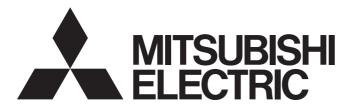

# Programmable Controller

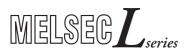

# MELSEC-L LD77MS Simple Motion Module User's Manual (Positioning Control)

-LD77MS2

-LD77MS4

-LD77MS16

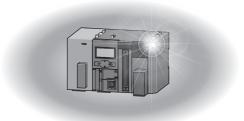

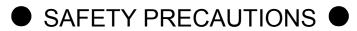

(Please read these instructions before using this equipment.)

Before using this product, please read this manual and the relevant manuals introduced in this manual carefully and pay full attention to safety to handle the product correctly.

The precautions given in this manual are concerned with this product only. Refer to the user's manual of the CPU module to use for a description of the PLC system safety precautions. In this manual, the safety instructions are ranked as "DANGER" and "CAUTION".

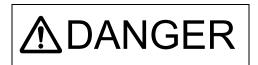

Indicates that incorrect handling may cause hazardous conditions, resulting in death or severe injury.

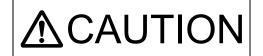

Indicates that incorrect handling may cause hazardous conditions, resulting in medium or slight personal injury or physical damage.

In any case, it is important to follow the directions for usage.

Please save this manual to make it accessible when required and always forward it to the end user.

# For Safe Operations

# 1. Prevention of electric shocks

# **▲DANGER**

- Never open the front case or terminal covers while the power is ON or the unit is running, as this may lead to electric shocks.
- Never run the unit with the front case or terminal cover removed. The high voltage terminal and charged sections will be exposed and may lead to electric shocks.
- Never open the front case or terminal cover at times other than wiring work or periodic inspections even if the power is OFF. The insides of the module and servo amplifier are charged and may lead to electric shocks.
- Completely turn off the externally supplied power used in the system before mounting or removing the module, performing wiring work, or inspections. Failing to do so may lead to electric shocks.
- When performing wiring work or inspections, turn the power OFF, wait at least ten minutes, and then check the voltage with a tester, etc. Failing to do so may lead to electric shocks.
- lacktriangle Be sure to ground the module, servo amplifier and servomotor (Ground resistance: 100  $\Omega$  or less). Do not ground commonly with other devices.
- The wiring work and inspections must be done by a qualified technician.
- Wire the units after installing the module, servo amplifier and servomotor. Failing to do so may lead to electric shocks or damage.
- Never operate the switches with wet hands, as this may lead to electric shocks.
- Do not damage, apply excessive stress, place heavy things on or sandwich the cables, as this may lead to electric shocks.
- Do not touch the module, servo amplifier, servomotor connector or terminal blocks while the power is ON, as this may lead to electric shocks.
- Do not touch the built-in power supply, built-in grounding or signal wires of the module and servo amplifier, as this may lead to electric shocks.

# 2. For fire prevention

# **≜**CAUTION

- Install the module, servo amplifier, servomotor and regenerative resistor on incombustible.
   Installing them directly or close to combustibles will lead to fire.
- If a fault occurs in the module or servo amplifier, shut the power OFF at the servo amplifier's power source. If a large current continues to flow, fire may occur.
- When using a regenerative resistor, shut the power OFF with an error signal. The regenerative resistor may abnormally overheat due to a fault in the regenerative transistor, etc., and may lead to fire
- Always take heat measures such as flame proofing for the inside of the control panel where the servo amplifier or regenerative resistor is installed and for the wires used. Failing to do so may lead to fire.
- Do not damage, apply excessive stress, place heavy things on or sandwich the cables, as this may lead to fire.

# 3. For injury prevention

# **∆** CAUTION

- Do not apply a voltage other than that specified in the instruction manual on any terminal.
   Doing so may lead to destruction or damage.
- Do not mistake the terminal connections, as this may lead to destruction or damage.
- Do not mistake the polarity (+ / -), as this may lead to destruction or damage.
- Do not touch the heat radiating fins of module or servo amplifier, regenerative resistor and servomotor, etc., while the power is ON and for a short time after the power is turned OFF. In this timing, these parts become very hot and may lead to burns.
- Always turn the power OFF before touching the servomotor shaft or coupled machines, as these parts may lead to injuries.
- Do not go near the machine during test operations or during operations such as teaching.
   Doing so may lead to injuries.

## 4. Various precautions

Strictly observe the following precautions. Mistaken handling of the unit may lead to faults, injuries or electric shocks.

### (1) System structure

# **ACAUTION**

- Always install a leakage breaker on the module and servo amplifier power source.
- If installation of an electromagnetic contactor for power shut off during an error, etc., is specified in the instruction manual for the servo amplifier, etc., always install the electromagnetic contactor.
- Install the emergency stop circuit externally so that the operation can be stopped immediately and the power shut off.
- Use the module, servo amplifier, servomotor and regenerative resistor with the correct combinations listed in the instruction manual. Other combinations may lead to fire or faults.
- Use the CPU module and Simple Motion module with the correct combinations listed in the instruction manual. Other combinations may lead to faults.
- In safety standards (ex., robot safety rules, etc.,) apply to the system using the module, servo amplifier and servomotor, make sure that the safety standards are satisfied.
- Construct a safety circuit externally of the module or servo amplifier if the abnormal operation of the module or servo amplifier differs from the safety directive operation in the system.
- In systems where coasting of the servomotor will be a problem during the forced stop, emergency stop, servo OFF or power supply OFF, use the dynamic brake.
- Make sure that the system considers the coasting amount even when using the dynamic brake.
- In systems where perpendicular shaft dropping may be a problem during the forced stop, emergency stop, servo OFF or power supply OFF, use both the dynamic brake and electromagnetic brake.
- The dynamic brake must be used only on errors that cause the forced stop, emergency stop, or servo OFF. This brake must not be used for normal braking.
- The brake (electromagnetic brake) assembled into the servomotor are for holding applications, and must not be used for normal braking.

# **ACAUTION**

- The system must have a mechanical allowance so that the machine itself can stop even if the stroke limits switch is passed through at the max. speed.
- Use wires and cables that have a wire diameter, heat resistance and bending resistance compatible with the system.
- Use wires and cables within the length of the range described in the instruction manual.
- The ratings and characteristics of the parts (other than module, servo amplifier and servomotor) used in a system must be compatible with the module, servo amplifier and servomotor.
- Install a cover on the shaft so that the rotary parts of the servomotor are not touched during operation.
- There may be some cases where holding by the electromagnetic brake is not possible due to the life or mechanical structure (when the ball screw and servomotor are connected with a timing belt, etc.). Install a stopping device to ensure safety on the machine side.

### (2) Parameter settings and programming

# **⚠DANGER**

- Set the parameter values to those that are compatible with the module, servo amplifier, servomotor and regenerative resistor model and the system application. The protective functions may not function if the settings are incorrect.
- The regenerative resistor model and capacity parameters must be set to values that conform to the operation mode and servo amplifier. The protective functions may not function if the settings are incorrect.
- Set the mechanical brake output and dynamic brake output validity parameters to values that are compatible with the system application. The protective functions may not function if the settings are incorrect.
- Set the stroke limit input validity parameter to a value that is compatible with the system application. The protective functions may not function if the setting is incorrect.
- Set the servomotor encoder type (increment, absolute position type, etc.) parameter to a value that is compatible with the system application. The protective functions may not function if the setting is incorrect.
- Use the program commands for the program with the conditions specified in the instruction manual.
- Set the sequence function program capacity setting, device capacity, latch validity range, I/O
  assignment setting, and validity of continuous operation during error detection to values that are
  compatible with the system application. The protective functions may not function if the settings
  are incorrect.

# **MDANGER**

- The input devices and data registers assigned to the link will hold the data previous to when communication is terminated by an error, etc. Thus, an error correspondence interlock program specified in the instruction manual must be used.
- Use the interlock program specified in the intelligent function module's instruction manual for the program corresponding to the intelligent function module.

### (3) Transportation and installation

# **∆** CAUTION

- Transport the product with the correct method according to the mass.
- Use the servomotor suspension bolts only for the transportation of the servomotor. Do not transport the servomotor with machine installed on it.
- Do not stack products past the limit.
- When transporting the module or servo amplifier, never hold the connected wires or cables.
- When transporting the servomotor, never hold the cables, shaft or detector.
- When transporting the module or servo amplifier, never hold the front case as it may fall off.
- When transporting, installing or removing the module or servo amplifier, never hold the edges.
- Install the unit according to the instruction manual in a place where the mass can be withstood.
- Do not get on or place heavy objects on the product.
- Always observe the installation direction.
- Keep the designated clearance between the module or servo amplifier and control panel inner surface or the module and servo amplifier, module or servo amplifier and other devices.
- Do not install or operate modules, servo amplifiers or servomotors that are damaged or that have missing parts.
- Do not block the intake/outtake ports of the servo amplifier and servomotor with cooling fan.
- Do not allow conductive matter such as screw or cutting chips or combustible matter such as oil enter the module, servo amplifier or servomotor.
- ◆ The module, servo amplifier and servomotor are precision machines, so do not drop or apply strong impacts on them.
- Securely fix the module, servo amplifier and servomotor to the machine according to the instruction manual. If the fixing is insufficient, these may come off during operation.
- Always install the servomotor with reduction gears in the designated direction. Failing to do so may lead to oil leaks.

# **∆**CAUTION

Store and use the unit in the following environmental conditions.

| F                      | Conditions                                                                                                    |                                                     |  |
|------------------------|----------------------------------------------------------------------------------------------------|-----------------------------------------------------|--|
| Environment            | Module/Servo amplifier                                                                                            | Servomotor                                          |  |
| Ambient<br>temperature | According to each instruction manual.                                                                             | 0°C to +40°C (With no freezing)<br>(32°F to +104°F) |  |
| Ambient humidity       | According to each instruction manual.                                                                             | 80% RH or less (With no dew condensation)           |  |
| Storage<br>temperature | According to each instruction manual.                                                                             | -20°C to +65°C<br>(-4°F to +149°F)                  |  |
| Atmosphere             | Indoors (where not subject to direct sunlight).  No corrosive gases, flammable gases, oil mist or dust must exist |                                                     |  |
| Altitude               | According to each instruction manual                                                                              |                                                     |  |
| Vibration              | According to each instruction manual                                                                              |                                                     |  |

- When coupling with the servomotor shaft end, do not apply impact such as by hitting with a hammer. Doing so may lead to detector damage.
- Do not apply a load larger than the tolerable load onto the servomotor shaft. Doing so may lead to shaft breakage.
- When not using the module for a long time, disconnect the power line from the module or servo amplifier.
- Place the module and servo amplifier in static electricity preventing vinyl bags and store.
- When storing for a long time, please contact with our sales representative.
   Also, execute a trial operation.
- Make sure that the connectors for the servo amplifier and peripheral devices have been securely installed until a click is heard.
  - Not doing so could lead to a poor connection, resulting in erroneous input and output.
- When fumigants that contain halogen materials such as fluorine, chlorine, bromine, and iodine are used for disinfecting and protecting wooden packaging from insects, they cause malfunction when entering our products.
  - Please take necessary precautions to ensure that remaining materials from fumigant do not enter our products, or treat packaging with methods other than fumigation (heat method). Additionally, disinfect and protect wood from insects before packing products.
- The module and the servo amplifier must not be used with parts which contain halogen-series flame retardant materials (such as bromine) under coexisting conditions.

# **ACAUTION**

- Correctly and securely wire the wires. Reconfirm the connections for mistakes and the terminal screws for tightness after wiring. Failing to do so may lead to run away of the servomotor.
- After wiring, install the protective covers such as the terminal covers to the original positions.
- Do not install a phase advancing capacitor, surge absorber or radio noise filter (option FR-BIF) on the output side of the servo amplifier.
- Correctly connect the output side (terminal U, V, W). Incorrect connections will lead the servomotor to operate abnormally.
- Do not connect a commercial power supply to the servomotor, as this may lead to trouble.
- Do not mistake the direction of the surge absorbing diode installed on the DC relay for the control signal output of brake signals, etc. Incorrect installation may lead to signals not being output when trouble occurs or the protective functions not functioning.

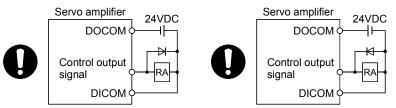

For the sink output interface

For the source output interface

- Do not connect or disconnect the connection cables between each unit, the encoder cable or PLC expansion cable while the power is ON.
- Securely tighten the cable connector fixing screws and fixing mechanisms. Insufficient fixing may lead to the cables combing off during operation.
- Do not bundle the power line or cables.
- Use applicable solderless terminals and tighten them with the specified torque.
  If any solderless spade terminal is used, it may be disconnected when the terminal screw comes loose, resulting in failure.

### (5) Trial operation and adjustment

# **∆**CAUTION

- Confirm and adjust the program and each parameter before operation. Unpredictable movements may occur depending on the machine.
- Extreme adjustments and changes may lead to unstable operation, so never make them.
- When using the absolute position system function, on starting up, and when the module or absolute position motor has been replaced, always perform a home position return.
- Before starting test operation, set the parameter speed limit value to the slowest value, and make sure that operation can be stopped immediately by the forced stop, etc. if a hazardous state
- Before starting the operation, confirm the brake function.

# **⚠** CAUTION

- Immediately turn OFF the power if smoke, abnormal sounds or odors are emitted from the module, servo amplifier or servomotor.
- Always execute a test operation before starting actual operations after the program or parameters have been changed or after maintenance and inspection.
- Do not attempt to disassemble and repair the units excluding a qualified technician whom our company recognized.
- Do not make any modifications to the unit.
- Keep the effect or electromagnetic obstacles to a minimum by installing a noise filter or by using wire shields, etc.
  - Electromagnetic obstacles may affect the electronic devices used near the module or servo amplifier.
- When using the CE Mark-compliant equipment design, refer to the "EMC Installation Guidelines" (data number IB(NA)-67339) and refer to the corresponding EMC guideline information for the servo amplifiers and other equipment.
- Note that when the reference axis speed is designated for interpolation operation, the speed of the partner axis (2nd axis, 3rd axis and 4th axis) may be larger than the set speed (larger than the speed limit value).
- Use the units with the following conditions.

| Item                              | Conditions                            |
|-----------------------------------|---------------------------------------|
| Input power                       | According to each instruction manual. |
| Input frequency                   | According to each instruction manual. |
| Tolerable momentary power failure | According to each instruction manual. |

# **⚠** CAUTION

- If an error occurs in the self diagnosis of the module or servo amplifier, confirm the check details according to the instruction manual, and restore the operation.
- If a dangerous state is predicted in case of a power failure or product failure, use a servomotor with an electromagnetic brake or install a brake mechanism externally.
- Use a double circuit construction so that the electromagnetic brake operation circuit can be operated by emergency stop signals set externally.

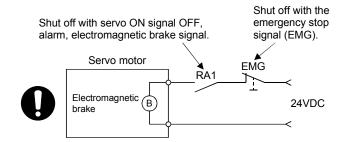

- If an error occurs, remove the cause, secure the safety and then resume operation after alarm release.
- The unit may suddenly resume operation after a power failure is restored, so do not go near the machine. (Design the machine so that personal safety can be ensured even if the machine restarts suddenly.)

### (8) Maintenance, inspection and part replacement

# **▲**CAUTION

- Perform the daily and periodic inspections according to the instruction manual.
- Perform maintenance and inspection after backing up the program and parameters for the module and servo amplifier.
- Do not place fingers or hands in the clearance when opening or closing any opening.
- Periodically replace consumable parts such as batteries according to the instruction manual.
- Do not touch the lead sections such as ICs or the connector contacts.
- Before touching the module, always touch grounded metal, etc. to discharge static electricity from human body. Failure to do so may cause the module to fail or malfunction.
- Do not directly touch the module's conductive parts and electronic components.
   Touching them could cause an operation failure or give damage to the module.
- Do not place the module or servo amplifier on metal that may cause a power leakage or wood, plastic or vinyl that may cause static electricity buildup.
- Do not perform a megger test (insulation resistance measurement) during inspection.
- When replacing the module or servo amplifier, always set the new module settings correctly.

# **∴** CAUTION

- When the module or absolute position motor has been replaced, carry out a home position return operation using the following method, otherwise position displacement could occur.
  - After writing the servo data to the Simple Motion module using programming software, switch on the power again, then perform a home position return operation.
- After maintenance and inspections are completed, confirm that the position detection of the absolute position detector function is correct.
- Do not drop or impact the battery installed to the module.Doing so may damage the battery, causing battery liquid to leak in the battery. Do not use the dropped or impacted battery, but dispose of it.
- Do not short circuit, charge, overheat, incinerate or disassemble the batteries.
- The electrolytic capacitor will generate gas during a fault, so do not place your face near the module or servo amplifier.
- The electrolytic capacitor and fan will deteriorate. Periodically replace these to prevent secondary damage from faults. Please contact with our sales representative.
- Lock the control panel and prevent access to those who are not certified to handle or install electric equipment.
- Do not mount/remove the module or terminal block more than 50 times (IEC61131-2-compliant), after the first use of the product. Failure to do so may cause malfunction.
- Do not burn or break a module and servo amplifier. Doing so may cause a toxic gas.

### (9) About processing of waste

When you discard module, servo amplifier, a battery (primary battery) and other option articles, please follow the law of each country (area).

# **∆** CAUTION

- This product is not designed or manufactured to be used in equipment or systems in situations that can affect or endanger human life.
- When considering this product for operation in special applications such as machinery or systems used in passenger transportation, medical, aerospace, atomic power, electric power, or submarine repeating applications, please contact your nearest Mitsubishi sales representative.
- Although this product was manufactured under conditions of strict quality control, you are strongly advised to install safety devices to forestall serious accidents when it is used in facilities where a breakdown in the product is likely to cause a serious accident.

### (10) General cautions

 All drawings provided in the instruction manual show the state with the covers and safety partitions removed to explain detailed sections. When operating the product, always return the covers and partitions to the designated positions, and operate according to the instruction manual.

# CONDITIONS OF USE FOR THE PRODUCT

- (1) Mitsubishi programmable controller ("the PRODUCT") shall be used in conditions;
  - i) where any problem, fault or failure occurring in the PRODUCT, if any, shall not lead to any major or serious accident; and
  - ii) where the backup and fail-safe function are systematically or automatically provided outside of the PRODUCT for the case of any problem, fault or failure occurring in the PRODUCT.
- (2) The PRODUCT has been designed and manufactured for the purpose of being used in general industries. MITSUBISHI SHALL HAVE NO RESPONSIBILITY OR LIABILITY (INCLUDING, BUT NOT LIMITED TO ANY AND ALL RESPONSIBILITY OR LIABILITY BASED ON CONTRACT, WARRANTY, TORT, PRODUCT LIABILITY) FOR ANY INJURY OR DEATH TO PERSONS OR LOSS OR DAMAGE TO PROPERTY CAUSED BY the PRODUCT THAT ARE OPERATED OR USED IN APPLICATION NOT INTENDED OR EXCLUDED BY INSTRUCTIONS, PRECAUTIONS, OR WARNING CONTAINED IN MITSUBISHI'S USER, INSTRUCTION AND/OR SAFETY MANUALS, TECHNICAL BULLETINS AND GUIDELINES FOR the PRODUCT.

("Prohibited Application")

Prohibited Applications include, but not limited to, the use of the PRODUCT in;

- Nuclear Power Plants and any other power plants operated by Power companies, and/or any other cases in which the public could be affected if any problem or fault occurs in the PRODUCT.
- Railway companies or Public service purposes, and/or any other cases in which establishment of a special quality assurance system is required by the Purchaser or End User.
- Aircraft or Aerospace, Medical applications, Train equipment, transport equipment such as Elevator and Escalator, Incineration and Fuel devices, Vehicles, Manned transportation, Equipment for Recreation and Amusement, and Safety devices, handling of Nuclear or Hazardous Materials or Chemicals, Mining and Drilling, and/or other applications where there is a significant risk of injury to the public or property.

Notwithstanding the above, restrictions Mitsubishi may in its sole discretion, authorize use of the PRODUCT in one or more of the Prohibited Applications, provided that the usage of the PRODUCT is limited only for the specific applications agreed to by Mitsubishi and provided further that no special quality assurance or fail-safe, redundant or other safety features which exceed the general specifications of the PRODUCTs are required. For details, please contact the Mitsubishi representative in your region.

### INTRODUCTION

Thank you for purchasing our MELSEC-L series programmable controllers.

This manual describes the functions and programming of the Simple Motion module.

Before using this product, please read this manual and the relevant manuals carefully and develop familiarity with the functions and performance of the MELSEC-L series programmable controller to handle the product correctly.

When applying the program examples introduced in this manual to the actual system, ensure the applicability and confirm that it will not cause system control problems.

Please make sure that the end users read this manual.

# REMARK

• Unless otherwise specified, this manual describes the program examples in which the I/O numbers of X/Y00 to X/Y1F are assigned for an L series Simple Motion module. I/O number assignment is required for using the program examples described in the manual.

For I/O number assignment, refer to the following.

MELSEC-L CPU Module User's Manual (Function Explanation, Program Fundamentals)

• Operating procedures are explained using GX Works2.

### **REVISIONS**

 $\*$  The manual number is given on the bottom left of the back cover.

| Driet Data | Na Mararral Niversia an | The manual number is given on the bottom left of the back cover.                                                                                                    |
|------------|-------------------------|----------------------------------------------------------------------------------------------------|
| Print Date | * Manual Number         | Revision                                                                                                    |
| Jul., 2013 | IB(NA)-0300211-A        | First edition                                                                                                    |
| Nov., 2014 | IB(NA)-0300211-B        | [Additional function] Servo driver VCII series manufactured by Nikki Denso Co., Ltd. (SSCNETI/H compatible), MR-JE-B [Additional correction/partial correction] Restrictions by the SERIAL No. and version, Parameters, Monitor data, List of errors, List of warnings                                                                                                    |
| Nov., 2015 | IB(NA)-0300211-C        | [Additional function] Servo driver VPH series manufactured by Nikki Denso Co., Ltd., AlphaStep/5-phase stepping motor driver manufactured by ORIENTAL MOTOR Co., Ltd. [Additional correction/partial correction] RELEVANT MANUALS, Function version, Restrictions by the SERIAL No. and version, Parameters, Monitor data, Stop program, Interpolation control, Speed limit function, Speed change function, Override function, Skip function, Optional data monitor function, Error and warning details, WARRANTY                                                                                                    |
| Feb., 2017 | IB(NA)-0300211-D        | [Additional function] IAI electric actuator controller manufactured by IAI Corporation [Additional correction/partial correction] Restrictions by the SERIAL No. and version, Types of data, Parameters, Monitor data, Control data, Configuration and roles of LD77MS memory, Optional data monitor function, List of errors                                                                                                    |
| Jun., 2017 | IB(NA)-0300211-E        | [Additional function] Command generation axis, MR-JE-BF [Additional correction/partial correction] Restrictions by the SERIAL No. and version, Specifications of input/output signals with PLC CPU, Outline of installation, wiring and maintenance, Types and roles of control data, Detailed parameters, System control data, Configuration and roles of LD77MS memory, Forced stop function, Parameter initialization function, Execution data backup function, Mark detection function, LD77MH initial value setting function, Troubleshooting, Error and warning details, List of errors, List of warnings, Servo driver VCII series/VPH series manufactured by CKD NIKKI DENSO CO., LTD., Connection with MR-JE-B(F) |

Japanese Manual Version IB-0300210

This manual confers no industrial property rights of any other kind, nor does it confer any patent licenses. Mitsubishi Electric Corporation cannot be held responsible for any problems involving industrial property rights which may occur as a result of using the contents noted in this manual.

### CONTENTS

| SAFETY PRECAUTIONS                                           | A- 1         |
|--------------------------------------------------------------|--------------|
| CONDITIONS OF USE FOR THE PRODUCT                            | A-11         |
| INTRODUCTION                                                 | A-12         |
| REVISIONS                                                    | A-13         |
| CONTENTS                                                     | A-14         |
| COMPLIANCE WITH THE EMC AND LOW VOLTAGE DIRECTIVES           | A-22         |
| RELEVANT MANUALS                                             | A-22         |
| MANUAL PAGE ORGANIZATION                                     | A-24         |
| TERMS                                                        | A-25         |
| PACKING LIST                                                 | A-26         |
| Section 1 Product Specifications and Handling                |              |
|                                                              |              |
| 1. Product Outline                                           | 1- 1 to 1-30 |
| 1.1 Positioning control                                      | 1- 2         |
| 1.1.1 Features of LD77MS                                     |              |
| 1.1.2 Purpose and applications of positioning control        | 1- 6         |
| 1.1.3 Mechanism of positioning control                       | 1- 8         |
| 1.1.4 Overview of positioning control functions              | 1- 9         |
| 1.1.5 Outline design of positioning system                   | 1-19         |
| 1.1.6 Communicating signals between LD77MS and each module   | 1-20         |
| 1.2 Flow of system operation                                 | 1-24         |
| 1.2.1 Flow of all processes                                  | 1-24         |
| 1.2.2 Outline of starting                                    | 1-26         |
| 1.2.3 Outline of stopping                                    | 1-28         |
| 1.2.4 Outline for restarting                                 | 1-30         |
| 2. System Configuration                                      | 2- 1 to 2-10 |
| 2.1 General image of system                                  | 2- 2         |
| 2.2 Component list                                           |              |
| 2.3 Applicable system                                        |              |
| 2.4 How to check the function version and SERIAL No.         |              |
| 2.5 Restrictions by the SERIAL No. and version               |              |
| 3. Specifications and Functions                              | 3- 1 to 3-48 |
| 2.4 Deutermanes en exifications                              | 2.0          |
| 3.1 Performance specifications                               |              |
| 3.2.1 LD77MS control functions                               |              |
| 3.2.2 LD77MS main functions                                  |              |
| 3.2.3 LD77MS sub functions                                   |              |
| 3.2.4 LD77MS common functions                                |              |
| 3.2.5 Combination of LD77MS main functions and sub functions |              |
| 3.3 Specifications of input/output signals with PLC CPU      |              |
| 3.3.1 List of input/output signals with PLC CPU              |              |
|                                                              |              |

| 3.3.2 Details of input signals (LD77MS $\rightarrow$ PLC CPU)     | 3-19          |
|-------------------------------------------------------------------|---------------|
| 3.3.3 Details of output signals (PLC CPU $\rightarrow$ LD77MS)    | 3-21          |
| 3.4 Specifications of interfaces with external devices            | 3-23          |
| 3.4.1 Electrical specifications of input signals                  | 3-23          |
| 3.4.2 Signal layout for external input connection connector       | 3-25          |
| 3.4.3 List of input signal details                                | 3-27          |
| 3.4.4 Interface internal circuit                                  | 3-29          |
| 3.5 External circuit design                                       |               |
| 4. Installation, Wiring and Maintenance of the Product            | 4- 1 to 4-22  |
| 4.1 Outline of installation, wiring and maintenance               | 4- 2          |
| 4.1.1 Installation, wiring and maintenance procedures             |               |
| 4.1.2 Names of each part                                          |               |
| 4.1.3 Handling precautions                                        |               |
| 4.2 Installation                                                  |               |
| 4.2.1 Precautions for installation                                | 4- 7          |
| 4.3 Wiring                                                        |               |
| 4.3.1 Precautions for wiring                                      |               |
| 4.4 Confirming the installation and wiring                        |               |
| 4.4.1 Items to confirm when installation and wiring are completed |               |
| 4.5 Maintenance                                                   |               |
| 4.5.1 Precautions for maintenance                                 |               |
| 4.5.2 Disposal instructions                                       |               |
| 5. Data Used for Positioning Control                              | 5- 1 to 5-202 |
| J. Data Osed for 1 Ositioning Control                             | J- 1 to J-202 |
| 5.1 Types of data                                                 | 5- 2          |
| 5.1.1 Parameters and data required for control                    |               |
| 5.1.2 Setting items for positioning parameters                    |               |
| 5.1.3 Setting items for HPR parameters                            |               |
| 5.1.4 Setting items for expansion parameters                      |               |
| 5.1.5 Setting items for servo parameters                          |               |
| 5.1.6 Setting items for positioning data                          | 5- 10         |
| 5.1.7 Setting items for block start data                          |               |
| 5.1.8 Setting items for condition data                            | 5-13          |
| 5.1.9 Types and roles of monitor data                             |               |
| 5.1.10 Types and roles of control data                            | 5-19          |
| 5.2 List of parameters                                            | 5-23          |
| 5.2.1 Basic parameters 1                                          | 5-23          |
| 5.2.2 Basic parameters 2                                          |               |
| 5.2.3 Detailed parameters 1                                       | 5-29          |
| 5.2.4 Detailed parameters 2                                       |               |
| 5.2.5 HPR basic parameters                                        |               |
| 5.2.6 HPR detailed parameters                                     |               |
| 5.2.7 Expansion parameters                                        |               |
| 5.2.8 Servo parameters                                            |               |
| 5.3 List of positioning data                                      |               |
| 5.4 List of block start data                                      |               |
| 5.5 List of condition data                                        |               |
| 5.6 List of monitor data                                          | 5_114         |

| 5.6.1 System monitor data                        | 5-114        |
|--------------------------------------------------|--------------|
| 5.6.2 Axis monitor data                          | 5-128        |
| 5.7 List of control data                         | 5-158        |
| 5.7.1 System control data                        | 5-158        |
| 5.7.2 Axis control data                          | 5-166        |
| 6. Sequence Program Used for Positioning Control | 6- 1 to 6-76 |
| 6.1 Precautions for creating program             | 6- 2         |
| 6.2 List of devices used                         | 6- 6         |
| 6.3 Creating a program                           | 6-16         |
| 6.3.1 General configuration of program           | 6-16         |
| 6.3.2 Positioning control operation program      | 6-17         |
| 6.4 Positioning program examples                 | 6-21         |
| 6.5 Program details                              | 6-53         |
| 6.5.1 Initialization program                     | 6-53         |
| 6.5.2 Start details setting program              | 6-54         |
| 6.5.3 Start program                              | 6-56         |
| 6.5.4 Continuous operation interrupt program     | 6-68         |
| 6.5.5 Restart program                            | 6-70         |
| 6.5.6 Stop program                               | 6-73         |
| 7. Memory Configuration and Data Process         | 7- 1 to 7-20 |
| 7.1 Configuration and roles of LD77MS memory     | 7- 2         |
| 7.1.1 Configuration and roles of LD77MS memory   |              |
| 7.1.2 Buffer memory area configuration           |              |
| 7.2 Data transmission process                    |              |

# Section 2 Control Details and Setting

| 8. HPR Control                                                             | 8- 1 to 8-20  |
|----------------------------------------------------------------------------|---------------|
| 8.1 Outline of HPR control                                                 | 8- 2          |
| 8.1.1 Two types of HPR control                                             |               |
| 8.2 Machine HPR                                                            |               |
| 8.2.1 Outline of the machine HPR operation                                 |               |
| 8.2.2 Machine HPR method                                                   |               |
| 8.2.3 HPR method (1): Proximity dog method                                 | 8- 8          |
| 8.2.4 HPR method (2): Count method 1)                                      |               |
| 8.2.5 HPR method (3): Count method 2)                                      | 8-12          |
| 8.2.6 HPR method (4): Data set method                                      | 8-14          |
| 8.2.7 HPR method (5): Scale origin signal detection method                 | 8-15          |
| 8.3 Fast HPR                                                               | 8-18          |
| 8.3.1 Outline of the fast HPR operation                                    | 8-18          |
| 8.4 Selection of the HPR setting condition                                 | 8-20          |
| 8.4.1 Outline of the HPR setting condition                                 | 8-20          |
| 9. Major Positioning Control                                               | 9- 1 to 9-134 |
| · · · · · · · · · · · · · · · · · · ·                                      |               |
| 9.1 Outline of major positioning controls                                  |               |
| 9.1.1 Data required for major positioning control                          |               |
| 9.1.2 Operation patterns of major positioning controls                     |               |
| 9.1.3 Designating the positioning address                                  |               |
| 9.1.4 Confirming the current value                                         |               |
| 9.1.5 Control unit "degree" handling                                       |               |
| 9.1.6 Interpolation control                                                |               |
| 9.2 Setting the positioning data                                           |               |
| 9.2.1 Relation between each control and positioning data                   |               |
| 9.2.2 1-axis linear control                                                |               |
| 9.2.3 2-axis linear interpolation control                                  |               |
| 9.2.4 3-axis linear interpolation control                                  |               |
| 9.2.5 4-axis linear interpolation control                                  |               |
| 9.2.6 1-axis fixed-feed control                                            |               |
| 9.2.7 2-axis fixed-feed control (interpolation)                            |               |
| 9.2.8 3-axis fixed-feed control (interpolation)                            |               |
| 9.2.9 4-axis fixed-feed control (interpolation)                            |               |
| 9.2.10 2-axis circular interpolation control with sub point designation    |               |
| 9.2.11 2-axis circular interpolation control with center point designation |               |
| 9.2.12 1-axis speed control                                                |               |
| 9.2.13 2-axis speed control                                                |               |
| 9.2.14 3-axis speed control                                                |               |
| 9.2.15 4-axis speed control                                                |               |
| 9.2.16 Speed-position switching control (INC mode)                         |               |
| 9.2.17 Speed-position switching control (ABS mode)                         | 9-103         |
| 9.2.18 Position-speed switching control                                    | 9-112         |
| 9.2.19 Current value changing                                              | 9-122         |
| 9.2.20 NOP instruction                                                     | 9-127         |

| 10.1 Outline of high-level positioning control                                                                                                    | 9.2.21 JUMP instruction                                                                                                    | 9-128                                                             |
|----------------------------------------------------------------------------------------------------|----------------------------------------------------------------------------------------------------|-------------------------------------------------------------------|
| 10. High-Level Positioning Control         10- 1 to 10-30           10.1. Outline of high-level positioning control         10- 2           10.1.1. Data required for high-level positioning control         10- 3           10.1.2 "Block start data" and "condition data" configuration         10- 4           10.2 High-level positioning control execution procedure         10- 6           10.3. Setting the block start data         10- 7           10.3.1. Relation between various controls and block start data         10- 7           10.3.2. Block start (normal start)         10- 8           10.3.4. Wait start         10-10           10.3.5. Simultaneous start         10-10           10.3.6. Repeated start (FOR loop)         10-13           10.3.7. Repeated start (FOR condition)         10-13           10.3.8. Restrictions when using the NEXT start         10-14           10.4. Setting the condition data         10-16           10.4. Setting the condition data         10-16           10.4. I Relation between various controls and the condition data         10-16           10.5. Multiple saves simultaneous start control         10-21           10.6. Start program for high-level positioning control         10-22           10.6. 1 Starting high-level positioning control         10-26           10.6. 2 Example of a start program for high-level posit | 9.2.22 LOOP                                                                                                    | 9-130                                                             |
| 10. High-Level Positioning Control         10- 1 to 10-30           10. 1 Outline of high-level positioning control         10- 2           10. 1.1 Data required for high-level positioning control         10- 3           10. 1.2 "Block start data" and "condition data" configuration         10- 4           10. 2 High-level positioning control execution procedure         10- 6           10. 3 Setting the block start data         10- 7           10. 3.1 Relation between various controls and block start data         10- 7           10. 3.2 Block start (normal start)         10- 8           10. 3.2 Smutlaneous start         10- 10           10. 3.4 Wait start.         10- 10           10. 3.5 Smutlaneous start         10- 12           10. 3.6 Repeated start (FOR loop)         10- 13           10. 3.7 Repeated start (FOR condition)         10- 13           10. 3.8 Settictions when using the NEXT start         10- 16           10. 4. Setting the condition data         10- 16           10. 4. Setting the condition data         10- 16           10. 4.1 Relation between various controls and the condition data         10- 16           10. 4.2 Condition data setting examples         10- 19           10. 5 Multiple axes simultaneous start control         10- 2           10. 6.1 Starting high-level positioning control         10- 2                    |                                                                                                    |                                                                   |
| 10.1.1 Data required for high-level positioning control.       10. 3         10.1.2 "Block start data" and "condition data" configuration.       10- 6         10.2 High-level positioning control execution procedure       10- 6         10.3 Setting the block start data.       10- 7         10.3.1 Relation between various controls and block start data.       10- 7         10.3.2 Block start (normal start).       10- 6         10.3.3 Condition start.       10- 10         10.3.4 Wait start.       10- 10         10.3.5 Simultaneous start       10- 10         10.3.6 Repeated start (FOR loop)       10- 13         10.3.7 Repeated start (FOR condition)       10- 13         10.4.5 Estrictions when using the NEXT start.       10- 14         10.4.5 Estrictions when using the NEXT start.       10- 16         10.4.5 Estriction between various controls and the condition data.       10- 16         10.4.5 Estriction between various controls and the condition data.       10- 16         10.5 Multiple axes simultaneous start control       10- 26         10.5 Multiple axes simultaneous start control       10- 26         10.6 Start program for high-level positioning control       10- 26         10.6.1 Starting high-level positioning control       10- 26         10.6.2 Example of a start program for high-level positioning control       10- 26                  | 10. High-Level Positioning Control                                                                                                    |                                                                   |
| 10.1.1 Data required for high-level positioning control.       10. 3         10.1.2 "Block start data" and "condition data" configuration.       10- 6         10.2 High-level positioning control execution procedure.       10- 6         10.3 Setting the block start data.       10- 7         10.3.1 Relation between various controls and block start data.       10- 7         10.3.2 Block start (normal start).       10- 6         10.3.3 Condition start.       10-10         10.3.4 Wait start.       10-10         10.3.5 Simultaneous start       10-10         10.3.6 Repeated start (FOR loop).       10-13         10.3.7 Repeated start (FOR condition)       10-14         10.3.8 Restrictions when using the NEXT start.       10-15         10.4 Setting the condition data       10-16         10.4 Setting the condition data       10-16         10.4.2 Condition data setting examples       10-19         10.5 Multiple axes simultaneous start control       10-21         10.6 Start program for high-level positioning control       10-26         10.6.1 Starting high-level positioning control       10-26         10.6.2 Example of a start program for high-level positioning control       10-27         11. Manual Control       11- 2         11.2.1 Outline of manual control       11- 2                                                                                | 10.1 Outline of high-level positioning control                                                                                                    | 10- 2                                                             |
| 10.1.2 "Block start data" and "condition data" configuration       10.4         10.2 High-level positioning control execution procedure       10.6         10.3 Setting the block start data       10.7         10.3.1 Relation between various controls and block start data       10.7         10.3.2 Block start (normal start)       10.8         10.3.3 Condition start       10.10         10.3.4 Walt start       10-11         10.3.5 Simultaneous start       10-12         10.3.6 Repeated start (FOR loop)       10-13         10.3.7 Repeated start (FOR condition)       10-14         10.3.8 Restrictions when using the NEXT start       10-15         10.4 Setting the condition data       10-16         10.4.1 Relation between various controls and the condition data       10-16         10.4.2 Condition data setting examples       10-19         10.5 Multiple axes simultaneous start control       10-2         10.6 Start program for high-level positioning control       10-26         10.6.1 Starting high-level positioning control       10-26         10.6.2 Example of a start program for high-level positioning control       10-27         11. Manual Control       11- 2         11. Joutline of manual control methods       11- 2         11.1 Three manual control methods       11- 2                                                                                |                                                                                                    |                                                                   |
| 10.2 High-level positioning control execution procedure       10-6         10.3 Setting the block start data       10-7         10.3.1 Relation between various controls and block start data       10-7         10.3.2 Block start (normal start)       10-8         10.3.3 Condition start       10-10         10.3.4 Wait start       10-11         10.3.5 Simultaneous start       10-12         10.3.6 Repeated start (FOR loop)       10-13         10.3.7 Repeated start (FOR coop)       10-13         10.3.8 Setiticitions when using the NEXT start       10-15         10.4 Setting the condition data       10-15         10.4 Setting the condition data       10-16         10.4.1 Relation between various controls and the condition data       10-16         10.4.2 Condition data setting examples       10-19         10.5 Multiple axes simultaneous start control       10-21         10.6 Start program for high-level positioning control       10-26         10.6.1 Starting high-level positioning control       10-26         10.6.2 Example of a start program for high-level positioning control       10-27         11. Manual Control       11- 2         11. Outline of manual control methods       11- 2         11.1 Outline of JOG operation       11- 2         11.2 Ogeration execution pro                                                                               | ·                                                                                                    |                                                                   |
| 10.3 Setting the block start data       10-7         10.3.1 Relation between various controls and block start data       10-7         10.3.2 Block start (normal start)       10-10         10.3.3 Condition start       10-10         10.3.4 Wait start       10-11         10.3.5 Simultaneous start       10-12         10.3.6 Repeated start (FOR loop)       10-13         10.3.7 Repeated start (FOR condition)       10-14         10.3.8 Restrictions when using the NEXT start       10-15         10.4 Setting the condition data       10-16         10.4.1 Relation between various controls and the condition data       10-16         10.4.2 Condition data setting examples       10-19         10.5 Multiple axes simultaneous start control       10-2         10.6 Start program for high-level positioning control       10-2         10.6 Starting high-level positioning control       10-2         10.6.1 Starting high-level positioning control       10-26         10.6.2 Example of a start program for high-level positioning control       10-27         11. Manual Control       11- 1 to 11-32         11.1 Outline of manual control methods       11- 2         11.2 JOG operation       11- 2         11.2.1 Outline of JOG operation       11- 4         11.2.2 Ogo operation execution proced                                                                               | · ·                                                                                                    |                                                                   |
| 10.3.1 Relation between various controls and block start data       10-7         10.3.2 Block start (normal start)       10-8         10.3.3 Condition start       10-10         10.3.4 Wait start       10-11         10.3.5 Simultaneous start       10-12         10.3.6 Repeated start (FOR loop)       10-13         10.3.7 Repeated start (FOR condition)       10-14         10.3.8 Restrictions when using the NEXT start       10-15         10.4 Setting the condition data       10-16         10.4.1 Relation between various controls and the condition data       10-16         10.4.2 Condition data setting examples       10-19         10.5 Multiple axes simultaneous start control       10-21         10.6 Start program for high-level positioning control       10-26         10.6.1 Starting high-level positioning control       10-26         10.6.2 Example of a start program for high-level positioning control       10-27         11. Manual Control       11- 2         11.1.1 Three manual control methods       11- 2         11.2 JOG operation       11- 2         11.2.1 Outline of MoG operation       11- 4         11.2.2 JOG operation execution procedure       11- 7         11.2.3 Setting the required parameters for JOG operation       11- 8         11.2.5 JOG operation exampl                                                                               | · · · · · · · · · · · · · · · · · · ·                                                                                                    |                                                                   |
| 10.3.2 Block start (normal start)       10. 8         10.3.3 Condition start       10.10         10.3.4 Wait start       10.10         10.3.5 Simultaneous start       10.12         10.3.6 Repeated start (FOR loop)       10.13         10.3.7 Repeated start (FOR condition)       10.14         10.3.8 Restrictions when using the NEXT start       10.15         10.4 Setting the condition data       10.16         10.4.1 Relation between various controls and the condition data       10.16         10.5 Multiple axes simultaneous start control       10.19         10.5 Multiple axes simultaneous start control       10.19         10.5 Multiple axes simultaneous start control       10.26         10.6 Start program for high-level positioning control       10.26         10.6.1 Starting high-level positioning control       10.26         10.6.2 Example of a start program for high-level positioning control       10.27         11. Manual Control       11- 2         11.1.1 Three manual control       11- 2         11.2.1 Outline of manual control methods       11- 2         11.2.1 Outline of JOG operation       11- 2         11.2.2 JOG operation execution procedure       11- 7         11.2.3 Setting the required parameters for JOG operation       11- 8         11.2.5 JOG operation                                                                               | · ·                                                                                                    |                                                                   |
| 10.3.3 Condition start       10-10         10.3.4 Wait start.       10-11         10.3.5 Simultaneous start       10-12         10.3.6 Repeated start (FOR loop)       10-13         10.3.7 Repeated start (FOR condition)       10-14         10.3.8 Restrictions when using the NEXT start.       10-15         10.4 Setting the condition data       10-16         10.4.1 Relation between various controls and the condition data       10-16         10.4.2 Condition data setting examples       10-19         10.5 Multiple axes simultaneous start control       10-21         10.6 Start program for high-level positioning control       10-21         10.6 Start program for high-level positioning control       10-26         10.6.1 Starting high-level positioning control       10-26         10.6.2 Example of a start program for high-level positioning control       10-27         11. Manual Control       11- 1         11. Outline of manual control       11- 2         11.1.1 Three manual control methods       11- 2         11.2 JOG operation       11- 4         11.2.2 JOG operation execution procedure       11- 7         11.2.3 Setting the required parameters for JOG operation       11- 7         11.3.1 Outline of inching operation       11- 1         11.3.2 Inching operation execut                                                                               |                                                                                                    |                                                                   |
| 10.3.4 Wait start.       10-11         10.3.5 Simultaneous start       10-12         10.3.6 Repeated start (FOR loop)       10-13         10.3.7 Repeated start (FOR condition)       10-14         10.3.8 Restrictions when using the NEXT start.       10-15         10.4 Setting the condition data       10-16         10.4.1 Relation between various controls and the condition data       10-16         10.4.2 Condition data setting examples       10-19         10.5 Multiple axes simultaneous start control       10-21         10.6 Start program for high-level positioning control       10-26         10.6.1 Starting high-level positioning control       10-26         10.6.2 Example of a start program for high-level positioning control       10-27         11. Manual Control       11- 1 to 11-32         11.1.1 Three manual control methods       11- 2         11.2 JOG operation       11- 2         11.2.2 JOG operation execution procedure       11- 4         11.2.2 JOG operation execution procedure       11- 4         11.2.3 Setting the required parameters for JOG operation       11- 8         11.3.1 Outline of inching operation       11- 10         11.3.2 Inching operation execution procedure       11- 10         11.3.3 Setting the required parameters for inching operation       11- 15 <td>· · · · · · · · · · · · · · · · · · ·</td> <td></td>          | · · · · · · · · · · · · · · · · · · ·                                                                                                    |                                                                   |
| 10.3.5 Simultaneous start       10.12         10.3.6 Repeated start (FOR loop)       10-13         10.3.7 Repeated start (FOR condition)       10-14         10.3.8 Restrictions when using the NEXT start.       10-15         10.4 Setting the condition data       10-16         10.4.1 Relation between various controls and the condition data       10-16         10.5 Multiple axes simultaneous start control       10-21         10.6 Start program for high-level positioning control       10-26         10.6.1 Starting high-level positioning control       10-26         10.6.2 Example of a start program for high-level positioning control       10-27         11. Manual Control       11- 1 to 11-32         11.1 Outline of manual control methods       11- 2         11.2 JOG operation       11- 2         11.2.1 Outline of JOG operation       11- 4         11.2.2 JOG operation execution procedure       11- 4         11.2.3 Setting the required parameters for JOG operation       11- 8         11.2.4 Creating start programs for JOG operation       11- 8         11.3.1 Outline of inching operation       11- 10         11.3.2 Inching operation execution procedure       11- 10         11.3.3 Setting the required parameters for inching operation       11- 10         11.3.4 Creating a program to enable/disable the i                                            |                                                                                                    |                                                                   |
| 10.3.6 Repeated start (FOR loop)       10-13         10.3.7 Repeated start (FOR condition)       10-14         10.3.8 Restrictions when using the NEXT start.       10-15         10.4 Setting the condition data       10-16         10.4.1 Relation between various controls and the condition data       10-16         10.4.1 Relation between various controls and the condition data       10-16         10.4.2 Condition data setting examples       10-19         10.5 Multiple axes simultaneous start control       10-19         10.6 Start program for high-level positioning control       10-20         10.6.1 Starting high-level positioning control       10-26         10.6.2 Example of a start program for high-level positioning control       10-27         11. Manual Control       11- 1 to 11-32         11.1 Outline of manual control methods       11- 2         11.2 JOG operation       11- 2         11.2.1 Outline of JOG operation       11- 4         11.2.2 JOG operation execution procedure       11- 7         11.2.3 Setting the required parameters for JOG operation       11- 8         11.2.4 Creating start programs for JOG operation       11- 18         11.3.1 Outline of inching operation       11- 18         11.3.2 Inching operation       11- 15         11.3.3 Setting the required parameters for inching op                                            |                                                                                                    |                                                                   |
| 10.3.7 Repeated start (FOR condition)       10-14         10.3.8 Restrictions when using the NEXT start.       10-15         10.4 Setting the condition data       10-16         10.4.1 Relation between various controls and the condition data       10-16         10.4.2 Condition data setting examples       10-19         10.5 Multiple axes simultaneous start control       10-19         10.6 Start program for high-level positioning control       10-26         10.6.1 Starting high-level positioning control       10-26         10.6.2 Example of a start program for high-level positioning control       10-27         11. Manual Control       11- 1 to 11-32         11.1.1 Three manual control methods       11- 2         11.2 JOG operation       11- 2         11.2.1 Outline of JOG operation       11- 4         11.2.2 JOG operation execution procedure       11- 7         11.2.3 Setting the required parameters for JOG operation       11- 8         11.2.4 Creating start programs for JOG operation       11- 8         11.3.1 Outline of inching operation       11- 15         11.3.2 Inching operation example       11- 15         11.3.3 Setting the required parameters for inching operation       11- 15         11.3.3 Conting operation example       11- 15         11.3.4 Creating a program to enable/disable the in                                            |                                                                                                    |                                                                   |
| 10.3.8 Restrictions when using the NEXT start.       10-15         10.4 Setting the condition data       10-16         10.4.1 Relation between various controls and the condition data       10-16         10.4.2 Condition data setting examples       10-19         10.5 Multiple axes simultaneous start control       10-21         10.6 Start program for high-level positioning control       10-26         10.6.1 Starting high-level positioning control       10-26         10.6.2 Example of a start program for high-level positioning control       10-27         11. Manual Control       11- 1         11.1 Outline of manual control methods       11- 2         11.2 JOG operation       11- 2         11.2.1 Outline of JOG operation       11- 4         11.2.2 JOG operation execution procedure       11- 7         11.2.3 Setting the required parameters for JOG operation       11- 8         11.2.4 Creating start programs for JOG operation       11- 8         11.2.5 JOG operation example       11- 15         11.3.1 Outline of inching operation       11- 15         11.3.2 Inching operation example       11- 15         11.3.3 Finching operation example       11- 15         11.3.4 Creating a program to enable/disable the inching operation       11- 24         11.4 Manual pulse generator operation       11- 2                                                     |                                                                                                    |                                                                   |
| 10.4 Setting the condition data                                                                                                    |                                                                                                    |                                                                   |
| 10.4.1 Relation between various controls and the condition data                                                                                                    | -                                                                                                    |                                                                   |
| 10.4.2 Condition data setting examples                                                                                                    | •                                                                                                    |                                                                   |
| 10.5 Multiple axes simultaneous start control                                                                                                    |                                                                                                    |                                                                   |
| 10.6 Start program for high-level positioning control                                                                                                    | ·                                                                                                    |                                                                   |
| 10.6.1 Starting high-level positioning control 10.6.2 Example of a start program for high-level positioning control 10.6.2 Example of a start program for high-level positioning control 10-27  11. Manual Control 11. 1 to 11-32  11.1 Outline of manual control 11.2 11.2 JOG operation 11.4 11.2.1 Outline of JOG operation 11.4 11.2.2 JOG operation execution procedure 11.7 11.2.3 Setting the required parameters for JOG operation 11.2.4 Creating start programs for JOG operation 11.2.5 JOG operation example 11.2.5 JOG operation example 11.3.1 Outline of inching operation 11.15 11.3.2 Inching operation 11.15 11.3.3 Setting the required parameters for inching operation 11.15 11.3.4 Creating a program to enable/disable the inching operation 11.20 11.3.5 Inching operation example 11.20 11.4.1 Outline of manual pulse generator operation 11.24 11.4.2 Manual pulse generator operation execution procedure 11.4.3 Setting the required parameters for manual pulse generator operation 11.24 11.4.3 Setting the required parameters for manual pulse generator operation 11.29 11.4.4 Creating a program to enable/disable the manual pulse generator operation 11.29 11.4.4 Creating a program to enable/disable the manual pulse generator operation 11.29 11.4.4 Creating a program to enable/disable the manual pulse generator operation 11.29                                 | •                                                                                                    |                                                                   |
| 10.6.2 Example of a start program for high-level positioning control                                                                                                    |                                                                                                    |                                                                   |
| 11. Manual Control  11. 1 to 11-32  11.1 Outline of manual control                                                                                                    |                                                                                                    |                                                                   |
| 11.1 Outline of manual control11- 211.2.1 Three manual control methods11- 211.2 JOG operation11- 411.2.1 Outline of JOG operation11- 411.2.2 JOG operation execution procedure11- 711.2.3 Setting the required parameters for JOG operation11- 811.2.4 Creating start programs for JOG operation11- 1011.2.5 JOG operation example11- 1211.3 Inching operation11- 1511.3.1 Outline of inching operation11- 1511.3.2 Inching operation execution procedure11- 1811.3.3 Setting the required parameters for inching operation11- 1811.3.4 Creating a program to enable/disable the inching operation11- 2011.3.5 Inching operation example11- 2011.4 Manual pulse generator operation11- 2411.4.1 Outline of manual pulse generator operation11- 2411.4.2 Manual pulse generator operation execution procedure11- 2811.4.3 Setting the required parameters for manual pulse generator operation11- 2811.4.3 Setting the required parameters for manual pulse generator operation11- 2911.4.4 Creating a program to enable/disable the manual pulse generator operation11- 2911.4.4 Creating a program to enable/disable the manual pulse generator operation11- 30                                                                                                    |                                                                                                    |                                                                   |
| 11.1.1 Three manual control methods11- 211.2 JOG operation11- 411.2.1 Outline of JOG operation11- 411.2.2 JOG operation execution procedure11- 711.2.3 Setting the required parameters for JOG operation11- 811.2.4 Creating start programs for JOG operation11-1011.2.5 JOG operation example11-1211.3 Inching operation11-1511.3.1 Outline of inching operation11-1511.3.2 Inching operation execution procedure11-1811.3.3 Setting the required parameters for inching operation11-1911.3.4 Creating a program to enable/disable the inching operation11-2011.3.5 Inching operation example11-2211.4 Manual pulse generator operation11-2411.4.1 Outline of manual pulse generator operation execution procedure11-2411.4.2 Manual pulse generator operation execution procedure11-2811.4.3 Setting the required parameters for manual pulse generator operation11-2811.4.3 Setting the required parameters for manual pulse generator operation11-2911.4.4 Creating a program to enable/disable the manual pulse generator operation11-2911.4.4 Creating a program to enable/disable the manual pulse generator operation11-30                                                                                                    | 11. Manual Control                                                                                                    | 11- 1 to 11-32                                                    |
| 11.2 JOG operation11- 411.2.1 Outline of JOG operation11- 411.2.2 JOG operation execution procedure11- 711.2.3 Setting the required parameters for JOG operation11- 811.2.4 Creating start programs for JOG operation11-1011.2.5 JOG operation example11-1211.3 Inching operation11-1511.3.1 Outline of inching operation11-1511.3.2 Inching operation execution procedure11-1811.3.3 Setting the required parameters for inching operation11-1911.3.4 Creating a program to enable/disable the inching operation11-2011.3.5 Inching operation example11-2211.4 Manual pulse generator operation11-2411.4.1 Outline of manual pulse generator operation execution procedure11-2411.4.2 Manual pulse generator operation execution procedure11-2811.4.3 Setting the required parameters for manual pulse generator operation11-2811.4.3 Setting the required parameters for manual pulse generator operation11-2911.4.4 Creating a program to enable/disable the manual pulse generator operation11-30                                                                                                    | 11. Manual Control                                                                                                    | 11- 1 to 11-32                                                    |
| 11.2.1 Outline of JOG operation11- 411.2.2 JOG operation execution procedure11- 711.2.3 Setting the required parameters for JOG operation11- 811.2.4 Creating start programs for JOG operation11-1011.2.5 JOG operation example11-1211.3 Inching operation11-1511.3.1 Outline of inching operation11-1511.3.2 Inching operation execution procedure11-1811.3.3 Setting the required parameters for inching operation11-1911.3.4 Creating a program to enable/disable the inching operation11-2011.3.5 Inching operation example11-2211.4 Manual pulse generator operation11-2411.4.1 Outline of manual pulse generator operation execution procedure11-2411.4.2 Manual pulse generator operation execution procedure11-2811.4.3 Setting the required parameters for manual pulse generator operation11-2811.4.4 Creating a program to enable/disable the manual pulse generator operation11-2911.4.4 Creating a program to enable/disable the manual pulse generator operation11-30                                                                                                    | 11.1 Outline of manual control                                                                                                    | 11- 2                                                             |
| 11.2.2 JOG operation execution procedure11- 711.2.3 Setting the required parameters for JOG operation11- 811.2.4 Creating start programs for JOG operation11-1011.2.5 JOG operation example11-1211.3 Inching operation11-1511.3.1 Outline of inching operation11-1511.3.2 Inching operation execution procedure11-1811.3.3 Setting the required parameters for inching operation11-1911.3.4 Creating a program to enable/disable the inching operation11-2011.3.5 Inching operation example11-2211.4 Manual pulse generator operation11-2411.4.1 Outline of manual pulse generator operation execution procedure11-2411.4.2 Manual pulse generator operation execution procedure11-2811.4.3 Setting the required parameters for manual pulse generator operation11-2911.4.4 Creating a program to enable/disable the manual pulse generator operation11-30                                                                                                    | 11.1 Outline of manual control                                                                                                    | 11- 2<br>11- 2                                                    |
| 11.2.3 Setting the required parameters for JOG operation11- 811.2.4 Creating start programs for JOG operation11-1011.2.5 JOG operation example11-1211.3 Inching operation11-1511.3.1 Outline of inching operation11-1511.3.2 Inching operation execution procedure11-1811.3.3 Setting the required parameters for inching operation11-1911.3.4 Creating a program to enable/disable the inching operation11-2011.3.5 Inching operation example11-2211.4 Manual pulse generator operation11-2411.4.1 Outline of manual pulse generator operation execution procedure11-2811.4.2 Manual pulse generator operation execution procedure11-2811.4.3 Setting the required parameters for manual pulse generator operation11-2911.4.4 Creating a program to enable/disable the manual pulse generator operation11-30                                                                                                    | 11.1 Outline of manual control                                                                                                    | 11- 2<br>11- 2<br>11- 4                                           |
| 11.2.4 Creating start programs for JOG operation11-1011.2.5 JOG operation example11-1211.3 Inching operation11-1511.3.1 Outline of inching operation11-1511.3.2 Inching operation execution procedure11-1811.3.3 Setting the required parameters for inching operation11-1911.3.4 Creating a program to enable/disable the inching operation11-2011.3.5 Inching operation example11-2211.4 Manual pulse generator operation11-2411.4.1 Outline of manual pulse generator operation execution procedure11-2411.4.2 Manual pulse generator operation execution procedure11-2811.4.3 Setting the required parameters for manual pulse generator operation11-2911.4.4 Creating a program to enable/disable the manual pulse generator operation11-30                                                                                                    | 11.1 Outline of manual control                                                                                                    | 11- 2<br>11- 2<br>11- 4                                           |
| 11.2.5 JOG operation example11-1211.3 Inching operation11-1511.3.1 Outline of inching operation11-1511.3.2 Inching operation execution procedure11-1811.3.3 Setting the required parameters for inching operation11-1911.3.4 Creating a program to enable/disable the inching operation11-2011.3.5 Inching operation example11-2211.4 Manual pulse generator operation11-2411.4.1 Outline of manual pulse generator operation execution procedure11-2411.4.2 Manual pulse generator operation execution procedure11-2811.4.3 Setting the required parameters for manual pulse generator operation11-2911.4.4 Creating a program to enable/disable the manual pulse generator operation11-30                                                                                                    | 11.1 Outline of manual control 11.1.1 Three manual control methods 11.2 JOG operation 11.2.1 Outline of JOG operation 11.2.2 JOG operation execution procedure                                                                                                    | 11- 2<br>11- 2<br>11- 4<br>11- 4                                  |
| 11.3 Inching operation11-1511.3.1 Outline of inching operation11-1511.3.2 Inching operation execution procedure11-1811.3.3 Setting the required parameters for inching operation11-1911.3.4 Creating a program to enable/disable the inching operation11-2011.3.5 Inching operation example11-2211.4 Manual pulse generator operation11-2411.4.1 Outline of manual pulse generator operation execution procedure11-2411.4.2 Manual pulse generator operation execution procedure11-2811.4.3 Setting the required parameters for manual pulse generator operation11-2911.4.4 Creating a program to enable/disable the manual pulse generator operation11-30                                                                                                    | 11.1 Outline of manual control  11.1.1 Three manual control methods.  11.2 JOG operation.  11.2.1 Outline of JOG operation  11.2.2 JOG operation execution procedure  11.2.3 Setting the required parameters for JOG operation.                                                                                                    | 11- 211- 211- 411- 411- 7                                         |
| 11.3.1 Outline of inching operation11-1511.3.2 Inching operation execution procedure11-1811.3.3 Setting the required parameters for inching operation11-1911.3.4 Creating a program to enable/disable the inching operation11-2011.3.5 Inching operation example11-2211.4 Manual pulse generator operation11-2411.4.1 Outline of manual pulse generator operation execution procedure11-2411.4.2 Manual pulse generator operation execution procedure11-2811.4.3 Setting the required parameters for manual pulse generator operation11-2911.4.4 Creating a program to enable/disable the manual pulse generator operation11-30                                                                                                    | 11.1 Outline of manual control  11.1.1 Three manual control methods  11.2 JOG operation  11.2.1 Outline of JOG operation  11.2.2 JOG operation execution procedure  11.2.3 Setting the required parameters for JOG operation  11.2.4 Creating start programs for JOG operation                                                                                                    | 11- 211- 211- 411- 711- 8                                         |
| 11.3.2 Inching operation execution procedure11-1811.3.3 Setting the required parameters for inching operation11-1911.3.4 Creating a program to enable/disable the inching operation11-2011.3.5 Inching operation example11-2211.4 Manual pulse generator operation11-2411.4.1 Outline of manual pulse generator operation execution procedure11-2411.4.2 Manual pulse generator operation execution procedure11-2811.4.3 Setting the required parameters for manual pulse generator operation11-2911.4.4 Creating a program to enable/disable the manual pulse generator operation11-30                                                                                                    | 11.1 Outline of manual control  11.1.1 Three manual control methods                                                                                                    | 11- 211- 211- 411- 711- 811-10                                    |
| 11.3.3 Setting the required parameters for inching operation11-1911.3.4 Creating a program to enable/disable the inching operation11-2011.3.5 Inching operation example11-2211.4 Manual pulse generator operation11-2411.4.1 Outline of manual pulse generator operation11-2411.4.2 Manual pulse generator operation execution procedure11-2811.4.3 Setting the required parameters for manual pulse generator operation11-2911.4.4 Creating a program to enable/disable the manual pulse generator operation11-30                                                                                                    | 11.1 Outline of manual control  11.1.1 Three manual control methods                                                                                                    | 11- 211- 211- 411- 711- 811-1011-12                               |
| 11.3.4 Creating a program to enable/disable the inching operation11-2011.3.5 Inching operation example11-2211.4 Manual pulse generator operation11-2411.4.1 Outline of manual pulse generator operation11-2411.4.2 Manual pulse generator operation execution procedure11-2811.4.3 Setting the required parameters for manual pulse generator operation11-2911.4.4 Creating a program to enable/disable the manual pulse generator operation11-30                                                                                                    | 11.1 Outline of manual control  11.1.1 Three manual control methods  11.2 JOG operation  11.2.1 Outline of JOG operation  11.2.2 JOG operation execution procedure  11.2.3 Setting the required parameters for JOG operation  11.2.4 Creating start programs for JOG operation  11.2.5 JOG operation example  11.3 Inching operation  11.3.1 Outline of inching operation                                                                                                    | 11- 211- 211- 411- 711- 811-1011-15                               |
| 11.3.5 Inching operation example11-2211.4 Manual pulse generator operation11-2411.4.1 Outline of manual pulse generator operation11-2411.4.2 Manual pulse generator operation execution procedure11-2811.4.3 Setting the required parameters for manual pulse generator operation11-2911.4.4 Creating a program to enable/disable the manual pulse generator operation11-30                                                                                                    | 11.1 Outline of manual control  11.1.1 Three manual control methods.  11.2 JOG operation.  11.2.1 Outline of JOG operation  11.2.2 JOG operation execution procedure  11.2.3 Setting the required parameters for JOG operation.  11.2.4 Creating start programs for JOG operation.  11.2.5 JOG operation example.  11.3 Inching operation.  11.3.1 Outline of inching operation  11.3.2 Inching operation execution procedure.                                                                                                    | 11- 211- 211- 411- 711- 811-1011-1211-1511-15                     |
| 11.4 Manual pulse generator operation11-2411.4.1 Outline of manual pulse generator operation11-2411.4.2 Manual pulse generator operation execution procedure11-2811.4.3 Setting the required parameters for manual pulse generator operation11-2911.4.4 Creating a program to enable/disable the manual pulse generator operation11-30                                                                                                    | 11.1 Outline of manual control  11.1.1 Three manual control methods                                                                                                    | 11- 211- 211- 411- 711- 811-1011-1511-1511-18                     |
| 11.4.1 Outline of manual pulse generator operation       11-24         11.4.2 Manual pulse generator operation execution procedure       11-28         11.4.3 Setting the required parameters for manual pulse generator operation       11-29         11.4.4 Creating a program to enable/disable the manual pulse generator operation       11-30                                                                                                    | 11.1 Outline of manual control 11.1.1 Three manual control methods 11.2 JOG operation 11.2.1 Outline of JOG operation 11.2.2 JOG operation execution procedure 11.2.3 Setting the required parameters for JOG operation 11.2.4 Creating start programs for JOG operation 11.2.5 JOG operation example 11.3 Inching operation 11.3.1 Outline of inching operation 11.3.2 Inching operation execution procedure 11.3.3 Setting the required parameters for inching operation 11.3.4 Creating a program to enable/disable the inching operation                                                                                                    | 11- 211- 211- 411- 711- 811-1011-1511-1511-1811-19                |
| 11.4.2 Manual pulse generator operation execution procedure                                                                                                    | 11.1 Outline of manual control  11.1.1 Three manual control methods  11.2 JOG operation  11.2.1 Outline of JOG operation  11.2.2 JOG operation execution procedure  11.2.3 Setting the required parameters for JOG operation  11.2.4 Creating start programs for JOG operation  11.2.5 JOG operation example  11.3 Inching operation  11.3.1 Outline of inching operation  11.3.2 Inching operation execution procedure  11.3.3 Setting the required parameters for inching operation  11.3.4 Creating a program to enable/disable the inching operation  11.3.5 Inching operation example                                                                                            | 11- 211- 211- 411- 711- 811-1011-1511-1511-1811-1911-20           |
| 11.4.3 Setting the required parameters for manual pulse generator operation                                                                                                    | 11.1 Outline of manual control  11.1.1 Three manual control methods  11.2 JOG operation  11.2.2 JOG operation execution procedure  11.2.3 Setting the required parameters for JOG operation  11.2.4 Creating start programs for JOG operation  11.2.5 JOG operation example  11.3 Inching operation  11.3.1 Outline of inching operation  11.3.2 Inching operation execution procedure  11.3.3 Setting the required parameters for inching operation  11.3.4 Creating a program to enable/disable the inching operation  11.3.5 Inching operation example  11.4 Manual pulse generator operation                                                                                      | 11- 211- 211- 411- 711- 811-1011-1511-1511-1811-1911-2011-22      |
| 11.4.4 Creating a program to enable/disable the manual pulse generator operation                                                                                                    | 11.1 Outline of manual control  11.1.1 Three manual control methods  11.2 JOG operation  11.2.1 Outline of JOG operation  11.2.2 JOG operation execution procedure  11.2.3 Setting the required parameters for JOG operation  11.2.4 Creating start programs for JOG operation  11.2.5 JOG operation example  11.3 Inching operation  11.3.1 Outline of inching operation  11.3.2 Inching operation execution procedure  11.3.3 Setting the required parameters for inching operation  11.3.4 Creating a program to enable/disable the inching operation  11.3.5 Inching operation example  11.4 Manual pulse generator operation  11.4.1 Outline of manual pulse generator operation | 11- 211- 211- 411- 711- 811-1011-1511-1511-1811-2011-24           |
|                                                                                                    | 11.1 Outline of manual control 11.1.1 Three manual control methods. 11.2 JOG operation                                                                                                    | 11- 211- 211- 411- 711- 811-1011-1511-1511-1811-1911-2011-2411-24 |
| 12. Expansion Control 12- 1 to 12-34                                                                                                    | 11.1 Outline of manual control 11.1.1 Three manual control methods                                                                                                    | 11- 211- 211- 411- 711- 811-1011-1511-1511-1911-2011-2411-2411-28 |
|                                                                                                    | 11.1 Outline of manual control 11.1.1 Three manual control methods                                                                                                    | 11- 211- 211- 411- 711- 811-1011-1511-1511-1911-2011-2411-2411-28 |
| 12.1 Speed-torque control                                                                                                    | 11.1 Outline of manual control 11.1.1 Three manual control methods.  11.2 JOG operation                                                                                                    |                                                                   |

| 12.1.1 Outline of speed-torque control                                 |                 |
|------------------------------------------------------------------------|-----------------|
| 12.1.3 Setting the required data for speed-torque control              |                 |
| 12.1.4 Operation of speed-torque control                               | 12- 7           |
| 12.2 Synchronous control                                               | 12-33           |
| 13. Control Sub Functions                                              | 13- 1 to 13-108 |
|                                                                        |                 |
| 13.1 Outline of sub functions                                          |                 |
| 13.1.1 Outline of sub functions                                        |                 |
| 13.2 Sub functions specifically for machine HPR                        |                 |
| 13.2.1 HPR retry function                                              |                 |
| 13.2.2 HP shift function                                               |                 |
| 13.3 Functions for compensating the control                            |                 |
| 13.3.1 Backlash compensation function                                  |                 |
| 13.3.2 Electronic gear function                                        |                 |
| 13.3.3 Near pass function                                              |                 |
| 13.4 Functions to limit the control                                    |                 |
| 13.4.1 Speed limit function                                            |                 |
| 13.4.2 Torque limit function                                           |                 |
| 13.4.3 Software stroke limit function                                  |                 |
| 13.4.4 Hardware stroke limit function                                  |                 |
| 13.4.5 Forced stop function                                            |                 |
| 13.5 Functions to change the control details                           |                 |
| 13.5.1 Speed change function                                           |                 |
| 13.5.2 Override function                                               | 13-48           |
| 13.5.3 Acceleration/deceleration time change function                  | 13-51           |
| 13.5.4 Torque change function                                          | 13-56           |
| 13.5.5 Target position change function                                 | 13-60           |
| 13.6 Absolute position system                                          | 13-64           |
| 13.7 Other functions                                                   | 13-66           |
| 13.7.1 Step function                                                   |                 |
| 13.7.2 Skip function                                                   | 13-71           |
| 13.7.3 M code output function                                          | 13-75           |
| 13.7.4 Teaching function                                               | 13-79           |
| 13.7.5 Command in-position function                                    | 13-85           |
| 13.7.6 Acceleration/deceleration processing function                   | 13-88           |
| 13.7.7 Pre-reading start function                                      | 13-91           |
| 13.7.8 Deceleration start flag function                                | 13-94           |
| 13.7.9 Stop command processing for deceleration stop function          | 13-97           |
| 13.7.10 Speed control 10 x multiplier setting for degree axis function | 13-100          |
| 13.7.11 Operation setting for incompletion of HPR function             | 13-103          |
| 13.8 Servo ON/OFF                                                      | 13-105          |
| 13.8.1 Servo ON/OFF                                                    | 13-105          |
| 13.8.2 Follow up function                                              | 13-107          |
| 14. Common Functions                                                   | 14- 1 to 14-68  |
| 14.1 Outline of common functions                                       | 14- 2           |
| 14.2 Parameter initialization function                                 |                 |
| 14.3 Execution data backup function                                    |                 |
| 14.4 External signal solection function                                | 14 0            |

| 14.5 External I/O signal logic switching function                | 14-15                      |
|------------------------------------------------------------------|----------------------------|
| 14.6 History monitor function                                    | 14-17                      |
| 14.7 Amplifier-less operation function                           | 14-21                      |
| 14.8 Virtual servo amplifier function                            | 14-28                      |
| 14.9 Driver communication function                               | 14-32                      |
| 14.10 Mark detection function                                    | 14-40                      |
| 14.11 Optional data monitor function                             | 14-52                      |
| 14.12 Module error collection function                           | 14-56                      |
| 14.13 Connect/disconnect function of SSCNET communication        | 14-57                      |
| 14.14 LD77MH initial value setting function                      | 14-63                      |
| 14.15 Hot line forced stop function                              | 14-66                      |
| 15. Dedicated Instructions                                       | 15- 1 to 15-18             |
| 15.1 List of dedicated instructions                              | 15- 2                      |
| 15.2 Interlock during dedicated instruction is executed          |                            |
| 15.3 ZP.PSTRT1, ZP.PSTRT2, ZP.PSTRT3, ZP.PSTRT4                  |                            |
| 15.4 ZP.TEACH1, ZP.TEACH2, ZP.TEACH3, ZP.TEACH4                  |                            |
| 15.5 ZP.PFWRT                                                    |                            |
| 15.6 ZP.PINIT                                                    |                            |
| 16. Troubleshooting                                              | 16- 1 to 16-64             |
| 40.4. Oh ashin na amana wain na OV Wadas O                       | 40.0                       |
| 16.1 Checking errors using GX Works2                             |                            |
| 16.2 Checking errors using a display unit                        |                            |
| 16.3 Troubleshooting                                             |                            |
| 16.4 Error and warning details                                   |                            |
| 16.5 List of errors                                              |                            |
| 16.5.1 LD77MS detection error                                    |                            |
| 16.5.2 Servo amplifier detection error                           |                            |
| 16.6 List of warnings                                            |                            |
| 16.6.1 LD77MS detection warning                                  |                            |
| 16.6.2 Servo amplifier detection warning                         | 16-64                      |
| Appendices                                                       | Appendix- 1 to Appendix-96 |
| Appendix 1 List of buffer memory addresses                       | Appendix- 2                |
| Appendix 2 Connection with servo amplifiers                      | Appendix-28                |
| Appendix 2.1 SSCNETⅢ cables                                      | Appendix-29                |
| Appendix 2.2 Serial absolute synchronous encoder cable           | Appendix-33                |
| Appendix 2.3 SSCNETⅢ cable (SC-J3BUS_M-C) manufactured by        |                            |
| Mitsubishi Electric System & Service                             | Appendix-36                |
| Appendix 3 Connection with external device                       | Appendix-37                |
| Appendix 3.1 Connector                                           | Appendix-37                |
| Appendix 3.2 External input signal cable                         |                            |
| Appendix 3.3 Manual pulse generator (MR-HDP01)                   |                            |
| Appendix 4 Comparisons with LD77MH models                        |                            |
| Appendix 5 When using GX Works2                                  |                            |
| Appendix 6 Compatible devices with SSCNETⅢ(/H)                   |                            |
| Appendix 6.1 Servo driver VCII series/VPH series manufactured by | pr                         |
| CKD NIKKI DENSO CO., LTD                                         | Appendix-53                |
| Appendix 6.2 Inverter FR-A700 series                             | Appendix-60                |

| Appendix 6.3 AlphaStep/5-phase stepping motor driver manufactured by          |             |
|-------------------------------------------------------------------------------|-------------|
| ORIENTAL MOTOR Co., Ltd                                                       | Appendix-69 |
| Appendix 6.4 IAI electric actuator controller manufactured by IAI Corporation | Appendix-78 |
| Appendix 6.5 Connection with MR-JE-B(F)                                       | Appendix-87 |
| Appendix 7 External dimension drawing                                         | Appendix-95 |
|                                                                               |             |

### COMPLIANCE WITH THE EMC AND LOW VOLTAGE DIRECTIVES

### (1) For programmable controller system

To ensure that Mitsubishi programmable controllers maintain EMC and Low Voltage Directives when incorporated into other machinery or equipment, certain measures may be necessary. Please refer to one of the following manuals.

- MELSEC-L CPU Module User's Manual (Hardware Design, Maintenance and Inspection)
- Safety Guidelines (This manual is included with the CPU module.)

The CE mark on the side of the programmable controller indicates compliance with EMC and Low Voltage Directives.

### (2) For the product

To make this product comply with EMC and Low Voltage Directives, refer to Section 4.3.1 "Precautions for wiring".

### **RELEVANT MANUALS**

### (1) Simple Motion module

| Manual Name<br><manual (model="" code)="" number=""></manual> | Description                                            |  |
|---------------------------------------------------------------|--------------------------------------------------------|--|
| MELSEC-L LD77MS Simple Motion Module User's Manual            | Specifications of the LD77MS and information on how to |  |
| (Positioning Control)                                         | establish a system, maintenance and inspection, and    |  |
|                                                               | troubleshooting                                        |  |
|                                                               | Functions, programming and buffer memory for the       |  |
| <ib-0300211, 1xb961=""></ib-0300211,>                         | positioning control of the LD77MS                      |  |
| MELSEC-Q/L QD77MS/QD77GF/LD77MS/LD77MH Simple                 |                                                        |  |
| Motion Module User's Manual                                   | Functions, programming and buffer memory for the       |  |
| (Synchronous Control)                                         | synchronous control of the Simple Motion module        |  |
| <ib-0300174, 1xb943=""></ib-0300174,>                         |                                                        |  |

### (2) CPU module

| Manual Name <manual (model="" code)="" number=""></manual> | Description                                                  |  |
|------------------------------------------------------------|--------------------------------------------------------------|--|
| MELSEC-L CPU Module User's Manual                          | Specifications of the CPU modules, power supply modules,     |  |
| (Hardware Design, Maintenance and Inspection)              | display unit, SD memory cards, and batteries, information on |  |
|                                                            | how to establish a system, maintenance and inspection, and   |  |
| <sh-080890eng, 13jz36=""></sh-080890eng,>                  | troubleshooting                                              |  |
| MELSEC-L CPU Module User's Manual                          |                                                              |  |
| (Function Explanation, Program Fundamentals)               | Functions, devices, and programming of the CPU module        |  |
| <sh-080889eng, 13jz35=""></sh-080889eng,>                  |                                                              |  |

# (3) Programming tool

| Manual Name<br><manual (model="" code)="" number=""></manual> | Description                                                  |  |
|---------------------------------------------------------------|--------------------------------------------------------------|--|
| GX Works2 Version1 Operating Manual                           | System configuration, parameter settings, and online         |  |
| (Common)                                                      | operations (common to Simple project and Structured          |  |
| <sh-080779eng, 13ju63=""></sh-080779eng,>                     | project) of GX Works2                                        |  |
| GX Works2 Version1 Operating Manual                           | Parameter settings, monitoring, and operations of the        |  |
| (Intelligent Function Module)                                 | predefined protocol support function of intelligent function |  |
| <sh-080921eng, 13ju69=""></sh-080921eng,>                     | modules, using GX Works2                                     |  |

# (4) Servo amplifier

| Manual Name <manual (model="" code)="" number=""></manual>                                                                                       | Description                                                                                                    |
|----------------------------------------------------------------------------------------------------|----------------------------------------------------------------------------------------------------|
| SSCNETII/H Interface AC Servo  MR-J4B_(-RJ) Servo Amplifier Instruction Manual <sh-030106, 1cw805=""></sh-030106,>                               | This manual explains the I/O signals, parts names, parameters, start-up procedure and others for MR-J4B_(-RJ) servo amplifier.                                         |
| SSCNETII/H Interface Multi-axis AC Servo MR-J4W2B/MR-J4W3B/MR-J4W2-0303B6 Servo Amplifier Instruction Manual <sh-030105, 1cw806=""></sh-030105,> | This manual explains the I/O signals, parts names, parameters, start-up procedure and others for multi-axis AC servo MR-J4W2B/MR-J4W3B/MR-J4W2-0303B6 servo amplifier. |
| SSCNETII Interface MR-J3B Servo Amplifier Instruction Manual <sh-030051, 1cw202=""></sh-030051,>                                                 | This manual explains the I/O signals, parts names, parameters, start-up procedure and others for MR-J3B servo amplifier.                                               |
| SSCNETII Compatible Linear Servo  MR-J3B-RJ004(U_) Instruction Manual <sh-030054, 1cw943=""></sh-030054,>                                        | This manual explains the I/O signals, parts names, parameters, start-up procedure and others for linear servo MR-J3B-RJ004(U_).                                        |
| SSCNETII Fully Closed Loop Control  MR-J3B-RJ006 Servo Amplifier Instruction Manual <sh-030056, 1cw304=""></sh-030056,>                          | This manual explains the I/O signals, parts names, parameters, start-up procedure and others for fully closed loop control MR-J3B-RJ006 servo amplifier.               |
| SSCNETII Interface 2-axis AC Servo Amplifier MR-J3W-0303BN6/MR-J3WB Servo Amplifier Instruction Manual <sh-030073, 1cw604=""></sh-030073,>       | This manual explains the I/O signals, parts names, parameters, start-up procedure and others for 2-axis AC servo amplifier MR-J3W-0303BN6/MR-J3WB servo amplifier.     |
| SSCNETII Interface Direct Drive Servo MR-J3B-RJ080W Instruction Manual <sh-030079, 1cw601=""></sh-030079,>                                       | This manual explains the I/O signals, parts names, parameters, start-up procedure and others for direct drive servo MR-J3B-RJ080W.                                     |
| SSCNETII Interface Drive Safety Integrated  MR-J3B Safety Servo Amplifier Instruction Manual <sh-030084,></sh-030084,>                           | This manual explains the I/O signals, parts names, parameters, start-up procedure and others for safety integrated MR-J3B safety servo amplifier.                      |
| SSCNETII/H Interface AC Servo  MR-JEB Servo Amplifier Instruction Manual <sh030152, 1cw750=""></sh030152,>                                       | This manual explains the I/O signals, parts names, parameters, start-up procedure and others for MR-JEB servo amplifier.                                               |
| SSCNETII/H Interface AC Servo With Functional Safety MR-JEBF Servo Amplifier Instruction Manual <sh-030258,></sh-030258,>                        | This manual explains the I/O signals, parts names, parameters, start-up procedure and others for functional safety MR-JEBF servo amplifier.                            |

### **MANUAL PAGE ORGANIZATION**

- The symbols used in this manual are shown below.
  - A serial No. is inserted in the "\*" mark.

| Symbol   | Description                                                                       | Reference |
|----------|-----------------------------------------------------------------------------------|-----------|
| Pr. *    | Symbol that indicates positioning parameter and HPR parameter item.               |           |
| Da. *    | Symbol that indicates positioning data, block start data and condition data item. | Chapter 5 |
| Md. *    | Symbol that indicates monitor data item.                                          |           |
| Cd. *    | Symbol that indicates control data item.                                          |           |
| LD77MS2  | Symbol that indicates correspondence to only LD77MS2.                             |           |
| LD77MS4  | Symbol that indicates correspondence to only LD77MS4.                             | _         |
| LD77MS16 | Symbol that indicates correspondence to only LD77MS16.                            |           |

- Representation of numerical values used in this manual.
  - Buffer memory addresses, error codes and warning codes are represented in decimal.
  - X/Y devices are represented in hexadecimal.
  - Setting data and monitor data are represented in decimal or hexadecimal. Data ended by "H" or "h" is represented in hexadecimal.

(Example) 10......Decimal 10H.....Hexadecimal

### **TERMS**

Unless otherwise specified, this manual uses the following terms.

| Term                        | Description                                                                                                    |  |
|-----------------------------|----------------------------------------------------------------------------------------------------|--|
| PLC CPU                     | The abbreviation for the MELSEC-L series PLC CPU module                                                                                                    |  |
| LCPU                        | Another term for the MELSEC-L series PLC CPU module                                                                                                    |  |
| Simple Motion module        | The abbreviation for the MELSEC-L series Simple Motion module                                                                                                    |  |
| LD77MS                      | Another term for the MELSEC-L series LD77MS Simple Motion module                                                                                                    |  |
| MR-J4(W)-B                  | MR-J4B_(-RJ)/MR-J4WB servo amplifier series                                                                                                    |  |
| MR-J3(W)-B                  | MR-J3B_(-RJ)/MR-J3WB servo amplifier series                                                                                                    |  |
| MR-J4-B-RJ                  | MR-J4BRJ servo amplifier series                                                                                                    |  |
| MR-JE-B(F)                  | MR-JEB(F) Servo amplifier series                                                                                                    |  |
| Programming tool            | A generic term for GX Works2 and MR Configurator2                                                                                                    |  |
| GX Works2                   | The product name of the software package for the MELSEC programmable controllers (Version 1.493P or later)                                                                   |  |
| MR Configurator2            | The product name of the setup software for the servo amplifier (Version 1.20W or later)                                                                                      |  |
| Intelligent function module | A MELSEC-Q/L series module that has functions other than input or output, such as A/D converter module and D/A converter module                                              |  |
| Servo amplifier             | A generic term for a drive unit                                                                                                    |  |
|                             | Unless specified in particular, indicates the motor driver unit of the sequential command method which is controlled by the Simple Motion module (belonging to own station). |  |
| Axis                        | Another term for a servo amplifier                                                                                                    |  |
| HPR                         | A generic term for "Home position return"                                                                                                    |  |
| HP                          | A generic term for "Home position"                                                                                                    |  |
| SSCNETIII/H (Note)          | High speed synchronous communication network between LD77MS and servo amplifier                                                                                              |  |
| SSCNETIII (Note)            |                                                                                                    |  |
| Servo network               | A generic term for SSCNETⅢ/H, SSCNETⅢ                                                                                                    |  |

(Note): SSCNET:  $\underline{S}$ ervo  $\underline{S}$ ystem  $\underline{C}$ ontroller  $\underline{NET}$ work

### **PACKING LIST**

The following items are included in the package of this product. Before use, check that all the items are included.

# (1) LD77MS2

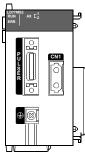

LD77MS2

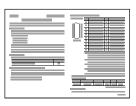

Before Using the Product

# (2) LD77MS4

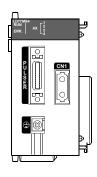

LD77MS4

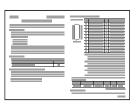

Before Using the Product

# (3) LD77MS16

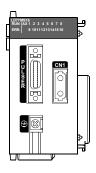

LD77MS16

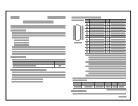

Before Using the Product

# Section 1 Product Specifications and Handling

Section 1 is configured for the following purposes (1) to (5).

- (1) To understand the outline of positioning control, and the Simple Motion module specifications and functions
- (2) To carry out actual work such as installation and wiring
- (3) To set parameters and data required for positioning control
- (4) To create a sequence program required for positioning control
- (5) To understand the memory configuration and data transmission process

When diverting any of the program examples introduced in this manual to the actual system, fully verify that there are no problems in the controllability of the target system. Read "Section 2" for details on each control.

| Chapter 1 | Product Outline                                     | 1- 1 to 1- 30 |
|-----------|-----------------------------------------------------|---------------|
| Chapter 2 | System Configuration                                | 2- 1 to 2- 10 |
| Chapter 3 | Specifications and Functions                        | 3- 1 to 3- 48 |
| Chapter 4 | Installation, Wiring and Maintenance of the Product | 4- 1 to 4- 22 |
| Chapter 5 | Data Used for Positioning Control                   | 5- 1 to 5-202 |
| Chapter 6 | Sequence Program Used for Positioning Control       | 6- 1 to 6- 76 |
| Chapter 7 | Memory Configuration and Data Process               | 7- 1 to 7- 20 |

# **MEMO**

# **Chapter 1 Product Outline**

The purpose and outline of positioning control using the Simple Motion module are explained in this chapter.

Reading this chapter will help you understand what can be done using the positioning system and which procedure to use for a specific purpose.

By understanding "What can be done", and "Which procedure to use" beforehand, the positioning system can be structured smoothly.

| 1.1 | Position | ning control                                         | 1- 2 |
|-----|----------|------------------------------------------------------|------|
|     | 1.1.1    | Features of LD77MS                                   | 1- 2 |
|     | 1.1.2    | Purpose and applications of positioning control      | 1- 6 |
|     | 1.1.3    | Mechanism of positioning control                     | 1- 8 |
|     | 1.1.4    | Overview of positioning control functions            | 1- 9 |
|     | 1.1.5    | Outline design of positioning system                 | 1-19 |
|     | 1.1.6    | Communicating signals between LD77MS and each module | 1-20 |
| 1.2 | Flow of  | system operation                                     | 1-24 |
|     | 1.2.1    | Flow of all processes                                | 1-24 |
|     | 1.2.2    | Outline of starting                                  | 1-26 |
|     | 1.2.3    | Outline of stopping                                  | 1-28 |
|     | 1.2.4    | Outline for restarting                               | 1-30 |

### 1.1 Positioning control

### 1.1.1 Features of LD77MS

The LD77MS has the following features.

### (1) High-speed starting time

High-speed starting time "0.88ms" (LD77MS4 use) during positioning control is achieved.

### (2) Wide variety of positioning control functions

The main functions (such as HPR control, positioning control and manual control) which are required for any positioning system and the sub functions which limit and add functions to those controls are supported.

### (a) Enhanced HPR control

1) Additional features of HPR control

Six machine HPR methods are provided: one proximity dog method, two count methods, one data set method, one scale origin signal detection method and one driver HPR method. Select an applicable method according to the system.

### 2) HPR retry function

The HPR retry function is provided so that the machine HPR control can be performed from any position, regardless of the machine stop position when the system is powered on.

### (b) Wide variety of control methods

Positioning controls, such as position control, speed control, speed-position switching control, position-speed switching control, and other controls, are provided.

- 1) Independent control of each axis
  - Controls, such as position control and speed control, can be performed independently for each axis at any given timing.
- 2) Interpolation control
  - Interpolation controls using multiple axes can be performed. (2- to 4-axis linear interpolation control, 2-axis circular interpolation control, 2- to 4-axis speed control, etc.)
- Speed-torque control
   Speed control and torque control not including position loop can be performed.

### (c) Large amount of data

Up to 600 positioning data (combinations of data, such as control method, positioning address, and command speed) per axis can be set.

(d) Continuous processing of multiple positioning data

Multiple positioning data can be processed continuously within one positioning operation.

Continuous positioning control can be executed over multiple blocks, where each block consists of multiple positioning data.

This reduces the number of executions of positioning, management of execution status, and others.

### (e) Acceleration/deceleration processing

Two acceleration/deceleration processing methods are provided: trapezoidal acceleration/deceleration and S-curve acceleration/deceleration. The acceleration/deceleration curve can be selected according to the machine characteristic.

### (3) Synchronous control

The synchronous control and electronic cam control can be performed.

### (4) Mark detection function

The mark detection to latch any data by the external command signal [DI1 to DI4] can be performed.

### (5) High maintainability

Maintainability is enhanced in the LD77MS.

- (a) Data retention without battery
  - Data such as the positioning data and parameters can be stored in the flash ROM inside the LD77MS. This feature allows the module retain the data without a battery.
- (b) Module error collection function

The LD77MS notifies error details to the PLC CPU when an error occurs. Storing the error information in the PLC CPU allows the user to check the error from the programming tool even after the module is powered off or reset.

### (6) Support of intelligent function module dedicated instructions

Dedicated instructions such as the positioning start instruction (Axis 1 to Axis 4) and teaching instruction (Axis 1 to Axis 4) are provided.

The use of such dedicated instructions simplifies programs.

The dedicated instructions are fully compatible with the LD77MH.

### (7) Setting, monitoring, and testing through GX Works2

Parameters and positioning data for the LD77MS can be set using GX Works2 (Simple Motion Module Setting).

Moreover, using the test function of GX Works2 (Simple Motion Module Setting), users can check the wiring status and the validity of the preset parameters and positioning data by performing test operation before creating a program for positioning control.

The control monitor function of GX Works2 allows user to debug programs efficiently.

The servo parameters can be set easily by using the GX Works2 in combination with the MR Configurator2.

### (8) Compatibility with the LD77MH

The proven programs in LD77MH can be used because the LD77MS is compatible with the LD77MH.

### (9) Forced stop function

The batch forced stop is available for all axes of servo amplifier by the forced stop signal.

"Valid/Invalid" of the forced stop input signal can be selected by the parameters.

# (10) Connection between the LD77MS and servo amplifier with high speed synchronous network by SSCNETⅢ(/H)

The LD77MS can be directly connected to the Mitsubishi servo amplifiers of MR-J4-B/MR-J3-B series using the SSCNETII(/H). Also, it can be directly connected to the Mitsubishi servo amplifiers of MR-JE-B(F) series using the SSCNETII/H.

- (a) Because the high speed synchronous network by SSCNETⅢ(/H) is used to connect the LD77MS and the servo amplifier, or servo amplifiers, saving wiring can be realized. The maximum distance between the LD77MS and servo amplifier, servo amplifier and servo amplifier of the SSCNETⅢ cable on the same bus was set to 50(164.04) [m(ft.)] (SSCNETⅢ)/100(328.08) [m(ft.)] (SSCNETⅢ/H) and the flexibility will improve at the system design.
- (b) By the use of SSCNETⅢ cable (Optical communication), influence of electromagnetic noise and others from servo amplifier, etc. are reduced.
- (c) The servo parameters can be set on the LD77MS side to write or read them to/from the servo amplifier using the SSCNET communication.
- (d) The actual current value and error description contained in the servo can be checked by the buffer memory of the LD77MS.
- (e) The communication between the MR Configurator2 and servo amplifiers is possible via the PLC CPU.

### (11) Easy application to the absolute position system

- (a) The MR-J4-B/MR-JE-B(F)/MR-J3-B series servo amplifiers and servo motors correspond to the absolute position system. It can be realized only at connecting the battery for absolute position system to the servo amplifier.
- (b) Once the HP have been established, the HPR operation is unnecessary at the system's power supply ON.
- (c) With the absolute position system, the data set method HPR is used to establish the HP. The wiring of proximity dog, etc. is unnecessary.
- (d) When the setting unit is "degree", the absolute position system with unlimited length fed can be configured.

### 1.1.2 Purpose and applications of positioning control

"Positioning" refers to moving a moving body, such as a workpiece or tool (hereinafter, generically called "workpiece") at a designated speed, and accurately stopping it at the target position. The main application examples are shown below.

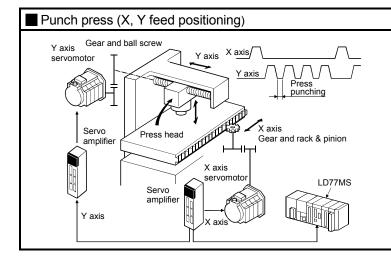

- To punch insulation material or leather, etc., as the same shape at a high yield, positioning is carried out with the X axis and Y axis servos.
- After positioning the table with the X axis servo, the press head is positioned with the Y axis servo, and is then punched with the press.
- When the material type or shape changes, the press head die is changed, and the positioning pattern is changed.

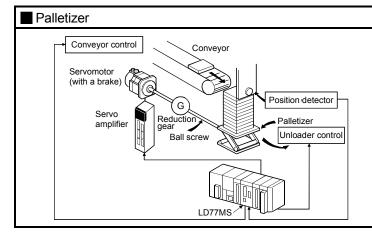

- Using the servo for one axis, the palletizer is positioned at a high accuracy.
- The amount to lower the palletizer according to the material thickness is saved.

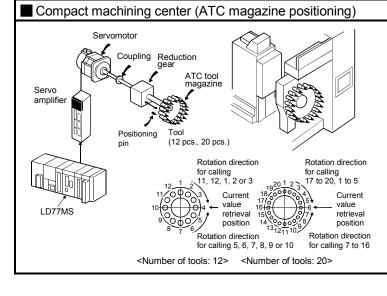

- The ATC tool magazine for a compact machining center is positioned.
- The relation of the magazine's current value and target value is calculated, and positioning is carried out with forward run or reverse run to achieve the shortest access time.

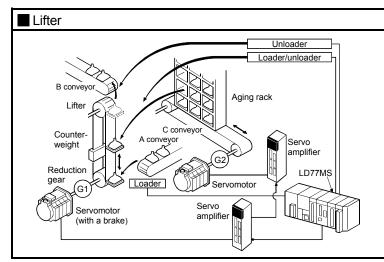

- During the aging process, storage onto the rack is carried out by positioning with the AC servo.
- The up/down positioning of the lifter is carried out with the 1-axis servo, and the horizontal position of the aging rack is positioned with the 2-axis servo.

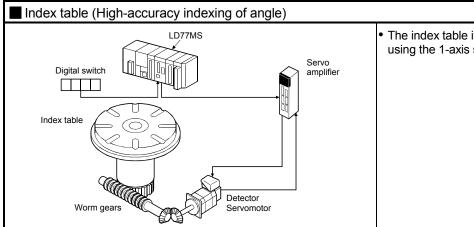

 The index table is positioned at a high accuracy using the 1-axis servo.

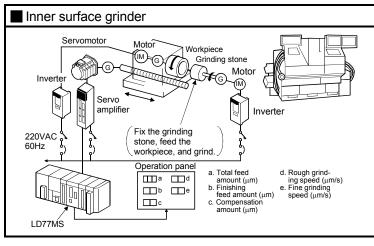

- The grinding of the workpiece's inner surface is controlled with the servo and inverter.
- The rotation of the workpiece is controlled with the 1-axis inverter, and the rotation of the grinding stone is controlled with the 2-axis inverter. The workpiece is fed and ground with the 3-axis servo.

## 1.1.3 Mechanism of positioning control

In the positioning system using the Simple Motion module, various software and devices are used for the following roles.

The Simple Motion module realizes complicated positioning control when it reads in various signals, parameters and data and is controlled with the PLC CPU.

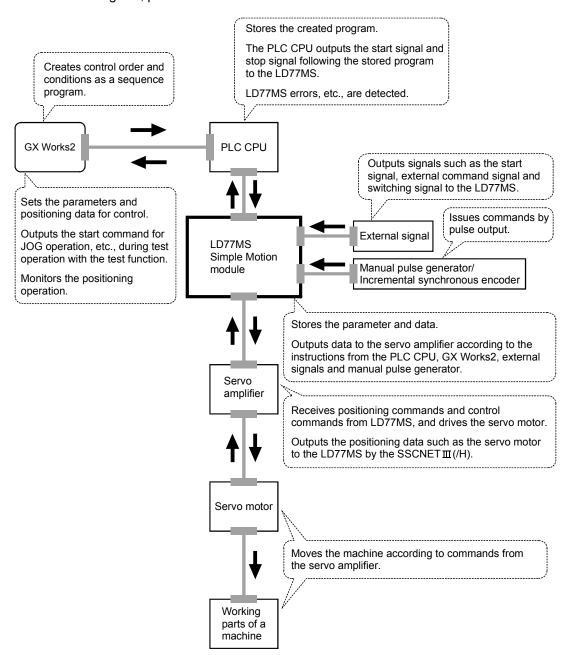

### 1.1.4 Overview of positioning control functions

The outline of the "overview of positioning control", "overview of independent positioning control and continuous positioning control", "overview of block positioning control" and "overview of acceleration/deceleration processing control" is shown below.

#### Positioning control

An overview of positioning using positioning data is described below.

#### Linear control

#### (a) 1-axis linear control

This performs positioning from the start point address (location the axis is presently stopped) defined on the specified axis to the specified position.

[Control using the absolute system]

- This performs positioning from the start point address to the specified position.
- 2) The start point address and the specified address determine the movement direction.

#### [Example]

The following figure shows the operations when the start point address is 5000 and the positioning addresses are 2000 and 8000:

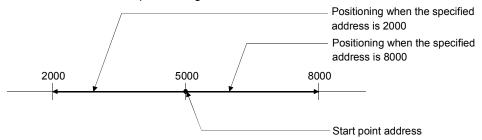

[Control using the increment system]

- This performs positioning from the specified increment of travel from the start point address.
- 2) The sign of the travel increment determines the direction of travel.
  - For positive travel increment......Positioning in the positive direction (direction of address increase)
  - For negative travel increment.....Positioning in the negative direction (direction of address decrease)

#### [Example]

The following figure shows the operations when the start point address is 5000 and the travel increments are 3000 and -3000:

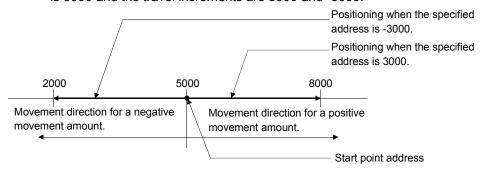

(b) 2-axis linear interpolation control (Note-1)

This controls interpolation along a linear locus from the start point address (current stop position) defined by two axes.

[Control using the absolute system]

- 1) This performs linear interpolation using two axes from the start point address to the specified address.
- 2) The start point address and the specified address determine the direction of travel.

#### [Example]

The operation when the start point address is 800 for axis 1 and 2000 for axis 2 and the positioning address specified to 2000 for axis 1 and 8000 for axis 2, is shown below.

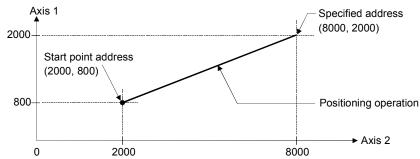

[Control using the increment system]

- This performs positioning to the composite position of the travel direction and the travel increment specified by each axis from the start point address.
- 2) The sign of the travel increment determines the direction of travel.
  - For positive travel increment......Positioning in the positive direction (direction of address increase)
  - For negative travel increment......Positioning in the negative direction (direction of address decrease)

#### [Example]

The operation when the start point address is 800 for axis 1 and 2000 for axis 2 and the positioning address specified to 1200 for axis 1 and 6000 for axis 2, is shown below.

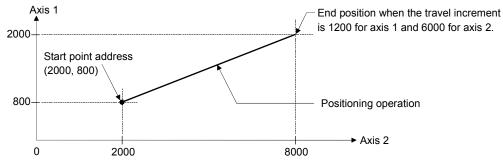

## REMARK

(Note-1): The interpolation speed during linear interpolation control can be selected from "composite speed" and "reference axis speed" using the interpolation speed designation method of detailed parameter 1. (Refer to Section 5.2.3 information about setting "Pr.20 Interpolation speed designation method" of the detailed parameter 1.)

## (2) Circular interpolation control (Note-1)

There are two types of circular interpolation controls: circular interpolation with a specified sub point and circular interpolation with the specified center point.

(a) Circular interpolation with a specified sub point

Circular interpolation is performed using the specified endpoint address and sub point (passing point) address.

Two methods are available: absolute system and increment system.

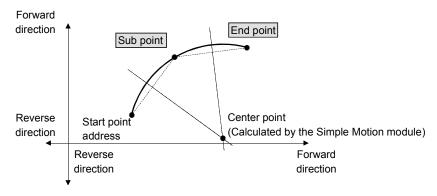

(b) Circular interpolation with the specified center point

Circular interpolation is performed using the specified endpoint address and center point address.

Two methods are available: absolute system and increment system.

Also, the direction of movement can be selected from clockwise or counterclockwise.

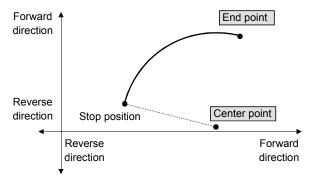

## REMARK

(Note-1): The interpolation speed during circular interpolation control may only be set to "composite speed" for the interpolation speed designation method of detailed parameter 1. (Refer to Section 5.2.3 information about setting "Pr.20 Interpolation speed designation method" of the detailed parameter 1.)

## (3) Fixed-feed control

This performs positioning for the specified increment of travel.

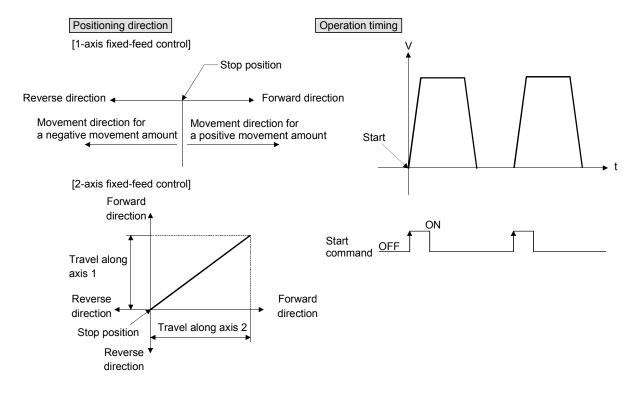

## (4) Speed control

After command is executed, control continues with the command speed until the stop command is input.

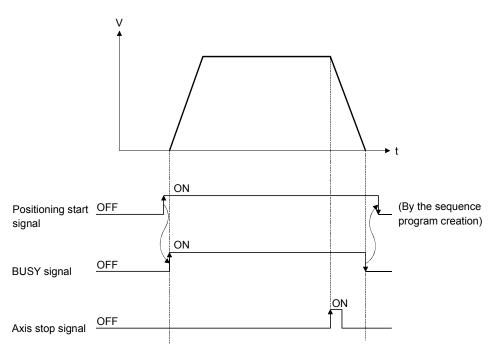

## (5) Speed-position switching control

This starts positioning under speed control, and switches to position control according to the input of the Simple Motion module speed-position switching signal and perform positioning for the specified increment of travel.

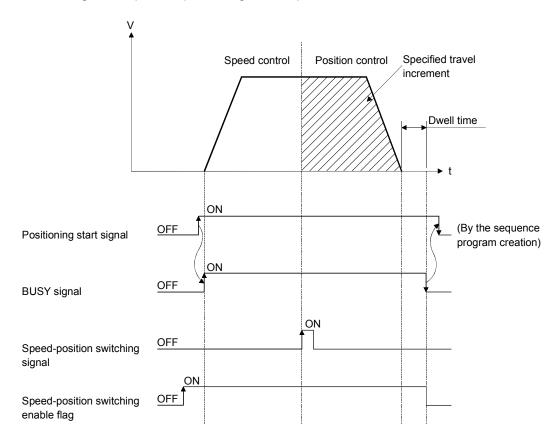

### ■ Independent positioning control and continuous positioning control

The Simple Motion module performs positioning according to the user-set positioning data, which is a set of information comprised of the control method (position control, speed control, speed-position switching control), positioning address, operation pattern, and so on.

Up to 600 of positioning data are assigned respectively to positioning data Nos. 1 to 600 per axis and registered to the Simple Motion module.

The operation pattern set in each positioning data by the user determines whether to perform positioning operation with one positioning data item or to perform continuous positioning operation with multiple positioning data items.

# (1) Independent positioning control (operation pattern = 00: positioning complete)

The operation completed upon completion of positioning for the specified positioning data. The positioning completion of this operation pattern is also used as the operation pattern for the last positioning data of continuous positioning and continuous path positioning.

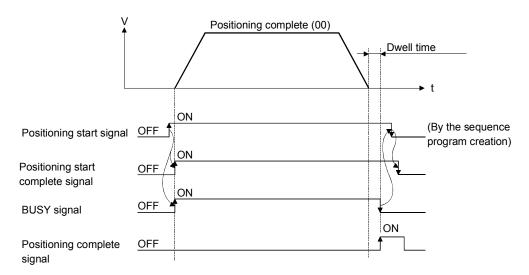

# (2) Continuous positioning control (operation pattern = 01: positioning continue)

The operation stops temporarily upon the completion of positioning for the specified positioning data, and then continues with the next positioning data number.

This is specified when performing positioning in which the direction changes because of multiple positioning data items having consecutive positioning data numbers.

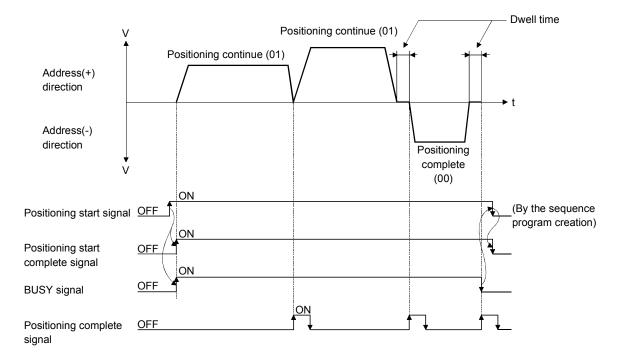

# (3) Continuous path control (operation pattern = 11: positioning continue)

After executing positioning using the specified positioning data, the operation changes its speed to that of the next positioning data number and continues positioning.

This is specified when continuously executing multiple positioning data items having consecutive positioning data numbers at a specified speed.

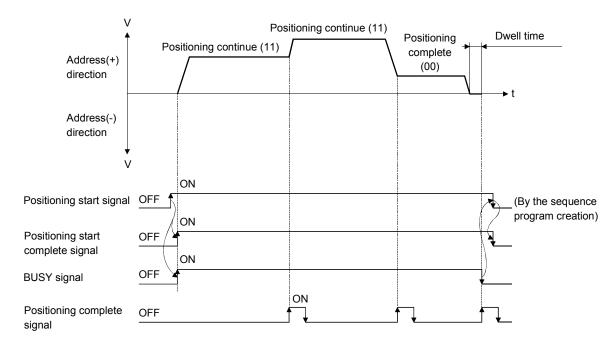

### ■ Block positioning control

Block positioning is a control that continuously executes the positioning of specified blocks. One block equivalent to a series of positioning data up to the completion of positioning (operation pattern = 00) by Independent or continuous positioning control. A maximum of 50 blocks per axis can be specified.

Using a one-time start command from the PLC CPU or external, complex positioning control can be performed.

The block positioning control can be performed by specifying the positioning start number and positioning start information in the buffer memory.

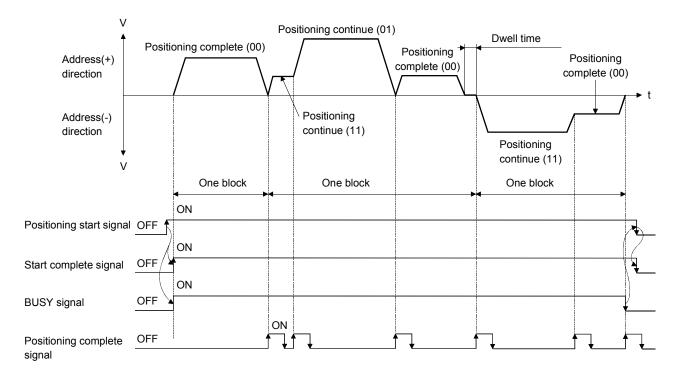

Overview of acceleration/deceleration processing control

Acceleration/deceleration processing for the positioning processing, manual pulsegenerator processing, HPR processing and JOG processing is performed using the user-specified method, acceleration time and deceleration time.

#### (1) Acceleration/deceleration method

There are two types of acceleration and deceleration processing: the trapezoidal acceleration/deceleration processing method and S-curve acceleration/deceleration processing method. A detailed parameter is used to set which method is used. The specified acceleration/deceleration method is applied to all accelerations and decelerations when starting and completing positioning processing, HPR processing and JOG processing, as well as when changing the speed.

(a) Trapezoidal acceleration/deceleration processing method This is a method in which linear acceleration/deceleration is carried out based on the acceleration time, deceleration time, and speed limit value set by the user.

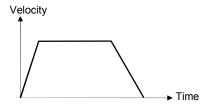

(b) S-curve acceleration/deceleration processing method This method reduces the load on the motor when starting and stopping. This is a method in which acceleration/deceleration is carried out gradually, based on the acceleration time, deceleration time, speed limit value, and S-curve ratio (1 to 100%) set by the user.

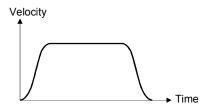

- (2) Acceleration time, deceleration time, rapid-stop deceleration time
  - (a) Four types each of the acceleration time and deceleration time for positioning control can be set using basic parameters 2 and detailed parameters 2.
    - Acceleration time......The time elapses before the speed of 0 reaches the limit value.
    - Deceleration time......The time elapses before the speed at the limit value reaches 0.
  - (b) The rapid-stop deceleration time (1 to 8388608 ms) is set using the detailed parameters 2.

## 1.1.5 Outline design of positioning system

The outline of the positioning system operation and design using the Simple Motion module is shown below.

## (1) Positioning system using Simple Motion module

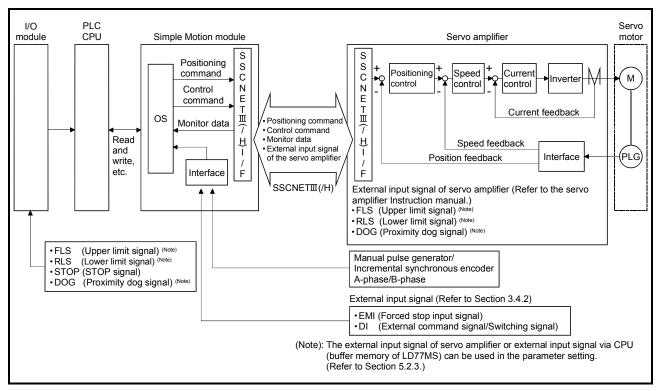

Fig. 1.1 Outline of the operation of positioning system using Simple Motion module

### 1.1.6 Communicating signals between LD77MS and each module

The outline of the signal communication between the Simple Motion module and PLC CPU, GX Works2 and servo amplifier, etc., is shown below.

(GX Works2 communicates with the Simple Motion module via the PLC CPU to which it is connected.)

## (1) LD77MS2/LD77MS4

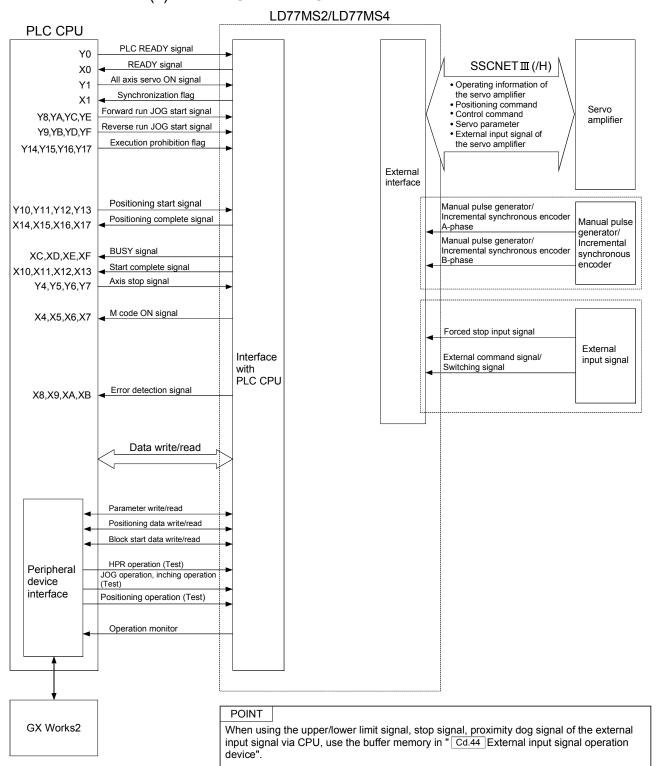

## (2) LD77MS16

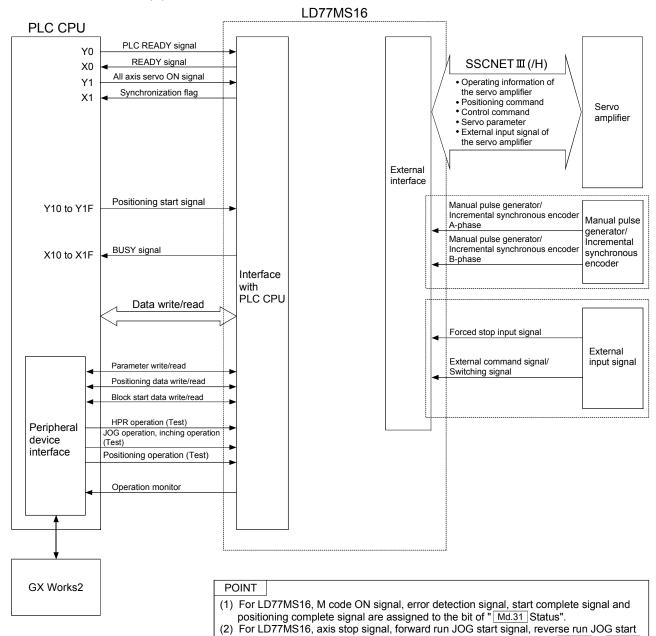

operation device"

signal, execution prohibition flag are assigned to the buffer memory Cd.180 to Cd.183.

(3) When using the upper/lower limit signal, stop signal, proximity dog signal of the external input signal via CPU, use the buffer memory in "Cd.44 External input signal".

## ■ Simple Motion module ↔ PLC CPU The Simple Motion module and PLC CPU communicate the following data.

| Direction<br>Communication | Simple Motion module $ ightarrow$ PLC CPU                                                                               | PLC CPU → Simple Motion module                                                                         |
|----------------------------|----------------------------------------------------------------------------------------------------|----------------------------------------------------------------------------------------------------|
| Control signal *           | Signal indicating Simple Motion module state • READY signal • BUSY signal etc.                                          | Signal related to commands  PLC READY signal  All axis servo ON signal  Positioning start signal  etc. |
| Data (read/write)          | <ul><li>Parameter</li><li>Positioning data</li><li>Block start data</li><li>Control data</li><li>Monitor data</li></ul> | Parameter Positioning data Block start data Control data                                               |

<sup>\*</sup> Refer to Section 3.3 "Specifications of input/output signals with PLC CPU" for details.

## ■ Simple Motion module GX Works2

The Simple Motion module and GX Works2 communicate the following data via the PLC CPU.

| Direction Communication | Simple Motion module → GX Works2 | GX Works2 → Simple Motion module                                                                                                    |
|-------------------------|----------------------------------|----------------------------------------------------------------------------------------------------|
| Data (read/write)       | Parameter     Positioning data   | Parameter     Positioning data                                                                                                    |
| Test operation          | -                                | <ul> <li>HPR control start command</li> <li>Positioning control start command</li> <li>JOG/Inching operation start command</li> <li>Teaching start command</li> <li>Manual pulse generator operation enable/disable command</li> </ul> |
| Operation monitor       | Monitor data                     | -                                                                                                    |

## ■ Simple Motion module Servo amplifier

The Simple Motion module and servo amplifier communicate the following data via the SSCNETII(H).

| Direction Communication | Simple Motion module  → Servo amplifier | Servo amplifier<br>→ Simple Motion module                                              |
|-------------------------|-----------------------------------------|----------------------------------------------------------------------------------------|
| SSCNETIII/H             | Positioning commands                    | Operating information of the servo<br>amplifier                                        |
| SSCNETⅢ                 | - Corvo parameter                       | <ul><li>Servo parameter</li><li>External input signal of the servo amplifier</li></ul> |

■ Simple Motion module 

Manual pulse generator/Incremental synchronous encoder

The Simple Motion module and manual pulse generator/incremental synchronous encoder communicate the following data via the external input connection connector.

| Communication | Direction | Simple Motion module  → Manual pulse generator/Incremental synchronous encoder | Manual pulse generator/Incremental synchronous encoder  → Simple Motion module                                                                                     |
|---------------|-----------|--------------------------------------------------------------------------------|----------------------------------------------------------------------------------------------------|
| Pulse signal  |           | _                                                                              | <ul> <li>Manual pulse generator/Incremental<br/>synchronous encoder A-phase</li> <li>Manual pulse generator/Incremental<br/>synchronous encoder B-phase</li> </ul> |

## ■ Simple Motion module External signal

The Simple Motion module and external signal communicate the following data via the external input connection connector.

| Direction      | n Simple Motion module | External signal                          |  |  |
|----------------|------------------------|------------------------------------------|--|--|
| Communication  | → External signal      | → Simple Motion module                   |  |  |
| Control signal |                        | Forced stop input signal                 |  |  |
| Control signal | _                      | External command signal/switching signal |  |  |

## 1.2 Flow of system operation

## 1.2.1 Flow of all processes

The positioning control processes, using the Simple Motion module, are shown below.

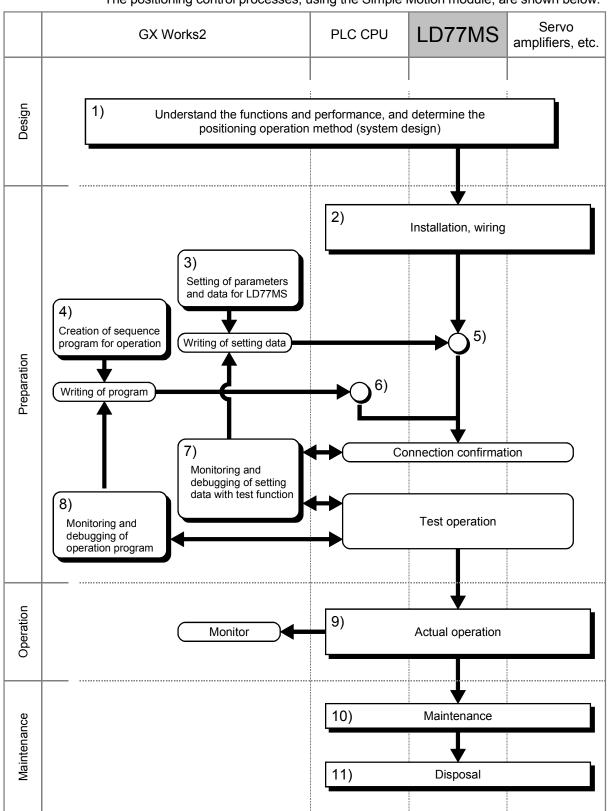

## The following work is carried out with the processes shown on the previous page.

|     | Details                                                                                                    | Reference                                                                                                    |
|-----|----------------------------------------------------------------------------------------------------|----------------------------------------------------------------------------------------------------|
| 1)  | Understand the product functions and usage methods, the configuration devices and specifications required for positioning control, and design the system.                                                                                                    | <ul> <li>Chapter 1</li> <li>Chapter 2</li> <li>Chapter 3</li> <li>Chapter 8 to Chapter 14</li> </ul>                                                            |
| 2)  | Install the Simple Motion module onto the CPU module, wire the Simple Motion module and external connected devices (servo amplifier, etc.) and wire the PLC CPU and peripheral devices.                                                                                                    | Chapter 4                                                                                                    |
| 3)  | Using GX Works2, set the servo parameters, parameter, positioning data, block start data and condition data required for the positioning control to be executed.                                                                                                    | <ul> <li>Chapter 5</li> <li>Chapter 8 to Chapter 14</li> <li>Simple Motion Module Setting<br/>Tool Help</li> </ul>                                              |
| 4)  | Using GX Works2, create the sequence program required for positioning operation.                                                                                                    | Chapter 6     GX Works2 Version1     Operating Manual (Common)                                                                                                  |
| 5)  | Write the parameters and positioning data, etc., created with GX Works2 into the Simple Motion module.                                                                                                    | <ul><li>Chapter 7</li><li>Simple Motion Module Setting<br/>Tool Help</li></ul>                                                                                  |
| 6)  | Using GX Works2, write the created sequence program into the PLC CPU.                                                                                                    | <ul><li>Chapter 7</li><li>GX Works2 Version1<br/>Operating Manual (Common)</li></ul>                                                                            |
| 7)  | Carry out test operation and adjustments in the test function of GX Works2 to check the connection with the Simple Motion module and external connected device, and to confirm that the designated positioning operation is executed correctly. (Debug the set "parameters" and "positioning data", etc.) | <ul><li> Chapter 14</li><li> Simple Motion Module Setting<br/>Tool Help</li></ul>                                                                               |
| 8)  | Carry out test operation and adjustment to confirm that the designated positioning operation is executed correctly. (Debug the created sequence program.)                                                                                                    | GX Works2 Version1     Operating Manual (Common)                                                                                                    |
| 9)  | Actually operate the positioning operation. At this time, monitor the operation state as required. If an error or warning occurs, remedy.                                                                                                    | <ul> <li>Chapter 5</li> <li>Chapter 16</li> <li>Simple Motion Module Setting<br/>Tool Help</li> <li>GX Works2 Version1<br/>Operating Manual (Common)</li> </ul> |
| 10) | Maintenance of the Simple Motion module as required.                                                                                                    | Chapter 4                                                                                                    |
| 11) | Dispose of the Simple Motion module.                                                                                                    | Chapter 4                                                                                                    |

### 1.2.2 Outline of starting

Control start

Control end

The outline for starting each control is shown with the following flowchart. (It is assumed that each module is installed, and the required system configuration, etc., has been prepared.)

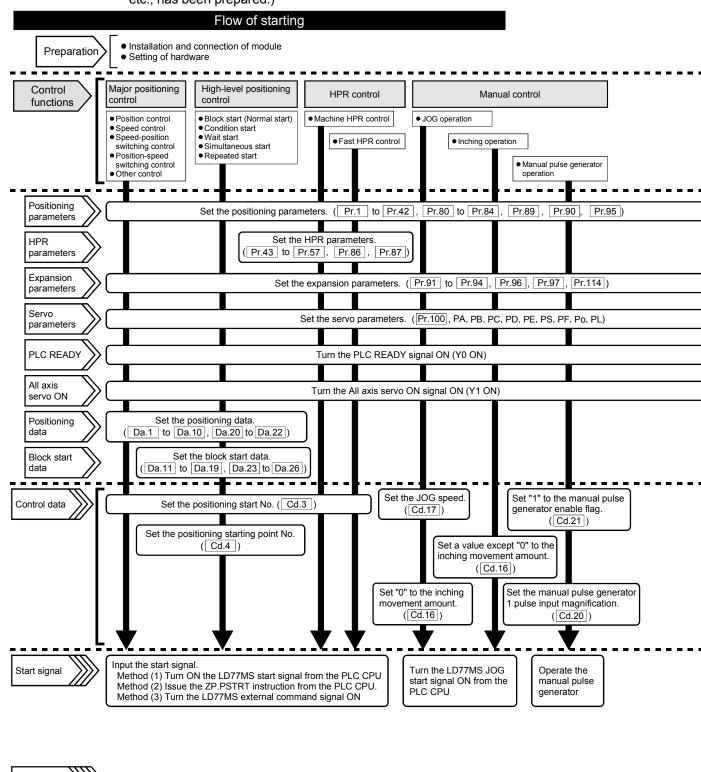

Operation

Stop

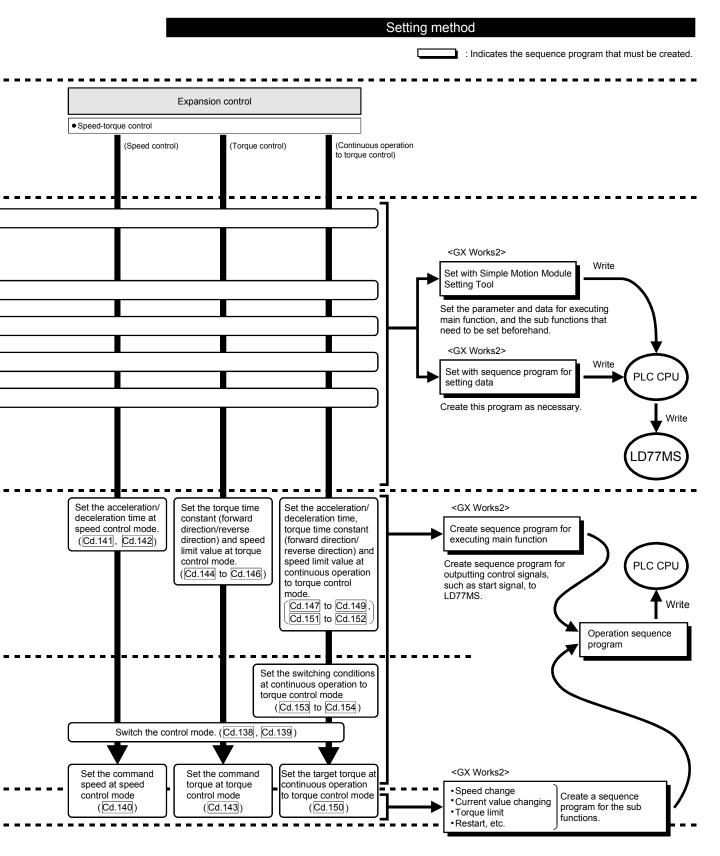

## 1.2.3 Outline of stopping

Each control is stopped in the following cases.

- (1) When each control is completed normally
- (2) When the servo READY signal is turned OFF
- (3) When a PLC CPU error occurs
- (4) When the PLC READY signal is turned OFF
- (5) When an error occurs in the Simple Motion module
- (6) When control is intentionally stopped (Stop signal from PLC CPU turned ON, etc.)

The outline for the stop process in above cases is shown below. (Excluding "(1) When each control is completed normally" above.)

Refer to Section 12.1 "Speed-torque control" for the stop process during the speed control mode, torque control mode and continuous operation to torque control mode.

|                                     |                                                                                                    |              |                                              | Axis                                            |                                                                                                    |                        | Sto                           | p process                            |                              |                                           |      |            |
|-------------------------------------|----------------------------------------------------------------------------------------------------|--------------|----------------------------------------------|-------------------------------------------------|----------------------------------------------------------------------------------------------------|------------------------|-------------------------------|--------------------------------------|------------------------------|-------------------------------------------|------|------------|
|                                     |                                                                                                    |              | M code                                       | M code                                          | M code                                                                                                    | operation<br>status    | HPR c                         | ontrol                               |                              |                                           | Manu | al control |
| Stop o                              | Stop cause                                                                                                    |              | ON signal after stop                         | 6                                               | Machine<br>HPR<br>control                                                                                     | Fast<br>HPR<br>control | positioning                   | High-level<br>positioning<br>control | JOG/<br>Inching<br>operation | Manual<br>pulse<br>generator<br>operation |      |            |
|                                     | Forced stop<br>input to<br>Simple<br>Motion<br>module                                                                  | All<br>axes  | No<br>change                                 | Servo<br>OFF                                    |                                                                                                    |                        |                               |                                      |                              |                                           |      |            |
| Forced stop                         | orced stop  Servo READY OFF  • Servo amplifier power supply OFF  • Servo alarm  • Forced stop input to servo amplifier |              | No                                           | Servo<br>amplifier<br>has not been<br>connected | Immediate stop  For the stop method of the servo amplifier, refer to each servo amplifier instruction manual. |                        |                               |                                      | _                            |                                           |      |            |
|                                     |                                                                                                    |              | change                                       | Error<br>Servo<br>OFF                           |                                                                                                    |                        |                               |                                      |                              |                                           |      |            |
| Fatal stop<br>(Stop group 1)        | Hardware<br>stroke limit<br>upper/lower<br>limit error<br>occurrence                                                   | Each<br>axis | No<br>change                                 | Error                                           |                                                                                                    | vith "Pr.              | p/rapid stop<br>37 Stop grou  |                                      | )                            | Deceleration stop                         |      |            |
| Emergency<br>stop<br>(Stop group 2) | Error occurs<br>in PLC CPU<br>PLC READY<br>signal OFF<br>Error in test<br>mode (Note-2)                                | All<br>axes  | No<br>change<br>Turns<br>OFF<br>No<br>change | Error                                           |                                                                                                    | vith "Pr.              | p/rapid stop<br>38] Stop grou |                                      | )                            | Deceleration<br>stop                      |      |            |

|                                           |                                                                                  |              |                                   | Axis                 |                              |                        | Sto                 | p process                            |                              |                                           |
|-------------------------------------------|----------------------------------------------------------------------------------|--------------|-----------------------------------|----------------------|------------------------------|------------------------|---------------------|--------------------------------------|------------------------------|-------------------------------------------|
|                                           |                                                                                  |              | M code                            | operation            | HPR control                  |                        |                     | Manual control                       |                              |                                           |
| Stop c                                    |                                                                                  |              | ON signal after stopping  (Md.26) |                      | Machine<br>HPR<br>control    | Fast<br>HPR<br>control | positioning control | High-level<br>positioning<br>control | JOG/<br>Inching<br>operation | Manual<br>pulse<br>generator<br>operation |
| Relatively safe<br>stop<br>(Stop group 3) |                                                                                  | Each<br>axis | No<br>change                      | Error                | Deceleration stop/rapid stop |                        |                     |                                      | Deceleration                 |                                           |
| Intentional stop<br>(Stop group 3)        | "Axis stop<br>signal" ON<br>from PLC<br>CPU<br>"Stop" input<br>from<br>GX Works2 | Each<br>axis | No<br>change                      | Stopped<br>(Standby) | (Select v                    |                        | 39 Stop grou        | p 3 rapid stop                       | 0                            | stop                                      |

(Note-1): If an error occurs in a positioning data due to an invalid setting value, when the continuous positioning control uses multiple positioning data successively, it automatically decelerates at the previous positioning data. It does not stop rapidly even the setting value is rapid stop in stop group 3. If any of the following error occurs, the operation is performed up to the positioning data immediately before the positioning data where an error occurred, and then stops immediately.

- No command speed (Error code: 503)
- Outside linear movement amount range (Error code: 504)
- Large arc error deviation (Error code: 506)
- Software stroke limit + (Error code: 507)
- Software stroke limit (Error code: 508)
- Sub point setting error (Error code: 525)
- End point setting error (Error code: 526)
- Center point setting error (Error code: 527)
- Outside radius range (Error code: 544)
- Illegal setting of ABS direction in unit of degree (Error code: 546)

(Note-2): The failure during the test mode occurs in the following case.

• When the communication cannot be executed between the personal computer and the PLC CPU

## REMARK

Provide the emergency stop circuits outside the servo system to prevent cases where danger may result from abnormal operation of the overall system in the event of an external power supply fault or servo system failure.

### 1.2.4 Outline for restarting

When a stop cause has occurred during operation with position control causing the axis to stop, positioning to the end point of the positioning data can be restarted from the stopped position by using the "Cd.6 Restart command".

If issued during a continuous positioning or continuous path control operation, the restart command will cause the positioning to be re-executed using the current position (pointed by the positioning data No. associated with the moment when the movement was interrupted) as the start point.

## ■When "Cd.6 Restart command" is ON

- (1) If the "Md.26 Axis operation status" is stopped, positioning to the end point of the positioning data will be restarted from the stopped position regardless of the absolute system or incremental system.
- (2) When "Md.26 Axis operation status" is not stopped, the warning "Restart not possible" (warning code: 104) will be applied, and the restart command will be ignored.
  - (a) The restart operation when the axis 1 movement amount is 300 and the axis 2 movement amount is 600 is shown below.

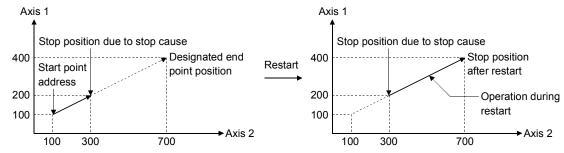

## REMARK

If the positioning start signal/external command signal \* is turned ON while the "Md.26" Axis operation status" is standby or stopped, positioning will be restarted from the start of the positioning start data regardless of the absolute system or incremental system. (\*: When the external command signal is set to "External positioning start") (Same as normal positioning.)

#### [Example for incremental system]

(a) The positioning start operation, which stops the positioning control while executing that the axis 1 movement amount is 300 and the axis 2 movement amount is 600, is shown below.

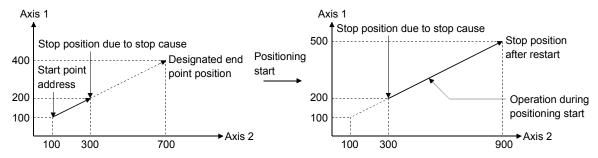

#### 2

## Chapter 2 System Configuration

In this chapter, the general image of the system configuration of the positioning control using Simple Motion module, the configuration devices, applicable CPU and the precautions of configuring the system are explained.

Prepare the required configuration devices to match the positioning control system.

| 2.1 | General image of system                         | .2- | 2 |
|-----|-------------------------------------------------|-----|---|
| 2.2 | Component list                                  | .2- | 3 |
| 2.3 | Applicable system                               | .2- | 7 |
| 2.4 | How to check the function version and SERIAL No | .2- | 8 |
| 25  | Restrictions by the SERIAL No. and version      | 2-  | a |

## 2.1 General image of system

The general image of the system, including such as the LD77MS, PLC CPU and peripheral devices is shown below.

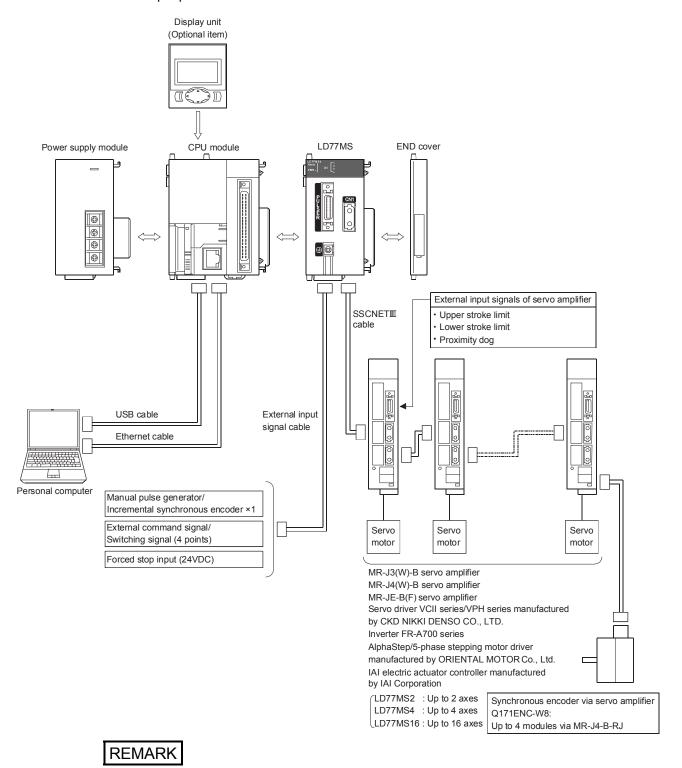

(Note-1): The external input signal cannot be used depending on the connected device.

Confirm the specification of the connected device.

## 2.2 Component list

The positioning system using the Simple Motion module is configured of the following devices.

| No. | Part name                                       | Туре                                                           | Remarks                                                                                                    |
|-----|-------------------------------------------------|----------------------------------------------------------------|----------------------------------------------------------------------------------------------------|
| 1   | Simple Motion module                            | LD77MS2<br>LD77MS4<br>LD77MS16                                 | LD77MS Number of control axes  MS: SSCNET III (/H)model                                                                                                    |
| 2   | Personal computer                               | Personal<br>computer which<br>supports<br>Windows <sup>®</sup> | (Prepared by user) Refer to the "GX Works2 Version1 Operating Manual (Common)" for details.                                                                                                    |
| 3   | USB cable                                       | -                                                              | (Prepared by user) A USB cable is needed for connecting the CPU module with a personal computer. Refer to the "GX Works2 Version1 Operating Manual (Common)" for details.                                              |
| 4   | Ethernet cable                                  | -                                                              | (Prepared by user) An Ethernet cable is needed for connecting the CPU module with a personal computer. Refer to the "GX Works2 Version1 Operating Manual (Common)" for details.                                        |
| 5   | Servo amplifier                                 | _                                                              | (Prepared by user)                                                                                                    |
| 6   | Manual pulse<br>generator                       | _                                                              | (Prepared by user) Recommended: MR-HDP01 (Manufactured by Mitsubishi Electric Corporation)                                                                                                    |
| 7   | SSCNETIII<br>cable <sup>(Note-1)</sup>          | _                                                              | (Prepared by user) Cables are needed for connecting the Simple Motion module with a servo amplifier, or between servo amplifiers.                                                                                      |
| 8   | External input signal cable <sup>(Note-1)</sup> | -                                                              | (Prepared by user) Cables are needed for connecting the Simple Motion module with an external device. (Prepare them referring to the manuals for the connected devices and information given in 3.4.2 of this manual.) |

(Note-1): The cables for connecting between the Simple Motion module and servo amplifiers. Refer to each servo amplifier instruction manual for details.

#### [SSCNET**I** cable]

| Model na                    | ame           | Cable length [m(ft.)] | Description                        |
|-----------------------------|---------------|-----------------------|------------------------------------|
|                             | MR-J3BUS015M  | 0.15 (0.49)           |                                    |
| MR-J3BUS_M                  | MR-J3BUS03M   | 0.3 (0.98)            |                                    |
| (Standard cord for inside   | MR-J3BUS05M   | 0.5 (1.64)            | Circula Matian madula              |
| panel)                      | MR-J3BUS1M    | 1 (3.28)              | • Simple Motion module             |
|                             | MR-J3BUS3M    | 3 (9.84)              |                                    |
| MR-J3BUS_M-A                | MR-J3BUS5M-A  | 5 (16.40)             | MR-J3(W)-B                         |
| (Standard cable for outside | MR-J3BUS10M-A | 10 (32.81)            | • MR-J4(W)-B/MR-JE-B(F)/MR-J3(W)-B |
| panel)                      | MR-J3BUS20M-A | 20 (65.62)            |                                    |
| MR-J3BUS_M-B                | MR-J3BUS30M-B | 30 (98.43)            | MR-J3(W)-B                         |
|                             | MR-J3BUS40M-B | 40 (131.23)           |                                    |
| (Long distance cable)       | MR-J3BUS50M-B | 50 (164.04)           |                                    |

\_ = Cable length (015: 0.15m (0.49ft.), 03: 0.3m (0.98ft.), 05: 0.5m (1.64ft.), 1: 1m (3.28ft.), 3: 3m (9.84ft.), 5: 5m (16.40ft.), 10: 10m (32.81ft.), 20: 20m (65.62ft.), 30: 30m (98.43ft.), 40: 40m (131.23ft.), 50: 50m (164.04ft.))

#### [External input wiring connector]

| Part name            | Specification                             |
|----------------------|-------------------------------------------|
| Applicable connector | LD77MHIOCON                               |
| Applicable wire size | AWG30 to AWG24 (0.05 to 0.2 mm²) (Note-3) |

(Note-3): AWG24 (0.2mm²) is recommended.

## ■ Specifications of recommended manual pulse generator

| Item                      | Specification                                                                                                    |  |  |
|---------------------------|----------------------------------------------------------------------------------------------------|--|--|
| Model name                | MR-HDP01                                                                                                    |  |  |
| Ambient temperature       | -10 to 60°C (14 to 140°F )                                                                                                    |  |  |
| Pulse resolution          | 25PLS/rev (100 PLS/rev after magnification by 4)                                                                                 |  |  |
| Output method             | Voltage-output, Output current Max. 20mA                                                                                         |  |  |
| Power supply voltage      | 4.5 to 13.2VDC                                                                                                    |  |  |
| Current consumption       | 60mA                                                                                                    |  |  |
| Output level              | "H" level : Power supply voltage <sup>(Note-1)</sup> -1V or more (in no load) "L" level : 0.5V or less (with maximum leading-in) |  |  |
| Life time                 | 1000000 revolutions (at 200r/min)                                                                                                |  |  |
| Downsitted evial lands    | Radial load: Max. 19.6N                                                                                                    |  |  |
| Permitted axial loads     | Thrust load: Max. 9.8N                                                                                                    |  |  |
| Weight                    | 0.4 [kg]                                                                                                    |  |  |
| Number of max. revolution | Instantaneous Max. 600r/min. normal 200r/min                                                                                     |  |  |
| Pulse signal status       | 2 signals: A phase, B phase, 90° phase difference                                                                                |  |  |
| Start friction torque     | 0.06N•m (20°C (68°F))                                                                                                    |  |  |

(Note-1): If a separate power supply is used, use a stabilized power supply of voltage 5VDC  $\pm$  0.25V.

## ■ Serial absolute synchronous encoder specifications

| Item                                  | Specifications                                                                                            |  |  |  |
|---------------------------------------|----------------------------------------------------------------------------------------------------|--|--|--|
| Model name                            | Q171ENC-W8 (Note-1)                                                                                       |  |  |  |
| Ambient temperature                   | -5 to 55°C (23 to 131°F)                                                                                  |  |  |  |
| Resolution                            | 4194304PLS/rev                                                                                            |  |  |  |
| Transmission method                   | Serial communications (Connected to MR-J4-B-RJ)                                                           |  |  |  |
| Direction of increasing addresses     | CCW (viewed from end of shaft)                                                                            |  |  |  |
| Protective construction               | Dustproof/Waterproof (IP67: Except for the shaft-through portion.)                                        |  |  |  |
| Permitted speed at power ON           | 3600r/min                                                                                                 |  |  |  |
| Permitted speed at power OFF (Note-2) | 500r/min                                                                                                  |  |  |  |
| Permitted axial loads                 | Radial load : Up to 19.6N, Thrust load : Up to 9.8N                                                       |  |  |  |
| Runout at input shaft tip             | 0.02mm(0.00079 inch) or less,<br>(15mm(0.59 inch) from tip)                                               |  |  |  |
| Start friction torque                 | 0.04N•m (20°C (68°F))                                                                                     |  |  |  |
| Recommended coupling                  | Bellows coupling                                                                                          |  |  |  |
| Permitted angular acceleration        | 40000rad/s <sup>2</sup>                                                                                   |  |  |  |
| Vibration resistance                  | 5G (50 to 200Hz)                                                                                          |  |  |  |
| Shock resistance                      | 50G (11ms or less)                                                                                        |  |  |  |
| Internal current consumption [A]      | 0.2                                                                                                    |  |  |  |
| Mass [kg]                             | 0.6                                                                                                    |  |  |  |
| Connecting cable [m(ft.)]             | Q170ENCCBL_M<br>(_Cable length : 2 (6.56), 5 (16.40), 10 (32.81),<br>20 (65.62), 30 (98.43), 50 (164.04)) |  |  |  |
| Communications method                 | Differential driver/receiver                                                                              |  |  |  |
| Transmission distance                 | Up to 50m (164.04ft.)                                                                                     |  |  |  |

(Note-1): When "o-ring" is required, please purchase separately by customers.

(Note-2): If it exceeds a permitted speed at power OFF, a position displacement is generated.

## ■ Specifications of serial absolute synchronous encoder input (CN2L) of servo amplifier

| Item                           | Specifications                                                     |  |  |
|--------------------------------|--------------------------------------------------------------------|--|--|
| Applicable types               | Q171ENC-W8                                                         |  |  |
| Applicable signal types        | Differential-output type : (SN75C1168 or equivalent)               |  |  |
| Transmission method            | Serial communications                                              |  |  |
| Synchronous method             | Counter-clock-wise (viewed from end of shaft)                      |  |  |
| Communication speed            | 2.5Mbps                                                            |  |  |
| Position detection method      | Absolute (ABS) method                                              |  |  |
| Resolution                     | 4194304PLS/rev (22bit)                                             |  |  |
| Number of modules              | 1/module (MR-J4-B-RJ)                                              |  |  |
| External connector type        | 20 pin connector                                                   |  |  |
| Applicable connector for       | MD IOONO (O. C I)                                                  |  |  |
| the external connection        | MR-J3CN2 (Optional)                                                |  |  |
| Applicable wire                | J14B103715-00 12 pairs                                             |  |  |
|                                | Q170ENCCBL_M-A                                                     |  |  |
| Connecting cable [m(ft.)]      | (_=Cable length: 2 (6.56), 5 (16.40), 10 (32.81), 20 (65.62),      |  |  |
|                                | 30 (98.43), 50 (164.04))                                           |  |  |
| Cable length                   | Up to 50m (164.04ft.)                                              |  |  |
| Back up the absolute position. | Depends on the battery (MR-BAT6V1SET).                             |  |  |
| Battery service life time      | 10000[h] (When MR-BAT6V1SET is used while the device is turned OFF |  |  |
| (value in actual)              | at the ambient temperature of 25°C (77°F))                         |  |  |

## 2.3 Applicable system

## (1) Number of applicable modules

The LD77MS is regarded as two modules by the CPU module.

Therefore, the number of connectable modules is half of that of other modules. Pay attention to the power supply capacity before mounting modules because power supply capacity may be insufficient depending on the combination with other modules or the number of mounted modules.

If the power supply capacity is insufficient, change the combination of the modules.

For the number of applicable modules, refer to the "MELSEC-L CPU Module User's Manual (Hardware Design, Maintenance and Inspection)".

## (2) Programming tool

The applicable programming tool's versions of the LD77MS are shown below. (For the applicable programming tool's versions of the CPU module, refer to the "MELSEC-L CPU Module User's Manual (Hardware Design, Maintenance and Inspection)".)

|          | Version                 |                        |  |
|----------|-------------------------|------------------------|--|
|          | GX Works2               | MR Configurator2       |  |
| LD77MS2  |                         |                        |  |
| LD77MS4  | Version 1.493P or later | Version 1.20W or later |  |
| LD77MS16 |                         |                        |  |

## REMARK

LD77MS cannot be supported with GX Developer, GX Configurator-QP, and MR Configurator.

Use GX Works2 or MR Configurator2 to use LD77MS.

## 2.4 How to check the function version and SERIAL No.

The function version and the SERIAL No. of the Simple Motion module can be checked in the following methods.

## (1) Checking on the front of the module

The serial No. on the rating plate is also indicated on the front of the module (lower part).

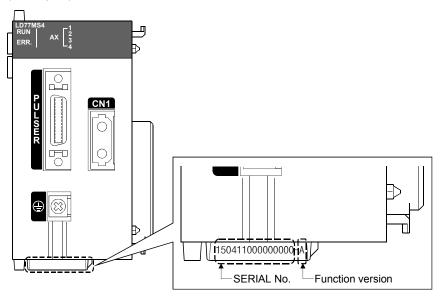

## (2) Confirming by the software

Check the function version and SERIAL No. in "Product Information" displayed on System monitor "Product Information List" of GX Works2.

## 2.5 Restrictions by the SERIAL No. and version

There are restrictions in the function that can be used by the SERIAL No. of the Simple Motion module and the version of GX Works2.

The combination of each version and function is shown below.

|                                                                                                    | LD77MS2/LD77MS4<br>LD77MS16                    |                 | LD77MS16                                       |                 |                                |
|----------------------------------------------------------------------------------------------------|------------------------------------------------|-----------------|------------------------------------------------|-----------------|--------------------------------|
| Function                                                                                                    | First five digits of<br>SERIAL No.<br>(Note-1) | GX Works2       | First five digits of<br>SERIAL No.<br>(Note-1) | GX Works2       | Reference                      |
| Operation cycle setting for LD77MS2/LD77MS4                                                                              | 15062 or later                                 | 1.493P or later | _                                              | _               | Section 5.2.7<br>Section 5.6.1 |
| Servo driver (VCII series) manufactured by CKD NIKKI DENSO CO., LTD. (SSCNETII/H)                                        | 16012 or later                                 | 1.507D or later | 16012 or later                                 | 1.507D or later | Annondiv C 4                   |
| Servo driver (VPH series)<br>manufactured by CKD NIKKI<br>DENSO CO., LTD.                                                | 17102 or later                                 | 1.540N or later | 17102 or later                                 | 1.540N or later | Appendix 6.1                   |
| MR-JE-B(F)                                                                                                    | 16102 or later                                 | 1.525X or later | 16102 or later                                 | 1.525X or later | Appendix 6.5                   |
| Hot line forced stop function                                                                                            | 16102 or later                                 |                 | 16102 or later                                 |                 | Section 14.15                  |
| AlphaStep/5-phase stepping motor driver manufactured by ORIENTAL MOTOR Co., Ltd. (SSCNETII/H)                            | 17072 or later                                 | 1.535H or later | 17072 or later                                 | 1.535H or later | Appendix 6.3                   |
| IAI electric actuator controller manufactured by IAI Corporation (SSCNETII/H)                                            | 17072 or later                                 | 1.540N or later | 17072 or later                                 | 1.540N or later | Appendix 6.4                   |
| Optional data monitor function data type Internal temperature of encoder, Module power consumption (Used point: 2 words) | 18082 or later                                 | 1.550Y or later | 18082 or later                                 | 1.550Y or later | Section 14.11                  |
| Command generation axis                                                                                                  | 19032 or later                                 | 1.565P or later | 19032 or later                                 | 1.565P or later | (Note-2)                       |
| Forced stop (Buffer memory input)                                                                                        | 19032 or later                                 | 1.565P or later | 19032 or later                                 | 1.565P or later | Section 13.4.5                 |

<sup>(</sup>Note-1): The serial number can be checked on the "Product Information List" screen in GX Works2.

(Note-2): "MELSEC-Q/L QD77MS/QD77GF/LD77MS/LD77MH Simple Motion Module User's Manual (Synchronous Control)"

| MEMO |  |      |  |
|------|--|------|--|
|      |  |      |  |
|      |  |      |  |
|      |  |      |  |
|      |  |      |  |
|      |  |      |  |
|      |  |      |  |
|      |  |      |  |
|      |  |      |  |
|      |  |      |  |
|      |  |      |  |
|      |  |      |  |
|      |  |      |  |
|      |  |      |  |
|      |  |      |  |
|      |  |      |  |
|      |  |      |  |
|      |  |      |  |
|      |  |      |  |
|      |  |      |  |
|      |  |      |  |
|      |  | <br> |  |

#### 3

## Chapter 3 Specifications and Functions

The various specifications of the Simple Motion module are explained in this chapter.

The "Performance specifications", "List of functions", "Specifications of input/output signals with PLC CPU", and "Specifications of interfaces with external devices", etc., are described as information required when designing the positioning system.

Confirm each specification before designing the positioning system.

| 3.1 | Performance specifications |                                                          |      |  |
|-----|----------------------------|----------------------------------------------------------|------|--|
| 3.2 | List of                    | functions                                                | 3- 4 |  |
|     | 3.2.1                      | LD77MS control functions                                 | 3- 4 |  |
|     | 3.2.2                      | LD77MS main functions                                    | 3- 7 |  |
|     | 3.2.3                      | LD77MS sub functions                                     | 3- 9 |  |
|     | 3.2.4                      | LD77MS common functions                                  | 3-11 |  |
|     | 3.2.5                      | Combination of LD77MS main functions and sub functions   | 3-14 |  |
| 3.3 | Specifi                    | cations of input/output signals with PLC CPU             | 3-16 |  |
|     | 3.3.1                      | List of input/output signals with PLC CPU                | 3-16 |  |
|     | 3.3.2                      | Details of input signals (LD77MS $\rightarrow$ PLC CPU)  | 3-19 |  |
|     | 3.3.3                      | Details of output signals (PLC CPU $\rightarrow$ LD77MS) | 3-21 |  |
| 3.4 | Specifi                    | cations of interfaces with external devices              | 3-23 |  |
|     | 3.4.1                      | Electrical specifications of input signals               | 3-23 |  |
|     | 3.4.2                      | Signal layout for external input connection connector    | 3-25 |  |
|     | 3.4.3                      | List of input signal details                             | 3-27 |  |
|     | 3.4.4                      | Interface internal circuit                               | 3-29 |  |
| 35  | Extern                     | al circuit design                                        | 3_34 |  |

## 3.1 Performance specifications

| Model                  |                                       | LD77MS2                                                                                                    | LD77MS4                                                                                                    | LD77MS16 |  |
|------------------------|---------------------------------------|----------------------------------------------------------------------------------------------------|----------------------------------------------------------------------------------------------------|----------|--|
| Number of control axes |                                       | 2 axes                                                                                                    | 4 axes                                                                                                    | 16 axes  |  |
| Operation cycle        |                                       |                                                                                                    | 0.88ms/1.77ms                                                                                                    | 1        |  |
| Interpolation function |                                       | 2-axis linear interpolation, 2-axis circular interpolation 2-axis circular interpolation                                                                                                    |                                                                                                    |          |  |
| Control meth           | od                                    | PTP (Point To Point) control, path control (both linear and arc can be set), speed control, speed-position switching control, position-speed switching control, speed-torque control                                                                                                    |                                                                                                    |          |  |
| Control unit           |                                       | mm, inch, degree, PLS                                                                                                    |                                                                                                    |          |  |
| Positioning d          | ata                                   | 600 data/axis<br>(Can be set with GX Works2 or sequence program.)                                                                                                    |                                                                                                    |          |  |
| Execution da           | ita backup function                   | Parameters, positioning data, and (battery-less backup)                                                                                                    | block start data can be saved on fla                                                                                              | ash ROM. |  |
|                        | Positioning system                    | PTP control: Speed-position switching control: Position-speed switching control: Path control:                                                                                                    | Incremental system/absolute syste<br>Incremental system/absolute syste<br>Incremental system<br>Incremental system/absolute syste | m        |  |
| Positioning            | Positioning range                     | In absolute system  - 214748364.8 to 214748364.7 (μm)  - 21474.83648 to 21474.83647 (inch)  0 to 359.99999 (degree)  - 2147483648 to 2147483647 (PLS) In incremental system  - 214748364.8 to 214748364.7 (μm)  - 21474.83648 to 21474.83647 (inch)  - 21474.83648 to 21474.83647 (degree)  - 2147483648 to 21474.83647 (PLS) In speed-position switching control (INC mode) / position-speed switching control  • 0 to 21474.83647 (inch)  • 0 to 21474.83647 (degree)  • 0 to 21474.83647 (PLS) In speed-position switching control (ABS mode) (Note-1)  In speed-position switching control (ABS mode) (Note-1)  • 0 to 359.99999 (degree) |                                                                                                    |          |  |
|                        | Speed command                         | 0.01 to 2000000.00 (mm/min)<br>0.001 to 2000000.000 (inch/min)<br>0.001 to 2000000.000 (degree/min) <sup>(Note-2)</sup><br>1 to 1000000000 (PLS/s)                                                                                                    |                                                                                                    |          |  |
|                        | Acceleration/<br>deceleration process | Trapezoidal acceleration/deceleration, S-curve acceleration/deceleration                                                                                                    |                                                                                                    |          |  |
|                        | Acceleration/<br>deceleration time    | 1 to 8388608 (ms) Four patterns can be set for each of acceleration time and deceleration time                                                                                                    |                                                                                                    |          |  |
|                        | Rapid stop deceleration time          | 1 to 8388608 (ms)                                                                                                    |                                                                                                    |          |  |

| Itom                           | Model                  | LD77MS2                                                                                                    | LD77MS4                                         | LD77MS16      |  |  |  |  |
|--------------------------------|------------------------|----------------------------------------------------------------------------------------------------|-------------------------------------------------|---------------|--|--|--|--|
| Item                           | (ma) (Note-3)          |                                                                                                    |                                                 |               |  |  |  |  |
| Starting time                  | ear control            |                                                                                                    |                                                 |               |  |  |  |  |
|                                | eed control            |                                                                                                    |                                                 |               |  |  |  |  |
|                                | ear interpolation      |                                                                                                    |                                                 |               |  |  |  |  |
|                                | Composite speed)       |                                                                                                    |                                                 |               |  |  |  |  |
|                                | ear interpolation      | 0.88                                                                                                    |                                                 |               |  |  |  |  |
|                                | Reference axis speed)  |                                                                                                    |                                                 |               |  |  |  |  |
|                                | cular interpolation    |                                                                                                    | 0.88                                            | 1.77          |  |  |  |  |
| 2-axis sp                      | eed control            |                                                                                                    | 0.00                                            | 1.77          |  |  |  |  |
| 3-axis line                    | ear interpolation      |                                                                                                    |                                                 |               |  |  |  |  |
|                                | Composite speed)       |                                                                                                    |                                                 |               |  |  |  |  |
|                                | ear interpolation      |                                                                                                    |                                                 |               |  |  |  |  |
|                                | Reference axis speed)  | _                                                                                                    |                                                 |               |  |  |  |  |
|                                | eed control            |                                                                                                    |                                                 |               |  |  |  |  |
|                                | ear interpolation      |                                                                                                    |                                                 |               |  |  |  |  |
| control                        | eed control            |                                                                                                    |                                                 |               |  |  |  |  |
|                                | g connection system    | 26-pin connector                                                                                                    |                                                 |               |  |  |  |  |
| Applicable wi                  | •                      | '                                                                                                    | 2\(Note-4)                                      |               |  |  |  |  |
| - ' '                          | t wiring connector     | AWG30 to AWG24 (0.05 to 0.2 mm <sup>2</sup> ) <sup>(Note-4)</sup> LD77MHIOCON                                                                                                    |                                                 |               |  |  |  |  |
| External inpu                  | t willing conflector   |                                                                                                    |                                                 |               |  |  |  |  |
|                                | MD IODIIO M            | • LD77MS  → MR-J4(W)-B/MR-JE-B(F)/MR-J3(W)-B/  MR-J4(A)\ B(AR)\ B(AR)\ B(B(AR)\ B(AR)\ B(AR) |                                                 |               |  |  |  |  |
|                                | MR-J3BUS_M<br>(Note-5) | MR-J4(W)-B/MR-JE-B(F)/MR-J3(W)-B ↔ MR-J4(W)-B/MR-JE-B(F)/MR-J3(W)-B                                                                                                    |                                                 |               |  |  |  |  |
|                                | (14016-3)              | Standard cord for inside panel                                                                                                    |                                                 |               |  |  |  |  |
|                                |                        | 0.15m (0.49ft.), 0.3m (0.98ft.), 0.5m (1.64ft.), 1m (3.28ft.), 3m (9.84ft.)                                                                                                    |                                                 |               |  |  |  |  |
|                                |                        | • LD77MS ↔ MR-J4(W)-B/MR-J                                                                                                    | • • • • • • • • • • • • • • • • • • • •         |               |  |  |  |  |
|                                | MR-J3BUS_M-A           | MR-J4(W)-B/MR-JE-B(F)/MR-J3                                                                                                    | $S(W)$ -B $\leftrightarrow$ MR-J4(W)-B/MR-JE-B( | F)/MR-J3(W)-B |  |  |  |  |
| cable                          | (Note-5)               | Standard cable for outside panel                                                                                                    |                                                 |               |  |  |  |  |
|                                |                        | 5m (16.40ft.), 10m (32.81ft.), 20n                                                                                                    | n (65.62ft.)                                    |               |  |  |  |  |
|                                |                        | • LD77MS ↔ MR-J4(W)-B/MR-J                                                                                                    | E-B(F)/MR-J3(W)-B/                              |               |  |  |  |  |
|                                | MR-J3BUS_M-B           |                                                                                                    | $(W)$ -B $\leftrightarrow$ MR-J4(W)-B/MR-JE-B(  | F)/MR-J3(W)-B |  |  |  |  |
|                                | (Note-5), (Note-6)     | Long distance cable                                                                                                    |                                                 | , , ,         |  |  |  |  |
|                                |                        | 30m (98.43ft.), 40m (131.23ft.), 5                                                                                                    | 50m (164.04ft.)                                 |               |  |  |  |  |
| Internal curre<br>(5 V DC) [A] | ent consumption        | 0.4                                                                                                    | ,                                               | 0.70          |  |  |  |  |
| Flash ROM w                    | rite count             |                                                                                                    | Max. 100000 times                               |               |  |  |  |  |
|                                | ccupied I/O points     | 32 (I/O assignment: Intelligent function module 32 points)                                                                                                    |                                                 |               |  |  |  |  |
|                                | ensions [mm (inch)]    | 90.0 (3.54) (H) × 45.0 (1.77) (W) × 95.0 (3.74) (D)                                                                                                    |                                                 |               |  |  |  |  |
| Mass [kg]                      | (/)                    | 13.0 (0.0                                                                                                    | 0.22                                            | , \ /         |  |  |  |  |

<sup>(</sup>Note-1): The speed-position switching control (ABS mode) can be used only when the control unit is "degree". (For details, refer to Section 9.2.17.)

<sup>(</sup>Note-2): When "Speed control 10 x multiplier setting for degree axis function" is valid, this will be the setting range 0.01 to 20000000.00 (degree/min). (For details, refer to Section 13.7.10.)

<sup>(</sup>Note-3): Time from accepting the positioning start signal until BUSY signal turns ON.

<sup>(</sup>Note-4): AWG24 (0.2mm<sup>2</sup>) is recommended.

<sup>(</sup>Note-5): \_= Cable length

<sup>(015: 0.15</sup>m (0.49ft.), 03: 0.3m (0.98ft.), 05: 0.5m (1.64ft.), 1: 1m (3.28ft.), 3: 3m (9.84ft.), 5: 5m (16.40ft.), 10: 10m (32.81ft.), 20: 20m (65.62ft.), 30: 30m (98.43ft.), 40: 40m (131.23ft.), 50: 50m (164.04ft.))

<sup>(</sup>Note-6): For the cable of less than 30m (98.43ft.), contact your nearest Mitsubishi sales representative.

#### 3.2 List of functions

#### 3.2.1 LD77MS control functions

The Simple Motion module has several functions. In this manual, the Simple Motion module functions are categorized and explained as follows.

#### Main functions

#### (1) HPR control

"HPR control" is a function (Fast HPR) that established the start point for carrying out positioning control (Machine HPR), and carries out positioning toward that start point. This is used to return a workpiece, located at a position other than the HP when the power is turned ON or after positioning stop, to the HP. The "HPR control" is pre-registered in the Simple Motion module as the "Positioning start data No. 9001 (Machine HPR)", and "Positioning start data No. 9002 (Fast HPR)". (Refer to Chapter 8 "HPR Control".)

#### (2) Major positioning control

This control is carried out using the "Positioning data" stored in the Simple Motion module. Positioning control, such as position control and speed control, is executed by setting the required items in this "positioning data" and starting that positioning data. An "operation pattern" can be set in this "positioning data", and with this whether to carry out control with continuous positioning data (ex.: positioning data No. 1, No. 2, No. 3, ...) can be set. (Refer to Chapter 9 "Major Positioning Control".)

#### (3) High-level positioning control

This control executes the "positioning data" stored in the Simple Motion module using the "block start data". The following types of applied positioning control can be carried out.

- Random blocks, handling several continuing positioning data items as "blocks", can be executed in the designated order.
- "Condition judgment" can be added to position control and speed control.
- The operation of the designated positioning data No. that is set for multiple axes can be started simultaneously. (Command is output simultaneously to multiple servo amplifiers.)
- The designated positioning data can be executed repeatedly, etc., (Refer to Chapter 10 "High-Level Positioning Control".)

#### (4) Manual control

This control executes the random positioning operation by inputting a signal into the Simple Motion module from an external device. Use this manual control to move the workpiece to a random position (JOG operation), and to finely adjust the positioning (inching operation, manual pulse generator operation), etc. (Refer to Chapter 11 "Manual Control".)

#### (5) Expansion control

The following controls other than the positioning control can be executed. (Refer to Chapter 12 "Expansion Control".)

- Speed control and torque control not including the position loop for the command to servo amplifier (Speed-torque control).
- Synchronous control with gear, shaft, change gear and cam not by mechanical, but by software use "synchronous control parameter", and is synchronized with input axis (Synchronous control).

#### Sub functions

When executing the main functions, control compensation, limits and functions can be added. (Refer to Chapter 13 "Control Sub Functions".)

#### Common functions

Common control using the Simple Motion module for "parameter initialization" or "backup of execution data" can be carried out. (Refer to Chapter 14 "Common Functions".)

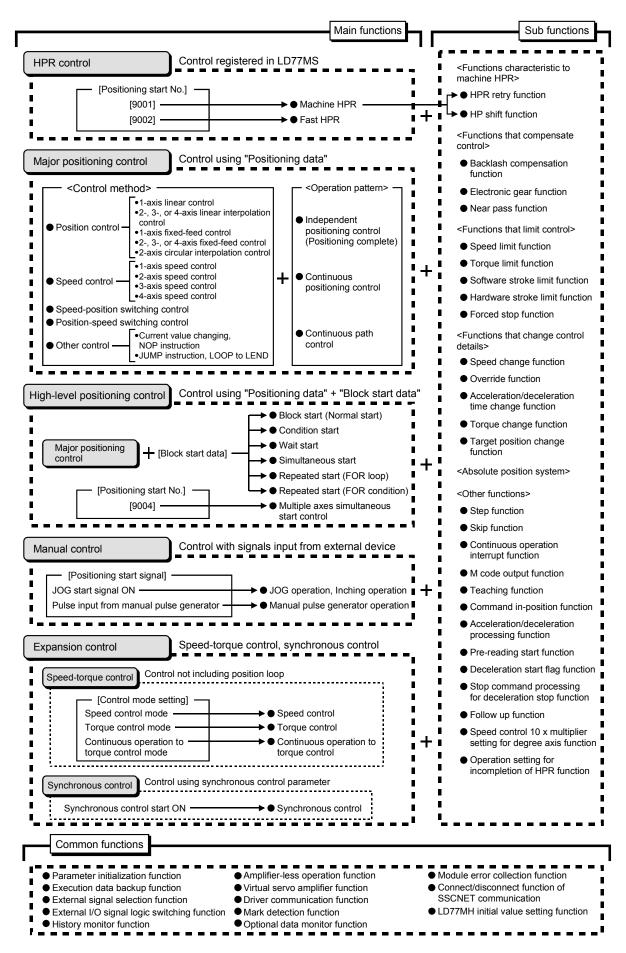

## 3.2.2 LD77MS main functions

The outline of the main functions for positioning control with the Simple Motion module is described below. (Refer to "Section 2" for details on each function.)

|                           |                     | Main functions                                                                                                    | Details                                                                                                    | Reference section                    |
|---------------------------|---------------------|----------------------------------------------------------------------------------------------------|----------------------------------------------------------------------------------------------------|--------------------------------------|
| HPR control               | Machine             | HPR control                                                                                                    | Mechanically establishes the positioning start point using a proximity dog, etc. In the data setting method, no axis movement occurs since the current position is set as the home position. (Positioning start No. 9001)                                                                                               | 8.2                                  |
| HPR                       | Fast HP             | R control                                                                                                    | Positions a target to the HP address (Md.21 Feed machine value) stored in the Simple Motion module using machine HPR. (Positioning start No. 9002)                                                                                                    | 8.3                                  |
|                           |                     | Linear control (1-axis linear control) (2-axis linear interpolation control) (3-axis linear interpolation control) (4-axis linear interpolation control) | Positions a target using a linear path to the address set in the positioning data or to the position designated with the movement amount.                                                                                                    | 9.2.2<br>9.2.3<br>9.2.4<br>9.2.5     |
|                           | Position<br>control | Fixed-feed control (1-axis fixed-feed control) (2-axis fixed-feed control) (3-axis fixed-feed control) (4-axis fixed-feed control)                       | Positions a target by the movement amount designated with the amount set in the positioning data.  (With fixed-feed control, the "Md.20 Feed current value" is set to "0" when the control is started. With 2-, 3-, or 4-axis fixed-feed control, the fixed-feed is fed along a linear path obtained by interpolation.) | 9.2.6<br>9.2.7<br>9.2.8<br>9.2.9     |
|                           |                     | 2-axis circular interpolation control                                                                                                    | Positions a target using an arc path to the address set in<br>the positioning data, or to the position designated with the<br>movement amount, sub point or center point.                                                                                                    | 9.2.10<br>9.2.11                     |
| control                   | Speed control       | Speed control (1-axis speed control) (2-axis speed control) (3-axis speed control) (4-axis speed control)                                                | Continuously outputs the command corresponding to the command speed set in the positioning data.                                                                                                    | 9.2.12<br>9.2.13<br>9.2.14<br>9.2.15 |
| Major positioning control | Speed-p             | osition switching control                                                                                                    | First, carries out speed control, and then carries out position control (positioning with designated address or movement amount) by turning the "speed-position switching signal" ON.                                                                                                    | 9.2.16<br>9.2.17                     |
| Majorp                    | Position-           | -speed switching control                                                                                                    | First, carries out position control, and then carries out speed control (continuous output of the command corresponding to the designated command speed) by turning the "position-speed switching signal" ON.                                                                                                    | 9.2.18                               |
|                           |                     | Current value changing                                                                                                    | Changes the feed current value ( Md.20 ) to the address set in the positioning data.  The following two methods can be used. (The feed machine value ( Md.21 ) cannot be changed.)  • Current value changing using positioning data  • Current value changing using current value changing start No. (No. 9003)         | 9.2.19                               |
|                           | Other<br>control    | NOP instruction                                                                                                    | No execution control method. When NOP instruction is set, this instruction is not executed and the operation of the next data is started.                                                                                                    | 9.2.20                               |
|                           |                     | JUMP instruction                                                                                                    | Unconditionally or conditionally jumps to designated positioning data No.                                                                                                    | 9.2.21                               |
|                           |                     | LOOP<br>LEND                                                                                                    | Carries out loop control with repeated LOOP to LEND.  Returns to the beginning of the loop control with repeated LOOP to LEND.                                                                                                    | 9.2.22<br>9.2.23                     |

|                                | Main functions                           | Details                                                                                                    | Reference section |
|--------------------------------|------------------------------------------|----------------------------------------------------------------------------------------------------|-------------------|
|                                | Block start (Normal start)               | With one start, executes the positioning data in a random block with the set order.                                                                                                    | 10.3.2            |
| _                              | Condition start                          | Carries out condition judgment set in the "condition data" for the designated positioning data, and then executes the "block start data". When the condition is established, the "block start data" is executed. When not established, that "block start data" is ignored, and the next point's "block start data" is executed. | 10.3.3            |
| High-level positioning control | Wait start                               | Carries out condition judgment set in the "condition data" for the designated positioning data, and then executes the "block start data". When the condition is established, the "block start data" is executed. When not established, stops the control until the condition is established. (Waits.)                           | 10.3.4            |
| -level po                      | Simultaneous start                       | Simultaneously executes the designated positioning data of the axis designated with the "condition data". (Outputs commands at the same timing.)                                                                                                    | 10.3.5            |
| High                           | Repeated start (FOR loop)                | Repeats the program from the block start data set with the "FOR loop" to the block start data set in "NEXT" for the designated number of times.                                                                                                    | 10.3.6            |
|                                | Repeated start (FOR condition)           | Repeats the program from the block start data set with the "FOR condition" to the block start data set in "NEXT" until the conditions set in the "condition data" are established.                                                                                                    | 10.3.7            |
|                                | Multiple axes simultaneous start control | Starts the operation of multiple axes simultaneously according to the command output level.  (Positioning start No. 9004, same as the "simultaneous start" above)                                                                                                    | 10.5              |
| 0                              | JOG operation                            | Outputs a command to servo amplifier while the JOG start signal is ON.                                                                                                    | 11.2              |
| Manual control                 | Inching operation                        | Outputs commands corresponding to minute movement amount by manual operation to servo amplifier.  (Performs fine adjustment with the JOG start signal.)                                                                                                    | 11.3              |
| Mar                            | Manual pulse generator operation         | Outputs pulses commanded with the manual pulse generator to servo amplifier.                                                                                                    | 11.4              |
| Expansion control              | Speed-torque control                     | Carries out the speed control or torque control that does not include the position loop for the command to servo amplifier by switching control mode.                                                                                                    | 12.1              |
| Expai                          | Synchronous control                      | Carries out the synchronous control that synchronizes with input axis by setting the system such as gear, shaft, change gear and cam to the "synchronous control parameter".                                                                                                    | 12.2              |

In "major positioning control" ("high-level positioning control"), "Operation pattern" can be set to designate whether to continue executing positioning data. Outlines of the "operation patterns" are given below.

| Da.1 Operation pattern                                 | Details                                                                                                    | Reference section |
|--------------------------------------------------------|----------------------------------------------------------------------------------------------------|-------------------|
| Independent positioning control (positioning complete) | When "independent positioning control" is set for the operation pattern of the started positioning data, only the designated positioning data will be executed, and then the positioning will end.                                                    |                   |
| Continuous positioning control                         | When "continuous positioning control" is set for the operation pattern of the started positioning data, after the designated positioning data is executed, the program will stop once, and then the next following positioning data will be executed. | 9.1.2             |
| Continuous path control                                | When "continuous path control" is set for the operation pattern of the started positioning data, the designated positioning data will be executed, and then without decelerating, the next following positioning data will be executed.               |                   |

## 3.2.3 LD77MS sub functions

The outline of the functions that assist positioning control using the Simple Motion module is described below. (Refer to "Section 2" for details on each function.)

|                                     | Sub function                                   | Details                                                                                                    | Reference section |  |  |
|-------------------------------------|------------------------------------------------|----------------------------------------------------------------------------------------------------|-------------------|--|--|
| Functions characteristic to machine | HPR retry function                             | This function retries the machine HPR with the upper/lower limit switches during the machine HPR. This allows machine HPR to be carried out even if the axis is not returned to before the proximity dog with JOG operation, etc.                       | 13.2.1            |  |  |
| HPR                                 | HP shift function                              | After returning to the machine HP, this function compensates the position by the designated distance from the machine HP and sets that position as the HP address.                                                                                      | 13.2.2            |  |  |
|                                     | Backlash compensation function                 | This function compensates the mechanical backlash amount. Feed commands equivalent to the set backlash amount are output each time the movement direction changes.                                                                                      | 13.3.1            |  |  |
| Functions that compensate control   | Electronic gear function                       | By setting the movement amount per pulse, this function can freely change the machine movement amount per commanded pulse.  When the movement amount per pulse is set, a flexible positioning system that matches the machine system can be structured. | 13.3.2            |  |  |
|                                     | Near pass function *1                          | This function suppresses the machine vibration when the positioning data is switched during continuous path control in the interpolation control.                                                                                                    | 13.3.3            |  |  |
|                                     | Speed limit function                           | If the command speed exceeds "Pr.8 Speed limit value" during control, this function limits the commanded speed to within the "Pr.8 Speed limit value" setting range.                                                                                    | 13.4.1            |  |  |
| Functions that                      | Torque limit function                          | If the torque generated by the servomotor exceeds "Pr.17 Torque limit setting value" during control, this function limits the generated torque to within the "Pr.17 Torque limit setting value" setting range.                                          | 13.4.2            |  |  |
| limit control                       | Software stroke limit function                 | If a command outside of the upper/lower limit stroke limit setting range, set in the parameters, is issued, this function will not execute positioning for that command.                                                                                | 13.4.3            |  |  |
|                                     | Hardware stroke limit function                 | This function carries out deceleration stop with the hardware stroke limit switch.                                                                                                    | 13.4.4            |  |  |
|                                     | Forced stop function                           | This function stops all axes of the servo amplifier with the forced stop signal.                                                                                                    | 13.4.5            |  |  |
|                                     | Speed change function                          | This function changes the speed during positioning.  Set the new speed in the speed change buffer memory (Cd.14)  New speed value), and change the speed with the speed change request (Cd.15).                                                         | 13.5.1            |  |  |
| Functions that change control       | Override function                              | This function changes the speed within a percentage of 1 to                                                                                                    |                   |  |  |
| details                             | Acceleration/deceleration time change function | This function changes the acceleration/deceleration time during speed change. (Functions added to the speed change function and override function)                                                                                                    | 13.5.3            |  |  |
|                                     | Torque change function                         | This function changes the "torque limit value" during control.                                                                                                    | 13.5.4            |  |  |
|                                     | Target position change function                | This function changes the target position during positioning. Position and speed can be changed simultaneously.                                                                                                    | 13.5.5            |  |  |

|                          | Sub function                                                   | Details                                                                                                    | Reference section |
|--------------------------|----------------------------------------------------------------|----------------------------------------------------------------------------------------------------|-------------------|
| Absolute position system |                                                                | This function restores the absolute position of designated axis. If the HPR is executed at the start of system, after that, it is unnecessary to carry out the HPR when the power is turned ON.                                                                                                    | 13.6              |
|                          | Step function                                                  | This function temporarily stops the operation to confirm the positioning operation during debugging, etc.  The operation can be stopped at each "automatic deceleration" or "positioning data".                                                                                                    | 13.7.1            |
|                          | Skip function                                                  | This function stops (decelerates to a stop) the positioning being executed when the skip signal is input, and carries out the next positioning.                                                                                                    | 13.7.2            |
|                          | M code output function                                         | This function issues a command for a sub work (clamp or drill stop, tool change, etc.) corresponding to the M code No. (0 to 65535) that can be set for each positioning data.                                                                                                    | 13.7.3            |
|                          | Teaching function                                              | This function stores the address positioned with manual control into the "Da.6 Positioning address/movement amount" having the designated positioning data No. (Cd.39).                                                                                                    | 13.7.4            |
|                          | Command in-position function                                   | At each automatic deceleration, this function calculates the remaining distance for the Simple Motion module to reach the positioning stop position. When the value is less than the set value, the "command in-position flag" is set to "1". When using another auxiliary work before ending the control, use this function as a trigger for the sub work. | 13.7.5            |
| Other functions          | Acceleration/deceleration processing function                  | This function adjusts the acceleration/deceleration.                                                                                                    | 13.7.6            |
|                          | Continuous operation interrupt function                        | This function interrupts continuous operation. When this request is accepted, the operation stops when the execution of the current positioning data is completed.                                                                                                    | 6.5.4             |
|                          | Pre-reading start function                                     | This function shortens the virtual start time.                                                                                                    | 13.7.7            |
|                          | Deceleration start flag function                               | Function that turns ON the flag when the constant speed status or acceleration status switches to the deceleration status during position control, whose operation pattern is "Positioning complete", to make the stop timing known.                                                                                                    | 13.7.8            |
|                          | Stop command processing for deceleration stop function         | Function that selects a deceleration curve when a stop cause occurs during deceleration stop processing to speed 0.                                                                                                    | 13.7.9            |
|                          | Follow up function                                             | This function monitors the motor rotation amount with the servo turned OFF, and reflects it on the feed current value.                                                                                                    | 13.8.2            |
|                          | Speed control 10 x multiplier setting for degree axis function | This function is executed the positioning control by the 10 x speed of the command speed and the speed limit value when the setting unit is "degree".                                                                                                    | 13.7.10           |
|                          | Operation setting for incompletion of HPR function             | This function is provided to select whether positioning control is operated or not, when HPR request flag is ON.                                                                                                    | 13.7.11           |

<sup>\* 1:</sup> The near pass function is featured as standard and is valid only for setting continuous path control for position control. It cannot be set to be invalid with parameters.

## 3.2.4 LD77MS common functions

The outline of the functions executed as necessary is described below. (Refer to "Section 2" for details on each function.)

| Common functions                                    | Details                                                                                                    | Reference section |
|-----------------------------------------------------|----------------------------------------------------------------------------------------------------|-------------------|
| Parameter initialization function                   | This function returns the "parameters" stored in the buffer memory/internal memory and flash ROM/internal memory (nonvolatile) of Simple Motion module to the default values. The following two methods can be used.  1) Method using sequence program 2) Method using GX Works2 | 14.2              |
| Execution data backup function                      | This function stores the "setting data", currently being executed, into the flash ROM/internal memory (nonvolatile).  1) Method using sequence program 2) Method using GX Works2                                                                                                 | 14.3              |
| External signal selection function                  | This function selects from the following signals when using the upper/lower limit signal and the proximity dog signal.  • External input signal of servo amplifier  • External input signal via CPU (buffer memory of LD77MS)                                                    | 14.4              |
| External I/O signal logic switching function        | This function switches I/O signal logic according to externally connected devices.  This function enables the use of the system that does not use b (N.C.)-contact signals, such as Upper/lower limit signal, by setting parameters to positive logic.                           | 14.5              |
| History monitor function                            | This function monitors errors, warnings, and start history of all axes.                                                                                                    | 14.6              |
| Amplifier-less operation function                   | This function executes the positioning control of Simple Motion module without connecting to the servo amplifiers. It is used to debug the program at the start-up of the device or simulate the positioning operation.                                                          | 14.7              |
| Virtual servo amplifier function                    | This function executes the operation as the axis (virtual servo amplifier axis) that operates only command (instruction) virtually without servo amplifiers.                                                                                                    | 14.8              |
| Driver communication function                       | This function uses the "Master-slave operation function" of servo amplifier. The Simple Motion module controls the master axis and the slave axis is controlled by data communication between servo amplifiers (driver communication) without Simple Motion module.              | 14.9              |
| Mark detection function                             | This function is used to latch any data at the input timing of the mark detection signal (DI1 to DI4).                                                                                                    | 14.10             |
| Optional data monitor function                      | This function is used to store the data selected by user up to 4 data per axis to buffer memory and monitor them.                                                                                                    | 14.11             |
| Module error collection function                    | This function collects errors occurred in the Simple Motion module in the PLC CPU. Holding the error contents in the PLC CPU, this function enables to check the error history even after the PLC CPU in powered off or reset.                                                   | 14.12             |
| Connect/disconnect function of SSCNET communication | Temporarily connect/disconnect of SSCNET communication is executed during system's power supply ON. This function is used to exchange the servo amplifiers or SSCNET cables.                                                                                                    | 14.13             |
| LD77MH initial value setting function               | This function is used to set the factory-set initial value of LD77MH for the setting data set in the LD77MS buffer memory/internal memory and flash ROM/internal memory (nonvolatile).                                                                                           | 14.14             |

# Chapter 3 Specifications and Functions

| Common functions              | Details                                                                                                    | Reference section |
|-------------------------------|----------------------------------------------------------------------------------------------------|-------------------|
| Hot line forced stop function | This function is used to execute deceleration stop safety for other axes when the servo alarm occurs in the servo amplifier MR-JE-B. | 14.15             |

| MEMO |  |  |  |
|------|--|--|--|
|      |  |  |  |
|      |  |  |  |
|      |  |  |  |
|      |  |  |  |
|      |  |  |  |
|      |  |  |  |
|      |  |  |  |
|      |  |  |  |
|      |  |  |  |
|      |  |  |  |
|      |  |  |  |
|      |  |  |  |
|      |  |  |  |
|      |  |  |  |
|      |  |  |  |
|      |  |  |  |
|      |  |  |  |
|      |  |  |  |
|      |  |  |  |
|      |  |  |  |

#### 3.2.5 Combination of LD77MS main functions and sub functions

With positioning control using the Simple Motion module, the main functions and sub functions can be combined and used as necessary. A list of the main function and sub function combinations is given below.

|                   |                                        | Sub functions                                        |                                                                                                    | charac<br>to ma    | etions<br>eteristic<br>achine<br>PR |                                | nctions tensate of       |                    |  |
|-------------------|----------------------------------------|------------------------------------------------------|----------------------------------------------------------------------------------------------------|--------------------|-------------------------------------|--------------------------------|--------------------------|--------------------|--|
| Main functions    |                                        |                                                      |                                                                                                    | function           | ınction                             | Backlash compensation function | Electronic gear function | s function         |  |
|                   |                                        |                                                      | Combination with operation pattern. *1                                                                            | HPR retry function | HP shift function                   | Backlash                       | Electronic               | Near pass function |  |
| HPR control       | Machine HPR cor                        | ntrol                                                | ×                                                                                                    | △<br><b>*</b> 11   | 0                                   | 0                              | 0                        |                    |  |
|                   | Fast HPR control                       |                                                      | ×                                                                                                    | ×                  | ×                                   | 0                              | 0                        |                    |  |
|                   |                                        | 1-axis linear control                                | 0                                                                                                    | ×                  | ×                                   | 0                              | 0                        |                    |  |
|                   | Position control                       | 2-, 3-, or 4-axis linear interpolation control       | 0                                                                                                    | ×                  | × × O                               | 0                              | 0                        |                    |  |
|                   |                                        | 1-axis fixed-feed control                            | (Continuous path control cannot be set)                                                                           | ×                  |                                     | 0                              | 0                        |                    |  |
|                   |                                        | 2-, 3-, or 4-axis fixed-feed control (interpolation) | igtriangle (Continuous path control cannot be set)                                                                | ×                  | ×                                   | 0                              | 0                        |                    |  |
| Major positioning |                                        | 2-axis circular interpolation control                | 0                                                                                                    | ×                  | ×                                   | 0                              | 0                        | *2                 |  |
| control           | Speed control (1-                      | to 4-axis)                                           | $\triangle$ (Only independent positioning control can be set)                                                     | ×                  | ×                                   | 0                              | 0                        |                    |  |
|                   | Speed-position sv<br>Position-speed sw | -                                                    | $\triangle$ (Continuous path control cannot be set) $\triangle$ (Only independent positioning control can be set) | ×                  | ×                                   | 0                              | 0                        |                    |  |
|                   |                                        | Current value changing                               | $\triangle$ (Continuous path control cannot be set)                                                               | ×                  | ×                                   | ×                              | ×                        |                    |  |
|                   | Other control                          | NOP instruction JUMP instruction LOOP to LEND        | ×                                                                                                    | ×                  | ×                                   | ×                              | ×                        |                    |  |
|                   | JOG operation, in                      |                                                      | ×                                                                                                    | ×                  | ×                                   | 0                              | 0                        | ×                  |  |
| Manual control    | Manual pulse gen                       | erator operation                                     | ×                                                                                                    | ×                  | ×                                   | 0                              | 0                        | ×                  |  |
|                   | Speed-torque con                       | itrol                                                | ×                                                                                                    | ×                  | ×                                   | ×                              | 0                        | ×                  |  |
| Expansion control | Synchronous con                        | trol (Output axis)                                   | ×                                                                                                    | ×                  | ×                                   | 0                              | 0                        | ×                  |  |

<sup>№ 2:</sup> The near pass function is featured as standard and is valid only for setting continuous path control for position control.

<sup>3</sup>: Invalid during creep speed.

<sup>\*4:</sup> Invalid during continuous path control.

<sup>★5:</sup> Combination with the inching operation is not available. (Inching operation does not perform acceleration/deceleration processing.)

<sup>3</sup>6: Valid for the reference axis only.

<sup>\*7:</sup> Valid for only the case where a deceleration start is made during position control.

<sup>★8:</sup> Change the current value using the positioning data. Disabled for a start of positioning start No. 9003.

<sup>\*9:</sup> Valid for "Md.22 Feedrate" and "Md.28 Axis feedrate".

<sup>★ 10:</sup> Valid for a start of positioning start No.9003, but invalid for a start of positioning data (No. 1 to 600).

st11: HPR retry function cannot be used during the scale origin signal detection method machine HPR.

<sup>\* 12:</sup> Refer to Section 12.1 "Speed-torque control" for acceleration/deceleration processing in the speed-torque control.

| Functions that limit control |                       |                                |                                |                      | Functio               | ons that          | change                                          | control                | details                         | Other functions |               |                        |                   |                              |                                               |                            |                                  |                                                        |                                                                |                                                    |
|------------------------------|-----------------------|--------------------------------|--------------------------------|----------------------|-----------------------|-------------------|-------------------------------------------------|------------------------|---------------------------------|-----------------|---------------|------------------------|-------------------|------------------------------|-----------------------------------------------|----------------------------|----------------------------------|--------------------------------------------------------|----------------------------------------------------------------|----------------------------------------------------|
| Speed limit function         | Torque limit function | Software stroke limit function | Hardware stroke limit function | Forced stop function | Speed change function | Override function | Acceleration/ deceleration time change function | Torque change function | Target position change function | Step function   | Skip function | M code output function | Teaching function | Command in-position function | Acceleration/deceleration processing function | Pre-reading start function | Deceleration start flag function | Stop command processing for deceleration stop function | Speed control 10 x multiplier setting for degree axis function | Operation setting for incompletion of HPR function |
| 0                            | 0                     | ×                              | 0                              | 0                    | ∆<br><b>*</b> 3       | ∆<br><b>*</b> 3   | ∆<br><b>*</b> 3                                 | 0                      | ×                               | ×               | ×             | ×                      | ×                 | ×                            | 0                                             | ×                          | ×                                | 0                                                      | 0                                                              | ×                                                  |
| 0                            | 0                     | X                              | 0                              | 0                    | 0                     | 0                 | 0                                               | 0                      | X                               | X               | ×             | X                      | ×                 | 0                            | 0                                             | ×                          | ×                                | 0                                                      | 0                                                              | ×                                                  |
| 0                            | 0                     | 0                              | 0                              | 0                    | 0                     | 0                 | 0                                               | 0                      | ∆<br><b>*</b> 4                 | 0               | 0             | 0                      | ×                 | 0                            | 0                                             | 0                          | 0                                | 0                                                      | 0                                                              | 0                                                  |
| 0                            | 0                     | 0                              | 0                              | 0                    | 0                     | 0                 | 0                                               | 0                      | ×                               | 0               | 0             | 0                      | ×                 | 0                            | 0                                             | 0                          | △<br><b>*</b> 6                  | 0                                                      | 0                                                              | 0                                                  |
| 0                            | 0                     | 0                              | ©                              | 0                    | 0                     | 0                 | 0                                               | 0                      | ×                               | 0               | 0             | 0                      | ×                 | 0                            | 0                                             | 0                          | 0                                | 0                                                      | 0                                                              | 0                                                  |
| 0                            | 0                     | 0                              | 0                              | 0                    | 0                     | 0                 | 0                                               | 0                      | ×                               | 0               | 0             | 0                      | ×                 | 0                            | 0                                             | 0                          | △<br><b>*</b> 6                  | 0                                                      | 0                                                              | 0                                                  |
| 0                            | 0                     | 0                              | ©                              | 0                    | 0                     | 0                 | 0                                               | 0                      | ×                               | 0               | 0             | 0                      | ×                 | 0                            | 0                                             | 0                          | ×                                | 0                                                      | ×                                                              | 0                                                  |
| 0                            | 0                     | 0                              | ©                              | 0                    | 0                     | 0                 | 0                                               | 0                      | ×                               | ×               | ×             | 0                      | ×                 | ×                            | 0                                             | 0                          | ×                                | 0                                                      | 0                                                              | 0                                                  |
| 0                            | 0                     | 0                              | ©                              | 0                    | 0                     | 0                 | 0                                               | 0                      | ×                               | 0               | O<br>×        | 0                      | ×                 | 0                            | 0                                             | 0                          | △<br>*7                          | 0                                                      | 0                                                              | 0                                                  |
| ×                            | ×                     | O<br>×                         | (a) ×                          | 0                    | ×                     | ×                 | ×                                               | ×                      | ×                               | O<br>×          | ^<br>O<br>×   | △<br>*8<br>×           | ×                 | ×                            | ×                                             | ×                          | × /                              | ×                                                      | ×                                                              | △<br><b>*</b> 10<br>×                              |
| ×                            | ×                     | ×                              | ×                              | 0                    | ×                     | ×                 | ×                                               | ×                      | ×                               | ×               | ×             | ×                      | ×                 | ×                            | ×                                             | ×                          | ×                                | ×                                                      | ×                                                              | ×                                                  |
| 0                            | 0                     | 0                              | ©                              | 0                    | △<br><b>*</b> 5       | △<br><b>*</b> 5   | △<br><b>*</b> 5                                 | 0                      | ×                               | ×               | ×             | ×                      | 0                 | ×                            | △<br><b>*</b> 5                               | ×                          | ×                                | ×                                                      | 0                                                              | ×                                                  |
| ×                            | 0                     | 0                              | ©                              | 0                    | ×                     | ×                 | ×                                               | 0                      | ×                               | ×               | ×             | ×                      | 0                 | ×                            | ×                                             | ×                          | ×                                | ×                                                      | △<br><b>*</b> 9                                                | ×                                                  |
| 0                            | 0                     | 0                              | ©                              | 0                    | ×                     | ×                 | ×                                               | 0                      | ×                               | ×               | ×             | ×                      | ×                 | ×                            | △<br><b>*</b> 12                              | ×                          | ×                                | ×                                                      | 0                                                              | 0                                                  |
| <br>×                        | 0                     | 0                              | 0                              | 0                    | ×                     | ×                 | ×                                               | 0                      | ×                               | ×               | ×             | ×                      | ×                 | ×                            | △<br><b>*</b> 13                              | ×                          | ×                                | ×                                                      | △<br><b>*</b> 13                                               | 0                                                  |

#### 3.3 Specifications of input/output signals with PLC CPU

#### 3.3.1 List of input/output signals with PLC CPU

The Simple Motion module uses 32 input points and 32 output points for exchanging data with the PLC CPU.

The input/output signals when the head I/O number of Simple Motion module is set to "0H" are shown below.

If it is set to other than "0H", change the I/O number according to setting of head I/O number.

Device X refers to the signals input from the Simple Motion module to the PLC CPU, and device Y refers to the signals output from the PLC CPU to the Simple Motion module.

#### (1) LD77MS2

| Signal     | direction: LE | 077MS2 → PLC CPU      | Signal     | direction: PL | .C CPU → LD77MS2           |  |  |  |
|------------|---------------|-----------------------|------------|---------------|----------------------------|--|--|--|
| Device No. |               | Signal name           | Device No. | Signal name   |                            |  |  |  |
| X0         |               | READY                 | Y0         | PLC READY     |                            |  |  |  |
| X1         | S             | ynchronization flag   | Y1         |               | All axis servo ON          |  |  |  |
| X2         |               | •                     | Y2         |               |                            |  |  |  |
| Х3         |               | Use prohibited        | Y3         |               | Use prohibited             |  |  |  |
| X4         | Axis 1        | M sada ON             | Y4         | Axis 1        | A.:4                       |  |  |  |
| X5         | Axis 2        | M code ON             | Y5         | Axis 2        | Axis stop                  |  |  |  |
| X6         |               | Use prohibited        | Y6         |               | Use prohibited             |  |  |  |
| X7         |               | Ose profibiled        | Y7         |               | Ose profibiled             |  |  |  |
| X8         | Axis 1        | Error detection       | Y8         | Axis 1        | Forward run JOG start      |  |  |  |
| X9         | Axis 2        | Error detection       | Y9         | AXIS I        | Reverse run JOG start      |  |  |  |
| XA         |               | Use prohibited        | YA         | Axis 2        | Forward run JOG start      |  |  |  |
| XB         |               | Ose prombited         | YB         | AXIS 2        | Reverse run JOG start      |  |  |  |
| XC         | Axis 1        | BUSY                  | YC         |               |                            |  |  |  |
| XD         | Axis 2        | БОЗТ                  | YD         |               | Use prohibited             |  |  |  |
| XE         |               | Use prohibited        | YE         |               | Ose profibiled             |  |  |  |
| XF         |               | Ose proffibiled       | YF         |               |                            |  |  |  |
| X10        | Axis 1        | Start complete        | Y10        | Axis 1        | Positioning start          |  |  |  |
| X11        | Axis 2        | Start complete        | Y11        | Axis 2        | Positioning start          |  |  |  |
| X12        |               | Use prohibited        | Y12        |               | Use prohibited             |  |  |  |
| X13        |               | OSC Profilbited       | Y13        |               | Ose profibiled             |  |  |  |
| X14        | Axis 1        | Positioning complete  | Y14        | Axis 1        | Execution prohibition flag |  |  |  |
| X15        | Axis 2        | 1 ositioning complete | Y15        | Axis 2        | Excedition prombition hag  |  |  |  |
| X16        |               |                       | Y16        |               |                            |  |  |  |
| X17        |               |                       | Y17        |               |                            |  |  |  |
| X18        |               |                       | Y18        |               |                            |  |  |  |
| X19        |               |                       | Y19        |               |                            |  |  |  |
| X1A        |               | Use prohibited        | Y1A        |               | Use prohibited             |  |  |  |
| X1B        |               | COC Profilbitou       | Y1B        |               | ooc promotion              |  |  |  |
| X1C        |               |                       | Y1C        |               |                            |  |  |  |
| X1D        |               |                       | Y1D        |               |                            |  |  |  |
| X1E        |               |                       | Y1E        |               |                            |  |  |  |
| X1F        |               |                       | Y1F        |               |                            |  |  |  |

#### Important

[Y2, Y3], [Y6, Y7], [YC to YF], [Y12, Y13], [Y18 to Y1F], [X2, X3], [X6, X7], [XA, XB], [XE, YF], [X12, X13], and [X16 to X1F] are used by the system, and cannot be used by the user. If these devices are used, the operation of the LD77MS2 will not be guaranteed.

# (2) LD77MS4

| Signal     | direction: LD | 77MS4 → PLC CPU          | Signal     | direction: PL | .C CPU → LD77MS4           |  |
|------------|---------------|--------------------------|------------|---------------|----------------------------|--|
| Device No. |               | Signal name              | Device No. | Signal name   |                            |  |
| X0         |               | READY                    | Y0         | PLC READY     |                            |  |
| X1         | Sy            | nchronization flag       | Y1         |               | All axis servo ON          |  |
| X2         |               | I la a manala lla lla ad | Y2         |               | I I a a manada da da ad    |  |
| Х3         |               | Use prohibited           | Y3         |               | Use prohibited             |  |
| X4         | Axis 1        |                          | Y4         | Axis 1        |                            |  |
| X5         | Axis 2        | M code ON                | Y5         | Axis 2        | Assis store                |  |
| X6         | Axis 3        | M code ON                | Y6         | Axis 3        | Axis stop                  |  |
| X7         | Axis 4        |                          | Y7         | Axis 4        |                            |  |
| X8         | Axis 1        |                          | Y8         | Axis 1        | Forward run JOG start      |  |
| X9         | Axis 2        | Frank data ation         | Y9         | AXIS I        | Reverse run JOG start      |  |
| XA         | Axis 3        | Error detection          | YA         | Axis 2        | Forward run JOG start      |  |
| XB         | Axis 4        |                          | YB         | AXIS Z        | Reverse run JOG start      |  |
| XC         | Axis 1        |                          | YC         | Axis 3        | Forward run JOG start      |  |
| XD         | Axis 2        | BUSY                     | YD         |               | Reverse run JOG start      |  |
| XE         | Axis 3        | BUS 1                    | YE         | Axis 4        | Forward run JOG start      |  |
| XF         | Axis 4        |                          | YF         | AXIS 4        | Reverse run JOG start      |  |
| X10        | Axis 1        |                          | Y10        | Axis 1        |                            |  |
| X11        | Axis 2        | Start complete           | Y11        | Axis 2        | Positioning start          |  |
| X12        | Axis 3        | Start complete           | Y12        | Axis 3        |                            |  |
| X13        | Axis 4        |                          | Y13        | Axis 4        |                            |  |
| X14        | Axis 1        |                          | Y14        | Axis 1        |                            |  |
| X15        | Axis 2        | Positioning complete     | Y15        | Axis 2        | Execution prohibition flag |  |
| X16        | Axis 3        | i ositioning complete    | Y16        | Axis 3        | Excedition prombition may  |  |
| X17        | Axis 4        |                          | Y17        | Axis 4        |                            |  |
| X18        |               |                          | Y18        |               |                            |  |
| X19        |               |                          | Y19        |               |                            |  |
| X1A        |               |                          | Y1A        |               |                            |  |
| X1B        |               | Use prohibited           | Y1B        |               | Use prohibited             |  |
| X1C        |               | OSC Profibiled           | Y1C        |               | OGO PIONIDILOG             |  |
| X1D        |               |                          | Y1D        |               |                            |  |
| X1E        |               |                          | Y1E        |               |                            |  |
| X1F        |               |                          | Y1F        |               |                            |  |

# Important

[Y2, Y3], [Y18 to Y1F], [X2, X3], and [X18 to X1F] are used by the system, and cannot be used by the user.

If these devices are used, the operation of the LD77MS4 will not be guaranteed.

#### (3) LD77MS16

| Signal o   | Signal direction: LD77MS16 → PLC CPU |                    |            | Signal direction: PLC CPU → LD77MS16 |                   |  |  |
|------------|--------------------------------------|--------------------|------------|--------------------------------------|-------------------|--|--|
| Device No. |                                      | Signal name        | Device No. |                                      | Signal name       |  |  |
| X0         |                                      | READY              | Y0         | PLC READY                            |                   |  |  |
| X1         | Sy                                   | nchronization flag | Y1         | ,                                    | All axis servo ON |  |  |
| X2         |                                      |                    | Y2         |                                      |                   |  |  |
| X3         |                                      |                    | Y3         |                                      |                   |  |  |
| X4         |                                      |                    | Y4         |                                      |                   |  |  |
| X5         |                                      |                    | Y5         |                                      |                   |  |  |
| X6         |                                      |                    | Y6         |                                      |                   |  |  |
| X7         |                                      |                    | Y7         |                                      |                   |  |  |
| X8         |                                      | Lloo probibited    | Y8         |                                      | Llaa probibited   |  |  |
| X9         |                                      | Use prohibited     | Y9         |                                      | Use prohibited    |  |  |
| XA         |                                      |                    | YA         |                                      |                   |  |  |
| XB         |                                      |                    | YB         |                                      |                   |  |  |
| XC         |                                      |                    | YC         |                                      |                   |  |  |
| XD         |                                      |                    | YD         | ]                                    |                   |  |  |
| XE         |                                      |                    | YE         | ]                                    |                   |  |  |
| XF         |                                      |                    | YF         |                                      |                   |  |  |
| X10        | Axis 1                               |                    | Y10        | Axis 1                               |                   |  |  |
| X11        | Axis 2                               |                    | Y11        | Axis 2                               |                   |  |  |
| X12        | Axis 3                               |                    | Y12        | Axis 3                               |                   |  |  |
| X13        | Axis 4                               |                    | Y13        | Axis 4                               |                   |  |  |
| X14        | Axis 5                               |                    | Y14        | Axis 5                               |                   |  |  |
| X15        | Axis 6                               |                    | Y15        | Axis 6                               |                   |  |  |
| X16        | Axis 7                               |                    | Y16        | Axis 7                               |                   |  |  |
| X17        | Axis 8                               | BUSY               | Y17        | Axis 8                               | Desitioning start |  |  |
| X18        | Axis 9                               | DUOT               | Y18        | Axis 9                               | Positioning start |  |  |
| X19        | Axis 10                              |                    | Y19        | Axis 10                              |                   |  |  |
| X1A        | Axis 11                              |                    | Y1A        | Axis 11                              |                   |  |  |
| X1B        | Axis 12                              |                    | Y1B        | Axis 12                              |                   |  |  |
| X1C        | Axis 13                              |                    | Y1C        | Axis 13                              |                   |  |  |
| X1D        | Axis 14                              |                    | Y1D        | Axis 14                              |                   |  |  |
| X1E        | Axis 15                              |                    | Y1E        | Axis 15                              |                   |  |  |
| X1F        | Axis 16                              |                    | Y1F        | Axis 16                              |                   |  |  |

#### POINT

- (1) For LD77MS16, M code ON signal, error detection signal, start complete signal and positioning complete signal are assigned to the bit of "Md.31 Status".
- (2) For LD77MS16, axis stop signal, forward run JOG start signal, reverse run JOG start signal, execution prohibition flag are assigned to the buffer memory Cd.180 to Cd.183.
- (3) For the command generation axis, M code ON signal, error detection signal, start complete signal and positioning complete signal are assigned to the bit of "Md.31" Status" and the BUSY signal is assigned to the bit of "Md.141" BUSY".
- (4) For the command generation axis, axis stop signal, forward run JOG start signal, reverse run JOG start signal, execution prohibition flag, and positioning start signal are assigned to the buffer memory Cd.180 to Cd.184.
  - Refer to "MELSEC-Q/L QD77MS/QD77GF/LD77MS/LD77MH Simple Motion Module User's Manual (Synchronous Control)" for details of the command generation axis.

#### Important

[Y2 to YF] and [X2 to XF] are used by the system, and cannot be used by the user. If these devices are used, the operation of the LD77MS16 will not be guaranteed.

# 3.3.2 Details of input signals (LD77MS $\,\rightarrow\,$ PLC CPU)

The ON/OFF timing and conditions of the input signals are shown below.

# (1) LD77MS2/LD77MS4

| Device<br>No.            |                                      | Signal                        | name |                                                             | Details                                                                                                    |
|--------------------------|--------------------------------------|-------------------------------|------|-------------------------------------------------------------|----------------------------------------------------------------------------------------------------|
| X0                       | READ                                 | Y                             |      | READY<br>Not READY/<br>Watch dog<br>timer error             | <ul> <li>When the PLC READY signal [Y0] turns from OFF to ON, the parameter setting range is checked. If no error is found, this signal turns ON.</li> <li>When the PLC READY signal [Y0] turns OFF, this signal turns OFF.</li> <li>When watch dog timer error occurs, this signal turns OFF.</li> <li>This signal is used for interlock in a sequence program, etc.</li> </ul>                                                                                                    |
|                          |                                      |                               |      |                                                             | PLC READY signal [Y0] OFF ON                                                                                                    |
|                          |                                      |                               |      |                                                             | READY signal [X0] OFF                                                                                                    |
| X1                       | Synchi                               | onization flag                |      | Module<br>access<br>disabled<br>Module<br>access<br>enabled | <ul> <li>After the PLC is turned ON or the CPU module is reset, this signal turns ON if the access from the CPU module to the Simple Motion module is possible.</li> <li>When "Asynchronous" is selected in the module synchronization setting of the CPU module, this signal can be used as interlock for the access from a sequence program to the Simple Motion module.</li> </ul>                                                                                                    |
| X4<br>X5<br>X6           | Axis 2<br>Axis 3                     | M code ON                     |      | M code is<br>not set<br>M code is<br>set                    | <ul> <li>In the WITH mode, this signal turns ON when the positioning data operation is started.</li> <li>In the AFTER mode, this signal turns ON when the positioning data operation is completed.</li> </ul>                                                                                                    |
| X7                       | Axis 4                               |                               |      | SEL                                                         | This signal turns OFF with the "Cd.7" M code OFF request".                                                                                                    |
|                          |                                      |                               |      |                                                             | When M code is not designated (when "Da.10 M code/Condition data No./Number of     Da.10 M code/Condition data No./Number of                                                                                                    |
|                          |                                      |                               |      |                                                             | <ul> <li>LOOP to LEND repetitions" is "0"), this signal will remain OFF.</li> <li>With using continuous path control for the positioning operation, the positioning will continue even when this signal does not turn OFF. However, a warning will occur. (Warning code: 503)</li> <li>When the PLC READY signal [Y0] turns OFF, the M code ON signal will also turn OFF.</li> <li>If operation is started while the M code is ON, an error will occur.</li> </ul>                                                                                                    |
| X8<br>X9<br>XA<br>XB     | Axis 1<br>Axis 2<br>Axis 3<br>Axis 4 | Error<br>detection            |      | No error<br>Error<br>occurrence                             | <ul> <li>This signal turns ON when an error listed in Section 16.4 occurs, and turns OFF when<br/>the error is reset on "Cd.5" Axis error reset".</li> </ul>                                                                                                    |
| XC<br>XD<br>XE<br>XF     | Axis 1<br>Axis 2<br>Axis 3<br>Axis 4 | BUSY<br>(Note-1)              |      | Not BUSY<br>BUSY                                            | <ul> <li>This signal turns ON at the start of positioning, HPR or JOG operation. It turns OFF when the "Da.9 Dwell time/JUMP destination positioning data No." has passed after positioning stops. (This signal remains ON during positioning.)</li> <li>This signal turns OFF when the positioning is stopped with step operation.</li> <li>During manual pulse generator operation, this signal turns ON while the "Cd.21 Manual pulse generator enable flag" is ON.</li> <li>This signal turns OFF at error completion or positioning stop.</li> </ul>                                                                                                    |
| X11<br>X12               | Axis 1<br>Axis 2<br>Axis 3<br>Axis 4 | Start<br>complete             |      | Start<br>incomplete<br>Start<br>complete                    | This signal turns ON when the positioning start signal turns ON and the Simple Motion module starts the positioning process.  (The start complete signal also turns ON during HPR control.)  ON  Positioning start signal [Y10] OFF                                                                                                    |
|                          |                                      |                               |      |                                                             | Start complete signal [X10] OFF ON                                                                                                    |
| X14<br>X15<br>X16<br>X17 |                                      | Positioning complete (Note-2) |      | Positioning incomplete Positioning complete                 | <ul> <li>This signal turns ON for the time set in "Pr.40 Positioning complete signal output time" from the instant when the positioning control for each positioning data No. is completed.         For the interpolation control, the positioning completed signal of interpolation axis turns ON during the time set to the reference axis.         (It does not turn ON when "Pr.40 Positioning complete signal output time" is "0".)     </li> <li>If positioning (including HPR), JOG/Inching operation, or manual pulse generator operation is started while this signal is ON, the signal will turn OFF.</li> <li>This signal will not turn ON when speed control or positioning is canceled midway.</li> </ul> |

## Important

- (Note-1): The BUSY signal turns ON even when position control of movement amount 0 is executed. However, since the ON time is short, the ON status may not to be detected in the sequence program.
- (Note-2): "Positioning complete" of the LD77MS2/LD77MS4 refers to the point when the pulse output from LD77MS2/LD77MS4 is completed. Thus, even if the LD77MS2/LD77MS4's positioning complete signal turns ON, the system may continue operation.

## (2) LD77MS16

| Device<br>No.                                                                                  | Signal                                                                                                    | name                                                                 | Details                                                                                                    |
|------------------------------------------------------------------------------------------------|----------------------------------------------------------------------------------------------------|----------------------------------------------------------------------|----------------------------------------------------------------------------------------------------|
| X0                                                                                             | READY                                                                                                    | ON: READY OFF: Not READY/ Watch dog timer error                      | When the PLC READY signal [Y0] turns from OFF to ON, the parameter setting range is checked. If no error is found, this signal turns ON.  When the PLC READY signal [Y0] turns OFF, this signal turns OFF.  When watch dog timer error occurs, this signal turns OFF.  This signal is used for interlock in a sequence program, etc.  ON  PLC READY signal [Y0]  OFF  ON  READY signal [X0]  OFF                                                                                                    |
| X1                                                                                             | Synchronization flag                                                                                                    | OFF: Module<br>access<br>disabled<br>ON: Module<br>access<br>enabled | <ul> <li>After the PLC is turned ON or the CPU module is reset, this signal turns ON if the access from the CPU module to the Simple Motion module is possible.</li> <li>When "Asynchronous" is selected in the module synchronization setting of the CPU module, this signal can be used as interlock for the access from a sequence program to the Simple Motion module.</li> </ul>                                                                                                    |
| X11<br>X12<br>X13<br>X14<br>X15<br>X16<br>X17<br>X18<br>X19<br>X1A<br>X1B<br>X1C<br>X1D<br>X1E | Axis 1 BUSY Axis 2 (Note-1) Axis 3 Axis 4 Axis 5 Axis 6 Axis 7 Axis 8 Axis 9 Axis 10 Axis 11 Axis 12 Axis 12 Axis 13 Axis 14 Axis 15 Axis 16 | OFF: Not BUSY ON: BUSY                                               | <ul> <li>This signal turns ON at the start of positioning, HPR or JOG operation. It turns OFF when the "Da.9 Dwell time/JUMP destination positioning data No." has passed after positioning stops. (This signal remains ON during positioning.)</li> <li>This signal turns OFF when the positioning is stopped with step operation.</li> <li>During manual pulse generator operation, this signal turns ON while the "Cd.21 Manual pulse generator enable flag" is ON.</li> <li>This signal turns OFF at error completion or positioning stop.</li> </ul> |

#### Important

(Note-1): The BUSY signal turns ON even when position control of movement amount 0 is executed. However, since the ON time is short, the ON status may not to be detected in the sequence program.

# 3.3.3 Details of output signals (PLC CPU $\rightarrow$ LD77MS)

The ON/OFF timing and conditions of the output signals are shown below.

# (1) LD77MS2/LD77MS4

| Device No.                                   |                                                          | Signal nar                                                                                                    | me                                                                     | Details                                                                                                    |
|----------------------------------------------|----------------------------------------------------------|----------------------------------------------------------------------------------------------------|------------------------------------------------------------------------|----------------------------------------------------------------------------------------------------|
| Device No.<br>Y0                             | PLC RE                                                   |                                                                                                    | me<br>OFF:<br>PLC READY OFF<br>ON:<br>PLC READY ON                     | <ul> <li>(a) This signal notifies the Simple Motion module that the PLC CPU is normal.</li> <li>It is turned ON/OFF with the sequence program.</li> <li>The PLC READY signal is turned ON during positioning control, HPR control, JOG operation, inching operation, manual pulse generator operation and speed-torque control, etc. unless the system is in the GX Works2 test function.</li> <li>(b) When the data (parameter etc.) are changed, this signal is turned OFF depending on the parameter (Refer to Chapter 7.).</li> <li>(c) The following processes are carried out when this signal turns from OFF to ON.</li> <li>The parameter setting range is checked.</li> <li>The READY signal [X0] turns ON.</li> <li>(d) The following processes are carried out when this signal turns</li> </ul> |
|                                              |                                                          |                                                                                                    |                                                                        | from ON to OFF.  In these cases, the OFF time should be set to 100ms or more.  • The READY signal [X0] turns OFF.  • The operating axis stops.  • The M code ON signal [X4 to X7] for each axis turns OFF, and "0" is stored in "Md.25 Valid M code".  (e) When parameters or positioning data (No. 1 to 600) are written from the GX Works2 or PLC CPU to the flash ROM, this signal will turn OFF.                                                                                                    |
| Y1                                           | All axis                                                 | servo ON                                                                                                    | OFF:<br>Servo OFF<br>ON:<br>Servo ON                                   | All the servo amplifiers connected to the Simple Motion module are set to servo ON or servo OFF.                                                                                                    |
| Y4<br>Y5<br>Y6<br>Y7                         | Axis 1<br>Axis 2<br>Axis 3<br>Axis 4                     | Axis stop                                                                                                    | OFF: Axis stop not requested ON: Axis stop requested                   | <ul> <li>When the axis stop signal turns ON, the HPR control, positioning control, JOG operation, inching operation, manual pulse generator operation and speed-torque control etc. will stop.</li> <li>By turning the axis stop signal ON during positioning operation, the positioning operation will be "stopped".</li> <li>Whether to decelerate stop or rapidly stop can be selected with "Pr.39 Stop group 3 rapid stop selection".</li> <li>During interpolation control of the positioning operation, if the axis stop signal of any axis turns ON, all axes in the interpolation control will decelerate and stop.</li> </ul>                                                                                                    |
| Y8<br>Y9<br>YA<br>YB<br>YC<br>YD<br>YE<br>YF | Axis 1<br>Axis 2<br>Axis 2<br>Axis 3<br>Axis 3<br>Axis 4 | Forward run JOG start<br>Reverse run JOG start<br>Forward run JOG start<br>Reverse run JOG start<br>Forward run JOG start<br>Reverse run JOG start<br>Forward run JOG start<br>Reverse run JOG start | JOG not started                                                        | When the JOG start signal is ON, JOG operation will be carried out at the "Cd.17" JOG speed". When the JOG start signal turns OFF, the operation will decelerate and stop. When inching movement amount is set, the designated movement amount is output for one operation cycle and then the operation stops.                                                                                                    |
| Y10<br>Y11<br>Y12<br>Y13                     | Axis 1<br>Axis 2<br>Axis 3<br>Axis 4                     | Positioning start                                                                                                    | OFF: Positioning start not requested ON: Positioning start requested   | <ul> <li>HPR operation or positioning operation is started.</li> <li>The positioning start signal is valid at the rising edge, and the operation is started.</li> <li>When this signal turns ON during BUSY, the warning "Start during operation" (warning code: 100) will occur.</li> </ul>                                                                                                    |
| Y14<br>Y15<br>Y16<br>Y17                     | Axis 1<br>Axis 2<br>Axis 3<br>Axis 4                     | Execution prohibition flag                                                                                                    | OFF: Not during execution prohibition ON: During execution prohibition | If the execution prohibition flag is ON when the positioning start signal turns ON, positioning control does not start until the execution prohibition flag turns OFF.  Used with the "Pre-reading start function". (Refer to Section 13.7.7.)                                                                                                    |

# (2) LD77MS16

| Device No.                                                                                                   | Signal n                                                                                                    | ame                                                                  | Details                                                                                                    |
|----------------------------------------------------------------------------------------------------|----------------------------------------------------------------------------------------------------|----------------------------------------------------------------------|----------------------------------------------------------------------------------------------------|
| Y0                                                                                                    | PLC READY                                                                                                    | OFF: PLC READY OFF ON: PLC READY ON                                  | <ul> <li>(a) This signal notifies the Simple Motion module that the PLC CPU is normal.</li> <li>It is turned ON/OFF with the sequence program.</li> <li>This signal is turned ON during positioning control, HPR control, JOG operation, inching operation, manual pulse generator operation and speed-torque control etc. unless the system is in the GX Works2 test function.</li> <li>(b) When the data (parameter etc.) are changed, this signal is turned OFF depending on the parameter (Refer to Chapter 7.).</li> <li>(c) The following processes are carried out when this signal turns from OFF to ON.</li> <li>The parameter setting range is checked.</li> <li>The READY signal [X0] turns ON.</li> <li>(d) The following processes are carried out when this signal turns from ON to OFF.</li> <li>In these cases, the OFF time should be set to 100ms or more.</li> <li>The READY signal [X0] turns OFF.</li> <li>The operating axis stops.</li> <li>The M code ON signal (Md.31) Status: b12) for each axis turns OFF, and "0" is stored in "Md.25) Valid M code".</li> <li>(e) When parameters or positioning data (No. 1 to 600) are written from the GX Works2 or PLC CPU to the flash ROM, this signal will turn OFF.</li> </ul> |
| Y1                                                                                                    | All axis servo ON                                                                                                    | OFF: Servo OFF ON: Servo ON                                          | All the servo amplifiers connected to the Simple Motion module are set to servo ON or servo OFF.                                                                                                    |
| Y10<br>Y11<br>Y12<br>Y13<br>Y14<br>Y15<br>Y16<br>Y17<br>Y18<br>Y19<br>Y1A<br>Y1B<br>Y1C<br>Y1D<br>Y1E<br>Y1F | Axis 1 Axis 2 Axis 3 Axis 4 Axis 5 Axis 6 Axis 7 Axis 8 Axis 9 Axis 10 Axis 11 Axis 12 Axis 13 Axis 14 Axis 15 Axis 16 | OFF: Positioning start not requested ON: Positioning start requested | <ul> <li>HPR operation or positioning operation is started.</li> <li>The positioning start signal is valid at the rising edge, and the operation is started.</li> <li>When this signal turns ON during BUSY, the warning "Start during operation" (warning code: 100) will occur.</li> </ul>                                                                                                    |

# 3.4 Specifications of interfaces with external devices

# 3.4.1 Electrical specifications of input signals

## (1) External command signal/Switching signal

(a) Specifications of external command signal/switching signal

| Item                      |           | Specifications                         |  |  |
|---------------------------|-----------|----------------------------------------|--|--|
| Number of input poin      | ts        | 4 points                               |  |  |
| Input method              |           | Positive common/Negative common shared |  |  |
| Common terminal arr       | rangement | 4 points/common (Common contact: COM)  |  |  |
| Isolation method          |           | Photocoupler                           |  |  |
| Rated input voltage       |           | 24VDC                                  |  |  |
| Rated input current (IIN) |           | Approx. 5mA                            |  |  |
| Operating voltage re-     | 220       | 21.6 to 26.4VDC                        |  |  |
| Operating voltage rai     | ige       | (24VDC±10%, ripple ratio 5% or less)   |  |  |
| ON voltage/current        |           | 17.5VDC or more/3.5mA or more          |  |  |
| OFF voltage/current       |           | 5VDC or less/0.9mA or less             |  |  |
| Input resistance          |           | Approx. 5.6kΩ                          |  |  |
| OFF to Of                 |           | Ama anta-a                             |  |  |
| Response time             | ON to OFF | 1ms or less                            |  |  |
| Recommended wire          | size      | AWG24 (0.2mm <sup>2</sup> )            |  |  |

# (2) Forced stop input

## (a) Specifications of forced stop input signal

| Item                      |           | Specifications                                               |  |
|---------------------------|-----------|--------------------------------------------------------------|--|
| Number of input poin      | ts        | 1 point                                                      |  |
| Input method              |           | Positive common/Negative common shared                       |  |
| Common terminal arr       | rangement | 1 point/common (Common contact: EMI.COM)                     |  |
| Isolation method          |           | Photocoupler                                                 |  |
| Rated input voltage       |           | 24VDC                                                        |  |
| Rated input current (IIN) |           | Approx. 2.4mA                                                |  |
| Operating voltage range   |           | 20.4 to 26.4VDC<br>(24VDC+10/ -15%, ripple ratio 5% or less) |  |
| ON voltage/current        |           | 17.5VDC or more/2.0mA or more                                |  |
| OFF voltage/current       |           | 1.8VDC or less/0.18mA or less                                |  |
| Input resistance          |           | Approx. 10kΩ                                                 |  |
| Deen anno timo            | OFF to ON | drag or loss                                                 |  |
| Response time             | ON to OFF | 1ms or less                                                  |  |
| Recommended wire size     |           | AWG24 (0.2mm <sup>2</sup> )                                  |  |

## (3) Manual pulse generator/Incremental synchronous encoder input

(a) Specifications of manual pulse generator/incremental synchronous encoder

|                            |                                 | · •                                                                                                    |  |  |
|----------------------------|---------------------------------|----------------------------------------------------------------------------------------------------|--|--|
|                            | Item                            | Specifications                                                                                                    |  |  |
| Signal input form (        | Note-1)                         | Phase A/Phase B (Magnification by 4/<br>Magnification by 2/Magnification by 1), PLS/SIGN                                        |  |  |
|                            | Maximum input pulse frequency   | 1Mpps (After magnification by 4, up to 4Mpps) (Note-2)                                                                          |  |  |
|                            | Pulse width                     | 1µs or more                                                                                                    |  |  |
|                            | Leading edge/trailing edge time | 0.25µs or less                                                                                                    |  |  |
|                            | Phase difference                | 0.25µs or more                                                                                                    |  |  |
|                            | Rated input voltage             | 5.5 V DC or less                                                                                                    |  |  |
|                            | High-voltage                    | 2.0 to 5.25 V DC                                                                                                    |  |  |
|                            | Low-voltage                     | 0 to 0.8 V DC                                                                                                    |  |  |
| Differential-output        | Differential voltage            | ±0.2V                                                                                                    |  |  |
| type                       | Cable length                    | Up to 30m (98.43ft.)                                                                                                    |  |  |
| (26LS31 or<br>equivalent ) | Example of waveform             | Phase A  0.25μs or more 0.5μs or more 0.25μs or more 0.25μs or more 0.25μs or more 0.25μs or more 0.25μs or more 0.25μs or more |  |  |
|                            | Maximum input pulse frequency   | 200kpps (After magnification by 4, up to 800kpps) (Note-2)                                                                      |  |  |
|                            | Pulse width                     | 5µs or more                                                                                                    |  |  |
|                            | Leading edge/trailing edge time | 1.2µs or less                                                                                                    |  |  |
|                            | Phase difference                | 1.2µs or more                                                                                                    |  |  |
|                            | Rated input voltage             | 5.5 V DC or less                                                                                                    |  |  |
|                            | High-voltage                    | 3.0 to 5.25 V DC/2 mA or less                                                                                                   |  |  |
| Voltage output             | Low-voltage                     | 0 to 1.0 V DC/5 mA or more                                                                                                    |  |  |
| Voltage-output type/Open-  | Cable length                    | Up to 10m (32.81ft.)                                                                                                    |  |  |
| collector type<br>(5 V DC) | Example of waveform             | Phase B  1.2μs or more 1.2μs or more 1.2μs or less or less (Note): Duty ratio 50%                                               |  |  |

(Note-1): Set the signal input form in "Pr.24 Manual pulse generator/Incremental synchronous encoder input selection".

| Pr.24 Manual pulse generator/   | Pr.22 Input signal logic selection |             |                |             |  |
|---------------------------------|------------------------------------|-------------|----------------|-------------|--|
| Incremental synchronous encoder | Positiv                            | e logic     | Negative logic |             |  |
| input selection                 | Forward run                        | Reverse run | Forward run    | Reverse run |  |
| Dhace A/Dhace D                 | <b>T</b>                           |             | <b>1</b>       | <b>T</b>    |  |
| Phase A/Phase B                 |                                    |             |                |             |  |
| PLS/SIGN                        |                                    |             | <b>1111</b>    | <b>T</b>    |  |
| PLO/OIGIN                       | HIGH                               | LOW         | LOW            | HIGH        |  |

(Note-2): Maximum input pulse frequency is magnified by 4, when "A-phase/B-phase Magnification by 4" is set in "Pr.24 Manual pulse generator/Incremental synchronous encoder input selection".

# 3.4.2 Signal layout for external input connection connector

The specifications of the connector section, which is the input/output interface for the Simple Motion module and external device, are shown below.

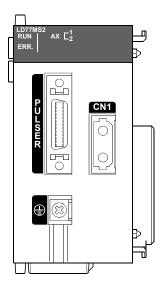

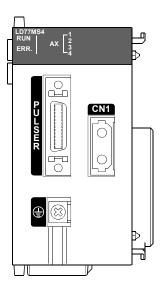

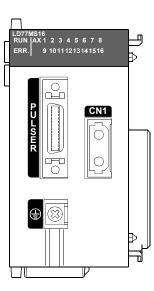

The signal layout for the external input connection connector of Simple Motion module is shown.

| Pin layout                  | Pin No.                                                                          | Signal name                      | Pin No. | Signal name                      |
|-----------------------------|----------------------------------------------------------------------------------|----------------------------------|---------|----------------------------------|
|                             | 1                                                                                | 5V (Note-9)                      | 14      | 5V (Note-9)                      |
|                             | 2                                                                                | SG (Note-9)                      | 15      | SG (Note-9)                      |
| 1 14                        | 3                                                                                | HA (Note-1), (Note-2), (Note-3)  | 16      | HB (Note-1), (Note-2), (Note-3)  |
| 2   15   16                 | 4                                                                                | HAH (Note-1), (Note-2), (Note-4) | 17      | HBH (Note-1), (Note-2), (Note-4) |
| 4   17   18                 | 5                                                                                | HAL (Note-1), (Note-2), (Note-4) | 18      | HBL (Note-1), (Note-2), (Note-4) |
| 1                           | 6                                                                                | No connect (Note-5)              | 19      | No connect <sup>(Note-5)</sup>   |
| 8   1   21   22             | 14<br>15<br>16<br>17<br>18<br>19<br>20<br>21<br>22<br>22<br>23<br>24<br>25<br>26 |                                  | 20      |                                  |
| 10   23                     |                                                                                  |                                  | 21      |                                  |
| 12 25<br>13 26              | 9                                                                                |                                  | 22      |                                  |
| Front view of               | 10                                                                               | EMI                              | 23      | EMI. COM                         |
| Front view of<br>the module | 11                                                                               | DI1 (Note-6)                     | 24      | DI2 (Note-6)                     |
|                             | 12                                                                               | DI3 (Note-6), (Note-7)           | 25      | DI4 (Note-6), (Note-7)           |
|                             | 13                                                                               | COM (Note-8)                     | 26      | COM (Note-8)                     |

(Note-1): Input type from manual pulse generator/incremental synchronous encoder is switched in "Pr.89 Manual pulse generator/Incremental synchronous encoder input type selection". (Only the value specified against the axis 1 is valid.)

- 0: Differential-output type (Default value)
- 1: Voltage-output/open-collector type

(Note-2): Set the signal input form in "Pr.24 Manual pulse generator/Incremental synchronous encoder input selection".

(Note-3): Voltage-output/open-collector type

Connect the A-phase/PLS signal to HA, and the B-phase/SIGN signal to HB.

(Note-4): Differential-output type

Connect the A-phase/PLS signal to HAH, and the A-phase/PLS inverse signal to HAL.

Connect the B-phase/SIGN signal to HBH, and the B-phase/SIGN inverse signal to HBL.

(Note-5): Do not connect to any of the terminal explained as "No connect".

(Note-6): Set the external command signal [DI] in "Pr.95] External command signal selection" at LD77MS16 use.

(Note-7): Do not connect to any of the terminal at LD77MS2.

(Note-8): "COM" is the common terminal of DI1, DI2, DI3 and DI4.

(Note-9): Do not use 1, 2, 14 and 15 for other than the power supply of manual pulse generator.

# 3.4.3 List of input signal details

The details of each external input connection connector of Simple Motion module are shown below.

|                              | Signal name                                                                  |             | Pin No. | Signal details                                                                                                    |
|------------------------------|------------------------------------------------------------------------------|-------------|---------|----------------------------------------------------------------------------------------------------|
|                              | Manual pulse generator/Incremental                                           | HAH<br>(A+) | 4       | (1) Phase A/Phase B • Input the pulse signal from the manual pulse generator/incremental                                                                                                    |
| <del>-</del>                 | synchronous encoder<br>A phase/PLS                                           | HAL<br>(A-) | 5       | synchronous encoder A phase and B phase.  • If the A phase leads the B phase, the positioning address will increase at the rising and falling edges of each phase.  • If the B phase leads the A phase, the positioning address will decrease at the rising and falling edges of each phase.  (a) Magnification by 4  [When increased]  [When decreased] |
| output type                  |                                                                              | НВН<br>(В+) | 17      | B phase  Positioning +1+1+1+1+1+1+1 Positioning address  (b) Magnification by 2  [When increased]  A phase  A phase                                                                                                    |
| synchi                       | synchronous encoder B phase/SIGN                                             | HBL<br>(B-) | 18      | B phase  Positioning address +1+1+1+1+1+1+1+1                                                                                                    |
| Voltage-output<br>type/open- | Manual pulse<br>generator/Incremental<br>synchronous encoder<br>A phase/PLS  | (HA)<br>(A) | 3       | B phase  Positioning +1 +1 +1 +1 Positioning address  2) Negative logic  [When increased]  A phase  B phase  B phase  Positioning -1 -1 -1 -1  A phase  B phase  Positioning -1 -1 -1 -1                                                                                                    |
| collector type               | Manual pulse<br>generator/Incremental<br>synchronous encoder<br>B phase/SIGN | (HB)<br>(B) | 16      | address +1 +1 +1 +1 address -1 -1 -1 -1                                                                                                    |

|                                                          | Signal name                                                                  |             | Pin No.  | Signal details                                                                                                    |  |  |  |  |
|----------------------------------------------------------|------------------------------------------------------------------------------|-------------|----------|----------------------------------------------------------------------------------------------------|--|--|--|--|
|                                                          | Manual pulse generator/Incremental                                           | HAH<br>(A+) | 4        | (2) PLS/SIGN Input the pulse signal for counting the increased/decreased pulse in the                                                                                                    |  |  |  |  |
| Differential-<br>output type                             | synchronous encoder<br>A phase/PLS                                           | HAL<br>(A-) | 5        | pulse input (PLS). Input the signal for controlling forward run and reverse run in the direction sign (SIGN).  1) "Pr.22 Input signal logic selection" is positive logic  • The motor will forward run when the direction sign is HIGH.                                                                                                    |  |  |  |  |
|                                                          | Manual pulse generator/Incremental                                           | HBH<br>(B+) | 17       | The motor will reverse run when the direction sign is LOW.  The motor will forward run when the direction sign is LOW.  The motor will reverse run when the direction sign is HIGH.                                                                                                    |  |  |  |  |
|                                                          | synchronous encoder<br>B phase/SIGN                                          | HBL<br>(B-) | 18       | [When increased] [When decreased]  Positive   PLS   Positive   PLS   LOW   logic   SIGN   LOW   LOW   PLS   LOW   LOW   LOW   PLS   LOW   LOW |  |  |  |  |
| Voltage-output<br>type/open-<br>collector type           | Manual pulse<br>generator/Incremental<br>synchronous encoder<br>A phase/PLS  | (HA)<br>(A) | 3        | Negative PLS Negative PLS Negative SIGN HIGH                                                                                                    |  |  |  |  |
|                                                          | Manual pulse<br>generator/Incremental<br>synchronous encoder<br>B phase/SIGN | (HB)<br>(B) | 16       | Positioning +1+1+1 +1+1+1 Positioning -1 -1 -1 -1 -1 -1 address                                                                                                    |  |  |  |  |
|                                                          | (DI1)                                                                        |             |          | <ul> <li>Input a control switching signal during speed-position or position-speed<br/>switching control.</li> </ul>                                                                                                    |  |  |  |  |
| F. 4                                                     | d/                                                                           | (DI2)       | 24       | Use this signal as the input signal of positioning start, speed change request, skip request and mark detection from an external device.                                                                                                    |  |  |  |  |
| External comma<br>Switching signa                        |                                                                              | (DI3)       | 12       | Set the function to use this signal in "Pr.42 External command function selection".                                                                                                    |  |  |  |  |
|                                                          |                                                                              | (DI4)       | 25       | (Note-1): Set the signal in "Pr.95 External command signal selection" at LD77MS16 use.  (Note-2): There are no signals of DI3 and DI4 at LD77MS2 use.                                                                                                    |  |  |  |  |
| Common (COM                                              | Common (COM)                                                                 |             |          | Common for external command/switching signals.                                                                                                    |  |  |  |  |
| Forced stop input signal (EMI)                           |                                                                              |             | 26<br>10 | This signal is input when batch forced stop is available for all axes of servo                                                                                                    |  |  |  |  |
| Forced stop input signal common (EMI.COM)                |                                                                              |             | 23       | amplifier.  EMI ON (Opened) : Forced stop  EMI OFF (24VDC input) : Forced stop release                                                                                                    |  |  |  |  |
| Manual pulse generator power supply output (+ 5VDC) (5V) |                                                                              |             | 1<br>14  | Power supply for manual pulse generator. (+ 5VDC)     (Note): This power supply is used for manual pulse generator. It must not be used except for the manual pulse generator power supply.                                                                                                    |  |  |  |  |
| Manual pulse generator power supply output (GND) (SG)    |                                                                              |             | 2<br>15  | Power supply for manual pulse generator. (GND)     (Note): This power supply is used for manual pulse generator. It must not be used except for the manual pulse generator power supply.                                                                                                    |  |  |  |  |

#### 3.4.4 Interface internal circuit

The outline diagrams of the internal circuits for the external device connection interface (for the Simple Motion module, axis 1) are shown below.

## (1) Interface between external command signals/switching signals

| Input or | Signal name                       |              | Pin No. |          |    |                                  | Wiring  | Internal circuit                       | Decembries  |
|----------|-----------------------------------|--------------|---------|----------|----|----------------------------------|---------|----------------------------------------|-------------|
| output   |                                   | iame         | 1       | 2        | 3  | 4                                | example | Internal circuit                       | Description |
| Input    | External<br>command/<br>Switching | DI_ (Note-1) | 11      | 24       | 12 | 25                               |         | ************************************** | External    |
|          |                                   | СОМ          |         | 13<br>26 |    | + -<br>24VDC <sup>(Note-2)</sup> |         | command signal,<br>Switching signal    |             |

(Note-1): \_=1 to 4

(Note-2): As for the 24VDC sign, both "+" and "-" are possible.

#### (2) Interface between forced stop input signals

|        | put or<br>utput   | Signal name |    | Pin No.                   | Wiring example | Internal circuit         | Description |
|--------|-------------------|-------------|----|---------------------------|----------------|--------------------------|-------------|
| Output | Forced stop input | EMI         | 10 |                           |                | Forced stop input signal |             |
|        |                   | EMI.COM     | 23 | 24VDC <sup>(Note-1)</sup> |                |                          |             |

(Note-1): As for the 24VDC sign, both "+" and "-" are possible.

#### (3) Manual pulse generator/Incremental synchronous encoder input

(a) Interface between manual pulse generator/incremental synchronous encoder (Differential-output type)

| Input or                 | nput or<br>Output Signal name                     |             | Pin No. | When using the ex                     |                     | When using the internal power supply |                   |  |
|--------------------------|---------------------------------------------------|-------------|---------|---------------------------------------|---------------------|--------------------------------------|-------------------|--|
| Output                   |                                                   |             |         | Wiring example                        | Internal circuit    | Wiring example                       | Internal circuit  |  |
| Input (Note-1), (Note-2) | Manual pulse generator,                           | HAH<br>(A+) | 4       |                                       |                     | A                                    |                   |  |
|                          | phase A/<br>PLS                                   | HAL<br>(A-) | 5       | Manual pulse generator/               |                     | Manual pulse generator/              |                   |  |
|                          | Manual<br>pulse<br>generator,<br>phase B/<br>SIGN | HBH<br>(B+) | 17      | Incremental<br>synchronous<br>encoder |                     | Incremental synchronous encoder B    |                   |  |
|                          |                                                   | HBL<br>(B-) | 18      |                                       |                     | <u>B</u>                             |                   |  |
| Power supply             | 5V(Note-3)                                        |             | 1<br>14 | External power supply 5VDC 5V         | Power supply 5VDC + | 5V_                                  | Power supply 5VDC |  |
|                          | SG(Note-4)                                        |             | 2<br>15 | _ Tsgsc                               | J -                 | SG                                   | ] -<br>           |  |

- (Note-1): Set "0: Differential-output type" in "Pr.89 Manual pulse generator/Incremental synchronous encoder input type selection" if the manual pulse generator/Incremental synchronous encoder of differential-output type is used. The default value is "0: Differential-output type".
- (Note-2): Set the signal input form in "Pr.24 Manual pulse generator/Incremental synchronous encoder input selection".
- (Note-3): The 5VDC power supply from the Simple Motion module must not be used if a separate power supply is applied to the manual pulse generator/incremental synchronous encoder.
   If a separate power supply is used, use a stabilized power supply of voltage 5VDC.
   Anything else may cause a failure.
- (Note-4): Be sure to connect the 0 V (-) of the manual pulse generator/incremental synchronous encoder and the SG of the Simple Motion module.

(b) Interface between manual pulse generator/Incremental synchronous

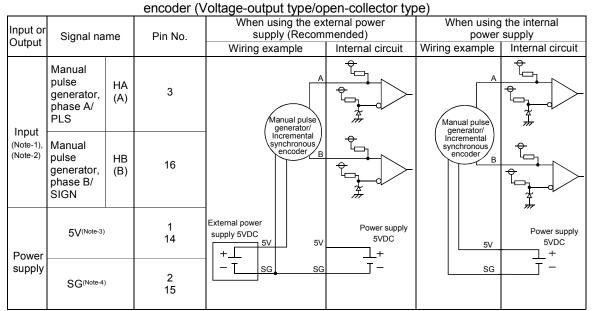

- (Note-1): Set "1: Voltage-output/open-collector type" in "Pr.89 Manual pulse generator/Incremental synchronous encoder input type selection" if the manual pulse generator/Incremental synchronous encoder of voltage-output/open-collector type is used.
- The default value is "0: Differential-output type".

  (Note-2): Set the signal input form in "Pr.24 Manual pulse generator/Incremental synchronous encoder input selection".

  (Note-3): The 5VDC power supply from the Simple Motion module must not be used if a separate power supply is applied to the manual pulse generator/Incremental synchronous encoder.

  If a separate power supply is used, use a stabilized power supply of voltage 5VDC.
- Anything else may cause a failure.

  (Note-4): Be sure to connect the 0 V (-) of the manual pulse generator/incremental synchronous encoder and the SG of the Simple Motion module.

# (4) Wiring example for manual pulse generator/incremental synchronous encoder

Wire the manual pulse generator/incremental synchronous encoder of differential output type and voltage output type/open-collector type as follows. Switch the input type of the Simple Motion module by "Pr.89 Manual pulse generator/Incremental synchronous encoder input type selection". It is recommended to use the external 5 V power supply (5 V DC±5%) for the power supply of the manual pulse generator/incremental synchronous encoder. When using the external power supply, do not connect with the 5 V terminal of the Simple Motion module. When using the internal power supply, connect the 5 V terminal of the Simple Motion module and the 5 V (+) of the manual pulse generator/incremental synchronous encoder.

In either case, connect the 0 V (-) of the manual pulse generator/incremental synchronous encoder and the SG of the Simple Motion module. Do not use the 5 V terminal of the Simple Motion module except for connecting the manual pulse generator/incremental synchronous encoder. It may cause a failure. Also, do not connect the manual pulse generator/incremental synchronous encoder whose current consumption exceeds 200 mA.

# (a) Manual pulse generator/Incremental synchronous encoder of differential output type

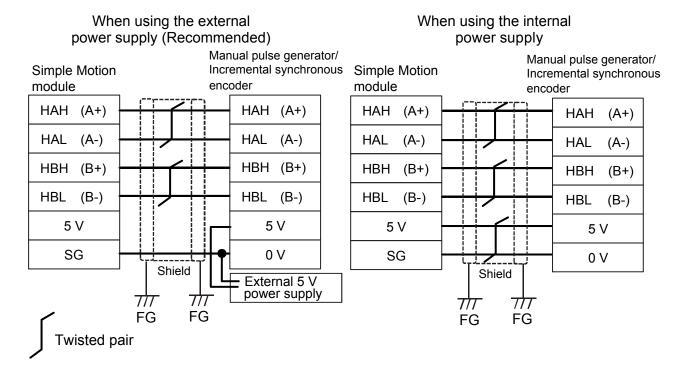

(b) Manual pulse generator/Incremental synchronous encoder of voltage output type/open-collector type

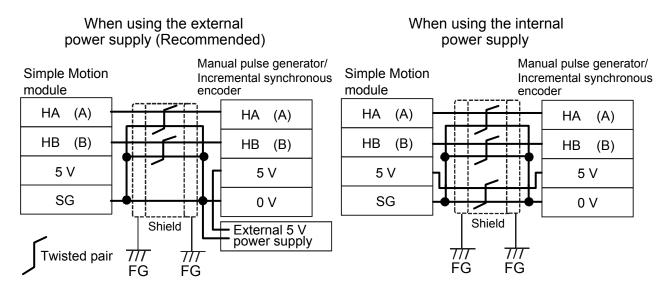

#### 3.5 External circuit design

Configure up the power supply circuit and main circuit which turn off the power supply after detection alarm occurrence and servo forced stop. When designing the main circuit of the power supply, make sure to use a circuit breaker (MCCB). The outline diagrams for the external device connection interface are shown below.

(1) Example when using the forced stop of the LD77MS (For MR-J4-B)

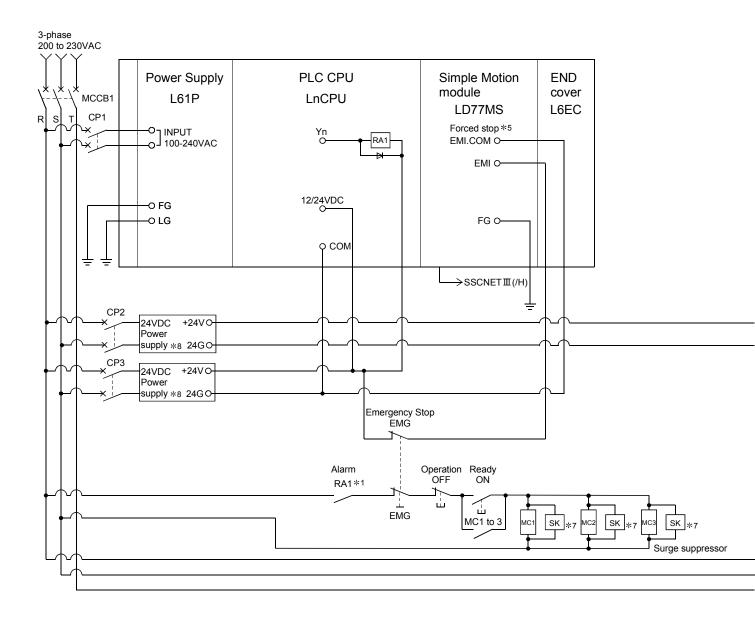

#### **POINT**

- (1) \*1: Configure up the power supply circuit which switch off the electromagnetic contactor (MC) after detection alarm occurrence on the PLC CPU.
- (2) \*2: It is also possible to use a full wave rectified power supply as the power supply for the electromagnetic brake.
- (3) \*3: It is also possible to perform the forced stop using forced stop terminal of the servo amplifier.
- (4) \*4: Set the axis selection rotary switch of servo amplifier as follows to set the axis No. of servo amplifier.
  - Axis 1: 0 • Axis 5: 4 • Axis 9: 8 • Axis 13: C • Axis 6: 5 • Axis 2: 1 • Axis 10: 9 • Axis 14: D • Axis 3: 2 • Axis 7: 6 • Axis 11: A Axis 15: E • Axis 8: 7 • Axis 12: B • Axis 16: F • Axis 4: 3
- (5) \*5: The status of forced stop input signal can be confirmed with "Md.50 Forced stop input". Be sure that the forced stop 24 V DC power supply is not used with the electromagnetic brake of the motor or the electromagnetic valve power supply.
- (6) \*6: Refer to the servo amplifier instruction manual for selection of the circuit breaker and electromagnetic contactor.
- (7) \*7: The surge suppressor is recommended to be used for an AC relay or electromagnetic contactor (MC) near the servo amplifier. Refer to the servo amplifier instruction manual for selection of the surge suppressor.
- (8) \*8: Wire the electromagnetic brake power supply and the control power supply using a separate power supply.

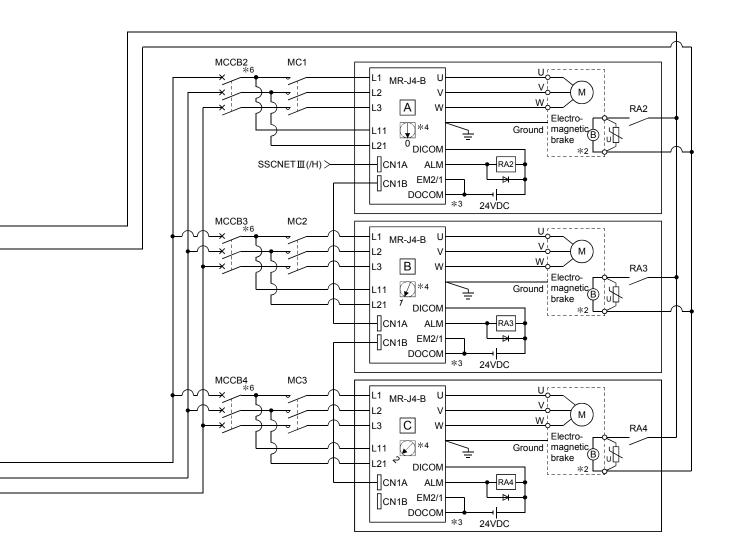

- (Note-1): When the control power supply of servo amplifier is shut off, it is not possible to communicate with the servo amplifier after that. Example) When the control power supply L11/L21 of the servo amplifier  $\boxed{\mathbb{B}}$  in the figure is shut off, it is also not possible to communicate with the servo amplifier  $\boxed{\mathbb{C}}$ .
  - If only a specific servo amplifier main circuit power supply is shut off, be sure to shut off the main circuit power supply L1/L2/L3, and do not shut off the control power supply L11/L21.
- (Note-2): Be sure to shut off the both of main circuit power supply L1/L2/L3 and control power supply L11/L21 after disconnection of SSCNET communication by the connect/disconnect function of SSCNET communication at the time of exchange of servo amplifier. At this time, it is not possible to communicate between the servo amplifier and Simple Motion module. Therefore, be sure to exchange the servo amplifier after stopping the operating of machine beforehand.
- (Note-3): If the emergency stop signal of Simple Motion module turns OFF when setting of "Pr.82 Forced stop valid/invalid selection" to "0: Valid (External input signal)", servomotor is stopped with dynamic brake. (The LED display of servo amplifier indicates "E7.1" (Controller forced stop input warning).)

| MEMO |  |  |  |
|------|--|--|--|
|      |  |  |  |
|      |  |  |  |
|      |  |  |  |
|      |  |  |  |
|      |  |  |  |
|      |  |  |  |
|      |  |  |  |
|      |  |  |  |
|      |  |  |  |
|      |  |  |  |
|      |  |  |  |
|      |  |  |  |
|      |  |  |  |
|      |  |  |  |
|      |  |  |  |
|      |  |  |  |
|      |  |  |  |
|      |  |  |  |
|      |  |  |  |
|      |  |  |  |
|      |  |  |  |

# (2) Example when using the forced stop of the LD77MS (For MR-JE-B)

## Important

- The hot line forced stop function is enabled at the MR-JE-B factory-set. (Only MR-JE-B)
- This function is used to execute deceleration stop for all axes by outputting the hot line forced stop signal to all axes and generating "E7.1" (Controller forced stop input warning) at the alarm occurrence.
- This function can be disabled by the servo parameter (PA27).
- For using the MR-JE-B, configure up the power supply circuit which switches off the all axes electromagnetic contactor (MC) from the CPU module after detecting the alarm occurrence on the CPU module.

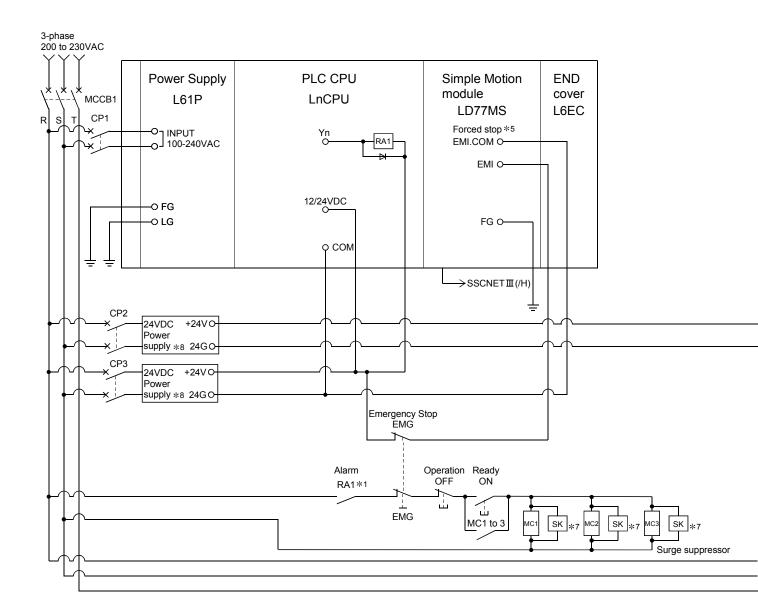

### **POINT**

- (1) \*1: Configure up the power supply circuit which switch off the electromagnetic contactor (MC) after detection alarm occurrence on the PLC CPU.
- (2) \*2: It is also possible to use a full wave rectified power supply as the power supply for the electromagnetic brake.
- (3) \*3: It is also possible to perform the forced stop using forced stop terminal of the servo amplifier.
- (4) \*4: Set the axis selection rotary switch of servo amplifier as follows to set the axis No. of servo amplifier.
  - Axis 1: 0 • Axis 5: 4 • Axis 9: 8 • Axis 13: C • Axis 6: 5 • Axis 2: 1 • Axis 10: 9 • Axis 14: D • Axis 3: 2 Axis 7: 6 • Axis 11: A Axis 15: E • Axis 8: 7 • Axis 12: B • Axis 16: F • Axis 4: 3
- (5) \*5: The status of forced stop input signal can be confirmed with "Md.50 Forced stop input". Be sure that the forced stop 24 V DC power supply is not used with the electromagnetic brake of the motor or the electromagnetic valve power supply.
- (6) \*6: Refer to the servo amplifier instruction manual for selection of the circuit breaker and electromagnetic contactor.
- (7) \*7: The surge suppressor is recommended to be used for an AC relay or electromagnetic contactor (MC) near the servo amplifier. Refer to the servo amplifier instruction manual for selection of the surge suppressor.
- (8) \*8: Wire the electromagnetic brake power supply and the control power supply using a separate power supply.

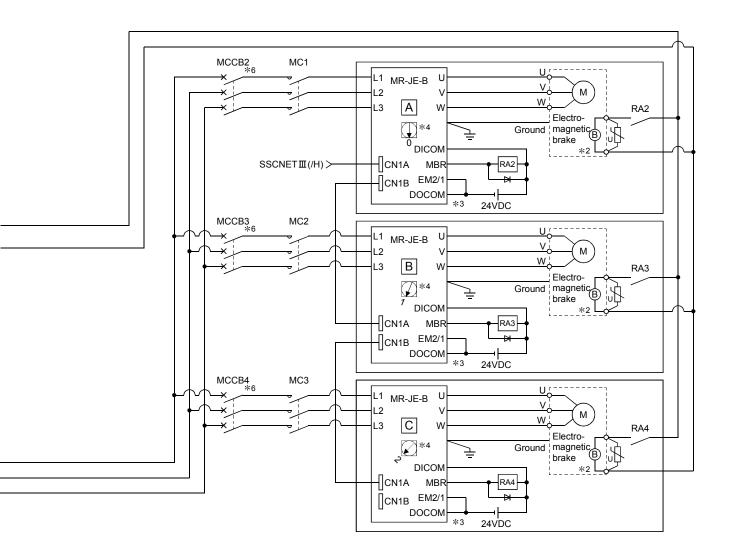

### Chapter 3 Specifications and Functions

(Note): If the emergency stop signal of Simple Motion module turns OFF when setting of "Pr.82 Forced stop valid/invalid selection" to "0: Valid (External input signal)", servomotor is stopped with dynamic brake. (The LED display of servo amplifier indicates "E7.1" (Controller forced stop input warning).)

| MEMO |      |      |   |
|------|------|------|---|
|      |      |      |   |
|      |      |      |   |
|      |      |      |   |
|      |      |      |   |
|      |      |      |   |
|      |      |      |   |
|      |      |      |   |
|      |      |      |   |
|      |      |      |   |
|      |      |      |   |
|      |      |      |   |
|      |      |      |   |
|      |      |      |   |
|      |      |      |   |
|      |      |      |   |
|      |      |      |   |
|      |      |      |   |
|      |      |      |   |
|      |      |      |   |
|      |      |      |   |
|      | <br> | <br> | _ |

(3) Example when using the forced stop of the LD77MS and MR-J4-B

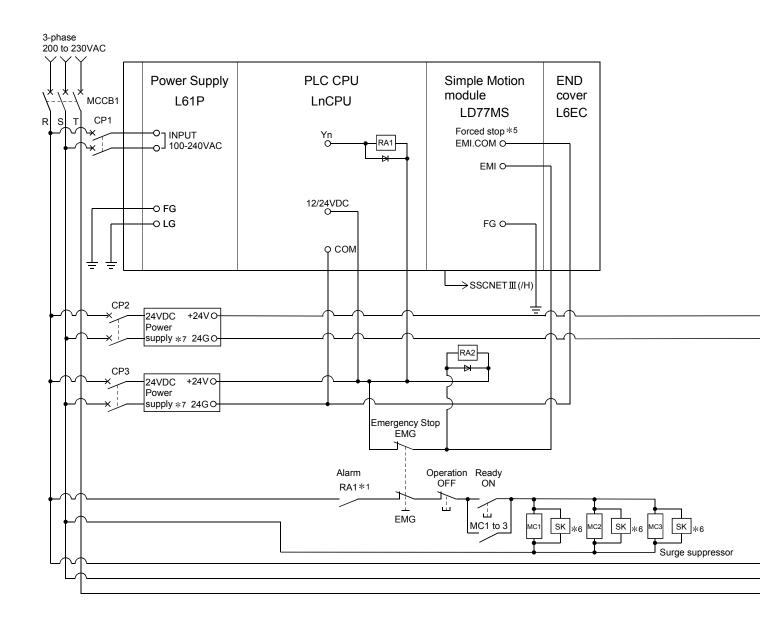

### **POINT**

- (1) \*1: Configure up the power supply circuit which switch off the electromagnetic contactor (MC) after detection alarm occurrence on the PLC CPU.
- (2) \*2: It is also possible to use a full wave rectified power supply as the power supply for the electromagnetic brake.
- (3) \*3: Set the axis selection rotary switch of servo amplifier as follows to set the axis No. of servo amplifier.
  - Axis 1: 0 • Axis 5: 4 Axis 9: 8 • Axis 13: C • Axis 6: 5 • Axis 10: 9 • Axis 14: D Axis 2: 1 • Axis 7: 6 • Axis 15: E • Axis 3: 2 • Axis 11: A • Axis 8: 7 • Axis 4: 3 • Axis 12: B Axis 16: F
- (4) \*4: Refer to the servo amplifier instruction manual for selection of the circuit breaker and electromagnetic contactor.
- (5) \*5: The status of forced stop input signal can be confirmed with "Md.50 Forced stop input". Be sure that the forced stop 24 V DC power supply is not used with the electromagnetic brake of the motor or the electromagnetic valve power supply.
- (6) \*6: The surge suppressor is recommended to be used for an AC relay or electromagnetic contactor (MC) near the servo amplifier. Refer to the servo amplifier instruction manual for selection of the surge suppressor.
- (7) \*7: Wire the electromagnetic brake power supply and the control power supply using a separate power supply.

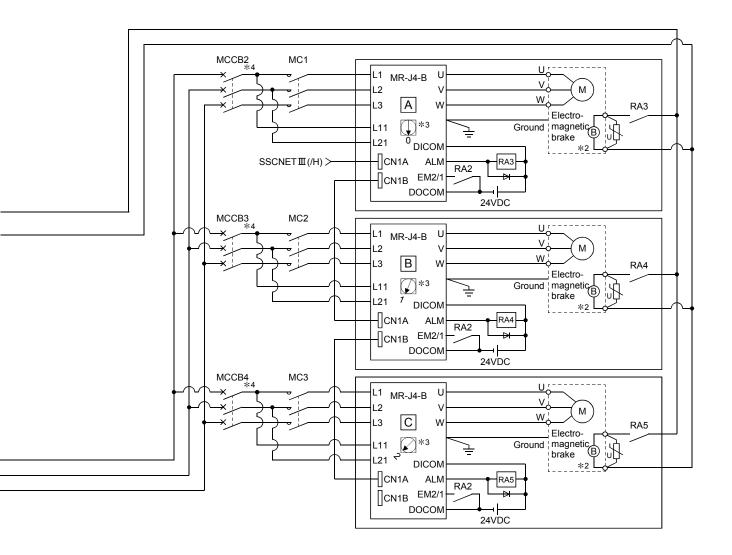

- (Note-1): When the control power supply of servo amplifier is shut off, it is not possible to communicate with the servo amplifier after that. Example) When the control power supply L11/L21 of the servo amplifier  $\boxed{B}$  in the figure is shut off, it is also not possible to communicate with the servo amplifier  $\boxed{C}$ .
  - If only a specific servo amplifier main circuit power supply is shut off, be sure to shut off the main circuit power supply L1/L2/L3, and do not shut off the control power supply L11/L21.
- (Note-2): Be sure to shut off the both of main circuit power supply L1/L2/L3 and control power supply L11/L21 after disconnection of SSCNET communication by the connect/disconnect function of SSCNET communication at the time of exchange of servo amplifier. At this time, it is not possible to communicate between the servo amplifier and Simple Motion module. Therefore, be sure to exchange the servo amplifier after stopping the operating of machine beforehand.
- (Note-3): The dynamic brake is operated, and servomotor occurs to the free run when EM1 (forced stop) of servo amplifier turn OFF. At the time, the display shows the servo forced stop warning (E6.1).
  - During ordinary operation, do not used forced stop signal to alternate stop and run. \\
  - The service life of the servo amplifier may be shortened.

| MEMO |  |  |
|------|--|--|
|      |  |  |
|      |  |  |
|      |  |  |
|      |  |  |
|      |  |  |
|      |  |  |
|      |  |  |
|      |  |  |
|      |  |  |
|      |  |  |
|      |  |  |
|      |  |  |
|      |  |  |
|      |  |  |
|      |  |  |
|      |  |  |
|      |  |  |
|      |  |  |
|      |  |  |
|      |  |  |

# (4) Example when using the forced stop of the LD77MS and MR-JE-B

### **Important**

- The hot line forced stop function is enabled at the MR-JE-B factory-set. (Only MR-JE-B)
- This function is used to execute deceleration stop for all axes by outputting the hot line forced stop signal to all axes and generating "E7.1" (Controller forced stop input warning) at the alarm occurrence.
- This function can be disabled by the servo parameter (PA27).
- For using the MR-JE-B, configure up the power supply circuit which switches off the all axes electromagnetic contactor (MC) from the CPU module after detecting the alarm occurrence on the CPU module.

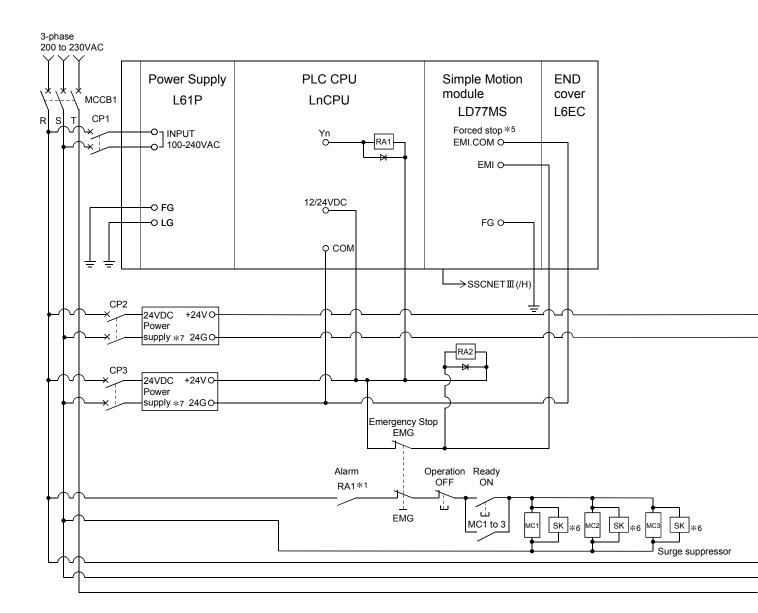

### **POINT**

- (1) \*1: Configure up the power supply circuit which switch off the electromagnetic contactor (MC) after detection alarm occurrence on the PLC CPU.
- (2) \*2: It is also possible to use a full wave rectified power supply as the power supply for the electromagnetic brake.
- (3) \*3: Set the axis selection rotary switch of servo amplifier as follows to set the axis No. of servo amplifier.
  - Axis 1: 0 • Axis 5: 4 Axis 9: 8 • Axis 13: C • Axis 2: 1 • Axis 6: 5 • Axis 10: 9 • Axis 14: D • Axis 7: 6 • Axis 15: E • Axis 3: 2 Axis 11: A • Axis 8: 7 • Axis 4: 3 • Axis 12: B Axis 16: F
- (4) \*4: Refer to the servo amplifier instruction manual for selection of the circuit breaker and electromagnetic contactor.
- (5) \*5: The status of forced stop input signal can be confirmed with "Md.50 Forced stop input". Be sure that the forced stop 24 V DC power supply is not used with the electromagnetic brake of the motor or the electromagnetic valve power supply.
- (6) \*6: The surge suppressor is recommended to be used for an AC relay or electromagnetic contactor (MC) near the servo amplifier. Refer to the servo amplifier instruction manual for selection of the surge suppressor.
- (7) \*7: Wire the electromagnetic brake power supply and the control power supply using a separate power supply.

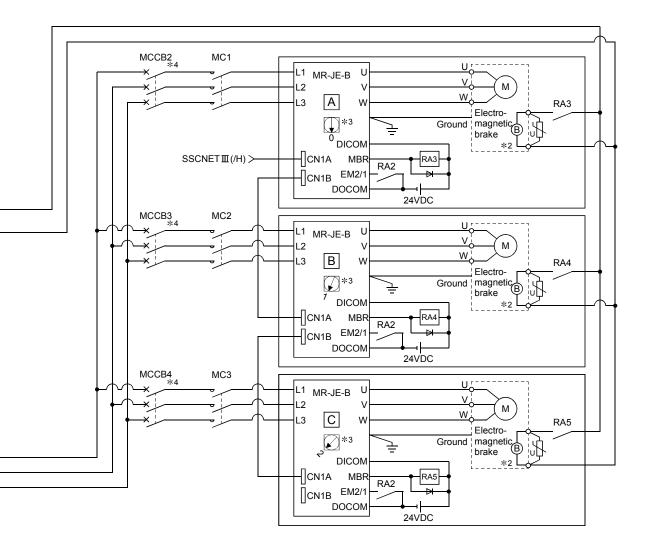

### Chapter 3 Specifications and Functions

(Note): The dynamic brake is operated, and servomotor occurs to the free run when EM1 (forced stop) of servo amplifier turn OFF. At the time, the display shows the servo forced stop warning (E6.1).

During ordinary operation, do not used forced stop signal to alternate stop and run.

The service life of the servo amplifier may be shortened.

# Chapter 4 Installation, Wiring and Maintenance of the Product

The installation, wiring and maintenance of the Simple Motion module are explained in this chapter.

Important information such as precautions to prevent malfunctioning of the Simple Motion module, accidents and injuries as well as the proper work methods are described. Read this chapter thoroughly before starting installation, wiring or maintenance, and always following the precautions.

| 4.1 | Outline  | of installation, wiring and maintenance                     | 4- 2 |
|-----|----------|-------------------------------------------------------------|------|
|     | 4.1.1    | Installation, wiring and maintenance procedures             | 4- 2 |
|     | 4.1.2    | Names of each part                                          | 4- 3 |
|     | 4.1.3    | Handling precautions                                        | 4- 5 |
| 4.2 | Installa | tion                                                        | 4- 7 |
|     | 4.2.1    | Precautions for installation                                | 4- 7 |
| 4.3 | Wiring   |                                                             | 4- 8 |
|     |          | Precautions for wiring                                      |      |
| 4.4 |          | ning the installation and wiring                            |      |
|     |          | Items to confirm when installation and wiring are completed |      |
| 4.5 |          | nance                                                       |      |
|     |          | Precautions for maintenance                                 |      |
|     |          | Disposal instructions                                       |      |

### 4.1 Outline of installation, wiring and maintenance

### 4.1.1 Installation, wiring and maintenance procedures

The outline and procedures for Simple Motion module installation, wiring and maintenance are shown below.

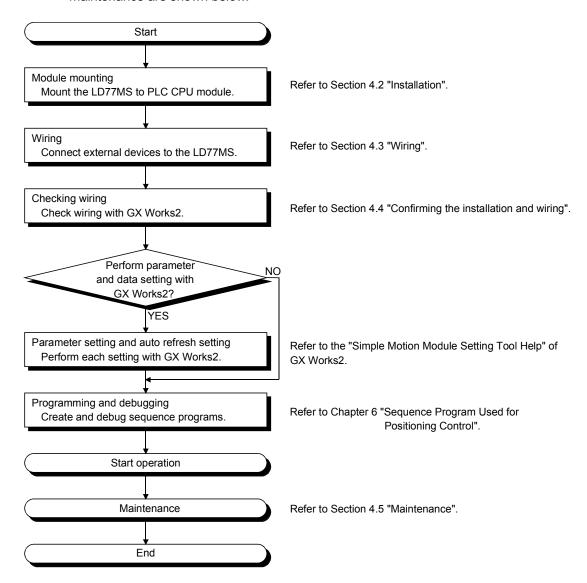

### 4.1.2 Names of each part

(1) The part names of the Simple Motion module are shown below.

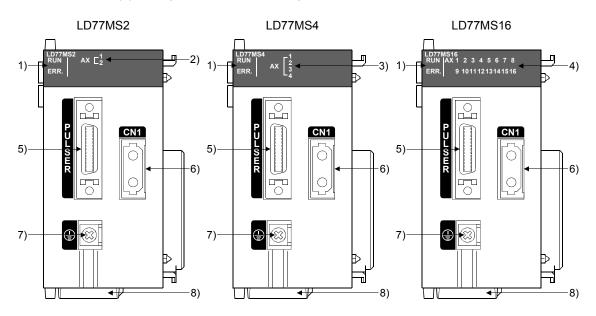

| No. | Name                                 | Description                                                                                                    |  |  |  |
|-----|--------------------------------------|----------------------------------------------------------------------------------------------------|--|--|--|
| 1)  | RUN indicator LED, ERR indicator LED |                                                                                                    |  |  |  |
| 2)  | Axis display LED (AX1 to AX2)        | Defer to this costion (2)                                                                                                    |  |  |  |
| 3)  | Axis display LED (AX1 to AX4)        | Refer to this section (2).                                                                                                    |  |  |  |
| 4)  | Axis display LED (AX1 to AX16)       |                                                                                                    |  |  |  |
| 5)  | External input connection connector  | Connector to connect the mechanical system input, manual pulse generator/incremental synchronous encoder, or forced stop input. (26-pin connector)  Refer to Section 3.4.2 for details. |  |  |  |
| 6)  | SSCNET Ⅲ cable connector             | Connector to connect the servo amplifier.                                                                                                    |  |  |  |
| 7)  | FG terminal block                    | Earth terminal block (with M3 × 6 screw) (Note-1)                                                                                                    |  |  |  |
| 8)  | Serial number plate                  | Shows the serial number printed on the rating plate.                                                                                                    |  |  |  |

(Note-1): Ground the FG terminal block by using the wire AWG20 to AWG16 (0.517 to 1.31 mm²) with crimping terminal RAV1.25-3 for wiring.

(2) The LED display indicates the following operation statuses of the Simple Motion module and axes.

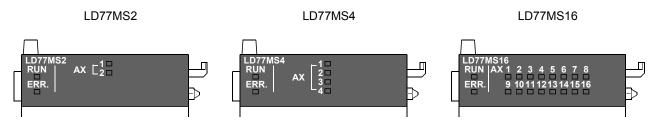

| LED Display                                                                     |                  |      |                   |             |       |                                 |                  | Description |                    |                  |                  |                   |                   |         |                   |                   |                                            |
|---------------------------------------------------------------------------------|------------------|------|-------------------|-------------|-------|---------------------------------|------------------|-------------|--------------------|------------------|------------------|-------------------|-------------------|---------|-------------------|-------------------|--------------------------------------------|
|                                                                                 | LD               | )77M | S2                | LE          | )77MS | S4                              |                  | LD77MS16    |                    |                  |                  | Boompaon          |                   |         |                   |                   |                                            |
| RUN LED is OFF.                                                                 | RUN   ERR.       | AX   | 1 □<br>2 □        | RUN   ERR.  | AX    | 1                               | RUN  ERR.        | AX          | 1<br>□<br>9<br>□   | 2<br> <br>10<br> | 3<br>            | 4<br>12           | 5                 | 6<br>   | 7                 | 8                 | Hardware failure,<br>watch dog timer error |
| Steady RUN LED display.<br>ERR. LED is OFF.                                     | RUN<br>■<br>ERR. | AX   | 1 🗆<br>2 🗆        | RUN<br>ERR. | AX    | 1                               | RUN<br>■ ERR.    | AX          | 1<br> <br>9<br>    | 2<br> <br>10<br> | 3<br> <br>11<br> | 4<br>             | 5                 | 6<br>   | 7<br>15           | 8                 | The module operates normally.              |
| Steady ERR. LED display.                                                        | RUN<br>ERR.      | AX   | 1 🗆<br>2 🗆        | RUN<br>ERR. | AX    | 1                               | RUN<br>ERR.      | AX          | 1<br>              | 2<br> <br>10<br> | 3<br> <br>11<br> | 4<br>             | 5<br>□<br>13<br>□ | 6<br>   | 7<br>□<br>15<br>□ | 8<br>□<br>16<br>□ | System error                               |
| Axis information 1 to 16 are OFF.                                               | RUN  ERR.        | AX   | <u>1 □</u><br>2 □ | RUN  ERR.   | AX    | <u>1 □</u><br>2 □<br>3 □<br>4 □ | RUN  ERR.        | AX          | 1<br>□<br>9        | 2<br> <br>10<br> | 3<br>            | 4<br>12           | 5                 | 6<br>   | 7                 | 8                 | During axis stop, during axis standby.     |
| Steady Axis information 1 (or other axis) LED display.                          | RUN<br>■<br>ERR. | AX   | <u>1</u> ■<br>2 □ | RUN<br>ERR. | AX    | 1 ■<br>2 □<br>3 □<br>4 □        | RUN<br>■<br>ERR. | AX          | 1<br><u>■</u><br>9 | 2<br> <br>10<br> | 3<br>            | 4<br> <br>12<br>  | 5                 | 6<br>   | 7<br>□<br>15<br>□ | 8<br>□<br>16<br>□ | During axis operation.                     |
| ERR. LED remains flashing. Axis information 1 (or other axis) remains flashing. | RUN<br>ERR.      | AX   | <u>1 ◆</u><br>2 □ | RUN<br>ERR. | AX    | 1 ◆<br>2 □<br>3 □<br>4 □        | RUN<br>ERR.      | AX          | 1<br><b>♦</b> 9    | 2<br> <br>10<br> | 3<br>            | 4<br>□<br>12<br>□ | 5<br>□<br>13<br>□ | 6<br>   | 7<br>□<br>15<br>□ | 8<br>□<br>16<br>□ | Axis error (Note-1)                        |
| Steady all LEDs display.                                                        | RUN<br>ERR.      | AX   | 1 ■<br>2 ■        | RUN<br>ERR. | AX    | 1 ■<br>2 ■<br>3 ■<br>4 ■        | RUN<br>ERR.      | AX          | 1<br>9             | 2<br>10          | 3<br>11          | 4<br>12           | 5<br>13           | 6<br>14 | 7<br>■<br>15      | 8<br>■<br>16      | Hardware failure                           |

The symbols in the Display column indicate the following LED statuses:

□: OFF, ■: ON, ◆: Flashing

(Note-1): When an error occurs in the synchronous encoder axis or the command generation axis, only the ERR. LED operates. (The AX LED does not operate.)

### 4.1.3 Handling precautions

Handle the Simple Motion module and cable while observing the following precautions.

### [1] Handling precautions

## **∆** CAUTION

- Use the programmable controller in an environment that meets the general specifications in the manual "Safety Guidelines", the manual supplied with the PLC CPU module.
   Using the programmable controller in an environment outside the range could result in electric shock, fire, operation failure, and damage to or deterioration of the product.
- Do not directly touch the module's conductive parts and electronic components. Doing so may could cause an operation failure or give damage to the module.
- Be sure there are no foreign matters such as sawdust or wiring debris inside the module. Such debris could cause fire, damage, or operation failure.
- Never try to disassemble or modify the modules. It may cause product failure, operation failure, injury or fire.
- Completely turn off the externally supplied power used in the system before installation or removing the module. Not doing so could result in damage to the module.
- Because the connector has its orientation, check it before attaching or detaching the connector straight from the front.
  - Unless it is properly installed, a poor contact may occur, resulting in erroneous input and output.

### [2] Other precautions

### (1) Main body

- The main body case is made of plastic. Take care not to drop or apply strong impacts onto the case.
- Do not remove the PCB of Simple Motion module from the case. Failure to observe this could lead to faults.
- Before touching the module, always touch grounded metal, etc. to discharge static electricity from human body. Failure to do so may cause the module to fail or malfunction.
- Handle the module carefully. In order to protect the module, place the module in a horizontal position when the module is on a desk or cart.

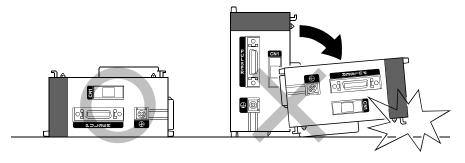

### (2) Cable

- Do not press on the cable with a sharp object.
- Do not twist the cable with force.
- · Do not forcibly pull on the cable.
- · Do not step on the cable.
- · Do not place objects on the cable.
- Do not damage the cable sheath.

### (3) Installation environment

Do not install the module in the following type of environment.

- Where the ambient temperature exceeds the 0 to 55°C (32 to 131°F) range.
- Where the ambient humidity exceeds the 5 to 95%RH range.
- Where temperature rapid changes and dew condenses.
- · Where there is corrosive gas or flammable gas.
- Where there are high levels of dust, conductive powder, such as iron chips, oil mist, salt or organic solvents.
- · Where the module is subject to direct sunlight.
- Where there are strong electric fields or magnetic fields.
- Where vibration or impact could be directly applied onto the main body.

### 4.2 Installation

### 4.2.1 Precautions for installation

The precautions for installing the Simple Motion module are given below. Refer to this section as well as Section 4.1.3 "Handling precautions" when carrying out the work.

#### Precautions for installation

### **MDANGER**

 Completely turn off the externally supplied power used in the system before installing or removing the module.

Not doing so could result in electric shocks, an operation failure or damage to the module.

# **⚠**CAUTION

- Never try to disassemble or modify the modules. It may cause product failure, operation failure, injury or fire.
- Completely turn off the externally supplied power used in the system before installation or removing the module.
  - Not doing so could result in an operation failure or damage to the module.
- After the first use of the module, the number of connections/disconnections is limited to 50 times (in accordance with IEC 61131-2). Exceeding the limit may cause malfunction.
- Use the programmable controller in an environment that meets the general specifications in the manual "Safety Guidelines", the manual supplied with the PLC CPU module.
   Using the programmable controller in an environment outside the range could result in electric shock, fire, operation failure, and damage to or deterioration of the product.
- Do not directly touch the module's conductive parts and electronic components. Doing so may could cause an operation failure or give damage to the module.
- To interconnect modules, engage the respective connectors and securely lock the module joint levers. Incorrect installation of the module can cause an operation failure, damage or drop.
- Lock the control panel and prevent access to those who are not certified to handle or install electric equipment.

### 4.3 Wiring

The precautions for wiring the Simple Motion module are given below. Refer to this section as well as Section 4.1.3 "Handling precautions" when carrying out the work.

### 4.3.1 Precautions for wiring

### **⚠**DANGER

• Completely turn off the externally supplied power used in the system before installation or wiring. Not doing so could result in electric shock or damage to the product.

### **⚠**CAUTION

- Be sure to ground the earth terminal FG and LG. (Ground resistance: 100Ω or less)
   Not doing so could result in electric shock or operation failure. Securely tighten the screw of FG terminal.
- Check the layout of the terminals and then properly route the wires to the module.
- The external input wiring connector must be crimped or pressured with the tool specified by the manufacturer, or must be correctly soldered. Insufficient connections may cause short circuit, fire, or malfunction.
- Be careful not to let foreign matter such as sawdust or wire chips get inside the module. These may cause fires, failure or malfunction.
- The top surface of the module is covered with protective films to prevent foreign objects such as
  cable off cuts from entering the module when wiring. Do not remove this film until the wiring is
  complete. Before operating the system, be sure to remove the film to provide adequate
  ventilation.
- Securely connect the connector for SSCNETIII cable to the front connector on the module.
- When removing the cable from the module, do not pull the cable. Hold the connector that is connected to the module. Pulling the cable that is still connected to the module may cause malfunction or damage to the module or cable.
- The external input/output signal cable and the communication cable should not be routed near
  or bundled with the main circuit cable, power cable and/or other such load carrying cables
  other than those for the PLC. These cables should be separated by at least 100mm (3.94inch)
  or more. They can cause electrical interference, surges and inductance that can lead to misoperation.
- The shielded cable for connecting Simple Motion module can be secured in place. If the shielded cable is not secured, unevenness or movement of the shielded cable or careless pulling on it could result in damage to the Simple Motion module, servo amplifier or shielded cable or defective cable connections could cause mis-operation of the unit.
- If the external input/output signal cable and the power line must be adjacently laid (less than 100mm (3.94inch)), use a shielded cable. Ground the shield of the cable securely to the control panel on the Simple Motion module side. (A wiring example is given on this section "[1] Precautions for wiring").

# **∆**CAUTION

- Forcibly removal the SSCNETIII cable from the Simple Motion module will damage the Simple Motion module and SSCNETIII cables.
- After removal of the SSCNETⅢ cable, be sure to put a cap on the SSCNETⅢ connector. Otherwise, adhesion of dirt deteriorates in characteristic and it may cause malfunctions.
- Do not remove the SSCNETⅢ cable while turning on the power supply of Simple Motion module and servo amplifier. Do not see directly the light generated from SSCNETⅢ connector and the end of SSCNETⅢ cable. When the light gets into eye, may feel something is wrong for eye. (The light source of SSCNETⅢ cable complies with class1 defined in JISC6802 or IEC60825-1.)
- If the SSCNETII cable is added a power such as a major shock, lateral pressure, haul, rapid bending or twist, its inside distorts or breaks, and optical transmission will not be available.

  Be sure to take care enough so that the short SSCNETII cable is added a twist easily.
- Be sure to use the SSCNETII cable within the range of operating temperature described in this
  manual. Especially, as optical fiber for MR-J3BUS\_M and MR-J3BUS\_M-A are made of
  synthetic resin, it melts down if being left near the fire or high temperature. Therefore, do not
  make it touched the part which becomes high temperature, such as radiator or regenerative
  option of servo amplifier, or servomotor.
- When laying the SSCNETⅢ cable, be sure to secure the minimum cable bend radius or more. (Refer to this Section [2] Precautions for SSCNETⅢ cable wiring.)
- Put the SSCNETIII cable in the duct or fix the cable at the closest part to the Simple Motion module with bundle material in order to prevent SSCNETIII cable from putting its own weight on SSCNETIII connector. When laying cable, the optical cord should be given loose slack to avoid from becoming smaller than the minimum bend radius, and it should not be twisted. Also, fix and hold it in position with using cushioning such as sponge or rubber which does not contain plasticizing material.
- Migrating plasticizer is used for vinyl tape. Keep the MR-J3BUS\_M, and MR-J3BUS\_M-A
  cables away from vinyl tape because the optical characteristic may be affected.

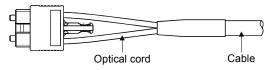

| SSCNETⅢ cable | Cord | Cable |
|---------------|------|-------|
| MR-J3BUS_M    | Δ    |       |
| MR-J3BUS_M-A  | Δ    | Δ     |
| MR-J3BUS_M-B  | 0    | 0     |

O: Normally, cable is not affected by plasticizer.

Generally, soft polyvinyl chloride (PVC), polyethylene resin (PE) and fluorine resin contain non-migrating plasticizer and they do not affect the optical characteristic of SSCNETIII cable. However, some wire sheaths and cable ties, which contain migrating plasticizer (phthalate ester), may affect MR-J3BUS\_M and MR-J3BUS\_M-A cables (made of plastic). In addition, MR-J3BUS M-B cable (made of quartz glass) is not affected by plasticizer.

<sup>△:</sup> Phthalate ester plasticizer such as DBP and DOP may affect optical characteristic of cable.

# **▲**CAUTION

- If the adhesion of solvent and oil to the cord part of SSCNETII cable may lower the optical characteristic and machine characteristic. If it is used such an environment, be sure to do the protection measures to the cord part.
- When keeping the Simple Motion module or servo amplifier, be sure to put on a cap to connector part so that a dirt should not adhere to the end of SSCNETIII connector.
- SSCNETIII connector to connect the SSCNETIII cable is put a cap to protect light device inside connector from dust. For this reason, do not remove a cap until just before connecting SSCNETIII cable. Then, when removing SSCNETIII cable, make sure to put a cap.
- Keep the cap and the tube for protecting light cord end of SSCNETⅢ cable in a plastic bag with a zipper of SSCNETⅢ cable to prevent them from becoming dirty.
- When exchanging the Simple Motion module or servo amplifier, make sure to put cap on SSCNETIII connector. When asking repair of Simple Motion module or servo amplifier for some troubles, make also sure to put a cap on SSCNETIII connector. When the connector is not put a cap, the light device may be damaged at the transit. In this case, exchange and repair of light device is required.

### [1] Precautions for wiring

- (1) Use separate cables for connecting to the Simple Motion module and for the power cable that create surge and inductance.
- (2) The cable for connecting the Simple Motion module can be placed in the duct or secured in place by clamps. If the cable is not placed in the duct or secured by clamps, unevenness or movement of the cable or careless pulling on it could result in damage to the unit or cable or defective cable connections could cause mis-operation of the unit.
- (3) If a duct is being used, separate the cables to connect the Simple Motion module from the power line duct, or use metal piping. Ground the pipes securely after metal piping.
- (4) Use the twisted pair shielded cable (wire size AWG30 to AWG24 (0.05 to 0.2 mm<sup>2</sup>)). The shielded must be grounded in the cable connector shell.
- (5) Use separate shielded cables of the forced stop input signal (EMI, EMI.COM), external command signal/switching signal (DI1, DI2, DI3, DI4, COM), and manual pulse generator/incremental synchronous encoder input signal (HAH, HAL, HBH, HBL, HA, HB, 5V, SG) for connecting to the Simple Motion module. They can cause electrical interference, surges and inductance that can lead to mis-operation.

### [Wiring example of shielded cable]

The following shows a wiring example for noise reduction in the case when the connector (LD77MHIOCON) is used.

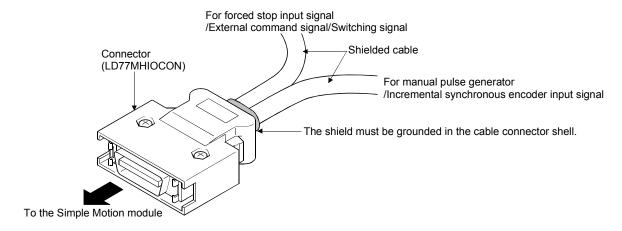

### [Processing example of shielded cables]

Connections of FG wire and each shielded cable

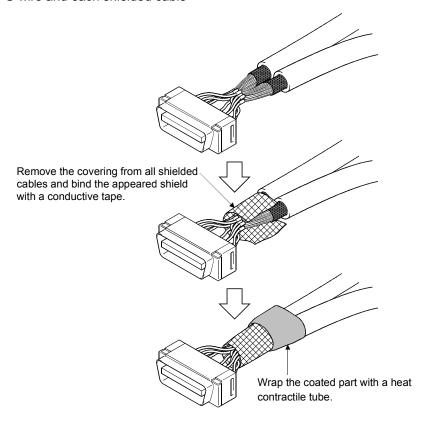

### Assembling of connector (LD77MHIOCON)

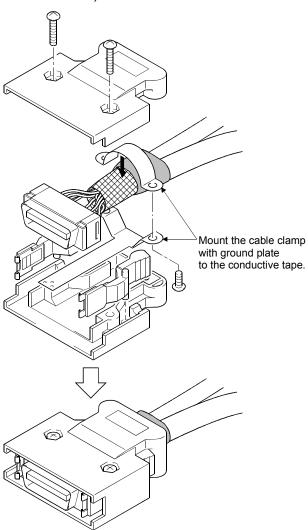

(6) To make this product conform to the EMC directive instruction and Low Voltage Directives, be sure to use an AD75CK type cable clamp (manufactured by Mitsubishi Electric) for grounding connected to the control box and the shielded cable.

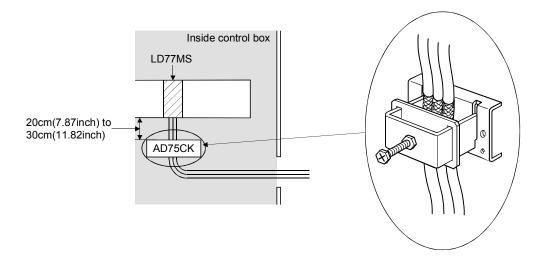

### [How to ground shielded cable using AD75CK]

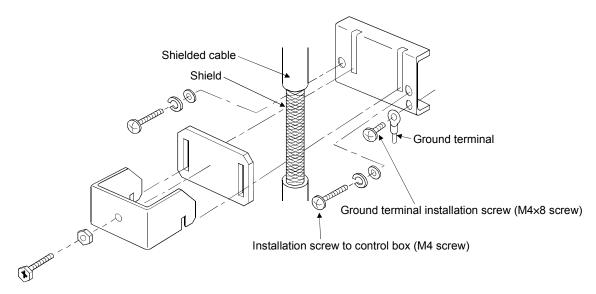

Using the AD75CK, you can tie four cables of about 7mm (0.28inch) outside diameter together for grounding.

(Refer to the "AD75CK-type Cable Clamping Instruction Manual" (IB-68682).)

# **∆**CAUTION

 Do not ground the cable clamp to the top of control panel. Doing so may lead to damage by damage of screws, etc. during installation or removing the cable clamp.

### [2] Precautions for SSCNETIII cable wiring

SSCNETII cable is made from optical fiber. If optical fiber is added a power such as a major shock, lateral pressure, haul, rapid bending or twist, its inside distorts or breaks, and optical transmission will not be available. Especially, as optical fiber for MR-J3BUS\_M, MR-J3BUS\_M-A is made of synthetic resin, it melts down if being left near the fire or high temperature. Therefore, do not make it touched the part which becomes high temperature, such as radiator or regenerative option of servo amplifier and servomotor. Be sure to use optical fiber within the range of operating temperature described in this manual. Read described item of this section carefully and handle it with caution.

### (1) Minimum bend radius

Make sure to lay the cable with greater radius than the minimum bend radius.

Do not press the cable to edges of equipment or others. For SSCNETIII cable, the appropriate length should be selected with due consideration for the dimensions and arrangement of Simple Motion module or servo amplifier. When closing the door of control panel, pay careful attention for avoiding the case that SSCNETIII cable is hold down by the door and the cable bend becomes smaller than the minimum bend radius.

| Model name of SSCNET Ⅲ cable | Minimum bend radius [mm] ([inch])                  |
|------------------------------|----------------------------------------------------|
| MR-J3BUS_M                   | 25 (0.98)                                          |
| MR-J3BUS_M-A                 | Enforced covering cord: 50 (1.97), Cord: 25 (0.98) |
| MR-J3BUS_M-B                 | Enforced covering cord: 50 (1.97), Cord: 30 (1.18) |

### (2) Tension

If tension is added on the SSCNETIII cable, the increase of transmission loss occurs because of external force which concentrates on the fixing part of SSCNETIII cable or the connecting part of SSCNETIII connector. At worst, the breakage of SSCNETIII cable or damage of SSCNETIII connector may occur. For cable laying, handle without putting forced tension. (Refer to Section Appendix 2.1 "SSCNETIII cables" for the tension strength of SSCNETIII cable.)

### (3) Lateral pressure

If lateral pressure is added on the SSCNETIII cable, the cable itself distorts, internal optical fiber gets stressed, and then transmission loss will increase. At worst, the breakage of SSCNETIII cable may occur. As the same condition also occurs at cable laying, do not tighten up SSCNETIII cable with a thing such as nylon band (TY-RAP).

Do not trample it down or tuck it down with the door of control box or others.

### (4) Twisting

If the SSCNETIII cable is twisted, it will become the same stress added condition as when local lateral pressure or bend is added. Consequently, transmission loss increases, and the breakage of SSCNETIII cable may occur at worst.

### (5) Disposal

When incinerating optical cable (cord) used for SSCNET cable, hydrogen fluoride gas or hydrogen chloride gas which is corrosive and harmful may be generated. For disposal of SSCNET cable, request for specialized industrial waste disposal services that have incineration facility for disposing hydrogen fluoride gas or hydrogen chloride gas.

### (6) Wiring process of SSCNETⅢ cable

Put the SSCNET cable in the duct or fix the cable at the closest part to the Simple Motion module with bundle material in order to prevent SSCNET cable from putting its own weight on SSCNET connector. Leave the following space for wiring.

· Putting in the duct

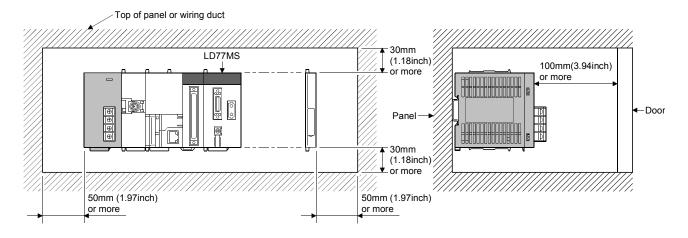

### • Bundle fixing

Optical cord should be given loose slack to avoid from becoming smaller than the minimum bend radius, and it should not be twisted. When laying cable, fix and hold it in position with using cushioning such as sponge or rubber which does not contain plasticizing material.

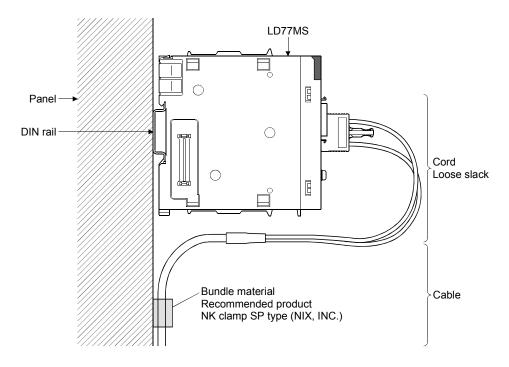

### [3] Precautions for FG terminal wiring

### (1) Wiring

Use the thickest wires (Up to 1.31mm<sup>2</sup>) possible to reduce the voltage drop to the minimum for the FG cable of the Simple Motion module.

Use the wires of the following core size and crimping terminal for wiring.

### (a) Ground wire

| Application | Recommended core size         | AWG (Note-1)   |
|-------------|-------------------------------|----------------|
| Ground wire | 0.517 to 1.31 mm <sup>2</sup> | AWG20 to AWG16 |

### (b) Crimping terminal

| Applicable name | Recommended core size         | AWG (Note-1)   |
|-----------------|-------------------------------|----------------|
| RAV1.25-3       | 0.517 to 1.31 mm <sup>2</sup> | AWG20 to AWG16 |

(Note-1): AWG stands for "American Wire Gauge". AWG is a unit of the thickness of conducting wire.

### (2) Grounding

For grounding, follow the steps (a) to (c) shown below.

- (a) Use a dedicated grounding wire as far as possible. (Ground resistance:  $100\Omega$  or less)
- (b) When a dedicated grounding cannot be performed, use 2) Common grounding shown below.

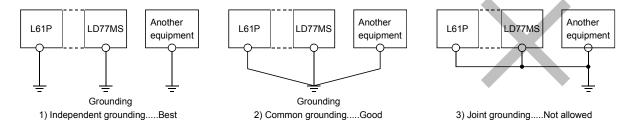

(c) For grounding a cable, use the cable of AWG20 to AWG16 (0.517 to  $1.31 \text{ mm}^2$ ).

Position the ground-contact point as nearly to the Simple Motion module as possible, and reduce the length of the grounding cable as much as possible.

# [4] Example of measure against noise for compliance with the EMC directive.

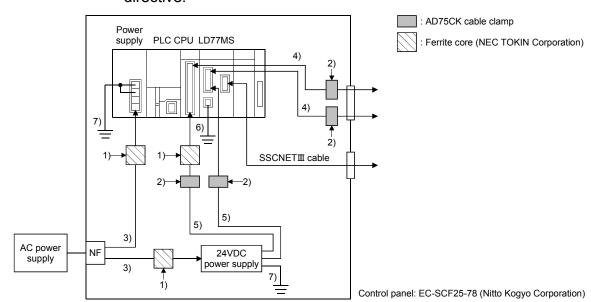

- 1) Install a ferrite core. (Approx. 2 turn)
- 2) Ground the cables at a position 20 to 30cm (7.87 to 11.82inch) away from the module, or at a position 5 to 10cm (1.97 to 3.94inch) away from the exit/entrance of the control panel with the cable clamp, etc.
- 3) Wire the power supply cable as short as possible using the twisted cable (2mm² or more).
- 4) Use the shielded twisted cable (cable length: 30m (98.43ft.) or less) for each I/O signal cable.
- 5) Wire the cable connected to secondary side of 24VDC power supply module as short as possible using the shielded twisted cable.
- 6) Wire the cable connected to FG terminal of LD77MS as short as possible using the cable of 0.517 to 1.31mm², and ground to the control panel.
- 7) Wire the power supply and 24VDC power supply as short as possible using the cable of approx. 2mm², and ground to the control panel.
- (1) Refer to this chapter or "EMC and Low Voltage Directives" of "MELSEC-L CPU Module User's Manual (Hardware Design, Maintenance and Inspection)" for basic wire. We examined LD77MS by the above example.
- (2) In wiring inside the panel, the power line connected to the power or servo amplifier and the communication cable such as an expansion cable or a network cable must not be mixed. In the duct, leave 10cm (3.94inch) or more between the power line and the communication cable, and separate using a separator (made of metal), etc. It is required in the same control panel as well. Mixing the power line and communication cable may cause increase of noise or

malfunction due to noise influence.

### 4.4 Confirming the installation and wiring

### 4.4.1 Items to confirm when installation and wiring are completed

Check the following points when completed with the installation of Simple Motion module and wiring.

• Is the module correctly wired?

The following four points are confirmed using the positioning test function of GX Works2.

With this function, "whether the direction that the Simple Motion module recognizes as forward run matches the address increment direction in the actual positioning work", and "whether the Simple Motion module recognizes the external input signals such as the manual pulse generator and forced stop", etc., can be checked.

- Are the Simple Motion module and servo amplifier correctly connected?
- Are the servo amplifier and servomotor correctly connected?
- Are the Simple Motion module and external devices (input signals) correctly connected?
- Are the servo amplifier and external wiring (FLS, RLS, and DOG) correctly connected?

Refer to the "Simple Motion Module Setting Tool Help" of GX Works2 for details of "Positioning test function".

Note that the monitor data of the "Md.30 External input signal" in the GX Works2 may also be used to "confirm the connection between the Simple Motion module and external devices (input signals)".

### Important

If the Simple Motion module is faulty, or when the required signals such as the proximity dog signal and forced stop signal are not recognized, unexpected accidents such as "not decelerating at the proximity dog during machine HPR and colliding with the stopper", or "not being able to stop with the forced stop signal" may occur. Execute a checking wiring of external input signal. The connection confirmation by positioning test function must be carried out not only when structuring the positioning system, but also when the system has been changed with module replacement or rewiring, etc.

#### 4.5 Maintenance

### 4.5.1 Precautions for maintenance

The precautions for servicing the Simple Motion module are given below. Refer to this section as well as Section 4.1.3 "Handling precautions" when carrying out the work.

# **⚠DANGER**

 Completely turn off the externally supplied power used in the system before clearing or tightening the connector screws.

Not doing so could result in electric shocks.

# **∆**CAUTION

- Never try to disassemble or modify the modules.
   It may cause product failure, operation failure, injury or fires.
- Completely turn off the externally supplied power used in the system before installation or removing the module.

Not doing so could result in electric shock, damage to the module or operation failure.

### 4.5.2 Disposal instructions

When you discard a Simple Motion module, a servo amplifier, a battery (primary battery) and other option articles, please follow the law of each country (area).

# **∆**CAUTION

- This product is not designed or manufactured to be used in equipment or systems in situations that can affect or endanger human life.
- When considering this product for operation in special applications such as machinery or systems used in passenger transportation, medical, aerospace, atomic power, electric power, or submarine repeating applications, please contact your nearest Mitsubishi sales representative.
- Although this product was manufactured under conditions of strict quality control, you are strongly advised to install safety devices to forestall serious accidents when it is used in facilities where a breakdown in the product is likely to cause a serious accident.

| MEMO |  |  |
|------|--|--|
|      |  |  |
|      |  |  |
|      |  |  |
|      |  |  |
|      |  |  |
|      |  |  |
|      |  |  |
|      |  |  |
|      |  |  |
|      |  |  |
|      |  |  |
|      |  |  |
|      |  |  |
|      |  |  |
|      |  |  |
|      |  |  |
|      |  |  |
|      |  |  |
|      |  |  |
|      |  |  |

# Chapter 5 Data Used for Positioning Control

The parameters and data used to carry out positioning control with the Simple Motion module are explained in this chapter.

With the positioning system using the Simple Motion module, the various parameters and data explained in this chapter are used for control. The parameters and data include parameters set according to the device configuration, such as the system configuration, and parameters and data set according to each control. Read this section thoroughly and make settings according to each control or application.

\*: Refer to "Section 2" for details on each control.

| 5.1 | Types of  | of data                                  | . 5-  | 2          |
|-----|-----------|------------------------------------------|-------|------------|
|     | 5.1.1     | Parameters and data required for control | . 5-  | 2          |
|     | 5.1.2     | Setting items for positioning parameters | . 5-  | 6          |
|     | 5.1.3     | Setting items for HPR parameters         | . 5-  | 8          |
|     | 5.1.4     | Setting items for expansion parameters   |       |            |
|     | 5.1.5     | Setting items for servo parameters       |       |            |
|     | 5.1.6     | Setting items for positioning data       |       |            |
|     | 5.1.7     | Setting items for block start data       |       |            |
|     | 5.1.8     | Setting items for condition data         | . 5-1 | 13         |
|     | 5.1.9     | Types and roles of monitor data          | . 5-1 | 14         |
|     | 5.1.10    | Types and roles of control data          | . 5-1 | 19         |
| 5.2 | List of p | parameters                               | . 5-2 | 23         |
|     | 5.2.1     | Basic parameters 1                       | . 5-2 | 23         |
|     | 5.2.2     | Basic parameters 2                       | . 5-2 | 28         |
|     | 5.2.3     | Detailed parameters 1                    | 5-2   | 29         |
|     | 5.2.4     | Detailed parameters 2                    | 5-4   | łO         |
|     | 5.2.5     | HPR basic parameters                     | . 5-5 | 52         |
|     | 5.2.6     | HPR detailed parameters                  | . 5-6 | 30         |
|     | 5.2.7     | Expansion parameters                     | 5-6   | 35         |
|     | 5.2.8     | Servo parameters                         | . 5-7 | <b>7</b> 0 |
| 5.3 | List of p | positioning data                         | 5-8   | 33         |
| 5.4 | List of b | olock start data                         | 5-9   | 9          |
| 5.5 | List of o | condition data                           | 5-10  | )4         |
| 5.6 | List of r | monitor data                             | 5-11  | 4          |
|     | 5.6.1     | System monitor data                      | 5-11  | 4          |
|     | 5.6.2     | Axis monitor data                        | 5-12  | 28         |
| 5.7 | List of o | control data                             | 5-15  | 58         |
|     | 5.7.1     | System control data                      | 5-15  | 58         |
|     | 5.7.2     | Axis control data                        | 5-16  | 6          |

### 5.1 Types of data

### 5.1.1 Parameters and data required for control

The parameters and data required to carry out control with the Simple Motion module include the "setting data", "monitor data" and "control data" shown below.

### Setting data

The data is set beforehand according to the machine and application. Set the data with programs or GX Works2. The data set for the buffer memory can also be saved in the flash ROM or internal memory (nonvolatile) in the Simple Motion module.

### Important

The setting data can be backed up only in the flash ROM/internal memory (nonvolatile) of the Simple Motion module. It cannot be backed up in the PLC CPU and the SD memory card mounted to the PLC CPU.

The setting data is classified as follows.

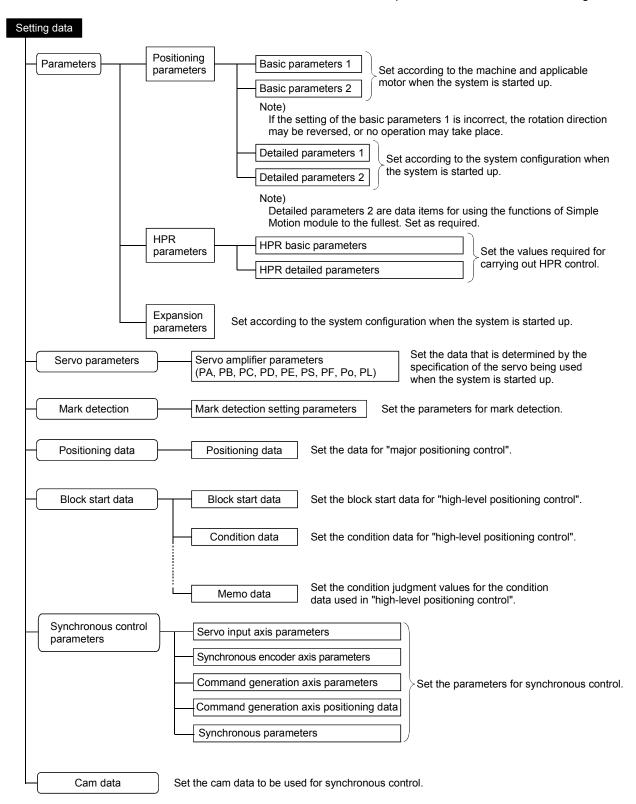

- The following methods are available for data setting:
  - Set using GX Works2.
  - Create the sequence program for data setting using GX Works2 and execute it. In this manual, the method using the GX Works2 will be explained. (Refer to "Point" on the next page.)
- The basic parameters 1, detailed parameters 1, HPR parameters, "Pr.83 Speed control 10 x multiplier setting for degree axis", "Pr.89 Manual pulse generator/Incremental synchronous encoder input type selection", "Pr.90 Operation setting for speed-torque control mode" and "Pr.95 External command signal selection" become valid when the PLC READY signal [Y0] turns from OFF to ON.
- The basic parameters 2, detailed parameters 2 (Note that this excludes "Pr.83 Speed control 10 x multiplier setting for degree axis", "Pr.89 Manual pulse generator/Incremental synchronous encoder input type selection", "Pr.90 Operation setting for speed-torque control mode" and "Pr.95 External command signal selection".) become valid immediately when they are written to the buffer memory, regardless of the state of the PLC READY signal [Y0].
- Even when the PLC READY signal [Y0] is ON, the values or contents of the following can be changed: basic parameters 2, detailed parameters 2, positioning data, and block start data.
- The expansion parameter and servo parameter is transmitted from the Simple Motion module to the servo amplifier when the initialized communication carried out after the power supply is turned ON or the PLC CPU is reset.

The power supply is turned ON or the PLC CPU is reset after writing servo parameter in flash ROM of Simple Motion module if the servo parameter is transmitted to the servo amplifier.

The following servo parameter in the buffer memory is transmitted to the servo amplifier when the PLC READY [Y0] turns from OFF to ON.

- "Auto tuning mode (PA08)"
- "Auto tuning response (PA09)"
- "Feed forward gain (PB04)"
- "Load to motor inertia ratio/load to motor mass ratio (PB06)"
- "Model loop gain (PB07)"
- "Position loop gain (PB08)"
- "Speed loop gain (PB09)"
- "Speed integral compensation (PB10)"
- "Speed differential compensation (PB11)"
- ♦ The only valid data assigned to basic parameter 2, detailed parameter 2, positioning data or block start data are the data read at the moment when a positioning or JOG operation is started. Once the operation has started, any modification to the data is ignored.

Exceptionally, however, modifications to the following are valid even when they are made during a positioning operation: acceleration time 0 to 3, deceleration time 0 to 3, and external command function.

- Acceleration time 0 to 3 and deceleration time 0 to 3:
   Positioning data are pre-read and pre-analyzed. Modifications to the data four or more steps after the current step are valid.
- External command function selection: The value at the time of detection is valid.

#### Monitor data

The data indicates the control status. The data is stored in the buffer memory. Monitor the data as necessary.

The monitor data is classified as follows.

# Monitor data System monitor data Monitors the specifications and the operation history of Simple Motion module.

Axis monitor data

Monitors the data related to the operating axis, such as the current position and speed.

Synchronous control monitor data Monitors the data for synchronous control.

Mark detection monitor data

Monitors the data for mark detection.

- ♦ The following methods are available for data monitoring:
  - Set using GX Works2.

Mark detection control data

• Create the sequence program for monitoring using GX Works2 and execute it. In this manual, the method using the GX Works2 will be explained.

#### Control data

The data is used by users to control the positioning system.

The control data is classified as follows.

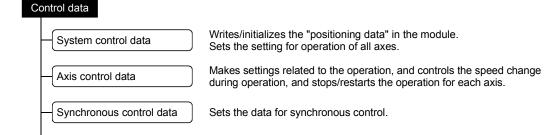

- Control using the control data is carried out with the sequence program.
  - "Cd.41 Deceleration start flag valid" is valid for only the value at the time when the PLC READY signal [Y0] turns from OFF to ON.

Sets the data for mark detection control.

#### **POINT**

- (1) The "setting data" is created for each axis.
- (2) The "setting data" parameters have determined default values, and are set to the default values before shipment from the factory. (Parameters related to axes that are not used are left at the default value.)
- (3) The "setting data" can be initialized with GX Works2 or the sequence program.
- (4) It is recommended to set the "setting data" with GX Works2. The sequence program for data setting is complicated and many devices must be used. This will increase the scan time.

#### 5.1.2 Setting items for positioning parameters

The table below lists items set to the positioning parameters. The "positioning parameters" are set for each axis for all controls achieved by the Simple Motion

For details of controls, refer to "Section 2". For details of setting items, refer to Section 5.2 "List of parameters".

|                       |           | Control                                                                |             |                                                                  | N                                                          | lajor po                              | ositioni                  | ng con                                   | ntrol                  |                                                    | Man                              | ual cor           | ntrol         | Expansion control    |                      |
|-----------------------|-----------|------------------------------------------------------------------------|-------------|------------------------------------------------------------------|------------------------------------------------------------|---------------------------------------|---------------------------|------------------------------------------|------------------------|----------------------------------------------------|----------------------------------|-------------------|---------------|----------------------|----------------------|
|                       |           |                                                                        |             | Posi                                                             | tion co                                                    | ntrol                                 |                           | <u>0</u>                                 | Other                  | control                                            |                                  |                   |               |                      |                      |
| Positio               | oning par | ameter                                                                 | HPR control | 1-axis linear control<br>2/3/4-axis linear interpolation control | 1-axis fixed-feed control<br>2/3/4-axis fixed-feed control | 2-axis circular interpolation control | 1 to 4 axis speed control | Speed-position or position-speed control | Current value changing | JUMP instruction, NOP instruction,<br>LOOP to LEND | Manual pulse generator operation | Inching operation | JOG operation | Speed-torque control | Related sub function |
| 1                     | Pr.1      | Unit setting                                                           | 0           | 0                                                                | 0                                                          | Δ                                     | 0                         | 0                                        | 0                      | 0                                                  | 0                                | 0                 | 0             | 0                    | _                    |
| Basic parameters 1    | Pr.2      | Number of pulses per rotation (AP) (Unit: PLS)                         | 0           | 0                                                                | 0                                                          | 0                                     | 0                         | 0                                        | 0                      | 0                                                  | 0                                | 0                 | 0             | 0                    |                      |
| para                  | Pr.3      | Movement amount per rotation (AL)                                      | 0           | 0                                                                | 0                                                          | 0                                     | 0                         | 0                                        | 0                      | 0                                                  | 0                                | 0                 | 0             | ©                    | 13.3.2               |
| asic                  | Pr.4      | Unit magnification (AM)                                                | 0           | 0                                                                | 0                                                          | 0                                     | 0                         | 0                                        | 0                      | 0                                                  | 0                                | 0                 | 0             | ©                    |                      |
| В                     | Pr.7      | Bias speed at start                                                    | 0           | 0                                                                | 0                                                          | 0                                     | 0                         | 0                                        | _                      | -                                                  | -                                | -                 | 0             | ×                    | -                    |
| Basic<br>parameters 2 | Pr.8      | Speed limit value                                                      | 0           | 0                                                                | 0                                                          | 0                                     | 0                         | 0                                        | -                      | -                                                  | -                                | 0                 | 0             | ©                    | 13.4.1               |
| Basic<br>rameter      | Pr.9      | Acceleration time 0                                                    | 0           | 0                                                                | 0                                                          | 0                                     | 0                         | 0                                        | _                      | -                                                  | _                                | -                 | 0             | _                    | 13.7.6               |
| ba                    | Pr.10     | Deceleration time 0                                                    | 0           | 0                                                                | 0                                                          | 0                                     | 0                         | 0                                        | _                      | -                                                  | -                                | -                 | 0             | _                    |                      |
|                       | Pr.11     | Backlash compensation amount                                           | 0           | 0                                                                | 0                                                          | 0                                     | 0                         | 0                                        | _                      | -                                                  | 0                                | 0                 | 0             | -                    | 13.3.1               |
|                       | Pr.12     | Software stroke limit upper limit value                                | _           | 0                                                                | 0                                                          | 0                                     | 0                         | 0                                        | 0                      | -                                                  | 0                                | 0                 | 0             | 0                    |                      |
|                       | Pr.13     | Software stroke limit lower limit value                                | _           | 0                                                                | 0                                                          | 0                                     | 0                         | 0                                        | 0                      | -                                                  | 0                                | 0                 | 0             | 0                    | 13.4.3               |
|                       | Pr.14     | Software stroke limit selection                                        | -           | 0                                                                | 0                                                          | 0                                     | 0                         | 0                                        | 0                      | -                                                  | 0                                | 0                 | 0             | 0                    |                      |
|                       | Pr.15     | Software stroke limit valid/invalid setting                            | _           | _                                                                | -                                                          | -                                     | -                         | -                                        | _                      | -                                                  | 0                                | 0                 | 0             | _                    |                      |
| -                     | Pr.16     | Command in-position width                                              | -           | 0                                                                | 0                                                          | 0                                     | -                         | 0                                        | -                      | -                                                  | _                                |                   | -             | _                    | 13.7.5               |
| eter                  | Pr.17     | Torque limit setting value                                             | Δ           | 0                                                                | 0                                                          | 0                                     | 0                         | 0                                        | -                      | -                                                  | Δ                                | Δ                 | Δ             | 0                    | 13.4.2               |
| aran                  | Pr.18     | M code ON signal output timing                                         | -           | 0                                                                | 0                                                          | 0                                     | 0                         | 0                                        | 0                      | -                                                  | _                                | -                 | -             | -                    | 13.7.3               |
| Detailed parameters 1 | Pr.19     | Speed switching mode                                                   | -           | 0                                                                | 0                                                          | 0                                     | -                         | -                                        | _                      | -                                                  | _                                | -                 | -             | -                    | -                    |
| )etail                | Pr.20     | Interpolation speed designation method                                 | -           | Δ                                                                | Δ                                                          | Δ                                     | Δ                         | -                                        | _                      | _                                                  | _                                | -                 | -             | -                    | _                    |
|                       | Pr.21     | Feed current value during speed control                                | -           | -                                                                | -                                                          | -                                     | 0                         | 0                                        | -                      | -                                                  | -                                | -                 | -             | -                    | -                    |
|                       | Pr.22     | Input signal logic selection                                           | 0           | 0                                                                | 0                                                          | 0                                     | 0                         | 0                                        | 0                      | 0                                                  | 0                                | 0                 | 0             | 0                    | -                    |
|                       | Pr.24     | Manual pulse generator/Incremental synchronous encoder input selection | -           | -                                                                | -                                                          | -                                     | -                         | -                                        | -                      | -                                                  | 0                                | -                 | -             | -                    | -                    |
|                       | Pr.80     | External input signal selection                                        | 0           | 0                                                                | 0                                                          | 0                                     | 0                         | 0                                        | 0                      | 0                                                  | 0                                | 0                 | 0             | 0                    | 14.4                 |
|                       | Pr.81     | Speed-position function selection                                      | _           | -                                                                | -                                                          | -                                     | -                         | 0                                        | -                      | -                                                  | -                                | -                 | -             | -                    | -                    |
|                       | Pr.82     | Forced stop valid/invalid selection                                    | 0           | 0                                                                | 0                                                          | 0                                     | 0                         | 0                                        | 0                      | 0                                                  | 0                                | 0                 | 0             | 0                    | 13.4.5               |

 $\odot$  : Always set

○ : Set as required ("-" when not required)

 $\times$  : Setting not possible

Setting restricted
 Setting not required (When the value is the default value or within the setting range, there is no problem.)

|                     |            | Control                                                                     |             |                                                                  | N                                                          | lajor po                              | ositioni                  | ng con                                   | itrol                  |                                                    | Man                              | nual co           | ntrol         | Expansion control    |                      |
|---------------------|------------|-----------------------------------------------------------------------------|-------------|------------------------------------------------------------------|------------------------------------------------------------|---------------------------------------|---------------------------|------------------------------------------|------------------------|----------------------------------------------------|----------------------------------|-------------------|---------------|----------------------|----------------------|
|                     |            |                                                                             |             | Posi                                                             | tion co                                                    | ntrol                                 |                           | 10                                       | Other                  | control                                            |                                  |                   |               |                      |                      |
| Posit               | ioning pal | rameter                                                                     | HPR control | 1-axis linear control<br>2/3/4-axis linear interpolation control | 1-axis fixed-feed control<br>2/3/4-axis fixed-feed control | 2-axis circular interpolation control | 1 to 4 axis speed control | Speed-position or position-speed control | Current value changing | JUMP instruction, NOP instruction,<br>LOOP to LEND | Manual pulse generator operation | Inching operation | JOG operation | Speed-torque control | Related sub function |
|                     | Pr.25      | Acceleration time 1                                                         | 0           | 0                                                                | 0                                                          | 0                                     | 0                         | 0                                        | _                      | -                                                  | -                                | -                 | 0             | -                    |                      |
|                     | Pr.26      | Acceleration time 2                                                         | 0           | 0                                                                | 0                                                          | 0                                     | 0                         | 0                                        | -                      | -                                                  | _                                | _                 | 0             | -                    |                      |
|                     | Pr.27      | Acceleration time 3                                                         | 0           | 0                                                                | 0                                                          | 0                                     | 0                         | 0                                        | -                      | -                                                  | -                                | -                 | 0             | -                    | 13.7.6               |
|                     | Pr.28      | Deceleration time 1                                                         | 0           | 0                                                                | 0                                                          | 0                                     | 0                         | 0                                        | -                      | -                                                  | -                                | -                 | 0             | -                    | 13.7.0               |
|                     | Pr.29      | Deceleration time 2                                                         | 0           | 0                                                                | 0                                                          | 0                                     | 0                         | 0                                        | -                      | -                                                  | -                                | -                 | 0             | -                    |                      |
|                     | Pr.30      | Deceleration time 3                                                         | 0           | 0                                                                | $\circ$                                                    | 0                                     | 0                         | 0                                        | _                      | -                                                  | _                                | -                 | 0             | -                    |                      |
|                     | Pr.31      | JOG speed limit value                                                       | -           | -                                                                | -                                                          | -                                     | -                         | -                                        | -                      | -                                                  | _                                | 0                 | 0             | _                    | 13.4.1               |
|                     | Pr.32      | JOG operation acceleration time selection                                   | ı           | -                                                                | -                                                          | -                                     | -                         | -                                        | _                      | -                                                  | -                                | -                 | 0             | -                    |                      |
|                     | Pr.33      | JOG operation deceleration time selection                                   | -           | -                                                                | 1                                                          | -                                     | -                         | -                                        | -                      | 1                                                  | 1                                | -                 | 0             | _                    | _                    |
|                     | Pr.34      | Acceleration/deceleration process selection                                 | 0           | 0                                                                | 0                                                          | 0                                     | 0                         | 0                                        | -                      | 1                                                  | 1                                | -                 | 0             | _                    |                      |
| s 2                 | Pr.35      | S-curve ratio                                                               | 0           | 0                                                                | 0                                                          | 0                                     | 0                         | 0                                        | _                      | -                                                  | 1                                | _                 | 0             | -                    | 13.7. 6              |
| eter                | Pr.36      | Rapid stop deceleration time                                                | 0           | 0                                                                | 0                                                          | 0                                     | 0                         | 0                                        | _                      | -                                                  | 1                                | _                 | 0             | -                    |                      |
| aram                | Pr.37      | Stop group 1 rapid stop selection                                           | 0           | 0                                                                | 0                                                          | 0                                     | 0                         | 0                                        | -                      | -                                                  | _                                | _                 | 0             | -                    | _                    |
| pg<br>pg            | Pr.38      | Stop group 2 rapid stop selection                                           | 0           | 0                                                                | 0                                                          | 0                                     | 0                         | 0                                        | -                      | -                                                  | _                                | _                 | 0             | -                    | _                    |
| Detailed parameters | Pr.39      | Stop group 3 rapid stop selection                                           | 0           | 0                                                                | 0                                                          | 0                                     | 0                         | 0                                        | _                      | _                                                  | _                                | _                 | 0             | -                    | _                    |
| ă                   | Pr.40      | Positioning complete signal output time                                     | ļ           | 0                                                                | 0                                                          | 0                                     | 0                         | 0                                        | 0                      | _                                                  | _                                | -                 | _             | -                    | -                    |
|                     | Pr.41      | Allowable circular interpolation error width                                | ļ           | -                                                                | -                                                          | 0                                     | -                         | _                                        | -                      | _                                                  | _                                | _                 | _             | _                    | _                    |
|                     | Pr.42      | External command function selection                                         | 0           | 0                                                                | 0                                                          | 0                                     | 0                         | 0                                        | 0                      | -                                                  | -                                | -                 | 0             | _                    | 13.5.1<br>13.7.2     |
|                     | Pr.83      | Speed control 10 x multiplier setting for degree axis                       | 0           | 0                                                                | 0                                                          | 0                                     | 0                         | 0                                        | -                      | -                                                  | 0                                | 0                 | 0             | 0                    | 13.7.10              |
|                     | Pr.84      | Restart allowable range when servo OFF to ON                                | 0           | 0                                                                | 0                                                          | 0                                     | 0                         | 0                                        | 0                      | 0                                                  | 0                                | 0                 | 0             | -                    | 5.2.4                |
|                     | Pr.89      | Manual pulse generator/Incremental synchronous encoder input type selection | ı           | -                                                                | -                                                          | -                                     | -                         | -                                        | -                      | -                                                  | 0                                | -                 | -             | -                    | 5.2.4                |
|                     | Pr.90      | Operation setting for speed-torque control mode                             | -           | -                                                                | -                                                          | -                                     | -                         | -                                        | -                      | -                                                  | -                                | -                 | -             | 0                    | 12.1                 |
|                     | Pr.95      | External command signal selection LD77MS16                                  | 0           | 0                                                                | 0                                                          | 0                                     | 0                         | 0                                        | 0                      | -                                                  | -                                | _                 | 0             | _                    | _                    |

: Always set

O: Set as required ("-" when not required)

-: Setting not required (When the value is the default value or within the setting range, there is no problem.)

#### Checking the positioning parameters

Pr.1 to Pr.90, Pr.95 are checked with the following timing.

- When the "PLC READY signal [Y0]" output from the PLC CPU to the Simple Motion module changes from OFF to ON.
- When the positioning test of GX Works2 is executed.

# REMARK

"High-level positioning control" is carried out in combination with the "major positioning control".

Refer to the "major positioning control" parameter settings for details on the parameters required for "high-level positioning control".

#### 5.1.3 Setting items for HPR parameters

When carrying out "HPR control", the "HPR parameters" must be set. The setting items for the "HPR parameters" are shown below.

The "HPR parameters" are set for each axis.

Refer to Chapter 8 "HPR control" for details on the "HPR control", and refer to Section 5.2 "List of parameters" for details on each setting item.

| HPR        | paramete | HPR control                                            |                         | M               | achine H        | PR conti        | rol                                  |                      | Fast<br>HPR control |
|------------|----------|--------------------------------------------------------|-------------------------|-----------------|-----------------|-----------------|--------------------------------------|----------------------|---------------------|
| parameters | Pr.43    | HPR method                                             | Proximity dog<br>method | Count method 1) | Count method 2) | Data set method | Scale origin signal detection method | Driver HPR<br>method | 1                   |
| parar      | Pr.44    | HPR direction                                          | 0                       | 0               | 0               | 0               | 0                                    | (Note-1)             | _                   |
| HPR basic  | Pr.45    | HP address                                             | 0                       | ©               | 0               | 0               | 0                                    | ©                    | ©                   |
| H.         | Pr.46    | HPR speed                                              | 0                       | 0               | 0               | -               | 0                                    | _                    | ©                   |
|            | Pr.47    | Creep speed                                            | 0                       | 0               | 0               | -               | <b>(</b>                             | _                    | -                   |
|            | Pr.48    | HPR retry                                              | R                       | R               | R               | ı               | _                                    | _                    | -                   |
|            | Pr.50    | Setting for the movement amount after proximity dog ON | 1                       | 0               | 0               | ı               | _                                    | _                    | _                   |
| vo.        | Pr.51    | HPR acceleration time selection                        | 0                       | ©               | 0               | ı               | 0                                    | _                    | ©                   |
| parameters | Pr.52    | HPR deceleration time selection                        | 0                       | 0               | 0               | -               | <b>(</b>                             | _                    | ©                   |
|            | Pr.53    | HP shift amount                                        | S                       | S               | S               | -               | S                                    | _                    | _                   |
| detailed   | Pr.54    | HPR torque limit value                                 | 0                       | 0               | 0               | _               | 0                                    | _                    | ©                   |
| HPR d      | Pr.55    | Operation setting for incompletion of HPR              | 0                       | 0               | 0               | 0               | 0                                    | 0                    | -                   |
|            | Pr.56    | Speed designation during HP shift                      | S                       | S               | S               | -               | S                                    | -                    | -                   |
|            | Pr.57    | Dwell time during HPR retry                            | R                       | R               | R               | -               | _                                    | -                    | -                   |

O : Always set

Set as required

Setting not required (When the value is the default value or within the setting range, there is no problem.)

R : Set when using the "13.2.1 HPR retry function" ("-" when not set)

S : Set when using the "13.2.2 HP shift function" ("-" when not set)

(Note-1): The HPR operation follows the HPR direction set in the driver and does not refer to "Pr.44] HPR direction". However, "Pr.44] HPR direction" must be set when using the backlash compensation function.

When the positioning is executed in the reverse direction against "Pr.44] HPR direction", the backlash compensation is executed in the axis operation such as positioning after the driver HPR. Set the same direction to "Pr.44] HPR direction" of the Simple Motion module and the last HPR direction of the driver.

#### ■ Checking the HPR parameters

Pr.43 to Pr.57 are checked with the following timing.

- When the "PLC READY signal [Y0]" output from the PLC CPU to the Simple Motion module changes from OFF to ON.
- When the positioning test of GX Works2 is executed.

#### 5.1.4 Setting items for expansion parameters

The setting items for the "expansion parameters" are shown below. The "expansion parameters" are set for each axis.

Refer to "Section 2" for details on the each control, and refer to Section 5.2 "List of parameters" for details on each setting item.

|        | Expansion parameter                                        | Related sub function |
|--------|------------------------------------------------------------|----------------------|
| Pr.91  | Optional data monitor: Data type setting 1                 |                      |
| Pr.92  | Optional data monitor: Data type setting 2                 | 44.44                |
| Pr.93  | Optional data monitor: Data type setting 3                 | 14.11                |
| Pr.94  | Optional data monitor: Data type setting 4                 |                      |
| Pr.96  | Operation cycle setting                                    | _                    |
| Pr.97  | SSCNET setting                                             | _                    |
| Pr.114 | External command signal compensation valid/invalid setting | _                    |

#### 5.1.5 Setting items for servo parameters

The servo parameters are used to control the servo motor and the data that is determined by the specification of the servo amplifier being used.

The setting item is different depending on the servo amplifier being used.

|              | Servo parameter | Remark                                                     |
|--------------|-----------------|------------------------------------------------------------|
| Pr.100       | Servo series    | Set the servo series connected to Simple Motion module.    |
| PA01 to PA32 | PA group        |                                                            |
| PB01 to PB64 | PB group        |                                                            |
| PC01 to PC64 | PC group        |                                                            |
| PD01 to PD48 | PD group        |                                                            |
| PE01 to PE64 | PE group        | Setting items are different according to the servo series. |
| PS01 to PS32 | PS group        |                                                            |
| PF01 to PF48 | PF group        |                                                            |
| Po01 to Po32 | Po group        |                                                            |
| PL01 to PL48 | PL group        |                                                            |

Refer to Section 5.2.8 "Servo parameters" for details.

#### 5.1.6 Setting items for positioning data

Positioning data must be set for carrying out any "major positioning control". The table below lists the items to be set for producing the positioning data.

One to 600 positioning data items can be set for each axis.

For details of the major positioning controls, refer to Chapter 9 "Major Positioning Control". For details of the individual setting items, refer to Section 5.3 "List of positioning data".

|            | Major                      | positioning control                                    | Po                                                                  | sition con                                                                   | trol                                                          |                                                                                                    |                                                         |                                                                              |                 | 0                            | ther control                                   |                                             |      |
|------------|----------------------------|--------------------------------------------------------|---------------------------------------------------------------------|------------------------------------------------------------------------------|---------------------------------------------------------------|----------------------------------------------------------------------------------------------------|---------------------------------------------------------|------------------------------------------------------------------------------|-----------------|------------------------------|------------------------------------------------|---------------------------------------------|------|
| Positionir | ng data                    |                                                        | 1-axis linear control<br>2/3/4-axis linear<br>interpolation control | 1-axis fixed-feed control 2/3/4-axis fixed-feed control                      | 2-axis circular<br>interpolation control                      | 1 to 4 axis speed control                                                                                                    | Speed-position switching control                        | Position-speed switching control                                             | NOP instruction | Current value changing       | JUMP instruction                               | LOOP                                        | LEND |
| Da.1       | Operation                  | Independent positioning control (Positioning complete) | 0                                                                   | 0                                                                            | 0                                                             | 0                                                                                                    | 0                                                       | 0                                                                            | ı               | 0                            | -                                              | -                                           | _    |
| [Da.1]     | pattern                    | Continuous positioning control                         | 0                                                                   | 0                                                                            | 0                                                             | ×                                                                                                    | 0                                                       | ×                                                                            | 1               | 0                            | ı                                              | ı                                           | -    |
|            |                            | Continuous path control                                | 0                                                                   | ×                                                                            | 0                                                             | ×                                                                                                    | ×                                                       | ×                                                                            | 1               | ×                            | 1                                              | 1                                           | _    |
| Da.2       | Control me                 | ethod                                                  | Linear 1<br>Linear 2<br>Linear 3<br>Linear 4<br>*                   | Fixed-<br>feed 1<br>Fixed-<br>feed 2<br>Fixed-<br>feed 3<br>Fixed-<br>feed 4 | Circular<br>sub<br>Circular<br>right<br>Circular<br>left<br>* | Forward run speed 1 Reverse run speed 1 Forward run speed 2 Reverse run speed 2 Forward run speed 3 Reverse run speed 3 Forward run speed 4 Reverse run speed 4 | Forward run speed/ position Reverse run speed/ position | Forward<br>run<br>position/<br>speed<br>Reverse<br>run<br>position/<br>speed | NOP             | Current<br>value<br>changing | JUMP<br>instruction                            | LOOP                                        | LEND |
| Da.3       | Acceleration               | on time No.                                            | 0                                                                   | 0                                                                            | 0                                                             | 0                                                                                                    | 0                                                       | 0                                                                            | 0               | 0                            | -                                              | -                                           | -    |
| Da.4       |                            | on time No.                                            | 0                                                                   | 0                                                                            | 0                                                             | ©                                                                                                    | 0                                                       | 0                                                                            | -               | -                            | -                                              | -                                           | -    |
| Da.5       | Axis to be<br>LD77MS2      | interpolated<br>LD77MS4                                | ⊚: 2 a                                                              | ixes –:                                                                      | 1 axis, 3 a                                                   | ixes, 4 axes                                                                                                    | -                                                       | _                                                                            | _               | _                            | -                                              | -                                           | _    |
| Da.6       | Positioning movement       |                                                        | 0                                                                   | 0                                                                            | 0                                                             | -                                                                                                    | 0                                                       | 0                                                                            | 1               | New address                  | ı                                              | 1                                           | -    |
| Da.7       | Arc addres                 | SS                                                     | -                                                                   | -                                                                            | 0                                                             | -                                                                                                    | -                                                       | -                                                                            | -               | -                            | -                                              | -                                           | _    |
| Da.8       | Command                    | speed                                                  | 0                                                                   | 0                                                                            | 0                                                             | 0                                                                                                    | 0                                                       | 0                                                                            | -               | _                            | -                                              | -                                           | -    |
| Da.9       | Dwell time destination No. | /JUMP<br>n positioning data                            | 0                                                                   | 0                                                                            | 0                                                             | -                                                                                                    | 0                                                       | 0                                                                            | -               | -                            | JUMP<br>destination<br>positioning<br>data No. | -                                           | -    |
| Da.10      |                            | ondition data<br>er of LOOP to<br>etitions             | 0                                                                   | 0                                                                            | 0                                                             | 0                                                                                                    | 0                                                       | 0                                                                            | -               | 0                            | JUMP<br>condition<br>data No.                  | Number of<br>LOOP to<br>LEND<br>repetitions | _    |

<sup>:</sup> Always set

<sup>○ :</sup> Set as required ("-" when not required)

imes : Setting not possible (If set, the error "Continuous path control not possible" (error code: 516) will occur at start.)

<sup>- :</sup>Setting not required (When the value is the default value or within the setting range, there is no problem.)

<sup>\*</sup> :Two control systems are available: the absolute (ABS) system and incremental (INC) system.

|                | Major positioning control                                | Po                                                                  | sition con                                              | trol                                     |                           |                                  |                                  |                 | 0                      | ther control     |      |      |
|----------------|----------------------------------------------------------|---------------------------------------------------------------------|---------------------------------------------------------|------------------------------------------|---------------------------|----------------------------------|----------------------------------|-----------------|------------------------|------------------|------|------|
| Positioning of | data                                                     | 1-axis linear control<br>2/3/4-axis linear<br>interpolation control | 1-axis fixed-feed control 2/3/4-axis fixed-feed control | 2-axis circular<br>interpolation control | 1 to 4 axis speed control | Speed-position switching control | Position-speed switching control | NOP instruction | Current value changing | JUMP instruction | LOOP | LEND |
|                | xis to be interpolated 1                                 | ⊚: 2 a                                                              | ixes, 3 ax                                              | es, 4 axes                               | s –: 1 axis               | -                                | -                                | -               | -                      | -                | _    | _    |
|                | xis to be interpolated 2<br>D77MS16                      | ©: 3 a                                                              | ixes, 4 ax                                              | es –: 1 a                                | axis, 2 axes              | ı                                | ı                                | ı               | ı                      | -                | _    | _    |
|                | Da.22 Axis to be interpolated 3 ©: 4 axes -: 1 axis, 2 a |                                                                     |                                                         | xes, 3 axes                              | 1                         | 1                                | 1                                | 1               | 1                      | _                | -    |      |

#### Checking the positioning data

 $\boxed{\text{Da.1}}$  to  $\boxed{\text{Da.10}}$ ,  $\boxed{\text{Da.20}}$  to  $\boxed{\text{Da.22}}$  are checked at the following timings:

• Startup of a positioning operation

<sup>○ :</sup> Set as required ("-" when not required)

Setting not possible (If set, the error "Continuous path control not possible" (error code: 516) will occur at start.)
 Setting not required (When the value is the default value or within the setting range, there is no problem.)

<sup>\* :</sup>Two control systems are available: the absolute (ABS) system and incremental (INC) system.

#### 5.1.7 Setting items for block start data

The "block start data" must be set when carrying out "high-level positioning control". The setting items for the "block start data" are shown below.

Up to 50 points of "block start data" can be set for each axis.

Refer to Chapter 10 "High-Level Positioning Control" for details on the "high-level positioning control", and to Section 5.4 "List of block start data" for details on each setting item.

| Block sta | High-level positioning control |   | Condition<br>start | Wait start | Simultaneous<br>start | Repeated<br>start<br>(FOR loop) | Repeated<br>start<br>(FOR<br>condition) |
|-----------|--------------------------------|---|--------------------|------------|-----------------------|---------------------------------|-----------------------------------------|
| Da.11     | Shape (end/continue)           | 0 | 0                  | 0          | 0                     | 0                               | 0                                       |
| Da.12     | Start data No.                 | 0 | 0                  | 0          | 0                     | 0                               | 0                                       |
| Da.13     | Special start instruction      | - | 0                  | 0          | 0                     | 0                               | 0                                       |
| Da.14     | Parameter                      | - | 0                  | 0          | 0                     | 0                               | 0                                       |

<sup>○:</sup> Set as required ("-" when not required)

#### Checking the block start data

Da.11 to Da.14 are checked with the following timing.

• When "Block start data" starts

<sup>- :</sup> Setting not required (When the value is the default value or within the setting range, there is no problem.)

#### 5.1.8 Setting items for condition data

When carrying out "high-level positioning control" or using the JUMP instruction in the "major positioning control", the "condition data" must be set as required. The setting items for the "condition data" are shown below.

Up to 10 "condition data" items can be set for each axis.

Refer to Chapter 10 "High-Level Positioning Control" for details on the "high-level positioning control", and to Section 5.5 "List of condition data" for details on each setting item.

|           | Control                              |                                   | sitioning<br>ntrol  |                                  | Hiç             | gh-level pos | itioning con               | trol                               |                                         |
|-----------|--------------------------------------|-----------------------------------|---------------------|----------------------------------|-----------------|--------------|----------------------------|------------------------------------|-----------------------------------------|
| Condition | n data                               | Other than<br>JUMP<br>instruction | JUMP<br>instruction | Block start<br>(Normal<br>start) | Condition start | Wait start   | Simul-<br>taneous<br>start | Repeated<br>start<br>(FOR<br>loop) | Repeated<br>start<br>(FOR<br>condition) |
| Da.15     | Condition target                     | _                                 | 0                   | -                                | 0               | 0            | 0                          | _                                  | 0                                       |
| Da.16     | Condition operator                   | _                                 | 0                   | _                                | 0               | 0            | 0                          | _                                  | 0                                       |
| Da.17     | Address                              | _                                 | Δ                   | _                                | Δ               | Δ            | _                          | _                                  | Δ                                       |
| Da.18     | Parameter 1                          | _                                 | 0                   | _                                | 0               | 0            | Δ                          | _                                  | 0                                       |
| Da.19     | Parameter 2                          | _                                 | Δ                   | ı                                | Δ               | Δ            | Δ                          | _                                  | Δ                                       |
| Da.23     | Number of simultaneous starting axes | -                                 | -                   | -                                | -               | -            | 0                          | -                                  | -                                       |
| Da.24     | Simultaneous starting axis No.1      | -                                 | _                   | -                                | ı               | -            | 0                          | -                                  | -                                       |
| Da.25     | Simultaneous starting axis No.2      | _                                 | _                   | _                                | _               | _            | 0                          | _                                  | _                                       |
| Da.26     | Simultaneous starting axis No.3      |                                   | _                   | -                                |                 | _            | 0                          | _                                  | -                                       |

- $\bigcirc$ : Set as required ("-" when not required)
- $\triangle$ : Setting limited
- : Setting not required (When the value is the default value or within the setting range, there is no problem.)

#### Checking the condition data

Da.15 to Da.29, Da.23 to Da.26 are checked with the following timing.

- When "Block start data" starts
- When "JUMP instruction" starts

#### 5.1.9 Types and roles of monitor data

The monitor data area in the buffer memory stores data relating to the operating state of the positioning system, which are monitored as required while the positioning system is operating.

The following data are available for monitoring.

#### · System monitoring:

Monitoring of the specification and operation history of Simple Motion module (system monitor data  $\boxed{\text{Md.1}}$  to  $\boxed{\text{Md.19}}$ ,  $\boxed{\text{Md.50}}$  to  $\boxed{\text{Md.59}}$ ,  $\boxed{\text{Md.61}}$ ,  $\boxed{\text{Md.130}}$  to  $\boxed{\text{Md.135}}$ )

#### • Axis operation monitoring:

Monitoring of the current position and speed, and other data related to the movements of axes (axis monitor data  $\boxed{\text{Md.20}}$  to  $\boxed{\text{Md.48}}$ ,  $\boxed{\text{Md.100}}$  to  $\boxed{\text{Md.116}}$ ,  $\boxed{\text{Md.120}}$  to  $\boxed{\text{Md.125}}$ ,  $\boxed{\text{Md.500}}$ ,  $\boxed{\text{Md.502}}$ )

#### [1] Monitoring the system

#### ■ Monitoring the positioning system operation history

|                          |                                                  | positioning syste | - орог |                                          |
|--------------------------|--------------------------------------------------|-------------------|--------|------------------------------------------|
|                          | Monitoring details                               |                   |        | Corresponding item                       |
| Whether the system is in | the test mode or not                             |                   | Md.1   | In test mode flag                        |
|                          | Start information                                |                   | Md.3   | Start information                        |
|                          | Start No.                                        |                   | Md.4   | Start No.                                |
|                          |                                                  | Year: month       | Md.54  | Start Year: month                        |
| History of data that     | Start                                            | Day: hour         | Md.5   | Start Day: hour                          |
| started an operation     |                                                  | Minute: second    | Md.6   | Start Minute: second                     |
|                          | Error upon starting                              | -                 | Md.7   | Error judgment                           |
|                          | Pointer No. next to the where the latest histor  |                   | Md.8   | Start history pointer                    |
|                          | Axis in which the error                          | occurred          | Md.9   | Axis in which the error occurred         |
|                          | Axis error No.                                   |                   | Md.10  | Axis error No.                           |
|                          | Servo alarm                                      |                   | Md.57  | Servo alarm                              |
|                          | Driver operation alarm r                         | number            | Md.61  | Driver operation alarm number            |
| History of all errors    |                                                  | Year: month       | Md.55  | Axis error occurrence (Year: month)      |
|                          | occurrence                                       | Day: hour         | Md.11  | Axis error occurrence (Day: hour)        |
|                          |                                                  | Minute: second    | Md.12  | Axis error occurrence (Minute: second)   |
|                          | Pointer No. next to the where the latest history |                   | Md.13  | Error history pointer                    |
|                          | Axis in which the warr                           | ning occurred     | Md.14  | Axis in which the warning occurred       |
|                          | Axis warning No.                                 |                   | Md.15  | Axis warning No.                         |
|                          | Servo warning                                    |                   | Md.58  | Servo warning                            |
|                          |                                                  | Year: month       | Md.56  | Axis warning occurrence (Year: month)    |
| History of all warnings  | Axis warning                                     | Day: hour         | Md.16  | Axis warning occurrence (Day: hour)      |
|                          | occurrence                                       | Minute: second    | Md.17  | Axis warning occurrence (Minute: second) |
|                          | Pointer No. next to the where the latest history |                   | Md.18  | Warning history pointer                  |

# Chapter 5 Data Used for Positioning Control

| ١                                                                                 | Monitoring details                         |        | Corresponding item                                   |
|-----------------------------------------------------------------------------------|--------------------------------------------|--------|------------------------------------------------------|
| Number of write<br>accesses to the flash<br>ROM after the power is<br>switched ON | Number of write accesses to flash ROM      | Md.19  | Number of write accesses to flash ROM                |
| Forced stop input signal (EMI) turn ON/OFF                                        | Forced stop input signal (EMI) information | Md.50  | Forced stop input                                    |
| Monitor whether the syste                                                         | m is in amplifier-less operation           | Md.51  | Amplifier-less operation mode status                 |
| Monitor the detection statu amplifiers                                            | us of axis that set communication between  | Md.52  | Communication between amplifiers axes searching flag |
| Monitor the connect/disco                                                         | nnect status of SSCNET communication       | Md.53  | SSCNET control status                                |
| Monitor the first five digits                                                     | of product information                     | Md.130 | OS version                                           |
| Monitor the RUN status of                                                         | digital oscilloscope                       | Md.131 | Digital oscilloscope running flag                    |
| Monitor the current operat                                                        | ion cycle.                                 | Md.132 | Operation cycle setting                              |
| Monitor whether the opera                                                         | ation cycle time exceeds operation cycle.  | Md.133 | Operation cycle over flag                            |
| Monitor the time that took                                                        | for operation every operation cycle.       | Md.134 | Operation time                                       |
| Monitor the maximum valupower supply ON.                                          | ue of operation time after each module's   | Md.135 | Maximum operation time                               |
| Store the module informat                                                         | ion                                        | Md.59  | Module information                                   |

# [2] Monitoring the axis operation state

# ■ Monitoring the position

| Monitor details                          | Corresponding item       |
|------------------------------------------|--------------------------|
| Monitor the current feed machine value   | Md.21 Feed machine value |
| Monitor the current "feed current value" | Md.20 Feed current value |
| Monitor the current target value         | Md.32 Target value       |

# ■ Monitoring the speed

|                                                                                                    | Мо                                                     | nitor details                                                                            |                                    | Corresponding item   |               |  |
|----------------------------------------------------------------------------------------------------|--------------------------------------------------------|------------------------------------------------------------------------------------------|------------------------------------|----------------------|---------------|--|
| Monitor the current speed                                                                                                  | During independent axis control                        |                                                                                          | Indicates the speed of each axis   |                      |               |  |
|                                                                                                    | During                                                 | When "0: Composite speed" is set for "Pr.20 Interpolation speed designation method"      | Indicates the composite speed      | Md.22                | Feedrate      |  |
|                                                                                                    | interpolation<br>control                               | When "1: Reference axis speed" is set for "Pr.20 Interpolation speed designation method" | Indicates the reference axis speed |                      |               |  |
|                                                                                                    | Monitor "Da.8 Command speed" currently being executed. |                                                                                          |                                    | Md.27                | Current speed |  |
|                                                                                                    | Constantly indicates the speed of each axis            |                                                                                          |                                    | Md.28                | Axis feedrate |  |
| Monitor the current target speed                                                                                           |                                                        |                                                                                          | Md.33                              | Target speed         |               |  |
| Monitor the command speed at speed control mode or continuous operation to torque control mode in the speed-torque control |                                                        |                                                                                          | Md.122                             | Speed during command |               |  |

# ■ Monitoring the status of servo amplifier

| Monitor details                                                                                                    | Corresponding item                                            |
|----------------------------------------------------------------------------------------------------|---------------------------------------------------------------|
| Monitor the real current value (feed current value - deviation counter).                                                                                                    | Md.101 Real current value                                     |
| Monitor the pulse droop.                                                                                                    | Md.102 Deviation counter value                                |
| Monitor the motor speed of servo motor.                                                                                                    | Md.103 Motor rotation speed                                   |
| Monitor the current value of servo motor.                                                                                                    | Md.104 Motor current value                                    |
| Monitor the software No. of servo amplifier.                                                                                                    | Md.106 Servo amplifier software No.                           |
| Monitor the parameter No. that an error occurred.                                                                                                    | Md.107 Parameter error No.                                    |
|                                                                                                    | Md.108 Servo status                                           |
| Monitor the status (servo status) of servo amplifier.                                                                                                    | Md.125 Servo status3                                          |
|                                                                                                    | Md.500 Servo status7                                          |
| <ul> <li>Monitor the percentage of regenerative power to permissible regenerative value.</li> <li>Monitor the content of "Pr.91 Optional data monitor: Data type setting 1" at optional data monitor data type setting.</li> </ul> | Md.109 Regenerative load ratio/Optional data monitor output 1 |
| <ul> <li>Monitor the continuous effective load torque.</li> <li>Monitor the content of "Pr.92 Optional data monitor: Data type setting 2" at optional data monitor data type setting.</li> </ul>                                   | Md.110 Effective load torque/Optional data monitor output 2   |
| <ul> <li>Monitor the maximum generated torque.</li> <li>Monitor the content of "Pr.93 Optional data monitor: Data type setting 3" at optional data monitor data type setting.</li> </ul>                                           | Md.1111 Peak torque ratio/Optional data monitor output 3      |
| Monitor the content of "Pr.94 Optional data monitor: Data type setting 4" at optional data monitor data type setting.                                                                                                    | Md.112 Optional data monitor output 4                         |
| Monitor the status of semi closed loop control/fully closed loop control.                                                                                                    | Md.113 Semi/Fully closed loop status                          |
| Monitor the alarm of servo amplifier.                                                                                                    | Md.114 Servo alarm                                            |
| Monitor the option information of encoder.                                                                                                    | Md.116 Encoder option information                             |
| Monitor the driver operation alarm number.                                                                                                    | Md.502 Driver operation alarm number                          |

# ■ Monitoring the state

| Monitor details                                                                                                    |        | Corresponding item                                           |
|----------------------------------------------------------------------------------------------------|--------|--------------------------------------------------------------|
| Monitor the axis operation state                                                                                                    | Md.26  | Axis operation status                                        |
| Monitor the latest error code that occurred with the axis                                                                                                    | Md.23  | Axis error No.                                               |
| Monitor the latest warning code that occurred with the axis                                                                                                    | Md.24  | Axis warning No.                                             |
| Maritantha antaradirantha tanta in alamatan                                                                                                    | Md.30  | External input signal                                        |
| Monitor the external input/output signal and flag                                                                                                    | Md.31  | Status                                                       |
| Monitor the valid M codes                                                                                                    | Md.25  | Valid M code                                                 |
| Monitor whether the speed is being limited                                                                                                    | Md.39  | In speed limit flag                                          |
| Monitor whether the speed is being changed                                                                                                    | Md.40  | In speed change processing flag                              |
| Monitor the "start data" point currently being executed                                                                                                    | Md.43  | Start data pointer being executed                            |
| Monitor the "positioning data No." currently being executed                                                                                                    | Md.44  | Positioning data No. being executed                          |
| Monitor the remaining number of repetitions (special start)                                                                                                    | Md.41  | Special start repetition counter                             |
| Monitor the remaining number of repetitions (control system)                                                                                                    | Md.42  | Control system repetition counter                            |
| Monitor the block No.                                                                                                    | Md.45  | Block No. being executed                                     |
| Monitor the current torque limit value                                                                                                    |        | Torque limit stored value/forward torque limit stored value  |
|                                                                                                    | Md.120 | Reverse torque limit stored value                            |
| Monitor the command torque at torque control mode or continuous operation to torque control mode in the speed-torque control.                                                | Md.123 | Torque during command                                        |
| Monitor the switching status of control mode.                                                                                                    | Md.124 | Control mode switching status                                |
| Monitor the "instruction code" of the special start data when using special start                                                                                            | Md.36  | Special start data instruction code setting value            |
| Monitor the "instruction parameter" of the special start data when using special start                                                                                       | Md.37  | Special start data instruction parameter setting value       |
| Monitor the "start data No." of the special start data when using special start                                                                                              | Md.38  | Start positioning data No. setting value                     |
| Monitor the "positioning data No." executed last                                                                                                    | Md.46  | Last executed positioning data No.                           |
| Monitor the positioning data currently being executed                                                                                                    | Md.47  | Positioning data being executed                              |
| Monitor the movement amount after the current position control switching when using "speed-position switching control".                                                      | Md.29  | Speed-position switching control positioning movement amount |
| Monitor switching from the constant speed status or acceleration status to the deceleration status during position control whose operation pattern is "Positioning complete" | Md.48  | Deceleration start flag                                      |
| Monitor the movement amount from proximity dog ON to machine HPR completion.                                                                                                 | Md.34  | Movement amount after proximity dog ON                       |
| Monitor the distance that travels to zero point after stop once at HPR.                                                                                                    | Md.100 | HPR re-travel value                                          |

#### 5.1.10 Types and roles of control data

Operation of the positioning system is achieved through the execution of necessary controls. (Data required for controls are given through the default values when the power is switched ON, which can be modified as required by the sequence program.) Items that can be controlled are described below.

#### • Controlling the system data :

Setting and resetting "setting data" of Simple Motion module (system control data  $\boxed{\text{Cd.1}}$ ,  $\boxed{\text{Cd.2}}$ ,  $\boxed{\text{Cd.47}}$ )

#### • Controlling the operation :

Setting operation parameters, changing speed during operation, interrupting or restarting operation, etc. (system control data  $\boxed{\text{Cd.41}}$ ,  $\boxed{\text{Cd.42}}$ ,  $\boxed{\text{Cd.44}}$ ,  $\boxed{\text{Cd.102}}$ ,  $\boxed{\text{Cd.137}}$ ,  $\boxed{\text{Cd.158}}$ , axis control data  $\boxed{\text{Cd.3}}$  to  $\boxed{\text{Cd.40}}$ ,  $\boxed{\text{Cd.43}}$ ,  $\boxed{\text{Cd.45}}$ ,  $\boxed{\text{Cd.46}}$ ,  $\boxed{\text{Cd.100}}$ ,  $\boxed{\text{Cd.101}}$ ,  $\boxed{\text{Cd.108}}$ ,  $\boxed{\text{Cd.112}}$ ,  $\boxed{\text{Cd.113}}$ ,  $\boxed{\text{Cd.130}}$  to  $\boxed{\text{Cd.133}}$ ,  $\boxed{\text{Cd.136}}$  to  $\boxed{\text{Cd.154}}$ ,  $\boxed{\text{Cd.180}}$  to  $\boxed{\text{Cd.183}}$ )

#### Controlling the system data

#### Setting and resetting the setting data

| Control details                                     | Controlled data item |                                      |  |
|-----------------------------------------------------|----------------------|--------------------------------------|--|
| Write setting data from buffer memory to flash ROM. | Cd.1                 | Flash ROM write request              |  |
| Reset (initialize) parameters.                      | Cd.2                 | Parameter initialization request     |  |
| Set initial value of LD77MH in setting data.        | Cd.47                | LD77MH initial value setting request |  |

# [2] Controlling the operation

# ■ Controlling the operation

| Set start data No. of own axis at multiple axes simultaneous starting.  Set axis 2 start data Nos. for axes that start up simultaneously.  Set start data No. 1 for axes that start up simultaneously.  Set axis 3 start data Nos. for axes that start up simultaneously.  Set start data No. 2 for axes that start up simultaneously.  Set axis 4 start data Nos. for axes that start up simultaneously.  Set start data Nos. for axes that start up simultaneously.  Set start data Nos. for axes that start up simultaneously.  Set axis 4 start data Nos. for axes that start up simultaneously.  Set start data Nos. for axes that start up simultaneously.  Set start data Nos. for axes that start up simultaneously.  Set start data Nos. for axes that start up simultaneously.  Cd.33  Simultaneous starting axis start data Nos. (axis 3 start data Nos.) (D77MS4)  Simultaneous starting axis start data Nos. (axis 4 start data Nos.) (D77MS4)  Simultaneous starting axis start data Nos. (axis 4 start data Nos.) (D77MS4)  Simultaneous starting axis start data Nos. (axis 4 start data Nos.) (D77MS4)  Simultaneous starting axis start data Nos. (axis 4 start data Nos.) (D77MS4)  Simultaneous starting axis start data Nos. (axis 4 start data Nos.) (D77MS4)  Simultaneous starting axis start data Nos. (axis 4 start data Nos.) (D77MS4)  Simultaneous starting axis start data Nos. (axis 4 start data Nos.) (D77MS4)  Simultaneous starting axis start data Nos. (axis 4 start data Nos.) (D77MS4)  Simultaneous starting axis start data Nos. (axis 4 start data Nos.) (D77MS4)  Simultaneous starting axis start data Nos. (axis 4 start data Nos.) (D77MS4)  Simultaneous starting axis start data Nos. (axis 2 start data Nos.) (D77MS4)  Simultaneous starting axis start data Nos. (axis 2 start data Nos.) (D77MS4)  Simultaneous starting axis start data Nos. (axis 2 start data Nos.) (D77MS4)  Simultaneous starting axis start data Nos. (axis 2 start data Nos.) (D77MS4)  Simultaneous starting axis start data Nos. (axis 2 start data Nos.) (D77MS4)                                | Control details                                                                                                   |         | Corresponding item                                                                |
|----------------------------------------------------------------------------------------------------|----------------------------------------------------------------------------------------------------|---------|-----------------------------------------------------------------------------------|
| Stop axis in control.   Cd.180   Axis stop   Lorristic                                                                                                    | Set which positioning to execute (start No.).                                                                     | Cd.3    | Positioning start No.                                                             |
| Execute start request of JOG operation or inching operation.  Execute pre-reading at positioning start.  Execute pre-reading at positioning start.  Execute pre-reading at positioning start.  Execute pre-reading at positioning start.  Execute pre-reading at positioning start.  Execution prohibition flag                                                                                                    | Clear (reset) the axis error (Md.23) and warning (Md.24).                                                         | Cd.5    | Axis error reset                                                                  |
| Execute start request of JOG operation or inching operation.    Cd.181   Forward run JOG start   LD77MS16                                                                                                    | Issue instruction to restart (When axis operation is stopped).                                                    | Cd.6    | Restart command                                                                   |
| Execute start request of JOG operation or inching operation.    Cd.182   Reverse run JOG start   D77MS16                                                                                                    | Stop axis in control.                                                                                             | Cd.180  | Axis stop LD77MS16                                                                |
| Execute pre-reading at positioning start.  Execute pre-reading at positioning start.  Execute pre-reading at positioning start.  Execute pre-reading at positioning start.  Edd. 183                                                                                                    | Execute start request of IOG operation or inching operation                                                       | Cd.181  | Forward run JOG start LD77MS16                                                    |
| Set start point No. for executing block start.  Stop continuous control.  Set number of simultaneous starting axes and target axis.  Set axis 1 start data Nos. for axes that start up simultaneously.  Set start data No. of own axis at multiple axes simultaneously.  Set start data No.1 for axes that start up simultaneously.  Set start data No.2 for axes that start up simultaneously.  Set axis 3 start data Nos. for axes that start up simultaneously.  Set start data No.2 for axes that start up simultaneously.  Set start data No.3 for axes that start up simultaneously.  Set start data No.3 for axes that start up simultaneously.  Cad.32  Simultaneous starting axis start data No. (axis 4 start data No.) (D77MS1)  Simultaneous starting axis start data No. (axis 4 start data No.) (D77MS1)  Simultaneous starting axis start data No. (axis 4 start data No.) (D77MS1)  Simultaneous starting axis start data No. (axis 3 start data No.) (D77MS1)                         | Execute start request or 000 operation of informing operation.                                                    | Cd.182  | Reverse run JOG start LD77MS16                                                    |
| Stop continuous control.  Set number of simultaneous starting axes and target axis.  Set axis 1 start data Nos. for axes that start up simultaneous starting.  Set start data No. of own axis at multiple axes simultaneous starting.  Set axis 2 start data Nos. for axes that start up simultaneously.  Set start data No. 1 for axes that start up simultaneously.  Set axis 3 start data Nos. for axes that start up simultaneously.  Set start data No. 2 for axes that start up simultaneously.  Set start data No. 2 for axes that start up simultaneously.  Set start data No. 3 for axes that start up simultaneously.  Set start data No. 6 for axes that start up simultaneously.  Set start data No. 6 for axes that start up simultaneously.  Set start data No. 6 for axes that start up simultaneously.  Set start data No. 6 for axes that start up simultaneously.  Set start data No. 6 for axes that start up simultaneously.  Set axis 4 start data No. 6 for axes that start up simultaneously.  Set start data No. 6 for axes that start up simultaneously.  Set axis 4 start data No. 6 for axes that start up simultaneously.  Set start data No. 6 for axes that start up simultaneously.  Set start data No. 7 for axes that start up simultaneously.  Set start data No. 8 for axes that start up simultaneously.  Set start data No. 9 for axes that start up simultaneously.  Set start data No. 9 for axes that start up simultaneously.  Set start data No. 9 for axes that start up simultaneously.  Set start data No. 9 for axes that start data No. 1 for axes that start data No. 1 for axes that start data No. 1 for axes that start data No. 1 for axes that start data No. 1 for axes that start data No. 1 for axes that start data No. 1 for axes that start data No. 1 for axes that start data No. 1 for axes that start data No. 1 for axes that start data No. 1 for axes that start data No. 1 for axes that start data No. 1 for axes that start data No. 1 for axes that data No. 1 for axes that data No. 1 for axes that data No. 1 for axes that data No. 1 for axes that  | Execute pre-reading at positioning start.                                                                         | Cd.183  | Execution prohibition flag LD77MS16                                               |
| Set number of simultaneous starting axes and target axis.  Set axis 1 start data Nos. for axes that start up simultaneously.  Set start data No. of own axis at multiple axes simultaneously.  Set axis 2 start data Nos. for axes that start up simultaneously.  Set start data No. 1 for axes that start up simultaneously.  Set axis 3 start data Nos. for axes that start up simultaneously.  Set start data No. 2 for axes that start up simultaneously.  Set axis 4 start data Nos. for axes that start up simultaneously.  Set start data No. 2 for axes that start up simultaneously.  Set start data No. 3 for axes that start up simultaneously.  Set start data No. 3 for axes that start up simultaneously.  Simultaneous starting axis start data No. (axis 3 start data No.) (D77/M51)  Simultaneous starting axis start data No. (axis 2 st | Set start point No. for executing block start.                                                                    | Cd.4    | Positioning starting point No.                                                    |
| Set axis 1 start data Nos. for axes that start up simultaneously.  Set start data No. of own axis at multiple axes simultaneous starting.  Set axis 2 start data Nos. for axes that start up simultaneously.  Set start data No.1 for axes that start up simultaneously.  Set axis 3 start data Nos. for axes that start up simultaneously.  Set start data No.2 for axes that start up simultaneously.  Set axis 4 start data Nos. for axes that start up simultaneously.  Set axis 5 start data Nos. for axes that start up simultaneously.  Set axis 6 start data Nos. for axes that start up simultaneously.  Set axis 7 start data Nos. for axes that start up simultaneously.  Set axis 8 start data Nos. for axes that start up simultaneously.  Set axis 9 start data Nos. for axes that start up simultaneously.  Set axis 1 start data Nos. for axes that start up simultaneously.  Set axis 3 start data Nos. for axes that start up simultaneously.  Set axis 4 start data Nos. for axes that start up simultaneously.  Cad.32  Simultaneous starting axis start data Nos. (axis 2 start data Nos.) (axis 3 start data Nos.) (axis 3 start data Nos.) (axis 3 start data Nos.) (axis 3 start data Nos.) (axis 3 start data Nos.) (axis 3 start data Nos.) (axis 3 start data Nos.) (axis 4 start data Nos.) (axis 4 start data Nos.) | Stop continuous control.                                                                                          | Cd.18   |                                                                                   |
| Set start data No. of own axis at multiple axes simultaneous starting.  Set start data No. of own axis at multiple axes simultaneous starting.  Set axis 2 start data No. for axes that start up simultaneously.  Set start data No.1 for axes that start up simultaneously.  Set axis 3 start data No.2 for axes that start up simultaneously.  Set start data No.2 for axes that start up simultaneously.  Set axis 4 start data No.5 for axes that start up simultaneously.  Set start data No.3 for axes that start up simultaneously.  Set start data No.3 for axes that start up simultaneously.  Set start data No.3 for axes that start up simultaneously.  Set start data No.3 for axes that start up simultaneously.  Set start data No.3 for axes that start up simultaneously.  Set start data No.3 for axes that start up simultaneously.  Set start data No.3 for axes that start up simultaneously.  Set start data No.3 for axes that start up simultaneously.  Cad.32  Simultaneous starting axis start data No. (axis 4 start data No.) (DDTMS4)  Simultaneous starting axis start data No. (axis 4 start data No.) (DDTMS4)  Simultaneous starting axis start data No. (axis 4 start data No.) (DDTMS4)  Simultaneous starting axis start data No. (axis 4 start data No.) (DDTMS4)  Simultaneous starting axis start data No. (axis 4 start data No.) (DDTMS4)  Simultaneous starting axis start data No. (axis 4 start data No.) (DDTMS4)  Simultaneous starting axis start data No. (axis 4 start data No.) (DDTMS4)  Simultaneous starting axis start data No. (axis 4 start data No.) (DDTMS4)  Simultaneous starting axis start data No. (axis 3 start data No.) (DDTMS4)  Simultaneous starting axis start data No. (axis 3 start data No.) (DDTMS4)  Simultaneous starting axis start data No. (axis 3 start data No.) (DDTMS4)  Simultaneous starting axis start data No. (axis 3 start data No.) (DDTMS4)  Simultaneous starting axis start data No. (axis 3 start data No.) (DDTMS4)  Simultaneous starting axis start data No. (axis 3 start data No.) (DDTMS4)  Simultaneous starting axis sta | Set number of simultaneous starting axes and target axis.                                                         | Cd.43   | Simultaneous starting axis LD77MS16                                               |
| Set start data No. of own axis at multiple axes simultaneous starting.  Set axis 2 start data Nos. for axes that start up simultaneously.  Set start data No.1 for axes that start up simultaneously.  Set axis 3 start data Nos. for axes that start up simultaneously.  Set start data No.2 for axes that start up simultaneously.  Set axis 4 start data Nos. for axes that start up simultaneously.  Set axis 4 start data Nos. for axes that start up simultaneously.  Set start data Nos. for axes that start up simultaneously.  Set axis 4 start data Nos. for axes that start up simultaneously.  Set start data Nos. for axes that start up simultaneously.  Set start data Nos. for axes that start up simultaneously.  Set start data Nos. for axes that start up simultaneously.  Cd.33  Simultaneous starting axis start data Nos. (axis 4 start data Nos.) (axis 4 start data Nos.) (axis 4 start data Nos.) (axis 4 start data Nos.) (axis 4 start data Nos.) (axis 4 start data Nos.) (axis 4 start data Nos.) (axis 4 start data Nos.) (axis 5 start data Nos.) (axis 6 start data Nos.) (axis 6 start data Nos.) (axis 7 start data Nos.) (axis 8 start data Nos.) (axis 8 start data Nos.) (axis 9 start data Nos.) (axis 9 start data Nos.) (axi | Set axis 1 start data Nos. for axes that start up simultaneously.                                                 | [C430]  | Simultaneous starting axis start data No. (axis 1 start data No.) LD77MS2 LD77MS4 |
| Set start data No.1 for axes that start up simultaneously.  Set start data No.1 for axes that start up simultaneously.  Set axis 3 start data No.2 for axes that start up simultaneously.  Set start data No.2 for axes that start up simultaneously.  Set axis 4 start data No.3 for axes that start up simultaneously.  Set start data No.3 for axes that start up simultaneously.  Set start data No.3 for axes that start up simultaneously.  Set start data No.3 for axes that start up simultaneously.  Set start data No.3 for axes that start up simultaneously.  Cd.33  Simultaneous starting axis start data No.1 (axis 2 start data No.) (axis 3 start data No.) (axis 3 start data No.) (axis 3 start data No.) (axis 3 start data No.) (axis 4 start data No.) (axis 4 start data No.) (a | Set start data No. of own axis at multiple axes simultaneous starting.                                            | [Cu.30] | Simultaneous starting own axis start data No. LD77MS16                            |
| Set start data No.1 for axes that start up simultaneously.  Set axis 3 start data Nos. for axes that start up simultaneously.  Set start data No.2 for axes that start up simultaneously.  Set axis 4 start data Nos. for axes that start up simultaneously.  Set axis 4 start data Nos. for axes that start up simultaneously.  Set start data Nos. for axes that start up simultaneously.  Set start data Nos. for axes that start up simultaneously.  Set start data Nos. for axes that start up simultaneously.  Cd.33  Set start data Nos. for axes that start up simultaneously.  Specify write destination for teaching results.  Cd.38  Cd.39  Teaching data selection  Cd.44  External input signal expertion devices.                                                                                                    | Set axis 2 start data Nos. for axes that start up simultaneously.                                                 |         | Simultaneous starting axis start data No. (axis 2 start data No.) LD77MS2 LD77MS4 |
| Set axis 3 start data No for axes that start up simultaneously.  Set start data No2 for axes that start up simultaneously.  Set axis 4 start data No for axes that start up simultaneously.  Set start data No for axes that start up simultaneously.  Set start data No for axes that start up simultaneously.  Set start data No for axes that start up simultaneously.  Set start data No for axes that start up simultaneously.  Simultaneous starting axis start data No (axis 4 start data No.) LD77MS4  Simultaneous starting axis start data No LD77MS4  Simultaneous starting axis start data No (axis 4 start data No.) LD77MS4  Simultaneous starting axis start data No (axis 4 start data No (axis 4 start data No) LD77MS4  Simultaneous starting axis start data No (axis 4 start data No) LD77MS4  Simultaneous starting axis start data No (axis 4 start data No) LD77MS4  Simultaneous starting axis start data No (axis 4 start data No) LD77MS4  Simultaneous starting axis start data No (axis 4 start data No) LD77MS4  Simultaneous starting axis start data No (axis 4 start data No) LD77MS4  Simultaneous starting axis start data No (axis 4 start data No) LD77MS4  Simultaneous starting axis start data No (axis 4 start data No) LD77MS4  Simultaneous starting axis start data No (axis 4 start data No) LD77MS4  Simultaneous starting axis start data No (axis 4 start data No) LD77MS4  Simultaneous starting axis start data No (axis 4 start data No) LD77MS4  Simultaneous starting axis start data No (axis 4 start data No) LD77MS4  Simultaneous starting axis start data No (axis 4 start data No) LD77MS4  Simultaneous starting axis start data No (axis 4 start data No) LD77MS4                                                                                                    | Set start data No.1 for axes that start up simultaneously.                                                        | [C0.31] | Simultaneous starting axis start data No.1                                        |
| Set start data No.2 for axes that start up simultaneously.  Set axis 4 start data No.3 for axes that start up simultaneously.  Set start data No.3 for axes that start up simultaneously.  Set start data No.3 for axes that start up simultaneously.  Set start data No.3 for axes that start up simultaneously.  Simultaneous starting axis start data No.  (axis 4 start data No.)  Simultaneous starting axis start data No.  (b)  Simultaneous starting axis start data No.  (c)  Simultaneous starting axis start data No.  (c)  Simultaneous starting axis start data N | Set axis 3 start data Nos. for axes that start up simultaneously.                                                 | [64.32] |                                                                                   |
| Set start data No.3 for axes that start up simultaneously.  Set start data No.3 for axes that start up simultaneously.  Specify write destination for teaching results.  Cd.38  Cd.38  Cd.39  Cd.39  Cd.44                                                                                                    | Set start data No.2 for axes that start up simultaneously.                                                        | [C0.32] | Simultaneous starting axis start data No.2                                        |
| Set start data No.3 for axes that start up simultaneously.  Simultaneous starting axis start data No.1  Specify write destination for teaching results.  Cd.38  Teaching data selection  Cd.39  Teaching positioning data No.  Set the status of the external input signal (upper/lower limit switch)  Cd.44  External input signal expertion devices                                                                                                    | Set axis 4 start data Nos. for axes that start up simultaneously.                                                 | [64.33] | Simultaneous starting axis start data No. (axis 4 start data No.) LD77MS4         |
| Specify data to be taught.  Cd.39 Teaching positioning data No.  Set the status of the external input signal (upper/lower limit switch                                                                                                    | Set start data No.3 for axes that start up simultaneously.                                                        | [Ca.33] | Simultaneous starting axis start data No.3                                        |
| Set the status of the external input signal (upper/lower limit switch                                                                                                    | Specify write destination for teaching results.                                                                   | Cd.38   | Teaching data selection                                                           |
|                                                                                                    | Specify data to be taught.                                                                                        | Cd.39   | Teaching positioning data No.                                                     |
| signal, proximity dog signal, stop signal).                                                                                                    | Set the status of the external input signal (upper/lower limit switch signal, proximity dog signal, stop signal). | Cd.44   | External input signal operation device                                            |
| Set the information of the forced stop to the buffer memory.  Cd.158 Forced stop input                                                                                                    | Set the information of the forced stop to the buffer memory.                                                      | Cd.158  | Forced stop input                                                                 |

# ■ Controlling operation per step

| Control details                                  | Corresponding item           |  |  |
|--------------------------------------------------|------------------------------|--|--|
| Stop positioning operation after each operation. | Cd.35 Step valid flag        |  |  |
| Set unit to carry out step.                      | Cd.34 Step mode              |  |  |
| Continuous operation from stopped step.          | Cd.36 Step start information |  |  |

# ■ Controlling the speed

| Control details                                                                                                    | Corresponding item                                                              |  |  |
|----------------------------------------------------------------------------------------------------|---------------------------------------------------------------------------------|--|--|
| Set new speed when changing speed during operation.                                                                    | Cd.14 New speed value                                                           |  |  |
| Issue instruction to change speed in operation to Cd.14 value.  (Only during positioning operation and JOG operation). | Cd.15 Speed change request                                                      |  |  |
| Change positioning operation speed between 1 and 300% range.                                                           | Cd.13 Positioning operation speed override                                      |  |  |
| Set inching movement amount.                                                                                           | Cd.16 Inching movement amount                                                   |  |  |
| Set JOG speed.                                                                                                    | Cd.17 JOG speed                                                                 |  |  |
| When changing acceleration time during speed change, set new acceleration time.                                        | Cd.10 New acceleration time value                                               |  |  |
| When changing deceleration time during speed change, set new deceleration time.                                        | Cd.11 New deceleration time value                                               |  |  |
| Set acceleration/deceleration time validity during speed change.                                                       | Acceleration/deceleration time change value during speed change, enable/disable |  |  |

# ■ Change operation mode

| Control details        | Corresponding item                                     |  |  |
|------------------------|--------------------------------------------------------|--|--|
| Change operation mode. | Cd.137 Amplifier-less operation mode switching request |  |  |

# ■ Making settings related to operation

| Control details                                                                                 |       | Corresponding item                                               |
|-------------------------------------------------------------------------------------------------|-------|------------------------------------------------------------------|
| Turn M code ON signal OFF.                                                                      | Cd.7  | M code OFF request                                               |
| Set new value when changing current value.                                                      | Cd.9  | New current value                                                |
| Validate switching signal set in "Cd.45" Speed-position switching device selection".            | Cd.24 | Speed-position switching enable flag                             |
| Change movement amount for position control during speed-position switching control (INC mode). | Cd.23 | Speed-position switching control movement amount change register |
| Validate switching signal set in "Cd.45 Speed-position switching device selection".             | Cd.26 | Position-speed switching enable flag                             |
| Change speed for speed control during position-speed switching control.                         | Cd.25 | Position-speed switching control speed change register           |
| Set up a flag when target position is changed during positioning.                               | Cd.29 | Target position change request flag                              |
| Set new positioning address when changing target position during positioning.                   | Cd.27 | Target position change value (New address)                       |
| Set new speed when changing target position during positioning.                                 | Cd.28 | Target position change value (New speed)                         |
| Set absolute (ABS) moving direction in degrees.                                                 | Cd.40 | ABS direction in degrees                                         |
| Set manual pulse generator operation validity.                                                  | Cd.21 | Manual pulse generator enable flag                               |
| Set scale per pulse of number of input pulses from manual pulse generator.                      | Cd.20 | Manual pulse generator 1 pulse input magnification               |
| Change HPR request flag from "ON to OFF".                                                       | Cd.19 | HPR request flag OFF request                                     |
| Validate external command signal.                                                               | Cd.8  | External command valid                                           |

|                                                                                                    | Control details                                                                                         |        | Corresponding item                                                                       |
|----------------------------------------------------------------------------------------------------|----------------------------------------------------------------------------------------------------|--------|------------------------------------------------------------------------------------------|
|                                                                                                    | ing/individual setting" of the forward torque limit value ue limit value in the torque change function. | Cd.112 | Torque change function switching request                                                 |
|                                                                                                    | 5 Torque limit stored value/forward torque limit stored                                                 | Cd.22  | New torque value/forward new torque value                                                |
| Change "Md.11                                                                                                    | 20 Reverse torque limit stored value".                                                                  | Cd.113 | New reverse torque value                                                                 |
| Set whether "[                                                                                                    | Md.48 Deceleration start flag" is valid or invalid                                                      | Cd.41  | Deceleration start flag valid                                                            |
| Set the stop command processing for deceleration stop function (deceleration curve re-processing/deceleration curve continuation) |                                                                                                    |        | Stop command processing for deceleration stop selection                                  |
| Set the device used for speed-position switching.                                                                                 |                                                                                                    |        | Speed-position switching device selection                                                |
| Switch speed-                                                                                                    | position control.                                                                                       | Cd.46  | Speed-position switching command                                                         |
| Turn the servo                                                                                                    | OFF for each axis.                                                                                      | Cd.100 | Servo OFF command                                                                        |
| Set torque limi                                                                                                    | t value                                                                                                 | Cd.101 | Torque output setting value                                                              |
| Set the connec                                                                                                    | ct/disconnect of SSCNET communication.                                                                  | Cd.102 | SSCNET control command                                                                   |
| Set whether ga                                                                                                    | ain switching is execution or not.                                                                      | Cd.108 | Gain switching command flag                                                              |
| Set the semi c                                                                                                    | osed loop control/fully closed loop control.                                                            | Cd.133 | Semi/Fully closed loop switching request                                                 |
| Set the PI-PID                                                                                                    | switching to servo amplifier.                                                                           | Cd.136 | PI-PID switching request                                                                 |
|                                                                                                    | Switch the control mode.                                                                                | Cd.138 | Control mode switching request                                                           |
|                                                                                                    | Set the control mode to switch.                                                                         | Cd.139 | Control mode setting                                                                     |
|                                                                                                    | Set the command speed during speed control mode.                                                        |        | Command speed at speed control mode                                                      |
|                                                                                                    | Set the acceleration time during speed control mode.                                                    |        | Acceleration time at speed control mode                                                  |
|                                                                                                    | Set the deceleration time during speed control mode.                                                    |        | Deceleration time at speed control mode                                                  |
|                                                                                                    | Set the command torque during torque control mode.                                                      |        | Command torque at torque control mode                                                    |
|                                                                                                    | Set the time constant at driving of torque control mode.                                                |        | Torque time constant at torque control mode (Forward direction)                          |
|                                                                                                    | Set the time constant at regeneration of torque control mode.                                           | Cd.145 | Torque time constant at torque control mode (Negative direction)                         |
|                                                                                                    | Set the speed limit value during torque control mode.                                                   | Cd.146 | Speed limit value at torque control mode                                                 |
|                                                                                                    | Set the command speed during continuous operation to torque control mode.                               | Cd.147 | Speed limit value at continuous operation to torque control mode                         |
| Speed-torque control                                                                                                    | Set the acceleration time during continuous operation to torque control mode.                           | Cd.148 | Acceleration time at continuous operation to torque control mode                         |
|                                                                                                    | Set the deceleration time during continuous operation to torque control mode.                           | Cd.149 | Deceleration time at continuous operation to torque control mode                         |
|                                                                                                    | Set the target torque during continuous operation to torque control mode.                               | Cd.150 | Target torque at continuous operation to torque control mode                             |
|                                                                                                    | Set the time constant at driving of continuous operation to torque control mode.                        | Cd.151 | Torque time constant at continuous operation to torque control mode (Forward direction)  |
|                                                                                                    | Set the time constant at regeneration of continuous operation to torque control mode.                   |        | Torque time constant at continuous operation to torque control mode (Negative direction) |
|                                                                                                    | Set the switching conditions for switching to continuous operation to torque control mode.              | Cd.153 | Control mode auto-shift selection                                                        |
|                                                                                                    | Set the condition value when "Cd.153 Control mode auto-shift selection" is set.                         | Cd.154 | Control mode auto-shift parameter                                                        |

#### 5.2 List of parameters

The setting items of the setting data are explained in this section.

Guide to buffer memory address
 In the buffer memory address, "n" in "1+150n", etc. indicates a value corresponding to axis No. such as the following table.

| Axis No. | n | Axis No. | n | Axis No. | n  | Axis No. | n  |
|----------|---|----------|---|----------|----|----------|----|
| 1        | 0 | 5        | 4 | 9        | 8  | 13       | 12 |
| 2        | 1 | 6        | 5 | 10       | 9  | 14       | 13 |
| 3        | 2 | 7        | 6 | 11       | 10 | 15       | 14 |
| 4        | 3 | 8        | 7 | 12       | 11 | 16       | 15 |

(Note-1): Calculate as follows for the buffer memory address corresponding to each axis. (Example) For axis No. 16

1+150n (Pr.4 Unit magnification (AM))=1+150×15=2251

(Note-2): The range from axis No.1 to 2 (n=0 to 1) is valid in the LD77MS2.

(Note-3): The range from axis No.1 to 4 (n=0 to 3) is valid in the LD77MS4.

#### 5.2.1 Basic parameters 1

|                  |                                                               | Setting value,                                              | setting range                   | Default | Buffer memory address |          |  |
|------------------|---------------------------------------------------------------|-------------------------------------------------------------|---------------------------------|---------|-----------------------|----------|--|
| Item             |                                                               | Value set with GX Works2                                    | Value set with sequence program | value   | LD77MS2<br>LD77MS4    | LD77MS16 |  |
|                  |                                                               | 0 : mm                                                      | 0                               |         |                       |          |  |
| Dr 1             | Unit setting                                                  | 1 : inch 1                                                  |                                 | 3       | 0+150n                |          |  |
| L                | Tour sering                                                   | 2 : degree                                                  | 2                               | 3       | 0+150H                |          |  |
|                  |                                                               | 3 : PLS                                                     | 3                               |         |                       |          |  |
| amount per pulse | Pr.2<br>Number of pulses per<br>rotation (AP)<br>(Unit : PLS) | 1 to 200000000                                              | 1 to 200000000                  | 20000   | 2+150n<br>3+150n      |          |  |
| nt amount        | Pr.3  Movement amount per rotation (AL)                       | ' ISEMINO                                                   |                                 | 20000   | 4+1<br>5+1            |          |  |
| Movement         |                                                               | 1 : 1 times                                                 | 1                               |         |                       |          |  |
| ove              | Pr.4                                                          | 10 : 10 times                                               | 10                              | 1       | 1+1                   | EOn.     |  |
| Ĭ                | Unit magnification (AM)                                       | 100 : 100 times                                             | 100                             | '       | 1+1                   | 5011     |  |
|                  |                                                               | 1000 : 1000 times                                           | 1000                            |         |                       |          |  |
| Pr.7             | ]                                                             | The setting value range differs according to the "Pr.1 Unit |                                 | 0       | 6+1                   | 6+150n   |  |
| Bia              | as speed at start                                             | setting".                                                   | , , <u> </u>                    |         | 7+150n                |          |  |

n: Axis No.-1

#### Pr.1 Unit setting

Set the unit used for defining positioning operations. Choose from the following units depending on the type of the control target: mm, inch, degree, or PLS. Different units can be defined for different axes.

(Example) Different units (mm, inch, degree, and PLS) are applicable to different systems:

- mm or inch..... X-Y table, conveyor (Select mm or inch depending on the machine specifications.)
- degree ...... Rotating body (360 degrees/rotation)
- PLS..... X-Y table, conveyor
- \*: When you change the unit, note that the values of other parameters and data will not be changed automatically.

After changing the unit, check if the parameter and data values are within the allowable range.

Set "degree" to exercise speed-position switching control (ABS mode).

#### Pr.2 to Pr.4 Electronic gear (Movement amount per pulse)

Mechanical system value used when the Simple Motion module performs positioning control.

The settings are made using Pr.2 to Pr.4.

The electronic gear is expressed by the following equation.

\*: When positioning has been performed, an error (mechanical system error) may be produced between the specified movement amount and the actual movement amount. (Refer to Section 13.3.2 "Electronic gear function".)

#### **POINT**

(1) Set the electronic gear within the following range.

If the value outside the setting range is set, the error "Outside electronic gear setting range" (error code: 907) will occur.

$$0.001 \le \text{Electronic gear } \left(\frac{AP}{AL \times AM}\right) \le 320000$$

- \*: For the movement amount per rotation (AL) which is used for the calculation of the electronic gear above, convert into the unit shown in the "Value set with sequence program" of the table in "Pr.3 Movement amount per rotation (AL)" and "Pr.4 Unit magnification (AM)".
- (2) The result of below calculation (round up after decimal point) is a minimum pulse when the feed current value is updated at follow-up processing. (The movement amount for droop pulse is reflected as the feed current value when the droop pulse becomes more than above calculated value in pulse unit of motor end.)

Pr.2 Number of pulses per rotation (AP) ÷ (Pr.3 Movement amount per rotation (AL)

× Pr.4 Unit magnification (AM))[PLS]

Refer to Section 13.8.2 for the follow-up processing.

(Example)

· When an error does not occur

In the case of AP = 4194304 [PLS], AL = 2000000 [ $\times$  10<sup>-5</sup> degree], and AM = 1, the value is within the range as follows.

Electronic gear = 
$$\frac{AP}{AL \times AM} = \frac{4194304}{2000000 \times 1} = 2.097152$$

· When an error occurs

In the case of AP = 4194304 [PLS], AL = 10 [ $\times$  10<sup>-1</sup> µm], and AM = 1, the value is out of the range as follows.

Electronic gear = 
$$\frac{AP}{AL \times AM} = \frac{4194304}{10 \times 1} = 419430.4$$

#### Pr.2 Number of pulses per rotation (AP)

Set the number of pulses required for a complete rotation of the motor shaft. If you are using the Mitsubishi servo amplifier MR-J4(W)-B/MR-JE-B(F)/MR-J3(W)-B, set the value given as the "resolution per servomotor rotation" in the speed/position detector specifications.

Number of pulses per rotation (AP) = Resolution per servomotor rotation

#### Pr.3 Movement amount per rotation (AL), Pr.4 Unit magnification (AM)

The amount how the workpiece moves with one motor rotation is determined by the mechanical structure.

If the worm gear lead ( $\mu m/rev$ ) is PB and the deceleration rate is 1/n, then

Movement amount per rotation (AL) = PB  $\times$  1/n

However, the maximum value that can be set for this "movement amount per rotation (AL)" parameter is  $20000000.0 \mu m$  (20m). Set the "movement amount per rotation (AL)" as shown below so that the "movement amount per rotation (AL)" does not exceed this maximum value.

Movement amount per rotation (AL)

- = PB × 1/n
- = Movement amount per rotation (AL) × Unit magnification (AM)
- Note) The unit magnification (AM) is a value of 1, 10, 100 or 1000. If the "PB  $\times$  1/n" value exceeds 20000000.0µm (20m), adjust with the unit magnification so that the "movement amount per rotation (AL) " does not exceed 20000000.0µm (20m).
- \*1: Refer to Section 13.3.2 "Electronic gear function" information about electric gear.

| Pr.1 setting value | Value set with GX Works2<br>(unit) | Value set with sequence program (unit)    |
|--------------------|------------------------------------|-------------------------------------------|
| 0 : mm             | 0.1 to 2000000.0 (µm)              | 1 to 200000000 (×10 <sup>-1</sup> µm)     |
| 1 : inch           | 0.00001 to 2000.00000 (inch)       | 1 to 200000000 (×10 <sup>-5</sup> inch)   |
| 2 : degree         | 0.00001 to 2000.00000 (degree)     | 1 to 200000000 (×10 <sup>-5</sup> degree) |
| 3 : PLS            | 1 to 200000000 (PLS)               | 1 to 200000000 (PLS)                      |

#### Pr.7 Bias speed at start

Set the bias speed (minimum speed) upon starting. When using a stepping motor, etc., set it to start the motor smoothly. (If the motor speed at start is low, the stepping motor does not start smoothly.)

The specified "bias speed at start" will be valid during the following operations:

- · Positioning operation
- HPR operation
- · JOG operation

Set the value that the bias speed should not exceed "Pr.8 Speed limit value".

| Pr.1 setting value | Value set with GX Works2 (unit)      | Value set with sequence program (unit)            |
|--------------------|--------------------------------------|---------------------------------------------------|
| 0 : mm             | 0.00 to 20000000.00 (mm/min)         | 0 to 2000000000 (×10 <sup>-2</sup> mm/min)        |
| 1 : inch           | 0.000 to 2000000.000 (inch/min)      | 0 to 2000000000 (×10 <sup>-3</sup> inch/min)      |
| 2 : degree         | 0.000 to 2000000.000 (degree/min) *1 | 0 to 2000000000 (×10 <sup>-3</sup> degree/min) *2 |
| 3 : PLS            | 0 to 1000000000 (PLS/s)              | 0 to 1000000000 (PLS/s)                           |

- \*1: Range of speed limit value when "Pr.83 Speed control 10 x multiplier setting for degree axis" is set to valid: 0.00 to 20000000.00 (degree/min)
- \*2: Range of speed limit value when "Pr.83 Speed control 10 x multiplier setting for degree axis" is set to valid: 0 to 2000000000 (×10<sup>-2</sup>degree/min)

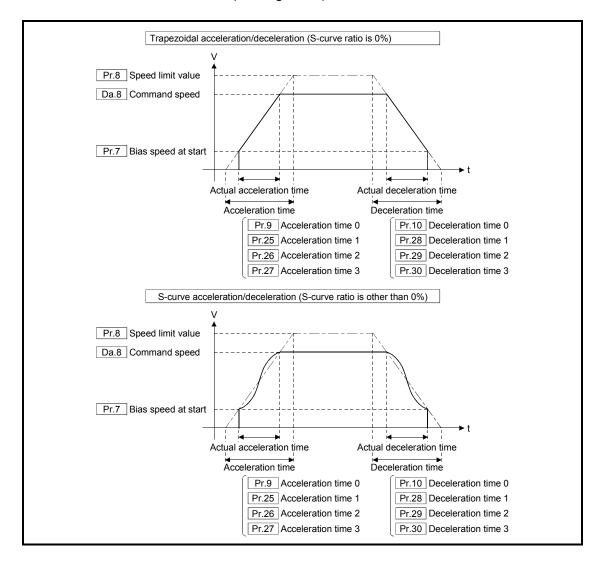

#### **POINT**

For the 2-axis or more interpolation control, the bias speed at start is applied by the setting of "Pr.20 Interpolation speed designation method".

• "0: Composite speed" : Bias speed at start set to the reference axis is applied to the composite command speed.

• "1: Reference axis speed": Bias speed at start is applied to the reference axis.

#### (1) Precautionary notes

- (a) "Pr.7 Bias speed at start" is valid regardless of motor type. Set "0" when using the motor other than the stepping motor. Otherwise, it may cause vibration or impact even though an error does not occur.
- (b) Set "Pr.7 Bias speed at start" according to the specification of stepping motor driver. If the setting is outside the range, it may cause the following troubles by rapid speed change or overload.
  - Stepping motor steps out.
  - An error occurs in the stepping motor driver.
- (c) In synchronous control, when "Pr.7 Bias speed at start" is set to the servo input axis, the bias speed at start is applied to the servo input axis. Note that the unexpected operation might be generated to the output axis.
- (d) Set "Pr.7 Bias speed at start" within the following range.

"Pr.8 Speed limit value" >= "Pr.46 HPR speed" >= "Pr.47 Creep speed" >= "Pr.7 Bias speed at start"

- (e) If following data are less than "Pr.7] Bias speed at start", the warning "Below bias speed" (warning code: 114) will occur, and it will operate at "Pr.7] Bias speed at start".
  - "Da.8 Command speed" of positioning data
  - "Da.8 Command speed" of next point for continuous path control
  - "Cd.14 New speed value" for speed change function
- (f) When using S-curve acceleration/deceleration processing and bias speed at start together, S-curve acceleration/deceleration processing is carried out based on the acceleration/deceleration time set by user, "Pr.8 Speed limit value" and "Pr.35 S-curve ratio" (1 to 100%) in the section of acceleration/deceleration from bias speed at start to command speed.

#### 5.2.2 Basic parameters 2

|                            | Setting value, setting range                                    |                                           | Default | Buffer memory address |              |
|----------------------------|-----------------------------------------------------------------|-------------------------------------------|---------|-----------------------|--------------|
| Item                       | Value set with GX Works2                                        | Value set with sequence program           | value   | LD77MS2<br>LD77MS4    | LD77MS16     |
| Pr.8 Speed limit value     | The setting range differs depending on the "Pr.1 Unit setting". |                                           | 200000  | 10+150n<br>11+150n    |              |
| Pr.9 Acceleration time 0   | 1 to 8388608 (ms)                                               | 1 to 8388608 (ms) 1000 12+1500<br>13+1500 |         |                       |              |
| Pr.10  Deceleration time 0 | 1 to 8388608 (ms)                                               | 1 to 8388608 (ms)                         | 1000    |                       | 150n<br>150n |

n: Axis No.-1

#### Pr.8 Speed limit value

Set the maximum speed during positioning, HPR and speed-torque operations.

| Pr.1 setting value | Value set with GX Works2 (unit)      | Value set with sequence program (unit)                |
|--------------------|--------------------------------------|-------------------------------------------------------|
| 0 : mm             | 0.01 to 20000000.00 (mm/min)         | 1 to 2000000000 (×10 <sup>-2</sup> mm/min)            |
| 1 : inch           | 0.001 to 2000000.000 (inch/min)      | 1 to 2000000000 (×10 <sup>-3</sup> inch/min)          |
| 2 : degree         | 0.001 to 2000000.000 (degree/min) *1 | 1 to 20000000000 (×10 <sup>-3</sup> degree/min)<br>*2 |
| 3 : PLS            | 1 to 1000000000 (PLS/s)              | 1 to 1000000000 (PLS/s)                               |

- \*1: Range of speed limit value when "Pr.83 Speed control 10 x multiplier setting for degree axis" is set to valid: 0.01 to 20000000.00 (degree/min).
- \*2: Range of speed limit value when "Pr.83] Speed control 10 x multiplier setting for degree axis" is set to valid: 1 to 2000000000 ( $\times$ 10<sup>-2</sup> degree/min)

#### Pr.9 Acceleration time 0, Pr.10 Deceleration time 0

"Pr.9 Acceleration time 0" specifies the time for the speed to increase from zero to the "Pr.8 Speed limit value" ("Pr.31 JOG speed limit value" at JOG operation control). "Pr.10 Deceleration time 0" specifies the time for the speed to decrease from the "Pr.8 Speed limit value" ("Pr.31 JOG speed limit value" at JOG operation control) to zero.

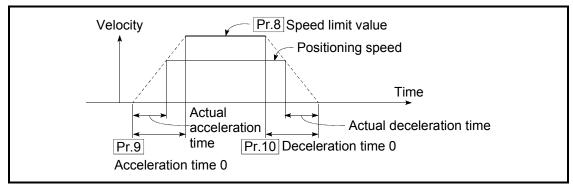

- 1) If the positioning speed is set lower than the parameter-defined speed limit value, the actual acceleration/deceleration time will be relatively short. Thus, set the maximum positioning speed equal to or only a little lower than the parameter-defined speed limit value.
- 2) These settings are valid for HPR, positioning and JOG operations.
- 3) When the positioning involves interpolation, the acceleration/deceleration time defined for the reference axis is valid.

# 5.2.3 Detailed parameters 1

|                                                   | Setting value, setting range                                                                                                    |                                 |               | Buffer memory address |              |
|---------------------------------------------------|----------------------------------------------------------------------------------------------------|---------------------------------|---------------|-----------------------|--------------|
| Item                                              | Value set with GX Works2                                                                                                    | Value set with sequence program | Default value | LD77MS2<br>LD77MS4    | LD77MS16     |
| Pr.11  Backlash compensation amount               |                                                                                                    |                                 | 0             | 17+                   | 150n         |
| Pr.12 Software stroke limit upper limit value     | The setting value range differs accordant setting.                                                                                                    | rding to the "Pr.1 Unit         | 2147483647    |                       | 150n<br>150n |
| Pr.13 Software stroke limit lower limit value     |                                                                                                    |                                 | -2147483648   |                       | 150n<br>150n |
| Pr.14 Software stroke limit                       | Apply software stroke limit on feed current value                                                                                                    | 0                               | ··· 0         | 22+                   | 150n         |
| selection                                         | Apply software stroke limit on feed machine value                                                                                                    | 1                               |               | _ <del>_</del>        | -            |
| Pr.15 Software stroke limit valid/invalid setting | Software stroke limit valid during JOG operation, inching operation and manual pulse generator operation     Software stroke limit invalid during JOG operation, inching | 0                               | - 0           | 23+                   | 150n         |
| Pr.16                                             | operation and manual pulse generator operation  The setting value range differs depe                                                                                     | nding on the "Pr.1] Unit        |               | 24+                   | 150n         |
| Command in-position width                         | setting".                                                                                                    | <u> </u>                        | 100           |                       | 150n         |
| Pr.17  Torque limit setting value                 | 1 to 1000 (%)                                                                                                    | 1 to 1000 (%)                   | 300           | 26+                   | 150n         |
|                                                   | 0: WITH mode                                                                                                    | 0                               | III.          |                       |              |
| M code ON signal output timing                    | 1: AFTER mode                                                                                                    | 1                               | 0             | 27+                   | 150n         |
| Pr.19                                             | 0: Standard speed switching mode                                                                                                    | 0                               |               |                       |              |
| Speed switching mode                              | Front-loading speed switching mode                                                                                                    | 1                               | 0             | 28+                   | 150n         |
| Pr.20                                             | 0: Composite speed                                                                                                    | 0                               |               | _                     |              |
| Interpolation speed designation method            | 1: Reference axis speed                                                                                                    | 1                               | 0             | 29+                   | 150n         |
| Pr.21                                             | 0: Do not update feed current value                                                                                                    | 0                               | ··· 0         | 30+                   | 150n         |
| Feed current value<br>during speed control        | 1: Update feed current value                                                                                                    | 1                               |               | JUT                   | 10011        |
| carring opeca control                             | 2: Clear feed current value to zero                                                                                                    | 2                               |               |                       |              |

n: Axis No.-1

Chapter 5 Data Used for Positioning Control

|                                          | Setting value, se                                                                                                    | etting range                                                               |               | Buffer memory address       |  |
|------------------------------------------|----------------------------------------------------------------------------------------------------|----------------------------------------------------------------------------|---------------|-----------------------------|--|
| Item                                     | Value set with GX Works2                                                                                                    | Value set with sequence program                                            | Default value | LD77MS2<br>LD77MS4 LD77MS16 |  |
| Pr.22<br>Input signal logic<br>selection | b0 Lower limit b1 Upper limit b2 Not used b3 Stop signal External command/ switching signal b5 Not used Proximity dog signal b7 Not used Manual pulse generator input (Note-1) Conly the value specified against the axis 1 is valid. | 151413121110 9 8 7 6 5 4 3 2 1 b0  Always "0" is set to the part not used. | 0             | 31+150n                     |  |
| Pr.80  External input signal             | External input signal of servo amplifier     Buffer memory of LD77MS                                                                                                    | 1 2                                                                        | . 1           | 32+150n                     |  |
| selection                                | 0: A-phase/B-phase multiplied by 4                                                                                                    |                                                                            |               |                             |  |
| Pr.24  Manual pulse generator/           | 1: A-phase/B-phase multiplied by 2                                                                                                    | 1                                                                          | 0             | 33                          |  |
| Incremental synchronous encoder          | 2: A-phase/B-phase multiplied by 1                                                                                                    | 2                                                                          | U             | 33                          |  |
| input selection                          | 3: PLS/SIGN                                                                                                    | 3                                                                          |               |                             |  |
| Pr.81                                    | 0: Speed-position switching control (INC mode)                                                                                                    | 0                                                                          | 0             | 34+150n                     |  |
| Speed-position function selection        | 2: Speed-position switching control (ABS mode)                                                                                                    | 2                                                                          | Ŭ             | 07.10011                    |  |
| Pr.82                                    | 0: Valid(External input signal)                                                                                                    | 0                                                                          |               |                             |  |
| Forced stop valid/invalid                | 1: Invalid                                                                                                    | 1                                                                          | 0             | 35                          |  |
| selection                                | 2: Valid (Buffer memory)                                                                                                    | 2                                                                          |               |                             |  |

n: Axis No.-1

(round down after decimal point)

#### Pr.11 Backlash compensation amount

The error that occurs due to backlash when moving the machine via gears can be compensated.

(When the backlash compensation amount is set, commands equivalent to the compensation amount will be output each time the direction changes during positioning.)

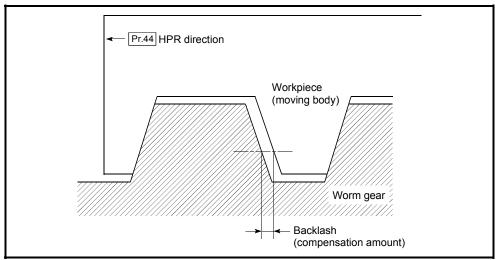

- 1) The backlash compensation is valid after machine HPR. Thus, if the backlash compensation amount is set or changed, always carry out machine HPR once.
- 2) "Pr.2 Number of pulses per rotation (AP)", "Pr.3 Movement amount per rotation (AL)", "Pr.4 Unit magnification (AM)" and "Pr.11 Backlash compensation amount" which satisfies the following (1) can be set up.

$$0 \leq \frac{(\boxed{\text{Pr.11}} \text{ Backlash compensation amount}) \times (\boxed{\text{Pr.2}} \text{ Number of pulses per rotation (AP))}}{(\boxed{\text{Pr.3}} \text{ Movement amount per rotation (AL))} \times (\boxed{\text{Pr.4}} \text{ Unit magnification (AM))}} (= A) \leq 4194303 \text{ (PLS)} \dots (1)$$

result of (1).

The error "Backlash compensation amount error" (error code: 920) occurs when the setting is outside the range of the calculation result of (1). A servo alarm (error code: 2031, 2035, etc.) may occur by kinds of servo amplifier (servomotor), load inertia moment and the amount of command of a cycle time (Simple Motion module) even if the setting is within the calculation

Reduce the setting value of "Pr.11] Backlash compensation amount" or increase the operation cycle by "Pr.96] Operation cycle setting" if a servo alarm occurs. Use the value of the following (2) as a measure that a servo alarm does not occur.

$$A \leq \frac{\text{(Maximum motor speed (r/min))} \times 1.2 \times \text{(Encoder resolution (PLS/r))} \times \text{(Operation cycle (ms))}}{60(s) \times 1000 \text{ (ms)}} \text{(PLS)} \dots \text{(2)}$$

| Pr.1 setting value | Value set with GX Works2<br>(unit) | Value set with sequence program (unit) * |
|--------------------|------------------------------------|------------------------------------------|
| 0 : mm             | 0 to 6553.5 (μm)                   | 0 to 65535 (×10 <sup>-1</sup> μm)        |
| 1 : inch           | 0 to 0.65535 (inch)                | 0 to 65535 (×10 <sup>-5</sup> inch)      |
| 2 : degree         | 0 to 0.65535 (degree)              | 0 to 65535 (×10 <sup>-5</sup> degree)    |
| 3 : PLS            | 0 to 65535 (PLS)                   | 0 to 65535 (PLS)                         |

\* 0 to 32767 : Set as a decimal

32768 to 65535: Convert into hexadecimal and set

#### Pr.12 Software stroke limit upper limit value

Set the upper limit for the machine's movement range during positioning control.

| Pr.1 setting value | Value set with GX Works2 (unit)    | Value set with sequence program (unit)             |
|--------------------|------------------------------------|----------------------------------------------------|
| 0 : mm             | -214748364.8 to 214748364.7 (µm)   | -2147483648 to 2147483647 (×10 <sup>-1</sup> μm)   |
| 1 : inch           | -21474.83648 to 21474.83647 (inch) | -2147483648 to 2147483647 (×10 <sup>-5</sup> inch) |
| 2 : degree         | 0 to 359.99999 (degree)            | 0 to 35999999 (×10 <sup>-5</sup> degree)           |
| 3 : PLS            | -2147483648 to 2147483647 (PLS)    | -2147483648 to 2147483647 (PLS)                    |

#### Pr.13 Software stroke limit lower limit value

Set the lower limit for the machine's movement range during positioning control.

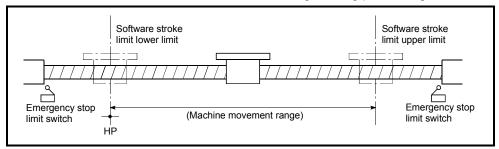

- 1) Generally, the HP is set at the lower limit or upper limit of the stroke limit.
- 2) By setting the upper limit value or lower limit value of the software stroke limit, overrun can be prevented in the software. However, an emergency stop limit switch must be installed nearby outside the range.

To invalidate the software stroke limit, set the setting value to "upper limit value = lower limit value". (If it is within the setting range, the setting value can be anything.)

When the unit is "degree", the software stroke limit check is invalid during speed control (including the speed control in speed-position and position-speed switching control) or during manual control.

#### Pr.14 Software stroke limit selection

Set whether to apply the software stroke limit on the "feed current value" or the "feed machine value". The software stroke limit will be validated according to the set value.

To invalidate the software stroke limit, set the setting value to "feed current value". When "2: degree" is set in "Pr.1 Unit setting", set the setting value of software stroke limit to "feed current value".

The error "Software stroke limit selection" (error code: 923) will occur if "feed machine value" is set.

#### Pr.15 Software stroke limit valid/invalid setting

Set whether to validate the software stroke limit during JOG/Inching operation and manual pulse generator operation.

#### Pr.16 Command in-position width

Set the remaining distance that turns the command in-position ON. The command in-position signal is used as a front-loading signal of the positioning complete signal. When positioning control is started, the "Command in-position flag (Md.31) Status: b2)" turns OFF, and the "command in-position flag" turns ON at the set position of the command in-position signal.

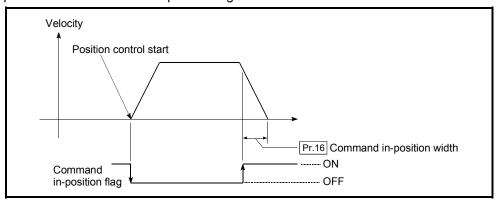

| Pr.1 setting value | Value set with GX Works2 (unit) | Value set with sequence program (unit)     |
|--------------------|---------------------------------|--------------------------------------------|
| 0 : mm             | 0.1 to 214748364.7 (µm)         | 1 to 2147483647 (×10 <sup>-1</sup> µm)     |
| 1 : inch           | 0.00001 to 21474.83647 (inch)   | 1 to 2147483647 (×10 <sup>-5</sup> inch)   |
| 2 : degree         | 0.00001 to 21474.83647 (degree) | 1 to 2147483647 (×10 <sup>-5</sup> degree) |
| 3 : PLS            | 1 to 2147483647 (PLS)           | 1 to 2147483647 (PLS)                      |

#### Pr.17 Torque limit setting value

Set the maximum value of the torque generated by the servomotor as a percentage between 1 and 1000%.

\* The torque limit function limits the torque generated by the servomotor within the set range.

If the torque required for control exceeds the torque limit value, it is controlled with the set torque limit value.

(Refer to Section 13.4.2 "Torque limit function".)

#### Pr.18 M code ON signal output timing

This parameter sets the M code ON signal output timing. Choose either WITH mode or AFTER mode as the M code ON signal output timing.

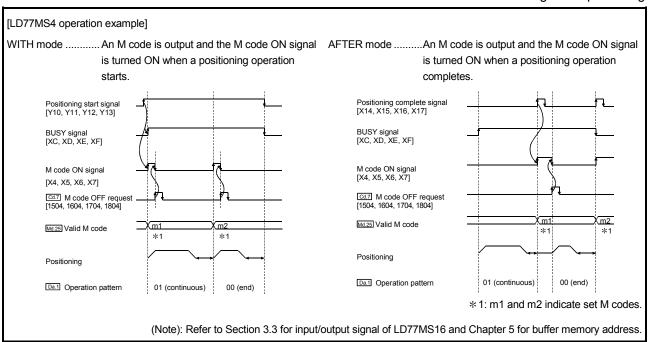

Note: If AFTER mode is used with speed control, an M code will not be output and the M code ON signal will not be turned ON.

An M code is a number between 0 and 65535 that can be assigned to each positioning data (Da.10).

The sequence program can be coded to read an M code from the buffer memory address specified by "Md.25] Valid M code" whenever the M code ON signal turns ON so that a command for the sub work (e.g. clamping, drilling, or tool change) associated with the M code can be issued.

#### Pr.19 Speed switching mode

Set whether to switch the speed switching mode with the standard switching or front-loading switching mode.

0 : Standard switching ...... Switch the speed when executing the next positioning data.

1 : Front-loading switching....... The speed switches at the end of the positioning data currently being executed.

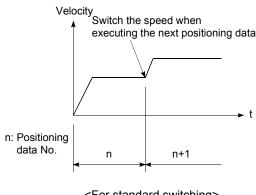

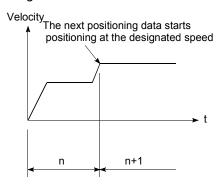

<For standard switching>

<For front-loading switching>

#### Pr.20 Interpolation speed designation method

When carrying out linear interpolation/circular interpolation, set whether to designate the composite speed or reference axis speed.

0: Composite speed ....... The movement speed for the control target is designated, and the speed for each axis is calculated by the Simple Motion module.

1: Reference axis speed ........... The axis speed set for the reference axis is designated, and the speed for the other axis carrying out interpolation is calculated by the Simple Motion module.

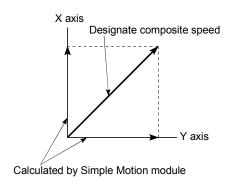

X axis Designate speed for reference axis Y axis Calculated by Simple Motion module

<When composite speed is designated>

<When reference axis speed is designated>

Note: Always specify the reference axis speed if the 4-axis linear interpolation or 2 to 4 axis speed control has to be performed.

If you specify the composite speed for a positioning operation that involves the 4-axis linear interpolation or 2 to 4 axis speed control, the error "Interpolation mode error" (error code: 523) will occur when the positioning operation is attempted.

For a positioning operation that involves the circular interpolation, specify the composite speed always. If you specify the reference axis speed for a positioning operation that involves the circular interpolation, the error "Interpolation mode error" (error code: 523) will occur when the positioning operation is attempted.

#### Pr.21 Feed current value during speed control

Specify whether you wish to enable or disable the update of "Md.20 Feed current value" while operations are performed under the speed control (including the speed control in speed-position and position-speed switching control).

0: The update of the feed current value is disabled

The feed current value will not change. (The value at the beginning of the speed control will be kept.)

1: The update of the feed current value is enabled

The feed current value will be updated. (The feed current value will change from the initial.)

2: The feed current value is cleared to zero

The feed current value will be set initially to zero and change from zero while the speed control is in effect.

Note1: When the speed control is performed over two to four axes, the choice between enabling and disabling the update of "Md.20 Feed current value" depends on how the reference axis is set.

Note2: Set "1" to exercise speed-position switching control (ABS mode).

#### Pr.22 Input signal logic selection

Set the input signal logic that matches the signaling specification of the connected external device, "Cd.44] External input signal operation device" or external input signal of servo amplifier (upper/lower limit switch, proximity dog). Negative logic

- (1) The current is not flowed through the input signal contact.
  - (a) FLS, RLS ..... Limit signal ON
  - (b) DOG, DI, STOP .... Invalid
- (2) The current is flowed through the input signal contact.
  - (a) FLS, RLS ..... Limit signal OFF
  - (b) DOG, DI, STOP .... Valid

#### Positive logic

Opposite the concept of negative logic.

- Note1: A mismatch in the signal logic will disable normal operation. Be careful of this when you change from the default value.
- Note2: Set the manual pulse generator input logic selection (b8) to axis 1. (Setting of any of axes 2 to 4 is invalid.)
- Note3: If the same external input signal is set to use to "Pr.80 External input signal selection" or "Pr.95 External command signal selection" for the multiple axes in the LD77MS16, "Input signal logic selection" of those axes should be the same. Otherwise, the error "Input signal logic selection setting error" (error code: 938) will occur when the PLC READY signal [Y0] is turned ON, and the READY signal [X0] will not be turned ON.

#### Pr.80 External input signal selection

Set whether to use "external input signal of servo amplifier" or "buffer memory of LD77MS" as an external input signal (upper/lower limit signal or proximity dog signal)".

- 1: External input signal of servo amplifier \*1
- 2: Buffer memory of LD77MS
- \*1: At MR-JE-B(F) use, refer to Appendix 6.5 "Connection with MR-JE-B(F)".

#### **POINT**

- (1) When other than "1: External input signal of servo amplifier" and "2: Buffer memory of LD77MS" is set, the error "External input signal selection error" (error code: 936) occurs at turning the PLC READY signal [Y0] ON, and the READY signal [X0] is not turned ON.
- (2) When "2: Buffer memory of LD77MS" is set, operation is affected by the PLC scan time.

# Pr.24 Manual pulse generator/Incremental synchronous encoder input selection

Set the manual pulse generator/incremental synchronous encoder input pulse mode. (Only the value specified against the axis 1 is valid.)

- 0: A-phase/B-phase multiplied by 4
- 1: A-phase/B-phase multiplied by 2
- 2: A-phase/B-phase multiplied by 1
- 3: PLS/SIGN

Set the positive logic or negative logic in "Pr.22 Input signal logic selection".

- (1) A-phase/B-phase mode
  - When the A-phase is 90° ahead of the B-phase, the motor will forward run.
  - When the B-phase is 90° ahead of the A-phase, the motor will reverse run.
  - (a) A-phase/B-phase multiplied by 4 The positioning address increases or decreases at rising or falling edges of A-phase/B-phase.

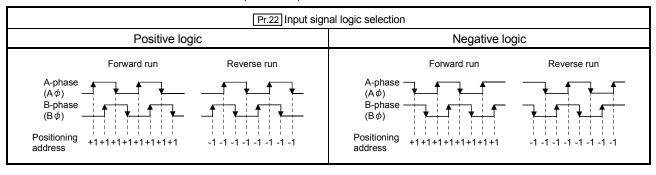

(b) A-phase/B-phase multiplied by 2 The positioning address increases or decreases at twice rising or twice falling edges of A-phase/B-phase.

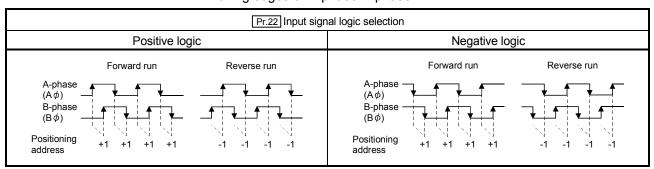

(c) A-phase/B-phase multiplied by 1 The positioning address increases or decreases at twice rising or twice falling edges of A-phase/B-phase.

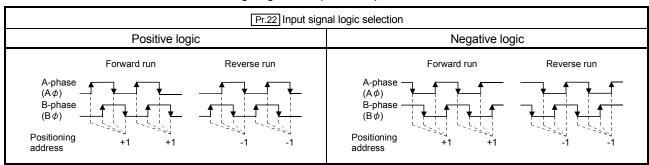

#### (2) PLS/SIGN

| Pr.22 Input signal logic selection                                                           |                                                                                                    |  |  |  |
|----------------------------------------------------------------------------------------------|----------------------------------------------------------------------------------------------------|--|--|--|
| Positive logic                                                                               | Negative logic                                                                                                    |  |  |  |
| of the direction sign (SIGN).  • The motor will forward run when the direction sign is HIGH. | Forward run and reverse run are controlled with the ON/OFF of the direction sign (SIGN).  • The motor will forward run when the direction sign is LOW.  • The motor will reverse run when the direction sign is HIGH. |  |  |  |
| PLS                                                                                          | PLS TITLE                                                                                                    |  |  |  |
| Forward run  Move in + direction  Reverse run  Move in - direction                           | Forward Reverse run  Move in + Move in - direction                                                                                                    |  |  |  |

#### Pr.81 Speed-position function selection

Select the mode of speed-position switching control.

- 0: INC mode
- 2: ABS mode

Note1: If the setting is other than 0 and 2, operation is performed in the INC mode with the setting regarded as 0.

#### Pr.82 Forced stop valid/invalid selection

Set the forced stop valid/invalid. (Only the value specified against the axis 1 is valid.)

All axes of the servo amplifier are made to batch forced stop when the forced stop input signal is turned on after the forced stop valid/invalid selection is set to "0: Valid (External input signal)", or "2: Valid (Buffer memory)".

The error "Servo READY signal OFF during operation" (error code: 102) does not occur if the forced input signal is turned on during operation.

- 0: Valid (External input signal) ..... Forced stop (External input signal) is used.
- 1: Invalid ...... Forced stop is not used.
- 2: Valid (Buffer memory) ...... Forced stop (Buffer memory) is used.

Note1: If the setting is other than 0 to 2, the error "Forced stop valid/invalid setting error" (error code: 937) occurs.

Note2: The "Md.50 Forced stop input" is stored "1" by setting "Forced stop valid/invalid selection" to invalid.

# 5.2.4 Detailed parameters 2

|                                               | Setting value, setting range                        |                                                                                                    | Default | Buffer memo                                                    | ory address |
|-----------------------------------------------|-----------------------------------------------------|----------------------------------------------------------------------------------------------------|---------|----------------------------------------------------------------|-------------|
| Item                                          | Value set with GX Works2                            | Value set with sequence program                                                                       | value   | LD77MS2<br>LD77MS4                                             | LD77MS16    |
| Pr.25 Acceleration time 1                     |                                                     |                                                                                                    |         | 36+150n<br>37+150n                                             |             |
| Pr.26 Acceleration time 2                     | -                                                   | 1 to 8388608 (ms)                                                                                     |         | 38+150n                                                        |             |
|                                               |                                                     |                                                                                                    |         | 39+150n<br>40+150n                                             |             |
| Pr.27 Acceleration time 3                     | 1 to 8388608 (ms)                                   |                                                                                                    | 1000    | 41+150n                                                        |             |
| Pr.28 Deceleration time 1                     | , ,                                                 | , ,                                                                                                   |         | 42+150n<br>43+150n<br>44+150n<br>45+150n<br>46+150n<br>47+150n |             |
| Pr.29 Deceleration time 2                     |                                                     |                                                                                                    |         |                                                                |             |
| Pr.30 Deceleration time 3                     |                                                     |                                                                                                    |         |                                                                |             |
| Pr.31  JOG speed limit value                  | The setting range differs depe                      | nding on the "Pr.1 Unit setting".                                                                     | 20000   | 48+1<br>49+1                                                   | 50n         |
|                                               | 0: Pr.9 Acceleration time 0                         | 0                                                                                                    |         |                                                                |             |
| Pr.32                                         | 1: Pr.25 Acceleration time 1                        | 1                                                                                                    |         | 50.4                                                           | FO          |
| JOG operation acceleration time selection     | 2: Pr.26 Acceleration time 2                        | 2                                                                                                    | 0       | 50+1                                                           | 5UN         |
|                                               | 3: Pr.27 Acceleration time 3                        | 3                                                                                                    |         |                                                                |             |
|                                               | 0: Pr.10 Deceleration time 0                        | 0                                                                                                    |         |                                                                |             |
| Pr.33                                         | 1: Pr.28 Deceleration time 1                        | 1                                                                                                    |         | 51+150n                                                        |             |
| JOG operation deceleration time selection     | 2: Pr.29 Deceleration time 2                        | 2                                                                                                    | 0       |                                                                |             |
|                                               | 3: Pr.30 Deceleration time 3                        | 3                                                                                                    |         |                                                                |             |
| Pr.34                                         | 0 : Trapezoid acceleration/<br>deceleration process | 0                                                                                                    |         | 52+150n                                                        |             |
| Acceleration/deceleration process selection   | 1 : S-curve acceleration/<br>deceleration process   | 1                                                                                                    | 0       |                                                                |             |
| Pr.35 S-curve ratio                           | 1 to 100 (%)                                        | 1 to 100 (%)                                                                                          | 100     | 53+1                                                           | 50n         |
| Pr.36  Rapid stop deceleration time           | 1 to 8388608 (ms)                                   | 1 to 8388608 (ms)                                                                                     | 1000    | 54+1<br>55+1                                                   |             |
| Pr.37 Stop group 1 rapid stop selection       | 0 : Normal deceleration stop                        | 0                                                                                                    |         | 56+1                                                           | 50n         |
| Pr.38 Stop group 2 rapid stop selection       |                                                     |                                                                                                    | 0       | 57+1                                                           | 50n         |
| Pr.39 Stop group 3 rapid stop selection       | 1 : Rapid stop                                      | 1                                                                                                    |         | 58+150n                                                        |             |
| Pr.40 Positioning complete signal output time | 0 to 65535 (ms)                                     | 0 to 65535 (ms)<br>0 to 32767 : Set as a decimal<br>32768 to 65535 : Convert into hexadecimal and set | 300     | 59+1                                                           | 50n         |

n: Axis No.-1

|                                                                                     |                                                       | Setting value,                                                                                                    | setting range                                                                  | Dofoult          | Buffer memory address |              |
|-------------------------------------------------------------------------------------|-------------------------------------------------------|----------------------------------------------------------------------------------------------------|--------------------------------------------------------------------------------|------------------|-----------------------|--------------|
| Item                                                                                | Value                                                 | set with GX Works2                                                                                                    | Value set with sequence program                                                | Default<br>value | LD77MS2<br>LD77MS4    | LD77MS16     |
| Pr.41 Allowable circular interpolation error width                                  | The setting".                                         | The setting value range differs depending on the "Pr.1 Unit setting".                                                                                                    |                                                                                | 100              | 60+150n<br>61+150n    |              |
| Pr.42 External command function selection                                           | 1: Extern<br>reque<br>2: Speed<br>speed<br>3: Skip re | -position, position-<br>I switching request                                                                                                    | 0<br>1<br>2<br>3<br>4                                                          | 0                | 62+                   | 150n         |
| Pr.83  Speed control 10 x multiplier setting for degree axis                        | 0: Invalid<br>1: Valid                                |                                                                                                    | 0                                                                              | 0                | 63+                   | 150n         |
|                                                                                     |                                                       | 7680 [PLS]<br>not allowed                                                                                                    |                                                                                | 0                | _                     | 150n<br>150n |
| Pr.89  Manual pulse generator/ Incremental synchronous encoder input type selection |                                                       | ntial output type<br>e output/open collector                                                                                                    | 1                                                                              | 0                | 6                     | 37           |
| Pr.90 Operation setting for speed-torque control mode                               | b0 to b3 b4 to b7 b8 to b11 b12 to b15                | Not used Torque initial value selection 0: Command torque 1: Feedback torque Speed initial value selection 0: Command speed 1: Feedback speed 2: Automatic selection Condition selection at mode switching 0: Switching conditions valid (for switching control mode) 1: Zero speed ON condition invalid (for switching | b15 to b12b11 to b8 b7 to b4 b3 to b0  Always "0" is set to the part not used. | 0000Н            | 68+                   | 150n         |
| Pr.95                                                                               | 0: Not us<br>1: DI1<br>2: DI2<br>3: DI3<br>4: DI4     | control mode)<br>ed                                                                                                    | 0<br>1<br>2<br>3<br>4                                                          | 0                |                       | 69+150n      |

n: Axis No.-1

# Pr.25 Acceleration time 1 to Pr.27 Acceleration time 3

These parameters set the time for the speed to increase from zero to the "Pr.8 Speed limit value" ("Pr.31 JOG speed limit value" at JOG operation control) during a positioning operation.

## Pr.28 Deceleration time 1 to Pr.30 Deceleration time 3

These parameters set the time for the speed to decrease from the "Pr.8 Speed limit value" ("Pr.31 JOG speed limit value" at JOG operation control) to zero during a positioning operation.

## Pr.31 JOG speed limit value

Set the maximum speed for JOG operation.

Note) Set the "JOG speed limit value" to a value less than "Pr.8 Speed limit value".

If the "speed limit value" is exceeded, the error "JOG speed limit value error" (error code: 956) will occur.

| Pr.1 setting value | Value set with GX Works2<br>(unit)      | Value set with sequence program (unit)               |
|--------------------|-----------------------------------------|------------------------------------------------------|
| 0 : mm             | 0.01 to 20000000.00 (mm/min)            | 1 to 2000000000 (×10 <sup>-2</sup> mm/min)           |
| 1 : inch           | 0.001 to 2000000.000 (inch/min)         | 1 to 2000000000 (×10 <sup>-3</sup> inch/min)         |
| 2 : degree         | 0.001 to 2000000.000 (degree/min)<br>*1 | 1 to 2000000000 (×10 <sup>-3</sup> degree/min)<br>*2 |
| 3 : PLS            | 1 to 1000000000 (PLS/s)                 | 1 to 1000000000 (PLS/s)                              |

<sup>\*1:</sup> The range of JOG speed limit value when "Pr.83 Speed control 10 × multiplier setting for degree axis" is valid: 0.01 to 20000000.00 (degree/min)

### Pr.32 JOG operation acceleration time selection

Set which of "acceleration time 0 to 3" to use for the acceleration time during JOG operation.

- 0 : Use value set in "Pr.9 Acceleration time 0".
- 1: Use value set in "Pr.25 Acceleration time 1".
- 2: Use value set in "Pr.26 Acceleration time 2".
- 3 : Use value set in "Pr.27 Acceleration time 3".

### Pr.33 JOG operation deceleration time selection

Set which of "deceleration time 0 to 3" to use for the deceleration time during JOG operation.

- 0 : Use value set in "Pr.10 Deceleration time 0".
- 1 : Use value set in "Pr.28 Deceleration time 1".
- 2: Use value set in "Pr.29 Deceleration time 2".
- 3: Use value set in "Pr.30 Deceleration time 3".

<sup>\*2:</sup> The range of JOG speed limit value when "Pr.83 Speed control 10 x multiplier setting for degree axis" is valid: 1 to 2000000000 (× 10<sup>-2</sup> degree/min)

## Pr.34 Acceleration/deceleration process selection

Set whether to use trapezoid acceleration/deceleration or S-curve acceleration/deceleration for the acceleration/deceleration process.

Note) Refer to Section 13.7.6 "Acceleration/deceleration processing function" for details.

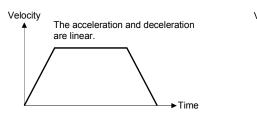

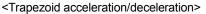

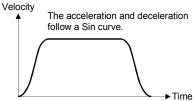

<S-curve acceleration/deceleration>

# Pr.35 S-curve ratio

Set the S-curve ratio (1 to 100%) for carrying out the S-curve acceleration/deceleration process.

The S-curve ratio indicates where to draw the acceleration/deceleration curve using the Sin curve as shown below.

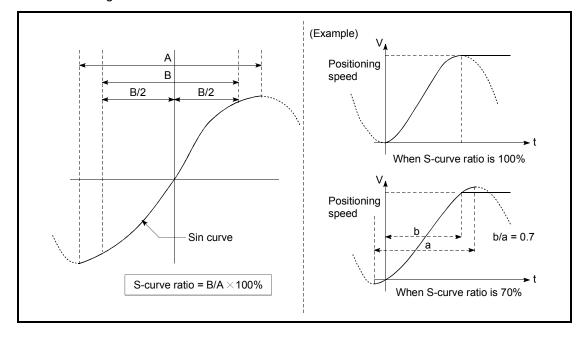

### Pr.36 Rapid stop deceleration time

Set the time to reach speed 0 from "Pr.8 Speed limit value" ("Pr.31 JOG speed limit value" at JOG operation control) during the rapid stop. The illustration below shows the relationships with other parameters.

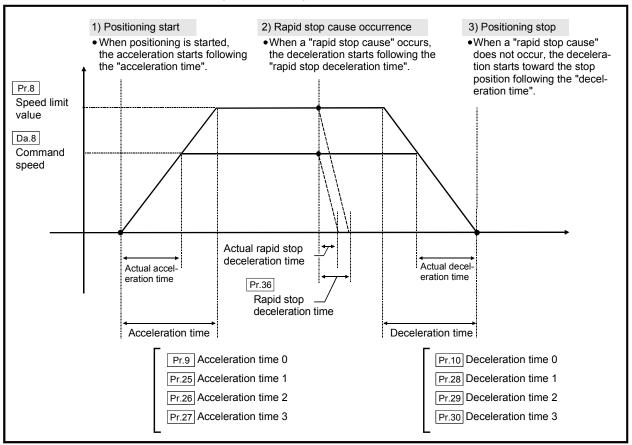

Pr.37 Stop group 1 rapid stop selection

to

Pr.39 Stop group 3 rapid stop selection

Set the method to stop when the stop causes in the following stop groups occur.

- Stop group 1 ...... Stop with hardware stroke limit
- Stop group 2 ...... Error occurrence of the PLC CPU, PLC READY signal [Y0] OFF, Fault in test mode
- Stop group 3 ...... Axis stop signal from PLC CPU

Stop signal from test function of GX Works2

Error occurrence (excludes errors in stop groups 1 and 2: includes only the software stroke limit errors during JOG operation, speed control, speed-position switching control, and position-speed switching control)

The methods of stopping include "0: Normal deceleration stop" and "1: Rapid stop". If "1: Rapid stop" is selected, the axis will rapidly decelerate to a stop when the stop cause occurs.

## Pr.40 Positioning complete signal output time

Set the output time of the positioning complete signal output from the Simple Motion module.

A positioning completes when the specified dwell time has passed after the Simple Motion module had terminated the command output.

For the interpolation control, the positioning completed signal of interpolation axis is output only during the time set to the reference axis.

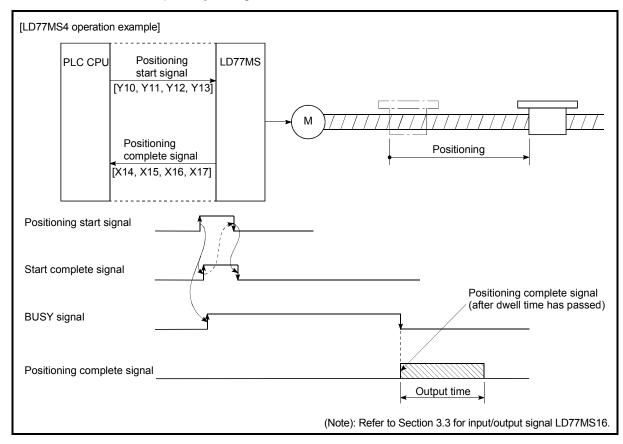

Positioning complete signal output time

### Pr.41 Allowable circular interpolation error width

The allowable error range of the calculated arc path and end point address is set. \*1 If the error of the calculated arc path and end point address is within the set range, circular interpolation will be carried out to the set end point address while compensating the error with spiral interpolation.

The allowable circular interpolation error width is set in the following axis buffer memory addresses.

- (Example) If axis 1 is the reference axis, set in the axis 1 buffer memory addresses [60, 61].
  - If axis 4 is the reference axis, set in the axis 4 buffer memory addresses [510, 511].

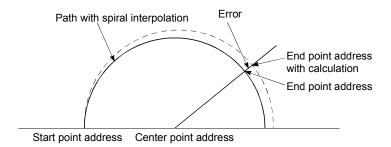

\*1: With circular interpolation control using the center point designation, the arc path calculated with the start point address and center point address and the end point address may deviate.

| Pr.1 setting value | Value set with GX Works2<br>(unit) | Value set with sequence program (unit) |
|--------------------|------------------------------------|----------------------------------------|
| 0 : mm             | 0 to 10000.0 (μm)                  | 0 to 100000 (×10 <sup>-1</sup> μm)     |
| 1 : inch           | 0 to 1.00000 (inch)                | 0 to 100000 (×10 <sup>-5</sup> inch)   |
| 2 : degree         | 0 to 1.00000 (degree)              | 0 to 100000 (×10 <sup>-5</sup> degree) |
| 3 : PLS            | 0 to 100000 (PLS)                  | 0 to 100000 (PLS)                      |

### Pr.42 External command function selection

Select a command with which the external command signal should be associated.

0: External positioning start

The external command signal input is used to start a positioning operation.

1: External speed change request

The external command signal input is used to change the speed in the current positioning operation. The new speed should be set in the "Cd.14 New speed value"

2: Speed-position, position-speed switching request

The external command signal input is used to switch from the speed control to the position control while in the speed-position switching control mode, or from the position control to the speed control while in the position-speed switching control mode.

To enable the speed-position switching control, set the "Cd.24" Speed-position switching enable flag" to "1".

To enable the position-speed switching control, set the "Cd.26" Position-speed switching enable flag" to "1".

3: Skip request

The external command signal input is used skip the current positioning operation.

4: High speed input request

The external command signal input is used to execute the mark detection. And, also set to use the external command signal in the synchronous control.

### POINT

To enable the external command signal, set the "Cd.8 External command valid" to "1".

### Pr.83 Speed control 10 x multiplier setting for degree axis

Set the speed control 10 x multiplier setting for degree axis when you use command speed and speed limit value set by the positioning data and the parameter at "Pr.1 Unit setting" setup degree by ten times at the speed.

0: Invalid

1: Valid

Normally, the speed specification range is 0.001 to 2000000.000[degree/min], but it will be decupled and become 0.01 to 20000000.00[degree/min] by setting "Pr.83 Speed control 10 x multiplier setting for degree axis" to valid.

Note) The speed control 10 x multiplier setting for degree axis is included in detailed parameters 2, but it will be valid at the rising edge (OFF to ON) of the PLC READY signal [Y0].

\*1: Refer to Section 13.7.10 "Speed control 10 x multiplier setting for degree axis function" about speed control 10 x multiplier setting for degree axis.

| Pr. | Pr.83 setting value Value set with GX Works2 (unit) |                                   | Value set with sequence program (unit)         |  |  |
|-----|-----------------------------------------------------|-----------------------------------|------------------------------------------------|--|--|
|     | 0 : Invalid                                         | 0.001 to 2000000.000 (degree/min) | 1 to 2000000000 (×10 <sup>-3</sup> degree/min) |  |  |
|     | 1 : Valid                                           | 0.01 to 20000000.00 (degree/min)  | 1 to 2000000000 (×10 <sup>-2</sup> degree/min) |  |  |

## Pr.84 Restart allowable range when servo OFF to ON

(1) Restart function at switching servo OFF to ON

The restart function at switching servo OFF to ON performs continuous positioning operation (positioning start, restart) when switching servo OFF to ON while the Simple Motion module is stopped (including forced stop, servo forced stop).

Restart at switching servo OFF to ON can be performed when the difference between the last command position of Simple Motion module at stop and the present value at switching servo OFF to ON is equal to or less than the value set in the buffer memory for the restart allowable range setting.

- (a) Servo emergency stop processing
  - When the difference between the last command position of Simple Motion module at the forced stop input or the servo forced stop input and the present value at the forced stop release or the servo forced stop release is equal to or less than the value set in the buffer memory for the restart allowable range setting, the positioning operation is judged as stopped and can be restarted.
  - When the difference between the last command position of Simple Motion module at the forced stop input or the servo forced stop input and the present value at the forced stop release or the servo forced stop release is greater than the value set in the buffer memory for the restart allowable range setting, the positioning operation is judged as on-standby and cannot be restarted.

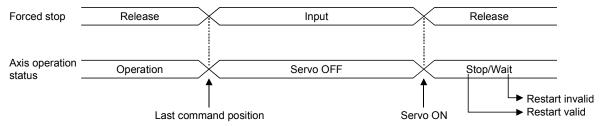

- (b) Processing at switching the servo ON signal from OFF to ON
  - 1) When the difference between the last command position of Simple Motion module at switching the servo ON signal from ON to OFF and the present value at switching the servo ON signal from OFF to ON is equal to or less than the value set in the buffer memory for the restart allowable range setting, the positioning operation is judged as stopped and can be restarted.
  - When the difference between the last command position of Simple Motion module at switching the servo ON signal from ON to OFF and the present value at switching the servo ON signal from OFF to ON is greater than the value set in the buffer memory for the restart allowable range setting, the positioning operation is judged as onstandby and cannot be restarted.

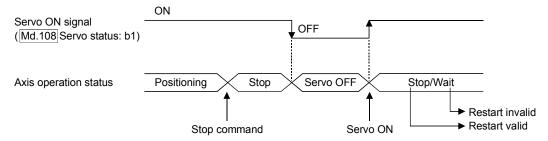

### (2) Setting method

For performing restart at switching servo OFF to ON, set the restart allowable range in the following buffer memory.

| Setting value buffer memory address  LD77MS2 LD77MS4  LD77MS16 |              | . Item                                             | Setting range Default                          |                |
|----------------------------------------------------------------|--------------|----------------------------------------------------|------------------------------------------------|----------------|
|                                                                |              | item                                               | ociling range                                  | Dorault Fallac |
| -                                                              | 150n<br>150n | Pr.84 Restart allowable range when servo OFF to ON | 0, 1 to 327680 (PLS)<br>0: restart not allowed | 0              |

### [Setting example]

A program to set the restart allowable range for axis 1 to 10000 PLS is shown below.

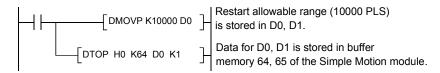

### (3) Precautionary notes

- (a) The difference between the last command position at servo OFF and the present value at servo ON is output at once at the first restart. If the restart allowable range is large at this time, an overload may occur on the servo side.
  - Set a value which does not affect the mechanical system by output once to the restart allowable range when switching servo OFF to ON.
- (b) The restart at switching servo OFF to ON is valid only at switching servo OFF to ON at the first time. At the second time or later, the setting for restart allowable range when switching servo OFF to ON is disregarded.
- (c) Execute servo OFF when the mechanical system is in complete stop state. The restart at switching servo OFF to ON cannot be applied to a system in which the mechanical system is operated by external pressure or other force during servo OFF.
- (d) Restart can be executed only while the axis operation status is "stop". Restart cannot be executed when the axis operation status is other than "stop".
- (e) When the PLC READY signal is switched from OFF to ON during servo OFF, restart cannot be executed. If restart is requested, the warning "Restart not possible" (warning code: 104) occurs.
- (f) Do not restart while a stop command is ON. When restart is executed during a stop, the error "Stop signal ON at start" (error code: 106) occurs and the axis operation status becomes "ERR". Therefore, restart cannot be performed even if the error is reset.

- (g) Restart can also be executed while the positioning start signal is ON. However, do not set the positioning start signal from OFF to ON during a stop.
  - If the positioning start signal is switched from OFF to ON, positioning is performed from the positioning data number set in "Cd.3 Positioning start No." or from the positioning data number of the specified point.
- (h) When positioning is terminated by a continuous-operation interrupt request, restart cannot be performed.
   If a restart request is executed, the warning "Restart not possible" (warning code: 104) occurs.

[Operation at emergency stop input]

Emergency stop input (Last command position)

Movement during servo OFF

Movement during servo OFF

Output at once at restart

Pr.89 Manual pulse generator/Incremental synchronous encoder input type selection

Set the input type from the manual pulse generator/incremental synchronous encoder. (Only the value specified against the axis 1 is valid.)

- 0: Differential output type
- 1: Voltage output/open collector type
- Note) The "Manual pulse generator/Incremental synchronous encoder input type selection" is included in detailed parameters 2, but it will be valid at the rising edge (OFF to ON) of the PLC READY signal [Y0].

Refer to Section 3.4 "Specifications of interfaces with external devices" for details.

### Pr.90 Operation setting for speed-torque control mode

Operation setting of the speed control mode, torque control mode or continuous operation to torque control mode at the speed-torque control is executed.

(1) Torque initial value selection

Set the torque initial value at switching to torque control mode or to continuous operation to torque control mode.

0: Command torque ........Command torque value at switching. (following axis control data)

Switching to torque control mode:

"Cd.143] Command torque at torque control mode" Switching to continuous operation to torque control mode:

"Cd.150 Target torque at continuous operation to torque control mode"

1: Feedback torque.......Motor torque value at switching.

### (2) Speed initial value selection

Set the initial speed at switching from position control mode to speed control mode or the initial speed at switching from position control mode or from speed control mode to continuous operation to torque control mode.

- 0: Command speed ......Speed that position command at switching is converted into the motor speed.
- 1: Feedback speed ........Motor speed received from servo amplifier at switching
- 2: Automatic selection......The lower speed between speed that position command at switching is converted into the motor speed and motor speed received from servo amplifier at switching. (This setting is valid only when continuous operation to torque control mode is used. At switching from position control mode to speed control mode, operation is the same as "0: Command speed".)

### (3) Condition selection at mode switching

Set the valid/invalid of switching conditions for switching control mode.

- 0: Switching conditions valid (for switching control mode)
- 1: Zero speed ON condition invalid (for switching control mode)

Note) The "Operation setting for speed-torque control mode" is included in detailed parameters 2, but it will be valid at the rising edge (OFF to ON) of the PLC READY signal [Y0].

### **POINT**

Set "1: Zero speed ON condition invalid (for switching control mode)" to switch the control mode without waiting for the servo motor to stop. Note that it may cause vibration or impact at control switching.

# Pr.95 External command signal selection LD77MS16

Set the external command signal.

| 0: Not used External command signal is not used. |                                         |  |  |  |
|--------------------------------------------------|-----------------------------------------|--|--|--|
| 1: DI1                                           | DI1 is used as external command signal. |  |  |  |
| 2: DI2                                           | DI2 is used as external command signal. |  |  |  |
| 3: DI3                                           | DI3 is used as external command signal. |  |  |  |
| 4: DI4                                           | DI4 is used as external command signal. |  |  |  |

Note) The "External command signal selection" is included in detailed parameters 2, but it will be valid at the rising edge (OFF to ON) of the PLC READY signal [Y0].

## POINT

Same external command signal can be used in the multiple axes.

# 5.2.5 HPR basic parameters

|                   | Setting value,                                   | Setting value, setting range                                          |                  | Buffer memory address |            |  |
|-------------------|--------------------------------------------------|-----------------------------------------------------------------------|------------------|-----------------------|------------|--|
| Item              | Value set with GX Works2                         | Value set with sequence program                                       | Default<br>value | LD77MS2<br>LD77MS4    | LD77MS16   |  |
|                   | 0 : Proximity dog method                         | 0                                                                     |                  |                       |            |  |
|                   | 4 : Count method 1)                              | 4                                                                     |                  |                       |            |  |
| Pr.43             | 5 : Count method 2)                              | 5                                                                     |                  |                       |            |  |
|                   | 6 : Data set method                              | 6                                                                     | 0                | 70+1                  | 150n       |  |
| HPR method        | 7 : Scale origin signal detection method         | 7                                                                     |                  |                       |            |  |
|                   | 8 : Driver HPR method                            | 8                                                                     |                  |                       |            |  |
| Pr.44             | Positive direction (address increment direction) | 0                                                                     | 74.450           |                       | 1505       |  |
| HPR direction     | Negative direction (address decrement direction) | 1                                                                     | 0                | 71+150n               |            |  |
| Pr.45 HP address  |                                                  |                                                                       | 0                | 72+1<br>73+1          |            |  |
| Pr.46 HPR speed   | The setting value range differs de setting".     | The setting value range differs depending on the "Pr.1 Unit setting". |                  |                       | 50n<br>50n |  |
| Pr.47 Creep speed |                                                  |                                                                       |                  |                       | 50n<br>50n |  |
| Pr.48             | 0 : Do not retry HPR with limit switch           | 0                                                                     | 0                | 78+1                  | 150n       |  |
| HPR retry         | 1 : Retry HPR with limit switch                  | 1                                                                     |                  |                       |            |  |

# Pr.43 HPR method

| Set the "HPR method" for carry |                                                                                                    |
|--------------------------------|----------------------------------------------------------------------------------------------------|
| 0: Proximity dog method        | After decelerating at the proximity dog ON, stop at the zero signal and complete the machine HPR.                                                                                                    |
| ,                              | After decelerating at the proximity dog ON, move<br>the designated distance, and complete the<br>machine HPR with the zero signal.                                                                                                    |
| 5: Count method 2)             | After decelerating at the proximity dog ON, move the designated distance, and complete the machine HPR.                                                                                                    |
| 6: Data set method             | The position where the machine HPR has been made will be the HP.                                                                                                    |
| 7: Scale origin signal         |                                                                                                    |
| detection method               | After deceleration stop at the proximity dog ON, move to the opposite direction against the HPR direction, and move to the HPR direction after deceleration stop once at the detection of the first zero signal. Then, it stops at the detected nearest zero signal, and completes the machine HPR.                                                            |
| 8: Driver HPR method           | Carry out the HPR operation on the driver side. The HPR operation and parameters depend on the specifications of the driver. Refer to Appendix 6.3 "AlphaStep/5-phase stepping motor driver manufactured by ORIENTAL MOTOR Co., Ltd." or Appendix 6.4 "IAI electric actuator controller manufactured by IAI Corporation" for details on the driver HPR method. |

When HPR method that cannot be executed is set, the error "HPR method invalid" (error code: 232) occurs and the HPR is not executed.

Note) Refer to Section 8.2 "Machine HPR" for details on the HPR methods.

#### 0: Proximity dog method

- (1) Start machine HPR.

  (Start movement at the "Pr.46 HPR speed" in the "Pr.44 HPR direction".)
- (2) Detect the proximity dog ON, and start deceleration.
- (3) Decelerate to "Pr.47 Creep speed", and move with the creep speed.
  - (At this time, the proximity dog must be ON. If the proximity dog is OFF, the axis will decelerate to a stop.)
- (4) At the first zero signal after the proximity dog turned OFF, machine HPR is completed.
  - Note) After the home position return (HPR) has been started, the zero point of the encoder must be passed at least once before point A is reached.

    However, if selecting "1: Not need to pass servo motor Z-phase after power on" with "Function selection C-4 (PC17)", it is possible to carry out the home position return (HPR) without passing the zero point.

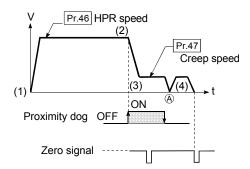

#### 4: Count method 1)

- (1) Start machine HPR.

  (Start movement at the "Pr.46 HPR speed" in the "Pr.44 HPR direction".)
- (2) Detect the proximity dog ON, and start deceleration.
- (3) Decelerate to "Pr.47 Creep speed", and move with the creep speed.
- (4) After the proximity dog turns ON and the movement amount set in "Pr.50 Setting for the movement amount after proximity dog ON" has passed, the Simple Motion module stops with the first zero signal, and the machine HPR is completed.
- Note) After the home position return (HPR) has been started, the zero point of the encoder must be passed at least once before point A is reached.

  However, if selecting "1: Not need to pass servo motor Z-phase after power on" with "Function selection C-4 (PC17)", it is possible to carry out the home position return (HPR) without passing the zero point.

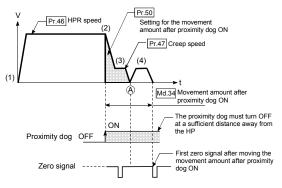

### 5: Count method 2)

- (1) Start machine HPR.

  (Start movement at the "Pr.46 HPR speed" in the "Pr.44 HPR direction".)
- (2) Detect the proximity dog ON, and start deceleration.
- (3) Decelerate to "Pr.47 Creep speed", and move with the creep speed.
- (4) After the proximity dog turns ON and the movement amount set in "Pr.50 Setting for the movement amount after proximity dog ON" has passed, machine HPR is completed.

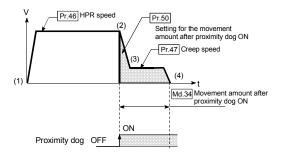

### 6: Data set method

The position where the machine HPR has been made will be the HP. (Perform after the servo amplifier has been turned ON and the servomotor has been rotated at least once using the JOG or similar operation. However, if selecting "1: Not need to pass servo motor Z-phase after power on" with "Function selection C-4 (PC17)", it is possible to carry out the home position return (HPR) without passing the zero point.)

### 7: Scale origin signal detection method

- (1) Start machine HPR.

  (Start movement at the "Pr.46 HPR speed" in the "Pr.44 HPR direction".)
- (2) Detect the proximity dog ON, and start deceleration.
- (3) After deceleration stop, it moves in the opposite direction against of HPR at the "Pr.46 HPR speed".
- (4) During movement, the machine begins decelerating when the first zero signal is detected.
- (5) After deceleration stop, it moves in direction of HPR at the speed set in "Pr.47 Creep speed", and stops at the detected nearest zero signal to complete the machine HPR.

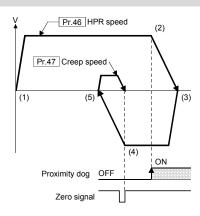

# Pr.44 HPR direction

Set the direction to start movement when starting machine HPR.

- 0: Positive direction (address increment direction)

  Moves in the direction that the address increments. (Arrow 2))
- 1: Negative direction (address decrement direction)

  Moves in the direction that the address decrements. (Arrow 1))

Normally, the HP is set near the lower limit or the upper limit, so "Pr.44] HPR direction" is set as shown below.

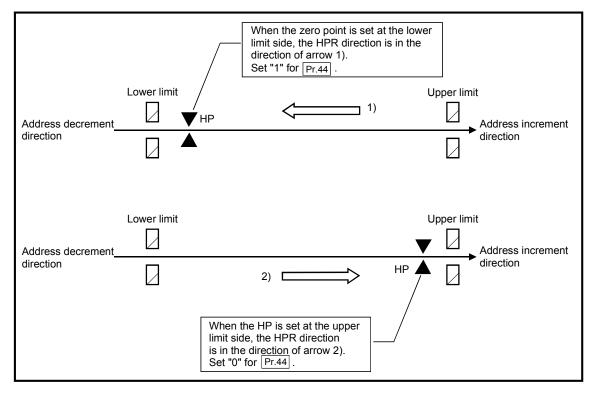

## Pr.45 HP address

Set the address used as the reference point for positioning control (ABS system). (When the machine HPR is completed, the stop position address is changed to the address set in "Pr.45 HP address". At the same time, the "Pr.45 HP address" is stored in "Md.20 Feed current value" and "Md.21 Feed machine value".)

| Pr.1 setting value | Value set with GX Works2<br>(unit) | Value set with sequence program (unit)             |
|--------------------|------------------------------------|----------------------------------------------------|
| 0 : mm             | -214748364.8 to 214748364.7 (µm)   | -2147483648 to 2147483647 (×10 <sup>-1</sup> μm)   |
| 1 : inch           | -21474.83648 to 21474.83647 (inch) | -2147483648 to 2147483647 (×10 <sup>-5</sup> inch) |
| 2 : degree         | 0 to 359.99999 (degree)            | 0 to 35999999 (×10 <sup>-5</sup> degree)           |
| 3 : PLS            | -2147483648 to 2147483647 (PLS)    | -2147483648 to 2147483647 (PLS)                    |

# Pr.46 HPR speed

Set the speed for HPR.

Note) Set the "HPR speed" to less than "Pr.8 Speed limit value". If the "speed limit value" is exceeded, the error "Outside speed limit value range" (error code: 910) will occur, and HPR will not be executed.

The "HPR speed" should be equal to or faster than the "Pr.7 Bias speed at start" and "Pr.47 Creep speed".

| Pr.1 setting value | Value set with GX Works2 (unit)      | Value set with sequence program (unit)             |
|--------------------|--------------------------------------|----------------------------------------------------|
| 0 : mm             | 0.01 to 20000000.00 (mm/min)         | 1 to 2000000000 (×10 <sup>-2</sup> mm/min)         |
| 1 : inch           | 0.001 to 2000000.000 (inch/min)      | 1 to 2000000000 (×10 <sup>-3</sup> inch/min)       |
| 2 : degree         | 0.001 to 2000000.000 (degree/min)`*1 | 1 to 2000000000 (×10 <sup>-3</sup> degree/min) * 2 |
| 3:PLS              | 1 to 1000000000 (PLS/s)              | 1 to 1000000000 (PLS/s)                            |

<sup>\*1</sup>: The range of home position return speed when "Pr.83 Speed control 10  $\times$  multiplier setting for degree axis" is valid: 0.01 to 20000000.00 (degree/min)

<sup>\*2</sup>: The range of home position return speed when "Pr.83 Speed control 10  $\times$  multiplier setting for degree axis" is valid: 1 to 2000000000 ( $\times$  10<sup>-2</sup> degree/min)

# Pr.47 Creep speed

Set the creep speed after proximity dog ON (the low speed just before stopping after decelerating from the HPR speed).

The creep speed is set within the following range.

 $(Pr.46 | HPR | speed) \ge (Pr.47 | Creep | speed) \ge (Pr.7 | Bias | speed | at start)$ 

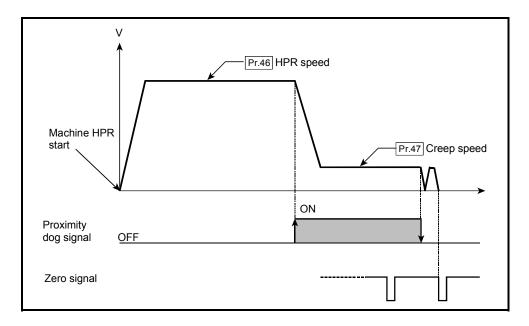

| Pr.1 setting value Value set with GX Works2 (unit) |                                      | Value set with sequence program (unit)               |
|----------------------------------------------------|--------------------------------------|------------------------------------------------------|
| 0 : mm                                             | 0.01 to 20000000.00 (mm/min)         | 1 to 2000000000 (×10 <sup>-2</sup> mm/min)           |
| 1 : inch                                           | 0.001 to 2000000.000 (inch/min)      | 1 to 2000000000 (×10 <sup>-3</sup> inch/min)         |
| 2 : degree                                         | 0.001 to 2000000.000 (degree/min) *1 | 1 to 2000000000 (×10 <sup>-3</sup> degree/min)<br>*2 |
| 3 : PLS                                            | 1 to 1000000000 (PLS/s)              | 1 to 1000000000 (PLS/s)                              |

<sup>\*1</sup>: The range of home position return speed when "Pr.83 Speed control 10  $\times$  multiplier setting for degree axis" is valid: 0.01 to 20000000.00 (degree/min)

<sup>\*2</sup>: The range of home position return speed when "Pr.83 Speed control 10  $\times$  multiplier setting for degree axis" is valid: 1 to 2000000000 ( $\times$  10<sup>-2</sup> degree/min)

# Pr.48 HPR retry

Set whether to carry out HPR retry.

When the HPR retry function is validated and the machine HPR is started, first the axis will move in the HPR direction (1)). If the upper/lower limit signal turns OFF before the proximity dog signal ON is detected (2)), the axis will decelerate to a stop, and then will move in the direction opposite the HPR direction (3)). If the following edge of the proximity dog signal is detected during movement in the opposite direction, the axis will decelerate to a stop (4)), and then will carry out machine HPR again (5), 6)).

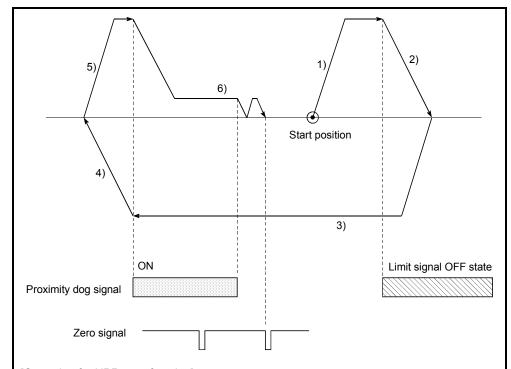

[Operation for HPR retry function]

- 1) Movement in the HPR direction starts with the machine HPR start.
- 2) The axis decelerates when the limit signal OFF is detected.
- 3) After stopping at detection the limit signal OFF, the axis moves at the HPR speed in the direction opposite to the specified HPR direction.
- 4) The axis decelerates when the proximity dog signal turns OFF.
- 5) After stopping with the proximity dog signal OFF, start machine HPR in the HPR direction.
- 6) The machine begins decelerating when the proximity dog ON is detected and completes machine HPR.

# 5.2.6 HPR detailed parameters

|                                                               | Setting value                                | , setting range                                                                                 | Buffer memory add |                                      | ory address |
|---------------------------------------------------------------|----------------------------------------------|-------------------------------------------------------------------------------------------------|-------------------|--------------------------------------|-------------|
| Item                                                          | Value set with GX Works2                     | Value set with sequence program                                                                 | Default<br>value  | LD77MS2<br>LD77MS4                   | LD77MS16    |
| Pr.50  Setting for the movement amount after proximity dog ON | The setting value range differs of setting". | lepending on the "Pr.1 Unit                                                                     | 0                 | 80+150n<br>81+150n                   |             |
|                                                               | 0 : Pr.9 Acceleration time 0                 | 0                                                                                               |                   |                                      |             |
| Pr.51                                                         | 1 : Pr.25 Acceleration time 1                | 1                                                                                               | 0                 | 92.1                                 | 1500        |
| HPR acceleration time selection                               | 2 : Pr.26 Acceleration time 2                | 2                                                                                               | U                 | 82+1                                 | 15011       |
|                                                               | 3 : Pr.27 Acceleration time 3                | 3                                                                                               |                   |                                      |             |
|                                                               | 0 : Pr.10 Deceleration time 0                | 0                                                                                               |                   |                                      |             |
| Pr.52                                                         | 1 : Pr.28 Deceleration time 1                | 1                                                                                               | 0 83+150n         |                                      |             |
| HPR deceleration time selection                               | 2 : Pr.29 Deceleration time 2                | 2                                                                                               |                   |                                      | 150n        |
|                                                               | 3 : Pr.30 Deceleration time 3                | 3                                                                                               |                   |                                      |             |
| Pr.53  HP shift amount                                        | The setting value range differs of setting". | The setting value range differs depending on the "Pr.1 Unit                                     |                   | 84+ <sup>-</sup><br>85+ <sup>-</sup> |             |
| Pr.54  HPR torque limit value                                 | 1 to 1000 (%)                                | 1 to 1000 (%)                                                                                   | 300               | 86+                                  | 150n        |
| Pr.55                                                         | 0 : Positioning control is not executed.     | 0                                                                                               |                   |                                      |             |
| Operation setting for<br>incompletion of HPR                  | Positioning control is executed.             | 1                                                                                               | 0                 | 87+1                                 | 150n        |
| Pr.56                                                         | 0 : HPR speed                                | 0                                                                                               | 0                 |                                      |             |
| Speed designation during<br>HP shift                          | 1 : Creep speed                              | 1                                                                                               | 0 88+1            |                                      | 15UN        |
| Pr.57  Dwell time during HPR retry                            | 0 to 65535 (ms)                              | 0 to 65535 (ms) 0 to 32767 : Set as a decimal 32768 to 65535 : Convert into hexadecimal and set | 0                 | 89+                                  | 150n        |

## Pr.50 Setting for the movement amount after proximity dog ON

When using the count method 1) or 2), set the movement amount to the HP after the proximity dog signal turns ON.

(The movement amount after proximity dog ON should be equal to or greater than the sum of the "distance covered by the deceleration from the HPR speed to the creep speed" and "distance of movement in 10 ms at the HPR speed".)

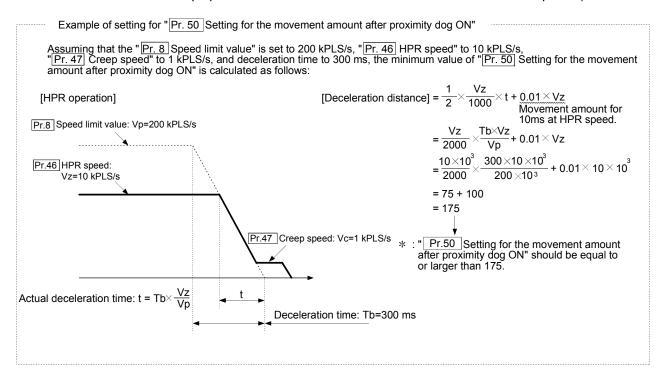

| Pr.1 setting value | Value set with GX Works2 (unit) | Value set with sequence program (unit)     |
|--------------------|---------------------------------|--------------------------------------------|
| 0 : mm             | 0 to 214748364.7 (μm)           | 0 to 2147483647 (×10 <sup>-1</sup> μm)     |
| 1 : inch           | 0 to 21474.83647 (inch)         | 0 to 2147483647 (×10 <sup>-5</sup> inch)   |
| 2 : degree         | 0 to 21474.83647 (degree)       | 0 to 2147483647 (×10 <sup>-5</sup> degree) |
| 3 : PLS            | 0 to 2147483647 (PLS)           | 0 to 2147483647 (PLS)                      |

### Pr.51 HPR acceleration time selection

Set which of "acceleration time 0 to 3" to use for the acceleration time during HPR.

0 : Use the value set in "Pr.9 Acceleration time 0".

1 : Use the value set in "Pr.25 Acceleration time 1".

2: Use the value set in "Pr.26 Acceleration time 2".

3: Use the value set in "Pr.27 Acceleration time 3".

### Pr.52 HPR deceleration time selection

Set which of "deceleration time 0 to 3" to use for the deceleration time during HPR.

- 0 : Use the value set in "Pr.10 Deceleration time 0".
- 1 : Use the value set in "Pr.28 Deceleration time 1".
- 2: Use the value set in "Pr.29 Deceleration time 2".
- 3 : Use the value set in "Pr.30 Deceleration time 3".

## Pr.53 HP shift amount

Set the amount to shift (move) from the position stopped at with machine HPR.

\* The HP shift function is used to compensate the HP stopped at with machine HPR.

If there is a physical limit to the HP, due to the relation of the proximity dog installation position, use this function to compensate the HP to an optimum position.

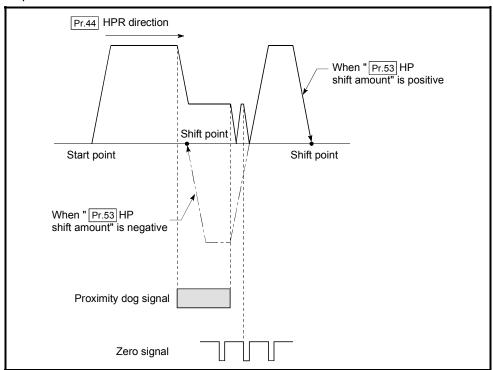

| Pr.1 setting value | Value set with GX Works2 (unit)      | Value set with sequence program (unit)               |
|--------------------|--------------------------------------|------------------------------------------------------|
| 0 : mm             | -214748364.8 to 214748364.7 (µm)     | -2147483648 to 2147483647 (×10 <sup>-1</sup> μm)     |
| 1 : inch           | -21474.83648 to 21474.83647 (inch)   | -2147483648 to 2147483647 (×10 <sup>-5</sup> inch)   |
| 2 : degree         | -21474.83648 to 21474.83647 (degree) | -2147483648 to 2147483647 (×10 <sup>-5</sup> degree) |
| 3 : PLS            | -2147483648 to 2147483647 (PLS)      | -2147483648 to 2147483647 (PLS)                      |

### Pr.54 HPR torque limit value

Set the value to limit the servomotor torque after reaching the creep speed during machine HPR.

Refer to Section 13.4.2 "Torque limit function" for details on the torque limits.

### Pr.55 Operation setting for incompletion of HPR

Set whether the positioning control is executed or not (When the HPR request flag is ON.).

- 0: Positioning control is not executed.
- 1: Positioning control is executed.
- (1) When HPR request flag is ON, selecting "0: Positioning control is not executed" will result in the error "Start at HPR incomplete" (error code: 547), and positioning control will not be performed. At this time, operation with the manual control (JOG operation, inching operation, manual pulse generator operation) is available.
  - The positioning control can be executed even if the HPR request flag is ON when selecting "1: Positioning control is executed".
- (2) The following shows whether the positioning control is possible to start/restart or not when selecting "0: Positioning control is not executed".
  - (a) Start possible
     Machine HPR, JOG operation, inching operation, manual pulse
     generator operation, and current value changing using current value
     changing start No. (9003)
  - (b) Start/restart impossible control

When the following cases at block start, condition start, wait start, repeated start, multiple axes simultaneous start and pre-reading start: 1-axis linear control, 2/3/4-axis linear interpolation control, 1/2/3/4-axis fixed-feed control, 2-axis circular interpolation control with sub point designation, 2-axis circular interpolation control with center point designation, 1/2/3/4-axis speed control, speed-position switching control (INC mode/ ABS mode), position-speed switching control, and current value changing using current value changing (No.1 to 600)

(3) When HPR request flag is ON, starting Fast HPR will result in the error "HPR request ON" (error code: 207) despite the setting value of "Operation setting for incompletion of HPR", and Fast HPR will not be executed.

# **⚠** CAUTION

• Do not execute the positioning control in home position return request signal ON for the axis which uses in the positioning control.

Failure to observe this could lead to an accident such as a collision.

# Pr.56 Speed designation during HP shift

Set the operation speed for when a value other than "0" is set for "Pr.53] HP shift amount". Select the setting from "Pr.46] HPR speed" or "Pr.47] Creep speed".

0 : Designate "Pr.46 HPR speed" as the setting value.

1 : Designate "Pr.47 Creep speed" as the setting value.

## Pr.57 Dwell time during HPR retry

When HPR retry is validated (when "1" is set for Pr.48), set the stop time after decelerating in 2) and 4) in the following drawing.

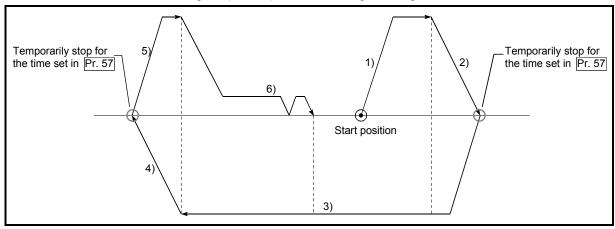

# 5.2.7 Expansion parameters

|                                                                   | Setting value, setting range                                                                                                    |                                                          |                                           | Buffer memory address |              |
|-------------------------------------------------------------------|----------------------------------------------------------------------------------------------------|----------------------------------------------------------|-------------------------------------------|-----------------------|--------------|
| Item                                                              | Value set with GX Works2                                                                                                    | Value set with sequence program                          | Default value                             | LD77MS2<br>LD77MS4    | LD77MS16     |
| Pr.91 Optional data monitor: Data type setting 1                  | <ul> <li>0 : No setting</li> <li>1 : Effective load ratio (Note-2)</li> <li>2 : Regenerative load ratio</li> <li>3 : Peak load ratio</li> <li>4 : Load inertia moment ratio (Note-2)</li> <li>5 : Model loop gain (Note-2)</li> <li>6 : Main circuit bus voltage (Note-2)</li> </ul>                                                                                                    | 0                                                        | 0                                         | 100+                  | 150n         |
| Pr.92<br>Optional data monitor:<br>Data type setting 2            | <ul> <li>7 : Servo motor speed (Note-2)</li> <li>8 : Encoder multiple revolution counter</li> <li>9 : Module power consumption</li> <li>10 : Instantaneous torque (Note-2)</li> <li>12 : Servo motor thermistor temperature</li> <li>13 : Disturbance torque (Note-2)</li> <li>14 : Overload alarm margin</li> </ul>                                                                                                    | 1<br>2<br>3<br>4<br>5<br>6<br>7<br>8<br>9                | 0                                         | 101+                  | 150n         |
| Pr.93<br>Optional data monitor:<br>Data type setting 3            | Error excessive alarm margin     Settling time     Settling time     Settling t | 10<br>12<br>13<br>14<br>15<br>16<br>17<br>18<br>20       | 0                                         | 102+                  | 150n         |
| Pr.94<br>Optional data monitor:<br>Data type setting 4            | 22 : Selected droop pulse (Note-1) 23 : Module integral power consumption (Note-1) 24 : Load-side encoder information 1 (Note-1) 25 : Load-side encoder information 2 (Note-1) 26 : Z-phase counter (Note-1) 27 : Servo motor side/load-side position deviation (Note-1) 28 : Servo motor side/load-side speed deviation (Note-1) 29 : External encoder counter value (Note-1) 30 : Module power consumption (2 words) (Note-1)                                                                                                    | 21<br>22<br>23<br>24<br>25<br>26<br>27<br>28<br>29<br>30 | 0                                         | 103+                  | 150n         |
| Pr.96 Operation cycle setting                                     | 0: 0.88ms<br>1: 1.77ms                                                                                                    | 0<br>1                                                   | LD77MS2 : 0<br>LD77MS4 : 0<br>LD77MS16: 1 | 147 (Note-3)          | 105 (Note-3) |
| Pr.97 SSCNET setting                                              | 0: SSCNETIII<br>1: SSCNETIII/H                                                                                                    | 0<br>1                                                   | 1                                         | 106 <sup>(†</sup>     | Note-3)      |
| Pr.114 External command signal compensation valid/invalid setting | 0: Invalid<br>1: Valid                                                                                                    | 0<br>1                                                   | 0                                         | 114 (1                | Note-3)      |

n: Axis No. -1

(Note-1): Used point: 2 words (Note-2): The name differs depending on the connected

(Note-3): Only the value specified against the axis 1 is valid.

Pr.91 Optional data monitor: Data type setting 1 to Pr.94 Optional data monitor: Data type setting 4

Set the data type monitored in optional data monitor function.

| Setting value | Data type                                     | Used point |
|---------------|-----------------------------------------------|------------|
| 0             | No setting (Note-1)                           |            |
| 1             | Effective load ratio (Note-2)                 |            |
| 2             | Regenerative load ratio                       |            |
| 3             | Peak load ratio                               |            |
| 4             | Load inertia moment ratio (Note-2)            |            |
| 5             | Model loop gain (Note-2)                      |            |
| 6             | Main circuit bus voltage (Note-2)             |            |
| 7             | Servo motor speed (Note-2)                    |            |
| 8             | Encoder multiple revolution counter           | 1 word     |
| 9             | Module power consumption                      | 1 Word     |
| 10            | Instantaneous torque (Note-2)                 |            |
| 12            | Servo motor thermistor temperature            |            |
| 13            | Disturbance torque (Note-2)                   |            |
| 14            | Overload alarm margin                         |            |
| 15            | Error excessive alarm margin                  |            |
| 16            | Settling time                                 |            |
| 17            | Overshoot amount                              |            |
| 18            | Internal temperature of encoder               |            |
| 20            | Position feedback                             |            |
| 21            | Encoder position within one revolution        |            |
| 22            | Selected droop pulse                          |            |
| 23            | Module integral power consumption             |            |
| 24            | Load-side encoder information 1               |            |
| 25            | Load-side encoder information 2               | 2 words    |
| 26            | Z-phase counter                               |            |
| 27            | Servo motor side/load-side position deviation |            |
| 28            | Servo motor side/load-side speed deviation    |            |
| 29            | External encoder counter value                |            |
| 30            | Module power consumption (2 words)            |            |

(Note-1): The stored value of "Md.109 Regenerative load ratio/Optional data monitor output 1" to "Md.112 Optional data monitor output 4" is different every data type setting 1 to 4. (Refer to Section 5.6.2)

(Note-2): The name differs depending on the connected device.

### **POINT**

- (1) The monitor address of optional data monitor is registered to servo amplifier with initialized communication after power supply ON or PLC CPU reset.
- (2) Set the data type of "used point: 2 words" in "Pr.91 Optional data monitor: Data type setting 1" or "Pr.93 Optional data monitor: Data type setting 3". If it is set in "Pr.92 Optional data monitor: Data type setting 2" or "Pr.94 Optional data monitor: Data type setting 4", the warning "Optional data monitor data type setting error" (warning code: 116) will occur with initialized communication to servo amplifier and "0" will be stored in Md.109 to Md.112.
- (3) Set "0" in "Pr.92 Optional data monitor: Data type setting 2" when the data type of "used point: 2 words" is set in "Pr.91 Optional data monitor: Data type setting 1", and set "0" in "Pr.94 Optional data monitor: Data type setting 4" when the data type of "used point: 2 words" is set in "Pr.93 Optional data monitor: Data type setting 3". When setting other than "0", the warning "Optional data monitor data type setting error" (warning code: 116) will occur with initialized communication to servo amplifier and "0" will be stored in Md.109 to Md.112.
- (4) When the data type of "used point: 2 words" is set, the monitor data of low-order is "Md.109 Regenerative load ratio/Optional data monitor output 1" or "Md.111 Peak torque ratio/Optional data monitor output 3".
- (5) Refer to Section 14.11 for the data type that can be monitored on each servo amplifier. When the data type that cannot be monitored is set, "0" is stored to the monitor output.

### Pr.96 Operation cycle setting

Set the operation cycle. (Only the value specified against the axis 1 is valid.)

0: 0.88ms

1: 1.77ms

#### **POINT**

- (1) In this parameter, the value set in flash ROM of Simple Motion module is valid at power supply ON or PLC CPU reset. Fetch by PLC READY signal OFF to ON is not executed. Execute flash ROM writing to change after setting a value to buffer memory. Confirm the current operation cycle in "Md.132 Operation cycle setting".
- (2) When "0: 0.88ms" is set, confirm that "Md.133 Operation cycle over flag" does not turn ON. If the flag is ON, the operation cycle over has been generated. Correct the positioning content or set "1: 1.77ms".

# Pr.97 SSCNET setting

Set the servo network. (Only the value specified against the axis 1 is valid.)

0: SSCNETⅢ

1: SSCNET**Ⅲ**/H

The connectable servo amplifier differs by this parameter. When unconnectable servo amplifier is set in "Pr.100] Servo series", the error "SSCNET setting error" (error code: 1003) occurs, and communication with the servo amplifier is not executed. The following shows about this parameter and connectable servo amplifier (setting value of "Pr.100] Servo series").

| Setting value of "Pr.97 SSCNET setting" | Servo amplifier                  | Setting value of "Pr.100" Servo series"                                                                                                    |
|-----------------------------------------|----------------------------------|----------------------------------------------------------------------------------------------------|
|                                         | MR-J3(W)-B                       | 1: MR-J3B_, MR-J3WB (2-axis type) 3: MR-J3BRJ006 (For fully closed loop control) MR-J3BS (For safety servo) 4: MR-J3BRJ004 (For linear servo) 6: MR-J3B-RJ080W (For direct drive motor) |
| 0: SSCNETⅢ                              | FR-A700                          | 64: FR-A700 series (Inverter)                                                                                                    |
|                                         | VCII (NIKKI DENSO)               | 96: VCII series (manufactured by CKD NIKKI DENSO CO., LTD.)                                                                                                    |
|                                         | VPH (NIKKI DENSO)                | 99: VPH series (manufactured by CKD NIKKI DENSO CO., LTD.)                                                                                                    |
|                                         | Virtual servo amplifier          | 4097: Virtual servo amplifier (MR-J3)                                                                                                    |
|                                         | MR-J4(W)-B                       | 32: MR-J4B_(-RJ), MR-J4WB (2-axis type, 3-axis type)                                                                                                    |
|                                         | MR-JE-B(F)                       | 48: MR-JEB(F)                                                                                                    |
|                                         | VCII (NIKKI DENSO)               | 96: VCII series (manufactured by CKD NIKKI DENSO CO., LTD.)                                                                                                    |
| 1: SSCNET <b>Ⅲ</b> /H                   | VPH (NIKKI DENSO)                | 99: VPH series (manufactured by CKD NIKKI DENSO CO., LTD.)                                                                                                    |
|                                         | AlphaStep/5-Phase                | 97: AlphaStep/5-Phase (manufactured by ORIENTAL                                                                                                    |
|                                         | (ORIENTAL MOTOR)                 | MOTOR Co., Ltd.)                                                                                                    |
|                                         | IAI electric actuator controller | 98: IAI electric actuator controller (manufactured by IAI Corporation)                                                                                                    |
|                                         | Virtual servo amplifier          | 4128: Virtual servo amplifier (MR-J4)                                                                                                    |

### **POINT**

In this parameter, the value set in flash ROM of Simple Motion module is valid at power supply ON or PLC CPU reset. Fetch by PLC READY signal OFF to ON is not executed. Execute flash ROM writing to change after setting a value to buffer memory.

## Pr.114 External command signal compensation valid/invalid setting

Set the input compensation of external command input signal valid/invalid. (Only the value specified against the axis 1 is valid.)

- 0: Invalid
- 1: Valid (The response time from the external command signal is compensated and the latch accuracy will be enhanced.)

Note) If the setting is other than "0" and "1", operation is performed with the setting regarded as "0: Invalid".

### **POINT**

In this parameter, the value set in flash ROM of Simple Motion module is valid at power supply ON or PLC CPU reset. Fetch by PLC READY signal OFF to ON is not executed. Execute flash ROM writing to change the value after setting a value to buffer memory.

## 5.2.8 Servo parameters

## (1) Servo series

|             |       |                                                                                                    |                                                                                                    | Default | Buffer mem | ory address |
|-------------|-------|----------------------------------------------------------------------------------------------------|----------------------------------------------------------------------------------------------------|---------|------------|-------------|
| Item        | Item  | Setting details                                                                                                    | Setting range                                                                                                    | value   | LD77MS2    | L D77MC4C   |
|             |       |                                                                                                    |                                                                                                    | value   | LD77MS4    | LD77MS16    |
| I ∣Pr 100 I | Servo | Used to select the servo amplifier series to connect to the Simple Motion module.  POINT  • Be sure to set up servo series.  Communication with servo amplifier isn't started by the initial value "0" in default value.  (The LED indication of servo amplifier indicates "Ab".)  • The connectable servo amplifier differs by the setting of "Pr.97" SSCNET setting". | 0: Servo series is not set 1: MR-J3-B_, MR-J3W-B (2-axis type) 3: MR-J3-BRJ006 (For fully closed loop control) MR-J3-BS_ (For safety servo) 4: MR-J3-BRJ004 (For linear servo) 6: MR-J3-B-RJ080W (For direct drive motor) 32: MR-J4-B_(-RJ), MR-J4WB (2-axis type and 3-axis type) 48: MR-JE-B(F) 64: FR-A700 series (Inverter) 96: VCII series (manufactured by CKD NIKKI DENSO CO., LTD.) 97: AlphaStep/5-Phase (manufactured by ORIENTAL MOTOR Co., Ltd.) 98: IAI electric actuator controller (manufactured by IAI Corporation) 99: VPH series (manufactured by CKD NIKKI DENSO CO., LTD.) 4097: Virtual servo amplifier (MR-J3) 4128: Virtual servo amplifier (MR-J4) | 0       | 30100+200n | 28400+100n  |

n: Axis No. -1

# (2) Parameters of MR-J4(W)-B/MR-JE-B(F)

The parameter list for MR-J4(W)-B/MR-JE-B(F) is shown below. Refer to each servo amplifier instruction manual for details of setting items. Do not change other than the buffer memory addresses of the parameters described in each servo amplifier instruction manual.

### POINT

Set the parameter value and switch power off once (The parameter is transferred to servo amplifier from Simple Motion module), and then switch it on again to make that parameter setting valid.

# (a) Basic setting parameters

| Conto amplifior               | Buffer mem         | ory address |
|-------------------------------|--------------------|-------------|
| Servo amplifier Parameter No. | LD77MS2<br>LD77MS4 | LD77MS16    |
| PA01                          | 30101+200n         | 28401+100n  |
| PA02                          | 30102+200n         | 28402+100n  |
| PA03                          | 30103+200n         | 28403+100n  |
| PA04                          | 30104+200n         | 28404+100n  |
| PA05                          | 30105+200n         | 28405+100n  |
| PA06                          | 30106+200n         | 28406+100n  |
| PA07                          | 30107+200n         | 28407+100n  |
| PA08                          | 30108+200n         | 28408+100n  |
| PA09                          | 30109+200n         | 28409+100n  |
| PA10                          | 30110+200n         | 28410+100n  |
| PA11                          | 30111+200n         | 28411+100n  |
| PA12                          | 30112+200n         | 28412+100n  |
| PA13                          | 30113+200n         | 28413+100n  |
| PA14                          | 30114+200n         | 28414+100n  |
| PA15                          | 30115+200n         | 28415+100n  |
| PA16                          | 30116+200n         | 28416+100n  |
| PA17                          | 30117+200n         | 28417+100n  |

| Convo amplifior | Buffer memory address |            |  |
|-----------------|-----------------------|------------|--|
| Servo amplifier | LD77MS2               | LD77MS16   |  |
| Parameter No.   | LD77MS4               | LD//IVI516 |  |
| PA18            | 30118+200n            | 28418+100n |  |
| PA19            | 30932+50n             | Set with   |  |
| PATS            | 30932+3011            | GX Works2  |  |
| PA20            | 64400+250n            | 64400+70n  |  |
| PA21            | 64401+250n            | 64401+70n  |  |
| PA22            | 64402+250n            | 64402+70n  |  |
| PA23            | 64403+250n            | 64403+70n  |  |
| PA24            | 64404+250n            | 64404+70n  |  |
| PA25            | 64405+250n            | 64405+70n  |  |
| PA26            | 64406+250n            | 64406+70n  |  |
| PA27            | 64407+250n            | 64407+70n  |  |
| PA28            | 64408+250n            | 64408+70n  |  |
| PA29            | 64409+250n            | 64409+70n  |  |
| PA30            | 64410+250n            | 64410+70n  |  |
| PA31            | 64411+250n            | 64411+70n  |  |
| PA32            | 64412+250n            | 64412+70n  |  |

# (b) Gain/filter setting parameters

| Conto amplifior                  | Buffer memory address |            |  |
|----------------------------------|-----------------------|------------|--|
| Servo amplifier<br>Parameter No. | LD77MS2               | LD77MS16   |  |
| r arameter No.                   | LD77MS4               | LD171VIO10 |  |
| PB01                             | 30119+200n            | 28419+100n |  |
| PB02                             | 30120+200n            | 28420+100n |  |
| PB03                             | 30121+200n            | 28421+100n |  |
| PB04                             | 30122+200n            | 28422+100n |  |
| PB05                             | 30123+200n            | 28423+100n |  |
| PB06                             | 30124+200n            | 28424+100n |  |
| PB07                             | 30125+200n            | 28425+100n |  |
| PB08                             | 30126+200n            | 28426+100n |  |
| PB09                             | 30127+200n            | 28427+100n |  |
| PB10                             | 30128+200n            | 28428+100n |  |
| PB11                             | 30129+200n            | 28429+100n |  |
| PB12                             | 30130+200n            | 28430+100n |  |
| PB13                             | 30131+200n            | 28431+100n |  |
| PB14                             | 30132+200n            | 28432+100n |  |
| PB15                             | 30133+200n            | 28433+100n |  |
| PB16                             | 30134+200n            | 28434+100n |  |
| PB17                             | 30135+200n            | 28435+100n |  |
| PB18                             | 30136+200n            | 28436+100n |  |
| PB19                             | 30137+200n            | 28437+100n |  |
| PB20                             | 30138+200n            | 28438+100n |  |
| PB21                             | 30139+200n            | 28439+100n |  |
| PB22                             | 30140+200n            | 28440+100n |  |
| PB23                             | 30141+200n            | 28441+100n |  |
| PB24                             | 30142+200n            | 28442+100n |  |
| PB25                             | 30143+200n            | 28443+100n |  |
| PB26                             | 30144+200n            | 28444+100n |  |
| PB27                             | 30145+200n            | 28445+100n |  |
| PB28                             | 30146+200n            | 28446+100n |  |
| PB29                             | 30147+200n            | 28447+100n |  |
| PB30                             | 30148+200n            | 28448+100n |  |
| PB31                             | 30149+200n            | 28449+100n |  |
| PB32                             | 30150+200n            | 28450+100n |  |

| Servo amplifier | Buffer memory address |            |  |
|-----------------|-----------------------|------------|--|
| Parameter No.   | LD77MS2               | L D77M616  |  |
| Parameter No.   | LD77MS4               | LD77MS16   |  |
| PB33            | 30151+200n            | 28451+100n |  |
| PB34            | 30152+200n            | 28452+100n |  |
| PB35            | 30153+200n            | 28453+100n |  |
| PB36            | 30154+200n            | 28454+100n |  |
| PB37            | 30155+200n            | 28455+100n |  |
| PB38            | 30156+200n            | 28456+100n |  |
| PB39            | 30157+200n            | 28457+100n |  |
| PB40            | 30158+200n            | 28458+100n |  |
| PB41            | 30159+200n            | 28459+100n |  |
| PB42            | 30160+200n            | 28460+100n |  |
| PB43            | 30161+200n            | 28461+100n |  |
| PB44            | 30162+200n            | 28462+100n |  |
| PB45            | 30163+200n            | 28463+100n |  |
| PB46            | 64413+250n            | 64413+70n  |  |
| PB47            | 64414+250n            | 64414+70n  |  |
| PB48            | 64415+250n            | 64415+70n  |  |
| PB49            | 64416+250n            | 64416+70n  |  |
| PB50            | 64417+250n            | 64417+70n  |  |
| PB51            | 64418+250n            | 64418+70n  |  |
| PB52            | 64419+250n            | 64419+70n  |  |
| PB53            | 64420+250n            | 64420+70n  |  |
| PB54            | 64421+250n            | 64421+70n  |  |
| PB55            | 64422+250n            | 64422+70n  |  |
| PB56            | 64423+250n            | 64423+70n  |  |
| PB57            | 64424+250n            | 64424+70n  |  |
| PB58            | 64425+250n            | 64425+70n  |  |
| PB59            | 64426+250n            | 64426+70n  |  |
| PB60            | 64427+250n            | 64427+70n  |  |
| PB61            | 64428+250n            | 64428+70n  |  |
| PB62            | 64429+250n            | 64429+70n  |  |
| PB63            | 64430+250n            | 64430+70n  |  |
| PB64            | 64431+250n            | 64431+70n  |  |

# (c) Extension setting parameters

| 0 115           | Buffer memory address |            |  |
|-----------------|-----------------------|------------|--|
| Servo amplifier | LD77MS2               | 1.07714040 |  |
| Parameter No.   | LD77MS4               | LD77MS16   |  |
| PC01            | 30164+200n            | 28464+100n |  |
| PC02            | 30165+200n            | 28465+100n |  |
| PC03            | 30166+200n            | 28466+100n |  |
| PC04            | 30167+200n            | 28467+100n |  |
| PC05            | 30168+200n            | 28468+100n |  |
| PC06            | 30169+200n            | 28469+100n |  |
| PC07            | 30170+200n            | 28470+100n |  |
| PC08            | 30171+200n            | 28471+100n |  |
| PC09            | 30172+200n            | 28472+100n |  |
| PC10            | 30173+200n            | 28473+100n |  |
| PC11            | 30174+200n            | 28474+100n |  |
| PC12            | 30175+200n            | 28475+100n |  |
| PC13            | 30176+200n            | 28476+100n |  |
| PC14            | 30177+200n            | 28477+100n |  |
| PC15            | 30178+200n            | 28478+100n |  |
| PC16            | 30179+200n            | 28479+100n |  |
| PC17            | 30180+200n            | 28480+100n |  |
| PC18            | 30181+200n            | 28481+100n |  |
| PC19            | 30182+200n            | 28482+100n |  |
| PC20            | 30183+200n            | 28483+100n |  |
| PC21            | 30184+200n            | 28484+100n |  |
| PC22            | 30185+200n            | 28485+100n |  |
| PC23            | 30186+200n            | 28486+100n |  |
| PC24            | 30187+200n            | 28487+100n |  |
| PC25            | 30188+200n            | 28488+100n |  |
| PC26            | 30189+200n            | 28489+100n |  |
| PC27            | 30190+200n            | 28490+100n |  |
| PC28            | 30191+200n            | 28491+100n |  |
| PC29            | 30192+200n            | 28492+100n |  |
| PC30            | 30193+200n            | 28493+100n |  |
| PC31            | 30194+200n            | 28494+100n |  |
| PC32            | 30195+200n            | 28495+100n |  |

| Servo amplifier   | Buffer memory address |               |
|-------------------|-----------------------|---------------|
| Parameter No.     | LD77MS2               | LD77MS16      |
| r didifictor 140. | LD77MS4               | ED17W010      |
| PC33              | 64432+250n            | 64432+70n     |
| PC34              | 64433+250n            | 64433+70n     |
| PC35              | 64434+250n            | 64434+70n     |
| PC36              | 64435+250n            | 64435+70n     |
| PC37              | 64436+250n            | 64436+70n     |
| PC38              | 64437+250n            | 64437+70n     |
| PC39              | 64438+250n            | 64438+70n     |
| PC40              | 64439+250n            | 64439+70n     |
| PC41              | 64440+250n            | 64440+70n     |
| PC42              | 64441+250n            | 64441+70n     |
| PC43              | 64442+250n            | 64442+70n     |
| PC44              | 64443+250n            | 64443+70n     |
| PC45              | 64444+250n            | 64444+70n     |
| PC46              | 64445+250n            | 64445+70n     |
| PC47              | 64446+250n            | 64446+70n     |
| PC48              | 64447+250n            | 64447+70n     |
| PC49              | 64448+250n            | 64448+70n     |
| PC50              | 64449+250n            | 64449+70n     |
| PC51              | 64450+250n            | 64450+70n     |
| PC52              | 64451+250n            | 64451+70n     |
| PC53              | 64452+250n            | 64452+70n     |
| PC54              | 64453+250n            | 64453+70n     |
| PC55              | 64454+250n            | 64454+70n     |
| PC56              | 64455+250n            | 64455+70n     |
| PC57              | 64456+250n            | 64456+70n     |
| PC58              | 64457+250n            | 64457+70n     |
| PC59              | 64458+250n            | 64458+70n     |
| PC60              | 64459+250n            | 64459+70n     |
| PC61              | 64460+250n            | 64460+70n     |
| PC62              | 64461+250n            | 64461+70n     |
| PC63              | 64462+250n            | 64462+70n     |
| PC64              | 64463+250n            | 64463+70n     |
|                   |                       | n· Axis No -1 |

# (d) I/O setting parameters

| 0 115           | Buffer mem | ory address |
|-----------------|------------|-------------|
| Servo amplifier | LD77MS2    | 1.07714040  |
| Parameter No.   | LD77MS4    | LD77MS16    |
| PD01            | 30196+200n |             |
| PD02            | 30197+200n |             |
| PD03            | 30198+200n |             |
| PD04            | 30199+200n |             |
| PD05            | 30200+200n |             |
| PD06            | 30201+200n |             |
| PD07            | 30202+200n |             |
| PD08            | 30203+200n |             |
| PD09            | 30204+200n |             |
| PD10            | 30205+200n |             |
| PD11            | 30206+200n |             |
| PD12            | 30207+200n | Set with    |
| PD13            | 30208+200n | GX Works2   |
| PD14            | 30209+200n |             |
| PD15            | 30210+200n |             |
| PD16            | 30211+200n |             |
| PD17            | 30212+200n |             |
| PD18            | 30213+200n |             |
| PD19            | 30214+200n |             |
| PD20            | 30215+200n |             |
| PD21            | 30216+200n |             |
| PD22            | 30217+200n |             |
| PD23            | 30218+200n |             |
| PD24            | 30219+200n |             |

|                 | Buffer mem | ory address |
|-----------------|------------|-------------|
| Servo amplifier | I D77MS2   | ory address |
| Parameter No.   | LD77MS4    | LD77MS16    |
| PD25            | 30220+200n |             |
| PD26            | 30221+200n |             |
| PD27            | 30222+200n |             |
| PD28            | 30223+200n |             |
| PD29            | 30224+200n |             |
| PD30            | 30225+200n |             |
| PD31            | 30226+200n |             |
| PD32            | 30227+200n |             |
| PD33            | 64464+250n |             |
| PD34            | 64465+250n |             |
| PD35            | 64466+250n |             |
| PD36            | 64467+250n | Set with    |
| PD37            | 64468+250n | GX Works2   |
| PD38            | 64469+250n |             |
| PD39            | 64470+250n |             |
| PD40            | 64471+250n |             |
| PD41            | 64472+250n |             |
| PD42            | 64473+250n |             |
| PD43            | 64474+250n |             |
| PD44            | 64475+250n |             |
| PD45            | 64476+250n |             |
| PD46            | 64477+250n |             |
| PD47            | 64478+250n |             |
| PD48            | 64479+250n |             |

# (e) Extension setting 2 parameters

| Servo amplifier | Buffer memory address |            |
|-----------------|-----------------------|------------|
| Parameter No.   | LD77MS2               | LD77MS16   |
| rarameter No.   | LD77MS4               | LD//IVIS10 |
| PE01            | 30228+200n            |            |
| PE02            | 30229+200n            |            |
| PE03            | 30230+200n            |            |
| PE04            | 30231+200n            |            |
| PE05            | 30232+200n            |            |
| PE06            | 30233+200n            |            |
| PE07            | 30234+200n            |            |
| PE08            | 30235+200n            |            |
| PE09            | 30236+200n            |            |
| PE10            | 30237+200n            |            |
| PE11            | 30238+200n            |            |
| PE12            | 30239+200n            |            |
| PE13            | 30240+200n            |            |
| PE14            | 30241+200n            |            |
| PE15            | 30242+200n            |            |
| PE16            | 30243+200n            | Set with   |
| PE17            | 30244+200n            | GX Works2  |
| PE18            | 30245+200n            |            |
| PE19            | 30246+200n            |            |
| PE20            | 30247+200n            |            |
| PE21            | 30248+200n            |            |
| PE22            | 30249+200n            |            |
| PE23            | 30250+200n            |            |
| PE24            | 30251+200n            |            |
| PE25            | 30252+200n            |            |
| PE26            | 30253+200n            |            |
| PE27            | 30254+200n            |            |
| PE28            | 30255+200n            |            |
| PE29            | 30256+200n            |            |
| PE30            | 30257+200n            |            |
| PE31            | 30258+200n            |            |
| PE32            | 30259+200n            |            |

| Servo amplifier | Buffer mem | ory address |
|-----------------|------------|-------------|
| Parameter No.   | LD77MS2    | LD77MS16    |
|                 | LD77MS4    |             |
| PE33            | 30260+200n |             |
| PE34            | 30261+200n |             |
| PE35            | 30262+200n |             |
| PE36            | 30263+200n |             |
| PE37            | 30264+200n |             |
| PE38            | 30265+200n |             |
| PE39            | 30266+200n |             |
| PE40            | 30267+200n |             |
| PE41            | 64480+250n |             |
| PE42            | 64481+250n |             |
| PE43            | 64482+250n |             |
| PE44            | 64483+250n |             |
| PE45            | 64484+250n |             |
| PE46            | 64485+250n |             |
| PE47            | 64486+250n |             |
| PE48            | 64487+250n | Set with    |
| PE49            | 64488+250n | GX Works2   |
| PE50            | 64489+250n |             |
| PE51            | 64490+250n |             |
| PE52            | 64491+250n |             |
| PE53            | 64492+250n |             |
| PE54            | 64493+250n |             |
| PE55            | 64494+250n |             |
| PE56            | 64495+250n |             |
| PE57            | 64496+250n |             |
| PE58            | 64497+250n |             |
| PE59            | 64498+250n |             |
| PE60            | 64499+250n |             |
| PE61            | 64500+250n |             |
| PE62            | 64501+250n |             |
| PE63            | 64502+250n |             |
| PE64            | 64503+250n |             |

# (f) Special setting parameters

| Comic amenifica               | Buffer memory address |           |
|-------------------------------|-----------------------|-----------|
| Servo amplifier Parameter No. | LD77MS2               | LD77MS16  |
| Farameter No.                 | LD77MS4               | LD//W310  |
| PS01                          | 30268+200n            |           |
| PS02                          | 30269+200n            |           |
| PS03                          | 30270+200n            |           |
| PS04                          | 30271+200n            |           |
| PS05                          | 30272+200n            |           |
| PS06                          | 30273+200n            |           |
| PS07                          | 30274+200n            |           |
| PS08                          | 30275+200n            | Set with  |
| PS09                          | 30276+200n            | GX Works2 |
| PS10                          | 30277+200n            |           |
| PS11                          | 30278+200n            |           |
| PS12                          | 30279+200n            |           |
| PS13                          | 30280+200n            |           |
| PS14                          | 30281+200n            |           |
| PS15                          | 30282+200n            |           |
| PS16                          | 30283+200n            |           |

| Conto amplifior | Buffer mem | ory address |
|-----------------|------------|-------------|
| Servo amplifier | LD77MS2    | L D77MC40   |
| Parameter No.   | LD77MS4    | LD77MS16    |
| PS17            | 30284+200n |             |
| PS18            | 30285+200n |             |
| PS19            | 30286+200n |             |
| PS20            | 30287+200n |             |
| PS21            | 30288+200n |             |
| PS22            | 30289+200n |             |
| PS23            | 30290+200n |             |
| PS24            | 30291+200n | Set with    |
| PS25            | 30292+200n | GX Works2   |
| PS26            | 30293+200n |             |
| PS27            | 30294+200n |             |
| PS28            | 30295+200n |             |
| PS29            | 30296+200n |             |
| PS30            | 30297+200n |             |
| PS31            | 30298+200n |             |
| PS32            | 30299+200n |             |

n: Axis No.-1

# (g) Extension setting 3 parameters

| 0 1:5           | Buffer memory address |           |
|-----------------|-----------------------|-----------|
| Servo amplifier | LD77MS2               | L D77M040 |
| Parameter No.   | LD77MS4               | LD77MS16  |
| PF01            | 30900+50n             |           |
| PF02            | 30901+50n             |           |
| PF03            | 30902+50n             |           |
| PF04            | 30903+50n             |           |
| PF05            | 30904+50n             |           |
| PF06            | 30905+50n             |           |
| PF07            | 30906+50n             |           |
| PF08            | 30907+50n             |           |
| PF09            | 30908+50n             |           |
| PF10            | 30909+50n             | Set with  |
| PF11            | 30910+50n             |           |
| PF12            | 30911+50n             |           |
| PF13            | 30912+50n             | GX Works2 |
| PF14            | 30913+50n             |           |
| PF15            | 30914+50n             |           |
| PF16            | 30915+50n             |           |
| PF17            | 64504+250n            |           |
| PF18            | 64505+250n            |           |
| PF19            | 64506+250n            |           |
| PF20            | 64507+250n            |           |
| PF21            | 64508+250n            |           |
| PF22            | 64509+250n            |           |
| PF23            | 64510+250n            |           |
| PF24            | 64511+250n            |           |

| Buffer memory address |                                                                                                    |
|-----------------------|----------------------------------------------------------------------------------------------------|
| LD77MS2               | 1 D77M016                                                                                                    |
| LD77MS4               | LD77MS16                                                                                                    |
| 64512+250n            |                                                                                                    |
| 64513+250n            |                                                                                                    |
| 64514+250n            |                                                                                                    |
| 64515+250n            |                                                                                                    |
| 64516+250n            |                                                                                                    |
| 64517+250n            |                                                                                                    |
| 64518+250n            |                                                                                                    |
| 64519+250n            |                                                                                                    |
| 64520+250n            |                                                                                                    |
| 64521+250n            | Set with                                                                                                    |
| 64522+250n            |                                                                                                    |
| 64523+250n            |                                                                                                    |
| 64524+250n            | GX Works2                                                                                                    |
| 64525+250n            |                                                                                                    |
| 64526+250n            |                                                                                                    |
| 64527+250n            |                                                                                                    |
| 64528+250n            |                                                                                                    |
| 64529+250n            |                                                                                                    |
| 64530+250n            |                                                                                                    |
| 64531+250n            |                                                                                                    |
| 64532+250n            |                                                                                                    |
| 64533+250n            |                                                                                                    |
| 64534+250n            |                                                                                                    |
| 64535+250n            |                                                                                                    |
|                       | LD77MS2<br>LD77MS4<br>64512+250n<br>64513+250n<br>64514+250n<br>64515+250n<br>64516+250n<br>64517+250n<br>64518+250n<br>64519+250n<br>64520+250n<br>64521+250n<br>64522+250n<br>64523+250n<br>64525+250n<br>64526+250n<br>64527+250n<br>64528+250n<br>64529+250n<br>64530+250n<br>64531+250n<br>64531+250n<br>64532+250n<br>64532+250n<br>64531+250n<br>64532+250n<br>64533+250n<br>64533+250n |

# (h) Option setting parameters

| Canto amalifian                  | Buffer mem | ory address |
|----------------------------------|------------|-------------|
| Servo amplifier<br>Parameter No. | LD77MS2    | 1 D77M016   |
| Farameter No.                    | LD77MS4    | LD77MS16    |
| Po01                             | 30916+50n  |             |
| Po02                             | 30917+50n  |             |
| Po03                             | 30918+50n  |             |
| Po04                             | 30919+50n  |             |
| Po05                             | 30920+50n  |             |
| Po06                             | 30921+50n  |             |
| Po07                             | 30922+50n  |             |
| Po08                             | 30923+50n  | Set with    |
| Po09                             | 30924+50n  | GX Works2   |
| Po10                             | 30925+50n  |             |
| Po11                             | 30926+50n  |             |
| Po12                             | 30927+50n  |             |
| Po13                             | 30928+50n  |             |
| Po14                             | 30929+50n  |             |
| Po15                             | 30930+50n  |             |
| Po16                             | 30931+50n  |             |

| Canta amplifica | Buffer mem | ory address |
|-----------------|------------|-------------|
| Servo amplifier | LD77MS2    | L D7714040  |
| Parameter No.   | LD77MS4    | LD77MS16    |
| Po17            | 64536+250n |             |
| Po18            | 64537+250n |             |
| Po19            | 64538+250n |             |
| Po20            | 64539+250n |             |
| Po21            | 64540+250n |             |
| Po22            | 64541+250n |             |
| Po23            | 64542+250n |             |
| Po24            | 64543+250n | Set with    |
| Po25            | 64544+250n | GX Works2   |
| Po26            | 64545+250n |             |
| Po27            | 64546+250n |             |
| Po28            | 64547+250n |             |
| Po29            | 64548+250n |             |
| Po30            | 64549+250n |             |
| Po31            | 64550+250n |             |
| Po32            | 64551+250n |             |

n: Axis No.-1

# (i) Linear servo motor/DD motor setting parameters

|                                  | Buffer mem | ory address |
|----------------------------------|------------|-------------|
| Servo amplifier<br>Parameter No. | LD77MS2    | LD77MS16    |
| Parameter No.                    | LD77MS4    | LD//IVIS 16 |
| PL01                             | 64552+250n |             |
| PL02                             | 64553+250n |             |
| PL03                             | 64554+250n |             |
| PL04                             | 64555+250n |             |
| PL05                             | 64556+250n |             |
| PL06                             | 64557+250n |             |
| PL07                             | 64558+250n |             |
| PL08                             | 64559+250n |             |
| PL09                             | 64560+250n |             |
| PL10                             | 64561+250n |             |
| PL11                             | 64562+250n |             |
| PL12                             | 64563+250n | Set with    |
| PL13                             | 64564+250n | GX Works2   |
| PL14                             | 64565+250n |             |
| PL15                             | 64566+250n |             |
| PL16                             | 64567+250n |             |
| PL17                             | 64568+250n |             |
| PL18                             | 64569+250n |             |
| PL19                             | 64570+250n |             |
| PL20                             | 64571+250n |             |
| PL21                             | 64572+250n |             |
| PL22                             | 64573+250n |             |
| PL23                             | 64574+250n |             |
| PL24                             | 64575+250n |             |

| Conto amplifica               | Buffer memory address |           |
|-------------------------------|-----------------------|-----------|
| Servo amplifier Parameter No. | LD77MS2<br>LD77MS4    | LD77MS16  |
| PL25                          | 64576+250n            |           |
| PL26                          | 64577+250n            |           |
| PL27                          | 64578+250n            |           |
| PL28                          | 64579+250n            |           |
| PL29                          | 64580+250n            |           |
| PL30                          | 64581+250n            |           |
| PL31                          | 64582+250n            |           |
| PL32                          | 64583+250n            |           |
| PL33                          | 64584+250n            |           |
| PL34                          | 64585+250n            |           |
| PL35                          | 64586+250n            |           |
| PL36                          | 64587+250n            | Set with  |
| PL37                          | 64588+250n            | GX Works2 |
| PL38                          | 64589+250n            |           |
| PL39                          | 64590+250n            |           |
| PL40                          | 64591+250n            |           |
| PL41                          | 64592+250n            |           |
| PL42                          | 64593+250n            |           |
| PL43                          | 64594+250n            |           |
| PL44                          | 64595+250n            |           |
| PL45                          | 64596+250n            |           |
| PL46                          | 64597+250n            |           |
| PL47                          | 64598+250n            |           |
| PL48                          | 64599+250n            |           |

# (3) Parameters of MR-J3(W)-B

The parameter list for MR-J3(W)-B is shown below.

Refer to each servo amplifier instruction manual for details of setting items. Do not change other than the buffer memory addresses of the parameters described in each servo amplifier instruction manual.

#### **POINT**

Set the parameter value and switch power off once (The parameter is transferred to servo amplifier from Simple Motion module), and then switch it on again to make that parameter setting valid.

# (a) Basic setting parameters

| Comio omenlifica                 | Buffer memory address |            |
|----------------------------------|-----------------------|------------|
| Servo amplifier<br>Parameter No. | LD77MS2               | LD77MS16   |
| i arameter ivo.                  | LD77MS4               | LD//WIS10  |
| PA01                             | 30101+200n            | 28401+100n |
| PA02                             | 30102+200n            | 28402+100n |
| PA03                             | 30103+200n            | 28403+100n |
| PA04                             | 30104+200n            | 28404+100n |
| PA05                             | 30105+200n            | 28405+100n |
| PA06                             | 30106+200n            | 28406+100n |
| PA07                             | 30107+200n            | 28407+100n |
| PA08                             | 30108+200n            | 28408+100n |
| PA09                             | 30109+200n            | 28409+100n |
| PA10                             | 30110+200n            | 28410+100n |

| Camia amanifian                  | Buffer memory address |            |
|----------------------------------|-----------------------|------------|
| Servo amplifier<br>Parameter No. | LD77MS2               | L D77MC4C  |
| Parameter No.                    | LD77MS4               | LD77MS16   |
| PA11                             | 30111+200n            | 28411+100n |
| PA12                             | 30112+200n            | 28412+100n |
| PA13                             | 30113+200n            | 28413+100n |
| PA14                             | 30114+200n            | 28414+100n |
| PA15                             | 30115+200n            | 28415+100n |
| PA16                             | 30116+200n            | 28416+100n |
| PA17                             | 30117+200n            | 28417+100n |
| PA18                             | 30118+200n            | 28418+100n |
| PA19                             | 00000 : 50-           | Set with   |
|                                  | 30932+50n             | GX Works2  |

n: Axis No.-1

# (b) Gain/filter parameters

| 0                                | Buffer mem | ory address |
|----------------------------------|------------|-------------|
| Servo amplifier<br>Parameter No. | LD77MS2    | LD77MS16    |
|                                  | LD77MS4    |             |
| PB01                             | 30119+200n | 28419+100n  |
| PB02                             | 30120+200n | 28420+100n  |
| PB03                             | 30121+200n | 28421+100n  |
| PB04                             | 30122+200n | 28422+100n  |
| PB05                             | 30123+200n | 28423+100n  |
| PB06                             | 30124+200n | 28424+100n  |
| PB07                             | 30125+200n | 28425+100n  |
| PB08                             | 30126+200n | 28426+100n  |
| PB09                             | 30127+200n | 28427+100n  |
| PB10                             | 30128+200n | 28428+100n  |
| PB11                             | 30129+200n | 28429+100n  |
| PB12                             | 30130+200n | 28430+100n  |
| PB13                             | 30131+200n | 28431+100n  |
| PB14                             | 30132+200n | 28432+100n  |
| PB15                             | 30133+200n | 28433+100n  |
| PB16                             | 30134+200n | 28434+100n  |
| PB17                             | 30135+200n | 28435+100n  |
| PB18                             | 30136+200n | 28436+100n  |
| PB19                             | 30137+200n | 28437+100n  |
| PB20                             | 30138+200n | 28438+100n  |
| PB21                             | 30139+200n | 28439+100n  |
| PB22                             | 30140+200n | 28440+100n  |
| PB23                             | 30141+200n | 28441+100n  |

| Conto amplifior               | Buffer memory address |            |
|-------------------------------|-----------------------|------------|
| Servo amplifier Parameter No. | LD77MS2               | L D77M040  |
| Parameter No.                 | LD77MS4               | LD77MS16   |
| PB24                          | 30142+200n            | 28442+100n |
| PB25                          | 30143+200n            | 28443+100n |
| PB26                          | 30144+200n            | 28444+100n |
| PB27                          | 30145+200n            | 28445+100n |
| PB28                          | 30146+200n            | 28446+100n |
| PB29                          | 30147+200n            | 28447+100n |
| PB30                          | 30148+200n            | 28448+100n |
| PB31                          | 30149+200n            | 28449+100n |
| PB32                          | 30150+200n            | 28450+100n |
| PB33                          | 30151+200n            | 28451+100n |
| PB34                          | 30152+200n            | 28452+100n |
| PB35                          | 30153+200n            | 28453+100n |
| PB36                          | 30154+200n            | 28454+100n |
| PB37                          | 30155+200n            | 28455+100n |
| PB38                          | 30156+200n            | 28456+100n |
| PB39                          | 30157+200n            | 28457+100n |
| PB40                          | 30158+200n            | 28458+100n |
| PB41                          | 30159+200n            | 28459+100n |
| PB42                          | 30160+200n            | 28460+100n |
| PB43                          | 30161+200n            | 28461+100n |
| PB44                          | 30162+200n            | 28462+100n |
| PB45                          | 30163+200n            | 28463+100n |

# (c) Expansion setting parameters

| Comio omalifica               | Buffer memory address |            |
|-------------------------------|-----------------------|------------|
| Servo amplifier Parameter No. | LD77MS2<br>LD77MS4    | LD77MS16   |
| PC01                          | 30164+200n            | 28464+100n |
| PC02                          | 30165+200n            | 28465+100n |
| PC03                          | 30166+200n            | 28466+100n |
| PC04                          | 30167+200n            | 28467+100n |
| PC05                          | 30168+200n            | 28468+100n |
| PC06                          | 30169+200n            | 28469+100n |
| PC07                          | 30170+200n            | 28470+100n |
| PC08                          | 30171+200n            | 28471+100n |
| PC09                          | 30172+200n            | 28472+100n |
| PC10                          | 30173+200n            | 28473+100n |
| PC11                          | 30174+200n            | 28474+100n |
| PC12                          | 30175+200n            | 28475+100n |
| PC13                          | 30176+200n            | 28476+100n |
| PC14                          | 30177+200n            | 28477+100n |
| PC15                          | 30178+200n            | 28478+100n |
| PC16                          | 30179+200n            | 28479+100n |

| 0 115                         | Buffer mem         | ory address |
|-------------------------------|--------------------|-------------|
| Servo amplifier Parameter No. | LD77MS2<br>LD77MS4 | LD77MS16    |
| PC17                          | 30180+200n         | 28480+100n  |
| PC18                          | 30181+200n         | 28481+100n  |
| PC19                          | 30182+200n         | 28482+100n  |
| PC20                          | 30183+200n         | 28483+100n  |
| PC21                          | 30184+200n         | 28484+100n  |
| PC22                          | 30185+200n         | 28485+100n  |
| PC23                          | 30186+200n         | 28486+100n  |
| PC24                          | 30187+200n         | 28487+100n  |
| PC25                          | 30188+200n         | 28488+100n  |
| PC26                          | 30189+200n         | 28489+100n  |
| PC27                          | 30190+200n         | 28490+100n  |
| PC28                          | 30191+200n         | 28491+100n  |
| PC29                          | 30192+200n         | 28492+100n  |
| PC30                          | 30193+200n         | 28493+100n  |
| PC31                          | 30194+200n         | 28494+100n  |
| PC32                          | 30195+200n         | 28495+100n  |

n: Axis No.-1

# (d) Input/output setting parameters

| Conto amplifias                  | Buffer memory address |           |
|----------------------------------|-----------------------|-----------|
| Servo amplifier<br>Parameter No. | LD77MS2               | LD77MS16  |
|                                  | LD77MS4               |           |
| PD01                             | 30196+200n            |           |
| PD02                             | 30197+200n            |           |
| PD03                             | 30198+200n            |           |
| PD04                             | 30199+200n            |           |
| PD 05                            | 30200+200n            |           |
| PD06                             | 30201+200n            |           |
| PD07                             | 30202+200n            |           |
| PD08                             | 30203+200n            | Set with  |
| PD09                             | 30204+200n            | GX Works2 |
| PD10                             | 30205+200n            |           |
| PD11                             | 30206+200n            |           |
| PD12                             | 30207+200n            |           |
| PD13                             | 30208+200n            |           |
| PD14                             | 30209+200n            |           |
| PD15                             | 30210+200n            |           |
| PD16                             | 30211+200n            |           |

| Comio omenlifica              | Buffer memory address |           |
|-------------------------------|-----------------------|-----------|
| Servo amplifier Parameter No. | LD77MS2<br>LD77MS4    | LD77MS16  |
| PD17                          | 30212+200n            |           |
| PD18                          | 30213+200n            |           |
| PD19                          | 30214+200n            |           |
| PD20                          | 30215+200n            |           |
| PD21                          | 30216+200n            |           |
| PD22                          | 30217+200n            |           |
| PD23                          | 30218+200n            |           |
| PD24                          | 30219+200n            | Set with  |
| PD25                          | 30220+200n            | GX Works2 |
| PD26                          | 30221+200n            |           |
| PD27                          | 30222+200n            |           |
| PD28                          | 30223+200n            |           |
| PD29                          | 30224+200n            |           |
| PD30                          | 30225+200n            |           |
| PD31                          | 30226+200n            |           |
| PD32                          | 30227+200n            |           |

# (e) Extension control parameters

|                                  | <u>'</u>   |             |
|----------------------------------|------------|-------------|
| Conto amplifior                  | Buffer mem | ory address |
| Servo amplifier<br>Parameter No. | LD77MS2    | LD77MS16    |
| i arameter No.                   | LD77MS4    | LD//W310    |
| PE01                             | 30228+200n |             |
| PE02                             | 30229+200n |             |
| PE03                             | 30230+200n |             |
| PE04                             | 30231+200n |             |
| PE05                             | 30232+200n |             |
| PE06                             | 30233+200n |             |
| PE07                             | 30234+200n |             |
| PE08                             | 30235+200n |             |
| PE09                             | 30236+200n |             |
| PE10                             | 30237+200n | Set with    |
| PE11                             | 30238+200n | GX Works2   |
| PE12                             | 30239+200n |             |
| PE13                             | 30240+200n |             |
| PE14                             | 30241+200n |             |
| PE15                             | 30242+200n |             |
| PE16                             | 30243+200n |             |
| PE17                             | 30244+200n |             |
| PE18                             | 30245+200n |             |
| PE19                             | 30246+200n |             |
| PE20                             | 30247+200n |             |

|                 | Duffermen  | on addroso  |
|-----------------|------------|-------------|
| Servo amplifier | Buffer mem | ory address |
| Parameter No.   | LD77MS2    | LD77MS16    |
|                 | LD77MS4    |             |
| PE21            | 30248+200n |             |
| PE22            | 30249+200n |             |
| PE23            | 30250+200n |             |
| PE24            | 30251+200n |             |
| PE25            | 30252+200n |             |
| PE26            | 30253+200n |             |
| PE27            | 30254+200n |             |
| PE28            | 30255+200n |             |
| PE29            | 30256+200n |             |
| PE30            | 30257+200n | Set with    |
| PE31            | 30258+200n | GX Works2   |
| PE32            | 30259+200n |             |
| PE33            | 30260+200n |             |
| PE34            | 30261+200n |             |
| PE35            | 30262+200n |             |
| PE36            | 30263+200n |             |
| PE37            | 30264+200n |             |
| PE38            | 30265+200n |             |
| PE39            | 30266+200n |             |
| PE40            | 30267+200n |             |

n: Axis No.-1

# (f) Special setting parameters

| Can ia amanlifian             | Buffer mem         | ory address |
|-------------------------------|--------------------|-------------|
| Servo amplifier Parameter No. | LD77MS2<br>LD77MS4 | LD77MS16    |
| PS01                          | 30268+200n         |             |
| PS02                          | 30269+200n         |             |
| PS03                          | 30270+200n         |             |
| PS04                          | 30271+200n         |             |
| PS05                          | 30272+200n         |             |
| PS06                          | 30273+200n         |             |
| PS07                          | 30274+200n         |             |
| PS08                          | 30275+200n         | Set with    |
| PS09                          | 30276+200n         | GX Works2   |
| PS10                          | 30277+200n         |             |
| PS11                          | 30278+200n         |             |
| PS12                          | 30279+200n         |             |
| PS13                          | 30280+200n         |             |
| PS14                          | 30281+200n         |             |
| PS15                          | 30282+200n         |             |
| PS16                          | 30283+200n         |             |

| Servo amplifier | Buffer mem | ory address |
|-----------------|------------|-------------|
| Parameter No.   | LD77MS2    | 1 D77M040   |
| Parameter No.   | LD77MS4    | LD77MS16    |
| PS17            | 30284+200n |             |
| PS18            | 30285+200n |             |
| PS19            | 30286+200n |             |
| PS20            | 30287+200n |             |
| PS21            | 30288+200n |             |
| PS22            | 30289+200n |             |
| PS23            | 30290+200n |             |
| PS24            | 30291+200n | Set with    |
| PS25            | 30292+200n | GX Works2   |
| PS26            | 30293+200n |             |
| PS27            | 30294+200n |             |
| PS28            | 30295+200n |             |
| PS29            | 30296+200n |             |
| PS30            | 30297+200n |             |
| PS31            | 30298+200n |             |
| PS32            | 30299+200n |             |

# (g) Other setting parameters

| Servo amplifier Parameter No. | Buffer memory address |           |  |  |  |
|-------------------------------|-----------------------|-----------|--|--|--|
|                               | LD77MS2               | LD77MS16  |  |  |  |
| Parameter No.                 | LD77MS4               | LD//W516  |  |  |  |
| PF01                          | 30900+50n             |           |  |  |  |
| PF02                          | 30901+50n             |           |  |  |  |
| PF03                          | 30902+50n             |           |  |  |  |
| PF04                          | 30903+50n             | Set with  |  |  |  |
| PF05                          | 30904+50n             | GX Works2 |  |  |  |
| PF06                          | 30905+50n             |           |  |  |  |
| PF07                          | 30906+50n             |           |  |  |  |
| PF08                          | 30907+50n             |           |  |  |  |

| Servo amplifier | Buffer memory address |            |  |  |  |
|-----------------|-----------------------|------------|--|--|--|
|                 | LD77MS2               | LD77MS16   |  |  |  |
| Parameter No.   | LD77MS4               | LD//10/516 |  |  |  |
| PF09            | 30908+50n             |            |  |  |  |
| PF10            | 30909+50n             |            |  |  |  |
| PF11            | 30910+50n             |            |  |  |  |
| PF12            | 30911+50n             | Set with   |  |  |  |
| PF13            | 30912+50n             | GX Works2  |  |  |  |
| PF14            | 30913+50n             |            |  |  |  |
| PF15            | 30914+50n             |            |  |  |  |
| PF16            | 30915+50n             |            |  |  |  |

n: Axis No.-1

# (h) Option unit parameters

| Conto amplifios               | Buffer memory address |           |  |
|-------------------------------|-----------------------|-----------|--|
| Servo amplifier Parameter No. | LD77MS2               | LD77MS16  |  |
| raiailletei No.               | LD77MS4               | LD//WS10  |  |
| Po01                          | 30916+50n             |           |  |
| Po02                          | 30917+50n             |           |  |
| Po03                          | 30918+50n             |           |  |
| Po04                          | 30919+50n             | Set with  |  |
| Po05                          | 30920+50n             | GX Works2 |  |
| Po06                          | 30921+50n             |           |  |
| Po07                          | 30922+50n             |           |  |
| Po08                          | 30923+50n             |           |  |

| Servo amplifier | Buffer memory address |            |  |  |  |
|-----------------|-----------------------|------------|--|--|--|
|                 | LD77MS2               | LD77MS16   |  |  |  |
| Parameter No.   | LD77MS4               | LD//10/516 |  |  |  |
| Po09            | 30924+50n             |            |  |  |  |
| Po10            | 30925+50n             |            |  |  |  |
| Po11            | 30926+50n             |            |  |  |  |
| Po12            | 30927+50n             | Set with   |  |  |  |
| Po13            | 30928+50n             | GX Works2  |  |  |  |
| Po14            | 30929+50n             |            |  |  |  |
| Po15            | 30930+50n             |            |  |  |  |
| Po16            | 30931+50n             |            |  |  |  |

#### 5.3 List of positioning data

Before explaining the positioning data setting items Da.1 to Da.10, Da.20 to Da.22 the configuration of the positioning data will be shown below.

The positioning data stored in the buffer memory of Simple Motion module has the following type of configuration.

#### LD77MS2/LD77MS4

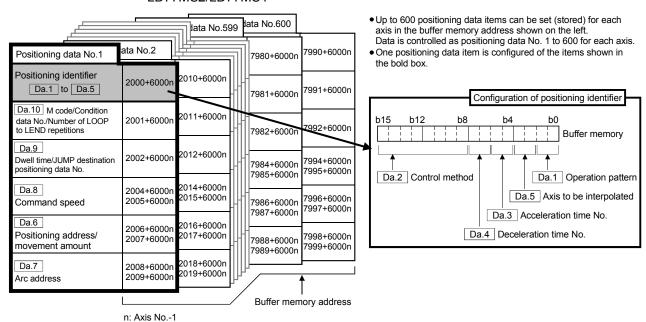

LD77MS16

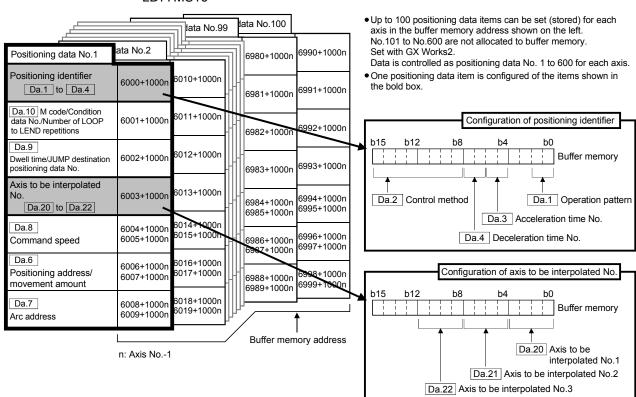

The descriptions that follow relate to the positioning data set items  $\boxed{Da.10}$  to  $\boxed{Da.20}$  to  $\boxed{Da.22}$ .

(The buffer memory addresses shown are those of the "positioning data No. 1".)

Guide to buffer memory address
 In the buffer memory address, "n" in "6001+1000n", etc. indicates a value corresponding to axis No. such as the following table.

| Axis No. | n | Axis No. | n | Axis No. | n  | Axis No. | n  |
|----------|---|----------|---|----------|----|----------|----|
| 1        | 0 | 5        | 4 | 9        | 8  | 13       | 12 |
| 2        | 1 | 6        | 5 | 10       | 9  | 14       | 13 |
| 3        | 2 | 7        | 6 | 11       | 10 | 15       | 14 |
| 4        | 3 | 8        | 7 | 12       | 11 | 16       | 15 |

(Note-1): Calculate as follows for the buffer memory address corresponding to each axis. (Example) For axis No. 16

6001+1000n (  $\boxed{\text{Da.}10}$  M code/Condition data No./Number of LOOP to LEND repetitions)=6001+1000  $\times$  15=21001

(Note-2): The range from axis No.1 to 2 (n=0 to 1) is valid in the LD77MS2.

(Note-3): The range from axis No.1 to 4 (n=0 to 3) is valid in the LD77MS4

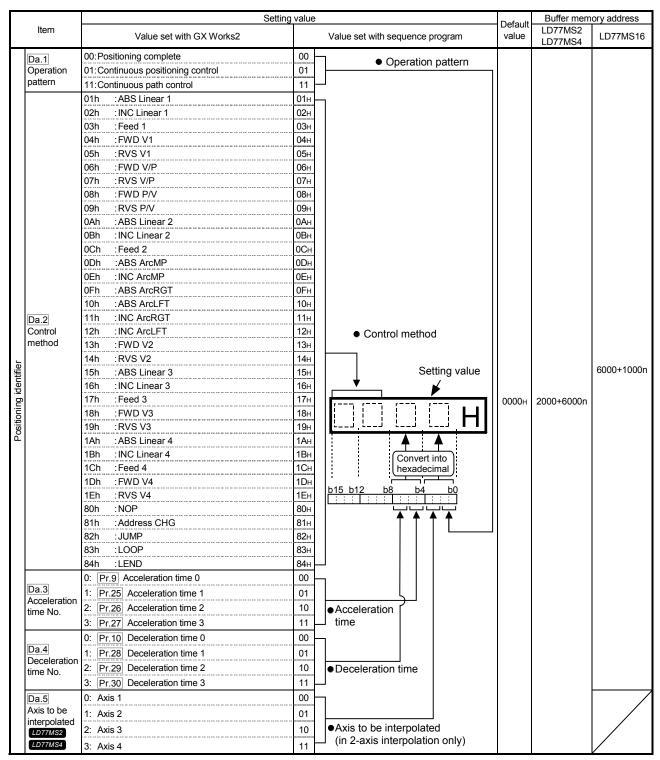

# Chapter 5 Data Used for Positioning Control

|                                                                                                    | Settir                                                                                                    | ng value                                                                               | e, setting range                                                                              | Default    | Buffer mem               | ory address              |
|----------------------------------------------------------------------------------------------------|----------------------------------------------------------------------------------------------------|----------------------------------------------------------------------------------------|-----------------------------------------------------------------------------------------------|------------|--------------------------|--------------------------|
| Item                                                                                                    | Value set with GX Wo                                                                                                    | Value set with GX Works2 Value set with sequence program                               |                                                                                               | value      | LD77MS2<br>LD77MS4       | LD77MS16                 |
| Da.6  Positioning address/ movement amount  The setting value range differs according to the "Da.2 Control                            |                                                                                                    |                                                                                        |                                                                                               | 0          | 2006+6000n<br>2007+6000n | 6006+1000n<br>6007+1000n |
| Da.7 Arc address                                                                                                    | method".                                                                                                    |                                                                                        |                                                                                               | 0          | 2008+6000n<br>2009+6000n | 6008+1000n<br>6009+1000n |
| Da.8  Command speed                                                                                                    | The setting value range of the setting value range of the setting value ran | differs de                                                                             | epending on the "Pr.1 Unit setting".  -1                                                      | 0          | 2004+6000n<br>2005+6000n | 6004+1000n<br>6005+1000n |
| Da.9 Dwell time/ JUMP destination positioning data No. Dwell time/ JUMP destination position data No.                                 | on on                                                                                                    |                                                                                        |                                                                                               |            |                          | 6002+1000n               |
| Da.10  M code/ Condition data No./ Number of LOOP to LEND repetitions  M code Condition data No Number LOOP LOOP to LEND repetitions  | method".                                                                                                    | amers a                                                                                | 0                                                                                             | 2001+6000n | 6001+1000n               |                          |
| Da.20  Axis to be interpolate No.1 LD77MS16  Da.21  Axis to be interpolate No.2 LD77MS16  Da.22  Axis to be interpolate No.3 LD77MS16 | 0: Axis 1 selected 1: Axis 2 selected 2: Axis 3 selected 3: Axis 4 selected 4: Axis 5 selected 5: Axis 6 selected 6: Axis 7 selected 7: Axis 8 selected 8: Axis 9 selected 9: Axis 10 selected A: Axis 11 selected B: Axis 12 selected C: Axis 13 selected                                                                                                    | 0H<br>1H<br>2H<br>3H<br>4H<br>5H<br>6H<br>7H<br>8H<br>9H<br>AH<br>BH<br>CH<br>DH<br>EH | b15 b12 b8 b4 b0  Not used Da.22 Da.21 Da.20  (Note): Always "0" is set to the part not used. | 0000Н      |                          | 6003+1000n               |

#### Da.1 Operation pattern

The operation pattern designates whether positioning of a certain data No. is to be ended with just that data, or whether the positioning for the next data No. is to be carried out in succession.

#### [Operation pattern]

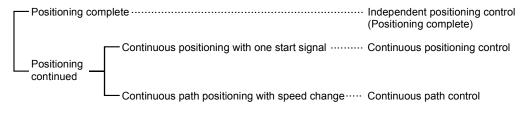

1) Positioning complete ...... Set to execute positioning to the designated address, and then complete positioning.

2) Continuous positioning control ..... Positioning is carried out successively in

order of data Nos. with one start signal. The operation halts at each position indicated by a positioning data.

3) Continuous path control...... Positioning is carried out successively in

order of data Nos. with one start signal. The operation does not stop at each

positioning data.

#### Da.2 Control method

Set the "control method" for carrying out positioning control.

- When "JUMP instruction" is set for the control method, the "Da.9 Dwell time/JUMP destination positioning data No." and "Da.10 M code/ Condition data No./Number of LOOP to LEND repetitions" setting details will
- In case you selected "LOOP" as the control method, the "Da.10 M code/ Condition data No./Number of LOOP to LEND repetitions" should be set differently from other cases.
- Refer to Chapter 9 "Major Positioning Control" for details on the control methods.
- If "degree" is set for "Pr.1 Unit setting", circular interpolation control cannot be carried out. (The error "Circular interpolation not possible" (error code: 535) will occur when executed.)

#### Da.3 Acceleration time No.

Set which of "acceleration time 0 to 3" to use for the acceleration time during positioning.

0: Use the value set in "Pr.9 Acceleration time 0".

1: Use the value set in "Pr.25 Acceleration time 1".

2: Use the value set in "Pr.26 Acceleration time 2".

3: Use the value set in "Pr.27 Acceleration time 3".

#### Da.4 Deceleration time No.

Set which of "deceleration time 0 to 3" to use for the deceleration time during positioning.

- 0: Use the value set in "Pr.10 Deceleration time 0".
- 1: Use the value set in "Pr.28 Deceleration time 1".
- 2: Use the value set in "Pr.29 Deceleration time 2".
- 3: Use the value set in "Pr.30 Deceleration time 3".

# Da.5 Axis to be interpolated LD77MS2 LD77MS4

Set the target axis (partner axis) for operations under the 2-axis interpolation control.

- 0: Selects the axis 1 as the target axis (partner axis).
- 1: Selects the axis 2 as the target axis (partner axis).
- 2: Selects the axis 3 as the target axis (partner axis).
- 3: Selects the axis 4 as the target axis (partner axis).
  - Do not specify the own axis number or any number except the above. (If you do, the "Illegal interpolation description command error" will occur during the program execution (error code: 521).)
    - This item does not need to be set in case 3 or 4-axis interpolation is selected.

#### Da.6 Positioning address/movement amount

Set the address to be used as the target value for positioning control. The setting value range differs according to the "Da.2 Control method". ((1) to (4))

#### (1) Absolute (ABS) system, current value changing

 The setting value (positioning address) for the ABS system and current value changing is set with an absolute address (address from HP).

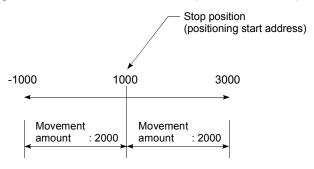

# (2) Incremental (INC) system, fixed-feed 1, fixed-feed 2, fixed-feed 3, fixed-feed 4

 The setting value (movement amount) for the INC system is set as a movement amount with sign.

When movement amount is positive: Moves in the positive direction (address increment direction)

When movement amount is negative: Moves in the negative direction (address decrement direction)

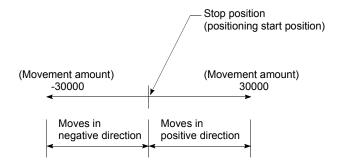

# (3) Speed-position switching control

· INC mode:

Set the amount of movement after the switching from speed control to position control.

· ABS mode:

Set the absolute address which will be the target value after speed control is switched to position control. (The unit is "degree" only)

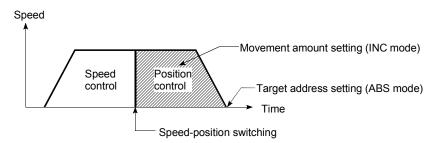

#### (4) Position-speed switching control

• Set the amount of movement before the switching from position control to speed control.

#### ■ When "Pr.1 Unit setting" is "mm"

The table below lists the control methods that require the setting of the positioning address or movement amount and the associated setting ranges. (With any control method excluded from the table below, neither the positioning address nor the movement amount needs to be set.)

| Da.2 setting value                                                                                                   |                                                                      | Value set with GX Works2<br>(μm)                                            | Value set with sequence program *1 (×10 <sup>-1</sup> µm)                   |  |
|----------------------------------------------------------------------------------------------------|----------------------------------------------------------------------|-----------------------------------------------------------------------------|-----------------------------------------------------------------------------|--|
| ABS Linear 2<br>ABS Linear 3<br>ABS Linear 4                                                                         | : 01H<br>: 0AH<br>: 15H<br>: 1AH<br>: 81H                            | ♦ Set the address<br>-214748364.8 to 214748364.7                            | ♦ Set the address<br>-2147483648 to 2147483647                              |  |
| INC Linear 2<br>INC Linear 3<br>INC Linear 4<br>Fixed-feed 1<br>Fixed-feed 2<br>Fixed-feed 3                         | : 02H<br>: 0BH<br>: 16H<br>: 1BH<br>: 03H<br>: 0CH<br>: 17H<br>: 1CH | <ul><li>♦ Set the movement amount<br/>-214748364.8 to 214748364.7</li></ul> | <ul> <li>♦ Set the movement amount<br/>-2147483648 to 2147483647</li> </ul> |  |
| Forward run speed/position<br>Reverse run speed/position<br>Forward run position/speed<br>Reverse run position/speed | : 07H<br>: 08H                                                       | ♦ Set the movement amount 0 to 214748364.7                                  | ♦ Set the movement amount 0 to 2147483647                                   |  |
| ABS circular right                                                                                                   | : 0DH<br>: 0FH<br>: 10H                                              | ♦ Set the address -214748364.8 to 214748364.7                               | ♦ Set the address<br>-2147483648 to 2147483647                              |  |
| INC circular right                                                                                                   | : 0EH<br>: 11H<br>: 12H                                              | ♦ Set the movement amount -214748364.8 to 214748364.7                       | ♦ Set the movement amount -2147483648 to 2147483647                         |  |

st1: Set an integer because the sequence program cannot handle fractions. (The value will be converted properly within the system.)

#### ■ When "Pr.1 Unit setting" is "degree"

The table below lists the control methods that require the setting of the positioning address or movement amount and the associated setting ranges. (With any control method excluded from the table below, neither the positioning address nor the movement amount needs to be set.)

| Da.2 setting value                                                                                      |                                                                      | Value set with GX Works2<br>(degree)                                                                   | Value set with sequence program *1 (×10 <sup>-5</sup> degree)                                       |
|----------------------------------------------------------------------------------------------------|----------------------------------------------------------------------|----------------------------------------------------------------------------------------------------|----------------------------------------------------------------------------------------------------|
| ABS Linear 1<br>ABS Linear 2<br>ABS Linear 3<br>ABS Linear 4<br>Current value changing                  | : 01H<br>: 0AH<br>: 15H<br>: 1AH<br>: 81H                            | ♦ Set the address<br>0 to 359.99999                                                                    | ♦ Set the address<br>0 to 35999999                                                                  |
| INC Linear 1 INC Linear 2 INC Linear 3 INC Linear 4 Fixed-feed 1 Fixed-feed 2 Fixed-feed 3 Fixed-feed 4 | : 02H<br>: 0BH<br>: 16H<br>: 1BH<br>: 03H<br>: 0CH<br>: 17H<br>: 1CH | <ul> <li>♦ Set the movement amount         -21474.83648 to 21474.83647</li> </ul>                      | ♦ Set the movement amount<br>-2147483648 to 2147483647 *2                                           |
| Forward run speed/position: 06H<br>Reverse run speed/position: 07H                                      |                                                                      | In INC mode  ♦ Set the movement amount 0 to 21474.83647  In ABS mode  ♦ Set the address 0 to 359.99999 | In INC mode  ◊ Set the movement amount 0 to 2147483647 In ABS mode  ◊ Set the address 0 to 35999999 |
| Forward run position/spe<br>Reverse run position/spe                                                    |                                                                      | ♦ Set the movement amount 0 to 21474.83647                                                             | ♦ Set the movement amount 0 to 2147483647                                                           |

st1: Set an integer because the sequence program cannot handle fractions. (The value will be converted properly within the system.)

<sup>\*2</sup>: When the software stroke limit is valid, -35999999 to 35999999 is set.

# ■ When "Pr.1 Unit setting" is "PLS"

The table below lists the control methods that require the setting of the positioning address or movement amount and the associated setting ranges. (With any control method excluded from the table below, neither the positioning address nor the movement amount needs to be set.)

| Da.2 setting value                                                                                                    | Value set with GX Works2<br>(PLS)                                           | Value set with sequence program *1 (PLS)                                    |  |
|----------------------------------------------------------------------------------------------------|-----------------------------------------------------------------------------|-----------------------------------------------------------------------------|--|
| ABS Linear 1 : 01H ABS Linear 2 : 0AH ABS Linear 3 : 15H ABS Linear 4 : 1AH Current value changing : 81H                                                                     | ♦ Set the address                                                           | ♦ Set the address<br>-2147483648 to 2147483647                              |  |
| INC Linear 1 : 02H<br>INC Linear 2 : 0BH<br>INC Linear 3 : 16H<br>INC Linear 4 : 1BH<br>Fixed-feed 1 : 03H<br>Fixed-feed 2 : 0CH<br>Fixed-feed 3 : 17H<br>Fixed-feed 4 : 1CH | <ul> <li>♦ Set the movement amount<br/>-2147483648 to 2147483647</li> </ul> | <ul> <li>♦ Set the movement amount<br/>-2147483648 to 2147483647</li> </ul> |  |
| Forward run speed/position: 06H<br>Reverse run speed/position: 07H<br>Forward run position/speed: 08H<br>Reverse run position/speed: 09H                                     | ♦ Set the movement amount 0 to 2147483647                                   | ♦ Set the movement amount 0 to 2147483647                                   |  |
| ABS circular sub : 0DH ABS circular right : 0FH ABS circular left : 10H                                                                                                    | ♦ Set the address<br>-2147483648 to 2147483647                              | ♦ Set the address<br>-2147483648 to 2147483647                              |  |
| INC circular sub : 0EH<br>INC circular right : 11H<br>INC circular left : 12H                                                                                                | ♦ Set the movement amount -2147483648 to 2147483647                         | ♦ Set the movement amount -2147483648 to 2147483647                         |  |

#### ■ When "Pr.1 Unit setting" is "inch"

The table below lists the control methods that require the setting of the positioning address or movement amount and the associated setting ranges. (With any control method excluded from the table below, neither the positioning address nor the movement amount needs to be set.)

| Da.2 setting value                                                                                                    | Value set with GX Works2 (inch)             | Value set with sequence program *1 (×10 <sup>-5</sup> inch)                 |  |
|----------------------------------------------------------------------------------------------------|---------------------------------------------|-----------------------------------------------------------------------------|--|
| ABS Linear 1 : 01 ABS Linear 2 : 0A ABS Linear 3 : 15 ABS Linear 4 : 1A Current value changing : 81                                             | Set the address -21474.83648 to 21474.83647 | ♦ Set the address<br>-2147483648 to 2147483647                              |  |
| INC Linear 1 : 02 INC Linear 2 : 08 INC Linear 3 : 16 INC Linear 4 : 18 Fixed-feed 1 : 03 Fixed-feed 2 : 0C Fixed-feed 3 : 17 Fixed-feed 4 : 1C | H                                           | <ul> <li>♦ Set the movement amount<br/>-2147483648 to 2147483647</li> </ul> |  |
| Forward run speed/position: 06<br>Reverse run speed/position: 07<br>Forward run position/speed: 08<br>Reverse run position/speed: 09            | Set the movement amount 0 to 21474.83647    | ♦ Set the movement amount 0 to 2147483647                                   |  |
| ABS circular sub : 0D<br>ABS circular right : 0F<br>ABS circular left : 10                                                                      | Set the address                             | ♦ Set the address<br>-2147483648 to 2147483647                              |  |
| INC circular sub : 0E INC circular right : 11 INC circular left : 12                                                                            | Set the movement amount                     | ♦ Set the movement amount -2147483648 to 2147483647                         |  |

<sup>\*1:</sup> Set an integer because the sequence program cannot handle fractions. (The value will be converted properly within the system.)

#### Da.7 Arc address

The arc address is data required only when carrying out circular interpolation control.

- (1) When carrying out circular interpolation with sub point designation, set the sub point (passing point) address as the arc address.
- (2) When carrying out circular interpolation with center point designation, set the center point address of the arc as the arc address.

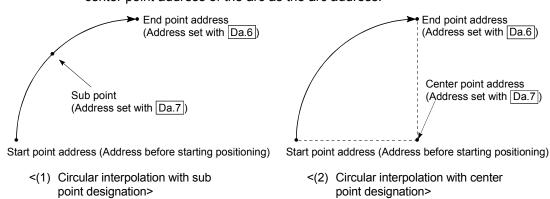

When not carrying out circular interpolation control, the value set in "Da.7 Arc address" will be invalid.

■ When "Pr.1 Unit setting" is "mm"

The table below lists the control methods that require the setting of the arc address and shows the setting range.

(With any control method excluded from the table below, the arc address does not need to be set.)

| Da.2 setting value                                          |                         | Value set with GX Works2<br>(μm)                         | Value set with sequence program *1 (×10 <sup>-1</sup> μm) |  |
|-------------------------------------------------------------|-------------------------|----------------------------------------------------------|-----------------------------------------------------------|--|
| ABS circular sub<br>ABS circular right<br>ABS circular left | : 0DH<br>: 0FH<br>: 10H | ♦ Set the address<br>-214748364.8 to 214748364.7 *2      | ♦ Set the address<br>-2147483648 to 2147483647            |  |
| INC circular sub<br>INC circular right<br>INC circular left | : 0EH<br>: 11H<br>: 12H | ♦ Set the movement amount -214748364.8 to 214748364.7 *2 | ♦ Set the movement amount<br>-2147483648 to 2147483647 *2 |  |

- \*1: Set an integer because the sequence program cannot handle fractions. (The value will be converted properly within the system.)
- \*2: Note that the maximum radius that circular interpolation control is possible is 536870912 (×10<sup>-1</sup>µm), although the setting value can be input within the range shown in the above table, as an arc address.
  - When "Pr.1 Unit setting" is "degree"
    No control method requires the setting of the arc address by "degree".
  - When "Pr.1 Unit setting" is "PLS"

The table below lists the control methods that require the setting of the arc address and shows the setting range.

(With any control method excluded from the table below, the arc address does not need to be set.)

| Da.2 setting value                                          |                         | Value set with GX Works2<br>(PLS)                      | Value set with sequence program (PLS)                  |  |
|-------------------------------------------------------------|-------------------------|--------------------------------------------------------|--------------------------------------------------------|--|
| ABS circular sub<br>ABS circular right<br>ABS circular left | : 0DH<br>: 0FH<br>: 10H | ♦ Set the address<br>-2147483648 to 2147483647 *1      | ♦ Set the address<br>-2147483648 to 2147483647         |  |
| INC circular sub<br>INC circular right<br>INC circular left | : 0EH<br>: 11H<br>: 12H | ♦ Set the movement amount -2147483648 to 2147483647 *1 | ♦ Set the movement amount -2147483648 to 2147483647 *1 |  |

 $<sup>\</sup>pm$ 1: Note that the maximum radius that circular interpolation control is possible is 536870912 (PLS), although the setting value can be input within the range shown in the above table, as an arc address.

#### ■ When "Pr.1 Unit setting" is "inch"

The table below lists the control methods that require the setting of the arc address and shows the setting range.

(With any control method excluded from the table below, the arc address does not need to be set.)

| Da.2 setting value                                          |                         | Value set with GX Works2 (inch)                          | Value set with sequence program *1 (×10 <sup>-5</sup> inch) |  |
|-------------------------------------------------------------|-------------------------|----------------------------------------------------------|-------------------------------------------------------------|--|
| ABS circular sub<br>ABS circular right<br>ABS circular left | : 0DH<br>: 0FH<br>: 10H | ♦ Set the address<br>-21474.83648 to 21474.83647 *2      | ♦ Set the address<br>-2147483648 to 2147483647              |  |
| INC circular sub<br>INC circular right<br>INC circular left | : 0EH<br>: 11H<br>: 12H | ♦ Set the movement amount -21474.83648 to 21474.83647 *2 | ♦ Set the movement amount<br>-2147483648 to 2147483647 *2   |  |

- \*1: Set an integer because the sequence program cannot handle fractions. (The value will be converted properly within the system.)
- \*2: Note that the maximum radius that circular interpolation control is possible is 536870912 ( $\times$ 10<sup>-5</sup> inch), although the setting value can be input within the range shown in the above table, as an arc address.

#### Da.8 Command speed

Set the command speed for positioning.

- (1) If the set command speed exceeds "Pr.8 Speed limit value", positioning will be carried out at the speed limit value.
- (2) If "-1" is set for the command speed, the current speed (speed set for previous positioning data No.) will be used for positioning control. Use the current speed for uniform speed control, etc. If "-1" is set for continuing positioning data, and the speed is changed, the following speed will also change.

(Note that when starting positioning, if the "-1" speed is set for the positioning data that carries out positioning control first, the error "No command speed" (error code: 503) will occur, and the positioning will not start. Refer to Section 16.5 "List of errors" for details on the errors.)

| Pr.1 setting value                         | Value set with GX Works2<br>(unit) | Value set with sequence program (unit)               |  |
|--------------------------------------------|------------------------------------|------------------------------------------------------|--|
| 0 : mm                                     | 0.01 to 20000000.00 (mm/min)       | 1 to 2000000000 (×10 <sup>-2</sup> mm/min)           |  |
| 1 : inch                                   | 0.001 to 2000000.000 (inch/min)    | 1 to 2000000000 (×10 <sup>-3</sup> inch/min)         |  |
| 2 : degree 0.001 to 2000000.000 (degree *1 |                                    | 1 to 2000000000 (×10 <sup>-3</sup> degree/min)<br>*2 |  |
| 3:PLS                                      | 1 to 1000000000 (PLS/s)            | 1 to 1000000000 (PLS/s)                              |  |

<sup>\*1:</sup> The range of command speed when "Pr.83 Speed control 10 x multiplier setting for degree axis" is valid: 0.01 to 20000000.00 (degree/min)

<sup>\*2:</sup> The range of command speed when "Pr.83 Speed control 10 x multiplier setting for degree axis" is valid: 1 to 2000000000 (×10<sup>-2</sup> degree/min)

Da.9 Dwell time/JUMP designation positioning data No.

Set the "dwell time" or "positioning data No." corresponding to the "Da.2 Control method".

- When a method other than "JUMP instruction" is set for "Da.2 Control method" ..... Set the "dwell time".
- When "JUMP instruction" is set for "Da.2 Control method"
  - ..... Set the "positioning data No." for the JUMP destination.

When the "dwell time" is set, the setting details of the "dwell time" will be as follows according to "Da.1 Operation pattern".

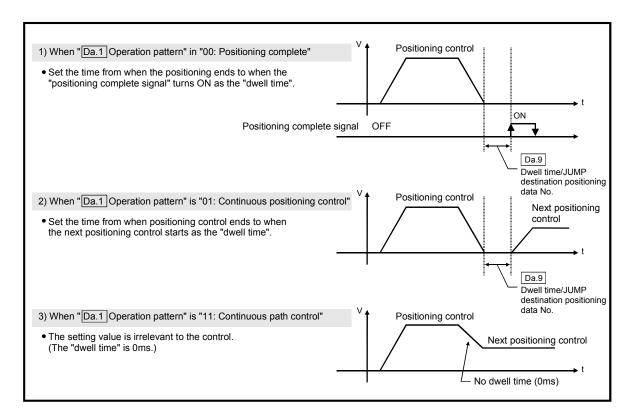

| Da.2 setting value          | Setting item         | Value set with GX Works2 | Value set with sequence program |
|-----------------------------|----------------------|--------------------------|---------------------------------|
| JUMP instruction: 82H       | Positioning data No. | 1 to 600                 | 1 to 600                        |
| Other than JUMP instruction | Dwell time           | 0 to 65535 (ms)          | 0 to 65535 (ms)                 |

# Da.10 M code/Condition data No./Number of LOOP to LEND repetitions

Set an "M code", a "condition data No.", or the "Number of LOOP to LEND repetitions" depending on how the "Da.2 Control method" is set. \*1

| • | If a method other than "JUMP instruction" and "LOOP" is selected as the "Da.2 |
|---|-------------------------------------------------------------------------------|
|   | Control method"                                                               |
|   | Set an "M code".                                                              |
|   | If no "M code" needs to be output, set "0" (default value).                   |
| • | If "JUMP instruction" or "LOOP" is selected as the "Da.2 Control method"      |
|   | Set the "condition data No." for JUMP.                                        |

0 : Unconditional JUMP to the positioning data specified by Da.9].

1 to 10 : JUMP performed according to the condition data No. specified (a number between 1 and 10).

Make sure that you specify the number of LOOP to LEND repetitions by a number other than "0". The error "Control method LOOP setting error" (error code: 545) will occur if you specify "0".

\*1: The condition data specifies the condition for the JUMP instruction to be executed.

(A JUMP will take place when the condition is satisfied.)

| Da.2 setting value          | Setting item       | Value set with GX Works2 | Value set with sequence program |
|-----------------------------|--------------------|--------------------------|---------------------------------|
| JUMP instruction: 82H       | Condition data No. | 0 to 10                  | 0 to 10                         |
| Other than JUMP instruction | M code             | 0 to 65535               | 0 to 65535                      |
| LOOP: 83H                   | Repetition count   | 1 to 65535               | 1 to 65535                      |

# Da.20 Axis to be interpolated No.1 to Da.22 Axis to be interpolated No.3 LD77MS16

Set the axis to be interpolated to execute the 2 to 4-axis interpolation operation.

- 2-axis interpolation....... Set the target axis number in "Da.20 Axis to be interpolated No.1".
- 3-axis interpolation....... Set the target axis number in "Da.20 Axis to be interpolated No.1" and "Da.21 Axis to be interpolated No.2".
- 4-axis interpolation....... Set the target axis number in "Da.20 Axis to be interpolated No.1" to "Da.22 Axis to be interpolated No.3".

Set the axis set as axis to be interpolated.

| 0: Axis 1 | 8: Axis 9  |
|-----------|------------|
| 1: Axis 2 | 9: Axis 10 |
| 2: Axis 3 | A: Axis 11 |
| 3: Axis 4 | B: Axis 12 |
| 4: Axis 5 | C: Axis 13 |
| 5: Axis 6 | D: Axis 14 |
| 6: Axis 7 | E: Axis 15 |
| 7: Axis 8 | F: Axis 16 |

#### Note)

- Do not specify the own axis number. (If you do, the error "Illegal interpolation description command" (error code: 521) will occur during the program execution.)
- When the same axis number or axis number of own axis is set to multiple axis to be interpolated number, the error "Illegal interpolation description command" (error code: 521) will occur during the program execution.
- Do not specify the axis to be interpolated No.2 and axis to be interpolated No.3 for 2-axis interpolation, and do not specify the axis to be interpolated No.3 for 3-axis interpolation.
   The setting value is ignored.

#### 5.4 List of block start data

The illustrations below show the organization of the block start data stored in the buffer memory of Simple Motion module. The block start data setting items Da.11 to Da.14 are explained in the pages that follow.

#### • LD77MS2/ LD77MS4

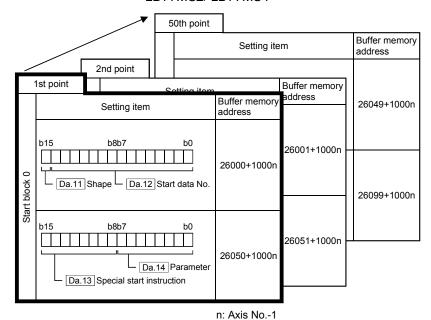

- Up to 50 block start data points can be set (stored) for each axis in the buffer memory addresses shown on the left.
- Items in a single unit of block start data are shown included in a bold frame.
- Each axis has five start blocks (block Nos. 0 to 4).

(Note): For information on the organization of the buffer memory addresses assigned to the start blocks 1 to 4, refer to Appendix 1 "List of buffer memory addresses".

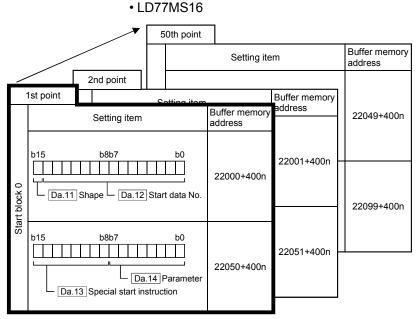

- Up to 50 block start data points can be set (stored) for each axis in the buffer memory addresses shown on the left.
- Items in a single unit of block start data are shown included in a bold frame
- Each axis has five start blocks (block Nos. 0 to 4). Start block 2 to 4 are not allocated to buffer memory. Set with GX Works2.

(Note): For information on the organization of the buffer memory addresses assigned to the start block 1, refer to Appendix 1 "List of buffer memory

n: Axis No.-1

The following pages explain the block start data setting items Da.11 to Da.14. (The buffer memory addresses shown are those of the "1st point block start data (block No. 7000)".)

Guide to buffer memory address
 In the buffer memory address, "n" in "22000+400n", etc. indicates a value corresponding to axis No. such as the following table.

| Axis No. | n | Axis No. | n | Axis No. | n  | Axis No. | n  |
|----------|---|----------|---|----------|----|----------|----|
| 1        | 0 | 5        | 4 | 9        | 8  | 13       | 12 |
| 2        | 1 | 6        | 5 | 10       | 9  | 14       | 13 |
| 3        | 2 | 7        | 6 | 11       | 10 | 15       | 14 |
| 4        | 3 | 8        | 7 | 12       | 11 | 16       | 15 |

(Note-1): Calculate as follows for the buffer memory address corresponding to each axis. (Example) For axis No. 16

22000+400n (Da.11) Shape)=22000+400×15=28000

(Note-2): The range from axis No.1 to 2 (n=0 to 1) is valid in the LD77MS2.

(Note-3): The range from axis No.1 to 4 (n=0 to 3) is valid in the LD77MS4.

# REMARK

To perform a high-level positioning control using block start data, set a number between 7000 and 7004 to the "Cd.3" Positioning start No." and use the "Cd.4"

Positioning starting point No." to specify a point number between 1 and 50, a position counted from the beginning of the block.

The number between 7000 and 7004 specified here is called the "block No.". With the Simple Motion module, up to 50 "block start data" points and up to 10 "condition data" items can be assigned to each "block No.".

| Block No.<br>*1 | Axis                     | Block start data | Condition                | Buffer memory         | GX Works2             |
|-----------------|--------------------------|------------------|--------------------------|-----------------------|-----------------------|
|                 | Axis 1                   |                  | Condition data (1 to 10) |                       | Supports the settings |
| 7000            | to                       | Start block 0    | to                       | Supports the settings |                       |
| 7 000           | Maximum control axis No. | otali biook o    | Condition data (1 to 10) |                       |                       |
|                 | Axis 1                   |                  | Condition data (1 to 10) |                       |                       |
| 7001            | to                       | Start block 1    | to                       |                       |                       |
|                 | Maximum control axis No. |                  | Condition data (1 to 10) |                       |                       |
|                 | Axis 1                   |                  | Condition data (1 to 10) |                       |                       |
| 7002            | to                       | Start block 2    | to                       |                       |                       |
| 7 002           | Maximum control axis No. | Otal Colon 2     | Condition data (1 to 10) |                       |                       |
|                 | Axis 1                   |                  | Condition data (1 to 10) |                       |                       |
| 7003            | to                       | Start block 3    | to                       |                       |                       |
| 7000            | Maximum control axis No. | Otal Filodico    | Condition data (1 to 10) |                       |                       |
|                 | Axis 1                   |                  | Condition data (1 to 10) |                       |                       |
| 7004            | to                       | Start block 4    | to                       |                       |                       |
| 7004            | Maximum control axis No. | Ciair Block 4    | Condition data (1 to 10) |                       |                       |

<sup>\*1:</sup> Setting cannot be made when the "Pre-reading start function" is used. If you set any of Nos. 7000 to 7004 and perform the Pre-reading start function, the error "Outside start No. range" (error code: 543) will occur.

(For details, refer to Section 13.7.7 "Pre-reading start function".)

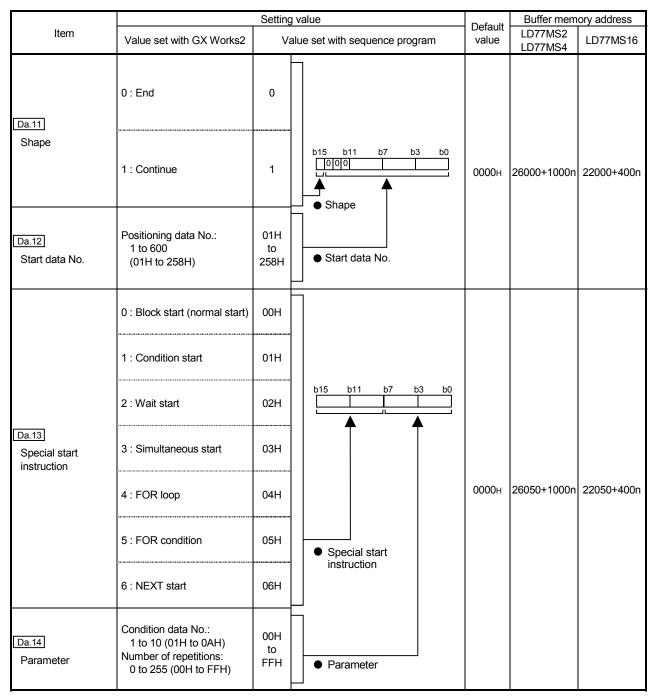

# Da.11 Shape

Set whether to carry out only the local "block start data" and then end control, or to execute the "block start data" set in the next point.

| Setting value | Setting details                                                                                                    |
|---------------|----------------------------------------------------------------------------------------------------|
| 0 : End       | Execute the designated point's "block start data", and then complete the control.                                             |
| 1 : Continue  | Execute the designated point's "block start data", and after completing control, execute the next point's "block start data". |

# Da.12 Start data No.

Set the "positioning data No." designated with the "block start data".

# Da.13 Special start instruction

Set the "special start instruction" for using "high-level positioning control". (Set how to start the positioning data set in "Da.12 Start data No.".)

| Setting value                                                                                                    | Setting details                                                                                                    |  |  |
|----------------------------------------------------------------------------------------------------|----------------------------------------------------------------------------------------------------|--|--|
| 00H: Block start (Normal start) Execute the random block positioning data in the set order with one start.                                                                                                    |                                                                                                    |  |  |
| Carry out the condition judgment set in "condition data" for the designated position on the condition start when the conditions are established, execute the "block start data". If not established that "block start data", and then execute the next point's "block start data". |                                                                                                    |  |  |
| 02H: Wait start                                                                                                    | Carry out the condition judgment set in "condition data" for the designated positioning data, and when the conditions are established, execute the "block start data". If not established, stop the control (wait) until the conditions are established. |  |  |
| 03H: Simultaneous start                                                                                                    | Simultaneous execute (output command at same timing) the positioning data with the No. designated for the axis designated in the "condition data".  Up to four axes can start simultaneously.                                                            |  |  |
| 04H: Repeated start<br>(FOR loop)                                                                                                    | Repeat the program from the block start data with the "FOR loop" to the block start data with "NEXT" for the designated number of times.                                                                                                    |  |  |
| 05H: Repeated start<br>(FOR condition)                                                                                                    | Repeat the program from the block start data with the "FOR condition" to the block start data with "NEXT" until the conditions set in the "condition data" are established.                                                                              |  |  |
| 06H: NEXT start                                                                                                    | Set the end of the repetition when "04H: Repetition start (FOR loop)" or "05H: Repetition start (FOR condition)" is set.                                                                                                    |  |  |

Refer to Chapter 10 "High-Level Positioning Control" for details on the control.

# Da.14 Parameter

Set the value as required for "Da.13 Special start instruction".

| Da.13 Special start instruction | Setting value | Setting details                                                                                 |  |
|---------------------------------|---------------|-------------------------------------------------------------------------------------------------|--|
| Block start (Normal start)      | _             | Not used. (There is no need to set.)                                                            |  |
| Condition start                 |               | Set the condition data No. (Data No. of                                                         |  |
| Wait start                      | 1 to 10       | "condition data" is set up for the condition judgment.)                                         |  |
| Simultaneous start              |               |                                                                                                 |  |
| Repeated start (FOR loop)       | 0 to 255      | Set the number of repetitions.                                                                  |  |
| Repeated start (FOR condition)  | 1 to 10       | Set the condition data No. (Data No. of "condition data" is set up for the condition judgment.) |  |

#### 5.5 List of condition data

The illustrations below show the organization of the condition data stored in the buffer memory of Simple Motion module. The condition data setting items Da.15 to Da.19 and Da.23 to Da.26 are explained in the pages that follow.

#### • LD77MS2/ LD77MS4

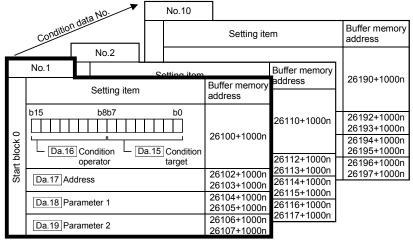

n: Axis No.-1

- Up to 10 condition data points can be set (stored) for each block No. in the buffer memory addresses shown on the left.
- Items in a single unit of condition data are shown included in a bold frame.
- Each axis has five start blocks (block Nos. 0 to 4).

(Note): For information on the organization of the buffer memory addresses assigned to the start blocks 1 to 4, refer to Appendix 1 "List of buffer memory addresses".

#### LD77MS16

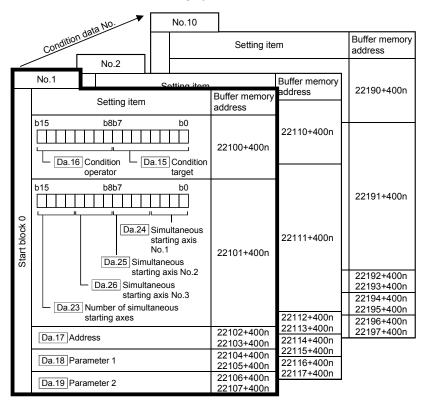

n: Axis No.-1

- Up to 10 condition data points can be set (stored) for each block No. in the buffer memory addresses shown on the left.
- Items in a single unit of condition data are shown included in a bold frame.
- Each axis has five start blocks (block Nos. 0 to 4).
   Start block 2 to 4 are not allocated to buffer memory.
   Set with GX Works2.

(Note): For information on the organization of the buffer memory addresses assigned to the start block 1, refer to Appendix 1 "List of buffer memory addresses". The following pages that follow explain the condition data setting items  $\boxed{Da.15}$  to  $\boxed{Da.19}$  and  $\boxed{Da.23}$  to  $\boxed{Da.26}$ .

(The buffer memory addresses shown are those of the "condition data No. 1 (block No. 7000)".)

Guide to buffer memory address
 In the buffer memory address, "n" in "22100+400n", etc. indicates a value corresponding to axis No. such as the following table.

| Axis No. | n | Axis No. | n | Axis No. | n  | Axis No. | n  |
|----------|---|----------|---|----------|----|----------|----|
| 1        | 0 | 5        | 4 | 9        | 8  | 13       | 12 |
| 2        | 1 | 6        | 5 | 10       | 9  | 14       | 13 |
| 3        | 2 | 7        | 6 | 11       | 10 | 15       | 14 |
| 4        | 3 | 8        | 7 | 12       | 11 | 16       | 15 |

(Note-1): Calculate as follows for the buffer memory address corresponding to each axis. (Example) For axis No. 16

22100+400n ( $\square$ a.16) Condition operator)=22100+400×15=28100

(Note-2): The range from axis No.1 to 2 (n=0 to 1) is valid in the LD77MS2.

(Note-3): The range from axis No.1 to 4 (n=0 to 3) is valid in the LD77MS4.

# REMARK

To perform a high-level positioning control using block start data, set a number between 7000 and 7004 to the "Cd.3" Positioning start No." and use the "Cd.4"

Positioning starting point No." to specify a point number between 1 and 50, a position counted from the beginning of the block.

The number between 7000 and 7004 specified here is called the "block No.". With the Simple Motion module, up to 50 "block start data" points and up to 10 "condition data" items can be assigned to each "block No.".

| Block No.<br>*1 | Axis                     | Block start data | Condition                | Buffer memory         | GX Works2    |
|-----------------|--------------------------|------------------|--------------------------|-----------------------|--------------|
|                 | Axis 1                   |                  | Condition data (1 to 10) |                       |              |
| 7000            | to                       | Start block 0    | to                       |                       |              |
| . 555           | Maximum control axis No. |                  | Condition data (1 to 10) | Supports the settings |              |
|                 | Axis 1                   |                  | Condition data (1 to 10) | Supports the settings |              |
| 7001            | to                       | Start block 1    | to                       |                       | Supports the |
|                 | Maximum control axis No. |                  | Condition data (1 to 10) |                       |              |
|                 | Axis 1                   |                  | Condition data (1 to 10) |                       |              |
| 7002            | to                       | Start block 2    | to                       |                       |              |
|                 | Maximum control axis No. |                  | Condition data (1 to 10) |                       | settings     |
|                 | Axis 1                   |                  | Condition data (1 to 10) | Supports the settings |              |
| 7003            | to                       | Start block 3    | to                       | LD77MS2 LD77MS4       |              |
| 7 000           | Maximum control axis No. | otali biook o    | Condition data (1 to 10) | <br>LD77MS16          |              |
|                 | Axis 1                   |                  | Condition data (1 to 10) |                       |              |
| 7004            | to                       | Start block 4    | to                       |                       |              |
| 7004            | Maximum control axis No. | Ciair Block 4    | Condition data (1 to 10) |                       |              |

<sup>\*1:</sup> Setting cannot be made when the "Pre-reading start function" is used. If you set any of Nos. 7000 to 7004 and perform the Pre-reading start function, the error "Outside start No. range" (error code: 543) will occur.

(For details, refer to Section 13.7.7 "Pre-reading start function".)

|                          |                                                  |                                                                                                    | Setting value                                                                        |                  | Buffer memory address      |            |
|--------------------------|--------------------------------------------------|----------------------------------------------------------------------------------------------------|--------------------------------------------------------------------------------------|------------------|----------------------------|------------|
|                          | Item                                             | Value set with GX Works2                                                                                                    | Value set with sequence program                                                      | Default<br>value | LD77MS2<br>LD77MS4         | LD77MS16   |
| Condition identifier     | Da.15 Condition target  Da.16 Condition operator | 01: Device X 02: Device Y 03: Buffer memory (1-word) 04: Buffer memory (2-word) 05: Positioning data No. 01: **=P1 02: **≠P1 03: **≤P1 04: **≥P1 05: P1≤**≤ P2 06: **≤P1, P2≤** 07: DEV=ON 08: DEV=OFF 10: Axis 1 selected 20: Axis 2 selected 30: Axis 1 and 2 selected 40: Axis 3 selected 50: Axis 1 and 3 selected 50: Axis 1 and 3 selected 60: Axis 2 and 3 selected 70: Axis 1, 2, and 3 selected 80: Axis 4 selected 90: Axis 1 and 4 selected B0: Axis 1, 2, and 4 selected C0: Axis 3 and 4 selected D0: Axis 1, 3, and 4 selected D0: Axis 1, 3, and 4 selected E0: Axis 2, 3, and 4 selected E0: Axis 2, 3, and 4 selected E0: Axis 2, 3, and 4 selected | 01H                                                                                  | 0000Н            | 26100+1000n                | 22100+400n |
| Da.17 Address            |                                                  | Buffer memory address                                                                                                    | Example)  26103 26102  b31 (High-order) b16b15 (Low-order) b0  Buffer memory address | 0000Н            | 26102+1000n<br>26103+1000n |            |
| Da.18  Parameter 1       |                                                  | Value                                                                                                    | Example)  26105  26104  b31 (High-order) b16 b15 (Low-order) b0  Value               | 0000Н            | 26104+1000n<br>26105+1000n |            |
| Da.19 Parameter 2  Value |                                                  | Value                                                                                                    | Example)  26107  26106  531 (High-order) 616615 (Low-order) 60  Value                |                  | 26106+1000n<br>26107+1000n |            |

# Chapter 5 Data Used for Positioning Control

|                             | Se                                                                                                    |                                                                                                    | Setting                                               | ı value                                   | Default | Buffer mem         | ory address |
|-----------------------------|----------------------------------------------------------------------------------------------------|----------------------------------------------------------------------------------------------------|-------------------------------------------------------|-------------------------------------------|---------|--------------------|-------------|
| Item Value set with GX Work |                                                                                                    | Value set with GX Works2                                                                                                    | Value set with sequence program                       |                                           |         | LD77MS2<br>LD77MS4 | LD77MS16    |
| Simultaneous starting axis  | Da.23 Number of simultaneous starting axes LD77MS16  Da.24  Simultaneous starting axis No.1 LD77MS16  Da.25  Simultaneous starting axis No.2 LD77MS16  Da.26  Simultaneous starting axis No.3 LD77MS16 | 2: 2 axes 3: 3 axes 4: 4 axes 0: Axis 1 selected 1: Axis 2 selected 2: Axis 3 selected 3: Axis 4 selected 4: Axis 5 selected 5: Axis 6 selected 6: Axis 7 selected 7: Axis 8 selected 8: Axis 9 selected 9: Axis 10 selected A: Axis 11 selected B: Axis 12 selected C: Axis 13 selected D: Axis 14 selected E: Axis 15 selected E: Axis 15 selected F: Axis 16 selected | 2H 3H 4H 0H 1H 2H 3H 4H 6H 7H 8H 9H AH BH CH DH EH FH | b15 b12 b8 b4 b0  Da.23 Da.26 Da.25 Da.24 | 0000Н   | LD77MS4            | 22101+400n  |

# Da.15 Condition target

Set the condition target as required for each control.

| Setting value                | Setting details                                             |  |  |
|------------------------------|-------------------------------------------------------------|--|--|
| 01H : Device X               | Set the input/output signal ON/OFF as the conditions        |  |  |
| 02H : Device Y               | Set the input/output signal ON/OFF as the conditions.       |  |  |
| 03H: Buffer memory (1-word)  | Set the value stored in the buffer memory as the condition. |  |  |
| 04H : Buffer memory (2-word) | 03H: The target buffer memory is "1-word (16 bits)"         |  |  |
| 04H . Bullet memory (2-word) | 04H: The target buffer memory is "2-word (32 bits)"         |  |  |
| 05H : Positioning data No.   | Select only for "simultaneous start".                       |  |  |

# Da.16 Condition operator

Set the condition operator as required for the "Da.15 Condition target".

| [     | Da.15 Condition target | Setting value                   | Setting details                                                                                   |  |  |
|-------|------------------------|---------------------------------|---------------------------------------------------------------------------------------------------|--|--|
| 01H:  | Device X               | 07H: DEV=ON                     | The state (ON/OFF) of an I/O signal is defined as the                                             |  |  |
| 02H:  | Device Y               | 08H : DEV=OFF                   | condition. Select ON or OFF as the trigger.                                                       |  |  |
|       |                        | 01H: **=P1                      |                                                                                                   |  |  |
|       |                        | 02H : *≠P1                      |                                                                                                   |  |  |
| 03H:  | Buffer memory (1-word) | 03H : **⊴P1                     | Select how to use the value (**) in the buffer memory                                             |  |  |
| 04H:  | Buffer memory (2-word) | 04H : **≥P1                     | as a part of the condition.                                                                       |  |  |
|       |                        | 05H : P1≤**≤P2                  |                                                                                                   |  |  |
|       |                        | 06H : **≤P1, P2≤**              |                                                                                                   |  |  |
|       |                        | 10H : Axis 1 selected           |                                                                                                   |  |  |
|       |                        | 20H : Axis 2 selected           |                                                                                                   |  |  |
|       |                        | 30H : Axis 1 and 2 selected     |                                                                                                   |  |  |
|       |                        | 40H: Axis 3 selected            |                                                                                                   |  |  |
|       |                        | 50H : Axis 1 and 3 selected     |                                                                                                   |  |  |
|       |                        | 60H : Axis 2 and 3 selected     |                                                                                                   |  |  |
| 05H:  | Positioning data No.   | 70H : Axis 1, 2, and 3 selected | If "simultaneous start" is specified, select the axis (or axes) that should start simultaneously. |  |  |
| 0311. | i Ositioning data No.  | 80H : Axis 4 selected           | LD77MS2 LD77MS4                                                                                   |  |  |
|       |                        | 90H : Axis 1 and 4 selected     |                                                                                                   |  |  |
|       |                        | A0H : Axis 2 and 4 selected     |                                                                                                   |  |  |
|       |                        | B0H : Axis 1, 2, and 4 selected |                                                                                                   |  |  |
|       |                        | C0H: Axis 3 and 4 selected      |                                                                                                   |  |  |
|       |                        | D0H: Axis 1, 3, and 4 selected  |                                                                                                   |  |  |
|       |                        | E0H: Axis 2, 3, and 4 selected  |                                                                                                   |  |  |

# Da.17 Address

Set the address as required for the "Da.15 Condition target".

|                | Da.15 Condition target | Setting value           | Setting details                                         |
|----------------|------------------------|-------------------------|---------------------------------------------------------|
| 01H :<br>02H : | Device X Device Y      | -                       | Not used. (There is no need to set.)                    |
| 03H :          | Buffer memory (1-word) |                         | Set the target "buffer memory address".                 |
| 04H :          | Buffer memory (2-word) | (Buffer memory address) | (For 2 words, set the low-order buffer memory address.) |
| 05H :          | Positioning data No.   | - 1                     | Not used. (There is no need to set.)                    |

# Da.18 Parameter 1

# • LD77MS2/ LD77MS4

Set the parameters as required for the "Da.16 Condition operator".

| Da.16 Condition operator       | Setting value               | Setting details                                                                                                    |  |  |
|--------------------------------|-----------------------------|----------------------------------------------------------------------------------------------------|--|--|
| 01H : **=P1                    |                             |                                                                                                    |  |  |
| 02H : **≠P1                    |                             | The value of P1 should be equal to or smaller than the value of                                                               |  |  |
| 03H : **≤P1                    | Value                       | P2. (P1≤P2)                                                                                                    |  |  |
| 04H : **≥P1                    | value                       | If P1 is greater than P2 (P1>P2), the error "Condition data error" (error code: 533) will occur.                              |  |  |
| 05H : P1≤**≤P2                 |                             |                                                                                                    |  |  |
| 06H : **≤P1, P2≤**             |                             |                                                                                                    |  |  |
| 07H : DEV=ON                   | Value                       | Set the device bit No.                                                                                                    |  |  |
| 08H : DEV=OFF                  | (bit No.)                   | X: 0H, 1H, 4H to 17H Y: 0H, 1H, 4H to 17H                                                                                     |  |  |
| 10H : Axis 1 selected          |                             | Set the positioning data No. for starting axis 1 and/or axis 2.<br>Low-order 16-bit: Axis 1 positioning data No. 1 to 600 (01 |  |  |
| <b>↓</b>                       | Value positioning data No.) | to 258H)                                                                                                    |  |  |
| E0H: Axis 2, 3, and 4 selected |                             | High-order 16-bit : Axis 2 positioning data No. 1 to 600 (0 to 258H)                                                          |  |  |

#### • LD77MS16

Set the parameters as required for the "Da.16 Condition operator" and "Da.23 Number of simultaneous starting axes".

| Da.16 Condition operator                                                                | Da.23 Number of simultaneous starting axes | Setting value                      | Setting details                                                                                                    |
|-----------------------------------------------------------------------------------------|--------------------------------------------|------------------------------------|----------------------------------------------------------------------------------------------------|
| 01H:**=P1<br>02H:**≠P1<br>03H: **≤P1<br>04H: **≥P1<br>05H:P1≤**≤P2<br>06H: **≤P1, P2≤** |                                            | Value                              | The value of P1 should be equal to or smaller than the value of P2. (P1≤P2) If P1 is greater than P2 (P1>P2), the error "Condition data error" (error code: 533) will occur.                                                                                                    |
| 07H : DEV=ON<br>08H : DEV=OFF                                                           |                                            | Value<br>(bit No.)                 | Set the device bit No. X: 0H to 1H, 10H to 1FH Y: 0H, 1H, 10H to 1FH                                                                                                    |
|                                                                                         | 2 to 4                                     | Value<br>(positioning data<br>No.) | Set the positioning data No. for starting axis set in  "Da.24 Simultaneous starting axis No.1" and/or "Da.25 Simultaneous starting axis No.2".  Low-order 16-bit: Simultaneous starting axis No.1 positioning data No.1 to 600 (01H to 258H)  High-order 16-bit: Simultaneous starting axis No.2 positioning data No.1 to 600 (01H to 258H) |

# Da.19 Parameter 2

#### • LD77MS2/ LD77MS4

Set the parameters as required for the "Da.16 Condition operator".

| Da.16 Condition operator        | Setting value                   | Setting details                                                                                                    |  |
|---------------------------------|---------------------------------|----------------------------------------------------------------------------------------------------|--|
| 01H: **=P1                      |                                 | Not used. (No need to be set.)                                                                                                    |  |
| 02H : *≠P1                      | _                               |                                                                                                    |  |
| 03H : **≤P1                     |                                 |                                                                                                    |  |
| 04H : **≥P1                     |                                 |                                                                                                    |  |
| 05H : P1≤**≤P2                  |                                 | The value of P2 should be equal to or greater than the value of                                                                                                    |  |
| 06H : **≤P1, P2≤**              | Value                           | P1. (P1≤P2) If P1 is greater than P2 (P1>P2), the error "Condition data error" (error code: 533) will occur.                                                                                                 |  |
| 07H: DEV=ON                     | _                               | Not used. (No need to be set.)                                                                                                    |  |
| 08H: DEV=OFF                    |                                 |                                                                                                    |  |
| 10H : Axis 1 selected           |                                 |                                                                                                    |  |
| 20H : Axis 2 selected           |                                 |                                                                                                    |  |
| 30H : Axis 1 and 2 selected     |                                 |                                                                                                    |  |
| 40H : Axis 3 selected           | Value<br>(positioning data No.) | Set the positioning data No. for starting axis 3 and/or axis 4.  Low-order 16-bit: Axis 3 positioning data No. 1 to 600 (01H to 258H)  High-order 16-bit: Axis 4 positioning data No. 1 to 600 (01H to 258H) |  |
| 50H : Axis 1 and 3 selected     |                                 |                                                                                                    |  |
| 60H : Axis 2 and 3 selected     |                                 |                                                                                                    |  |
| 70H : Axis 1, 2, and 3 selected |                                 |                                                                                                    |  |
| 80H : Axis 4 selected           |                                 |                                                                                                    |  |
| 90H : Axis 1 and 4 selected     |                                 |                                                                                                    |  |
| A0H : Axis 2 and 4 selected     |                                 |                                                                                                    |  |
| B0H : Axis 1, 2, and 4 selected |                                 |                                                                                                    |  |
| C0H: Axis 3 and 4 selected      |                                 |                                                                                                    |  |
| D0H: Axis 1, 3, and 4 selected  |                                 |                                                                                                    |  |
| E0H : Axis 2, 3, and 4 selected |                                 |                                                                                                    |  |

#### • LD77MS16

Set the parameters as required for the "Da.16 Condition operator" and "Da.23 Number of simultaneous starting axes".

| Da.16 Condition operator                         | Da.23 Number of simultaneous starting axes | Setting value                      | Setting details                                                                                                    |
|--------------------------------------------------|--------------------------------------------|------------------------------------|----------------------------------------------------------------------------------------------------|
| 01H:**=P1<br>02H:**≠P1<br>03H:**≤P1<br>04H:**≥P1 |                                            | _                                  | Not used. (No need to be set.)                                                                                                    |
| 05H : P1≤**≤P2<br>06H : **≤P1, P2≤**             | 2 to 3                                     | Value                              | The value of P2 should be equal to or greater than the value of P1. (P1≤P2) If P1 is greater than P2 (P1>P2), the error "Condition data error" (error code: 533) will occur.                                                            |
| 07H : DEV=ON<br>08H : DEV=OFF                    |                                            | ı                                  | Not used. (No need to be set.)                                                                                                    |
|                                                  | 4                                          | Value<br>(positioning data<br>No.) | Set the positioning data No. for starting axis set in  "Da.26] Simultaneous starting axis No.3"  Low-order 16-bit: Simultaneous starting axis  No.3 positioning data No. 1 to  600 (01H to 258H)  High-order 16-bit: Not used (Set "0") |

#### Da.23 Number of simultaneous starting axes LD77MS16

Set the number of simultaneous starting axes to execute the simultaneous start.

- 2: Simultaneous start by 2 axes of the starting axis and axis set in "Da.24 Simultaneous starting axis No.1".
- 3: Simultaneous start by 3 axes of the starting axis and axis set in "Da.24" Simultaneous starting axis No.1" and "Da.25" Simultaneous starting axis No.2".
- 4: Simultaneous start by 4 axes of the starting axis and axis set in "Da.24 Simultaneous starting axis No.1" to "Da.26 Simultaneous starting axis No.3".

# Da.24 Simultaneous starting axis No.1 to Da.26 Simultaneous starting axis No.3 LD77MS16

Set the simultaneous starting axis to execute the 2 to 4-axis simultaneous start.

- 2-axis interpolation....... Set the target axis number in "Da.24 Simultaneous starting axis No.1".
- 3-axis interpolation....... Set the target axis number in "Da.24 Simultaneous starting axis No.1" and "Da.25 Simultaneous starting axis
- 4-axis interpolation....... Set the target axis number in "Da.24 Simultaneous starting axis No.1" to "Da.26 Simultaneous starting axis No.3".

Set the axis set as simultaneous starting axis.

0. Axis 1 8. Axis 9 1: Axis 2 9: Axis 10 2: Axis 3 A: Axis 11 3: Axis 4 B: Axis 12 4: Axis 5 C: Axis 13 5: Axis 6 D: Axis 14 6: Axis 7 E: Axis 15 7: Axis 8 F: Axis 16

#### Note) • Do

- Do not specify the own axis number. (If you do, the error "Condition data error" (error code: 533) will occur during the program execution.)
- When the same axis number or axis number of own axis is set to multiple simultaneous starting axis number, the error "Condition data error" (error code: 533) will occur during the program execution.
- Do not specify the simultaneous starting axis No.2 and simultaneous starting axis No.3 for 2-axis simultaneous start, and not specify the simultaneous starting axis No.3 for 3-axis simultaneous start. The setting value is ignored.

| MEMO |  |  |  |
|------|--|--|--|
|      |  |  |  |
|      |  |  |  |
|      |  |  |  |
|      |  |  |  |
|      |  |  |  |
|      |  |  |  |
|      |  |  |  |
|      |  |  |  |
|      |  |  |  |
|      |  |  |  |
|      |  |  |  |
|      |  |  |  |
|      |  |  |  |
|      |  |  |  |
|      |  |  |  |
|      |  |  |  |
|      |  |  |  |
|      |  |  |  |
|      |  |  |  |
|      |  |  |  |

#### 5.6 List of monitor data

The setting items of the monitor data are explained in this section.

Guide to buffer memory address
 In the buffer memory address, "n" in "2406+100n", etc. indicates a value corresponding to axis No. such as the following table.

| Axis No. | n | Axis No. | n | Axis No. | n  | Axis No. | n  |
|----------|---|----------|---|----------|----|----------|----|
| 1        | 0 | 5        | 4 | 9        | 8  | 13       | 12 |
| 2        | 1 | 6        | 5 | 10       | 9  | 14       | 13 |
| 3        | 2 | 7        | 6 | 11       | 10 | 15       | 14 |
| 4        | 3 | 8        | 7 | 12       | 11 | 16       | 15 |

(Note-1): Calculate as follows for the buffer memory address corresponding to each axis. (Example) For axis No. 16

2406+100n (Md.23 Axis error No.)=2406+100×15=3906

(Note-2): The range from axis No.1 to 2 (n=0 to 1) is valid in the LD77MS2.

(Note-3): The range from axis No.1 to 4 (n=0 to 3) is valid in the LD77MS4.

### 5.6.1 System monitor data

| Storage item           | Storage details                                                                                                    |  |
|------------------------|----------------------------------------------------------------------------------------------------|--|
| Md.1 In test mode flag | Whether the mode is the test mode from the GX Works2 or not is stored.  • When not in test mode : OFF  • When in test mode : ON  Refresh cycle: Immediate |  |

| Reading the monitor value                                                                                     | Default value | Buffer mem<br>(common f | ory address<br>or all axes) |
|----------------------------------------------------------------------------------------------------|---------------|-------------------------|-----------------------------|
|                                                                                                    |               | LD77MS2<br>LD77MS4      | LD77MS16                    |
| Monitoring is carried out with a decimal.  Monitor value  Storage value  0: Not in test mode  1: In test mode | 0             | 1200                    | 4000                        |

(Unless noted in particular, the monitor value is saved as binary data.)

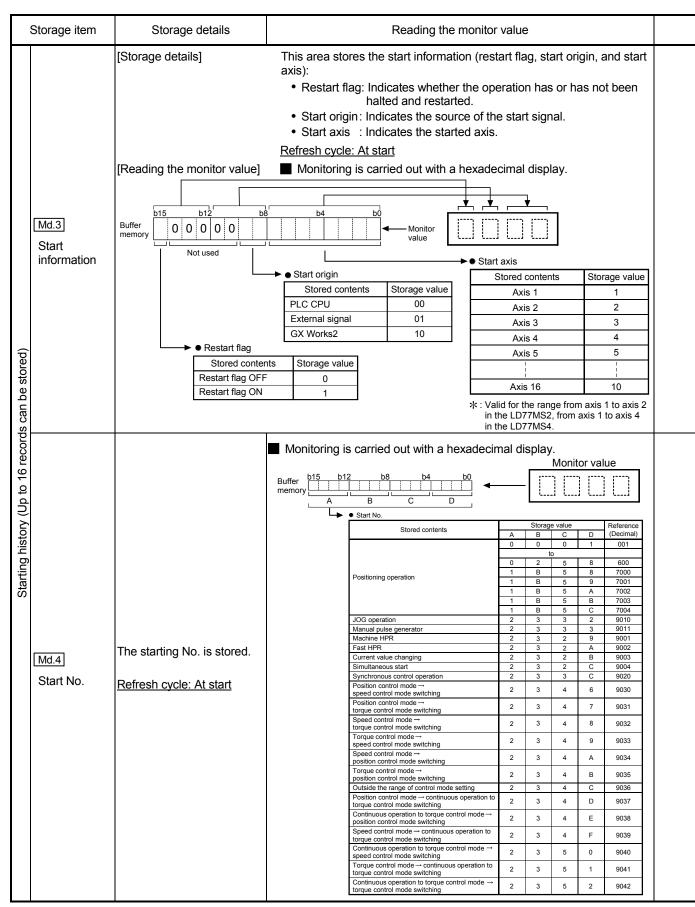

Note: If a start signal is issued against an operating axis, a record relating to this event may be output before a record relating to an earlier start signal is output.

| Default value |        |                         | 1 D77MC0// I                                                                                                    |                                   |                             | mem                                 | ory a                         | ddre                                 | ss (c                                                                                                    | omm                                          | on fo                                                                                                    | or all                                    |                                       |                                            | 11.10.1                                      |                                            |                                    |                                            |                                      |
|---------------|--------|-------------------------|----------------------------------------------------------------------------------------------------|-----------------------------------|-----------------------------|-------------------------------------|-------------------------------|--------------------------------------|----------------------------------------------------------------------------------------------------|----------------------------------------------|----------------------------------------------------------------------------------------------------|-------------------------------------------|---------------------------------------|--------------------------------------------|----------------------------------------------|--------------------------------------------|------------------------------------|--------------------------------------------|--------------------------------------|
|               |        |                         | LD77MS2/LI                                                                                                    | וווע                              | VIS4                        |                                     |                               |                                      |                                                                                                    |                                              |                                                                                                    |                                           | <u> </u>                              | _D//                                       | MS1                                          | 6                                          |                                    |                                            |                                      |
|               | •      | M                       | irt history pointer                                                                                                    | 292                               |                             |                                     |                               |                                      |                                                                                                    |                                              |                                                                                                    |                                           |                                       |                                            |                                              |                                            |                                    |                                            |                                      |
|               | Indica | ates                    | a pointer No. that is r                                                                                                    |                                   |                             |                                     |                               |                                      |                                                                                                    |                                              |                                                                                                    |                                           |                                       |                                            |                                              | _                                          |                                    |                                            |                                      |
|               | '      | T                       | Pointer No.                                                                                                    | 0                                 | 1                           | 2                                   | 3                             | 4                                    | 5                                                                                                    | 6                                            | 7                                                                                                    | 8                                         | 9                                     | 10                                         | 11                                           | 12                                         | 13                                 | 14                                         | 15                                   |
|               |        | -                       | Start information  Md.4                                                                                                    |                                   |                             |                                     |                               |                                      |                                                                                                    | 1242                                         |                                                                                                    |                                           |                                       |                                            |                                              | 1272                                       |                                    |                                            |                                      |
| 0000H         |        | İ                       | Start No. Md.54                                                                                                    |                                   |                             |                                     |                               |                                      |                                                                                                    | 1243<br>1446                                 |                                                                                                    |                                           |                                       |                                            |                                              |                                            |                                    |                                            |                                      |
|               |        | Iter                    | Start Year: month Md.5                                                                                                    |                                   |                             |                                     |                               |                                      |                                                                                                    | 1244                                         |                                                                                                    |                                           |                                       |                                            |                                              |                                            |                                    |                                            |                                      |
|               |        |                         | Start Day: hour  Md.6 Start Minute: second                                                                                                    | 1215                              | 1220                        | 1225                                | 1230                          | 1235                                 | 1240                                                                                                    | 1245                                         | 1250                                                                                                    | 1255                                      | 1260                                  | 1265                                       | 1270                                         | 1275                                       | 1280                               | 1285                                       | 1290                                 |
|               |        |                         | Md.7 Error judgment                                                                                                    | 1216                              | 1221                        | 1226                                | 1231                          | 1236                                 | 1241                                                                                                    | 1246                                         | 1251                                                                                                    | 1256                                      | 1261                                  | 1266                                       | 1271                                         | 1276                                       | 1281                               | 1286                                       | 1291                                 |
|               |        |                         | ch history record is as<br>ne pointer No. 15 has                                                                                                    |                                   |                             |                                     |                               |                                      |                                                                                                    |                                              |                                                                                                    |                                           |                                       |                                            |                                              |                                            |                                    |                                            |                                      |
|               | ● LD   | 77N                     | d.8                                                                                                    | 992                               | er reco                     |                                     |                               |                                      |                                                                                                    |                                              |                                                                                                    |                                           | assig                                 | ned th                                     | ie poir                                      | nter nu                                    | ımber                              | 0.                                         |                                      |
|               | •      | 77N<br>M<br>Sta         | MS16                                                                                                    | 92                                |                             | ord wh                              | en a p                        | ointer                               | No. is                                                                                                    | reass                                        | igned                                                                                                    | .)                                        | •                                     |                                            |                                              |                                            |                                    | 0.                                         |                                      |
|               | •      | 77N<br>M<br>Sta         | d.8 d.8 40                                                                                                    | 92                                |                             | ord wh                              | en a p                        | ointer                               | No. is                                                                                                    | reass                                        | igned                                                                                                    | .)                                        | •                                     |                                            |                                              |                                            |                                    | 0.                                         | 15                                   |
|               | •      | M<br>Sta                | d.8 d.8 d.8 d.8 d.8 d.8 d.8 d.8 d.8 d.8                                                                                                    | 092<br>next to                    | the p                       | ord wh                              | No. as                        | ointer<br>ssigne                     | No. is                                                                                                    | reass                                        | signed                                                                                                    | ne exis                                   | sting s                               | tarting                                    | histor                                       | ry recc                                    | ords.                              | 14                                         |                                      |
|               | •      | M States                | d.8 40  a pointer No. that is r  Pointer No.  Md.3 Start information  Md.4 Start No.                                                                               | 092<br>next to<br>0<br>4012       | the p                       | ointer 2 4022                       | No. as                        | ointer                               | No. is                                                                                                    | reass                                        | st of th                                                                                                    | ne exis<br>8<br>4052                      | sting si<br>9<br>4057                 | tarting<br>10<br>4062                      | histor<br>11<br>4067                         | 12<br>4072                                 | ords.<br>13<br>4077                | 14<br>4082                                 | 4087                                 |
|               | •      | M Sta                   | d.8  d.8  urt history pointer  a pointer No. that is r  Pointer No.  Md.3  Start information  Md.4                                                                 | 0<br>4012<br>4013<br>4240         | the p 1 4017 4018           | ointer<br>2<br>4022<br>4023<br>4242 | No. as 3 4027 4028 4243       | ssigner<br>4<br>4032<br>4033<br>4244 | No. is d to th 5 4037 4038 4245                                                                                                    | 6<br>4042<br>4043<br>4246                    | st of th<br>7<br>4047<br>4048<br>4247                                                                                                    | 8<br>4052<br>4053<br>4248                 | sting st<br>9<br>4057<br>4058<br>4249 | tarting<br>10<br>4062<br>4063<br>4250      | histor<br>11<br>4067<br>4068<br>4251         | 12<br>4072<br>4073<br>4252                 | ords. 13 4077 4078 4253            | 14<br>4082<br>4083<br>4254                 | 4087<br>4088<br>4255                 |
| 0000Н         | •      | 77N<br>M<br>Sta<br>ates | d.8 d.8 d.8 d.8 d.8 d.8 d.8 d.8 d.8 d.8                                                                                                    | 0<br>4012<br>4013<br>4240<br>4014 | the p 1 4017 4018 4241 4019 | 2<br>4022<br>4023<br>4242           | No. ass 3 4027 4028 4243 4029 | 4 4032 4033 4244 4034                | No. is No. is No | e lates<br>6<br>4042<br>4043                 | rest of transfer of the set of transfer of the set of transfer of the set of transfer of transfer of t | 8<br>4052<br>4053<br>4248<br>4054         | 9<br>4057<br>4058<br>4249<br>4059     | 10<br>4062<br>4063<br>4250<br>4064         | histor<br>11<br>4067<br>4068<br>4251<br>4069 | 12<br>4072<br>4073<br>4252<br>4074         | 13<br>4077<br>4078<br>4253<br>4079 | 14<br>4082<br>4083<br>4254<br>4084         | 4087<br>4088<br>4255<br>4089         |
| 0000Н         | •      | Sta ates                | MS16  d.8  d.8  at history pointer  a pointer No. that is repointer No.  Md.3  Start information  Md.4  Start No.  Md.54  Start Year: month  Md.5  Start Day: hour | 0<br>4012<br>4013<br>4240<br>4014 | the p 1 4017 4018 4241 4019 | binter 2 4022 4023 4242 4024 4025   | No. as 3 4027 4028 4243 4029  | ointer  4 4032 4033 4244 4034 4035   | No. is No. is No | e lates<br>6<br>4042<br>4043<br>4246<br>4044 | rest of the set of the set of the | 8<br>4052<br>4053<br>4248<br>4054<br>4055 | 9<br>4057<br>4058<br>4249<br>4059     | 10<br>4062<br>4063<br>4250<br>4064<br>4065 | histor<br>11<br>4067<br>4068<br>4251<br>4069 | 12<br>4072<br>4073<br>4252<br>4074<br>4075 | 13<br>4077<br>4078<br>4253<br>4079 | 14<br>4082<br>4083<br>4254<br>4084<br>4085 | 4087<br>4088<br>4255<br>4089<br>4090 |

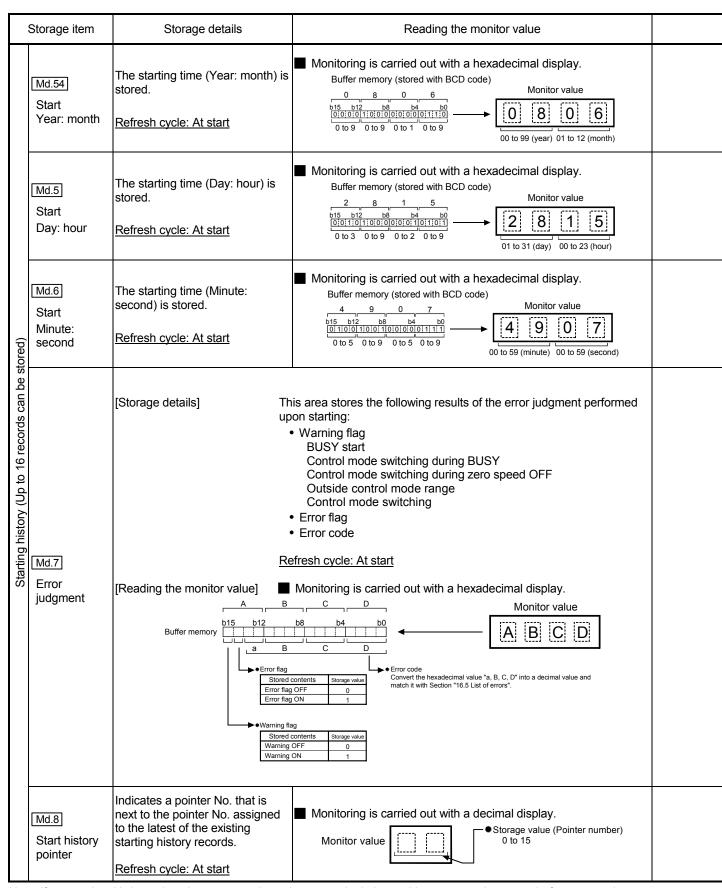

Note: If a start signal is issued against an operating axis, a record relating to this event may be output before a record relating to an earlier start signal is output.

|       | e         | I D77N                                                                                                    | <u>в</u><br>MS2/LD77                        | uffer i<br>MS4                                         | mem                                                       | ory a                                                | uare                                                           | ss (C                                                               | omm                                                                | ion to                                                           | or all                                          |                                      | )<br>_D77                            | MS1                                  | 6                                    |                                              |                                      |                                      |
|-------|-----------|----------------------------------------------------------------------------------------------------|---------------------------------------------|--------------------------------------------------------|-----------------------------------------------------------|------------------------------------------------------|----------------------------------------------------------------|---------------------------------------------------------------------|--------------------------------------------------------------------|------------------------------------------------------------------|-------------------------------------------------|--------------------------------------|--------------------------------------|--------------------------------------|--------------------------------------|----------------------------------------------|--------------------------------------|--------------------------------------|
|       |           | LDITI                                                                                                    | VIOZ/LDTT                                   | VIOT                                                   |                                                           |                                                      |                                                                |                                                                     |                                                                    |                                                                  |                                                 |                                      |                                      | IVICT                                | <u> </u>                             |                                              |                                      |                                      |
| 0000Н |           | 77MS2/LD77M Md.8 Start history poir                                                                                                    | 1292                                        |                                                        |                                                           |                                                      |                                                                |                                                                     |                                                                    |                                                                  |                                                 |                                      |                                      |                                      |                                      |                                              |                                      |                                      |
|       | Indica    | tes a pointer No.                                                                                                    | that is next to                             | the po                                                 | ointer                                                    | No. as                                               | signe                                                          | d to th                                                             | e lates                                                            | st of th                                                         | ne exis                                         | sting st                             | arting                               | histor                               | ry reco                              | ords.                                        |                                      |                                      |
|       | <u></u> [ | Pointer No                                                                                                    | . 0                                         | 1                                                      | 2                                                         | 3                                                    | 4                                                              | 5                                                                   | 6                                                                  | 7                                                                | 8                                               | 9                                    | 10                                   | 11                                   | 12                                   | 13                                           | 14                                   | 15                                   |
| 0000H |           | Md.3<br>Start informat                                                                                                    | ion                                         | 1217                                                   |                                                           |                                                      |                                                                |                                                                     |                                                                    |                                                                  |                                                 |                                      |                                      |                                      |                                      |                                              |                                      |                                      |
|       |           | Start No.                                                                                                    |                                             | 1218                                                   |                                                           |                                                      |                                                                |                                                                     |                                                                    |                                                                  |                                                 |                                      |                                      |                                      |                                      |                                              |                                      |                                      |
|       | - :       | Start Year: m                                                                                                    | ontn<br>1214                                | 1441                                                   |                                                           |                                                      |                                                                |                                                                     |                                                                    |                                                                  |                                                 |                                      |                                      |                                      |                                      |                                              |                                      |                                      |
|       |           | Start Day: hou                                                                                                    | ur<br>1215                                  | 1220                                                   |                                                           |                                                      |                                                                |                                                                     |                                                                    |                                                                  |                                                 |                                      |                                      |                                      |                                      |                                              |                                      |                                      |
| 0000H |           | Start Minute:  Md.7  Error judgmer                                                                                                    | 1216                                        | 1221                                                   | 1226                                                      | 1231                                                 | 1236                                                           | 1241                                                                | 1246                                                               | 1251                                                             | 1256                                            | 1261                                 | 1266                                 | 1271                                 | 1276                                 | 1281                                         | 1286                                 | 1291                                 |
|       | ● LD7     | Each history record from the pointer No. (A new record reformed from 17 MS 16  Md.8  Start history points                                                         | 15 has been places an old                   | assign                                                 | ed to                                                     | a new                                                | record                                                         | d, the                                                              | next re                                                            | ecord                                                            | will be                                         | assig                                | ned th                               | ie poir                              | nter nu                              | ımber                                        | 0.                                   |                                      |
|       |           | tes a pointer No.                                                                                                    |                                             | the po                                                 | ointer                                                    | No. as                                               | signe                                                          | d to th                                                             | e lates                                                            | st of th                                                         | ne exis                                         | sting st                             | arting                               | histor                               | ry reco                              | ords.                                        |                                      |                                      |
|       |           | Pointer No                                                                                                    | . 0                                         | 1                                                      | 2                                                         | 3                                                    | 4                                                              | 5                                                                   | 6                                                                  | 7                                                                | 8                                               | 9                                    | 10                                   | 11                                   | 12                                   | 13                                           | 14                                   |                                      |
|       |           |                                                                                                    |                                             |                                                        |                                                           |                                                      |                                                                |                                                                     |                                                                    |                                                                  |                                                 |                                      |                                      |                                      |                                      |                                              |                                      | 15                                   |
| 0000H |           | Md.3<br>Start informat                                                                                                    | ion 4012                                    | 4017                                                   | 4022                                                      | 4027                                                 | 4032                                                           | 4037                                                                | 4042                                                               | 4047                                                             | 4052                                            | 4057                                 | 4062                                 | 4067                                 | 4072                                 |                                              |                                      |                                      |
| 0000Н |           | Md.3<br>Start informat<br>Md.4<br>Start No.                                                                                                    | ion                                         | 4017                                                   |                                                           |                                                      |                                                                |                                                                     |                                                                    |                                                                  |                                                 |                                      |                                      |                                      |                                      | 4077                                         | 4082                                 | 4087                                 |
| 0000Н |           | Md.3 Start informat Md.4 Start No. Md.54                                                                                                    | 4013                                        |                                                        | 4023                                                      | 4028                                                 | 4033                                                           | 4038                                                                | 4043                                                               | 4048                                                             | 4053                                            | 4058                                 | 4063                                 | 4068                                 | 4073                                 | 4077<br>4078                                 | 4082<br>4083                         | 4087<br>4088                         |
| 0000H | :         | Md.3<br>Start informat<br>Md.4<br>Start No.<br>Md.54<br>Start Year: md.5<br>Start Day: hot                                                                        | 4013<br>onth 4240                           | 4018                                                   | 4023<br>4242                                              | 4028<br>4243                                         | 4033<br>4244                                                   | 4038<br>4245                                                        | 4043<br>4246                                                       | 4048<br>4247                                                     | 4053<br>4248                                    | 4058<br>4249                         | 4063<br>4250                         | 4068<br>4251                         | 4073<br>4252                         | 4077<br>4078<br>4253                         | 4082<br>4083<br>4254                 | 4087<br>4088<br>4255                 |
| 0000H | :         | Md.3 Start informat Md.4 Start No. Md.54 Start Year: md Md.5 Start Day: hot Md.6 Start Minute:                                                                    | 4013<br>onth 4240<br>ur 4014                | 4018<br>4241                                           | 4023<br>4242<br>4024                                      | 4028<br>4243<br>4029                                 | 4033<br>4244<br>4034                                           | 4038<br>4245<br>4039                                                | 4043<br>4246<br>4044                                               | 4048<br>4247<br>4049                                             | 4053<br>4248<br>4054                            | 4058<br>4249<br>4059                 | 4063<br>4250<br>4064                 | 4068<br>4251<br>4069                 | 4073<br>4252<br>4074                 | 4077<br>4078<br>4253<br>4079                 | 4082<br>4083<br>4254<br>4084         | 4087<br>4088<br>4255<br>4089         |
| 0000H |           | Md.3 Start informat Md.4 Start No. Md.54 Start Year: md Md.5 Start Day: hot Md.6 Start Minute: Md.7 Error judgmer                                                 | 4013<br>onth 4240<br>ur 4014<br>second 4015 | 4018<br>4241<br>4019<br>4020<br>4021                   | 4023<br>4242<br>4024<br>4025<br>4026                      | 4028<br>4243<br>4029<br>4030<br>4031                 | 4033<br>4244<br>4034<br>4035<br>4036                           | 4038<br>4245<br>4039<br>4040<br>4041                                | 4043<br>4246<br>4044<br>4045<br>4046                               | 4048<br>4247<br>4049<br>4050<br>4051                             | 4053<br>4248<br>4054<br>4055<br>4056            | 4058<br>4249<br>4059<br>4060<br>4061 | 4063<br>4250<br>4064<br>4065<br>4066 | 4068<br>4251<br>4069<br>4070<br>4071 | 4073<br>4252<br>4074<br>4075<br>4076 | 4077<br>4078<br>4253<br>4079<br>4080<br>4081 | 4082<br>4083<br>4254<br>4084<br>4085 | 4087<br>4088<br>4255<br>4089<br>4090 |
| 0000H |           | Md.3 Start informat  Md.4 Start No.  Md.54 Start Year: md  Md.5 Start Day: hot  Md.6 Start Minute:  Md.7 Error judgmer  Each group of bu  Example: Pointe  Pointe | 4013 onth 4240 ur 4014 second 4015 nt 4016  | 4018<br>4241<br>4019<br>4020<br>4021<br>addressfer mer | 4023<br>4242<br>4024<br>4025<br>4026<br>sses st<br>mory a | 4028<br>4243<br>4029<br>4030<br>4031<br>oring addres | 4033<br>4244<br>4034<br>4035<br>4036<br>a compses 40<br>ses 40 | 4038<br>4245<br>4039<br>4040<br>4041<br>blete s<br>012 to<br>017 to | 4043<br>4246<br>4044<br>4045<br>4046<br>starting<br>4016,<br>4021, | 4048<br>4247<br>4049<br>4050<br>4051<br>9 histor<br>4240<br>4241 | 4053<br>4248<br>4054<br>4055<br>4056<br>ary rec | 4058<br>4249<br>4059<br>4060<br>4061 | 4063<br>4250<br>4064<br>4065<br>4066 | 4068<br>4251<br>4069<br>4070<br>4071 | 4073<br>4252<br>4074<br>4075<br>4076 | 4077<br>4078<br>4253<br>4079<br>4080<br>4081 | 4082<br>4083<br>4254<br>4084<br>4085 | 4087<br>4088<br>4255<br>4089<br>4090 |

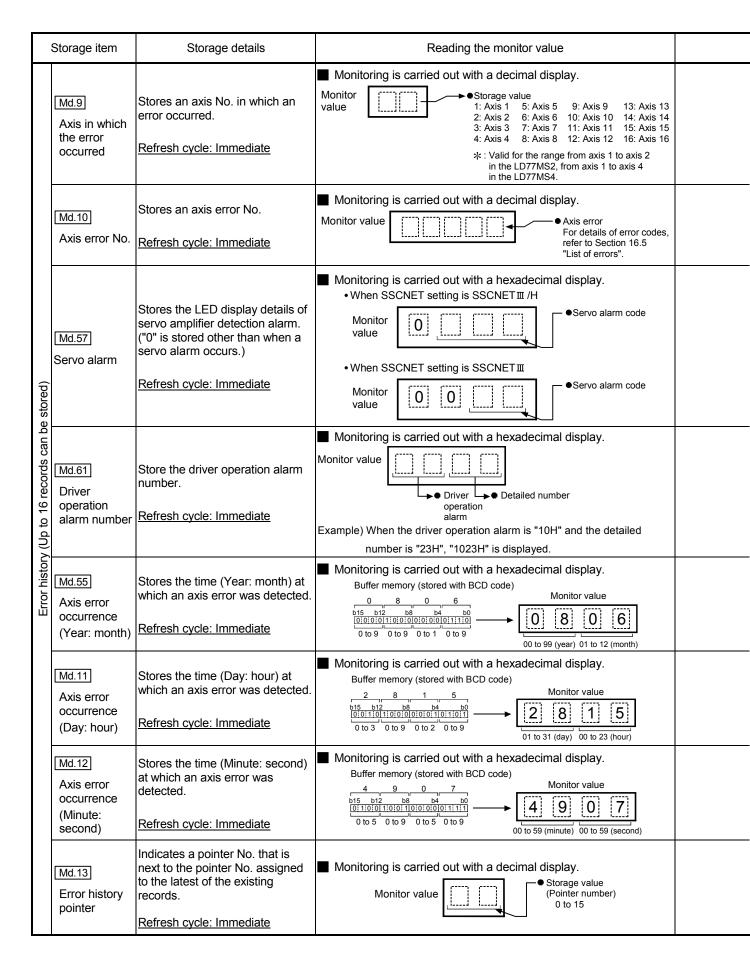

| D ( )         |        |       |                                                                                         |                | Buffe   | r mer              | norv               | addre            | ess (c           | comm               | on fo              | r all a  | axes)   |          |         |        |       |       |       |
|---------------|--------|-------|-----------------------------------------------------------------------------------------|----------------|---------|--------------------|--------------------|------------------|------------------|--------------------|--------------------|----------|---------|----------|---------|--------|-------|-------|-------|
| Default value |        |       | LD77MS2                                                                                 |                |         |                    |                    |                  |                  |                    |                    |          |         | D77N     | /IS16   |        |       |       |       |
|               |        | If th | ch history record is ass<br>ne pointer No. 15 has b<br>new record replaces ar           | een a          | ssigne  | d to a r           | new red            | cord, tl         | ne nex           | t recor            | d will b           | e assi   | gned tl | he poii  | nter nu | mber ( | ).    |       |       |
| 0             | L      | _     | //S2/LD77MS4                                                                            | _              |         |                    |                    |                  |                  |                    |                    |          |         |          |         |        |       |       |       |
| J             |        |       | or history pointer 135                                                                  | 57             |         |                    |                    |                  |                  |                    |                    |          |         |          |         |        |       |       |       |
|               | Indica | ates  | a pointer No. that is ne                                                                | ext to t       | he poi  | nter No            | . assig            | ned to           | the la           | test of            | the ex             | isting ( | error h | istory i | records | S.     |       |       |       |
|               | ·[     |       | Pointer No.                                                                             | 0              | 1       | 2                  | 3                  | 4                | 5                | 6                  | 7                  | 8        | 9       | 10       | 11      | 12     | 13    | 14    | 15    |
| 0             |        |       | Md.9 Axis in which the error occurred                                                   | 1293           | 1297    | 1301               | 1305               | 1309             | 1313             | 1317               | 1321               | 1325     | 1329    | 1333     | 1337    | 1341   | 1345  | 1349  | 1353  |
| U             |        |       | Md.10<br>Axis error No.                                                                 | 1294           | 1298    | 1302               | 1306               | 1310             | 1314             | 1318               | 1322               | 1326     | 1330    | 1334     | 1338    | 1342   | 1346  | 1350  | 1354  |
|               |        |       | Md.57<br>Servo alarm                                                                    | 31300          | 31301   | 31302              | 31303              | 31304            | 31305            | 31306              | 31307              | 31308    | 31309   | 31310    | 31311   | 31312  | 31313 | 31314 | 31315 |
|               |        |       | Md.61<br>Driver operation<br>alarm number                                               | 31333          | 31334   | 31335              | 31336              | 31337            | 31338            | 31339              | 31340              | 31341    | 31342   | 31343    | 31344   | 31345  | 31346 | 31347 | 31348 |
| 0000H         |        |       | Md.55<br>Axis error occurrence<br>(Year: month)                                         | 1456           | 1457    | 1458               | 1459               | 1460             | 1461             | 1462               | 1463               | 1464     | 1465    | 1466     | 1467    | 1468   | 1469  | 1470  | 1471  |
|               |        |       | Md.11<br>Axis error occurrence<br>(Day: hour)                                           | 1295           | 1299    | 1303               | 1307               | 1311             | 1315             | 1319               | 1323               | 1327     | 1331    | 1335     | 1339    | 1343   | 1347  | 1351  | 1355  |
|               |        |       | Md.12 Axis error occurrence (Minute: second)                                            | 1296           | 1300    | 1304               | 1308               | 1312             | 1316             | 1320               | 1324               | 1328     | 1332    | 1336     | 1340    | 1344   | 1348  | 1352  | 1356  |
| 0000Н         | • LD   | Exa   | ch group of buffer mem<br>ample: Pointer No. 0 =<br>Pointer No. 1 =<br>Pointer No. 15 = | Buffe<br>Buffe | r memo  | ory add<br>ory add | Iresse:<br>Iresse: | s 1293<br>s 1297 | to 129<br>to 130 | 96, 145<br>90, 145 | 56, 313<br>57, 313 | 00<br>01 | ssigne  | d a poi  | inter N | 0.     |       |       |       |
|               |        | _     | d.13 or history pointer 415                                                             | 57             |         |                    |                    |                  |                  |                    |                    |          |         |          |         |        |       |       |       |
|               | Indica |       | a pointer No. that is ne                                                                |                | he noi: | nter No            | aeeir              | aned to          | the la           | test of            | the ev             | ietina ( | arror h | ieton, i | records |        |       |       |       |
|               | muica  | alcs  | Pointer No.                                                                             | 0              | 1       | 2                  | 3                  | 4                | 5 THE 18         | 6                  | 7                  | 8        | 9       | 10       | 11      | 12     | 13    | 14    | 15    |
| 0000H         |        |       | Md.9<br>Axis in which the                                                               |                |         | 4101               |                    |                  |                  |                    |                    |          |         |          |         |        |       |       |       |
|               |        | Ì     | error occurred  Md.10  Axis error No.                                                   | 4094           | 4098    | 4102               | 4106               | 4110             | 4114             | 4118               | 4122               | 4126     | 4130    | 4134     | 4138    | 4142   | 4146  | 4150  | 4154  |
|               |        |       | Md.57<br>Servo alarm                                                                    | 31300          | 31301   | 31302              | 31303              | 31304            | 31305            | 31306              | 31307              | 31308    | 31309   | 31310    | 31311   | 31312  | 31313 | 31314 | 31315 |
| 0000H         |        |       | Md.61 Driver operation alarm number Md.55                                               | 31333          | 31334   | 31335              | 31336              | 31337            | 31338            | 31339              | 31340              | 31341    | 31342   | 31343    | 31344   | 31345  | 31346 | 31347 | 31348 |
|               |        |       | Axis error occurrence (Year: month)                                                     | 4256           | 4257    | 4258               | 4259               | 4260             | 4261             | 4262               | 4263               | 4264     | 4265    | 4266     | 4267    | 4268   | 4269  | 4270  | 4271  |
| 0000H         |        |       | Axis error occurrence<br>(Day: hour)<br>Md.12                                           |                |         |                    |                    |                  |                  |                    |                    |          |         |          | 4139    |        |       |       |       |
|               |        |       | Axis error occurrence<br>(Minute: second)                                               | 4096           | 4100    | 4104               | 4108               | 4112             | 4116             | 4120               | 4124               | 4128     | 4132    | 4136     | 4140    | 4144   | 4 148 | 4152  | 4156  |
| 0             | •      |       | ch group of buffer mem<br>ample: Pointer No. 0 =<br>Pointer No. 1 =                     | Buffe          | memo    | ory add            | Iresses            | s 4093           | to 409           | 96, 425            | 6, 313             | 00       | ssigne  | d a poi  | inter N | 0.     |       |       |       |
|               |        |       | Pointer No. 15                                                                          | = Buff         | er men  | nory ad            | Idresse            | es 415           | 3 to 41          | 56, 42             | 271, 31            | 315      |         |          |         |        |       |       |       |

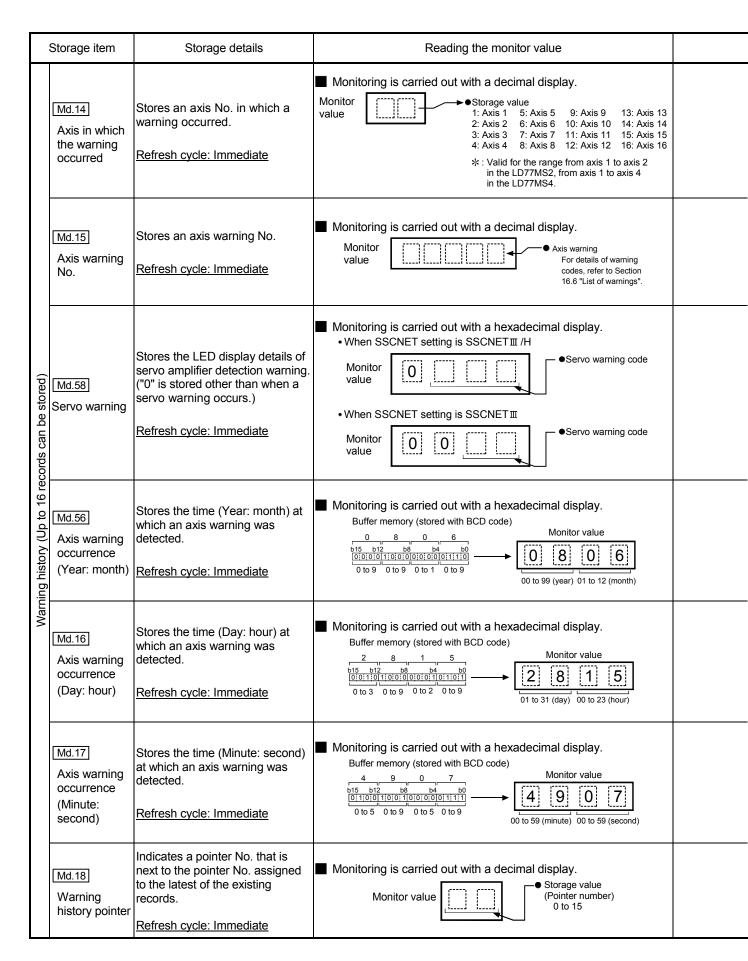

| Default value |     |                                         |                                                                                                    |                                       |                                            | mem                                        | ory a                                       | ddres                                 | ss (co                                     | ommo                                        | n for                             | all a           |               |               |                         |               |               |               |               |
|---------------|-----|-----------------------------------------|----------------------------------------------------------------------------------------------------|---------------------------------------|--------------------------------------------|--------------------------------------------|---------------------------------------------|---------------------------------------|--------------------------------------------|---------------------------------------------|-----------------------------------|-----------------|---------------|---------------|-------------------------|---------------|---------------|---------------|---------------|
|               |     |                                         | LD77MS2/L                                                                                                    | _D77                                  | MS4                                        |                                            |                                             |                                       |                                            |                                             |                                   |                 | LE            | )77M          | S16                     |               |               |               |               |
| 0             | •   | Mo<br>Wa<br>tes                         | IS2/LD77MS4  I.18  Ining history pointer a pointer No. that is next Pointer No.  Md.14                                                                                            | 422<br>to the                         | pointe                                     | r No. a                                    | ssigne<br>3                                 | ed to th                              | e lates                                    | t of the                                    | e existi                          | ng wai          | rning h       | istory        | records                 | s. 12         | 13            | 14            | 15            |
| 0             | 1   |                                         | Axis in which the warning occurred  Md.15  Axis warning No.                                                                                                    | 1359<br>31316                         |                                            | 1367<br>31318                              | 1371<br>31319                               | 1374<br>1375<br>31320<br>1476         | 1379<br>31321                              | 31322                                       | 1387                              | 1391<br>31324   | 1395<br>31325 | 31326         | 1403                    | 1407<br>31328 | 1411<br>31329 | 31330         | 1419<br>31331 |
| 0000H         |     | [<br>/<br>/<br>Eac                      | Md.16 Axis warning occurrence Day: hour)  Md.17 Axis warning occurrence Minute: second) h group of buffer memory mple: Pointer No. 0 = Bu Pointer No. 2 = Bu Pointer No. 15 = E   | 1361<br>y addru<br>uffer m<br>uffer m | 1365<br>esses s<br>emory<br>emory<br>emory | 1369<br>storing<br>addre<br>addre<br>addre | 1373<br>a com<br>sses 1<br>sses 1<br>sses 1 | plete v<br>358 to<br>362 to<br>366 to | 1381<br>varning<br>1361,<br>1365,<br>1369, | 1385<br>g histor<br>1472,<br>1473,<br>1474, | 31316<br>31317<br>31318           | 1393<br>rd is a | 1397          | 1401          | 1404<br>1405<br>inter N | 1409          |               |               |               |
| 0000Н         | ↓ ( | If th<br>(A r<br>77M<br>Mc<br>Wa<br>tes | rning history pointer  4. a pointer No. that is next Pointer No.                                                                                                    | n assigner re                         | gned to<br>cord w                          | a nev<br>hen a                             | v recor                                     | d, the                                | next re<br>reassi                          | cord wigned.)                               | vill be a                         | Ū               |               |               |                         |               | 13            | 14            | 15            |
| 0000Н         |     | Item                                    | warning occurred  Md.15  Axis warning No.                                                                                                    | 4159<br>31316                         | 4163<br>31317                              | 31318                                      | 4171<br>31319                               | 4174<br>4175<br>31320<br>4276         | 4179<br>31321                              | 4183<br>31322                               | 4187<br>31323                     | 4191<br>31324   | 4195<br>31325 | 4199<br>31326 | 4203<br>31327           | 4207<br>31328 | 31329         | 4215<br>31330 | 4219<br>31331 |
| 0000Н         |     | Eac                                     | Md.16 Axis warning occurrence (Day: hour)  Md.17 Axis warning occurrence (Minute: second) h group of buffer memory mple: Pointer No. 0 = Bu Pointer No. 1 = Bu Pointer No. 2 = Bu | 4161<br>y addruffer m                 | 4165<br>esses s<br>nemory<br>nemory        | 4169<br>storing<br>addre                   | 4173<br>a com<br>sses 4                     | 4177<br>plete v<br>158 to<br>162 to   | 4181<br>varning<br>4161,<br>4165,          | 4185<br>g histor<br>4272,<br>4273,          | 4189<br>ry reco<br>31316<br>31317 | 4193<br>rd is a | 4197          | 4201          | 4205                    | 4209          |               |               |               |
| 0             | I   | If th                                   | Pointer No. 15 = E<br>h history record is assign<br>e pointer No. 15 has bee<br>lew record replaces an ol                                                                         | ied a p<br>n assi                     | ointer<br>gned to                          | No. in<br>a nev                            | the rai                                     | nge bet                               | tween<br>next re                           | 0 and<br>cord w                             | 15.<br>/ill be a                  |                 | ed the        | pointer       | r numb                  | er 0.         |               |               |               |

| Storage item                                                | Storage details                                                                                                    | Reading the monitor value                                                                                                    |  |
|-------------------------------------------------------------|----------------------------------------------------------------------------------------------------|----------------------------------------------------------------------------------------------------|--|
| Md.19  Number of write accesses to flash ROM                | Stores the number of write accesses to the flash ROM after the power is switched ON. The count is cleared to "0" when the number of write accesses reaches 26 and an error reset operation is performed.  Refresh cycle: Immediate | ■ Monitoring is carried out with a decimal display.  Monitor value  O to 25                                                                                                    |  |
| Md.50<br>Forced stop input                                  | This area stores the states (ON/OFF) of forced stop input.  Refresh cycle: Operation cycle                                                                                                    | Monitoring is carried out with a decimal display.  Monitor value  O: Forced stop input ON (Forced stop) 1: Forced stop input OFF (Forced stop release)                                                                                                    |  |
| Md.51  Amplifier-less operation mode status                 | Indicates a current operation mode.  Refresh cycle: Immediate                                                                                                    | Monitoring is carried out with a decimal display.  Monitor value   Storage value  0: Normal operation mode  1: Amplifier-less operation mode                                                                                                    |  |
| Md.52  Communication between amplifiers axes searching flag | Stores the detection status of axis that set communication between amplifiers.  Refresh cycle: Immediate                                                                                                    | Monitoring is carried out with a decimal display.  Monitor value   Storage value 0: Search end 1: Searching                                                                                                    |  |
| Md.53 SSCNET control status                                 | Stores the connect/disconnect status of SSCNET communication.  Refresh cycle: Immediate                                                                                                    | Monitoring is carried out with a decimal display.  Monitor value  Storage value 1: Disconnected axis existing 0: Command accept waiting -1: Execute waiting -2: Executing                                                                                                    |  |
| Md.59<br>Module<br>information                              | Stores the module information.  Refresh cycle: At power supply ON                                                                                                    | Monitoring is carried out with a hexadecimal display.  Monitor value  O O O  Storage value  3: LD77MS  0: 2 axes 1: 4 axes 2: 16 axes                                                                                                    |  |
| Md.130<br>OS version                                        | Stores the first five digits of the module product information.  Refresh cycle: At power supply ON                                                                                                    | Monitoring is carried out with a hexadecimal display.  Buffer memory (stored with BCD code)  Monitor  Walue  Monitor  Walue  Monitor  Walue  Monitor  Walue  Monitor  Walue  Monitor  Walue  Monitor  Walue  Monitor  Walue  Monitor  Walue  Monitor  Walue  Walue  W |  |
| Md.131  Digital oscilloscope running flag                   | Stores the RUN status of digital oscilloscope.  Refresh cycle: Main cycle                                                                                                    | Monitoring is carried out with a decimal display.  Monitor value  Storage value 0: Stop 1: Run -1: Stop by error                                                                                                    |  |

| Default value                                                | Buffer memory address | s (common for all axes)                       |
|--------------------------------------------------------------|-----------------------|-----------------------------------------------|
| Delault value                                                | LD77MS2/LD77MS4       | ĹD77MS16                                      |
| 0                                                            | 1424<br>1425          | 4224<br>4225                                  |
| 0                                                            | 1431                  | 4231                                          |
| 0                                                            | 1432                  | 4232                                          |
| 0                                                            | 1434                  | 4234                                          |
| 0                                                            | 1433                  | 4233                                          |
| LD77MS2:<br>3000H<br>LD77MS4:<br>3001H<br>LD77MS16:<br>3002H |                       | 332<br>077MS2/ LD77MS4: 1435, LD77MS16: 4235) |
| Factory-set product information                              | 1206<br>1207          | 4006<br>4007                                  |
| 0                                                            | 1211                  | 4011                                          |

| Storage item                     | Storage details                                                                                           | Reading the monitor value                                                                                                    |  |
|----------------------------------|----------------------------------------------------------------------------------------------------|----------------------------------------------------------------------------------------------------|--|
| Md.132 Operation cycle setting   | Stores the current operation cycle.  Refresh cycle: At power supply ON                                    | Monitoring is carried out with a decimal display.  Monitor value  Storage value 0: 0.88ms 1: 1.77ms                                                                                                    |  |
| Md.133 Operation cycle over flag | This flag turns ON when the operation cycle time exceeds operation cycle.  Refresh cycle: Immediate       | Monitoring is carried out with a decimal display.  Monitor Storage value 0: OFF 1: ON (Operation cycle over occurred.)  POINT Latch status of operation cycle over is indicated. When this flag turns ON, correct the positioning detail or change the operation cycle longer than current setting.                                                                                                    |  |
| Md.134 Operation time            | Stores the time that took for operation every operation cycle.  Refresh cycle: Operation cycle            | ■ Monitoring is carried out with a decimal display.  Monitor value  Storage value Unit: μs                                                                                                    |  |
| Md.135  Maximum operation time   | Stores the maximum value of operation time after each module's power supply ON.  Refresh cycle: Immediate | ■ Monitoring is carried out with a decimal display.  Monitor value  Storage value Unit:   Unit:   ### Unit: ### Unit: ### Uni |  |

|               | Ruffer memory address | s (common for all axes) |
|---------------|-----------------------|-------------------------|
| Default value | LD77MS2/LD77MS4       | LD77MS16                |
| 0             | 1438                  | 4238                    |
| 0             | 1439                  | 4239                    |
| 0             | 1208                  | 4008                    |
| 0             | 1209                  | 4009                    |

### 5.6.2 Axis monitor data

| Storage item             | Storage details                                                                                                    |  |
|--------------------------|----------------------------------------------------------------------------------------------------|--|
| Md.20 Feed current value | The currently commanded address is stored. (Different from the actual motor position during operation) The current position address is stored.  If "degree" is selected as the unit, the addresses will have a ring structure for values between 0 and 359.99999 degrees.  • The HP address is stored when the machine HPR is completed.  • When the current value is changed with the current value changing function, the changed value is stored.  Refresh cycle: Operation cycle                                                                                                    |  |
| Md.21 Feed machine value | The address of the current position according to the machine coordinates will be stored. (Different from the actual motor position during operation)  Note that the current value changing function will not change the feed machine value.  Under the speed control mode, the feed machine value is constantly updated always, irrespective of the parameter setting.  The value will not be cleared to "0" at the beginning of fixed-feed control.  Even if "degree" is selected as the unit, the addresses will become a cumulative value. (They will not have a ring structure for values between 0 and 359.99999 degrees).  However, the feed machine value is restored with cumulating the feed machine value before the power supply OFF (the rounded value within the range of 0 to 359.99999°) to the movement amount during the power supply OFF at the communication start with servo amplifier after the power supply ON or PLC CPU reset.  • Machine coordinates: Characteristic coordinates determined with machine Refresh cycle: Operation cycle |  |
| Md.22 Feedrate           | The speed of the operating workpiece is stored. (May be different from the actual motor speed during operation)  • During interpolation operation, the speed is stored in the following manner.  Reference axis : Composite speed or reference axis speed (Set with Pr.20) Interpolation axis : 0  Refresh cycle: Operation cycle  POINT  In case of the single axis operation, "Md.22 Feedrate" and "Md.28 Axis feedrate" are identical.  In the composite mode of the interpolation operation, "Md.22 Feedrate" is a speed in a composite direction and "Md.28 Axis feedrate" is that in each axial direction.                                                                                                    |  |

|                                                                                                    | Default | Buffer mem           | ory address            |
|----------------------------------------------------------------------------------------------------|---------|----------------------|------------------------|
| Reading the monitor value                                                                                                    | value   | LD77MS2<br>LD77MS4   | LD77MS16               |
| ■ Monitoring is carried out with a hexadecimal.  Low-order buffer memory Example) 800  Monitor value    B   F   G   H                                                                                                    | 0000Н   | 800+100n<br>801+100n | 2400+100n<br>2401+100n |
| High-order buffer memory Example) 801  b31 b28 b24 b20 b16  A B C D  Sorting  (High-order buffer memory)  (A B C D E F G H  Converted from hexadecimal to decimal  Decimal integer value  R  Unit conversion table  (Md.20 Md.21)  m Unit  -1   m  Unit  -5 inch  -5 degree  0 PLS  Unit conversion table | 0000Н   | 802+100n<br>803+100n | 2402+100n<br>2403+100n |
| Actual value    Md.20   Feed current value   Md.21   Feed machine value   Md.22   Feedrate                                                                                                    | 0000Н   | 804+100n<br>805+100n | 2404+100n<br>2405+100n |

n: Axis No.-1

| Storage item                | Storage details                                                                                                    |  |
|-----------------------------|----------------------------------------------------------------------------------------------------|--|
| Md.23 Axis error No.        | When an axis error is detected, the error code corresponding to the error details is stored.  • The latest error code is always stored. (When a new axis error occurs, the error code is overwritten.)  • When "Cd.5 Axis error reset" (axis control data) turns ON, the axis error No. is cleared (set to 0).  Refresh cycle: Immediate                         |  |
| Md.24 Axis warning No.      | Whenever an axis warning is reported, a related warning code is stored.  • This area stores the latest warning code always. (Whenever an axis warning is reported, a new warning code replaces the stored warning code.)  • When the "Cd.5 Axis error reset" (axis control data) is set to ON, the axis warning No. is cleared to "0".  Refresh cycle: Immediate |  |
| Md.25 Valid M code          | This area stores an M code that is currently active (i.e. set to the positioning data relating to the current operation).  When the PLC READY signal [Y0] goes OFF, the value is set to "0".  Refresh cycle: Immediate                                                                                                    |  |
| Md.26 Axis operation status | This area stores the axis operation status.  Refresh cycle: Immediate                                                                                                    |  |

|                                                                                                    | Default | Buffer mem         | ory address |
|----------------------------------------------------------------------------------------------------|---------|--------------------|-------------|
| Reading the monitor value                                                                                                    | value   | LD77MS2<br>LD77MS4 | LD77MS16    |
| Monitoring is carried out with a hexadecimal.  Monitor value  Axis error For details of error codes, refer to Section 16.5 "List of errors".                                                                                                    | 0000Н   | 806+100n           | 2406+100n   |
| Monitor walue  Monitor value  Axis warning For details of warning codes, refer to Section 16.6 "List of warnings".                                                                                                    | 0000Н   | 807+100n           | 2407+100n   |
| Monitoring is carried out with a decimal display.  Monitor M code No. (0 to 65535)                                                                                                    | 0       | 808+100n           | 2408+100n   |
| Monitoring is carried out with a decimal display.  Monitor value  Axis operation status -2: Step standby -1: Error 0: Standby 1: Stopped 2: Interpolation 3: JOG operation 4: Manual pulse generator operation 5: Analyzing 6: Special start standby 7: HPR 8: Position control 9: Speed control 10: Speed control 11: Position control in speed-position switching control 12: Position control in position-speed switching control 13: Speed control in position-speed switching control 15: Synchronous control 20: Servo amplifier has not been connected/ servo amplifier power OFF 21: Servo OFF 30: Control mode switch 31: Speed control 32: Torque control 33: Continuous operation to torque control mode | 0       | 809+100n           | 2409+100n   |

|                                                                    |                                                                                                    | ı |
|--------------------------------------------------------------------|----------------------------------------------------------------------------------------------------|---|
| Storage item                                                       | Storage details                                                                                                    |   |
| Md.27 Current speed                                                | The "Da.8 Command speed" used by the positioning data currently being executed is stored.  • If "Da.8 Command speed" is set to "-1", this area stores the command speed set by the positioning data used one step earlier.  • If "Da.8 Command speed" is set to a value other than "-1", this area stores the command speed set by the current positioning data.  • When speed change function is executed, this area stores "Cd.14 New speed value". (For details of change speed function, refer to Section 13.5.1.)  Refresh cycle: Immediate |   |
| Md.28 Axis feedrate                                                | The speed which is actually output as a command at that time in each axis is stored. (May be different from the actual motor speed) "0" is stored when the axis is at a stop.  Refresh cycle: Operation cycle  POINT  Refer to "Md.22 Feedrate"                                                                                                    |   |
| Md.29 Speed-position switching control positioning movement amount | The movement amount for the position control to end after changing to position control with the speed-position switching control is stored. When the control method is "Reverse run: position/speed", the negative value is stored.  Refresh cycle: Immediate                                                                                                    |   |

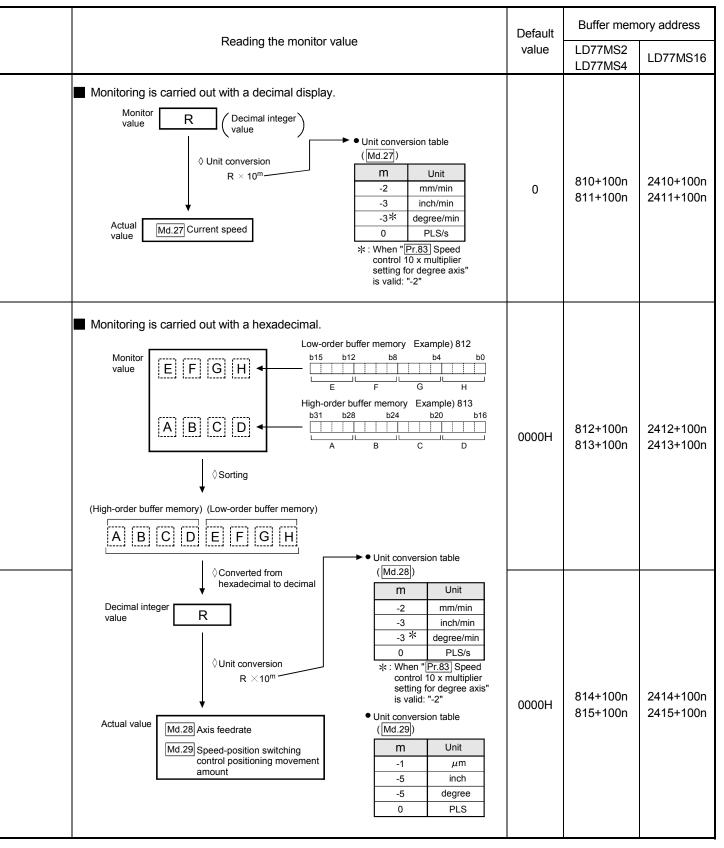

n: Axis No.-1

| Storage item                | Storage details                                                                                                    |  |
|-----------------------------|----------------------------------------------------------------------------------------------------|--|
| Md.30 External input signal | The ON/OFF state of the external input signal is stored.  The following items are stored.  Lower limit signal *  Upper limit signal *  Stop signal **  External command signal/switching signal  Proximity dog signal *  This area stores the states of the external input signal (servo amplifier) or buffer memory of LD77MS set by "Pr.80 External input signal selection".  **: This area stores the states of the buffer memory of LD77MS regardless of the setting of "Pr.80 External input signal selection".  Refresh cycle: Operation cycle |  |

|                                                       |                                                 | Default | Buffer mem         | ory address |
|-------------------------------------------------------|-------------------------------------------------|---------|--------------------|-------------|
| Reading the r                                         | nonitor value                                   | value   | LD77MS2<br>LD77MS4 | LD77MS16    |
| Monitoring is carried out with a hexade  O O Not used | Monitor value  Stored items   Default   Meaning | 0000Н   | 816+100n           | 2416+100n   |
|                                                       | b4   External command signal   0   1: ON        |         |                    |             |

|              |                                                                                                    | т—       |
|--------------|----------------------------------------------------------------------------------------------------|----------|
| Storage item | Storage details                                                                                                    |          |
| Md.31 Status | This area stores the states (ON/OFF) of various flags. Information on the following flags is stored.  ■ In speed control flag This signal that comes ON under the speed control can be used to judge whether the operation is performed under the speed control or position control. The signal goes OFF when the power is switched ON, under the position control, and during JOG operation or manual pulse generator operation. During the speed oposition or position-speed switching control, this signal goes OFF when the speed control is in effect. During the speed-position switching control, this signal goes OFF when the speed control is in effect. During the speed-position switching control, this signal goes OFF when the speed control is signal comes ON when the position-speed switching goes OFF when the speed control.  Speed-position switching latch flag This signal is used during the speed-position switching control for interfocking the movement amount change function. During the speed-position switching control. this signal comes ON when position control takes over. This signal is used during the speed-position switching control. This signal comes ON when position control takes over. This signal is ON when the remaining distance is equal to or less than the command in-position or manual pulse generator operation.  Command in-position flag This signal is ON when the remaining distance is equal to or less than the command in-position range (set by a detailed parameter). This signal femalins of the distance is equal to or less than the command in-position range (set by a detailed parameter). This signal signal is monitored every operation over except when the monitorial position-speed switching control (Pr1) as the operation pattern. The signal domes ON only in respect of the starting axis. (This signal goes OFF in respect of all axes upon starting)  ■ HPR request flag This signal comes ON when the power is switched ON, when the absolute system has not been executed at the absolute position system, when a machine HPR opera |          |
|              | Itemeen cycle. Infiliation                                                                                                    | <u> </u> |

| Reading the monitor value                                                                                                    | Default | Buffer mem         | ory address |
|----------------------------------------------------------------------------------------------------|---------|--------------------|-------------|
| value value                                                                                                    |         | LD77MS2<br>LD77MS4 | LD77MS16    |
| Monitoring is carried out with a hexadecimal display.    State   State | 0008H   | 817+100n           | 2417+100n   |

| Storage item                                 | Storage details                                                                                                    |  |
|----------------------------------------------|----------------------------------------------------------------------------------------------------|--|
| Md.32 Target value                           | This area stores the target value (Da.6 Positioning address/movement amount) for a positioning operation.  • At the beginning of positioning control and current value changing: Stores the value of "Da.6 Positioning address/movement amount".  • At the HP shift operation of HPR control: Stores the value of HP shift amount.  • At other times : Stores "0".                                                                                                    |  |
| Md.33 Target speed                           | <ul> <li>During operation with positioning data         <ul> <li>The actual target speed, considering the override and speed limit value, etc., is stored. "0" is stored when positioning is completed.</li> </ul> </li> <li>During interpolation of position control         <ul> <li>The composite speed or reference axis speed is stored in the reference axis address, and "0" is stored in the interpolation axis address.</li> </ul> </li> <li>During interpolation of speed control         <ul> <li>The target speeds of each axis are stored in the monitor of the reference axis and interpolation axis.</li> </ul> </li> <li>During JOG operation         <ul> <li>The actual target speed, considering the JOG speed limit value for the JOG speed limit value for the JOG speed, is stored.</li> </ul> </li> <li>During manual pulse generator operation: "0" is stored.</li> <li>POINT         <ul> <li>The target speed is when an override is made to the command speed.</li> <li>When the speed limit value is overridden, the target speed is restricted to the speed limit value. The target speed changes every time data is switched, but does not change in an acceleration/deceleration state inside each piece of data (changes with the speed change because the target speed changes.)</li> </ul> </li></ul> |  |
| Md.34 Movement amount after proximity dog ON | "0" is stored when machine HPR starts.      After machine HPR starts, the movement amount from the proximity dog ON to the machine HPR completion is stored.      (Movement amount: Movement amount to machine HPR completion using proximity dog ON as "0".)      Refresh cycle: Immediate                                                                                                    |  |

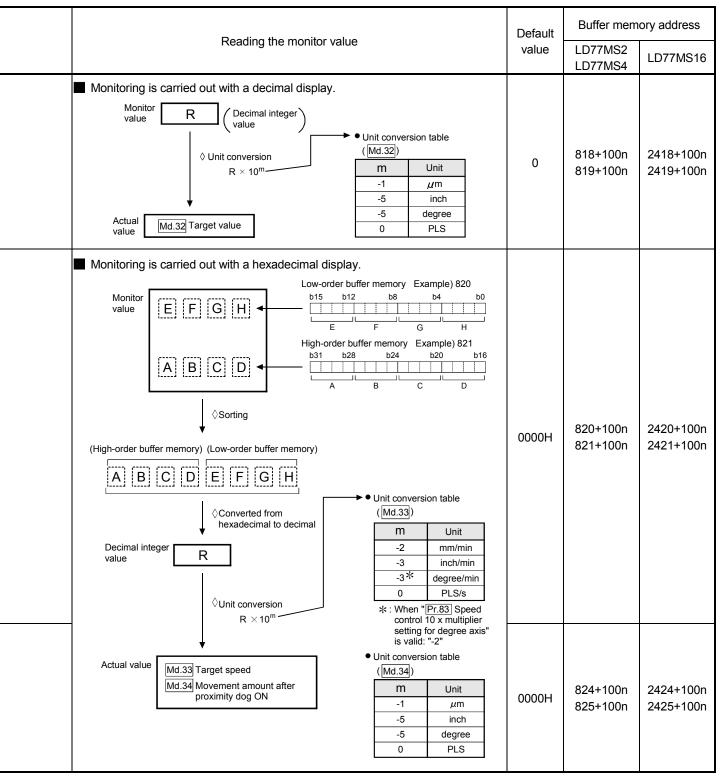

| Storage item                                                       | Storage details                                                                                                    |  |
|--------------------------------------------------------------------|----------------------------------------------------------------------------------------------------|--|
| Md.35 Torque limit stored value/ forward torque limit stored value | <ul> <li>"Pr.17 Torque limit setting value", "Cd.101 Torque output setting value", "Cd.22 New torque value/forward new torque value" or "Pr.54 HPR torque limit value" is stored.</li> <li>During positioning start, JOG operation start, manual pulse generator operation: "Pr.17 Torque limit setting value" or "Cd.101 Torque output setting value" is stored.</li> <li>When a value is set in "Cd.22 New torque value/forward new torque value" during operation: "Cd.22 New torque value/forward new torque value" is stored.</li> <li>When HPR: "Pr.17 Torque limit setting value" or "Cd.101 Torque output setting value" is stored. However, "Pr.54 HPR torque limit value" is stored after the speed reaches "Pr.47 Creep speed".</li> <li>Refresh cycle: Immediate</li> </ul> |  |
| Md.36 Special start data instruction code setting value            | The "instruction code" used with special start and indicated by the start data pointer currently being executed is stored.  Refresh cycle: Immediate                                                                                                    |  |
| Md.37 Special start data instruction parameter setting value       | The "instruction parameter" used with special start and indicated by the start data pointer currently being executed is stored.  The stored value differs according to the value set for Md.36.  Refresh cycle: Immediate                                                                                                    |  |
| Md.38 Start positioning data No. setting value                     | The "positioning data No." indicated by the start data pointer currently being executed is stored.  Refresh cycle: Immediate                                                                                                    |  |

| Described the second second                                                                                                    | Default | Buffer mem         | ory address |
|----------------------------------------------------------------------------------------------------|---------|--------------------|-------------|
| Reading the monitor value                                                                                                    | value   | LD77MS2<br>LD77MS4 | LD77MS16    |
| Monitoring is carried out with a decimal display.  Monitor value  Storage value 1 to 1000 (%)                                                                                                    | 0       | 826+100n           | 2426+100n   |
| Monitoring is carried out with a decimal display.  Monitor value  Storage value  00: Block start (Normal start) 01: Condition start 02: Wait start 03: Simultaneous start 04: FOR loop 05: FOR condition 06: NEXT       | 0       | 827+100n           | 2427+100n   |
| Monitoring is carried out with a decimal display.  Monitor value  Storage value  Md.36 setting value Stored contents Storage value  00 None None  01 02 Condition data No.  1 to 10  04 Number of repetitions  0 to 255 | 0       | 828+100n           | 2428+100n   |
| Monitoring is carried out with a decimal display.  Monitor value  Storage value 1 to 600, 9001 to 9003                                                                                                    | 0       | 829+100n           | 2429+100n   |

| Storage item                              | Storage details                                                                                                    |  |
|-------------------------------------------|----------------------------------------------------------------------------------------------------|--|
| Md.39 In speed limit flag                 | <ul> <li>If the speed exceeds the "Pr.8 Speed limit value" ("Pr.31 JOG speed limit value" at JOG operation control) due to a speed change or override, the speed limit functions, and the in speed limit flag turns ON.</li> <li>When the speed drops to less than "Pr.8 Speed limit value" ("Pr.31 JOG speed limit value" at JOG operation control), or when the axis stops, the in speed limit flag turns OFF.</li> <li>Refresh cycle: Immediate</li> </ul> |  |
| Md.40 In speed change processing flag     | <ul> <li>The speed change process flag turns ON when the speed is changed during positioning control.</li> <li>After the speed change process is completed or when deceleration starts with the stop signal during the speed change process, the in speed change process flag turns OFF.</li> <li>Refresh cycle: Immediate</li> </ul>                                                                                                    |  |
| Md.41 Special start repetition counter    | <ul> <li>This area stores the remaining number of repetitions during "repetitions" specific to special starting.</li> <li>The count is decremented by one (-1) at the loop end.</li> <li>The control comes out of the loop when the count reaches "0".</li> <li>This area stores "0" within an infinite loop.</li> </ul> Refresh cycle: Immediate                                                                                                    |  |
| Md.42 Control system repetition counter   | <ul> <li>This area stores the remaining number of repetitions during "repetitions" specific to control system.</li> <li>The count is decremented by one (-1) at the loop start.</li> <li>The loop is terminated with the positioning data of the control method "LEND", after the counter becomes "0".</li> </ul> Refresh cycle: Immediate                                                                                                    |  |
| Md.43 Start data pointer being executed   | <ul> <li>This area stores a point No. (1 to 50) attached to the start data currently being executed.</li> <li>This area stores "0" after completion of a positioning operation.</li> </ul> Refresh cycle: Immediate                                                                                                    |  |
| Md.44 Positioning data No. being executed | <ul> <li>This area stores a positioning data No. attached to the positioning data currently being executed.</li> <li>This area stores "0" when the JOG/inching operation is executed.</li> </ul> Refresh cycle: Immediate                                                                                                    |  |
| Md.45 Block No. being executed            | When the operation is controlled by "block start data", this area stores a block number (7000 to 7004) attached to the block currently being executed.  At other times, this area stores "0".  Refresh cycle: At start                                                                                                    |  |

|                                                                                                    | Default                                                                                                    | Buffer mem | er memory address |  |
|----------------------------------------------------------------------------------------------------|----------------------------------------------------------------------------------------------------|------------|-------------------|--|
| <br>Reading the monitor value                                                                                                    | Default value         Buffer memoral LD77MS2 LD77MS4           0         830+100n           0         831+100n           0         832+100n           0         833+100n           0         834+100n           0         834+100n | LD77MS16   |                   |  |
| Monitoring is carried out with a decimal display.  Monitor value    Storage value  0: Not in speed limit (OFF)  1: In speed limit (ON) | 0                                                                                                    | 830+100n   | 2430+100n         |  |
| Monitoring is carried out with a decimal display.  Monitor Storage value  0: Not in speed change (OFF)  1: In speed change (ON)        | 0                                                                                                    | 831+100n   | 2431+100n         |  |
| ■ Monitoring is carried out with a decimal display.  Monitor value  O to 255                                                           | 0                                                                                                    | 832+100n   | 2432+100n         |  |
| Monitoring is carried out with a hexadecimal display.  Monitor value                                                                   | 0000Н                                                                                                    | 833+100n   | 2433+100n         |  |
| Monitoring is carried out with a decimal display.  Monitor value  1 to 50                                                              | 0                                                                                                    | 834+100n   | 2434+100n         |  |
| Monitoring is carried out with a decimal display.  Monitor value    Storage value  1 to 600, 9001 to 9003                              | 0                                                                                                    | 835+100n   | 2435+100n         |  |
| Monitoring is carried out with a decimal display.  Monitor value  Monitor value                                                        | 0                                                                                                    | 836+100n   | 2436+100n         |  |

| Storage item                          | Storage details                                                                                                    |  |
|---------------------------------------|----------------------------------------------------------------------------------------------------|--|
| Md.46 Last executed positioning data  | <ul> <li>This area stores the positioning data No. attached to the positioning data that was executed last time.</li> <li>The value is retained until a new positioning operation is executed.</li> <li>This area stores "0" when the JOG/inching operation is executed.</li> </ul> Refresh cycle: Immediate                                                                                               |  |
| Md.47 Positioning data being executed | The addresses shown to the right store details of the positioning data currently being executed (positioning data No. given by Md.44).  Refresh cycle: Immediate                                                                                                    |  |
| Md.48 Deceleration start flag         | "1" is stored when the constant speed status or acceleration status switches to the deceleration status during position control whose operation pattern is "Positioning complete".      "0" is stored at the next operation start or manual pulse generator operation enable.  Refresh cycle: Immediate  POINT  This parameter is possible to monitor when "Cd.41 Deceleration start flag valid" is valid. |  |

|                                                                                                    | Reading the monitor value |                                                               | Default                                                                                                    | Buffer memory address   |          |                          |                              |
|----------------------------------------------------------------------------------------------------|---------------------------|---------------------------------------------------------------|----------------------------------------------------------------------------------------------------|-------------------------|----------|--------------------------|------------------------------|
|                                                                                                    |                           | reading the fi                                                | ioriitor value                                                                                                    |                         | value    | value LD77MS2<br>LD77MS4 | LD77MS16                     |
| Monitoring is carried out with a decimal display.  Monitor value    Storage value  1 to 600, 9001 to 9003 |                           |                                                               |                                                                                                    | 0                       | 837+100n | 2437+100n                |                              |
| Information is                                                                                            | stored in the f           | ollowing addre                                                | sses:                                                                                                    |                         |          |                          |                              |
|                                                                                                    | address<br>or value)      |                                                               | Refer                                                                                                    | rence                   |          |                          |                              |
| LD77MS2<br>LD77MS4                                                                                        | LD77MS16                  | Stored item                                                   | LD77MS2<br>LD77MS4                                                                                                    | LD77MS16                |          |                          | 2438+100n<br>to<br>2447+100n |
| 838+100n                                                                                                  | 2438+100n                 | Positioning identifier                                        | Da.1 to Da.5                                                                                                    | Da.1 to Da.4            |          |                          |                              |
| 839+100n                                                                                                  | 2439+100n                 | M code /Condition data No./Number of LOOP to LEND repetitions | Da.10                                                                                                    | Da.10                   | 0        | ) to                     |                              |
| 840+100n                                                                                                  | 2440+100n                 | Dwell time /JUMP destination positioning data No.             | Da.9                                                                                                    | Da.9                    |          |                          |                              |
| _                                                                                                    | 2441+100n                 | Axis to be interpolated                                       | _                                                                                                    | Da.20 to Da.22          |          |                          |                              |
| 842+100n<br>843+100n                                                                                      | 2442+100n<br>2443+100n    | Command speed                                                 | Da.8                                                                                                    | Da.8                    |          |                          |                              |
| 844+100n<br>845+100n                                                                                      | 2444+100n<br>2445+100n    | Positioning address                                           | Da.6                                                                                                    | Da.6                    |          |                          |                              |
| 846+100n<br>847+100n                                                                                      | 2446+100n<br>2447+100n    | Arc address                                                   | Da.7                                                                                                    | Da.7                    |          |                          |                              |
|                                                                                                    |                           |                                                               |                                                                                                    |                         |          |                          |                              |
|                                                                                                    | is carried out            | with a decimal                                                | display. Storage value 0: Status other than 1: Status from decelestart to next operastart or manual pugenerator operation | eration<br>tion<br>Ilse | 0        | 899+100n                 | 2499+100n                    |

| Storage item                        | Storage details                                                                                                    |  |
|-------------------------------------|----------------------------------------------------------------------------------------------------|--|
| Md.100 HPR re-travel value          | • This area stores the travel distance during the HPR travel to the zero point that was executed last time. "0" is stored at machine HPR start.  For setting units  Example) mm  (Buffer memory × 0.1) µm  Refresh cycle: At HPR re-movement |  |
| Md.101 Real current value           | • This area stores the current value (feed current value – deviation counter droop pulses).  Example) mm (Buffer memory × 0.1) μm  Refresh cycle: Operation cycle                                                                            |  |
| Md.102 Deviation counter value      | This area stores the droop pulse.     (Buffer memory details) PLS      Refresh cycle: Operation cycle                                                                                                    |  |
| Md.103 Motor rotation speed         | This area stores the motor speed updated in real time.  (Buffer memory × 0.1) r/min *1  *1: The unit is mm/s at linear servo use.  Refresh cycle: Operation cycle                                                                            |  |
| Md.104 Motor current value          | This area stores the present motor current value of the motor.  (Buffer memory × 0.1) %  Refresh cycle: Operation cycle                                                                                                    |  |
| Md.106 Servo amplifier software No. | <ul> <li>This area stores the software No. of the servo amplifier used.</li> <li>This area is update when the control power of the servo amplifier is turned ON.</li> <li>Refresh cycle: Servo amplifier's power supply ON</li> </ul>        |  |

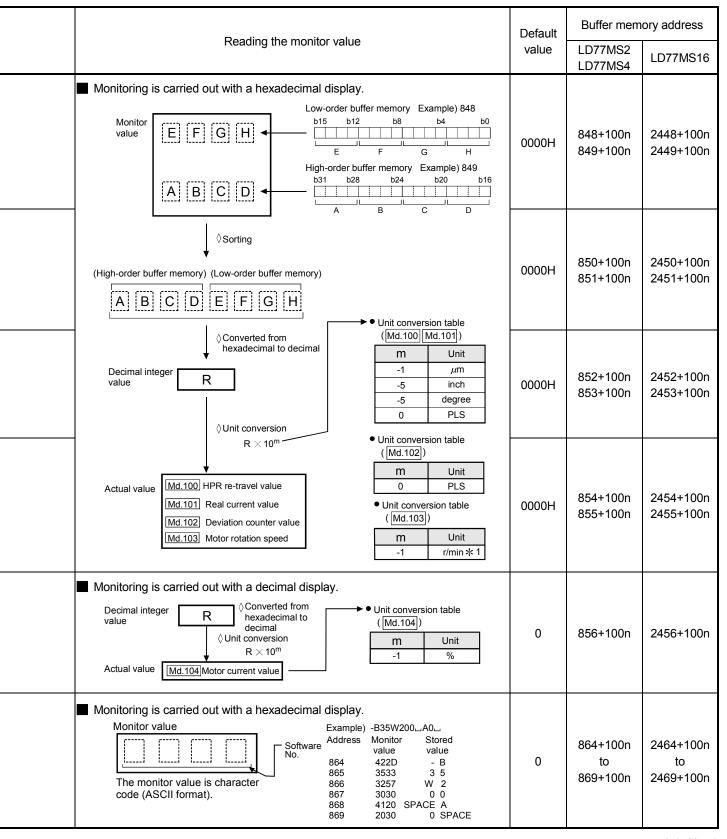

n: Axis No.-1

| Storage item               | Storage details                                                                                                    |  |
|----------------------------|----------------------------------------------------------------------------------------------------|--|
| Md.107 Parameter error No. | <ul> <li>When a servo parameter error occurs, the area that corresponds to the parameter number affected by the error comes ON.</li> <li>When the "Cd.5] Axis error reset" (axis control data) is set to ON after remove the error factor of servo amplifier side, the servo alarm is cleared (set to 0).</li> <li>Refresh cycle: Immediate</li> </ul>                                                                                                    |  |
| Md.108 Servo status        | This area stores the servo status.      Zero point pass     Turns ON if the zero point of the encoder has been passed even once.      Zero speed     Turns ON when the motor speed is lower than the servo parameter "zero speed."      Speed limit     Turns ON during the speed limit in torque control mode.      PID control     Turns ON when the servo amplifier is PID control.  READY ON     Indicates the ready ON/OFF.      Servo ON     Indicates the servo ON/OFF.      Control mode     Indicates the control mode of the servo amplifier.      Gain switching     Turns ON during the gain switching.      Fully closed loop control     Turns ON during the fully closed loop control.      Servo alarm     Turns ON during the servo alarm.      In-position     The dwell pulse turns ON within the servo parameter "in-position".      Torque limit     Turns ON when the servo amplifier is having the torque restricted.      Absolute position lost     Turns ON when the servo amplifier is lost the absolute position.      Servo warning     Turns ON during the servo warning.  Refresh cycle: Operation cycle |  |

| Pooding the monitor value                                                                                                    |       | Buffer mem         | ory address |
|----------------------------------------------------------------------------------------------------|-------|--------------------|-------------|
| Reading the monitor value                                                                                                    | value | LD77MS2<br>LD77MS4 | LD77MS16    |
| Monitor value  Storage value  When SSCNET setting is SSCNET III /H  Storage value Parameter No.  1 to 64 PA01 to PA64 64 to 128 PB01 to PB64 129 to 192 PC01 to PC64 193 to 256 PD01 to PD64 257 to 320 PE01 to PE64 321 to 384 PF01 to PF64 385 to 448 P001 to PO64 449 to 512 PS01 to PS64 513 to 576 PL01 to PL64  232 PA19 | 0     | 870+100n           | 2470+100n   |
| Monitoring is carried out with a hexadecimal display.  b15 b12 b8 b4 b0  Stored items Meaning b0 Zero point pass b3 Zero speed 0: OFF b4 Speed limit 1: ON b8 PID control                                                                                                    | 0000Н | 876+100n           | 2476+100n   |
| Monitoring is carried out with a hexadecimal display.    D15                                                                                                    | 0000Н | 877+100n           | 2477+100n   |

| Storage item                                                   | Storage details                                                                                                    |  |
|----------------------------------------------------------------|----------------------------------------------------------------------------------------------------|--|
| Md.109 Regenerative load ratio/ Optional data monitor output 1 | <ul> <li>The rate of regenerative power to the allowable regenerative power is indicated as a percentage.</li> <li>When the regenerative option is used, the rate to the allowable regenerative power of the option is indicated.         (Buffer memory) %     </li> <li>This area stores the content set in "Pr.91 Optional data monitor: Data type setting 1" at optional data monitor data type setting.</li> <li>Refresh cycle: Operation cycle</li> </ul> |  |
| Md.110 Effective load torque/ Optional data monitor output 2   | <ul> <li>The continuous effective load torque is indicated.</li> <li>The average value of the load rates for the past 15 seconds to the rated torque is stored as a percentage, rated torque being 100%. (Buffer memory) %</li> <li>This area stores the content set in "Pr.92 Optional data monitor: Data type setting 2" at optional data monitor data type setting.</li> <li>Refresh cycle: Operation cycle</li> </ul>                                       |  |
| Md.111 Peak torque ratio/ Optional data monitor output 3       | <ul> <li>The maximum torque is indicated. (Holding value)</li> <li>The peak values for the past 15 seconds are indicated, rated torque being 100%. (Buffer memory) %</li> <li>This area stores the content set in "Pr.93 Optional data monitor: Data type setting 3" at optional data monitor data type setting.</li> <li>Refresh cycle: Operation cycle</li> </ul>                                                                                             |  |
| Md.112 Optional data monitor output 4                          | This area stores the content set in "Pr.94 Optional data monitor: Data type setting 4" at optional data monitor data type setting. ("0" is stored when the optional data monitor data type is not set.)  Refresh cycle: Operation cycle                                                                                                    |  |
| Md.113 Semi/Fully closed loop status                           | The switching status of semi closed loop control/fully closed loop control is indicated.      Refresh cycle: Operation cycle                                                                                                    |  |
| Md.114 Servo alarm                                             | <ul> <li>This area stores the servo alarm code and servo warning code displayed in LED of servo amplifier.</li> <li>When the "Cd.5" Axis error reset" (axis control data) is set to ON after remove the error factor of servo amplifier side, the servo alarm is cleared (set to 0).</li> <li>Refresh cycle: Immediate</li> </ul>                                                                                                    |  |

|   |                                                                                                    | Default | Buffer mem         | ory address |
|---|----------------------------------------------------------------------------------------------------|---------|--------------------|-------------|
|   | Reading the monitor value                                                                                                    | value   | LD77MS2<br>LD77MS4 | LD77MS16    |
|   | Monitoring is carried out with a decimal display.  Monitor value  Regenerative load ratio/ Optional data monitor output 1                                                                       | 0       | 878+100n           | 2478+100n   |
|   | Monitoring is carried out with a decimal display.  Monitor Value  Effective load torque ratio/ Optional data monitor output 2                                                                   | 0       | 879+100n           | 2479+100n   |
|   | Monitoring is carried out with a decimal display.  Monitor Value  Peek torque ratio/ Optional data monitor output 3                                                                             | 0       | 880+100n           | 2480+100n   |
|   | Monitoring is carried out with a decimal display.  Monitor value  Optional data monitor output 4                                                                                                | 0       | 881+100n           | 2481+100n   |
| _ | Monitoring is carried out with a decimal display.  Monitor value  • Semi/Fully closed loop status 0: In semi closed loop control 1: In fully closed loop control                                | 0       | 887+100n           | 2487+100n   |
|   | Monitoring is carried out with a hexadecimal display.  • When SSCNET setting is SSCNET III /H  LED display of MR-J4(W)-B/MR-JE-B(F)  Monitor value  Monitor value  Monitor value  Monitor value | 0000Н   | 888+100n           | 2488+100n   |

| Storage item                             | Storage details                                                                                                    |  |
|------------------------------------------|----------------------------------------------------------------------------------------------------|--|
| Md.116 Encoder option information        | The option information of encoder is indicated.  Refresh cycle: Servo amplifier's power supply ON                                                                                                    |  |
| Md.120 Reverse torque limit stored value | "Pr.17 Torque limit setting value", "Cd.101 Torque output setting value", "Cd.113 New reverse torque value", or "Pr.54 HPR torque limit value" is stored.  • At the positioning start/JOG operation start/ manual pulse generator operation: "Pr.17 Torque limit setting value" or "Cd.101 Torque output setting value" is stored.  • When a value is set in "Cd.22 New torque value/forward new torque value" or "Cd.113 New reverse torque value" during operation.  : "Cd.22 New torque value/forward new torque value" is stored when "0" is set in "Cd.112 Torque change function switching request".  "Cd.113 New reverse torque value" is stored when "1" is set in "Cd.112 Torque change function switching request".  • At the HPR  : "Pr.17 Torque limit setting value" or "Cd.101 Torque output setting value" is stored. However, "Pr.54 HPR torque limit value" is stored after the speed reaches "Pr.47 Creep speed".  Refresh cycle: Immediate |  |

|                                                                                                   | Default | Buffer mem         | ory address |
|---------------------------------------------------------------------------------------------------|---------|--------------------|-------------|
| Reading the monitor value                                                                         | value   | LD77MS2<br>LD77MS4 | LD77MS16    |
| Monitoring is carried out with a hexadecimal display.  b15 b12 b8 b4 b0    Stored items   Details | 0000Н   | 890+100n           | 2490+100n   |
| Monitoring is carried out with a decimal display.  Monitor value  Storage value 1 to 1000 (%)     | 0       | 891+100n           | 2491+100n   |

| Storage item                         | Storage details                                                                                                    |  |
|--------------------------------------|----------------------------------------------------------------------------------------------------|--|
| Md.122 Speed during command          | This area stores the command speed during speed control mode. This area stores the command speed during continuous operation to torque control mode. "O" is stored other than during speed control mode or continuous operation to torque control mode.  Refresh cycle: Operation cycle (Speed control mode and continuous operation to torque control mode only)                              |  |
| Md.123 Torque during command         | This area stores the command torque during torque control mode. (Buffer memory × 0.1)% This area stores the command torque during continuous operation to torque control mode.  "O" is stored other than during torque control mode or continuous operation to torque control mode.  Refresh cycle: Operation cycle (Torque control mode and continuous operation to torque control mode only) |  |
| Md.124 Control mode switching status | This area stores the switching status of control mode.      Refresh cycle: Operation cycle                                                                                                    |  |
| Md.125 Servo status3                 | This area stores the servo status.  Continuous operation to torque control mode Turn ON when the continuous operation to torque control mode.  Refresh cycle: Operation cycle                                                                                                    |  |
| Md.500 Servo status7                 | This area stores the servo status 7.  Refresh cycle: Operation cycle                                                                                                    |  |

|                              |                                                                                                    | Buffer mem |                      | ory address            |
|------------------------------|----------------------------------------------------------------------------------------------------|------------|----------------------|------------------------|
|                              | Reading the monitor value                                                                                                    | value      | LD77MS2<br>LD77MS4   | LD77MS16               |
| ■ Monitori<br>Mon<br>valu    | Unit conversion table (Md.122)      White conversion table (Md.122)      M Unit Conversion table (Md.122)      M Unit Conversion table (Md.122)      M Unit Conversion table (Md.122) | 0          | 892+100n<br>893+100n | 2492+100n<br>2493+100n |
| Actual<br>value              | Md.122 Speed during command   0 PLS/s                                                                                                    | 0          | 894+100n             | 2494+100n              |
| ■ Monitori<br>Monit<br>value |                                                                                                    | 0          | 895+100n             | 2495+100n              |
|                              | ing is carried out with a hexadecimal display.  12 b8 b4 b0  Stored items Meaning b14 Continuous operation 0: OFF to torque control mode 1: ON                                        | 0000Н      | 858+100n             | 2458+100n              |
| ■ Monitori                   | ing is carried out with a hexadecimal display.  2 b8 b4 b0  Stored items Meaning b9 Driver operation alarm 0: OFF 1: ON                                                               | 0000Н      | 59300                | +100n                  |

| Storage item                         | Storage details                                                               |  |
|--------------------------------------|-------------------------------------------------------------------------------|--|
| Md.502 Driver operation alarm number | This area stores the driver operation alarm number.  Refresh cycle: Immediate |  |

| Des l'est lles est de                                                                                                    |       | Buffer memory address |          |
|----------------------------------------------------------------------------------------------------|-------|-----------------------|----------|
| Reading the monitor value                                                                                                    | value | LD77MS2<br>LD77MS4    | LD77MS16 |
| Monitoring is carried out with a hexadecimal display.  Monitor value  Driver  Operation  alarm  Example) When the driver operation alarm is "10H" and the detailed  number is "23H", "1023H" is displayed. | 0000Н | 59302                 | +100n    |

#### 5.7 List of control data

The setting items of the control data are explained in this section.

Guide to buffer memory address
 In the buffer memory address, "n" in "4303+100n", etc. indicates a value corresponding to axis No. such as the following table.

| Axis No. | n | Axis No. | n | Axis No. | n  | Axis No. | n  |
|----------|---|----------|---|----------|----|----------|----|
| 1        | 0 | 5        | 4 | 9        | 8  | 13       | 12 |
| 2        | 1 | 6        | 5 | 10       | 9  | 14       | 13 |
| 3        | 2 | 7        | 6 | 11       | 10 | 15       | 14 |
| 4        | 3 | 8        | 7 | 12       | 11 | 16       | 15 |

(Note-1): Calculate as follows for the buffer memory address corresponding to each axis. (Example) For axis No. 16

4303+100n (Cd.6) Restart command)=4303+100×15=5803

(Note-2): The range from axis No.1 to 2 (n=0 to 1) is valid in the LD77MS2.

(Note-3): The range from axis No.1 to 4 (n=0 to 3) is valid in the LD77MS4.

#### 5.7.1 System control data

| Setting item                          | Setting details                                                                                                    |  |
|---------------------------------------|----------------------------------------------------------------------------------------------------|--|
| Cd.1 Flash ROM write request          | <ul> <li>Writes not only "positioning data (No.1 to 600)" and "block start data (No.7000 to 7004)" stored in the buffer memory/internal memory area, but also "parameters" and "servo parameters" to the flash ROM/internal memory (nonvolatile).</li> <li>Fetch cycle: 103[ms]</li> <li>POINT</li> <li>(1) Do not turn the power OFF or reset the PLC CPU while writing to the flash ROM. If the power is turned OFF or the PLC CPU is reset to forcibly end the process, the data backed up in the flash ROM will be lost.</li> <li>(2) Do not write the data to the buffer memory before writing to the flash ROM is completed.</li> <li>(3) The number of writes to the flash ROM with the sequence program is 25 max. while the power is turned ON. Writing to the flash ROM beyond 25 times will cause the error "Flash ROM write number error" (error code: 805). Refer to Section 16.5 "List of errors" for details.</li> <li>(4) Monitoring is the number of writes to the flash ROM after the power is switched ON by the "Md.19" Number of write accesses to flash ROM".</li> </ul> |  |
| Cd.2 Parameter initialization request | Requests initialization of setting data. Refer to Section 14.2 for initialized setting data. Initialization: Resetting of setting data to default values      Fetch cycle: 103[ms]  Note: After completing the initialization of setting data, switch the power ON or reset the PLC CPU.                                                                                                    |  |

| Setting value                                                                                                    |       | Buffer memory address (common for all axes) |          |
|----------------------------------------------------------------------------------------------------|-------|---------------------------------------------|----------|
| -                                                                                                    | value | LD77MS2<br>LD77MS4                          | LD77MS16 |
| Setting value  Flash ROM write request  1: Requests write access to flash ROM.  The Simple Motion module resets the value to "0" automatically when the write access completes.  (This indicates the completion of write operation.)                                         | 0     | 1900                                        | 5900     |
| Set with a decimal.  Setting value  Parameter initialization request  1: Requests parameter initialization.  The Simple Motion module resets the value to "0" automatically when the initialization completes.  (This indicates the completion of parameter initialization.) | 0     | 1901                                        | 5901     |

| Setting item                                                  | Setting details                                                                                                    |  |
|---------------------------------------------------------------|----------------------------------------------------------------------------------------------------|--|
| Cd.41 Deceleration start flag valid                           | Set whether " Md.48 Deceleration start flag" is made valid or invalid.      Fetch cycle: At PLC READY ON      POINT      The "Cd.41 Deceleration start flag valid" become valid when the PLC READY signal [Y0] turns from OFF to ON. |  |
| Cd.42 Stop command processing for deceleration stop selection | Set the stop command processing for deceleration stop function (deceleration curve re-processing/deceleration curve continuation).      Fetch cycle: At deceleration stop causes occurrence                                          |  |

| Setting value                                                                                                    | Default value | (common f<br>LD77MS2 | ory address<br>or all axes) |
|----------------------------------------------------------------------------------------------------|---------------|----------------------|-----------------------------|
| Set with a decimal.  Setting value  Deceleration start flag valid  0: Deceleration start flag invalid  1: Deceleration start flag valid                            | 0             | 1905                 | 5905                        |
| Set with a decimal.  Setting value  Stop command processing for deceleration stop selection 0: Deceleration curve re-processing 1: Deceleration curve continuation | 0             | 1907                 | 5907                        |

| Setting item                                                | Setting details                                                                                                    |  |
|-------------------------------------------------------------|----------------------------------------------------------------------------------------------------|--|
| Cd.44 External input signal operation device (Axis 1 to 16) | Operate the stop signal input status of LD77MS when "1" is set in "Pr.80 External input signal selection". Operate the external input signal status (Upper/lower limit signal, proximity dog signal, stop signal) of LD77MS when "2" is set in "Pr.80 External input signal selection".  Fetch cycle: Operation cycle |  |

| Setting value                                                                  |                                                                                                    |                                                                                             |                                                                                                    | Default | Buffer mem<br>(common f                                                                                                    |                                                                                                    |                                                                                             |                                                                                                    |       |                    |                                |
|--------------------------------------------------------------------------------|----------------------------------------------------------------------------------------------------|---------------------------------------------------------------------------------------------|----------------------------------------------------------------------------------------------------|---------|----------------------------------------------------------------------------------------------------|----------------------------------------------------------------------------------------------------|---------------------------------------------------------------------------------------------|----------------------------------------------------------------------------------------------------|-------|--------------------|--------------------------------|
|                                                                                |                                                                                                    |                                                                                             |                                                                                                    | ,       |                                                                                                    |                                                                                                    |                                                                                             |                                                                                                    | value | LD77MS2<br>LD77MS4 | LD77MS                         |
| ● LD77/ Buffer memory    D2   D5                                               | Buffer with the state of the state of the st | Default value                                                                               | Meaning  " Pr.22 Input signal logic selection" is negative logic 0: OFF 1: ON  " Pr.22 Input signal logic selection" is positive logic 0: ON 1: OFF            | b00     | b0<br>b1<br>b2                                                                                                    | Setting items  Axis 9 Upper limit signal (FLS)  Axis 9 Lower limit signal (RLS)  Axis 9 Proximity dog signal (DOG)                                                                                                    | Defaulte value 0 0 0 0                                                                      | Meaning                                                                                                    | 0000Н |                    | 5928<br>to<br>593 <sup>-</sup> |
| 5928 b7 5928 b8 69 610 611 612 613 614 615 616 616 616 616 616 616 616 616 616 | Axis 1 STOP signal (STOP) Axis 2 Upper limit signal (FLS) Axis 2 Lower limit signal (RLS) Axis 2 Proximity dog signal (DOG) Axis 2 STOP signal (STOP) Axis 3 Upper limit signal (FLS) Axis 3 Lower limit signal (RLS) Axis 3 Proximity dog signal (DOG)                                                                                                    | 0<br>0<br>0<br>0<br>0<br>0<br>0<br>0<br>0<br>0<br>0<br>0<br>0<br>0<br>0<br>0<br>0<br>0<br>0 | "Pr.22<br>Input<br>signal logic<br>signal logic<br>o: OFF<br>1: ON<br>"Pr.22<br>Input<br>signal logic<br>selection"<br>is positive<br>logic<br>0: ON<br>1: OFF | 5930    | b3 b4 b5 b6 b1 b2 b3 b4 b5 b6 b7 b6 b7 b7 b7 b8 b7 b1 b1 b1 b1 b1 b1 b1 b1 b2 b1 b5 b6 b7 b7 b7 b7 b7 b7 b7 b7 b7 b7 b7 b7 b7 | Axis 9 STOP signal (STOP)  Axis 10 Upper limit signal (FLS)  Axis 10 Lower limit signal (RLS)  Axis 10 Proximity dog signal (DOG)  Axis 10 Proximity dog signal (DOG)  Axis 10 Proximity dog signal (FLS)  Axis 11 Upper limit signal (FLS)  Axis 11 Lower limit signal (RLS)  Axis 11 TOP signal (STOP)  Axis 12 Upper limit signal (FLS)  Axis 12 Upper limit signal (FLS)  Axis 12 Upper limit signal (RLS)  Axis 12 Proximity dog signal (DOG)  Axis 13 Upper limit signal (RLS)  Axis 13 Upper limit signal (RLS)  Axis 13 Upper limit signal (FLS)  Axis 13 Proximity dog signal (DOG)  Axis 13 Proximity dog signal (DOG)  Axis 14 Upper limit signal (FLS)  Axis 14 Lower limit signal (RLS)  Axis 15 TOP signal (STOP)  Axis 15 Upper limit signal (FLS)  Axis 15 Upper limit signal (FLS)  Axis 15 Upper limit signal (FLS)  Axis 15 Upper limit signal (FLS)  Axis 15 Upper limit signal (RLS) | 0<br>0<br>0<br>0<br>0<br>0<br>0<br>0<br>0<br>0<br>0<br>0<br>0<br>0<br>0<br>0<br>0<br>0<br>0 | "Pr.22 Input signal logic selection" is negative logic 0: OFF 1: ON "Pr.22 Input signal logic selection" is positive logic 0: ON 1: OFF |       |                    |                                |

| Setting item                                           | Setting details                                                                                                    |  |
|--------------------------------------------------------|----------------------------------------------------------------------------------------------------|--|
| Cd.47 LD77MH initial value setting request             | Request to set the initial value of LD77MH in setting data. Refer to Section 14.14 for initialized setting data.      Fetch cycle: 103[ms]  Note: After completing the initialization of setting data, switch the power ON or reset the PLC CPU. |  |
| Cd.102 SSCNET control command                          | Set the connect/disconnect command of SSCNET communication.      Fetch cycle: 3.5[ms]                                                                                                    |  |
| Cd.137 Amplifier-less operation mode switching request | Set the switching request of the normal operation mode and amplifier-less operation mode.      Fetch cycle: 3.5[ms]                                                                                                    |  |
| Cd.158 Forced stop input                               | Set the forced stop information.      Fetch cycle: Operation cycle                                                                                                    |  |

| Setting value                                                                                                    |       | Buffer mem<br>(common f | ory address<br>or all axes) |
|----------------------------------------------------------------------------------------------------|-------|-------------------------|-----------------------------|
| 3                                                                                                    | value | LD77MS2<br>LD77MS4      | LD77MS16                    |
| Set with a decimal.  Setting value  LD77MH initial value setting request  1: Requests LD77MH initial value setting.  The Simple Motion module resets the value to "0" automatically after the initial value setting is completed. (Indicates that the initial value setting is completed.)                           | 0     | 1909                    | 5909                        |
| Setting value  SSCNET control command  0 : No command Axis No. (Note-1) : Disconnect command of SSCNET communication (Axis No. to be disconnected)  -2 : Execute command -10 : Connect command of SSCNET communication Except above setting : Invalid  (Note-1): LD77MS2 : 1 to 2 LD77MS4 : 1 to 4 LD77MS16: 1 to 16 | 0     | 1932                    | 5932                        |
| Set with a hexadecimal.  Setting value  Amplifier-less operation mode switching request ABCDh: Change from normal operation mode to amplifier-less operation mode 0000h: Change from amplifier-less operation mode to normal operation mode to normal operation mode                                                 | 0000Н | 1926                    | 5926                        |
| Set with a hexadecimal.  Setting value  H  Forced stop input 0000H: Forced stop ON (Forced stop) 0001H: Forced stop OFF (Forced stop release)                                                                                                    | 0000Н | 1945                    | 5945                        |

#### 5.7.2 Axis control data

| Setting item                        | Setting details                                                                                                    |  |
|-------------------------------------|----------------------------------------------------------------------------------------------------|--|
| Cd.3 Positioning start No.          | Set the positioning start No.     (Only 1 to 600 for the Pre-reading start function. For details, refer to Section 13.7.7 "Pre-reading start function".)  Fetch cycle: At start                                                                                                    |  |
| Cd.4 Positioning starting point No. | Set a "starting point No." (1 to 50) if block start data is used for positioning. (Handled as "1" if the value of other than 1 to 50 is set.)      Fetch cycle: At start                                                                                                    |  |
| Cd.5 Axis error reset               | <ul> <li>Clears the axis error detection, axis error No., axis warning detection and axis warning No.</li> <li>When the axis operation state of Simple Motion module is "in error occurrence", the error is cleared and the Simple Motion module is returned to the "waiting" state.</li> <li>Clears the both of Simple Motion module errors and servo amplifier errors by axis error reset.</li> <li>(Some servo amplifier alarms cannot be reset even if error reset is requested. At the time, "0" is not stored in  Cd.5 by the Simple Motion module. It remains "1". Set "0" in  Cd.5 and then set "1" to execute the error reset again by user side. Refer to each servo amplifier instruction manual for details.)</li> <li>Fetch cycle: 14.2[ms]</li> </ul> |  |
| Cd.6 Restart command                | When positioning is stopped for any reason (when axis operation state is "stopped"), set "1" in Cd.6]. Positioning will be carried out again from the stopped position to the end point of the stopped positioning data.  Fetch cycle: 14.2[ms]                                                                                                    |  |

| Setting value                                                                                                    |       | Buffer mem         | ory address |
|----------------------------------------------------------------------------------------------------|-------|--------------------|-------------|
| Octaing value                                                                                                    | value | LD77MS2<br>LD77MS4 | LD77MS16    |
| Setting value  Positioning data No.  1 to 600 : Positioning data No.  7000 to7004 : Block start designation  9001 : Machine HPR  9002 : Fast-HPR  9003 : Current value changing  9004 : Simultaneous starting of multiple axes | 0     | 1500+100n          | 4300+100n   |
| Set with a decimal.  Setting value  K  Positioning starting point No. 1 to 50  The Simple Motion module resets the value to "0" automatically when the continuous operation is interrupted.                                    | 0     | 1501+100n          | 4301+100n   |
| Set with a decimal.  Setting value    K                                                                                                    | 0     | 1502+100n          | 4302+100n   |
| Set with a decimal.  Setting value  Restart command  1: Restarts  The Simple Motion module resets the value to "0" automatically after restart acceptance is completed. (Indicates that the restart acceptance is completed.)  | 0     | 1503+100n          | 4303+100n   |

n: Axis No.-1

| Setting item                      | Setting details                                                                                                    |  |  |  |  |  |  |  |
|-----------------------------------|----------------------------------------------------------------------------------------------------|--|--|--|--|--|--|--|
| Cd.7 M code OFF request           | The M code ON signal turns OFF.  Fetch cycle: Operation cycle                                                                                                    |  |  |  |  |  |  |  |
| Cd.8 External command valid       | Validates or invalidates external command signals. <u>Fetch cycle: At request by external command signal</u>                                                                                                    |  |  |  |  |  |  |  |
| Cd.9 New current value            | <ul> <li>When changing the "feed current value" using the start No. "9003", use this data item to specify a new feed value.</li> <li>The setting value range differs according to the "Pr.1 Unit setting".</li> <li>Pr.1 Unit mm inch (×10<sup>-5</sup> inch) (×10<sup>-5</sup> degree) (PLS)</li> <li>Setting range 1-2147483648 (2147483648) 10 to 2147483648</li> <li>Setting range 2147483647 (2147483647) 2147483647</li> <li>Fetch cycle: At change request</li> </ul> |  |  |  |  |  |  |  |
| Cd.10 New acceleration time value | When changing the acceleration time during a speed change, use this data item to specify a new acceleration time.      Cd.10 setting range (unit)      0 to 8388608 (ms)  Fetch cycle: At change request                                                                                                    |  |  |  |  |  |  |  |
| Cd.11 New deceleration time value | Fetch cycle: At change request      When changing the deceleration time during a speed change, use this data item to specify a new deceleration time.      Cd.11 setting range (unit)     0 to 8388608 (ms)  Fetch cycle: At change request                                                                                                    |  |  |  |  |  |  |  |

| Satting value                                                                                                    | Default | Buffer mem             | ory address            |
|----------------------------------------------------------------------------------------------------|---------|------------------------|------------------------|
| Setting value                                                                                                    | value   | LD77MS2<br>LD77MS4     | LD77MS16               |
| Set with a decimal.  Setting value  M code OFF request  1: M code ON signal turns OFF  After the M code ON signal turns OFF, "0" is stored by the Simple Motion module automatically. (Indicates that the OFF request is completed.) | 0       | 1504+100n              | 4304+100n              |
| Set with a decimal.  Setting value  External command valid 0: Invalidates an external command. 1: Validates an external command.                                                                                                    | 0       | 1505+100n              | 4305+100n              |
| Set with a decimal.  Actual value Cd.9 New current value  Conversion into an integer value  Unit conversion table (Cd.9)  M Unit  1   µm  5   inch  5   degree  0  PLS                                                               | 0       | 1506+100n<br>1507+100n | 4306+100n<br>4307+100n |
| Set with a decimal.  Setting value    Cd.10   New acceleration time value   Cd.11   New deceleration time value                                                                                                    | 0       | 1508+100n<br>1509+100n | 4308+100n<br>4309+100n |
| Example: When the "Cd. 10 New acceleration time value" is set as "60000 ms", the buffer memory stores "60000".                                                                                                    | 0       | 1510+100n<br>1511+100n | 4310+100n<br>4311+100n |

| Setting item                                                                          | Setting details                                                                                                    |  |  |  |  |  |
|---------------------------------------------------------------------------------------|----------------------------------------------------------------------------------------------------|--|--|--|--|--|
| Cd.12 Acceleration/deceleration time change value during speed change, enable/disable | Enables or disables modifications to the acceleration/deceleration time during a speed change.  Setch cycle: At change request                                                                                                    |  |  |  |  |  |
| Cd.13 Positioning operation speed override                                            | • To use the positioning operation speed override function, use this data item to specify an "override" value.  *: For details of the override function, refer to Section 13.5.2 "Override function".  If the command speed is set to less than the minimum unit using the override function, the speed is raised to the minimum unit and the warning "Less than minimum speed" (warning code: 110) occurs.  Fetch cycle: Operation cycle |  |  |  |  |  |
| Cd.14 New speed value                                                                 | When changing the speed, use this data item to specify a new speed. The operation halts if you specify "0".  The setting value range differs according to the "Pr.1 Unit setting".  Pr.1 Unit mm inch degree * PLS (×10-3 inch/min) (×10-3 degree/min) (PLS/s)  Setting range 0 to 0 to 0 to 0 to 0 to 0 to 0 to 0 t                                                                                                    |  |  |  |  |  |
| Cd.15 Speed change request                                                            | After setting the "Cd.14" New speed value", set this data item to "1" to execute the speed change (through validating the new speed value).  Fetch cycle: Operation cycle                                                                                                    |  |  |  |  |  |

| Setting value                                                                                                    | Default | Buffer mem             | ory address            |
|----------------------------------------------------------------------------------------------------|---------|------------------------|------------------------|
| Setting value                                                                                                    | value   | LD77MS2<br>LD77MS4     | LD77MS16               |
| Setting value  Acceleration/deceleration time change value during speed change, enable/disable  1 : Enables modifications to acceleration/deceleration time  Other than 1: Disables modifications to acceleration/deceleration time                                    | 0       | 1512+100n              | 4312+100n              |
| Set with a decimal.  Setting value   Override value (%) 1 to 300                                                                                                    | 100     | 1513+100n              | 4313+100n              |
| Actual value Cd.14 New speed value  Conversion into an integer value  V10m  M Unit conversion table (Cd.14)  M Unit 2 mm/min  3 inch/min  3* degree/min  0 PLS/s  *When "Pr.83 Speed control 10 x multiplier setting for degree axis" is valid: "2"  stores "2000000". | 0       | 1514+100n<br>1515+100n | 4314+100n<br>4315+100n |
| Setting value  Speed change request 1: Executes speed change.  The Simple Motion module resets the value to "0" automatically when the speed change request has been processed. (This indicates the completion of speed change request.)                               | 0       | 1516+100n              | 4316+100n              |

n: Axis No.-1

| Setting item                                        | Setting details                                                                                                    |  |
|-----------------------------------------------------|----------------------------------------------------------------------------------------------------|--|
| Cd.16 Inching movement amount                       | Use this data item to set the amount of movement by inching.  The machine performs a JOG operation if "0" is set.  Set a value within the following range:  Pr.1 Unit mm inch degree PLS (×10 <sup>-1</sup> µm) (×10 <sup>-5</sup> inch) (×10 <sup>-5</sup> degree) (PLS)  Setting range 0 to 65535 0 to 65535 0 to 65535  Fetch cycle: At start |  |
| Cd.17 JOG speed                                     | Use this data item to set the JOG speed.     The setting value range differs according to the "Pr.1 Unit setting".    Pr.1 Unit setting                                                                                                    |  |
| Cd.18 Interrupt request during continuous operation | <ul> <li>To interrupt a continuous operation, set "1" to this data item.</li> <li>After processing the interruption request ("1"), the Simple Motion module automatically resets the value to "0".</li> <li>Fetch cycle: Operation cycle</li> </ul>                                                                                              |  |

| Setting value                                                                                                    | Default | Buffer mem             | ory address            |
|----------------------------------------------------------------------------------------------------|---------|------------------------|------------------------|
| Setting value                                                                                                    | value   | LD77MS2<br>LD77MS4     | LD77MS16               |
| Set with a decimal.  Actual value Cd.16 Inching movement amount  Occonversion into an integer value  The provided HTML inching movement amount  Occonversion into an integer value  The provided HTML inching movement amount  Occonversion into an integer value  The provided HTML inching movement amount  Setting value R  Setting value R  The provided HTML inching movement amount is set as movement amount is set as movement amount is s | 0       | 1517+100n              | 4317+100n              |
| Set with a decimal.  Actual value Cd.17 JOG speed  Conversion into an integer value  V10  M Unit conversion table (Cd.17)  M Unit  2 mm/min  3 inch/min  3 ** degree/min  0 PLS/s  **: When "Pr.33 Speed control 10 x multiplier setting for degree axis" is valid: "2"  stores "20000000".                                                                                                    | 0       | 1518+100n<br>1519+100n | 4318+100n<br>4319+100n |
| Setting value  Interruption request continuous operation 1: Interrupts continuous operation or continuous path control.  The Simple Motion module resets the value to "0" automatically when the continuous control interruption request is processed.  (This indicates the completion of continuous operation interruption request.)                                                                                                    | 0       | 1520+100n              | 4320+100n              |

| Setting item                                             | Setting details                                                                                                    |  |
|----------------------------------------------------------|----------------------------------------------------------------------------------------------------|--|
| Cd.19 HPR request flag OFF request                       | The sequence program can use this data item to forcibly turn the HPR request flag from ON to OFF.  Fetch cycle: 14.2[ms]  POINT  This parameter is made valid when the increment system is valid.                                                                                                    |  |
| Cd.20 Manual pulse generator 1 pulse input magnification | <ul> <li>This data item determines the factor by which the number of pulses from the manual pulse generator is magnified.</li> <li>Value "0" : read as "1".</li> <li>Value "10001 or more" or negative value : read as "10000".</li> <li>Fetch cycle: Operation cycle (At manual pulse generator enabled)</li> </ul>                                                                                                    |  |
| Cd.21 Manual pulse generator enable flag                 | This data item enables or disables operations using a manual pulse generator.      Fetch cycle: Operation cycle                                                                                                    |  |
| Cd.22 New torque value/ forward new torque value         | <ul> <li>When "0" is set to "Cd.112 Torque change function switching request", a new torque limit value is set. (This value is set to the forward torque limit value and reverse torque limit value.) When "1" is set to "Cd.112 Torque change function switching request", a new forward torque limit value is set.</li> <li>Set a value within "0" to "Pr.17 Torque limit setting value". Set a ratio against the rated torque in percentage unit. (The new torque value is invalid when "0" is set, and "Pr.17 Torque limit setting value" or "Cd.101 Torque output setting value" becomes valid. The range of torque change is 1 to "Pr.17 Torque limit setting value".)</li> </ul> |  |

|                                                                                                    | Default<br>value | Buffer mem             | ory address            |
|----------------------------------------------------------------------------------------------------|------------------|------------------------|------------------------|
| Setting value                                                                                                    |                  | LD77MS2<br>LD77MS4     | LD77MS16               |
| Set with a decimal.  Setting value  HPR request flag OFF request 1: Turns the "HPR request flag" from ON to OFF.  The Simple Motion module resets the value to "0" automatically when the HPR request flag is turned OFF.  (This indicates the completion of HPR request flag OFF request.) | 0                | 1521+100n              | 4321+100n              |
| Set with a decimal.  Setting value K  Manual pulse generator 1 pulse input magnification 1 to 10000                                                                                                    | 1                | 1522+100n<br>1523+100n | 4322+100n<br>4323+100n |
| Setting value  Manual pulse generator enable flag 0: Disable manual pulse generator operation. 1: Enable manual pulse generator operation.                                                                                                    | 0                | 1524+100n              | 4324+100n              |
| Set with a decimal.  Setting value  K  New torque value/forward new torque value  0 to Pr.17 Torque limit setting value (%)                                                                                                    | 0                | 1525+100n              | 4325+100n              |

| Setting item                                                           | Setting details                                                                                                    |  |  |  |
|------------------------------------------------------------------------|----------------------------------------------------------------------------------------------------|--|--|--|
| Cd.23 Speed-position switching control movement amount change register | <ul> <li>During the speed control stage of the speed-position switching control (INC mode), it is possible to change the specification of the movement amount during the position control stage. For that, use this data item to specify a new movement amount.</li> <li>The new movement amount has to be set during the speed control stage of the speed-position switching control (INC mode).</li> <li>The value is reset to "0" when the next operation starts.</li> <li>Set a value within the following range:</li> <li>Pr.1 Unit mm inch degree (YLS)</li> <li>Setting (×10<sup>-1</sup> µm) (×10<sup>-5</sup> inch) (×10<sup>-5</sup> degree) (PLS)</li> <li>Setting range 0 to 0 to 0 to 0 to 0 to 0 to 2147483647 2147483647</li> <li>Fetch cycle: At switching request</li> </ul>                                      |  |  |  |
| Cd.24 Speed-position switching enable flag                             | Set whether the switching signal set in "Cd.45" Speed-position switching device selection" is enabled or not.  Fetch cycle: At switching request                                                                                                    |  |  |  |
| Cd.25 Position-speed switching control speed change register           | <ul> <li>During the position control stage of the position-speed switching control, it is possible to change the specification of the speed during the speed control stage. For that, use this data item to specify a new speed.</li> <li>The new speed has to be set during the position control stage of the position-speed switching control.</li> <li>The value is reset to "0" when the next operation starts.</li> <li>The setting value range differs according to the "Pr.1 Unit setting".</li> <li>Pr.1 Unit mm inch degree * PLS (×10-2 mm/min) (×10-3 inch/min) (×10-3 degree/min) (PLS/s)</li> <li>Setting range 0 to 0 to 0 to 0 to 1000000000</li> <li>*: When "Pr.83 Speed control 10 x multiplier setting for degree axis" is valid, this will be the setting range 0 to 2000000000 (×10-2 degree/min).</li> </ul> |  |  |  |

|                                                                                                    | Default | Buffer mem             | ory address            |
|----------------------------------------------------------------------------------------------------|---------|------------------------|------------------------|
| Setting value                                                                                                    | value   | LD77MS2<br>LD77MS4     | LD77MS16               |
| Set with a decimal.  Actual value Cd.23 Speed-position switching control movement amount change register  \[ \begin{array}{c c} \cdot \cdot \cdo | 0       | 1526+100n<br>1527+100n | 4326+100n<br>4327+100n |
| Setting value  Speed-position switching enable flag  Speed control will not be taken over by position control even when the signal set in "Ca.45 Speed-position switching device selection" comes ON.  Speed control will be taken over by position control even when the signal set in "Ca.45 Speed-position switching device selection" comes ON.                                                                                                    | 0       | 1528+100n              | 4328+100n              |
| Set with a decimal.  Actual value                                                                                                    | 0       | 1530+100n<br>1531+100n | 4330+100n<br>4331+100n |

| Setting item                                     | Setting details                                                                                                    |  |  |  |  |
|--------------------------------------------------|----------------------------------------------------------------------------------------------------|--|--|--|--|
| Cd.26 Position-speed switching enable flag       | Set whether the switching signal set in "Cd.45" Speed-position switching device selection" is enabled or not.  Fetch cycle: At switching request                                                                                                    |  |  |  |  |
| Cd.27 Target position change value (New address) | <ul> <li>When changing the target position during a positioning operation, use this data item to specify a new positioning address.</li> <li>The setting value range differs according to the "Pr.1 Unit setting".</li> <li>Pr.1 Unit mm inch degree (×10<sup>-5</sup> degree) (PLS)</li> <li>-2147483648 -2147483648 to to 0 to 35999999 to 2147483647</li> <li>ABS to 2147483648 -2147483648 -2147483648 -2147483648 INC to to to to 2147483647 2147483647 2147483647</li> <li>Fetch cycle: At change request</li> </ul>                                 |  |  |  |  |
| Cd.28 Target position change value (New speed)   | When changing the target position during a positioning operation, use this data item to specify a new speed. The speed will not change if "0" is set. The setting value range differs according to the "Pr.1 Unit setting".  Pr.1 Unit mm inch degree * PLS (×10-2 mm/min) (×10-3 inch/min) (×10-3 degree/min) (PLS/s)  Setting range 0 to 0 to 0 to 0 to 10000000000  *: When "Pr.83 Speed control 10 x multiplier setting for degree axis" is valid, this will be the setting range 0 to 20000000000 (×10-2 degree/min).  Fetch cycle: At change request |  |  |  |  |
| Cd.29 Target position change request flag        | Requests a change in the target position during a positioning operation.      Fetch cycle: Operation cycle                                                                                                    |  |  |  |  |

| Setting value                                                                                                    | Default | Buffer mem             | ory address            |
|----------------------------------------------------------------------------------------------------|---------|------------------------|------------------------|
| Setting value                                                                                                    | value   | LD77MS2<br>LD77MS4     | LD77MS16               |
| Position-speed switching enable flag  0: Position control will not be taken over by speed control even when the signal set in "Cd.45 Speed-position switching device selection" comes ON.  1: Position control will be taken over by speed control will be taken over by speed control will be taken over by speed control when the signal set in "Cd.45 Speed-position switching device selection" comes ON. | 0       | 1532+100n              | 4332+100n              |
| Set with a decimal.  Actual value Cd. 27 Target position change value (New address)  Target position change value (New speed)  Conversion into an integer value  Unit conversion table (Cd.27)  m Unit  1   µm  5  inch  5  degree  0  PLS                                                                                                    | 0       | 1534+100n<br>1535+100n | 4334+100n<br>4335+100n |
| Example: If "Cd. 28 Target position change value (New speed)" is set as "10000.00 mm/min", the buffer memory stores "1000000".   ** When "Pr.83 Speed control 10 x multiplier setting for degree axis" is valid: "2"                                                                                                    | 0       | 1536+100n<br>1537+100n | 4336+100n<br>4337+100n |
| Set with a decimal.  Setting value  Target position change request flag 1: Requests a change in the target position  The Simple Motion module resets the value to "0" automatically when the new target position value has been written.  (This indicates the completion of target position change request.)                                                                                                  | 0       | 1538+100n              | 4338+100n              |

|                                                                                                    | Setting item                                                                        | Setting details                                                                                                    |                                 |  |
|----------------------------------------------------------------------------------------------------|-------------------------------------------------------------------------------------|----------------------------------------------------------------------------------------------------|---------------------------------|--|
| Cd.30                                                                                                    | Simultaneous starting axis start data No. (axis 1 start data No.)  LD77MS2 LD77MS4  | <ul> <li>Use these data items to specify an axis 1 start data No. for each axis that has to start simultaneously.</li> <li>Set "0" to any axis that should not start simultaneously.</li> </ul>                                                                   | <u>Fetch cycle:</u><br>At start |  |
|                                                                                                    | Simultaneous starting own axis start data No. LD77MS16                              | Use these data items to specify a start data No. of own axis at multiple axes simultaneous starting.                                                                                                    | <u> </u>                        |  |
| Cd.31                                                                                                    | Simultaneous starting axis start data No. (axis 2 start data No.)  LD77MS2  LD77MS4 | <ul> <li>Use these data items to specify an axis 2 start data No. for each axis that has to start simultaneously.</li> <li>Set "0" to any axis that should not start simultaneously.</li> </ul>                                                                   | Fetch cycle:                    |  |
|                                                                                                    | Simultaneous starting axis start data No.1                                          | Use these data items to specify a start data No.1 for each axis that has to start simultaneously.                                                                                                    | <u>At start</u>                 |  |
|                                                                                                    | Simultaneous starting axis start data No. (axis 3 start data No.)                   | <ul> <li>Use these data items to specify an axis 3 start data No. for each axis that has to start simultaneously.</li> <li>Set "0" to any axis that should not start simultaneously.</li> </ul>                                                                   | Fetch cycle:<br>At start        |  |
| Cd.32                                                                                                    | Simultaneous starting axis start data No.2                                          | <ul> <li>Use these data items to specify a start data No.2 for each axis that has to start simultaneously.</li> <li>Note) For 2 axis simultaneous starting, the axis setting is not required.         <ul> <li>(Setting value is ignored.)</li> </ul> </li> </ul> |                                 |  |
|                                                                                                    | Simultaneous starting axis start data No. (axis 4 start data No.)                   | Use these data items to specify an axis 4 start data No. for each axis that has to start simultaneously.  Set "0" to any axis that should not start simultaneously.                                                                                               |                                 |  |
| Cd.33                                                                                                    | Simultaneous starting axis start data No.3                                          | Use these data items to specify a start data No.3 for each axis that has to start simultaneously.  Note) For 2 axis simultaneous starting and 3 axis simultaneous starting, the axis setting is not required.  (Setting value is ignored.)                        | Fetch cycle:<br>At start        |  |
| • To perform a step operation, use this data item to specify t stepping should be performed.  Fetch cycle: At start |                                                                                     |                                                                                                    | nits by which the               |  |
| Cd.34 S                                                                                                    | tep mode                                                                            |                                                                                                    |                                 |  |

| Setting value                                                                                                    | Default<br>value | Buffer mem<br>LD77MS2<br>LD77MS4 | ory address<br>LD77MS16 |
|----------------------------------------------------------------------------------------------------|------------------|----------------------------------|-------------------------|
|                                                                                                    | 0                | 1540+100n                        | 4340+100n               |
| Set with a decimal.  Setting value  K  •LD77MS2 use  Cd.30 , Cd.31                                                                                                    | 0                | 1541+100n                        | 4341+100n               |
| Simultaneous starting axis start data No. 1 to 600  • LD77MS4 use  Cd.30 to Cd.33 Simultaneous starting axis start data No. 1 to 600  • LD77MS16 use  Cd.30 Simultaneous starting own axis start data No. Cd.31 to Cd.33 Simultaneous starting axis | 0                | 1542+100n                        | 4342+100n               |
| start data No. 1 to 600                                                                                                    | 0                | 1543+100n                        | 4343+100n               |
| Set with a decimal.  Setting value  Step mode 0: Stepping by deceleration units 1: Stepping by data No. units                                                                                                    | 0                | 1544+100n                        | 4344+100n               |

| Setting item                        | Setting details                                                                                                    |  |
|-------------------------------------|----------------------------------------------------------------------------------------------------|--|
| Cd.35 Step valid flag               | This data item validates or invalidates step operations.      Fetch cycle: At start                                                                                                    |  |
| Cd.36 Step start information        | To continue the step operation when the step function is used, set "1" in the data item.      Fetch cycle: 14.2[ms]                                                                                                    |  |
| Cd.37 Skip command                  | To skip the current positioning operation, set "1" in this data item.      Fetch cycle: Operation cycle (During positioning operation)                                                                                                    |  |
| Cd.38 Teaching data selection       | This data item specifies the teaching result write destination.  Data are cleared to zero when the teaching ends.  Fetch cycle: At operation request                                                                                                    |  |
| Cd.39 Teaching positioning data No. | <ul> <li>This data item specifies data to be produced by teaching.</li> <li>If a value between 1 and 600 is set, a teaching operation is done.</li> <li>The value is cleared to "0" when the Simple Motion module is initialized, when a teaching operation completes, and when an illegal value (601 or higher) is entered.</li> <li>Fetch cycle: 103[ms]</li> </ul> |  |

|                                | Setting value                                                                                                    | Default |                    | ory address |
|--------------------------------|----------------------------------------------------------------------------------------------------|---------|--------------------|-------------|
|                                |                                                                                                    | value   | LD77MS2<br>LD77MS4 | LD77MS16    |
|                                | Setting value  Step valid flag 0: Invalidates step operations 1: Validates step operations                                          | 0       | 1545+100n          | 4345+100n   |
| ■ Set with a d                 | tting                                                                                                    | 0       | 1546+100n          | 4346+100n   |
| ■ Set with a d<br>Sett<br>valu | ing                                                                                                    | 0       | 1547+100n          | 4347+100n   |
| Set with a d Setting value     | Teaching data selection  0: Takes the feed current value as a positioning address.  1: Takes the feed current value as an arc data. | 0       | 1548+100n          | 4348+100n   |
| ■ Set with a d                 | decimal.  g value  K  Teaching positioning data No. 1 to 600                                                                        | 0       | 1549+100n          | 4349+100n   |

| Setting item                                    | Setting details                                                                                                    |  |
|-------------------------------------------------|----------------------------------------------------------------------------------------------------|--|
| Cd.40 ABS direction in degrees                  | This data item specifies the ABS moving direction carrying out the position control when "degree" is selected as the unit.      Fetch cycle: At start                                                                                                    |  |
| Cd.43 Simultaneous starting axis                | <ul> <li>Set the number of simultaneous starting axes and target axis. When "2" is set to the number of simultaneous starting axes, set the target axis No. to the simultaneous starting axis No. 1. When "3" is set to the number of simultaneous starting axes, set the target axis No. to the simultaneous starting axis No.1 and 2. When "4" is set to the number of simultaneous starting axes, set the target axis No. to the simultaneous starting axis No.1 to 3.</li> <li>When the same axis No. or axis No. of own axis is set to the multiple simultaneous starting axis No, or the value outside the range is set to the number of simultaneous starting axes, the error "Error before simultaneous start" (error code: 501) occurs and the operation is not executed.</li> <li>Note) Do not set the simultaneous starting axis No.2 and 3 for 2-axis interpolation, and do not set the simultaneous starting axis No.3 for 3-axis interpolation. The setting value is ignored.</li> <li>Fetch cycle: At start</li> </ul> |  |
| Cd.45 Speed-position switching device selection | Select the device used for speed-position switching.  Note) If the setting is outside the range at start, operation is performed with the setting regarded as "0".  Fetch cycle: At positioning start for speed-position switching control/position-speed switching control                                                                                                    |  |
| Cd.46 Speed-position switching command          | <ul> <li>Speed-position control switching is performed when "2" is set in "Cd.45 Speed-position switching device selection". Other than setting value is ignored.</li> <li>Note) This parameter is made valid only when "2" is set in "Cd.45 Speed-position switching device selection" at start.</li> <li>Fetch cycle: 0.88[ms]</li> </ul>                                                                                                    |  |

| Cotting value                                                                                                    | Default | Buffer memory address |           |
|----------------------------------------------------------------------------------------------------|---------|-----------------------|-----------|
| Setting value                                                                                                    | value   | LD77MS2<br>LD77MS4    | LD77MS16  |
| Setting value  ABS direction in degrees  0: Takes a shortcut. (Specified direction ignored.)  1: ABS circular right  2: ABS circular left                                                                                                    | 0       | 1550+100n             | 4350+100n |
| Setting value  Simultaneous starting axis No.1 0 to F: Axis 1 to Axis 16 Simultaneous starting axis No.2 0 to F: Axis 1 to Axis 16 Simultaneous starting axis No.3 0 to F: Axis 1 to Axis 16 Simultaneous starting axis No.3 0 to F: Axis 1 to Axis 16  Number of simultaneous starting axes 2 to 4: 2 axes to 4 axes                                                                                                    | 0000Н   |                       | 4339+100n |
| Setting value  Speed-position switching device selection  Speed-position switching control>  0: Use the external command signal for switching from speed control to position control  1: Use the proximity dog signal for switching from speed control to position control  2: Use "Cd.46" Speed-position switching command" for switching from speed control to position control  Position-speed switching control>  0: Use the external command signal for switching from position control to speed control  1: Use the proximity dog signal for switching from position control to speed control  2: Use "Cd.46" Speed-position switching command" for switching from position control to speed control  2: Use "Cd.46" Speed-position switching command" for switching from position control to speed control | 0       | 1566+100n             | 4366+100n |
| Setting value  Speed-position switching command  Speed-position switching control>  0: Not switch from speed control to position control  1: Switch from speed control to position control  Position-speed switching control>  0: Not switch from position control to speed control  1: Switch from position control to speed control                                                                                                    | 0       | 1567+100n             | 4367+100n |

| Setting item                                    | Setting details                                                                                                    |  |
|-------------------------------------------------|----------------------------------------------------------------------------------------------------|--|
| Cd.100 Servo OFF command                        | Executes servo OFF for each axis.  Fetch cycle: Operation cycle  POINT  To execute servo ON for axes other than axis 1 being servo OFF, write "1" to storage buffer memory address of axis 1 and then turn ON all axis servo ON [Y1] signal.                                                                                                    |  |
| Cd.101 Torque output setting value              | <ul> <li>Sets the torque output value. Set a ratio against the rated torque in percentage unit.</li> <li>Fetch cycle: At start</li> <li>POINT</li> <li>If the "Cd.101 Torque output setting value" is "0", the "Pr.17 Torque limit setting value" will be its value.</li> <li>If a value beside "0" is set in the "Cd.101 Torque output setting value", the torque generated by the servomotor will be limited by that value.</li> <li>The "Pr.17 Torque limit setting value" of the detailed parameter becomes effective at the PLC READY signal rising edge.</li> <li>The "Cd.101 Torque output setting value" (refer to the start) axis control data can be changed at all times. Therefore in the "Cd.101 Torque output setting value" is used when you must change. (Refer to Section 13.5.4 "Torque change function".)</li> </ul> |  |
| Cd.108 Gain switching command flag              | The command required to carry out "gain switching" of the servo amplifier from the Simple Motion module.  Fetch cycle: Operation cycle  POINT  If the setting is other than "0" and "1", operation is performed in the "gain switching" with the setting regard as "0".  (Refer to each servo amplifier instruction manual.)                                                                                                    |  |
| Cd.112 Torque change function switching request | Sets "same setting/individual setting" of the forward torque limit value or reverse torque limit value in the torque change function.  Fetch cycle: Operation cycle  POINT  Set "0" normally. (When the forward torque limit value and reverse torque limit value are not divided.)  When a value except "1" is set, it operates as "forward/reverse torque limit value same setting".                                                                                                    |  |

| Sotting value                                                                                                    |                  | Buffer mem         | ory address |
|----------------------------------------------------------------------------------------------------|------------------|--------------------|-------------|
| Setting value                                                                                                    | Default<br>value | LD77MS2<br>LD77MS4 | LD77MS16    |
| Set with a decimal.  Setting value  Servo OFF command  0: Servo ON 1: Servo OFF  Valid only during servo ON for all axes.                                                                 | 0                | 1551+100n          | 4351+100n   |
| Set with a decimal.  Setting value   Torque output setting 0 to 1000 (%)                                                                                                    | 0                | 1552+100n          | 4352+100n   |
| Set with a decimal.  Setting value  Gain switching command flag  Gain switching command OFF  Gain switching command OFF  Gain switching command ON                                        | 0                | 1559+100n          | 4359+100n   |
| Set with a decimal.  Setting value  Torque change function switching request  0: Forward/reverse torque limit value same setting 1: Forward/reverse torque limit value individual setting | 0                | 1563+100n          | 4363+100n   |

| Setting item                                                      | Setting details                                                                                                    |  |
|-------------------------------------------------------------------|----------------------------------------------------------------------------------------------------|--|
| Cd.113 New reverse torque value                                   | <ul> <li>"1" is set in "Cd.112] Torque change function switching request", a new reverse torque limit value is set. (When "0" is set in "Cd.112] Torque change function switching request", the setting value is invalid.)</li> <li>Set a value within "0" to "Pr.17] Torque limit setting value". Set a ratio against the rated torque in percentage unit.         (The new torque value is invalid when "0" is set, and "Pr.17] Torque limit setting value" or "Cd.101] Torque output setting value" becomes valid. The range of torque change is 1 to "Pr.17] Torque limit setting value".     </li> <li>Fetch cycle: Operation cycle</li> </ul> |  |
| Cd.130 Servo parameter write request                              | Set the write request of servo parameter.     Set "1" or "2" after setting "Cd.131" Parameter No." and "Cd.132" Change data".      Fetch cycle: Main cycle (Note-1)  (Note-1): Cycle of processing executed at free time except for the positioning control.  It changes by status of axis start.                                                                                                    |  |
| Cd.131 Parameter No. (Setting for servo parameters to be changed) | Set the servo parameter to be changed.  Fetch cycle: At change request                                                                                                    |  |

| Setting value                                                                                                    |       | Buffer memory address |           |
|----------------------------------------------------------------------------------------------------|-------|-----------------------|-----------|
| Setting value                                                                                                    | value | LD77MS2<br>LD77MS4    | LD77MS16  |
| Set with a decimal.  Setting value  K  New reverse torque value 0 to Pr.17 Torque limit setting value (%)                                                                                                    | 0     | 1564+100n             | 4364+100n |
| Set with a decimal.  Set "1" for MR-J4(W)-B/MR-JE-B(F)/MR-J3(W)-B, and set "2" for VCII series/VPH series. Writing failure occurs when a value except "1" or "2" is set.  Setting value  Servo parameter write request  1 : 1 word write request  2 : 2 words write request  Other than 1 and 2: Not request  The Simple Motion module resets the value to "0" automatically when the parameter write access completes.  (The Simple Motion module resets the value to "3" at writing failure.) | 0     | 1554+100n             | 4354+100n |
| Set with a hexadecimal.  • MR-J4(W)-B/MR-JE-B(F)  Setting value  H                                                                                                    | 0000Н | 1555+100n             | 4355+100n |

# Chapter 5 Data Used for Positioning Control

| Setting item                                    | Setting details                                                                                                    |  |
|-------------------------------------------------|----------------------------------------------------------------------------------------------------|--|
| Cd.132 Change data                              | Set the change value of servo parameter set in "Cd.131 Parameter No.".  Fetch cycle: At change request                                                |  |
| Cd.133 Semi/Fully closed loop switching request | Set the switching of semi closed control and fully closed control.      Fetch cycle: Operation cycle (Fully closed loop control servo amplifier only) |  |

| Setting value                                                                                                    |       | Buffer mem             | ory address            |
|----------------------------------------------------------------------------------------------------|-------|------------------------|------------------------|
| Setting value                                                                                                    | value | LD77MS2<br>LD77MS4     | LD77MS16               |
| Set with a decimal or hexadecimal.  [1 word write request]  When "1" is set in "Cd.130 Servo parameter write request", set the change value to low-order buffer memory. The value set to high-order buffer memory is invalid.  [2 words write request]  When "2" is set in "Cd.130 Servo parameter write request", set the change value to high-order buffer memory and low-order buffer memory.  Setting value    Low-order buffer memory Example   1556 | 0     | 1556+100n<br>1557+100n | 4356+100n<br>4357+100n |
| Set with a decimal.  Setting value  Semi/Fully closed loop switching request 0: Semi closed loop control 1: Fully closed loop control                                                                                                    | 0     | 1558+100n              | 4358+100n              |

| Setting item                                   | Setting details                                                                                                    |  |  |
|------------------------------------------------|----------------------------------------------------------------------------------------------------|--|--|
| Cd.136 PI-PID switching request                | Set the PI-PID switching to servo amplifier.      Fetch cycle: Operation cycle                                                                                                    |  |  |
| Cd.138 Control mode switching request          | Request the control mode switching. Set "1" after setting "Cd.139 Control mode setting". The Simple Motion module sets "0" at completion of control mode switching.  etch cycle: Operation cycle |  |  |
| Cd.139 Control mode setting                    | Set the control mode to be changed in the speed-torque control.      Fetch cycle: At control mode switching                                                                                      |  |  |
| Cd.140 Command speed at speed control mode     | Set the command speed at speed control mode.     The setting value range differs according to the "Pr.1] Unit setting".    Pr.1 Unit setting                                                     |  |  |
| Cd.141 Acceleration time at speed control mode | Set the acceleration time at speed control mode.     (Set the time for the speed to increase from "0" to "Pr.8 Speed limit value".)     0 to 65535 (ms)  Fetch cycle: At control mode switching  |  |  |

|                                                                                                    | Default | Buffer mem             | ory address            |
|----------------------------------------------------------------------------------------------------|---------|------------------------|------------------------|
| Setting value                                                                                                    | value   | LD77MS2<br>LD77MS4     | LD77MS16               |
| Set with a decimal.  Setting value  PI-PID switching request  1 : PID control switching request Other than 1: Not request                                                                                                    | 0       | 1565+100n              | 4365+100n              |
| Set with a decimal.  Setting value  Control mode switching request  1 : Switching request  Other than 1: Not request                                                                                                    | 0       | 1574+100n              | 4374+100n              |
| Set with a decimal.  Setting value  Control mode setting 0: Position control mode 10: Speed control mode 20: Torque control mode 30: Continuous operation to torque control mode                                                                                                    | 0       | 1575+100n              | 4375+100n              |
| Set with a decimal.  Actual value  Cd.140 Command speed at speed control mode  Conversion into an integer value  Unit conversion table (Cd.140)  M Unit  2 mm/min  3 inch/min  3 inch/min  0 PLS/s  *: When "Pr.83 Speed control 10 x multiplier setting for degree axis" is valid: "2" | 0       | 1576+100n<br>1577+100n | 4376+100n<br>4377+100n |
| Set with a decimal.  Setting value  K  Acceleration time at speed control mode (ms) 0 to 65535                                                                                                    | 1000    | 1578+100n              | 4378+100n              |

| Setting item                                                            | Setting details                                                                                                    |  |  |
|-------------------------------------------------------------------------|----------------------------------------------------------------------------------------------------|--|--|
| Cd.142 Deceleration time at speed control mode                          | Set the deceleration time at speed control mode.  (Set the time for the speed to decrease from "Pr.8 Speed limit value" to "0".)  O to 65535 (ms)  etch cycle: At control mode switching                              |  |  |
| Cd.143 Command torque at torque control mode                            | Set the command torque at torque control mode. Set a ratio against the rated torque in 0.1% unit.     -10000 to 10000 (×0.1%)      Fetch cycle: Operation cycle (At torque control mode)                              |  |  |
| Cd.144 Torque time constant at torque control mode (Forward direction)  | Set the time constant at driving during torque control mode.  (Set the time for the torque to increase from "0" to "Pr.17 Torque limit setting value".)  0 to 65535 (ms)  Fetch cycle: At control mode switching      |  |  |
| Cd.145 Torque time constant at torque control mode (Negative direction) | Set the time constant at regeneration during torque control mode.  (Set the time for the torque to decrease from "Pr.17 Torque limit setting value" to "0".)  0 to 65535 (ms)  Fetch cycle: At control mode switching |  |  |
| Cd.146 Speed limit value at torque control mode                         | Set the speed limit value at torque control mode.     The setting value range differs according to the "Pr.1 Unit setting".    Pr.1 Unit setting                                                                      |  |  |

| Cotting value                                                                                                    | Default | Buffer mem             | Buffer memory address  |  |
|----------------------------------------------------------------------------------------------------|---------|------------------------|------------------------|--|
| Setting value                                                                                                    | value   | LD77MS2<br>LD77MS4     | LD77MS16               |  |
| Set with a decimal.  Setting value   Deceleration time at speed control mode (ms) 0 to 65535                                                                                                    | 1000    | 1579+100n              | 4379+100n              |  |
| Set with a decimal.  Setting value  Command torque at torque control mode(×0.1%) -10000 to 10000                                                                                                    | 0       | 1580+100n              | 4380+100n              |  |
| Set with a decimal.  Setting value  K  Torque time constant at torque control mode (Forward direction) (ms) 0 to 65535                                                                                                    | 1000    | 1581+100n              | 4381+100n              |  |
| Setting value K  Torque time constant at torque control mode (Negative direction) (ms) 0 to 65535                                                                                                    | 1000    | 1582+100n              | 4382+100n              |  |
| Set with a decimal.  Actual value  Cd.146 Speed limit value at torque control mode  Conversion into an integer value  V 10m  M Unit  2 mm/min  3 inch/min  3 inch/min  0 PLS/s  *: When "Pr.83 Speed control 10 x multiplier setting for degree axis" is valid: "2" | 1       | 1584+100n<br>1585+100n | 4384+100n<br>4385+100n |  |

n: Axis No.-1

| Setting item                                                                                   | Setting details                                                                                                    |  |
|------------------------------------------------------------------------------------------------|----------------------------------------------------------------------------------------------------|--|
| Cd.147 Speed limit value at continuous operation to torque control mode                        | Set the speed limit value at continuous operation to torque control mode.  The setting value range differs according to the "Pr.1 Unit setting".    Pr.1 Unit setting                                                                    |  |
| Cd.148 Acceleration time at continuous operation to torque control mode                        | Set the acceleration time at continuous operation to torque control mode.  (Set the time for the speed to increase from "0" to "Pr.8 Speed limit value".)  0 to 65535 (ms)  Fetch cycle: At control mode switching                       |  |
| Cd.149 Deceleration time at continuous operation to torque control mode                        | Set the deceleration time at continuous operation to torque control mode.  (Set the time for the speed to decrease from "Pr.8 Speed limit value" to "0".)  0 to 65535 (ms)  Fetch cycle: At control mode switching                       |  |
| Cd.150 Target torque at continuous operation to torque control mode                            | Set the target torque at continuous operation to torque control mode. Set a ratio against the rated torque in 0.1% unit.     -10000 to 10000 (×0.1%)  Fetch cycle: Operation cycle (At continuous operation to torque control mode)      |  |
| Cd.151 Torque time constant at continuous operation to torque control mode (Forward direction) | Set the time constant at driving during continuous operation to torque control mode.  (Set the time for the torque to increase from "0" to "Pr.17 Torque limit setting value".)  0 to 65535 (ms)  Fetch cycle: At control mode switching |  |

|                                                                                                    |               | Buffer mem             | ory address            |
|----------------------------------------------------------------------------------------------------|---------------|------------------------|------------------------|
| Setting value                                                                                                    | Default value | LD77MS2                | LD77MS16               |
|                                                                                                    |               | LD77MS4                | LB171W010              |
| Actual value Cd.147 Speed limit value at continuous operation to torque control mode                                                                                                    |               |                        |                        |
| Setting value R  One of the setting for degree axis is valid: "2"  One of the setting for degree axis is valid: "2"  One of the setting for degree axis is valid: "2"  One of the setting for degree axis is valid: "2"  One of the setting for degree axis is valid: "2" | 0             | 1586+100n<br>1587+100n | 4386+100n<br>4387+100n |
| Set with a decimal.                                                                                                    |               |                        |                        |
| Setting value K  • Acceleration time at continuous operation to torque control mode (ms)                                                                                                    | 1000          | 1588+100n              | 4388+100n              |
| 0 to 65535  ■ Set with a decimal.                                                                                                    |               |                        |                        |
| Setting value K  • Deceleration time at continuous operation to torque control mode (ms) 0 to 65535                                                                                                    | 1000          | 1589+100n              | 4389+100n              |
| Set with a decimal.                                                                                                    |               |                        |                        |
| Setting value K                                                                                                    | 0             | 1590+100n              | 4390+100n              |
| -10000 to 10000  Set with a decimal.                                                                                                    |               |                        |                        |
| Set with a decimal.  Setting value K  Torque time constant at continuous operation torque control mode (Forward direction) (ms) 0 to 65535                                                                                                    | 1000          | 1591+100n              | 4391+100n              |

| Setting item                                                                                    | Setting details                                                                                                    |  |  |  |  |  |  |
|-------------------------------------------------------------------------------------------------|----------------------------------------------------------------------------------------------------|--|--|--|--|--|--|
| Cd.152 Torque time constant at continuous operation to torque control mode (Negative direction) | Set the time constant at regeneration during continuous operation to torque control mode.  (Set the time for the torque to decrease from "Pr.17 Torque limit setting value" to "0".)  0 to 65535 (ms)  Fetch cycle: At control mode switching                                                                                                    |  |  |  |  |  |  |
| Cd.153 Control mode auto-shift selection                                                        | Set the switching condition when switching to continuous operation to torque control mode.  O: No switching condition Switching is executed at switching request to continuous operation to torque control mode.  1: Feed current value pass Switching is executed when "Md.20 Feed current value" passes the address set in "Cd.154 Control mode auto-shift parameter" after switching request to continuous operation to torque control mode.  2: Real current value pass Switching is executed when "Md.101 Real current value" passes the address set in "Cd.154 Control mode auto-shift parameter" after switching request to continuous operation to torque control mode.  Fetch cycle: At control mode switching |  |  |  |  |  |  |
| Cd.154 Control mode auto-shift parameter                                                        | Set the condition value when setting the control mode switching condition.      The setting value differs depending on the value set in "Cd.153 Control mode autoshift selection".  When "1" or "2" is set in "Cd.153 Control mode auto-shift selection": Set the switching address.  The setting value range differs according to the "Pr.1 Unit setting".    Pr.1 Unit setting                                                                                                    |  |  |  |  |  |  |

|                                                                                                    | Default | Buffer memory address  |                        |  |
|----------------------------------------------------------------------------------------------------|---------|------------------------|------------------------|--|
| Setting value                                                                                                    | value   | LD77MS2<br>LD77MS4     | LD77MS16               |  |
| Set with a decimal.  Setting value  K  Torque time constant at continuous operation torque control mode (Negative direction) (ms) 0 to 65535                                        | 1000    | 1592+100n              | 4392+100n              |  |
| Set with a decimal.  Setting value  Control mode auto-shift selection  No switching condition Feed current value pass Real current value pass                                       | 0       | 1593+100n              | 4393+100n              |  |
| Set with a decimal.  Actual value  Cd.154 Control mode auto-shift parameter  Conversion into an integer value  Vunit conversion table (Cd.154)  m Unit 1   µm 5 inch 5 degree 0 PLS | 0       | 1594+100n<br>1595+100n | 4394+100n<br>4395+100n |  |

# Chapter 5 Data Used for Positioning Control

| Setting item                      | Setting details                                                                                                    |  |
|-----------------------------------|----------------------------------------------------------------------------------------------------|--|
| Cd.180 Axis stop                  | <ul> <li>When the axis stop signal turns ON, the HPR control, positioning control, JOG operation, inching operation, manual pulse generator operation, speed-torque control, etc. will stop.</li> <li>By turning the axis stop signal ON during positioning operation, the positioning operation will be "stopped".</li> <li>Whether to decelerate stop or rapidly stop can be selected with "Pr.39 Stop group 3 rapid stop selection".</li> <li>During interpolation control of the positioning operation, if the axis stop signal of any axis turns ON, all axes in the interpolation control will decelerate and stop.</li> </ul> |  |
| Cd.181 Forward run JOG start      | When the JOG start signal is ON, JOG operation will be carried out at the "Cd.17"     JOG speed". When the JOG start signal turns OFF, the operation will decelerate and stop.                                                                                                    |  |
| Cd.182 Reverse run JOG start      | When inching movement amount is set, the designated movement amount is output for one operation cycle and then the operation stops.      Fetch cycle: Operation cycle                                                                                                    |  |
| Cd.183 Execution prohibition flag | If the execution prohibition flag is ON when the positioning start signal turns ON, positioning control does not start until the execution prohibition flag turns OFF. Used with the "Pre-reading start function". (Refer to Section 13.7.7)      Fetch cycle: At start                                                                                                    |  |

| Cottion value                                                                                                    | Default | Buffer mem         | ory address |
|----------------------------------------------------------------------------------------------------|---------|--------------------|-------------|
| Setting value                                                                                                    | value   | LD77MS2<br>LD77MS4 | LD77MS16    |
| Set with a decimal.  Setting value  Axis stop  1 : Axis stop requested Other than 1: Axis stop not requested                                     | 0       |                    | 30100+10n   |
| Set with a decimal.  Setting   K                                                                                                    | 0       |                    | 30101+10n   |
| • Forward run JOG start/Reverse run JOG start  1 : JOG started  Other than 1: JOG not started                                                    | 0       |                    | 30102+10n   |
| Set with a decimal.  Setting value  Execution prohibition flag  1 : During execution prohibition  Other than 1: Not during execution prohibition | 0       |                    | 30103+10n   |

| MEMO |  |  |  |
|------|--|--|--|
|      |  |  |  |
|      |  |  |  |
|      |  |  |  |
|      |  |  |  |
|      |  |  |  |
|      |  |  |  |
|      |  |  |  |
|      |  |  |  |
|      |  |  |  |
|      |  |  |  |
|      |  |  |  |
|      |  |  |  |
|      |  |  |  |
|      |  |  |  |
|      |  |  |  |
|      |  |  |  |
|      |  |  |  |
|      |  |  |  |
|      |  |  |  |
|      |  |  |  |

# Chapter 6 Sequence Program Used for Positioning Control

The programs required to carry out positioning control with the Simple Motion module are explained in this chapter.

The sequence program required for control is created allowing for the "start conditions", "start time chart", "device settings" and general control configuration. (The parameters, positioning data, block start data and condition data, etc., must be set in the Simple Motion module according to the control to be executed, and program for setting the control data or a program for starting the various controls must be created.)

The first half of this chapter explains the program configuration of general control, and the latter half explains the program details. Create the required program while referring to the various control details explained in "Section 2", and to Chapter 5 "Data Used for Positioning Control".

| 6.1 | Precautions for creating program |                                        |      |  |  |  |  |  |  |
|-----|----------------------------------|----------------------------------------|------|--|--|--|--|--|--|
|     | List of devices used             |                                        |      |  |  |  |  |  |  |
| 6.3 | Creatin                          | ng a program                           | 6-16 |  |  |  |  |  |  |
|     | 6.3.1                            | General configuration of program       | 6-16 |  |  |  |  |  |  |
|     | 6.3.2                            | Positioning control operation program  | 6-17 |  |  |  |  |  |  |
| 6.4 | Positio                          | ning program examples                  | 6-21 |  |  |  |  |  |  |
| 6.5 | Progra                           | m details                              | 6-53 |  |  |  |  |  |  |
|     | 6.5.1                            | Initialization program                 | 6-53 |  |  |  |  |  |  |
|     | 6.5.2                            | Start details setting program          | 6-54 |  |  |  |  |  |  |
|     | 6.5.3                            | Start program                          | 6-56 |  |  |  |  |  |  |
|     | 6.5.4                            | Continuous operation interrupt program | 6-68 |  |  |  |  |  |  |
|     | 6.5.5                            | Restart program                        |      |  |  |  |  |  |  |
|     | 656                              | Ston program                           | 6 72 |  |  |  |  |  |  |

#### 6.1 Precautions for creating program

The common precautions to be taken when writing data from the PLC CPU to the buffer memory of Simple Motion module are described below.

When diverting any of the program examples introduced in this manual to the actual system, fully verify that there are no problems in the controllability of the target system.

#### (1) Reading/writing the data

Setting the data explained in this chapter (various parameters, positioning data, block start data) should be set using GX Works2.

When set with the sequence program, many sequence programs and devices must be used. This will not only complicate the program, but will also increase the scan time.

When rewriting the positioning data during continuous path control or continuous positioning control, rewrite the data four positioning data items before the actual execution. If the positioning data is not rewritten before the positioning data four items earlier is executed, the process will be carried out as if the data was not rewritten.

#### (2) Restrictions to speed change execution interval

Provide an interval of 100ms or more when changing the speed or performing override function with the Simple Motion module.

# (3) Process during overrun

Overrun is prevented by the setting of the upper and lower stroke limits with the detailed parameter 1.

However, this applies only when the Simple Motion module is operating correctly. It is recommended to create an external circuit including a boundary limit switch to ensure the whole system safety as follows: the external circuit that turns OFF the main circuit power of the servo amplifier when the boundary limit switch operates.

## (4) System configuration

Unless particularly designated, the sequence program for the following system using LD77MS4 is shown in this chapter and subsequent.

Refer to Section 6.2 for the application of the devices to be used.

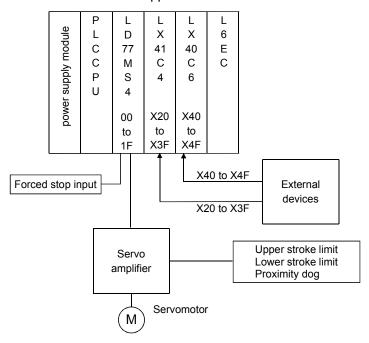

#### (5) Control unit

In the program, the unit of "0: mm, 2: degree" is set for the basic parameter 1.

#### (6) Communication with the Simple Motion module

There are two methods for communication with the Simple Motion module using the sequence program: a method using an "intelligent function device" and a method using a FROM/TO command.

In the sequence program in this chapter and subsequent, the program example using the "intelligent function device" is shown without using a FROM/TO command for communication with the Simple Motion module.

When using the FROM/TO command for communication with the Simple Motion module, change the circuit incorporating the "intelligent function device" as follows.

(a) When the circuit uses the "intelligent function device" on the destination (D) side of a MOV command, change the command to a TO command.

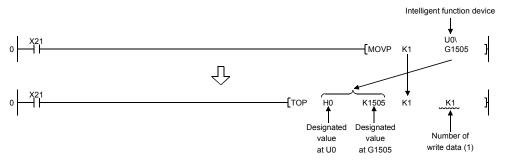

(b) When the circuit uses the "intelligent function device" on the source(s) side and the destination (D) side of a MOV command, change the command to a FROM command and a TO command.

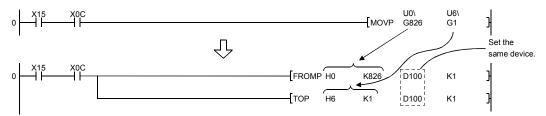

(c) When the circuit uses the "intelligent function device" for a COMPARISON command, change the command to a FROM command and a COMPARISON command.

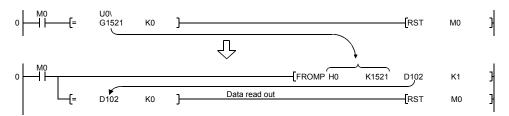

(d) When the circuit uses the "intelligent function device" for a WAND command, change the command to a FROM command and a WAND command.

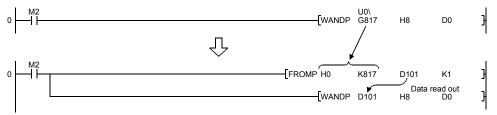

### (7) Conversion of sequence program from LD77MS2/LD77MS4 to LD77MS16

When the sequence program is changed from LD77MS2/LD77MS4 to LD77MS16, change the I/O signals with different arrangement as follows.

(a) When not using index modification

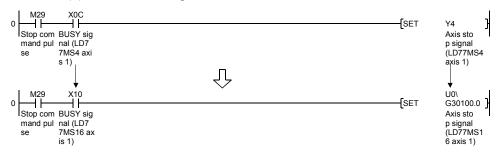

#### (b) When using index modification

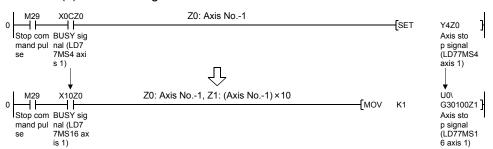

# REMARK

Refer to the "MELSEC-L CPU Module User's Manual (Function Explanation, Program Fundamentals)" for the intelligent function devices.

Refer to the "MELSEC-Q/L Programming Manual (Common Instructions)" for detail commands used in those programs shown in this chapter and subsequent.

#### 6.2 List of devices used

In the sequence programs using LD77MS4 shown in this chapter and subsequent, the application of the devices used are as follows.

The I/O numbers for Simple Motion module indicate those when the head I/O number is set to "0H".

If it is set to other than "0H", change the I/O number according to setting of head I/O number.

In addition, change the external inputs, external outputs, internal relays, data resisters, and timers according to the system used.

#### Inputs/outputs, external inputs/external outputs, and internal relays of LD77MS4

| Device name   |             |        | Dev    | /ice   |        | A 12 12                                           | Details when ON                                 |  |
|---------------|-------------|--------|--------|--------|--------|---------------------------------------------------|-------------------------------------------------|--|
|               |             | Axis 1 | Axis 2 | Axis 3 | Axis 4 | Application                                       |                                                 |  |
|               |             |        | Х      | 0      |        | READY signal                                      | LD77MS preparation completed                    |  |
|               |             |        | Х      | 1      |        | Synchronization flag                              | LD77MS buffer memory accessible                 |  |
|               |             | X4     | X5     | X6     | X7     | M code ON signal                                  | M code outputting                               |  |
|               | Input       | X8     | X9     | XA     | XB     | Error detection signal                            | Error detected                                  |  |
|               |             | XC     | XD     | XE     | XF     | BUSY signal                                       | BUSY (operating)                                |  |
| Inputs/       |             | X10    | X11    | X12    | X13    | Start complete signal                             | Start completed                                 |  |
| outputs       |             | X14    | X15    | X16    | X17    | Positioning complete signal                       | Positioning completed                           |  |
| of<br>LD77MS4 |             |        | Y      | 0      |        | PLC READY signal                                  | PLC CPU preparation completed                   |  |
| LD//IVIS4     |             |        | Y      | 1      |        | All axis servo ON signal                          | All axis servo ON signal                        |  |
|               |             | Y4     | Y5     | Y6     | Y7     | Axis stop signal                                  | Requesting stop                                 |  |
|               | Out-<br>put | Y8     | YA     | YC     | YE     | Forward run JOG start signal                      | Starting forward run JOG                        |  |
|               |             | Y9     | YB     | YD     | YF     | Reverse run JOG start signal                      | Starting reverse run JOG                        |  |
|               |             | Y10    | Y11    | Y12    | Y13    | Positioning start signal                          | Requesting start                                |  |
|               |             | Y14    | Y15    | Y16    | Y17    | Execution prohibition request                     | Execution prohibition                           |  |
|               |             | X20    |        |        |        | HPR request OFF command                           | Commanding HPR request OFF                      |  |
|               |             | X21    |        |        |        | External command valid command                    | Commanding external command valid setting       |  |
|               |             | X22    |        |        |        | External command invalid command                  | Commanding external command invalid             |  |
|               |             | X23    | † †    |        |        | Machine HPR command                               | Commanding machine HPR                          |  |
|               |             | X24    | •      |        |        | Fast HPR command                                  | Commanding fast HPR                             |  |
|               |             | X25    |        |        |        | Positioning start command                         | Commanding positioning start                    |  |
| External      | 1           | X26    |        |        |        | Speed-position switching operation command        | Commanding speed-position switching operation   |  |
| (command)     |             | X27    |        |        |        | Speed-position switching enable command           | Commanding speed-position switching enable      |  |
|               |             | X28    |        |        |        | Speed-position switching prohibit command         | Commanding speed-position switching prohibit    |  |
|               |             | X29    |        |        |        | Movement amount change command                    | Commanding movement amount change               |  |
|               |             | X2A    | †      |        |        | High-level positioning control start command      | Commanding high-level positioning control start |  |
|               |             | X2B    |        |        |        | Positioning start command (dedicated instruction) | Commanding positioning start                    |  |

| Device    |        | De     | vice   |                                         | Application                                           | Deteile when ON                                          |
|-----------|--------|--------|--------|-----------------------------------------|-------------------------------------------------------|----------------------------------------------------------|
| name      | Axis 1 | Axis 2 | Axis 3 | Axis 4                                  | Application                                           | Details when ON                                          |
|           | X2C    |        |        |                                         | M code OFF command                                    | Commanding M code OFF                                    |
|           | X2D    |        |        |                                         | JOG operation speed setting command                   | Commanding JOG operation speed setting                   |
|           | X2E    |        |        |                                         | Forward run JOG/inching command                       | Commanding forward run JOG/inching operation             |
|           | X2F    |        |        |                                         | Reverse run JOG/inching command                       | Commanding reverse run JOG/inching operation             |
|           | X30    |        |        |                                         | Manual pulse generator operation enable command       | Commanding manual pulse generator operation enable       |
|           | X31    |        |        |                                         | Manual pulse generator operation disable command      | Commanding manual pulse generator operation disable      |
|           | X32    |        |        |                                         | Speed change command                                  | Commanding speed change                                  |
|           | X33    |        | _      |                                         | Override command                                      | Commanding override                                      |
|           | X34    |        |        |                                         | Acceleration/deceleration time change command         | time change                                              |
|           | X35    |        |        |                                         | Acceleration/deceleration time change disable command | Commanding acceleration/deceleration time change disable |
|           | X36    |        |        |                                         | Torque change command                                 | Commanding torque change                                 |
|           | X37    |        |        |                                         | Step operation command                                | Commanding step operation                                |
|           | X38    |        |        |                                         | Skip command                                          | Commanding skip                                          |
|           | X39    |        |        |                                         | Teaching command                                      | Commanding teaching                                      |
|           | ХЗА    |        |        |                                         | Continuous operation interrupt command                | Commanding continuous operation interrupt                |
| External  | ХЗВ    |        |        |                                         | Restart command                                       | Commanding restart                                       |
| input     |        | X      | 3C     |                                         | Parameter initialization command                      | Commanding parameter initialization                      |
| (command) |        | X      | 3D     |                                         | Flash ROM write command                               | Commanding flash ROM write                               |
|           | X3E    |        |        |                                         | Error reset command                                   | Commanding error reset                                   |
|           | X3F    |        |        |                                         | Stop command                                          | Commanding stop                                          |
|           | X40    |        |        |                                         | Position-speed switching operation command            | Position-speed switching operation command               |
|           | X41    |        |        | Position-speed switching enable command | Position-speed switching enable command               |                                                          |
|           | X42    |        |        |                                         | Position-speed switching prohibit command             | Position-speed switching prohibit command                |
|           | X43    |        |        |                                         | Speed change command                                  | Speed change command                                     |
|           | X44    |        |        | Inching movement amount setting command | Inching movement amount setting command               |                                                          |
|           | X45    |        | _      |                                         | Target position change command                        | Target position change command                           |
|           | X46    |        |        |                                         | Step start information command                        | Step start information command                           |
|           | X47    |        |        |                                         | Positioning start command k10                         | Positioning start command k10                            |
|           | X48    | ]      |        | Override initialization value command   | Override initialization value command                 |                                                          |
|           | X4A    |        |        |                                         | Current value changing command                        | _                                                        |
|           | X4B    |        |        | PLC READY ON                            | PLC READY ON                                          |                                                          |
|           | X4C    |        |        | Error reset clear command               | Error reset clear command                             |                                                          |
|           | X4D    |        |        | For unit (degree)                       | For unit (degree)                                     |                                                          |
|           | X4E    | ]      |        |                                         | Positioning start signal command (Y start)            | Positioning start command being given                    |
|           | X4F    |        |        |                                         | All axis servo ON command                             | All axis servo ON command                                |

<u>Chapter 6 Sequence Program Used for Positioning Control</u>

| Device         |        | De     | vice   |        | Application                                      | Dataila when ON                                     |
|----------------|--------|--------|--------|--------|--------------------------------------------------|-----------------------------------------------------|
| name           | Axis 1 | Axis 2 | Axis 3 | Axis 4 | Application                                      | Details when ON                                     |
|                | M0     |        |        |        | HPR request OFF command                          | Commanding HPR request OFF                          |
|                | M1     |        |        |        | HPR request OFF command pulse                    | HPR request OFF commanded                           |
|                | M2     |        |        |        | HPR request OFF command storage                  | HPR request OFF command held                        |
|                | М3     |        |        |        | Fast HPR command                                 | Commanding fast HPR                                 |
|                | M4     |        |        |        | Fast HPR command storage                         | Fast HPR command held                               |
|                | M5     |        |        |        | Positioning start command pulse                  | Positioning start commanded                         |
|                | M6     |        |        |        | Positioning start command storage                | Positioning start command held                      |
|                | M7     |        |        |        | In-JOG/Inching operation flag                    | In-JOG/Inching operation flag                       |
|                | M8     |        |        |        | Manual pulse generator operation enable command  | Commanding manual pulse generator operation enable  |
|                | М9     |        |        |        | Manual pulse generator operating flag            | Manual pulse generator operating flag               |
|                | M10    |        |        |        | Manual pulse generator operation disable command | Commanding manual pulse generator operation disable |
|                | M11    |        |        |        | Speed change command pulse                       | Speed change commanded                              |
|                | M12    |        | _      |        | Speed change command storage                     | Speed change command held                           |
|                | M13    |        |        |        | Override command                                 | Requesting override                                 |
|                | M14    |        |        |        | Acceleration/deceleration time change command    | Requesting acceleration/deceleration time change    |
|                | M15    |        |        |        | Torque change command                            | Requesting torque change                            |
|                | M16    |        |        |        | Step operation command pulse                     | Step operation commanded                            |
|                | M17    |        |        |        | Skip command pulse                               | Skip commanded                                      |
| Internal relay | M18    |        |        |        | Skip command storage                             | Skip command held                                   |
|                | M19    |        |        |        | Teaching command pulse                           | Teaching commanded                                  |
|                | M20    |        |        |        | Teaching command storage                         | Teaching command held                               |
|                | M21    |        |        |        | Continuous operation interrupt command           | Requesting continuous operation interrupt           |
|                | M22    |        |        |        | Restart command                                  | Requesting restart                                  |
|                | M23    |        |        |        | Restart command storage                          | Restart command held                                |
|                | I.     |        |        |        | Parameter initialization command pulse           | Parameter initialization commanded                  |
|                |        | M      | 25     |        | Parameter initialization command storage         | Parameter initialization command held               |
|                |        | M      | 26     |        | Flash ROM write command pulse                    | Flash ROM write commanded                           |
|                |        | М      | 27     |        | Flash ROM write command storage                  | Flash ROM write command held                        |
|                | M28    |        |        |        | Error reset                                      | Error reset completed                               |
|                | M29    |        |        |        | Stop command pulse                               | Stop commanded                                      |
|                | M30    |        |        |        | Target position change command pulse             | Target position change commanded                    |
|                | M31    |        | _      |        | Target position change command storage           | Target position change command held                 |
|                | M32    |        |        |        | ZP.PSTRT1 instruction complete device            | ZP.PSTRT1 instruction completed                     |
|                | M33    |        |        |        | ZP.PSTRT1 instruction error complete device      | ZP.PSTRT1 instruction error completed               |

| Device         |        | Dev    | vice   |        | Application                                 | Dataila whan ON                       |  |
|----------------|--------|--------|--------|--------|---------------------------------------------|---------------------------------------|--|
| name           | Axis 1 | Axis 2 | Axis 3 | Axis 4 | Application                                 | Details when ON                       |  |
|                | M34    |        |        |        | ZP.TEACH1 instruction complete device       | ZP.TEACH1 instruction completed       |  |
|                | M35    |        |        |        | ZP.TEACH1 instruction error complete device | ZP.TEACH1 instruction error completed |  |
|                | M36    | _      |        |        | ZP.PINIT instruction complete device        | ZP.PINIT instruction completed        |  |
| Internal relay | M37    |        |        |        | ZP.PINIT instruction error complete device  | ZP.PINIT instruction error completed  |  |
|                | M38    |        |        |        | ZP.PFWRT instruction complete device        | ZP.PFWRT instruction completed        |  |
|                | M39    |        |        |        | ZP.PFWRT instruction error complete device  | ZP.PFWRT instruction error completed  |  |
|                | M40    | M40    |        |        | Override initialization value command       | Override initialization value         |  |
|                | M50    |        |        |        | Parameter setting complete device           | Parameter setting completed           |  |

# (2) Data resisters and timers

| Device        |        | Device |        |                                                                | Analization                                                     | Dataile of stone se                        |
|---------------|--------|--------|--------|----------------------------------------------------------------|-----------------------------------------------------------------|--------------------------------------------|
| name          | Axis 1 | Axis 2 | Axis 3 | Axis 4                                                         | Application                                                     | Details of storage                         |
|               | D0     |        |        |                                                                | HPR request flag                                                | Md.31 Status: b3                           |
|               | D1     |        |        |                                                                | Speed (low-order 16 bits)                                       | Cd.25 Position-speed switching             |
|               | D2     |        |        |                                                                | Speed (high-order 16 bits)                                      | control speed change register              |
|               | D3     |        |        |                                                                | Movement amount (low-order 16 bits)                             | Cd.23 Speed-position switching             |
|               | D4     |        |        |                                                                | Movement amount (high-order 16 bits)                            | control movement amount change register    |
|               | D5     |        |        |                                                                | Inching movement amount                                         | Cd.16 Inching movement amount              |
|               | D6     |        |        | JOG operation speed (low-order 16 bits)                        |                                                                 |                                            |
| Data register | D7     |        | _      |                                                                | JOG operation speed (high-order 16 bits)                        | Cd.17 JOG speed                            |
|               | D8     |        |        | Manual pulse generator 1 pulse input magnification (low-order) | Cd.20 Manual pulse generator 1                                  |                                            |
|               | D9     |        |        |                                                                | Manual pulse generator 1 pulse input magnification (high-order) | pulse input magnification                  |
|               | D10    |        |        |                                                                | Manual pulse generator operation enable                         | Cd.21 Manual pulse generator enable flag   |
|               | D11    |        |        |                                                                | Speed change value (low-order 16 bits)                          | Cd.14 New speed value                      |
|               | D12    |        |        |                                                                | Speed change value (high-order 16 bits)                         | Cu. 14 ji vew speeu value                  |
|               | D13    |        |        |                                                                | Speed change request                                            | Cd.15 Speed change request                 |
|               | D14    |        |        |                                                                | Override value                                                  | Cd.13 Positioning operation speed override |

# Chapter 6 Sequence Program Used for Positioning Control

| Device        |        | Dev    | /ice   |        |                                                |                                                                                       |
|---------------|--------|--------|--------|--------|------------------------------------------------|---------------------------------------------------------------------------------------|
| name          | Axis 1 | Axis 2 | Axis 3 | Axis 4 | Application                                    | Details of storage                                                                    |
|               | D15    |        |        |        | Acceleration time setting (low-order 16 bits)  | Cd.10 New acceleration time value                                                     |
|               | D16    |        |        |        | Acceleration time setting (high-order 16 bits) | Co. 10 New acceleration time value                                                    |
|               | D17    |        |        |        | Deceleration time setting (low-order 16 bits)  | Cd.11 New deceleration time value                                                     |
|               | D18    |        |        |        | Deceleration time setting (high-order 16 bits) | Tod.11 New deceleration time value                                                    |
|               | D19    |        |        |        | Acceleration/deceleration time change enable   | Cd.12 Acceleration/deceleration time change value during speed change, enable/disable |
|               | D20    |        |        |        | Step mode                                      | Cd.34 Step mode                                                                       |
|               | D21    |        |        |        | Step valid flag                                | Cd.35 Step valid flag                                                                 |
|               | D22    |        |        |        | Step start information                         | _                                                                                     |
|               | D23    |        |        |        | Target position (low-order 16 bits)            | Cd.27 Target position change value                                                    |
|               | D24    |        |        |        | Target position (high-order 16 bits)           | (New address)                                                                         |
| Data register | D25    |        | _      |        | Target speed (low-order 16 bits)               | Cd.28 Target position change value                                                    |
| J             | D26    |        |        |        | Target speed (high-order 16 bits)              | (New speed)                                                                           |
|               | D27    |        |        |        | Target position change request                 | Cd.29 Target position change request flag                                             |
|               | D30    |        |        |        | ZP.PSTRT1 instruction control data             | _                                                                                     |
|               | D31    |        |        |        | Completion status                              | _                                                                                     |
|               | D32    |        |        |        | Start number                                   | _                                                                                     |
|               | D33    |        |        |        | ZP.TEACH1 instruction control data             | _                                                                                     |
|               | D34    |        |        |        | Completion status                              | _                                                                                     |
|               | D35    |        |        |        | Teaching data                                  | _                                                                                     |
|               | D36    |        |        |        | Positioning data No.                           | _                                                                                     |
|               | D37    |        |        |        | ZP.PINIT instruction control data              | _                                                                                     |
|               | D38    |        |        |        | Completion status                              | _                                                                                     |
|               | D39    |        |        |        | ZP.PFWRT instruction control data              | _                                                                                     |
|               | D40    |        |        |        | Completion status                              |                                                                                       |
|               | D50    |        |        |        | Unit setting                                   | Pr.1 Unit setting                                                                     |
|               | D51    |        |        |        | Unit magnification                             | Pr.4 Unit magnification (AM)                                                          |

| Device        |        |          | Dev    | rice                                              |                                         |                                                                         |                                                    |
|---------------|--------|----------|--------|---------------------------------------------------|-----------------------------------------|-------------------------------------------------------------------------|----------------------------------------------------|
| name          | Axis 1 | Axis     | s 2    | Axis 3                                            | Axis 4                                  | Application                                                             | Details of storage                                 |
|               | D52    |          |        | Number of pulses per rotation (low-order 16 bits) | Pr.2 Number of pulses per rotation (AP) |                                                                         |                                                    |
|               | D53    |          |        |                                                   |                                         |                                                                         | Number of pulses per rotation (high-order 16 bits) |
|               | DE4    | -  -     |        |                                                   |                                         | Movement amount per rotation                                            |                                                    |
|               | D54    |          |        |                                                   |                                         |                                                                         | Pr.3 Movement amount per rotation                  |
|               | D55    |          |        |                                                   |                                         | Movement amount per rotation (high-order 16 bits)                       | (AL)  Pr.7 Bias speed at start                     |
|               | D56    |          |        |                                                   |                                         | Bias speed at start (low-order 16 bits)                                 |                                                    |
|               | D57    |          |        |                                                   |                                         | Bias speed at start (high-order 16 bits)                                |                                                    |
|               | D68    |          |        |                                                   |                                         | Point 1 (shape, start No.)                                              |                                                    |
|               | D69    |          |        |                                                   |                                         | Point 2 (shape, start No.)                                              |                                                    |
|               | D70    |          |        |                                                   |                                         | Point 3 (shape, start No.) Point 4 (shape, start No.)                   | (D. 44) () h a m a                                 |
|               | D71    |          |        |                                                   |                                         |                                                                         | Da.11 Shape                                        |
|               | D72    |          |        |                                                   |                                         | Point 5 (shape, start No.)                                              | Da.12 Start data No.                               |
|               | D73    |          |        |                                                   |                                         | Point 1 (special start instruction)                                     | Da.13 Special start instruction                    |
|               | D74    |          |        |                                                   |                                         | Point 1 (special start instruction) Point 2 (special start instruction) | Da.14 Parameter                                    |
|               | D75    |          |        |                                                   |                                         | Point 3 (special start instruction)                                     | r arannote.                                        |
|               | D76    |          |        |                                                   |                                         | Point 4 (special start instruction)                                     |                                                    |
|               | D77    |          |        |                                                   |                                         | Point 5 (special start instruction)                                     |                                                    |
|               | D78    |          | _      |                                                   | Torque change value                     | _                                                                       |                                                    |
| Data register | D79    |          |        |                                                   | Error code                              | Md.23 Axis error No.                                                    |                                                    |
|               | D80    |          |        | Servo series                                      | Pr.100 Servo series                     |                                                                         |                                                    |
|               | D81    |          |        |                                                   |                                         | Absolute position system valid/invalid                                  | Absolute position detection system (PA03)          |
|               | D85    |          |        |                                                   |                                         | Return home position method                                             | Pr.43 HPR method                                   |
|               | D100   |          |        | Positioning identifier                            | Data No.1                               |                                                                         |                                                    |
|               | D101   |          | M code | Da.1 Operation pattern                            |                                         |                                                                         |                                                    |
|               | D102   | -        |        |                                                   | DWCII (IITIC                            | Da.2 Control method                                                     |                                                    |
|               | D103   |          |        |                                                   |                                         | Da.3 Acceleration time No.                                              |                                                    |
|               | D104   |          |        |                                                   |                                         | Command speed (low-order 16 bits)                                       | Da.4 Deceleration time No.                         |
|               | D105   |          |        |                                                   |                                         | Command speed (high-order 16 bits)                                      | Da.5 Axis to be interpolated                       |
|               | D106   |          |        |                                                   |                                         | Positioning address (low-order 16 bits)                                 | Da.6 Positioning address/                          |
|               | D107   | <b>-</b> |        |                                                   |                                         | Positioning address (high-order 16 bits)                                | movement amount                                    |
|               | D108   |          |        |                                                   | Arc address Da.7 Arc                    | Da.7 Arc address                                                        |                                                    |
|               | סווט   |          |        |                                                   |                                         | (low-order 16 bits)                                                     | Da.8 Command speed                                 |
|               |        |          |        |                                                   |                                         |                                                                         | Da.9 Dwell time/JUMP destination                   |
|               | D109   |          |        |                                                   | Arc address                             | positioning data No.                                                    |                                                    |
|               |        |          |        |                                                   |                                         | (high-order 16 bits)                                                    | Da.10 M code/Condition data                        |
|               |        |          |        |                                                   |                                         |                                                                         | No./Number of LOOP to<br>LEND repetitions          |

| Device        |        | De            | evice    |                                          |                                            |                                                         |
|---------------|--------|---------------|----------|------------------------------------------|--------------------------------------------|---------------------------------------------------------|
| name          | Axis 1 | Axis 2        | 2 Axis 3 | Axis 4                                   | Application                                | Details of storage                                      |
|               | D110   |               |          |                                          | Positioning identifier                     | Data No.2                                               |
|               | D111   |               |          | M code                                   | Da.1 Operation pattern Da.2 Control method |                                                         |
|               | D112   |               |          |                                          | Dwell time                                 | Da.3 Acceleration time No.                              |
|               | D113   |               |          |                                          | Dummy                                      | Da.4 Deceleration time No.                              |
|               | D114   |               |          |                                          | Command speed (low-order 16 bits)          | Da.5 Axis to be interpolated                            |
|               | D115   |               |          |                                          | Command speed (high-order 16 bits)         | Da.6 Positioning address/                               |
|               | D116   |               |          |                                          | Positioning address (low-order 16 bits)    | movement amount  Da.7 Arc address                       |
|               | D117   |               |          |                                          | Positioning address (high-order 16 bits)   | Da.8 Command speed                                      |
|               | D118   |               |          |                                          | Arc address (low-order 16 bits)            | Da.9 Dwell time/JUMP destination                        |
|               | D110   |               |          |                                          | , as address (isw stast to bits)           | positioning data No.                                    |
|               | D119   |               |          |                                          | Arc address (high-order 16 bits)           | Da.10 M code/Condition data  No./Number of LOOP to LEND |
|               |        |               |          |                                          | ,                                          | repetitions                                             |
|               | D120   |               |          |                                          | Positioning identifier                     | Data No.3                                               |
|               | D121   |               |          |                                          | M code                                     | Da.1 Operation pattern Da.2 Control method              |
|               | D122   |               |          |                                          | Dwell time                                 | Da.3 Acceleration time No.                              |
|               | D123   | -<br>-<br>- — |          | Dummy                                    | Da.4 Deceleration time No.                 |                                                         |
|               | D124   |               |          | Command speed (low-order 16 bits)        | Da.5 Axis to be interpolated               |                                                         |
| D-4i-4        | D125   |               |          | Command speed (high-order 16 bits)       | Da.6 Positioning address/                  |                                                         |
| Data register | D126   |               |          | Positioning address (low-order 16 bits)  | movement amount                            |                                                         |
|               | D127   |               |          | Positioning address (high-order 16 bits) | Da.7 Arc address Da.8 Command speed        |                                                         |
|               | D128   |               |          |                                          | Arc address (low-order 16 bits)            | Da.9 Dwell time/JUMP destination                        |
|               | D120   |               |          |                                          | Arc address (low-order 10 bits)            | positioning data No.                                    |
|               | D129   |               |          | Arc address (high-order 16 bits)         | Da.10 M code/Condition data                |                                                         |
|               | 2.20   |               |          |                                          | The address (riight order to bits)         | No./Number of LOOP to LEND repetitions                  |
|               | D130   |               |          | Positioning identifier                   | Data No.4                                  |                                                         |
|               | D131   |               |          | M code                                   | Da.1 Operation pattern Da.2 Control method |                                                         |
|               | D132   |               |          | Dwell time                               | Da.3 Acceleration time No.                 |                                                         |
|               | D133   |               |          | Dummy                                    | Da.4 Deceleration time No.                 |                                                         |
|               | D134   |               |          | Command speed (low-order 16 bits)        | Da.5 Axis to be interpolated               |                                                         |
|               | D135   |               |          | Command speed (high-order 16 bits)       | Da.6 Positioning address/                  |                                                         |
|               | D136   |               |          | Positioning address (low-order 16 bits)  | movement amount  Da.7 Arc address          |                                                         |
|               | D137   |               |          | Positioning address (high-order 16 bits) | Da.8 Command speed                         |                                                         |
|               | D138   |               |          |                                          | Arc address (low-order 16 bits)            | Da.9 Dwell time/JUMP destination                        |
|               |        |               |          |                                          |                                            | positioning data No.                                    |
|               | D139   |               |          |                                          | Arc address (high-order 16 bits)           | Da.10 M code/Condition data  No./Number of LOOP to      |
|               |        |               |          |                                          |                                            | LEND repetitions                                        |

| Device        |        | De     | vice   |                                          | A P C                                     | D. Influence                                      |
|---------------|--------|--------|--------|------------------------------------------|-------------------------------------------|---------------------------------------------------|
| name          | Axis 1 | Axis 2 | Axis 3 | Axis 4                                   | Application                               | Details of storage                                |
|               | D140   |        |        |                                          | Positioning identifier                    | Data No.5 Da.1 Operation pattern                  |
|               | D141   |        |        | M code                                   | Da.2 Control method                       |                                                   |
|               | D142   |        |        | Dwell time                               | Da.3 Acceleration time No.                |                                                   |
|               | D143   |        |        | Dummy                                    | Da.4 Deceleration time No.                |                                                   |
|               | D144   |        |        | Command speed (low-order 16 bits)        | Da.5 Axis to be interpolated              |                                                   |
|               | D145   | 1      |        | Command speed (high-order 16 bits)       | Da.6 Positioning address/                 |                                                   |
|               | D146   |        |        |                                          | Positioning address (low-order 16 bits)   | movement amount  Da.7 Arc address                 |
|               | D147   |        |        |                                          | Positioning address (high-order 16 bits)  | Da.8 Command speed                                |
|               | D148   |        |        |                                          | Arc address (low-order 16 bits)           | Da.9 Dwell time/JUMP destination                  |
|               |        |        |        |                                          | ,                                         | positioning data No.  Da.10 M code/Condition data |
|               | D149   |        |        |                                          | Arc address (high-order 16 bits)          | No./Number of LOOP to                             |
|               |        |        |        |                                          |                                           | LEND repetitions                                  |
|               | D150   |        |        |                                          | Positioning identifier                    | Data No.6 Da.1 Operation pattern                  |
|               | D151   |        |        |                                          | M code                                    | Da.2 Control method                               |
|               | D152   |        |        |                                          | Dwell time                                | Da.3 Acceleration time No.                        |
|               | D153   | _      |        | Dummy                                    | Da.4 Deceleration time No.                |                                                   |
|               | D154   |        |        | Command speed (low-order 16 bits)        | Da.5 Axis to be interpolated              |                                                   |
| Data register | D155   |        |        | Command speed (high-order 16 bits)       | Da.6 Positioning address/ movement amount |                                                   |
|               | D156   |        |        | Positioning address (low-order 16 bits)  | Da.7 Arc address                          |                                                   |
|               | D157   |        |        | Positioning address (high-order 16 bits) | Da.8 Command speed                        |                                                   |
|               | D158   |        |        | Arc address (low-order 16 bits)          | Da.9 Dwell time/JUMP destination          |                                                   |
|               |        |        |        |                                          | ,                                         | positioning data No.  Da.10 M code/Condition data |
|               | D159   |        |        | Arc address (high-order 16 bits)         | No./Number of LOOP to                     |                                                   |
|               |        |        |        |                                          |                                           | LEND repetitions                                  |
|               | D190   | -      |        | Positioning identifier                   | Data No.10 Da.1 Operation pattern         |                                                   |
|               | D191   |        |        | M code                                   | Da.2 Control method                       |                                                   |
|               | D192   |        |        | Dwell time                               | Da.3 Acceleration time No.                |                                                   |
|               | D193   |        |        |                                          | Dummy                                     | Da.4 Deceleration time No.                        |
|               | D194   |        |        |                                          | Command speed (low-order 16 bits)         | Da.5 Axis to be interpolated                      |
|               | D195   |        |        |                                          | Command speed (high-order 16 bits)        | Da.6 Positioning address/ movement amount         |
|               | D196   |        |        | Positioning address (low-order 16 bits)  | Da.7 Arc address                          |                                                   |
|               | D197   |        |        | Positioning address (high-order 16 bits) | Da.8 Command speed                        |                                                   |
|               | D198   |        |        | Arc address (low-order 16 bits)          | Da.9 Dwell time/JUMP destination          |                                                   |
|               |        |        |        |                                          |                                           | positioning data No.  Da.10 M code/Condition data |
|               | D199   |        |        |                                          | Arc address (high-order 16 bits)          | No./Number of LOOP to                             |
|               |        |        |        |                                          |                                           | LEND repetitions                                  |

Chapter 6 Sequence Program Used for Positioning Control

| Device        |        | Dev    | vice   |                                   | Application                              | D / 11 / /                                                                                 |  |
|---------------|--------|--------|--------|-----------------------------------|------------------------------------------|--------------------------------------------------------------------------------------------|--|
| name          | Axis 1 | Axis 2 | Axis 3 | Axis 4                            |                                          | Details of storage                                                                         |  |
|               | D200   |        |        |                                   | Positioning identifier                   | Data No.11                                                                                 |  |
|               | D201   |        |        |                                   | M code                                   | Da.1 Operation pattern Da.2 Control method                                                 |  |
|               | D202   |        |        |                                   | Dwell time                               | Da.3 Acceleration time No.                                                                 |  |
|               | D203   |        |        |                                   | Dummy                                    | Da.4 Deceleration time No.                                                                 |  |
|               | D204   |        |        |                                   | Command speed (low-order 16 bits)        | Da.5 Axis to be interpolated                                                               |  |
|               | D205   |        |        |                                   | Command speed (high-order 16 bits)       | Da.6 Positioning address/                                                                  |  |
|               | D206   |        |        |                                   | Positioning address (low-order 16 bits)  | movement amount  Da.7 Arc address                                                          |  |
|               | D207   |        |        |                                   | Positioning address (high-order 16 bits) | Da.8 Command speed                                                                         |  |
|               | D208   |        |        |                                   | Arc address (low-order 16 bits)          | Da.9 Dwell time/JUMP destination                                                           |  |
|               | D209   | •      |        |                                   | Arc address (high-order 16 bits)         | positioning data No.  Da.10 M code/Condition data  No./Number of LOOP to  LEND repetitions |  |
| Data register | D240   |        | _      |                                   | Positioning identifier                   | Data No.15                                                                                 |  |
|               | D241   |        |        |                                   | M code                                   | Da.1 Operation pattern                                                                     |  |
|               | D242   |        |        |                                   | Dwell time                               | Da.2 Control method Da.3 Acceleration time No.                                             |  |
|               | D243   |        |        |                                   | Dummy                                    | Da.4 Deceleration time No.                                                                 |  |
|               | D244   |        |        |                                   | Command speed (low-order 16 bits)        | Da.5 Axis to be interpolated                                                               |  |
|               | D245   |        |        |                                   | Command speed (high-order 16 bits)       | Da.6 Positioning address/                                                                  |  |
|               | D246   |        |        |                                   | Positioning address (low-order 16 bits)  | movement amount  Da.7 Arc address                                                          |  |
|               | D247   |        |        |                                   | Positioning address (high-order 16 bits) | Da.8 Command speed                                                                         |  |
|               | D248   |        |        |                                   | Arc address (low-order 16 bits)          | Da.9 Dwell time/JUMP destination                                                           |  |
|               | D249   |        |        |                                   | Arc address (high-order 16 bits)         | positioning data No.  Da.10 M code/Condition data  No./Number of LOOP to  LEND repetitions |  |
| Timor         | T0     | _      |        | PLC READY signal OFF confirmation | PLC READY signal OFF                     |                                                                                            |  |
| Timer         | T1     |        |        | PLC READY signal OFF confirmation | FLC READT SIGNAL OFF                     |                                                                                            |  |

| Device<br>name | Device   | Application                                      | Details of storage                                                     |
|----------------|----------|--------------------------------------------------|------------------------------------------------------------------------|
|                | U0\G806  | Error code                                       | Md.23 Axis error No.                                                   |
|                | U0\G809  | Axis operation status                            | Md.26 Axis operation status                                            |
|                | U0\G817  | Status                                           | Md.31 Status                                                           |
|                | U0\G1500 | Positioning start No.                            | Cd.3 Positioning start No.                                             |
|                | U0\G1501 | Positioning starting point No.                   | Cd.4 Positioning starting point No.                                    |
|                | U0\G1502 | Error reset                                      | Cd.5 Axis error reset                                                  |
|                | U0\G1503 | Restart command                                  | Cd.6 Restart command                                                   |
|                | U0\G1504 | M code OFF request (Buffer memory)               | Cd.7 M code OFF request                                                |
|                | U0\G1505 | External command valid                           | Cd.8 External command valid                                            |
|                | U0\G1513 | Override request                                 | Cd.13 Positioning operation speed override                             |
|                | U0\G1516 | Speed change request                             | Cd.15 Speed change request                                             |
|                | U0\G1517 | Inching movement amount                          | Cd.16 Inching movement amount                                          |
| Code           | U0\G1520 | Interrupt request during continuous operation    | Cd.18 Interrupt request during continuous operation                    |
|                | U0\G1521 | HPR request flag OFF request                     | Cd.19 HPR request flag OFF request                                     |
|                | U0\G1524 | Manual pulse generator enable flag               | Cd.21 Manual pulse generator enable flag                               |
|                | U0\G1526 | Speed-position switching control movement amount | Cd.23 Speed-position switching control movement amount change register |
|                | U0\G1528 | Speed-position switching enable flag             | Cd.24 Speed-position switching enable flag                             |
|                | U0\G1530 | Position-speed switching control speed change    | Cd.25 Position-speed switching control speed change register           |
|                | U0\G1532 | Position-speed switching enable flag             | Cd.26 Position-speed switching enable flag                             |
|                | U0\G1538 | Target position change request flag              | Cd.29 Target position change request flag                              |
|                | U0\G1544 | Step mode                                        | Cd.34 Step mode                                                        |
|                | U0\G1547 | Skip command                                     | Cd.37 Skip command                                                     |

#### 6.3 Creating a program

The "positioning control operation program" actually used is explained in this chapter. The functions and programs explained in "Section 2" are assembled into the "positioning control operation program" explained here. (To monitor the control, add the required monitor program that matches the system. Refer to Section 5.6 "List of monitor data" for details on the monitor items.)

## 6.3.1 General configuration of program

The general configuration of the "positioning control operation program" is shown below.

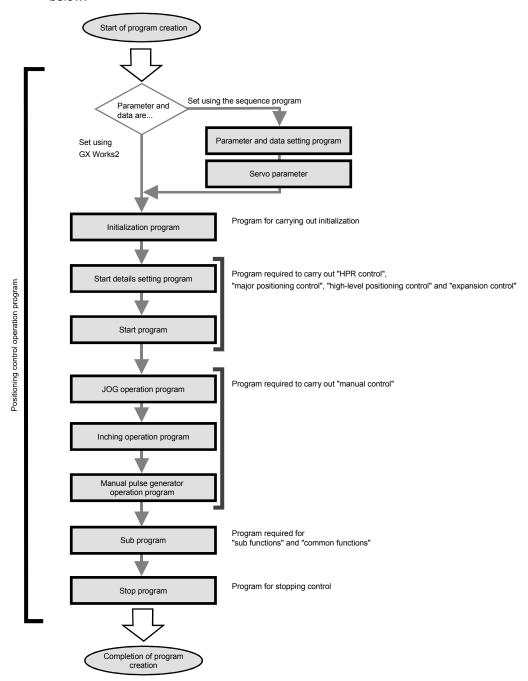

#### 6.3.2 Positioning control operation program

The various programs that configure the "positioning control operation program" are shown below. When creating the program, refer to the explanation of each program and Section 6.4 "Positioning program examples", and create an operation program that matches the positioning system. (Numbers are assigned to the following programs. Configuring the program in the order of these numbers is recommended.)

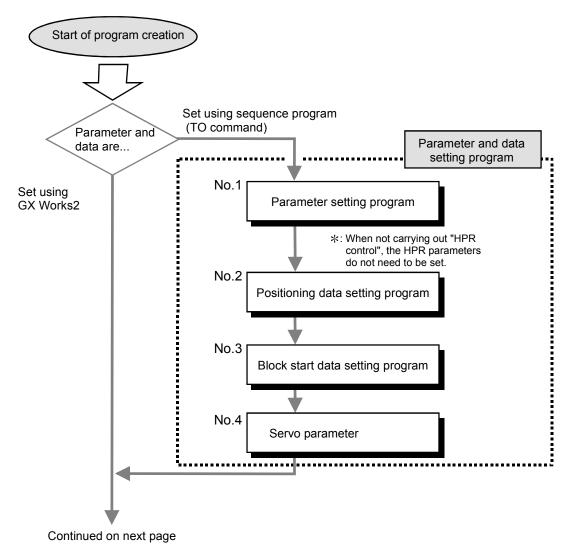

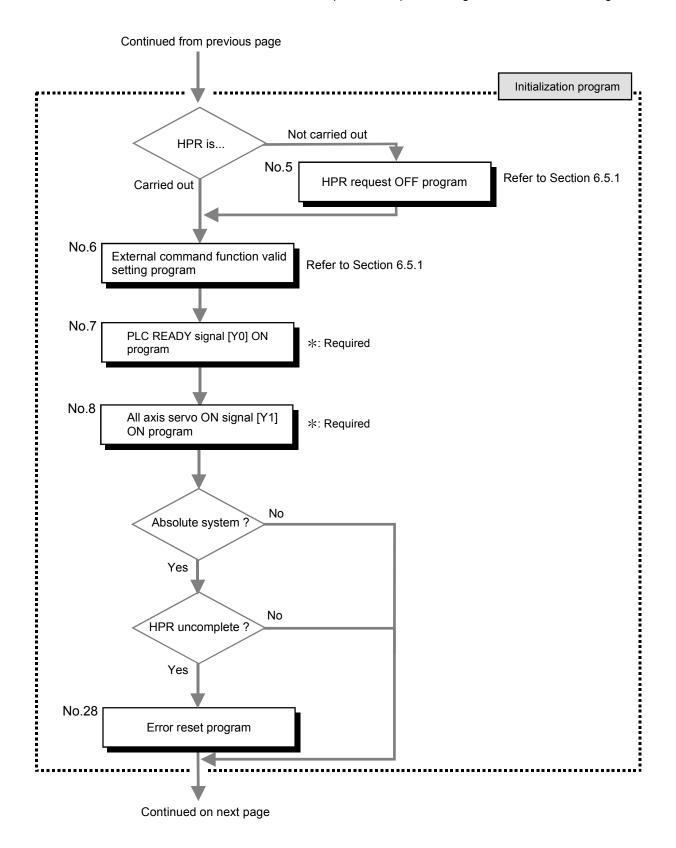

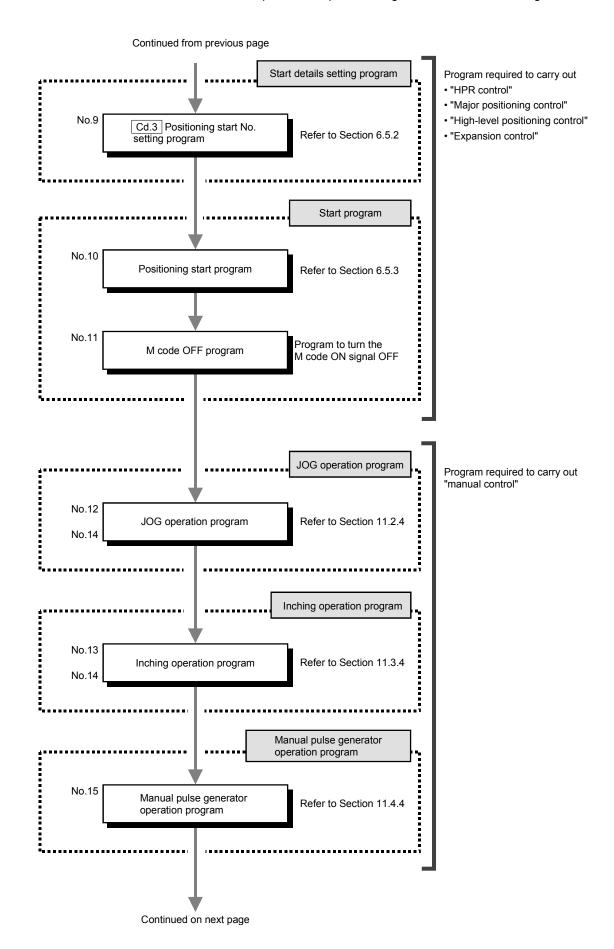

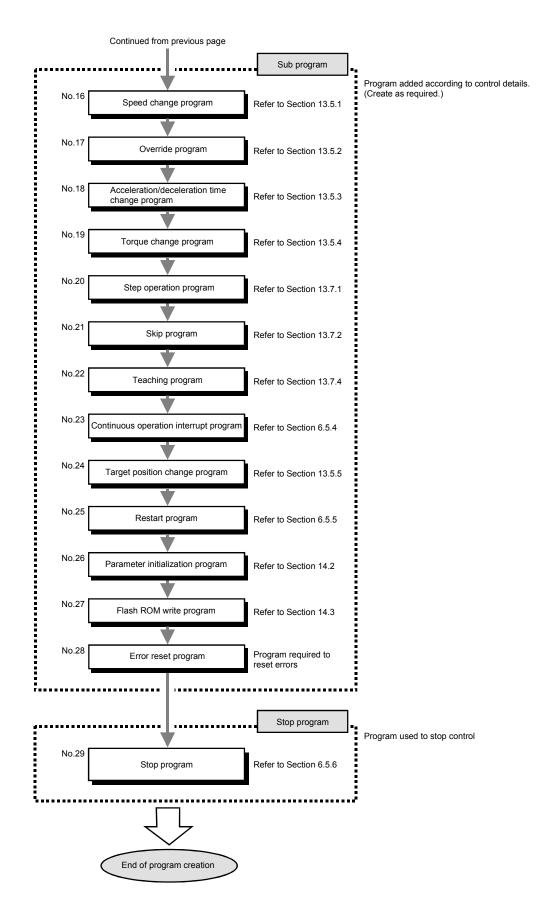

# 6.4 Positioning program examples

An example of the "Axis 1" positioning program using LD77MS4 is given in this section.

```
* No.1 Parameter setting program
 (For basic parameters <Axis 1>)
* HPR parameter
                                                                                       * < Changing of speed setting
            SM402
                                                                                           TDMOVP K9000
          ON for 1
                                                                                                                Speed (
           scan onl
                                                                                                                low-orde
          y after
RUN
                                                                                                                r 16 bit
                                                                                                                s)
                                                                                       * < Changing of movement amount
                                                                                           - DMOVP K50000
                                                                                                                D3
                                                                                                                Movement
                                                                                                                 amount
                                                                                                                (low-ord
                                                                                                                er 16 bi
                                                                                       * <Setting of unit
                                                                                           -[MOVP
                                                                                                                D50
                                                                                                                Unit set
                                                                                                                ting
                                                                                       * <Setting of unit magnification
                                                                                           MOVP
                                                                                                                D51
                                                                                                                Unit mag
                                                                                                                nificati
                                                                                                                on: AM
                                                                                       * <Setting of No. of pulses per ro
                                                                                           DMOVP K4194304 D52
                                                                                                                No. of pu
                                                                                                                Ises per
                                                                                                                rotatio
                                                                                                                n:AP
                                                                                       * <Setting of No. of movement amoun>
                                                                                           DMOVP K25000
                                                                                                                D54
                                                                                                                No. of m
                                                                                                                ovement
                                                                                                                 amount:
                                                                                                                 AL
                                                                                       * <Setting of basic parameters 1 to
                                                                      TOP
                                                                                 HO
                                                                                           K0
                                                                                                     D50
                                                                                                                K8
                                                                                                      Unit set
                                                                                                      ting
                                                                                       * <External command function selecti >
                                                                      -[TOP
                                                                                 H0
                                                                                           K62
                                                                                                                K1
                                                                                       * <HPR method (Data set method)
                                                                                                                          >
                                                                                                                          }
                                                                       TOP
                                                                                           K70
                                                                                 H<sub>0</sub>
                                                                                                     K6
                                                                                                                K1
                                                                                       * <HPR speed
                                                                       DTOP
                                                                                 H0
                                                                                           K74
                                                                                                     K1500
                                                                                                                K1
```

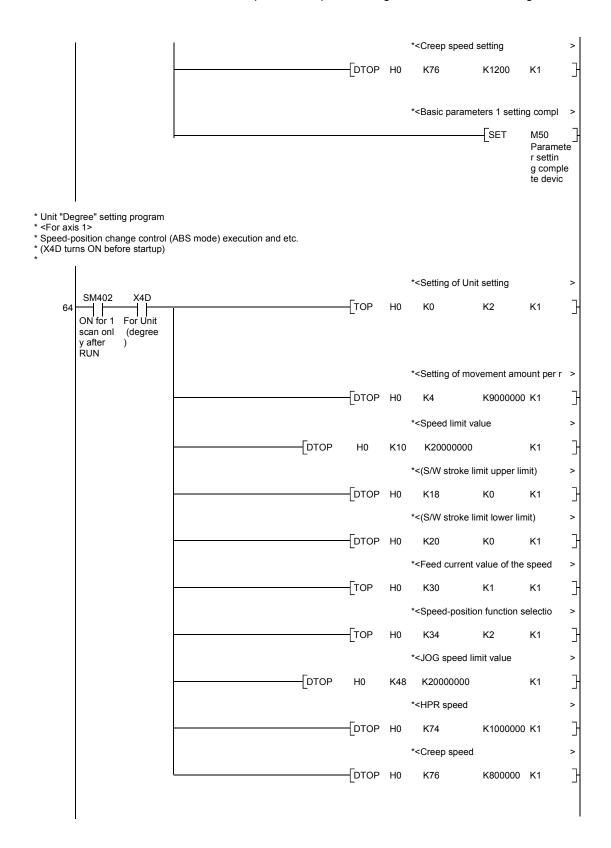

```
* No.2-1 Positioning data setting program
* (For positioning data No.1 <Axis 1>)
* <Positioning identifier>
* Operation pattern: Positioning terminated
       Control method: 1 axis linear control (ABS)
       Acceleration time No.: 1, deceleration time No.:2
                                                                                                 * <Setting of positioning indetifie
            ON for 1
                                                                                                      MOVP
                                                                                                                 H190
      138
                                                                                                                              D100
                                                                                                                              Position
            scan onl
                                                                                                                              ing iden
tefier
            y after
RUN
                                                                                                  * <Setting of M code
                                                                                                      MOVP
                                                                                                                 K9843
                                                                                                                              D101
                                                                                                                              M code
                                                                                                  * <Setting of dwell time
                                                                                                      MOVP
                                                                                                                  K300
                                                                                                                              D102
                                                                                                                              Dwell ti
                                                                                                                              me
                                                                                                  * < (Dummy data)
                                                                                                      MOVP
                                                                                                                              D103
                                                                                                                              (Dummy)
                                                                                                  * <Setting of command speed
                                                                                                      DMOVP K2000
                                                                                                                              D104
                                                                                                                              Command
                                                                                                                              speed
                                                                                                  * <Command speed
                           X4D
                                                                                                      -[DMOVP K1200000 D104
                       For Unit
                                                                                                                              Command
                        (degree
                                                                                                                              speed
                                                                                                  * <Positioning address
                                                                                                      -[DMOVP K-100000 D106
                                                                                                                              Position ing addr
                                                                                                                              ess
                                                                                                 * < Positioning address
                           X4D
                                                                                         - DMOVP K27000000
                                                                                                                              D106
                        For Unit
                                                                                                                              Position
                        (degree
                                                                                                                              ing addr
                                                                                                                              ess
```

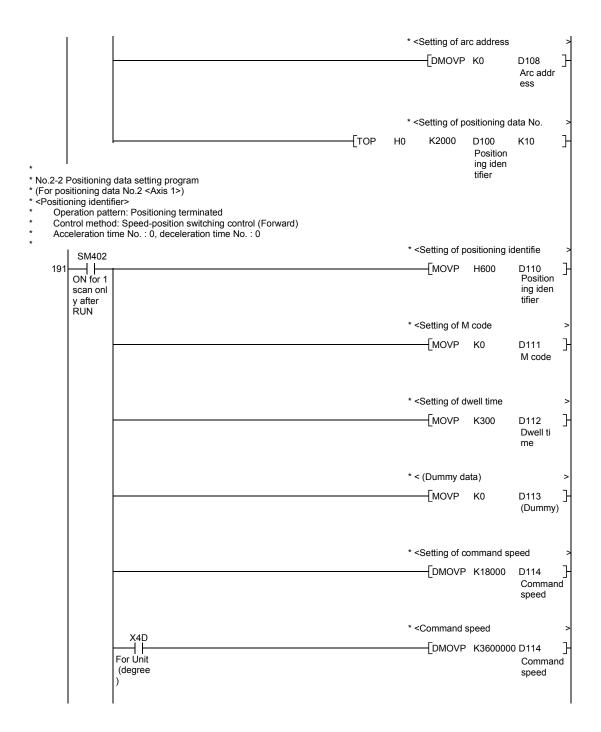

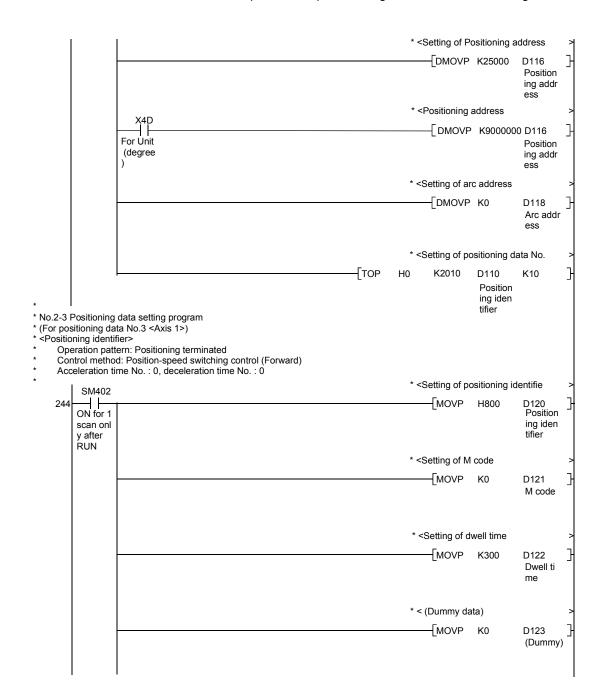

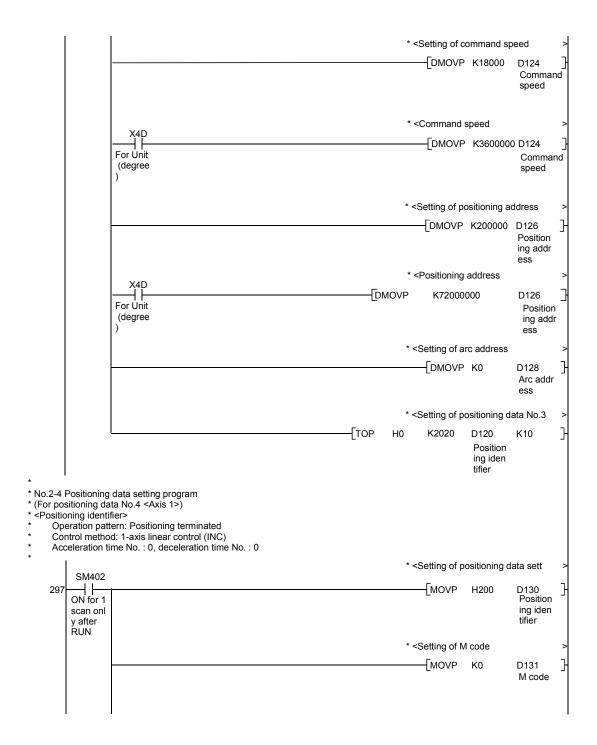

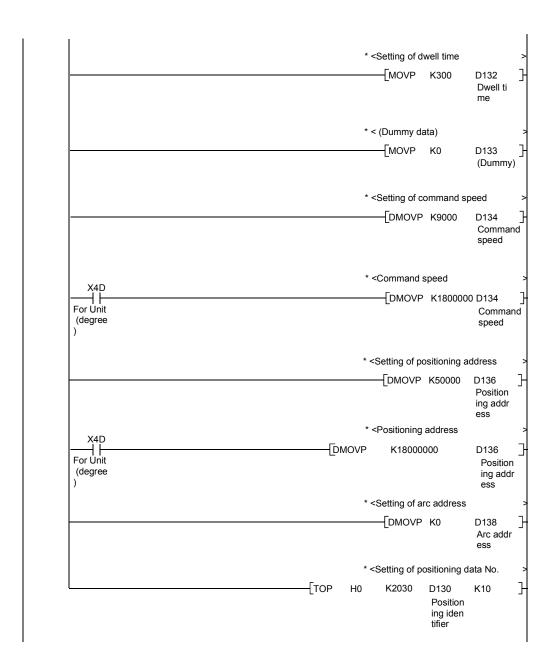

```
* No.2-5 Positioning data setting program * (For positioning data No.5 <Axis 1>)
* < Positioning identifier>
      Operation pattern: Positioning terminated
      Control method: 1-axis liner control (INC)
Acceleration time No.: 0, deceleration time No.: 0
                                                                                               * <Setting of positioning identifie
            SM402
           ON for 1
                                                                                                                           D140
Position
                                                                                                    MOVP
                                                                                                               H201
                                                                                                                           ing iden
tifier
           scan onl
          y after
RUN
                                                                                                * <Setting of M code
                                                                                                    MOVP
                                                                                                                           D141
                                                                                                                K0
                                                                                                                           M code
                                                                                               * <Setting of dwell time
                                                                                                    MOVP
                                                                                                               K300
                                                                                                                           D142
                                                                                                                           Dwell ti
me
                                                                                               * < (Dummy)
                                                                                                    -[MOVP
                                                                                                                K0
                                                                                                                           D143
                                                                                                                            (Dummy)
                                                                                                * <Setting of command speed
                                                                                                    - DMOVP K36000
                                                                                                                            Command
                                                                                                                           speed
                                                                                                * <Command speed
                      X4D
For Unit
                                                                                                    -[DMOVP K6000000 D144
                                                                                                                            Command
                      (degree
                                                                                                                            speed
                                                                                               * <Setting of positioning address
                                                                                                    DMOVP K100000 D146
                                                                                                                           Position
                                                                                                                           ing addr
                                                                                                                           ess
                                                                                               * < Positioning address
                                                                                      -[DMOVP
                                                                                                      K36000000
                                                                                                                           D146
                      For Unit
                                                                                                                           Position
                      (degree
                                                                                                                           ing addr
                                                                                                                           ess
```

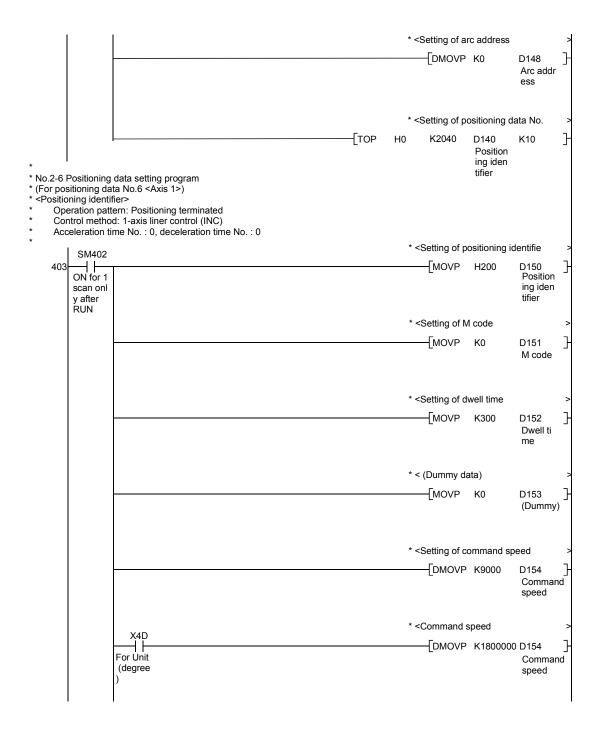

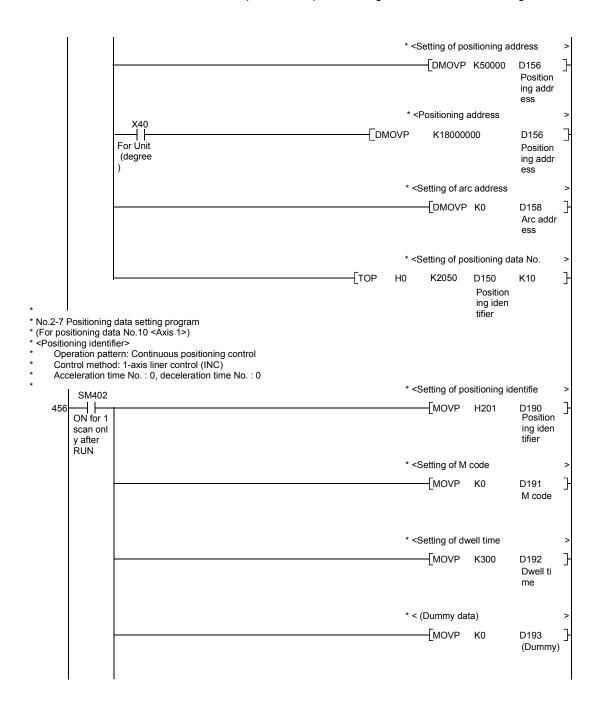

### Chapter 6 Sequence Program Used for Positioning Control

```
* <Setting of command speed
                                                                                                          - DMOVP K18000
                                                                                                                                   Command
                                                                                                                                   speed
                                                                                                     * < Command speed
                                                                                                          DMOVP K3600000 D194
                                                                                                                                   Command speed
                       (degree
                                                                                                    * <Setting of positioning address
                                                                                                         DMOVP K10000
                                                                                                                                  D196
                                                                                                                                  Position
                                                                                                                                  ing addr
                                                                                                                                  ess
                                                                                                     * < Positioning address
                                                                                           -[DMOVP
                                                                                                           K36000000
                                                                                                                                  D196
                       For Unit
                                                                                                                                  Position
                       (degree
                                                                                                                                  ing addr
                                                                                                    * <Setting of arc address
                                                                                                          -[DMOVP K0
                                                                                                                                  D198
                                                                                                                                  Arc addr
                                                                                                                                   ess
                                                                                                    * <Setting of positioning data No.
                                                                                      -[ТОР
                                                                                                H0
                                                                                                          K2090
                                                                                                                      D190
                                                                                                                                  K10
                                                                                                                      Position
                                                                                                                      ing iden
tifier
* No.2-8 Positioning data setting program
* (For positioning data No.11 <Axis 1>)
* <Positioning identifier>
      Operation pattern: Positioning terminated
      Control method: 1-axis liner control (INC)
Acceleration time No.: 0, deceleration time No.: 0
                                                                                                    * <Setting of positioning identifie
            SM402
           ON for 1
                                                                                                         MOVP
                                                                                                                      H200
                                                                                                                                  D200
                                                                                                                                   Position
           scan onl
y after
RUN
                                                                                                                                  ing iden
tifier
                                                                                                    * <Setting of M code
                                                                                                          MOVP
                                                                                                                                  D201
                                                                                                                                  M code
```

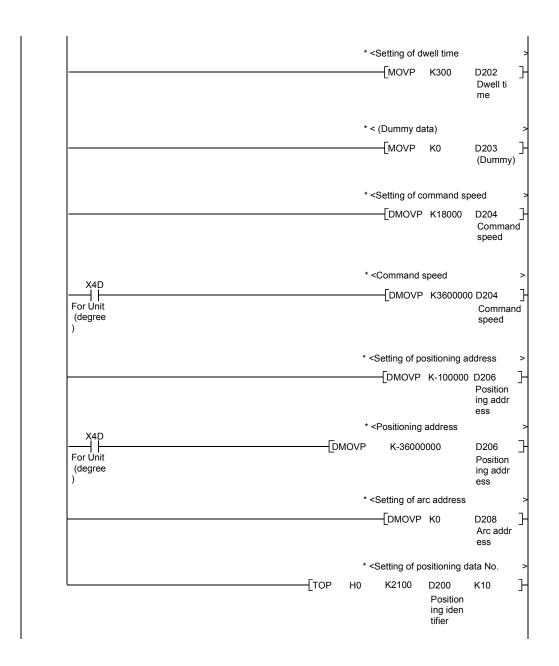

```
* No.2-9 Positioning data setting program
* (For positioning data No.15 <Axis 1>)
* <Positioning identifier>_______
      Operation pattern: Positioning terminated
Control method: 1-axis liner control (INC)
Acceleration time No.: 0, deceleration time No.: 0
                                                                                                        * <Setting of positioning identifie
             SM402
      562
            ON for 1
                                                                                                             -[MOVP
                                                                                                                                       D240
Position
                                                                                                                          H200
            scan onl
                                                                                                                                       ing iden
           y after
                                                                                                                                       tifier
            ŘUN
                                                                                                        * <Setting of M code
                                                                                                              MOVP
                                                                                                                          K0
                                                                                                                                       D241
                                                                                                                                        M code
                                                                                                        * <Setting of dwell time
                                                                                                              MOVP K0
                                                                                                                                       D242
                                                                                                                                       Dwell ti
                                                                                                                                       me
                                                                                                        * < (Dummy data)
                                                                                                                                                   }
                                                                                                             -[MOVP
                                                                                                                                       D243
                                                                                                                                       (Dummy)
                                                                                                        * <Setting of command speed
                                                                                                                                       D244 ]-
Command
                                                                                                              -[DMOVP K9000
                                                                                                                                       D244
                                                                                                                                        speed
                                                                                                        * < Command speed
                            X4D
                        For Unit
                                                                                                              -DMOVP K1800000 D244
                                                                                                                                        Command
                        (degree
                                                                                                                                        speed
                                                                                                        * <Setting of positioning address
                                                                                                             - DMOVP K50000
                                                                                                                                       Position
                                                                                                                                       ing addr
                                                                                                                                       ess
                                                                                                        * < Positioning address
                                                                                              DMOVP
                                                                                                                K18000000
                                                                                                                                       D246
                        For Unit
                                                                                                                                       Position
                        (degree
                                                                                                                                       ing addr
```

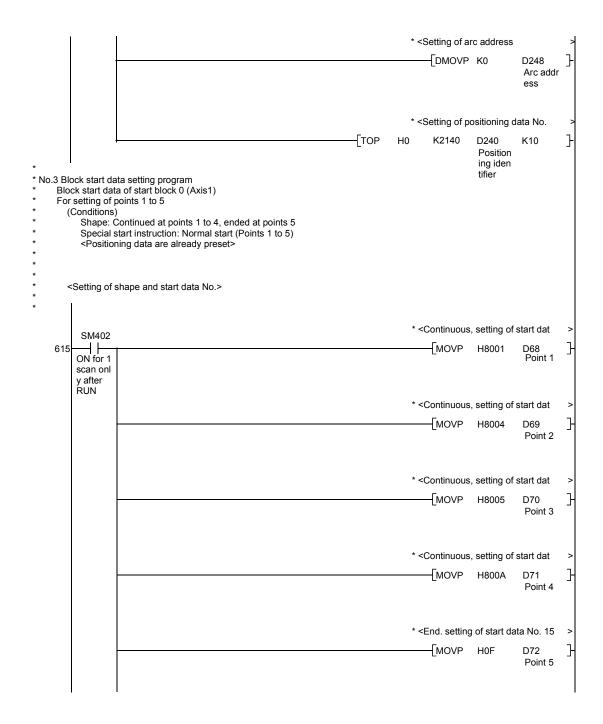

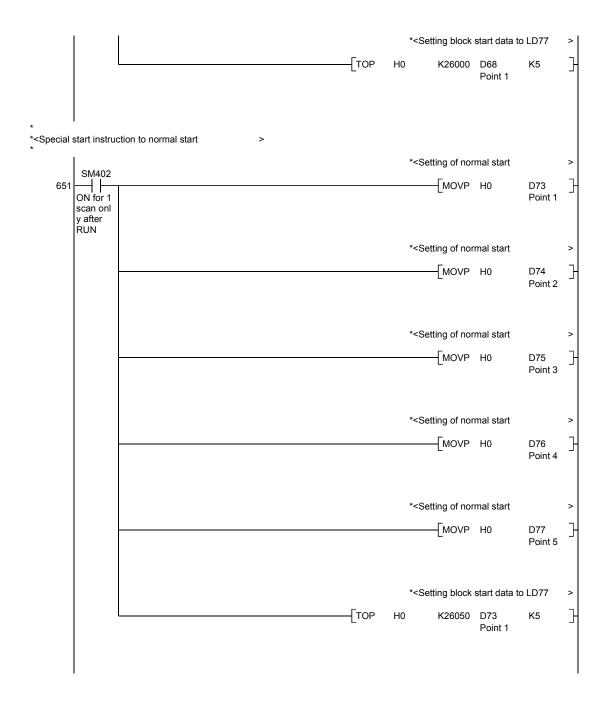

```
*No.4 Servo parameter
                                                                                    *<Absolute position system valid
          ON for 1
                                                                        TOP
                                                                                          K30103 H1
    682
                                                                                                            K1
         scan onl
         y after
RUN
                                                                                    *<Servo series(MR-J3-B)
                                                                                                                     }
                                                                        -[TOP
                                                                                H0
                                                                                          K30100 H1
                                                                                                            K1
*No.5 HPR request OFF program
                                                                                    *<HPR request OFF command pulse>
                                                                                                  PLS
          HPR requ
                                                                                                            HPR requ
          est OFF
                                                                                                            est OFF
          command
                                                                                                            command
                                                                                                            pulse
                                                                                    *<HPR request OFF command hold >
         HPR requ Position
                                                                                                  SET
     705
                                                                                                            M2
                            Start co
                                                                                                            HPR requ
          est OFF
                  ing star
                            mplete s
                                                                                                            est OFF
         command t signal
                                                                                                            command
storage
                            ignal
         pulse
                                                                                        U0\
     710
                                                                              WANDP
                                                                                                  Н8
                                                                                        G817
                                                                                                            D0
         HPR requ
                                                                                                            HPR requ
                                                                                        Status
         est OFF
                                                                                                            est flag
         command
storage
                                                                                    *<HPR request OFF command ON >
                                                                                                  SET
                                     K0
                            D0
                                                                                                            MO
                                                                                                            HPR request OFF
                            HPR requ
                            est flag
                                                                                                            command
                                                                                    *<HPR request flag OFF command OFF>
                                                                                                            M2 ]
HPR requ
                                                                                                            est OFF
                                                                                                            command
                                                                                                             storage
                                                                                    *<HPR request OFF write
                                                                                                            U0\
                                                                                                            G1521 ]
         HPR requ
                                                                                         MOVP K1
         est OFF
                                                                                                            est flag
         command
                                                                                                             OFF req
                                                                                                            uest
                                                                                    *<HPR request flag OFF command OFF>
                            U0\
                            G1521
                            HPR requ
                                                                                                            HPR requ
                            est flag
                                                                                                            est OFF
                             OFF req
                                                                                                            command
                            uest
```

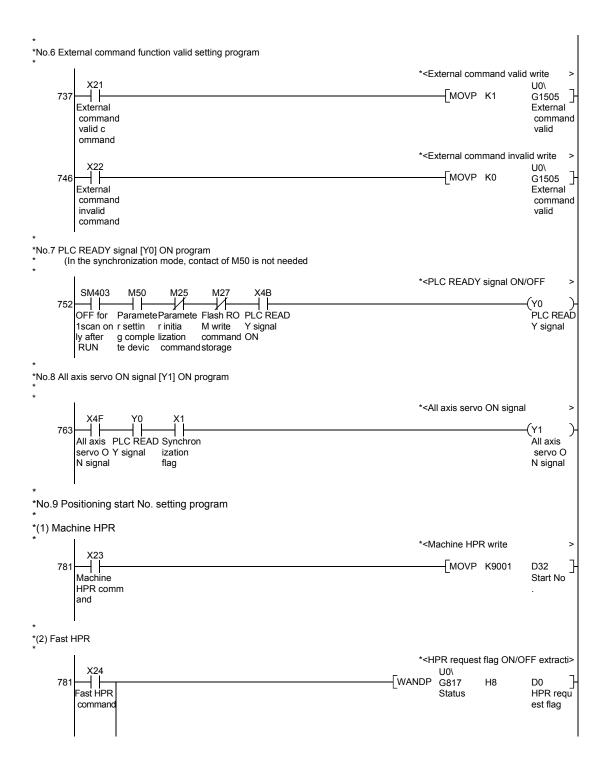

```
*<Fast HPR start enable
                                                                                                                 МЗ
                             D0
                                         K0
                             HPR requ
                                                                                                                  Fast HPR
                              est flag
                                                                                                                  signal
                                                                                       *<Fast HPR write
                                                                                             MOVP K9002
                                                                                                                 D32
                                                                                                                  Start No.
                                                                                       *<Fast HPR command hold
                                                                                                         SET
                                                                                                                  Fast HPR
                                                                                                                   command
                                                                                                                   hold
(3) Positioning with positioning data No.1
                                                                                      *<Setting of positioning data No.1
                                                                                             MOVP K1
                                                                                                                 D32
    803
         Position
                                                                                                                  Start No
        ing star
        t comman
(4) Speed-position switching operation (Positioning data No.2) (In the ABS mode, new movement amount write is not needed)
                                                                                      *<Setting of positioning data No.2
           X26
                                                                                             MOVP K2
    810
                                                                                                                 D32
         Speed-po
                                                                                                                  Start No
        sition s
        witching
         operati
                                                                                       *<Setting of speed-position switch
                                                                                                                 U0\
                                                                                             -MOVP K1
                                                                                                                  G1528
                                                                                                                   Speed-po
        Speed-po
        sition s
                                                                                                                   sition s
        witching
                                                                                                                   witching
         enable
                                                                                       *<Setting of speed-position switch
           X28
                                                                                                                 U0\
    824
                                                                                             - MOVP K0
                                                                                                                  G1528
                                                                                                                   Speed-po
         Speed-po
         sition s
                                                                                                                   sition s
         witching
                                                                                                                   witching
         disable
                                                                                                                   enable
                                                                                       *<New movement amount writing
                                                                                                                 U0\
    830
                                                                                             - DMOVP D3
                                                                                                                 G1526
         Movement
                                                                                                        Movement Speed-po
         amount
                                                                                                        amount
                                                                                                                   sition s
         changing
                                                                                                        (low-ord
                                                                                                                   witching
         command
                                                                                                        èr 16 bi
                                                                                                                   control
```

```
(5) Position-speed switching operation (Positioning data No.3)
                                                                                          *<Setting of positioning data No.3
                                                                                                 MOVP K3
                                                                                                                       D32
                                                                                                                       Start No
         Position
         -speed s
         witching
         operati
                                                                                          *<Setting of position-speed switch
            X41
                               X42
                                                                                                 -MOVP K1
                                                                                                                      G1532
                                                                                                                       Position
                                Position
         Position
         -speed s
witching
                                -speed s
witching
                                                                                                                       -speed s
witching
         enable
                                disable
                                                                                                                        control
                                                                                          *<Setting of position-speed switch
            X42
                               X41
                                                                                                                      U0\
                                                                                                -[MOVP K0
    850
                                                                                                                      G1532
                                Position
                                                                                                                       Positon
         Position
         -speed s
                                -speed s
                                                                                                                       -speed s
         witching
                                witching
                                                                                                                       witching
         disable
                                 enable
                                                                                                                        control
                                                                                          *<New speed writing
            X43
                                                                                                                      U0\
                                                                                                -[DMOVP D1
                                                                                                                      G1530
                                                                                                            Speed (
low-orde
                                                                                                                       Position
         Speed ch
         anging c
                                                                                                                       -speed s
                                                                                                                       witching
         ommand
                                                                                                            r 16 bit
                                                                                                            s)
                                                                                                                        control
(6) High-level positioning control
                                                                                          *<Block positioning (7000) write
            X2A
                                                                                                 MOVP K7000
    863
                                                                                                                       D32
         High-lev
                                                                                                                       Start No
         el posit
         ioning c
         ontrol c
                                                                                          *<Positioning start point No.(1)
                                                                                                                      U0\
                                                                                                 MOVP K1
                                                                                                                      G1501
(7) Fast HPR command and fast HPR command storage OFF (Not required when fast HPR is not used)
                                                                                          *<Fast HPR command OFF
                                                                                                                      Fast HPR signs'
                                                                                                          RST
    875
         Machine
HPR comm
         and
                                                                                          *<Fast HPR command storage OFF
         Position
                                                                                                          RST
                                                                                                                       M4
                                                                                                                       Fast HPR
         ing star
                                                                                                                       command
         t comman
                                                                                                                       hold
```

```
Speed-po
          sition s
          witching
          operati
          Position
          -speed s
          witching
          operati
            X2A
          High-lev
          el posit
          ioning c
          ontrol c
          Position
          ing star
          t comman
          d storag
* No.10 Positioning start program
  (1) When dedicated instruction (ZP.PSTRT1) is used
      (When fast HPR is not made, contacts of M3 and M4 are not
      (When M code is not used, contact of X04 is not needed)
      (When JOG operation/inching operation is not performed,
      contact of M7 is not needed)
      (When manual pulse generator is not performed, contacts of
      M9 is not needed)
                                                                                           *<Positioning start command pulse >
            X2B
                                                                                                           PLS
     889
                                                                                                                     M5
          Position
                                                                                                                     Position
          ing star
                                                                                                                     ing star
          t comman
                                                                                                                     t comman
                                                                                                                     d pulse
                                                                                           *<Positioning start command storag >
                                                                                                          -[SET
                                                                                                                     M6
                   M code O BUSY sig In-JOG/i Manual p
                                                           Fast HPR
          Position
                                                                                                                     Position
                   N comman nal (Axi
                                        nching o ulse gen
          ing star
                                                            command
                                                                                                                     ing star
         t comman d
d pulse
                                        peration erater o 
flag peration
                                                                                                                     t comman
                              s 1)
                                                                                                                     d storag
                                                  peration
                                                           Fast HPR Fast HPR
                                                           command command
                                                                                           *<Positioning start execution
                                                                             ZP.PSTRT1
                                                                                                 "U0"
                                                                                                          D30
                                                                                                                     M32
          Position
                                                                                                          PSTRT1i PSTRT1i
          ing star
                                                                                                          nstructi
                                                                                                                     nstructi
          t commar
                                                                                                          on cnontr
                                                                                                                     on compl
          d storag
                                                                                                          ol data
                                                                                                                     ete devi
```

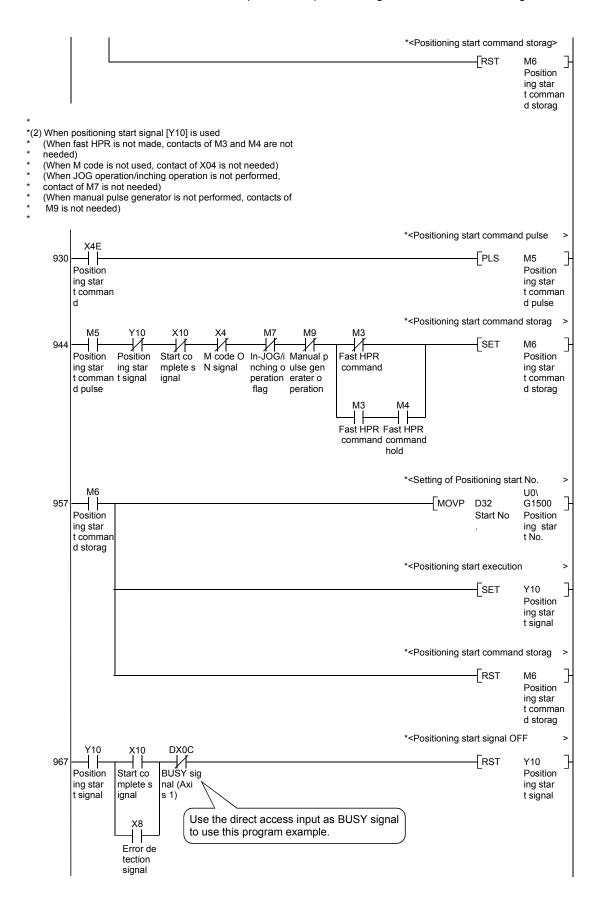

```
No.11 M code OFF program (Not required when M code is not used)
                                                                                    *<M code OFF request
                                                                                                             UO\
                                                                                          MOVP K1
                                                                                                             G1504
        M code O M code O
                                                                                                              M code O
        FF comma N comman
                                                                                                               FF reque
                  d
                                                                                                               st
No.12 JOG operation/inching operation setting program
                                                                                    *<Setting of JOG operation speed
          X2D
                                                                                          DMOVP K10000
    985
                                                                                                              D6
         JOG oper
                                                                                                               JOG oper
        ation sp
                                                                                                              ation sp
eed
        eed sett
        ing comm
                                                                                    *<Setting of JOG operation
                    X4D
                                                                                          - DMOVP K1200000 D6
                   For Unit
                                                                                                               JOG oper
                    (degree
                                                                                                               ation sp
                                                                                                               eed
                                                                                    *<Setting of 0 for inching movemen
                                                                                          -MOVP K0
                                                                                                              D5
                                                                                                              Inching
                                                                                                              movement
amount
                                                                                    *<Setting of JOG operation speed
                                                                   ТОР
                                                                              H0
                                                                                         K1517
                                                                                                   D5
                                                                                                              K3
                                                                                                   Inching
                                                                                                   movement
amount
No.13 Inching operation setting program
                                                                                    *<Setting of inching movement amou >
                                                                                         MOVP
  1009
                                                                                                   K100
                                                                                                              Inching movement
        Inching
                   JOG oper
        movement ation sp
                                                                                                               amount
         amount
                  eed sett
        setting
                  ing comm
                                                                                    *<Inching movement amount write
                                                                                                             U0\
                                                                                         - MOVP
                                                                                                             G1517
                                                                                                  D5
                                                                                                    Inching
                                                                                                               Inching
                                                                                                   movement movement
                                                                                                    amount
                                                                                                               amount
```

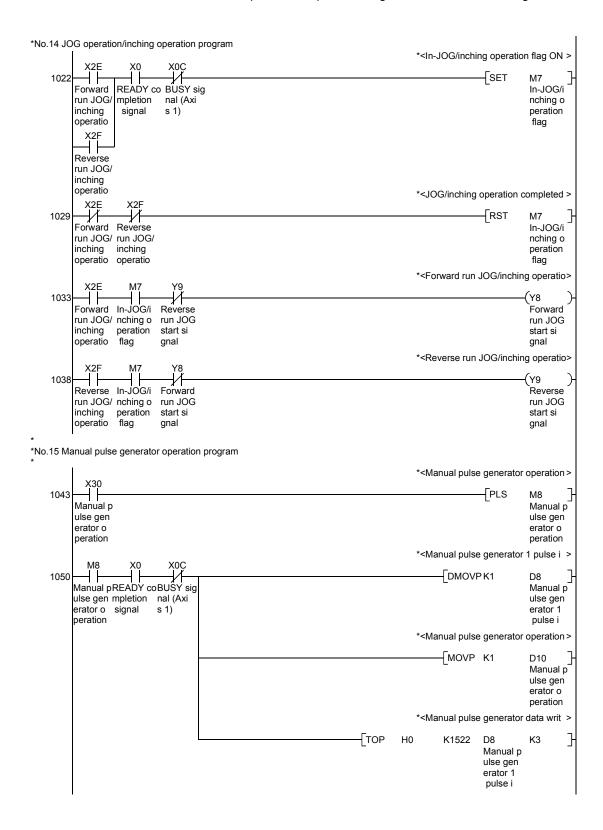

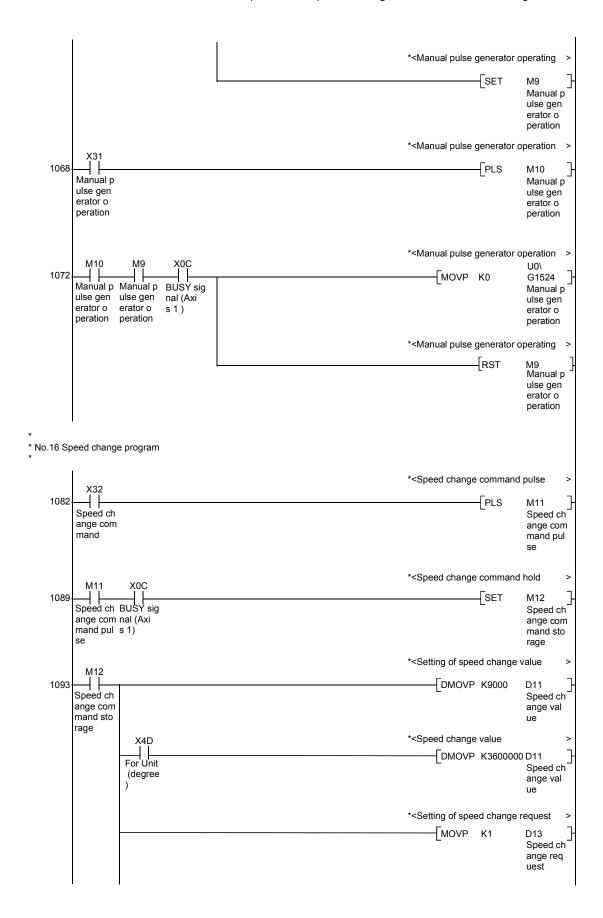

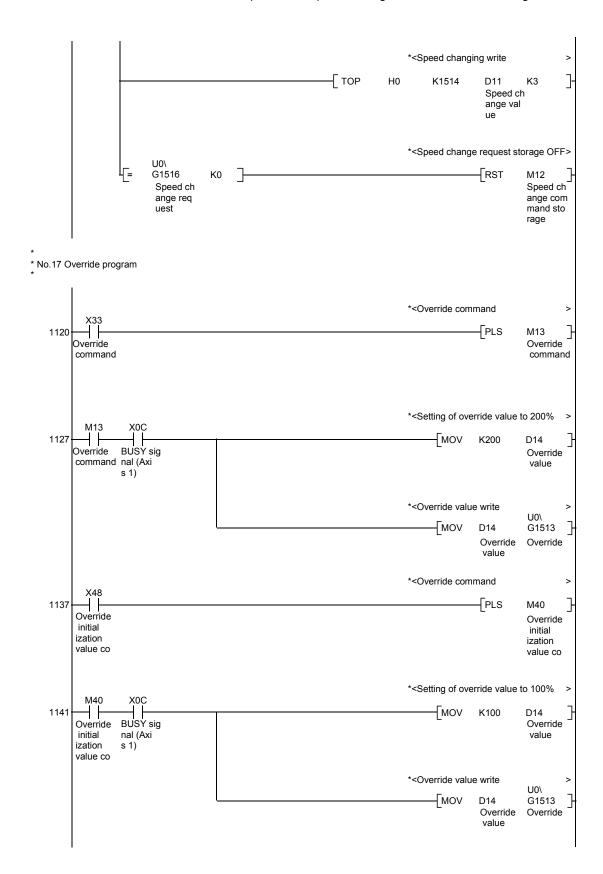

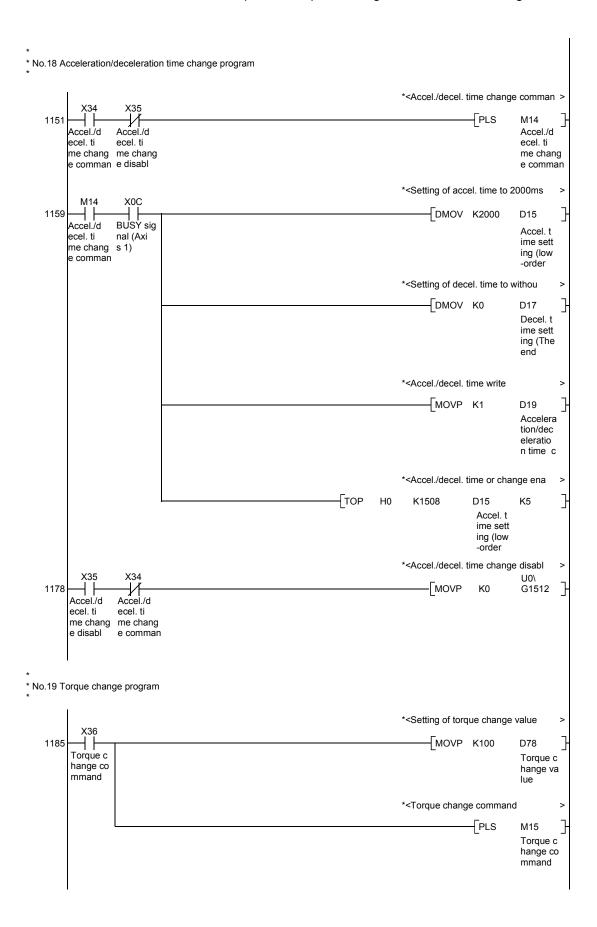

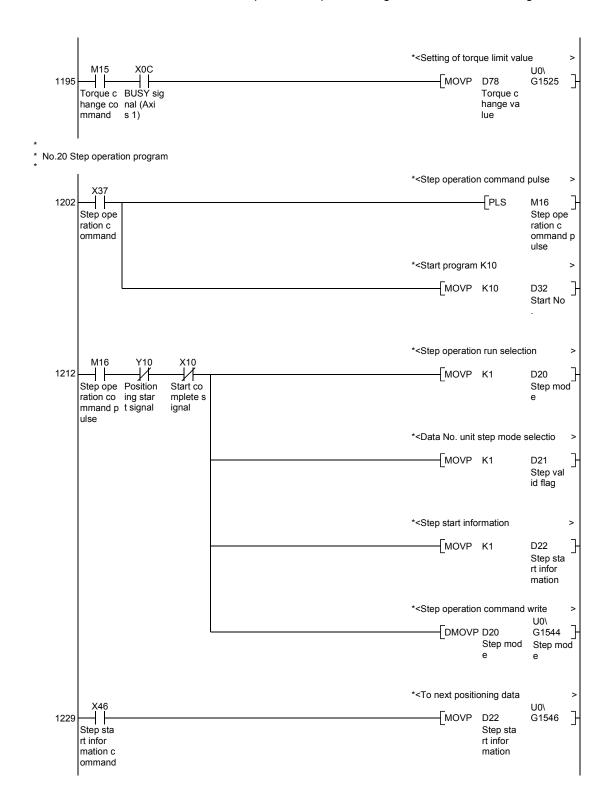

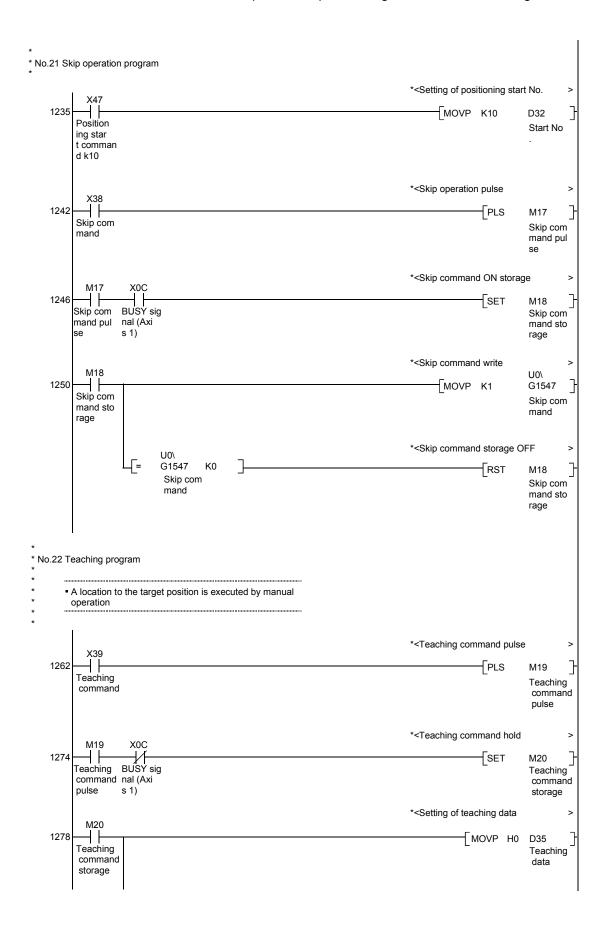

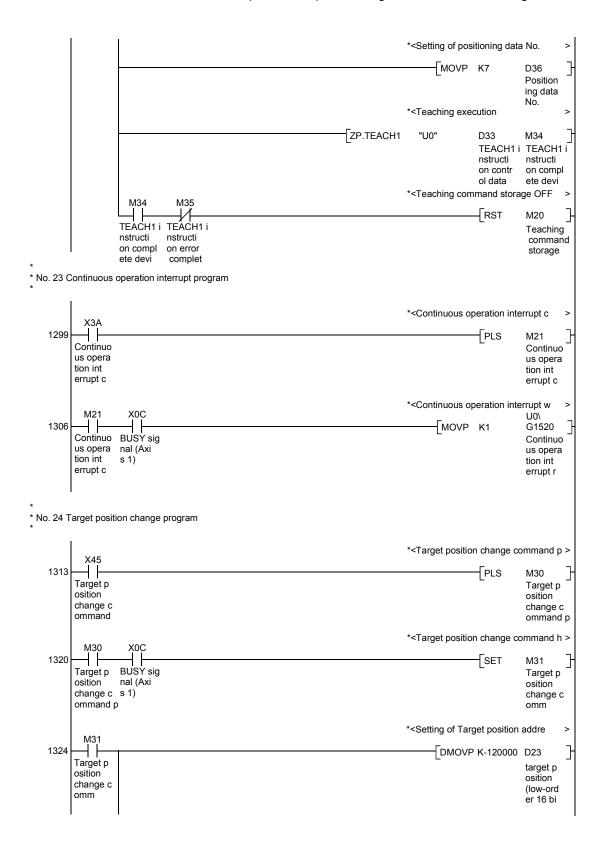

```
*<Setting of Target position addre
                     X4D
                   For Unit
                                                                                 - DMOVP K30000000
                                                                                                              D23
                                                                                                              target p
                   (degree
                                                                                                              osition
                                                                                                              (low-ord
                                                                                                              er 16bi
                                                                                     *<New speed value
                                                                                          - DMOVP K0
                                                                                                              D25
                                                                                                             Target s peed (lo
                                                                                                              w-order
                                                                                                              16bits)
                                                                                     *<Setting of Target position chang
                                                                                          MOVP K1
                                                                                                              D27
                                                                                                             Target p
                                                                                                             change r
equest
                                                                                     *<Target position change write
                                                                                                                      }
                                                                        -[ТОР
                                                                                 H0
                                                                                           K1534
                                                                                                   D23
                                                                                                              K5
                                                                                                    target p
                                                                                                   osition
                                                                                                    (low-ord
                                                                                                    èr 16bi
                                                                                     *<Target position change command s>
                             U0\
                             G1538
                                      K0
                                                                                                              M31
                                                                                                              Target p
                             Target p
                             osition
                                                                                                              osition
                             change r
                                                                                                              change c
                             equest f
                                                                                                              omm
*No.25 Restart program
                                                                                     *<Restart command pulse
                                                                                                    PLS
    1355
                                                                                                              M22
            Restart
                                                                                                              Restart
          command
                                                                                                              command
                                                                                     *<Restart command ON at the stoppi>
                             U0\
                                                                                                    SET
    1362
                             G809
                                      K1
                                                                                                              M23
          Restart
                             Axis ope
                                                                                                              Restart
          command
                             ration s
                                                                                                              command
                             tatus
                                                                                                              storage
                                                                                     *<Restart request write
                                                                                                              U0\
    1369
                                                                                          MOVP K1
                                                                                                              G1503
          Restart
                   Position
                            Start co
                                                                                                              Restart
                                                                                                              command
          command ing comp mplete s
         storage
                   lete sig
                            ignal
                   nal
                                                                                     *<Restart command storage OFF
                                                                                                    RST
                                               G1503
                                                        K0
                                                                                                              M23
                                                                                                              Restart
                                               Restart
                                                                                                              command
                                               command
                                                                                                              storage
```

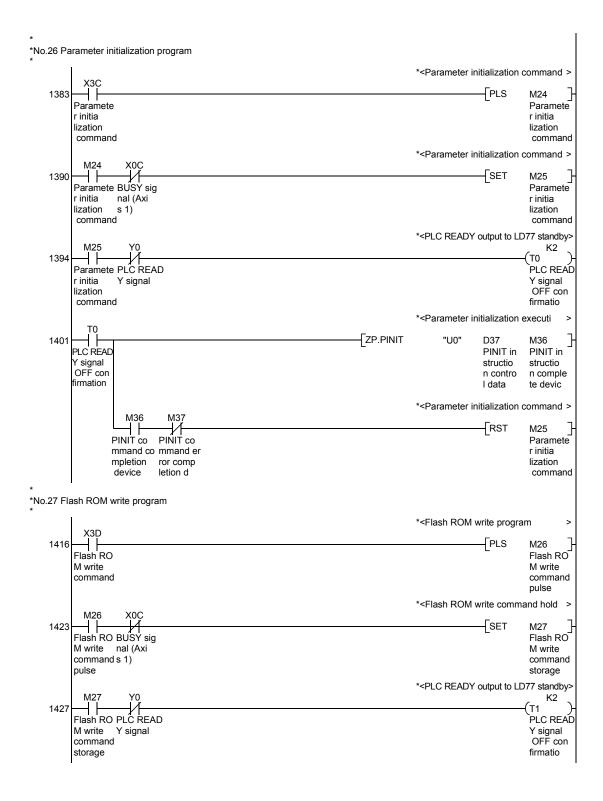

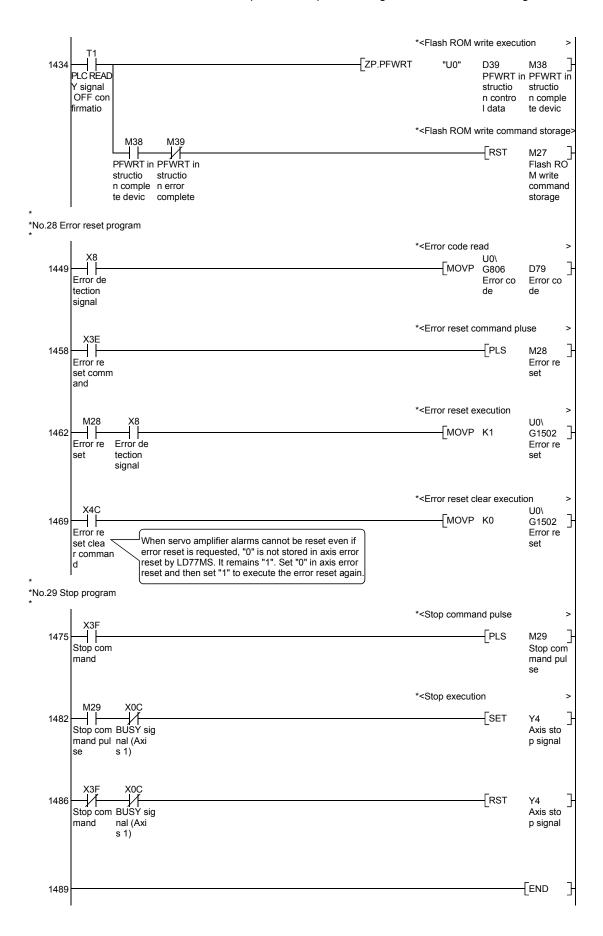

### 6.5 Program details

#### 6.5.1 Initialization program

# [1] HPR request OFF program

This program forcibly turns OFF the "HPR request flag" (Md.31 Status: b3) which is ON.

When using a system that does not require HPR, assemble the program to cancel the "HPR request" made by the Simple Motion module when the power is turned ON, etc.

### Data requiring setting

Set the following data to use the HPR request flag OFF request.

| Setting item                       | Setting value | Setting details                        | Buffer memory address |           |
|------------------------------------|---------------|----------------------------------------|-----------------------|-----------|
|                                    |               |                                        | LD77MS2<br>LD77MS4    | LD77MS16  |
| Cd.19 HPR request flag OFF request | 1             | Set to "1: Turn HPR request flag OFF". | 1521+100n             | 4321+100n |

n: Axis No.-1

### ■ Time chart for HPR OFF request

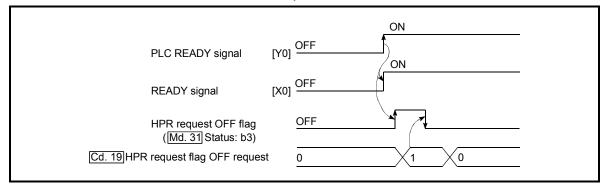

Fig. 6.1 Time chart for HPR OFF request

# [2] External command function valid setting program

This program is used to validate the "external command signal" beforehand when using the external command functions (external start, speed change, speed-position switching, position-speed switching, skip). Set which function to use beforehand in "Pr.42 External command function selection".

(Set the external command signal (DI) in "Pr.95 External command signal selection" at LD77MS16 use.)

Set the following data to validate the "external command signal".

| Setting item | Setting value          | Setting details | Buffer memory address                  |           |           |
|--------------|------------------------|-----------------|----------------------------------------|-----------|-----------|
|              |                        |                 | LD77MS2                                | LD77MS16  |           |
|              |                        |                 | LD77MS4                                |           |           |
| Cd.8         | External command valid | 1               | Set to "1: Validate external command". | 1505+100n | 4305+100n |

n: Axis No.-1

<sup>\*:</sup> Refer to Section 5.7 "List of control data" for details on the setting details.

<sup>\*:</sup> Refer to Section 5.7 "List of control data" for details on the setting details.

### 6.5.2 Start details setting program

This program sets which control, out of "HPR", "major positioning control", "high-level positioning control" or "expansion control" to execute. For "high-level positioning control", "fast HPR", "speed-position switching control" and "position-speed switching control", add the respectively required sequence program.

(Refer to "Chapter 10" for details of "high-level positioning control" and "Chapter 12" for details on the "expansion control".)

### Procedures for setting the starting details

(1) Set the "positioning start No." corresponding to the control to be started in "Cd.3 Positioning start No.".

| Setting item | Setting value         |  | Buffer memory address                                    |                                                                                                    |           |           |
|--------------|-----------------------|--|----------------------------------------------------------|----------------------------------------------------------------------------------------------------|-----------|-----------|
|              |                       |  | Setting details                                          | LD77MS2                                                                                                    | LD77MS16  |           |
|              |                       |  | LD77MS4                                                  | LDTTIVISTO                                                                                                    |           |           |
| Cd.3         | Positioning start No. |  | 1 to 600<br>9001<br>9002<br>9003<br>9004<br>7000 to 7004 | <ul> <li>: Positioning data No.</li> <li>: Machine HPR</li> <li>: Fast HPR</li> <li>: Current value changing</li> <li>: Simultaneous start</li> <li>: Block No.</li> <li>(For "high-level positioning control")</li> </ul> | 1500+100n | 4300+100n |

n: Axis No.-1

(2) For "high-level positioning control", set the "positioning start point No." of the block to be started in "Cd.4 Positioning starting point No.".

| Setting item                        | Setting value | Setting details                         | Buffer memory address |           |
|-------------------------------------|---------------|-----------------------------------------|-----------------------|-----------|
|                                     |               |                                         | LD77MS2               | LD77MS16  |
|                                     |               |                                         | LD77MS4               |           |
| Cd.4 Positioning starting point No. | $\rightarrow$ | 1 to 50 : Point No. of block start data | 1501+100n             | 4301+100n |

n: Axis No.-1

(3) Set the following control data for "speed-position switching control (INC mode)".

(Set "Cd.23 Speed-position switching control movement amount change register" as required. Setting is not required in the ABS mode.)

|              |                                                                  | 0.41          |                                                                                                    | Buffer memory address  |                        |
|--------------|------------------------------------------------------------------|---------------|----------------------------------------------------------------------------------------------------|------------------------|------------------------|
| Setting item |                                                                  | Setting value | Setting details                                                                                      | LD77MS2<br>LD77MS4     | LD77MS16               |
|              | Speed-position switching control movement amount change register | $\rightarrow$ | Set the new value when the position control's movement amount is to be changed during speed control. | 1526+100n<br>1527+100n | 4326+100n<br>4327+100n |
| Cd.24        | Speed-position switching enable flag                             | 1             | When "1" is set, the speed-position switching signal will be validated.                              | 1528+100n              | 4328+100n              |

n: Axis No.-1

<sup>\*:</sup> Refer to Section 5.7 "List of control data" for details on the setting details.

<sup>\*</sup>: Refer to Section 5.7 "List of control data" for details on the setting details.

<sup>\*:</sup> Refer to Section 5.7 "List of control data" for details on the setting details.

(4) For "position-speed switching control", set the control data shown below. (As required, set the "Cd.25" Position-speed switching control speed change register".)

|                                                    |                                                        | 0 . 11:         |                                                                           | Buffer memory address  |                        |  |
|----------------------------------------------------|--------------------------------------------------------|-----------------|---------------------------------------------------------------------------|------------------------|------------------------|--|
| Setting item                                       | Setting value                                          | Setting details | LD77MS2                                                                   | LD77MS16               |                        |  |
|                                                    | value                                                  |                 | LD77MS4                                                                   | LD//IVIS10             |                        |  |
|                                                    | Position-speed switching control speed change register | $\rightarrow$   | Used to set a new value when speed is changed during positioning control. | 1530+100n<br>1531+100n | 4330+100n<br>4331+100n |  |
| $\mathbf{H} \cup \mathcal{H} \setminus \mathbf{h}$ | Position-speed switching enable flag                   | 1               | To validate position-speed switching signal, this is set to 1.            | 1532+100n              | 4332+100n              |  |

n: Axis No.-1

 $<sup>\</sup>ast$  : Refer to Section 5.7 "List of control data" for details on the setting details.

#### 6.5.3 Start program

This program is used to start the control with start commands.

The control can be started with the following two methods.

- [1] Starting by inputting positioning start signal
- [2] Starting by inputting external command signal

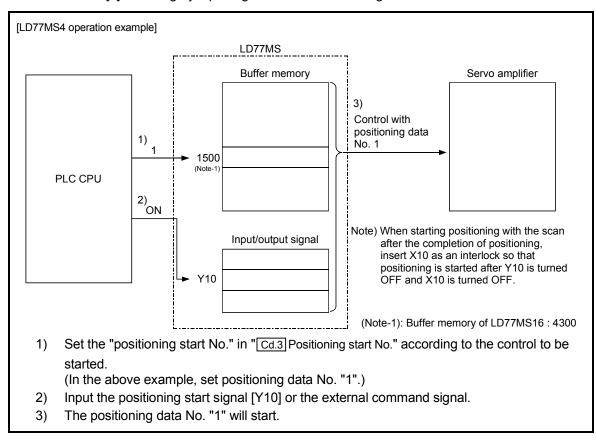

Fig. 6.2 Procedures for starting control (for axis 1)

#### Servo ON conditions

Setting of servo parameter

PLC READY signal [Y0] ON

All axis servo ON [Y1] ON

#### Starting conditions

To start the control, the following conditions must be satisfied.

The necessary start conditions must be incorporated in the sequence program so that the control is not started when the conditions are not satisfied.

#### (1) Operation state

|       |                       |                              | Buffer memory address |           |  |  |
|-------|-----------------------|------------------------------|-----------------------|-----------|--|--|
|       | Monitor item          | Operation state              | LD77MS2<br>LD77MS4    | LD77MS16  |  |  |
| Md.26 | Axis operation status | "0: Standby" or "1: Stopped" | 809+100n              | 2409+100n |  |  |

n: Axis No.-1

#### (2) Signal state

|           |                          |     |                                    | ]                  | Device            |
|-----------|--------------------------|-----|------------------------------------|--------------------|-------------------|
|           | Signal name              |     | Signal state                       | LD77MS2<br>LD77MS4 | LD77MS16          |
|           | PLC READY signal         | ON  | PLC CPU preparation completed      |                    | Y0                |
|           | READY signal             | ON  | LD77MS preparation completed       |                    | X0                |
|           | All axis servo ON        | ON  | All axis servo ON                  |                    | Y1                |
| Interface | Synchronization flag *   | ON  | LD77MS buffer memory<br>Accessible |                    | X1                |
| signal    | Axis stop signal         | OFF | Axis stop signal is OFF            | Y4 to Y7           | Cd.180 Axis stop  |
|           | M code ON signal         | OFF | M code ON signal is OFF            | X4 to X7           | Md.31 Status: b12 |
|           | Error detection signal   | OFF | There is no error                  | X8 to XB           | Md.31 Status: b13 |
|           | BUSY signal              | OFF | BUSY signal is OFF                 | XC to XF           | X10 to X1F        |
|           | Start complete signal    | OFF | Start complete signal is OFF       | X10 to X13         | Md.31 Status: b14 |
|           | Forced stop input signal | ON  | There is no forced stop input      |                    | _                 |
| External  | Stop signal              | OFF | Stop signal is OFF                 |                    | _                 |
| signal    | Upper limit (FLS)        | ON  | Within limit range                 |                    | _                 |
|           | Lower limit (RLS)        | ON  | Within limit range                 |                    | _                 |

<sup>\*:</sup> When the synchronous setting of the PLC CPU is made in the nonsynchronous mode, this must be provided as an interlock.

When it is made in the synchronous mode, no interlock must be provided in the program because the flag is turned ON when calculation is run on the PLC CPU.

#### [1] Starting by inputting positioning start signal

start complete signal will remain ON.

#### Operation when starting

- (1) When the positioning start signal turns ON, the start complete signal and BUSY signal turn ON, and the positioning operation starts. It can be seen that the axis is operating when the BUSY signal is ON.
- (2) When the positioning start signal turns OFF, the start complete signal also turns OFF.
  If the positioning start signal is ON even after positioning is completed, the
- (3) If the positioning start signal turns ON again while the BUSY signal is ON, the warning "Operating start" (warning code: 100) will occur.
- (4) The process taken when positioning is completed will differ according to case (a) and (b) below.
  - (a) When next positioning is not to be carried out
    - If a dwell time is set, the system will wait for the set time to pass, and then
      positioning will be completed.
    - When positioning is completed, the BUSY signal will turn OFF and the
      positioning complete signal will turn ON. However, when using speed
      control or when the positioning complete signal ON time is "0", the signal
      will not turn ON.
    - When the positioning complete signal ON time is passed, the positioning complete signal will turn OFF.
  - (b) When next positioning is to be carried out
    - If a dwell time is set, the system will wait for the set time to pass.
    - · When the set dwell time is passed, the next positioning will start.

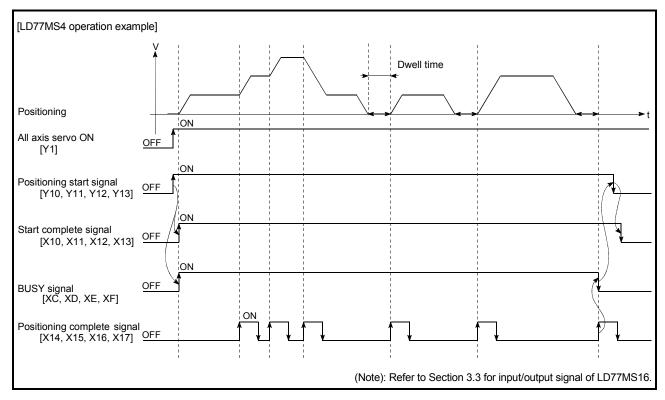

Fig. 6.3 ON/OFF timing of each signal at start of positioning

#### **POINT**

The BUSY signal turns ON even when position control of movement amount 0 is executed. However, since the ON time is short, the ON status may not be detected in the sequence program.

(The ON status of the start complete signal, positioning complete signal and M code ON signal can be detected in the sequence program.)

#### Starting time chart

The time chart for starting each control is shown below.

#### (1) Time chart for starting "machine HPR"

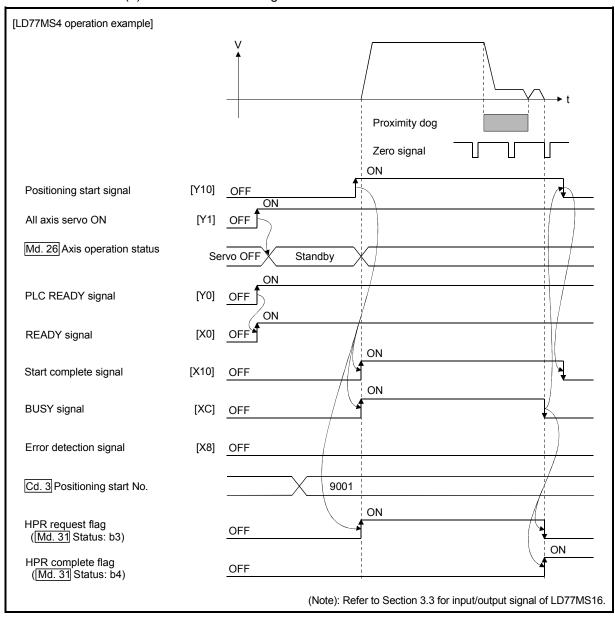

Fig. 6.4 Time chart for starting "machine HPR"

#### (2) Time chart for starting "fast HPR"

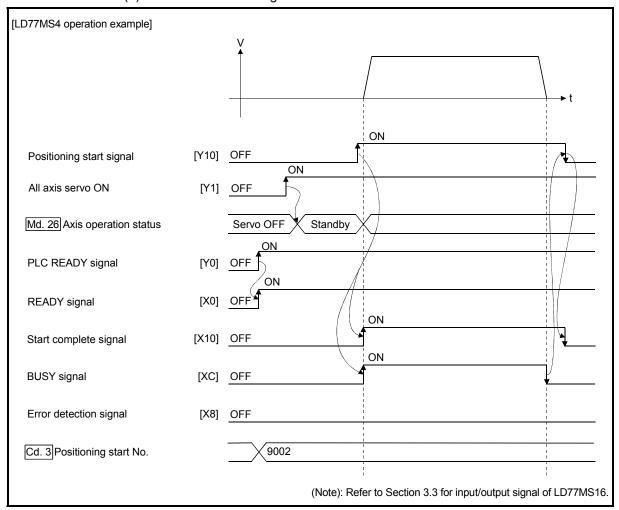

Fig. 6.5 Time chart for starting "fast HPR"

#### (3) Time chart for starting "major positioning control"

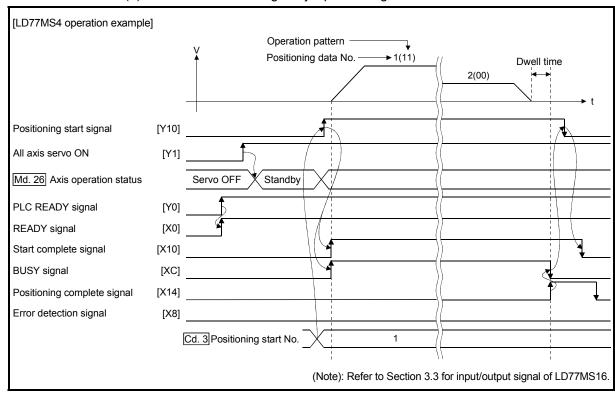

Fig. 6.6 Time chart for starting "major positioning control"

## (4) Time chart for starting "speed-position switching control"

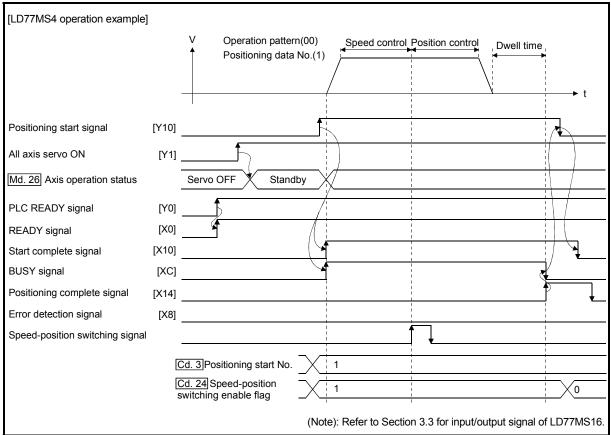

Fig. 6.7 Time chart for starting "speed-position switching control"

(Note): Refer to Section 3.3 for input/output signal of LD77MS16.

#### [LD77MS4 operation example] Operation pattern (00) Position control Speed control Positioning data No. (1) Positioning start signal [Y10] All axis servo ON [Y1] Md. 26 Axis operation status Servo OFF Standby PLC READY signal [Y0] **READY** signal [X0] Start complete signal [X10] **BUSY** signal [XC] Positioning complete signal [X14] Error detection signal [X8] Position-speed switching signal Stop command Cd. 3 Positioning start No. Cd. 26 Position-speed switching enable flag

#### (5) Time chart for starting "position-speed switching control"

Fig. 6.8 Time chart for starting "position-speed switching control"

#### ■ Machine HPR operation timing and process time

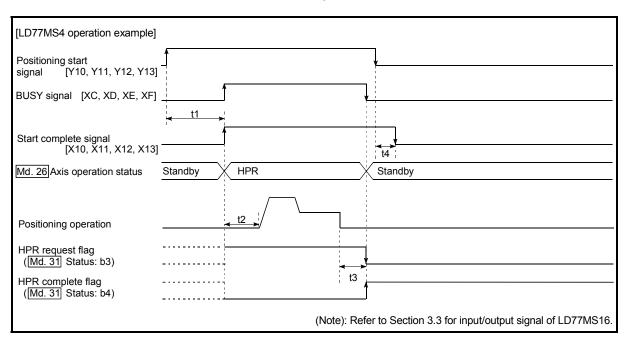

Fig. 6.9 Machine HPR operation timing and process time

#### Normal timing time

Unit: [ms]

|            | Operation cycle | t1         | t2         | t3       | t4       |
|------------|-----------------|------------|------------|----------|----------|
| L D771400  | 0.88            | 0.2 to 0.3 | 1.8 to 2.7 | 0 to 0.9 | 0 to 0.9 |
| LD77MS2    | 1.77            | 0.2 to 0.3 | 2.5 to 4.2 | 0 to 1.8 | 0 to 0.9 |
| LD77MS4    | 0.88            | 0.2 to 0.3 | 1.8 to 2.7 | 0 to 0.9 | 0 to 0.9 |
| LD//W54    | 1.77            | 0.2 to 0.3 | 2.5 to 4.2 | 0 to 1.8 | 0 to 0.9 |
| 1.07714040 | 0.88            | 0.3 to 1.4 | 3.0 to 3.3 | 0 to 0.9 | 0 to 0.9 |
| LD77MS16   | 1.77            | 0.3 to 1.4 | 3.6 to 4.7 | 0 to 1.8 | 0 to 1.8 |

• The t1 timing time could be delayed depending on the operating conditions of the other axis.

## [LD77MS4 operation example] Positioning start signal [Y10, Y11, Y12, Y13] BUSY signal [XC, XD, XE, XF] M code ON signal (WITH mode) [X4, X5, X6, X7] t2 Cd. 7 M code OFF request Start complete signal [X10, X11, X12, X13] Md. 26 Axis operation status Standby Position control Standby Positioning operation \_ t5 Positioning complete signal [X14, X15, X16, X17] t6 M code ON signal (AFTER mode) [X4, X5, X6, X7] t2 Cd. 7 M code OFF request HPR complete flag (Md. 31 Status: b4) (Note): Refer to Section 3.3 for input/output signal of LD77MS16.

#### Position control operation timing and process time

Fig. 6.10 Position control operation timing and process time

When the positioning start signal turns ON, if the "positioning complete signal" or "HPR complete flag" are already ON, the "positioning complete signal" or "HPR complete flag" will turn OFF when the positioning start signal turns ON.

Normal timing time Unit: [ms]

|           | Operation cycle | t1         | t2       | t3       | t4         | t5       | t6                 |
|-----------|-----------------|------------|----------|----------|------------|----------|--------------------|
| L D771400 | 0.88            | 0.2 to 0.3 | 0 to 0.9 | 0 to 0.9 | 2.0 to 2.7 | 0 to 0.9 | Follows parameters |
| LD77MS2   | 1.77            | 0.2 to 0.3 | 0 to 1.8 | 0 to 1.8 | 2.6 to 3.9 | 0 to 1.8 | Follows parameters |
| LD77MS4   | 0.88            | 0.2 to 0.3 | 0 to 0.9 | 0 to 0.9 | 1.9 to 2.7 | 0 to 0.9 | Follows parameters |
| LD171VIO4 | 1.77            | 0.2 to 0.3 | 0 to 1.8 | 0 to 1.8 | 2.6 to 3.9 | 0 to 1.8 | Follows parameters |
| LD77MS16  | 0.88            | 0.3 to 1.4 | 0 to 0.9 | 0 to 0.9 | 2.5 to 3.4 | 0 to 0.9 | Follows parameters |
|           | 1.77            | 0.3 to 1.4 | 0 to 1.8 | 0 to 1.8 | 3.4 to 5.2 | 0 to 1.8 | Follows parameters |

• The t1 timing time could be delayed depending on the operating conditions of the other axis.

#### [2] Starting by inputting external command signal

When starting positioning control by inputting the external command signal, the start command can be directly input into the Simple Motion module. This allows the variation time equivalent to one scan time of the PLC CPU to be eliminated. This is an effective procedure when operation is to be started as quickly as possible with the start command or when the starting variation time is to be suppressed. To start positioning control by inputting the external command signal, set the "data required to be set" and then turn ON the external command signal.

#### Restrictions

When starting by inputting the external command signal, the start complete signal will not turn ON.

#### Data required to be set

Set the following data in advance.

| Setting item Setting value                |   | Setting details                         | Buffer memory address |  |
|-------------------------------------------|---|-----------------------------------------|-----------------------|--|
| Pr.42 External command function selection | 0 | Set to "0: External positioning start". | 62+150n               |  |

n: Axis No.-1

Set "Cd.3 Positioning start No." and enable "Cd.8 External command valid" with a program. Then, turn ON the external command signal (DI).

|              |                        | 0-44:         |                                             | Buffer memory address |           |  |
|--------------|------------------------|---------------|---------------------------------------------|-----------------------|-----------|--|
| Setting item |                        | Setting value | Setting details                             |                       | LD77MS16  |  |
|              |                        |               |                                             |                       |           |  |
| Cd.3         | Positioning start No.  | 1 to<br>600   | Set the positioning data No. to be started. | 1500+100n             | 4300+100n |  |
| Cd.8         | External command valid | 1             | Set to "1: Validates an external command".  | 1505+100n             | 4305+100n |  |

n: Axis No.-1

<sup>\* :</sup> Set the external command signal (DI) in "Pr.95 External command signal selection" at LD77MS16 use. Refer to Chapter 5 "Data Used for Positioning Control" for details on the setting details.

#### Starting time chart

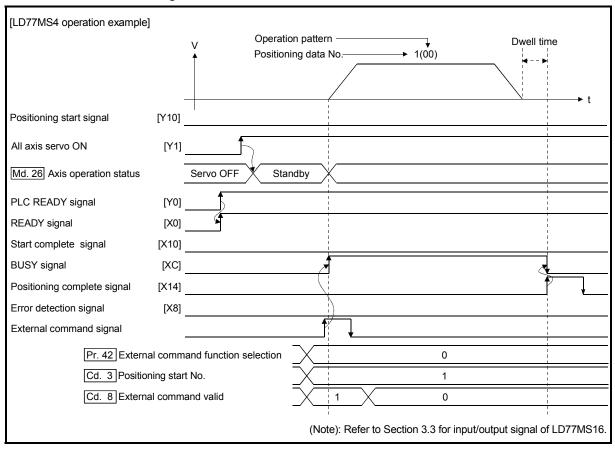

Fig. 6.11 Time chart for starting with external start signal

#### 6.5.4 Continuous operation interrupt program

During positioning control, the control can be interrupted during continuous positioning control and continuous path control (continuous operation interrupt function). When "continuous operation interruption" is execution, the control will stop when the operation of the positioning data being executed ends. To execute continuous operation interruption, set "1: Interrupts continuous operation control or continuous path control." for "Cd.18 Interrupt request during continuous operation".

#### [1] Operation during continuous operation interruption

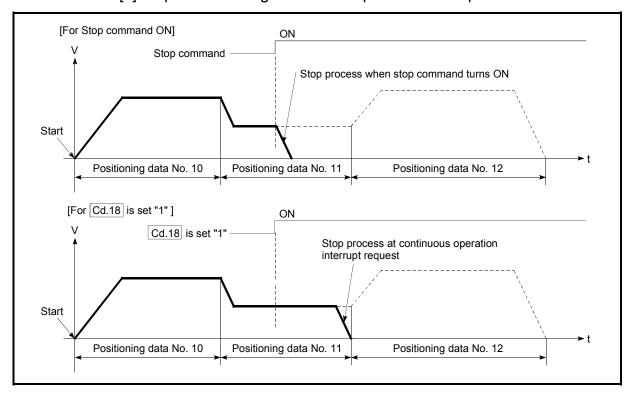

Fig. 6.12 Operation during continuous operation interruption

#### [2] Restrictions

(1) When the "continuous operation interrupt request" is executed, the positioning will end.

Thus, after stopping, the operation cannot be "restarted".

When "Cd.6 Restart command" is issued, the warning "Restart not possible" (warning code: 104) will occur.

(2) Even if the stop command is turned ON after executing the "continuous operation interrupt request", the "continuous operation interrupt request" cannot be canceled.

Thus, if "restart" is executed after stopping by turning the stop command ON, the operation will stop when the positioning data No. where "continuous operation interrupt request" was executed is completed.

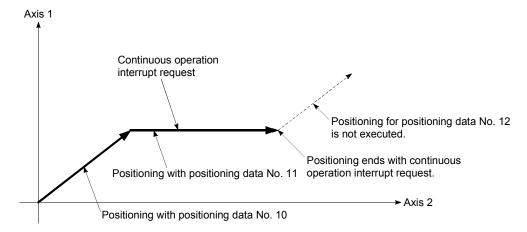

- (3) If the operation cannot be decelerated to a stop because the remaining distance is insufficient when "continuous operation interrupt request" is executed with continuous path control, the interruption of the continuous operation will be postponed until the positioning data shown below.
  - Positioning data No. have sufficient remaining distance
  - Positioning data No. for positioning complete (pattern: 00)
  - Positioning data No. for continuous positioning control (pattern: 01)

Even when the continuous operation interrupt is requested, the remaining distance is insufficient, and thus, the operation cannot stop at the positioning No. being executed.

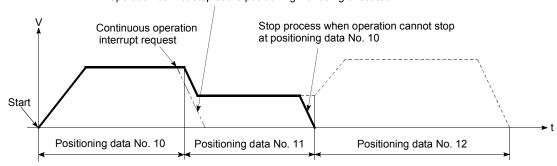

(4) When operation is not performed (BUSY signal is OFF), the interrupt request during continuous operation is not accepted. It is cleared to 0 at a start or restart.

## [3] Control data requiring settings Set the following data to interrupt continuous operation.

|              |                                               | 0.41             |                                                                               | Buffer mem         | ory address |
|--------------|-----------------------------------------------|------------------|-------------------------------------------------------------------------------|--------------------|-------------|
| Setting item |                                               | Setting<br>value | Setting details                                                               | LD77MS2<br>LD77MS4 | LD77MS16    |
|              | Interrupt request during continuous operation |                  | Set "1: Interrupts continuous operation control or continuous path control.". | 1520+100n          | 4320+100n   |

n: Axis No.-1

#### 6.5.5 Restart program

When a stop factor occurs during position control and the operation stops, the positioning can be restarted from the stopped position to the position control end point by using the "restart command" ([Cd.6] Restart command).

("Restarting" is not possible when "continuous operation is interrupted.")

This instruction is efficient when performing the remaining positioning from the stopped position in the positioning control of incremental method such as INC linear 1.

(Calculation of remaining distance is not required.)

#### [1] Restart operation

After a deceleration stop by the stop command is completed, write "1: Restarts" to the "Cd.6 Restart command" with "Md.26 Axis operation status" is "stopped" and the positioning restarts.

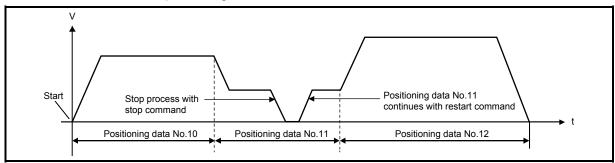

Fig. 6.13 Restart operation

#### [2] Restrictions

- (1) Restarting can be executed only when the "Md.26 Axis operation status" is "stopped (the deceleration stop by stop command is completed)". If the axis operation is not "stopped", restarting is not possible. In this case, the warning "Restart not possible" (warning code: 104) will occur, and the process at that time will be continued.
- (2) Do not execute restart while the stop command is ON.

  If restart is executed while stopped, the error "Stop signal ON at start" (error code: 106) will occur, and the "Md.26 Axis operation status" will change to "Error".
  - Thus, even if the error is reset, the operation cannot be restarted.
- (3) Restarting can be executed even while the positioning start signal is ON. However, make sure that the positioning start signal does not change from OFF to ON while stopped.
- (4) If the positioning start signal is changed from OFF to ON while "Md.26 Axis operation status" is "stopped", the normal positioning (the positioning data set in "Cd.3 Positioning start No.") is started.
- (5) If positioning is ended with the continuous operation interrupt request, the operation cannot be restarted.
  If restart is requested, the warning "Restart not possible" (warning code: 104) will occur.

- (6) When stopped with interpolation operation, write "1: Restarts" into "Cd.6 Restart command" for the reference axis, and then restart.
- (7) If the PLC READY signal is changed from OFF to ON while stopped, restarting is not possible.
  - If restart is requested, the warning "Restart not possible" (warning code: 104) will occur.
- (8) When the machine HPR and fast HPR is stopped, the error "HPR restart not possible" (error code: 209) will occur and the positioning cannot restarts.
- (9) If any of reference partner axes executes the positioning operation once after interpolation operation stop, the warning "Restart not possible" (warning code: 104) will occur, and the positioning cannot restarts.

### [3] Control data requiring setting

Set the following data to execute restart.

| Setting item         | 0.11          |                    | Buffer memory address |           |  |
|----------------------|---------------|--------------------|-----------------------|-----------|--|
|                      | Setting value | Setting details    | LD77MS2               | LD77MS16  |  |
|                      | value         |                    | LD77MS4               |           |  |
| Cd.6 Restart command | 1             | Set "1: Restarts". | 1503+100n             | 4303+100n |  |

n: Axis No.-1

#### [4] Starting conditions

The following conditions must be satisfied when restarting. (Assemble the required conditions into the sequence program as an interlock.)

- (1) Operation state
  - "Md.26 Axis operation status" is "1: Stopped".

<sup>\*:</sup> Refer to Section 5.7 "List of control data" for details on the setting details.

#### (2) Signal state

|           |                          |     |                                    | [                  | Device            |
|-----------|--------------------------|-----|------------------------------------|--------------------|-------------------|
|           | Signal name              |     | Signal state                       | LD77MS2<br>LD77MS4 | LD77MS16          |
|           | PLC READY signal         | ON  | PLC CPU preparation completed      |                    | Y0                |
|           | READY signal             | ON  | LD77MS preparation completed       |                    | X0                |
|           | All axis servo ON        | ON  | All axis servo ON                  |                    | Y1                |
| Interface | Synchronization flag *   | ON  | LD77MS buffer memory<br>Accessible |                    | X1                |
| signal    | Axis stop signal         | OFF | Axis stop signal is OFF            | Y4 to Y7           | Cd.180 Axis stop  |
|           | M code ON signal         | OFF | M code ON signal is OFF            | X4 to X7           | Md.31 Status: b12 |
|           | Error detection signal   | OFF | There is no error                  | X8 to XB           | Md.31 Status: b13 |
|           | BUSY signal              | OFF | BUSY signal is OFF                 | XC to XF           | X10 to X1F        |
|           | Start complete signal    | OFF | Start complete signal is OFF       | X10 to X13         | Md.31 Status: b14 |
|           | Forced stop input signal | ON  | There is no forced stop input      |                    | _                 |
| External  | Stop signal              | OFF | Stop signal is OFF                 |                    | _                 |
| signal    | Upper limit (FLS)        | ON  | Within limit range                 |                    | _                 |
|           | Lower limit (RLS)        | ON  | Within limit range                 | _                  |                   |

<sup>\*:</sup> When the synchronous setting of the PLC CPU is made in the nonsynchronous mode, this must be provided as an interlock.

When it is made in the synchronous mode, no interlock must be provided in the program because the flag is turned ON when calculation is run on the PLC CPU.

#### [5] Time chart for restarting

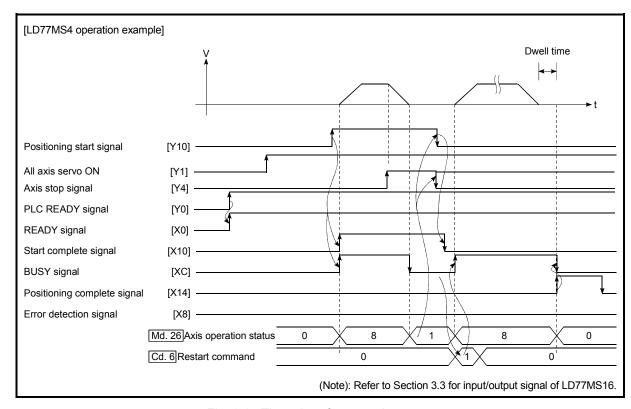

Fig. 6.14 Time chart for restarting

#### 6.5.6 Stop program

The axis stop signal or stop signal from external input signal is used to stop the control. Create a program to turn ON the axis stop signal as the stop program.

| Signal           | LD77MS2 | LD77MS4        | LD77MS16         |
|------------------|---------|----------------|------------------|
| Axis stop signal | Y4, Y5  | Y4, Y5, Y6, Y7 | Cd.180 Axis stop |

Each control is stopped in the following cases.

- (1) When each control is completed normally
- (2) When the servo READY signal is turned OFF
- (3) When a PLC CPU error occurs
- (4) When the PLC READY signal is turned OFF
- (5) When an error occurs in the Simple Motion module
- (6) When control is intentionally stopped (Stop signal from PLC CPU turned ON, etc.)

The outline for the stop process in above cases is shown below. (Excluding "(1) When each control is completed normally" above.)

Refer to Section 12.1 "Speed-torque control" for the stop process during the speed control mode, torque control mode and continuous operation to torque control mode.

#### [1] Stop process

|                                     |                                                                         |              |                      | Axis operation                         |                                                                                       |                                         | Stop p                 | rocess                 |                              |                                        |
|-------------------------------------|-------------------------------------------------------------------------|--------------|----------------------|----------------------------------------|---------------------------------------------------------------------------------------|-----------------------------------------|------------------------|------------------------|------------------------------|----------------------------------------|
|                                     | Stop cause                                                              |              | M code               | status after                           | HPR c                                                                                 | ontrol                                  | Major                  | High-level             | Manı                         | ual control                            |
| Stop                                |                                                                         |              | ON signal after stop | stopping (Md.26)                       | Machine<br>HPR control                                                                | Fast HPR control                        | positioning<br>control | positioning<br>control | JOG/<br>Inching<br>operation | Manual pulse<br>generator<br>operation |
|                                     | Forced stop input to Simple Motion module  All axes No change Servo OFF |              |                      |                                        |                                                                                       | , , , , , , , , , , , , , , , , , , , , |                        |                        |                              |                                        |
| Forced stop                         | Servo READY OFF • Servo amplifier power supply OFF                      | Each         | No change            | Servo amplifier has not been connected | Immediate sto<br>For the stop n<br>amplifier instru                                   | nethod of the                           | •                      | ier, refer to ea       | ach servo                    | _                                      |
|                                     | Servo alarm                                                             | axis         | ino change           | Error                                  |                                                                                       |                                         |                        |                        |                              |                                        |
|                                     | Forced stop input<br>to servo amplifier                                 |              |                      | Servo OFF                              |                                                                                       |                                         |                        |                        |                              |                                        |
| Fatal stop<br>(Stop group 1)        | Hardware stroke limit upper/lower limit error occurrence                | Each<br>axis | No change            | Error                                  | Deceleration (Select with "                                                           |                                         | •                      | stop selection         | n".)                         | Deceleration<br>stop                   |
|                                     | Error occurs in PLC<br>CPU                                              |              | No change            |                                        | Delegation sto                                                                        | on/ranid ston                           |                        |                        |                              | Davidson                               |
| Emergency stop<br>(Stop group 2)    | PLC READY signal OFF                                                    | All<br>axes  | Turns OFF            | Error                                  | (Select with "Pr.38 Stop group 2 rapid stop selection".)                              |                                         |                        |                        |                              | Deceleration stop                      |
|                                     | Error in test mode                                                      |              | No change            |                                        |                                                                                       |                                         |                        |                        |                              |                                        |
| Relatively safe stop (Stop group 3) | Axis error detection<br>(Error other than stop<br>group 1 or 2)         | Each<br>axis | No change            | Error                                  | Deceleration step/rapid step                                                          |                                         |                        |                        | Deceleration                 |                                        |
| Intentional stop<br>(Stop group 3)  | "Axis stop signal" ON<br>from PLC CPU<br>"Stop" input from GX<br>Works2 | Each<br>axis | No change            | Stopped<br>(Standby)                   | Deceleration stop/rapid stop (Select with "Pr.39 Stop group 3 rapid stop selection".) |                                         |                        |                        | n".)                         | Deceleration<br>stop                   |

#### [2] Types of stop processes

The operation can be stopped with deceleration stop, rapid stop or immediate stop.

#### (1) Deceleration stop \*1

The operation stops with "deceleration time 0 to 3" ([Pr.10], [Pr.28], [Pr.29], [Pr.30]).

Which time from "deceleration time 0 to 3" to use for control is set in positioning data ( $\boxed{Da.4}$ ).

#### (2) Rapid stop

The operation stops with "Pr.36 Rapid stop deceleration time".

#### (3) Immediate stop

The operation does not decelerate.

The Simple Motion module immediately stops the command. For the stop method of the servo amplifier, refer to each servo amplifier instruction manual.

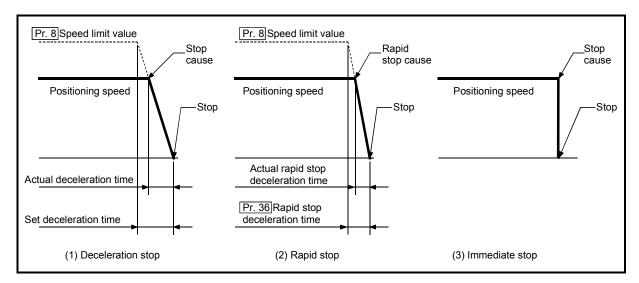

Fig. 6.15 Types of stop processes

## REMARK

\*1 "Deceleration stop" and "rapid stop" are selected with the detailed parameter 2 "stop group 1 to 3 rapid stop selection". (The default setting is "deceleration stop".)

#### [3] Order of priority for stop process

The order of priority for the Simple Motion module stop process is as follows.

Deceleration stop < Rapid stop < Immediate stop

- (1) If the deceleration stop command ON (stop signal ON) or deceleration stop cause occurs during deceleration to speed 0 (including automatic deceleration), operation changes depending on the setting of "Cd.42 Stop command processing for deceleration stop selection".
  - (a) Manual control Independently of the Cd.42 setting, a deceleration curve is re-processed from the speed at stop cause occurrence.
  - (b) HPR control, positioning control
    - When Cd.42 = 0 (deceleration curve re-processing):

      A deceleration curve is re-processed from the speed at stop cause occurrence
    - When Cd.42 = 1 (deceleration curve continuation):
       The current deceleration curve is continued after stop cause occurrence.
       (For details, refer to Section 13.7.9 "Stop command processing for deceleration stop function".)
- (2) If the stop signal designated for rapid stop turns ON or a stop cause occurs during deceleration, the rapid stop process will start from that point. However, if the rapid stop deceleration time is longer than the deceleration time, the deceleration stop process will be continued even if a rapid stop cause occurs during the deceleration stop process.

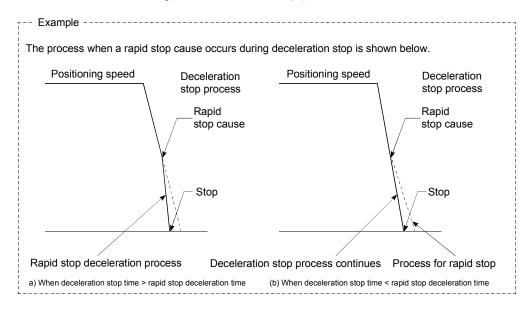

#### [4] Inputting the stop signal during deceleration

stop time is shorter than the deceleration stop time.

- (1) Even if stop is input during deceleration (including automatic deceleration), the operation will stop at that deceleration speed.
- (2) If stop is input during deceleration for HPR, the operation will stop at that deceleration speed. If input at the creep speed, the operation will stop immediately.
- (3) If a stop cause, designated for rapid stop, occurs during deceleration, the rapid stop process will start from that point.

  The rapid stop process during deceleration is carried out only when the rapid

6 - 76

#### 7

# Chapter 7 Memory Configuration and Data Process

The memory configuration and data transmission of Simple Motion module are explained in this chapter.

The Simple Motion module is configured of four memories. By understanding the configuration and roles of two memories, the internal data transmission process of Simple Motion module, such as "when the power is turned ON" or "when the PLC READY signal changes from OFF to ON", can be easily understood. This also allows the transmission process to be carried out correctly when saving or changing the data.

| 7.1 | Configu | uration and roles of LD77MS memory       | .7- | 2 |
|-----|---------|------------------------------------------|-----|---|
|     |         | Configuration and roles of LD77MS memory |     |   |
|     |         | Buffer memory area configuration         |     |   |
|     |         | ansmission process                       |     |   |

### 7.1 Configuration and roles of LD77MS memory

## 7.1.1 Configuration and roles of LD77MS memory

The Simple Motion module is configured of the following four memories.

|                    |                                     | Area configuration                                                     |                |                   |                   |                       |                  |                       |                   |                        |                                |                                      |          |                 |
|--------------------|-------------------------------------|------------------------------------------------------------------------|----------------|-------------------|-------------------|-----------------------|------------------|-----------------------|-------------------|------------------------|--------------------------------|--------------------------------------|----------|-----------------|
| Model              | Memory<br>configuration             | Role                                                                   |                |                   |                   | Positioning data area |                  | Block start data area |                   | Servo parameter area   |                                |                                      |          |                 |
| Wodel              |                                     |                                                                        | Parameter area | Monitor data area | Control data area | (No. 1 to 100)        | (No. 101 to 600) | (No.7000 to 7001)     | (No.7002 to 7004) | ([Pr.100], PA, PB, PC) | (PA19, PD, PE, PS, PF, Po, PL) | Synchronous control area<br>Cam area | Cam area | Backup          |
|                    | Buffer<br>memory                    | Area that can be directly accessed with sequence program with PLC CPU. | 0              | 0                 | 0                 | 0                     | 0                | 0                     | 0                 | 0                      | 0                              | 0                                    | -        | Not<br>possible |
|                    | Internal<br>memory                  | Area that can be set only with GX Works2.                              | _              | -                 | -                 | _                     | -                | -                     | -                 | ١                      | 1                              | -                                    | -        | Not<br>possible |
| LD77MS2<br>LD77MS4 |                                     | Area that can be set only using buffer memory.                         | _              | ı                 | 1                 | _                     | 1                | 1                     | 1                 | 1                      | 1                              | 1                                    | 0        | Not<br>possible |
|                    | Flash ROM                           | Area for backing up data required for positioning.                     | 0              | ı                 | -                 | 0                     | 0                | 0                     | 0                 | 1                      | 1                              | 0 *                                  | -        | Possible        |
|                    | Internal<br>memory<br>(nonvolatile) | Area for backing up servo parameter or cam data.                       | _              | _                 | _                 | _                     | _                | _                     | _                 | 0                      | 0                              | _                                    | 0        | Possible        |
|                    | Buffer<br>memory                    | Area that can be directly accessed with sequence program with PLC CPU. | 0              | 0                 | 0                 | 0                     | _                | 0                     | _                 | 0                      | 1                              | 0                                    | _        | Not<br>possible |
|                    | Internal                            | Area that can be set only with GX Works2.                              | _              | ı                 | 1                 | _                     | 0                | 1                     | 0                 | 1                      | 0                              | ı                                    | 1        | Not<br>possible |
| LD77MS16           | memory                              | Area that can be set only using buffer memory.                         | _              | _                 | _                 | _                     | _                | _                     | _                 | _                      | _                              | _                                    | 0        | Not<br>possible |
|                    | Flash ROM                           | Area for backing up data required for positioning.                     | 0              | _                 | _                 | 0                     | 0                | 0                     | 0                 | 1                      | ı                              | 0 *                                  | _        | Possible        |
|                    | Internal<br>memory<br>(nonvolatile) | Area for backing up servo parameter or cam data.                       | _              | _                 | _                 | _                     | _                | _                     | _                 | 0                      | 0                              | _                                    | 0        | Possible        |

<sup>○:</sup> Setting and storage area provided

Possible : Data is held even when power is turned OFF. Not possible: Data is lost when power is turned OFF.

<sup>-:</sup> Setting and storage area not provided

<sup>\*:</sup> Parameter only

#### Details of areas

#### · Parameter area

Area where parameters, such as positioning parameters and HPR parameters, required for positioning control are set and stored.

#### · Monitor data area

Area where the operation status of positioning system is stored.

#### · Control data area

Area where data for operating and controlling positioning system is set and stored.

### Positioning data area (No.1 to 600)

Area where positioning data No.1 to 600 is set and stored.

#### • Block start data area (No.7000 to 7004)

Area where information required only when carrying out block No. 7000 to 7004 high-level positioning is set and stored.

#### · Servo parameter area

Area where parameters, such as servo parameters, required for positioning control on servo amplifier are set and stored.

## • Synchronous control area (Note-1)

Area where parameters and control data required for synchronous control are set and stored. Also, the operation status of synchronous control is stored.

#### • Cam area (Note-1)

Area where cam data, etc., are set and stored. There are cam storage area and cam open area.

(Note-1): Refer to "MELSEC-Q/L QD77MS/QD77GF/LD77MS/LD77MH Simple Motion Module User's Manual (Synchronous Control)" for details of synchronous control area and cam area.

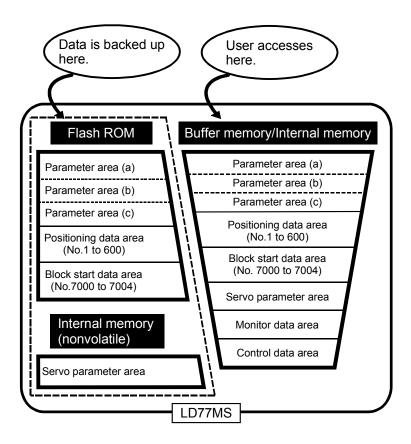

| Area name          | Description                                                                                                    |                                                                                                    |  |  |  |
|--------------------|----------------------------------------------------------------------------------------------------|----------------------------------------------------------------------------------------------------|--|--|--|
| Parameter area (a) | Parameters validated when PLC READY signal [Y0] changes from OFF to ON                                                                              | [Pr.1] to [Pr.7], [Pr.11] to [Pr.24], [Pr.43] to [Pr.57], [Pr.80] to [Pr.83], [Pr.89] to [Pr.95], [Pr.100], [Pr.801], [Pr.805] to [Pr.807] |  |  |  |
| Parameter area (b) | Parameters validated when the TO command is executed from the PLC CPU (validated when the next control is started after the TO command is executed) | [Pr.8] to [Pr.10], [Pr.25] to [Pr.42], [Pr.84]                                                                                             |  |  |  |
| Parameter area (c) | Parameters validated with power supply ON/PLC CPU reset                                                                                             | [Pr.91] to [Pr.94], [Pr.96], [Pr.97], [Pr.114], [Pr.800] to [Pr.807]                                                                       |  |  |  |

## 7.1.2 Buffer memory area configuration

The buffer memory of Simple Motion module is configured of the following types of areas.

| D. #                                  | and the same of the same of th | Buffer memo                    | Writing                                          |              |  |  |  |  |
|---------------------------------------|----------------------------------------------------------------------------------------------------|--------------------------------|--------------------------------------------------|--------------|--|--|--|--|
| Buffer me                             | mory area configuration                                                                                                    | LD77MS2/LD77MS4                | LD77MS16                                         | possibility  |  |  |  |  |
|                                       | Basic parameter                                                                                                    | 0+150n to                      | Possible                                         |              |  |  |  |  |
|                                       | Detailed parameter                                                                                                    | 17+150n to                     |                                                  |              |  |  |  |  |
|                                       | HPR basic parameter                                                                                                    | 70+150n to                     |                                                  |              |  |  |  |  |
| Parameter area                        | HPR detailed parameter                                                                                                    | 80+150n to                     |                                                  |              |  |  |  |  |
|                                       | Expansion parameter                                                                                                    | 100+150n to                    |                                                  |              |  |  |  |  |
|                                       | Mark detection setting parameter                                                                                                    | 54000+20k to                   | 54000+20k to 54019+20k                           |              |  |  |  |  |
|                                       | System monitor                                                                                                    | 1200 to 1499<br>31300 to 31549 | 4000 to 4299<br>31300 to 31549                   |              |  |  |  |  |
| Monitor data area                     | Axis monitor                                                                                                    | 800+100n to 899+100n           | 2400+100n to 2499+100n                           | Not possible |  |  |  |  |
|                                       | Mark detection monitor data                                                                                                    | 54960+80k to                   |                                                  |              |  |  |  |  |
|                                       | System control data                                                                                                    | 1900 to 1999                   | 5900 to 5999                                     |              |  |  |  |  |
| Control data area                     | Axis control data                                                                                                    | 1500+100n to 1599+100n         | 4300+100n to 4399+100n<br>30100+10n to 30109+10n |              |  |  |  |  |
|                                       | Mark detection control data                                                                                                    | 54640+10k to                   | o 54649+10k                                      |              |  |  |  |  |
| Positioning data area (No.1 to 100)   |                                                                                                    | 2000+6000n to 2999+6000n       | 6000+1000n to 6999+1000n                         |              |  |  |  |  |
| Positioning data area (No.101 to 600) | Positioning data                                                                                                    | 3000+6000n to 7999+6000n       | Set with GX Works2                               |              |  |  |  |  |
| Disale atom data area                 | Disak start data                                                                                                    | 26000+1000n to 26049+1000n     | 22000+400n to 22049+400n                         |              |  |  |  |  |
| Block start data area (No.7000)       | Block start data                                                                                                    | 26050+1000n to 26099+1000n     | 22050+400n to 22099+400n                         |              |  |  |  |  |
| (140.7000)                            | Condition data                                                                                                    | 26100+1000n to 26199+1000n     | 22100+400n to 22199+400n                         |              |  |  |  |  |
| Block start data area                 | Block start data                                                                                                    | 26200+1000n to 26249+1000n     | 22200+400n to 22249+400n                         | Possible     |  |  |  |  |
| (No.7001)                             | DIOCK Start data                                                                                                    | 26250+1000n to 26299+1000n     | 22250+400n to 22299+400n                         |              |  |  |  |  |
| (140.7001)                            | Condition data                                                                                                    | 26300+1000n to 26399+1000n     | 22300+400n to 22399+400n                         |              |  |  |  |  |
| Block start data area                 | Block start data                                                                                                    | 26400+1000n to 26449+1000n     |                                                  |              |  |  |  |  |
| (No.7002)                             | Block Start data                                                                                                    | 26450+1000n to 26499+1000n     |                                                  |              |  |  |  |  |
| (140.7002)                            | Condition data                                                                                                    | 26500+1000n to 26599+1000n     |                                                  |              |  |  |  |  |
| Block start data area                 | Block start data                                                                                                    | 26600+1000n to 26649+1000n     |                                                  |              |  |  |  |  |
| (No.7003)                             | Block Start data                                                                                                    | 26650+1000n to 26699+1000n     |                                                  |              |  |  |  |  |
| (5., 666)                             | Condition data                                                                                                    | 26700+1000n to 26799+1000n     |                                                  |              |  |  |  |  |
| Block start data area                 | Block start data                                                                                                    | 26800+1000n to 26849+1000n     |                                                  |              |  |  |  |  |
| (No.7004)                             | DIOON Start data                                                                                                    | 26850+1000n to 26899+1000n     |                                                  |              |  |  |  |  |
| ( 00 1)                               | Condition data                                                                                                    | 26900+1000n to 26999+1000n     |                                                  |              |  |  |  |  |

| Dufferre             |                  | fin mation             | Buffer memo              | Writing                  |              |  |
|----------------------|------------------|------------------------|--------------------------|--------------------------|--------------|--|
| Bullet Mer           | mory area conf   | liguration             | LD77MS2/LD77MS4          | LD77MS2/LD77MS4 LD77MS16 |              |  |
|                      | Servo series     |                        | 30100+200n               | 28400+100n               |              |  |
|                      |                  | PA01 to PA18           | 30101+200n to 30118+200n | 28401+100n to 28418+100n |              |  |
|                      | PA group         | PA19                   | 30932+50n                |                          |              |  |
|                      |                  | PA20 to PA32           | 64400+250n to 64412+250n | 64400+70n to 64412+70n   |              |  |
|                      |                  |                        | 30119+200n to 30163+200n | 28419+100n to 28463+100n |              |  |
|                      | PB group         |                        | 64413+250n to 64431+250n | 64413+70n to 64431+70n   |              |  |
|                      | D0               |                        | 30164+200n to 30195+200n | 28464+100n to 28495+100n |              |  |
|                      | PC group         |                        | 64432+250n to 64463+250n | 64432+70n to 64463+70n   |              |  |
|                      | PD group         |                        | 30196+200n to 30227+200n |                          | Possible     |  |
| Servo parameter area |                  |                        | 64464+250n to 64479+250n |                          |              |  |
|                      | PE group         |                        | 30228+200n to 30267+200n |                          |              |  |
|                      |                  |                        | 64480+250n to 64503+250n |                          | ļ            |  |
|                      | PS group         |                        | 30268+200n to 30299+200n |                          |              |  |
|                      |                  |                        | 30900+50n to 30915+50n   | Set with GX Works2       | i            |  |
|                      | PF group         |                        | 64504+250n to 64535+250n |                          |              |  |
|                      | Po group         |                        | 30916+50n to 30931+50n   |                          |              |  |
|                      |                  |                        | 64536+250n to 64551+250n |                          |              |  |
|                      | PL group         |                        | 64552+250n to 64599+250n |                          |              |  |
|                      | Servo input a    | xis parameter          | 32800+10n to             | Possible                 |              |  |
|                      | Servo input a    | xis monitor data       | 33120+10n to             | o 33127+10n              | Not possible |  |
|                      | Synchronous      | encoder axis           | 34720+20j to             | Possible                 |              |  |
|                      | parameter        |                        | 34720+20j ti             | FUSSIDIE                 |              |  |
|                      | Synchronous data | encoder axis control   | 35040+10j to             | Possible                 |              |  |
|                      |                  | encoder axis           |                          | Not possible             |              |  |
|                      | monitor data     |                        | 35200+20j to             |                          |              |  |
|                      | Synchronous      | control system         |                          |                          |              |  |
|                      | control data     |                        | 36320,                   | Possible                 |              |  |
|                      | Synchronous      | parameter              | 36400+200n to            | Possible                 |              |  |
| Synchronous control  | Synchronous      | control monitor data   | 42800+40n to             | Not possible             |              |  |
| area <sup>*2</sup>   | Control data     | for synchronous        | 44080+20n to             | Possible                 |              |  |
|                      |                  | on control data        | 45000 to                 | Possible                 |              |  |
|                      |                  | on monitor data        | 53800 to                 | Not possible             |              |  |
|                      |                  | eneration axis         |                          |                          |              |  |
|                      | parameter        |                        | Set with G               | SX Works2                | Possible     |  |
|                      | Command ge       | eneration axis control | 61860+128n to 61987+128n |                          | Doggible     |  |
|                      | data             |                        | 0100U+128N to            | U U 190/ † 12011         | Possible     |  |
|                      | Command ge       | eneration axis         | 60900+120n to 61019+120n |                          | Not possible |  |
|                      | monitor data     |                        | 00300+120110             |                          |              |  |
|                      | _                | eneration axis         | Set with G               | Possible                 |              |  |
|                      | positioning da   | ata                    | 55. 7.1.1                | 1 220.0.0                |              |  |

n: Axis No.-1

k: Mark detection setting No.-1

j: Synchronous encoder axis No.-1

<sup>\*1:</sup> Use of address Nos. skipped above is prohibited. If used, the system may not operate correctly.

<sup>\*2:</sup> Refer to "MELSEC-Q/L QD77MS/QD77GF/LD77MS/LD77MH Simple Motion Module User's Manual (Synchronous Control)" for details.

#### **POINT**

When the parameter of the servo amplifier side is changed by the following method, the Simple Motion module reads parameters automatically, and the data is transmitted to the servo parameter area in the buffer memory/internal memory and internal memory (nonvolatile).

- (1) When changing the servo parameters by the auto tuning.
- (2) When the servo parameter is changing after the MR Configurator2 is connected directly with the servo amplifier.

#### 7.2 Data transmission process

The data is transmitted between the memories of Simple Motion module with steps (1) to (10) shown below.

\*: The data transmission patterns correspond to the numbers (1) to (10) in the following drawings.

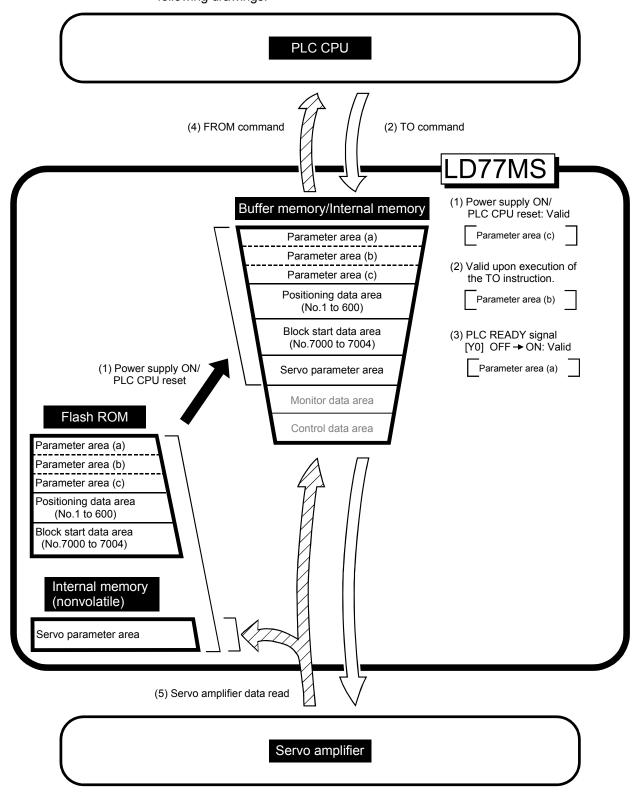

## (1) Transmitting data when power is turned ON or PLC CPU is reset

When the power is turned ON or the PLC CPU is reset, the "parameters area (c) $^{*1}$ ", "positioning data", "block start data" and "servo parameter" stored (backed up) in the flash ROM/internal memory (nonvolatile) are transmitted to the buffer memory and internal memory.

The value stored in the flash ROM is valid for "Pr.96 Operation cycle setting".

\*1: For details of area, refer to Section 7.1.1 "Configuration and roles of LD77MS memory".

#### (2) Transmitting data with TO command from PLC CPU (

The parameters or data is written from the PLC CPU to the buffer memory using the TO command  $^{*2}$ . At this time, when the "parameter area (b)  $^{*3}$ ", "positioning data", "block start data", and "control data" are written into the buffer memory with the TO command, it is simultaneously valid.

- \*2: "Servo parameter (PA19, PD, PE, PS, PF, Po, PL)", "Positioning data (No.101 to 600)" and "Block start data (No.7002 to 7004)" can be set with only GX Works2 in LD77MS16.
- \*3: For details of area, refer to Section 7.1.1 "Configuration and roles of LD77MS memory".

#### **POINT**

When a value other than "0" has been set to the servo parameter "Pr.100 Servo series" inside the internal memory (nonvolatile), the power is turned ON or PLC CPU is reset to transmit the servo parameter inside the internal memory (nonvolatile) to the servo amplifier (servo amplifier LED indicates "b\_"). After that, the TO instruction writes the servo parameter from the PLC CPU to the buffer memory so that the servo parameter in the buffer memory is not transmitted to the servo amplifier even if the PLC READY signal [Y0] is turned OFF then ON. Change the servo parameter with the above method, after setting the servo parameter "Pr.100 Servo series" inside the internal memory (nonvolatile), to "0".

## (3) Validate parameters when PLC READY signal [Y0] changes from OFF to ON

When the PLC READY signal [Y0] changes from OFF to ON, the data stored in the buffer memory's "parameter area (a) $^{*4}$ " is validated.

\*4: For details of area, refer to Section 7.1.1 "Configuration and roles of LD77MS memory".

#### **POINT**

The setting values of the parameters that correspond to parameter area (b) are valid when written into the buffer memory with the TO command.

However, the setting values of the parameters that correspond to parameter area (a) are not validated until the PLC READY signal [Y0] changes from OFF to ON.

## (4) Accessing with FROM command from PLC CPU ( )

The data is read from the buffer memory to the PLC CPU using the FROM command  $^{*5}$ .

\*5: "Servo parameter (PA19, PD, PE, PS, PF, Po, PL)", "Positioning data (No.101 to 600)" and "Block start data (No.7002 to 7004)" can be read with only GX Works2 in LD77MS16.

## (5) Reading the servo parameter from the servo amplifier ( )

When the parameter of the servo amplifier is changed, the servo parameter is read automatically from the servo amplifier to the buffer memory/internal memory and internal memory (nonvolatile).

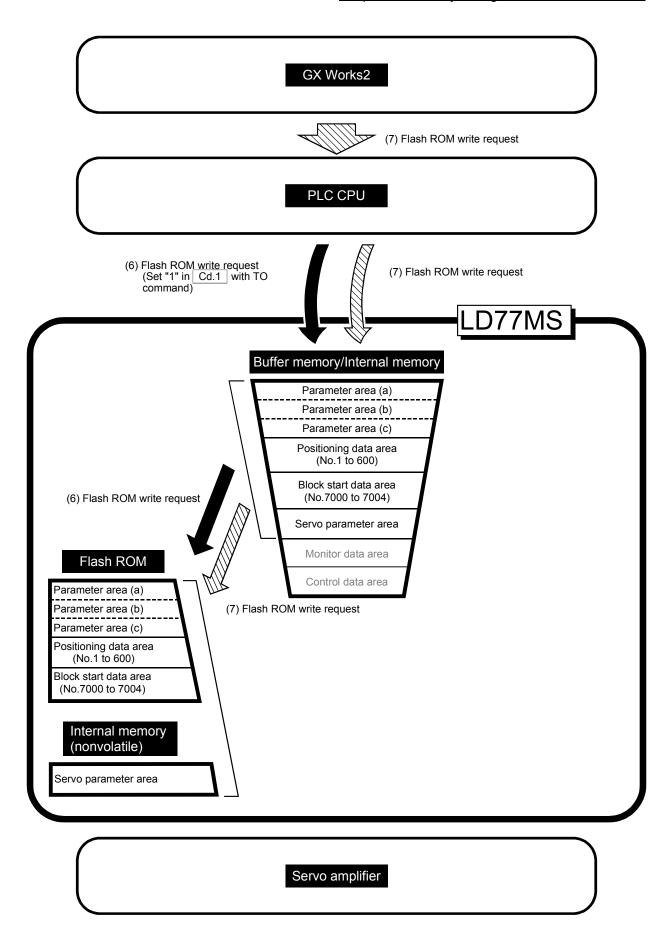

#### (6) Writing the flash ROM by a PLC CPU request (■

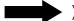

The following transmission process is carried out by setting "1" in "Cd.1 Flash ROM write request".

1) The "parameters", "positioning data (No. 1 to 600)", "block start data (No. 7000 to 7004)" and "servo parameter" in the buffer memory/internal memory area are transmitted to the flash ROM/internal memory (nonvolatile). The writing to the flash ROM may also be carried out using a dedicated instruction "ZP.PFWRT". (Refer to Chapter 15 "Dedicated Instructions" for details.)

#### (7) Writing the flash ROM by a GX Works2 request ( )

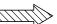

The following transmission processes are carried out with the [flash ROM write request] from the GX Works2.

1) The "parameters", "positioning data (No. 1 to 600)", "block start data (No. 7000 to 7004)" and "servo parameter" in the buffer memory/internal memory area are transmitted to the flash ROM/internal memory (nonvolatile).

Note) This transmission process is the same as (6) above.

#### **Important**

- (1) Do not turn the power OFF or reset the PLC CPU while writing to the flash ROM. If the power is turned OFF or the PLC CPU is reset to forcibly end the process, the data backed up in the flash ROM/internal memory (nonvolatile) will
- (2) Do not write the data to the buffer memory/internal memory before writing to the flash ROM is completed.
- (3) The number of writes to the flash ROM with the sequence program is 25 max. while the power is turned ON.
  - Writing to the flash ROM beyond 25 times will cause the error "Flash ROM write number error" (error code: 805).
  - Refer to Section 16.5 "List of errors" for details.
- (4) Monitoring is the number of writes to the flash ROM after power supply ON by the "Md.19 Number of write accesses to flash ROM".

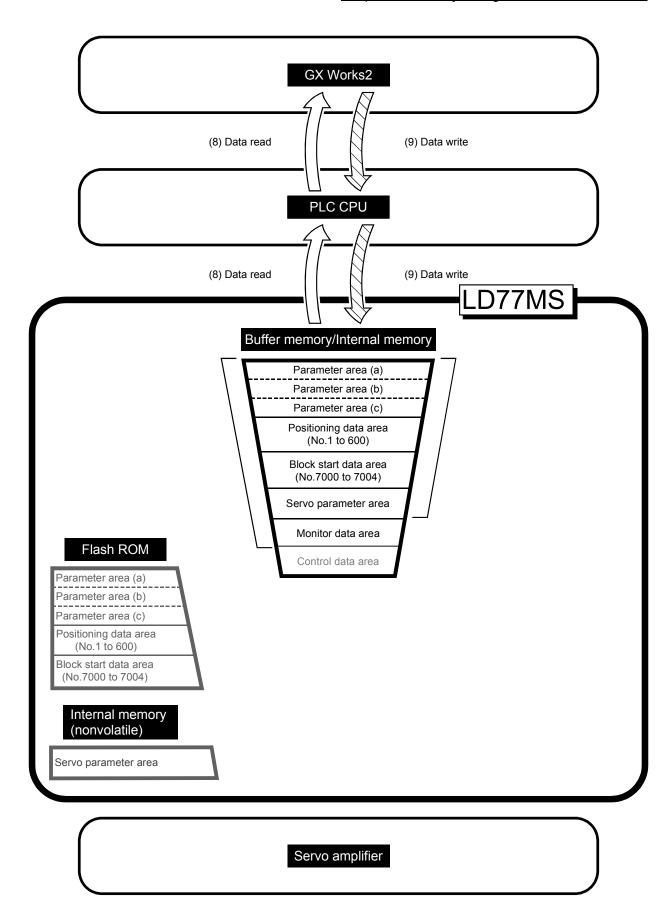

(8) Reading data from buffer memory/internal memory to GX Works2 ( )

The following transmission processes are carried out with the [Read from module (Read from LD77MS)] from the GX Works2.

1) The "parameters", "positioning data (No. 1 to 600)", "block start data (No. 7000 to 7004)" and "servo parameter" in the buffer memory/internal memory area are transmitted to the GX Works2 via the PLC CPU.

The following transmission processes are carried out with the [Monitor] from the GX Works2.

2) The "monitor data" in the buffer memory area is transmitted to the GX Works2 via the PLC CPU.

(9) Writing data from GX Works2 to buffer memory/internal memory (

The following transmission processes are carried out with the [Write to module (Write to LD77MS)] from the GX Works2.

1) The "parameters", "positioning data (No. 1 to 600)", "block start data (No. 7000 to 7004)" and "servo parameter" in the GX Works2 are transmitted to the buffer memory/internal memory via the PLC CPU.

At this time, when [Flash ROM automatic write] is set with the GX Works2, the transmission processes indicated with "(7) Writing the flash ROM by a GX Works2 request" are carried out.

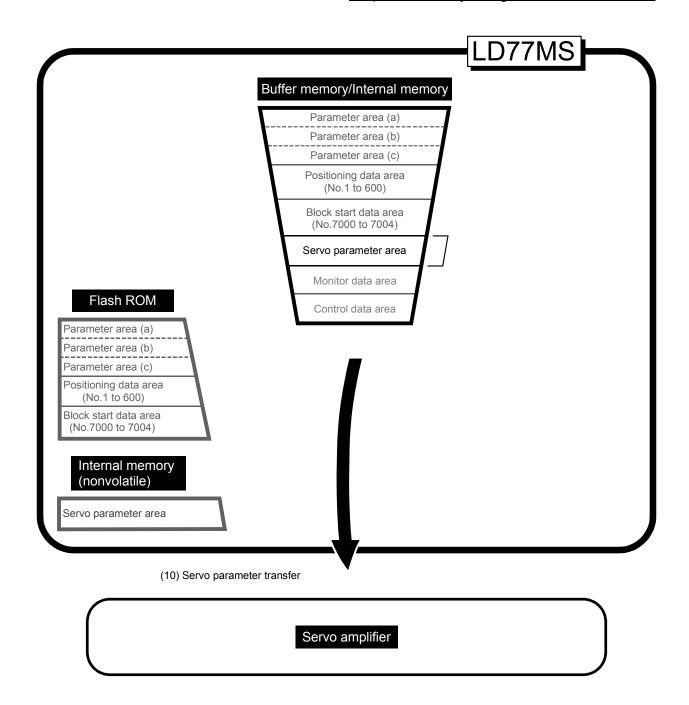

# (10) Transmitting servo parameter from the buffer memory/internal memory area to servo amplifier (

The servo parameter in the buffer memory/internal memory area is transmitted to the servo amplifier by the following timing.

- The servo parameter is transmitted to the servo amplifier when communications with servo amplifier start.
   The "expansion parameter" and "servo parameter" in the buffer memory area is transmitted to the servo amplifier.
- 2) The following servo parameter in the buffer memory area are transmitted to the internal memory (nonvolatile) and servo amplifier when the PLC READY signal [Y0] turns from OFF to ON.
  - "Auto tuning mode (PA08)"
  - "Auto tuning response (PA09)"
  - "Feed forward gain (PB04)"
  - "Load to motor inertia ratio/load to motor mass ratio (PB06)"
  - "Model loop gain (PB07)"
  - "Position loop gain (PB08)"
  - "Speed loop gain (PB09)"
  - "Speed integral compensation (PB10)"
  - "Speed differential compensation (PB11)"

### **POINT**

When the PLC READY signal [Y0] is turned ON, the error "SSCNET communication error" (error code: 1205) occurs, "Rotation direction selection/travel direction selection (PA14)" is changed by sequence program or the GX Works2 after the servo parameter is transmitted to servo amplifier (LED of the servo amplifier is indicated "b\_", "C\_", or "d\_").

When "Rotation direction selection/travel direction selection (PA14)" is changed, transmit the servo parameter to servo amplifier.

### About the communication start with servo amplifier

Communication with servo amplifier is valid when following condition is realized together.

- 1) The power of Simple Motion module and servo amplifier is turned ON.
- 2) When the servo parameter "Pr.100] Servo series" inside the buffer memory area is set to the value other than "0" in Simple Motion module.

When the power is turned ON or the PLC CPU is reset, the data stored in the flash ROM/internal memory (nonvolatile) is transmitted to the buffer memory/internal memory.

Therefore the servo parameter "Pr.100] Servo series" inside the internal memory (nonvolatile) is stored to the value other than "0", and communication with servo amplifier is started when the power is turn ON in order of the servo amplifier, Simple Motion module.

After the servo parameter stored in the internal memory (nonvolatile) is transmitted to the servo amplifier.

■ How to transfer the servo parameter setup from sequence program/GX Works2 to the servo amplifier

The servo series of servo parameter "Pr.100 Servo series" inside the internal memory (nonvolatile) set to "0". (Initial value: "0")

The setting value of the parameters that correspond to the servo parameter "Pr.100 Servo series" inside the internal memory (nonvolatile) becomes valid when the power is turned ON or the PLC CPU is reset, after the communication with servo amplifier is not started.

However, the PLC READY signal [Y0] is changed from OFF to ON after setting the servo parameters ("Pr.100] Servo series": except for 0) with sequence program/GX Woroks2 the communication with servo amplifier starts.

■ How to transfer the servo parameter which wrote it in the internal memory (nonvolatile) to servo amplifier

Flash ROM writing carried out after the servo parameter is set up in the buffer memory/internal memory.

After that, when the power is turned ON or the PLC CPU is reset, the servo parameters stored in the internal memory (nonvolatile) is transmitted to the buffer memory/internal memory.

When the servo parameter is written in the internal memory (nonvolatile), it is unnecessary to use a setup from the sequence program/GX Works2.

■ Servo parameter of the buffer memory/internal memory

The followings show details about the operation timing and details at transmitting the servo parameter of the buffer memory/internal memory.

### **POINT**

- (1) When the servo parameter is written in the internal memory (nonvolatile), it is unnecessary to use a setup from the sequence program/GX Works2.
- (2) Axis connection time varies depending on the number of axes and the servo amplifier's power supply ON timing. And, time when "20: Servo amplifier has not been connected/servo amplifier power OFF" is set in "Md.26 Axis operation status" is also varies.

- (1) When the servo amplifier's power supply is turned ON before the system's power supply ON.
  - (a) When the servo parameter "Pr.100 Servo series" ≠ "0" is stored in the internal memory (nonvolatile).

Communication start timing to the servo amplifier: Initialization completion

(Fig. 7.1 (A))

Transfer the servo parameter : The data stored (backed

up) in the internal memory (nonvolatile).

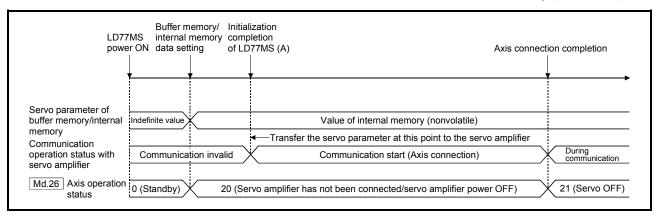

Fig. 7.1 When the servo amplifier had started before the system's power supply ON (The servo series of internal memory (nonvolatile) is set.)

(b) When the servo parameter "Pr.100 Servo series" = "0" is stored in the internal memory (nonvolatile).

Communication start timing to the servo amplifier: The data written from

sequence program before the PLC READY signal [Y0] ON (Fig. 7.2

(B)).

Transfer the servo parameter : The data written from

sequence program/ GX Works2 before the PLC READY signal [Y0]

ON (Fig. 7.2 (A)).

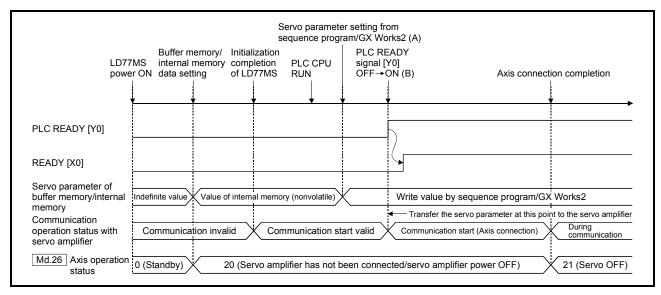

Fig. 7.2 When the servo amplifier had started before the system's power supply ON (The servo series of internal memory (nonvolatile) is not set.)

(2) When the servo amplifier's power supply is turned ON after the PLC READY signal [Y0] is turned OFF to ON (Fig. 7.3 (C)).

Communication start timing to the servo amplifier: When the servo amplifier had started (Fig. 7.3 (B)).

Transfer the servo parameter

rad started (Fig. 7.3 (B)).

The data written from sequence program/
GX Works2 before the PLC READY signal [Y0]
ON (Fig. 7.3 (A)).

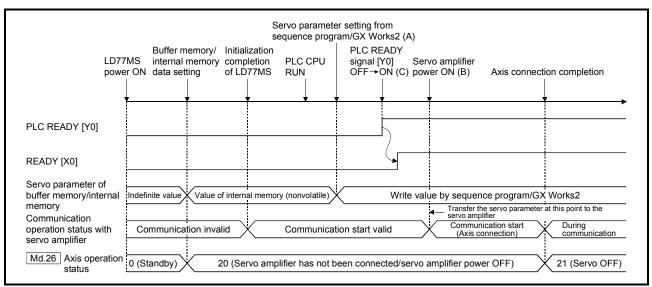

Fig. 7.3 When the servo amplifier had started after the PLC READY signal [Y0] is turned OFF to ON

### ■ How to change individually the servo parameter after transfer of servo parameter

The servo parameters can be individually changed from Simple Motion module with the following axis control data.

| Setting item |                                     |                                                                                                    | Buffer memory address  |                        |
|--------------|-------------------------------------|----------------------------------------------------------------------------------------------------|------------------------|------------------------|
|              |                                     | Setting details                                                                                                    | LD77MS2<br>LD77MS4     | LD77MS16               |
| Cd.130       | Servo<br>parameter<br>write request | Set the write request of servo parameter.  Set "1" or "2" after setting "Cd.131 Parameter  No." and "Cd.132 Change data".  1 : 1 word write request  2 : 2 words write request  Other than 1 and 2 : Not request | 1554+100n              | 4354+100n              |
| Cd.131       | Parameter No.                       | Set the servo parameter to be changed.                                                                                                    | 1555+100n              | 4355+100n              |
| Cd.132       | Change data                         | Set the change value of servo parameter set in "Cd.131 Parameter No.".                                                                                                    | 1556+100n<br>1557+100n | 4356+100n<br>4357+100n |

n: Axis No.-1

### POINT

- (1) Both of the servo parameter area (internal memory (nonvolatile) and buffer memory/internal memory) of Simple Motion module and the parameter of servo amplifier are changed.
- (2) When the servo parameters that become valid by turning ON the servo amplifier's power supply are changed, be sure to turn ON (Note) twice the servo amplifier's power supply after change.
  - (Note): The servo amplifier's RAM data are changed by parameter setting, but the servo amplifier's EEPROM data are not changed. The EEPROM data before the change are overwritten to RAM by the servo amplifier's power supply ON again, and then the servo amplifier starts.

    After that, the changed data are written to the servo amplifier's EEPROM in an initial communication with Simple Motion module.

    Therefore, the changed data are overwritten to the RAM data by turning the servo amplifier's power supply ON again.

# Section 2 Control Details and Setting

Section 2 is configured for the following purposes shown in (1) to (3).

- (1) Understanding of the operation and restrictions of each control.
- (2) Carrying out the required settings in each control
- (3) Dealing with errors

The required settings in each control include parameter setting, positioning data setting, control data setting by a sequence program, etc.

Carry out these settings while referring to "Chapter 5 Data Used for Positioning Control". Also refer to "Chapter 6 Sequence Program Used for Positioning Control" when creating the sequence programs required in each control, and consider the entire control program configuration when creating each program.

| Chapter 8  | HPR Control                    | 8-1 to  | 8- 20  |
|------------|--------------------------------|---------|--------|
| Chapter 9  | Major Positioning Control      | 9-1 to  | 9-134  |
| Chapter 10 | High-Level Positioning Control | 10-1 to | 10- 30 |
| Chapter 11 | Manual Control                 | 11-1 to | 11- 32 |
| Chapter 12 | Expansion Control              | 12-1 to | 12- 34 |
| Chapter 13 | Control Sub Functions          | 13-1 to | 13-108 |
| Chapter 14 | Common Functions               | 14-1 to | 14- 68 |
| Chapter 15 | Dedicated Instructions         | 15-1 to | 15- 18 |
| Chapter 16 | Troubleshooting                | 16-1 to | 16- 64 |

# **MEMO**

# **Chapter 8 HPR Control**

The details and usage of "HPR control" are explained in this chapter.

HPR control includes "machine HPR" that establish a machine HP without using address data, and "fast HPR" that store the coordinates established by the machine HPR, and carry out positioning to that position.

HPR carried out by sequence programs from the PLC CPU are explained in this chapter. Refer to the "Simple Motion Module Setting Tool Help" of GX Works2 for details on HPR using the GX Works2.

| 8.1 | Outline   | of HPR control                                       | 8- 2 |
|-----|-----------|------------------------------------------------------|------|
|     | 8.1.1     | Two types of HPR control                             | 8- 2 |
| 8.2 | Machin    | e HPR                                                | 8- 6 |
|     | 8.2.1     | Outline of the machine HPR operation                 | 8- 6 |
|     | 8.2.2     | Machine HPR method                                   | 8- 7 |
|     | 8.2.3     | HPR method (1): Proximity dog method                 | 8- 8 |
|     | 8.2.4     | HPR method (2): Count method 1)                      | 8-10 |
|     | 8.2.5     | HPR method (3): Count method 2)                      | 8-12 |
|     | 8.2.6     | HPR method (4): Data set method                      | 8-14 |
|     | 8.2.7     | HPR method (5): Scale origin signal detection method | 8-15 |
| 8.3 | Fast HF   | PR                                                   | 8-18 |
|     | 8.3.1     | Outline of the fast HPR operation                    | 8-18 |
| 8.4 | Selection | on of the HPR setting condition                      | 8-20 |
|     | 841       | Outline of the HPR setting condition                 | 8-20 |

### 8.1 Outline of HPR control

### 8.1.1 Two types of HPR control

In "HPR control", a position is established as the starting point (or "HP") when carrying out positioning control, and positioning is carried out toward that starting point. It is used to return a machine system at any position other than the HP to the HP when the Simple Motion module issues an "HPR request" (Note-1) with the power turned ON or others, or after a positioning stop.

In the Simple Motion module, the following two control types are defined as "HPR control", following the flow of the HPR work.

These two types of HPR control can be executed by setting the "HPR parameters", setting "Positioning start No. 9001" and "positioning start No. 9002" prepared beforehand in the Simple Motion module to "Cd.3" Positioning start No.", and turning ON the positioning start signal.

The ZP.PSTRT\_ start numbers of the dedicated instruction can also be set to 9001 or 9002 to execute the HPR control. (For details, refer to Chapter 15 "Dedicated Instructions".)

- (1) Establish a positioning control HP
  - "Machine HPR" (positioning start No. 9001)
- (2) Carry out positioning toward the HP
  - "Fast HPR" (positioning start No. 9002).

The "machine HPR" above must be carried out in advance to execute the "fast HPR".

# **∆** CAUTION

• When using the absolute position system function, on starting up, and when the controller or absolute position motor has been replaced, always perform an HPR.

In the case of the absolute position system, use the sequence program to check the HPR request before performing the positioning control.

Failure to observe this could lead to an accident such as a collision.

# REMARK

HPR request (Note-1)

The "HPR request flag" (Md.31 Status: b3) must be turned ON in the Simple Motion module, and a machine HPR must be executed in the following cases.

- (1) When not using an absolute position system
  - (a) This flag turns on in the following cases:
    - · System's power supply on or reset
    - · Servo amplifier power supply on
    - Machine HPR start (Unless a machine HPR is completed normally, the HPR request flag does not turn off.)
  - (b) This flag turns off by the completion of machine HPR.
- (2) When using an absolute position system
  - (a) This flag turns on in the following cases:
    - When not executing a machine HPR even once after the system starts
    - Machine HPR start (Unless a machine HPR is completed normally, the HPR request flag does not turn off.)
    - When an absolute position data in the Simple Motion module is erased due to a memory error, etc. (occurrence of the error "HPR data incorrect" (error code: 1201))
    - The servo alarm "Absolute position erased" (alarm No.: 25) occurs. (Md.108 Servo status (high-order buffer memory address) b14 ON)
    - The servo warning "Absolute position counter warning" (warning No.: E3) occurs.

(Md.108 Servo status (high-order buffer memory address) b14 ON)

|                          | Buffer memory address (high-order) |           |  |
|--------------------------|------------------------------------|-----------|--|
|                          | LD77MS2/LD77MS4                    | LD77MS16  |  |
| Md.108 Servo status: b14 | 877+100n                           | 2477+100n |  |

n: Axis No.-1

- When the "Rotation direction selection/travel direction selection (PA14)" of servo parameter is changed.
- (b) This flag turns off by the completion of the machine HPR.

The address information stored in the Simple Motion module cannot be guaranteed while the "HPR request flag" is ON.

The "HPR request flag" turns OFF and the "HPR complete flag" (Md.31 Status: b4) turns ON if the machine HPR is executed and is completed normally.

### ■ Wiring the proximity dog

When using the proximity dog signal, wire the signal terminals corresponding to the proximity dog of the device to be used as follows.

(1) External input signal of the servo amplifier Refer to the servo amplifier instruction manual for details on signal input availability and wiring.

Wire the MR-J3/MR-J4 series servo amplifier as shown in the following drawing. As for the 24 V DC power supply, the direction of current can be switched.

### (Example)

• When "Pr.22 Input signal logic selection" is set to the initial value

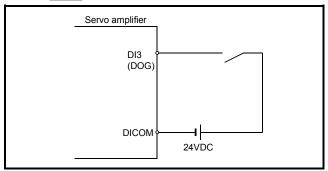

Fig. 8.1 Wiring when using the proximity dog

(2) External input signal via CPU (buffer memory of LD77MS Refer to the manual of the input module to be used for wiring.

### ■ HPR sub functions

Refer to Section 3.2.5 "Combination of LD77MS main functions and sub functions" for details on "sub functions" that can be combined with HPR control. Also refer to Chapter 13 "Control Sub Functions" for details on each sub function.

### [Remarks]

The following two sub functions are only related to machine HPR.

| Sub function name  | Machine HPR | Fast HPR | Reference      |
|--------------------|-------------|----------|----------------|
| HPR retry function | Δ           | ×        | Section 13.2.1 |
| HP shift function  | 0           | ×        | Section 13.2.2 |

○ : Combination possible, △: Restricted, ×: Combination not possible

### ■ When an HPR is not required

Control can be carried out ignoring the "HPR request flag" (Md.31 Status: b3) in systems that do not require an HPR.

In this case, the "HPR parameters (Pr.43] to Pr.57)" must all be set to their initial values or a value at which an error does not occur.

### ■ HPR from GX Works2

"Machine HPR" and "fast HPR" can be executed from the test function of the GX Works2.

Refer to the "Simple Motion Module Setting Tool Help" of GX Works2 for details on HPR from the GX Works2.

### 8.2 Machine HPR

### 8.2.1 Outline of the machine HPR operation

### ■ Machine HPR operation

In a machine HPR, HP is established.

None of the address information stored in the Simple Motion module, PLC CPU, or servo amplifier is used at this time. The position mechanically established after the machine HPR is regarded as the "HP" to be the starting point for positioning control.

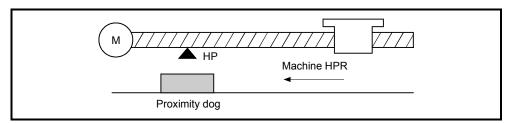

Fig. 8.2 Example of a machine HPR

The method for establishing an "HP" by a machine HPR differs according to the method set in "Pr.43] HPR method".

The following shows the operation when starting a machine HPR.

When "Pr.43] HPR method" is set to other than "Driver HPR method"

| 1) | The "machine HPR" is started.                                                                                                    |
|----|----------------------------------------------------------------------------------------------------|
| 2) | The operation starts according to the speed and direction set in the HPR parameters ( $\boxed{Pr.43}$ to $\boxed{Pr.57}$ ).                                                            |
| 3) | The "HP" is established by the method set in "Pr.43 HPR method", and the machine stops. (Refer to Sections 8.2.2 to 8.2.7)                                                             |
| 4) | If "a" is set as "Pr.45] HP address", "a" will be stored as the current position in the "Md.20] Feed current value" and "Md.21] Feed machine value" which are monitoring the position. |
| 5) | The machine HPR is completed.                                                                                                    |

### **POINT**

Use the HPR retry function when the HP is not always in the same direction from the workpiece operation area (when the HP is not set near the upper or lower limit of the machine).

The machine HPR may not complete unless the HPR retry function is used.

### 8.2.2 Machine HPR method

The method by which the machine HP is established (method for judging the HP and machine HPR completion) is designated in the machine HPR according to the configuration and application of the positioning method.

The following table shows the methods that can be used for this HPR method. (The HPR method is one of the items set in the HPR parameters. It is set in "Pr.43" HPR method" of the basic parameters for HPR.)

| Pr.43 HPR method                     | Operation details                                                                                                    |
|--------------------------------------|----------------------------------------------------------------------------------------------------|
| Proximity dog method                 | Deceleration starts by the OFF → ON of the proximity dog. (Speed is reduced to "Pr.47" Creep speed".)  The operation stops once after the proximity dog turns ON and then OFF. Later the                                                                                                    |
|                                      | operation restarts and then stops at the first zero signal to complete the HPR.                                                                                                    |
|                                      | The deceleration starts by the OFF $\rightarrow$ ON of the proximity dog, and the machine moves at the " $\boxed{\text{Pr.47}}$ Creep speed".                                                                                                    |
| Count method 1)                      | The machine stops once after moving the distance set in the "Pr.50] Setting for the movement amount after proximity dog ON" from the OFF → ON position. Later the operation restarts and then stops at the first zero point to complete the machine HPR.                                                                                                    |
| Count method 2)                      | The deceleration starts by the OFF $\rightarrow$ ON of the proximity dog, and the machine moves at the "Pr.47 Creep speed.  The machine moves the distance set in the "Pr.50 Setting for the movement amount after proximity dog ON" from the proximity dog OFF $\rightarrow$ ON position, and stops at that position. The machine HPR is then regarded as completed.                                                                                |
| Data set method                      | The position where the machine HPR has been performed becomes an HP.  The feed current value and feed machine value are overwritten to the HP address.                                                                                                    |
| Scale origin signal detection method | The machine moves in the opposite direction against of " $\boxed{Pr.44}$ HPR direction" at the " $\boxed{Pr.46}$ HPR speed" by the OFF $\rightarrow$ ON of the proximity dog, and a deceleration stop is carried out once at the first zero signal. Later the operation moves in direction of " $\boxed{Pr.44}$ HPR direction" at the " $\boxed{Pr.47}$ Creep speed", and then stops at the detected nearest zero point to complete the machine HPR. |
| Driver HPR method                    | Refer to Appendix 6.3 "AlphaStep/5-phase stepping motor driver manufactured by ORIENTAL MOTOR Co., Ltd." or Appendix 6.4 "IAI electric actuator controller manufactured by IAI Corporation" for details on the driver HPR method.                                                                                                    |

# REMARK

### Creep speed

The stopping accuracy is poor when the machine rapidly stops from fast speeds. To improve the machine's stopping accuracy, it is required to slow down the speed before it stops. This speed is set in the "Pr.47 Creep speed".

The following shows the signals as required for machine HPR.

| IDD mathed                           | Signals required for control |             |                   |  |
|--------------------------------------|------------------------------|-------------|-------------------|--|
| Pr.43 HPR method                     | Proximity dog                | Zero signal | Upper/lower limit |  |
| Proximity dog method                 | 0                            | 0           | 0                 |  |
| Count method 1)                      | 0                            | ©           | 0                 |  |
| Count method 2)                      | 0                            | _           | 0                 |  |
| Data set method                      | _                            | _           | _                 |  |
| Scale origin signal detection method | 0                            | 0           | _                 |  |
| Driver HPR method                    | O <sup>*1</sup>              | O*1         | O*1               |  |

<sup>⊙:</sup> Necessary, O: Necessary as required, —: Unnecessary

<sup>\*1:</sup> Confirm to the HPR specification of the servo amplifier for the signals required for control.

## 8.2.3 HPR method (1): Proximity dog method

The following shows an operation outline of the HPR method "proximity dog method".

### Operation chart

|    | The machine HPR is started.                                                                                                    |
|----|----------------------------------------------------------------------------------------------------|
| 1) | (The machine begins the acceleration designated in "Pr.51] HPR acceleration time selection", in the direction designated in                                                                                             |
|    | "Pr.44 HPR direction". It then moves at the "Pr.46 HPR speed" when the acceleration is completed.)                                                                                                    |
| 2) | The machine begins decelerating when the proximity dog ON is detected.                                                                                                    |
| 3) | The machine decelerates to the "Pr.47 Creep speed", and subsequently moves at that speed.  (At this time, the proximity dog must be ON. The workpiece will continue decelerating and stop if the proximity dog is OFF.) |
| 4) | After the proximity dog turns OFF, the machine stops. It then restarts and stops at the first zero point.                                                                                                    |
| 5) | The HPR complete flag (Md.31 Status: b4) turns from OFF to ON and the HPR request flag (Md.31 Status: b3) turns from ON to OFF.                                                                                         |

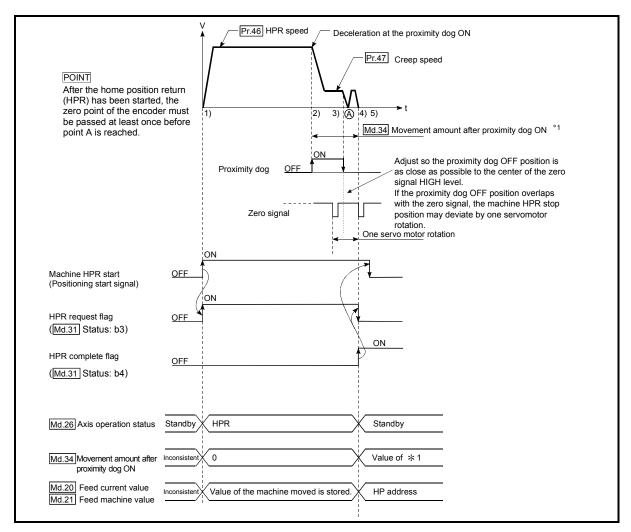

Fig. 8.3 Proximity dog method machine HPR

### Precautions during operation

- (1) The error "Start at HP" (error code: 201) will occur if another machine HPR is attempted after a machine HPR completion when the HPR retry function is not set ("0" is set in "Pr.48 HPR retry").
- (2) Machine HPR carried out from the proximity dog ON position will start at the "Pr.47 Creep speed".
- (3) The proximity dog must be ON during deceleration from the HPR speed "Pr.47 Creep speed".
- (4) When the stop signal stops the machine HPR, carry out the machine HPR again. When restart command is turned ON after the stop signal stops the HPR, the error "HPR restart not possible" (error code: 209) will occur.
- (5) After the home position return (HPR) has been started, the zero point of the encoder must be passed at least once before point A is reached. However, if selecting "1: Not need to pass servo motor Z-phase after power on" with "Function selection C-4 (PC17)", it is possible to carry out the home position return (HPR) without passing the zero point. The workpiece will continue decelerating and stop if the proximity dog is turned OFF before it has decelerated to the creep speed, thus causing the error "Dog detection timing fault" (error code: 203).

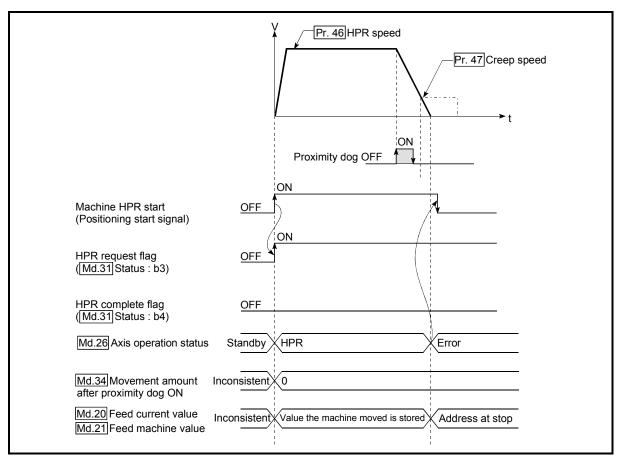

Fig. 8.4 Operation when the proximity dog is turned OFF before the creep speed is reached

### 8.2.4 HPR method (2): Count method 1)

The following shows an operation outline of the HPR method "count method 1)". In the HPR with the "count method 1)", the following operations can be performed:

- The machine HPR on the proximity dog
- The machine HPR again after the machine HPR is completed

### Operation chart

|    | The machine HPR is started.                                                                                                 |
|----|----------------------------------------------------------------------------------------------------|
| 1) | (The machine begins the acceleration designated in "Pr.51] HPR acceleration time selection", in the direction designated in |
|    | "Pr.44] HPR direction". It then moves at the "Pr.46] HPR speed" when the acceleration is completed.)                        |
| 2) | The machine begins decelerating when the proximity dog ON is detected.                                                      |
| 3) | The machine decelerates to the "Pr.47 Creep speed", and subsequently moves at that speed.                                   |
| 4) | The machine stops after the workpiece has been moved the amount set in the "Pr.50" Setting for the movement amount after    |
| 7) | proximity dog ON" after the proximity dog turned ON. It then restarts and stops at the first zero point.                    |
| 5) | The HPR complete flag (Md.31 Status: b4) turns from OFF to ON, and the HPR request flag (Md.31 Status: b3) turns            |
|    | from ON to OFF.                                                                                                    |

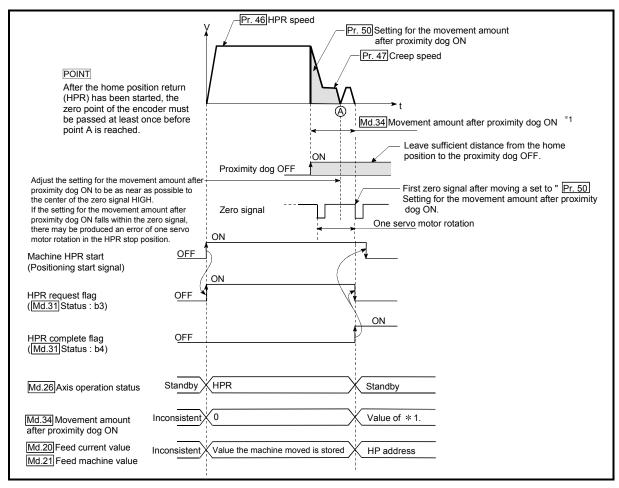

Fig. 8.5 Count method1) machine HPR

### Precautions during operation

- (1) The error "Count method movement amount fault" (error code: 206) will occur if the "Pr.50 Setting for the movement amount after proximity dog ON" is smaller than the deceleration distance from the "Pr.46 HPR speed" to "Pr.47 Creep speed".
- (2) If the speed is changed to a speed faster than "Pr.46 HPR speed" by the speed change function (refer to "13.5.1 Speed change function".) during a machine HPR, the distance to decelerate to "Pr.47 Creep speed" may not be ensured, depending on the setting value of "Pr.50 Setting for the movement amount after proximity dog ON". In this case, the error "Count method movement amount fault" (error code: 206) occurs and the machine HPR is stopped.
- (3) The following shows the operation when a machine HPR is started while the proximity dog is ON.

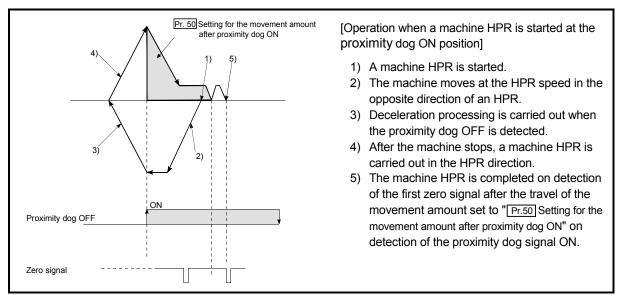

Fig. 8.6 Count method 1) machine HPR on the proximity dog ON position

- (4) Turn OFF the proximity dog at a sufficient distance from the HP. Although there is no harm in operation if the proximity dog is turned OFF during a machine HPR, it is recommended to leave a sufficient distance from the HP when the proximity dog is turned OFF for the following reason. If machine HPRs are performed consecutively after the proximity dog is turned OFF at the time of machine HPR completion, operation will be performed at the HPR speed until the hardware stroke limit (upper/lower limit) is reached. If a sufficient distance cannot be kept, consider the use of the HPR retry function.
- (5) When the stop signal stops the machine HPR, carry out the machine HPR again. When restart command is turned ON after the stop signal stops the HPR, the error "HPR restart not possible" (error code: 209) will occur.
- (6) After the home position return (HPR) has been started, the zero point of the encoder must be passed at least once before point A is reached. However, if selecting "1: Not need to pass servo motor Z-phase after power on" with "Function selection C-4 (PC17)", it is possible to carry out the home position return (HPR) without passing the zero point.

### 8.2.5 HPR method (3): Count method 2)

The following shows an operation outline of the HPR method "count method 2)". The "count method 2)" method is effective when a "zero signal" cannot be received. (Note that compared to the "count method 1)" method, using this method will result in more deviation in the stop position during machine HPR.)

### Operation chart

| 1) | The machine HPR is started.  (The machine begins the acceleration designated in "Pr.51] HPR acceleration time selection", in the direction designated in "Pr.44] HPR direction". It then moves at the "Pr.46] HPR speed" when the acceleration is completed.) |
|----|----------------------------------------------------------------------------------------------------|
| 2) | The machine begins decelerating when the proximity dog ON is detected.                                                                                                    |
| 3) | The machine decelerates to the "Pr.47 Creep speed", and subsequently moves at that speed.                                                                                                    |
| 4) | The command from the Simple Motion module will stop and the machine HPR will be completed when the machine moves the movement amount set in "Pr.50 Setting for the movement amount after proximity dog ON" from the proximity dog ON position.                |

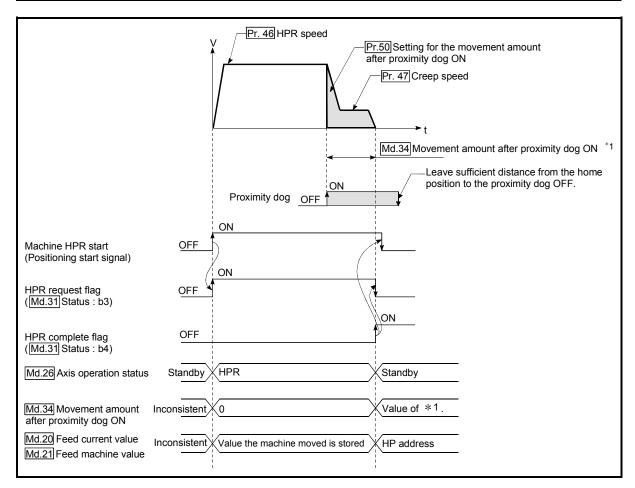

Fig. 8.7 Count method 2) machine HPR

### Restrictions

When this method is used, a deviation will occur in the stop position (HP) compared to other HPR methods because an error of about 1 ms occurs in taking in the proximity dog ON.

### Precautions during operation

- (1) The error "Count method movement amount fault" (error code: 206) will occur and the operation will not start if the "Pr.50 Setting for the movement amount after proximity dog ON" is smaller than the deceleration distance from the "Pr.46 HPR speed" to "Pr.47 Creep speed".
- (2) If the speed is changed to a speed faster than "Pr.46] HPR speed" by the speed change function (refer to "13.5.1 Speed change function".) during a machine HPR, the distance to decelerate to "Pr.47] Creep speed" may not be ensured, depending on the setting value of "Pr.50] Setting for the movement amount after proximity dog ON". In this case, the error "Count method movement amount fault" (error code: 206) occurs and the machine HPR is stopped.
- (3) The following shows the operation when a machine HPR is started while the proximity dog is ON.

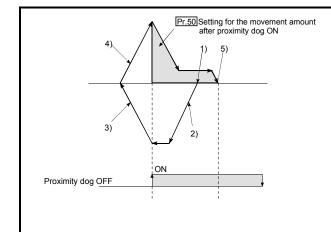

[Operation when an HPR is started at the proximity dog ON position]

- 1) A machine HPR is started.
- 2) The machine moves at the HPR speed in the opposite direction of an HPR.
- 3) Deceleration processing is carried out when the proximity dog OFF is detected.
- 4) After the machine stops, a machine HPR is carried out in the HPR direction.
- 5) The machine HPR is completed after moving the movement amount set in the "Pr.50" Setting for the movement amount after proximity dog ON".

Fig. 8.8 Count method 2) machine HPR on the proximity dog ON position

- (4) Turn OFF the proximity dog at a sufficient distance from the HP. Although there is no harm in operation if the proximity dog is turned OFF during a machine HPR, it is recommended to leave a sufficient distance from the HP when the proximity dog is turned OFF for the following reason. If machine HPRs are performed consecutively after the proximity dog is turned OFF at the time of machine HPR completion, operation will be performed at the HPR speed until the hardware stroke limit (upper/lower limit) is reached. If a sufficient distance cannot be kept, consider the use of the HPR retry function.
- (5) When the stop signal stops the machine HPR, carry out the machine HPR again. When restart command is turned ON after the stop signal stops the HPR, the error "HPR restart not possible" (error code: 209) will occur.

### 8.2.6 HPR method (4): Data set method

The following shows an operation outline of the HPR method "data set method".

The "Data set method" method is effective when a "Proximity dog" is not used. It can be used with absolute position system.

With the data set method HPR, the position where the machine HPR has been carried out, is registered into the Simple Motion module as the HP, and the feed current value and feed machine value is overwritten to an HP address.

Use the JOG or manual pulse generator operation to move the HP.

### Operation chart

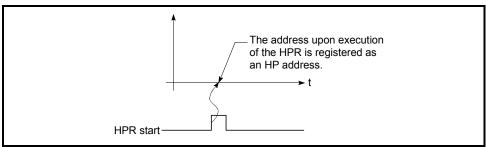

Fig. 8.9 Data set method HPR

### Precautions during operation

- (1) The zero point must have been passed before the HPR is carried out after the power supply is turned ON. If the HPR is carried out without passing the zero point even once, the error "HPR zero point not passed" (error code: 210) will occur. When the error "HPR zero point not passed" (error code: 210) occurs, perform the JOG or similar operation so that the servomotor makes more than one revolution after an error reset, before carrying out the machine HPR again. However, if selecting "1: Not need to pass servo motor Z-phase after power on" with "Function selection C-4 (PC17)", it is possible to carry out the home position return (HPR) without passing the zero point.
- (2) The HPR data used for the data set method is the "HPR direction" and "HP address".
  - The HPR data other than that for the HPR direction and HP address is not used for the data set method HPR method, but if a value is set the outside the setting range, an error will occur when the PLC READY signal [Y0] is turned ON so that the READY signal [X0] is not turned OFF.

    With the HPR data other than that for the HPR direction and HP address, set an arbitrary value (default value can be allowed) within each data setting
  - an arbitrary value (default value can be allowed) within each data setting range so that an error will not occur upon receiving the PLC READY signal [Y0] ON.
- (3) When using the backlash compensation function, set the same movement direction of the JOG or manual pulse generator operation to the HP before the HPR is executed as "HPR direction".

### 8.2.7 HPR method (5): Scale origin signal detection method

The following shows an operation outline of the HPR method "scale origin signal detection method".

### **POINT**

Set "0: Need to pass servo motor Z-phase after power on" in "Function selection C-4 (PC17)". If "1: Not need to pass servo motor Z-phase after power on" is set, the error "Z-phase passing parameter invalid" (error code: 231) will occur at the start of scale origin signal detection method HPR.

### Operation chart

| 1) | The machine HPR is started.  (The machine begins the acceleration designated in "Pr.51] HPR acceleration time selection", in the direction designated in "Pr.44] HPR direction". It then moves at the "Pr.46] HPR speed" when the acceleration is completed.) |
|----|----------------------------------------------------------------------------------------------------|
| 2) | The machine begins decelerating when the proximity dog ON is detected.                                                                                                    |
| 3) | After deceleration stop, the machine moves in the opposite direction against of HPR at the "Pr.46 HPR speed".                                                                                                    |
| 4) | During movement, the machine begins decelerating when the first zero signal is detected.                                                                                                    |
| 5) | After deceleration stop, the operation moves in direction of HPR at the "Pr.47 Creep speed", and then stops at the detected nearest zero signal.                                                                                                    |
| 6) | The HPR complete flag (Md.31) Status: b4) turns from OFF to ON, and the HPR request flag (Md.31) Status: b3) turns from ON to OFF.                                                                                                    |

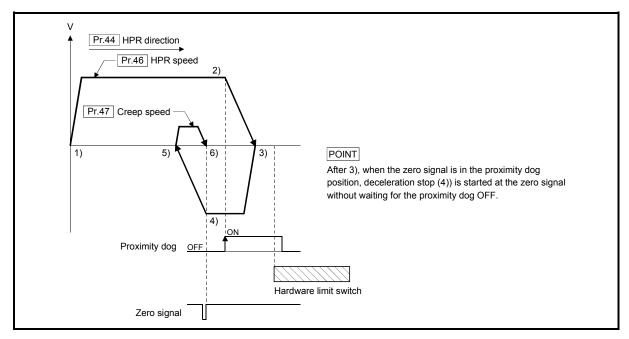

Fig. 8.10 Scale origin signal detection method machine HPR

### Precautions during operation

- (1) The error "Start at HP" (error code: 201) will occur if another machine HPR is attempted immediately after a machine HPR completion when the HP is in the proximity dog ON position.
- (2) The following shows the operation when a machine HPR is started from the proximity dog ON position.

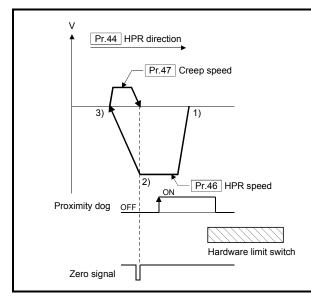

[Operation when a machine HPR is started from the proximity dog ON position]

- 1) The machine moves in the opposite direction against of HPR at the HPR speed.
- 2) The machine begins decelerating when the first zero signal is detected.
- After deceleration stop, the operation moves in direction of HPR at the creep speed, and then stops at the zero signal to complete the machine HPR.

### POINT

After 1), when the zero signal is in the proximity dog ON position, deceleration stop (2)) is started at the zero signal without waiting for the proximity dog OFF.

Fig. 8.11 Operation when a machine HPR is started from the proximity dog ON position

- (3) When the stop signal stops the machine HPR, carry out the machine HPR again. When restart command is turned ON after the stop signal stops the HPR, the error "HPR restart not possible" (error code: 209) will occur.
- (4) The HPR retry will not be performed regardless of setting set in "Pr.48 HPR retry" in the scale origin signal detection method. When a hardware limit switch is detected during machine HPR, the error "Hardware stroke limit (+)" (error code: 104) or "Hardware stroke limit (-)" (error code: 105) will occur.
- (5) Position the proximity dog forward to overlaps with the hardware limit switch in direction of HPR. When the proximity dog is in the opposite direction against of HPR from the machine HPR start position, the error "Hardware stroke limit (+)" (error code: 104) or "Hardware stroke limit (-)" (error code: 105) will occur.

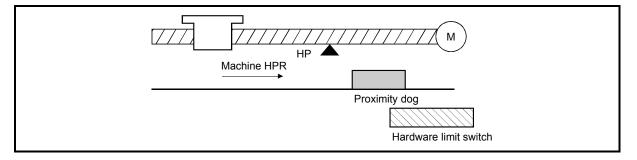

(6) When the zero signal is detected again during deceleration (4) of Fig. 8.12) with detection of zero signal, the operation stops at the zero signal detected lastly to complete the HPR.

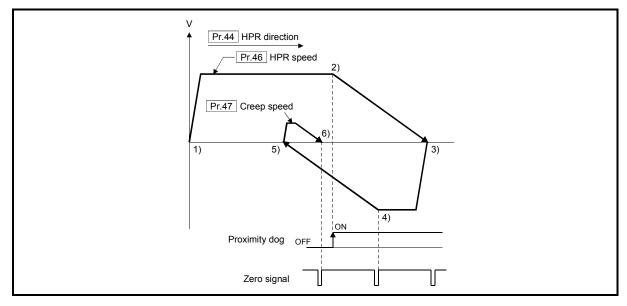

Fig. 8.12 Operation when the zero signal is detected again during deceleration with detection of zero signal

- (7) Do not use the scale origin signal detection method HPR for the machine with the backlash.
- (8) When using the direct drive motor, make it passed the Z phase once before reaching 3) of Fig. 8.10.

### 8.3 Fast HPR

### 8.3.1 Outline of the fast HPR operation

### ■ Fast HPR operation

After establishing HP by a machine HPR, positioning control to the HP is executed without using a proximity dog or a zero signal.

The following shows the operation during a basic fast HPR start.

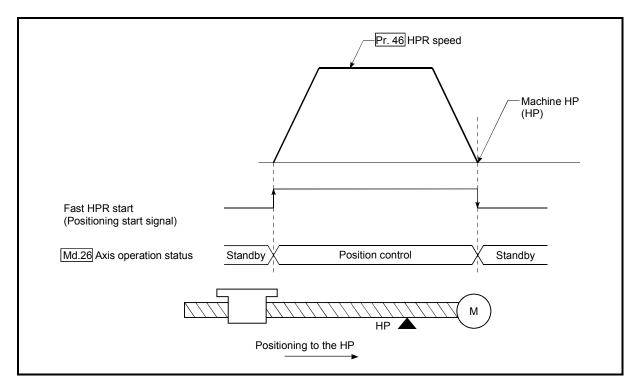

Fig. 8.13 Fast HPR

- 1) The fast HPR is started.
- 2) Positioning control to the HP established by a machine HPR begins at speed set in "Pr.46 HPR speed".
- 3) The fast HPR is completed.

### Operation timing and processing time of fast HPR

The following shows details about the operation timing and time during fast HPR.

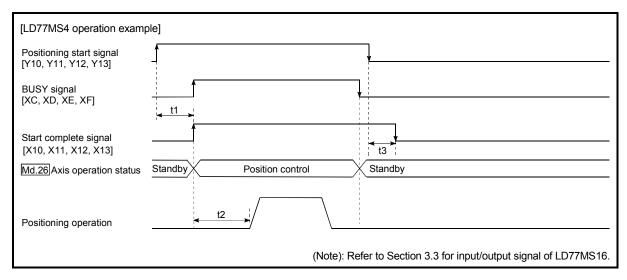

Fig. 8.14 Operation timing and processing time of fast HPR

### Normal timing time

Unit: [ms]

|           | Operation cycle | t1         | t2         | t3       |
|-----------|-----------------|------------|------------|----------|
| L DZZMCO  | 0.88            | 0.2 to 0.3 | 1.8 to 2.7 | 0 to 0.9 |
| LD77MS2   | 1.77            | 0.2 to 0.3 | 2.5 to 4.2 | 0 to 1.8 |
| LD77MS4   | 0.88            | 0.2 to 0.3 | 1.8 to 2.7 | 0 to 0.9 |
| LD77W54   | 1.77            | 0.2 to 0.3 | 2.5 to 4.2 | 0 to 1.8 |
| L D77MC16 | 0.88            | 0.3 to 1.4 | 2.8 to 3.5 | 0 to 0.9 |
| LD77MS16  | 1.77            | 0.3 to 1.4 | 3.8 to 5.2 | 0 to 1.8 |

<sup>•</sup>The t1 timing time could be delayed by the operation state of other axes.

### Operating restrictions

- (1) The fast HPR can only be executed after the HP is established by executing the Machine HPR.
  - If not, the error "HPR request ON" (error code: 207) will occur. (HPR request flag (Md.31) Status: b3) must be turned OFF).
- (2) If the fraction pulse is cleared to zero using current value changing or fixed-feed control, execute the fast HPR and an error will occur by a cleared amount.
- (3) When unlimited length feed is executed by speed control and the feed machine value overflows or underflows once, the fast HPR cannot be executed normally.
- (4) The HPR complete flag (Md.31 Status: b4) is not turned ON.
- (5) The axis operation status during fast HPR is "in position control".

### 8.4 Selection of the HPR setting condition

### 8.4.1 Outline of the HPR setting condition

If executing the home position return (HPR) when selecting "0: Need to pass servo motor Z-phase after power on" with the servo parameter of the servo amplifier "Function selection C-4 (PC17)", it is necessary that the servomotor has been rotated more than one revolution and passed the Z phase (Motor reference position signal) and that the zero point pass signal ( $\overline{\text{Md.108}}$  Servo status (low-order buffer memory address): b0) has turned ON.

When selecting "1: Not need to pass servo motor Z-phase after power on" with "Function selection C-4 (PC17)", it is possible to turn the zero point pass signal ( $\boxed{\text{Md.108}}$  Servo status (low-order buffer memory address): b0) ON without passing the zero point.

|                         | Buffer memory address (low-order) |           |  |
|-------------------------|-----------------------------------|-----------|--|
|                         | LD77MS2/ LD77MS4                  | LD77MS16  |  |
| Md.108 Servo status: b0 | 876+100n                          | 2476+100n |  |

n: Axis No.-1

### Data setting

To select the "HPR setting condition", set the "servo amplifier" shown in the following table.

Servo parameters are set for each axis.

The "HPR setting condition" is stored into the following buffer memory addresses.

|                               | Setting value |                                                                                                    | Buffer memory address |            |
|-------------------------------|---------------|----------------------------------------------------------------------------------------------------|-----------------------|------------|
| Setting item                  |               | Setting details                                                                                         | LD77MS2<br>LD77MS4    | LD77MS16   |
| Function selection C-4 (PC17) | $\rightarrow$ | Need to pass servo motor Z-phase after power on     Not need to pass servo motor Z-phase after power on | 30180+200n            | 28480+100n |

n: Axis No.-1

### Precautions during operation

(1) Set "Function selection C-4 (PC17)", and then turn off the power supply of the servo amplifier once and switch it on again to make that parameter setting valid.

 $<sup>\</sup>ast$  : Refer to Section 5.2.8 "Servo parameters" for information on the storage details.

# **Chapter 9 Major Positioning Control**

The details and usage of the major positioning controls (control functions using the "positioning data") are explained in this chapter.

The major positioning controls include such controls as "positioning control" in which positioning is carried out to a designated position using the address information, "speed control" in which a rotating object is controlled at a constant speed, "speed-position switching control" in which the operation is shifted from "speed control" to "position control" and "position-speed switching control" in which the operation is shifted from "position control" to "speed control".

Execute the required settings to match each control.

| 9.1 | Outline | of major positioning controls                                       |     |     |
|-----|---------|---------------------------------------------------------------------|-----|-----|
|     | 9.1.1   | Data required for major positioning control                         | 9-  | 4   |
|     | 9.1.2   | Operation patterns of major positioning controls                    |     |     |
|     | 9.1.3   | Designating the positioning address                                 |     |     |
|     | 9.1.4   | Confirming the current value                                        |     |     |
|     | 9.1.5   | Control unit "degree" handling                                      | 9-  | 18  |
|     | 9.1.6   | Interpolation control                                               | 9-  | 21  |
| 9.2 | Setting | the positioning data                                                | 9-  | 26  |
|     | 9.2.1   | Relation between each control and positioning data                  | 9-  | 26  |
|     | 9.2.2   | 1-axis linear control                                               | 9-  | 28  |
|     | 9.2.3   | 2-axis linear interpolation control                                 | 9-  | 32  |
|     | 9.2.4   | 3-axis linear interpolation control                                 | 9-  | 38  |
|     | 9.2.5   | 4-axis linear interpolation control                                 | 9-  | 44  |
|     | 9.2.6   | 1-axis fixed-feed control                                           | 9-  | 49  |
|     | 9.2.7   | 2-axis fixed-feed control (interpolation)                           | 9-  | 52  |
|     | 9.2.8   | 3-axis fixed-feed control (interpolation)                           | 9-  | 54  |
|     | 9.2.9   | 4-axis fixed-feed control (interpolation)                           |     |     |
|     | 9.2.10  | 2-axis circular interpolation control with sub point designation    | 9-  | 62  |
|     | 9.2.11  | 2-axis circular interpolation control with center point designation | 9-  | 68  |
|     | 9.2.12  | 1-axis speed control                                                | 9-  | 76  |
|     | 9.2.13  | 2-axis speed control                                                | 9-  | 79  |
|     | 9.2.14  | 3-axis speed control                                                | 9-  | 83  |
|     | 9.2.15  | 4-axis speed control                                                | 9-  | 87  |
|     | 9.2.16  | Speed-position switching control (INC mode)                         | 9-  | 92  |
|     | 9.2.17  | Speed-position switching control (ABS mode)                         | 9-1 | 103 |
|     | 9.2.18  | Position-speed switching control                                    | 9-1 | 112 |
|     | 9.2.19  | Current value changing                                              | 9-1 | 122 |
|     | 9.2.20  | NOP instruction                                                     | 9-1 | 127 |
|     | 9.2.21  | JUMP instruction                                                    | 9-1 | 128 |
|     | 9.2.22  | LOOP                                                                | 9-1 | 130 |
|     | 9.2.23  | LEND                                                                | 9-1 | 132 |

### 9.1 Outline of major positioning controls

"Major positioning controls" are carried out using the "positioning data" stored in the Simple Motion module.

The basic controls such as position control and speed control are executed by setting the required items in this "positioning data", and then starting that positioning data. The control method for the "major positioning controls" is set in setting item "Da.2" Control method" of the positioning data.

Control defined as a "major positioning control" carries out the following types of control according to the "Da.2 Control method" setting.

However, the position loop is included for commanding to servo amplifier in the speed control set in "Da.2 Control method".

Use the "speed-torque control" (Refer to Section 12.1 "Speed-torque control") to execute the speed control not including position loop.

|                  | Major positioning control Da.2 Control method |                                                                                                    |                                      | Details                                                                                                    |
|------------------|-----------------------------------------------|----------------------------------------------------------------------------------------------------|--------------------------------------|----------------------------------------------------------------------------------------------------|
| Position control | Linear control                                | 1-axis linear control                                                                                  | ABS Linear 1<br>INC Linear 1         | Positioning of the designated 1 axis is carried out from the start address (current stop position) to the designated position.                                                                     |
|                  |                                               | 2-axis linear interpolation control (Note-1)                                                           | ABS Linear 2<br>INC Linear 2         | Using the designated 2 axes, linear interpolation control is carried out from the start address (current stop position) to the designated position.                                                |
|                  |                                               | 3-axis linear interpolation control (Note-1)                                                           | ABS Linear 3<br>INC Linear 3         | Using the designated 3 axes, linear interpolation control is carried out from the start address (current stop position) to the designated position.                                                |
|                  |                                               | 4-axis linear interpolation control (Note-1)                                                           | ABS Linear 4<br>INC Linear 4         | Using the designated 4 axes, linear interpolation control is carried out from the start address (current stop position) to the designated position.                                                |
|                  | Fixed-feed control                            | 1-axis fixed-<br>feed control                                                                          | Fixed-feed 1                         | Positioning of the designated 1 axis is carried out for a designated movement amount from the start address (current stop position).  (The "Md.20 Feed current value" is set to "0" at the start.) |
|                  |                                               | 2-axis fixed-<br>feed control<br>(Note-1)                                                              | Fixed-feed 2                         | Using the designated 2 axes, linear interpolation control is carried out for a designated movement amount from the start address (current stop position).                                          |
| Ъ                |                                               | (Note 1)                                                                                               |                                      | (The "Md.20 Feed current value" is set to "0" at the start.)                                                                                                    |
|                  |                                               | 3-axis fixed-<br>feed control<br>(Note-1)                                                              | Fixed-feed 3                         | Using the designated 3 axes, linear interpolation control is carried out for a designated movement amount from the start address (current stop position).                                          |
|                  |                                               |                                                                                                    |                                      | (The "Md.20 Feed current value" is set to "0" at the start.)                                                                                                    |
|                  |                                               | 4-axis fixed-<br>feed control<br>(Note-1)                                                              | Fixed-feed 4                         | Using the designated 4 axes, linear interpolation control is carried out for a designated movement amount from the start address (current stop position).                                          |
|                  |                                               |                                                                                                    |                                      | (The "Md.20 Feed current value" is set to "0" at the start.)                                                                                                    |
|                  | interpolation                                 | Sub point designation                                                                                  | ABS Circular sub<br>INC Circular sub | Using the designated 2 axes, positioning is carried out in                                                                                                    |
|                  |                                               | olation Ol (Note-1) Center point designation  ABS Circular right ABS Circular right INC Circular right | ABS Circular left                    | an arc path to a position designated from the start point address (current stop position).                                                                                                    |

| Major positioning control        |                               |                                                          | Details                                                                                                    |  |
|----------------------------------|-------------------------------|----------------------------------------------------------|----------------------------------------------------------------------------------------------------|--|
| - Wajor positioning control      |                               | Da.2 Control method                                      | Dotailo                                                                                                    |  |
|                                  | 1-axis speed control          | Forward run speed 1<br>Reverse run speed 1               | The speed control of the designated 1 axis is carried out.                                                                                                    |  |
| Speed control                    | 2-axis speed control (Note-1) | Forward run speed 2<br>Reverse run speed 2               | The speed control of the designated 2 axes is carried out.                                                                                                    |  |
| Speed Control                    | 3-axis speed control (Note-1) | Forward run speed 3 Reverse run speed 3                  | The speed control of the designated 3 axes is carried out.                                                                                                    |  |
|                                  | 4-axis speed control (Note-1) | Forward run speed 4 Reverse run speed 4                  | The speed control of the designated 4 axes is carried out.                                                                                                    |  |
| Speed-position switching control |                               | Forward run speed/position<br>Reverse run speed/position | The control is continued as position control (positioning for<br>the designated address or movement amount) by turning<br>ON the "speed-position switching signal" after first<br>carrying out speed control.                                                                                                    |  |
| Position-speed                   | switching control             | Forward run position/speed<br>Reverse run position/speed | The control is continued as speed control by turning ON the "position-speed switching signal" after first carrying out position control.                                                                                                    |  |
|                                  | NOP<br>instruction            | NOP                                                      | A nonexecutable control method. When this instruction is set, the operation is transferred to the next data operation, and the instruction is not executed.                                                                                                    |  |
| Other control                    | Current value changing        | Current value changing                                   | "Md.20] Feed current value" is changed to an address set in the positioning data.  This can be carried out by either of the following 2 methods.  ("Md.21] Feed machine value" cannot be changed.)  • Current value changing using the control method  • Current value changing using the current value changing start No. (No. 9003). |  |
|                                  | JUMP instruction              | JUMP instruction                                         | An unconditional or conditional JUMP is carried out to a designated positioning data No.                                                                                                    |  |
|                                  | LOOP                          | LOOP                                                     | A repeat control is carried out by repeat LOOP to LEND.                                                                                                    |  |
|                                  | LEND                          | LEND                                                     | Control is returned to the top of the repeat control by repeat LOOP to LEND. After the repeat operation is completed specified times, the next positioning data is run.                                                                                                    |  |

(Note-1): Control is carried out so that linear and arc paths are drawn using a motor set in two or more axes directions.

This kind of control is called "interpolation control". (Refer to Section 9.1.6 "Interpolation control" for details.)

<sup>(</sup>Note-2): In the LD77MS2, when 3- or 4-axis interpolation is carried out, or axis 3 or axis 4 is designated to the axis to be interpolated for 2-axis interpolation, an error "Illegal interpolation description command" (error code: 521) will occur and the positioning control does not start.

### 9.1.1 Data required for major positioning control

The following table shows an outline of the "positioning data" configuration and setting details required to carry out the "major positioning controls".

| Setting item |       | Setting item                                                          | Setting details                                                                                                    |
|--------------|-------|-----------------------------------------------------------------------|----------------------------------------------------------------------------------------------------|
|              | Da.1  | Operation pattern                                                     | Set the method by which the continuous positioning data (Ex: positioning data No.1, No.2, No.3) will be controlled. (Refer to Section 9.1.2.)                                                                                           |
|              | Da.2  | Control method                                                        | Set the control method defined as a "major positioning control". (Refer to Section 9.1.)                                                                                                    |
|              | Da.3  | Acceleration time No.                                                 | Select and set the acceleration time at control start. (Select one of the four values set in Pr.9, Pr.25, Pr.26, and Pr.27 for the acceleration time.)                                                                                  |
|              | Da.4  | Deceleration time No.                                                 | Select and set the deceleration time at control stop. (Select one of the four values set in Pr.10, Pr.28, Pr.29, and Pr.30 for the deceleration time.)                                                                                  |
|              | Da.5  | Axis to be interpolated LD77MS2 LD77MS4                               | Set an axis to be interpolated (partner axis) during the 2-axis interpolation operation (Refer to Section 9.1.6.).                                                                                                    |
| No. 1        | Da.6  | Positioning address/<br>movement amount                               | Set the target value during position control. (Refer to Section 9.1.3.)                                                                                                    |
| data         | Da.7  | Arc address                                                           | Set the sub point or center point address during circular interpolation control.                                                                                                    |
| ning         | Da.8  | Command speed                                                         | Set the speed during the control execution.                                                                                                    |
| Positioning  | Da.9  | Dwell time/JUMP destination positioning data No.                      | The time between the command pulse output is completed to the positioning completed signal is turned ON. Set it for absorbing the delay of the mechanical system to the instruction, such as the delay of the servo system (deviation). |
|              | Da.10 | M code/Condition<br>data No./Number of<br>LOOP to LEND<br>repetitions | Set this item when carrying out sub work (clamp and drill stops, tool replacement, etc.) corresponding to the code No. related to the positioning data execution.                                                                       |
|              | Da.20 | Axis to be interpolated No.1 LD77MS16                                 |                                                                                                    |
|              | Da.21 | Axis to be interpolated No.2 LD77MS16                                 | Set an axis to be interpolated during the 2- to 4-axis interpolation operation. (Refer to Section 9.1.6.)                                                                                                    |
|              | Da.22 | Axis to be interpolated No.3 LD77MS16                                 |                                                                                                    |

(Note): The settings and setting requirement for the setting details of Da.1 to Da.10 and Da.20 to Da.22 differ according to the "Da.2 Control method". (Refer to Section 9.2 "Setting the positioning data".)

### Major positioning control sub functions

Refer to Section 3.2.5 "Combination of LD77MS main functions and sub functions" for details on "sub functions" that can be combined with the major positioning control.

Also refer to Chapter 13 "Control Sub Functions" for details on each sub function.

### ■ Major positioning control from GX Works2

"Major positioning control" can be executed by test function of GX Works2. Refer to "Simple Motion Module Setting Tool Help" of GX Works2 for details on carrying out major positioning control from the GX Works2.

# REMARK

600 positioning data (positioning data No. 1 to 600) items can be set per axis.

### 9.1.2 Operation patterns of major positioning controls

In "major positioning control" (high-level positioning control), "Da.1 Operation pattern" can be set to designate whether to continue executing positioning data after the started positioning data. The "operation pattern" includes the following 3 types.

Positioning complete (operation pattern: 00)
 Positioning continue (operation pattern: 01)
 (2) Continuous positioning control (operation pattern: 01)
 (3) Continuous path control (operation pattern: 11)

The following shows examples of operation patterns when "1-axis linear control (ABS linear 1)" is set in positioning data No. 1 to No. 6 of axis 1. Details of each operation pattern are shown on the following pages.

< Operation example when "1-axis linear positioning" is set in the positioning data of axis 1 >

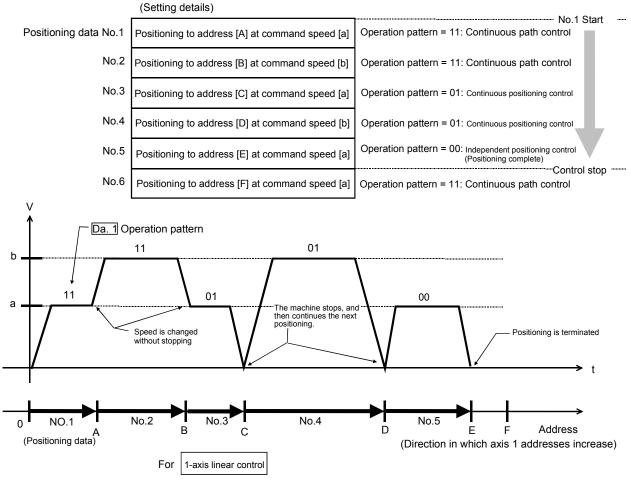

(One motor is driven, and positioning is carried out to an addresses designated in one direction.)

### **POINT**

- (1) When the operation pattern is continuous positioning control or continuous path control, the same address as the last value is specified in absolute system or the movement amount 0 is specified in incremental system, positioning control of movement amount 0 is executed.
- (2) The BUSY signal turns ON even when position control of movement amount 0 is executed. However, since the ON time is short, the ON status may not be detected in the PLC program.
- (3) The positioning complete signal turns ON even when position control of movement amount 0 is executed. ON time is determined by "Pr.40 Positioning complete signal output time".

### [1] Independent positioning control (Positioning complete)

This control is set when executing only one designated data item of positioning. If a dwell time is designated, the positioning completes after the designated time elapses.

This data (operation pattern [00] data) becomes the end of block data when carrying out block positioning. (The positioning stops after this data is executed.)

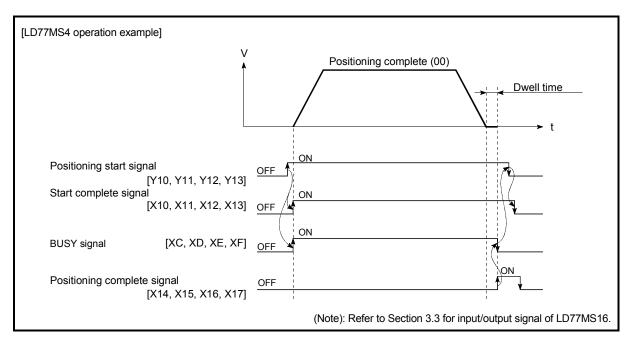

Fig. 9.1 Operation during independent positioning control

### [2] Continuous positioning control

- (1) The machine always automatically decelerates each time the positioning is completed. Acceleration is then carried out after the Simple Motion module command speed reaches 0 to carry out the next positioning data operation. If a dwell time is designated, the acceleration is carried out after the designated time elapses.
- (2) In operation by continuous positioning control (operation pattern "01"), the next positioning No. is automatically executed. Always set operation pattern "00" in the last positioning data to complete the positioning. If the operation pattern is set to positioning continue ("01" or "11"), the operation will continue until operation pattern "00" is found. If the operation pattern "00" cannot be found, the operation may be carried out until the positioning data No. 600. If the operation pattern of the positioning data No. 600 is not completed, the operation will be started again from the positioning data No. 1.

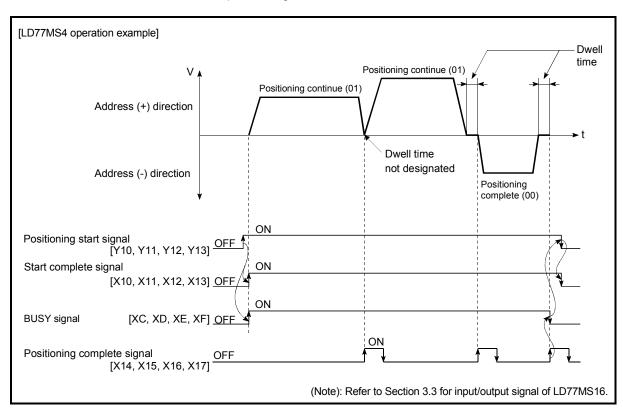

Fig. 9.2 Operation during continuous positioning control

### [3] Continuous path control

- (1) Continuous path control
  - (a) The speed is changed without deceleration stop between the command speed of the "positioning data No. currently being executed" and the speed of the "positioning data No. to carry out the next operation".
    - The speed is not changed if the current speed and the next speed are equal.
  - (b) The speed used in the previous positioning operation is continued when the command speed is set to "-1".
  - (c) Dwell time is ignored, even if it is set.
  - (d) The next positioning No. is executed automatically in operations by continuous path control (operation pattern "11"). Always complete the positioning by setting operation pattern "00" in the last positioning data. If the operation pattern is set to positioning continue ("01" or "11"), the operation will continue until operation pattern "00" is found. If the operation pattern "00" cannot be found, the operation may be carried out until the positioning data No. 600. If the operation pattern of the positioning data No. 600 is not complete, the operation will be started again from the positioning data No. 1.
  - (e) The speed switching includes the "front-loading speed switching mode" in which the speed is changed at the end of the current positioning side, and the "standard speed switching mode" in which the speed is at the start of the next positioning side. (Refer to "Pr.19 Speed switching mode".)
  - (f) In the continuous path control, the positioning may be completed before the set address/movement amount and the current data may be switched to the "positioning data that will be run next". This is because a preference is given to the positioning at a command speed. In actuality, the positioning is completed before the set address/movement amount by an amount of remaining distance at speeds less than the command speed. The remaining distance ( $\triangle \ell$ ) at speeds less than the command speed is  $0 \le \triangle \ell \le (\text{distance moved in operation cycle at a speed at the time of completion of the positioning).$

The remaining distance ( $\triangle \ell$ ) is output at the next positioning data No.

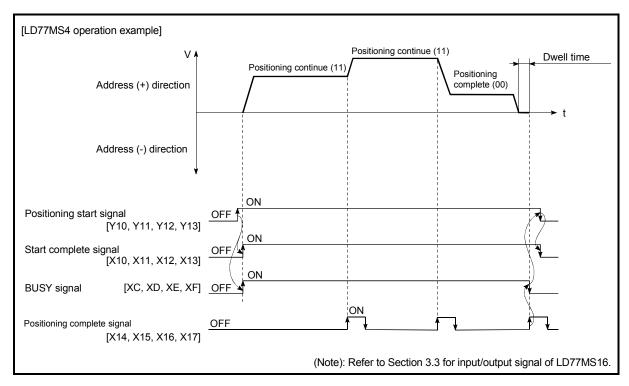

Fig. 9.3 Operation during continuous path control (Standard speed switching mode)

### **POINT**

In the continuous path control, a speed variation will not occur using the near-pass function when the positioning data No. is switched (Refer to Section 13.3.3 "Near pass function").

- (2) Deceleration stop conditions during continuous path control Deceleration stops are not carried out in continuous path control, but the machine will carry out a deceleration stop to speed "0" in the following cases (a) to (c).
  - (a) When the operation pattern of the positioning data currently being executed is "continuous path control: 11", and the movement direction of the positioning data currently being executed differs from that of the next positioning data. (Only for 1-axis positioning control (Refer to the "POINTS" in the next page.))

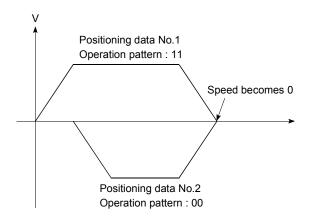

- (b) During operation by step operation. (Refer to Section 13.7.1 "Step function".)
- (c) When there is an error in the positioning data to carry out the next operation.

### **POINTS**

(1) The movement direction is not checked during interpolation operations. Thus, automatic deceleration to a stop will not be carried out even if the movement direction is changed (See the figures below).

Because of this, the interpolation axis may rapidly reverse direction.

To avoid this rapid direction reversal in the interpolation axis, set the pass point to continuous positioning control "01" instead of setting it to continuous path control "11".

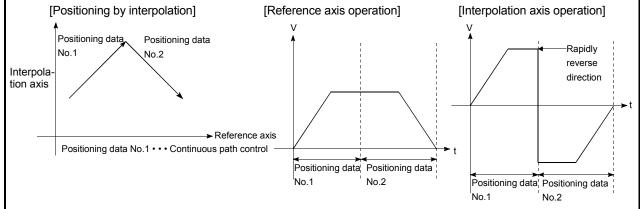

- (2) When a "0" is set in the "Da.6 Positioning address/movement amount" of the continuous path control positioning data, the command speed is reduced to 0 in an operation cycle.
  - When a "0" is set in the "Da.6 Positioning address/movement amount" to increase the number of speed change points in the future, change the "Da.2 Control method" to the "NOP" to make the control nonexecutable. (Refer to Section 9.2.20 "NOP instruction".)
- (3) In the continuous path control positioning data, assure a movement distance so that the execution time with that data is 100 ms or longer, or lower the command speed.

## (3) Speed handling

- (a) Continuous path control command speeds are set with each positioning data.
  - The Simple Motion module carries out the positioning at the speed designated with each positioning data.
- (b) The command speed can be set to "-1" in continuous path control. The control will be carried out at the speed used in the previous positioning data No. if the command speed is set to "-1". (The "current speed" will be displayed in the command speed when the positioning data is set with a GX Works2. The current speed is the speed of the positioning control being executed currently.)
  - The speed does not need to be set in each positioning data when carrying out uniform speed control if "-1" is set beforehand in the command speed.
  - 2) If the speed is changed or the override function is executed, in the previous positioning data when "-1" is set in the command speed, the operation can be continued at the new speed.
  - 3) The error "No command speed" (error code: 503) occurs and positioning cannot be started if "-1" is set in the command speed of the first positioning data at start.

### [Relation between the command speed and current speed]

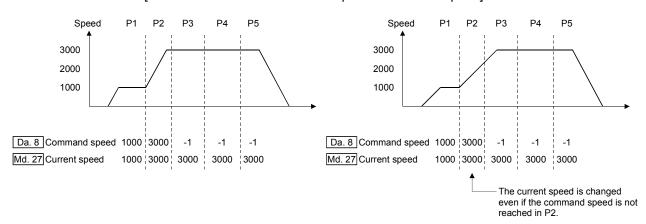

### **POINTS**

- (1) In the continuous path control, a speed variation will not occur using the near-pass function when the positioning data is switched (Refer to Section 13.3.3 "Near pass function").
- (2) The Simple Motion module holds the command speed set with the positioning data, and the latest value of the speed set with the speed change request as the "Md.27 Current speed". It controls the operation at the "current speed" when "-1" is set in the command speed.
  - (Depending on the relation between the movement amount and the speed, the feedrate may not reach the command speed value, but even then the current speed will be updated.)
- (3) When the address for speed change is identified beforehand, generate and execute the positioning data for speed change by the continuous path control to carry out the speed change without requesting the speed change with a sequence program.

## (4) Speed switching

(Refer to "Pr.19 Speed switching mode".)

The two modes for changing the speed are shown below.

- Standard speed switching.......Switch the speed when executing the next positioning data.
- Front-loading speed switching....The speed switches at the end of the positioning data currently being executed.

#### (a) Standard speed switching mode

- 1) If the respective command speeds differ in the "positioning data currently being executed" and the "positioning data to carry out the next operation", the machine will accelerate or decelerate after reaching the positioning point set in the "positioning data currently being executed" and the speed will change over to the speed set in the "positioning data to carry out the next operation".
- 2) The parameters used in acceleration/deceleration to the command speed set in the "positioning data to carry out the next operation" are those of the positioning data to carry out acceleration/deceleration.

Speed switching will not be carried out if the command speeds are the same.

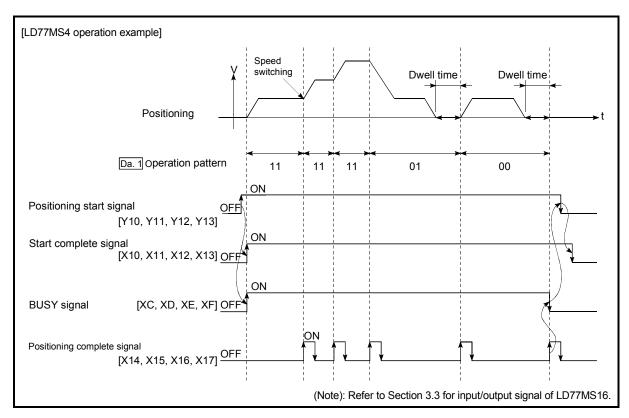

Fig. 9.4 Operation for the standard speed switching mode

Speed switching condition
 If the movement amount is small in regar

If the movement amount is small in regard to the target speed, the current speed may not reach the target speed even if acceleration/deceleration is carried out. In this case, the machine is accelerated/decelerated so that it nears the target speed. If the movement amount will be exceeded when automatic deceleration is required (Ex. Operation patterns "00", "01", etc.), the machine will immediately stop at the designated positioning address, and the warning "Insufficient movement amount" (warning code: 513) will occur.

[When the speed cannot change over in P2]
For the following relation of the speed
P1 = P4, P2 = P3, P1 < P2

[When the movement amount is small during automatic deceleration]

The movement amount required to carry out the automatic deceleration cannot be secured, so the machine immediately stops in a speed  $\neq 0$  status.

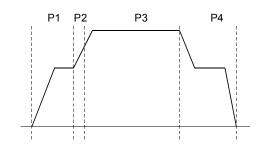

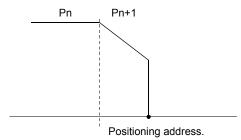

- (b) Front-loading speed switching mode
  - If the respective command speeds differ in the "positioning data currently being executed" and the "positioning data to carry out the next operation", the speed will change over to the speed set in the "positioning data to carry out the next operation" at the end of the "positioning data currently being executed".
  - 2) The parameters used in acceleration/deceleration to the command speed set in the "positioning data to carry out the next operation" are those of the positioning data to carry out acceleration/deceleration.
    Speed switching will not be carried out if the command speeds

Speed switching will not be carried out if the command speeds are the same.

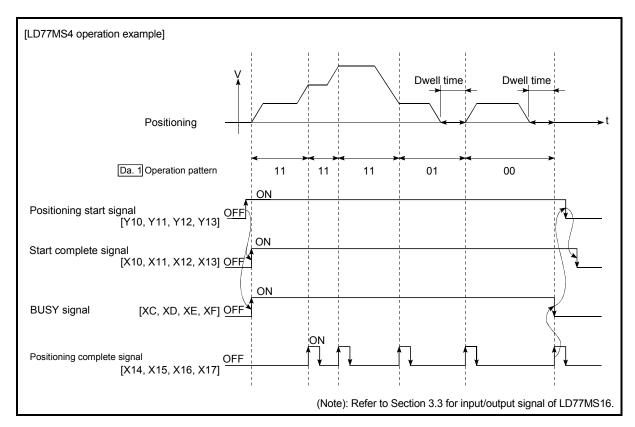

Fig. 9.5 Operation for the front-loading speed switching mode

### 3) Speed switching condition

If the movement amount is small in regard to the target speed, the current speed may not reach the target speed even if acceleration/deceleration is carried out. In this case, the machine is accelerated/decelerated so that it nears the target speed. If the movement amount will be exceeded when automatic deceleration is required (Ex. Operation patterns "00", "01", etc.), the machine will immediately stop at the designated positioning address, and the warning "Insufficient movement amount" (warning code: 513) will occur.

[When the speed cannot change over to the P2 speed in P1]

For the following relation of the speed P1 = P4, P2 = P3, P1 < P2 [When the movement amount is small during automatic deceleration]

The movement amount required to carry out the automatic deceleration cannot be secured, so the machine immediately stops in a speed  $\neq 0$  status.

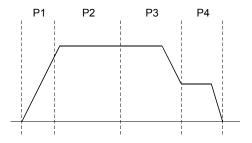

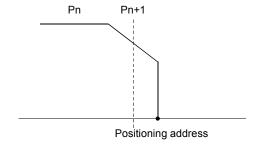

### 9.1.3 Designating the positioning address

The following shows the two methods for commanding the position in control using positioning data.

### Absolute system

Positioning is carried out to a designated position (absolute address) having the HP as a reference. This address is regarded as the positioning address. (The start point can be anywhere.)

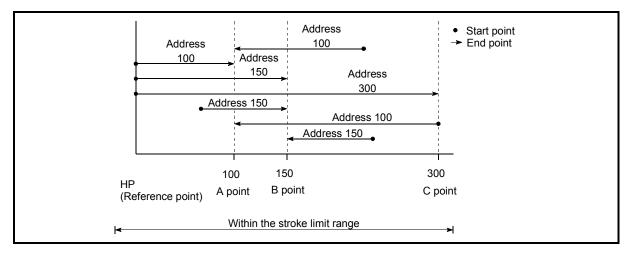

Fig. 9.6 Absolute system positioning

### Incremental system

The position where the machine is currently stopped is regarded as the start point, and positioning is carried out for a designated movement amount in a designated movement direction.

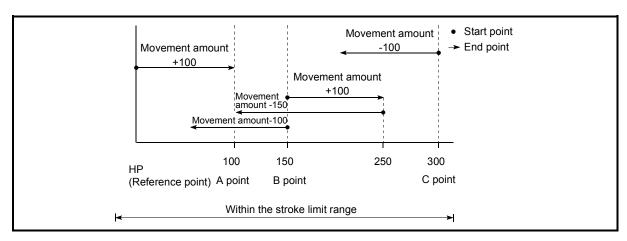

Fig. 9.7 Incremental system positioning

## 9.1.4 Confirming the current value

## Values showing the current value

The following two types of addresses are used as values to show the position in the Simple Motion module.

These addresses ("feed current value" and "feed machine value") are stored in the monitor data area, and used in monitoring the current value display, etc.

| Feed current value | <ul> <li>This is the value stored in "Md.20] Feed current value".</li> <li>This value has an address established with a "machine HPR" as a reference, but the address can be changed by changing the current value to a new value.</li> </ul>              |
|--------------------|----------------------------------------------------------------------------------------------------|
| Feed machine value | <ul> <li>This is the value stored in "Md.21 Feed machine value".</li> <li>This value always has an address established with a "machine HPR" as a reference. The address cannot be changed, even if the current value is changed to a new value.</li> </ul> |

The "feed current value" and "feed machine value" are used in monitoring the current value display, etc.

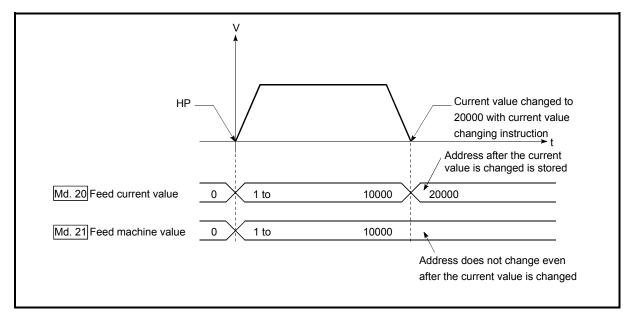

Fig. 9.8 Feed current value and feed machine value

### Restrictions

(1) Operation cycle error will occur in the current value refresh cycle when the stored "feed current value" and "feed machine value" are used in the control.

## Monitoring the current value

The "feed current value" and "feed machine value" are stored in the following buffer memory addresses, and can be read using a "DFRO(P) instruction" or "DMOV(P) instruction" from the PLC CPU.

|                          | Buffer memory addresses |                        |  |  |  |
|--------------------------|-------------------------|------------------------|--|--|--|
|                          | LD77MS2/LD77MS4         | LD77MS16               |  |  |  |
| Md.20 Feed current value | 800+100n<br>801+100n    | 2400+100n<br>2401+100n |  |  |  |
| Md.21 Feed machine value | 802+100n<br>803+100n    | 2402+100n<br>2403+100n |  |  |  |

- (1) The following shows the examples of programs to read out the feed current value of the LD77MS4 [axis 1] to D104 and D105 when X40 is turned ON.
  - (a) For the DFRO(P) instruction

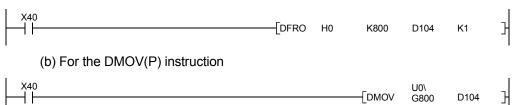

## 9.1.5 Control unit "degree" handling

When the control unit is set to "degree", the following items differ from when other control units are set.

### [1] Feed current value and feed machine value addresses

The address of "Md.20 Feed current value" becomes a ring address from 0 to 359.99999°. The address of "Md.21 Feed machine value" will become a cumulative value. (They will not have a ring structure for values between 0 and 359.99999°.) However, "Md.21 Feed machine value" is restored with cumulating the feed machine value before the power supply OFF (the rounded value within the range of 0 to 359.99999°) to the movement amount during the power supply OFF at the communication start with servo amplifier after the power supply ON or PLC CPU reset.

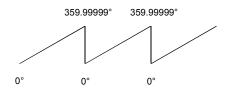

### [2] Software stroke limit valid/invalid setting

With the control unit set to "degree", the software stroke limit upper and lower limit values are 0 to 359.99999°.

### (a) Setting to validate software stroke limit

To validate the software stroke limit, set the software stroke limit lower limit value and the upper limit value in a clockwise direction.

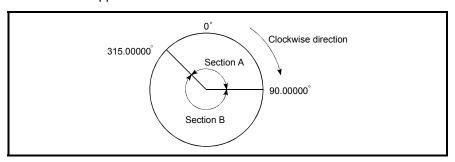

## 1) To set the movement range A, set as follows.

- Software stroke limit lower limit value......315.00000°
- Software stroke limit upper limit value ......90.00000°

### 2) To set the movement range B, set as follows.

- Software stroke limit lower limit value......90.00000°
- Software stroke limit upper limit value ......315.00000°

### (b) Setting to invalidate software stroke limit

To invalidate the software stroke limit, set the software stroke limit lower limit value equal to the software stroke limit upper limit value.

The control can be carried out irrespective of the setting of the software stroke limit.

### POINT

- (1) When the upper/lower limit value of the axis which set the software stroke limit as valid are changed, perform the machine HPR after that.
- (2) When the software stroke limit is set as valid in the incremental data system, perform the machine HPR after power supply on.
- [3] Positioning control method when the control unit is set to "degree"
  - 1) Absolute system
    - (a) When the software stroke limit is invalid Positioning is carried out in the nearest direction to the designated address, using the current value as a reference. (This is called "shortcut control".)

#### -Example-

- 1) Positioning is carried out in a clockwise direction when the current value is moved from 315° to 45°.
- 2) Positioning is carried out in a counterclockwise direction when the current value is moved from 45° to 315°.

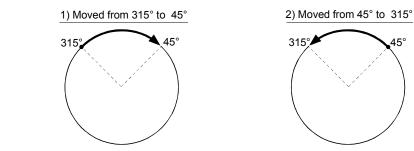

To designate the positioning direction (not carrying out the shortcut control), the shortcut control is invalidated and positioning in a designated direction is carried out by the "Cd.40 ABS direction in degrees".

This function can perform only when the software stroke limit is invalid. When the software stroke limit is valid, the error "Illegal setting of ABS direction in unit of degree" (error code: 546) occurs and positioning is not started.

To designate the movement direction in the ABS control, a "1" or "2" is written to the "Cd.40] ABS direction in degrees" of the buffer memory (initial value: 0).

The value written to the "Cd.40 ABS direction in degrees" becomes valid only when the positioning control is started.

In the continuous positioning control and continuous path control, the operation is continued with the setting set at the time of start even if the setting is changed during the operation.

|                                |                                                                                                    | Buffer mem | Initial   |       |
|--------------------------------|----------------------------------------------------------------------------------------------------|------------|-----------|-------|
| Name                           | Function                                                                                                    | LD77MS2    | LD77MS16  | value |
|                                |                                                                                                    | LD77MS4    |           | valuo |
| Cd.40 ABS direction in degrees | The ABS movement direction in the unit of degree is designated.  0: Shortcut (direction setting invalid)  1: ABS clockwise  2: ABS counterclockwise | 1550+100n  | 4350+100n | 0     |

### (b) When the software stroke limit is valid

The positioning is carried out in a clockwise/counterclockwise direction depending on the software stroke limit range setting method.

Because of this, positioning with "shortcut control" may not be possible.

#### -Example

When the current value is moved from  $0^{\circ}$  to 315°, positioning is carried out in the clockwise direction if the software stroke limit lower limit value is  $0^{\circ}$  and the upper limit value is 345°.

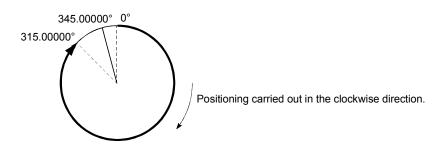

### **POINT**

Positioning addresses are within a range of 0° to 359.99999°.

Use the incremental system to carry out positioning of one rotation or more.

### 2) Incremental system

Positioning is carried out for a designated movement amount in a designated movement direction when in the incremental system of positioning.

The movement direction is determined by the sign (+, –) of the movement amount.

- For a positive (+) movement direction.....Clockwise
- For a negative (–) movement direction ... Counterclockwise

### **POINT**

Positioning of 360° or more can be carried out with the incremental system.

At this time, set as shown below to invalidate the software stroke limit.

[Software stroke limit upper limit value = Software stroke limit lower limit value] Set the value within the setting range  $(0^{\circ} \text{ to } 359.99999^{\circ})$ .

## 9.1.6 Interpolation control

## Meaning of interpolation control

In "2-axis linear interpolation control", "3-axis linear interpolation control", "4-axis linear interpolation control", "2-axis fixed-feed control", "3-axis fixed-feed control", "4-axis fixed-feed control", "2-axis speed control", "3-axis speed control", "4-axis speed control", and "2-axis circular interpolation control", control is carried out so that linear and arc paths are drawn using a motor set in two to four axis directions. This kind of control is called "interpolation control".

In interpolation control, the axis in which the control method is set is defined as the "reference axis", and the other axis is defined as the "interpolation axis".

The Simple Motion module controls the "reference axis" following the positioning data set in the "reference axis", and controls the "interpolation axis" corresponding to the reference axis control so that a linear or arc path is drawn.

The following table shows the reference axis and interpolation axis combinations.

| Axis definition                                                                                                    | LI                                                          | D77MS2             | L                  | D77MS4                                          | LD             | 77MS16                                                |
|----------------------------------------------------------------------------------------------------|-------------------------------------------------------------|--------------------|--------------------|-------------------------------------------------|----------------|-------------------------------------------------------|
| Interpolation of "Da.2 Control method"                                                                                   | Reference axis                                              | Interpolation axis | Reference axis     | Interpolation axis                              | Reference axis | Interpolation axis                                    |
| 2-axis linear interpolation control 2-axis fixed-feed control 2-axis circular interpolation control 2-axis speed control | Any of "Axis to be axes interpolated" set in reference axis |                    | Any of axes 1 to 4 | "Axis to be interpolated" set in reference axis |                | "Axis to be interpolated No.1" set in reference axis  |
|                                                                                                    |                                                             | _                  | Axis 1             | Axis 2, Axis 3                                  |                | "Axis to be                                           |
| 3-axis linear interpolation control                                                                                      | -                                                           |                    | Axis 2             | Axis 3, Axis 4                                  |                | interpolated<br>No.1" and "Axis<br>to be              |
| 3-axis fixed-feed control                                                                                                | _                                                           |                    | Axis 3             | Axis 4, Axis 1                                  |                |                                                       |
| 3-axis speed control                                                                                                    | -                                                           |                    | Axis 4             | Axis 1, Axis 2                                  |                | interpolated<br>No.2" set in<br>reference axis        |
|                                                                                                    | -                                                           |                    | Axis 1             | Axis 2, Axis 3,<br>Axis 4                       |                | "Axis to be interpolated                              |
| 4-axis linear interpolation control 4-axis fixed-feed control                                                            | -                                                           |                    | Axis 2             | Axis 3, Axis 4,<br>Axis 1                       |                | No.1", "Axis to<br>be interpolated<br>No.2" and "Axis |
| 4-axis speed control                                                                                                    | _                                                           |                    | Axis 3             | Axis 4, Axis 1,<br>Axis 2                       |                | to be interpolated                                    |
|                                                                                                    | _                                                           |                    | Axis 4             | Axis 1, Axis 2,<br>Axis 3                       |                | No.3" set in reference axis                           |

 <sup>- :</sup> Setting not required (Use the initial value or a value within the setting range.)

## Setting the positioning data during interpolation control

When carrying out interpolation control, the same positioning data Nos. are set for the "reference axis" and the "interpolation axis".

The following table shows the "positioning data" setting items for the reference axis and interpolation axis.

|                           |                  | Axis                                                                  | Reference axis setting item                                                                                                    | Interpolation axis setting item                                                          |
|---------------------------|------------------|-----------------------------------------------------------------------|----------------------------------------------------------------------------------------------------|------------------------------------------------------------------------------------------|
| Sett                      | ing item         |                                                                       | Reference axis setting item                                                                                                    | interpolation axis setting item                                                          |
|                           | Da.1             | Operation pattern                                                     | ©                                                                                                    | -                                                                                        |
|                           | Da.2             | Control method                                                        | Linear 2, 3, 4, Fixed-feed 2, 3, 4,<br>Circular sub, Circular right,<br>Circular left<br>Forward run speed 2, 3, 4<br>Reverse run speed 2, 3, 4 | _                                                                                        |
|                           | Da.3             | Acceleration time No.                                                 | ©                                                                                                    | _                                                                                        |
|                           | Da.4             | Deceleration time No.                                                 | ©                                                                                                    | -                                                                                        |
|                           | Da.5             | Axis to be interpolated LD77MS2 LD77MS4                               | O *1                                                                                                    | -                                                                                        |
| a Nos                     | Da.6             | Positioning address/<br>movement amount                               | $\triangle$ (Forward run speed 2, 3, and 4. Reverse run speed 2, 3, and 4 not required.)                                                        | $\triangle$ (Forward run speed 2, 3, and 4. Reverse run speed 2, 3, and 4 not required.) |
| ioning dat                | Da.7 Arc address |                                                                       | $\triangle$ (Only during circular sub, circular right, and circular left).                                                                      | $\triangle$ (Only during circular sub, circular right, and circular left).               |
| Same positioning data Nos | Da.8             | Command speed                                                         | ©                                                                                                    | $\triangle$ (Only during forward run speed 2, 3, 4 and reverse run speed 2, 3, 4).       |
|                           | Da.9             | Dwell time/JUMP destination positioning data No.                      | 0                                                                                                    | 1                                                                                        |
|                           | Da.10            | M code/Condition<br>data No./Number of<br>LOOP to LEND<br>repetitions | 0                                                                                                    | -                                                                                        |
|                           | Da.20            | Axis to be interpolated No.1 LD77MS16                                 | ○ *2                                                                                                    | -                                                                                        |
|                           | Da.21            | Axis to be interpolated No.2 LD77MS16                                 | ○ *2                                                                                                    | -                                                                                        |
|                           | Da.22            | Axis to be interpolated No.3 LD77MS16                                 | ○ *2                                                                                                    | -                                                                                        |

- Setting always required
- : Set according to requirements (Set to "-" when not used.)
- $\triangle$ : Setting restrictions exist
- Setting not required (Use the initial value or a value within the setting range.)
- \*1: For 2-axis interpolation, the partner axis is set. If the self-axis is set, the error "Illegal interpolation description command" (error code: 521) will occur. For 3- and 4-axis interpolation, the axis setting is not required.
- \*2: The axis No. is set to axis to be interpolated No.1 for 2-axis linear interpolation, to axis to be interpolated No.1 and No.2 for 3-axis linear interpolation, and to axis to be interpolated No.1 to No.3 for 4-axis linear interpolation.
  - If the self-axis is set, an error "Illegal interpolation description command (error code: 521)" will occur. The axes that are not used are not required.

### Starting the interpolation control

The positioning data Nos. of the reference axis (axis in which interpolation control was set in "Da.2 Control method") are started when starting the interpolation control. (Starting of the interpolation axis is not required.)

The following errors or warnings will occur and the positioning will not start if both reference axis and the interpolation axis are started.

• Reference axis : Interpolation while interpolation axis BUSY (error code:

• Interpolation axis: Control method setting error (error code: 524), start during

operation (warning code: 100).

## Interpolation control continuous positioning

When carrying out interpolation control in which "continuous positioning control" and "continuous path control" are designated in the operation pattern, the positioning method for all positioning data from the started positioning data to the positioning data in which "positioning complete" is set must be set to interpolation control

The number of the interpolation axes and axes to be interpolated cannot be changed from the intermediate positioning data. When the number of the interpolation axes and axes to be interpolated are changed, the error "Control method setting error" (error code: 524) will occur and the positioning will stop.

### Speed during interpolation control

Either the "composite speed" or "reference axis speed" can be designated as the speed during interpolation control.

(Pr.20 Interpolation speed designation method)

Only the "Reference axis speed" can be designated in the following interpolation control.

When a "composite speed" is set and positioning is started, the error "Interpolation mode error" (error code: 523) occurs, and the system will not start.

- 4-axis linear interpolation
- 2-axis speed control
- 3-axis speed control
- · 4-axis speed control

### Cautions in interpolation control

- (1) If any axis exceeds "Pr.8 Speed limit value" in the 2- to 4-axes speed control, the axis exceeding the speed limit value is controlled with the speed limit value. The speeds of the other axes being interpolated are suppressed by the command speed ratio.
- (2) If the reference axis exceeds "Pr.8 Speed limit value" during 2-axis circular interpolation control, the reference axis is controlled at the speed limit value. (The speed limit does not function on the interpolation axis side.)
- (3) If any axis exceeds "Pr.8 Speed limit value" during 2- to 4-axis linear interpolation control or 2- to 4-axis fixed-feed control, the axis exceeding the speed limit value is controlled with the speed limit value. The speeds of the other axes being interpolated are suppressed by the movement amount ratio.
- (4) In 2- to 4-axis interpolation, you cannot change the combination of interpolated axes midway through operation.

### **POINT**

When the "reference axis speed" is set during interpolation control, set so the major axis side becomes the reference axis. If the minor axis side is set as the reference axis, the major axis side speed may exceed the "Pr.8 Speed limit value".

### Limits to interpolation control

There are limits to the interpolation control that can be executed and speed (Pr.20 Interpolation speed designation method) that can be set, depending on the "Pr.1 Unit setting" of the reference axis and interpolation axis. (For example, circular interpolation control cannot be executed if the reference axis and interpolation axis units differ.)

The following table shows the interpolation control and speed designation limits.

|                                                       |                                              | Pr.1 Unit setting *1            |                                                       |  |  |
|-------------------------------------------------------|----------------------------------------------|---------------------------------|-------------------------------------------------------|--|--|
| "Da.2 Control method" interpolation control           | Pr.20 Interpolation speed designation method | combination of "mm" and "inch". | Reference axis and interpolation axis units differ *3 |  |  |
| Linear 2 (ABS, INC)                                   | Composite speed                              | 0                               | ×                                                     |  |  |
| Fixed-feed 2                                          | Reference axis speed                         | $\circ$                         | 0                                                     |  |  |
| Circular sub (ABS, INC)                               | Composite speed                              | ○ *2                            | ×                                                     |  |  |
| Circular right (ABS, INC)<br>Circular left (ABS, INC) | Reference axis speed                         | ×                               | ×                                                     |  |  |
| Linear 3 (ABS, INC)                                   | Composite speed                              | 0                               | ×                                                     |  |  |
| Fixed-feed 3                                          | Reference axis speed                         | $\circ$                         | 0                                                     |  |  |
| Linear 4 (ABS, INC)                                   | Composite speed                              | ×                               | ×                                                     |  |  |
| Fixed-feed 4                                          | Reference axis speed                         | 0                               | 0                                                     |  |  |

- $\bigcirc$  : Setting possible,  $\times$  : Setting not possible.
- \*1: "mm" and "inch" unit mix possible.

When "mm" and "inch" are mixed, convert as follows for the positioning.

- If interpolation control units are "mm", positioning is controlled by calculating position commands from the address, travel value, positioning speed and electronic gear, which have been converted to "mm" using the formula: inch setting value × 25.4 = mm setting value.
- If interpolation control units are "inch", positioning is controlled by calculating position commands from the address, travel value, positioning speed and electronic gear, which have been converted to "inch" using the formula: mm setting value ÷ 25.4 = inch setting value.
- \*2: "degree" setting not possible. The error "Circular interpolation not possible" (error code: 535) will occur and the positioning control does not start if circular interpolation control is set when the unit is "degree". The machine will carry out a deceleration stop if "degree" is set during positioning control.
- \*3: The unit set in the reference axis will be used for the speed unit during control if the units differ or if "mm" and "inch" are combined.

#### Axis operation status during interpolation control

"Interpolation" will be stored in the "Md.26 Axis operation status" during interpolation control. "Standby" will be stored when the interpolation operation is terminated. Both the reference axis and interpolation axis will carry out a deceleration stop if an error occurs during control, and "Error" will be stored in the operation status.

| MEMO |  |  |
|------|--|--|
|      |  |  |
|      |  |  |
|      |  |  |
|      |  |  |
|      |  |  |
|      |  |  |
|      |  |  |
|      |  |  |
|      |  |  |
|      |  |  |
|      |  |  |
|      |  |  |
|      |  |  |
|      |  |  |
|      |  |  |
|      |  |  |
|      |  |  |
|      |  |  |
|      |  |  |
|      |  |  |

## 9.2 Setting the positioning data

## 9.2.1 Relation between each control and positioning data

The setting requirements and details for the setting items of the positioning data to be set differ according to the "Da.2 Control method".

The following table shows the positioning data setting items corresponding to the different types of control. Details and settings for the operation of each control are shown in Section 9.2.2 and subsequent sections.

(In this section, it is assumed that the positioning data setting is carried out using GX Works2.)

|          |                             |                                            |                                                                                                    | D ''' 1 1                                                                                                    |                                                      |                                                                                                    |  |  |
|----------|-----------------------------|--------------------------------------------|----------------------------------------------------------------------------------------------------|----------------------------------------------------------------------------------------------------|------------------------------------------------------|----------------------------------------------------------------------------------------------------|--|--|
| \        |                             | Major positioning control                  |                                                                                                    | Position control                                                                                                 |                                                      | Speed control                                                                                                    |  |  |
| Position | ning data set               | ting items                                 | 1-axis linear control 2-axis linear interpolation control 3-axis linear interpolation control 4-axis linear interpolation control | 1-axis fixed-feed control<br>2-axis fixed-feed control<br>3-axis fixed-feed control<br>4-axis fixed-feed control | 2-axis circular interpolation control                | 1-axis, 2-axis, 3-axis,<br>4-axis Speed control                                                                                                    |  |  |
|          | Ī                           | Independent                                |                                                                                                    |                                                                                                    |                                                      |                                                                                                    |  |  |
| Da.1     | Operation                   | positioning control (Positioning complete) | ©                                                                                                    | ©                                                                                                    | ©                                                    | ©                                                                                                    |  |  |
| Da.T     | pattern                     | Continuous positioning control             | ©                                                                                                    | ©                                                                                                    | ©                                                    | ×                                                                                                    |  |  |
|          |                             | Continuous path control                    | 0                                                                                                    | ×                                                                                                    | 0                                                    | ×                                                                                                    |  |  |
| Da.2     |                             |                                            | Linear 1<br>Linear 2<br>Linear 3<br>Linear 4<br>*                                                                                 | Fixed-feed 1<br>Fixed-feed 2<br>Fixed-feed 3<br>Fixed-feed 4                                                     | Circular sub<br>Circular right<br>Circular left<br>米 | Forward run speed 1 Reverse run speed 1 Forward run speed 2 Reverse run speed 2 Forward run speed 3 Reverse run speed 3 Forward run speed 4 Reverse run speed 4 |  |  |
| Da.3     | Acceleration                | n time No.                                 | 0                                                                                                    | 0                                                                                                    | 0                                                    |                                                                                                    |  |  |
| Da.4     | Deceleratio                 | n time No.                                 | 0                                                                                                    | <b>(</b>                                                                                                    | 0                                                    | 0                                                                                                    |  |  |
| Da.5     | Axis to be in               |                                            | ⊚: 2-axis                                                                                                    |                                                                                                    |                                                      |                                                                                                    |  |  |
| Da.6     | Positioning amount          | address/movement                           | ©                                                                                                    | ©                                                                                                    | ©                                                    | _                                                                                                    |  |  |
| Da.7     | Arc address                 | 3                                          | _                                                                                                    | _                                                                                                    | 0                                                    | _                                                                                                    |  |  |
| Da.8     | Command s                   | ·                                          | 0                                                                                                    | 0                                                                                                    | 0                                                    | 0                                                                                                    |  |  |
| Da.9     | Dwell time/opositioning     | JUMP destination data No.                  | 0                                                                                                    | 0                                                                                                    | 0                                                    | _                                                                                                    |  |  |
| Da.10    | of LOOP to LEND repetitions |                                            |                                                                                                    | 0                                                                                                    | 0                                                    | 0                                                                                                    |  |  |
| Da.20    | LD77MS16                    | nterpolated No.1                           | ⊚: 2, 3, 4-axis —: 1-axis                                                                                                    |                                                                                                    |                                                      |                                                                                                    |  |  |
| Da.21    | LD77MS16                    | nterpolated No.2                           | ◎: 3, 4-axis —: 1, 2-axis                                                                                                    |                                                                                                    |                                                      |                                                                                                    |  |  |
| Da.22    | Axis to be in LD77MS16      | nterpolated No.3                           |                                                                                                    | ⊚: 4-axis                                                                                                    | –: 1, 2,3 -axis                                      |                                                                                                    |  |  |

|                              |                                                       |                 |                        | Other control                         |                                   |      |
|------------------------------|-------------------------------------------------------|-----------------|------------------------|---------------------------------------|-----------------------------------|------|
|                              | Position- speed switching control                     | NOP instruction | Current value changing | JUMP instruction                      | LOOP                              | LEND |
| 0                            | ©                                                     | -               | 0                      | -                                     | -                                 | -    |
| 0                            | ×                                                     | -               | ©                      | -                                     | -                                 | -    |
| ×                            | ×                                                     | _               | ×                      | _                                     | _                                 | _    |
| Reverse run speed/position * | Forward run position/speed Reverse run position/speed | NOP             | Current value changing | JUMP instruction                      | LOOP                              | LEND |
| 0                            | 0                                                     | _               | _                      | _                                     | _                                 | _    |
| 0                            | 0                                                     | _               | _                      | _                                     | _                                 | _    |
| _                            | -                                                     | -               | _                      | _                                     | _                                 | _    |
| 0                            | ©                                                     | -               | New address            | _                                     | -                                 | -    |
| _                            | _                                                     | _               | _                      | _                                     | _                                 | _    |
| 0                            | 0                                                     | _               | _                      | -                                     | _                                 | -    |
| 0                            | 0                                                     | _               | -                      | JUMP destination positioning data No. | _                                 | -    |
| 0                            | 0                                                     | _               | 0                      | JUMP condition data No.               | Number of LOOP to LEND repetition | -    |
| -                            | -                                                     | _               | -                      | -                                     | -                                 | -    |
| -                            | -                                                     | -               | -                      | -                                     | -                                 | -    |
| -                            | -                                                     | _               | -                      | -                                     | -                                 | -    |

<sup>⊚:</sup> Always set

# REMARK

• It is recommended that the "positioning data" be set whenever possible with GX Works2. Execution by sequence program uses many sequence programs and devices. The execution becomes complicated, and the scan times will increase.

<sup>○ :</sup> Set according to requirements ("-" when not set)

<sup>×:</sup> Setting not possible (If set, the error "Continuous path control not possible" (error code: 516) will occur at start.)

<sup>- :</sup> Setting not required (Use the initial value or a value within the setting range.)

st : The "ABS (absolute) system" or "INC (incremental) system" can be used for the control system.

### 9.2.2 1-axis linear control

In "1-axis linear control" ("Da.2 Control method" = ABS linear 1, INC linear 1), one motor is used to carry out position control in a set axis direction.

## [1] 1-axis linear control (ABS linear 1)

### Operation chart

In absolute system 1-axis linear control, positioning is carried out from the current stop position (start point address) to the address (end point address) set in "Da.6 Positioning address/movement amount".

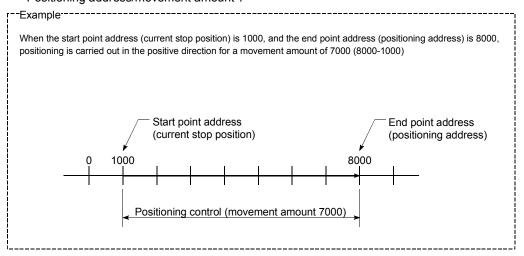

# ■ Positioning data setting example

[When "1-axis linear control (ABS linear 1)" is set in positioning data No. 1 of axis 1.]

|                      | Setting item |                                                                       | Setting example  LD77MS2 LD77MS4 LD77MS16                            |            |                                                                                                    |
|----------------------|--------------|-----------------------------------------------------------------------|----------------------------------------------------------------------|------------|----------------------------------------------------------------------------------------------------|
|                      |              |                                                                       |                                                                      |            | Setting details                                                                                                    |
|                      | Da.1         | Operation pattern                                                     | Positionin                                                           | g complete | Set "Positioning complete" assuming the next positioning data will not be executed.                                         |
|                      | Da.2         | Control method                                                        | ABS I                                                                | inear 1    | Set absolute system 1-axis linear control.                                                                                  |
|                      | Da.3         | Acceleration time No.                                                 |                                                                      | 1          | Designate the value set in "Pr.25 Acceleration time 1" as the acceleration time at start.                                   |
|                      | Da.4         | Deceleration time No.                                                 | (                                                                    | 0          | Designate the value set in "Pr.10 Deceleration time 0" as the deceleration time at deceleration.                            |
| <u>-</u>             | Da.5         | Axis to be interpolated LD77MS2 LD77MS4                               | -                                                                    |            | Setting not required (setting value is ignored).                                                                            |
| Positioning data No. | Da.6         | Positioning address/<br>movement amount                               | 8000.0μm                                                             |            | Set the positioning address. (Assuming "mm" is set in "Pr.1 Unit setting".)                                                 |
| ning                 | Da.7         | Arc address                                                           | <ul> <li>Setting not required (setting value is ignored).</li> </ul> |            |                                                                                                    |
| ositio               | Da.8         | Command speed                                                         | 6000.00                                                              | mm/min     | Set the speed during movement to the positioning address.                                                                   |
| Axis 1 P             | Da.9         | Dwell time/JUMP destination positioning data No.                      | 500                                                                  | Oms        | Set the time the machine dwells after the positioning stop (command stop) to the output of the positioning complete signal. |
|                      | Da.10        | M code/Condition<br>data No./Number of<br>LOOP to LEND<br>repetitions | 1                                                                    | 0          | Set this when other sub operation commands are issued in combination with the No.1 positioning data.                        |
|                      | Da.20        | Axis to be interpolated No.1 LD77MS16                                 |                                                                      | _          |                                                                                                    |
|                      | Da.21        | Axis to be interpolated No.2 LD77MS16                                 |                                                                      | _          | Setting not required (setting value is ignored).                                                                            |
|                      | Da.22        | Axis to be interpolated No.3 LD77MS16                                 |                                                                      | _          |                                                                                                    |

## [2] 1-axis linear control (INC linear 1)

## Operation chart

In incremental system 1-axis linear control, positioning is carried out from the current stop position (start point address) to a position at the end of the movement amount set in "Da.6 Positioning address/movement amount". The movement direction is determined by the sign of the movement amount.

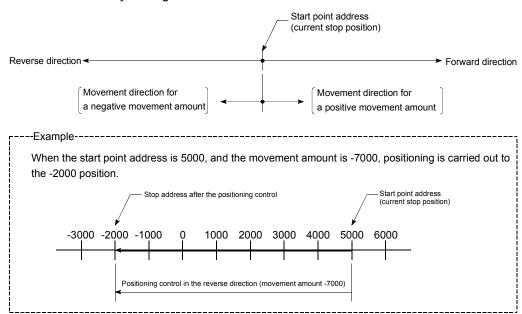

## ■ Positioning data setting example

[When "1-axis linear control (INC linear 1)" is set in positioning data No. 1 of axis 1]

|                      | Setting item |                                                                       | Setting                     | example    |                                                                                                    |  |  |
|----------------------|--------------|-----------------------------------------------------------------------|-----------------------------|------------|----------------------------------------------------------------------------------------------------|--|--|
|                      |              |                                                                       | LD77MS2<br>LD77MS4 LD77MS16 |            | Setting details                                                                                                    |  |  |
|                      | Da.1         | Operation pattern                                                     | Positionin                  | g complete | Set "Positioning complete" assuming the next positioning data will not be executed.                                         |  |  |
|                      | Da.2         | Control method                                                        | INC li                      | near 1     | Set incremental system 1-axis linear control.                                                                               |  |  |
|                      | Da.3         | Acceleration time No.                                                 |                             | 1          | Designate the value set in "Pr.25 Acceleration time 1" as the acceleration time at start.                                   |  |  |
|                      | Da.4         | Deceleration time No.                                                 | (                           | 0          | Designate the value set in "Pr.10 Deceleration time 0" as the deceleration time at deceleration.                            |  |  |
| -                    | Da.5         | Axis to be interpolated LD77MS2 LD77MS4                               | -                           |            | Setting not required (setting value is ignored).                                                                            |  |  |
| Positioning data No. | Da.6         | Positioning address/<br>movement amount                               | -7000.0μm                   |            | Set the movement amount. (Assuming "mm" is set in "Pr.1 Unit setting".)                                                     |  |  |
| ing (                | Da.7         | Arc address                                                           | -                           | _          | Setting not required (setting value is ignored).                                                                            |  |  |
| sitior               | Da.8         | Command speed                                                         | 6000.00                     | mm/min     | Set the speed during movement.                                                                                              |  |  |
| Axis 1 Po            | Da.9         | Dwell time/JUMP destination positioning data No.                      | 500                         | Oms        | Set the time the machine dwells after the positioning stop (command stop) to the output of the positioning complete signal. |  |  |
| Ŷ                    | Da.10        | M code/Condition<br>data No./Number of<br>LOOP to LEND<br>repetitions | 1                           | 0          | Set this when other sub operation commands are issued in combination with the No.1 positioning data.                        |  |  |
|                      | Da.20        | Axis to be interpolated No.1 LD77MS16                                 |                             | _          |                                                                                                    |  |  |
|                      | Da.21        | Axis to be interpolated No.2 LD77MS16                                 |                             | -          | Setting not required (setting value is ignored).                                                                            |  |  |
|                      | Da.22        | Axis to be interpolated No.3 LD77MS16                                 |                             | -          |                                                                                                    |  |  |

### 9.2.3 2-axis linear interpolation control

In "2-axis linear interpolation control" ("Da.2 Control method" = ABS linear 2, INC linear 2), two motors are used to carry out position control in a linear path while carrying out interpolation for the axis directions set in each axis.

(Refer to Section 9.1.6 "Interpolation control" for details on interpolation control.)

### [1] 2-axis linear interpolation control (ABS linear 2)

## Operation chart

In absolute system 2-axis linear interpolation control, the designated 2 axes are used. Linear interpolation positioning is carried out from the current stop position (start point address) to the address (end point address) set in "Da.6 Positioning address/movement amount".

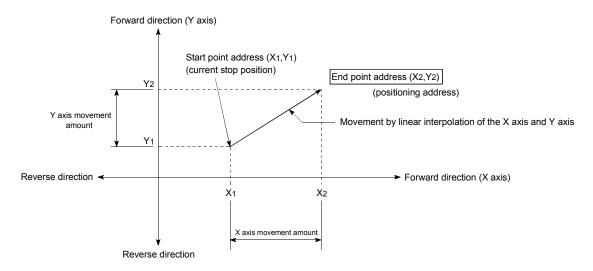

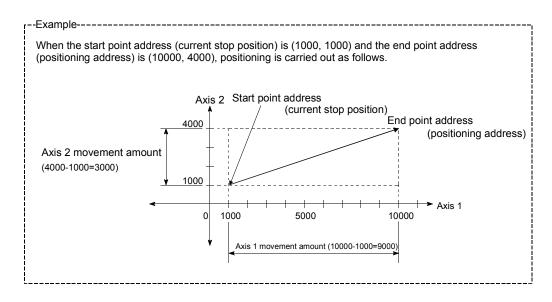

### Restrictions

An error will occur and the positioning will not start in the following cases. The machine will immediately stop if the error is detected during a positioning control.

• If the movement amount of each axis exceeds "1073741824 (=2<sup>30</sup>)" when "0: Composite speed" is set in "Pr.20 Interpolation speed designation method" The error "Outside linear movement amount range" (error code: 504) occurs at a positioning start.

(The maximum movement amount that can be set in "Da.6 Positioning address/ movement amount" is "1073741824 (=2<sup>30</sup>)".)

## Positioning data setting example

[When "2-axis linear interpolation control (ABS linear 2)" is set in positioning data No. 1 of axis 1]

- Reference axis..... Axis 1
- Interpolation axis........ Axis 2 (The required values are also set in positioning data No. 1 of axis 2.)

|                      | Axis Setting item |                                                                       | LD77MS2/LD77MS4 LD77M setting example setting ex |                             |                               |                             |                                                                                                    |
|----------------------|-------------------|-----------------------------------------------------------------------|--------------------------------------------------|-----------------------------|-------------------------------|-----------------------------|----------------------------------------------------------------------------------------------------|
| Set                  |                   |                                                                       | Axis 1<br>(reference<br>axis)                    | Axis 2 (interpolation axis) | Axis 1<br>(reference<br>axis) | Axis 2 (interpolation axis) | Setting details                                                                                                    |
|                      | Da.1              | Operation pattern                                                     | Positioning complete                             | -                           | Positioning complete          | _                           | Set "Positioning complete" assuming the next positioning data will not be executed.                                         |
|                      | Da.2              | Control method                                                        | ABS<br>linear 2                                  | 1                           | ABS<br>linear 2               | _                           | Set absolute system 2-axis linear interpolation control.                                                                    |
|                      | Da.3              | Acceleration time No.                                                 | 1                                                | _                           | 1                             | _                           | Designate the value set in "Pr.25 Acceleration time 1" as the acceleration time at start.                                   |
|                      | Da.4              | Deceleration time No.                                                 | 0                                                | _                           | 0                             | _                           | Designate the value set in "Pr.10 Deceleration time 0" as the deceleration time at deceleration.                            |
|                      | Da.5              | Axis to be interpolated LD77MS2 LD77MS4                               | Axis 2                                           | _                           |                               |                             | Set the axis to be interpolated (partner axis).  If the self-axis is set, an error will occur.                              |
| a No.                | Da.6              | Positioning address/<br>movement amount                               | 10000.0<br>μm                                    | 4000.0<br>μm                | 10000.0<br>μm                 | 4000.0<br>μm                | Set the end point address. (Assuming "mm" is set in "Pr.1 Unit setting".)                                                   |
| g dat                | Da.7              | Arc address                                                           | -                                                | -                           | _                             | -                           | Setting not required (setting value is ignored).                                                                            |
| Positioning data No. | Da.8              | Command speed                                                         | 6000.00<br>mm/min                                | _                           | 6000.00<br>mm/min             | _                           | Set the speed during movement to the end point address.                                                                     |
| Axis 1 Pc            | Da.9              | Dwell time/JUMP destination positioning data No.                      | 500ms                                            | -                           | 500ms                         | -                           | Set the time the machine dwells after the positioning stop (command stop) to the output of the positioning complete signal. |
|                      | Da.10             | M code/Condition<br>data No./Number of<br>LOOP to LEND<br>repetitions | 10                                               | -                           | 10                            | _                           | Set this when other sub operation commands are issued in combination with the No.1 positioning data.                        |
|                      | Da.20             | Axis to be interpolated No.1 [LD77MS16]                               |                                                  |                             | Axis 2                        | _                           | Set the axis to be interpolated.  If the self-axis is set, an error will occur.                                             |
|                      | Da.21             | Axis to be interpolated No.2 LD77MS16                                 |                                                  |                             | _                             | _                           | Setting not required (setting value is ignored).                                                                            |
|                      | Da.22             | Axis to be interpolated No.3 LD77MS16                                 |                                                  |                             | -                             | _                           | County not required (Setting value is ignored).                                                                             |

## **POINT**

• When the "reference axis speed" is set during 2-axis linear interpolation control, set so the major axis side becomes the reference axis. If the minor axis side is set as the reference axis, the major axis side speed may exceed the "Pr.8 Speed limit value".

## [2] 2-axis linear interpolation control (INC linear 2)

## Operation chart

In incremental system 2-axis linear interpolation control, the designated 2 axes are used. Linear interpolation positioning is carried out from the current stop position (start point address) to a position at the end of the movement amount set in "Da.6 Positioning address/movement amount". The movement direction is determined by the sign of the movement amount.

• Positive movement amount .......Positioning control to forward direction (Address increase direction)

• Negative movement amount...............Positioning control to reverse direction (Address decrease direction)

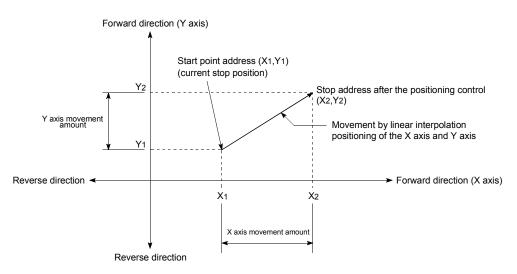

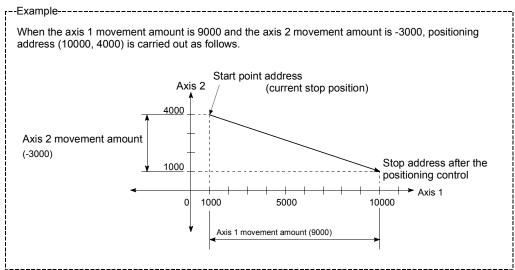

### Restrictions

An error will occur and the positioning will not start in the following cases. The machine will immediately stop if the error is detected during a positioning operation.

• If the movement amount of each axis exceeds "1073741824 (=2<sup>30</sup>)" when "0: Composite speed" is set in "Pr.20 Interpolation speed designation method" The error "Outside linear movement amount range" (error code: 504) occurs at a positioning start.

(The maximum movement amount that can be set in " $\boxed{Da.6}$  Positioning address/movement amount" is "1073741824 (=2<sup>30</sup>)".)

### Positioning data setting example

[When "2-axis linear interpolation control (INC linear 2)" is set in positioning data No. 1 of axis 1]

- Reference axis..... Axis 1
- Interpolation axis....... Axis 2 (The required values are also set in positioning data No. 1 of axis 2.)

|                      |           |                                                                       | LD77MS2              | /LD77MS4   | LD77                 | MS16                                                                      |                                                                                                    |  |
|----------------------|-----------|-----------------------------------------------------------------------|----------------------|------------|----------------------|---------------------------------------------------------------------------|----------------------------------------------------------------------------------------------------|--|
|                      |           | Axis                                                                  | setting example      |            | setting example      |                                                                           |                                                                                                    |  |
|                      |           |                                                                       | Axis 1 Axis 2        |            | Axis 1 Axis 2        |                                                                           | Setting details                                                                                                    |  |
| Set                  | ting item |                                                                       | (reference           |            |                      | (interpolation                                                            |                                                                                                    |  |
|                      |           |                                                                       | axis)                | axis)      | axis) axis)          |                                                                           |                                                                                                    |  |
|                      | Da.1      | Operation pattern                                                     | Positioning complete | _          | Positioning complete | -                                                                         | Set "Positioning complete" assuming the next positioning data will not be executed.                                         |  |
|                      | Da.2      | Control method                                                        | INC linear 2         | _          | INC linear 2 –       |                                                                           | Set incremental system 2-axis linear interpolation control.                                                                 |  |
|                      | Da.3      | Acceleration time No.                                                 | 1                    | _          | 1                    | -                                                                         | Designate the value set in "Pr.25 Acceleration time 1" as the acceleration time at start.                                   |  |
|                      | Da.4      | Deceleration time No.                                                 | 0                    | _          | 0                    | Designate the value set in "Pr.10 D time 0" as the deceleration time at c |                                                                                                    |  |
|                      | Da.5      | Axis to be interpolated LD77MS2 LD77MS4                               | Axis 2               | -          |                      |                                                                           | Set the axis to be interpolated (partner axis).  If the self-axis is set, an error will occur.                              |  |
| ta No. 1             | Da.6      | Positioning address/<br>movement amount                               | 9000.0 μm            | -3000.0 μm | 9000.0 μm -3000.0 μm |                                                                           | Set the movement amount. (Assuming "mm" is set in "Pr.1] Unit setting".)                                                    |  |
| g da                 | Da.7      | Arc address                                                           | _                    | _          |                      |                                                                           | Setting not required (setting value is ignored).                                                                            |  |
| Positioning data No. | Da.8      | Command speed                                                         | 6000.00<br>mm/min    | _          | 6000.00<br>mm/min –  |                                                                           | Set the speed during movement.                                                                                              |  |
| Axis 1 Pc            | Da 9      | Dwell time/JUMP destination positioning data No.                      | 500ms                | -          | 500ms                | ı                                                                         | Set the time the machine dwells after the positioning stop (command stop) to the output of the positioning complete signal. |  |
|                      | Da.10     | M code/Condition<br>data No./Number of<br>LOOP to LEND<br>repetitions | 10                   | -          | 10                   | -                                                                         | Set this when other sub operation commands are issued in combination with the No.1 positioning data.                        |  |
|                      | Da.20     | Axis to be interpolated No.1 [LD77MS16]                               |                      |            | Axis 2               | -                                                                         | Set the axis to be interpolated.  If the self-axis is set, an error will occur.                                             |  |
|                      | Da.21     | Axis to be interpolated No.2 LD77MS16                                 |                      |            | -                    | -                                                                         | Softing not required (softing value is ignored)                                                                             |  |
|                      | Da.22     | Axis to be interpolated No.3 <b>LD77MS16</b>                          |                      |            | -                    | -                                                                         | Setting not required (setting value is ignored).                                                                            |  |

## POINT

• When the "reference axis speed" is set during 2-axis linear interpolation control, set so the major axis side becomes the reference axis. If the minor axis side is set as the reference axis, the major axis side speed may exceed the "Pr.8 Speed limit value"

## 9.2.4 3-axis linear interpolation control

In "3-axis linear interpolation control" ("Da.2 Control method" = ABS linear 3, INC linear 3), three motors are used to carry out position control in a linear path while carrying out interpolation for the axis directions set in each axis.

(Refer to Section 9.1.6 "Interpolation control" for details on interpolation control.)

## [1] 3-axis linear interpolation control (ABS linear 3)

### Operation chart

In the absolute system 3-axis linear interpolation control, the designated 3 axes are used. Linear interpolation positioning is carried out from the current stop position (start point address) to the address (end point address) set in the "Da.6" Positioning address/movement amount".

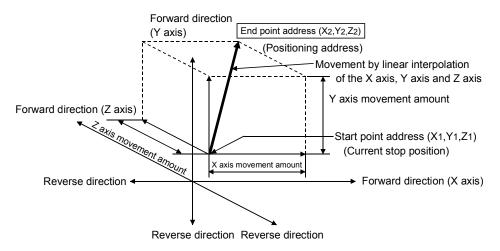

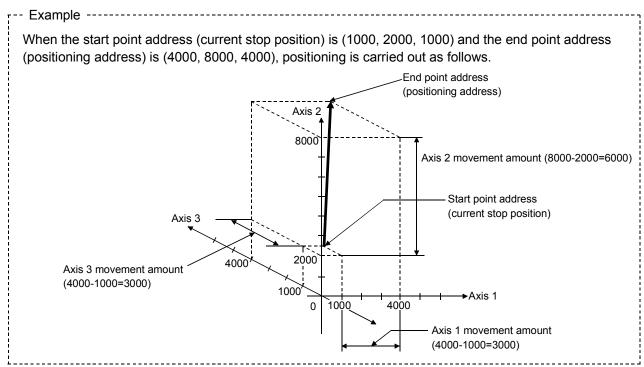

### Restrictions

An error will occur and the positioning will not start in the following cases. The machine will immediately stop if the error is detected during a positioning control.

• If the movement amount of each axis exceeds "1073741824 (=2<sup>30</sup>)" when "0: Composite speed" is set in "Pr.20 Interpolation speed designation method" The error "Outside linear movement amount range" (error code: 504) occurs at a positioning start.

(The maximum movement amount that can be set in "Da.6 Positioning address/ movement amount" is "1073741824 (=2<sup>30</sup>)".)

### Positioning data setting example

[When "3-axis linear interpolation control (ABS linear 3)" is set in positioning data No. 1 of axis 1]

- Reference axis..... Axis 1
- Interpolation axis....... Axis 2, Axis3 (The required values are also set in positioning data No. 1 of axis 2 and axis 3.)

| Audia                       |       |                                                                       | LD77                 | MS4 setting ex | ample                 | LD77MS16 setting example |              |                       |                                                                                                    |
|-----------------------------|-------|-----------------------------------------------------------------------|----------------------|----------------|-----------------------|--------------------------|--------------|-----------------------|----------------------------------------------------------------------------------------------------|
| Axis Setting item           |       |                                                                       | Axis 1<br>(reference | ` .            | Axis 3 (interpolation | Axis 1<br>(reference     |              | Axis 3 (interpolation | Setting details                                                                                                    |
|                             |       |                                                                       | axis)                | axis)          | axis)                 | axis)                    | axis)        | axis)                 | Cat IIDaaitiaaina aasaalatallaasaasina                                                                                             |
|                             | Da.1  | Operation pattern                                                     | Positioning complete | -              | -                     | Positioning complete     | -            | -                     | Set "Positioning complete" assuming<br>the next positioning data will not be<br>executed.                                          |
|                             | Da.2  | Control method                                                        | ABS<br>linear 3      | -              | -                     | ABS<br>linear 3          | -            | -                     | Set absolute system 3-axis linear interpolation control.                                                                           |
|                             | Da.3  | Acceleration time No.                                                 | 1                    | -              | -                     | 1                        | -            | -                     | Designate the value set in "Pr.25<br>Acceleration time 1" as the acceleration<br>time at start.                                    |
|                             | Da.4  | Deceleration time No.                                                 | 0                    | -              | -                     | 0                        | -            | -                     | Designate the value set in "Pr.10" Deceleration time 0" as the deceleration time at deceleration.                                  |
| No. 1                       | Da.5  | Axis to be interpolated LD77MS4                                       | -                    | -              | -                     |                          |              |                       | Setting not required (setting value is ignored). When axis 1 is used as a reference axis, the interpolation axes are axes 2 and 3. |
| Axis 1 Positioning data No. | Da.6  | Positioning address/<br>movement amount                               | 4000.0<br>μm         | 8000.0<br>μm   | 4000.0<br>μm          | 4000.0<br>μm             | 8000.0<br>μm | 4000.0<br>μm          | Set the end point address. (Assuming "mm" is set in "Pr.1 Unit setting".)                                                          |
|                             | Da.7  | Arc address                                                           | 1                    | -              | _                     | -                        | -            | -                     | Setting not required (setting value is ignored).                                                                                   |
|                             | Da.8  | Command speed                                                         | 6000.00<br>mm/min    | -              | -                     | 6000.00<br>mm/min        | -            | -                     | Set the speed during movement to the end point address.                                                                            |
|                             | Da.9  | Dwell time/JUMP destination positioning data No.                      | 500ms                | -              | -                     | 500ms                    | -            | -                     | Set the time the machine dwells after the positioning stop (command stop) to the output of the positioning complete signal.        |
|                             | Da.10 | M code/Condition<br>data No./Number of<br>LOOP to LEND<br>repetitions | 10                   | -              | -                     | 10                       | -            | -                     | Set this when other sub operation commands are issued in combination with the No. 1 positioning data.                              |
|                             | Da.20 | Axis to be interpolated No.1 LD77MS16                                 |                      |                |                       | Axis 2                   | -            | -                     | Set the axis to be interpolated. If the self-axis is set, an error will                                                            |
|                             | Da.21 | Axis to be interpolated No.2 LD77MS16                                 |                      |                |                       | Axis 3                   | -            | -                     | occur.                                                                                                    |
|                             | Da.22 | Axis to be interpolated No.3 LD77MS16                                 |                      |                |                       | -                        | -            | -                     | Setting not required (setting value is ignored).                                                                                   |

## POINTS

- When the "reference axis speed" is set during 3-axis linear interpolation control, set so the major axis side becomes the reference axis. If the minor axis side is set as the reference axis, the major axis side speed may exceed the "Pr.8 Speed limit value".
- Refer to Section 9.1.6 "Interpolation control" for the reference axis and interpolation axis combinations.

### [2] 3-axis linear interpolation control (INC linear 3)

### Operation chart

In the incremental system 3-axis linear interpolation control, the designated 3 axes are used. Linear interpolation positioning is carried out from the current stop position (start point address) to a position at the end of the movement amount set in the "Da.6 Positioning address/movement amount". The movement direction is determined the sign of the movement amount.

• Positive movement amount .......Positioning control to forward direction (Address increase direction)

• Negative movement amount.............Positioning control to reverse direction (Address decrease direction)

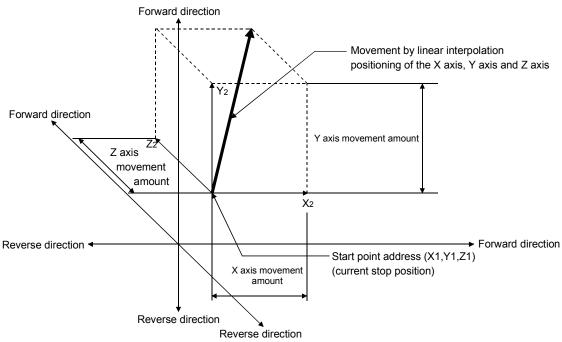

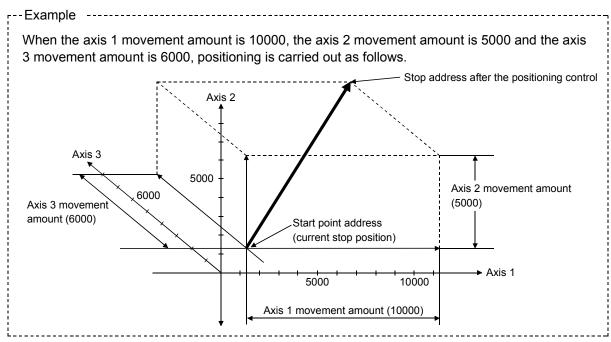

### Restrictions

An error will occur and the positioning will not start in the following cases. The machine will immediately stop if the error is detected during a positioning operation.

• If the movement amount of each axis exceeds "1073741824 (=2<sup>30</sup>)" when "0: Composite speed" is set in "Pr.20 Interpolation speed designation method" The error "Outside linear movement amount range" (error code: 504) occurs at a positioning start.

(The maximum movement amount that can be set in "Da.6 Positioning address/ movement amount" is "1073741824 (=2<sup>30</sup>)".)

### Positioning data setting example

[When "3-axis linear interpolation control (INC linear 3)" is set in positioning data No. 1 of axis 1]

- Reference axis..... Axis 1
- Interpolation axis....... Axis 2, Axis3 (The required values are also set in positioning data No. 1 of axis 2 and axis 3.)

| $\overline{}$          |       |                                                                       | I D771                  | ASA potting ov | romplo         | L D 771                  | AS 16 potting of | vomnlo         | ,                                                                                                    |
|------------------------|-------|-----------------------------------------------------------------------|-------------------------|----------------|----------------|--------------------------|------------------|----------------|----------------------------------------------------------------------------------------------------|
| Axis                   |       |                                                                       | LD77MS4 setting example |                |                | LD77MS16 setting example |                  |                |                                                                                                    |
| Setting item           |       |                                                                       | Axis 1                  | Axis 2         | Axis 3         | Axis 1                   | Axis 2           | Axis 3         | Setting details                                                                                                    |
|                        |       |                                                                       | (reference              | ` .            | (interpolation | (reference               |                  | (interpolation |                                                                                                    |
| _                      |       |                                                                       | axis)                   | axis)          | axis)          | axis)                    | axis)            | axis)          |                                                                                                    |
|                        | Da.1  | Operation pattern                                                     | Positioning complete    | -              | -              | Positioning complete     | -                | -              | Set "Positioning complete" assuming<br>the next positioning data will not be<br>executed.                                          |
|                        | Da.2  | Control method                                                        | INC linear 3            | -              | -              | INC linear 3             | _                | _              | Set incremental system 3-axis linear interpolation control.                                                                        |
|                        | Da.3  | Acceleration time No.                                                 | 1                       | ı              | -              | 1                        | -                | -              | Designate the value set in "Pr.25 Acceleration time 1" as the acceleration time at start.                                          |
|                        | Da.4  | Deceleration time No.                                                 | 0                       | ı              | -              | 0                        | -                | -              | Designate the value set in "Pr.10 Deceleration time 0" as the deceleration time at deceleration.                                   |
| a No. 1                | Da.5  | Axis to be interpolated LD77MS4                                       | ı                       | I              | -              |                          |                  |                | Setting not required (setting value is ignored). When axis 1 is used as a reference axis, the interpolation axes are axes 2 and 3. |
| Positioning data No. 1 | Da.6  | Positioning address/<br>movement amount                               | 10000.0 μm              | 5000.0 μm      | 6000.0 μm      | 10000.0 μm               | 5000.0 μm        | 6000.0 μm      | Set the movement amount. (Assuming "mm" is set in "Pr.1 Unit setting".)                                                            |
| Positi                 | Da.7  | Arc address                                                           | _                       | -              | _              | -                        | _                | _              | Setting not required (setting value is ignored).                                                                                   |
| Axis 1                 | Da.8  | Command speed                                                         | 6000.00<br>mm/min       | ı              | -              | 6000.00<br>mm/min        | -                | _              | Set the speed during movement to the end point address.                                                                            |
|                        | Da.9  | Dwell time/JUMP destination positioning data No.                      | 500ms                   | I              | ı              | 500ms                    | -                | -              | Set the time the machine dwells after the positioning stop (command stop) to the output of the positioning complete signal.        |
|                        | Da.10 | M code/Condition<br>data No./Number of<br>LOOP to LEND<br>repetitions | 10                      | -              | -              | 10                       | -                | -              | Set this when other sub operation commands are issued in combination with the No. 1 positioning data.                              |
|                        | Da.20 | Axis to be interpolated No.1 LD77MS16                                 |                         |                |                | Axis 2                   | -                | -              | Set the axis to be interpolated. If the self-axis is set, an error will                                                            |
|                        | Da.21 | Axis to be interpolated No.2 LD77MS16                                 |                         |                |                | Axis 3                   | -                | -              | occur.                                                                                                    |
|                        | Da.22 | Axis to be interpolated No.3 LD77MS16                                 |                         |                |                | -                        | -                | -              | Setting not required (setting value is ignored).                                                                                   |

## POINTS

- When the "reference axis speed" is set during 3-axis linear interpolation control, set so the major axis side becomes the reference axis. If the minor axis side is set as the reference axis, the major axis side speed may exceed the "Pr.8 Speed limit value".
- Refer to Section 9.1.6 "Interpolation control" for the reference axis and interpolation axis combinations.

## 9.2.5 4-axis linear interpolation control

In "4-axis linear interpolation control" ("Da.2 Control method" = ABS linear 4, INC linear 4), four motors are used to carry out position control in a linear path while carrying out interpolation for the axis directions set in each axis.

(Refer to Section 9.1.6 "Interpolation control" for details on interpolation control.)

[1] 4-axis linear interpolation control (ABS linear 4)
In the absolute system 4-axis linear interpolation control, the designated 4 axes are used. Linear interpolation positioning is carried out from the current stop position (start point address) to the address (end point address) set in the "Da.6"
Positioning address/movement amount".

# Positioning data setting example

[When "4-axis linear interpolation control (ABS linear 4)" is set in positioning data No. 1 of axis 1]

- Reference axis..... Axis 1
- Interpolation axis........ Axis 2, Axis3, Axis4 (The required values are also set in positioning data No. 1 of axis 2, axis 3 and axis 4.)

| $\overline{}$          |          |                      |             | D77MS4 co | tting exampl | -      | 1           | D77MS16 se     |        |                             | 110 axis 4.)                |
|------------------------|----------|----------------------|-------------|-----------|--------------|--------|-------------|----------------|--------|-----------------------------|-----------------------------|
|                        |          | Axis                 | Axis 1      | Axis 2    | Axis 3       | Axis 4 | Axis 1      | Axis 2         | Axis 3 | Axis 4                      |                             |
|                        |          |                      |             |           |              |        |             |                |        | (interpolation              | Setting details             |
| Sett                   | ing item |                      | (reference  |           | 1 '          |        | (reference  | (interpolation | , ,    |                             |                             |
|                        |          |                      | axis)       | axis)     | axis)        | axis)  | axis)       | axis)          | axis)  | axis)                       | Oat IIDaaitiaaiaa           |
|                        |          |                      | D           |           |              |        | D           |                |        |                             | Set "Positioning            |
|                        | Da.1     | Operation pattern    | Positioning | _         | _            | _      | Positioning | _              | _      | _                           | complete" assuming the      |
|                        |          |                      | complete    |           |              |        | complete    |                |        |                             | next positioning data will  |
|                        |          |                      |             |           |              |        |             |                |        |                             | not be executed.            |
|                        | -        |                      | ABS         |           |              |        | ABS         |                |        |                             | Set absolute system 4-      |
|                        | Da.2     | Control method       | linear 4    | -         | _            | -      | linear 4    | -              | -      | -                           | axis linear interpolation   |
|                        |          |                      |             |           |              |        |             |                |        |                             | control.                    |
|                        |          |                      |             |           |              |        |             |                |        |                             | Designate the value set     |
|                        | Da.3     | Acceleration time    | 1           | _         | _            | _      | 1           | _              | _      | _                           | in "Pr.25 Acceleration time |
|                        |          | No.                  | •           |           |              |        |             |                |        |                             | 1" as the acceleration      |
|                        |          |                      |             |           |              |        |             |                |        |                             | time at start.              |
| 1                      |          |                      |             |           |              |        |             |                |        |                             | Designate the value set     |
|                        | Da.4     | Deceleration time    | 0           | _         | _            | _      | 0           | _              | _      | _                           | in "Pr.10 Deceleration time |
| 1                      | _Du.∓    | No.                  | 3           | _         | _            | _      |             | _              | -      | -                           | 0" as the deceleration      |
| 1                      |          |                      |             |           |              |        |             |                |        |                             | time at deceleration.       |
|                        |          |                      |             |           |              |        |             |                |        |                             | Setting not required        |
|                        |          | Axis to be           |             |           |              |        |             |                | /      |                             | (setting value is ignored). |
| 1                      | Da.5     | interpolated         |             |           |              |        |             |                |        |                             | When axis 1 is used as a    |
|                        | Da.5     | LD77MS4              | _           | _         | _            | _      |             |                |        |                             | reference axis, the         |
|                        |          | LDI 1M34             |             |           |              |        | _           |                |        |                             | interpolation axes are      |
| _                      |          |                      |             |           |              |        |             |                |        |                             | axes 2, 3 and 4.            |
| ું                     |          |                      |             |           |              |        |             |                |        |                             | Set the end point           |
| ta_                    | D- C     | Positioning address/ | 4000.0      | 8000.0    | 4000.0       | 3000.0 | 4000.0      | 8000.0         | 4000.0 | 3000.0                      | address. (Assuming          |
| g                      | Da.6     | movement amount      | μm          | μm        | μm           | μm     | μm          | μm             | μm     | μm                          | "mm" is set in "Pr.1 Unit   |
| ing                    |          |                      | •           | ·         |              | ·      |             | ·              |        | ·                           | setting".)                  |
| Positioning data No. 1 | D 7      |                      |             |           |              |        |             |                |        |                             | Setting not required        |
| Soc                    | Da.7     | Arc address          | _           | _         | _            | -      | _           | _              | _      | _                           | (setting value is ignored). |
|                        |          |                      |             |           |              |        |             |                |        |                             | Set the speed during        |
| Axis `                 | Da.8     | Command speed        | 6000.00     | _         | _            | _      | 6000.00     | _              | _      | _                           | movement to the end         |
| ₹                      |          |                      | mm/min      |           |              |        | mm/min      |                |        |                             | point address.              |
|                        |          |                      |             |           |              |        |             |                |        |                             | Set the time the machine    |
|                        |          |                      |             |           |              |        |             |                |        |                             | dwells after the            |
|                        |          | Dwell time/JUMP      |             |           |              |        |             |                |        |                             | positioning stop            |
|                        | Da.9     | destination          | 500ms       | -         | _            | -      | 500ms       | -              | _      | -                           | (command stop) to the       |
|                        |          | positioning data No. |             |           |              |        |             |                |        |                             | output of the positioning   |
|                        |          |                      |             |           |              |        |             |                |        |                             | complete signal.            |
|                        |          |                      |             |           |              |        |             |                |        |                             | Set this when other sub     |
|                        |          | M code/Condition     |             |           |              |        |             |                |        |                             | operation commands are      |
|                        | Da.10    | data No./Number of   | 10          | _         | _            | _      | 10          | _              | _      | _                           | issued in combination       |
| 1                      |          | LOOP to LEND         | 10          | _         | _            | _      | 10          | _              | -      | _                           | with the No. 1 positioning  |
|                        |          | repetitions          |             |           |              |        |             |                |        |                             | data.                       |
|                        |          | Axis to be           |             | 1         | l .          |        |             |                |        |                             | aaid.                       |
| 1                      | Da.20    | interpolated No.1    |             |           |              |        | Axis 2      | _              | _      | _                           |                             |
| 1                      | 20.20    | LD77MS16             |             |           |              |        | 7A13 4      | _              | _      | _                           |                             |
| 1                      |          | Axis to be           |             |           |              |        |             |                |        |                             | Set the axis to be          |
|                        | Da.21    | interpolated No.2    |             | _         |              |        | Avia 2      |                |        |                             | interpolated.               |
| 1                      | Da.21    | LD77MS16             |             |           |              |        | Axis 3 -    | 3 – – –        | _      | If the self-axis is set, an |                             |
|                        |          |                      |             |           |              |        |             |                |        |                             | error will occur.           |
|                        | Do 22    | Axis to be           |             |           |              |        | A           |                |        |                             |                             |
| 1                      | Da.22    | interpolated No.3    |             |           | -            |        | Axis 4      | _              | _      | _                           |                             |
| Щ                      |          | LD77MS16             |             |           |              |        |             |                |        |                             |                             |

(Note): Refer to Section 5.3 "List of positioning data" for information on the setting details.

## **POINTS**

- When the "reference axis speed" is set during 4-axis linear interpolation control, set so the major axis side becomes the reference axis. If the minor axis side is set as the reference axis, the major axis side speed may exceed the "Pr.8 Speed limit value"
- Refer to Section 9.1.6 "Interpolation control" for the reference axis and interpolation axis combinations.

## [2] 4-axis linear interpolation control (INC linear 4)

In the incremental system 4-axis linear interpolation control, the designated 4 axes are used. Linear interpolation positioning is carried out from the current stop position (start point address) to a position at the end of the movement amount set in the "Da.6 Positioning address/movement amount". The movement direction is determined by the sign of the movement amount.

#### Restrictions

An error will occur and the positioning will not start in the following cases. The machine will immediately stop if the error is detected during a positioning operation.

- When the movement amount for each axis exceeds "1073741824 (=2<sup>30</sup>)"
   The error "Outside linear movement amount range" (error code: 504) will occur at the positioning start.
  - (The maximum movement amount that can be set in "Da.6 Positioning address/ movement amount" is "1073741824 (=2<sup>30</sup>)".)

# Positioning data setting example

[When "4-axis linear interpolation control (INC linear 4)" is set in positioning data No. 1 of axis 1]

- Reference axis..... Axis 1
- Interpolation axis........ Axis 2, Axis3, Axis4 (The required values are also set in positioning data No. 1 of axis 2, axis 3 and axis 4.)

| $\overline{}$          |          |                                                                       |                      | D == 1.40.4    |                |                |                      | D==14040       |                |                |                                                                                                    |
|------------------------|----------|-----------------------------------------------------------------------|----------------------|----------------|----------------|----------------|----------------------|----------------|----------------|----------------|----------------------------------------------------------------------------------------------------|
| `                      |          | Axis                                                                  |                      |                | tting exampl   |                |                      | D77MS16 se     |                |                |                                                                                                    |
|                        | _        |                                                                       | Axis 1               | Axis 2         | Axis 3         | Axis 4         | Axis 1               | Axis 2         | Axis 3         | Axis 4         | Setting details                                                                                                    |
| C0#                    | ing item |                                                                       | (reference           | (interpolation | (interpolation | (interpolation | (reference           | (interpolation | (interpolation | (interpolation | Setting details                                                                                                    |
| Sell                   | ing item |                                                                       | axis)                | axis)          | axis)          | axis)          | axis)                | axis)          | axis)          | axis)          |                                                                                                    |
|                        | Da.1     | Operation pattern                                                     | Positioning complete | _              | -              | -              | Positioning complete | -              | -              | -              | Set "Positioning complete" assuming the next positioning data will not be executed.                                                   |
|                        | Da.2     | Control method                                                        | INC<br>linear 4      | -              | -              | -              | INC<br>linear 4      | -              | -              | -              | Set incremental system<br>4-axis linear interpolation<br>control.                                                                     |
|                        | Da.3     | Acceleration time No.                                                 | 1                    | ı              | -              | l              | 1                    | -              | ı              | -              | Designate the value set in "Pr.25 Acceleration time 1" as the acceleration time at start.                                             |
|                        | Da.4     | Deceleration time<br>No.                                              | 0                    | ı              | -              | -              | 0                    | -              | -              | -              | Designate the value set in "Pr.10 Deceleration time 0" as the deceleration time at deceleration.                                      |
| . 1                    | Da.5     | Axis to be interpolated                                               | -                    | -              | -              | -              |                      |                |                |                | Setting not required (setting value is ignored). When axis 1 is used as a reference axis, the interpolation axes are axes 2, 3 and 4. |
| Positioning data No. 1 | Da.6     | Positioning address/<br>movement amount                               | 4000.0<br>μm         | 8000.0<br>μm   | 4000.0<br>μm   | 3000.0<br>μm   | 4000.0<br>μm         | 8000.0<br>μm   | 4000.0<br>μm   | 3000.0<br>μm   | Set the movement amount. (Assuming "mm" is set in "Pr.1 Unit setting".)                                                               |
| Positi                 | Da.7     | Arc address                                                           | -                    | -              | -              | -              | -                    | -              | -              | -              | Setting not required (setting value is ignored).                                                                                      |
| Axis 1                 | Da.8     | Command speed                                                         | 6000.00<br>mm/min    | -              | -              | -              | 6000.00<br>mm/min    | -              | -              | -              | Set the speed during movement.                                                                                                    |
| 1                      | Da.9     | Dwell time/JUMP destination positioning data No.                      | 500ms                | -              | -              | -              | 500ms                | -              | -              | -              | Set the time the machine dwells after the positioning stop (command stop) to the output of the positioning complete signal.           |
|                        | Da.10    | M code/Condition<br>data No./Number of<br>LOOP to LEND<br>repetitions | 10                   | -              | -              | -              | 10                   | -              | -              | -              | Set this when other sub operation commands are issued in combination with the No. 1 positioning data.                                 |
|                        | Da.20    | Axis to be interpolated No.1                                          |                      |                |                |                | Axis 2               | -              | ı              | -              |                                                                                                    |
|                        | Da.21    | Axis to be interpolated No.2                                          |                      |                |                |                | Axis 3               | _              | -              | -              | Set the axis to be interpolated. If the self-axis is set, an error will occur.                                                        |
|                        | Da.22    | Axis to be interpolated No.3                                          |                      |                |                |                | Axis 4               | -              | -              | -              | end will occur.                                                                                                    |

(Note): Refer to Section 5.3 "List of positioning data" for information on the setting details.

# POINT

- When the "reference axis speed" is set during 4-axis linear interpolation control, set so the major axis side becomes the reference axis. If the minor axis side is set as the reference axis, the major axis side speed may exceed the "Pr.8 Speed limit value".
- Refer to Section 9.1.6 "Interpolation control" for the reference axis and interpolation axis combinations.

#### 9.2.6 1-axis fixed-feed control

In "1-axis fixed-feed control" ("Da.2] Control method" = fixed-feed 1), one motor is used to carry out fixed-feed control in a set axis direction.

In fixed-feed control, any remainder of below control accuracy is rounded down to convert the movement amount designated in the positioning data into the command value to servo amplifier.

#### Operation chart

In 1-axis fixed-feed control, the address (Md.20 Feed current value) of the current stop position (start point address) is set to "0". Positioning is then carried out to a position at the end of the movement amount set in "Da.6 Positioning address/ movement amount".

The movement direction is determined by the movement amount sign.

- Positive movement amount .......Positioning control to forward direction (Address increase direction)
- Negative movement amount.............Positioning control to reverse direction (Address decrease direction)

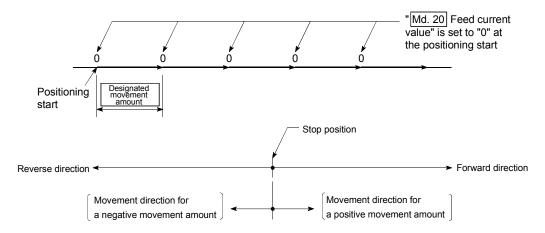

- (1) The error "Continuous path control not possible" (error code: 516) will occur and the operation cannot start if "continuous path control" is set in "Da.1 Operation pattern". ("Continuous path control" cannot be set in fixed-feed control.)
- (2) "Fixed-feed" cannot be set in "Da.2 Control method" in the positioning data when "continuous path control" has been set in "Da.1 Operation pattern" of the immediately prior positioning data. (For example, if the operation pattern of positioning data No. 1 is "continuous path control", fixed-feed control cannot be set in positioning data No. 2.) The error "Continuous path control not possible" (error code: 516) will occur and the machine will carry out a deceleration stop if this type of setting is carried out.

## **POINT**

 When the movement amount is converted to the actual number of command pulses, a fraction appears after the decimal point, according to the movement amount per pulse. This fraction is normally retained in the Simple Motion module and reflected at the next positioning.

For the fixed-feed control, since the movement distance is maintained constant (= the command number of pulses is maintained constant), the control is carried out after the fraction pulse is cleared to zero at start.

[Accumulation/cutoff for fractional pulses]

When movement amount per pulse is 1.0 [ $\mu$ m] and movement for 2.5 [ $\mu$ m] is executed two times.

 $\rightarrow$  Conversion to command pulses: 2.5 [ $\mu$ m] ÷ 1.0 = 2.5 [PLS]

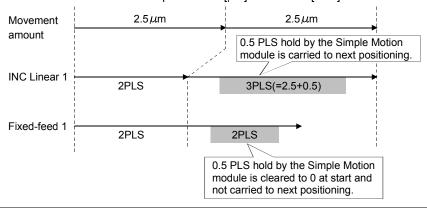

# ■ Positioning data setting example

|                      |       |                                                                       | Setting            | example    |                                                                                                    |  |  |  |
|----------------------|-------|-----------------------------------------------------------------------|--------------------|------------|----------------------------------------------------------------------------------------------------|--|--|--|
|                      | :     | Setting item                                                          | LD77MS2<br>LD77MS4 | LD77MS16   | Setting details                                                                                                    |  |  |  |
|                      | Da.1  | Operation pattern                                                     | Positionin         | g complete | Set "Positioning complete" assuming the next positioning data will not be executed.                                         |  |  |  |
|                      | Da.2  | Control method                                                        | Fixed-             | feed 1     | Set 1-axis fixed-feed control.                                                                                              |  |  |  |
|                      | Da.3  | Acceleration time No.                                                 |                    | 1          | Designate the value set in "Pr.25 Acceleration time 1" as the acceleration time at start.                                   |  |  |  |
|                      | Da.4  | Deceleration time No.                                                 | ı                  | 0          | Designate the value set in "Pr.10 Deceleration time 0" as the deceleration time at deceleration.                            |  |  |  |
| <u>-</u>             | Da.5  | Axis to be interpolated LD77MS2 LD77MS4                               | ı                  |            | Setting not required (setting value is ignored).                                                                            |  |  |  |
| Positioning data No. | Da.6  | Positioning address/<br>movement amount                               | 8000.0μm           |            | Set the positioning address. (Assuming "mm" is set in "Pr.1 Unit setting".)                                                 |  |  |  |
| ning c               | Da.7  | Arc address                                                           |                    | _          | Setting not required (setting value is ignored).                                                                            |  |  |  |
| sitior               | Da.8  | Command speed                                                         | 6000.00            | mm/min     | Set the speed during movement to the positioning address.                                                                   |  |  |  |
| Axis 1 Po            | Da.9  | Dwell time/JUMP destination positioning data No.                      | 500ms              |            | Set the time the machine dwells after the positioning stop (command stop) to the output of the positioning complete signal. |  |  |  |
| 1                    | Da.10 | M code/Condition<br>data No./Number of<br>LOOP to LEND<br>repetitions | 1                  | 0          | Set this when other sub operation commands are issued in combination with the No. 1 positioning data.                       |  |  |  |
|                      | Da.20 | Axis to be interpolated No.1 LD77MS16                                 |                    | _          |                                                                                                    |  |  |  |
|                      | Da.21 | Axis to be interpolated No.2 LD77MS16                                 |                    | _          | Setting not required (setting value is ignored).                                                                            |  |  |  |
|                      | Da.22 | Axis to be interpolated No.3 LD77MS16                                 |                    | _          |                                                                                                    |  |  |  |

(Note): Refer to Section 5.3 "List of positioning data" for information on the setting details.

## 9.2.7 2-axis fixed-feed control (interpolation)

In "2-axis fixed-feed control" ("Da.2 Control method" = fixed-feed 2), two motors are used to carry out fixed-feed control in a linear path while carrying out interpolation for the axis directions set in each axis.

In fixed-feed control, any remainder of below control accuracy is rounded down to convert the movement amount designated in the positioning data into the command value to servo amplifier.

(Refer to Section 9.1.6 "Interpolation control" for details on interpolation control.)

#### Operation chart

In incremental system 2-axis fixed-feed control, the addresses (Md.20) Feed current value) of the current stop position (start addresses) of both axes are set to "0". Linear interpolation positioning is then carried out from that position to a position at the end of the movement amount set in "Da.6] Positioning address/movement amount". The movement direction is determined by the sign of the movement amount.

- Positive movement amount .......Positioning control to forward direction (Address increase direction)
- Negative movement amount...............Positioning control to reverse direction (Address decrease direction)

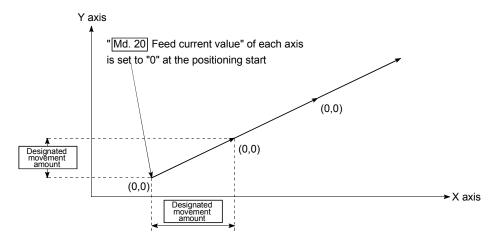

- (1) The error "Continuous path control not possible" (error code: 516) will occur and the operation cannot start if "continuous path control" is set in "Da.1 Operation pattern". ("Continuous path control" cannot be set in fixed-feed control.)
- (2) If the movement amount of each axis exceeds "1073741824 (=2<sup>30</sup>)" when "0: Composite speed" is set in "Pr.20 Interpolation speed designation method", the error "Outside linear movement amount range" (error code: 504) occurs at a positioning start and positioning cannot be started. (The maximum movement amount that can be set in "Da.6 Positioning address/movement amount" is "1073741824 (= 2<sup>30</sup>)".
- (3) "Fixed-feed" cannot be set in "Da.2 Control method" in the positioning data when "continuous path control" has been set in "Da.1 Operation pattern" of the immediately prior positioning data. (For example, if the operation pattern of positioning data No. 1 is "continuous path control", fixed-feed control cannot be set in positioning data No. 2.) The error "Continuous path control not possible" (error code: 516) will occur and the machine will carry out a deceleration stop if this type of setting is carried out.

# ■ Positioning data setting example

[When "2-axis fixed-feed control (fixed-feed 2)" is set in positioning data No. 1 of axis 1]

- Reference axis..... Axis 1
- Interpolation axis....... Axis 2 (The required values are also set in positioning data No. 1 of axis 2.)

|                  |           |                                                                       | LD77MS2              | /LD77MS4       | LD77                 | MS16           |                                                                                                    |
|------------------|-----------|-----------------------------------------------------------------------|----------------------|----------------|----------------------|----------------|----------------------------------------------------------------------------------------------------|
|                  |           | Axis                                                                  | setting e            | example        | setting e            | example        |                                                                                                    |
|                  |           |                                                                       | Axis 1               | Axis 2         | Axis 1               | Axis 2         | Setting details                                                                                                    |
| Set              | ting item |                                                                       | (reference           | (interpolation | (reference           | (interpolation |                                                                                                    |
|                  |           |                                                                       | axis)                | axis)          | axis)                | axis)          |                                                                                                    |
|                  | Da.1      | Operation pattern                                                     | Positioning complete | -              | Positioning complete | -              | Set "Positioning complete" assuming the next positioning data will not be executed.                                                       |
|                  | Da.2      | Control method                                                        | Fixed-feed 2         | _              | Fixed-feed 2         | _              | Set 2-axis fixed-feed control.                                                                                                    |
|                  | Da.3      | Acceleration time No.                                                 | 1                    | -              | 1                    | -              | Designate the value set in "Pr.25 Acceleration time 1" as the acceleration time at start.                                                 |
|                  | Da.4      | Deceleration time No.                                                 | 0                    | 1              | 0                    | 1              | Designate the value set in "Pr.10 Deceleration time 0" as the deceleration time at deceleration.                                          |
|                  | Da.5      | Axis to be interpolated LD77MS2 LD77MS4                               | Axis 2               | 1              |                      |                | Set the axis to be interpolated (partner axis).  If the self-axis is set, an error will occur.                                            |
| No. 1            | Da.6      | Positioning address/<br>movement amount                               | 8000.0 μm            | 6000.0 μm      | 8000.0 μm            | 6000.0 μm      | Set the positioning address. (Assuming "mm" is set in "Pr.1 Unit setting".)                                                               |
| lata I           | Da.7      | Arc address                                                           | -                    | -              | -                    | -              | Setting not required (setting value is ignored).                                                                                          |
| Positioning data | Da.8      | Command speed                                                         | 6000.00<br>mm/min    | -              | 6000.00<br>mm/min    | -              | Set the speed during movement. (Designate the composite speed of reference axis speed in "Pr.20 Interpolation speed designation method".) |
| Axis 1 Pc        | Da.9      | Dwell time/JUMP destination positioning data No.                      | 500ms                | -              | 500ms                | -              | Set the time the machine dwells after the positioning stop (command stop) to the output of the positioning complete signal.               |
|                  | Da.10     | M code/Condition<br>data No./Number of<br>LOOP to LEND<br>repetitions | 10                   | -              | 10                   | -              | Set this when other sub operation commands are issued in combination with the No. 1 positioning data.                                     |
|                  | Da.20     | Axis to be interpolated No.1 LD77MS16                                 |                      |                | Axis 2               | ı              | Set the axis to be interpolated.  If the self-axis is set, an error will occur.                                                           |
|                  | Da.21     | Axis to be interpolated No.2 <b>LD77MS16</b>                          |                      |                | -                    | _              | Sotting not required (softing value is ignated)                                                                                           |
|                  | Da.22     | Axis to be interpolated No.3 <b>LD77MS16</b>                          |                      |                | -                    | -              | Setting not required (setting value is ignored).                                                                                          |

(Note): Refer to Section 5.3 "List of positioning data" for information on the setting details.

## **POINTS**

 When the movement amount is converted to the actual number of command pulses, a fraction appears after the decimal point, according to the movement amount per pulse. This fraction is normally retained in the Simple Motion module and reflected at the next positioning.

For the fixed-feed control, since the movement distance is maintained constant (= the command number of pulses is maintained constant), the control is carried out after the fraction pulse is cleared to zero at start.

[Accumulation/cutoff for fractional pulses]

When movement amount per pulse is 1.0 [µm] and movement for 2.5 [µm] is executed two times.

 $\rightarrow$  Conversion to command pulses: 2.5 [µm] ÷ 1.0 = 2.5 [PLS]

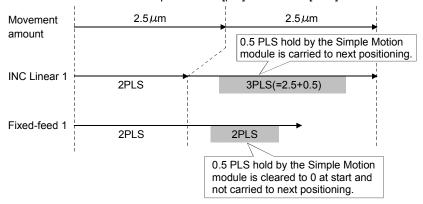

• When the "reference axis speed" is set during 2-axis fixed-feed control, set so the major axis side becomes the reference axis. If the minor axis side is set as the reference axis, the major axis side speed may exceed the "Pr.8 Speed limit value".

## 9.2.8 3-axis fixed-feed control (interpolation)

In "3-axis fixed-feed control" ("Da.2 Control method" = fixed-feed 3), three motors are used to carry out fixed-feed control in a linear path while carrying out interpolation for the axis directions set in each axis.

In fixed-feed control, any remainder of below control accuracy is rounded down to convert the movement amount designated in the positioning data into the command value to servo amplifier.

(Refer to Section 9.1.6 "Interpolation control" for details on interpolation control.)

# Operation chart

In incremental system 3-axis fixed-feed control, the addresses (Md.20) Feed current value) of the current stop position (start addresses) of every axes are set to "0". Linear interpolation positioning is then carried out from that position to a position at the end of the movement amount set in "Da.6) Positioning address/movement amount". The movement direction is determined by the sign of the movement amount.

- Positive movement amount ......Positioning control to forward direction (Address increase direction)
- Negative movement amount......Positioning control to reverse direction (Address decrease direction)

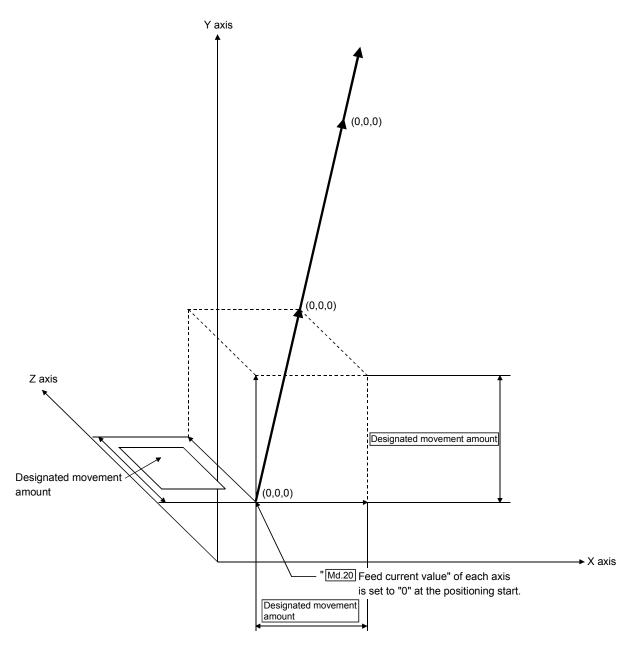

- (1) The error "Continuous path control not possible" (error code: 516) will occur and the operation cannot start if "continuous path control" is set in "Da.1" Operation pattern". ("Continuous path control" cannot be set in fixed-feed control.)
- (2) If the movement amount of each axis exceeds "1073741824 (=2<sup>30</sup>)" when "0: Composite speed" is set in "Pr.20 Interpolation speed designation method", the error "Outside linear movement amount range" (error code: 504) occurs at a positioning start and positioning cannot be started. (The maximum movement amount that can be set in "Da.6 Positioning address/movement amount" is "1073741824 (= 2<sup>30</sup>)".
- (3) "Fixed-feed" cannot be set in "Da.2 Control method" in the positioning data when "continuous path control" has been set in "Da.1 Operation pattern" of the immediately prior positioning data. (For example, if the operation pattern of positioning data No. 1 is "continuous path control", fixed-feed control cannot be set in positioning data No. 2.) The error "Continuous path control not possible" (error code: 516) will occur and the machine will carry out a deceleration stop if this type of setting is carried out.

# Positioning data setting example

[When "3-axis fixed-feed control (fixed-feed 3)" is set in positioning data No. 1 of axis 1]

- Reference axis..... Axis 1
- Interpolation axis....... Axis 2, Axis3 (The required values are also set in positioning data No. 1 of axis 2 and axis 3.)

|                      |          | Avia                                                                  | LD77N                         | /IS4 setting ex             | ample                       | LD77M                         | IS16 setting ex             | cample                      |                                                                                                    |
|----------------------|----------|-----------------------------------------------------------------------|-------------------------------|-----------------------------|-----------------------------|-------------------------------|-----------------------------|-----------------------------|----------------------------------------------------------------------------------------------------|
| Sett                 | ing item | Axis                                                                  | Axis 1<br>(reference<br>axis) | Axis 2 (interpolation axis) | Axis 3 (interpolation axis) | Axis 1<br>(reference<br>axis) | Axis 2 (interpolation axis) | Axis 3 (interpolation axis) | Setting details                                                                                                    |
|                      | Da.1     | Operation pattern                                                     | Positioning complete          | -                           | -                           | Positioning complete          | -                           | -                           | Set "Positioning complete" assuming the next positioning data will not be executed.                                                |
|                      | Da.2     | Control method                                                        | Fixed-feed 3                  | -                           | -                           | Fixed-feed 3                  | -                           | -                           | Set 3-axis fixed-feed control.                                                                                                    |
|                      | Da.3     | Acceleration time No.                                                 | 1                             | -                           | -                           | 1                             | -                           | -                           | Designate the value set in "Pr.25] Acceleration time 1" as the acceleration time at start.                                         |
|                      | Da.4     | Deceleration time No.                                                 | 0                             | -                           | -                           | 0                             | -                           | -                           | Designate the value set in "Pr.10  Deceleration time 0" as the deceleration time at deceleration.                                  |
| No. 1                | Da.5     | Axis to be interpolated LD77MS4                                       | ı                             | ı                           | ı                           |                               |                             |                             | Setting not required (setting value is ignored). When axis 1 is used as a reference axis, the interpolation axes are axes 2 and 3. |
| Positioning data No. | Da.6     | Positioning address/<br>movement amount                               | 10000.0<br>μm                 | 5000.0<br>μm                | 6000.0<br>μm                | 10000.0<br>μm                 | 5000.0<br>μm                | 6000.0<br>μm                | Set the positioning address. (Assuming "mm" is set in "Pr.1 Unit setting".)                                                        |
| Positic              | Da.7     | Arc address                                                           | _                             | _                           | _                           | _                             | -                           | _                           | Setting not required (setting value is ignored).                                                                                   |
| Axis 1               | Da.8     | Command speed                                                         | 6000.00<br>mm/min             | -                           | -                           | 6000.00<br>mm/min             | _                           | -                           | Set the speed during movement.                                                                                                    |
|                      | Da.9     | Dwell time/JUMP destination positioning data No.                      | 500ms                         | I                           | ı                           | 500ms                         | I                           | I                           | Set the time the machine dwells after the positioning stop (command stop) to the output of the positioning complete signal.        |
|                      | Da.10    | M code/Condition<br>data No./Number of<br>LOOP to LEND<br>repetitions | 10                            | ı                           | -                           | 10                            | Ι                           | ı                           | Set this when other sub operation commands are issued in combination with the No. 1 positioning data.                              |
|                      | Da.20    | Axis to be interpolated No.1 LD77MS16                                 |                               |                             |                             | Axis 2                        |                             |                             | Set the axis to be interpolated.                                                                                                   |
|                      | Da.21    | Axis to be interpolated No.2 LD77MS16                                 |                               |                             |                             | Axis 3                        | -                           | -                           | If the self-axis is set, an error will occur.                                                                                      |
|                      | Da.22    | Axis to be interpolated No.3 LD77MS16                                 |                               |                             |                             | -                             | -                           | -                           | Setting not required (setting value is ignored).                                                                                   |

(Note): Refer to Section 5.3 "List of positioning data" for information on the setting details.

## **POINTS**

 When the movement amount is converted to the actual number of command pulses, a fraction appears after the decimal point, according to the movement amount per pulse. This fraction is normally retained in the Simple Motion module and reflected at the next positioning.

For the fixed-feed control, since the movement distance is maintained constant (= the command number of pulses is maintained constant), the control is carried out after the fraction pulse is cleared to zero at start.

[Accumulation/cutoff for fractional pulses]

When movement amount per pulse is 1.0 [ $\mu$ m] and movement for 2.5 [ $\mu$ m] is executed two times.

 $\rightarrow$  Conversion to command pulses: 2.5 [ $\mu$ m] ÷ 1.0 = 2.5 [PLS]

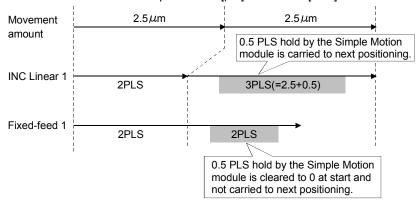

- When the "reference axis speed" is set during 3-axis fixed-feed control, set so the major axis side becomes the reference axis. If the minor axis side is set as the reference axis, the major axis side speed may exceed the "Pr.8 Speed limit value".
- Refer to Section 9.1.6 "Interpolation control" for the reference axis and interpolation axis combinations.

## 9.2.9 4-axis fixed-feed control (interpolation)

In "4-axis fixed-feed control" ("Da.2 Control method" = fixed-feed 4), four motors are used to carry out fixed-feed control in a linear path while carrying out interpolation for the axis directions set in each axis.

In fixed-feed control, any remainder of below control accuracy is rounded down to convert the movement amount designated in the positioning data into the command value to servo amplifier.

(Refer to Section 9.1.6 "Interpolation control" for details on interpolation control.)

## Operation chart

In incremental system 4-axis fixed-feed control, the addresses (Md.20) Feed current value) of the current stop position (start addresses) of every axes are set to "0". Linear interpolation positioning is then carried out from that position to a position at the end of the movement amount set in "Da.6] Positioning address/movement amount". The movement direction is determined by the sign of the movement amount.

- Positive movement amount .......Positioning control to forward direction (Address increase direction)
   Negative movement amount ......Positioning control to reverse direction
  - (Address decrease direction)

- (1) The error "Continuous path control not possible" (error code: 516) will occur and the operation cannot start if "continuous path control" is set in "Da.1 Operation pattern". ("Continuous path control" cannot be set in fixed-feed control.)
- (2) "Fixed-feed" cannot be set in "Da.2 Control method" in the positioning data when "continuous path control" has been set in "Da.1 Operation pattern" of the immediately prior positioning data. (For example, if the operation pattern of positioning data No. 1 is "continuous path control", fixed-feed control cannot be set in positioning data No. 2.) The error "Continuous path control not possible" (error code: 516) will occur and the machine will carry out a deceleration stop if this type of setting is carried out.
- (3) Set "1: Reference axis speed" in "Pr.20 Interpolation speed designation method". The error "Interpolation mode error" (error code: 523) will occur and the operation cannot start if "0: Composite speed" is set.

# Positioning data setting example

[When "4-axis fixed-feed control (fixed-feed 4)" is set in positioning data No.1 of axis 1]

- Reference axis..... Axis 1
- Interpolation axis........ Axis 2, Axis3, Axis4 (The required values are also set in positioning data No. 1 of axis 2, axis 3 and axis 4.)

| $\overline{}$        |          |                      | -           | D77MS4 sa | tting exampl   | ٥      | 11          | D77MS16 se | attina evamn   | ما     |                                              |
|----------------------|----------|----------------------|-------------|-----------|----------------|--------|-------------|------------|----------------|--------|----------------------------------------------|
|                      |          | Axis                 | Axis 1      | Axis 2    | Axis 3         | Axis 4 | Axis 1      | Axis 2     | Axis 3         | Axis 4 |                                              |
|                      |          |                      | (reference  |           | (interpolation |        | (reference  |            | (interpolation |        | Setting details                              |
| Sett                 | ing item |                      | axis)       | axis)     | axis)          | axis)  | axis)       | axis)      | axis)          | axis)  |                                              |
|                      |          |                      | axis)       | axis)     | axis)          | axis)  | axis)       | axis)      | axis)          | axis)  | Set "Positioning                             |
|                      |          |                      | Positioning |           |                |        | Positioning |            |                |        | complete" assuming the                       |
|                      | Da.1     | Operation pattern    | •           | -         | -              | -      |             | -          | -              | -      | next positioning data will                   |
|                      |          |                      | complete    |           |                |        | complete    |            |                |        | not be executed.                             |
|                      |          |                      | Fixed-feed  |           |                |        | Fixed-feed  |            |                |        | Set 4-axis fixed-feed                        |
|                      | Da.2     | Control method       | 4           | -         | -              | -      | 4           | -          | -              | -      | control.                                     |
|                      |          |                      | -           |           |                |        | 7           |            |                |        | Designate the value set                      |
|                      |          | Acceleration time    |             |           |                |        |             |            |                |        | in "Pr.25 Acceleration time                  |
|                      | Da.3     | No.                  | 1           | -         | -              | -      | 1           | -          | -              | -      | 1" as the acceleration                       |
|                      |          | 140.                 |             |           |                |        |             |            |                |        | time at start.                               |
|                      |          |                      |             |           |                |        |             |            |                |        | Designate the value set                      |
|                      |          | Deceleration time    |             |           |                |        |             |            |                |        | in "Pr.10 Deceleration time                  |
|                      | Da.4     | No.                  | 0           | _         | -              | -      | 0           | -          | -              | -      | 0" as the deceleration                       |
|                      |          |                      |             |           |                |        |             |            |                |        | time at deceleration.                        |
|                      |          |                      |             |           |                |        |             |            |                |        | Setting not required                         |
|                      |          |                      |             |           |                |        |             |            |                |        | (setting value is ignored).                  |
|                      | D 5      | Axis to be           |             |           |                |        |             |            |                |        | When axis 1 is used as a                     |
|                      | Da.5     | interpolated         | _           | _         | -              | -      |             |            |                |        | reference axis, the                          |
|                      |          | [LD77MS4]            |             |           |                |        | _           |            |                |        | interpolation axes are                       |
| _                    |          |                      |             |           |                |        |             |            |                |        | axes 2, 3 and 4.                             |
| ġ                    |          |                      |             |           |                |        |             |            |                |        | Set the positioning                          |
| ata                  | Do 6     | Positioning address/ | 4000.0      | 8000.0    | 4000.0         | 3000.0 | 4000.0      | 8000.0     | 4000.0         | 3000.0 | address. (Assuming                           |
| gde                  | Da.6     | movement amount      | μm          | μm        | μm             | μm     | μm          | μm         | μm             | μm     | "mm" is set in "Pr.1 Unit                    |
| i j                  |          |                      |             |           |                |        |             |            |                |        | setting ".)                                  |
| Positioning data No. | Da.7     | Arc address          | _           | _         | _              |        |             |            | _              |        | Setting not required                         |
| Po                   | Da.1     | Aic addiess          | _           | _         | _              | _      | _           | _          | _              | _      | (setting value is ignored).                  |
| -                    | Da.8     | Command speed        | 6000.00     | _         | _              | _      | 6000.00     | _          | _              | _      | Set the speed during                         |
| Axis                 | Da.o     | Command speed        | mm/min      | _         | _              | _      | mm/min      | _          | _              | _      | movement.                                    |
| ^                    |          |                      |             |           |                |        |             |            |                |        | Set the time the machine                     |
|                      |          | Dwell time/JUMP      |             |           |                |        |             |            |                |        | dwells after the                             |
|                      | Da.9     | destination          | 500ms       | _         | _              | _      | 500ms       | _          | _              | _      | positioning stop                             |
|                      | 2 00     | positioning data No. | 0000        |           |                |        | 0000        |            |                |        | (command stop) to the                        |
|                      |          | ,                    |             |           |                |        |             |            |                |        | output of the positioning                    |
|                      |          |                      |             |           |                |        |             |            |                |        | complete signal.                             |
|                      |          | M code/Condition     |             |           |                |        |             |            |                |        | Set this when other sub                      |
|                      | Da.10    | data No./Number of   | 40          |           |                |        | 40          |            |                |        | operation commands are issued in combination |
|                      | Da. 10   | LOOP to LEND         | 10          | _         | _              | _      | 10          | _          | _              | _      | with the No. 1 positioning                   |
|                      |          | repetitions          |             |           |                |        |             |            |                |        | data.                                        |
|                      |          | Axis to be           |             | 1         | 1              |        |             |            |                |        | auu.                                         |
|                      | Da.20    | interpolated No.1    |             |           |                |        | Axis 2      | _          | _              | _      |                                              |
|                      |          | LD77MS16             |             |           |                |        | / I/10 Z    | _          | _              | _      |                                              |
|                      |          | Axis to be           |             |           |                |        |             |            |                |        | Set the axis to be                           |
|                      | Da.21    | interpolated No.2    |             |           |                | -      | Axis 3      | _          | _              | _      | interpolated.                                |
|                      |          | LD77MS16             |             |           |                |        | 7 0110 0    |            |                |        | If the self-axis is set, an                  |
|                      |          | Axis to be           |             |           |                |        |             |            |                |        | error will occur.                            |
|                      | Da.22    | interpolated No.3    |             |           |                |        | Axis 4      | _          | _              | _      |                                              |
|                      |          | LD77MS16             |             |           |                |        |             |            |                |        |                                              |
|                      |          |                      |             |           |                |        |             |            |                |        |                                              |

(Note): Refer to Section 5.3 "List of positioning data" for information on the setting details.

## **POINTS**

 When the movement amount is converted to the actual number of command pulses, a fraction appears after the decimal point, according to the movement amount per pulse. This fraction is normally retained in the Simple Motion module and reflected at the next positioning.

For the fixed-feed control, since the movement distance is maintained constant (= the command number of pulses is maintained constant), the control is carried out after the fraction pulse is cleared to zero at start.

[Accumulation/cutoff for fractional pulses]

When movement amount per pulse is 1.0 [ $\mu$ m] and movement for 2.5 [ $\mu$ m] is executed two times.

 $\rightarrow$  Conversion to command pulses: 2.5 [ $\mu$ m] ÷ 1.0 = 2.5 [PLS]

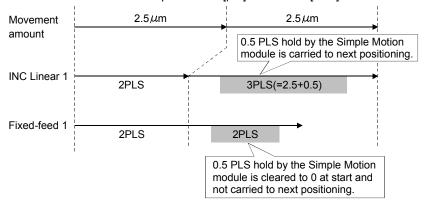

- When the "reference axis speed" is set during 4-axis fixed-feed control, set so the major axis side becomes the reference axis. If the minor axis side is set as the reference axis, the major axis side speed may exceed the "Pr.8 Speed limit value".
- Refer to Section 9.1.6 "Interpolation control" for the reference axis and interpolation axis combinations.

# 9.2.10 2-axis circular interpolation control with sub point designation

In "2-axis circular interpolation control" ("Da.2 Control method" = ABS circular sub, INC circular sub), two motors are used to carry out position control in an arc path passing through designated sub points, while carrying out interpolation for the axis directions set in each axis.

(Refer to Section 9.1.6 "Interpolation control" for details on interpolation control.)

# [1] 2-axis circular interpolation control with sub point designation (ABS circular sub)

#### Operation chart

In the absolute system, 2-axis circular interpolation control with sub point designation, positioning is carried out from the current stop position (start point address) to the address (end point address) set in "Da.6 Positioning address/ movement amount", in an arc path that passes through the sub point address set in "Da.7 Arc address".

The resulting control path is an arc having as its center the intersection point of perpendicular bisectors of a straight line between the start point address (current stop position) and sub point address (arc address), and a straight line between the sub point address (arc address) and end point address (positioning address).

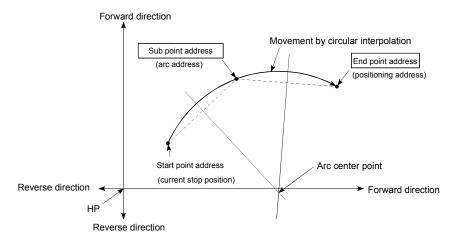

- (1) 2-axis circular interpolation control cannot be set in the following cases.
  - When "degree" is set in "Pr.1 Unit setting"
  - When the units set in "Pr.1 Unit setting" are different for the reference axis and interpolation axis. ("mm" and "inch" combinations are possible.)
  - When "reference axis speed" is set in "Pr.20 Interpolation speed designation method"
- (2) An error will occur and the positioning start will not be possible in the following cases. The machine will immediately stop if the error is detected during positioning control.
  - When the radius exceeds "536870912 (=2<sup>29</sup>)". (The maximum radius for which circular interpolation control is possible is "536870912 (=2<sup>29</sup>)"
    - ... The error "Outside radius range" (error code: 544) will occur at positioning start.
  - When the center point address is outside the range of "-2147483648 ( $-2^{31}$ ) to 2147483647 ( $2^{31}-1$ )"
    - ... The error "Sub point setting error" (error code: 525) will occur at positioning start.
  - When the start point address is the same as the end point address ... The error "End point setting error" (error code: 526) will occur.
  - When the start point address is the same as the sub point address
    - ... The error "Sub point setting error" (error code: 525) will occur.
  - When the end point address is the same as the sub point address ... The error "Sub point setting error" (error code: 525) will occur.
  - When the start point address, sub point address, and end point address are in a straight line
    - ... The error "Sub point setting error" (error code: 525) will occur.

# Positioning data setting example

[When "2-axis circular interpolation control with sub point designation (ABS circular sub)" is set in positioning data No. 1 of axis 1]

- Reference axis..... Axis 1
- Interpolation axis........ Axis 2 (The required values are also set in positioning data No. 1 of axis 2.)

|             |           |                                                                        | LD77MS2              |                   | LD77                 |                   |                                                                                                    |
|-------------|-----------|------------------------------------------------------------------------|----------------------|-------------------|----------------------|-------------------|----------------------------------------------------------------------------------------------------|
|             |           | Axis                                                                   | setting e            | example<br>Axis 2 | setting e            | example<br>Axis 2 | Setting details                                                                                                    |
| Set         | ting item |                                                                        | (reference           | (interpolation    | (reference           | (interpolation    | Setting details                                                                                                    |
|             | . 5       |                                                                        | axis)                | axis)             | axis)                | axis)             |                                                                                                    |
|             | Da.1      | Operation pattern                                                      | Positioning complete | -                 | Positioning complete | -                 | Set "Positioning complete" assuming the next positioning data will not be executed.                                                    |
|             | Da.2      | Control method                                                         | ABS circular         | -                 | ABS circular         | -                 | Set absolute system, 2-axis circular interpolation control with sub point designation.                                                 |
|             | Da.3      | Acceleration time No.                                                  | 1                    | -                 | 1                    | -                 | Designate the value set in "Pr.25 Acceleration time 1" as the acceleration time at start.                                              |
|             | Da.4      | Deceleration time No.                                                  | 0                    | _                 | 0                    | _                 | Designate the value set in "Pr.10 Deceleration time 0" as the deceleration time at deceleration.                                       |
|             | Da.5      | Axis to be interpolated  LD77MS2 LD77MS4                               | Axis 2               | -                 |                      |                   | Set the axis to be interpolated (partner axis).  If the self-axis is set, an error will occur.                                         |
| -<br>-      | Da.6      | Positioning address/<br>movement amount                                | 8000.0 μm            | 6000.0 μm         | 8000.0 μm            | 6000.0 μm         | Set the positioning address. (Assuming "mm" is set in "Pr.1 Unit setting".)                                                            |
| g data No.  |           | Arc address                                                            | 4000.0 μm            | 3000.0 μm         | 4000.0 μm            | 3000.0 μm         | Set the sub point address. (Assuming that the "Pr.1 Unit setting" is set to "mm".)                                                     |
| Positioning | Da.8      | Command speed                                                          | 6000.00<br>mm/min    | ı                 | 6000.00<br>mm/min    | ı                 | Set the speed when moving to the end point address. (Designate the composite speed in "Pr.20 Interpolation speed designation method".) |
| Axis 1      | Da.9      | Dwell time /JUMP destination positioning data No.                      | 500ms                | -                 | 500ms                | -                 | Set the time the machine dwells after the positioning stop (command stop) to the output of the positioning complete signal.            |
|             | Da.10     | M code /Condition<br>data No./Number of<br>LOOP to LEND<br>repetitions | 10                   | -                 | 10                   | -                 | Set this when other sub operation commands are issued in combination with the No. 1 positioning data.                                  |
|             | Da.20     | Axis to be interpolated No.1 LD77MS16                                  |                      |                   | Axis 2               | 1                 | Set the axis to be interpolated.  If the self-axis is set, an error will occur.                                                        |
|             | Da.21     | Axis to be interpolated No.2 LD77MS16                                  |                      |                   | _                    | _                 | Setting not required (setting value is ignored).                                                                                       |
|             | Da.22     | Axis to be interpolated No.3 <b>LD77MS16</b>                           |                      |                   | -                    | -                 | Setting not required (Setting value is ignored).                                                                                       |

(Note): Refer to Section 5.3 "List of positioning data" for information on the setting details.

## POINT

Set a value in "Da.8 Command speed" so that the speed of each axis does not exceed the "Pr.8 Speed limit value". (The speed limit does not function for the speed calculated by the Simple Motion module during interpolation control.)

# [2] 2-axis circular interpolation control with sub point designation (INC circular sub)

## Operation chart

In the incremental system, 2-axis circular interpolation control with sub point designation, positioning is carried out from the current stop position (start point address) to a position at the end of the movement amount set in "Da.6 Positioning address/movement amount" in an arc path that passes through the sub point address set in "Da.7 Arc address". The movement direction depends on the sign (+ or -) of the movement amount.

The resulting control path is an arc having as its center the intersection point of perpendicular bisectors of the straight line between the start point address (current stop position) and sub point address (arc address) calculated from the movement amount to the sub point, and a straight line between the sub point address (arc address) and end point address (positioning address) calculated from the movement amount to the end point.

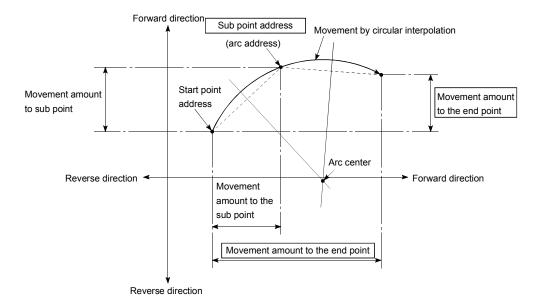

- (1) 2-axis circular interpolation control cannot be set in the following cases.
  - When "degree" is set in "Pr.1 Unit setting"
  - When the units set in "Pr.1 Unit setting" are different for the reference axis and interpolation axis. ("mm" and "inch" combinations are possible.)
  - When "reference axis speed" is set in "Pr.20 Interpolation speed designation method"
- (2) An error will occur and the positioning start will not be possible in the following cases. The machine will immediately stop if the error is detected during positioning control.
  - When the radius exceeds "536870912 (=2<sup>29</sup>)". (The maximum radius for which circular interpolation control is possible is "536870912 (=2<sup>29</sup>)"
    - ... The error "Outside radius range" (error code: 544) will occur at positioning start.
  - When the sub point address is outside the range of "-2147483648 ( $-2^{31}$ ) to 2147483647 ( $2^{31}$ -1)"
    - ... The error "Sub point setting error" (error code: 525) will occur.
  - When the end point address is outside the range of "-2147483648 ( $-2^{31}$ ) to 2147483647 ( $2^{31}-1$ )"
    - ... The error "End point setting error" (error code: 526) will occur.
  - When the center point address is outside the range of "-2147483648 (-2<sup>31</sup>) to 2147483647 (2<sup>31</sup>-1)"
    - ... The error "Sub point setting error" (error code: 525) will occur at positioning start.
  - When the start point address is the same as the end point address
     ... The error "End point setting error" (error code: 526) will occur.
  - When the start point address is the same as the sub point address ... The error "Sub point setting error" (error code: 525) will occur.
  - When the end point address is the same as the sub point address
    - ... The error "Sub point setting error" (error code: 525) will occur.
  - When the start point address, sub point address, and end point address are in a straight line
    - $\dots$  The error "Sub point setting error" (error code: 525) will occur.

# ■ Positioning data setting example

[When "2-axis circular interpolation control with sub point designation (INC circular sub)" is set in positioning data No. 1 of axis 1]

- Reference axis..... Axis 1
- Interpolation axis........ Axis 2 (The required values are also set in positioning data No. 1 of axis 2.)

|             | Axis Setting item |                                                                        |                      | /LD77MS4<br>example   | LD77                 | MS16<br>example       |                                                                                                    |
|-------------|-------------------|------------------------------------------------------------------------|----------------------|-----------------------|----------------------|-----------------------|----------------------------------------------------------------------------------------------------|
| Sat         |                   |                                                                        | Axis 1 (reference    | Axis 2 (interpolation | Axis 1 (reference    | Axis 2 (interpolation | Setting details                                                                                                    |
| SEL         | ung nem           |                                                                        | axis)                | axis)                 | axis)                | axis)                 |                                                                                                    |
|             | Da.1              | Operation pattern                                                      | Positioning complete | -                     | Positioning complete | -                     | Set "Positioning complete" assuming the next positioning data will not be executed.                                         |
|             | Da.2              | Control method                                                         | INC circular sub     | _                     | INC circular sub     | I                     | Set incremental system, 2-axis circular interpolation control with sub point designation.                                   |
|             | Da.3              | Acceleration time No.                                                  | 1                    | -                     | 1                    | -                     | Designate the value set in "Pr.25 Acceleration time 1" as the acceleration time at start.                                   |
|             | Da.4              | Deceleration time No.                                                  | 0                    | _                     | 0                    | 1                     | Designate the value set in "Pr.10 Deceleration time 0" as the deceleration time at deceleration.                            |
|             | Da.5              | Axis to be interpolated LD77MS2 LD77MS4                                | Axis 2               | _                     |                      |                       | Set the axis to be interpolated (partner axis).  If the self-axis is set, an error will occur.                              |
| ا<br>ا<br>ا | Da.6              | Positioning address/<br>movement amount                                | 8000.0 μm            | 6000.0 μm             | 8000.0 μm            | 6000.0 μm             | Set the movement amount. (Assuming that the "Pr.1 Unit setting" is set to "mm".)                                            |
| g data No.  |                   | Arc address                                                            | 4000.0 μm            | 3000.0 μm             | 4000.0 μm            | 3000.0 μm             | Set the sub point address. (Assuming that the "Pr.1 Unit setting" is set to "mm".)                                          |
| Positioning | Da.8              | Command speed                                                          | 6000.00<br>mm/min    | -                     | 6000.00<br>mm/min    | ı                     | Set the speed during movement. (Designate the composite speed in "Pr.20 Interpolation speed designation method".)           |
| Axis 1      | Da.9              | Dwell time /JUMP destination positioning data No.                      | 500ms                | -                     | 500ms                | -                     | Set the time the machine dwells after the positioning stop (command stop) to the output of the positioning complete signal. |
|             | Da.10             | M code /Condition<br>data No./Number of<br>LOOP to LEND<br>repetitions | 10                   | -                     | 10                   | -                     | Set this when other sub operation commands are issued in combination with the No. 1 positioning data.                       |
|             | Da.20             | Axis to be interpolated No.1 LD77MS16                                  |                      |                       | Axis 2               | _                     | Set the axis to be interpolated.  If the self-axis is set, an error will occur.                                             |
|             | Da.21             | Axis to be interpolated No.2 LD77MS16                                  |                      |                       | -                    | -                     | Setting not required (setting value is ignored).                                                                            |
|             | Da.22             | Axis to be interpolated No.3 LD77MS16                                  |                      |                       | -                    | -                     | Setting not required (Setting value is ignored).                                                                            |

(Note): Refer to Section 5.3 "List of positioning data" for information on the setting details.

## POINT

Set a value in "Da.8 Command speed" so that the speed of each axis does not exceed the "Pr.8 Speed limit value". (The speed limit does not function for the speed calculated by the Simple Motion module during interpolation control.)

# 9.2.11 2-axis circular interpolation control with center point designation

In "2-axis circular interpolation control" ("Da.2 Control method" = ABS circular right, INC circular right, ABS circular left, INC circular left), two motors are used to carry out position control in an arc path having an arc address as a center point, while carrying out interpolation for the axis directions set in each axis.

(Refer to Section 9.1.6 "Interpolation control" for details on interpolation control.)

The following table shows the rotation directions, arc center angles that can be controlled, and positioning paths for the different control methods.

| Control method     | Rotation direction | Arc center angle that can be controlled | Positioning path                                                                                             |
|--------------------|--------------------|-----------------------------------------|----------------------------------------------------------------------------------------------------|
| ABS circular right |                    |                                         | Positioning path                                                                                             |
| INC circular right | Clockwise          | 20                                      | Start point (current stop $0^{\circ} < \theta \le 360^{\circ}$ (positioning address) position)  Center point |
| ABS circular left  | Counterclockwise   | $0^{\circ} < \theta \le 360^{\circ}$    | Center point  0°< θ≤ 360°                                                                                    |
| INC circular left  | Counterclockwise   |                                         | Start point (current stop position)  Positioning path                                                        |

#### Circular interpolation error compensation

In circular interpolation control with center point designation, the arc path calculated from the start point address and center point address may deviate from the position of the end point address set in "Da.6 Positioning address/movement amount".

(Refer to "Pr.41 Allowable circular interpolation error width".)

(1) Calculated error ≤ "Pr.41 Allowable circular interpolation error width"

Circular interpolation control to the set end point address is carried out while the error compensation is carried out. (This is called "spiral interpolation".)

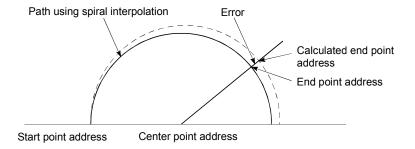

In circular interpolation control with center point designation, an angular velocity is calculated on the assumption that operation is carried out at a command speed on the arc using the radius calculated from the start point address and center point address, and the radius is compensated in proportion to the angular velocity deviated from that at the start point. Thus, when there is a difference (error) between a radius calculated from the start point address and center point address (start point radius) and a radius calculated from the end point address and center point address (end point radius), the composite speed differs from the command speed as follows.

- \* Start point radius > End point radius: As compared with the speed without error, the speed becomes slower as end point address is reached.
- \* Start point radius < End point radius: As compared with the speed without error, the speed becomes faster as end point address is reached.
- (2) Calculated error > "Pr.41 Allowable circular interpolation error width" At the positioning start, the error "Large arc error deviation" (error code: 506) will occur and the control will not start. The machine will immediately stop if the error is detected during positioning control.

[1] 2-axis circular interpolation control with center point designation (ABS circular right, ABS circular left)

## Operation chart

In the absolute system, 2-axis circular interpolation control with center point designation positioning is carried out from the current stop position (start point address) to the address (end point address) set in "Da.6 Positioning address/ movement amount", in an arc path having as its center the address (arc address) of the center point set in "Da.7 Arc address".

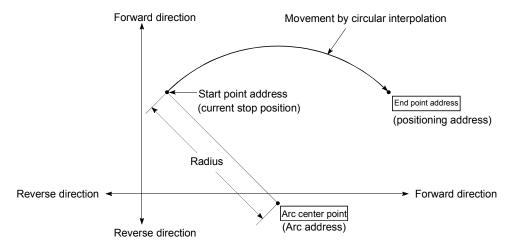

Positioning of a complete round with a radius from the start point address to the arc center point can be carried out by setting the end point address (positioning address) to the same address as the start point address.

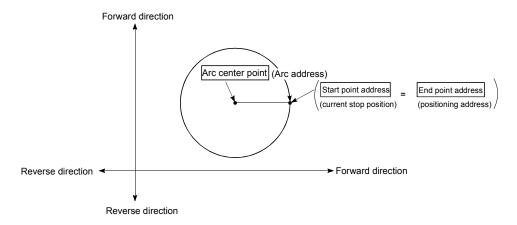

In circular interpolation control with center point designation, an angular velocity is calculated on the assumption that operation is carried out at a command speed on the arc using the radius calculated from the start point address and center point address, and the radius is compensated in proportion to the angular velocity deviated from that at the start point.

Thus, when there is a difference (error) between a radius calculated from the start point address and center point address (start point radius) and a radius calculated from the end point address and center point address (end point radius), the composite speed differs from the command speed as follows.

- \* Start point radius > End point radius: As compared with the speed without error, the speed becomes slower as end point address is reached.
- \* Start point radius < End point radius: As compared with the speed without error, the speed becomes faster as end point address is reached.

- (1) 2-axis circular interpolation control cannot be set in the following cases.
  - When "degree" is set in "Pr.1 Unit setting"
  - When the units set in "Pr.1 Unit setting" are different for the reference axis and interpolation axis. ("mm" and "inch" combinations are possible.)
  - When "reference axis speed" is set in "Pr.20 Interpolation speed designation method"
- (2) An error will occur and the positioning start will not be possible in the following cases. The machine will immediately stop if the error is detected during positioning control.
  - When the radius exceeds "536870912 (=2<sup>29</sup>)". (The maximum radius for which circular interpolation control is possible is "536870912 (=2<sup>29</sup>)"
    - ... The error "Outside radius range" (error code: 544) will occur at positioning start.
  - When the start point address is the same as the center point address
     ... The error "Center point setting error" (error code: 527) will occur.
  - When the end point address is the same as the center point address ... The error "Center point setting error" (error code: 527) will occur.
  - When the center point address is outside the range of -2147483648 ( $-2^{31}$ ) to 2147483647 ( $2^{31}$ -1)
    - ... The error "Center point setting error" (error code: 527) will occur.

# ■ Positioning data setting examples

[When "2-axis circular interpolation control with center point designation (ABS circular right, ABS circular left)" is set in positioning data No. 1 of axis 1]

- Reference axis..... Axis 1
- Interpolation axis........ Axis 2 (The required values are also set in positioning data No. 1 of axis 2.)

|             |               | Axis                     | LD77MS2      | _              | LD77              |                |                                                   |
|-------------|---------------|--------------------------|--------------|----------------|-------------------|----------------|---------------------------------------------------|
|             |               | - TAIS                   | Axis 1       | Axis 2         | Axis 1            | Axis 2         | Setting details                                   |
| Set         | ing item      |                          | (reference   | (interpolation | (reference        | (interpolation | J. Company                                        |
|             |               |                          | axis)        | axis)          | axis)             | axis)          |                                                   |
|             | Da.1          | Operation pattern        | Positioning  |                | Positioning       |                | Set "Positioning complete" assuming the next      |
|             | Da. I         | Operation pattern        | complete     | -              | complete          | -              | positioning data will not be executed.            |
|             |               |                          | ABS circular |                | ABS circular      |                | Set absolute system, 2-axis circular              |
|             | Da.2          | Control method           | right        | _              | right             | _              | interpolation control with center point           |
|             |               | Control method           | ABS circular | _              | ABS circular      | . –            | designation. (Select clockwise or                 |
|             |               |                          | left         |                | left              |                | counterclockwise according to the control.)       |
|             | Da.3          | Acceleration time No.    | 1            | _              | 1                 | _              | Designate the value set in "Pr.25 Acceleration    |
|             |               | 7 toociciation time 140. | '            |                | '                 |                | time 1" as the acceleration time at start.        |
|             | Da.4          | Deceleration time No.    | 0            | _              | 0                 | _              | Designate the value set in "Pr.10 Deceleration    |
|             |               | Deceleration time 140.   | 0            | _              | U                 |                | time 0" as the deceleration time at deceleration. |
|             | Da.5          | Axis to be interpolated  | Axis 2       | _              |                   |                | Set the axis to be interpolated (partner axis).   |
|             | 2 00          | LD77MS2 LD77MS4          | 7002         |                |                   |                | If the self-axis is set, an error will occur.     |
| 0. 1        | Da.6          | Positioning address/     | 8000.0 μm    | 6000.0 μm      | 8000.0 μm         | 6000.0 μm      | Set the positioning address. (Assuming "mm"       |
| data No.    | <b>D u</b> .0 | movement amount          | 0000.0 μπ    | 0000.0 μπ      | 0000.0 μπ         | 0000.0 μπ      | is set in "Pr.1 Unit setting".)                   |
| dat         |               |                          |              |                |                   |                | Set the arc address (center point address).       |
| ing         | Da.7          | Arc address              | 4000.0 μm    | 3000.0 μm      | 4000.0 μm         | 3000.0 μm      | (Assuming that the "Pr.1 Unit setting" is set to  |
| Positioning |               |                          |              |                |                   |                | "mm".)                                            |
| Posi        |               |                          | 6000.00      |                | 6000.00           |                | Set the speed when moving to the end point        |
|             | Da.8          | Command speed            | mm/min       | _              | 6000.00<br>mm/min | -              | address. (Designate the composite speed in        |
| Axis 1      |               |                          | 11111/111111 |                | 11111/111111      |                | "Pr.20 Interpolation speed designation method".)  |
| Ą           |               | Dwell time /JUMP         |              |                |                   |                | Set the time the machine dwells after the         |
|             | Da.9          | destination positioning  | 500ms        | _              | 500ms             | -              | positioning stop (command stop) to the output     |
|             |               | data No.                 |              |                |                   |                | of the positioning complete signal.               |
|             |               | M code /Condition        |              |                |                   |                | Set this when other sub operation commands        |
|             | Da.10         | data No./Number of       | 10           | _              | 10                | _              | are issued in combination with the No.1           |
|             |               | LOOP to LEND             | 10           |                | 10                |                | positioning data.                                 |
|             |               | repetitions              |              |                |                   |                |                                                   |
|             | Da.20         | Axis to be interpolated  |              |                | Axis 2            | _              | Set the axis to be interpolated.                  |
|             |               | No.1 LD77MS16            |              |                | 7000 2            |                | If the self-axis is set, an error will occur.     |
|             | Da.21         | Axis to be interpolated  |              |                | _                 | _              |                                                   |
|             |               | No.2 LD77MS16            |              |                |                   |                | Setting not required (setting value is ignored).  |
|             | Da.22         | Axis to be interpolated  |              |                | _                 | _              | 3                                                 |
|             |               | No.3 LD77MS16            |              |                |                   |                |                                                   |

(Note): Refer to Section 5.3 "List of positioning data" for information on the setting details.

# **POINT**

Set a value in "Da.8 Command speed" so that the speed of each axis does not exceed the "Pr.8 Speed limit value". (The speed limit does not function for the speed calculated by the Simple Motion module during interpolation control.)

[2] 2-axis circular interpolation control with center point designation (INC circular right, INC circular left)

## Operation chart

In the incremental system, 2-axis circular interpolation control with center point designation, positioning is carried out from the current stop position (start point address) to a position at the end of the movement amount set in "Da.6 Positioning address/movement amount", in an arc path having as its center the address (arc address) of the center point set in "Da.7 Arc address".

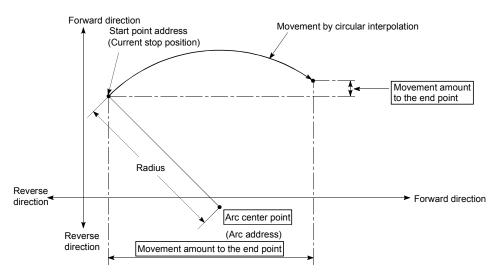

Positioning of a complete round with a radius of the distance from the start point address to the arc center point can be carried out by setting the movement amount to "0".

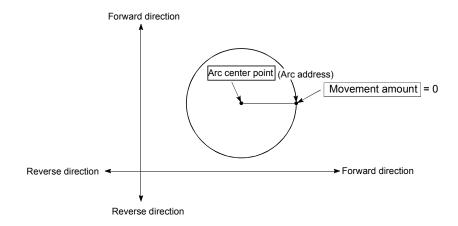

In circular interpolation control with center point designation, an angular velocity is calculated on the assumption that operation is carried out at a command speed on the arc using the radius calculated from the start point address and center point address, and the radius is compensated in proportion to the angular velocity deviated from that at the start point.

Thus, when there is a difference (error) between a radius calculated from the start point address and center point address (start point radius) and a radius calculated from the end point address and center point address (end point radius), the composite speed differs from the command speed as follows.

- \* Start point radius > End point radius: As compared with the speed without error, the speed becomes slower as end point address is reached.
- \* Start point radius < End point radius: As compared with the speed without error, the speed becomes faster as end point address is reached.

- (1) 2-axis circular interpolation control cannot be set in the following cases.
  - When "degree" is set in "Pr.1 Unit setting"
  - When the units set in "Pr.1 Unit setting" are different for the reference axis and interpolation axis. ("mm" and "inch" combinations are possible.)
  - When "reference axis speed" is set in "Pr.20 Interpolation speed designation method"
- (2) An error will occur and the positioning start will not be possible in the following cases. The machine will immediately stop if the error is detected during positioning control.
  - When the radius exceeds "536870912 (=2<sup>29</sup>)". (The maximum radius for which circular interpolation control is possible is "536870912 (=2<sup>29</sup>)"
    - ... The error "Outside radius range" (error code: 544) will occur at positioning start.
  - When the end point address is outside the range of  $-2147483648 (-2^{31})$  to  $2147483647 (2^{31}-1)$ 
    - ... The error "End point setting error" (error code: 526) will occur.
  - When the start point address is the same as the center point address ... The error "Center point setting error" (error code: 527) will occur.
  - When the end point address is the same as the center point address ... The error "Center point setting error" (error code: 527) will occur.
  - When the center point address is outside the range of –2147483648 (-2<sup>31</sup>) to 2147483647 (2<sup>31</sup>-1)
    - ... The error "Center point setting error" (error code: 527) will occur.

# ■ Positioning data setting examples

[When "2-axis circular interpolation control with center point designation (INC circular right, INC circular left)" is set in positioning data No. 1 of axis 1]

- Reference axis..... Axis 1
- Interpolation axis........ Axis 2 (The required values are also set in positioning data No. 1 of axis 2.)

|             |               | Axis                     | LD77MS2        | _              | LD77              |                |                                                   |
|-------------|---------------|--------------------------|----------------|----------------|-------------------|----------------|---------------------------------------------------|
|             |               | , ANIS                   | Axis 1         | Axis 2         | Axis 1            | Axis 2         | Setting details                                   |
| Set         | ting item     |                          | (reference     | (interpolation | (reference        | (interpolation | G                                                 |
|             |               |                          | axis)          | axis)          | axis)             | axis)          |                                                   |
|             | Da.1          | Operation pattern        | Positioning    |                | Positioning       |                | Set "Positioning complete" assuming the next      |
|             | Da. I         | Operation pattern        | complete       | _              | complete          | -              | positioning data will not be executed.            |
|             |               |                          | INC circular   |                | INC circular      |                | Set incremental system, 2-axis circular           |
|             | Da.2          | Control method           | right          | _              | right             | _              | interpolation control with center point           |
|             |               | Control metriod          | INC circular   | _              | INC circular      |                | designation. (Select clockwise or                 |
|             |               |                          | left           |                | left              |                | counterclockwise according to the control.)       |
|             | Da.3          | Acceleration time No.    | 1              | _              | 1                 | _              | Designate the value set in "Pr.25 Acceleration    |
|             |               | 7 toociciation time 140. | '              |                | '                 |                | time 1" as the acceleration time at start.        |
|             | Da.4          | Deceleration time No.    | 0              | _              | 0                 | _              | Designate the value set in "Pr.10 Deceleration    |
|             | 3             | Deceleration time 140.   | <u> </u>       | _              |                   |                | time 0" as the deceleration time at deceleration. |
|             | Da.5          | Axis to be interpolated  | Axis 2         | _              | _                 |                | Set the axis to be interpolated (partner axis).   |
|             | 2 6.10        | LD77MS2 LD77MS4          | 7002           |                |                   |                | If the self-axis is set, an error will occur.     |
| 0. 1        | Da.6          | Positioning address/     | 8000.0 μm      | 6000.0 μm      | 8000.0 μm         | 6000.0 μm      | Set the movement amount. (Assuming that the       |
| data No.    | <b>D u</b> .0 | movement amount          | - 0000.0 μπ    | 0000.0 μπ      | - 0000.0 μπ       | 0000.0 μπ      | "Pr.1 Unit setting" is set to "mm".)              |
| dat         |               |                          |                |                |                   |                | Set the center point address (center point        |
| ing         | Da.7          | Arc address              | 4000.0 μm      | 3000.0 μm      | 4000.0 μm         | 3000.0 μm      | address). (Assuming that the "Pr.1 Unit setting"  |
| Positioning |               |                          |                |                |                   |                | is set to "mm".)                                  |
| Posi        |               |                          | 6000.00        |                | 6000.00           |                | Set the speed when moving to the end point        |
|             | Da.8          | Command speed            | mm/min         | _              | 6000.00<br>mm/min | -              | address. (Designate the composite speed in        |
| Axis 1      |               |                          | 111111/1111111 |                | 111111/111111     |                | "Pr.20 Interpolation speed designation method".)  |
| Ą           |               | Dwell time /JUMP         |                |                |                   |                | Set the time the machine dwells after the         |
|             | Da.9          | destination positioning  | 500ms          | -              | 500ms             | -              | positioning stop (command stop) to the output     |
|             |               | data No.                 |                |                |                   |                | of the positioning complete signal.               |
|             |               | M code /Condition        |                |                |                   |                | Set this when other sub operation commands        |
|             | Da.10         | data No./Number of       | 10             | _              | 10                | _              | are issued in combination with the No.1           |
|             |               | LOOP to LEND             | 10             |                | 10                |                | positioning data.                                 |
|             |               | repetitions              |                |                |                   |                |                                                   |
|             | Da.20         | Axis to be interpolated  |                |                | Axis 2            | _              | Set the axis to be interpolated.                  |
|             |               | No.1 LD77MS16            |                |                | 7000 2            |                | If the self-axis is set, an error will occur.     |
|             | Da.21         | Axis to be interpolated  |                |                | _                 | _              |                                                   |
|             |               | No.2 LD77MS16            |                |                |                   |                | Setting not required (setting value is ignored).  |
|             | Da.22         | Axis to be interpolated  |                |                | _                 | _              | 3 - 1 - 1 - 1 - 1 - 1 - 1 - 1 - 1 - 1 -           |
|             |               | No.3 LD77MS16            |                |                |                   |                |                                                   |

(Note): Refer to Section 5.3 "List of positioning data" for information on the setting details.

# **POINT**

Set a value in "Da.8 Command speed" so that the speed of each axis does not exceed the "Pr.8 Speed limit value". (The speed limit does not function for the speed calculated by the Simple Motion module during interpolation control.)

## 9.2.12 1-axis speed control

In "1-axis speed control" ("Da.2 Control method" = Forward run: speed 1, Reverse run: speed 1), control is carried out in the axis direction in which the positioning data has been set by continuously outputting pulses for the speed set in "Da.8 Command speed" until the input of a stop command.

The two types of 1-axis speed control are "Forward run: speed 1" in which the control starts in the forward run direction, and "Reverse run: speed 1" in which control starts in the reverse run direction.

#### Operation chart

The following chart shows the operation timing for 1-axis speed control with axis 1 as the reference axis.

The "in speed control" flag (Md.31 Status: b0) is turned ON during speed control. The "Positioning complete signal" is not turned ON.

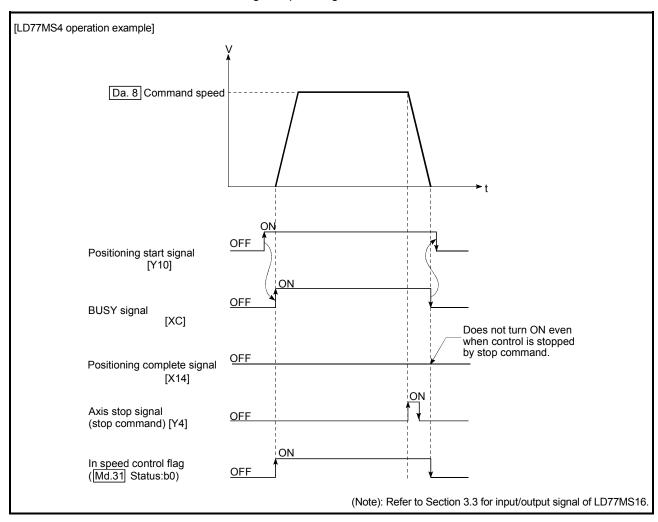

Fig.9.9 1-axis speed control operation timing

# ■ Feed current value during 1-axis speed control

The following table shows the "Md.20 Feed current value" during 1-axis speed control corresponding to the "Pr.21 Feed current value during speed control" settings.

| "Pr.21 Feed current value during speed control" setting | Md.20 Feed current value                                     |
|---------------------------------------------------------|--------------------------------------------------------------|
| 0: Do not update feed current value                     | The feed current value at speed control start is maintained. |
| 1: Update feed current value                            | The feed current value is updated.                           |
| 2: Zero clear feed current value                        | The feed current value is fixed at 0.                        |

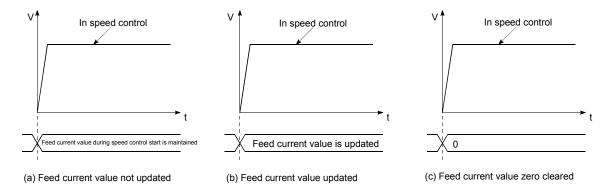

- (1) Set "Positioning complete" in "Da.1 Operation pattern". The error "Continuous path control not possible" (error code: 516) will occur and the operation cannot start if "continuous positioning control" or "continuous path control" is set in "Da.1 Operation pattern".
  - ("Continuous positioning control" and "continuous path control" cannot be set in speed control.)
- (2) Set the WITH mode in "Pr.18 M code ON signal output timing" when using an M code. The M code will not be output, and the M code ON signal will not turn ON if the AFTER mode is set.
- (3) The error "No command speed" (error code: 503) will occur if the current speed (-1) is set in "Da.8 Command speed".
- (4) The software stroke limit check is not carried out if the control unit is set to "degree".

# ■ Positioning data setting examples

[When "1-axis speed control (forward run: speed 1)" is set in the positioning data No. 1 of axis 1]

|                               |       |                                                                       | Setting example      |          |                                                                                                    |  |
|-------------------------------|-------|-----------------------------------------------------------------------|----------------------|----------|----------------------------------------------------------------------------------------------------|--|
| Setting item                  |       |                                                                       | LD77MS2<br>LD77MS4   | LD77MS16 | Setting details                                                                                                    |  |
| Axis 1 Positioning data No. 1 | Da.1  | Operation pattern                                                     | Positionina complete |          | Setting other than "Positioning complete" is not possible in speed control.                                                                                                    |  |
|                               | Da.2  | Control method                                                        | Forward run speed 1  |          | Set 1-axis speed control.                                                                                                    |  |
|                               | Da.3  | Acceleration time No.                                                 | 1                    |          | Designate the value set in "Pr.25 Acceleration time 1" as the acceleration time at start.                                                                                              |  |
|                               | Da.4  | Deceleration time No.                                                 | L)                   |          | Designate the value set in "Pr.10 Deceleration time 0" as the deceleration time at deceleration.                                                                                       |  |
|                               | Da.5  | Axis to be interpolated LD77MS2 LD77MS4                               | -                    |          | Setting not required (setting value is ignored).                                                                                                    |  |
|                               | Da.6  | Positioning address/<br>movement amount                               | _                    |          |                                                                                                    |  |
|                               | Da.7  | Arc address                                                           | _                    |          |                                                                                                    |  |
|                               | Da.8  | Command speed                                                         | 6000.00mm/min        |          | Set the speed to be commanded.                                                                                                    |  |
|                               | Da.9  | Dwell time/JUMP destination positioning data No.                      | _                    |          | Setting not required (setting value is ignored).                                                                                                    |  |
|                               | Da.10 | M code/Condition<br>data No./Number of<br>LOOP to LEND<br>repetitions | 10                   |          | Set this when other sub operation commands are issued in combination with the No. 1 positioning data. ("Pr.18 M code ON signal output timing" setting only possible in the WITH mode.) |  |
|                               | Da.20 | Axis to be interpolated No.1 LD77MS16                                 |                      | _        |                                                                                                    |  |
|                               | Da.21 | Axis to be interpolated No.2 LD77MS16                                 |                      | _        | Setting not required (setting value is ignored).                                                                                                    |  |
|                               | Da.22 | Axis to be interpolated No.3 LD77MS16                                 |                      |          |                                                                                                    |  |

(Note): Refer to Section 5.3 "List of positioning data" for information on the setting details.

# 9.2.13 2-axis speed control

In "2-axis speed control" ("Da.2 Control method" = Forward run: speed 2, Reverse run: speed 2), control is carried out in the 2-axis direction in which the positioning data has been set by continuously outputting pulses for the speed set in "Da.8 Command speed" until the input of a stop command.

The two types of 2-axis speed control are "Forward run: speed 2" in which the control starts in the forward run direction, and "Reverse run: speed 2" in which control starts in the reverse run direction.

(Refer to Section 9.1.6 "Interpolation control" for the combination of the reference axis with the interpolation axis.)

# Operation chart

The following chart shows the operation timing for 2-axis (axes 1 and 2) speed control with axis 1 as the reference axis. The "in speed control" flag (Md.31 Status: b0) is turned ON during speed control.

The "positioning complete signal" is not turned ON.

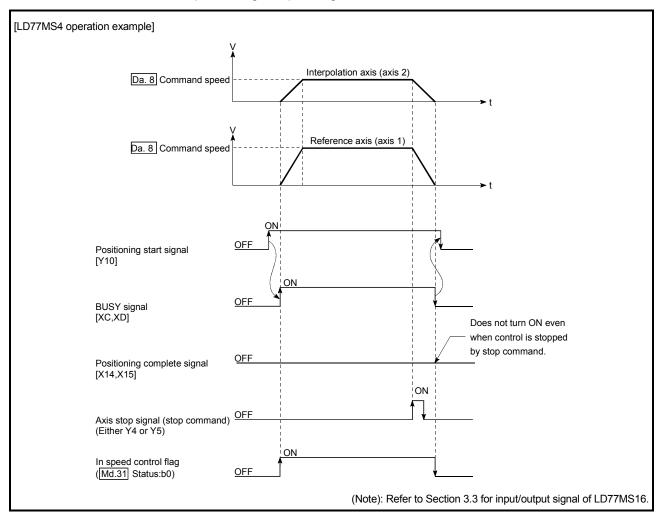

Fig. 9.10 2-axis speed control operation timing

# ■ Feed current value during 2-axis speed control

The following table shows the "Md.20 Feed current value" during 2-axis speed control corresponding to the "Pr.21 Feed current value during speed control" settings. (Note that the reference axis setting values are used for parameters.)

| "Pr.21 Feed current value during speed control" setting | Md.20 Feed current value                                     |
|---------------------------------------------------------|--------------------------------------------------------------|
| 0: Do not update feed current value                     | The feed current value at speed control start is maintained. |
| 1: Update feed current value                            | The feed current value is updated.                           |
| 2: Zero clear feed current value                        | The feed current value is fixed at 0.                        |

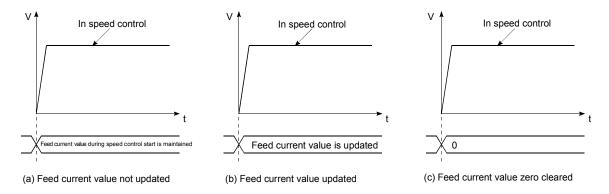

- (1) Set "Positioning complete" in "Da.1 Operation pattern". The error "Continuous path control not possible" (error code: 516) will occur and the operation cannot start if "continuous positioning control" or "continuous path control" is set. ("Continuous positioning control" and "continuous path control" cannot be set in speed control.)
- (2) Set the WITH mode in "Pr.18 M code ON signal output timing" when using an M code. The M code will not be output, and the M code ON signal will not turn ON if the AFTER mode is set.
- (3) Set the "reference axis speed" in "Pr.20 Interpolation speed designation method". The error "Interpolation mode error" (error code: 523) will occur and the operation cannot start if a composite speed is set.

(4) When either of two axes exceeds the speed limit, that axis is controlled with the speed limit value. The speeds of the other axes are limited at the ratios of "Da.8 Command speed".

(Examples)

|              | Axis              |                |                |
|--------------|-------------------|----------------|----------------|
| Setting item |                   | Axis 1 setting | Axis 2 setting |
| Pr.8         | Speed limit value | 4000.00mm/min  | 5000.00mm/min  |
| Da.8         | Command speed     | 8000.00mm/min  | 6000.00mm/min  |

With the settings shown above, the operation speed in speed control is as follows.

- Axis 1: 4000.00 mm/min (Speed is limited by Pr.8).
- Axis 2: 3000.00 mm/min (Speed is limited at a ratio of an axis 1 command speed to an axis 2 command speed).
- (Note): Operation runs at speed 1 when a reference axis speed is less than 1 as a result of speed limit.
  - In addition, when "Pr.7 Bias speed at start" is set, the set value will be the minimum speed.
- (5) An error "No command speed (error code: 503)" occurs if a current speed (-1) is set in "Da.8 Command speed".
- (6) The software stroke limit check is not carried out when the control unit is set to "degree".

# ■ Positioning data setting examples

[When "2-axis speed control (forward run: speed 2)" is set in the positioning data No. 1 of axis 1]

- Reference axis..... Axis 1
- Interpolation axis....... Axis 2 (The required values are also set in positioning data No.1 of axis 2.)

|             | Axis                                        |                                                                       | LD77MS2<br>setting 6          | /LD77MS4<br>example         |                               | MS16<br>example             |                                                                                                    |
|-------------|---------------------------------------------|-----------------------------------------------------------------------|-------------------------------|-----------------------------|-------------------------------|-----------------------------|----------------------------------------------------------------------------------------------------|
| Set         | ting item                                   |                                                                       | Axis 1<br>(reference<br>axis) | Axis 2 (interpolation axis) | Axis 1<br>(reference<br>axis) | Axis 2 (interpolation axis) | Setting details                                                                                                    |
|             | Da.1                                        | Operation pattern                                                     | Positioning complete          | -                           | Positioning complete          | -                           | Setting other than "Positioning complete" is not possible in speed control.                                                                                                    |
|             | Da.2                                        | Control method                                                        | Forward run speed 2           | -                           | Forward run speed 2           | -                           | Set 2-axis speed control.                                                                                                    |
|             | Da.3                                        | Acceleration time No.                                                 | 1                             | -                           | 1                             | -                           | Designate the value set in "Pr.25 Acceleration time 1" as the acceleration time at start.                                                                                              |
|             | Da.4                                        | Deceleration time No.                                                 | 0                             | -                           | 0                             | -                           | Designate the value set in "Pr.10 Deceleration time 0" as the deceleration time at deceleration.                                                                                       |
| - 7         | Da.5                                        | Axis to be interpolated LD77MS2 LD77MS4                               | Axis 2                        | -                           |                               |                             | Set the axis to be interpolated (partner axis).  If the self-axis is set, an error will occur.                                                                                         |
| data No.    | Da.6                                        | Positioning address/<br>movement amount                               | -                             | -                           | _                             | -                           | Setting not required (setting value is ignored).                                                                                                    |
|             | Da.7                                        | Arc address                                                           | ı                             | -                           | ı                             | ı                           |                                                                                                    |
| Positioning | Da.8                                        | Command speed                                                         | 6000.00<br>mm/min             | 3000.00<br>mm/min           | 6000.00<br>mm/min             | 3000.00<br>mm/min           | Set the speed to be commanded.                                                                                                    |
| Axis 1      | Da.9                                        | Dwell time/JUMP destination positioning data No.                      | ı                             | -                           | -                             | -                           | Setting not required (setting value is ignored).                                                                                                    |
|             | Da.10                                       | M code/Condition<br>data No./Number of<br>LOOP to LEND<br>repetitions | 10                            | ı                           | 10                            | ı                           | Set this when other sub operation commands are issued in combination with the No. 1 positioning data. ("Pr.18 M code ON signal output timing" setting only possible in the WITH mode.) |
|             | Da.20                                       | Axis to be interpolated No.1 LD77MS16                                 |                               |                             | Axis 2                        | -                           | Set the axis to be interpolated. If the self-axis is set, an error will occur.                                                                                                    |
|             | Da.21                                       | Axis to be interpolated No.2 LD77MS16                                 |                               |                             | -                             | -                           | Setting not required (setting value is ignored).                                                                                                    |
|             | Da.22 Axis to be interpolated No.3 LD77MS16 |                                                                       |                               |                             | -                             | -                           | Setting not required (Setting Value is 191101eu).                                                                                                    |

(Note): Refer to Section 5.3 "List of positioning data" for information on the setting details.

## 9.2.14 3-axis speed control

In "3-axis speed control" ("Da.2 Control method" = Forward run: speed 3, Reverse run: speed 3), control is carried out in the 3-axis direction in which the positioning data has been set by continuously outputting pulses for the speed set in "Da.8 Command speed" until the input of a stop command.

The two types of 3-axis speed control are "Forward run: speed 3" in which the control starts in the forward run direction, and "Reverse run: speed 3" in which control starts in the reverse run direction.

(Refer to Section 9.1.6 "Interpolation control" for the combination of the reference axis with the interpolation axes.)

## Operation chart

The following chart shows the operation timing for 3-axis (axes 1, 2, and 3) speed control with axis 1 as the reference axis.

The "in speed control" flag (Md.31 Status: b0) is turned ON during speed control. The "positioning complete signal" is not turned ON.

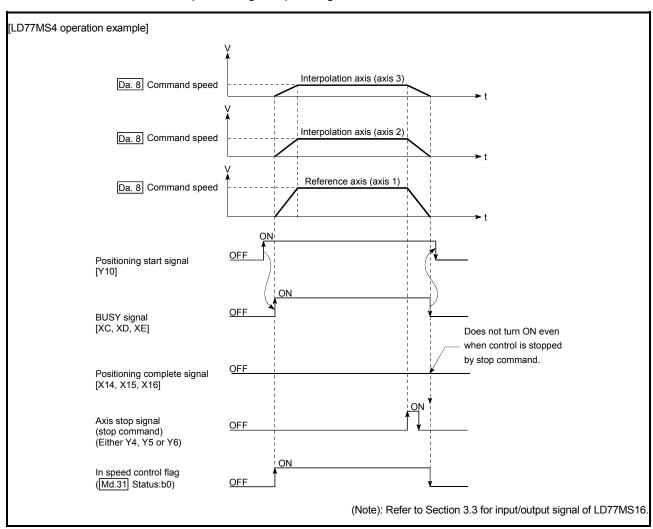

Fig. 9.11 3-axis speed control operation timing

## ■ Feed current value during 3-axis speed control

The following table shows the "Md.20 Feed current value" during 3-axis speed control corresponding to the "Pr.21 Feed current value during speed control" settings. (Note that the reference axis setting values are used for parameters.)

| "Pr.21 Feed current value during speed control" setting | Md.20 Feed current value                                     |
|---------------------------------------------------------|--------------------------------------------------------------|
| 0: Do not update feed current value                     | The feed current value at speed control start is maintained. |
| 1: Update feed current value                            | The feed current value is updated.                           |
| 2: Zero clear feed current value                        | The feed current value is fixed at 0.                        |

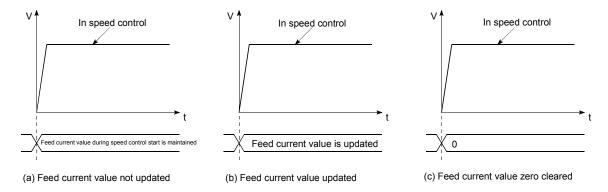

#### Restrictions

- (1) Set "Positioning complete" in "Da.1 Operation pattern". The error "Continuous path control not possible" (error code: 516) will occur and the operation cannot start if "continuous positioning control" or "continuous path control" is set. ("Continuous positioning control" and "continuous path control" cannot be set in speed control.)
- (2) Set the WITH mode in "Pr.18 M code ON signal output timing" when using an M code. The M code will not be output, and the M code ON signal will not turn ON if the AFTER mode is set.
- (3) Set the "reference axis speed" in "Pr.20 Interpolation speed designation method". The error "Interpolation mode error" (error code: 523) will occur and the operation cannot start if a composite speed is set.

(4) When either of three axes exceeds the speed limit, that axis is controlled with the speed limit value. The speeds of the other axes are limited at the ratios of "Da.8 Command speed".

(Examples)

|              | Axis              |                |                |                |
|--------------|-------------------|----------------|----------------|----------------|
| Setting item |                   | Axis 1 setting | Axis 2 setting | Axis 3 setting |
| Pr.8         | Speed limit value | 4000.00mm/min  | 5000.00mm/min  | 6000.00mm/min  |
| Da.8         | Command speed     | 8000.00mm/min  | 6000.00mm/min  | 4000.00mm/min  |

With the settings shown above, the operation speed in speed control is as follows.

Axis 1: 4000.00 mm/min (Speed is limited by Pr.8).)

Axis 2: 3000.00 mm/min (Speed is limited at ratios in axes 1, 2, and 3 command speeds.)

Axis 3: 2000.00 mm/min (Speed is limited at ratios in axes 1, 2, and 3 command speeds.)

(Note): Operation runs at speed 1 when a reference axis speed is less than 1 as a result of speed limit.

In addition, when "Pr.7 Bias speed at start" is set, the set value will be the minimum speed.

- (5) An error "No command speed (error code: 503)" will occur if a current speed (-1) is set in "Da.8 Command speed".
- (6) The software stroke limit check is not carried out when the control unit is set to "degree".

## ■ Positioning data setting examples

[When "3-axis speed control (forward run: speed 3)" is set in the positioning data No. 1 of axis 1]

- Reference axis..... Axis 1
- Interpolation axis....... Axis 2, Axis 3 (The required values are also set in positioning data No.1 of axis 2 and axis 3.)

|                      | Avie                         |                                                                       | LD77                          | /IS4 setting ex             | ample                       | LD77N                         | /IS16 setting ex            | kample                      |                                                                                                    |
|----------------------|------------------------------|-----------------------------------------------------------------------|-------------------------------|-----------------------------|-----------------------------|-------------------------------|-----------------------------|-----------------------------|----------------------------------------------------------------------------------------------------|
| Setti                | ng item                      | Axis                                                                  | Axis 1<br>(reference<br>axis) | Axis 2 (interpolation axis) | Axis 3 (interpolation axis) | Axis 1<br>(reference<br>axis) | Axis 2 (interpolation axis) | Axis 3 (interpolation axis) | Setting details                                                                                                    |
|                      | Da.1                         | Operation pattern                                                     | Positioning complete          | -                           | -                           | Positioning complete          | _                           | -                           | Setting other than "Positioning complete" is not possible in speed control.                                                                                                    |
| j                    | Da.2                         | Control method                                                        | Forward run speed 3           | -                           | _                           | Forward run speed 3           | -                           | -                           | Set 3-axis speed control.                                                                                                    |
|                      | Da.3                         | Acceleration time No.                                                 | 1                             | -                           | -                           | 1                             | -                           | -                           | Designate the value set in "Pr.25 Acceleration time 1" as the acceleration time at start.                                                                                              |
|                      | Da.4                         | Deceleration time No.                                                 | 0                             | -                           | -                           | 0                             | -                           | -                           | Designate the value set in "Pr.10 Deceleration time 0" as the deceleration time at deceleration.                                                                                       |
| a No. 1              | Da.5 Axis to be interpolated |                                                                       | ı                             | ı                           | -                           |                               |                             |                             | Setting not required (setting value is ignored). When axis 1 is used as a reference axis, the interpolation axes are axes 2 and 3.                                                     |
| Positioning data No. | Da.6                         | Positioning address/<br>movement amount                               | -                             | -                           | -                           | -                             | -                           | -                           | Setting not required (setting value                                                                                                    |
| sition               | Da.7                         | Arc address                                                           | -                             | -                           | -                           | _                             | -                           | -                           | is ignored).                                                                                                    |
| _                    | Da.8                         | Command speed                                                         | 6000.00<br>mm/min             | 3000.00<br>mm/min           | 2000.00<br>mm/min           | 6000.00<br>mm/min             | 3000.00<br>mm/min           | 2000.00<br>mm/min           | Set the speed to be commanded.                                                                                                    |
| Axis                 | Da.9                         | Dwell time/JUMP destination positioning data No.                      | -                             | -                           | -                           | -                             | -                           | -                           | Setting not required (setting value is ignored).                                                                                                    |
|                      | Da.10                        | M code/Condition<br>data No./Number of<br>LOOP to LEND<br>repetitions | 10                            | -                           | -                           | 10                            | -                           | -                           | Set this when other sub operation commands are issued in combination with the No. 1 positioning data. ("Pr.18 M code ON signal output timing" setting only possible in the WITH mode.) |
| Ì                    | Da.20                        | Axis to be interpolated No.1 [LD77MS16]                               |                               |                             |                             | Axis 2                        | -                           | -                           | Set the axis to be interpolated.                                                                                                    |
|                      | Da.21                        | Axis to be interpolated No.2 LD77MS16                                 |                               |                             |                             | Axis 3                        | -                           | -                           | If the self-axis is set, an error will occur.                                                                                                    |
|                      | Da.22                        | Axis to be interpolated No.3 LD77MS16                                 |                               |                             |                             | -                             | -                           | -                           | Setting not required (setting value is ignored).                                                                                                    |

(Note): Refer to Section 5.3 "List of positioning data" for information on the setting details.

## 9.2.15 4-axis speed control

In "4-axis speed control" ("Da.2 Control method" = Forward run: speed 4, Reverse run: speed 4), control is carried out in the 4-axis direction in which the positioning data has been set by continuously outputting pulses for the speed set in "Da.8 Command speed" until the input of a stop command.

The two types of 4-axis speed control are "Forward run: speed 4" in which the control starts in the forward run direction, and "Reverse run: speed 4" in which control starts in the reverse run direction.

(Refer to Section 9.1.6 "Interpolation control" for the combination of the reference axis with the interpolation axes.)

## Operation chart

The following chart shows the operation timing for 4-axis speed control with axis 1 as the reference axis.

The "in speed control" flag (Md.31 Status: b0) is turned ON during speed control. The "positioning complete signal" is not turned ON.

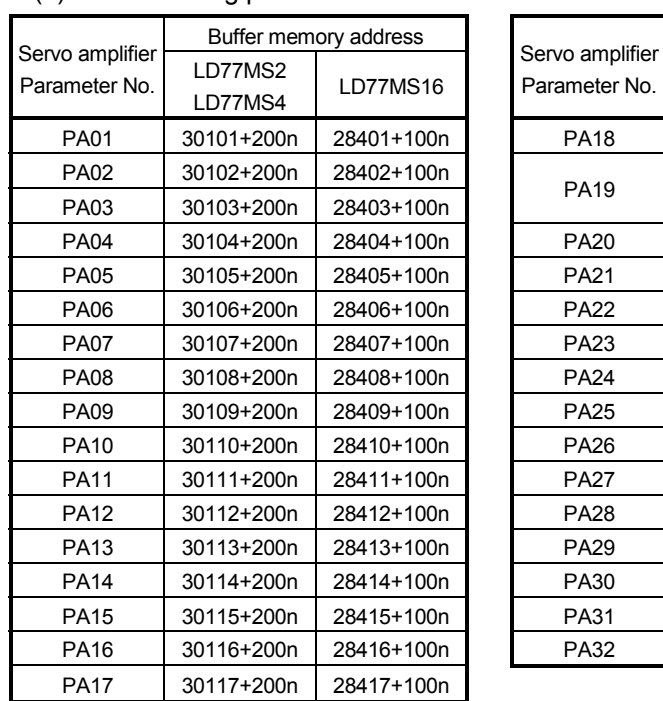

Fig. 9.12 4-axis speed control operation timing

## ■ Feed current value during 4-axis speed control

The following table shows the "Md.20 Feed current value" during 4-axis speed control corresponding to the "Pr.21 Feed current value during speed control" settings. (Note that the reference axis setting values are used for parameters.)

| "Pr.21 Feed current value during speed control" setting | Md.20 Feed current value                                     |
|---------------------------------------------------------|--------------------------------------------------------------|
| 0: Do not update feed current value                     | The feed current value at speed control start is maintained. |
| 1: Update feed current value                            | The feed current value is updated.                           |
| 2: Zero clear feed current value                        | The feed current value is fixed at 0.                        |

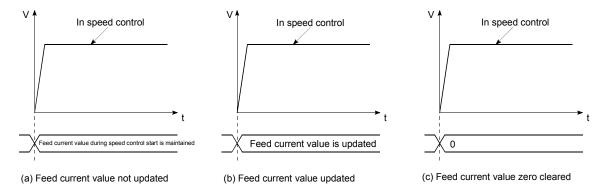

#### Restrictions

- (1) Set "Positioning complete" in "Da.1 Operation pattern". The error "Continuous path control not possible" (error code: 516) will occur and the operation cannot start if "continuous positioning control" or "continuous path control" is set. ("Continuous positioning control" and "continuous path control" cannot be set in speed control.)
- (2) Set the WITH mode in "Pr.18 M code ON signal output timing" when using an M code. The M code will not be output, and the M code ON signal will not turn ON if the AFTER mode is set.
- (3) Set the "reference axis speed" in "Pr.20 Interpolation speed designation method". The error "Interpolation mode error" (error code: 523) will occur and the operation cannot start if a composite speed is set.

(4) When either of four axes exceeds the speed limit, that axis is controlled with the speed limit value. The speeds of the other axes are limited at the ratios of "Da.8 Command speed". (Examples)

| Setting item | Axis              | Axis 1<br>setting | Axis 2<br>setting | Axis 3 setting    | Axis 4<br>setting |
|--------------|-------------------|-------------------|-------------------|-------------------|-------------------|
| Pr.8         | Speed limit value | 4000.00mm/<br>min | 5000.00mm/<br>min | 6000.00mm/<br>min | 8000.00mm/<br>min |
| Da.8         | Command speed     | 8000.00mm/<br>min | 6000.00mm/<br>min | 4000.00mm/<br>min | 1500.00mm/<br>min |

With the settings shown above, the operation speed in speed control is as follows.

- Axis 1: 4000.00 mm/min (Speed is limited by Pr.8).)
- Axis 2: 3000.00 mm/min (Speed is limited at ratios in axes 1, 2, 3 and 4 command speeds.)
- Axis 3: 2000.00 mm/min (Speed is limited at ratios in axes 1, 2, 3 and 4 command speeds.)
- Axis 4: 750.00 mm/min (Speed is limited at ratios in axes 1, 2, 3 and 4 command speeds.)
- (Note): Operation runs at speed 1 when a reference axis speed is less than 1 as a result of speed limit.
  - In addition, when "Pr.7 Bias speed at start" is set, the set value will be the minimum speed.
- (5) An error "No command speed (error code: 503)" will occur if a current speed (-1) is set in "Da.8 Command speed".
- (6) The software stroke limit check is not carried out when the control unit is set to "degree".

## ■ Positioning data setting examples

[When "4-axis speed control (forward run: speed 4)" is set in the positioning data No. 1 of axis 1]

- Reference axis..... Axis 1
- Interpolation axis....... Axis 2 to Axis 4 (The required values are also set in positioning data No. 1 of axis 2 to axis 4.)

| LD77MS4 setting example Axis |          |                                                                       |                           |                |                |                | L                         | D77MS16 se     | etting examp   | le                                                                               |                                                                                                    |
|------------------------------|----------|-----------------------------------------------------------------------|---------------------------|----------------|----------------|----------------|---------------------------|----------------|----------------|----------------------------------------------------------------------------------|----------------------------------------------------------------------------------------------------|
|                              |          | AXIS                                                                  | Axis 1                    | Axis 2         | Axis 3         | Axis 4         | Axis 1                    | Axis 2         | Axis 3         | Axis 4                                                                           | Setting details                                                                                                    |
| Setti                        | ing item |                                                                       | (reference                | (interpolation | (interpolation | (interpolation | (reference                | (interpolation | (interpolation | (interpolation                                                                   | Octaing details                                                                                                    |
|                              | J        |                                                                       | axis)                     | axis)          | axis)          | axis)          | axis)                     | axis)          | axis)          | axis)                                                                            |                                                                                                    |
|                              | Da.1     | Operation pattern                                                     | Positioning complete      | -              | -              | -              | Positioning complete      | -              | -              | -                                                                                | Setting other than "Positioning complete" is not possible in speed control.                                                                                                    |
|                              | Da.2     | Control method                                                        | Forward<br>run speed<br>4 | -              | -              | -              | Forward<br>run speed<br>4 | -              | -              | -                                                                                | Set 4-axis speed control.                                                                                                    |
|                              | Da.3     | Acceleration time<br>No.                                              | 1                         | -              | -              | -              | 1                         | -              | -              | -                                                                                | Designate the value set in "Pr.25 Acceleration time 1" as the acceleration time at start.                                                                                                |
|                              | Da.4     | Deceleration time<br>No.                                              | 0                         | -              | -              | -              | 0                         | -              | -              | -                                                                                | Designate the value set in "Fr.10 Deceleration time 0" as the deceleration time at deceleration.                                                                                         |
|                              | Da.5     | Axis to be interpolated                                               | terpolated – –            |                |                | -              |                           |                |                | Setting not required<br>(setting value is<br>ignored).<br>When axis 1 is used as |                                                                                                    |
| ta No. 1                     |          | LD77MS4                                                               |                           |                |                |                |                           |                |                | Г                                                                                | a reference axis, the interpolation axes are axes 2, 3 and 4.                                                                                                    |
| Positioning data No.         | Da.6     | Positioning address/<br>movement amount                               | -                         | -              | -              | -              | -                         | -              | -              | -                                                                                | Setting not required (setting value is                                                                                                    |
| sitic                        | Da.7     | Arc address                                                           | -                         | _              | -              | -              | -                         | -              | _              | -                                                                                | ignored).                                                                                                    |
|                              | Da.8     | Command speed                                                         | 6000.00                   | 3000.00        | 2000.00        | 1000.00        | 6000.00                   | 3000.00        | 2000.00        | 1000.00                                                                          | Set the speed to be                                                                                                    |
| Axis 1                       | Da.9     | Dwell time/JUMP destination positioning data No.                      | mm/min<br>–               | mm/min<br>–    | mm/min<br>–    | mm/min<br>–    | mm/min<br>–               | mm/min<br>–    | mm/min<br>–    | mm/min<br>–                                                                      | commanded.  Setting not required (setting value is ignored).                                                                                                    |
|                              | Da.10    | M code/Condition<br>data No./Number of<br>LOOP to LEND<br>repetitions | 10                        | -              | -              | -              | 10                        | -              | -              | -                                                                                | Set this when other sub operation commands are issued in combination with the No. 1 positioning data. ("[Pr.18] M code ON signal output timing" setting only possible in the WITH mode.) |
|                              | Da.20    | Axis to be interpolated No.1                                          |                           |                |                |                |                           | -              | -              | -                                                                                | Set the axis to be                                                                                                    |
|                              | Da.21    | Axis to be interpolated No.2                                          |                           |                |                |                | Axis 3                    | -              | -              | -                                                                                | interpolated.  If the self-axis is set, an error will occur.                                                                                                    |
|                              | Da.22    | Axis to be interpolated No.3                                          |                           |                |                |                | Axis 4                    | -              |                | -                                                                                | CITOL WIII OCCUIT.                                                                                                    |

(Note): Refer to Section 5.3 "List of positioning data" for information on the setting details.

## 9.2.16 Speed-position switching control (INC mode)

In "speed-position switching control (INC mode)" ("Da.2 Control method" = Forward run: speed/position, Reverse run: speed/position), the pulses of the speed set in "Da.8 Command speed" are kept output on the axial direction set to the positioning data. When the "speed-position switching signal" is input, position control of the movement amount set in "Da.6 Positioning address/movement amount" is exercised.

"Speed-position switching control (INC mode)" is available in two different types: "forward run: speed/position" which starts the axis in the forward run direction and "reverse run: speed/position" which starts the axis in the reverse run direction.

Use the detailed parameter 1 "Pr.81 Speed-position function selection" with regard to the choice for "speed-position switching control (INC mode)".

|  | Setting item |                                             | Setting |                                             | Buffer mem         | ory address |
|--|--------------|---------------------------------------------|---------|---------------------------------------------|--------------------|-------------|
|  |              |                                             | value   | Setting details                             | LD77MS2<br>LD77MS4 | LD77MS16    |
|  | Pr.81        | Speed-<br>position<br>function<br>selection | 0       | Speed-position switching control (INC mode) | 34+ <sup>-</sup>   | 150n        |

(Note): If the set value is other than 0 and 2, it is regarded as 0 and operation is performed in the INC mode. For details of the setting, refer to Section 5.2 "List of parameters".

#### Switching over from speed control to position control

(1) The control is selected the switching method from speed control to position control by the setting value of "Cd.45] Speed-position switching device selection".

|        |                                                        | Cattina       |                                                                                                    | Buffer mem         | ory address |
|--------|--------------------------------------------------------|---------------|----------------------------------------------------------------------------------------------------|--------------------|-------------|
| Settir | ng item                                                | Setting value | Setting details                                                                                                    | LD77MS2<br>LD77MS4 | LD77MS16    |
| Cd.45  | Speed-<br>position<br>switching<br>device<br>selection | $\rightarrow$ | The device used for speed-position switching is selected.  0: Use the external command signal for switching from speed control to position control  1: Use the proximity signal for switching from speed control to position control  2: Use the "Cd.46" Speed-position switching command" for switching from speed control to position control | 1566+100n          | 4366+100n   |

The switching is performed by using the following device when "2" is set.

| Setting item |                                            | Cotting       |                                               | Buffer mem         | ory address |
|--------------|--------------------------------------------|---------------|-----------------------------------------------|--------------------|-------------|
|              |                                            | Setting value | Setting details                               | LD77MS2<br>LD77MS4 | LD77MS16    |
| Cd.46        | Speed-<br>position<br>switching<br>command | 1             | Switch from speed control to position control | 1567+100n          | 4367+100n   |

(2) "Cd.24 Speed-position switching enable flag" must be turned ON to switch over from speed control to position control. (If the "Cd.24 Speed-position switching enable flag" turns ON after the speed-position switching signal turns ON, the control will continue as speed control without switching over to position control. The control will be switched over from position control to speed control when the speed-position switching signal turns from OFF to ON again. Only position control will be carried out when the "Cd.24 Speed-position switching enable flag" and speed-position switching signal are ON at the operation start.)

|        |                                                   | Cotting       |                                                                                                    | Buffer mem         | ory address |
|--------|---------------------------------------------------|---------------|----------------------------------------------------------------------------------------------------|--------------------|-------------|
| Settin | g item                                            | Setting value | Setting details                                                                                      | LD77MS2<br>LD77MS4 | LD77MS16    |
| Cd.24  | Speed-<br>position<br>switching<br>enable<br>flag | 1             | Speed control will be taken over by position control when the external command signal [DI] comes ON. | 1528+100n          | 4328+100n   |

## Operation chart

The following chart (Fig.9.13) shows the operation timing for speed-position switching control (INC mode). The "in speed control flag" (Md.31 Status: b0) is turned ON during speed control of speed-position switching control (INC mode).

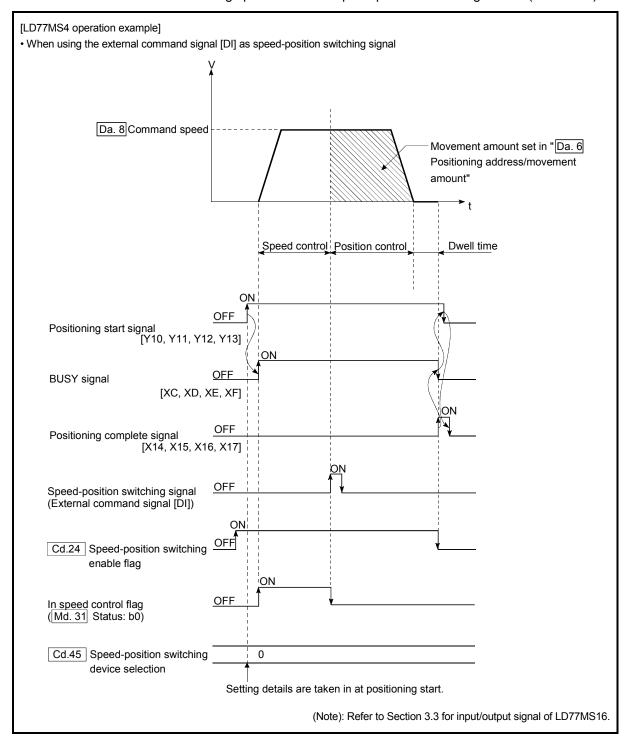

Fig. 9.13 Speed-position switching control (INC mode) operation timing

## [Operation example]

The following operation assumes that the speed-position switching signal is input at the position of the feed current value of 90.00000 [degree] during execution of "Da.2 Control method" "Forward run: speed/position" at "Pr.1 Unit setting" of "2: degree" and "Pr.21 Feed current value during speed control" setting of "1: Update feed current value".

(The value set in "Da.6 Positioning address/movement amount" is 270.00000 [degree])

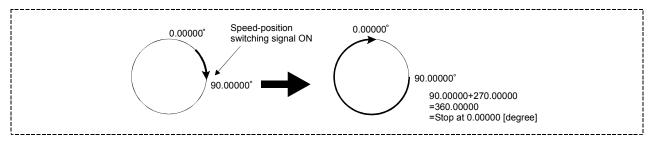

 Operation timing and processing time during speed-position switching control (INC mode)

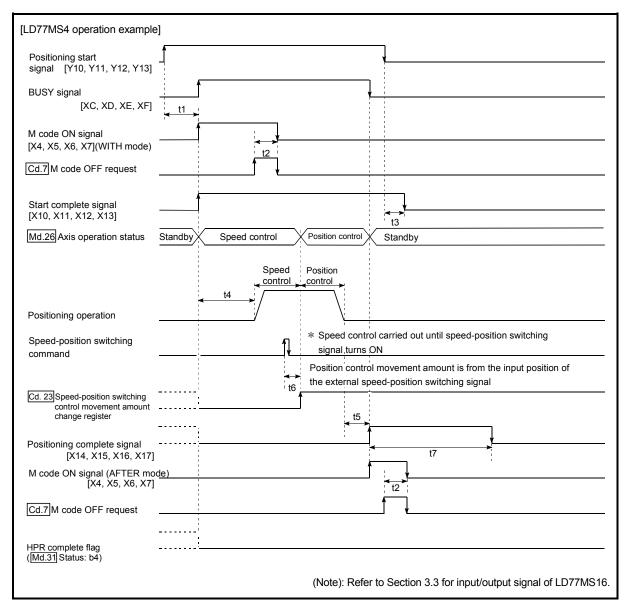

Fig. 9.14 Operation timing and processing time during speed-position switching control (INC mode)

Normal timing time Unit: [ms]

|           | Operation cycle | t1         | t2       | t3       | t4         | t5       | t6  | t7                 |
|-----------|-----------------|------------|----------|----------|------------|----------|-----|--------------------|
| L D771400 | 0.88            | 0.2 to 0.3 | 0 to 0.9 | 0 to 0.9 | 1.8 to 2.7 | 0 to 0.9 | 0.2 | Follows parameters |
| LD77MS2   | 1.77            | 0.2 to 0.3 | 0 to 1.8 | 0 to 1.8 | 2.5 to 4.1 | 0 to 1.8 | 0.2 | Follows parameters |
| 1 D77MC4  | 0.88            | 0.2 to 0.3 | 0 to 0.9 | 0 to 0.9 | 1.8 to 2.7 | 0 to 0.9 | 0.2 | Follows parameters |
| LD77MS4   | 1.77            | 0.2 to 0.3 | 0 to 1.8 | 0 to 1.8 | 2.5 to 4.1 | 0 to 1.8 | 0.2 | Follows parameters |
| L D77M046 | 0.88            | 0.3 to 1.4 | 0 to 0.9 | 0 to 0.9 | 2.5 to 3.3 | 0 to 0.9 | 0.2 | Follows parameters |
| LD77MS16  | 1.77            | 0.3 to 1.4 | 0 to 1.8 | 0 to 1.8 | 3.9 to 5.2 | 0 to 1.8 | 0.2 | Follows parameters |

- The t1 timing time could be delayed by the operation state of other axes.
- When using the proximity dog signal or "Cd.46 Speed-position switching command", the t6 timing time could be delayed or vary influenced by the PLC scan time or communication with servo amplifier.

# ■ Feed current value during speed-position switching control (INC mode)

The following table shows the "Md.20 Feed current value" during speed-position switching control (INC mode) corresponding to the "Pr.21 Feed current value during speed control" settings.

| "Pr.21 Feed current value during speed control" setting | Md.20 Feed current value                                                                                                    |
|---------------------------------------------------------|----------------------------------------------------------------------------------------------------|
| 0: Do not update feed current value                     | The feed current value at control start is maintained during speed control, and updated from the switching to position control. |
| 1: Update feed current value                            | The feed current value is updated during speed control and position control.                                                    |
| 2: Zero clear feed current value                        | The feed current value is cleared (set to "0") at control start, and updated from the switching to position control.            |

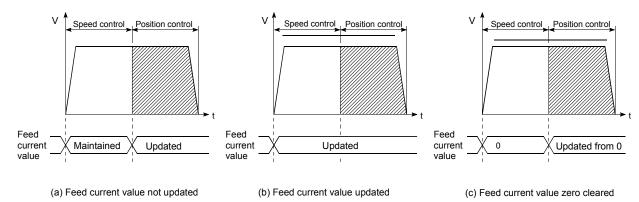

#### Switching time from speed control to position control

There is 1ms from the time the speed-position switching signal is turned ON to the time the speed-position switching latch flag (Md.31 Status: b1) turns ON.

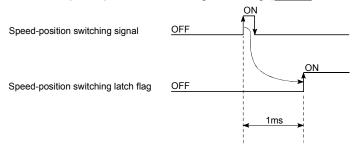

#### Speed-position switching signal setting

(1) The following table shows the items that must be set to use the external command signals [DI] as speed-position switching signals.

|              |                                           | Setting |                                                                                       | Buffer mem         | ory address |
|--------------|-------------------------------------------|---------|---------------------------------------------------------------------------------------|--------------------|-------------|
| Setting item |                                           | value   | Setting details                                                                       | LD77MS2<br>LD77MS4 | LD77MS16    |
| Pr.42        | External command function selection       | 2       | Speed-position, position-speed switching request.                                     | 62+150n            |             |
| Cd.8         | External command valid                    | 1       | Validates an external command.                                                        | 1505+100n          | 4305+100n   |
| Cd.45        | Speed-position switching device selection | 0       | Use the external command signal for switching from speed control to position control. | 1566+100n          | 4366+100n   |

(Note): Set the external command signal [DI] in "Pr.95 External command signal selection" at LD77MS16 use. Refer to Section 5.2 "List of parameters" and Section 5.7 "List of control data" for information on the setting details.

(2) The following table shows the items that must be set to use the proximity dog signal (DOG) as speed-position switching signals.

| 1 | Setting item |                                           | Cotting          |                                                                                   | Buffer mem | ory address |
|---|--------------|-------------------------------------------|------------------|-----------------------------------------------------------------------------------|------------|-------------|
|   |              |                                           | Setting<br>value | Setting details                                                                   | LD77MS2    | LD77MS16    |
|   |              |                                           | value            |                                                                                   | LD77MS4    | LD//WS 16   |
|   | Cd.45        | Speed-position switching device selection | 1                | Use the proximity dog signal for switching from speed control to position control | 1566+100n  | 4366+100n   |

(Note): The setting is not required for "Pr.42 External command function selection" and "Cd.8 External command valid".

Refer to Section 5.7 "List of control data" for information on the setting details.

(3) The following table shows the items that must be set to use "Cd.46 Speed-position switching command" as speed-position switching signals.

|              |                                                 |               |                                                                                                    | Buffer mem         | Buffer memory address |  |  |
|--------------|-------------------------------------------------|---------------|----------------------------------------------------------------------------------------------------|--------------------|-----------------------|--|--|
| Setting item |                                                 | Setting value | Setting details                                                                                       | LD77MS2<br>LD77MS4 | LD77MS16              |  |  |
| Cd.45        | Speed-position<br>switching device<br>selection | 2             | Use the "Cd.46 Speed-position switching command" for switching from speed control to position control | 1566+100n          | 4366+100n             |  |  |

(Note): The setting is not required for "Pr.42 External command function selection" and "Cd.8 External command valid".

Refer to Section 5.7 "List of control data" for information on the setting details.

## Changing the position control movement amount

In "speed-position switching control (INC mode)", the position control movement amount can be changed during the speed control section.

- (1) The position control movement amount can be changed during the speed control section of speed-position switching control (INC mode).
  - A movement amount change request will be ignored unless issued during the speed control section of the speed-position switching control (INC mode).
- (2) The "new movement amount" is stored in "Cd.23 Speed-position switching control movement amount change register" by the sequence program during speed control.
  - When the speed-position switching signal is turned ON, the movement amount for position control is stored in "Cd.23" Speed-position switching control movement amount change register".
- (3) The movement amount is stored in the "Md.29 Speed-position switching control positioning movement amount" of the axis monitor area from the point where the control changes to position control by the input of a speed-position switching signal from an external device.

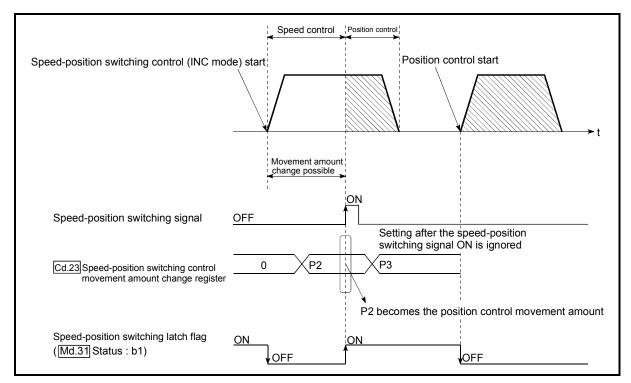

Fig. 9.15 Position control movement amount change timing

### **POINT**

- The machine recognizes the presence of a movement amount change request when the data is written to "Cd.23 Speed-position switching control movement amount change register" with the sequence program.
- The new movement amount is validated after execution of the speed-position switching control (INC mode), before the input of the speed-position switching signal.
- The movement amount change can be enable/disable with the interlock function in position control using the "speed-position switching latch flag" (Md.31) Status: b1) of the axis monitor area.

#### Restrictions

- (1) The error "Continuous path control not possible" (error code: 516) will occur and the operation cannot start if "continuous positioning control" or "continuous path control" is set in "Da.1 Operation pattern".
- (2) "Speed-position switching control" cannot be set in "Da.2 Control method" of the positioning data when "continuous path control" has been set in "Da.1 Operation pattern" of the immediately prior positioning data. (For example, if the operation pattern of positioning data No. 1 is "continuous path control", "speed-position switching control" cannot be set in positioning data No. 2.) The error "Continuous path control not possible" (error code: 516) will occur and the machine will carry out a deceleration stop if this type of setting is carried out.
- (3) The error "No command speed" (error code: 503) will occur if "current speed (-1)" is set in "Da.8 Command speed".
- (4) The software stroke limit range check during speed control is made only when the following (a) and (b) are satisfied:
  - (a) "Pr.21 Feed current value during speed control" is "1: Update feed current value". If the movement amount exceeds the software stroke limit range during speed control in case of the setting of other than "1: Update feed current value", the error "Software stroke limit +" (error code: 507) or "Software stroke limit -" (error code: 508) will occur as soon as speed control is changed to position control and the axis will decelerate to a stop.
  - (b) When "Pr.1 Unit setting" is other than "2: degree"

    If the unit is "degree", the software stroke limit range check is not performed.
- (5) If the value set in "Da.6 Positioning address/movement amount" is negative, the error "Outside address range" (error code: 530) will occur.
- (6) Deceleration processing is carried out from the point where the speed-position switching signal is input if the position control movement amount set in "Da.6 Positioning address/movement amount" is smaller than the deceleration distance from the "Da.8 Command speed".
- (7) Turn ON the speed-position switching signal in the speed stabilization region (constant speed status). The warning "Speed-position switching (during acceleration) signal ON" (warning code: 508) will occur because of large deviation in the droop pulse amount if the signal is turned ON during acceleration.
  - During use of the servo motor, the movement amount is "Da.6] Positioning address/movement amount" from the assumed motor position based on "Md.101] Real current value" at switching of speed control to position control. Therefore, if the signal is turned ON during acceleration/deceleration, the stop position will vary due to large variation of the droop pulse amount. Even though "Md.29] Speed-position switching control positioning movement amount" is the same, the stop position will change due to a change in droop pulse amount when "Da.8] Command speed" is different.

# ■ Positioning data setting examples

[When "speed-position switching control (INC mode) by forward run" is set in positioning data No. 1 of axis 1]

|                      |       |                                                                       | Setting                                       | example                                             |                                                                                                    |  |  |
|----------------------|-------|-----------------------------------------------------------------------|-----------------------------------------------|-----------------------------------------------------|----------------------------------------------------------------------------------------------------|--|--|
|                      | ;     | Setting item                                                          | LD77MS2<br>LD77MS4                            | LD77MS16                                            | Setting details                                                                                                    |  |  |
|                      | Da.1  | Operation pattern                                                     | Positioning                                   | g complete                                          | Set "Positioning complete" assuming the next positioning data will not be executed. ("Continuous path control" cannot be set in "speed-position switching control (INC mode)".)                 |  |  |
|                      | Da.2  | Control method                                                        |                                               | rd run:<br>position                                 | Set speed-position switching control by forward run.                                                                                                    |  |  |
|                      | Da.3  | Acceleration time No.                                                 |                                               | 1                                                   | Designate the value set in "Pr.25 Acceleration time 1" as the acceleration time at start.                                                                                                    |  |  |
|                      | Da.4  | Deceleration time No.                                                 | (                                             | 0                                                   | Designate the value set in "Pr.10 Deceleration time 0" as the deceleration time at deceleration.                                                                                                |  |  |
| _                    | Da.5  | Axis to be interpolated LD77MS2 LD77MS4                               | ı                                             |                                                     | Setting not required. (Setting value is ignored.)                                                                                                    |  |  |
| Positioning data No. | Da.6  | Positioning address/<br>movement amount                               |                                               |                                                     | INC mode (Pr.81 = 0)  Set the movement amount after the switching to position control. (Assuming that the "Pr.1 Unit setting" is set to "mm".                                                   |  |  |
| ionin                | Da.7  | Arc address                                                           | -                                             | - Setting not required. (Setting value is ignored.) |                                                                                                    |  |  |
| Posit                | Da.8  | Command speed                                                         | 6000.00mm/min Set the speed to be controlled. |                                                     | Set the speed to be controlled.                                                                                                    |  |  |
| Axis 1               | Da.9  | Dwell time/JUMP destination positioning data No.                      | 500                                           | Oms                                                 | Set a time from the positioning stop (command stop) by position control until the positioning complete signal is output. When the system is stopped by speed control, ignore the setting value. |  |  |
|                      | Da.10 | M code/Condition<br>data No./Number of<br>LOOP to LEND<br>repetitions | 1                                             | 0                                                   | Set this when other sub operation commands are issued in combination with the No.1 positioning data.                                                                                            |  |  |
|                      | Da.20 | Axis to be interpolated No.1 LD77MS16                                 |                                               | _                                                   |                                                                                                    |  |  |
|                      | Da.21 | Axis to be interpolated No.2 LD77MS16                                 |                                               | _                                                   | Setting not required (setting value is ignored).                                                                                                    |  |  |
|                      | Da.22 | Axis to be interpolated No.3 LD77MS16                                 | -                                             |                                                     |                                                                                                    |  |  |

(Note): Refer to Section 5.3 "List of positioning data" for information on the setting details.

## 9.2.17 Speed-position switching control (ABS mode)

In case of "speed-position switching control (ABS mode)" ("Da.2 Control method" = Forward run: speed/position, Reverse run: speed/position), the pulses of the speed set in "Da.8 Command speed" are kept output in the axial direction set to the positioning data. When the "speed-position switching signal" is input, position control to the address set in "Da.6 Positioning address/movement amount" is exercised.

"Speed-position switching control (ABS mode)" is available in two different types: "forward run: speed/position" which starts the axis in the forward run direction and "reverse run: speed/position" which starts the axis in the reverse run direction.

"Speed-position switching control (ABS mode)" is valid only when "Pr.1 Unit setting" is "2: degree".

| Pr.1 Unit setting Speed-position function selection | mm | inch | degree  | PLS |
|-----------------------------------------------------|----|------|---------|-----|
| INC mode                                            | 0  | 0    | $\circ$ | 0   |
| ABS mode                                            | ×  | ×    | 0       | ×   |

O: Setting allowed,

Use the detailed parameter 1 "Pr.81 Speed-position function selection" to choose "speed-position switching control (ABS mode)".

|  | Setting item |                                             | Cotting       |                                             | Buffer memory address |          |  |
|--|--------------|---------------------------------------------|---------------|---------------------------------------------|-----------------------|----------|--|
|  |              |                                             | Setting value | Setting details                             | LD77MS2<br>LD77MS4    | LD77MS16 |  |
|  | Pr.81        | Speed-<br>position<br>function<br>selection | 2             | Speed-position switching control (ABS mode) | 34+                   | 150n     |  |

(Note): If the set value is other than 0 and 2, it is regarded as 0 and operation is performed in the INC mode.

For details of the setting, refer to Section 5.2 "List of parameters".

<sup>×:</sup> Setting disallowed (If setting is made, the error "Speed-position function selection error" (error code: 935) will occur when the PLC READY signal [Y0] turns ON.)

- Switching over from speed control to position control
  - (1) The control is selected the switching method from speed control to position control by the setting value of "Cd.45 Speed-position switching device selection".

|        | Setting item Setting value                             |               |                                                                                                    | Buffer mem | ory address |
|--------|--------------------------------------------------------|---------------|----------------------------------------------------------------------------------------------------|------------|-------------|
| Settin |                                                        |               | Setting details                                                                                                    |            | LD77MS16    |
| Cd.45  | Speed-<br>position<br>switching<br>device<br>selection | $\rightarrow$ | The device used for speed-position switching is selected.  0: Use the external command signal for switching from speed control to position control  1: Use the proximity signal for switching from speed control to position control  2: Use the "Cd.46 Speed-position switching command" for switching from speed control to position control | 1566+100n  | 4366+100n   |

The switching is performed by using the following device when "2" is set.

|                            | Sett                                       |                 |                                               | Buffer memory address |           |  |
|----------------------------|--------------------------------------------|-----------------|-----------------------------------------------|-----------------------|-----------|--|
| Setting item Setting value |                                            | Setting details | LD77MS2<br>LD77MS4                            | LD77MS16              |           |  |
| Cd.46                      | Speed-<br>position<br>switching<br>command | 1               | Switch from speed control to position control | 1567+100n             | 4367+100n |  |

(2) "Cd.24 Speed-position switching enable flag" must be turned ON to switch over from speed control to position control. (If the "Cd.24 Speed-position switching enable flag" turns ON after the speed-position switching signal turns ON, the control will continue as speed control without switching over to position control. The control will be switched over from speed control to position control when the speed-position switching signal turns from OFF to ON again. Only position control will be carried out when the "Cd.24 Speed-position switching enable flag" and speed-position switching signal are ON at the operation start.)

|                            | Setting Setting                                |   |                                                                                                    | Buffer mem         | ory address |
|----------------------------|------------------------------------------------|---|----------------------------------------------------------------------------------------------------|--------------------|-------------|
| Setting item Setting value |                                                | _ | Setting details                                                                                      | LD77MS2<br>LD77MS4 | LD77MS16    |
| Cd.24                      | Speed-<br>position<br>switching<br>enable flag | 1 | Speed control will be taken over by position control when the external command signal [DI] comes ON. | 1528+100n          | 4328+100n   |

## Operation chart

The following chart (Fig.9.16) shows the operation timing for speed-position switching control (ABS mode). The "in speed control flag" (Md.31 Status: b0) is turned ON during speed control of speed-position switching control (ABS mode).

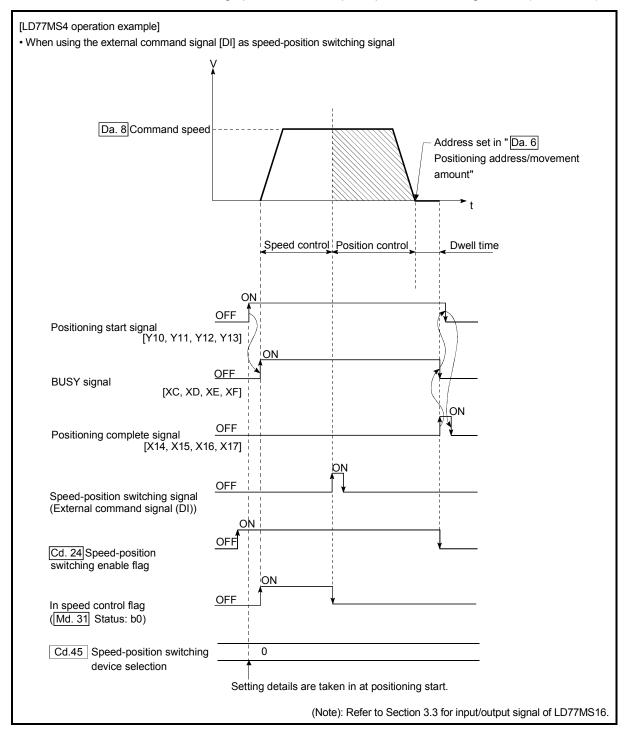

Fig. 9.16 Speed-position switching control (ABS mode) operation timing

## [Operation example]

The following operation assumes that the speed-position switching signal is input at the position of the feed current value of 90.00000 [degree] during execution of "Da.2 Control method" "Forward run: speed/position" at "Pr.1 Unit setting" of "2: degree" and "Pr.21 Feed current value during speed control" setting of "1: Update feed current value".

(The value set in "Da.6 Positioning address/movement amount" is 270.00000 [degree])

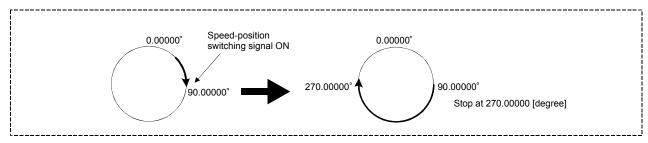

# Operation timing and processing time during speed-position switching control (ABS mode)

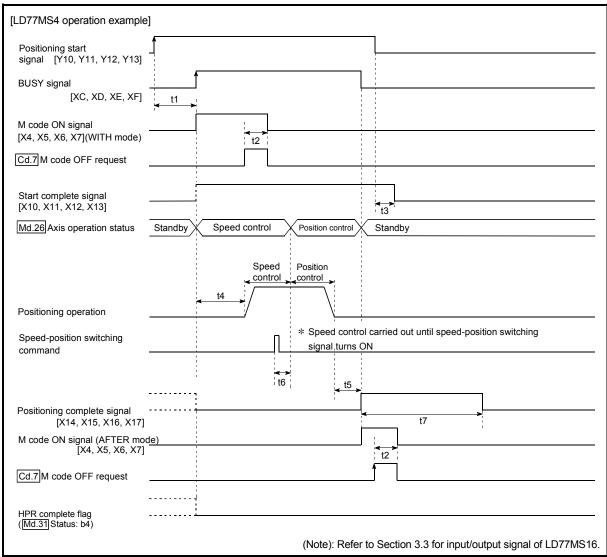

Fig. 9.17 Operation timing and processing time during speed-position switching control (ABS mode)

Normal timing time Unit: [ms]

|           | Operation cycle | t1         | t2       | t3       | t4         | t5       | t6  | t7                 |
|-----------|-----------------|------------|----------|----------|------------|----------|-----|--------------------|
| LD77MS2   | 0.88            | 0.2 to 0.3 | 0 to 0.9 | 0 to 0.9 | 1.8 to 2.7 | 0 to 0.9 | 0.2 | Follows parameters |
| LD//IVISZ | 1.77            | 0.2 to 0.3 | 0 to 1.8 | 0 to 1.8 | 2.5 to 4.1 | 0 to 1.8 | 0.2 | Follows parameters |
| LD77MS4   | 0.88            | 0.2 to 0.3 | 0 to 0.9 | 0 to 0.9 | 1.8 to 2.7 | 0 to 0.9 | 0.2 | Follows parameters |
| LD//IVIS4 | 1.77            | 0.2 to 0.3 | 0 to 1.8 | 0 to 1.8 | 2.5 to 4.1 | 0 to 1.8 | 0.2 | Follows parameters |
| LD77MS16  | 0.88            | 0.3 to 1.4 | 0 to 0.9 | 0 to 0.9 | 2.6 to 3.5 | 0 to 0.9 | 0.2 | Follows parameters |
|           | 1.77            | 0.3 to 1.4 | 0 to 1.8 | 0 to 1.8 | 3.5 to 5.2 | 0 to 1.8 | 0.2 | Follows parameters |

- The t1 timing time could be delayed by the operation state of other axes.
- When using the proximity dog signal and "Cd.46 Speed-position switching command", the t6 timing time could be delayed or vary influenced by the PLC scan time or communication with servo amplifier.

## ■ Feed current value during speed-position switching control (ABS mode)

The following table shows the "Md.20 Feed current value" during speed-position switching control (ABS mode) corresponding to the "Pr.21 Feed current value during speed control" settings.

| "Pr.21 Feed current value during speed control" setting | Md.20 Feed current value                                                     |
|---------------------------------------------------------|------------------------------------------------------------------------------|
| Li i innaie ieen ciineni valie                          | The feed current value is updated during speed control and position control. |

Only "1: Update current value" is valid for the setting of "Pr.21 Feed current value during speed control" in speed-position switching control (ABS mode). The error "Speed-position function selection error" (error code: 935) will occur if the "Pr.21 Feed current value during speed control" setting is other than 1.

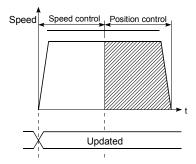

Feed current value updated

#### Switching time from speed control to position control

There is 1ms from the time the speed-position switching signal is turned ON to the time the speed-position switching latch flag (Md.31) Status: b1) turns ON.

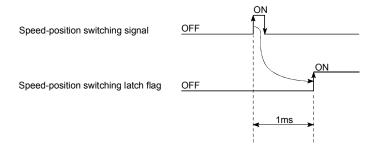

## ■ Speed-position switching signal setting

(1) The following table shows the items that must be set to use the external command signals [DI] as speed-position switching signals.

|              |                                               |                  |                                                                                       | Buffer memory address |           |  |
|--------------|-----------------------------------------------|------------------|---------------------------------------------------------------------------------------|-----------------------|-----------|--|
| Setting item |                                               | Setting<br>value | Setting details                                                                       | LD77MS2<br>LD77MS4    |           |  |
| Pr.42        | External  Pr.42 command 2  function selection |                  | Speed-position, position-speed switching request.                                     | 62+150n               |           |  |
| Cd.8         | External command valid                        | 1                | Validates an external command.                                                        | 1505+100n             | 4305+100n |  |
| Cd.45        | Speed-position switching device selection     | 0                | Use the external command signal for switching from speed control to position control. | 1566+100n             | 4366+100n |  |

(Note): Set the external command signal [DI] in "Pr.95] External command signal selection" at LD77MS16 use. Refer to Section 5.2 "List of parameters" and Section 5.7 "List of control data" for information on the setting details.

(2) The following table shows the items that must be set to use the proximity dog signal (DOG) as speed-position switching signals.

| Setting item |                                           | Cotting       |                                                                                    | Buffer memory address |           |  |
|--------------|-------------------------------------------|---------------|------------------------------------------------------------------------------------|-----------------------|-----------|--|
|              |                                           | Setting value | Setting details                                                                    | LD77MS2<br>LD77MS4    | LD77MS16  |  |
| Cd.45        | Speed-position switching device selection | 1             | Use the proximity dog signal for switching from speed control to position control. | 1566+100n             | 4366+100n |  |

(Note): The setting is not required for "Pr.42 External command function selection" and "Cd.8 External command valid"

Refer to Section 5.7 "List of control data" for information on the setting details.

(3) The following table shows the items that must be set to use "Cd.46 Speed-position switching command" as speed-position switching signals.

| Setting item |                                                 | Cotting       |                                                                                                    | Buffer memory address |           |  |
|--------------|-------------------------------------------------|---------------|----------------------------------------------------------------------------------------------------|-----------------------|-----------|--|
|              |                                                 | Setting value | Setting details                                                                                        | LD77MS2<br>LD77MS4    | LD77MS16  |  |
| Cd.45        | Speed-position<br>switching device<br>selection | 2             | Use the "Cd.46 Speed-position switching command" for switching from speed control to position control. | 1566+100n             | 4366+100n |  |

(Note): The setting is not required for "Pr.42 External command function selection" and "Cd.8 External command valid"

Refer to Section 5.7 "List of control data" for information on the setting details.

#### Restrictions

- (1) The error "Continuous path control not possible" (error code: 516) will occur and the operation cannot start if "continuous positioning control" or "continuous path control" is set in "Da.1 Operation pattern".
- (2) "Speed-position switching control" cannot be set in "Da.2 Control method" of the positioning data when "continuous path control" has been set in "Da.1 Operation pattern" of the immediately prior positioning data. (For example, if the operation pattern of positioning data No. 1 is "continuous path control", "speed-position switching control" cannot be set in positioning data No. 2.) The error "Continuous path control not possible" (error code: 516) will occur and the machine will carry out a deceleration stop if this type of setting is carried out.
- (3) The error "No command speed" (error code: 503) will occur if "current speed (-1)" is set in "Da.8 Command speed".
- (4) If the value set in "Da.6 Positioning address/movement amount" is negative, the error "Outside address range" (error code: 530) will occur.
- (5) Even though the axis control data "Cd.23 Speed-position switching control movement amount change register" was set in speed-position switching control (ABS mode), it would not function. The set value is ignored.
- (6) To exercise speed-position switching control (ABS mode), the following conditions must be satisfied:
  - (a) "Pr.1 Unit setting" is "2: degree"
  - (b) The software stroke limit function is invalid (upper limit value = lower limit value)
  - (c) "Pr.21 Feed current value during speed control" is "1: Update feed current value"
  - (d) The "Da.6 Positioning address/movement amount" setting range is 0 to 359.99999 (degree)

    If the value is outside of the range 0 to 359.99999 (degree), the error "Outside address range" (error code: 530) will occur at a start.
  - (e) The "Pr.81 Speed-position function selection" setting is "2: Speed-position switching control (ABS mode)".
- (7) If any of the conditions in (6) (a) to (6) (c) is not satisfied in the case of (6) (e), the error "Speed-position function selection error" (error code: 935) will occur when the PLC READY signal [Y0] turns from OFF to ON.
- (8) If the axis reaches the positioning address midway through deceleration after automatic deceleration started at the input of the speed-position switching signal, the axis will not stop immediately at the positioning address. The axis will stop at the positioning address after N revolutions so that automatic deceleration can always be made. (N: Natural number) In the following example, since making deceleration in the path of dotted line will cause the axis to exceed the positioning addresses twice, the axis will decelerate to a stop at the third positioning address.

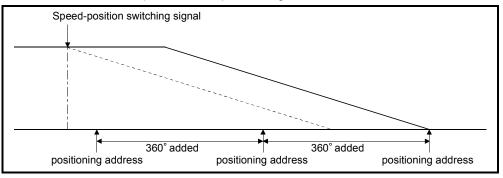

# ■ Positioning data setting examples

[When "speed-position switching control (ABS mode) by forward run" is set in positioning data No. 1 of axis 1]

|                      |       |                                                                       | Setting              | example             |                                                                                                    |  |  |
|----------------------|-------|-----------------------------------------------------------------------|----------------------|---------------------|----------------------------------------------------------------------------------------------------|--|--|
|                      | ;     | Setting item                                                          | LD77MS2<br>LD77MS4   | LD77MS16            | Setting details                                                                                                    |  |  |
|                      | Da.1  | Operation pattern                                                     | Positioning complete |                     | Set "Positioning complete" assuming the next positioning data will not be executed. ("Continuous path control" cannot be set in "speed-position switching control (ABS mode)".)                 |  |  |
|                      | Da.2  | Control method                                                        |                      | rd run:<br>position | Set speed-position switching control by forward run.                                                                                                    |  |  |
|                      | Da.3  | Acceleration time No.                                                 |                      | 1                   | Designate the value set in "Pr.25 Acceleration time 1" as the acceleration time at start.                                                                                                    |  |  |
|                      | Da.4  | Deceleration time No.                                                 |                      | 0                   | Designate the value set in "Pr.10 Deceleration time 0" as the deceleration time at deceleration.                                                                                                |  |  |
| -                    | Da.5  | Axis to be interpolated LD77MS2 LD77MS4                               | -                    |                     | Setting not required. (Setting value is ignored.)                                                                                                    |  |  |
| Positioning data No. | Da.6  | Positioning address/<br>movement amount                               | 270.00000degree      |                     | ABS mode ( $\boxed{Pr.81} = 2$ )<br>Set the address after the switching to position control.<br>(Assuming that the $\boxed{Pr.1}$ Unit setting" is set to "degree".)                            |  |  |
| ning                 | Da.7  | Arc address                                                           | _                    |                     | Setting not required. (Setting value is ignored.)                                                                                                    |  |  |
| sitio                | Da.8  | Command speed                                                         | 6000.0000            | degree/min          | Set the speed to be controlled.                                                                                                    |  |  |
| Axis 1 Pc            | Da.9  | Dwell time/JUMP destination positioning data No.                      | 500ms                |                     | Set a time from the positioning stop (command stop) by position control until the positioning complete signal is output. When the system is stopped by speed control, ignore the setting value. |  |  |
|                      | Da.10 | M code/Condition<br>data No./Number of<br>LOOP to LEND<br>repetitions | 10                   |                     | Set this when other sub operation commands are issued in combination with the No. 1 positioning data.                                                                                           |  |  |
|                      | Da.20 | Axis to be interpolated No.1 LD77MS16                                 |                      |                     |                                                                                                    |  |  |
|                      | Da.21 | Axis to be interpolated No.2 LD77MS16                                 |                      |                     | Setting not required (setting value is ignored).                                                                                                    |  |  |
|                      | Da.22 | Axis to be interpolated No.3 LD77MS16                                 |                      | -                   |                                                                                                    |  |  |

(Note): Refer to Section 5.3 "List of positioning data" for information on the setting details.

## 9.2.18 Position-speed switching control

In "position-speed switching control" (" $\boxed{\text{Da.2}}$  Control method" = Forward run: position/speed, Reverse run: position/speed), before the position-speed switching signal is input, position control is carried out for the movement amount set in " $\boxed{\text{Da.6}}$  Positioning address/movement amount" in the axis direction in which the positioning data has been set. When the position-speed switching signal is input, the position control is carried out by continuously outputting the pulses for the speed set in " $\boxed{\text{Da.8}}$  Command speed" until the input of a stop command.

The two types of position-speed switching control are "Forward run: position/speed" in which the control starts in the forward run direction, and "Reverse run: position/speed" in which control starts in the reverse run direction.

## Switching over from position control to speed control

(1) The control is selected the switching method from position control to speed control by the setting value of "Cd.45 Speed-position switching device selection".

|        |                                                        | Cotting       |                                                                                                    | Buffer mem         | ory address |
|--------|--------------------------------------------------------|---------------|----------------------------------------------------------------------------------------------------|--------------------|-------------|
| Settin | Setting item Setting value                             |               | Setting details                                                                                                    | LD77MS2<br>LD77MS4 | LD77MS16    |
| Cd.45  | Speed-<br>position<br>switching<br>device<br>selection | $\rightarrow$ | The device used for speed- position switching is selected. 0: Use the external command signal for switching from position control to speed control 1: Use the proximity signal for switching from position control to speed control 2: Use the "Cd.46 Speed-position switching command" for switching from position control to speed control | 1566+100n          | 4366+100n   |

The switching is performed by using the following device when "2" is set.

| Setting item Setting value |                                            | Cotting |                                               | Buffer memory address |           |  |
|----------------------------|--------------------------------------------|---------|-----------------------------------------------|-----------------------|-----------|--|
|                            |                                            | J       | Setting details                               | LD77MS2<br>LD77MS4    | LD77MS16  |  |
| Cd.46                      | Speed-<br>position<br>switching<br>command | 1       | Switch from position control to speed control | 1567+100n             | 4367+100n |  |

(2) "Cd.26] Position-speed switching enable flag" must be turned ON to switch over from position control to speed control. (If the "Cd.26] Position-speed switching enable flag" turns ON after the position-speed switching signal turns ON, the control will continue as position control without switching over to speed control. The control will be switched over from position control to speed control when the position-speed switching signal turns from OFF to ON again. Only speed control will be carried out when the "Cd.26] Position-speed switching enable flag" and position-speed switching signal are ON at the operation start.)

| Setting item Setting value |                                                   | Cotting |                                                                                                    | Buffer memory address |           |  |
|----------------------------|---------------------------------------------------|---------|----------------------------------------------------------------------------------------------------|-----------------------|-----------|--|
|                            |                                                   | _       | Setting details                                                                                      | LD77MS2<br>LD77MS4    | LD77MS16  |  |
| Cd.26                      | Position-<br>speed<br>switching<br>enable<br>flag | 1       | Position control will be taken over by speed control when the external command signal [DI] comes ON. | 1532+100n             | 4332+100n |  |

## Operation chart

The following chart shows the operation timing for position-speed switching control. The "in speed control" flag (Md.31 Status: b0) is turned ON during speed control of position-speed switching control.

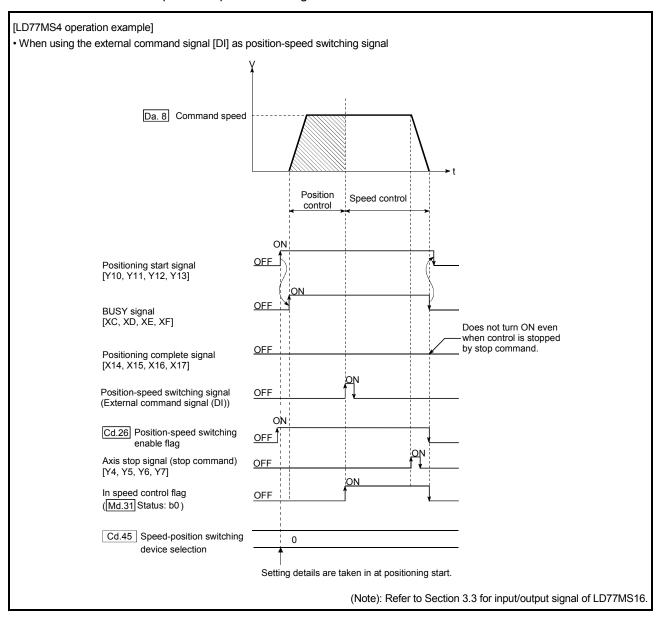

Fig. 9.18 Position-speed switching control operation timing

# Operation timing and processing time during position-speed switching control

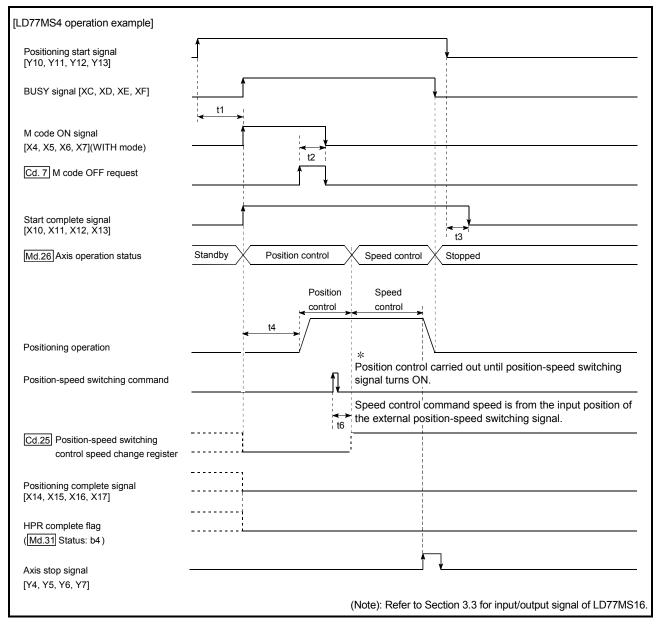

Fig. 9.19 Operation timing and processing time during position-speed switching control

# Normal timing time

Unit: [ms]

|            | Operation cycle | t1         | t2       | t3       | t4         | t5 | t6  |
|------------|-----------------|------------|----------|----------|------------|----|-----|
|            | 0.88            | 0.2 to 0.3 | 0 to 0.9 | 0 to 0.9 | 1.8 to 2.7 | -  | 0.2 |
| LD77MS2    | 1.77            | 0.2 to 0.3 | 0 to 1.8 | 0 to 1.8 | 2.5 to 3.9 | _  | 0.2 |
| LD77MS4    | 0.88            | 0.2 to 0.3 | 0 to 0.9 | 0 to 0.9 | 1.8 to 2.7 | -  | 0.2 |
|            | 1.77            | 0.2 to 0.3 | 0 to 1.8 | 0 to 1.8 | 2.5 to 3.9 | -  | 0.2 |
| LD77MS16   | 0.88            | 0.3 to 1.4 | 0 to 0.9 | 0 to 0.9 | 2.6 to 3.7 | -  | 0.2 |
| LUTTIVISTO | 1.77            | 0.3 to 1.4 | 0 to 1.8 | 0 to 1.8 | 3.4 to 4.3 | _  | 0.2 |

- The t1 timing time could be delayed by the operation state of other axes.
- When using the proximity dog signal and "Cd.46 Speed-position switching command", the t6 timing time could be delayed or vary influenced by the PLC scan time or communication with servo amplifier.

## ■ Feed current value during position-speed switching control

The following table shows the "Md.20 Feed current value" during position-speed switching control corresponding to the "Pr.21 Feed current value during speed control" settings.

| "Pr.21 Feed current value during speed control" setting | Md.20 Feed current value                                                                                                    |
|---------------------------------------------------------|----------------------------------------------------------------------------------------------------|
| 0: Do not update feed current value                     | The feed current value is updated during position control, and the feed current value at the time of switching is maintained as soon as position control is switched to speed control. |
| 1: Update feed current value                            | The feed current value is updated during position control and speed control.                                                                                                    |
| 2: Zero clear feed current value                        | The feed current value is updated during position control, and the feed current value is cleared (to "0") as soon as position control is switched to speed control.                    |

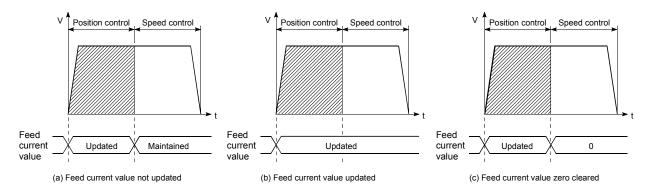

## Switching time from position control to speed control

There is 1ms from the time the position-speed switching signal is turned ON to the time the position-speed switching latch flag (Md.31 Status: b5) turns ON.

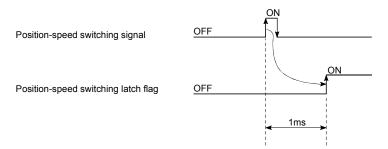

## ■ Position-speed switching signal setting

(1) The following table shows the items that must be set to use the external command signals [DI] as position-speed switching signals.

|       | Setting item                              |   |                                                                                       | Buffer memory address |           |  |
|-------|-------------------------------------------|---|---------------------------------------------------------------------------------------|-----------------------|-----------|--|
| ,     |                                           |   | Setting details                                                                       | LD77MS2<br>LD77MS4    | LD77MS16  |  |
| Pr.42 | External command function selection       | 2 | Speed-position, position-speed switching request.                                     | 62+150n               |           |  |
| Cd.8  | External command valid                    | 1 | Validates an external command.                                                        | 1505+100n             | 4305+100n |  |
| Cd.45 | Speed-position switching device selection | 0 | Use the external command signal for switching from position control to speed control. | 1566+100n             | 4366+100n |  |

(Note): Set the external command signal [DI] in "Pr.95" External command signal selection" at LD77MS16 use. Refer to Section 5.2 "List of parameters" and Section 5.7 "List of control data" for information on the setting details.

(2) The following table shows the items that must be set to use the proximity dog signal (DOG) as position-speed switching signals.

|  |              | Setting                                         |       |                                                                                    | Buffer memory address |           |
|--|--------------|-------------------------------------------------|-------|------------------------------------------------------------------------------------|-----------------------|-----------|
|  | Setting item |                                                 | value | Setting details                                                                    | LD77MS2<br>LD77MS4    | LD77MS16  |
|  | Cd.45        | Speed-position<br>switching device<br>selection | 1     | Use the proximity dog signal for switching from position control to speed control. | 1566+100n             | 4366+100n |

(Note): The setting is not required for "Pr.42 External command function selection" and "Cd.8 External command

Refer to Section 5.7 "List of control data" for information on the setting details.

(3) The following table shows the items that must be set to use "Cd.46 Speed-position switching command" as position-speed switching signals.

| Setting item Setting value |                                                 |                 | Buffer memory address                                                                                  |           |           |
|----------------------------|-------------------------------------------------|-----------------|----------------------------------------------------------------------------------------------------|-----------|-----------|
|                            |                                                 | Setting details | LD77MS2<br>LD77MS4                                                                                     | LD77MS16  |           |
| Cd.45                      | Speed-position<br>switching device<br>selection | 2               | Use the "Cd.46 Speed-position switching command" for switching from position control to speed control. | 1566+100n | 4366+100n |

(Note): The setting is not required for "Pr.42 External command function selection" and "Cd.8 External command valid".

Refer to Section 5.7 "List of control data" for information on the setting details.

#### Changing the speed control command speed

In "position-speed switching control", the speed control command speed can be changed during the position control.

- (1) The speed control command speed can be changed during the position control of position-speed switching control.
  - A command speed change request will be ignored unless issued during the position control of the position-speed switching control.
- (2) The "new command speed" is stored in "Cd.25 Position-speed switching control speed change register" by the sequence program during position control. This value then becomes the speed control command speed when the position-speed switching signal turns ON.

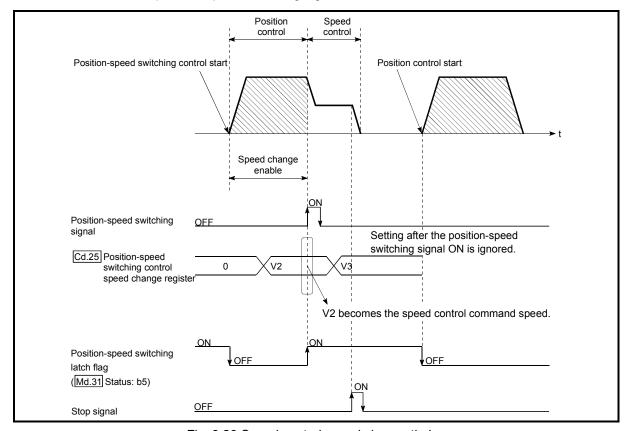

Fig. 9.20 Speed control speed change timing

#### **POINTS**

- The machine recognizes the presence of a command speed change request when the data is written to "Cd.25 Position-speed switching control speed change register" with the sequence program.
- The new command speed is validated after execution of the position-speed switching control before the input of the position-speed switching signal.
- The command speed change can be enabled/disabled with the interlock function in speed control using the "position-speed switching latch flag" (Md.31 Status: b5) of the axis monitor area.

#### Restrictions

- (1) The error "Continuous path control not possible" (error code: 516) will occur and the operation cannot start if "continuous positioning control" or "continuous path control" is set in "Da.1 Operation pattern".
- (2) "Position-speed switching control" cannot be set in "Da.2 Control method" of the positioning data when "continuous path control" has been set in "Da.1 Operation pattern" of the immediately prior positioning data. (For example, if the operation pattern of positioning data No. 1 is "continuous path control", "position-speed switching control" cannot be set in positioning data No. 2.) The error "Continuous path control not possible" (error code: 516) will occur and the machine will carry out a deceleration stop if this type of setting is carried out.
- (3) The software stroke limit range is only checked during speed control if the "1: Update feed current value" is set in "Pr.21 Feed current value during speed control".
  - The software stroke limit range is not checked when the control unit is set to "degree".
- (4) The error "Software stroke limit +" (error code: 507) or "Software stroke limit -" (error code: 508) will occur and the operation cannot start if the start point address or end point address for position control exceeds the software stroke limit range.
- (5) Deceleration stop will be carried out if the position-speed switching signal is not input before the machine is moved by a specified movement amount. When the position-speed switching signal is input during automatic deceleration by positioning control, acceleration is carried out again to the command speed to continue speed control. When the position-speed switching signal is input during deceleration to a stop with the stop signal, the control is switched to the speed control to stop the machine.
  - Restart is carried out by speed control using the restart command.
- (6) The warning "Speed limit value over" (warning code: 501) will occur and control is continued by "Pr.8 Speed limit value" if a new speed exceeds "Pr.8 Speed limit value" at the time of change of the command speed.
- (7) If the value set in "Da.6 Positioning address/movement amount" is negative, the error "Outside address range" (error code: 530) will occur.
- (8) Set WITH mode in "Pr.18 M code ON signal output timing" at M code use. The M code will not be output, and the M code ON signal will not turn ON if the AFTER mode is set.

## ■ Positioning data setting examples

[When "position-speed switching control (forward run: position/speed)" is set in positioning data No. 1 of axis 1]

|                      |              | Setting example                                                       |                    |                     |                                                                                                    |
|----------------------|--------------|-----------------------------------------------------------------------|--------------------|---------------------|----------------------------------------------------------------------------------------------------|
|                      | Setting item |                                                                       | LD77MS2<br>LD77MS4 | LD77MS16            | Setting details                                                                                                    |
|                      | Da.1         | Operation pattern                                                     | Positioning        | g complete          | Set "Positioning complete" assuming the next positioning data will not be executed. ("Continuous positioning control" and "Continuous path control" cannot be set in "position/speed changeover control".)                |
|                      | Da.2         | Control method                                                        |                    | ird run:<br>n/speed | Set position-speed switching control.                                                                                                    |
|                      | Da.3         | Acceleration time No.                                                 |                    | 1                   | Designate the value set in "Pr.25 Acceleration time 1" as the acceleration time at start.                                                                                                    |
|                      | Da.4         | Deceleration time No.                                                 |                    | 0                   | Designate the value set in "Pr.10 Deceleration time 0" as the deceleration time at deceleration.                                                                                                    |
| 0.                   | Da.5         | Axis to be interpolated LD77MS2 LD77MS4                               | -                  |                     | Setting not required. (Setting value is ignored.)                                                                                                    |
| Positioning data No. | Da.6         | Positioning address/<br>movement amount                               | 10000              | 0.0μm               | Set the movement amount at the time of position control before the switching to speed control. (Assuming that the "Pr.1 Unit setting" is set to "mm".)                                                                    |
| sition               | Da.7         | Arc address                                                           | -                  | _                   | Setting not required. (Setting value is ignored.)                                                                                                    |
| Po                   | Da.8         | Command speed                                                         | 6000.00            | mm/min              | Set the speed to be controlled.                                                                                                    |
| Axis 1               | Da.9         | Dwell time/JUMP destination positioning data No.                      | 500                | Oms                 | Set the time the machine dwells after the positioning stop (command stop) by position control to the output of the positioning complete signal. If the machine is stopped by speed control, the setting value is ignored. |
|                      | Da.10        | M code/Condition<br>data No./Number of<br>LOOP to LEND<br>repetitions |                    |                     | Set this when other sub operation commands are issued in combination with the No.1 positioning data.                                                                                                    |
|                      | Da.20        | Axis to be interpolated No.1 LD77MS16                                 |                    | _                   |                                                                                                    |
|                      | Da.21        | Axis to be interpolated No.2 LD77MS16                                 |                    | _                   | Setting not required (setting value is ignored).                                                                                                    |
|                      | Da.22        | Axis to be interpolated No.3 LD77MS16                                 |                    | _                   |                                                                                                    |

(Note): Refer to Section 5.3 "List of positioning data" for information on the setting details.

## 9.2.19 Current value changing

When the current value is changed to a new value, control is carried out in which the "Md.20] Feed current value" of the stopped axis is changed to a random address set by the user. (The "Md.21] Feed machine value" is not changed when the current value is changed.)

The two methods for changing the current value are shown below.

- [1] Changing to a new current value using the positioning data
- [2] Changing to a new current value using the start No. (No. 9003) for a current value changing

The current value changing using method [1] is used during continuous positioning of multiple blocks, etc.

[1] Changing to a new current value using the positioning data
In "current value changing" ("Da.2 Control method" = current value changing),
"Md.20 Feed current value" is changed to the address set in "Da.6 Positioning
address/movement amount".

## Operation chart

The following chart shows the operation timing for a current value changing. The "Md.20 Feed current value" is changed to the value set in "Da.6 Positioning address/ movement amount" when the positioning start signal turns ON.

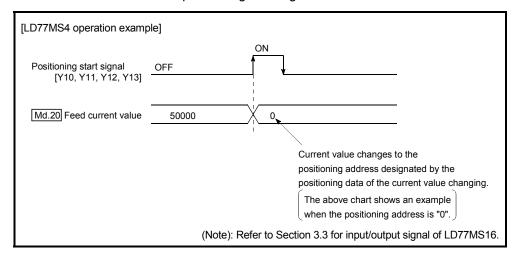

#### Restrictions

- (1) The error "New current value not possible" (error code: 515) will occur and the operation cannot start if "continuous path control" is set in "Da.1 Operation pattern". ("Continuous path control" cannot be set in current value changing.)
- (2) "Current value changing" cannot be set in "Da.2 Control method" of the positioning data when "continuous path control" has been set in "Da.1 Operation pattern" of the immediately prior positioning data. (For example, if the operation pattern of positioning data No. 1 is "continuous path control", "current value changing" cannot be set in positioning data No. 2.) The error "New current value not possible" (error code: 515) will occur and the machine will carry out a deceleration stop if this type of setting is carried out.

- (3) The error "Outside new current value range" (error code: 514) will occur and the operation cannot start if "degree" is set in "Pr.1 Unit setting" and the value set in "Da.6 Positioning address/movement amount (0 to 359.99999 [degree])" is outside the setting range.
- (4) If the value set in "Da.6 Positioning address/movement amount" is outside the software stroke limit (Pr.12, Pr.13) setting range, the error "Software stroke limit +" (error code: 507) or "Software stroke limit -" (error code: 508) will occur at the positioning start, and the operation will not start.
- (5) The error "Software stroke limit +" (error code: 507) or "Software stroke limit -" (error code: 508) will occur if the new current value is outside the software stroke limit range.
- (6) The new current value using the positioning data (No.1 to 600) cannot be changed, if "0: Positioning control is not executed" is set in "Pr.55 Operation setting for incompletion of HPR" and "HPR request flag" ON. The error "Start at HPR incomplete" (error code: 547) will occur.

# ■ Positioning data setting examples [When "current value changing" is set in the positioning data No. 1 of axis 1]

| Setting example      |              | example                                                               |                    |             |                                                                                                    |
|----------------------|--------------|-----------------------------------------------------------------------|--------------------|-------------|----------------------------------------------------------------------------------------------------|
|                      | Setting item |                                                                       | LD77MS2<br>LD77MS4 | LD77MS16    | Setting details                                                                                                    |
|                      | Da.1         | Operation pattern                                                     | Positioning        | g complete  | Set "Positioning complete" assuming that the next positioning data will be executed. ("Continuous path control" cannot be set by current value change.) |
|                      | Da.2         | Control method                                                        | Current valu       | ue changing | Set the current value changing.                                                                                                    |
|                      | Da.3         | Acceleration time No.                                                 | -                  | _           |                                                                                                    |
|                      | Da.4         | Deceleration time No.                                                 | -                  | _           | Setting not required (Setting value is ignored.)                                                                                                    |
|                      | Da.5         | Axis to be interpolated LD77MS2 LD77MS4                               | -                  |             |                                                                                                    |
| Positioning data No. | Da.6         | Positioning address/<br>movement amount                               | 10000.0μm          |             | Set the address to which address change is desired. (Assuming that the "Pr.1 Unit setting" is set to "mm".)                                             |
| ning                 | Da.7         | Arc address                                                           | -                  | _           |                                                                                                    |
| ositic               | Da.8         | Command speed                                                         | -                  | _           | Setting not required (Setting value is ignored.)                                                                                                    |
| Axis 1 P             | Da.9         | Dwell time/JUMP destination positioning data No.                      | -                  | _           | Setting Not required (Setting value is ignored.)                                                                                                    |
|                      | Da.10        | M code/Condition<br>data No./Number of<br>LOOP to LEND<br>repetitions |                    |             | Set this when other sub operation commands are issued in combination with the No.1 positioning data.                                                    |
|                      | Da.20        | Axis to be interpolated No.1 LD77MS16                                 |                    | _           |                                                                                                    |
|                      | Da.21        | Axis to be interpolated No.2 LD77MS16                                 |                    | -           | Setting not required (setting value is ignored).                                                                                                    |
|                      | Da.22        | Axis to be interpolated No.3 LD77MS16                                 |                    | _           |                                                                                                    |

(Note): Refer to Section 5.3 "List of positioning data" for information on the setting details.

[2] Changing to a new current value using the current value changing start No. (No. 9003)

In "current value changing" ("Cd.3] Positioning start No." = 9003), "Md.20] Feed current value" is changed to the address set in "Cd.9] New current value".

## Operation chart

The current value is changed by setting the new current value in the current value changing buffer memory "Cd.9" New current value", setting "9003" in the "Cd.3" Positioning start No.", and turning ON the positioning start signal.

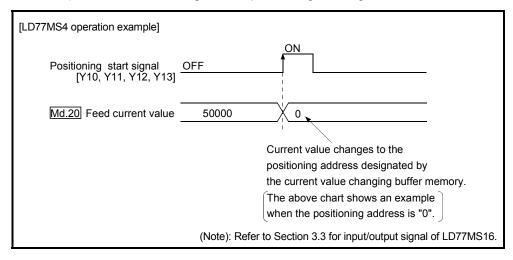

#### Restrictions

- (1) The error "Outside new current value range" (error code: 514) will occur if the designated value is outside the setting range when "degree" is set in "Unit setting".
- (2) The error "Software stroke limit +" (error code: 507) or "Software stroke limit -" (error code: 508) will occur if the designated value is outside the software stroke limit range.
- (3) The current value cannot be changed during stop commands and while the M code ON signal is ON.
- (4) The M code output function is made invalid.

#### **POINTS**

The current value can be changed using the current value changing start No. (No. 9003) if "0: Positioning control is not executed" is set in "Pr.55 Operation setting for incompletion of HPR" and HPR request flag is ON.

## Current value changing procedure

The following shows the procedure for changing the current value to a new value.

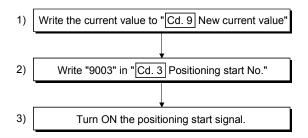

## Setting method for the current value changing function

The following shows an example of a sequence program and data setting to change the current value to a new value with the positioning start signal. (The "Md.20] Feed current value" value is changed to " $5000.0 \mu m$ " in the example shown.)

(1) Set the following data. (Set with the sequence program shown in (3), while referring to the start time chart shown in (2).)

|              |                       | Cotting          |                                                     | Buffer memory address |            |
|--------------|-----------------------|------------------|-----------------------------------------------------|-----------------------|------------|
| Setting item |                       | Setting<br>value | Setting details                                     | LD77MS2               | LD77MS16   |
|              |                       |                  |                                                     | LD77MS4               | LD//IVIS10 |
| Cd.3         | Positioning start No. | 9003             | Set the start No. "9003" for the new current value. | 1500+100n             | 4300+100n  |
| Cd.9         | New current value     | 50000            | Set the new "Md.20 Feed current value".             | 1506+100n             | 4306+100n  |
|              |                       | 22300            |                                                     | 1507+100n             | 4307+100n  |

(Note): Refer to Section 5.7 "List of control data" for details on the setting details.

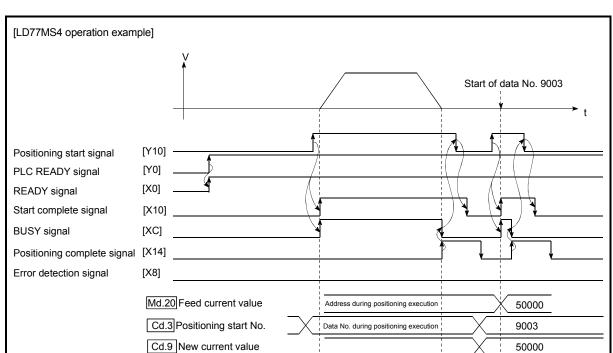

(2) The following shows a start time chart.

Fig. 9.21 Changing to a new current value using the current value changing start No. (No. 9003)

(3)Add the following sequence program to the control program, and write it to the PLC CPU.

(Note): Refer to Section 3.3 for input/output signal of LD77MS16.

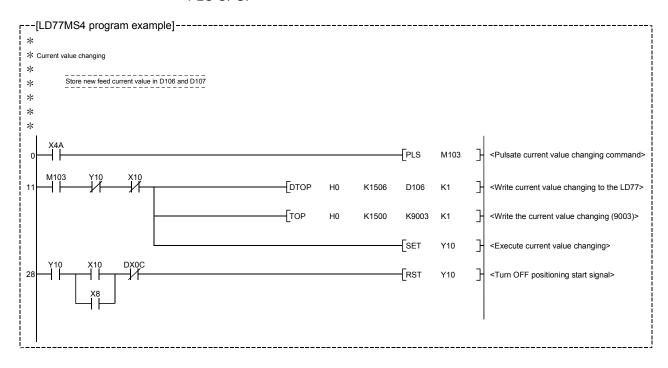

#### 9.2.20 NOP instruction

The NOP instruction is used for the nonexecutable control method.

## Operation

The positioning data No. to which the NOP instruction is set transfers, without any processing, to the operation for the next positioning data No.

## Positioning data setting examples

[When "NOP instruction" is set in positioning data No.1 of axis 1]

|                      |              | Setting example                                                       |                    |          |                                                  |
|----------------------|--------------|-----------------------------------------------------------------------|--------------------|----------|--------------------------------------------------|
|                      | Setting item |                                                                       | LD77MS2<br>LD77MS4 | LD77MS16 | Setting details                                  |
|                      | Da.1         | Operation pattern                                                     | -                  | _        | Setting not required (Setting value is ignored.) |
|                      | Da.2         | Control method                                                        | N                  | OP       | Set the NOP instruction                          |
|                      | Da.3         | Acceleration time No.                                                 | -                  | _        |                                                  |
|                      | Da.4         | Deceleration time No.                                                 | -                  | _        |                                                  |
| _                    | Da.5         | Axis to be interpolated LD77MS2 LD77MS4                               | _                  |          |                                                  |
| Positioning data No. | Da.6         | Positioning address/<br>movement amount                               | _                  |          |                                                  |
| ng da                | Da.7         | Arc address                                                           |                    | _        |                                                  |
| itioni               | Da.8         | Command speed                                                         | •                  | _        |                                                  |
| _                    | Da.9         | Dwell time/JUMP destination positioning data No.                      |                    | _        | Setting not required (Setting value is ignored.) |
| Axis                 | Da.10        | M code/Condition<br>data No./Number of<br>LOOP to LEND<br>repetitions | -                  | _        |                                                  |
|                      | Da.20        | Axis to be interpolated No.1 LD77MS16                                 | -                  |          |                                                  |
|                      | Da.21        | Axis to be interpolated No.2 LD77MS16                                 |                    | -        |                                                  |
|                      | Da.22        | Axis to be interpolated No.3 LD77MS16                                 |                    | -        |                                                  |

(Note): Refer to Section 5.3 "List of positioning data" for information on the setting details.

#### Restrictions

The error "Control method setting error" (error code: 524) will occur if the "NOP instruction" is set for the control method of the positioning data No. 600.

## **POINT**

<us>Use example of NOP instruction>

If there is a possibility of speed switching or temporary stop (automatic deceleration) at a point between two points during positioning, that data can be reserved with the NOP instruction to change the data merely by the replacement of the identifier.

#### 9.2.21 JUMP instruction

The JUMP instruction is used to control the operation so it jumps to a positioning data No. set in the positioning data during "continuous positioning control" or "continuous path control".

JUMP instruction includes the following two types of JUMP.

(1) Unconditional JUMP

When execution conditions are not set for the JUMP instruction (When "0" is set to the condition data No.)

(2) Conditional JUMP

When execution conditions are set for the JUMP instruction (The conditions are set to the "condition data" used with "high-level positioning control".)

Using the JUMP instruction enables repeating of the same positioning control, or selection of positioning data by the execution conditions during "continuous positioning control" or "continuous path control".

#### Operation

(1) Unconditional JUMP

The JUMP instruction is unconditionally executed. The operation jumps to the positioning data No. set in "Da.9 Dwell time/JUMP destination positioning data No.".

(2) Conditional JUMP

The block start condition data is used as the JUMP instruction execution conditions.

- When block positioning data No. 7000 to 7004 is started: Each block condition data is used.
- When positioning data No. 1 to 600 is started:
   Start block 0 condition data is used.
- When the execution conditions set in "Da.10 M code/Condition data No./Number of LOOP to LEND repetitions" of the JUMP instruction have been established: the JUMP instruction is executed to jump the operation to the positioning data No. set in "Da.9 Dwell time/JUMP destination positioning data No.".
- When the execution conditions set in "Da.10 M code/Condition data No./Number of LOOP to LEND repetitions" of the JUMP instruction have not been established:
- the JUMP instruction is ignored, and the next positioning data No. is executed.

#### Restrictions

(1) When using a conditional JUMP instruction, establish the JUMP instruction execution conditions by the 4th positioning data No. before the JUMP instruction positioning data No..

If the JUMP instruction execution conditions are not established by the time the 4th positioning control is carried out before the JUMP instruction positioning data No., the operation will be processed as an operation without established JUMP instruction execution conditions.

(During execution of continuous path control/continuous positioning control, the Simple Motion module calculates the positioning data of the positioning data No. four items ahead of the current positioning data.)

- (2) Set JUMP instruction to positioning data No. that "continuous positioning control" or "continuous path control" is set in operation pattern. It cannot set to positioning data No. that "positioning complete" is set in operation pattern.
- (3) Positioning control such as loops cannot be executed by conditional JUMP instructions alone until the conditions have been established. When loop control is executed using JUMP instruction, an axis operation status is "analyzing" during loop control, and the positioning data analysis (start) for other axes are not executed. As the target of the JUMP instruction, specify a positioning data that is controlled by other than JUMP and NOP instructions.

## Positioning data setting example

[When "JUMP instruction" is set in positioning data No. 1 of axis 1]

|                      |              |                                                                       | Setting            | example   |                                                                                                    |  |  |  |
|----------------------|--------------|-----------------------------------------------------------------------|--------------------|-----------|----------------------------------------------------------------------------------------------------|--|--|--|
|                      | Setting item |                                                                       | LD77MS2<br>LD77MS4 | LD77MS16  | Setting details                                                                                                    |  |  |  |
|                      | Da.1         | Operation pattern                                                     | -                  | -         | Setting not required. (Setting value is ignored.)                                                                                                    |  |  |  |
|                      | Da.2         | Control method                                                        | JUMP in            | struction | Set the JUMP instruction.                                                                                                    |  |  |  |
|                      | Da.3         | Acceleration time No.                                                 | -                  | _         |                                                                                                    |  |  |  |
|                      | Da.4         | Deceleration time No.                                                 | -                  | _         |                                                                                                    |  |  |  |
|                      | Da.5         | Axis to be interpolated LD77MS2 LD77MS4                               | _                  |           | Setting not required. (Setting value is ignored.)                                                                                                    |  |  |  |
| 0.7                  | Da.6         | Positioning address/<br>movement amount                               | -                  |           |                                                                                                    |  |  |  |
| ata N                | Da.7         | Arc address                                                           | _                  |           |                                                                                                    |  |  |  |
| ng da                | Da.8         | Command speed                                                         | -                  | _         |                                                                                                    |  |  |  |
| Positioning data No. | Da.9         | Dwell time/JUMP destination positioning data No.                      | 500                |           | Set the positioning data No. 1 to 600 for the JUMP destination. (The positioning data No. of the JUMP instruction cannot be set. Setting its own positioning data No. will result in the error "Illegal data No." (error code: 502).) |  |  |  |
| Axis 1               | Da.10        | M code/Condition<br>data No./Number of<br>LOOP to LEND<br>repetitions |                    |           | Set the JUMP instruction execution conditions with the condition data No.  0 : Unconditional JUMP  1 to 10 : Condition data No.  ("Simultaneous start" condition data cannot be set.)                                                 |  |  |  |
|                      | Da.20        | Axis to be interpolated No.1 LD77MS16                                 |                    | -         |                                                                                                    |  |  |  |
|                      | Da.21        | Axis to be interpolated No.2 LD77MS16                                 |                    | -         | Setting not required (setting value is ignored).                                                                                                    |  |  |  |
|                      | Da.22        | Axis to be interpolated No.3 LD77MS16                                 |                    |           |                                                                                                    |  |  |  |

(Note): Refer to Section 5.3 "List of positioning data" for information on the setting details.

## 9.2.22 LOOP

The LOOP is used for loop control by the repetition of LOOP to LEND.

## Operation

The LOOP to LEND loop is repeated by set repeat cycles.

## Positioning data setting examples

[When "LOOP" is set in positioning data No. 1 of axis 1]

|                      |              | Setting                                                               | example                     |    |                                                   |  |  |
|----------------------|--------------|-----------------------------------------------------------------------|-----------------------------|----|---------------------------------------------------|--|--|
|                      | Setting item |                                                                       | LD77MS2<br>LD77MS4 LD77MS16 |    | Setting details                                   |  |  |
|                      | Da.1         | Operation pattern                                                     | •                           | _  | Setting not required. (Setting value is ignored.) |  |  |
|                      | Da.2         | Control method                                                        | LO                          | OP | Set the LOOP.                                     |  |  |
|                      | Da.3         | Acceleration time No.                                                 | -                           | _  |                                                   |  |  |
|                      | Da.4         | Deceleration time No.                                                 | -                           | _  |                                                   |  |  |
| 0. 1                 | Da.5         | Axis to be interpolated LD77MS2 LD77MS4                               | -                           |    |                                                   |  |  |
| Positioning data No. | Da.6         | Positioning address/<br>movement amount                               | <u> </u>                    |    | Setting not required. (Setting value is ignored.) |  |  |
| ng da                | Da.7         | Arc address                                                           |                             |    |                                                   |  |  |
| itioni               | Da.8         | Command speed                                                         | -                           | _  |                                                   |  |  |
| _                    | Da.9         | Dwell time/JUMP destination positioning data No.                      | -                           | _  |                                                   |  |  |
| Axis                 | Da.10        | M code/Condition<br>data No./Number of<br>LOOP to LEND<br>repetitions |                             | 5  | Set the LOOP to LEND repeat cycles.               |  |  |
|                      | Da.20        | Axis to be interpolated No.1 LD77MS16                                 |                             | -  |                                                   |  |  |
|                      | Da.21        | Axis to be interpolated No.2 LD77MS16                                 | -                           |    | Setting not required (setting value is ignored).  |  |  |
|                      | Da.22        | Axis to be interpolated No.3 LD77MS16                                 |                             | _  |                                                   |  |  |

(Note): Refer to Section 5.3 "List of positioning data" for information on the setting details.

## Restrictions

- (1) The error "Control method LOOP setting error" (error code: 545) will occur if a "0" is set for the repeat cycles.
- (2) Even if LEND is absent after LOOP, no error will occur, but repeat processing will not be carried out.
- (3) Nesting is not allowed between LOOP-LEND's. If such setting is made, only the inner LOOP-LEND is processed repeatedly.

## **POINT**

The setting by this control method is easier than that by the special start "FOR loop" of "High-level Positioning Control" (refer to Chapter 10).

- For special start: Positioning start data, special start data, condition data, and positioning data
- For control method: Positioning data

For the special start FOR to NEXT, the positioning data is required for each of FOR and NEXT points. For the control method, loop can be executed even only by one data.

Also, nesting is enabled by using the control method LOOP to LEND in combination with the special start FOR to NEXT.

However LOOP to LEND cannot be set across block. Always set LOOP to LEND so that the processing ends within one block.

(For details of the "block", refer to Section 10.1 "Outline of high-level positioning control".)

## 9.2.23 LEND

The LEND is used to return the operation to the top of the repeat (LOOP to LEND) loop.

## Operation

When the repeat cycle designated by the LOOP becomes 0, the loop is terminated, and the next positioning data No. processing is started. (The operation pattern, if set to "Positioning complete", will be ignored.)

When the operation is stopped after the repeat operation is executed by designated cycles, the dummy positioning data (for example, incremental positioning without movement amount) is set next to LEND.

| Positioning data No.   | Operation pattern       | Control method | Conditions               | Operation                                                                                                |  |
|------------------------|-------------------------|----------------|--------------------------|----------------------------------------------------------------------------------------------------|--|
| 1                      | Continuous control      | ABS2           |                          | Executed in the order of                                                                                 |  |
| 2                      | Positioning complete    | LOOP           | Number of loop cycles: 2 | the positioning data No. 1 $\rightarrow$ 2 $\rightarrow$ 3 $\rightarrow$ 4 $\rightarrow$ 5 $\rightarrow$ |  |
| 3                      | Continuous path control | ABS2           |                          | $2 \rightarrow 3 \rightarrow 4 \rightarrow 5 \rightarrow 6.$                                             |  |
| 4                      | Continuous control      | ABS2           |                          | (The operation patterns of                                                                               |  |
| 5                      | Positioning complete    | LEND           |                          | the positioning data Nos.                                                                                |  |
| 6 Positioning complete |                         | ABS2           |                          | 2 and 5 are ignored.)                                                                                    |  |

## Positioning data setting examples

[When "LEND" is set in positioning data No. 8 of axis 1]

|                      | Setting item |                                                  | Setting example  LD77MS2 LD77MS4  LD77MS16 |    | Setting details                                   |  |
|----------------------|--------------|--------------------------------------------------|--------------------------------------------|----|---------------------------------------------------|--|
|                      | Da.1         | Operation pattern                                |                                            |    | Setting not required. (Setting value is ignored.) |  |
|                      | Da.2         | Control method                                   | LE                                         | ND | Set the LEND.                                     |  |
|                      | Da.3         | Acceleration time No.                            | -                                          | _  |                                                   |  |
|                      | Da.4         | Deceleration time No.                            | -                                          | _  |                                                   |  |
| -<br>-               | Da.5         | Axis to be interpolated LD77MS2 LD77MS4          | -                                          |    |                                                   |  |
| Positioning data No. | Da.6         | Positioning address/<br>movement amount          | -                                          |    |                                                   |  |
| ng d                 | Da.7         | Arc address                                      |                                            |    |                                                   |  |
| tioni                | Da.8         | Command speed                                    | -                                          | _  |                                                   |  |
|                      | Da.9         | Dwell time/JUMP destination positioning data No. | -                                          | _  | Setting not required. (Setting value is ignored.) |  |
| Axis 1               | Da.10        | M code/Condition                                 |                                            | -  |                                                   |  |
|                      | Da.20        | Axis to be interpolated No.1 LD77MS16            | -                                          |    |                                                   |  |
|                      | Da.21        | Axis to be interpolated No.2 LD77MS16            |                                            |    |                                                   |  |
|                      | Da.22        | Axis to be interpolated No.3 LD77MS16            |                                            | -  |                                                   |  |

(Note): Refer to Section 5.3 "List of positioning data" for information on the setting details.

## Restrictions

- (1) Ignore the "LEND" before the "LOOP" is executed.
- (2) When the operation pattern "Positioning complete" has been set between LOOP and LEND, the positioning control is completed after the positioning data is executed, and the LOOP control is not executed.

| MEMO |  |  |  |
|------|--|--|--|
|      |  |  |  |
|      |  |  |  |
|      |  |  |  |
|      |  |  |  |
|      |  |  |  |
|      |  |  |  |
|      |  |  |  |
|      |  |  |  |
|      |  |  |  |
|      |  |  |  |
|      |  |  |  |
|      |  |  |  |
|      |  |  |  |
|      |  |  |  |
|      |  |  |  |
|      |  |  |  |
|      |  |  |  |
|      |  |  |  |
|      |  |  |  |
|      |  |  |  |

# **Chapter 10 High-Level Positioning Control**

The details and usage of high-level positioning control (control functions using the "block start data") are explained in this chapter.

High-level positioning control is used to carry out applied control using the "positioning data". Examples of applied control are using conditional judgment to control "positioning data" set with the major positioning control, or simultaneously starting "positioning data" for several different axes.

Read the execution procedures and settings for each control, and set as required.

| 10.1 | Outline  | of high-level positioning control                             | 10- | 2  |
|------|----------|---------------------------------------------------------------|-----|----|
|      | 10.1.1   | Data required for high-level positioning control              | 10- | 3  |
|      | 10.1.2   | "Block start data" and "condition data" configuration         | 10- | 4  |
| 10.2 | High-le  | vel positioning control execution procedure                   | 10- | 6  |
| 10.3 | Setting  | the block start data                                          | 10- | 7  |
|      | 10.3.1   | Relation between various controls and block start data        | 10- | 7  |
|      | 10.3.2   | Block start (normal start)                                    | 10- | 8  |
|      | 10.3.3   | Condition start                                               | 10- | 10 |
|      | 10.3.4   | Wait start                                                    | 10- | 11 |
|      | 10.3.5   | Simultaneous start                                            | 10- | 12 |
|      | 10.3.6   | Repeated start (FOR loop)                                     | 10- | 13 |
|      | 10.3.7   | Repeated start (FOR condition)                                | 10- | 14 |
|      | 10.3.8   | Restrictions when using the NEXT start                        | 10- | 15 |
| 10.4 | Setting  | the condition data                                            | 10- | 16 |
|      | 10.4.1   | Relation between various controls and the condition data      | 10- | 16 |
|      |          | Condition data setting examples                               |     |    |
| 10.5 | Multiple | e axes simultaneous start control                             | 10- | 21 |
| 10.6 | Start pr | ogram for high-level positioning control                      | 10- | 26 |
|      | 10.6.1   | Starting high-level positioning control                       | 10- | 26 |
|      | 1062     | Example of a start program for high-level positioning control | 10- | 27 |

## 10.1 Outline of high-level positioning control

In "high-level positioning control" the execution order and execution conditions of the "positioning data" are set to carry out more applied positioning. (The execution order and execution conditions are set in the "block start data" and "condition data".) The following applied positioning controls can be carried out with "high-level positioning control".

| High-level positioning control      | Details                                                                                                    |
|-------------------------------------|----------------------------------------------------------------------------------------------------|
| Block (Note-1) start (Normal start) | With one start, executes the positioning data in a random block with the set order.                                                                                                    |
| Condition start                     | Carries out condition judgment set in the "condition data" for the designated positioning data, and then executes the "block start data".  • When the condition is established, the "block start data" is executed.  • When not established, that "block start data" is ignored, and the next point's "block start data" is executed. |
| Wait start                          | Carries out condition judgment set in the "condition data" for the designated positioning data, and then executes the "block start data".  • When the condition is established, the "block start data" is executed.  • When not established, stops the control until the condition is established. (Waits.)                           |
| Simultaneous start<br>(Note-2)      | Simultaneously executes the positioning data having the No. for the axis designated with the "condition data". (Outputs command at the same timing.)                                                                                                    |
| Repeated start (FOR loop)           | Repeats the program from the "block start data" set with the "FOR loop" to the "block start data" set in "NEXT" for the designated number of times.                                                                                                    |
| Repeated start (FOR condition)      | Repeats the program from the "block start data" set with the "FOR condition" to the "block start data" set in "NEXT" until the conditions set in the "condition data" are established.                                                                                                    |

## High-level positioning control sub functions

"High-level positioning control" uses the "positioning data" set with the "major positioning control". Refer to Section 3.2.5 "Combination of LD77MS main functions and sub functions" for details on sub functions that can be combined with the major positioning control.

Note that the sub function Section 13.7.7 "Pre-reading start function" cannot be used together with "high-level positioning control".

## ■ High-level positioning control from GX Works2

"High-level positioning control" (start of the "block start data") can be executed using the test function of GX Works2.

Refer to the "Simple Motion Module Setting Tool Help" of GX Works2 for details on starting of the "block start data" using GX Works2.

## REMARK

#### (Note-1): Block

"1 block" is defined as all the data continuing from the positioning data in which "continuous positioning control" or "continuous path control" is set in the "Da.1 Operation pattern" to the positioning data in which "independent positioning control (Positioning complete)" is set.

#### (Note-2): Simultaneous start

Besides the simultaneous start of "block start data" system, the "simultaneous starts" include the "multiple axes simultaneous start control" of control method.

Refer to Section 10.5 "Multiple axes simultaneous start control" for details.

## 10.1.1 Data required for high-level positioning control

"High-level positioning control" is executed by setting the required items in the "block start data" and "condition data", then starting that "block start data". Judgment about whether execution is possible, etc., is carried out at execution using the "condition data" designated in the "block start data".

"Block start data" can be set for each No. from 7000 to 7004 (called "block Nos."), and up to 50 points can be set for each axis. (This data is controlled with Nos. called "points" to distinguish it from the positioning data. For example, the 1st block start data item is called the "1st point block start data" or "point No. 1 block start data".)
"Condition data" can be set for each No. from 7000 to 7004 (called "block Nos."), and up to 10 data items can be set for each axis.

The "block start data" and "condition data" are set as 1 set for each block No.

The following table shows an outline of the "block start data" and "condition data" stored in the Simple Motion module.

|             |       | Setting item              | Setting details                                                                                                    |
|-------------|-------|---------------------------|----------------------------------------------------------------------------------------------------|
| a           | Da.11 | Shape                     | Set whether to end the control after executing only the "block start data" of the shape itself, or continue executing the "block start data" set in the next point. |
| t data      | Da.12 | Start data No.            | Set the "positioning data No." to be executed.                                                                                                    |
| Block start | Da.13 | Special start instruction | Set the method by which the positioning data set in Da.12 will be started.                                                                                          |
| BK          | Da.14 | Parameter                 | Set the conditions by which the start will be executed according to the commands set in Da.13. (Designate the "condition data No." and "Number of repetitions".)    |

|           |       | Setting item                         |            | Setting details                                                                                                    |  |                                                                                                    |
|-----------|-------|--------------------------------------|------------|----------------------------------------------------------------------------------------------------|--|----------------------------------------------------------------------------------------------------|
|           | Da.15 | Condition target                     |            | Designate the "device", "buffer memory storage details", and "positioning data No." elements for which the conditions are set. |  |                                                                                                    |
|           | Da.16 | Condition operator                   | •          | Set the judgment method carried out for the target set in Da.15.                                                               |  |                                                                                                    |
|           | Da.17 | Address                              |            | Address                                                                                                    |  | Set the buffer memory address in which condition judgment is carried out (only when the details set in Da.15 are "buffer memory storage details"). |
| data      | Da.18 | Parameter 1                          |            | Set the required conditions according to the details set in                                                                    |  |                                                                                                    |
|           | Da.19 | Parameter 2                          |            | Da.15, Da.16 and Da.23 LD77MS16.                                                                                               |  |                                                                                                    |
| Condition | Da.23 | Number of simultaneous starting axes |            | Set the number of axes to be started simultaneously in the simultaneously start.                                               |  |                                                                                                    |
|           | Da.24 | Simultaneous starting axis No.1      | [LD77MS16] |                                                                                                    |  |                                                                                                    |
|           | Da.25 | Simultaneous starting axis No.2      |            | Set the simultaneous starting axis in the simultaneously start on 2 to 4 axes.                                                 |  |                                                                                                    |
|           | Da.26 | Simultaneous starting axis No.3      |            |                                                                                                    |  |                                                                                                    |

## 10.1.2 "Block start data" and "condition data" configuration

The "block start data" and "condition data" corresponding to "block No. 7000" can be stored in the buffer memory.

#### LD77MS2/LD77MS4

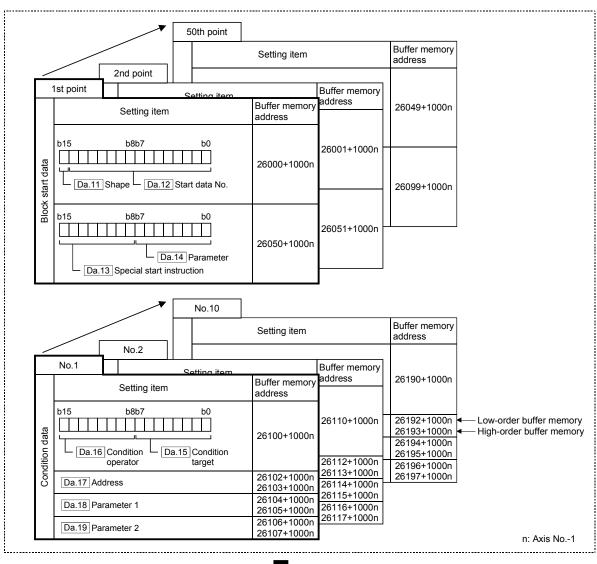

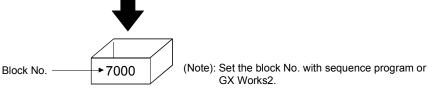

#### LD77MS16

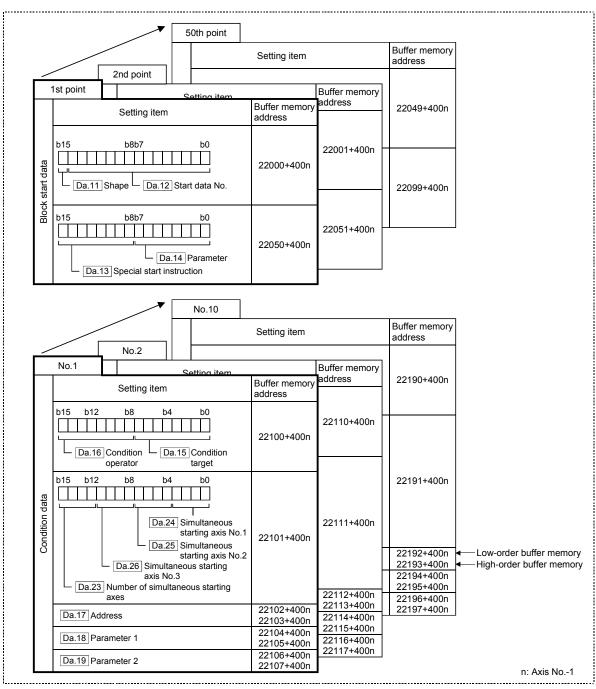

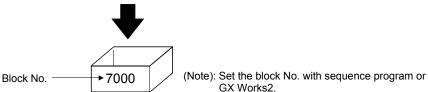

Set the "block start data" and "condition data" corresponding to the following "block Nos. 7001 to 7004" using sequence program or GX Works2 to Simple Motion module. For LD77MS16, the "block start data" and "condition data" corresponding to "block No. 7002 to 7004" are not allocated. Set the data with GX Works2.

## 10.2 High-level positioning control execution procedure

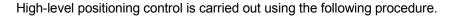

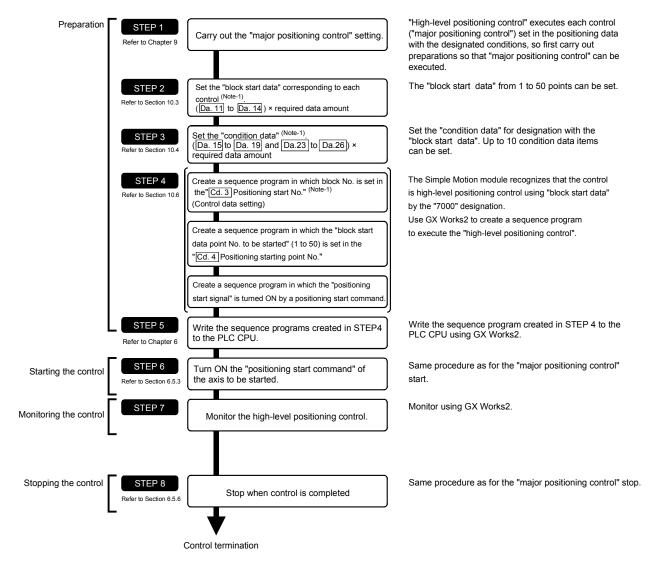

## REMARK

(Note-1): Five sets of "block start data (50 points)" and "condition data (10 items)" corresponding to "block No. 7000 to 7004" are set with GX Works2 or sequence program.

When those are set with GX Works2 and written to the Simple Motion module, "7000 to 7004" can be set in "Cd.3 Positioning start No." on STEP4 when the above is set.

## 10.3 Setting the block start data

#### 10.3.1 Relation between various controls and block start data

The "block start data" must be set to carry out "high-level positioning control". The setting requirements and details of each "block start data" item to be set differ according to the "Da.13 Special start instruction" setting.

The following shows the "block start data" setting items corresponding to various control methods. The operation details of each control type are explained starting in Section 10.3.2. Also refer to Section 10.4 "Setting the condition data" for details on "condition data" with which control execution is judged.

(The "block start data" settings in this chapter are assumed to be carried out using GX Works2.)

| High-level positioning control Block start data setting items |                      | Block start<br>(Normal<br>start) | Condition<br>start | Wait start   | Simulta-<br>neous start | Repeated<br>start<br>(FOR loop) | Repeated<br>start<br>(FOR<br>condition) | NEXT start |   |
|---------------------------------------------------------------|----------------------|----------------------------------|--------------------|--------------|-------------------------|---------------------------------|-----------------------------------------|------------|---|
| Da.11                                                         | Shape                | 0 : End                          | 0                  | 0            | 0                       | 0                               | ×                                       | ×          | 0 |
| Da. 11                                                        | Snape                | 1 : Continue                     | 0                  | 0            | ©                       | ©                               | 0                                       | 0          | © |
| Da.12                                                         | Da.12 Start data No. |                                  |                    |              |                         | 1 to 600                        |                                         |            |   |
| Da.13                                                         | Special instructi    |                                  | 0                  | 1            | 2                       | 3                               | 4                                       | 5          | 6 |
| Da.14 Parameter                                               |                      | -                                | Со                 | ndition data | No.                     | Number of repetitions           | Condition data No.                      | _          |   |

- One of the two setting items must be set.
- : Set as required (Set to "-" when not used.)
- × : Setting not possible
- : Setting not required (Set the initial value or a value within the setting range.)
  - \* The "NEXT start" instruction is used in combination with "repeated start (FOR loop)" and "repeated start (FOR condition)". Control using only the "NEXT start" will not be carried out.

## REMARK

It is recommended that the "block start data" be set whenever possible with GX Works2. Execution by sequence program uses many sequence programs and devices. The execution becomes complicated, and the scan times will increase.

## 10.3.2 Block start (normal start)

In a "block start (normal start)", the positioning data groups of a block starting from the positioning data set in "Da.12 Start data No." are continuously executed with the set order by starting once.

Section [2] shows a control example where the "block start data" and "positioning data" are set as shown in section [1].

## [1] Setting examples

## (1) Block start data setting example

| Axis 1 block<br>start data | Da.11<br>Shape | Da.12<br>Start data No. | Da.13 Special start instruction | Da.14<br>Parameter |
|----------------------------|----------------|-------------------------|---------------------------------|--------------------|
| 1st point                  | 1: Continue    | 1                       | 0: Block start                  | _                  |
| 2nd point                  | 1: Continue    | 2                       | 0: Block start                  | _                  |
| 3rd point                  | 1: Continue    | 5                       | 0: Block start                  | _                  |
| 4th point                  | 1: Continue    | 10                      | 0: Block start                  | _                  |
| 5th point                  | 0: End         | 15                      | 0: Block start                  | _                  |
| •                          |                |                         |                                 |                    |
| •                          |                |                         |                                 | -                  |

## (2) Positioning data setting example

| Axis 1 positioning data No. | Da.1 Operation pattern             |                  |
|-----------------------------|------------------------------------|------------------|
| 1                           | 00: Positioning complete           |                  |
| 2                           | 11: Continuous path control        | )                |
| 3                           | 01: Continuous positioning control | 1 block (Note-1) |
| 4                           | 00: Positioning complete           | J                |
| 5                           | 11: Continuous path control        | 1 block          |
| 6                           | 00: Positioning complete           | J I BIOGIK       |
| •                           |                                    |                  |
| 10                          | 00: Positioning complete           |                  |
| •                           |                                    |                  |
| 15                          | 00: Positioning complete           |                  |
| •                           |                                    |                  |

## REMARK

(Note-1): Block

"1 block" is defined as all the data continuing from the positioning data in which "continuous positioning control" or "continuous path control" is set in the "Da.1 Operation pattern" to the positioning data in which "independent positioning control (Positioning complete)" is set.

## [2] Control examples

The following shows the control executed when the "block start data" of the 1st point of axis 1 is set as shown in section [1] and started.

<1> The positioning data is executed in the following order before stopping. Axis 1 positioning data No. 1  $\rightarrow$  2  $\rightarrow$  3  $\rightarrow$  4  $\rightarrow$  5  $\rightarrow$  6  $\rightarrow$  10  $\rightarrow$  15.

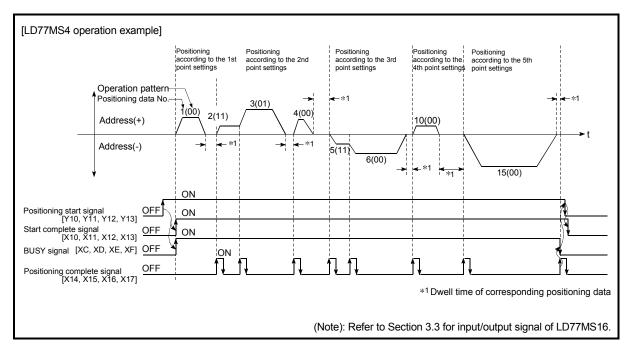

Fig. 10.1 Block start control example

#### 10.3.3 Condition start

In a "condition start", the "condition data" conditional judgment designated in "Da.14 Parameter" is carried out for the positioning data set in "Da.12 Start data No.". If the conditions have been established, the "block start data" set in "1: condition start" is executed. If the conditions have not been established, that "block start data" will be ignored, and the "block start data" of the next point will be executed.

Section [2] shows a control example where the "block start data" and "positioning data" are set as shown in section [1].

## [1] Setting examples

## (1) Block start data setting example

| Axis 1 block<br>start data | Da.11<br>Shape | Da.12<br>Start data No. | Da.13 Special start instruction | Da.14<br>Parameter |
|----------------------------|----------------|-------------------------|---------------------------------|--------------------|
| 1st point                  | 1: Continue    | 1                       | 1: Condition start              | 1                  |
| 2nd point                  | 1: Continue    | 10                      | 1: Condition start              | 2                  |
| 3rd point                  | 0: End         | 50                      | 0: Block start                  | _                  |
| •                          |                |                         |                                 |                    |
| •                          |                |                         |                                 |                    |

(Note): The "condition data Nos." have been set in "Da.14 Parameter".

## (2) Positioning data setting example

| Axis 1 positioning data No. | Da.1 Operation pattern             |
|-----------------------------|------------------------------------|
| 1                           | 01: Continuous positioning control |
| 2                           | 01: Continuous positioning control |
| 3                           | 00: Positioning complete           |
| •                           |                                    |
| 10                          | 11: Continuous path control        |
| 11                          | 11: Continuous path control        |
| 12                          | 00: Positioning complete           |
| •                           |                                    |
| 50                          | 00: Positioning complete           |
| •                           |                                    |

#### [2] Control examples

The following shows the control executed when the "block start data" of the 1st point of axis 1 is set as shown in section [1] and started.

- <1> The conditional judgment set in "condition data No. 1" is carried out before execution of the axis 1 "positioning data No.1".
  - $\rightarrow$  Conditions established  $\rightarrow$  Execute positioning data No. 1, 2, and 3  $\rightarrow$  Go to <2>.
  - $\rightarrow$  Conditions not established  $\rightarrow$  Go to <2>.
- <2> The conditional judgment set in "condition data No.2" is carried out before execution of the axis 1 "positioning data No. 10".
  - $\rightarrow$  Conditions established  $\rightarrow$  Execute positioning data No.10, 11, and 12  $\rightarrow$  Go to <3>.
  - $\rightarrow$  Conditions not established  $\rightarrow$  Go to <3>.
- <3> Execute axis 1 "positioning data No.50" and stop the control.

#### 10.3.4 Wait start

In a "wait start", the "condition data" conditional judgment designated in " Da.14 Parameter" is carried out for the positioning data set in " Da.12 Start data No.". If the conditions have been established, the "block start data" is executed. If the conditions have not been established, the control stops (waits) until the conditions are established.

Section [2] shows a control example where the "block start data" and "positioning data" are set as shown in section [1].

## [1] Setting examples

## (1) Block start data setting example

| Axis 1 block<br>start data | Da.11<br>Shape | Da.12<br>Start data No. | Da.13 Special start instruction | Da.14<br>Parameter |
|----------------------------|----------------|-------------------------|---------------------------------|--------------------|
| 1st point                  | 1: Continue    | 1                       | 2: Wait start                   | 3                  |
| 2nd point                  | 1: Continue    | 10                      | 0: Block start                  | _                  |
| 3rd point                  | 0: End         | 50                      | 0: Block start                  | _                  |
| •                          |                |                         |                                 |                    |
| •                          |                |                         |                                 |                    |

(Note): The "condition data Nos." have been set in "Da.14 Parameter".

## (2) Positioning data setting example

| Axis 1 positioning data No. | Da.1 Operation pattern             |
|-----------------------------|------------------------------------|
| 1                           | 01: Continuous positioning control |
| 2                           | 01: Continuous positioning control |
| 3                           | 00: Positioning complete           |
| •                           |                                    |
| 10                          | 11: Continuous path control        |
| 11                          | 11: Continuous path control        |
| 12                          | 00: Positioning complete           |
| •                           |                                    |
| 50                          | 00: Positioning complete           |
| •                           |                                    |

## [2] Control examples

The following shows the control executed when the "block start data" of the 1st point of axis 1 is set as shown in section [1] and started.

- <1> The conditional judgment set in "condition data No. 3" is carried out before execution of the axis 1 "positioning data No. 1".
  - $\rightarrow$  Conditions established  $\rightarrow$  Execute positioning data No. 1, 2, and 3  $\rightarrow$  Go to <2>.
  - $\rightarrow$  Conditions not established  $\rightarrow$  Control stops (waits) until conditions are established  $\rightarrow$  Go to <1>.
- <2> Execute the axis 1 "positioning data No. 10, 11, 12, and 50" and stop the control.

## 10.3.5 Simultaneous start

In a "simultaneous start", the positioning data set in the "Da.12 Start data No." and positioning data of other axes set in the "condition data" are simultaneously executed (commands are output with the same timing).

(The "condition data" is designated with "Da.14 Parameter".)

Section [2] shows a control example where the "block start data" and "positioning data" are set as shown in section [1].

## [1] Setting examples

## (1) Block start data setting example

| Axis 1 block<br>start data | Da.11<br>Shape | Da.12<br>Start data No. | Da.13 Special start instruction | Da.14<br>Parameter |
|----------------------------|----------------|-------------------------|---------------------------------|--------------------|
| 1st point                  | 0: End         | 1                       | 3: Simultaneous start           | 4                  |
| •                          |                |                         |                                 |                    |
| •                          |                |                         |                                 |                    |
| •                          |                |                         |                                 |                    |
| •                          |                |                         |                                 |                    |

(Note): It is assumed that the "axis 2 positioning data" for simultaneous starting is set in the "condition data" designated with "Da.14 Parameter".

## (2) Positioning data setting example

| Axis 1 positioning data No. | Da.1 Operation pattern             |  |  |
|-----------------------------|------------------------------------|--|--|
| 1                           | 01: Continuous positioning control |  |  |
| 2                           | 01: Continuous positioning control |  |  |
| 3                           | 00: Positioning complete           |  |  |
| •                           |                                    |  |  |
| •                           |                                    |  |  |
| •                           |                                    |  |  |
| •                           |                                    |  |  |
| •                           |                                    |  |  |

## [2] Control examples

The following shows the control executed when the "block start data" of the 1st point of axis 1 is set as shown in section [1] and started.

- <1> Check the axis operation status of axis 2 which is regarded as the simultaneously started axis.
  - $\rightarrow$  Axis 2 is standing by  $\rightarrow$  Go to <2>.
  - ightarrow Axis 2 is carrying out positioning. ightarrow An error occurs and simultaneous start will not be carried out.
- <2> Simultaneously start the axis 1 "positioning data No. 1" and axis 2 positioning data set in "condition data No. 4.

## [3] Precautions

Positioning data No. executed by simultaneously started axes is set to condition data ("Da.18] Parameter 1", "Da.19] Parameter 2"), but the setting value of start axis (the axis which carries out positioning start) should be "0". If the setting value is set to other than "0", the positioning data set in "Da.18] Parameter 1", "Da.19] Parameter 2" is given priority to be executed rather than "Da.12] Start data No.". (For details, refer to Section 5.5 "List of condition data".)

## 10.3.6 Repeated start (FOR loop)

In a "repeated start (FOR loop)", the data between the "block start data" in which "4: FOR loop" is set in "Da.13 Special start instruction" and the "block start data" in which "6: NEXT start" is set in "Da.13 Special start instruction" is repeatedly executed for the number of times set in "Da.14 Parameter". An endless loop will result if the number of repetitions is set to "0".

(The number of repetitions is set in "Da.14 Parameter" of the "block start data" in which "4: FOR loop" is set in "Da.13 Special start instruction".)

Section [2] shows a control example where the "block start data" and "positioning data" are set as shown in section [1].

## [1] Setting examples

## (1) Block start data setting example

| Axis 1 block<br>start data | Da.11<br>Shape | Da.12<br>Start data No. | Da.13 Special start instruction | Da.14<br>Parameter |
|----------------------------|----------------|-------------------------|---------------------------------|--------------------|
| 1st point                  | 1: Continue    | 1                       | 4: FOR loop                     | 2                  |
| 2nd point                  | 1: Continue    | 10                      | 0: Block start                  | _                  |
| 3rd point                  | 0: End         | 50                      | 6: NEXT start                   | _                  |
| •                          |                |                         |                                 |                    |
| •                          |                |                         |                                 |                    |

(Note): The "condition data Nos." have been set in "Da.14 Parameter".

## (2) Positioning data setting example

| Axis 1 positioning data No. | Da.1 Operation pattern             |  |  |
|-----------------------------|------------------------------------|--|--|
| 1                           | 01: Continuous positioning control |  |  |
| 2                           | 01: Continuous positioning control |  |  |
| 3                           | 00: Positioning complete           |  |  |
| •                           |                                    |  |  |
| 10                          | 11: Continuous path control        |  |  |
| 11                          | 00: Positioning complete           |  |  |
| •                           |                                    |  |  |
| 50                          | 01: Continuous positioning control |  |  |
| 51                          | 00: Positioning complete           |  |  |
| •                           |                                    |  |  |

## [2] Control examples

The following shows the control executed when the "block start data" of the 1st point of axis 1 is set as shown in section [1] and started.

- <1> Execute the axis 1 "positioning data No.1, 2, 3, 10, 11, 50, and 51".
- <2> Return to the axis 1 "1st point block start data". Again execute the axis 1 "positioning data No.1, 2, 3, 10, 11, 50 and 51", and then stop the control. (Repeat for the number of times (2 times) set in Da.14.)

## 10.3.7 Repeated start (FOR condition)

In a "repeated start (FOR condition)", the data between the "block start data" in which "5: FOR condition" is set in "Da.13 Special start instruction" and the "block start data" in which "6: NEXT start" is set in "Da.13 Special start instruction" is repeatedly executed until the establishment of the conditions set in the "condition data".

Conditional judgment is carried out as soon as switching to the point of "6: NEXT start" (before positioning of NEXT start point).

(The "condition data" designation is set in "Da.14 Parameter" of the "block start data" in which "5: FOR condition" is set in "Da.13 Special start instruction".)

Section [2] shows a control example where the "block start data" and "positioning data" are set as shown in section [1].

## [1] Setting examples

## Block start data setting example

| Axis 1 block<br>start data | Da.11<br>Shape | Da.12<br>Start data No. | Da.13 Special start instruction | Da.14<br>Parameter |
|----------------------------|----------------|-------------------------|---------------------------------|--------------------|
| 1st point                  | 1: Continue    | 1                       | 5: FOR condition                | 5                  |
| 2nd point                  | 1: Continue    | 10                      | 0: Block start                  | -                  |
| 3rd point                  | 0: End         | 50                      | 6: NEXT start                   | -                  |
| •                          |                |                         |                                 |                    |
| •                          |                |                         |                                 |                    |

(Note): The "condition data Nos." have been set in "Da.14 Parameter".

## (2) Positioning data setting example

| Axis 1 positioning data No. | Da.1 Operation pattern             |
|-----------------------------|------------------------------------|
| 1                           | 01: Continuous positioning control |
| 2                           | 01: Continuous positioning control |
| 3                           | 00: Positioning complete           |
| •                           |                                    |
| 10                          | 11: Continuous path control        |
| 11                          | 00: Positioning complete           |
| •                           |                                    |
| 50                          | 01: Continuous positioning control |
| 51                          | 00: Positioning complete           |
| •                           |                                    |

## [2] Control examples

The following shows the control executed when the "block start data" of the 1st point of axis 1 is set as shown in section [1] and started.

- <1> Execute the axis 1 "positioning data No.1, 2, 3, 10, and 11".
- <2> Carry out the conditional judgment set in axis 1 "condition data No.5" (Note-1).
  - ightarrow Conditions not established ightarrow Execute "Positioning data No.50, 51". Go to <1>.
  - ightarrow Conditions established ightarrow Execute "Positioning data No.50, 51" and complete the positioning.

(Note-1): Conditional judgment is carried out as soon as switching to NEXT start point (before positioning of NEXT start point).

## 10.3.8 Restrictions when using the NEXT start

The "NEXT start" is an instruction indicating the end of the repetitions when executing Section 10.3.6 "Repeated start (FOR loop)" and Section 10.3.7 "Repeated start (FOR condition)".

The following shows the restrictions when setting "6: NEXT start" in the "block start data".

- (1) The processing when "6: NEXT start" is set before execution of "4: FOR loop" or "5: FOR condition" is the same as that for a "0: block start".
- (2) Repeated processing will not be carried out if there is no "6: NEXT start" instruction after the "4: FOR loop" or "5: FOR condition" instruction. (Note that an "error" will not occur.)
- (3) Nesting is not possible between "4: FOR loop" and "6: NEXT start", or between "5: FOR condition" and "6: NEXT start". The warning "FOR to NEXT nest construction" (warning code: 506) will occur if nesting is attempted.

[Operating examples without nesting structure]

| Start block data | Da.13                     |   |  |
|------------------|---------------------------|---|--|
| Start block data | Special start instruction |   |  |
| 1st point        | Normal start              |   |  |
| 2nd point        | FOR ◆                     | H |  |
| 3rd point        | Normal start              | l |  |
| 4th point        | NEXT                      | H |  |
| 5th point        | Normal start              |   |  |
| 6th point        | Normal start              |   |  |
| 7th point        | FOR ◆                     | H |  |
| 8th point        | Normal start              | l |  |
| 9th point        | NEXT                      | H |  |
| •                |                           | l |  |
| •                |                           | ı |  |

[Operating examples with nesting structure]

| Start block data | Da.13 Special start instruction |  |  |
|------------------|---------------------------------|--|--|
| 1st point        | Normal start                    |  |  |
| 2nd point        | FOR                             |  |  |
| 3rd point        | Normal start                    |  |  |
| 4th point        | FOR ◆                           |  |  |
| 5th point        | Normal start                    |  |  |
| 6th point        | Normal start                    |  |  |
| 7th point        | NEXT                            |  |  |
| 8th point        | Normal start                    |  |  |
| 9th point        | NEXT                            |  |  |
| •                |                                 |  |  |
| •                |                                 |  |  |

A warning will occur when starting the 4th point "FOR". The JUMP destination of the 7th point "NEXT" is the 4th point. The 9th point "NEXT" is processed as normal start.

## 10.4 Setting the condition data

#### 10.4.1 Relation between various controls and the condition data

"Condition data" is set in the following cases.

- (1) When setting conditions during execution of Section 9.2.21 "JUMP instruction" (major positioning control)
- (2) When setting conditions during execution of "high-level positioning control"

The "condition data" to be set includes the setting items from  $\boxed{\text{Da.15}}$  to  $\boxed{\text{Da.19}}$  and  $\boxed{\text{Da.23}}$  to  $\boxed{\text{Da.26}}$ , but the setting requirements and details differ according to the control method and setting conditions.

The following shows the "condition data" "Da.15 Condition target" corresponding to the different types of control.

(The "condition data" settings in this chapter are assumed to be carried out using GX Works2.)

| Control type                    |                | High-lev      | Major positioning control |                                |                  |
|---------------------------------|----------------|---------------|---------------------------|--------------------------------|------------------|
| Da.15 Setting item              | Block<br>start | Wait<br>start | Simultaneous start        | Repeated start (For condition) | JUMP instruction |
| 01H: Device X (Note-1)          | 0              | 0             | ×                         | ©                              | 0                |
| 02H: Device Y (Note-1)          | 0              | 0             | ×                         | 0                              | 0                |
| 03H: Buffer memory<br>(1 word)  | 0              | 0             | ×                         | ©                              | ©                |
| 04H: Buffer memory<br>(2 words) | 0              | 0             | ×                         | 0                              | ©                |
| 05H: Positioning data<br>No.    | ×              | ×             | ©                         | ×                              | ×                |

① : One of the setting items must be set.

(Note-1): Refer to devices X/Y which belongs to Simple Motion module.

## REMARK

It is recommended that the "condition data" be set whenever possible with GX Works2. Execution by sequence program uses many sequence programs and devices. The execution becomes complicated, and the scan times will increase.

<sup>× :</sup> Setting not possible

The setting requirements and details of the following "condition data"  $\boxed{\text{Da.16}}$  to  $\boxed{\text{Da.19}}$  and  $\boxed{\text{Da.23}}$  setting items differ according to the " $\boxed{\text{Da.15}}$  Condition target" setting. The following shows the  $\boxed{\text{Da.16}}$  to  $\boxed{\text{Da.19}}$  and  $\boxed{\text{Da.23}}$  setting items corresponding to the " $\boxed{\text{Da.15}}$  Condition target".

#### • LD77MS2/LD77MS4

| Other setting item  Da.15  Condition target |                                                                                                    | Da.17<br>Address  | Da.18<br>Parameter 1                                                                                              | Da.19<br>Parameter 2                                                                                              |
|---------------------------------------------|----------------------------------------------------------------------------------------------------|-------------------|----------------------------------------------------------------------------------------------------|----------------------------------------------------------------------------------------------------|
| 01H: Device X<br>02H: Device Y              | 07H: DEV=ON<br>08H: DEV=OFF                                                                                                    | _                 | X: 0H, 1H, 4H to 17H<br>Y: 0H, 1H, 4H to 17H                                                                      | -                                                                                                    |
| 03H: Buffer memory<br>(1 word) (Note-1)     | 01H: **=P1<br>02H: **≠P1<br>03H: **≤P1                                                                                                    | Buffer            | 1.00, 10, 40 10 170                                                                                               | P2 (numeric value)                                                                                                |
| 04H: Buffer memory<br>(2 words) (Note-1)    | 05H: **≥P1<br>05H: P1≤**≤P2<br>06H: **≤P1, P2≤**                                                                                                    | memory<br>address | P1 (numeric value)                                                                                                | (Set only when "Da.16" is [05H] or [06H].)                                                                        |
| 05H: Positioning data<br>No.                | 10H: Axis 1 selected 20H: Axis 2 selected 30H: Axis 1 and 2 selected 40H: Axis 3 selected 50H: Axis 1 and 3 selected 60H: Axis 2 and 3 selected 70H: Axis 1, 2, and 3 selected 80H: Axis 4 selected 90H: Axis 1 and 4 selected A0H: Axis 2 and 4 selected B0H: Axis 1, 2, and 4 selected C0H: Axis 3 and 4 selected D0H: Axis 1, 3, and 4 selected E0H: Axis 2, 3, and 4 selected | _                 | Low-order 16 bits: Axis 1 positioning data No. (Note-2)  High-order 16 bits: Axis 2 positioning data No. (Note-2) | Low-order 16 bits: Axis 3 positioning data No. (Note-2)  High-order 16 bits: Axis 4 positioning data No. (Note-2) |

<sup>- :</sup> Setting not required (Set the initial value or a value within the setting range.)

(Note-2): The setting value of start axis (the axis which executes positioning start) should be "0". If the setting value is set to other than "0", the positioning data set in "Da.18 Parameter 1", "Da.19 Parameter 2" is given priority to be executed rather than "Da.12 Start data No.".

<sup>\* \* :</sup> Value stored in buffer memory designated in Da.17

<sup>(</sup>Note-1): Comparison of  $\leq$  and  $\geq$  is judged as signed values. Refer to Section 5.5 "List of condition data" for the setting contents.

#### • LD77MS16

| Other setting item  Da.15  Condition target                                         |                                                                                               | Da.23  Number of simultaneous starting axes | Da.17<br>Address            | Da.18<br>Parameter 1                                                                                                    | Da.19<br>Parameter 2                                                                                                    |
|-------------------------------------------------------------------------------------|-----------------------------------------------------------------------------------------------|---------------------------------------------|-----------------------------|----------------------------------------------------------------------------------------------------|----------------------------------------------------------------------------------------------------|
| 01H: Device X<br>02H: Device Y                                                      | 07H: DEV=ON<br>08H: DEV=OFF                                                                   |                                             | _                           | X: 0H, 1H, 10H to 1FH<br>Y: 0H, 1H, 10H to 1FH                                                                            | _                                                                                                    |
| 03H: Buffer memory<br>(1 word) (Note-1)<br>04H: Buffer memory<br>(2 words) (Note-1) | 01H: **=P1<br>02H: **≠P1<br>03H: **≤P1<br>04H: **≥P1<br>05H: P1≤**≤P2<br>06H: **≤P1,<br>P2≤** | _                                           | Buffer<br>memory<br>address | P1 (numeric value)                                                                                                    | P2 (numeric value) (Set only when "[Da.16]" is [05H] or [06H].)                                                          |
|                                                                                     |                                                                                               | 2                                           |                             | Low-order 16 bits: "Da.24 Simultaneous                                                                                    | _                                                                                                    |
| 05H: Positioning data<br>No.                                                        |                                                                                               | 4                                           | Ι                           | starting axis No.1" positioning data No. High-order 16 bits: "Da.25 Simultaneous starting axis No.2" positioning data No. | Low-order 16 bits:  "Da.26 Simultaneous starting axis No.3" positioning data No. High-order 16 bits: Unusable (Set "0".) |

Setting not required (Set the initial value or a value within the setting range.)

(Note-1): Comparison of  $\leq$  and  $\geq$  is judged as signed values.

Refer to Section 5.5 "List of condition data" for the setting contents.

Judgment whether the condition operator is "=" or "≠" at the start of wait.

Judgment on data is carried out for each operation cycle of the Simple Motion module.

Thus, in the judgment on the data such as feed current value which varies continuously, the operator "=" may not be detected. If this occurs, use a range operator.

<sup>\*\* :</sup> Value stored in buffer memory designated in Da.17

# 10.4.2 Condition data setting examples

The following shows the setting examples for "condition data".

# (1) LD77MS2/LD77MS4

(a) Setting the device ON/OFF as a condition

#### [Condition]

Device "XC" (Axis 1 BUSY signal) is OFF.

| Da.15<br>Condition target | Da.16<br>Condition<br>operator | Da.17<br>Address | Da.18<br>Parameter 1 | Da.19<br>Parameter 2 |
|---------------------------|--------------------------------|------------------|----------------------|----------------------|
| 01H: Device X             | 08H: DEV=OFF                   |                  | 0CH                  | _                    |

(b) Setting the numeric value stored in the "buffer memory" as a condition

#### [Condition]

The value stored in buffer memory addresses "800, 801" ("Md.20 Feed current value") is "1000" or larger.

| Da.15 Condition target          | Da.16<br>Condition<br>operator | Condition operator Address |      | Da.19<br>Parameter 2 |
|---------------------------------|--------------------------------|----------------------------|------|----------------------|
| 04H: Buffer memory<br>(2 words) | 04H: ** ≥ P1                   | 800                        | 1000 | _                    |

(c) Designating the axis and positioning data No. to be simultaneously started in "simultaneous start"

#### [Condition]

Simultaneously starting "axis 2 positioning data No.3"

| Da.15 Condition target    | Da.16<br>Condition<br>operator | Da.17<br>Address | Da.18<br>Parameter 1                      | Da.19<br>Parameter 2 |
|---------------------------|--------------------------------|------------------|-------------------------------------------|----------------------|
| 05H: Positioning data No. | 20H: Axis 2<br>selected        | _                | High-order 16<br>bits "0003H"<br>(Note-1) | (Note-1)             |

(Note-1): The setting value of start axis (the axis which executes positioning start) should be "0000H".

# (2) LD77MS16

(a) Setting the device ON/OFF as a condition

[Condition]

Device "X10" (Axis 1 BUSY signal) is OFF.

| Da.15 Condition target | Da.16<br>Condition<br>operator | Da.17<br>Address | Da.18<br>Parameter 1 | Da.19<br>Parameter 2 | Da.23  Number of simultaneous starting axes | Da.24 Simultaneous starting axis No.1 | Da.25 Simultaneous starting axis No.2 | Da.26 Simultaneous starting axis No.3 |
|------------------------|--------------------------------|------------------|----------------------|----------------------|---------------------------------------------|---------------------------------------|---------------------------------------|---------------------------------------|
| 01H:<br>Device X       | 08H:<br>DEV=OFF                | _                | 10H                  | _                    | _                                           | _                                     | _                                     | _                                     |

(b) Setting the numeric value stored in the "buffer memory" as a condition

[Condition]

The value stored in buffer memory addresses "2400, 2401" (Md.20 Feed current value) is "1000" or larger.

| Da.15 Condition target             | Da.16<br>Condition<br>operator | Da.17<br>Address | Da.18<br>Parameter 1 | Da.19<br>Parameter 2 | Da.23  Number of simultaneous starting axes | Da.24 Simultaneous starting axis No.1 | Da.25 Simultaneous starting axis No.2 | Da.26 Simultaneous starting axis No.3 |
|------------------------------------|--------------------------------|------------------|----------------------|----------------------|---------------------------------------------|---------------------------------------|---------------------------------------|---------------------------------------|
| 04H: Buffer<br>memory (2<br>words) | 04H:<br>** ≥ P1                | 2400             | 1000                 | _                    |                                             |                                       | _                                     | _                                     |

(c) Designating the axis and positioning data No. to be simultaneously started in "simultaneous start"

[Condition]

Simultaneously starting "axis 2 positioning data No.3"

| Da.15 Condition target          | Da.16 Condition operator | Da.17<br>Address | Da.18<br>Parameter 1            | Da.19<br>Parameter 2 | Da.23  Number of simultaneous starting axes | Da.24 Simultaneous starting axis No.1 | Da.25 Simultaneous starting axis No.2 | Da.26 Simultaneous starting axis No.3 |
|---------------------------------|--------------------------|------------------|---------------------------------|----------------------|---------------------------------------------|---------------------------------------|---------------------------------------|---------------------------------------|
| 05H:<br>Positioning<br>data No. | _                        | _                | Low-order<br>16 bits<br>"0003H" | _                    | 2H: 2 axes                                  | 1H: Axis 2                            | 0H                                    | 0H                                    |

#### 10.5 Multiple axes simultaneous start control

The "multiple axes simultaneous start" starts outputting the command to the specified simultaneous starting axis at the same timing as the started axis.

The maximum of four axes can be started simultaneously.

#### [1] Control details

The multiple axes simultaneous start control is carried out by setting the simultaneous start setting data to the multiple axes simultaneous start control buffer memory of the axis control data, "9004" to "Cd.3" Positioning start No." of the start axis, and then turning ON the positioning start signal.

- LD77MS2......Set the start data No. of simultaneous starting axis
   (positioning data No. to be started simultaneously for each
   axis) in "Cd.30 Simultaneous starting axis start data No. (axis 1
   start data No.)" and "Cd.31 Simultaneous starting axis start data No.
   (axis 2 start data No.)".
- LD77MS4......Set the start data No. of simultaneous starting axis
   (positioning data No. to be started simultaneously for each
   axis) in "Cd.30 Simultaneous starting axis start data No. (axis 1
   start data No.)" to "Cd.33 Simultaneous starting axis start data No.
   (axis 4 start data No.)".
- LD77MS16......Set the number of axes to be started simultaneously and axis No. in "Cd.43 Simultaneous starting axis", and the start data No. of simultaneous starting axis (positioning data No. to be started simultaneously for each axis) in "Cd.30 Simultaneous starting own axis start data No." and "Cd.31 Simultaneous starting axis start data No.1" to "Cd.33 Simultaneous starting axis start data No.3".

#### [2] Restrictions

- (1) The error "Error before simultaneous start" (error code: 501) will occur and all simultaneously started axes will not start if the simultaneously started axis start data No. is not set to the axis control data on the start axis or set outside the setting range.
- (2) The error "Error before simultaneous start" (error code: 501) will occur and all simultaneously started axes will not start if either of the simultaneously started axes is BUSY.
- (3) The error "Error before simultaneous start" (error code: 501) will occur and all simultaneously started axes will not start if an error occurs during the analysis of the positioning data on the simultaneously started axes.
- (4) No error or warning will occur if only the start axis is the simultaneously started axis.
- (5) This function cannot be used with the sub function Section 13.7.7 "Prereading start function".

#### [3] Multiple axes simultaneous start control procedure

The procedure for multiple axes simultaneous start control is as follows.

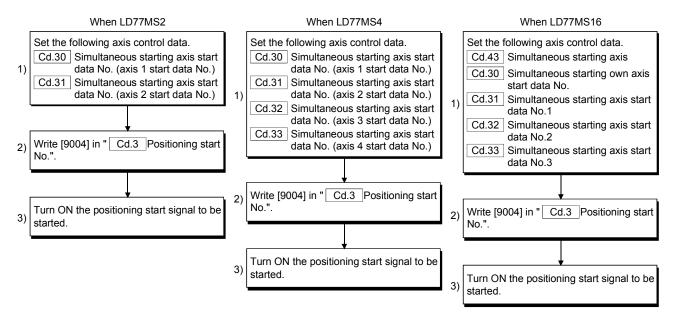

# [4] Multiple axes simultaneous start control function setting method The following shows the setting of the data used to execute the multiple axes simultaneous start control with positioning start signals (The axis control data on the start axis is set).

|       |                                                                                   | 0.41          |                                                                    | Buffer mem         | ory address |
|-------|-----------------------------------------------------------------------------------|---------------|--------------------------------------------------------------------|--------------------|-------------|
|       | Setting item                                                                      | Setting value | Setting details                                                    | LD77MS2<br>LD77MS4 | LD77MS16    |
| Cd.3  | Positioning start No.                                                             | 9004          | Set the multiple axes simultaneous start control start No. "9004". | 1500+100n          | 4300+100n   |
| Cd.43 | Simultaneous starting axis LD77MS16                                               | Set the r     | number of simultaneous starting axes and kis.                      |                    | 4339+100n   |
| Cd.30 | Simultaneous starting axis start data No. (axis 1 start data No.) LD77MS2 LD77MS4 |               |                                                                    | 1540+100n          |             |
|       | Simultaneous starting own axis start data No. LD77MS16                            |               |                                                                    |                    | 4340+100n   |
| Cd.31 | Simultaneous starting axis start data No. (axis 2 start data No.) LD77MS2 LD77MS4 |               |                                                                    | 1541+100n          |             |
|       | Simultaneous starting axis start data No.1 LD77MS16                               |               | simultaneously started axis start data No.                         |                    | 4341+100n   |
| Cd.32 | Simultaneous starting axis start data No. (axis 3 start data No.) LD77MS4         | started a     | ' for the axis other than the simultaneously axes.                 | 1542+100n          |             |
|       | Simultaneous starting axis start data No.2 LD77MS16                               |               |                                                                    |                    | 4342+100n   |
| Cd.33 | Simultaneous starting axis start data No. (axis 4 start data No.) LD77MS4         |               |                                                                    | 1543+100n          |             |
|       | Simultaneous starting axis start data No.3 LD77MS16                               |               |                                                                    |                    | 4343+100n   |

n: Axis No.-1

<sup>(</sup>Note-1): Refer to Section 5.7 "List of control data" for information on setting details.

<sup>(</sup>Note-2): The signal of axis 3 and 4 cannot be used in the LD77MS2.

# [5] Setting examples

(1) The following shows the setting examples in which the LD77MS4 [axis 1] is used as the start axis and the simultaneously started axes are used as the axes 2 and 4.

|       | Setting item                                                               |      | Setting details                                                                                   | Buffer memory address<br>(Axis 1) |
|-------|----------------------------------------------------------------------------|------|---------------------------------------------------------------------------------------------------|-----------------------------------|
| Cd.3  | Positioning start No.                                                      | 9004 | Set the multiple axes simultaneous start control start No. "9004".                                | 1500                              |
| Cd.30 | Simultaneous<br>starting axis start<br>data No. (axis 1<br>start data No.) | 100  | The axis 1 starts the positioning data No. 100.                                                   | 1540                              |
| Cd.31 | Simultaneous<br>starting axis start<br>data No. (axis 2<br>start data No.) | 200  | Immediately after the start of the axis 1, the axis 2 starts the axis 2 positioning data No. 200. | 1541                              |
| Cd.32 | Simultaneous<br>starting axis start<br>data No. (axis 3<br>start data No.) | 0    | Will not start simultaneously.                                                                    | 1542                              |
| Cd.33 | Simultaneous<br>starting axis start<br>data No. (axis 4<br>start data No.) | 300  | Immediately after the start of the axis 1, the axis 4 starts the axis 4 positioning data No. 300. | 1543                              |

(2) The following shows the setting examples in which the LD77MS16 [axis 10] is used as the start axis and the simultaneously started axes are used as the axes 12 and 14.

|       | Setting item                                        |       | Setting details                                                                                                    | Buffer memory address<br>(Axis 10) |
|-------|-----------------------------------------------------|-------|----------------------------------------------------------------------------------------------------|------------------------------------|
| Cd.3  | Positioning start No.                               | 9004  | Set the multiple axes simultaneous start control start No. "9004".                                                          | 5200                               |
| Cd.43 | Simultaneous starting axis                          | 30DBH | Set the axis 12 (0BH) to the simultaneous starting axis No.1, and the axis 14 (0DH) to the simultaneous starting axis No.2. | 5239                               |
| Cd.30 | Simultaneous<br>starting own axis<br>start data No. | 100   | The axis 10 starts the positioning data No. 100.                                                                            | 5240                               |
| Cd.31 | Simultaneous<br>starting axis start<br>data No.1    | 200   | Immediately after the start of the axis 10, the axis 12 starts the axis 12 positioning data No. 200.                        | 5241                               |
| Cd.32 | Simultaneous<br>starting axis start<br>data No.2    | 300   | Immediately after the start of the axis 10, the axis 14 starts the axis 14 positioning data No. 300.                        | 5242                               |
| Cd.33 | Simultaneous<br>starting axis start<br>data No.3    | 0     | Will not start simultaneously.                                                                                              | 5243                               |

# POINTS

- (1) The "multiple axes simultaneous start control" carries out an operation equivalent to the "simultaneous start" using the "block start data".
- (2) The setting of the "multiple axes simultaneous start control" is easier than that of the "simultaneous start" using the "block start data".
  - Setting items for "simultaneous start" using "block start data"

    Positioning start data, block start data, condition data, and positioning data
  - Setting items for "multiple axes simultaneous start control"
     Positioning data and axis control data

# 10.6 Start program for high-level positioning control

# 10.6.1 Starting high-level positioning control

To execute high-level positioning control, a sequence program must be created to start the control in the same method as for major positioning control.

The following shows the procedure for starting the "1st point block start data" (regarded as block No. 7000) set in axis 1.

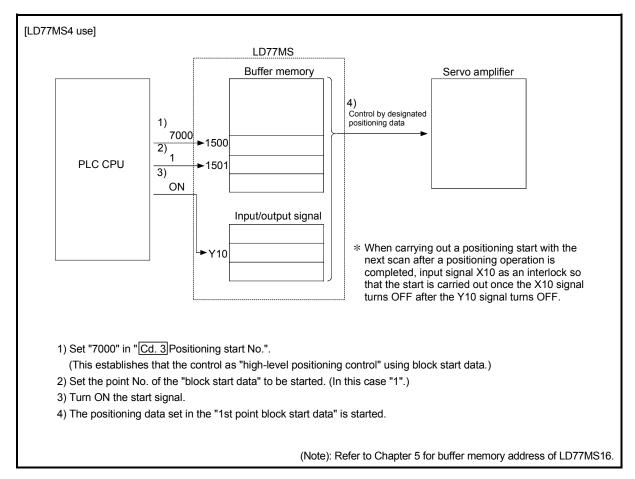

Fig. 10.2 High-level positioning control start procedure

# 10.6.2 Example of a start program for high-level positioning control

The following shows an example of a start program for high-level positioning control in which the 1st point "block start data" of axis 1 is started. (The block No. is regarded as "7000".)

#### Control data that require setting

The following control data must be set to execute high-level positioning control. The setting is carried out using a sequence program.

|      |                                | 0.41             |                                                            | Buffer memory address |            |  |
|------|--------------------------------|------------------|------------------------------------------------------------|-----------------------|------------|--|
|      | Setting item                   | Setting<br>value | Setting details                                            | LD77MS2               | LD77MS16   |  |
| · ·  |                                | value            |                                                            | LD77MS4               | LD//IVIS16 |  |
| Cd.3 | Cd.3 Positioning start No. 70  |                  | Set "7000" to indicate control using "block start data".   | 1500+100n             | 4300+100n  |  |
| Cd.4 | Positioning starting point No. | 1                | Set the point No. of the "block start data" to be started. | 1501+100n             | 4301+100n  |  |

n: Axis No.-1

(Note): Refer to Section 5.7 "List of control data" for details on the setting details.

#### Start conditions

The following conditions must be fulfilled when starting the control. The required conditions must also be integrated into the sequence program, and configured so the control does not start unless the conditions are fulfilled.

|           |                          |     |                                              | Г                  | Device            |
|-----------|--------------------------|-----|----------------------------------------------|--------------------|-------------------|
|           | Signal name              |     | Signal state                                 | LD77MS2<br>LD77MS4 | LD77MS16          |
|           | PLC READY signal         | ON  | PLC CPU preparation completed                |                    | Y0                |
|           | READY signal             | ON  | LD77MS preparation completed                 |                    | X0                |
|           | All axis servo ON        | ON  | All axis servo ON                            |                    | Y1                |
| Interface | Synchronization flag ON  |     | LD77MS buffer memory The access is possible. |                    | X1                |
| signal    | Axis stop signal         | OFF | Axis stop signal is OFF                      | Y4 to Y7           | Cd.180 Axis stop  |
|           | Start complete signal    | OFF | Start complete signal is OFF                 | X10 to X13         | Md.31 Status: b14 |
|           | BUSY signal              | OFF | BUSY signal is OFF                           | XC to XF           | X10 to X1F        |
|           | Error detection signal   | OFF | There is no error                            | X8 to XB           | Md.31 Status: b13 |
|           | M code ON signal         | OFF | M code ON signal is OFF                      | X4 to X7           | Md.31 Status: b12 |
|           | Forced stop input signal | ON  | There is no forced stop input                |                    | _                 |
| External  | Stop signal              | OFF | Stop signal is OFF                           | _                  |                   |
| signal    | Upper limit (FLS)        | ON  | Within limit range                           | _                  |                   |
|           | Lower limit (RLS)        | ON  | Within limit range                           | _                  |                   |

#### Start time chart

The following chart shows a time chart in which the positioning data No. 1, 2, 10, 11, and 12 of LD77MS4 [axis 1] are continuously executed as an example.

#### (1) Block start data setting example

| Axis 1 block<br>start data | Da.11<br>Shape | Da.12<br>Start data No. | Da.13 Special start instruction | Da.14<br>Parameter |
|----------------------------|----------------|-------------------------|---------------------------------|--------------------|
| 1st point                  | 1: Continue    | 1                       | 0: Block start                  | _                  |
| 2nd point                  | 0: End         | 10                      | 0: Block start                  | _                  |
| •                          |                |                         |                                 |                    |
| •                          |                |                         |                                 |                    |

#### (2) Positioning data setting example

| Axis 1 positioning data No. | Da.1<br>Operation pattern   |  |  |
|-----------------------------|-----------------------------|--|--|
| 1                           | 11: Continuous path control |  |  |
| 2                           | 00: Positioning complete    |  |  |
| •                           |                             |  |  |
| 10                          | 11: Continuous path control |  |  |
| 11                          | 11: Continuous path control |  |  |
| 12                          | 00: Positioning complete    |  |  |
| •                           |                             |  |  |

#### (3) Start time chart

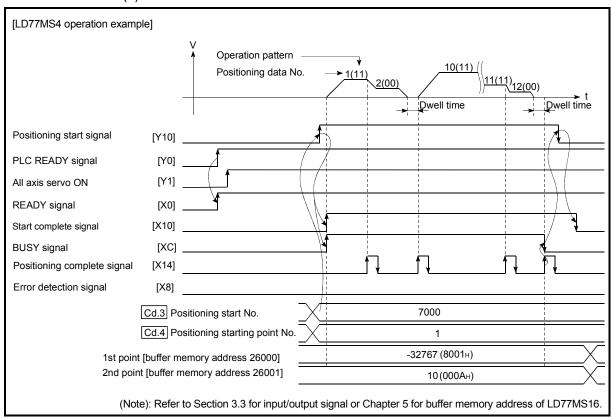

Fig. 10.3 Start time chart for high-level positioning control (block start)

# ■ Creating the program

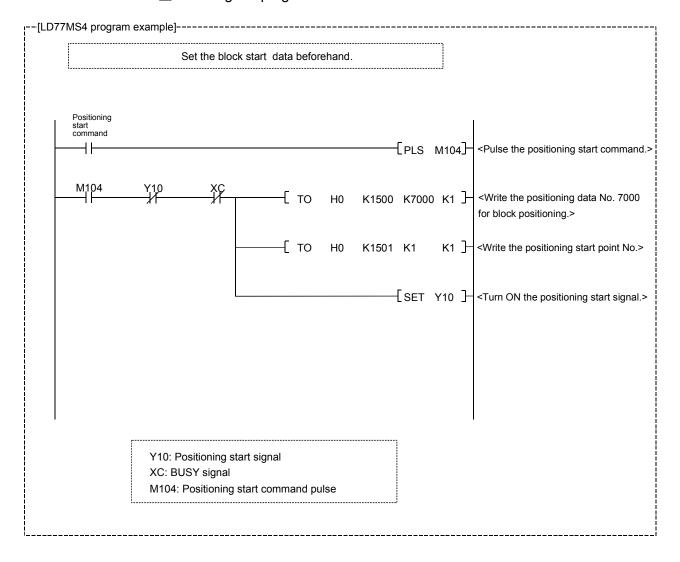

| MEMO |  |  |  |
|------|--|--|--|
|      |  |  |  |
|      |  |  |  |
|      |  |  |  |
|      |  |  |  |
|      |  |  |  |
|      |  |  |  |
|      |  |  |  |
|      |  |  |  |
|      |  |  |  |
|      |  |  |  |
|      |  |  |  |
|      |  |  |  |
|      |  |  |  |
|      |  |  |  |
|      |  |  |  |
|      |  |  |  |
|      |  |  |  |
|      |  |  |  |
|      |  |  |  |
|      |  |  |  |
|      |  |  |  |

#### 11

# **Chapter 11 Manual Control**

The details and usage of manual control are explained in this chapter. In manual control, commands are issued during a JOG operation and an inching operation executed by the turning ON of the JOG START signal, or from a manual pulse generator connected to the Simple Motion module.

Manual control using a sequence program from the PLC CPU is explained in this chapter. Refer to the "Simple Motion Module Setting Tool Help" of GX Works2 for an explanation of manual control (JOG operation, inching operation and manual pulse generator operation) using the GX Works2.

| 11.1 | 0 44 10 0 | f manual control                                                |     |      |   |
|------|-----------|-----------------------------------------------------------------|-----|------|---|
|      | 11.1.1    | Three manual control methods                                    | 11  | - 2  | ) |
| 11.2 | JOG ope   | eration                                                         | 11  | - 4  | Ļ |
|      | 11.2.1    | Outline of JOG operation                                        | 11  | - 4  | Ļ |
|      | 11.2.2    | JOG operation execution procedure                               | 11  | - 7  | , |
|      | 11.2.3    | Setting the required parameters for JOG operation               | 11  | - 8  | 3 |
|      | 11.2.4 (  | Creating start programs for JOG operation                       | 11  | - 10 | ) |
|      | 11.2.5    | JOG operation example                                           | 11  | - 12 | 2 |
| 11.3 | Inching o | peration                                                        | 11  | - 15 | ; |
|      | 11.3.1    | Outline of inching operation                                    | 11- | - 15 | j |
|      | 11.3.2 I  | nching operation execution procedure                            | 11- | - 18 | 3 |
|      | 11.3.3    | Setting the required parameters for inching operation           | 11- | - 19 | ) |
|      | 11.3.4 (  | Creating a program to enable/disable the inching operation      | 11- | - 20 | ) |
|      |           | nching operation example                                        |     |      |   |
| 11.4 | Manual p  | oulse generator operation                                       | 11- | - 24 | ļ |
|      | 11.4.1    | Outline of manual pulse generator operation                     | 11- | - 24 | Ļ |
|      | 11.4.2 N  | Manual pulse generator operation execution procedure            | 11- | - 28 | 3 |
|      | 11.4.3    | Setting the required parameters for manual pulse generator      |     |      |   |
|      | C         | pperation                                                       | 11  | - 29 | ) |
|      | 11.4.4 (  | Creating a program to enable/disable the manual pulse generator |     |      |   |
|      | C         | pperation                                                       | 11- | - 30 | ) |

# 11.1 Outline of manual control

#### 11.1.1 Three manual control methods

"Manual control" refers to control in which positioning data is not used, and a positioning operation is carried out in response to signal input from an external device. The three types of this "manual control" are explained below.

# [1] JOG operation

"JOG operation" is a control method in which the machine is moved by only a movement amount (commands are continuously output while the JOG START signal is ON). This operation is used to move the workpiece in the direction in which the limit signal is ON, when the operation is stopped by turning the limit signal OFF to confirm the positioning system connection and obtain the positioning data address (refer to Section 13.7.4 "Teaching function").

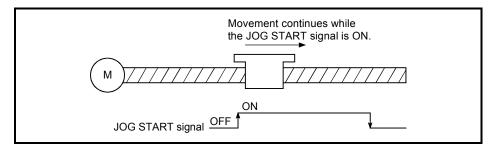

Fig. 11.1 JOG operation

#### [2] Inching operation

"Inching operation" is a control method in which a minute movement amount of command is output manually in operation cycle.

When the "inching movement amount" of the axis control data is set by JOG operation, the workpiece is moved by a set movement amount. (When the "inching movement amount" is set to "0", the machine operates as JOG operation.)

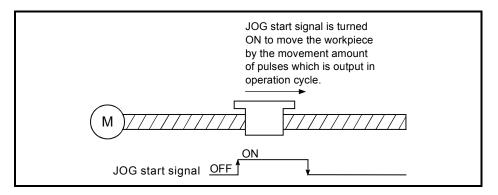

Fig. 11.2 Inching operation

# [3] Manual pulse generator operation

"Manual pulse generator operation" is a control method in which positioning is carried out in response to the number of pulses input from a manual pulse generator (the number of input command is output). This operation is used for manual fine adjustment, etc., when carrying out accurate positioning to obtain the positioning address.

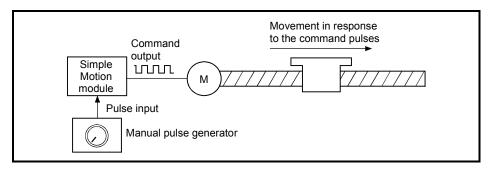

Fig. 11.3 Manual pulse generator control

#### Manual control sub functions

Refer to Section 3.2.5 "Combination of LD77MS main functions and sub functions" for details on "sub functions" that can be combined with manual control. Also refer to Chapter 13 "Control Sub Functions" for details on each sub function.

#### Carrying out manual control from GX Works2

"JOG operation", "Inching operation" and enabling/disabling of the "manual pulse generator operation" can be executed from GX Works2 test function.

Refer to the "Simple Motion Module Setting Tool Help" of GX Works2 for details on manual control from GX Works2.

#### Monitoring manual control

Refer to Section 5.6 "List of monitor data" when directly monitoring the buffer memory using GX Works2.

Also refer to the "Simple Motion Module Setting Tool Help" of GX Works2 when monitoring with the monitor functions of GX Works2.

# 11.2 JOG operation

# 11.2.1 Outline of JOG operation

# JOG operation

In JOG operation, the forward run JOG start signal or reverse run JOG start signal turns ON, causing pulses to be output to the servo amplifier from the Simple Motion module while the signal is ON. The workpiece is then moved in the designated direction.

| Signal                          | LD77MS2 | LD77MS4        | LD77MS16           |
|---------------------------------|---------|----------------|--------------------|
| Forward run JOG start signal    | Y8. YA  | Y8, YA, YC, YE | Cd.181 Forward run |
| 1 of ward fair 000 start signal | 10, 1A  | 10, 1A, 10, 1E | JOG start          |
| Reverse run JOG start signal    | VO VD   | VO VD VD VE    | Cd.182 Reverse run |
| reverse full 300 start signal   | Y9, YB  | Y9, YB, YD, YF | JOG start          |

The following shows examples of JOG operation.

| 1) | When the START signal turns ON, acceleration begins in the direction designated by the START signal, and continues for the acceleration time designated in "Pr.32 JOG operation acceleration time selection". At this time, the BUSY signal changes from OFF to ON. |
|----|----------------------------------------------------------------------------------------------------|
| 2) | When the workpiece being accelerated reaches the speed set in "Cd.17] JOG speed", the movement continues at this speed. The constant speed movement takes place at 2) and 3).                                                                                       |
| 3) | When the START signal is turned OFF, deceleration begins from the speed set in "Cd.17" JOG speed", and continues for the deceleration time designated in "Pr.33" JOG operation deceleration time selection".                                                        |
| 4) | The operation stops when the speed becomes "0". At this time, the BUSY signal changes from ON to OFF.                                                                                                    |

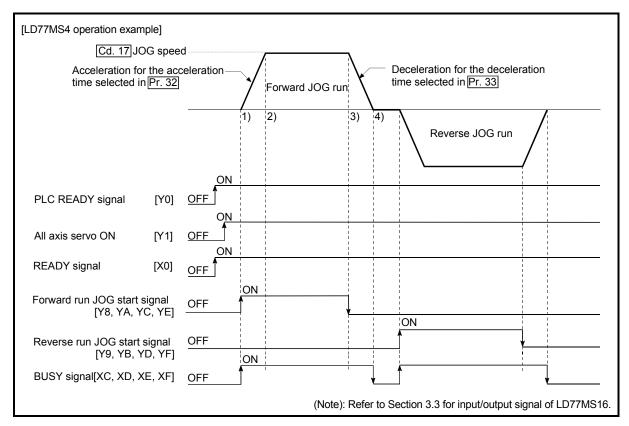

Fig. 11.4 JOG operation

#### Important

Use the hardware stroke limit function when carrying out JOG operation near the upper or lower limits. (Refer to Section "13.4.4".)

If the hardware stroke limit function is not used, the workpiece may exceed the moving range, causing an accident.

#### Precautions during operation

The following details must be understood before carrying out JOG operation.

- (1) For safety, set a small value to "Cd.17 JOG speed" at first and check the movement. Then gradually increase the value.
- (2) The error "Outside JOG speed range" (error code: 300) will occur and the operation will not start if the "JOG speed" is outside the setting range at the JOG start.
- (3) The error "JOG speed limit value error" (error code: 956) will occur and the operation will not start if "Pr.31] JOG speed limit value" is set to a value larger than "Pr.8| Speed limit value".
- (4) If "Cd.17 JOG speed" exceeds the speed set in "Pr.31 JOG speed limit value", the workpiece will move at the "Pr.31 JOG speed limit value" and the warning "JOG speed limit value" (warning code: 301) will occur in the Simple Motion module.
- (5) The JOG operation can be continued even if an "Axis warning" has occurred.
- (6) Set a "0" in "Cd.16 Inching movement amount". If a value other than "0" is set, the operation will become an inching operation (Refer to Section 11.3 "Inching operation").

#### Operations when stroke limit error occurs

When the operation is stopped by hardware stroke limit error or software stroke limit error, the JOG operation can execute in an opposite way (direction within normal limits) after an error reset. (An error will occur again if JOG start signal is turned ON in a direction to outside the stroke limit.)

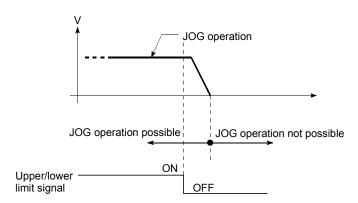

# ■ JOG operation timing and processing time

The following drawing shows details of the JOG operation timing and processing time.

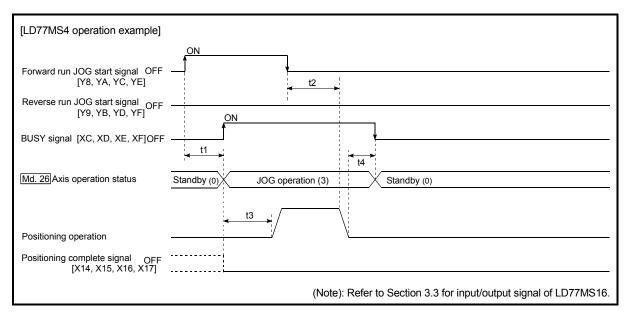

Fig. 11.5 JOG operation timing and processing times

#### Normal timing times

Unit: [ms]

|           | Operation cycle | t1         | t2       | t3         | t4       |
|-----------|-----------------|------------|----------|------------|----------|
| L DZZMC2  | 0.88            | 0.8 to 1.4 | 0 to 0.9 | 2.7 to 3.6 | 0 to 0.9 |
| LD77MS2   | 1.77            | 0.8 to 2.1 | 0 to 1.8 | 3.9 to 4.2 | 0 to 1.8 |
| LD77MS4   | 0.88            | 0.8 to 1.4 | 0 to 0.9 | 2.7 to 3.6 | 0 to 0.9 |
|           | 1.77            | 0.8 to 2.1 | 0 to 1.8 | 3.9 to 4.2 | 0 to 1.8 |
| L D77MS16 | 0.88            | 0.8 to 1.4 | 0 to 0.9 | 2.7 to 3.6 | 0 to 0.9 |
| LD77MS16  | 1.77            | 1.4 to 2.3 | 0 to 1.8 | 5.1 to 6.1 | 0 to 1.8 |

• Delays may occur in the t1 timing time due to the operation status of other axes.

# 11.2.2 JOG operation execution procedure

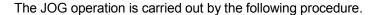

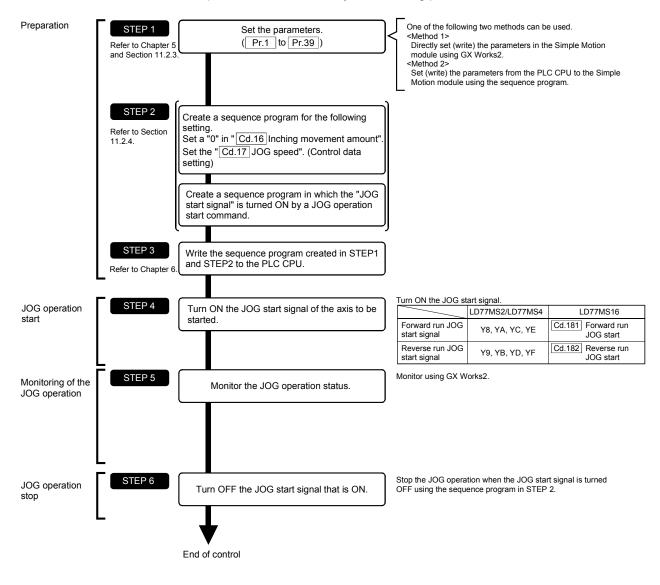

# REMARK

- Mechanical elements such as limit switches are considered as already installed.
- Parameter settings work in common for all control using the Simple Motion module.

# 11.2.3 Setting the required parameters for JOG operation

The "Positioning parameters" must be set to carry out JOG operation.

The following table shows the setting items of the required parameters for carrying out JOG operation. Parameters not shown below are not required to be set for carrying out only JOG operation. (Set the initial value or a value within the setting range.)

|                        |       | Setting item                                        | Setting requirement | Factory-set initial value (setting details)              |
|------------------------|-------|-----------------------------------------------------|---------------------|----------------------------------------------------------|
|                        | Pr.1  | Unit setting                                        | 0                   | 3 (PLS)                                                  |
|                        | Pr.2  | Number of pulses per rotation (AP) (Unit: PLS)      | 0                   | 20000                                                    |
|                        | Pr.3  | Movement amount per rotation (AL) (Unit: PLS)       | 0                   | 20000                                                    |
|                        | Pr.4  | Unit magnification (AM)                             | 0                   | 1 (1 times)                                              |
|                        | Pr.7  | Bias speed at start (Unit: PLS/s)                   | 0                   | 0                                                        |
|                        | Pr.8  | Speed limit value (Unit: PLS/s)                     | ©                   | 200000                                                   |
|                        | Pr.9  | Acceleration time 0 (Unit: ms)                      | ©                   | 1000                                                     |
|                        | Pr.10 | Deceleration time 0 (Unit: ms)                      | 0                   | 1000                                                     |
|                        | Pr.11 | Backlash compensation amount (Unit: PLS)            | 0                   | 0                                                        |
|                        | Pr.12 | Software stroke limit upper limit value (Unit: PLS) | 0                   | 2147483647                                               |
|                        | Pr.13 | Software stroke limit lower limit value (Unit: PLS) | 0                   | -2147483648                                              |
|                        | Pr.14 | Software stroke limit selection                     | 0                   | 0 (feed current value)                                   |
| ters                   | Pr.15 | Software stroke limit valid/invalid setting         | 0                   | 0 (valid)                                                |
| Positioning parameters | Pr.17 | Torque limit setting value (Unit: %)                | 0                   | 300                                                      |
| g pa                   | Pr.25 | Acceleration time 1 (Unit: ms)                      | 0                   | 1000                                                     |
| ionin                  | Pr.26 | Acceleration time 2 (Unit: ms)                      | 0                   | 1000                                                     |
| Posit                  | Pr.27 | Acceleration time 3 (Unit: ms)                      | 0                   | 1000                                                     |
|                        | Pr.28 | Deceleration time 1 (Unit: ms)                      | 0                   | 1000                                                     |
|                        | Pr.29 | Deceleration time 2 (Unit: ms)                      | 0                   | 1000                                                     |
|                        | Pr.30 | Deceleration time 3 (Unit: ms)                      | 0                   | 1000                                                     |
|                        | Pr.31 | JOG speed limit value (Unit: PLS/s)                 | 0                   | 20000                                                    |
|                        | Pr.32 | JOG operation acceleration time selection           | 0                   | 0 (acceleration time 0)                                  |
|                        | Pr.33 | JOG operation deceleration time selection           | ©                   | 0 (deceleration time 0)                                  |
|                        | Pr.34 | Acceleration/deceleration process selection         | 0                   | 0 (trapezoidal acceleration/<br>deceleration processing) |
|                        | Pr.35 | S-curve ratio (Unit: %)                             | 0                   | 100                                                      |
|                        | Pr.36 | Rapid stop deceleration time (Unit: ms)             | 0                   | 1000                                                     |
|                        | Pr.37 | Stop group 1 rapid stop selection                   | 0                   | 0 (deceleration stop)                                    |
|                        | Pr.38 | Stop group 2 rapid stop selection                   | 0                   | 0 (deceleration stop)                                    |
|                        | Pr.39 | Stop group 3 rapid stop selection                   | 0                   | 0 (deceleration stop)                                    |

Setting always required.

<sup>•</sup> Set according to requirements (Set the initial value or a value within the setting range when not used.)

# REMARK

- Parameter settings work in common for all controls using the Simple Motion module. When carrying out other controls ("major positioning control", "high-level positioning control", "HPR positioning control"), set the respective setting items as well.
- Parameters are set for each axis.
- Refer to Chapter 5 "Data Used for Positioning Control" for the setting details.

#### 11.2.4 Creating start programs for JOG operation

A sequence program must be created to execute a JOG operation. Consider the "required control data setting", "start conditions" and "start time chart" when creating the program.

The following shows an example when a JOG operation is started for axis 1. ("Cd.17] JOG speed" is set to "100.00mm/min" in the example shown.)

#### Required control data setting

The control data shown below must be set to execute a JOG operation. The setting is carried out with the sequence program.

|       |                         | 0                |                                                                   | Buffer mem             | ory address            |
|-------|-------------------------|------------------|-------------------------------------------------------------------|------------------------|------------------------|
|       | Setting item            | Setting<br>value | Setting details                                                   | LD77MS2<br>LD77MS4     | LD77MS16               |
| Cd.16 | Inching movement amount | 0                | Set "0".                                                          | 1517+100n              | 4317+100n              |
| Cd.17 | JOG speed               | 10000            | Set a value equal to or below the "Pr.31  JOG speed limit value". | 1518+100n<br>1519+100n | 4318+100n<br>4319+100n |

n: Axis No.-1

#### Start conditions

The following conditions must be fulfilled when starting. The required conditions must also be assembled in the sequence program, and the sequence program must be configured so the operation will not start if the conditions are not fulfilled.

|           |                                                          |     |                                              | Γ                  | Device            |
|-----------|----------------------------------------------------------|-----|----------------------------------------------|--------------------|-------------------|
|           | Signal name                                              |     | Signal state                                 | LD77MS2<br>LD77MS4 | LD77MS16          |
|           | PLC READY signal                                         | ON  | PLC CPU preparation completed                |                    | Y0                |
|           | READY signal                                             | ON  | LD77MS preparation completed                 |                    | X0                |
|           | All axis servo ON                                        | ON  | All axis servo ON                            |                    | Y1                |
| Interface | Synchronization flag * Interface signal Axis stop signal |     | LD77MS buffer memory The access is possible. |                    | X1                |
|           |                                                          |     | Axis stop signal is OFF                      | Y4 to Y7           | Cd.180 Axis stop  |
|           | Start complete signal                                    | OFF | Start complete signal is OFF                 | X10 to X13         | Md.31 Status: b14 |
|           | BUSY signal                                              | OFF | LD77MS is not operating                      | XC to XF           | X10 to X1F        |
|           | Error detection signal                                   | OFF | There is no error                            | X8 to XB           | Md.31 Status: b13 |
|           | M code ON signal                                         | OFF | M code ON signal is OFF                      | X4 to X7           | Md.31 Status: b12 |
|           | Forced stop input signal                                 | ON  | There is no forced stop input                |                    | _                 |
| External  | External Stop signal                                     |     | Stop signal is OFF                           |                    | _                 |
| signal    | Upper limit (FLS)                                        | ON  | Within limit range                           |                    | _                 |
|           | Lower limit (RLS)                                        | ON  | Within limit range                           |                    | _                 |

<sup>\*:</sup> If the PLC CPU is set to the asynchronous mode in the synchronization setting, this must be inserted in the program for interlocking. If it is set to the synchronous mode, it must not be inserted in the program for interlocking because it is turned ON when the PLC CPU executes calculation.

<sup>\*:</sup> Refer to Section 5.7 "List of control data" for details on the setting details.

#### Start time chart

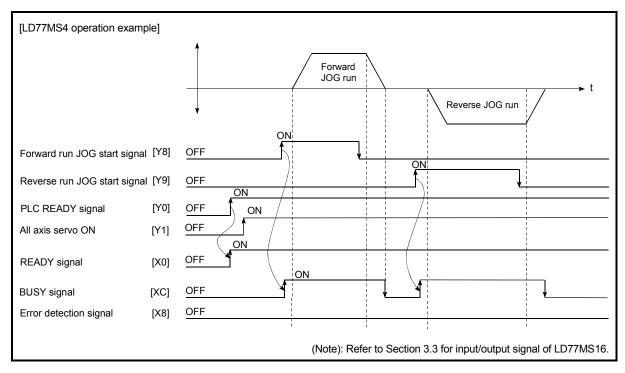

Fig. 11.6 JOG operation start time chart

#### Creating the program

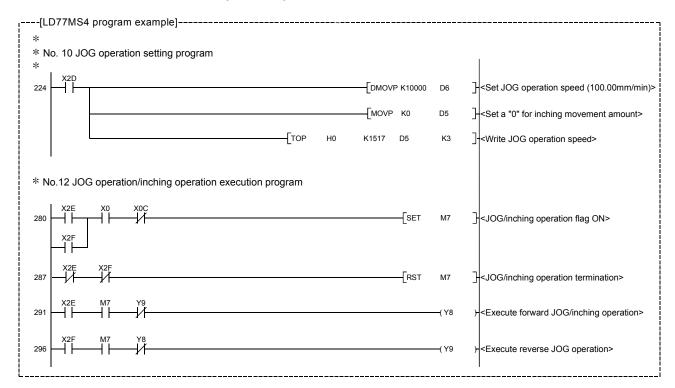

# 11.2.5 JOG operation example

# ■ When the "stop signal" is turned ON during JOG operation

When the "stop signal" is turned ON during JOG operation, the JOG operation will stop by the "deceleration stop" method.

If the JOG start signal is turned ON while the stop signal is ON, the error "Stop signal ON at start" (error code: 106) will occur.

The operation can be started by turning the stop signal OFF, and turning the JOG start signal from OFF to ON again.

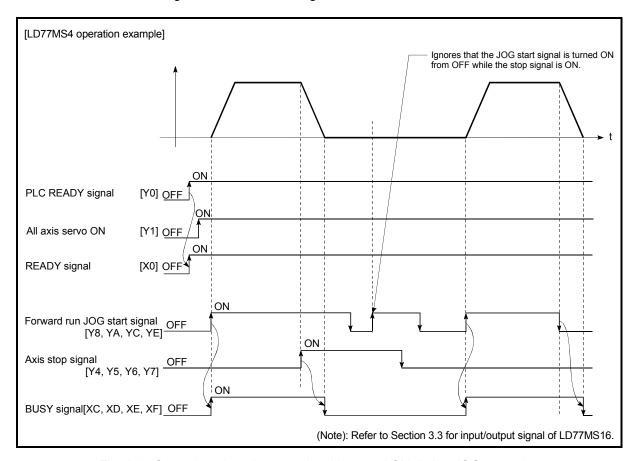

Fig. 11.7 Operation when the stop signal is turned ON during JOG operation

■ When both the "forward run JOG start signal" and "reverse run JOG start signal" are turned ON simultaneously for one axis

When both the "forward run JOG start signal" and "reverse run JOG start signal" are turned ON simultaneously for one axis, the "forward run JOG start signal" is given priority. In this case, the "reverse run JOG start signal" is validated when the BUSY signal of Simple Motion module is turned OFF.

If the forward run JOG operation is stopped due to stop by a stop signal or axis error, the reverse run JOG operation will not be executed even if the "reverse run JOG start signal" turns ON.

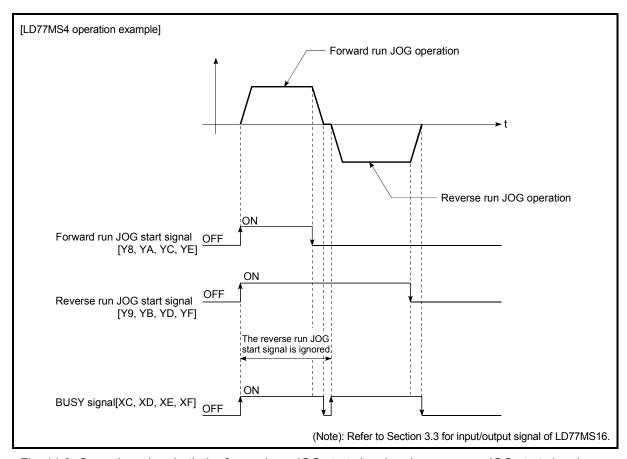

Fig. 11.8 Operation when both the forward run JOG start signal and reverse run JOG start signal are turned ON simultaneously

When the "JOG start signal" is turned ON again during deceleration caused by the ON → OFF of the "JOG start signal"

When the "JOG start signal" is turned ON again during deceleration caused by the ON  $\rightarrow$  OFF of the "JOG start signal", the JOG operation will be carried out from the time the "JOG start signal" is turned ON.

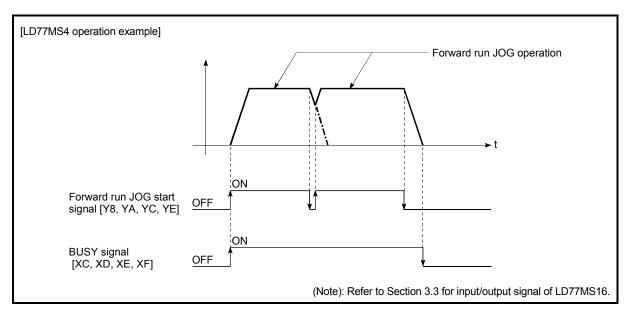

Fig. 11.9 Operation when the JOG start signal is turned ON during deceleration

■ When the "JOG start signal" is turned ON while the test function of GX Works2 is used

When the "JOG start signal" is turned ON while the test function of GX Works2 is used, it will be ignored and the JOG operation will not be carried out.

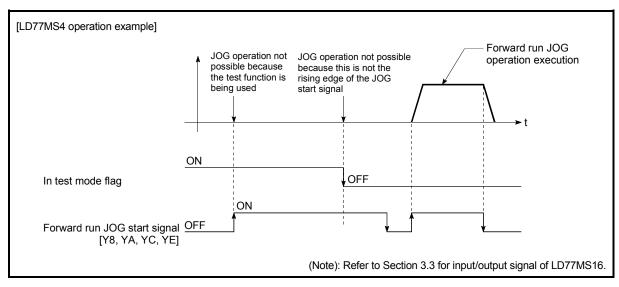

Fig. 11.10 Operation when the JOG start signal is turned ON while the test function is used

# 11.3 Inching operation

## 11.3.1 Outline of inching operation

#### Inching operation

In inching operation, pulses are output to the servo amplifier at operation cycle to move the workpiece by a designated movement amount after the forward run JOG start signal or reverse JOG start signal is turned ON.

| Signal                       | LD77MS2 | LD77MS2 LD77MS4 |                                 |
|------------------------------|---------|-----------------|---------------------------------|
| Forward run JOG start signal | Y8, YA  | Y8, YA, YC, YE  | Cd.181 Forward run JOG start    |
| Reverse run JOG start signal | Y9, YB  | Y9, YB, YD, YF  | Cd.182 Reverse run<br>JOG start |

The following shows the example of inching operation.

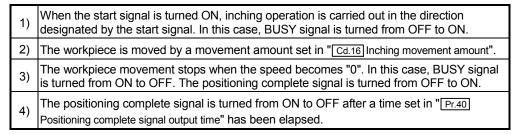

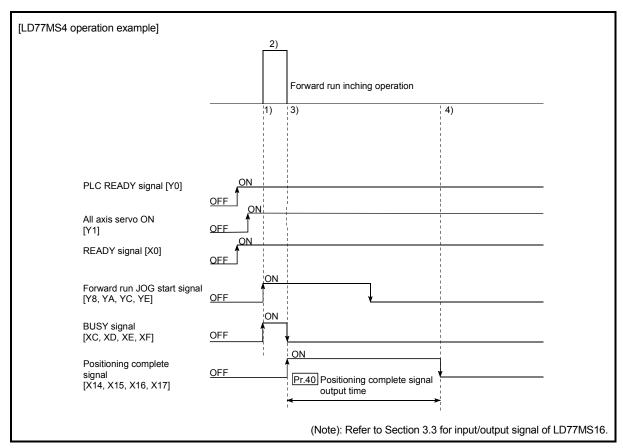

Fig. 11.11 Inching operation

# Important

When the inching operation is carried out near the upper or lower limit, use the hardware stroke limit function (Refer to Section 13.4.4).

If the hardware stroke limit function is not used, the workpiece may exceed the movement range, and an accident may result.

# ■ Precautions during operation

The following details must be understood before inching operation is carried out.

(1) Acceleration/deceleration processing is not carried out during inching operation.

(Commands corresponding to the designated inching movement amount are output at operation cycle. When the movement direction of inching operation is reversed and backlash compensation is carried out, the backlash compensation amount and inching movement amount are output at the same operation cycle.)

The "Cd.17 JOG speed" is ignored even if it is set. The error "Inching movement amount error" (error code: 301) will occur in the following case. (Cd.16 Inching movement amount) x (A) > (Pr.31 JOG speed limit value)

However, (A) is as follows.

Unit: [ms]

|                                                                                                    | Operation cycle |       |  |
|----------------------------------------------------------------------------------------------------|-----------------|-------|--|
|                                                                                                    | 0.88            | 1.77  |  |
| When unit is set to PLS                                                                                   | 1125            | 562.5 |  |
| When unit is set to degree and the "Pr.83 Speed control 10 x multiplier setting for degree axis" is valid | 67.5            | 33.75 |  |
| When unit setting is other than the above                                                                 | 675             | 337.5 |  |

(2) Set a value other than a "0" in "Cd.16 Inching movement amount".

If a "0" is set, the operation will become JOG operation (Refer to Section 11.2 "JOG operation").

#### Operations when stroke limit error occurs

When the operation is stopped by hardware stroke limit error or software stroke limit error, the inching operation can be performed in an opposite way (direction within normal limits) after an error reset.

(An error will occur again if JOG start signal is turned ON in a direction to outside the stroke limit.)

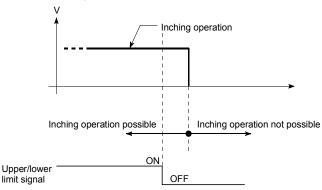

# ■ Inching operation timing and processing times

The following drawing shows the details of the inching operation timing and processing time.

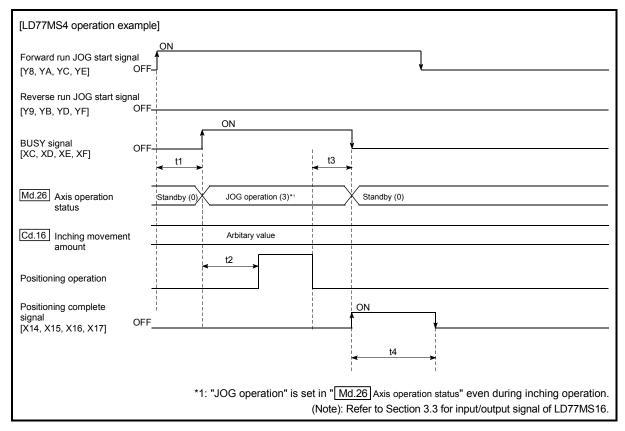

Fig. 11.12 Inching operation timing and processing times

#### Normal timing times

Unit: [ms]

|          | Operation cycle | t1         | t2         | t3       | t4                 |
|----------|-----------------|------------|------------|----------|--------------------|
| L DZZMC2 | 0.88            | 0.4 to 1.1 | 2.5 to 3.4 | 0 to 0.9 | Follows parameters |
| LD77MS2  | 1.77            | 0.4 to 1.8 | 3.9 to 4.2 | 0 to 1.8 | Follows parameters |
| LD77MS4  | 0.88            | 0.4 to 1.1 | 2.5 to 3.4 | 0 to 0.9 | Follows parameters |
|          | 1.77            | 0.4 to 1.8 | 3.9 to 4.2 | 0 to 1.8 | Follows parameters |
| LD77MS16 | 0.88            | 0.8 to 1.4 | 2.5 to 3.4 | 0 to 0.9 | Follows parameters |
|          | 1.77            | 0.8 to 2.3 | 4.4 to 6.1 | 0 to 1.8 | Follows parameters |

• Depending on the operating statuses of the other axes, delay may occur in the t1 timing time.

# 11.3.2 Inching operation execution procedure

**REMARK** 

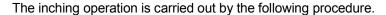

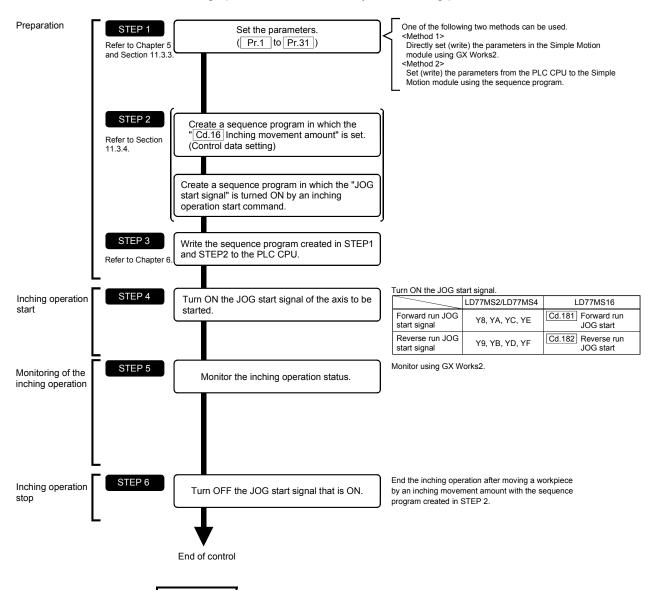

- Mechanical elements such as limit switches are considered as already installed.
- Parameter settings work in common for all control using the Simple Motion module.

# 11.3.3 Setting the required parameters for inching operation

The "Positioning parameters" must be set to carry out inching operation.

The following table shows the setting items of the required parameters for carrying out inching operation. Parameters not shown below are not required to be set for carrying out only inching operation. (Set the initial value or a value within the setting range.)

|             |       | Setting item                                        | Setting requirement | Factory-set initial value (setting details) |  |
|-------------|-------|-----------------------------------------------------|---------------------|---------------------------------------------|--|
|             | Pr.1  | Unit setting                                        | <b></b>             | 3 (PLS)                                     |  |
|             | Pr.2  | Number of pulses per rotation (AP) (Unit: PLS)      | ©                   | 20000                                       |  |
|             | Pr.3  | Movement amount per rotation (AL) (Unit: PLS)       | ©                   | 20000                                       |  |
| ers         | Pr.4  | Unit magnification (AM)                             | ©                   | 1 (1 times)                                 |  |
| parameters  | Pr.11 | Backlash compensation amount (Unit: PLS)            | 0                   | 0                                           |  |
|             | Pr.12 | Software stroke limit upper limit value (Unit: PLS) | 0                   | 2147483647                                  |  |
| Positioning | Pr.13 | Software stroke limit lower limit value (Unit: PLS) | 0                   | -2147483648                                 |  |
| Posit       | Pr.14 | Software stroke limit selection                     | 0                   | 0 (feed current value)                      |  |
|             | Pr.15 | Software stroke limit valid/invalid setting         | 0                   | 0 (valid)                                   |  |
|             | Pr.17 | Torque limit setting value (Unit: %)                | 0                   | 300                                         |  |
|             | Pr.31 | JOG speed limit value (Unit: PLS/s)                 | 0                   | 20000                                       |  |

Setting always required.

# REMARK

- Positioning parameter settings work in common for all controls using the Simple Motion module. When carrying out other controls ("major positioning control", "high-level positioning control", and "HPR control"), set the respective setting items as well.
- Parameters are set for each axis.
- Refer to Chapter 5 "Data Used for Positioning Control" for the setting details.

Set according to requirements (Set the initial value or a value within the setting range when not used.)

# 11.3.4 Creating a program to enable/disable the inching operation

A sequence program must be created to execute an inching operation. Consider the "required control data setting", "start conditions", and "start time chart" when creating the program.

The following shows an example when an inching operation is started for axis 1. (The example shows the inching operation when a "10.0  $\mu$ m" is set in "Cd.16 Inching movement amount".)

# Required control data setting

The control data shown below must be set to execute an inching operation. The setting is carried out with the sequence program.

| Setting item |                         | Setting value | Setting details                                                                                               | Buffer memory address |           |
|--------------|-------------------------|---------------|----------------------------------------------------------------------------------------------------|-----------------------|-----------|
|              |                         |               |                                                                                                    | LD77MS2<br>LD77MS4    | LD77MS16  |
| Cd.16        | Inching movement amount | 100           | Set the setting value so that the JOG speed limit value is not increased larger than the maximum output pulse | 1517+100n             | 4317+100n |

n: Axis No.-1

#### Start conditions

The following conditions must be fulfilled when starting. The required conditions must also be assembled in the sequence program, and the sequence program must be configured so the operation will not start if the conditions are not fulfilled.

|             |                             |     |                                    | Device             |                   |
|-------------|-----------------------------|-----|------------------------------------|--------------------|-------------------|
| Signal name |                             |     | Signal state                       | LD77MS2<br>LD77MS4 | LD77MS16          |
|             | PLC READY signal            | ON  | PLC CPU preparation completed      | Y0                 |                   |
|             | READY signal                | ON  | LD77MS preparation completed       | X0                 |                   |
|             | All axis servo ON           | ON  | All axis servo ON                  | Y1                 |                   |
|             | Synchronization flag *      | ON  | Accessible to LD77MS buffer memory | X1                 |                   |
| Interface   | Axis stop signal            | OFF | Axis stop signal is OFF            | Y4 to Y7           | Cd.180 Axis stop  |
| signal      | Start complete signal       | OFF | Start complete signal is OFF       | X10 to X13         | Md.31 Status: b14 |
|             | BUSY signal                 | OFF | LD77MS is not operating            | XC to XF           | X10 to X1F        |
|             | Positioning complete signal | OFF | Positioning complete signal is OFF | X14 to X17         | Md.31 Status: b15 |
|             | Error detection signal      | OFF | There is no error                  | X8 to XB           | Md.31 Status: b13 |
|             | M code ON signal            | OFF | M code ON signal is OFF            | X4 to X7           | Md.31 Status: b12 |
|             | Forced stop input signal    | ON  | There is no forced stop input      | _                  |                   |
| External    | Stop signal                 | OFF | Stop signal is OFF                 | _                  |                   |
| signal      | Upper limit (FLS)           | ON  | Within limit range                 | _                  |                   |
|             | Lower limit (RLS)           | ON  | Within limit range                 |                    | _                 |

<sup>\*:</sup> If the PLC CPU is set to the asynchronous mode in the synchronization setting, this must be inserted in the program for interlocking. If it is set to the synchronous mode, it must not be inserted in the program for interlocking because it is turned ON when the PLC CPU executes calculation.

<sup>\*:</sup> Refer to Section 5.7 "List of control data" for information on setting details.

#### Start time chart

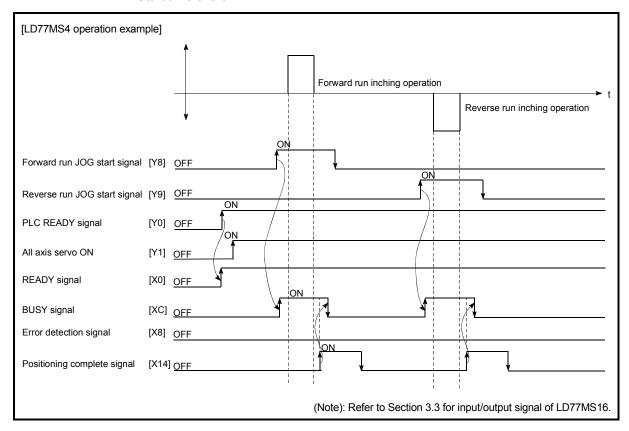

Fig. 11.13 Inching operation start time chart

# Creating the program

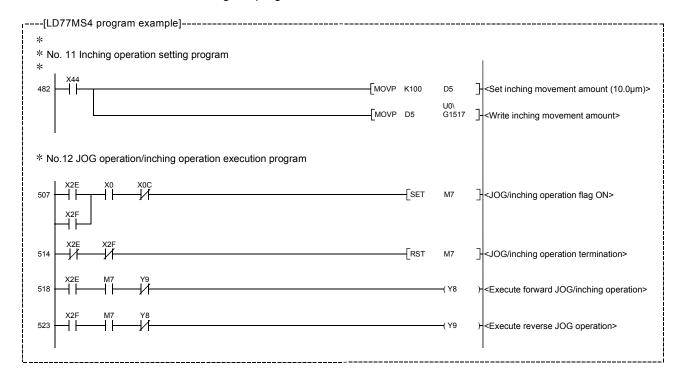

# 11.3.5 Inching operation example

■ When executing inching operation while stop signal is turned ON If the JOG start signal is turned ON while the stop signal is ON, the error "Stop signal ON at start" (error code: 106) will occur.

The inching operation can be re-started when the stop signal is turned OFF and

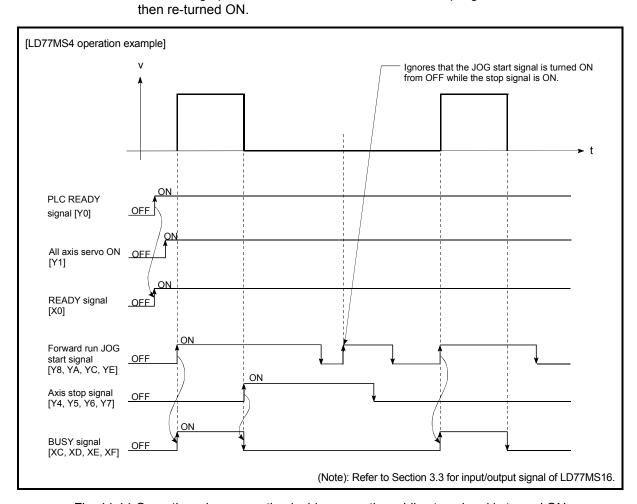

Fig. 11.14 Operation when executing inching operation while stop signal is turned ON

■ When the "JOG start signal" is turned ON while the test function of GX Works2 is used

When the "JOG star signal" is turned ON while the test function is used, it will be ignored and the inching operation will not be carried out.

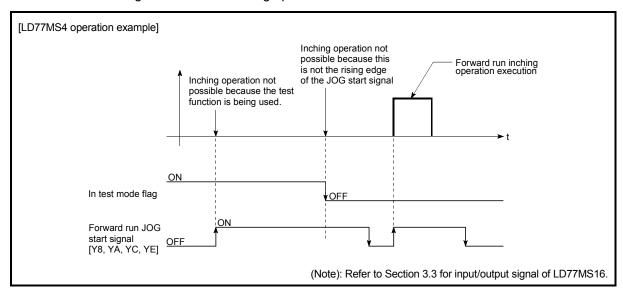

Fig. 11.15 Operation when the JOG start signal is turned ON while the test function is used

#### 11.4 Manual pulse generator operation

# 11.4.1 Outline of manual pulse generator operation

#### Manual pulse generator operation

In manual pulse generator operations, pulses are input to the Simple Motion module from the manual pulse generator. This causes the same number of input command to be output from the Simple Motion module to the servo amplifier, and the workpiece is moved in the designated direction.

The following shows an example of manual pulse generator operation.

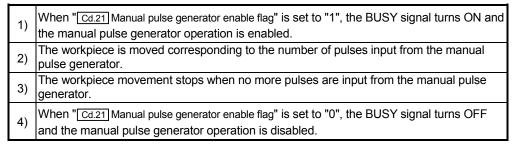

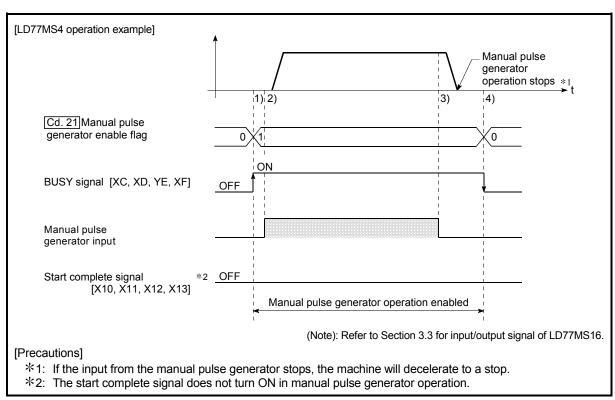

Fig. 11.16 Manual pulse generator operation

#### **Important**

Create the sequence program so that "Cd.21 Manual pulse generator enable flag" is always set to "0" (disabled) when a manual pulse generator operation is not carried out.

Mistakenly touching the manual pulse generator when the "manual pulse generator enable flag" is set to "1" (enable) can cause accidents or incorrect positioning.

#### Restricted items

A pulse generator such as a manual pulse generator is required to carry out manual pulse generator operation.

#### Precautions during operation

The following details must be understood before carrying out manual pulse generator operation.

- (1) The speed during manual pulse generator operation is not limited by the "Pr.8 Speed limit value".
- (2) If "Cd.21 Manual pulse generator enable flag" is turned ON while the Simple Motion module is BUSY (BUSY signal ON), the warning "Start during operation" (warning code: 100) will occur.
- (3) If a stop factor occurs during manual pulse generator operation, the operation will stop, and the BUSY signal will turn OFF. At this time, "Cd.21 Manual pulse generator enable flag" remain ON. However, manual pulse generator operation will not be possible. To carry out manual pulse generator operation again, measures must be carried out to eliminate the stop factor. Once eliminated, the operation can be carried out again by turning "Cd.21 Manual pulse generator enable flag" ON → OFF → ON. (Note that this excludes hardware/software stroke limit error.)
- (4) Command will not be output if an error occurs when the manual pulse generator operation starts.

#### Important

The speed command is issued according to the input from the manual pulse generator irrelevant of the speed limit setting.

When the speed command is larger than 62914560 [PLS/s], the servo alarm "Command frequency error" (alarm No.: 35) will occur.

The following calculation formula is used to judge whether or not a servo alarm will occur.

$$(Speed\ command) = \begin{pmatrix} Number\ of \\ input\ pulses \\ for\ one \\ second \end{pmatrix} \times \begin{pmatrix} Manual\ pulse \\ generator\ 1 \\ pulse\ input \\ magnification \end{pmatrix} \times \begin{pmatrix} Manual\ pulse \\ generator\ 1 \\ pulse\ movement \\ amount \end{pmatrix} \times \begin{pmatrix} Number\ of\ pulses\ per\ rotation \\ Movement\ amount\ per\ rotation \end{pmatrix}$$

If a large value is set to the manual pulse generator 1 pulse input magnification, there is a high possibility of the servo alarm "Command frequency error" (alarm No.: 35) occurrence. Note that the servomotor does not work rapidly by rapid pulse input even if the servo alarm does not occur.

# **REMARK**

- One Simple Motion module can be connected to one manual pulse generator.
- The Simple Motion module can simultaneously command to servo amplifier (LD77MS2: Axis 1 to 2, LD77MS4: Axis 1 to 4, LD77MS16: Axis 1 to 16) by one manual pulse generator.

(Simultaneous operation (LD77MS2: 1 axis to 2 axes, LD77MS4: 1 axis to 4 axes, LD77MS16: 1 axis to 16 axes) is possible.)

#### Operations when stroke limit error occurs

When the hardware stroke limit error or the software stroke limit error is detected (Note-1) during operation, the operation will decelerate to a stop. However, in case of "Md.26 Axis operation status", "Manual pulse generator operation" will continue (Note-1). After stopping, input pulses from a manual pulse generator to the outside direction of the limit range are not accepted, but operation can be executed within the range.

(Note-1): Only when the feed current value or the feed machine value overflows or underflows during deceleration, the manual pulse generator operation will terminate as "error occurring". To carry out manual pulse generator operation again, "Cd.21 Manual pulse generator enable flag" must be turned OFF once and turn ON.

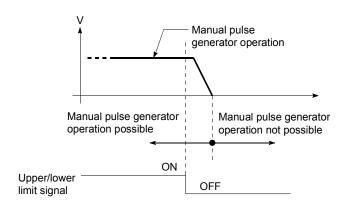

Manual pulse generator operation timing and processing time The following drawing shows details of the manual pulse generator operation timing and processing time.

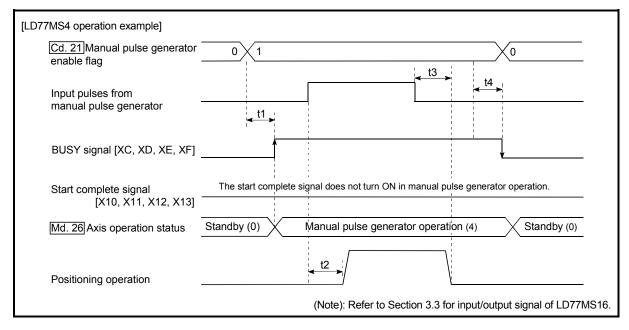

Fig. 11.17 Manual pulse generator operation timing and processing times

Unit: [ms]

#### Normal timing times

|          | Operation cycle | t1  | t2          | t3           | t4  |
|----------|-----------------|-----|-------------|--------------|-----|
| LD77MS2  | 0.88            | 0.9 | 7.0 to 14.0 | 18.0 to 25.0 | 9.6 |
|          | 1.77            | 1.8 | 7.0 to 14.0 | 18.0 to 25.0 | 9.6 |
| LD77MS4  | 0.88            | 0.9 | 7.0 to 14.0 | 18.0 to 25.0 | 9.6 |
|          | 1.77            | 1.8 | 7.0 to 14.0 | 18.0 to 25.0 | 9.6 |
| LD77MS16 | 0.88            | 0.9 | 7.0 to 14.0 | 18.0 to 25.0 | 9.6 |
|          | 1.77            | 1.8 | 7.0 to 14.0 | 18.0 to 25.0 | 9.6 |

• Delays may occur in the t1 timing time due to the operation status of other axes.

#### ■ Position control by manual pulse generator operation

In manual pulse generator operation, the position is moved by a "manual pulse generator 1 pulse movement amount" per pulse. The feed current value in the positioning control by manual pulse generator operation can be calculated using the expression shown below.

Feed current value = Number of input pulses

- × Cd.20 Manual pulse generator 1 pulse input magnification
- × Manual pulse generator 1 pulse movement amount

| Pr.1 Unit setting                                    | mm    | inch        | degree        | PLS  |
|------------------------------------------------------|-------|-------------|---------------|------|
| Manual pulse generator<br>1 pulse movement<br>amount | 0.1µm | 0.00001inch | 0.00001degree | 1PLS |

For example, when "Pr.1 Unit setting" is mm and "Cd.20 Manual pulse generator 1 pulse input magnification" is 2, and 100 pulses are input from the manual pulse generator, the feed current value is as follows.

$$100 \times 2 \times 0.1 = 20 \, [\mu m] \, ("Md.20] \, Feed \, current \, value"=200)$$

The number of pulses output actually to the servo amplifier is "Manual pulse generator 1 pulse movement amount/movement amount per pulse".

The movement amount per pulse can be calculated using the expression shown below.

Movement amount per pulse = 
$$\frac{\boxed{\text{Pr.3} \text{ Movement amount per rotation(AL)}}}{\boxed{\boxed{\text{Pr.2} \text{ Number of pulses per rotation(AP)}}} \times \boxed{\boxed{\text{Pr.4}} \text{ Unit magnification(AM)}}$$

For example, when "Pr.1 Unit setting" is mm and the movement amount per pulse is  $1\mu m$ , 0.1/1 = 1/10, i.e., the output to the servo amplifier per pulse from the manual pulse generator is 1/10 pulse. Thus, the Simple Motion module outputs 1 pulse to the servo amplifier after receiving 10 pulses from the manual pulse generator.

#### Speed control by manual pulse generation operation

The speed during positioning control by manual pulse generator operation is a speed corresponding to the number of input pulses per unit time, and can be obtained using the following equation.

Output command frequency = Input frequency × Cd.20 Manual pulse generator 1 pulse input magnification

## 11.4.2 Manual pulse generator operation execution procedure

The manual pulse generator operation is carried out by the following procedure.

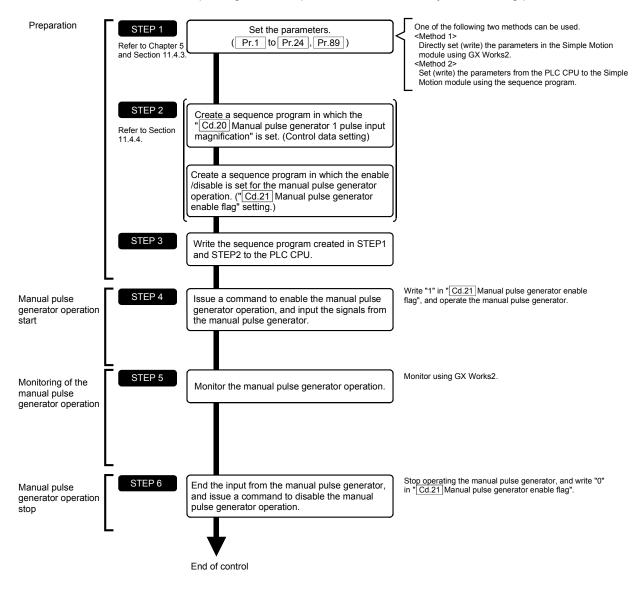

# REMARK

- · Mechanical elements such as limit switches are considered as already installed.
- Parameter settings work in common for all control using the Simple Motion module.

## 11.4.3 Setting the required parameters for manual pulse generator operation

The "Positioning parameters" must be set to carry out manual pulse generator operation.

The following table shows the setting items of the required parameters for carrying out manual pulse generator operation. Parameters not shown below are not required to be set for carrying out only manual pulse generator operation. (Set the initial value or a value within the setting range.)

|             |       | Setting item                                                                | Setting requirement | Factory-set initial value (setting details)         |
|-------------|-------|-----------------------------------------------------------------------------|---------------------|-----------------------------------------------------|
|             | Pr.1  | Unit setting                                                                | 0                   | 3 (PLS)                                             |
|             | Pr.2  | Number of pulses per rotation (AP) (Unit: PLS)                              | ©                   | 20000                                               |
|             | Pr.3  | Movement amount per rotation (AL) (Unit: PLS)                               | ©                   | 20000                                               |
|             | Pr.4  | Unit magnification (AM)                                                     | 0                   | 1 (1 times)                                         |
|             | Pr.8  | Speed limit value (Unit: PLS/s)                                             | ©                   | 200000                                              |
| parameters  | Pr.11 | Backlash compensation amount (Unit: PLS)                                    | 0                   | 0                                                   |
| ame         | Pr.12 | Software stroke limit upper limit value (Unit: PLS)                         | 0                   | 2147483647                                          |
| g pai       | Pr.13 | Software stroke limit lower limit value (Unit: PLS)                         | 0                   | -2147483648                                         |
| Positioning | Pr.14 | Software stroke limit selection                                             | 0                   | 0 (feed current value)                              |
| ositic      | Pr.15 | Software stroke limit valid/invalid setting                                 | 0                   | 0 (valid)                                           |
| ۵           | Pr.17 | Torque limit setting value (Unit: %)                                        | 0                   | 300                                                 |
|             | Pr.22 | Input signal logic selection                                                | 0                   | 0 (Manual pulse generator input is negative logic.) |
|             | Pr.24 | Manual pulse generator/Incremental synchronous encoder input selection      | 0                   | 0 (4 times multiplication of A phase/B phase)       |
|             | Pr.89 | Manual pulse generator/Incremental synchronous encoder input type selection | ©                   | 0 (Differential output type)                        |

- Setting always required.
- O: Set according to requirements (Set the initial value or a value within the setting range when not used.)

# REMARK

- Positioning parameter settings work in common for all controls using the Simple Motion module. When carrying out other controls ("major positioning control", "high-level positioning control", "HPR control"), set the respective setting items as well.
- Parameters are set for each axis. But Pr.22 Manual pulse generator input (b8),
   Pr.24, Pr.89 is set only for axis 1. (The setting for other than axis 1 is ignored.)
- Refer to Chapter 5 "Data Used for Positioning Control" for the setting details.

## 11.4.4 Creating a program to enable/disable the manual pulse generator operation

A sequence program must be created to execute a manual pulse generator operation. Consider the "required control data setting", "start conditions" and "start time chart" when creating the program.

The following shows an example when a manual pulse generator operation is started for axis 1.

#### Required control data setting

The control data shown below must be set to execute a manual pulse generator operation. The setting is carried out with the sequence program.

| Setting item |                                                    | 0.411            |                                                                                                    | Buffer memory address  |                        |  |
|--------------|----------------------------------------------------|------------------|----------------------------------------------------------------------------------------------------|------------------------|------------------------|--|
|              |                                                    | Setting<br>value | Setting details                                                                                                    | LD77MS2<br>LD77MS4     | LD77MS16               |  |
| Cd.20        | Manual pulse generator 1 pulse input magnification | 1                | Set the manual pulse generator 1 pulse input magnification. (1 to 10000 times)                                                                                 | 1522+100n<br>1523+100n | 4322+100n<br>4323+100n |  |
| Cd.21        | Manual pulse<br>generator enable<br>flag           | 1 (0)            | Set "1: Enable manual pulse generator operation". (Set "0: Disable manual pulse generator operation" when finished with the manual pulse generator operation.) | 1524+100n              | 4324+100n              |  |

n: Axis No.-1

#### Start conditions

The following conditions must be fulfilled when starting. The required conditions must also be assembled in the sequence program, and the sequence program must be configured so the operation will not start if the conditions are not fulfilled.

|           |                          |     |                                              | Γ                      | Device            |
|-----------|--------------------------|-----|----------------------------------------------|------------------------|-------------------|
|           | Signal name              |     | Signal state                                 | LD77MS2<br>LD77MS4     | LD77MS16          |
|           | PLC READY signal         | ON  | PLC CPU preparation completed                |                        | Y0                |
|           | READY signal             | ON  | LD77MS preparation completed                 |                        | X0                |
|           | All axis servo ON        | ON  | All axis servo ON                            |                        | Y1                |
| Interface | Synchronization flag *   | ON  | LD77MS buffer memory The access is possible. | X1                     |                   |
| signal    | Axis stop signal         | OFF | Axis stop signal is OFF                      | Y4 to Y7               | Cd.180 Axis stop  |
|           | Start complete signal    | OFF | Start complete signal is OFF                 | X10 to X13             | Md.31 Status: b14 |
|           | BUSY signal              | OFF | LD77MS is not operating                      | XC to XF               | X10 to X1F        |
|           | Error detection signal   | OFF | There is no error                            | X8 to XB               | Md.31 Status: b13 |
|           | M code ON signal         | OFF | M code ON signal is OFF                      | X4 to X7 Md.31 Status: |                   |
|           | Forced stop input signal | ON  | There is no forced stop input                |                        | _                 |
| External  | Stop signal              | OFF | Stop signal is OFF                           | _                      |                   |
| signal    | Upper limit (FLS)        | ON  | Within limit range                           |                        | _                 |
|           | Lower limit (RLS)        | ON  | Within limit range                           | _                      |                   |

<sup>\*:</sup> If the PLC CPU is set to the asynchronous mode in the synchronization setting, this must be inserted in the program for interlocking. If it is set to the synchronous mode, it must not be inserted in the program for interlocking because it is turned ON when the PLC CPU executes calculation.

<sup>\*:</sup> Refer to Section 5.7 "List of control data" for details on the setting details.

#### Start time chart

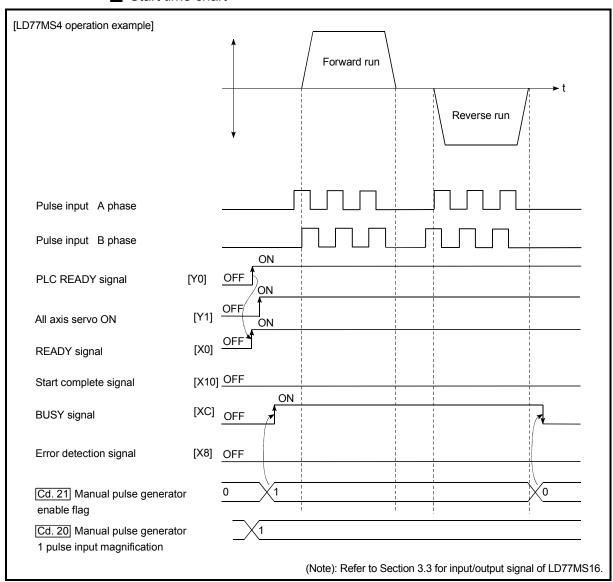

Fig. 11.18 Manual pulse generator operation start time chart

#### Creating the program

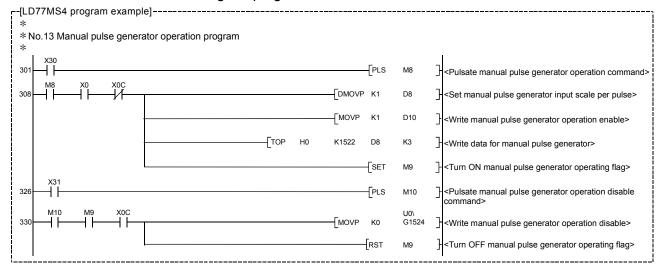

#### 12

# **Chapter 12 Expansion Control**

The details and usage of expansion control are explained in this chapter.

Expansion control includes the speed-torque control to execute the speed control and torque control not including position loop and the synchronous control to synchronize with input axis using software with "synchronous control parameter" instead of controlling mechanically with gear, shaft, speed change gear or cam, etc.

Execute the required settings to match each control.

| 12.1 | Speed-torque control                                            | 12- | 2 |
|------|-----------------------------------------------------------------|-----|---|
|      | 12.1.1 Outline of speed-torque control                          |     |   |
|      | 12.1.2 Setting the required parameters for speed-torque control |     |   |
|      | 12.1.3 Setting the required data for speed-torque control       | 12- | 5 |
|      | 12.1.4 Operation of speed-torque control                        | 12- | 7 |
| 12.2 | Synchronous control                                             |     |   |

#### 12.1 Speed-torque control

## 12.1.1 Outline of speed-torque control

This function is used to execute the speed control or torque control that does not include the position loop for the command to servo amplifier.

"Continuous operation to torque control mode" that switches the control mode to torque control mode without stopping the servomotor during positioning operation is also available for tightening a bottle cap or a screw.

Switch the control mode from "position control mode" to "speed control mode", "torque control mode" or "continuous operation to torque control mode" to execute the "Speed-torque control".

| Control mode                                | Control                                                                                                 | Remark                                                                                                    |
|---------------------------------------------|----------------------------------------------------------------------------------------------------|----------------------------------------------------------------------------------------------------|
| Position control mode                       | Positioning control, HPR control, JOG operation, Inching operation and Manual pulse generator operation | Control that include the position loop for the command to servo amplifier                                                                                    |
| Speed control mode                          |                                                                                                    | Control that does not include the position loop for the command to                                                                                           |
| Torque control mode                         |                                                                                                    | servo amplifier                                                                                                    |
| Continuous operation to torque control mode | Speed-torque control                                                                                    | Control that does not include the position loop for the command to servo amplifier Control mode can be switched during positioning control or speed control. |

Use the servo amplifiers whose software versions are compatible with each control mode to execute the "Speed-torque control".

Servo amplifier software versions that are compatible with each control mode are shown below. For the support information not listed in the table below, refer to the instruction manual of the servo amplifier to be used.

|                       | Software version |                |                      |  |  |  |
|-----------------------|------------------|----------------|----------------------|--|--|--|
| Servo amplifier model | Conned control   | Torque control | Continuous operation |  |  |  |
|                       | Speed control    | Torque control | to torque control *1 |  |  |  |
| MR-J4B_/              |                  |                |                      |  |  |  |
| MR-JE-B(F)            | 1                | _              | _                    |  |  |  |
| MR-J4WB               |                  | _              | _                    |  |  |  |
| MR-J4BRJ              | 1                | _              | _                    |  |  |  |
| MR-J3B_               | 1                | B3 or later    | C7 or later          |  |  |  |
| MR-J3WB               | 1                | _              | Not compatible       |  |  |  |
| MR-J3BS_              | _                | _              | C7 or later          |  |  |  |

—: There is no restriction by the version.

For the servo amplifier that is not compatible with the continuous operation to torque control, the operation is the same as that of when "0: Enabled" is set in servo parameter "Function selection C-B POL reflection selection at torque control (PC29)".

<sup>\*1:</sup> The torque generation direction of servomotor can be changed by setting the servo parameter "Function selection C-B POL reflection selection at torque control (PC29)" for the servo amplifier that is compatible with the continuous operation to torque control. (Refer to Section 12.1.4 "Operation of speed-torque control".)

# **▲**CAUTION

• If operation that generates torque more than 100% of the rating is performed with an abnormally high frequency in a servomotor stop status (servo lock status) or in a 30r/min or less low-speed operation status, the servo amplifier may malfunction regardless of the electronic thermal relay protection.

## 12.1.2 Setting the required parameters for speed-torque control

The "Positioning parameters" must be set to carry out speed-torque control. The following table shows the setting items of the required parameters for carrying out speed-torque control. Parameters not shown below are not required to be set for carrying out only speed-torque control. (Set the initial value or a value within the setting range.)

|             |       | Setting item                                          | Setting requirement |
|-------------|-------|-------------------------------------------------------|---------------------|
|             | Pr.1  | Unit setting                                          | ©                   |
|             | Pr.2  | Number of pulses per rotation (AP)                    | ©                   |
|             | Pr.3  | Movement amount per rotation (AL)                     | <b>(</b>            |
| ters        | Pr.4  | Unit magnification (AM)                               | ©                   |
| parameters  | Pr.8  | Speed limit value                                     | 0                   |
| para        | Pr.12 | Software stroke limit upper limit value               | 0                   |
| jing        | Pr.13 | Software stroke limit lower limit value               | 0                   |
| Positioning | Pr.14 | Software stroke limit selection                       | 0                   |
| Pos         | Pr.22 | Input signal logic selection                          | ©                   |
|             | Pr.82 | Forced stop valid/invalid selection                   | 0                   |
|             | Pr.83 | Speed control 10 x multiplier setting for degree axis | 0                   |
|             | Pr.90 | Operation setting for speed-torque control mode       | 0                   |

Setting always required.

# REMARK

- Positioning parameter settings work in common for all controls using the Simple Motion module. When carrying out other controls ("major positioning control", "high-level positioning control", "HPR control"), set the respective setting items as well.
- Parameters are set for each axis.
- Refer to Chapter 5 "Data Used for Positioning Control" for the setting details.

 <sup>:</sup> Set according to requirements (Set the initial value or a value within the setting range when not used.)

## 12.1.3 Setting the required data for speed-torque control

# ■ Required control data setting for the control mode switching The control data shown below must be set to execute the control mode switching.

| Setting item |                                | 0-44:            |                                                                                                    | Buffer memory address |           |
|--------------|--------------------------------|------------------|----------------------------------------------------------------------------------------------------|-----------------------|-----------|
|              |                                | Setting<br>value | Setting details                                                                                                    | LD77MS2<br>LD77MS4    | LD77MS16  |
| Cd.138       | Control mode switching request | 1                | Set "1: Switching request" after setting "Cd.139" Control mode setting".                                                                                    | 1574+100n             | 4374+100n |
| Cd.139       | Control mode setting           | $\rightarrow$    | Set the control mode to switch.  0: Position control mode  10: Speed control mode  20: Torque control mode  30: Continuous operation to torque control mode | 1575+100n             | 4375+100n |

n: Axis No.-1

When "30: Continuous operation to torque control mode" is set, set the switching condition of the control mode to switch to the continuous operation to torque control mode.

The control data shown below must be set to set the switching condition of control mode.

| Setting item |                                       | 0.41             |                                                                                                    | Buffer memory address  |                        |
|--------------|---------------------------------------|------------------|----------------------------------------------------------------------------------------------------|------------------------|------------------------|
|              |                                       | Setting<br>value | Setting details                                                                                                    | LD77MS2<br>LD77MS4     | LD77MS16               |
| Cd.153       | Control mode auto-<br>shift selection | $\rightarrow$    | Set the switching condition when switching to continuous operation to torque control mode.  0: No switching condition 1: Feed current value pass 2: Real current value pass | 1593+100n              | 4393+100n              |
| Cd.154       | Control mode auto-<br>shift parameter | $\rightarrow$    | Set the condition value when setting the control mode switching condition.                                                                                                  | 1594+100n<br>1595+100n | 4394+100n<br>4395+100n |

n: Axis No.-1

# ■ Required control data setting for the speed control mode The control data shown below must be set to execute the speed control.

|         |                                         | Setting       |                                                  | Buffer memory address |            |
|---------|-----------------------------------------|---------------|--------------------------------------------------|-----------------------|------------|
|         | Setting item                            |               | Setting details                                  | LD77MS2               | LD77MS16   |
|         |                                         | value         |                                                  | LD77MS4               | LD111VIS10 |
| Cd.140  | Command speed at                        |               | Set the command speed at speed control           | 1576+100n             | 4376+100n  |
| Cu. 140 | speed control mode                      | $\rightarrow$ | mode.                                            | 1577+100n             | 4377+100n  |
| Cd.141  | Acceleration time at speed control mode | $\rightarrow$ | Set the acceleration time at speed control mode. | 1578+100n             | 4378+100n  |
| Cd.142  | Deceleration time at speed control mode | $\rightarrow$ | Set the deceleration time at speed control mode. | 1579+100n             | 4379+100n  |

<sup>\*:</sup> Refer to Section 5.7 "List of control data" for the setting details.

 $<sup>\</sup>ast$  : Refer to Section 5.7 "List of control data" for the setting details.

<sup>\*:</sup> Refer to Section 5.7 "List of control data" for the setting details.

# ■ Required control data setting for the torque control mode The control data shown below must be set to execute the torque control.

| Setting item |                                                                  | 0 - 44:          |                                                                   | Buffer memory address  |                        |
|--------------|------------------------------------------------------------------|------------------|-------------------------------------------------------------------|------------------------|------------------------|
|              |                                                                  | Setting<br>value | Semno delans                                                      |                        | LD77MS16               |
| Cd.143       | Command torque at torque control mode                            | $\rightarrow$    | Set the command torque at torque control mode.                    | 1580+100n              | 4380+100n              |
| Cd.144       | Torque time constant at torque control mode (Forward direction)  | $\rightarrow$    | Set the time constant at driving during torque control mode.      | 1581+100n              | 4381+100n              |
| Cd.145       | Torque time constant at torque control mode (Negative direction) | $\rightarrow$    | Set the time constant at regeneration during torque control mode. | 1582+100n              | 4382+100n              |
| Cd.146       | Speed limit value at torque control mode                         | $\rightarrow$    | Set the speed limit value at torque control mode.                 | 1584+100n<br>1585+100n | 4384+100n<br>4385+100n |

n: Axis No.-1

# Required control data setting for the continuous operation to torque control mode

The control data shown below must be set to execute the continuous operation to torque control.

| Setting item |                                                                                                    | 0 - 44:          |                                                                                           | Buffer memory address  |                        |
|--------------|----------------------------------------------------------------------------------------------------|------------------|-------------------------------------------------------------------------------------------|------------------------|------------------------|
|              |                                                                                                    | Setting<br>value | Sening details                                                                            |                        | LD77MS16               |
| Cd.147       | Speed limit value at continuous operation to torque control mode                                     | $\rightarrow$    | Set the speed limit value at continuous operation to torque control mode.                 | 1586+100n<br>1587+100n | 4386+100n<br>4387+100n |
| Cd.148       | Acceleration time at continuous operation to torque control mode                                     | $\rightarrow$    | Set the acceleration time at continuous operation to torque control mode.                 | 1588+100n              | 4388+100n              |
| Cd.149       | Deceleration time at continuous operation to torque control mode                                     | $\rightarrow$    | Set the deceleration time at continuous operation to torque control mode.                 | 1589+100n              | 4389+100n              |
| Cd.150       | Target torque at continuous operation to torque control mode                                         | $\rightarrow$    | Set the target torque at continuous operation to torque control mode.                     | 1590+100n              | 4390+100n              |
| Cd.151       | Torque time constant at continuous operation to torque control mode (Forward direction)              | $\rightarrow$    | Set the time constant at driving during continuous operation to torque control mode.      | 1591+100n              | 4391+100n              |
| Cd.152       | Torque time constant<br>at continuous<br>operation to torque<br>control mode<br>(Negative direction) | $\rightarrow$    | Set the time constant at regeneration during continuous operation to torque control mode. | 1592+100n              | 4392+100n              |

<sup>\*:</sup> Refer to Section 5.7 "List of control data" for the setting details.

<sup>\*:</sup> Refer to Section 5.7 "List of control data" for the setting details.

#### 12.1.4 Operation of speed-torque control

# [1] Switching of control mode (Speed control/Torque control)

#### Switching method of control mode

To switch the control mode to the speed control or the torque control, set "1" in "Cd.138 Control mode switching request" after setting the control mode in "Cd.139 Control mode setting".

When the mode is switched to the speed control mode or the torque control mode, the control data used in each control mode must be set before setting "1" in "Cd.138 Control mode switching request".

When the switching condition is satisfied at control mode switching request, "30: Control mode switch" is set in "Md.26 Axis operation status", and the BUSY signal turns ON. "0" is automatically stored in "Cd.138 Control mode switching request" by Simple Motion module after completion of switching.

A warning "Control mode switching during BUSY" (warning code: 120) or "Control mode switching during zero speed OFF" (warning code: 121) occurs if the switching condition is not satisfied, and the control mode is not be switched. The following shows the switching condition of each control mode.

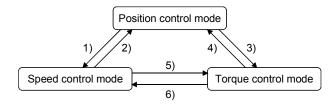

|    | Switching operation                         | Switching condition                                                                            |  |
|----|---------------------------------------------|------------------------------------------------------------------------------------------------|--|
| 1) | Position control mode → Speed control mode  | Not during positioning <sup>(Note-1)</sup> and during motor stop <sup>(Note-2), (Note-3)</sup> |  |
| 2) | Speed control mode → Position control mode  | During motor stop (Note-2), (Note-3)                                                           |  |
| 3) | Position control mode → Torque control mode | Not during positioning (Note-1) and during motor stop (Note-2), (Note-3)                       |  |
| 4) | Torque control mode → Position control mode | During motor stop (Note-2), (Note-3)                                                           |  |
| 5) | Speed control mode → Torque control mode    | Nana                                                                                           |  |
| 6) | Torque control mode → Speed control mode    | None                                                                                           |  |

(Note-1): BUSY signal is OFF.

(Note-2): ZERO speed (Low-order buffer memory address: b3 of "Md.108 Servo status") is ON.

|                         | Buffer memory address (Low-order) |           |  |
|-------------------------|-----------------------------------|-----------|--|
|                         | LD77MS2/LD77MS4                   | LD77MS16  |  |
| Md.108 Servo status: b3 | 876+100n                          | 2476+100n |  |

(Note-3): Change the setting of "Condition selection at mode switching (b12 to b15)" in "Pr.90 Operation setting for speed-torque control mode" when switching the control mode without waiting for the servomotor to stop. Note that it may cause vibration or impact at control switching. (Refer to Section 5.2.4 "Detailed parameters 2".)

The history of control mode switching is stored to the start history at request of control mode switching. (Refer to Section 5.6.1 "System monitor data".)

Confirm the control mode with "control mode (high-order buffer memory address: b2, b3)" of "Md.108 Servo status". (Refer to Section 5.6.2 "Axis monitor data".)

|                             | Buffer memory address (High-order) |           |
|-----------------------------|------------------------------------|-----------|
|                             | LD77MS2/LD77MS4                    | LD77MS16  |
| Md.108 Servo status: b2, b3 | 877+100n                           | 2477+100n |

n: Axis No.-1

#### Precautions at control mode switching

- (1) The start complete signal and the positioning complete signal do not turn ON at control mode switching.
- (2) When "30: Control mode switch", "31: Speed control", or "32: Torque control" is set in "Md.26 Axis operation status", the BUSY signal turns ON.
- (3) The motor speed might change momentarily at switching from the speed control mode to the torque control mode. Therefore, it is recommended that the control mode is switched from the speed control to the torque control after the servomotors stop.
- (4) Use the continuous operation to torque control mode for the usage such as pressing a workpiece. Do not execute the continuous operation to torque control in the speed control mode. Otherwise, an unexpected operation might occur at switching to the position control mode.
- (5) "In speed control flag" (Md.31 Status: b0) does not turn ON during the speed control mode in the speed-torque control.
- Operation for "Position control mode 

  Speed control mode switching"

  When the position control mode is switched to the speed control mode, the command speed immediately after the switching is the speed set in "speed initial value selection (b8 to b11)" of "Pr.90 Operation setting for speed-torque control mode".

| Speed initial value selection (Pr.90 : b8 to b11) | Command speed to servo amplifier immediately after switching from position control mode to speed control mode                                                           |  |
|---------------------------------------------------|----------------------------------------------------------------------------------------------------|--|
| 0: Command speed                                  | The speed to servo amplifier immediately after switching is "0".                                                                                                    |  |
| 1: Feedback speed                                 | Motor speed received from servo amplifier at switching.                                                                                                    |  |
| 2: Automatic selection                            | The command speed is invalid due to the setting of continuous operation to torque control mode. At control mode switching, operation is the same as "0: Command speed". |  |

When the speed control mode is switched to the position control mode, the command position immediately after the switching is the feed current value at switching.

[0, 0]

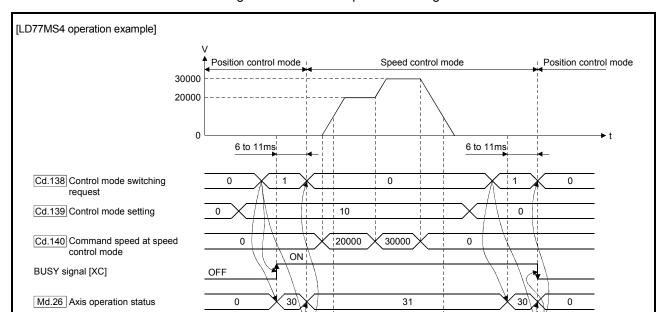

, OFF

[1, 0]

(Note): Refer to Section 3.3 for input/output signal of LD77MS16 and Chapter 5 for buffer memory address.

[0, 0]

ON

Control mode ( Md.108 Servo status: b2, b3)

Zero speed (Md.108 Servo status: b3)

The following chart shows the operation timing for axis 1.

■ Operation for "Position control mode 

Torque control mode switching"

When the position control mode is switched to the torque control mode, the command torque immediately after the switching is the torque set in "Torque initial value selection (b4 to b7)" of "Pr.90 Operation setting for speed-torque control mode".

| Torque initial value selection (Pr.90]: b4 to b7) | Command torque to servo amplifier immediately after switching from position control mode to torque control mode |  |
|---------------------------------------------------|----------------------------------------------------------------------------------------------------|--|
| 0: Command torque                                 | The value of "Cd.143" Command torque at torque control mode" at switching.                                      |  |
| 1: Feedback torque                                | Motor torque value at switching.                                                                                |  |

#### POINT

When the servo parameter "Function selection C-B POL reflection selection at torque control (PC29)" is set to "0: Enabled" and "Torque initial value selection" is set to "1: Feedback torque", the warning "Torque initial value selection invalid" (warning code: 521) will occur at control mode switching, and the command value immediately after switching is the same as the case of selecting "0: Command torque". If the feedback torque is selected, set "1: Disabled" in the servo parameter "Function selection C-B POL reflection selection at torque control (PC29)".

When the torque control mode is switched to the position control mode, the command position immediately after the switching is the feed current value at switching.

The following chart shows the operation timing for axis 1.

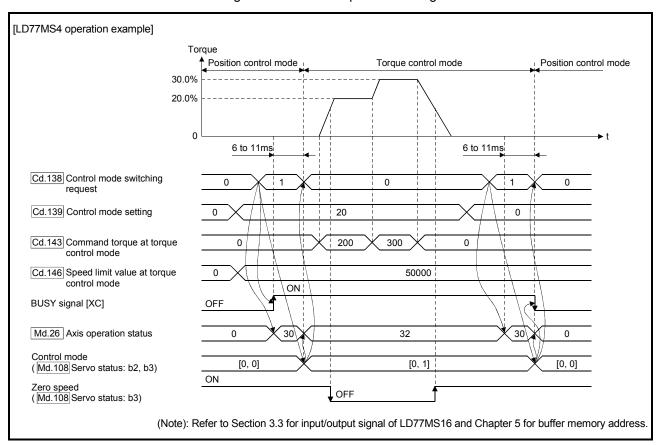

■ Operation for "Speed control mode 

Torque control mode switching"

When the speed control mode is switched to the torque control mode, the command torque immediately after the switching is the torque set in "Torque initial value selection (b4 to b7)" of "Pr.90 Operation setting for speed-torque control mode".

| Torque initial value selection (Pr.90): b4 to b7) | Command torque to servo amplifier immediately after switching from speed control mode to torque control mode |  |
|---------------------------------------------------|----------------------------------------------------------------------------------------------------|--|
| 0: Command torque                                 | The value of "Cd.143" Command torque at torque control mode" at switching.                                   |  |
| 1: Feedback torque                                | Motor torque value at switching.                                                                             |  |

#### **POINT**

When the servo parameter "Function selection C-B POL reflection selection at torque control (PC29)" is set to "0: Enabled" and "Torque initial value selection" is set to "1: Feedback torque", the warning "Torque initial value selection invalid" (warning code: 521) will occur at control mode switching, and the command value immediately after switching is the same as the case of selecting "0: Command torque". If the feedback torque is selected, set "1: Disabled" in the servo parameter "Function selection C-B POL reflection selection at torque control (PC29)".

When the torque control mode is switched to the speed control mode, the command speed immediately after the switching is the motor speed at switching.

The following chart shows the operation timing for axis 1.

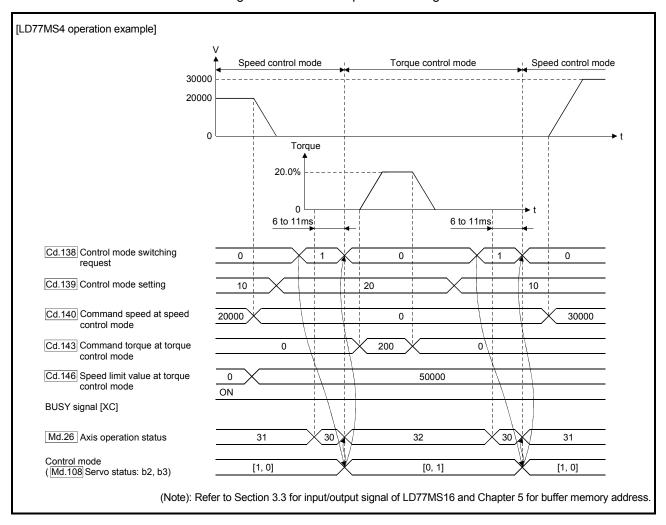

## [2] Switching of control mode (Continuous operation to torque control)

#### Switching method of control mode

To switch the control mode to the continuous operation to torque control mode, set "1" in "Cd.138 Control mode switching request" after setting the control mode to switch to "Cd.139 Control mode setting" (30: Continuous operation to torque control mode) from position control mode or speed control mode.

The selected control mode can be checked in "Md.26 Axis operation status". When the switching condition is satisfied at control mode switching request, "1: Position control mode - continuous operation to torque control mode, speed control mode - continuous operation to torque control mode switching" is set in "Md.124 Control mode switching status", and the BUSY signal turns ON.

The following shows the switching condition of the continuous operation to torque control mode.

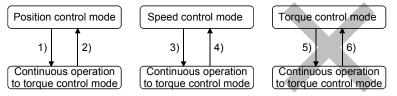

|    | Switching operation                                                  | Switching condition                                                                                                    |  |
|----|----------------------------------------------------------------------|----------------------------------------------------------------------------------------------------|--|
| 1) | Position control mode  → Continuous operation to torque control mode | Not during positioning (Note-1) or during following positioning/synchronous mode  • ABS1 : 1-axis linear control (ABS)  • INC1 : 1-axis linear control (INC)  • FEED1 : 1-axis fixed-feed control  • VF1 : 1-axis speed control (Forward)  • VR1 : 1-axis speed control (Reverse)  • VPF : Speed-position switching control (Forward)  • VPR : Speed-position switching control (Reverse)  • PVF : Position-speed switching control (Forward)  • PVR : Position-speed switching control (Reverse)  • Synchronous control |  |
| 2) | Continuous operation to torque control mode  → Position control mode | During motor stop (Note-2)                                                                                                    |  |
| 3) | Speed control mode  → Continuous operation to torque control mode    | None                                                                                                    |  |
| 4) | Continuous operation to torque control mode  → Speed control mode    | INUIE                                                                                                    |  |
| 5) | Torque control mode  → Continuous operation to torque control mode   | Switching is impossible.                                                                                                    |  |
| 6) | Continuous operation to torque control mode  → Torque control mode   |                                                                                                    |  |

(Note-1): BUSY signal is OFF.

(Note-2): ZERO speed (Low-order buffer memory address: b3 of "Md.108] Servo status") is ON. Change the setting of "Condition selection at mode switching (b12 to b15)" in "Pr.90] Operation setting for speed-torque control mode" when switching the control mode without waiting for the servomotor to stop. Note that it may cause vibration or impact at control switching. (Refer to Section 5.2.4 "Detailed parameters 2".)

|                         | Buffer memory address (Low-order) |           |
|-------------------------|-----------------------------------|-----------|
|                         | LD77MS2/LD77MS4                   | LD77MS16  |
| Md.108 Servo status: b3 | 876+100n                          | 2476+100n |

The history of control mode switching is stored to the start history at request of control mode switching. (Refer to Section 5.6.1 "System monitor data".)

Confirm the status of the continuous operation to torque control mode with "b14:

Continuous operation to torque control mode" of "Md.125 Servo status3". When the mode is switched to the continuous operation to torque control mode, the value in "control mode (high-order buffer memory address: b2, b3)" of "Md.108 Servo status" remains the same as before switching the control mode. (Refer to Section 5.6.2 "Axis monitor data".)

|                             | Buffer memory address (High-order) |           |
|-----------------------------|------------------------------------|-----------|
|                             | LD77MS2/LD77MS4                    | LD77MS16  |
| Md.108 Servo status: b2, b3 | 877+100n                           | 2477+100n |

n: Axis No.-1

#### POINTS

- (1) When the mode is switched from position control mode to continuous operation to torque control mode, only the switching from continuous operation to torque control mode to position control mode is possible. If the mode is switched to other control modes, the warning "Control mode switching not possible" (warning code: 125) will occur, and the control mode is not switched.
- (2) When the mode is switched from speed control mode to continuous operation to torque control mode, only the switching from continuous operation to torque control mode to speed control mode is possible. If the mode is switched to other control modes, the warning "Control mode switching not possible" (warning code: 125) will occur, and the control mode is not switched.

## Precautions at control mode switching

- (1) The start complete signal and positioning complete signal do not turn ON at control mode switching.
- (2) When "33: Continuous operation to torque control mode" is set in "Md.26 Axis operation status" and "1: Position control mode continuous operation to torque control mode, speed control mode continuous operation to torque control mode switching" is set in "Md.124 Control mode switching status", the BUSY signal turns ON.
- (3) When using the continuous operation to torque control mode, use the servo amplifiers that are compatible with the continuous operation to torque control. If the servo amplifiers that are not compatible with the continuous operation to torque control are used, the error "Continuous operation to torque control not supported" (error code: 550) occurs at request of switching to continuous operation to torque control mode, and the operation stops. (In the positioning control, the operation stops according to the setting of "Pr.39 Stop group 3 rapid stop selection". In the speed control, the mode switches to the position control, and the operation immediately stops.)

To switch to the continuous operation to torque control mode, set the control data used in the control mode before setting "1" in "Cd.138 Control mode switching request".

When the switching condition is satisfied at control mode switching request, "1: Position control mode - continuous operation to torque control mode, speed control mode - continuous operation to torque control mode switching" is set in "Md.124 Control mode switching status" and the BUSY signal turns ON. (When the control mode switching request is executed while the BUSY signal is ON, the BUSY signal does not turn OFF but stays ON at control mode switching.)
"0" is automatically stored in "Cd.138 Control mode switching request" and "Md.124 Control mode switching status" after completion of switching.

When the position control mode is switched to the continuous operation to torque control mode, the command torque and command speed immediately after the switching are the values set according to the following setting in "Torque initial value selection (b4 to b7)" and "Speed initial value selection (b8 to b11)" of "Pr.90 Operation setting for speed-torque control mode".

| Torque initial value selection (Pr.90: b4 to b7) | Command torque to servo amplifier immediately after switching from position control mode to continuous operation to torque control mode |
|--------------------------------------------------|----------------------------------------------------------------------------------------------------|
| O. Command targue                                | The value of "Cd.150 Target torque at continuous operation to torque control                                                            |
| 0: Command torque                                | mode" at switching.                                                                                                    |
| 1: Feedback torque                               | Motor torque value at switching.                                                                                                    |

| Speed initial value selection (Pr.90 : b8 to b11) | Command speed to servo amplifier immediately after switching from position control mode to continuous operation to torque control mode                                                                |
|---------------------------------------------------|----------------------------------------------------------------------------------------------------|
| 0: Command speed                                  | Speed that the position command at switching is converted into the motor speed.  (When the positioning does not start at switching, the speed to servo amplifier immediately after switching is "0".) |
| 1: Feedback speed                                 | Motor speed received from servo amplifier at switching.                                                                                                    |
| 2: Automatic selection                            | The lower speed between speed that position command at switching is converted into the motor speed and motor speed received from servo amplifier at switching.                                        |

#### **POINT**

When the mode is switched to continuous operation to torque control mode in cases where command speed and actual speed are different such as during acceleration/deceleration or when the speed does not reach command speed due to torque limit, set "1: Feedback speed" in "Speed initial value selection (b8 to b11)".

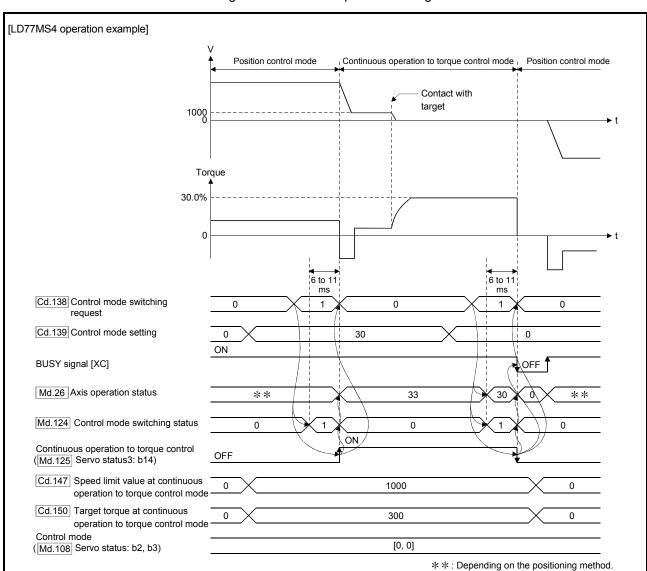

(Note): Refer to Section 3.3 for input/output signal of LD77MS16 and Chapter 5 for buffer memory address.

The following chart shows the operation timing for axis 1.

To switch to the continuous operation to torque control mode, set the control data used in the control mode before setting "1" in "Cd.138 Control mode switching request".

When the switching condition is satisfied at control mode switching request, "1: Position control mode - continuous operation to torque control mode, speed control mode - continuous operation to torque control mode switching" is set in "Md.124 Control mode switching status" and the BUSY signal turns ON. (When the control mode switching request is executed while the BUSY signal is ON, the BUSY signal does not turn OFF but stays ON at control mode switching.)
"0" is automatically stored in "Cd.138 Control mode switching request" and "Md.124 Control mode switching status" after completion of switching.

When the speed control mode is switched to the continuous operation to torque control mode, the command torque immediately after the switching is the torque set in "Torque initial value selection (b4 to b7)" of "Pr.90 Operation setting for speed-torque control mode".

| Torque initial value selection (Pr.90: b4 to b7) | Command torque to servo amplifier immediately after switching from speed control mode to continuous operation to torque control mode |
|--------------------------------------------------|----------------------------------------------------------------------------------------------------|
| 0: Command torque                                | The value of "Cd.150 Target torque at continuous operation to torque control mode" at switching.                                     |
| 1: Feedback torque                               | Motor torque value at switching.                                                                                                    |

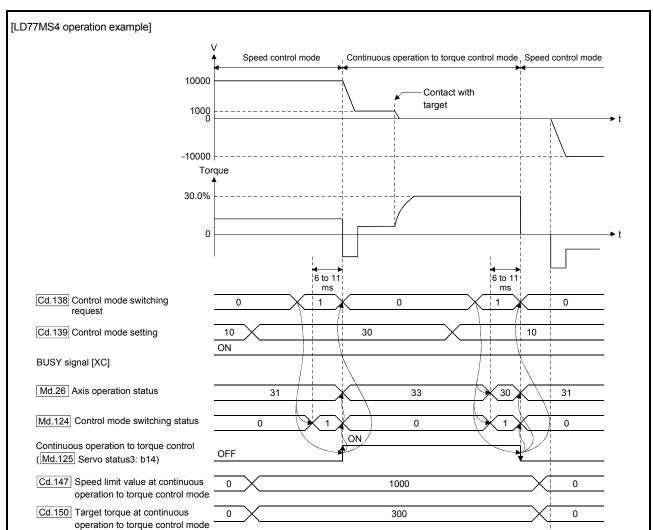

10000

[1, 0]

(Note): Refer to Section 3.3 for input/output signal of LD77MS16 and Chapter 5 for buffer memory address.

0

-10000

Control mode (Md.108 Servo status: b2, b3)

control mode

Cd.140 Command speed at speed

The following chart shows the operation timing for axis 1.

Operation for switching from "Position control mode" to "Continuous operation to torque control mode" automatically

To switch to the continuous operation to torque control mode automatically when the conditions set in "Cd.153" Control mode auto-shift selection" and "Cd.154" Control mode auto-shift parameter" are satisfied, set the control data necessary in the continuous operation to torque control mode, "Cd.153" Control mode auto-shift selection" and "Cd.154" Control mode auto-shift parameter", and then set "30: Continuous operation to torque control mode" in "Cd.139" Control mode setting" and "1: Switching request" in "Cd.138" Control mode switching request".

In this case, the current control is continued until the setting condition is satisfied after control mode switching request, and "2: Waiting for the completion of control mode switching condition" is set in "Md.124" Control mode switching status".

When the set condition is satisfied, "1: Position control mode - continuous operation to torque control mode, speed control mode - continuous operation to torque control mode switching" is set in "Md.124" Control mode switching status".

"0" is stored in "Cd.138" Control mode switching request" and "Md.124" Control mode switching status" after completion of switching.

If "Cd.154 Control mode auto-shift parameter" is outside the setting range, the error "Outside control mode auto-shift switching parameter range" (error code: 551) occurs at control mode switching request, and the current processing stops. (In the positioning control, the operation stops according to the setting of "Pr.39 Stop group 3 rapid stop selection". In the speed control, the mode switches to the position control, and the operation immediately stops.)

#### POINT

- (1) Automatic switching is valid only when the control mode is switched from the position control mode to the continuous operation to torque control mode. When the mode is switched from speed control mode to continuous operation to torque control mode or from continuous operation to torque control mode to other control modes, even if the automatic switching is set, the state is not waiting for the completion of condition, and control mode switching is executed immediately.
- (2) When the mode switching request is executed after setting the switching condition, the state of waiting for the completion of control mode switching condition continues until the setting condition is satisfied. Therefore, if the positioning by automatic switching is interrupted, unexpected control mode switching may be executed in other positioning operations. Waiting for the completion of control mode switching condition can be cancelled by setting "Other than 1: Not request" in "Cd.138 Control mode switching request" or by turning the axis stop signal ON. When an error occurs, waiting for the completion of control mode switching condition is also cancelled. (In both cases, "0" is stored in "Cd.138 Control mode switching request".)
- (3) In the state of waiting for the completion of control mode switching condition, if the current values are updated by the current value changing, the fixed-feed control or the speed control (when "2: Clear feed current value to zero" is set in "Pr.21 Feed current value during speed control"), an auto-shift judgment is executed based on the updated current value. Therefore, depending on the setting condition, the mode may be switched to the continuous operation to torque control mode immediately after the positioning starts. To avoid this switching, set "1: Switching request" in "Cd.138 Control mode switching request".

The following chart shows the operation when "1: Feed current value pass" is set in "Cd.153 Control mode auto-shift selection".

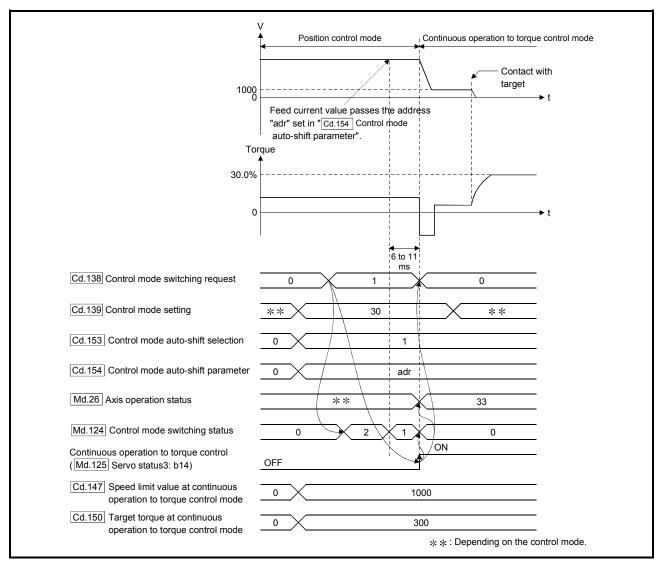

#### [3] Speed control mode

#### Operation for speed control mode

The speed control is executed at the speed set in "Cd.140 Command speed at speed control mode" in the speed control mode. Set a positive value for forward rotation and a negative value for reverse rotation. "Cd.140" can be changed any time during the speed control mode.

Acceleration/deceleration is performed based on a trapezoidal acceleration/deceleration processing. Set acceleration/deceleration time toward "Pr.8 Speed limit value" in "Cd.141 Acceleration time at speed control mode" and "Cd.142 Deceleration time at speed control mode". The value at speed control mode switching request is valid for "Cd.141" and "Cd.142".

The command speed during the speed control mode is limited with "Pr.8 Speed limit value". If the speed exceeding the speed limit value is set, the warning "Speed limit value over" (warning code: 501) occurs, and the operation is controlled with the speed limit value.

Confirm the command speed to servo amplifier with "Md.122 Speed during command".

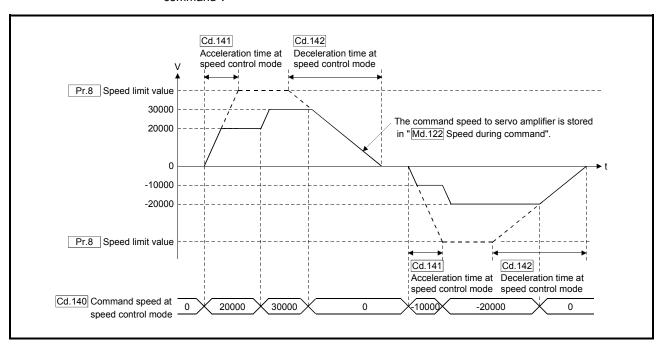

#### Feed current value during speed control mode

"Md.20 Feed current value", "Md.21 Feed machine value" and "Md.101 Real current value" are updated even in the speed control mode.

If the feed current value exceeds the software stroke limit, the error "Software stroke limit +" (error code: 507) or "Software stroke limit -" (error code: 508) occurs and the operation switches to the position control mode. Invalidate the software stroke limit to execute one-way feed.

# ■ Stop cause during speed control mode

The operation for stop cause during speed control mode is shown below.

| Item                                                                      | Operation during speed control mode                                                                                                    |
|---------------------------------------------------------------------------|----------------------------------------------------------------------------------------------------|
| Axis stop [Y4 to Y7] turned ON.  LD77MS2 LD77MS4                          | The motor decelerates to speed "0" according to                                                                                                    |
| "[Cd.180] Axis stop" turned ON. [LD77MS16]                                | the setting value of "Cd.142 Deceleration time at speed control mode". The mode switches to the position control mode when "Zero speed" of "Md.108 Servo |
| Stop signal of "Cd.44] External input signal operation device" turned ON. | status" turns ON, and the operation stops.                                                                                                    |
| All axis servo ON [Y1] turned OFF.                                        | The servo OFF is not executed during the speed control mode. The command status when the mode                                                            |
| "Cd.100 Servo OFF command" turned ON.                                     | is switched to the position control mode becomes valid.                                                                                                  |
| The current value reached the software stroke limit.                      | An error (error code: 507, 508, 104, 105, or 101) occurs. The mode switches to the position control                                                      |
| The position of the motor reached the hardware stroke limit.              | mode at the current position, and the operation                                                                                                    |
| PLC READY [Y0] turned OFF.                                                | immediately stops. (Deceleration processing is not executed.)                                                                                            |
| The forced stop input to Simple Motion module.                            | The mode switches to the position control mode when the servo OFF (Servo ON of "Md.108") Servo                                                           |
| The emergency stop input to servo amplifier.                              | status" turns OFF) is executed. (While the servo amplifier is servo OFF, even if the mode is switched                                                    |
| The servo alarm occurred.                                                 | to position control mode, the servomotor immediately stops.                                                                                              |
| The servo amplifier's power supply turned OFF.                            | The motor immediately stops. (The mode is set to the position control mode at the servo amplifier's power supply ON again.)                              |

## [4] Torque control mode

## Operation for torque control mode

The torque control is executed at the command torque set in "Cd.143 Command torque at torque control mode" in the torque control mode. "Cd.143 Command torque at torque control mode" can be changed any time during torque control mode. The relation between the setting of command torque and the torque generation direction of servomotor varies depending on the setting of servo parameters "Rotation direction selection/travel direction selection (PA14)" and "Function selection C-B POL reflection selection at torque control (PC29)".

# (1) When servo parameter "Function selection C-B POL reflection selection at torque control (PC29)" is set to "0: Enabled"

| "Rotation direction selection/travel direction selection (PA14)" | "Cd.143 Command torque at torque control mode" | Torque generation direction of servo motor |                           |
|------------------------------------------------------------------|------------------------------------------------|--------------------------------------------|---------------------------|
| 0: Forward rotation (CCW) with the                               | Positive value (Forward direction)             | CCW direction                              |                           |
| increase of the positioning address                              | Negative value (Reverse direction)             | CW direction                               |                           |
| 1: Reverse rotation (CW) with the                                | Positive value (Forward direction)             | CW direction                               | CCW                       |
| increase of the positioning address                              | Negative value (Reverse direction)             | CCW direction                              | direction CW<br>direction |

# (2) When servo parameter "Function selection C-B POL reflection selection at torque control (PC29)" is set to "1: Disabled"

| "Rotation direction selection/travel direction selection (PA14)" | "Cd.143 Command torque at torque control mode" | Torque generation | direction of servo motor  |
|------------------------------------------------------------------|------------------------------------------------|-------------------|---------------------------|
| 0: Forward rotation (CCW) with the                               | Positive value (Forward direction)             | CCW direction     |                           |
| increase of the positioning address                              | Negative value (Reverse direction)             | CW direction      |                           |
| 1: Reverse rotation (CW) with the                                | Positive value (Forward direction)             | CCW direction     | CCW                       |
| increase of the positioning address                              | Negative value (Reverse direction)             | CW direction      | direction CW<br>direction |

Set time for the command torque to increase from 0% to "Pr.17 Torque limit setting value" in "Cd.144 Torque time constant at torque control mode (Forward direction)" and for the command torque to decrease from "Pr.17 Torque limit setting value" to 0% in "Cd.145 Torque time constant at torque control mode (Negative direction)". The value at torque control mode switching request is valid for "Cd.144" and "Cd.145".

The command torque during the torque control mode is limited with "Pr.17 Torque limit setting value". If the torque exceeding the torque limit setting value is set, the warning "Torque limit value over" (warning code: 520) occurs, and the operation is controlled with the torque limit setting value.

Confirm the command torque to servo amplifier with "Md.123 Torque during command".

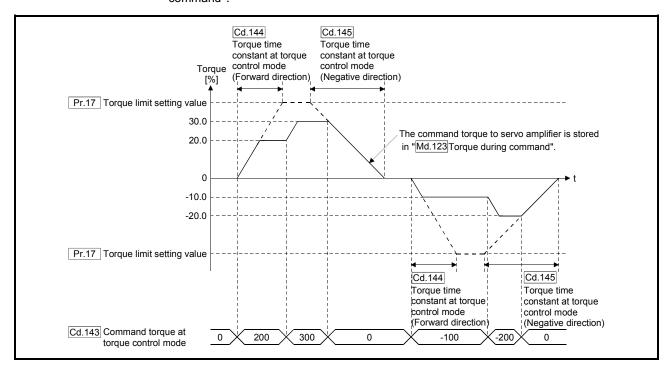

#### Speed during torque control mode

The speed during the torque control mode is controlled with "Cd.146 Speed limit value at torque control mode". At this time, "Speed limit" ("Md.108 Servo status" (low-order buffer memory address): b4) turns ON.

|                         | Buffer memory address (Low-order) |           |
|-------------------------|-----------------------------------|-----------|
|                         | LD77MS2/LD77MS4                   | LD77MS16  |
| Md.108 Servo status: b4 | 876+100n                          | 2476+100n |

n: Axis No.-1

"Cd.146] Speed limit value at torque control mode" is set to a positive value regardless of the rotation direction. (Controlled by the same value for forward and reverse directions.)

In addition, "Cd.146 Speed limit value at torque control mode" is limited with "Pr.8 Speed limit value". If the speed exceeding the speed limit value is set, the warning "Speed limit value over" (warning code: 501) occurs, and the operation is controlled with the speed limit value.

The acceleration/deceleration processing is invalid for "Cd.146 Speed limit value at torque control mode".

#### POINT

The actual motor speed may not reach the speed limit value depending on the machine load situation during the torque control.

#### Feed current value during torque control mode

"Md.20 Feed current value", "Md.21 Feed machine value" and "Md.101 Real current value" are updated even in the torque control mode. If the feed current value exceeds the software stroke limit, the error "Software stroke limit +" (error code: 507) or "Software stroke limit -" (error code: 508) occurs and the operation switches to the position control mode. Invalidate the software stroke limit to execute one-way feed.

# ■ Stop cause during torque control mode

The operation for stop cause during torque control mode is shown below.

| Item                                                                      | Operation during torque control mode                                                                                                    |
|---------------------------------------------------------------------------|----------------------------------------------------------------------------------------------------|
| Axis stop [Y4 to Y7] turned ON.  LD77MS2 LD77MS4                          | The speed limit value commanded to servo amplifier is "0" regardless of the setting value of "Cd.146 Speed limit value at torque control mode". The mode switches to the position control |
| "Cd.180 Axis stop" turned ON.                                             | mode when "Zero speed" of "Md.108 Servo status" turns ON, and the operation immediately stops. (Deceleration processing is not executed.)                                                 |
| Stop signal of "Cd.44" External input signal operation device" turned ON. | The value of command torque is not changed. It might take time to reach the speed "0" depending on the current torque command value.                                                      |
| All axis servo ON [Y1] turned OFF.                                        | The servo OFF is not executed during the torque control mode.                                                                                                    |
| "Cd.100 Servo OFF command" turned ON.                                     | The command status when the mode is switched to the position control mode becomes valid.                                                                                                  |
| The current value reached the software stroke limit.                      | An error (error code: 507, 508, 104, 105, or 101) occurs. The                                                                                                    |
| The position of the motor reached the hardware stroke limit.              | mode switches to the position control mode at the current position, and the operation immediately stops. (Deceleration processing is not executed.)                                       |
| PLC READY [Y0] turned OFF.                                                | processing is not exceuted.)                                                                                                    |
| The forced stop input to Simple Motion module.                            | The mode switches to the position control mode when the servo OFF (Servo ON of "Md.108") Servo status" turns OFF) is executed.                                                            |
| The emergency stop input to servo amplifier.                              | (While the servo amplifier is servo OFF, even if the mode is switched to position control mode, the servomotor immediately                                                                |
| The servo alarm occurred.                                                 | stops.                                                                                                    |
| The servo amplifier's power supply turned OFF.                            | The motor immediately stops. (The mode is set to the position control mode at the servo amplifier's power supply ON again.)                                                               |

#### [5] Continuous operation to torque control mode

#### Operation for continuous operation to torque control mode

In continuous operation to torque control, the torque control can be executed without stopping the operation during the positioning in position control mode or speed command in speed control mode.

During the continuous operation to torque control mode, the torque control is executed at the command torque set in "Cd.150 Target torque at continuous operation to torque control mode" while executing acceleration/deceleration to reach the speed set in "Cd.147 Speed limit value at continuous operation to torque control mode".

"Cd.147] Speed limit value at continuous operation to torque control mode" and "Cd.150] Target torque at continuous operation to torque control mode" can be changed any time during the continuous operation to torque control mode. The relation between the setting value of command torque and the torque generation direction of servomotor is fixed regardless of the setting of servo parameters "Rotation direction selection/travel direction selection (PA14)" and "Function selection C-B POL reflection selection at torque control (PC29)".

| "Rotation direction selection/travel direction selection (PA14)" | "Cd.150 Target torque at continuous operation to torque control mode" | Torque generation direction of servo motor |                           |
|------------------------------------------------------------------|-----------------------------------------------------------------------|--------------------------------------------|---------------------------|
| 0: Forward rotation (CCW) with the                               | Positive value (Forward direction)                                    | CCW direction                              |                           |
| increase of the positioning address                              | Negative value (Reverse direction)                                    | CW direction                               |                           |
| 1: Reverse rotation (CW) with the                                | Positive value (Forward direction)                                    | CCW direction                              | ccw                       |
| increase of the positioning address                              | Negative value (Reverse direction)                                    | CW direction                               | direction CW<br>direction |

#### **Important**

Regardless of the setting in "Rotation direction selection/travel direction selection (PA14)", set a positive value when torque command is in CCW direction of servomotor and a negative value when torque command is in CW direction of servomotor in "Cd.150 Target torque at continuous operation to torque control mode".

If the setting is incorrect, the motor may rotate in an opposite direction.

#### **POINTS**

- (1) The motor rotates in a direction according to the setting in "Cd.150 Target torque at continuous operation to torque control mode". Set the value corresponding to the motor rotation direction in "Cd.147 Speed limit value at continuous operation to torque control mode".
- (2) Speed is not limited for reverse torque generation direction.

#### ■ Torque command setting method

During the continuous operation to torque control mode, set time for the command torque to increase from 0% to " $\overline{\text{Pr.17}}$  Torque limit setting value" in " $\overline{\text{Cd.151}}$  Torque time constant at continuous operation to torque control mode (Forward direction)" and for the command torque to decrease from " $\overline{\text{Pr.17}}$  Torque limit setting value" to 0% in " $\overline{\text{Cd.152}}$  Torque time constant at continuous operation to torque control mode (Negative direction)". The value at continuous operation to torque control mode switching request is valid for " $\overline{\text{Cd.151}}$ " and " $\overline{\text{Cd.152}}$ ". The command torque during the continuous operation to torque control mode is limited with " $\overline{\text{Pr.17}}$  Torque limit setting value".

If torque exceeding the torque limit setting value is commanded, the warning "Torque limit value over" (warning code: 520) occurs, and the operation is controlled with the torque limit setting value.

Confirm the command torque to servo amplifier with "Md.123 Torque during command".

During the continuous operation to torque control mode, "Torque limit" ("Md.108] Servo status" (high-order buffer memory address): b13) does not turn ON. Confirm the current torque value in "Md.104] Motor current value".

|                          | Buffer memory address (High-order) |           |
|--------------------------|------------------------------------|-----------|
|                          | LD77MS2/LD77MS4                    | LD77MS16  |
| Md.108 Servo status: b13 | 877+100n                           | 2477+100n |

n: Axis No.-1

#### Speed limit value setting method

Acceleration/deceleration is performed based on a trapezoidal acceleration/deceleration processing. Set acceleration/deceleration time toward "Pr.8 Speed limit value" in "Cd.148 Acceleration time at continuous operation to torque control mode" and "Cd.149 Deceleration time at continuous operation to torque control mode". The value at continuous operation to torque control mode switching is valid for "Cd.148" and "Cd.149".

"Cd.147 Speed limit value at continuous operation to torque control mode" is limited with "Pr.8 Speed limit value". If the speed exceeding the speed limit value is commanded, the warning "Speed limit value over" (warning code: 501) occurs, and the operation is controlled with the speed limit value.

Confirm the command speed to servo amplifier with "Md.122 Speed during command".

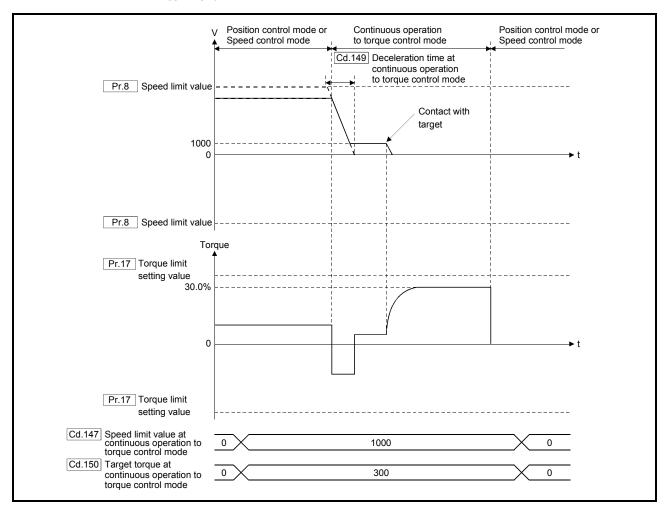

#### ■ Precautions at continuous operation to torque control mode

The following functions of the servo amplifier are not available during the continuous operation to torque control mode.

- · Base circuit shut-off delay time function
- Forced stop deceleration function
- Vertical axis freefall prevention function
- Driver communication function

#### Speed during continuous operation to torque control mode

The speed during the continuous operation to torque control mode is controlled with an absolute value of the value set in "Cd.147] Speed limit value at continuous operation to torque control mode" as command speed. When the speed reaches the absolute value of "Cd.147] Speed limit value at continuous operation to torque control mode", "Speed limit" ("Md.108] Servo status" (low-order buffer memory address): b4) turns ON.

|                         | Buffer memory address (Low-order) |           |
|-------------------------|-----------------------------------|-----------|
|                         | LD77MS2/LD77MS4                   | LD77MS16  |
| Md.108 Servo status: b4 | 876+100n                          | 2476+100n |

n: Axis No.-1

In addition, "Cd.147 Speed limit value at continuous operation to torque control mode" is limited with "Pr.8 Speed limit value". If the command speed exceeding the speed limit value is set, a warning "Speed limit value over" (warning code: 501) occurs, and the operation is controlled with the speed limit value.

#### POINT

The actual motor speed may not reach the command speed depending on the machine load situation during the continuous operation to torque control mode.

Feed current value during continuous operation to torque control mode

"Md.20 Feed current value", "Md.21 Feed machine value" and "Md.101 Real current value" are updated even in the continuous operation to torque control mode. If the feed current value exceeds the software stroke limit, the error "Software stroke limit +" (error code: 507) or "Software stroke limit -" (error code: 508) occurs and the operation switches to the position control mode. Invalidate the software stroke limit to execute one-way feed.

#### ■ Stop cause during continuous operation to torque control mode

The operation for stop cause during continuous operation to torque control mode is shown below.

| Item                                                                                                    | Operation during continuous operation to torque control mode                                                                                                    |
|----------------------------------------------------------------------------------------------------|----------------------------------------------------------------------------------------------------|
| Axis stop [Y4 to Y7] turned ON.  LD77MS2 LD77MS4  "Cd.180] Axis stop" turned ON.  LD77MS16                         | The speed limit value commanded to servo amplifier is "0" regardless of the setting value of "Cd.147 Speed limit value at continuous operation to torque control mode". The mode switches to the position control mode when "Zero speed" of "Md.108 Servo status" turns ON, and the operation immediately stops. (Deceleration processing is not executed.)  The value of command torque is not changed. It might take time |
| Stop signal of "Cd.44] External input signal operation device" turned ON.                                          | to reach the speed "0" depending on the current torque command value.                                                                                                    |
| All axis servo ON [Y1] turned OFF.  "Cd.100] Servo OFF command" turned ON.                                         | The servo OFF is not executed during the continuous operation to torque control mode. The command status when the mode is switched to the position control mode becomes valid.                                                                                                    |
| The current value reached the software stroke limit.  The position of the motor reached the hardware stroke limit. | An error (error code: 507, 508, 104, 105, or 101) occurs. The mode switches to the position control mode at the current position, and the operation immediately stops. (Deceleration processing is not executed.) *1                                                                                                    |
| PLC READY [Y0] turned OFF.                                                                                         | When the operation immediately stops, the motor may start hunting depending on the motor speed. Therefore, be sure not to reach the limit in high speed and not to turn OFF the PLC READY.                                                                                                    |
| The forced stop input to Simple Motion module.                                                                     | The mode is switches to the position control mode when the servo OFF (Servo ON of "Md.108" Servo status" turns OFF) is                                                                                                    |
| The emergency stop input to servo amplifier.                                                                       | executed. *1 (While the servo amplifier is servo OFF, even if the mode is                                                                                                    |
| The servo alarm occurred.                                                                                          | switched to position control mode, the servomotor immediately stops.                                                                                                    |
| The servo amplifier's power supply turned OFF.                                                                     | The motor immediately stops. (The mode is set to the position control mode at the servo amplifier's power supply ON again.)                                                                                                    |

<sup>\*1:</sup> When the mode has switched from the speed control mode to the continuous operation to torque control mode, the mode switches to the position control mode after switching the speed control mode once. Therefore, it takes the following time to switch to the position control mode.

Switching time for the speed control mode + Switching time for the position control mode

#### 12.2 Synchronous control

"Synchronous control" can be achieved using software instead of controlling mechanically with gear, shaft, speed change gear or cam, etc.

"Synchronous control" synchronizes movement with the input axis (servo input axis, command generation axis, or synchronous encoder axis), by setting "the parameters for synchronous control" and starting synchronous control on each output axis.

Refer to "MELSEC-Q/L QD77MS/QD77GF/LD77MS/LD77MH Simple Motion Module User's Manual (Synchronous Control)" for details of synchronous control.

#### 13

## Chapter 13 Control Sub Functions

The details and usage of the "sub functions" added and used in combination with the main functions are explained in this chapter.

A variety of sub functions are available, including functions specifically for machine HPR and generally related functions such as control compensation, etc.

More appropriate, finer control can be carried out by using these sub functions.

More appropriate, finer control can be carried out by using these sub functions. Each sub function is used together with a main function by creating matching parameter settings and sequence programs. Read the execution procedures and settings for each sub function, and set as required.

| 13.1 | Outline of sub functions                                               | 13-          | · 2  |
|------|------------------------------------------------------------------------|--------------|------|
|      | 13.1.1 Outline of sub functions                                        |              |      |
| 13.2 | Sub functions specifically for machine HPR                             | 13-          | 4    |
|      | 13.2.1 HPR retry function                                              | 13-          | 4    |
|      | 13.2.2 HP shift function                                               |              |      |
| 13.3 | Functions for compensating the control                                 | 13-          | - 11 |
|      | 13.3.1 Backlash compensation function                                  |              |      |
|      | 13.3.2 Electronic gear function                                        |              |      |
|      | 13.3.3 Near pass function                                              | 13-          | - 20 |
| 13.4 | Functions to limit the control                                         | 13-          | - 22 |
|      | 13.4.1 Speed limit function                                            |              |      |
|      | 13.4.2 Torque limit function                                           | 13-          | - 24 |
|      | 13.4.3 Software stroke limit function                                  | 13-          | - 28 |
|      | 13.4.4 Hardware stroke limit function                                  |              |      |
|      | 13.4.5 Forced stop function                                            | 13-          | - 38 |
| 13.5 | Functions to change the control details                                | 13-          | - 41 |
|      | 13.5.1 Speed change function                                           | 13-          | - 41 |
|      | 13.5.2 Override function                                               | 13-          | - 48 |
|      | 13.5.3 Acceleration/deceleration time change function                  | 13-          | - 51 |
|      | 13.5.4 Torque change function                                          | 13-          | - 56 |
|      | 13.5.5 Target position change function                                 | 13-          | - 60 |
| 13.6 | Absolute position system                                               | 13-          | - 64 |
| 13.7 | Other functions                                                        | 13-          | - 66 |
|      | 13.7.1 Step function                                                   | 13-          | - 66 |
|      | 13.7.2 Skip function                                                   |              |      |
|      | 13.7.3 M code output function                                          | 13-          | - 75 |
|      | 13.7.4 Teaching function                                               |              |      |
|      | 13.7.5 Command in-position function                                    |              |      |
|      | 13.7.6 Acceleration/deceleration processing function                   |              |      |
|      | 13.7.7 Pre-reading start function                                      |              |      |
|      | 13.7.8 Deceleration start flag function                                |              |      |
|      | 13.7.9 Stop command processing for deceleration stop function          |              |      |
|      | 13.7.10 Speed control 10 x multiplier setting for degree axis function | 13- ′        | 100  |
|      | 13.7.11 Operation setting for incompletion of HPR function             | 13- ′        | 103  |
| 13.8 | Servo ON/OFF                                                           | 13- ′        | 105  |
|      | 13.8.1 Servo ON/OFF                                                    | 13- ′        | 105  |
|      | 13.8.2 Follow up function                                              | 13- <i>′</i> | 107  |

#### 13.1 Outline of sub functions

"Sub functions" are functions that compensate, limit, add functions, etc., to the control when the main functions are executed. These sub functions are executed by parameter settings, operation from GX Works2, sub function sequence programs, etc.

#### 13.1.1 Outline of sub functions

The following table shows the types of sub functions available.

| Sub function                      |                                                | Details                                                                                                    |  |  |
|-----------------------------------|------------------------------------------------|----------------------------------------------------------------------------------------------------|--|--|
| Functions characteristic          | HPR retry function                             | This function retries the HPR with the upper/lower limit switches during machine HPR. This allows machine HPR to be carried out even if the axis is not returned to before the proximity dog with JOG operation, etc.                                  |  |  |
| to machine<br>HPR                 | HP shift function                              | After returning to the machine HP, this function compensates the position by the designated distance from the machine HP and sets that position as the HP address.                                                                                     |  |  |
|                                   | Backlash compensation function                 | This function compensates the mechanical backlash. Feed command equivalent to the set backlash amount are output each time the movement direction changes.                                                                                             |  |  |
| Functions that compensate control | Electronic gear function                       | By setting the movement amount per pulse, this function can freely change the machine movement amount per commanded pulse. When the movement amount per pulse is set, a flexible positioning system that matches the machine system can be structured. |  |  |
|                                   | Near pass function *1                          | This function suppresses the machine vibration when the positioning data is switched during continuous path control in the interpolation control.                                                                                                    |  |  |
|                                   | Speed limit function                           | If the command speed exceeds "Pr.8 Speed limit value" during control, this function limits the commanded speed to within the "Pr.8 Speed limit value" setting range.                                                                                   |  |  |
| Functions that                    | Torque limit function                          | If the torque generated by the servomotor exceeds "Pr.17 Torque limit setting value" during control, this function limits the generated torque to within the "Pr.17 Torque limit setting value" setting range.                                         |  |  |
| limit control                     | Software stroke limit function                 | If a command outside of the upper/lower limit stroke limit setting range, set in the parameters, is issued, this function will not execute positioning for that command.                                                                               |  |  |
|                                   | Hardware stroke limit function                 | This function carries out deceleration stop with the hardware stroke limit switch.                                                                                                    |  |  |
|                                   | Forced stop function                           | This function stops all axes of the servo amplifier with the forced stop signal.                                                                                                    |  |  |
|                                   | Speed change function                          | This function changes the speed during positioning.  Set the changed speed in the speed change buffer memory (Cd.14 New speed value), and change the speed with the speed change request (Cd.15 Speed change request).                                 |  |  |
| Functions that change control     | Override function                              | This function changes the speed within a percentage of 1 to 300% during positioning. This is executed using "Cd.13" Positioning operation speed override".                                                                                             |  |  |
| details                           | Acceleration/deceleration time change function | This function changes the acceleration/deceleration time during speed change. (Functions added to the speed change function and override function.)                                                                                                    |  |  |
|                                   | Torque change function                         | This function changes the "torque limit value" during control.                                                                                                    |  |  |
|                                   | Target position change function                | This function changes the target position during the execution of positioning. At the same time, this also can change the speed.                                                                                                    |  |  |

<sup>\*1:</sup> The near pass function is featured as standard and is valid only for setting continuous path control for position control. It cannot be set to be invalid with parameters.

| Sub function                      |                                                                | Details                                                                                                    |  |  |
|-----------------------------------|----------------------------------------------------------------|----------------------------------------------------------------------------------------------------|--|--|
| Absolute position system function |                                                                | This function restores the absolute position of designated axis.  By this function, the HPR after power ON from OFF is not required once the HPR is executed when the system operation is started.                                                                                                    |  |  |
|                                   | Step function                                                  | This function temporarily stops the operation to confirm the positioning operation during debugging, etc. The operation can be stopped at each "automatic deceleration" or "positioning data".                                                                                                    |  |  |
|                                   | Skip function                                                  | This function stops the positioning being executed (decelerates to a stop) when the skip signal is input, and carries out the next positioning.                                                                                                    |  |  |
|                                   | M code output function                                         | This function issues a command for a sub work (clamp or drill stop, tool change, etc.) according to the code No. (0 to 65535) that can be set for each positioning data.                                                                                                    |  |  |
|                                   | Teaching function                                              | This function stores the address positioned with manual control into the positioning address (Da.6) Positioning address/movement amount) having the designated positioning data No.                                                                                                    |  |  |
| Other functions                   | Command in-position function                                   | At each automatic deceleration, this function calculates the remaining distance for the Simple Motion module to reach the positioning stop position, and when the value is less than the set value, sets the "command in-position flag".  When using another sub work before ending the control, use this function as a trigger for the sub work. |  |  |
|                                   | Acceleration/deceleration processing function                  | This function adjusts the control acceleration/deceleration.                                                                                                    |  |  |
|                                   | Pre-reading start function                                     | This function shortens the virtual start time.                                                                                                    |  |  |
|                                   | Deceleration start flag function                               | Function that turns ON the flag when the constant speed status or acceleration status switches to the deceleration status during position control, whose operation pattern is "Positioning complete", to make the stop timing known.                                                                                                    |  |  |
|                                   | Stop command processing for deceleration stop function         | Function that selects a deceleration curve when a stop cause occurs during deceleration stop processing to speed 0.                                                                                                    |  |  |
|                                   | Speed control 10 x multiplier setting for degree axis function | This function is executed the positioning control by the 10 x speed of the command speed and the speed limit value when the setting unit is "degree".                                                                                                    |  |  |
|                                   | Operation setting for incompletion of HPR function             | This function is provided to select whether positioning control is operated or not, when HPR request flag is ON.                                                                                                    |  |  |
| Servo ON/OFF                      | Servo ON/OFF                                                   | This function executes servo ON/OFF of the servo amplifiers connected to the Simple Motion module.                                                                                                    |  |  |
|                                   | Follow up function                                             | This function monitors the motor rotation amount with the servo turned OFF, and reflects it on the feed current value.                                                                                                    |  |  |

#### 13.2 Sub functions specifically for machine HPR

The sub functions specifically for machine HPR include the "HPR retry function" and "HP shift function". Each function is executed by parameter setting.

#### 13.2.1 HPR retry function

When the workpiece goes past the HP without stopping during positioning control, it may not move back in the direction of the HP although a machine HPR is commanded, depending on the workpiece position. This normally means the workpiece has to be moved to a position before the proximity dog by a JOG operation, etc., to start the machine HPR again. However, by using the HPR retry function, a machine HPR can be carried out regardless of the workpiece position.

The details shown below explain about the "HPR retry function".

- [1] Control details
- [2] Precautions during control
- [3] Setting the HPR retry function

#### [1] Control details

The following drawing shows the operation of the HPR retry function.

- (1) HPR retry point return retry operation when the workpiece is within the range between the upper and lower limits.
- 1) The movement starts in the "Pr.44 HPR direction" by a machine HPR start.
- 2) The operation decelerates when the limit signal OFF is detected.
- 3) After stopping due to the limit signal OFF detection, the operation moves at the "Pr.46] HPR speed" in the opposite direction of the "Pr.44] HPR direction".
- 4) The operation decelerates when the proximity dog turns OFF.
- 5) After stopping due to the proximity dog OFF, a machine HPR is carried out in the "Pr.44 HPR direction".
- 6) Machine HPR completion.

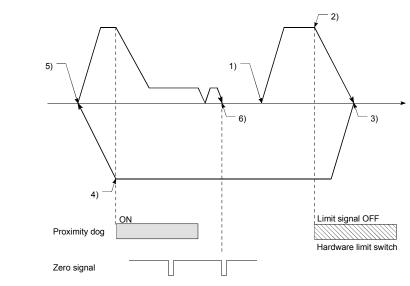

Fig. 13.1 HPR retry operation by limit signal detection

(2) HPR retry operation when the workpiece is outside the range between the upper and lower limits.

1) When the direction from the workpiece to the HP is the same as the "Pr.44] HPR direction", a normal machine HPR is carried out.

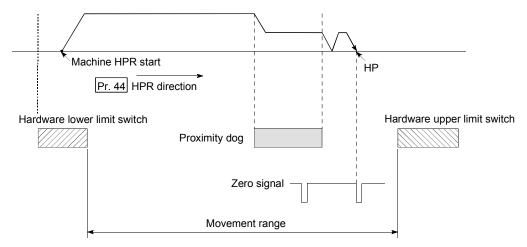

2) When the direction from the workpiece to the HP is the opposite direction from the "Pr.44] HPR direction", the operation carries out a deceleration stop when the proximity dog turns OFF, and then carries out a machine HPR in the direction set in "Pr.44] HPR direction".

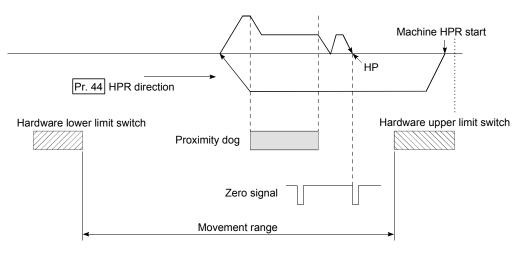

\* In the above example 1) and 2), "0: Positive direction" is set in "Pr.44 HPR direction"

#### REMARK

- When the "0: Positive direction" is selected in "Pr.44] HPR direction", the upper limit switch is set to the limit switch in the HPR direction.
- When the "1: Negative direction" is selected in "Pr.44 HPR direction", the lower limit switch is set to the limit switch in the HPR direction.
- If inverting the install positions of upper/lower limit switches, hardware stroke limit function cannot be operated properly.
  - If any problem is found for HPR operation, review "Rotation direction selection/travel direction selection (PA14)" and the wiring for the upper/lower limit switch.

Fig. 13.2 HPR retry operation from on limit (limit signal OFF)

(3) Setting the dwell time during an HPR retry

The HPR retry function can perform such function as the dwell time using "Pr.57 Dwell time during HPR retry" when the reverse run operation is carried out due to detection by the limit signal for upper and lower limits and when the machine HPR is executed after the proximity dog is turned OFF to stop the operation.

"Pr.57 Dwell time during HPR retry" is validated when the operation stops at the "A" and "B" positions in the following drawing. (The dwell time is the same value at both positions "A" and "B".)

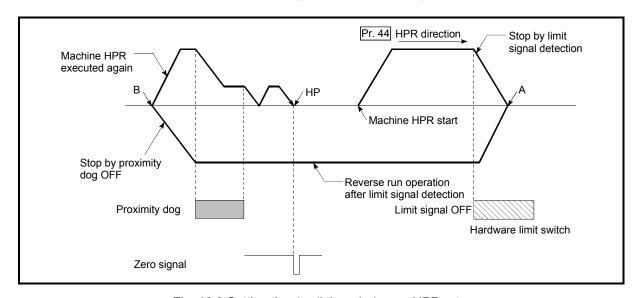

Fig. 13.3 Setting the dwell time during an HPR retry

#### [2] Precaution during control

(1) The following table shows whether the HPR retry function may be executed by the "Pr.43] HPR method".

| Pr.43 HPR method                     | Execution status of HPR retry function |  |
|--------------------------------------|----------------------------------------|--|
| Proximity dog method                 | ○: Execution possible                  |  |
| Count method 1)                      | : Execution possible                   |  |
| Count method 2)                      | : Execution possible                   |  |
| Data set method                      | _                                      |  |
| Scale origin signal detection method | ×: Execution not possible              |  |
| Driver HPR method                    | _                                      |  |

- (2) Always establish upper/lower limit switches at the upper/lower limit positions of the machine. If the HPR retry function is used without hardware stroke limit switches, the motor will continue rotation until a hardware stroke limit signal is detected.
- (3) Do not configure a system so that the servo amplifier power turns OFF by the upper/lower limit switches. If the servo amplifier power is turned OFF, the HPR retry cannot be carried out.
- (4) The operation decelerates upon detection of the hardware limit signal, and the movement starts in the opposite direction. In this case, however, the error "Hardware stroke limit (+)" (error code: 104) or "Hardware stroke limit (–)" (error code: 105) does not occur.

#### POINT

The settings of the upper/lower stroke limit signal are shown below. The HPR retry function can be used with either setting. (Refer to Section 13.4.4 "Hardware stroke limit function".)

- External input signal of servo amplifier
- External input signal via CPU (buffer memory of LD77MS)

#### [3] Setting the HPR retry function

To use the "HPR retry function", set the required details in the parameters shown in the following table, and write them to the Simple Motion module. When the parameters are set, the HPR retry function will be added to the machine HPR control. The set details are validated at the rising edge (OFF  $\rightarrow$  ON) of the PLC READY signal [Y0]. Set " $\boxed{\text{Pr.57}}$  Dwell time during HPR retry" according to the user's requirements.

| Setting item      |  | Setting value | Setting details                                                                          | Factory-set initial value |
|-------------------|--|---------------|------------------------------------------------------------------------------------------|---------------------------|
| Pr.48 HPR retry 1 |  | 1             | Set "1: Carry out HPR retry by limit switch".                                            | 0                         |
|                   |  |               | Set the deceleration stop time during HPR retry. (Random value between 0 and 65535 (ms)) | 0                         |

<sup>\*:</sup> Refer to Section 5.2 "List of parameters" for setting details.

## REMARK

- Parameters are set for each axis.
- It is recommended that the parameters be set whenever possible with GX Works2. Execution by sequence program uses many sequence programs and devices. The execution becomes complicated, and the scan times will increase.

#### 13.2.2 HP shift function

When a machine HPR is carried out, the HP is normally established using the proximity dog or zero signal. However, by using the HP shift function, the machine can be moved a designated movement amount from the position where the zero signal was detected. A mechanically established HP can then be interpreted at that point.

The details shown below explain about the "HP shift function".

- [1] Control details
- [2] Setting range for the HP shift amount
- [3] Movement speed during HP shift
- [4] Precautions during control
- [5] Setting the HP shift function

#### [1] Control details

The following drawing shows the operation of the HP shift function.

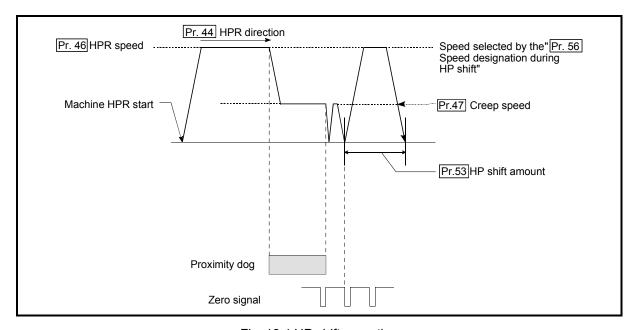

Fig. 13.4 HP shift operation

#### [2] Setting range for the HP shift amount

Set the HP shift amount within the range from the detected zero signal to the upper/lower limit switches.

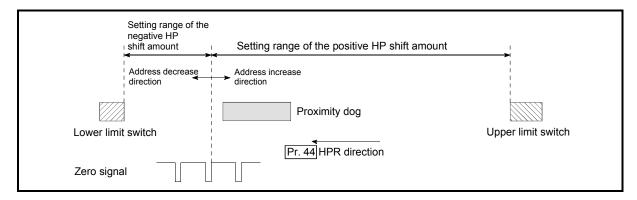

Fig. 13.5 Setting range for the HP shift amount

#### [3] Movement speed during HP shift

When using the HP shift function, the movement speed during the HP shift is set in "Pr.56 Speed designation during HP shift". The movement speed during the HP shift is selected from either the "Pr.46 HPR speed" or the "Pr.47 Creep speed". For the acceleration/deceleration time, the value specified in "Pr.51 HPR acceleration time selection" or "Pr.52 HPR deceleration time selection" is used.

The following drawings show the movement speed during the HP shift when a mechanical HPR is carried out by the proximity dog method.

(1) HP shift operation at the "Pr.46 HPR speed"
(When "Pr.56 Speed designation during HP shift" is 0)

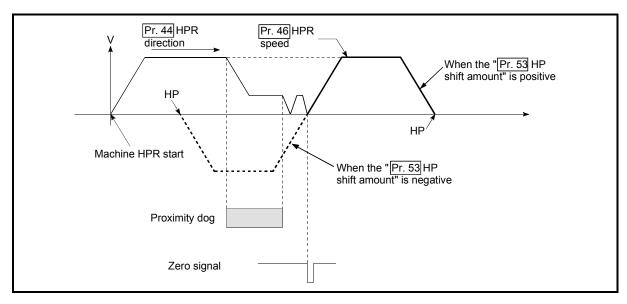

Fig. 13.6 HP shift operation at the HPR speed

(2) HP shift operation at the "Pr.47 Creep speed" (When "Pr.56 Speed designation during HP shift" is 1)

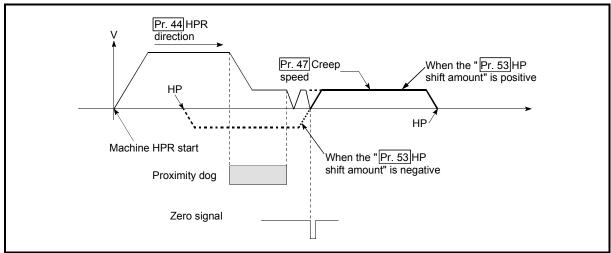

Fig. 13.7 HP shift operation at the creep speed

#### [4] Precautions during control

- (1) The following data are set after the HP shift amount is complete.
  - HPR complete flag (Md.31 Status: b4)
  - Md.20 Feed current value
  - Md.21 Feed machine value
  - Md.26 Axis operation status

HPR request flag (Md.31 Status: b3) is reset after completion of the HP shift.

(2) "Pr.53 HP shift amount" is not added to "Md.34 Movement amount after proximity dog ON". The movement amount immediately before the HP shift operation, considering proximity dog ON as "0", is stored.

#### [5] Setting the HP shift function

To use the "HP shift function", set the required details in the parameters shown in the following table, and write them to the Simple Motion module. When the parameters are set, the HP shift function will be added to the machine HPR control. The set details are validated at the rising edge (OFF  $\rightarrow$  ON) of the PLC READY signal [Y0].

| (     | Setting item                            | Setting value | Setting details                                                                | Factory-set initial value |
|-------|-----------------------------------------|---------------|--------------------------------------------------------------------------------|---------------------------|
| Pr.53 | HP shift amount                         | $\rightarrow$ | Set the shift amount during the HP shift.                                      | 0                         |
| Pr.56 | Speed<br>designation<br>during HP shift | $\rightarrow$ | Select the speed during the HP shift  0: Pr.46 HPR speed  1: Pr.47 Creep speed | 0                         |

<sup>\*:</sup> Refer to Section 5.2 "List of parameters" for setting details.

## REMARK

- · Parameters are set for each axis.
- It is recommended that the parameters be set whenever possible with GX Works2.
   Execution by sequence program uses many sequence programs and devices. The execution becomes complicated, and the scan times will increase.

#### 13.3 Functions for compensating the control

The sub functions for compensating the control include the "backlash compensation function", "electronic gear function", and "near pass function". Each function is executed by parameter setting or sequence program creation and writing.

#### 13.3.1 Backlash compensation function

The "backlash compensation function" compensates the backlash amount in the mechanical system.

The details shown below explain about the "backlash compensation function".

- [1] Control details
- [2] Precautions during control
- [3] Setting the backlash compensation function

#### [1] Control details

When the backlash compensation amount is set, an extra amount of command equivalent to the set backlash amount is output every time the movement direction changes.

The following drawing shows the operation of the backlash compensation function.

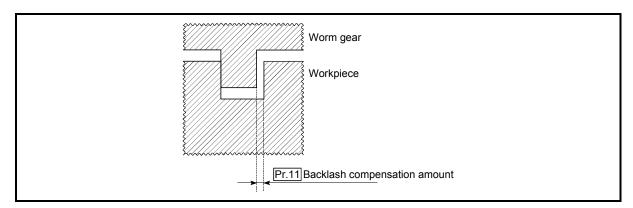

Fig. 13.8 Backlash compensation amount

#### [2] Precautions during control

- (1) The feed command of the backlash compensation amount are not added to the "Md.20 Feed current value" or "Md.21 Feed machine value".
- (2) Always carry out a machine HPR before starting the control when using the backlash compensation function (when "Pr.11] Backlash compensation amount" is set). The backlash in the mechanical system cannot be correctly compensated if a machine HPR is not carried out.
- (3) Backlash compensation, which includes the movement amount and "Pr.11 Backlash compensation amount", is output the moment at the moving direction changes.
- (4) Backlash compensation cannot be made during the speed control mode, torque control mode or continuous operation to torque control mode.
- (5) In an axis operation such as positioning after HPR, whether the backlash compensation is necessary or not is judged from "Pr.44] HPR direction" of the Simple Motion module. When the positioning is executed in the same direction as "Pr.44] HPR direction", the backlash compensation is not executed. However, when the positioning is executed in the reverse direction against "Pr.44] HPR direction", the backlash compensation is executed.

#### [3] Setting the backlash compensation function

To use the "backlash compensation function", set the "backlash compensation amount" in the parameter shown in the following table, and write it to the Simple Motion module.

The set details are validated at the rising edge (OFF  $\rightarrow$  ON) of the PLC READY signal [Y0].

| ;     | Setting item                       | Setting value | Setting details                       | Factory-set initial value |
|-------|------------------------------------|---------------|---------------------------------------|---------------------------|
| Pr.11 | Backlash<br>compensation<br>amount | $\rightarrow$ | Set the backlash compensation amount. | 0                         |

<sup>\*:</sup> Refer to Section 5.2 "List of parameters" for setting details.

## REMARK

- · Parameters are set for each axis.
- It is recommended that the parameters be set whenever possible with GX Works2.
   Execution by sequence program uses many sequence programs and devices. The execution becomes complicated, and the scan times will increase.

#### 13.3.2 Electronic gear function

The "electronic gear function" adjusts the actual machine movement amount and number of pulse output to servo amplifier according to the parameters set in the Simple Motion module.

The "electronic gear function" has the following three functions ([A] to [C]).

- [A] During machine movement, the function increments in the Simple Motion module values less than one pulse that could not be output, and outputs the incremented amount when the total incremented value reached one pulse or more.
- [B] When machine HPR is completed, current value changing is completed, speed control is started (except when feed current value is updated), or fixed-feed control is started, the function clears to "0" the cumulative values of less than one pulse which could not be output. (If the cumulative value is cleared, an error will occur by a cleared amount in the feed machine value. Control can be constantly carried out at the same machine movement amount, even when the fixed-feed control is continued.)
- [C] The function compensates the mechanical system error of the command movement amount and actual movement amount by adjusting the "electronic gear". (The "movement amount per pulse" value is defined by "Pr.2 Number of pulses per rotation (AP)", "Pr.3 Movement amount per rotation (AL)" and "Pr.4 Unit magnification (AM)".)

The Simple Motion module automatically carries out the processing for [A] and [B].

The details shown below explain about the "electronic gear function", including the method for compensating the error in [C] above, etc.

- [1] Basic concept of the electronic gear
- [2] The method for compensating the error

#### [1] Basic concept of the electronic gear

The electronic gear is an item which determines how many rotations (rotations by how many pulses) the motor must make in order to move the machine according to the programmed movement amount.

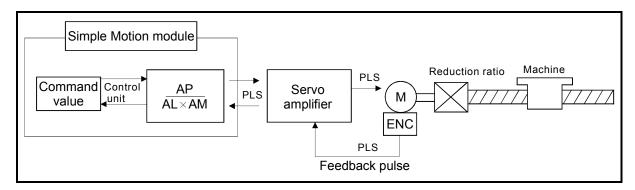

The basic concept of the electronic gear is represented by the following expression.

- Pr.2 (Number of pulses per rotation) = AP
- Pr.3 (Movement amount per rotation) = AL
- Pr.4 (Unit magnification) = AM
- Movement amount per rotation that considered unit magnification =  $\Delta S$

Electronic gear = 
$$\frac{AP}{\triangle S}$$
 =  $\frac{AP}{AL \times AM}$  ...(1)

Set values for AP, AL and AM so that this related equation is established. However, because values to be set for AP, AL and AM have the settable range, values calculated (reduced) from the above related equation must be contained in the setting range for AP, AL and AM.

#### (1) For "Ball screw" + "Reduction gear"

When the ball screw pitch is 10mm, the motor is the HG-KR (4194304 PLS/rev) and the reduction ratio of the reduction gear is 9/44.

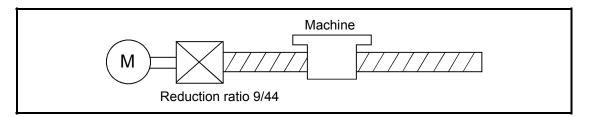

First, find how many millimeters the load (machine) will travel ( $\triangle S$ ) when the motor turns one revolution (AP).

- AP (Number of pulses per rotation) = 4194304 [PLS]
- △S (Movement amount per rotation)
  - = Ball screw pitch × Reduction ratio
  - = 10 [mm]  $\times$  9/44 When "mm", = 10000.0 [ $\mu$ m]  $\times$  9/44 comm

When the control unit is "mm", the minimum command unit is 0.1 µm.

13 - 14

Substitute this for the above expression (1).

At this time, make calculation with the reduction ratio 9/44 remaining as a fraction.

$$\frac{\mathsf{AP}}{\mathsf{\Delta S}} = \frac{4194304 \, [\mathsf{PLS}]}{10000.0 \, [\mu m] \, \times \, 9/44}$$

$$= \frac{4194304 \, \times \, 44}{10000.0 \, \times \, 9}$$

$$= \frac{184549376}{90000.0}$$

$$= \frac{23068672}{11250.0} = \frac{23068672 \, (\mathsf{AP})}{11250.0 \, (\mathsf{AL}) \, \times \, 1 \, (\mathsf{AM})}$$

$$= \frac{23068672 \, (\mathsf{AP})}{(\mathsf{AM})}$$

Thus, AP, AL and AM to be set are as follows.

$$AP = 23068672...Pr.2$$
  $AP = 23068672...Pr.2$   $AL = 11250.0 ...Pr.3$  or  $AL = 1125.0 ....Pr.3$   $AM = 1 ....Pr.4$   $AM = 10 ....Pr.4$ 

Note): These two examples of settings are only examples. There are settings other than these examples.

#### (2) When "PLS (pulse)" is set as the control unit

When using PLS (pulse) as the control unit, set the electronic gear as follows.

AP = "Number of pulses per rotation"
AL = "Movement amount per rotation"

Example) When the motor is the HG-KR (4194304PLS/rev)

(3) When "degree" is set as the control unit for a rotary axis When the rotary axis is used, the motor is HG-KR (4194304PLS/rev) and the reduction ratio of the reduction gear is 3/11.

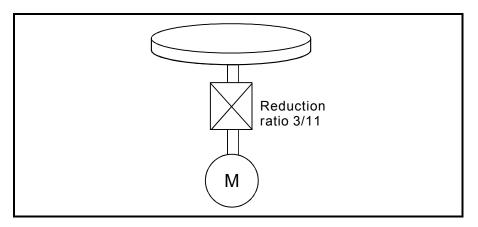

First, find how many degrees the load (machine) will travel ( $\triangle$ S) when the motor turns one revolution (AP).

- AP (Number of pulses per rotation) = 4194304 [PLS]
- △S (Movement amount per rotation)

= 360.00000 [degree]  $\times$  Reduction ratio = 360.00000  $\times$  3/11

Substitute this for the above expression (1).

At this time, make calculation with the reduction ratio 3/11 remaining as a fraction.

$$\frac{AP}{\Delta S} = \frac{4194304 [PLS]}{360.00000 [degree] \times 3/11}$$

$$= \frac{4194304 [PLS] \times 11}{360.00000 \times 3}$$

$$= \frac{46137344}{1080.00000}$$

$$= \frac{2883584}{67.50000} = \frac{2883584 (AP)}{0.06750 (AL) \times 1000 (AM)}$$

Thus, AP, AL and AM to be set are as follows.

$$AP = 2883584 \dots Pr.2$$
  $AP = 2883584 \dots Pr.2$   
 $AL = 67.50000 \dots Pr.3$  or  $AL = 0.06750 \dots Pr.3$   
 $AM = 1 \dots Pr.4$   $AM = 1000 \dots Pr.4$ 

Note): These two examples of settings are only examples. There are settings other than these examples.

# (4) When "mm" is set as the control unit for conveyor drive (calculation including $\pi$ )

When the belt conveyor drive is used, the conveyor diameter is 135mm, the pulley ratio is 1/3, the motor is HG-KR (4194304PLS/rev) and the reduction ratio of the reduction gear is 7/53.

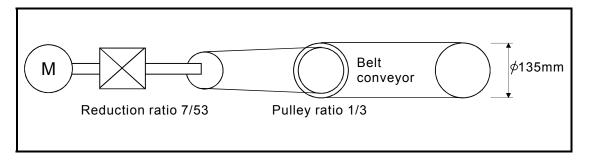

As the travel value of the conveyor is used to exercise control, set "mm" as the control unit.

First, find how many millimeters the load (machine) will travel ( $\triangle S$ ) when the motor turns one revolution (AP).

- AP (Number of pulses per rotation) = 4194304 [PLS]
- △S (Movement amount per rotation)

= 135000.0 [
$$\mu$$
m]  $\times$   $\pi$   $\times$  Reduction ratio  
= 135000.0 [ $\mu$ m]  $\times$   $\pi$   $\times$  7/53  $\times$  1/3

Substitute this for the above expression (1).

At this time, make calculation with the reduction ratio 7/53  $_{\times}\,$  1/3 remaining as a fraction.

$$\frac{AP}{\Delta S} = \frac{AP}{AL \times AM} = \frac{4194304 \text{ [PLS]}}{135000.0 \text{ [}\mu\text{m]} \times \pi \times 7/53 \times 1/3}$$

$$= \frac{4194304 \times 53 \times 3}{135000.0 \times \pi \times 7}$$

$$= \frac{166723584}{236250 \times \pi}$$

Here, make calculation on the assumption that  $\pi$  is equal to 3.141592654.

$$\frac{AP}{\Delta S} = \frac{AP}{AL \times AM} = \frac{166723584}{742201.2645075}$$

AL has a significant number to first decimal place, round down numbers to two decimal places.

$$\frac{AP}{\Delta S} = \frac{AP}{AL \times AM} = \frac{166723584}{742201.2} = \frac{166723584 (AP)}{742201.2 (AL) \times 1(AM)}$$

Thus, AP, AL and AM to be set are as follows.

This setting will produce an error for the true machine value, but it cannot be helped. This error is as follows.

$$\frac{7422012/166723584}{2362500 \ \pi/166723584} -1 \times 100 = -8.69 \times 10^{-6} [\%]$$

- AP (Number of pulses per rotation) = 4194304 [PLS]
- △S (Movement amount per rotation)

= 135000.0 [
$$\mu$$
m]  $\times$   $\pi$   $\times$  Reduction ratio  
= 135000.0 [ $\mu$ m]  $\times$   $\pi$   $\times$  7/53  $\times$  1/3

It is equivalent to an about 86.9 [μm] error in continuous 1km feed.

#### (5) Number of pulses/ movement amount at linear servo use

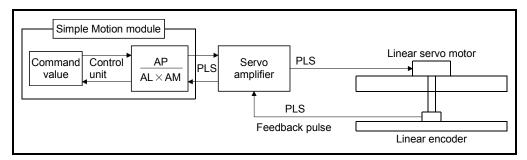

Calculate the number of pulses (AP) and movement amount (AL  $_{\times}$  AM) for the linear encoder in the following conditions.

$$\label{eq:Linear encoder} \text{Linear encoder resolution} = \frac{\text{Number of pulses (AP)}}{\text{Movement amount (AL}_{\times}\text{AM)}}$$

Linear encoder resolution: 0.05[µm] per PLS

$$\frac{1[PLS]}{0.05[\mu m]} = \frac{\text{Number of pulses (AP) [PLS]}}{\text{Movement amount (AL) [}\mu m]} = \frac{20}{1.0}$$

Set the number of pulses in "Pr.2 Number of pulses per rotation (AP)", the movement amount in "Pr.3 Movement amount per rotation (AL)", and the unit magnification in "Pr.4 Unit magnification (AM)" in the actual setting.

(Note): Set the same value in AP, AL, and AM as the value set in the servo parameter "Linear encoder resolution - Numerator (PL02)" and "Linear encoder resolution - Denominator (PL03)".

Refer to each servo amplifier instruction manual for details.

When "Linear encoder resolution - Numerator (PL02)" is set to 1 [ $\mu$ m] and "Linear encoder resolution - Denominator (PL03)" is set to 20 [ $\mu$ m], the values of AP, AL and AM are shown below.

#### [2] The method for compensating the error

When the position control is carried out using the "Electronic gear" set in a parameter, this may produce an error between the command movement amount (L) and the actual movement amount (L'). With Simple Motion module, this error is compensated by adjusting the electronic gear. The "Error compensation amount", which is used for error compensation, is defined as follows:

The electronic gear including an error compensation amount is shown below.

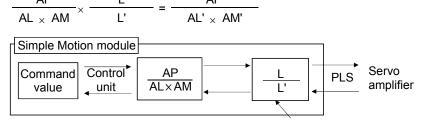

1 if there is no error (in regular case)

amplifier

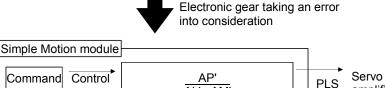

AL'× AM'

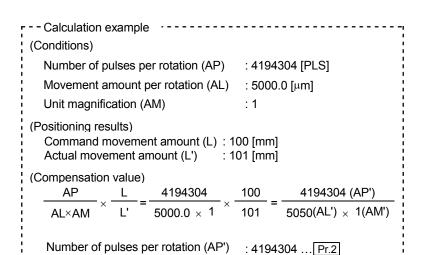

Movement amount per rotation (AL') : 5050.0 .... Pr.3

Set the post-compensation " $\overline{Pr.2}$  Number of pulses per rotation (AP')", " $\overline{Pr.3}$  Movement amount per rotation (AL')", and " $\overline{Pr.4}$  Unit magnification (AM')" in the parameters, and write them to the Simple Motion module. The set details are validated at the rising edge (OFF  $\rightarrow$  ON) of the PLC

: 1 ......Pr.4

READY signal [Y0].

Unit magnification (AM')

value

\_ unit

#### 13.3.3 Near pass function

When continuous pass control is carried out using interpolation control, the near pass function is carried out.

The "near pass function" is a function to suppress the mechanical vibration occurring at the time of switching the positioning data when continuous pass control is carried out using interpolation control.

#### [Near pass function]

The extra movement amount occurring at the end of each positioning data unit being continuously executed is carried over to the next positioning data unit. Alignment is not carried out, and thus the output speed drops are eliminated, and the mechanical vibration occurring during speed changes can be suppressed. Because alignment is not carried out, the operation is controlled on a path that passes near the position set in "Da.6 Positioning address/movement amount".

The details shown below explain about the "near pass function".

- [1] Control details
- [2] Precautions during control

#### [1] Control details

The following drawing shows the path of the continuous path control by the 2-axis linear interpolation control.

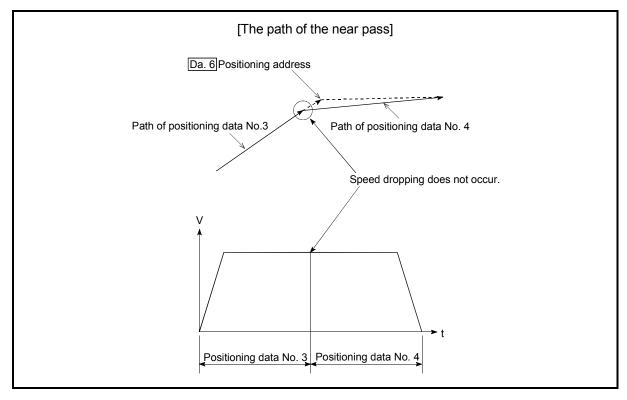

Fig. 13.9 The path of the continuous path control

#### [2] Precautions during control

- (1) If the movement amount designated by the positioning data is small when the continuous path control is executed, the output speed may not reach the designated speed.
- (2) The movement direction is not checked during interpolation operation. Therefore, a deceleration stops are not carried out even if the movement direction changes. (See below) For this reason, the output will rapidly reverse when the reference axis movement direction changes. To prevent the rapid output reversal, assign not the continuous path control "11", but the continuous positioning control "01" to the positioning data of the passing point.

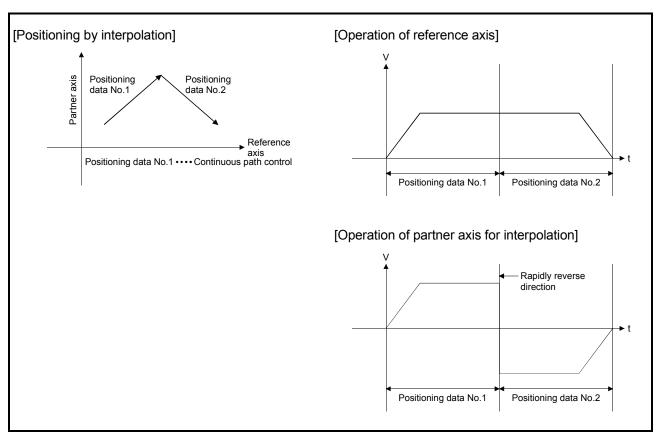

Fig. 13.10 Path and output speed of various axes when movement direction varies during continuous path control

#### 13.4 Functions to limit the control

Functions to limit the control include the "speed limit function", "torque limit function", "software stroke limit function", "hardware stroke limit function", and "forced stop function". Each function is executed by parameter setting or sequence program creation and writing.

#### 13.4.1 Speed limit function

The speed limit function limits the command speed to a value within the "speed limit value" setting range when the command speed during control exceeds the "speed limit value".

The details shown below explain about the "speed limit function".

- [1] Relation between the speed limit function and various controls
- [2] Precautions during control
- [3] Setting the speed limit function
- [1] Relation between the speed limit function and various controls

  The following table shows the relation of the "speed limit function" and various
  controls.

|                      | Co                                                    | ntrol type                                         | Speed limit function | Speed limit value           |
|----------------------|-------------------------------------------------------|----------------------------------------------------|----------------------|-----------------------------|
| HPR                  | Machine                                               | HPR control                                        | 0                    |                             |
| control              | Fast HPF                                              | R control                                          | 0                    |                             |
|                      |                                                       | 1-axis linear control                              | 0                    |                             |
|                      |                                                       | 2 to 4-axes linear interpolation control           | 0                    |                             |
|                      | Position                                              | 1-axis fixed-feed control                          | ©                    |                             |
|                      | control                                               | 2 to 4-axes fixed-feed control (interpolation)     | 0                    | Pr.8 Speed limit value      |
| Major<br>positioning |                                                       | 2-axis circular interpolation control              | 0                    |                             |
| control              | 1 to 4-ax                                             | es Speed control                                   | 0                    |                             |
|                      |                                                       | osition switching control, speed switching control | 0                    |                             |
|                      |                                                       | Current value changing                             | _                    |                             |
|                      | Other JUMP instruction, NOP instruction, LOOP to LEND |                                                    | -                    | Setting value invalid       |
| Manual<br>control    | JOG operation, Inching operation                      |                                                    | 0                    | Pr.31 JOG speed limit value |
|                      | Manual pulse generator operation                      |                                                    | _                    | Setting is invalid          |
| Expansion control    | Speed-to                                              | orque control                                      | ©                    | Pr.8 Speed limit value      |

: Always set

- : Setting not required (Use the initial value or a value within the setting range.)

#### [2] Precautions during control

- (1) If any axis exceeds "Pr.8 Speed limit value" during 2- to 4-axis speed control, the axis exceeding the speed limit value is controlled with the speed limit value. The speeds of the other axes being interpolated are suppressed by the command speed ratio.
- (2) If the reference axis exceeds "Pr.8 Speed limit value" during 2-axis circular interpolation control, the reference axis is controlled with the speed limit value (The speed limit does not function on the interpolation axis side.)
- (3) If any axis exceeds "Pr.8 Speed limit value" during 2- to 4-axis linear interpolation control or 2- to 4-axis fixed-feed control, the axis exceeding the speed limit value is controlled with the speed limit value. The speeds of the other axes being interpolated are suppressed by the movement amount ratio.

#### POINT

When the "reference axis speed" is set during interpolation control, set so the major axis side becomes the reference axis. If the minor axis side is set as the reference axis, the major axis side speed may exceed the "Pr.8 Speed limit value".

#### [3] Setting the speed limit function

To use the "speed limit function", set the "speed limit value" in the parameters shown in the following table, and write them to the Simple Motion module. The set details are validated at the next start after they are written to the Simple Motion module.

| Setting item |                       | Setting value | Setting details                                                                                                    | Factory-set initial value |
|--------------|-----------------------|---------------|----------------------------------------------------------------------------------------------------|---------------------------|
| Pr.8         | Speed limit value     | $\rightarrow$ | Set the speed limit value (max. speed during control).                                                                                                    | 200000                    |
| Pr.31        | JOG speed limit value | $\rightarrow$ | Set the speed limit value during JOG operation (max. speed during control). (Note that "Pr.31] JOG speed limit value" shall be less than or equal to "Pr.8] Speed limit value".) | 20000                     |

<sup>\*:</sup> Refer to Section 5.2 "List of parameters" for setting details.

## REMARK

- Parameters are set for each axis.
- It is recommended that the parameters be set whenever possible with GX Works2.
   Execution by sequence program uses many sequence programs and devices. The execution becomes complicated, and the scan times will increase.

#### 13.4.2 Torque limit function

The "torque limit function" limits the generated torque to a value within the "torque limit value" setting range when the torque generated in the servomotor exceeds the "torque limit value".

The "torque limit function" protects the deceleration function, limits the power of the operation pressing against the stopper, etc. It controls the operation so that unnecessary force is not applied to the load and machine.

The details shown below explain about the "torque limit function".

- [1] Relation between the torque limit function and various controls
- [2] Control details
- [3] Precautions during control
- [4] Setting the torque limit function
- [1] Relation between the torque limit function and various controls

  The following table shows the relation of the "torque limit function" and various controls.

|                           | Co               | ontrol type                                       | Torque limit function | Torque limit value *                                                                                                    |  |
|---------------------------|------------------|---------------------------------------------------|-----------------------|----------------------------------------------------------------------------------------------------|--|
| HPR<br>control            | Machine          | HPR control                                       | 0                     | "Pr.17 Torque limit setting value" or "Cd.101 Torque output setting value".  *: After the "Pr.47 Creep speed" is reached, this value becomes the "Pr.54 HPR torque limit value". |  |
|                           | Fast HPF         | R control                                         | 0                     |                                                                                                    |  |
|                           |                  | 1-axis linear control                             | 0                     |                                                                                                    |  |
|                           |                  | 2 to 4-axes linear interpolation control          | 0                     |                                                                                                    |  |
|                           | Position         | 1-axis fixed-feed control                         | 0                     | Pr.17 Torque limit setting value" or                                                                                                    |  |
|                           | control          | 2 to 4-axes fixed-feed control (interpolation)    | 0                     | "Cd.101 Torque output setting                                                                                                    |  |
| Major positioning control |                  | 2-axis circular interpolation control             | 0                     | value".                                                                                                    |  |
| COTILIO                   | 1 to 4-ax        | es speed control                                  | 0                     |                                                                                                    |  |
|                           |                  | osition switching control speed switching control | 0                     |                                                                                                    |  |
|                           | Other<br>control | Current value changing                            | _                     | Setting value is invalid.                                                                                                    |  |
|                           |                  | JUMP instruction, NOP instruction, LOOP to LEND   | _                     |                                                                                                    |  |
| Manual                    | JOG ope          | ration, Inching operation                         | 0                     | "Pr.17 Torque limit setting value" or                                                                                                    |  |
| Manual<br>control         | Manual p         | oulse generator operation                         | 0                     | "Cd.101 Torque output setting value".                                                                                                    |  |
| Expansion control         | Speed-to         | orque control                                     | 0                     | Torque limit value before switching control mode is continued.                                                                                                    |  |

- : Set when required (Set to " " when not used.)
- : Setting not required (Use the initial value or a value within the setting range.)
- \*: Shows the torque limit value when "Cd.22 New torque value/forward new torque value" or "Cd.113 New reverse torque value" is set to "0".

#### [2] Control details

The following drawing shows the operation of the torque limit function.

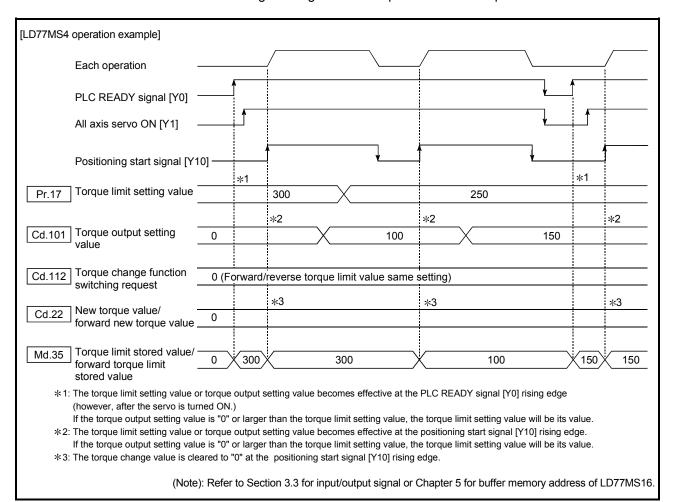

Fig. 13.11 Torque limit function operation

#### [3] Precautions during control

- (1) When limiting the torque at the "Pr.17 Torque limit setting value", confirm that "Cd.22 New torque value/forward new torque value" or "Cd.113 New reverse torque value" is set to "0". If this parameter is set to a value besides "0", the setting value will be validated, and the torque will be limited at that value. (Refer to Section 13.5.4 "Torque change function" for details about the "new torque value".)
- (2) When the "Pr.54] HPR torque limit value" exceeds the "Pr.17] Torque limit setting value", the error "HPR torque limit value error" (error code: 995) occurs.
- (3) When the operation is stopped by torque limiting, the droop pulse will remain in the deviation counter. If the load torque is eliminated, operation for the amount of droop pulses will be carried out. Note that the movement might start rapidly as soon as the load torque is eliminated.

#### [4] Setting the torque limit function

- (1) To use the "torque limit function", set the "torque limit value" in the parameters shown in the following table, and write them to the Simple Motion module.
  - a) The set details are validated at the rising edge (OFF  $\rightarrow$  ON) of the PLC READY signal [Y0].

| Setting item    |                            | Setting value | Setting details                                                                           | Factory-set initial value |
|-----------------|----------------------------|---------------|-------------------------------------------------------------------------------------------|---------------------------|
| Pr.17           | Torque limit setting value | $\rightarrow$ | Set the torque limit value as a percentage.                                               | 300                       |
| I   Pr.54     ' |                            | $\rightarrow$ | Set the torque limit value after the "Pr.47 Creep speed" is reached. Set as a percentage. | 300                       |

b) The set details are validated at the rising edge (OFF  $\rightarrow$  ON) of the positioning start signal [Y10].

| Setting item                       | Setting value | Setting details                              | Factory-set initial value |
|------------------------------------|---------------|----------------------------------------------|---------------------------|
| Cd.101 Torque output setting value | $\rightarrow$ | Set the torque output value as a percentage. | 0                         |

- \*: Refer to Section 5.2 "List of parameters" or Section 5.7 "List of control data" for setting details.
- \*: Torque limit value: Will be an upper limit value of the torque change value. Even if a larger value has been mistakenly input for the torque change value, it is restricted within the torque limit setting values to prevent an erroneous entry. (Even if a value larger than the torque limit setting value has been input to the torque change value, the torque value is not changed.)
- \*: Torque output setting value: to be taken at the start of positioning, and used as a torque limit value. If the value is "0" or larger than the torque limit setting value, the parameter "torque limit setting value" is taken at the start
  - (2) The "torque limit value" set in the Simple Motion module is set in the "Md.35" Torque limit stored value/forward torque limit stored value" or "Md.120 Reverse torque limit stored value".

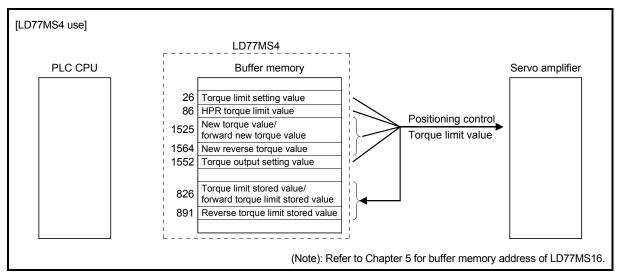

Fig. 13.12 Limiting the torque to the servo amplifier (Axis 1)

(3) The following table shows the "Md.35 Torque limit stored value/forward torque limit stored value" and "Md.120 Reverse torque limit stored value" of the buffer memory address.

| I |                                   | Monitor                                                     |                       |                                                                                                    | Buffer memory address |           |
|---|-----------------------------------|-------------------------------------------------------------|-----------------------|----------------------------------------------------------------------------------------------------|-----------------------|-----------|
|   | Monitor item                      |                                                             | value Storage details | Storage details                                                                                                    | LD77MS2<br>LD77MS4    | LD77MS16  |
|   |                                   | Torque limit stored value/forward torque limit stored value |                       | The "torque limit value/forward torque limit stored value" valid at that time is stored.  ([Pr.17], [Pr.54], [Cd.22] or [Cd.101]) | 826+100n              | 2426+100n |
|   | Reverse torque limit stored value |                                                             | $\rightarrow$         | The "reverse torque limit stored value" is stored depending on the control status.                                                | 891+100n              | 2491+100n |

n: Axis No.-1

\*: Refer to Section 5.6 "List of monitor data" for information on the storage details.

## REMARK

- · Parameters are set for each axis.
- It is recommended that the parameters be set whenever possible with GX Works2.
   Execution by sequence program uses many sequence programs and devices. The execution becomes complicated, and the scan times will increase.
- Use "Md.120 Reverse torque limit stored value" and "Cd.113 New reverse torque value" only when "1: Forward/reverse torque limit value individual setting" is set in "Cd.112 Torque change function switching request".
   (Refer to Section 13.5.4 "Torque change function".)

#### 13.4.3 Software stroke limit function

In the "software stroke limit function" the address established by a machine HPR is used to set the upper and lower limits of the moveable range of the workpiece. Movement commands issued to addresses outside that setting range will not be executed.

In the Simple Motion module, the "feed current value" and "feed machine value" are used as the addresses indicating the current position. However, in the "software stroke limit function", the address used to carry out the limit check is designated in the "Pr.14 Software stroke limit selection". (Refer to Section 9.1.4 "Confirming the current value" or details on the "feed current value" and "feed machine value".)

The upper and lower limits of the moveable range of the workpiece are set in "Pr.12 Software stroke limit upper limit value"/"Pr.13 Software stroke limit lower limit value".

The details shown below explain about the "software stroke limit function".

- [1] Differences in the moveable range when "feed current value" and "feed machine value" are selected.
- [2] Software stroke limit check details
- [3] Relation between the software stroke limit function and various controls
- [4] Precautions during software stroke limit check
- [5] Setting the software stroke limit function
- [6] Invalidating the software stroke limit
- [7] Setting when the control unit is "degree"

## [1] Differences in the moveable range when "feed current value" and "feed machine value" are selected.

The following drawing shows the moveable range of the workpiece when the software stroke limit function is used.

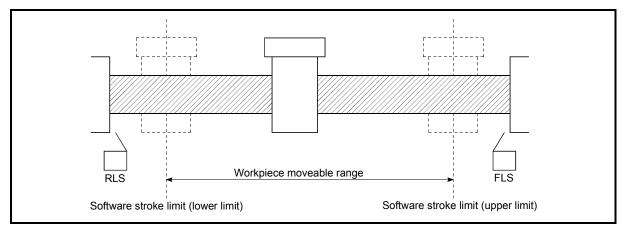

Fig. 13.13 Workpiece moveable range

The following drawing shows the differences in the operation when "Md.20 Feed current value" and "Md.21 Feed machine value" are used in the moveable range limit check.

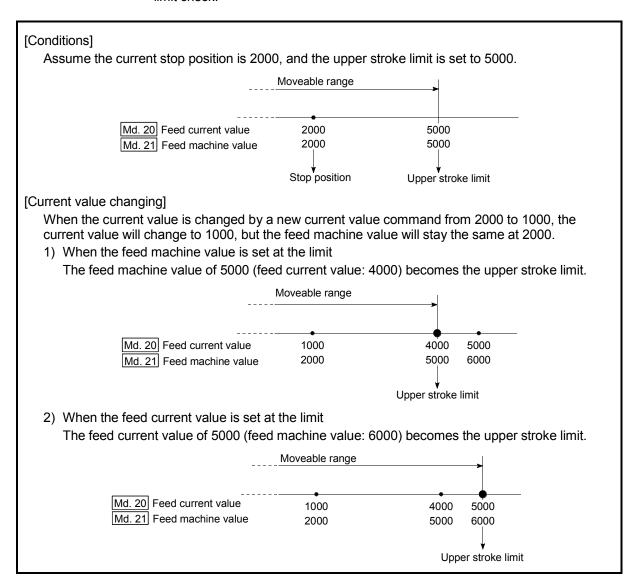

Fig. 13.14 Software stroke limits of the feed current value and feed machine value

#### POINT

When "feed machine value" is set in "Pr.14 Software stroke limit selection", the moveable range becomes an absolute range referenced on the HP. When "feed current value" is set, the moveable range is the relative range from the "feed current value".

#### [2] Software stroke limit check details

|    | Check details                                                                                                    | Processing when an error occurs                               |
|----|----------------------------------------------------------------------------------------------------|---------------------------------------------------------------|
| 1) |                                                                                                    | The error "Software stroke limit +" (error code: 507) or      |
| 2) | An error shall occur if the command address is outside the software stroke limit range.  (Check "Da.6 Positioning address/movement amount".) | "Software stroke<br>limit -" (error code:<br>508) will occur. |

<sup>\*1:</sup> Check whether the "Md.20 Feed current value" or "Md.21 Feed machine value" is set in "Pr.14 Software stroke limit selection".

## [3] Relation between the software stroke limit function and various controls

| Control type         |                                                                   |                                                 |                              |          | Processing at check                                                                                                    |
|----------------------|-------------------------------------------------------------------|-------------------------------------------------|------------------------------|----------|----------------------------------------------------------------------------------------------------|
| LIDD.                | Machine HPR control Othe                                          |                                                 | Data set method              | <b>(</b> | The current value will not be changed if the home position address is outside the software stroke limit range.                                                                             |
| HPR control          |                                                                   |                                                 | Other than "Data set method" | _        | Check not carried out.                                                                                                    |
|                      | Fast HPR control                                                  |                                                 |                              | _        |                                                                                                    |
|                      |                                                                   | 1-axis linea                                    | r control                    | 0        |                                                                                                    |
|                      |                                                                   | 2 to 4-axes axis linear interpolation control   |                              | ©        | Checks 1) and 2) in the previous section [2] are carried                                                                                                    |
|                      | Position                                                          | 1-axis fixed-feed control                       |                              | 0        | out.                                                                                                    |
|                      | control                                                           | 2 to 4-axes fixed-feed control (interpolation)  |                              | 0        | For speed control : The axis decelerates to a stop when it exceeds the software                                                                                                    |
| Major<br>positioning |                                                                   | 2-axis circular interpolation control           |                              | 0        | stroke limit range. For position control: The axis comes to an immediate                                                                                                    |
| control              | 1 to 4-axes speed control                                         |                                                 |                              | ○*1, *2  | stop when it exceeds the software stroke limit range.                                                                                                    |
|                      | Speed-position switching control Position-speed switching control |                                                 |                              | *1, *2   | onone mineralige.                                                                                                    |
|                      | Other control                                                     | Current value changing                          |                              | 0        | The current value will not be changed if the new current value is outside the software stroke limit range.                                                                                 |
|                      |                                                                   | JUMP instruction, NOP instruction, LOOP to LEND |                              | _        | Check not carried out.                                                                                                    |
|                      | JOG operation, Inching operation                                  |                                                 |                              | △*3      | Check 1) in the previous section [2] is carried out. The machine will carry out a deceleration stop when                                                                                   |
| Manual<br>control    | Manual pulse generator operation                                  |                                                 |                              | △*3      | the software stroke limit range is exceeded. If the address is outside the software stroke limit range, th operation can only be started toward the moveable range.                        |
| Expansion control    | Speed-torque control                                              |                                                 |                              | ©        | Check 1) in the previous section [2] is carried out. The mode switches to the position control mode when the software stroke limit range is exceeded, and the operation immediately stops. |

<sup>:</sup> Check valid

<sup>\*2:</sup> Moveable range from the "Pr.12 Software stroke limit upper limit value" to the "Pr.13 Software stroke limit lower limit value".

Check is not made when the feed current value is not updated (Refer to Pr.21) at the setting of "feed current value" in "Pr.14 Software stroke limit selection" during speed control.

<sup>- :</sup> Check not carried out (check invalid).

<sup>△:</sup> Valid only when "0: valid" is set in the "Pr.15 Software stroke limit valid/invalid setting".

<sup>\*1:</sup> The value in "Md.20 Feed current value" will differ according to the "Pr.21 Feed current value during speed control" setting.

<sup>\*2:</sup> When the unit is "degree", check is not made during speed control.

<sup>\*3:</sup> When the unit is "degree", check is not carried out.

## [4] Precautions during software stroke limit check

- (1) A machine HPR must be executed beforehand for the "software stroke limit function" to function properly.
- (2) During interpolation control, a stroke limit check is carried out for the every current value of both the reference axis and the interpolation axis. Every axis will not start if an error occurs, even if it only occurs in one axis.
- (3) During circular interpolation control, the "Pr.12 Software stroke limit upper limit value"/"Pr.13 Software stroke limit lower limit value" may be exceeded. In this case, a deceleration stop will not be carried out even if the stroke limit is exceeded. Always install an external limit switch if there is a possibility the stroke limit will be exceeded.

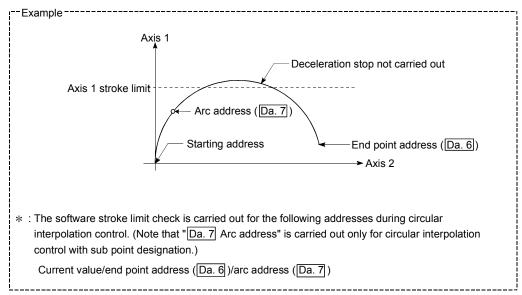

(4) If an error is detected during continuous path control, the axis stops immediately on completion of execution of the positioning data located right before the positioning data in error.

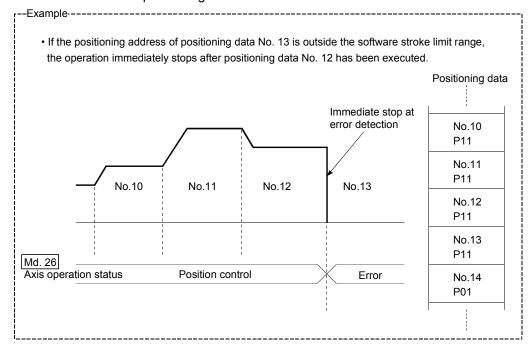

(5) During simultaneous start, a stroke limit check is carried out for the current values of every axis to be started. Every axis will not start if an error occurs, even if it only occurs in one axis.

## [5] Setting the software stroke limit function

To use the "software stroke limit function", set the required values in the parameters shown in the following table, and write them to the Simple Motion module.

The set details are validated at the rising edge (OFF  $\rightarrow$  ON) of the PLC READY signal [Y0].

| ,     | Setting item                                      | Setting value | Setting details                                                                                                    | Factory-set initial value |
|-------|---------------------------------------------------|---------------|----------------------------------------------------------------------------------------------------|---------------------------|
| Pr.12 | Software stroke<br>limit upper limit<br>value     | $\rightarrow$ | Set the upper limit value of the moveable range.                                                                                                    | 2147483647                |
| Pr.13 | Software stroke limit lower limit value           | $\rightarrow$ | Set the lower limit value of the moveable range.                                                                                                    | -2147483648               |
| Pr.14 | Software stroke limit selection                   | $\rightarrow$ | Set whether to use the "Md.20 Feed current value" or "Md.21 Feed machine value" as the "current value".                                                       | 0: Feed current value     |
| Pr.15 | Software stroke<br>limit valid/invalid<br>setting | 0:Valid       | Set whether the software stroke limit is validated or invalidated during manual control (JOG operation, Inching operation, manual pulse generator operation). | 0: valid                  |

<sup>\*:</sup> Refer to Section 5.2 "List of parameters" for setting details.

## [6] Invalidating the software stroke limit

To invalidate the software stroke limit, set the following parameters as shown, and write them to the Simple Motion module. (Set the value within the setting range.)

| Pr.12 Software stroke limit upper limit value | = | Pr.13 Software stroke limit lower limit value |
|-----------------------------------------------|---|-----------------------------------------------|
|-----------------------------------------------|---|-----------------------------------------------|

(To invalidate only the manual operation, set "1: software stroke limit invalid" in the "Pr.15 Software stroke limit valid/invalid setting".)

The set details are validated at the rising edge (OFF  $\rightarrow$  ON) of the PLC READY signal [Y0].

When the unit is "degree", the software stroke limit check is not performed during speed control (including speed control in speed-position switching control or position-speed switching control) or during manual control, independently of the values set in [Pr.12], [Pr.13] and [Pr.15].

# REMARK

- · Parameters are set for each axis.
- It is recommended that the parameters be set whenever possible with GX Works2. Execution by sequence program uses many sequence programs and devices. The execution becomes complicated, and the scan times will increase.

## [7] Setting when the control unit is "degree"

### Current value address

The "Md.20 Feed current value" address is a ring address between 0 and 359,99999°.

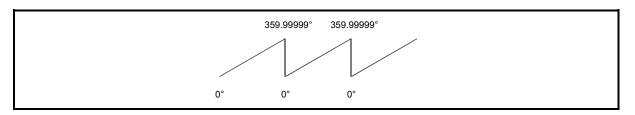

Fig. 13.15 Current value address when the control unit is "degree".

### ■ Setting the software stroke limit

The upper limit value/lower limit value of the software stroke limit is a value between 0 and  $359.99999^{\circ}$ .

(1) Setting when the software stroke limit is to be validated. When the software stroke limit is to be validated, set the upper limit value in a clockwise direction from the lower limit value.

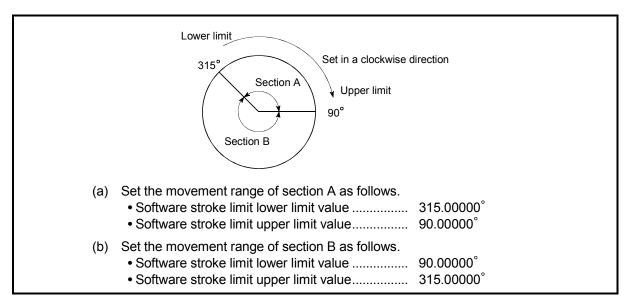

Fig. 13.16 Software stroke limit when the control unit is "degree"

### 13.4.4 Hardware stroke limit function

# **⚠DANGER**

• When the hardware stroke limit is required to be wired, ensure to wire it in the negative logic using b-contact. If it is set in positive logic using a-contact, a serious accident may occur.

In the "hardware stroke limit function", limit switches are set at the upper/lower limit of the physical moveable range, and the control is stopped (by deceleration stop) by the input of a signal from the limit switch. Damage to the machine can be prevented by stopping the control before the upper/lower limit of the physical moveable range is reached.

The hardware stroke limit is able to use the following signals. (Refer to the "Pr.80 External input signal selection".)

- · External input signal of the servo amplifier
- External input signal via CPU (buffer memory of LD77MS)

The details shown below explain about the "hardware stroke limit function".

- [1] Control details
- [2] Wiring the hardware stroke limit
- [3] Precautions during control
- [4] When the hardware stroke limit function is not used

## [1] Control details

The following drawing shows the operation of the hardware stroke limit function.

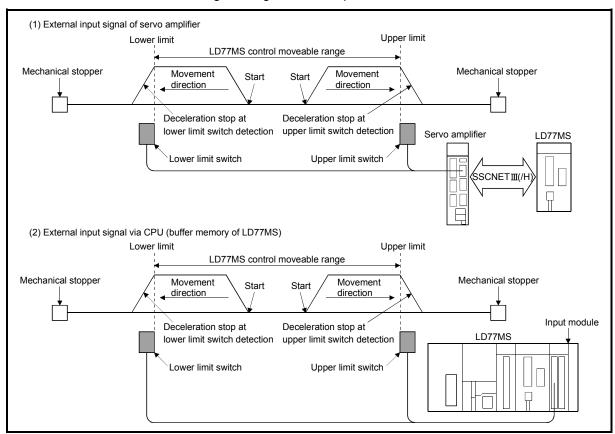

Fig. 13.17 Hardware stroke limit function operation

## [2] Wiring the hardware stroke limit

When using the hardware stroke limit function, wire the signal terminals corresponding to the upper/lower stroke limit of the device to be used as shown in the following drawing.

(1) External input signal of the servo amplifier

Refer to the manual of the servo amplifier to be used for details on input and wiring of the signal.

Wire the MR-J3/MR-J4 series servo amplifier as shown in the following drawing. As for the 24 V DC power supply, the direction of current can be switched.

(When "Pr.22 Input signal logic selection" is set to the initial value)

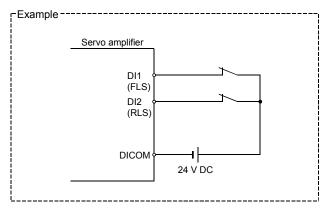

(2) External input signal via CPU (buffer memory of LD77MS) For the wiring, refer to the manual of the input module to be used. At MR-JE-B(F) use, refer to Appendix 6.5 "Connection with MR-JE-B(F)".

### **POINT**

Wire the limit switch installed in the direction to which "Feed current value" increases as upper limit switch and the limit switch installed in the limit switch installed in the direction to which "Feed current value" decreases as lower limit switch.

If inverting the install positions of upper/lower limit switches, hardware stroke limit function cannot be operated properly. In addition, the servomotor does not stop. The increase/decrease of "Feed current value" and the motor rotation direction/movement direction can be changed by the parameters depending on the servo amplifier. Refer to the servo amplifier instruction manual for details.

### [3] Precautions during control

- (1) If the machine is stopped outside the Simple Motion module control range (outside the upper/lower limit switches), or if stopped by hardware stroke limit detection, the starting for the "HPR control", "major positioning control", and "high-level positioning control" and the control mode switching cannot be executed. To carry out these types of control again, return the workpiece to the Simple Motion module control range by a "JOG operation", "inching operation" or "manual pulse generator operation".
- (2) When "Pr.22 Input signal logic selection" is set to the initial value, the Simple Motion module cannot carry out the positioning control if FLS (limit switch for upper limit) is separated from DICOM or RLS (limit switch for lower limit) is separated from DICOM (including when wiring is not carried out).

[4] When the hardware stroke limit function is not used

When not using the hardware stroke limit function, set the logic of FLS and RLS to the "negative logic" (initial value) with "Pr.22 Input signal logic selection" and input the signal which always turns ON. Otherwise, set the logic of FLS and RLS to the "positive logic" with "Pr.22 Input signal logic selection" and always turn OFF the input.

### 13.4.5 Forced stop function

# **⚠DANGER**

- When the forced stop is required to be wired, ensure to wire it in the negative logic using bcontact.
- Provided safety circuit outside the Simple Motion module so that the entire system will operate safety even when the "Pr.82 Forced stop valid/invalid selection" is set "1: Invalid". Be sure to use the forced stop signal (EMI) of the servo amplifier.

"Forced stop function" stops all axes of the servo amplifier with the forced stop signal. (The initial value is set to "0: Valid (External input signal)".)

The forced stop input valid/invalid is selected by "Pr.82 Forced stop valid/invalid selection".

The details shown below explain about the "forced stop function".

- [1] Control details
- [2] Wiring the forced stop
- [3] Setting the forced stop
- [4] How to check the forced stop
- [5] Precautions during control

### [1] Control details

When "Pr.82 Forced stop valid/invalid selection" is set to other than "1: Invalid", the forced stop signal is sent to all axes after the forced stop input is turned on. Refer to the servo amplifier instruction manual for the operation of the servo amplifier after the forced stop signal is sent.

The outline of the forced stop process is shown below.

| ľ |             |                                                                                                   |              |              | Axis           |                           |                  | Stop                            | orocess |                              |                                           |
|---|-------------|---------------------------------------------------------------------------------------------------|--------------|--------------|----------------|---------------------------|------------------|---------------------------------|---------|------------------------------|-------------------------------------------|
|   |             |                                                                                                   |              | M code       | operation      | HPR (                     | control          |                                 |         | Manu                         | al control                                |
|   | Ston cause  |                                                                                                   | Stop<br>axis | ON           | status (Md.26) | Machine<br>HPR<br>control | Fast HPR control | Major<br>positioning<br>control | control | JOG/<br>Inching<br>operation | Manual<br>pulse<br>generator<br>operation |
|   | Forced stop | "Forced stop input<br>signal" OFF from<br>an external device<br>"Cd.158 Forced<br>stop input" OFF | All axes     | No<br>change | Servo OFF      | Immediate                 | stop             |                                 |         |                              | _                                         |

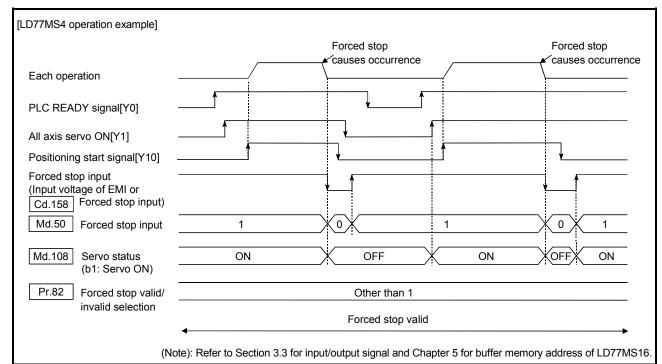

The following drawing shows the operation of the forced stop function.

Fig. 13.18 Operation for the forced stop function

## [2] Wiring the forced stop

When using the forced stop function, wire the terminals of the Simple Motion module forced stop input as shown in the following drawing. As for the 24VDC power supply, the direction of current can be switched.

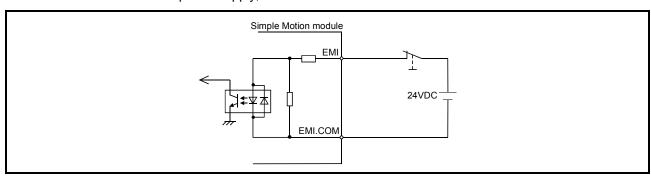

Fig. 13.19 Wiring when using the forced stop

## [3] Setting the forced stop

To use the "Forced stop function", set the following data using a sequence program.

"Pr.82] Forced stop valid/invalid selection" is validated at the rising edge (OFF → ON) of the PLC READY signal [Y0] and "Cd.158] Forced stop input" checks in the operation cycle. "Cd.158] Forced stop input" is validated only when "Pr.82] Forced stop valid/invalid selection" is set to "2: Valid (Buffer memory)".

|        |                                      | 0 - 44: |                                                                                                    | Buffer memory address |          |  |
|--------|--------------------------------------|---------|----------------------------------------------------------------------------------------------------|-----------------------|----------|--|
|        | Setting item Setting value           |         | Setting details                                                                                                    | LD77MS2<br>LD77MS4    | LD77MS16 |  |
| Pr.82  | Forced stop valid/ invalid selection |         | Set the forced stop function.  0: Valid (External input signal)                                                                           | 3                     | 5        |  |
| Cd.158 | Forced stop input                    |         | Set the forced stop information to the buffer memory.  0: Forced stop ON (Forced stop) (Note-1)  1: Forced stop OFF (Forced stop release) | 1945                  | 5945     |  |

(Note-1): A value other than "1" is regarded as "0".

### [4] How to check the forced stop

To use the states (ON/OFF) of forced stop input, set the parameters shown in the following table.

| ,     |                   | Monitor       |                                                                                                    | Buffer memory address |          |  |
|-------|-------------------|---------------|----------------------------------------------------------------------------------------------------|-----------------------|----------|--|
|       | Monitor item      | value         | Storage details                                                                                                    | LD77MS2<br>LD77MS4    | LD77MS16 |  |
| Md.50 | Forced stop input | $\rightarrow$ | Stores the states (ON/OFF) of forced stop input. 0: Forced stop input ON (Forced stop) 1: Forced stop input OFF (Forced stop release) | 1431                  | 4231     |  |

<sup>\*:</sup> Refer to Section 5.6.1 "System monitor data" for details on the storage details.

## [5] Precautions during control

- After the "Forced stop input" is released, the servo ON/OFF is valid for the status of all axis servo ON [Y1].
- (2) If the setting value of "Pr.82 Forced stop valid/invalid selection" is outside the range, the error "Forced stop valid/invalid setting error" (error code: 937) occurs.
- (3) The "Md.50 Forced stop input" is stored"1" by setting "Pr.82 Forced stop valid/invalid selection" to "1: invalid".
- (4) When the "Forced stop input" is turned ON during operation, the error "Servo READY signal OFF during operation" (error code: 102) does not occur.
- (5) The status of the signal that is not selected in "Pr.82 Forced stop valid/invalid selection" is ignored.
- (6) The stop could be delayed up to one operation cycle compared to the forced stop by the external input signal, because "Cd.158 Forced stop input" is checked in operation cycle.

<sup>\*:</sup> Refer to Section 5.2.3 "Detailed parameters 1" or Section 5.7.1 "System control data" for details on the setting details.

### 13.5 Functions to change the control details

Functions to change the control details include the "speed change function", "override function", "acceleration/deceleration time change function", "torque change function" and "target position change function". Each function is executed by parameter setting or sequence program creation and writing.

Refer to Section 3.2.5 "Combination of LD77MS main functions and sub functions" for combination with main function.

Both the "speed change function" or "override function" change the speed, but the differences between the functions are shown below. Use the function that corresponds to the application.

### "Speed change function"

- The speed is changed at any time, only in the control being executed.
- The new speed is directly set.

#### "Override function"

- The speed is changed for all control to be executed.
- The new speed is set as a percent (%) of the command speed.

### POINT

"Speed change function" and "Override function" cannot be used in the manual pulse generator operation and speed-torque control.

### 13.5.1 Speed change function

The speed control function is used to change the speed during control to a newly designated speed at any time.

The new speed is directly set in the buffer memory, and the speed is changed by a speed change command (Cd.15) Speed change request) or external command signal. During the machine HPR, a speed change to the creep speed cannot be carried out after deceleration start because the proximity dog ON is detected. When the speed change function is enabled and the speed is slower than the creep speed, the speed change is disabled and the speed accelerates to the creep speed after the proximity dog ON is detected.

The details shown below explain about the "speed change function".

- [1] Control details
- [2] Precautions during control
- [3] Setting the speed change function from the PLC CPU
- [4] Setting the speed change function using an external command signal

### [1] Control details

The following drawing shows the operation during a speed change.

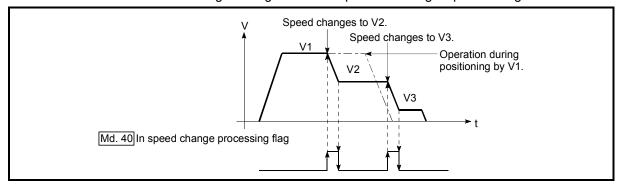

Fig. 13.20 Speed change operation

## [2] Precautions during control

- (1) Control is carried out as follows at the speed change during continuous path control.
  - a) When no speed designation (current speed) is provided in the next positioning data:
    - ightarrow The next positioning data is controlled at the "Cd.14 New speed value".
  - b) When a speed designation is provided in the next positioning data:
    - → The next positioning data is controlled at its "Da.8 Command speed".

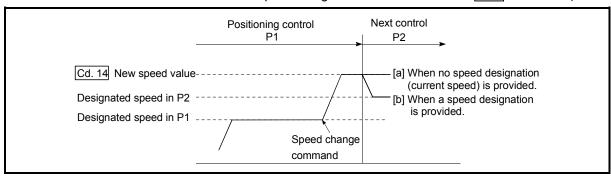

Fig. 13.21 Speed change during continuous path control

(2) When changing the speed during continuous path control, the speed change will be ignored if there is not enough distance remaining to carry out the change. (3) When the stop command was given to make a stop after a speed change that had been made during position control, the restarting speed depends on the "Cd.14 New speed value".

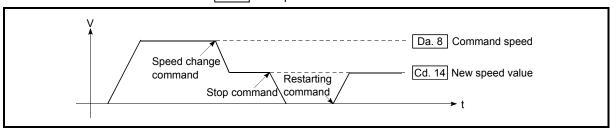

Fig. 13.22 Restarting speed after speed change made during position control

- (4) When the speed is changed by setting "Cd.14 New speed value" to "0", the operation is carried out as follows.
  - When "Cd.15 Speed change request" is turned ON, the speed change 0 flag
     (Md.31 Status: b10) turns ON.
     (During interpolation control, the speed change 0 flag on the reference axis side turns ON.)
  - The axis stops, but "Md.26 Axis operation status" does not change, and the BUSY signal remains ON. (If a stop signal is input, the BUSY signal will turn OFF, and "Md.26 Axis operation status" will change to "stopped".)

In this case, setting the "Cd.14" New speed value" to a value besides "0" will turn OFF the speed change 0 flag (Md.31 Status: b10), and enable continued operation.

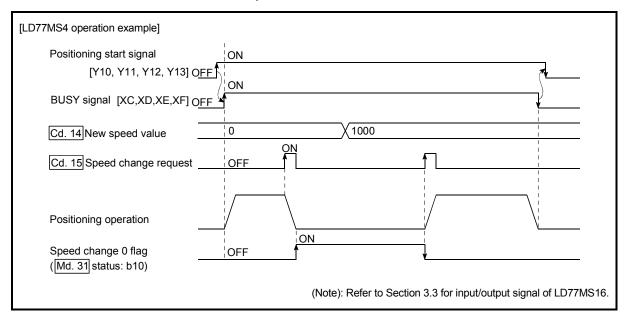

Fig. 13. 23 Speed change at new speed value "0"

- (5) The warning "Deceleration/stop speed change" (warning code: 500) occurs and the speed cannot be changed in the following cases.
  - During deceleration by a stop command
  - During automatic deceleration during positioning control
- (6) The warning "Speed limit value over" (warning code: 501) occurs and the speed is controlled at the "Pr.8 Speed limit value" when the value set in "Cd.14 New speed value" is larger than the "Pr.8 Speed limit value".
- (7) When the speed is changed during interpolation control, the required speed is set in the reference axis.
- (8) When carrying out consecutive speed changes, be sure there is an interval between the speed changes of 100ms or more. (If the interval between speed changes is short, the Simple Motion module will not be able to track, and it may become impossible to carry out commands correctly.)
- (9) When a speed change is requested simultaneously for multiple axes, change the speed one by one. Therefore, the start timing of speed change is different for each axis.
- (10) Speed change cannot be carried out during the machine HPR. A request for speed change is ignored.
- (11) When deceleration is started by the speed change function, the deceleration start flag does not turn ON.
- (12) The speed change function cannot be used during speed control mode, torque control mode or continuous operation to torque control mode. Refer to Section 12.1 "Speed-torque control" for the speed change during speed control mode or continuous operation to torque control mode.
- [3] Setting the speed change function from the PLC CPU

  The following shows the data settings and sequence program example for changing the control speed of axis 1 from the PLC CPU. (In this example, the control speed is changed to "20.00mm/min".)
  - (1) Set the following data.(Use the speed change time chart shown in section (2) below as a reference, and set using the sequence program shown in section (3).)

|          |                        | Setting |                            | Buffer memory address |            |  |
|----------|------------------------|---------|----------------------------|-----------------------|------------|--|
|          | Setting item           |         | Setting details            | LD77MS2               | LD77MS16   |  |
|          |                        |         |                            | LD77MS4               | LDTTIVISTO |  |
| Cd.14    | Name and delivery 2000 |         | Cot the many energy        | 1514+100n             | 4314+100n  |  |
| [Cu. 14] | New speed value        | 2000    | Set the new speed.         | 1515+100n             | 4315+100n  |  |
| Cd.15    | Speed change request   | 1       | Set "1: Change the speed". | 1516+100n             | 4316+100n  |  |

n: Axis No.-1

<sup>\*:</sup> Refer to Section 5.7 "List of control data" for details on the setting details.

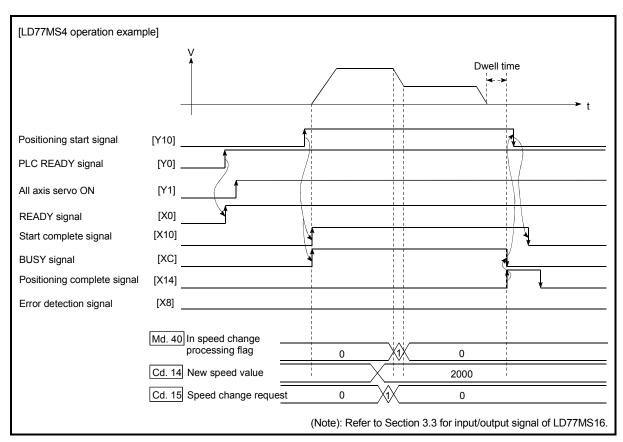

(2) The following shows the speed change time chart.

Fig. 13. 24 Time chart for changing the speed from the PLC CPU

(3) Add the following sequence program to the control program, and write it to the PLC CPU.

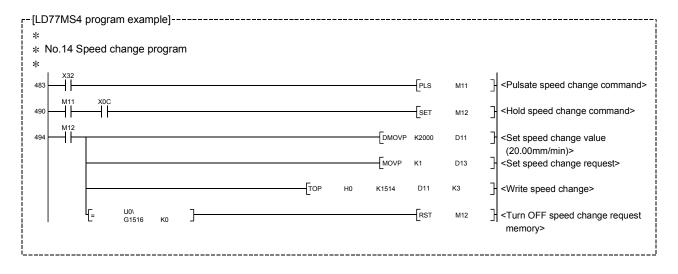

# [4] Setting the speed change function using an external command signal

The speed can also be changed using an "external command signal". The following shows the data settings and sequence program example for changing the control speed of axis 1 using an "external command signal". (In this example, the control speed is changed to "10000.00mm/min".)

(1) Set the following data to change the speed using an external command signal.

(Use the speed change time chart shown in section (2) below as a reference, and set using the sequence program shown in section (3).)

| Setting item Setting value |                                     | 0.46    |                                         | Buffer memory address  |                        |  |
|----------------------------|-------------------------------------|---------|-----------------------------------------|------------------------|------------------------|--|
|                            |                                     |         | Setting details                         | LD77MS2<br>LD77MS4     | LD77MS16               |  |
| Pr.42                      | External command function selection | 1       | Set "1: External speed change request". | 62+1                   | 150n                   |  |
| Cd.8                       | External command valid              | 1       | Set "1: Validate the external command". | 1505+100n              | 4305+100n              |  |
| Cd.14                      | New speed value                     | 1000000 | Set the new speed.                      | 1514+100n<br>1515+100n | 4314+100n<br>4315+100n |  |

n: Axis No.-1

### (2) The following shows the speed change time chart.

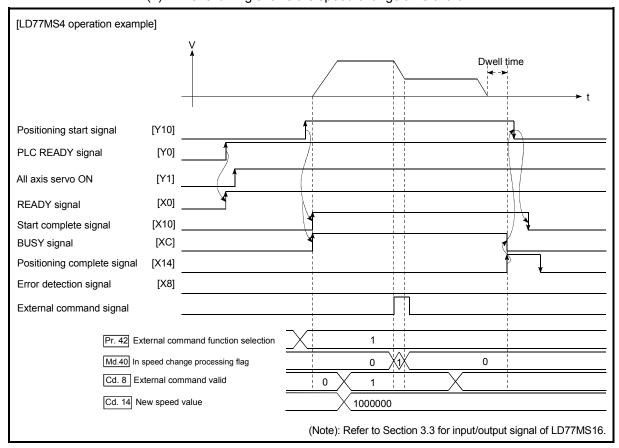

Fig. 13. 25 Time chart for changing the speed using an external command signal

<sup>\*:</sup> Set the external command signal (D1) in "Pr.95" External command signal selection" at LD77MS16 use.

Refer to Section 5.2 "List of parameters" and Section 5.7 "List of control data" for details on the setting details.

(3) Add the following sequence program to the control program, and write it to the PLC CPU.

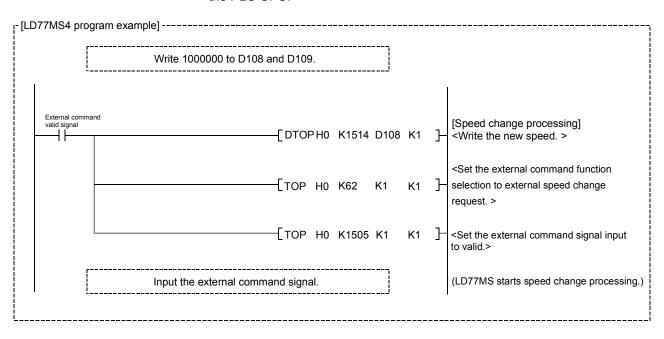

### 13.5.2 Override function

The override function changes the command speed by a designated percentage (1 to 300%) for all control to be executed.

The speed can be changed by setting the percentage (%) by which the speed is changed in "Cd.13 Positioning operation speed override".

- [1] Control details
- [2] Precautions during control
- [3] Setting the override function

### [1] Control details

The following shows that operation of the override function.

- 1) A value changed by the override function is monitored by "Md.22 Feedrate".
- 2) If "Cd.13 Positioning operation speed override" is set to 100%, the speed will not change.
- 3) If "Cd.13 Positioning operation speed override" is set with a value less than "100 (%)" and "Md.22 Feedrate" is less than "1", the warning "Less than minimum speed" (warning code: 110) occurs and "Md.22 Feedrate" is set with "1" in any speed unit.
- 4) If there is not enough remaining distance to change the speed due to the "override function", when the speed is changed during the position control of speed-position switching control or position-speed switching control, the operation will be carried out at the speed that could be changed.
- 5) If the speed changed by the override function is greater than the "Pr.8 Speed limit value", the warning "Speed limit value over" (warning code: 501) will occur and the speed will be controlled at the "Pr.8 Speed limit value". The "Md.39 In speed limit flag" will turn ON.

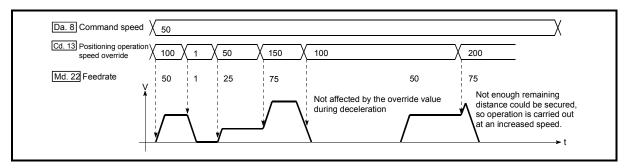

Fig. 13. 26 Override function operation

## [2] Precaution during control

- (1) When changing the speed by the override function during continuous path control, the speed change will be ignored if there is not enough distance remaining to carry out the change.
- (2) The warning "Deceleration/stop speed change" (warning code: 500) occurs and the speed cannot be changed by the override function in the following

(The value set in "Cd.13" Positioning operation speed override" is validated after a deceleration stop.)

- During deceleration by a stop command
- · During automatic deceleration during positioning control
- (3) When the speed is changed by the override function during interpolation control, the required speed is set in the reference axis.
- (4) When carrying out consecutive speed changes by the override function, be sure there is an interval between the speed changes of 100ms or more. (If the interval between speed changes is short, the Simple Motion module will not be able to track, and it may become impossible to carry out commands correctly.)
- (5) When a machine HPR is performed, the speed change by the override function cannot be carried out after a deceleration start to the creep speed following the detection of proximity dog ON. When the override is enabled during HPR and the speed is changed, the override is disabled and the speed accelerates to the creep speed after the proximity dog ON is detected.
- (6) When deceleration is started by the override function, the deceleration start flag does not turn ON.
- (7) The override function cannot be used during speed control mode, torque control mode or continuous operation to torque control mode.

### [3] Setting the override function

The following shows the data settings and sequence program example for setting the override value of axis 1 to "200%".

(1) Set the following data. (Use the speed change time chart shown in section (2) below as a reference, and set using the sequence program shown in section (3).)

|  | Setting item |                                      | Setting value |                                        | Buffer memory address |           |  |
|--|--------------|--------------------------------------|---------------|----------------------------------------|-----------------------|-----------|--|
|  |              |                                      |               | Setting details                        | LD77MS2               | LD77MS16  |  |
|  |              |                                      |               |                                        | LD77MS4               |           |  |
|  | Cd.13        | Positioning operation speed override | 200           | Set the new speed as a percentage (%). | 1513+100n             | 4313+100n |  |

n: Axis No.-1

<sup>\*:</sup> Refer to Section 5.7 "List of control data" for details on the setting details.

(2) The following shows a time chart for changing the speed using the override function.

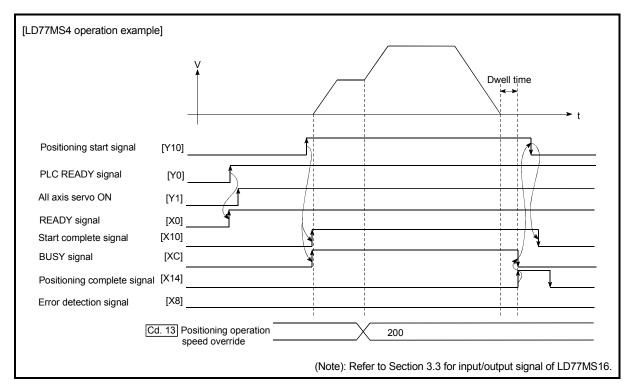

Fig.13. 27 Time chart for changing the speed using the override function

(3) Add the following sequence program to the control program, and write it to the PLC CPU.

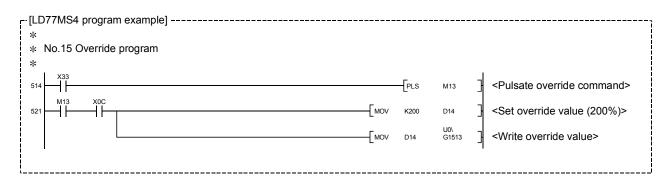

### 13.5.3 Acceleration/deceleration time change function

The "acceleration/deceleration time change function" is used to change the acceleration/deceleration time during a speed change to a random value when carrying out the speed change by the "speed change function" and "override function". In a normal speed change (when the acceleration/deceleration time is not changed), the acceleration/deceleration time previously set in the parameters (Pr.9, Pr.10, and Pr.25 to Pr.30 values) is set in the positioning parameter data items Da.3 and Da.4, and control is carried out with that acceleration/deceleration time. However, by setting the new acceleration/deceleration time (Cd.10, Cd.11) in the control data, and issuing an acceleration/deceleration time change enable command (Cd.12) Acceleration/deceleration time change value during speed change, enable/disable) to change the speed when the acceleration/deceleration time change is enabled, the speed will be changed with the new acceleration/deceleration time (Cd.10, Cd.11).

The details shown below explain about the "acceleration/deceleration time change function".

- [1] Control details
- [2] Precautions during control
- [3] Setting the acceleration/deceleration time change function

### [1] Control details

After setting the following two items, carry out the speed change to change the acceleration/deceleration time during the speed change.

- Set change value of the acceleration/deceleration time ("Cd.10 New acceleration time value", "Cd.11 New deceleration time value")
- Setting acceleration/deceleration time change to enable ("Cd.12 Acceleration/ deceleration time change value during speed change, enable/disable")

The following drawing shows the operation during an acceleration/deceleration time change.

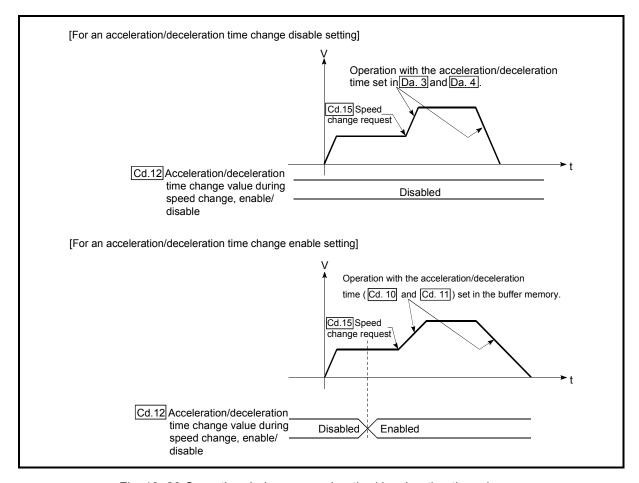

Fig. 13. 28 Operation during an acceleration/deceleration time change

## [2] Precautions during control

- (1) When "0" is set in "Cd.10 New acceleration time value" and "Cd.11 New deceleration time value", the acceleration/deceleration time will not be changed even if the speed is changed. In this case, the operation will be controlled at the acceleration/deceleration time previously set in the parameters.
- (2) The "new acceleration/deceleration time" is valid during execution of the positioning data for which the speed was changed. In continuous positioning control and continuous path control, the speed is changed and control is carried out with the previously set acceleration/deceleration time at the changeover to the next positioning data, even if the acceleration/deceleration time is changed to the "new acceleration/deceleration time (Cd.10), Cd.11)".
- (3) Even if the acceleration/deceleration time change is set to disable after the "new acceleration/deceleration time" is validated, the positioning data for which the "new acceleration/deceleration time" was validated will continue to be controlled with that value. (The next positioning data will be controlled with the previously set acceleration/deceleration time.)

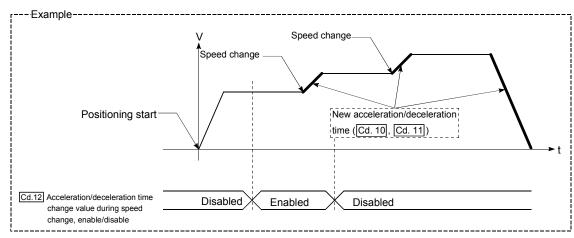

(4) If the "new acceleration/deceleration time" is set to "0" and the speed is changed after the "new acceleration/deceleration time" is validated, the operation will be controlled with the previous "new acceleration/deceleration time".

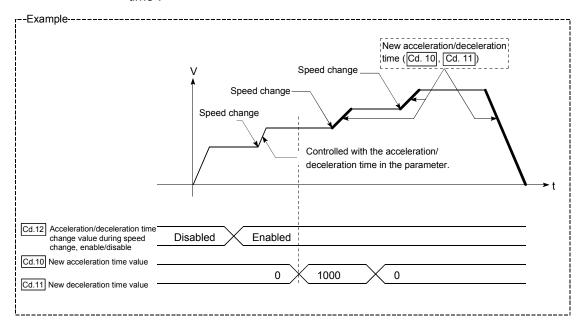

(5) The acceleration/deceleration change function cannot be used during speed control mode, torque control mode or continuous operation to torque control mode.

Refer to Section 12.1 "Speed-torque control" for the acceleration/deceleration processing during speed control mode or continuous operation to torque control mode.

### **POINT**

If the speed is changed when an acceleration/deceleration change is enabled, the "new acceleration/deceleration time" will become the acceleration/deceleration time of the positioning data being executed. The "new acceleration/deceleration time" remains valid until the changeover to the next positioning data. (The automatic deceleration processing at the completion of the positioning will also be controlled by the "new acceleration/deceleration time".)

## [3] Setting the acceleration/deceleration time change function

To use the "acceleration/deceleration time change function", write the data shown in the following table to the Simple Motion module using the sequence program.

The set details are validated when a speed change is executed after the details are written to the Simple Motion module.

|              |                                                                                                 |                  |                                                        | Buffer memory address  |                        |  |
|--------------|-------------------------------------------------------------------------------------------------|------------------|--------------------------------------------------------|------------------------|------------------------|--|
| Setting item |                                                                                                 | Setting<br>value | Setting details                                        | LD77MS2<br>LD77MS4     | LD77MS16               |  |
| Cd.10        | New acceleration time value                                                                     | $\rightarrow$    | Set the new acceleration time.                         | 1508+100n<br>1509+100n | 4308+100n<br>4309+100n |  |
| Cd.11        | New deceleration time value                                                                     | $\rightarrow$    | Set the new deceleration time.                         | 1510+100n<br>1511+100n | 4310+100n<br>4311+100n |  |
| Cd.12        | Acceleration/<br>deceleration time<br>change value<br>during speed<br>change,<br>enable/disable | 1                | Set "1: Acceleration/deceleration time change enable". | 1512+100n              | 4312+100n              |  |

n: Axis No.-1

\*: Refer to Section 5.7 "List of control data" for details on the setting details.

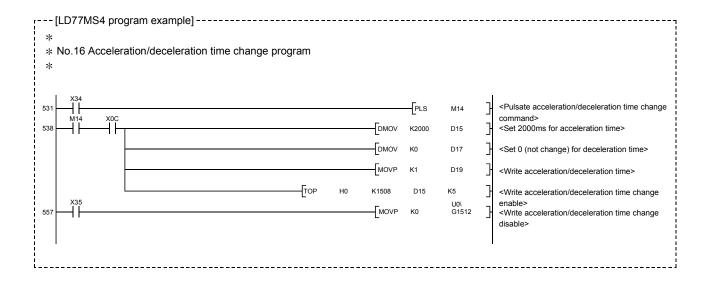

### 13.5.4 Torque change function

The "torque change function" is used to change the torque limit value during torque limiting.

The torque limit value at the control start is the value set in the "Pr.17 Torque limit setting value" or "Cd.101 Torque output setting value".

The following two change methods in the torque change function.

| Torque change function                                | Details                                                                                                    |
|-------------------------------------------------------|----------------------------------------------------------------------------------------------------|
| Forward/reverse torque limit value same setting       | The forward torque limit value and reverse torque limit value are changed to the same value by the new torque value. (Use this method when they need not be separately set.) |
| Forward/reverse torque limit value individual setting | The forward torque limit value and reverse torque limit value are individually changed respectively by the forward new torque value and new reverse torque value.            |

\*: Forward torque limit value: The limit value to the generated torque during CW regeneration at the CCW driving of the servo motor.

Reverse torque limit value: The limit value to the generated torque during CCW regeneration at the CW driving of the servo motor.

Set previously "same setting" or "individual setting" of the forward/reverse torque limit value in "Cd.112 Torque change function switching request". Set the new torque value (forward new torque value or new reverse torque value) in the axis control data (Cd.22 or Cd.113) shown below.

|                                                 | Setting items                                      |                                  |                                                  |  |  |
|-------------------------------------------------|----------------------------------------------------|----------------------------------|--------------------------------------------------|--|--|
| Torque change function                          | Torque change function switching request (Cd.112)  | New torque value (Cd.22, Cd.113) |                                                  |  |  |
| Forward/reverse torque limit value same setting | 0: Forward/reverse torque limit value same setting | Cd.22                            | New torque value/<br>forward new torque<br>value |  |  |
|                                                 |                                                    | Cd.113                           | Setting invalid                                  |  |  |
| Forward/reverse torque limit                    | 1: Forward/reverse torque limit                    | Cd.22                            | New torque value/<br>forward new torque<br>value |  |  |
| value individual setting                        | value individual setting                           | Cd.113                           | New reverse torque value                         |  |  |

The details shown below explain about the "torque change function".

- [1] Control details
- [2] Precautions during control
- [3] Setting the torque change function start signal

### [1] Control details

The torque value (forward new torque value/new reverse torque value) of the axis control data can be changed at all times. The torque can be limited with a new torque value from the time the new torque value has been written to the Simple Motion module.

Note that the delay time until a torque control is executed is max. operation cycle after torque change value was written.

The toque limiting is not carried out from the time the power supply is turned ON to the time the PLC READY signal [Y0] is turned ON.

The new torque value (Cd.22, Cd.113) is cleared to zero at the leading edge (OFF to ON) of the positioning start signal [Y10].

The torque setting range is from 0 to "Pr.17 Torque limit setting value". (When the setting value is 0, a torque change is considered not to be carried out, and it becomes to the value set in "Pr.17 Torque limit setting value" or "Cd.101

Torque output setting value". The torque change range is 1 to "Pr.17 Torque limit setting value".)

The following drawing shows the operation at the same setting (Figure 13.29) and the operation at the individual setting (Figure 13.30) for the forward new torque value and new reverse torque value.

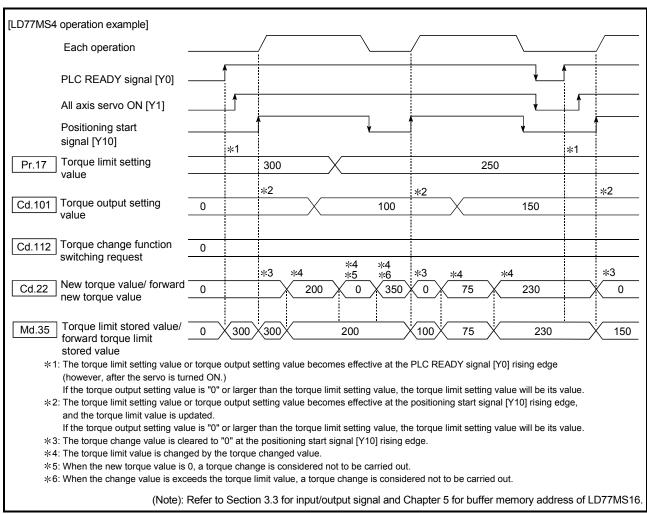

Fig. 13.29 Torque change operation (forward/reverse torque limit value same setting) (Axis 1)

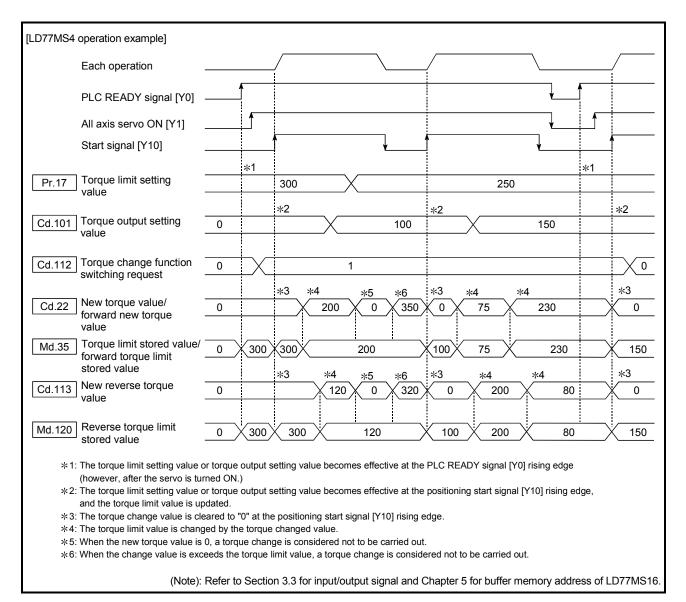

Fig. 13.30 Torque change operation (forward/reverse torque limit value individual setting) (Axis 1)

### [2] Precautions during control

(1) If a value besides "0" is set in the new torque value, the torque generated by the servomotor will be limited by the setting value. To limit the torque with the value set in "Pr.17 Torque limit setting value" or "Cd.101 Torque output setting value", set "0" to the new torque value.

| Setting value of "Cd.112 Torque change function switching request" | Setting item (New Torque value)                 |
|--------------------------------------------------------------------|-------------------------------------------------|
| Forward/reverse torque limit value same setting                    | Cd.22 New torque value/forward new torque value |
| 1: Forward/reverse torque limit value                              | Cd.22 New torque value/forward new torque value |
| individual setting                                                 | Cd.113 New reverse torque value                 |

- (2) The "Cd.22 New torque value/forward new torque value" or "Cd.113 New reverse torque value" is validated when written to the Simple Motion module. (Note that it is not validated from the time the power supply is turned ON to the time the PLC READY signal [Y0] is turned ON.)
- (3) If the setting value of "Cd.22 New torque value/forward new torque value" is outside the setting range, the warning "Outside new torque value range/outside forward new torque value range" (warning code: 113) will occur and the torque will not be changed.
  If the setting value of "Cd.113 New reverse torque value" is outside the setting range, the warning "Outside new reverse torque value range" (warning code: 115) will occur and the torque will not be changed.
- (4) If the time to hold the new torque value is not more than 100ms, a torque change may not be executed.
- (5) When changing from "0: Forward/reverse torque limit value same setting" to "1: Forward/reverse torque limit value individual setting" by the torque change function, set "0" or same value set in "Cd.22 New torque value/forward new torque value" in "Cd.113 New reverse torque value" before change.

## [3] Setting the torque change function start signal

To use the "torque change function", write the data shown in the following table to the Simple Motion module using the sequence program.

The set details are validated when written to the Simple Motion module.

| Setting item |                                                 | Setting value                                                                                                 |                                                                                                    | Buffer memory address |           |
|--------------|-------------------------------------------------|----------------------------------------------------------------------------------------------------|----------------------------------------------------------------------------------------------------|-----------------------|-----------|
|              |                                                 |                                                                                                    | Setting details                                                                                                    | LD77MS2<br>LD77MS4    | LD77MS16  |
| Cd.112       | Torque change function switching request        | 0: Forward/ reverse torque limit value same setting 1: Forward/ reverse torque limit value individual setting | Sets "same setting/individual setting" of the forward torque limit value and reverse torque limit value.  *: Set "0" normally. (When the forward torque limit value and reverse torque limit value are not divided.)  *: When a value except "1" is set, it operates as "forward/reverse torque limit value same setting". | 1563+100n             | 4363+100n |
| Cd.22        | New torque<br>value/forward new<br>torque value | 0 to Pr.17 Torque limit setting value                                                                         | When "0" is set to "Cd.112 Torque change function switching request", a new torque limit value is set. (This value is set to the forward torque limit value and reverse torque limit value.) When "1" is set to "Cd.112 Torque change function switching request", a new forward torque limit value is set.                | 1525+100n             | 4325+100n |
| Cd.113       | New reverse<br>torque value                     | 0 to Pr.17 Torque limit setting value                                                                         | "1" is set in "Cd.112] Torque change function switching request", a new reverse torque limit value is set.  *: When "0" is set in "Cd.112] Torque change function switching request", the setting value is invalid.                                                                                                    | 1564+100n             | 4364+100n |

n: Axis No.-1

<sup>\*:</sup> Refer to Section 5.7 "List of control data" for details on the setting details.

### 13.5.5 Target position change function

The "target position change function" is a function to change a target position to a newly designated target position at any timing during the position control (1-axis linear control). A command speed can also be changed simultaneously.

The target position and command speed changed are set directly in the buffer memory, and the target position change is executed by "Cd.29 Target position change request flag".

The following shows the details of the "target position change function".

- [1] Details of control
- [2] Precaution during operation
- [3] Method of setting target position change function from PLC CPU

### [1] Details of control

The following charts show the details of control of the target position change function

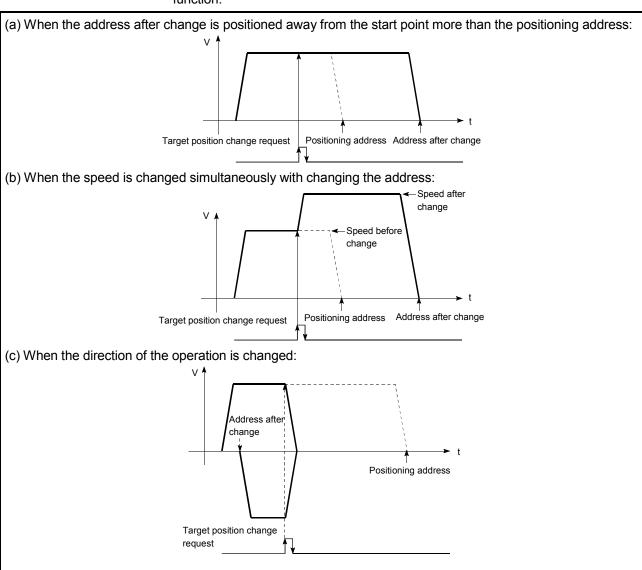

Fig. 13.31 Target position change operation

## [2] Precautions during operation

- (1) If the positioning movement direction from the stop position to a new target position is reversed, stop the operation once and then position to the new target position. (Refer to Fig. 13.31 (c).)
- (2) If a command speed exceeding the speed limit value is set to change the command speed, the warning "Speed limit value over" (warning code: 501) will occur and the new command speed will be the speed limit value. Also, if the command speed change disables the remaining distance to the target value from being assured, the warning "Insufficient remaining distance" will occur (warning code: 509).
- (3) In the following cases, a target position change request given is ignored and the warning "Target position change not possible" (warning code: 518) occurs.
  - · During interpolation control
  - A new target position value (address) is outside the software stroke limit range.
  - The axis is decelerating to a stop by a stop cause.
  - While the positioning data whose operation pattern is continuous path control is executed.
  - When the speed change 0 flag (Md.31 Status: b10) is ON.
- (4) When a command speed is changed, the current speed is also changed. When the next positioning speed uses the current speed in the continuous positioning, the next positioning operation is carried out at the new speed value. When the speed is set with the next positioning data, the speed becomes the current speed and the operation is carried out at the current speed.
- (5) When a target position change request is given during automatic deceleration in position control, positioning control to a new position is exercised after the axis has stopped once if the moving direction is reversed. If the moving direction is not reversed, the axis is accelerated to the command speed again and positioned to the new position.
- (6) If the constant speed status is regained or the output is reversed by a target position change made while "Md.48 Deceleration start flag" is ON, the deceleration start flag remains ON. (For details, refer to Section 13.7.8.)
- (7) Carrying out the target position change to the ABS linear 1 in degrees may carry out the positioning to the new target position after the operation decelerates to stop once, even the movement direction is not reversed.

### **POINT**

When carrying out the target position change continuously, take an interval of 100 ms or longer between the times of the target position changes. Also, take an interval of 100 ms or longer when the speed change and override is carried out after changing the target position or the target position change is carried out after the speed change and override.

- [3] Method of setting target position change function from PLC CPU
  The following table and chart show the example of a data setting and sequence
  program used to change the target position of the axis 1 by the command from
  the PLC CPU, respectively. (example in which the target position value and
  command speed are changed to a new target position of "300.0 µ m" and a new
  command speed of "10000.00 mm/min".)
  - (1) The following data is set.

    (Referring to the target position change time chart shown in item (2) below, carry out the setting with the sequence program shown in item (3).)

| Setting item |                                            | Setting value | Setting details                                    | Buffer memory address  |                        |
|--------------|--------------------------------------------|---------------|----------------------------------------------------|------------------------|------------------------|
|              |                                            |               |                                                    | LD77MS2<br>LD77MS4     | LD77MS16               |
| Cd.27        | Target position change value (New address) | 3000          | Set the new address.                               | 1534+100n<br>1535+100n | 4334+100n<br>4335+100n |
| Cd.28        | Target position change value (New speed)   | 1000000       | Set the new speed.                                 | 1536+100n<br>1537+100n | 4336+100n<br>4337+100n |
| Cd.29        | Target position change request flag        | 1             | Set "1: Requests a change in the target position". | 1538+100n              | 4338+100n              |

n: Axis No.-1

\*: Refer to Section 5.7 "List of control data" for details on the setting details.

(2) The following shows the time chart for target position change.

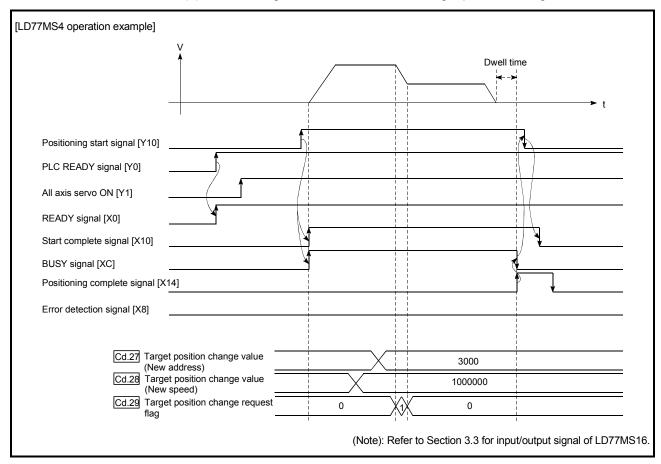

Fig. 13.32 Time chart for target position change from PLC CPU

(3) The following sequence program is added to the control program, and written to the PLC CPU.

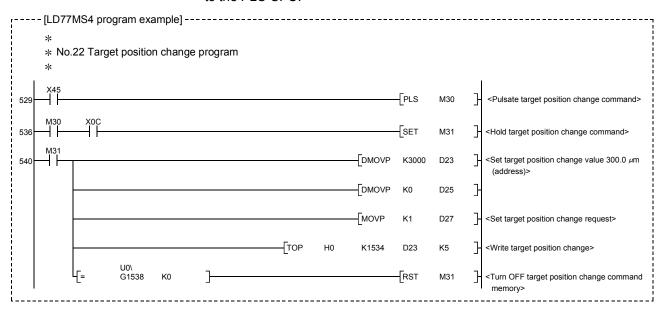

## 13.6 Absolute position system

The Simple Motion module can construct an absolute position system by installing the absolute position system and connecting it through SSCNETII/H.

The following describes precautions when constructing the absolute position system. The configuration of the absolute position system is shown below.

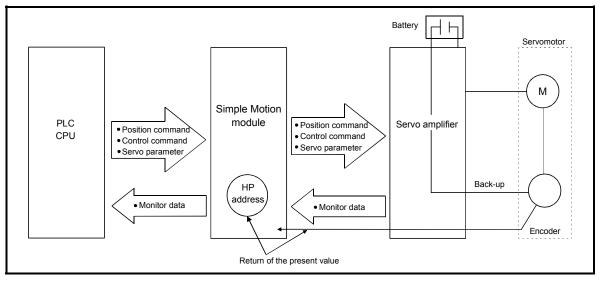

Fig. 13.33 Configuration of absolute position system

## [1] Setting for absolute positions

For constructing an absolute position system, use a servo amplifier and a servomotor which enable absolute position detection.

It is also necessary to install a battery for retaining the location of the HPR in the servo amplifier. To use the absolute position system, select "1: Enabled (absolute position detection system)" in "Absolute position detection system (PA03)" in the amplifier setting for the servo parameters (basic setting).

Refer to each servo amplifier instruction manual for details of the absolute position system.

|                                           | Buffer memory address |            |  |
|-------------------------------------------|-----------------------|------------|--|
|                                           | LD77MS2/LD77MS4       | LD77MS16   |  |
| Absolute position detection system (PA03) | 30103+200n            | 28403+100n |  |

n: Axis No.-1

## [2] HPR

In the absolute position system, an HP can be determined through HPR. In the "Data set method" HPR method, the location to which the location of the HP is moved by manual operation (JOG operation/manual pulse generator operation) is treated as the HP.

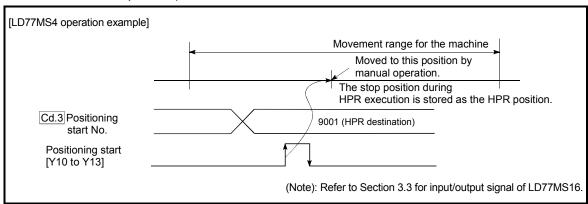

Fig. 13.34 Operation of the HPR execution

### 13.7 Other functions

Other functions include the "step function", "skip function", "M code output function", "teaching function", "command in-position function", "acceleration/deceleration processing function", "pre-reading start function", "deceleration start flag function", "stop command processing for deceleration stop function", "follow up processing function", "speed control 10 × multiplier setting for degree axis function" and "operation setting for incompletion of HPR function". Each function is executed by parameter setting or sequence program creation and writing.

### 13.7.1 Step function

The "step function" is used to confirm each operation of the positioning control one by one.

It is used in debugging work for major positioning control, etc.

A positioning operation in which a "step function" is used is called a "step operation". In step operations, the timing for stopping the control can be set. (This is called the "step mode".) Control stopped by a step operation can be continued by setting "step continues (to continue the control)" in the "step start information".

The details shown below explain about the "step function".

- [1] Relation between the step function and various controls
- [2] Step mode
- [3] Step start information
- [4] Using the step operation
- [5] Control details
- [6] Precautions during control
- [7] Step function settings
- [1] Relation between the step function and various controls

  The following table shows the relation between the "step function" and various controls.

|                   |                                  | Control type                                    | Step function | Step applicability          |  |
|-------------------|----------------------------------|-------------------------------------------------|---------------|-----------------------------|--|
| HPR control       | Machine HPR control              |                                                 | ×             | Step operation not possible |  |
| HER CONTROL       | Fast HPR control                 |                                                 | ×             | Step operation not possible |  |
|                   |                                  | 1-axis linear control                           |               |                             |  |
|                   |                                  | 2 to 4-axes linear interpolation control        | 0             |                             |  |
|                   | Position                         | 1-axis fixed-feed control                       | 0             | Stan aparation possible     |  |
|                   | control                          | 2 to 4-axes fixed-feed control (interpolation)  | 0             | Step operation possible     |  |
| Major positioning |                                  | 2-axis circular interpolation control           | 0             |                             |  |
| control           | 1 to 4-axes Speed control        |                                                 | ×             | Step operation not possible |  |
|                   | Speed-p                          | osition switching control,                      |               |                             |  |
|                   | Position-speed switching control |                                                 | O             | Step operation possible     |  |
|                   | Other                            | Current value changing                          | 0             |                             |  |
|                   | control                          | JUMP instruction, NOP instruction, LOOP to LEND | ×             | Step operation not possible |  |
| Manual control    | JOG operation, Inching operation |                                                 | ×             | Step operation not possible |  |
| iviariuai control | Manual pulse generator operation |                                                 | ×             |                             |  |
| Expansion control | Speed-torque control             |                                                 | ×             |                             |  |

<sup>○:</sup>Set when required, ×:Setting not possible

#### [2] Step mode

In step operations, the timing for stopping the control can be set. This is called the "step mode". (The "step mode" is set in the control data "Cd.34 Step mode".) The following shows the two types of "step mode" functions.

#### (1) Deceleration unit step

The operation stops at positioning data requiring automatic deceleration. (A normal operation will be carried out until the positioning data requiring automatic deceleration is found. Once found, that positioning data will be executed, and the operation will then automatically decelerate and stop.)

#### (2) Data No. unit step

The operation automatically decelerates and stops for each positioning data. (Even in continuous path control, an automatic deceleration and stop will be forcibly carried out.)

#### [3] Step start information

Control stopped by a step operation can be continued by setting "step continues" (to continue the control) in the "step start information". (The "step start information" is set in the control data "Cd.36 Step start information".)

The following table shows the results of starts using the "step start information" during step operation.

| Stop status in the step operation      | Md.26 Axis operation status | Cd.36 Step start information | Step start results                     |
|----------------------------------------|-----------------------------|------------------------------|----------------------------------------|
| 1 step of positioning stopped normally | Step standby                | 1: Continues step operation  | The next positioning data is executed. |

The warning "Step not possible" (warning code: 511) will occur if the "Md.26] Axis operation status" is as shown below or the step valid flag is OFF when step start information is set.

| Md.26 Axis operation status                          | Step start results            |
|------------------------------------------------------|-------------------------------|
| Standby                                              |                               |
| Stopped                                              |                               |
| Interpolation                                        |                               |
| JOG operation                                        |                               |
| Manual pulse generator operation                     |                               |
| Analyzing                                            |                               |
| Special start standby                                |                               |
| HPR                                                  |                               |
| Position control                                     |                               |
| Speed control                                        | Step not continued by warning |
| Speed control in speed-position switching control    |                               |
| Position control in speed-position switching control |                               |
| Speed control in position-speed switching control    |                               |
| Position control in position-speed switching control |                               |
| Synchronous control                                  |                               |
| Control mode switch                                  |                               |
| Speed control                                        |                               |
| Torque control                                       |                               |
| Continuous operation to torque control               |                               |

# [4] Using the step operation

The following shows the procedure for checking positioning data using the step operation.

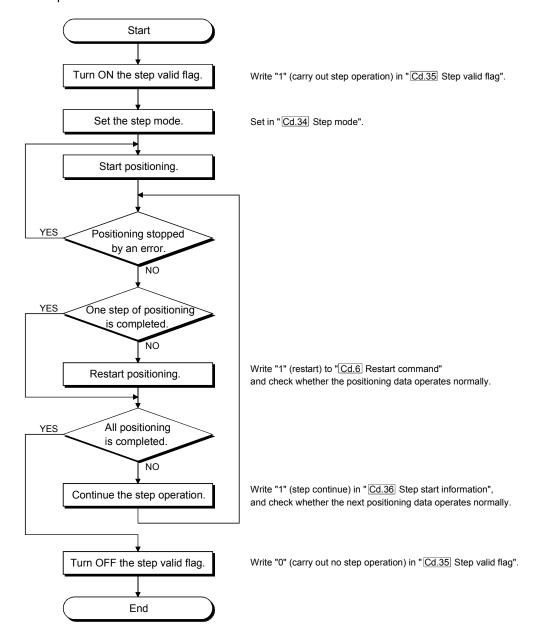

#### [5] Control details

(1) The following drawing shows a step operation during a "deceleration unit step".

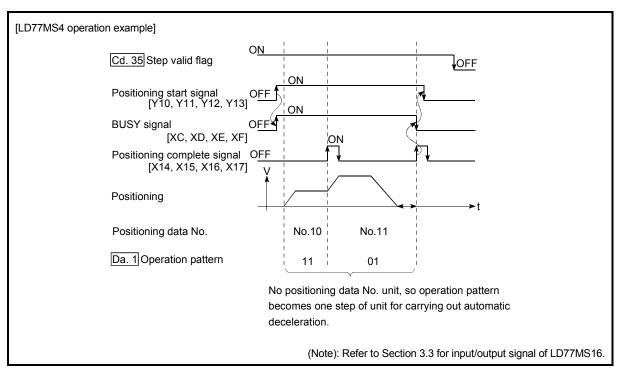

Fig. 13.35 Operation during step execution by deceleration unit step

(2) The following drawing shows a step operation during a "data No. unit step".

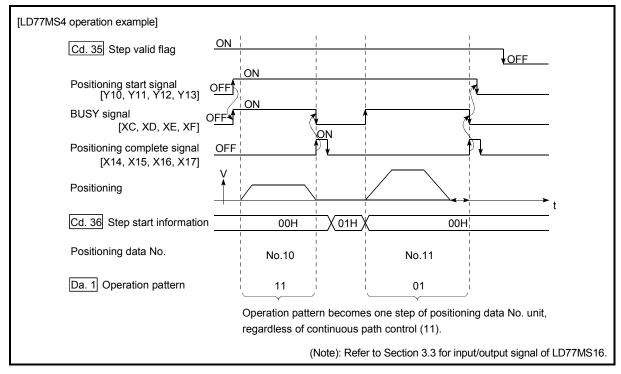

Fig. 13.36 Operation during step execution positioning data No. unit step

# [6] Precautions during control

- (1) When step operation is carried out using interpolation control positioning data, the step function settings are carried out for the reference axis.
- (2) When the step valid flag is ON, the step operation will start from the beginning if the positioning start signal is turned ON while "Md.26] Axis operation status" is "step standby". (The step operation will be carried out from the positioning data set in "Cd.3] Positioning start No.".)

# [7] Step function settings

To use the "step function", write the data shown in the following table to the Simple Motion module using the sequence program. Refer to section [4] "Using the step operation" for the timing of the settings.

The set details are validated when written to the Simple Motion module.

|       |                        | 0-4:             |                                                                             | Buffer memory address |           |
|-------|------------------------|------------------|-----------------------------------------------------------------------------|-----------------------|-----------|
| 3     | Setting item           | Setting<br>value | Setting details                                                             | LD77MS2<br>LD77MS4    | LD77MS16  |
| Cd.34 | Step mode              | $\rightarrow$    | Set "0: Stepping by deceleration units" or "1: Stepping by data No. units". | 1544+100n             | 4344+100n |
| Cd.35 | Step valid flag        | 1                | Set "1: Validates step operations".                                         | 1545+100n             | 4345+100n |
| Cd.36 | Step start information | $\rightarrow$    | Set "1: Continues step operation", depending on the stop status.            | 1546+100n             | 4346+100n |

n: Axis No.-1

<sup>\*:</sup> Refer to Section 5.7 "List of control data" for details on the setting details.

# 13.7.2 Skip function

The "skip function" is used to stop (deceleration stop) the control of the positioning data being executed at the time of the skip signal input, and execute the next positioning data.

A skip is executed by a skip command (Cd.37 Skip command) or external command signal.

The "skip function" can be used during control in which positioning data is used.

The details shown below explain about the "skip function".

- [1] Relation between the skip function and various controls
- [2] Control details
- [3] Precautions during control
- [4] Setting the skip function from the PLC CPU
- [5] Setting the skip function using an external command signal

# [1] Relation between the skip function and various controls The following table shows the relation between the "skip function" and various controls.

|                   |           | Control type                                    | Skip function | Skip applicability          |
|-------------------|-----------|-------------------------------------------------|---------------|-----------------------------|
| UDD control       | Machine   | achine HPR control                              |               | Chin aparation not possible |
| HPR control       | Fast HP   | R control                                       | ×             | Skip operation not possible |
|                   |           | 1-axis linear control                           | 0             |                             |
|                   |           | 2 to 4-axes linear interpolation control        | 0             |                             |
|                   | Position  | 1-axis fixed-feed control                       | 0             | Skip operation possible     |
|                   | control   | 2 to 4-axes fixed-feed control                  |               | Skip operation possible     |
|                   |           | (interpolation)                                 | U             |                             |
| Major positioning |           | 2-axis circular interpolation control           | 0             |                             |
| control           |           | es Speed control                                | X             | Skip operation not possible |
|                   | Speed-p   | osition switching control                       | 0             | Skip operation possible     |
|                   | Position- | speed switching control                         | ×             | Skip operation not possible |
|                   | Other     | Current value changing                          | 0             | Skip operation possible     |
|                   | control   | JUMP instruction, NOP instruction, LOOP to LEND | ×             | Skip operation not possible |
| JOG op            |           | OG operation, Inching operation                 |               |                             |
| Manual control    | Manual    | oulse generator operation                       | X             | Skip aparation not possible |
| Expansion control | Speed-to  | orque control                                   | ×             | Skip operation not possible |

<sup>○:</sup>Set when required, ×:Setting not possible

#### [2] Control details

The following drawing shows the skip function operation.

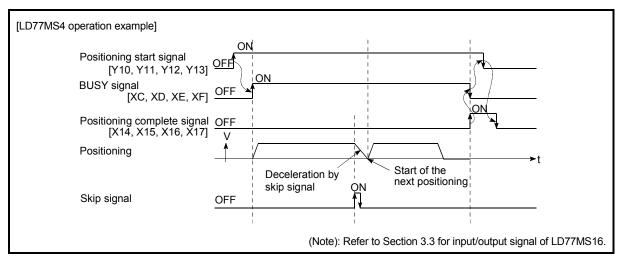

Fig. 13.37 Operation when a skip signal is input during positioning control

#### [3] Precautions during control

- (1) If the skip signal is turned ON at the last of an operation, a deceleration stop will occur and the operation will be terminated.
- (2) When a control is skipped (when the skip signal is turned ON during a control), the positioning complete signals will not turn ON.
- (3) When the skip signal is turned ON during the dwell time, the remaining dwell time will be ignored, and the next positioning data will be executed.
- (4) When a control is skipped during interpolation control, the reference axis skip signal is turned ON. When the reference axis skip signal is turned ON, a deceleration stop will be carried out for every axis, and the next reference axis positioning data will be executed.
- (5) The M code ON signals will not turn ON when the M code output is set to the AFTER mode (when "1: AFTER mode" is set in "Pr.18 M code ON signal output timing"). (In this case, the M code will not be stored in "Md.25 Valid M code".)
- (6) The skip cannot be carried out by the speed control and position-speed switching control.
- (7) If the skip signal is turned ON with the M code signal turned ON, the transition to the next data is not carried out until the M code signal is turned OFF.

# [4] Setting the skip function from the PLC CPU

The following shows the settings and sequence program example for skipping the control being executed in axis 1 with a command from the PLC CPU.

(1) Set the following data. (The setting is carried out using the sequence program shown below in section (2)).

|                    | 0.46          |                        | Buffer memory address |           |
|--------------------|---------------|------------------------|-----------------------|-----------|
| Setting item       | Setting value | Setting details        | LD77MS2<br>LD77MS4    | LD77MS16  |
| Cd.37 Skip command | 1             | Set "1: Skip request". | 1547+100n             | 4347+100n |

n: Axis No.-1

\*: Refer to Section 5.7 "List of control data" for details on the setting details.

- (2) Add the following sequence program to the control program, and write it to the PLC CPU.
  - 1) When the "skip command" is input, the value "1" (skip request) set in "Cd.37 Skip command" is written to the buffer memory of Simple Motion module.

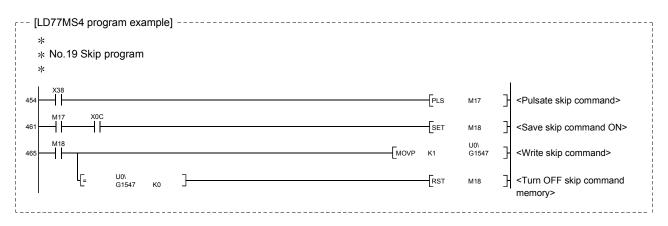

- [5] Setting the skip function using an external command signal

  The skip function can also be executed using an "external command signal".

  The following shows the settings and sequence program example for skipping the control being executed in axis 1 using an "external command signal".
  - (1) Set the following data to execute the skip function using an external command signal.

(The setting is carried out using the sequence program shown below in section (2)).

| _     |                                     | 0-44:            |                                     | Buffer memory address |           |
|-------|-------------------------------------|------------------|-------------------------------------|-----------------------|-----------|
| (     | Setting item                        | Setting<br>value | Setting details                     | LD77MS2<br>LD77MS4    | LD77MS16  |
| Pr.42 | External command function selection | 3                | Set "3: Skip request".              | 62+                   | 150n      |
| Pr.95 | External command signal selection   | 1                | Set "1: DI1".                       |                       | 69+150n   |
| Cd.8  | External command valid              | 1                | Set "1: Validate external command". | 1505+100n             | 4305+100n |

n: Axis No.-1

- \*: Refer to Section 5.2 "List of parameter" or Section 5.7 "List of control data" for details on the setting details.
  - (2) Add the following sequence program to the control program, and write it to the PLC CPU.

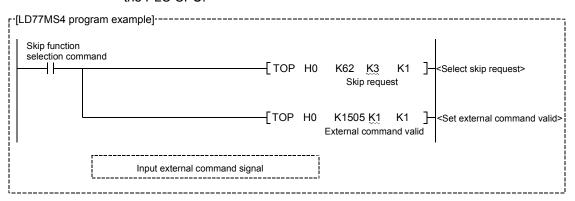

#### 13.7.3 M code output function

The "M code output function" is used to command sub work (clamping, drill rotation, tool replacement, etc.) related to the positioning data being executed.

When the M code ON signal is turned ON during positioning execution, a No. called the M code is stored in "Md.25] Valid M code". These "Md.25] Valid M code" are read from the PLC CPU, and used to command auxiliary work. M codes can be set for each positioning data. (Set in setting item "Da.10] M code/Condition data No./Number of LOOP to LEND repetitions" of the positioning data.)

The timing for outputting (storing) the M codes can also be set in the "M code output function".

| Signal           | LD77MS2/LD77MS4 | LD77MS16                      |
|------------------|-----------------|-------------------------------|
| M code ON signal | X4, X5, X6, X7  | M code ON (Md.31 Status: b12) |

The details shown below explain about the "M code output function".

- [1] M code ON signal output timing
- [2] M code ON signal OFF request
- [3] Precautions during control
- [4] Setting the M code output function
- [5] Reading M codes

# [1] M code ON signal output timing

The timing for outputting (storing) the M codes can be set in the "M code output function". (The M code is stored in "Md.25 Valid M code" when the M code ON signal is turned ON.)

The following shows the two types of timing for outputting M codes: the "WITH mode" and the "AFTER mode".

# (1) WITH mode

The M code ON signal is turned ON at the positioning start, and the M code is stored in "Md.25] Valid M code".

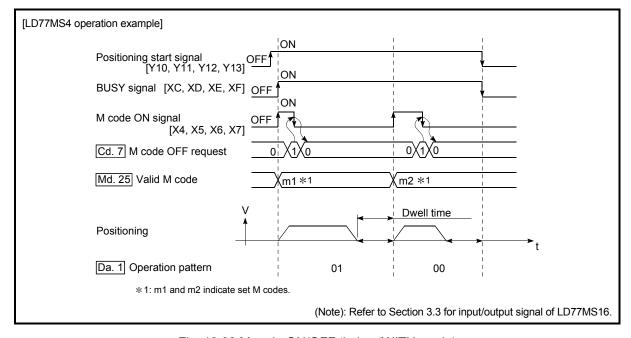

Fig. 13.38 M code ON/OFF timing (WITH mode)

# (2) AFTER mode

The M code ON signal is turned ON at the positioning completion, and the M code is stored in "Md.25" Valid M code".

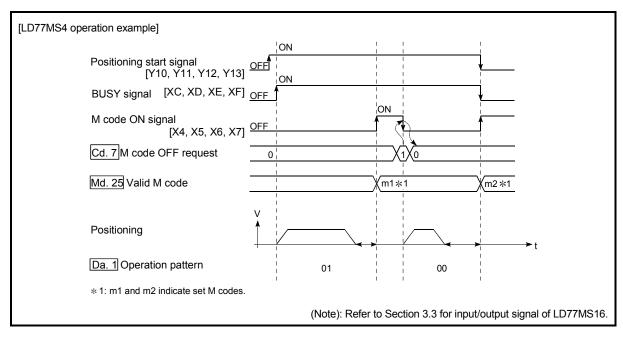

Fig. 13.39 M code ON/OFF timing (AFTER mode)

# [2] M code ON signal OFF request

When the M code ON signal is ON, it must be turned OFF by the sequence program.

To turn OFF the M code ON signal, set "1" (turn OFF the M code signal) in "Cd.7] M code OFF request".

|                         | 0                |                                         |           | ory address |
|-------------------------|------------------|-----------------------------------------|-----------|-------------|
| Setting item            | Setting<br>value | Setting details                         | LD77MS2   | LD77MS16    |
|                         | value            |                                         | LD77MS4   | LD//IVIS 10 |
| Cd.7 M code OFF request | 1                | Set "1: Turn OFF the M code ON signal". | 1504+100n | 4304+100n   |

n: Axis No.-1

The next positioning data will be processed as follows if the M code ON signal is not turned OFF. (The processing differs according to the "Da.1 Operation pattern".)

| Da.1 Operation pattern |                                                       | Processing                                                                                                    |  |
|------------------------|-------------------------------------------------------|----------------------------------------------------------------------------------------------------|--|
| 00                     | Independent positioning control (Positioning control) | The next positioning data will not be executed until the M code ON signal is turned OFF.                                                                         |  |
| 01                     | Continuous positioning control                        |                                                                                                    |  |
| 11                     | Continuous path control                               | The next positioning data will be executed. If the M code is set to the next positioning data, the warning "M code ON signal ON" (warning code: 503) will occur. |  |

<sup>\*:</sup> Refer to Section 5.7 "List of control data" for details on the setting details.

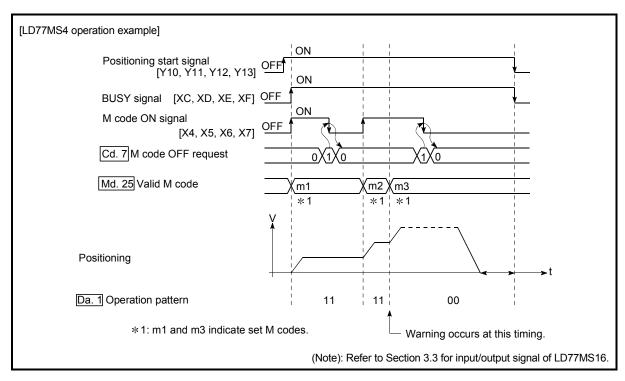

Fig. 13.40 Warning due to an M code ON signal during continuous path control

#### **POINT**

If the M code output function is not required, set a "0" in setting item "Da.10 M code/Condition data No./Number of LOOP to LEND repetitions" of the positioning data.

#### [3] Precautions during control

- During interpolation control, the reference axis M code ON signal is turned ON.
- (2) The M code ON signal will not turn ON if "0" is set in "Da.10 M code/Condition data No./Number of LOOP to LEND repetitions". (The M code will not be output, and the previously output value will be held in "Md.25 Valid M code".)
- (3) If the M code ON signal is ON at the positioning start, the error "M code ON signal start" (error code: 536) will occur, and the positioning will not start.
- (4) If the PLC READY signal [Y0] is turned OFF, the M code ON signal will turn OFF and "0" will be stored in "Md.25 Valid M code".
- (5) If the positioning operation time is short during continuous path control, there will not be enough time to turn OFF the M code ON signal, and the warning "M code ON signal ON" (warning code: 503) may occur. In this case, set a "0" in the "Da.10 M code/Condition data No./Number of LOOP to LEND repetitions" of that section's positioning data to prevent the M code from being output for avoiding the warning occurrence.
- (6) In the AFTER mode during speed control, the M code is not output and the M code ON signal does not turn ON.
- (7) If current value changing where "9003" has been set to "Cd.3 Positioning start No." is performed, the M code output function is made invalid.

# [4] Setting the M code output function

The following shows the settings to use the "M code output function".

- (1) Set the M code No. in the positioning data "Da.10 M code/Condition data No./Number of LOOP to LEND repetitions".
- (2) Set the timing to output the M code ON signal.

Set the required value in the following parameter, and write it to the Simple Motion module.

The set details are validated at the rising edge (OFF  $\rightarrow$  ON) of the PLC READY signal [Y0].

|   |                                | 0 - 44:          |                                                                            | Buffer mem | ory address |
|---|--------------------------------|------------------|----------------------------------------------------------------------------|------------|-------------|
| S | Setting item                   | Setting<br>value | Setting details                                                            | LD77MS2    | LD77MS16    |
|   |                                | value            |                                                                            | LD77MS4    | LDTTIVISTO  |
|   | M code ON signal output timing | $\rightarrow$    | Set the timing to output the M code ON signal.  0: WITH mode 1: AFTER mode | 27+        | 150n        |

n: Axis No.-1

\*: Refer to Section 5.2 "List of parameters" for setting details.

#### [5] Reading M codes

"M codes" are stored in the following buffer memory when the M code ON signal turns ON.

|              | NAY           |                 |                                                                                                    | Buffer memory address |           |
|--------------|---------------|-----------------|----------------------------------------------------------------------------------------------------|-----------------------|-----------|
| Monitor item | Monitor value | Storage details | LD77MS2                                                                                                    | 1.07714040            |           |
|              |               | valuc           |                                                                                                    | LD77MS4               | LD77MS16  |
| Md.25        | Valid M code  | $\rightarrow$   | The M code No. (Da.10 M code/Condition data No./Number of LOOP to LEND repetitions) set in the positioning data is stored. | 808+100n              | 2408+100n |

n: Axis No.-1

\*: Refer to Section 5.6 "List of monitor data" for information on the storage details.

The following shows a sequence program example for reading the "Md.25] Valid M code" to the PLC CPU data register (D110). (The read value is used to command the sub work.)

Read M codes not as "rising edge commands", but as "ON execution commands".

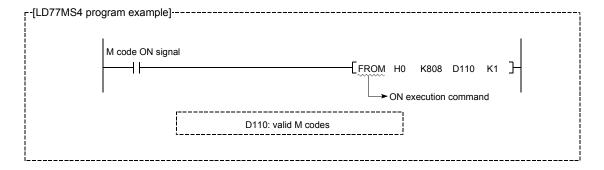

#### 13.7.4 Teaching function

The "teaching function" is used to set addresses aligned using the manual control (JOG operation, inching operation manual pulse generator operation) in the positioning data addresses ("Da.6] Positioning address/movement amount", "Da.7] Arc address").

The details shown below explain about the "teaching function".

- [1] Control details
- [2] Precautions during control
- [3] Data used in teaching
- [4] Teaching procedure
- [5] Teaching program example

#### [1] Control details

#### Teaching timing

Teaching is executed using the sequence program when the BUSY signal is OFF. (During manual control, teaching can be carried out as long as the axis is not BUSY, even when an error or warning has occurred.)

| Signal      | LD77MS2/LD77MS4 | LD77MS16   |
|-------------|-----------------|------------|
| BUSY signal | XC to XF        | X10 to X1F |

### (2) Addresses for which teaching is possible

The addresses for which teaching is possible are "feed current values" (Md.20) Feed current value) having the HP as a reference. The settings of the "movement amount" used in incremental system positioning cannot be used. In the teaching function, these "feed current values" are set in the "Da.6) Positioning address/movement amount" or "Da.7) Arc address".

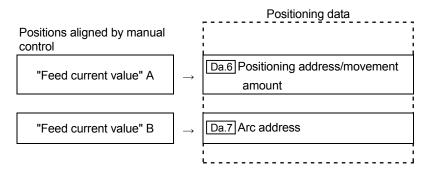

# (3) Dedicated instructions "ZP.TEACH 1, ZP.TEACH 2, ZP.TEACH 3, ZP.TEACH 4"

When the dedicated instructions "ZP.TEACH 1, ZP.TEACH 2, ZP.TEACH 3, ZP.TEACH 4" are used to execute the teaching function, the programming becomes easier. Refer to Chapter 15 "Dedicated Instructions" for details.

# [2] Precautions during control

- (1) Before teaching, a "machine HPR" must be carried out to establish the HP. (When a current value changing, etc., is carried out, "Md.20 Feed current value" may not show absolute addresses having the HP as a reference.)
- (2) Teaching cannot be carried out for positions to which movement cannot be executed by manual control (positions to which the workpiece cannot physically move). (During center point designation circular interpolation control, etc., teaching of "Da.7] Arc address" cannot be carried out if the center point of the arc is not within the moveable range of the workpiece.)
- (3) Writing to the flash ROM can be executed up to 100,000 times. If writing to the flash ROM exceeds 100,000 times, the writing may become impossible (assured value is up to 100,000 times). If the error "Flash ROM write number error" (error code: 805) occurs when writing to the flash ROM has been completed, check whether or not the program is created so as to write continuously to the flash ROM.

#### [3] Data used in teaching

The following control data is used in teaching.

|              |                               | 0.41             |                                                                                                    | Buffer memory address |           |
|--------------|-------------------------------|------------------|----------------------------------------------------------------------------------------------------|-----------------------|-----------|
| Setting item |                               | Setting<br>value | Setting details                                                                                                    | LD77MS2<br>LD77MS4    | LD77MS16  |
| Cd.1         | Flash ROM write request       | 1                | Write the set details to the flash ROM (backup the changed data).                                                                                            | 1900                  | 5900      |
| Cd.38        | Teaching data selection       | $\rightarrow$    | Sets to which "feed current value" is written.  0: Written to "Da.6 Positioning address/ movement amount".  1: Written to "Da.7 Arc address".                | 1548+100n             | 4348+100n |
| Cd.39        | Teaching positioning data No. | <b>→</b>         | Designates the data to be taught. (Teaching is carried out when the setting value is 1 to 600.) When teaching has been completed, this data is zero cleared. | 1549+100n             | 4349+100n |

n: Axis No.-1

<sup>\*:</sup> Refer to Section 5.7 "List of control data" for details on the setting details.

# [4] Teaching procedure

The following shows the procedure for a teaching operation.

(1) When teaching to the "Da.6 Positioning address/movement amount" (Teaching example on LD77MS4 [axis 1])

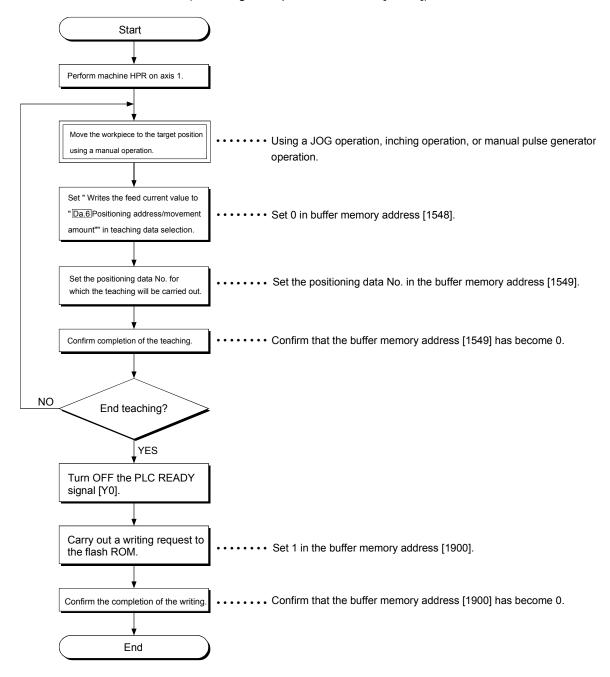

(2) When teaching to the "Da.7 Arc address", then teaching to the "Da.6 Positioning address/movement amount"

(Teaching example for 2-axis circular interpolation control with sub point designation on LD77MS4 [axis 1] and [axis 2])

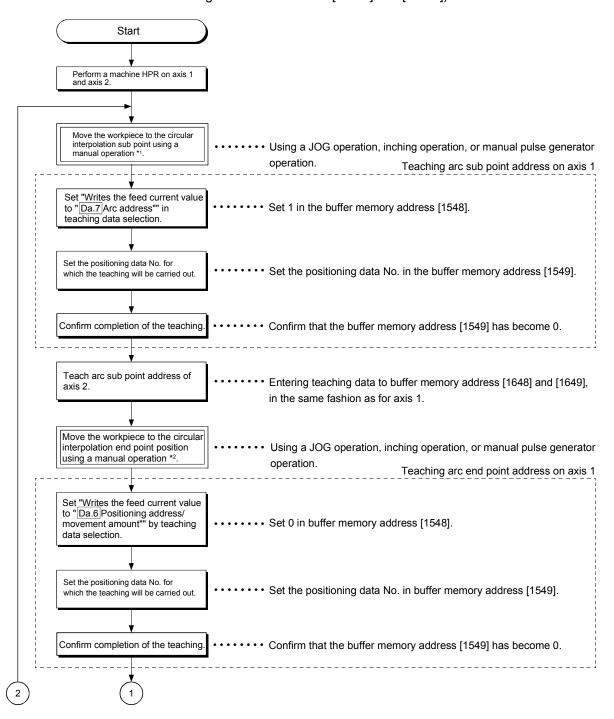

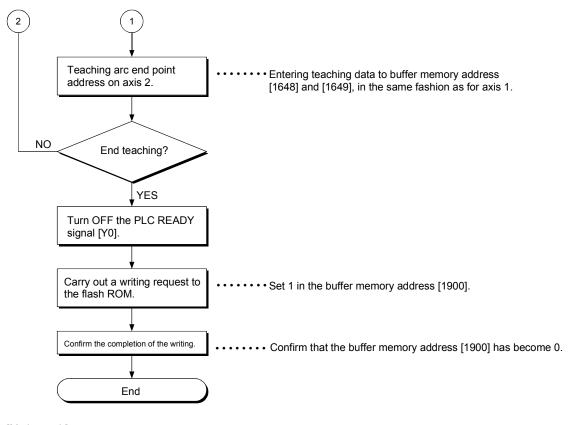

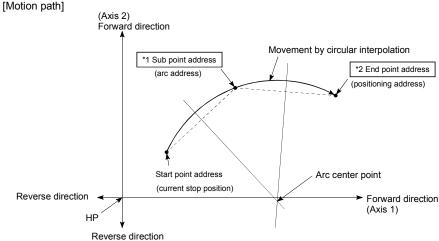

- \*1: The sub point address is stored in the arc address.
- \*2: The end point address is stored in the positioning address.

#### [5] Teaching program example

The following shows a sequence program example for setting (writing) the positioning data obtained with the teaching function to the Simple Motion module.

### (1) Setting conditions

• When setting the feed current value as the positioning address, write it when the BUSY signal is OFF.

# (2) Program example

- The following example shows a program to carry out the teaching of axis 1 by the dedicated instruction "ZP.TEACH 1".
  - 1) Move the workpiece to the target position using a JOG operation (or an inching operation, a manual pulse generator operation).

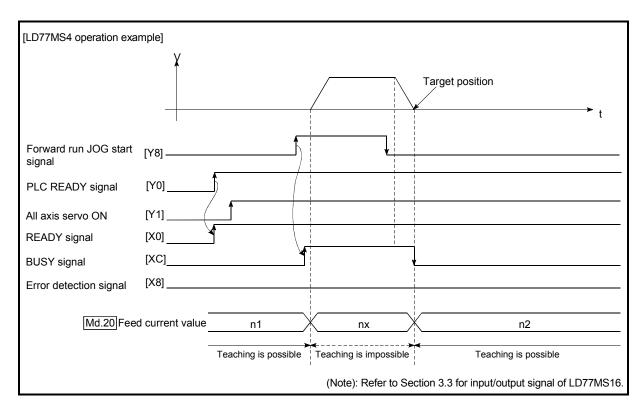

2) Carry out the teaching operation with the following program.

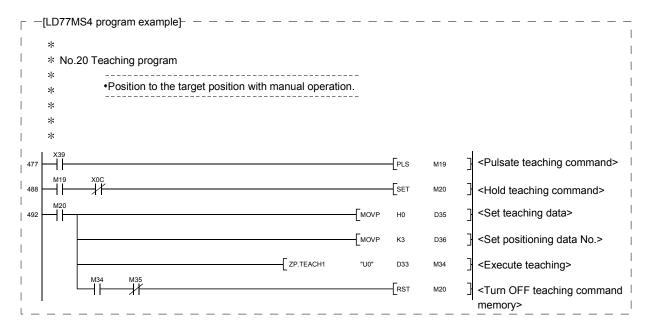

# **POINT**

- (1) Confirm the teaching function and teaching procedure before setting the positioning data.
- (2) The positioning addresses that are written are absolute address (ABS) values.
- (3) The positioning data written by the teaching function overwrites the data of the buffer memory only. Therefore, read from the buffer memory and write to the flash ROM before turning the power OFF as necessary.

# 13.7.5 Command in-position function

The "command in-position function" checks the remaining distance to the stop position during the automatic deceleration of positioning control, and sets "1". This flag is called the "command in-position flag". The command in-position flag is used as a front-loading signal indicating beforehand the completion of the position control.

The details shown below explain about the "command in-position function".

- [1] Control details
- [2] Precautions during control
- [3] Setting the command in-position function
- [4] Confirming the command in-position flag

#### [1] Control details

The following shows control details of the command in-position function.

(1) When the remaining distance to the stop position during the automatic deceleration of positioning control becomes equal to or less than the value set in "Pr.16 Command in-position width", "1" is stored in the command in-position flag (Md.31 Status: b2).

(Command in-position width check)

Remaining distance  $\leq$  "Pr.16 Command in-position width" setting value

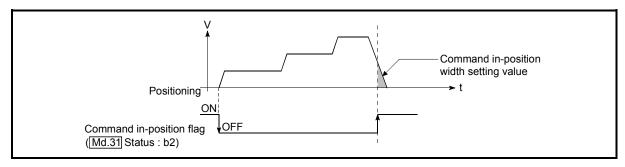

Fig. 13.41 Command in-position operation

(2) A command in-position width check is carried out every operation cycle.

# [2] Precautions during control

- (1) A command in-position width check will not be carried out in the following cases.
  - · During speed control
  - During speed control in speed-position switching control
  - During speed control in position-speed switching control
  - · During speed control mode
  - During torque control mode
  - · During continuous operation to torque control mode

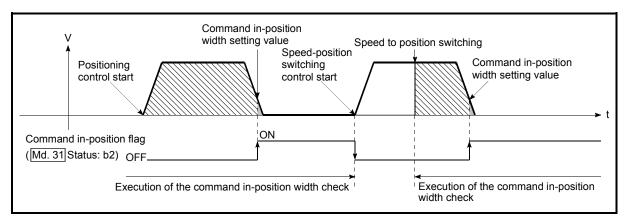

Fig. 13.42 Command in-position width check

- (2) The command in-position flag will be turned OFF in the following cases. ("0" will be stored in "Md.31] Status: b2".)
  - At the positioning control start
  - · At the speed control start
  - At the speed-position switching control, position-speed switching control start
  - · At the HPR control start
  - At the JOG operation start
  - · At the inching operation start
  - When the manual pulse generator operation is enabled
- (3) The "Pr.16 Command in-position width" and command in-position flag (Md.31 Status: b2) of the reference axis are used during interpolation control. When the "Pr.20 Interpolation speed designation method" is "Composite speed", the command in-position width check is carried out in the remaining distance on the composite axis (line/arc connecting the start point address and end point address).

# [3] Setting the command in-position function

To use the "command in-position function", set the required value in the parameter shown in the following table, and write it to the Simple Motion module. The set details are validated at the rising edge (OFF  $\rightarrow$  ON) of the PLC READY signal [Y0].

| I Setting Item I |        | Setting value                 | Setting details | Factory-set initial value                                                                                          |     |
|------------------|--------|-------------------------------|-----------------|----------------------------------------------------------------------------------------------------|-----|
|                  | Pr 161 | Command in-<br>position width | $\rightarrow$   | Turn ON the command in-position flag, and set the remaining distance to the stop position of the position control. | 100 |

<sup>\*:</sup> Refer to Section 5.2 "List of parameters" for setting details.

# [4] Confirming the command in-position flag

The "command in-position flag" is stored in the following buffer memory.

|              | Monitor<br>value | Storage details | Buffer memory address                                        |          |           |
|--------------|------------------|-----------------|--------------------------------------------------------------|----------|-----------|
| Monitor item |                  |                 | LD77MS2<br>LD77MS4                                           | LD77MS16 |           |
| Md.31        | Status           | $\rightarrow$   | The command in-position flag is stored in the "b2" position. | 817+100n | 2417+100n |

n: Axis No.-1

# REMARK

- Parameters are set for each axis.
- It is recommended that the parameters be set whenever possible with GX Works2. Execution by sequence program uses many sequence programs and devices. The execution becomes complicated, and the scan times will increase.

<sup>\*:</sup> Refer to Section 5.6 "List of monitor data" for information on the storage details.

# 13.7.6 Acceleration/deceleration processing function

The "acceleration/deceleration processing function" adjusts the acceleration/deceleration of each control to the acceleration/deceleration curve suitable for device.

Setting the acceleration/deceleration time changes the slope of the acceleration/deceleration curve.

The following two methods can be selected for the acceleration/deceleration curve:

- Trapezoidal acceleration/deceleration
- S-curve acceleration/deceleration

Refer to Section 12.1 "Speed-torque control" for acceleration/deceleration processing of speed-torque control.

The details shown below explain about the "acceleration/deceleration processing function".

- [1] "Acceleration/deceleration time 0 to 3" control details and setting
- [2] "Acceleration/deceleration method setting" control details and setting
- [1] "Acceleration/deceleration time 0 to 3" control details and setting In the Simple Motion module, four types each of acceleration time and deceleration time can be set. By using separate acceleration/deceleration times, control can be carried out with different acceleration/deceleration times for positioning control, JOG operation, HPR, etc.

Set the required values for the acceleration/deceleration time in the parameters shown in the following table, and write them to the Simple Motion module. The set details are validated when written to the Simple Motion module.

| Setting item |                     | Setting value | Setting details                                                           | Factory-set initial value |
|--------------|---------------------|---------------|---------------------------------------------------------------------------|---------------------------|
| Pr.9         | Acceleration time 0 | $\rightarrow$ | Set the acceleration time at a value within the range of 1 to 8388608 ms. | 1000                      |
| Pr.25        | Acceleration time 1 | $\rightarrow$ |                                                                           | 1000                      |
| Pr.26        | Acceleration time 2 | $\rightarrow$ |                                                                           | 1000                      |
| Pr.27        | Acceleration time 3 | $\rightarrow$ |                                                                           | 1000                      |
| Pr.10        | Deceleration time 0 | $\rightarrow$ |                                                                           | 1000                      |
| Pr.28        | Deceleration time 1 | $\rightarrow$ | Set the deceleration time at a value within the range of 1 to 8388608 ms. | 1000                      |
| Pr.29        | Deceleration time 2 | $\rightarrow$ |                                                                           | 1000                      |
| Pr.30        | Deceleration time 3 | $\rightarrow$ |                                                                           | 1000                      |

<sup>\*:</sup> Refer to Section 5.2 "List of parameters" for setting details.

[2] "Acceleration/deceleration method setting" control details and setting

In the "acceleration/deceleration method setting", the acceleration/deceleration processing method is selected and set. The set acceleration/deceleration processing is applied to all acceleration/deceleration. (except for inching operation, manual pulse generator operation and speed-torque control.)

The two types of "acceleration/deceleration processing method" are shown below.

(1) Trapezoidal acceleration/deceleration processing method This is a method in which linear acceleration/deceleration is carried out based on the acceleration time, deceleration time, and speed limit value set by the user.

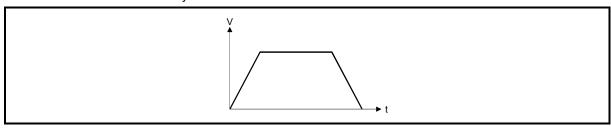

Fig. 13.43 Trapezoidal acceleration/deceleration processing method

(2) S-curve acceleration/deceleration processing method In this method, the motor burden is reduced during starting and stopping. This is a method in which acceleration/deceleration is carried out gradually, based on the acceleration time, deceleration time, speed limit value, and "Pr.35] S-curve ratio" (1 to 100%) set by the user.

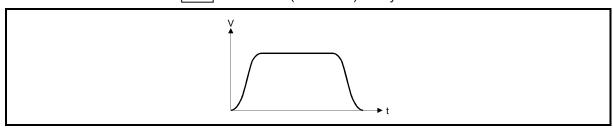

Fig. 13.44 S-curve acceleration/deceleration processing method

When a speed change request or override request is given during S-curve acceleration/ deceleration processing, S-curve acceleration/deceleration processing begins at a speed change request or override request start.

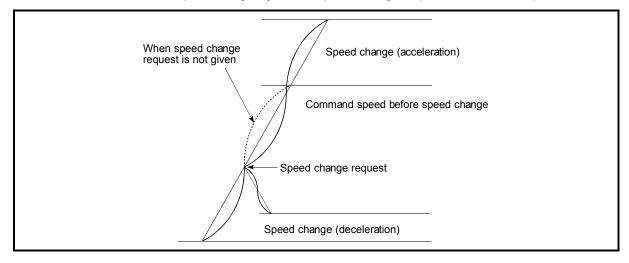

Fig. 13.45 Speed change during S-curve acceleration/deceleration processing

Set the required values for the "acceleration/deceleration method setting" in the parameters shown in the following table, and write them to the Simple Motion module.

The set details are validated when written to the Simple Motion module.

| Setting item |                                                    | Setting value | Setting details                                                                                                    | Factory-set initial value |
|--------------|----------------------------------------------------|---------------|----------------------------------------------------------------------------------------------------|---------------------------|
| Pr.34        | Acceleration/<br>deceleration<br>process selection | $\rightarrow$ | Set the acceleration/deceleration method.  0: Trapezoidal acceleration/deceleration processing  1: S-curve acceleration/deceleration processing | 0                         |
| Pr.35        | S-curve ratio                                      | $\rightarrow$ | Set the acceleration/deceleration curve when "1" is set in "Pr.34 Acceleration/deceleration process selection".                                 | 100                       |

<sup>\*:</sup> Refer to Section 5.2 "List of parameters" for setting details.

# REMARK

- Parameters are set for each axis.
- It is recommended that the parameters be set whenever possible with GX Works2. Execution by sequence program uses many sequence programs and devices. The execution becomes complicated, and the scan times will increase.

#### 13.7.7 Pre-reading start function

The "pre-reading start function" does not start servo while the execution prohibition flag is ON if a positioning start request is given with the execution prohibition flag ON, and starts servo within operation cycle after OFF of the execution prohibition flag is detected. The positioning start request is given when the axis is in a standby status, and the execution prohibition flag is turned OFF at the axis operating timing.

The "pre-reading start function" will be explained below.

- [1] Controls
- [2] Precautions during control
- [3] Program examples

#### [1] Controls

The pre-reading start function is performed by turning ON the positioning start signal with the execution prohibition flag ON, or by executing the dedicated instruction (ZP.PSTRT1, ZP.PSTRT2, ZP.PSTRT3, and ZP.PSTRT4). However, if positioning is started with the execution prohibition flag ON, the positioning data is analyzed but servo start is not provided. While the execution prohibition flag is ON, "Md.26 Axis operation status" remains unchanged from "5: Analyzing". The servo starts within operation cycle after the execution prohibition flag has turned OFF, and "Md.26 Axis operation status" changes to the status (e.g. position control, speed control) that matches the control method. (Refer to Fig.13.46)

| Signal                     | LD77MS2/LD77MS4    | LD77MS16                          |
|----------------------------|--------------------|-----------------------------------|
| Execution prohibition flag | Y14, Y15, Y16, Y17 | Cd.183 Execution prohibition flag |

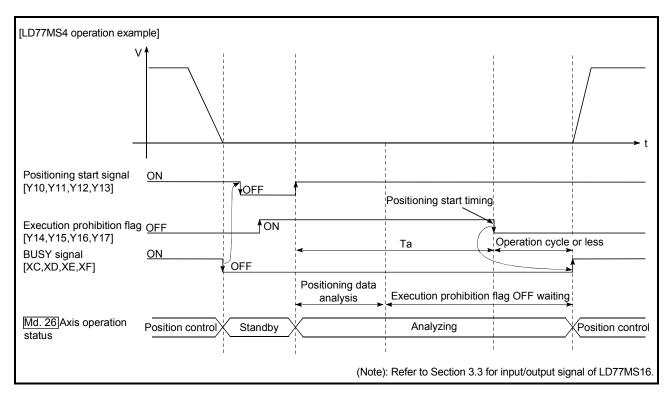

Fig. 13.46 Operations of pre-reading start function

# [2] Precautions during control

- (1) The time required to analyze the positioning data is up to 0.88ms (LD77MS2/LD77MS4)/3.55ms(LD77MS16).
- (2) After positioning data analysis, the system is put in an execution prohibition flag OFF waiting status. Any change made to the positioning data in the execution prohibition flag OFF waiting status is not reflected on the positioning data. Change the positioning data before turning ON the positioning start signal.
- (3) The pre-reading start function is invalid if the execution prohibition flag is turned OFF between when the positioning start signal has turned ON and when positioning data analysis is completed (Ta<start time, Ta: Refer to Fig. 13.46).
- (4) The data No. which can be executed positioning start using "Cd.3 Positioning start No." with the pre-reading start function are No. 1 to 600 only. Performing the pre-reading start function at the setting of No. 7000 to 7004 or 9001 to 9004 will result in the error "Outside start No. range" (error code: 543).
- (5) Always turn ON the execution prohibition flag at the same time or before turning ON the positioning start signal. Pre-reading may not be started if the execution prohibition flag is turned ON during Ta after the positioning start signal is turned ON. The pre-reading start function is invalid if the execution prohibition flag is turned ON after positioning start with the execution prohibition flag OFF. (It is made valid at the next positioning start.)

# [3] Program examples

#### [LD77MS4 program example]

\* Pre-reading start program (when positioning start signal Y10 is used)

\*

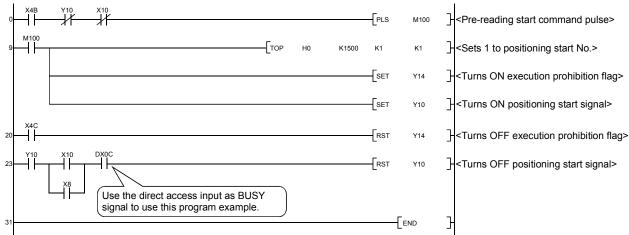

\* Pre-reading start program (when dedicated instruction ZP.PSTRT1 is used)

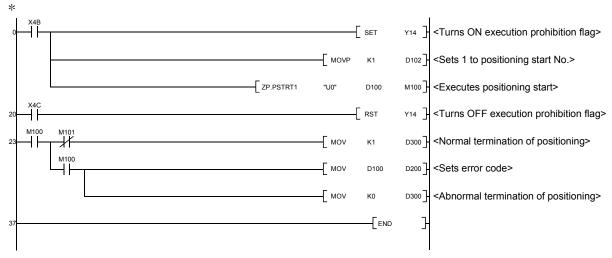

# 13.7.8 Deceleration start flag function

The "deceleration start flag function" turns ON the flag when the constant speed status or acceleration status switches to the deceleration status during position control whose operation pattern is "Positioning complete". This function can be used as a signal to start the operation to be performed by other equipment at each end of position control or to perform preparatory operation, etc. for the next position control.

For the "deceleration start flag function", the following will be explained.

- [1] Control details
- [2] Precautions during control
- [3] Deceleration start flag function setting method
- [4] Checking of deceleration start flag

#### [1] Control details

When deceleration for a stop is started in the position control whose operation pattern is "Positioning complete", "1" is stored into "Md.48 Deceleration start flag". When the next operation start is made or the manual pulse generator operation enable status is gained, "0" is stored. (Refer to Fig. 13.47.)

#### (1) Start made with positioning data No. specified

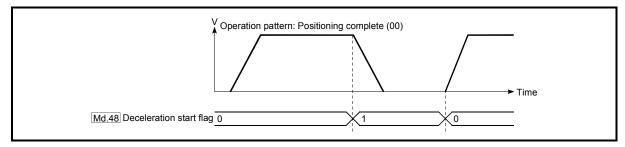

Fig. 13.47 Operation of deceleration start flag

#### (2) Block start

At a block start, this function is valid for only the position control whose operation pattern is "Positioning complete" at the point whose shape has been set to "End". (Refer to Fig. 13.48.)

The following table indicates the operation of the deceleration start flag in the case of the following block start data and positioning data.

| Block start<br>data | Da.11<br>Shape | Da.12<br>Start data No. | Da.13 Special start instruction |
|---------------------|----------------|-------------------------|---------------------------------|
| 1st point           | 1: Continue    | 1                       | 0: Block start                  |
| 2nd point           | 1: Continue    | 3                       | 0: Block start                  |
| 3rd point           | 0: End         | 4                       | 0: Block start                  |
| •                   |                |                         |                                 |
| •                   |                |                         |                                 |

| Positioning<br>Data No. | Da.1 Operation pattern             |
|-------------------------|------------------------------------|
| 1                       | 01: Continuous positioning control |
| 2                       | 00: Positioning complete           |
| 3                       | 00: Positioning complete           |
| 4                       | 11: Continuous path control        |
| 5                       | 00: Positioning complete           |
| •                       |                                    |
| •                       |                                    |

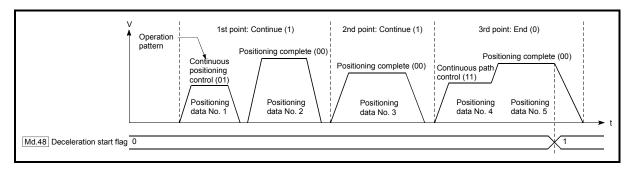

Fig. 13.48 Operation of deceleration start flag at block start

# [2] Precautions during control

- (1) The deceleration start flag function is valid for the control method of "1-axis linear control", "2-axis linear interpolation control", "3-axis linear interpolation control", "4-axis linear interpolation control", "speed-position switching control" or "position-speed switching control". (In the case of linear interpolation control, the function is valid for only the reference axis.) Refer to Section 3.2.5 "Combination of LD77MS main functions and sub functions".
- (2) The deceleration start flag does not turn ON when the operation pattern is "continuous positioning control" or "continuous path control".
- (3) The deceleration start flag function is invalid for an HPR, JOG operation, inching operation, manual pulse generator operation, speed-torque control and deceleration made with a stop signal.
- (4) The deceleration start flag does not turn ON when a speed change or override is used to make deceleration.
- (5) If a target position change is made while the deceleration start flag is ON, the deceleration start flag remains ON.

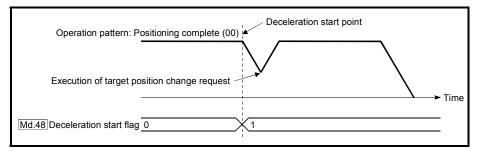

(6) When the movement direction is reversed by a target position change, the deceleration start flag turns ON.

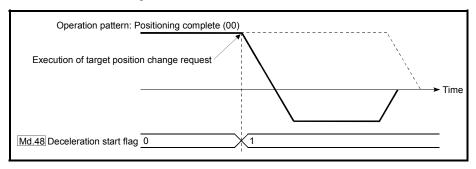

- (7) During position control of position-speed switching control, the deceleration start flag is turned ON by automatic deceleration.
  - The deceleration start flag remains ON if position control is switched to speed control by the position-speed switching signal after the deceleration start flag has turned ON.
- (8) If the condition start of a block start is not made since the condition is not satisfied, the deceleration start flag turns ON when the shape is "End".
- (9) When an interrupt request during continuous operation is issued, the deceleration start flag turns ON at a start of deceleration in the positioning data being executed.

# [3] Deceleration start flag function setting method

To use the "deceleration start flag function", set "1" to the following control data using a sequence program.

The set data is made valid on the rising edge (OFF to ON) of the PLC READY signal [Y0].

|              |                                  |                  | Setting details                                                                                                    | Buffer memory address |          |
|--------------|----------------------------------|------------------|----------------------------------------------------------------------------------------------------|-----------------------|----------|
| Setting item |                                  | Setting<br>value |                                                                                                    | LD77MS2<br>LD77MS4    | LD77MS16 |
| 1 (3d 41)    | Deceleration start<br>flag valid | $\rightarrow$    | Set whether the deceleration start flag function is made valid or invalid. 0: Deceleration start flag invalid 1: Deceleration start flag valid | 1905                  | 5905     |

<sup>\*:</sup> Refer to Section 5.7 "List of control data" for details on the setting details.

# [4] Checking of deceleration start flag

The "deceleration start flag" is stored into the following buffer memory addresses.

|      |                         | Monitor       |                                                                                                    | Buffer memory address |           |
|------|-------------------------|---------------|----------------------------------------------------------------------------------------------------|-----------------------|-----------|
|      | Monitor item            |               | Storage details                                                                                                    | LD77MS2<br>LD77MS4    | LD77MS16  |
| Md.4 | Deceleration start flag | $\rightarrow$ | Status other than below     Status from deceleration start to next operation start or manual pulse generator operation enable | 899+100n              | 2499+100n |

n: Axis No.-1

<sup>\*:</sup> Refer to Section 5.6 "List of monitor data" for information on the storage details.

# 13.7.9 Stop command processing for deceleration stop function

The "stop command processing for deceleration stop function" is provided to set the deceleration curve if a stop cause occurs during deceleration stop processing (including automatic deceleration).

This function is valid for both trapezoidal and S-curve acceleration/deceleration processing methods.

(For the stop cause, refer to Section 1.2.3 "Outline of stopping".)

The "stop command processing for deceleration stop function" performs the following two operations:

# (1) Deceleration curve re-processing

Re-processes a deceleration curve starting from the speed at stop cause occurrence until at a stop, according to the preset deceleration time.

#### (2) Deceleration curve continuation

Continues the current deceleration curve after a stop cause has occurred.

This section explains the "stop command processing for deceleration stop function" as follows:

- [1] Control
- [2] Precautions for control
- [3] Setting method

# [1] Control

The operation of "stop command processing for deceleration stop function" is explained below.

#### (1) Deceleration curve re-processing

A deceleration curve is re-processed starting from the speed at stop cause occurrence until at a stop, according to the preset deceleration time. If a stop cause occurs during automatic deceleration of position control, the deceleration stop processing stops as soon as the target has reached the positioning address specified in the positioning data that is currently executed.

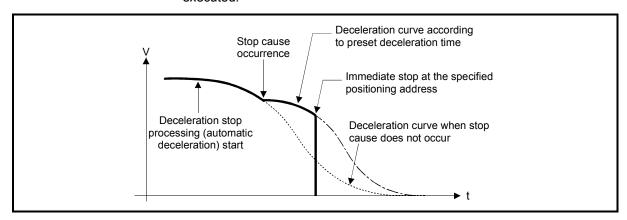

Fig. 13.49 Deceleration curve re-processing operation (for position control or S-curve acceleration/deceleration processing)

#### (2) Deceleration curve continuation

The current deceleration curve is continued after a stop cause has occurred. If a stop cause occurs during automatic deceleration of position control, the deceleration stop processing may be complete before the target has reached the positioning address specified in the positioning data that is currently executed.

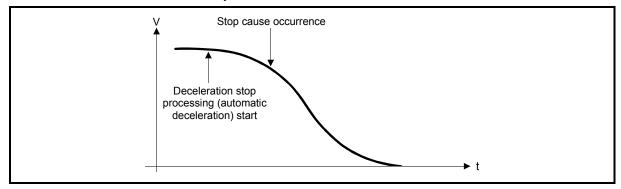

Fig. 13.50 Deceleration curve continuation operation (for position control or S-curve acceleration/deceleration processing)

#### [2] Precautions for control

- (1) In manual control (JOG operation, inching operation, manual pulse generator operation) and speed-torque control, the stop command processing for deceleration stop function is invalid.
- (2) The stop command processing for deceleration stop function is valid when "0: Normal deceleration stop" is set in "Pr.37 Stop group 1 rapid stop selection" to "Pr.39 Stop group 3 rapid stop selection" as the stopping method for stop cause occurrence.
- (3) The stop command processing for deceleration stop function is invalid when "1: Rapid stop" is set in "Pr.37 Stop group 1 rapid stop selection" to "Pr.39 Stop group 3 rapid stop selection". (A deceleration curve is re-processed starting from the speed at stop cause occurrence until at a stop, according to the "Pr.36 Rapid stop deceleration time".)

In the position control (including position control of speed/position changeover control or position/speed changeover control) mode, positioning may stop immediately depending on the stop cause occurrence timing and "Pr.36 Rapid stop deceleration time" setting.

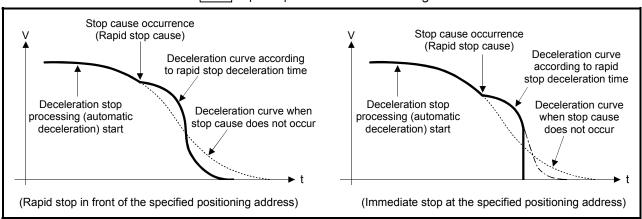

Fig. 13.51 Rapid stop operation (for position control or S-curve acceleration/deceleration processing)

# [3] Setting method

To use the "stop command processing for deceleration stop function", set the following control data in a sequence program.

The set data are made valid as soon as they are written to the buffer memory. The PLC READY signal [Y0] is irrelevant.

|       |                                                                  |                  |                                                                 | Buffer memory address |          |  |
|-------|------------------------------------------------------------------|------------------|-----------------------------------------------------------------|-----------------------|----------|--|
| 5     | Setting item                                                     | Setting<br>value | Setting details                                                 | LD77MS2               | LD77MS16 |  |
|       |                                                                  |                  |                                                                 | LD77MS4               |          |  |
| Cd.42 | Stop command<br>processing for<br>deceleration stop<br>selection | $\rightarrow$    | Set the stop command processing for deceleration stop function. | 1907                  | 5907     |  |
|       |                                                                  |                  | 0: Deceleration curve re-processing                             |                       |          |  |
|       |                                                                  |                  | 1: Deceleration curve continuation                              |                       |          |  |

<sup>\*</sup>: For details of the setting details, refer to Section 5.7 "List of control data".

#### 13.7.10 Speed control 10 x multiplier setting for degree axis function

The "Speed control 10 x multiplier setting for degree axis function" is provided to execute the positioning control by 10 x speed of the setting value in the command speed and the speed limit value when the setting unit is "degree".

This section explains the "speed control 10 multiplier specifying function for degree axis" as follows:

- [1] Control details
- [2] Setting method of "Speed control 10 x multiplier setting for degree axis function"

#### [1] Control details

When "Speed control 10 multiplier specifying function for degree axis" is valid, this function related to the command speed, monitor data, speed limit value, is shown below.

- (1) Command speed
  - (a) Parameters
    - "Pr.7 Bias speed at start"
    - "Pr.46 HPR speed"
    - "Pr.47 Creep speed"
    - "Cd.14 New speed value"
    - "Cd.17 JOG speed"
    - "Cd.25 Position-speed switching control speed change register"
    - "Cd.28 Target position change value (New speed)"
    - "Cd.140 Command speed at speed control mode"
    - "Da.8 Command speed"
  - (b) Major positioning control
    - 1) For "2 to 4 axis linear interpolation control" and "2 to 4 axis fixed-feed control", the positioning control is performed at decuple speed of command speed, when "Pr.83 Speed control 10 x multiplier setting for degree axis" of reference axis is valid.
    - 2) For "2 to 4 axis speed control", "Pr.83 Speed control 10 x multiplier setting for degree axis" is evaluated whether it is valid for each axis. If valid, the positioning control will be performed at decuple speed of command speed.

#### (2) Monitor data

- "Md.22 Feedrate"
- "Md.27 Current speed"
- "Md.28 Axis feedrate"
- "Md.33 Target speed"
- "Md.122 Speed during command"
- \*: For the above monitoring data, "Pr.83 Speed control 10 x multiplier setting for degree axis" is evaluated whether it is valid for each axis. If valid, unit conversion value is changed (×10<sup>-3</sup> → ×10<sup>-2</sup>). The unit conversion table of monitor value is shown below.

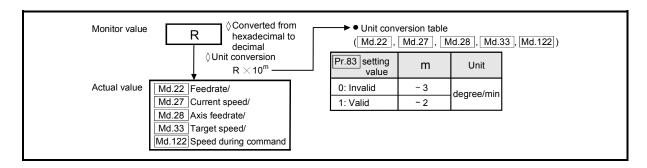

#### (3) Speed limit value

- "Pr.8 Speed limit value"
- "Pr.31 JOG speed limit value"
- "Cd.146 Speed limit value at torque control mode"
- "Cd.147 Speed limit value at continuous operation to torque control mode"
- \*: For the speed limit value, "Pr.83 Speed control 10 x multiplier setting for degree axis" is evaluated whether it is valid for each axis. If valid, the positioning control will be performed at decuple speed of setting value (max. speed).

# [2] Setting method of "Speed control 10 x multiplier setting for degree axis function"

Set "Valid/Invalid" by "Pr.83 Speed control 10 x multiplier setting for degree axis". Normally, the speed specification range is 0.001 to 2000000.000[degree/min], but it will be decupled and become 0.01 to 20000000.00[degree/min] by setting "Pr.83 Speed control 10 x multiplier setting for degree axis" to valid.

To use the "Speed control 10 x multiplier setting for degree axis function", set the parameters shown in the following table.

| ſ |              | _                                                     | 0.46             |                                                                                      | Buffer memory address |          |
|---|--------------|-------------------------------------------------------|------------------|--------------------------------------------------------------------------------------|-----------------------|----------|
| ı | Setting item |                                                       | Setting<br>value | Setting details                                                                      | LD77MS2               | LD77MS16 |
|   |              |                                                       |                  |                                                                                      | LD77MS4               |          |
|   | Pr.83        | Speed control 10 x multiplier setting for degree axis | $\rightarrow$    | Set the speed control 10 x multiplier setting for degree axis.  0: Invalid  1: Valid | 63+150n               |          |

n: Axis No.-1

<sup>\*:</sup> Refer to Section 5.2.4 "Detailed parameters 2" for details on the setting details.

### 13.7.11 Operation setting for incompletion of HPR function

The "Operation setting for incompletion of HPR function" is provided to select whether positioning control is operated or not, when HPR request flag is ON.

This section explains the "Operation setting for incompletion of HPR function" as follows:

- [1] Control details
- [2] Precautions during control
- [3] Setting method of "Operation setting for incompletion of HPR function"

### [1] Control details

When "Pr.55 Operation setting for incompletion of HPR" is valid, this function related to the command speed, monitor data, speed limit value, is shown below.

|                                                                                                    | Pr.55 Operation setting                                             | for incompletion of HPR                                               |
|----------------------------------------------------------------------------------------------------|---------------------------------------------------------------------|-----------------------------------------------------------------------|
| Item                                                                                                    | "0: Positioning control is not executed." and "HPR request flag ON" | "1: Positioning control is<br>executed." and<br>"HPR request flag ON" |
| Machine HPR                                                                                                    |                                                                     |                                                                       |
| JOG operation                                                                                                    |                                                                     |                                                                       |
| <ul> <li>Inching operation</li> </ul>                                                                                                    | <u></u> *1                                                          | <u></u> 1                                                             |
| <ul> <li>Manual pulse generator operation</li> </ul>                                                                                                    |                                                                     | _                                                                     |
| <ul> <li>Current value changing using current<br/>value changing start No. (No. 9003).</li> </ul>                                                                                                    |                                                                     |                                                                       |
| When the following cases at block start, condition start, wait start, repeated start, multiple axes simultaneous start and pre-reading start  1-axis linear control 2/3/4-axis linear interpolation control 1/2/3/4-axis fixed-feed control 2-axis circular interpolation control (with sub point designation/center point designation) 1/2/3/4-axis speed control Speed-position switching control (INC mode/ ABS mode) Position-speed switching control Current value changing using positioning data No. (No.1 to 600). | ×                                                                   | <b>○*1</b>                                                            |
| Control mode switching                                                                                                    | X                                                                   | <u></u> *1                                                            |

O: Positioning start possible (Execution possible)

### [2] Precautions during control

(1) The error "Start at HPR incomplete" (error code: 547) occurs if HPR request flag (Md.31 Status: b3) is executed the positioning control by turning on, when "0: Positioning control is not executed" is selected the operation setting for incompletion of HPR setting, and positioning control will not be performed. At this time, operation with the manual control (JOG operation, inching operation, manual pulse generator operation) is available.

<sup>×:</sup> Positioning start impossible (Execution not possible)

<sup>\*1:</sup> There may be restrictions in the operation for incompletion of HPR depending on the setting or specifications of the servo amplifier. Refer to the servo amplifier instruction manual for details.

(2) When HPR request flag (Md.31 Status: b3) is ON, starting Fast HPR will result in the error "HPR request ON" (error code: 207) despite the setting value of "Pr.55 Operation setting for incompletion of HPR", and Fast HPR will not be performed.

### [3] Setting method of "Operation setting for incompletion of HPR"

To use the "Operation setting for incompletion of HPR", set the following parameters using a sequence program.

| Setting item |                                           | 0.41             |                                                                                                    | Buffer memory address |          |
|--------------|-------------------------------------------|------------------|----------------------------------------------------------------------------------------------------|-----------------------|----------|
|              |                                           | Setting<br>value | Setting details                                                                                                    | LD77MS2               | LD77MS16 |
|              |                                           | value            |                                                                                                    | LD77MS4               |          |
| Pr.55        | Operation setting for incompletion of HPR | $\rightarrow$    | Set the operation setting for incompletion of HPR.  0: Positioning control is not executed.  1: Positioning control is executed. | 87+                   | 150n     |

n: Axis No.-1

<sup>\*:</sup> Refer to Section 5.2.6 "HPR detailed parameters" for details on the setting details.

### 13.8 Servo ON/OFF

#### 13.8.1 Servo ON/OFF

This function executes servo ON/OFF of the servo amplifiers connected to the Simple Motion module.

By establishing the servo ON status with the servo ON command, servo motor operation is enabled.

The following two signals can be used to execute servo ON/OFF.

- All axis servo ON [Y1]
- Cd.100 Servo OFF command (Buffer memory addresses: 1551+100n[LD77MS2/LD77MS4]/4351+100n[LD77MS16])

A list of the "All axis servo ON [Y1]" and "Cd.100 Servo OFF command" is given below.

|                       |     | Cd.100 Servo OFF command |                                                |    |                                                |
|-----------------------|-----|--------------------------|------------------------------------------------|----|------------------------------------------------|
|                       |     |                          | Setting value "0"                              |    | Setting value "1"                              |
|                       |     |                          | Command to servo amplifier                     |    | Command to servo amplifier                     |
| All ovice come ONE VA | OFF | ×                        | Servo ON command: OFF<br>Ready ON command: OFF | \/ | Servo ON command: OFF<br>Ready ON command: OFF |
| All axis servo ON: Y1 | ON  | 0                        | Servo ON command: ON<br>Ready ON command: ON   |    | Servo ON command: OFF<br>Ready ON command: ON  |

O: Servo ON (Servo operation enabled), X: Servo OFF (Servo operation disabled)

### POINT

When the delay time of "Electromagnetic brake sequence output (PC02)" is used, execute the servo ON to OFF by "Cd.100 Servo OFF command". (When all axis servo ON [Y1] is turned ON to OFF, set "1" in "Cd.100 Servo OFF command" and execute the servo OFF. Then, turn off [Y1] after delay time passes.)

Refer to each servo amplifier instruction manual for details of servo ON command OFF and ready ON command OFF from Simple Motion module.

### [1] Servo ON (Servo operation enabled)

The following shows the procedure for servo ON.

- (1) Make sure that the servo LED indicates "b\_".
  (The initial value for "All axis servo ON [Y1]" is "OFF".)
- (2) Set "0" for "Cd.100 Servo OFF command".
- (3) Turn ON "All axis servo ON [Y1]".

Now the servo amplifier turns ON the servo (servo operation enabled state). (The servo LED indicates "d\_".)

### [2] Servo OFF (Servo operation disabled)

The following shows the procedure for servo OFF.

- (1) Set "1" for "Cd.100 Servo OFF command". (The servo LED indicates "c\_".) (If the "Cd.100 Servo OFF command" set "0" again, after the servo operation enabled.)
- (2) Turn OFF "All axis servo ON [Y1]". (The servo LED indicates "b ".)

### **POINT**

- If the servomotor is rotated by external force during the servo OFF status, follow up processing is performed.
- Change between servo ON or OFF status while operation is stopped (position control mode).
  - The servo OFF command of during positioning in position control mode, manual pulse control, HPR, speed control mode, torque control mode and continuous operation to torque control mode will be ignored.
- When the servo OFF is given to all axes, "All axis servo ON [Y1]" is applied even
  if all axis servo ON command is turned ON to OFF with "Cd.100] Servo OFF
  command" set "0".

### 13.8.2 Follow up function

### (1) Follow up function

The follow up function monitors the number of motor rotations (actual current value) with the servo OFF and reflects the value in the feed current value. If the servomotor rotates during the servo OFF, the servomotor will not just rotate for the amount of droop pulses at switching the servo ON next time, so that the positioning can be performed from the stop position.

### (2) Execution of follow up

Follow up function is executed continually during the servo OFF status.

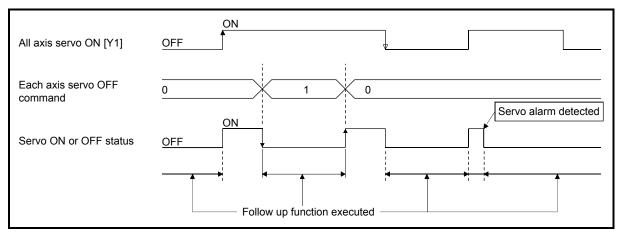

Fig. 13.52 Operation timings of follow up function

### **POINT**

 The follow up function performs the process if the "Simple Motion module and the servo amplifier is turned ON" and "servo OFF" regardless of the presence of the absolute position system.

| MEMO |  |  |
|------|--|--|
|      |  |  |
|      |  |  |
|      |  |  |
|      |  |  |
|      |  |  |
|      |  |  |
|      |  |  |
|      |  |  |
|      |  |  |
|      |  |  |
|      |  |  |
|      |  |  |
|      |  |  |
|      |  |  |
|      |  |  |
|      |  |  |
|      |  |  |
|      |  |  |
|      |  |  |
|      |  |  |

### **Chapter 14 Common Functions**

The details and usage of the "common functions" executed according to the user's requirements are explained in this chapter.

Common functions include functions required when using the Simple Motion module, such as parameter initialization and execution data backup.

Read the setting and execution procedures for each common function indicated in this chapter thoroughly, and execute the appropriate function where required.

| 14.1  | Outline of common functions                         | 14- 2  |
|-------|-----------------------------------------------------|--------|
| 14.2  | Parameter initialization function                   | 14- 4  |
| 14.3  | Execution data backup function                      | 14- 6  |
| 14.4  | External signal selection function                  | 14- 9  |
|       | External I/O signal logic switching function        |        |
| 14.6  | History monitor function                            | 14- 17 |
| 14.7  | Amplifier-less operation function                   | 14- 21 |
| 14.8  | Virtual servo amplifier function                    | 14- 28 |
| 14.9  | Driver communication function                       | 14- 32 |
|       | Mark detection function                             |        |
| 14.11 | Optional data monitor function                      | 14- 52 |
|       | Module error collection function                    |        |
| 14.13 | Connect/disconnect function of SSCNET communication | 14- 57 |
| 14.14 | LD77MH initial value setting function               | 14- 63 |
| 14.15 | Hot line forced stop function                       | 14- 66 |

### 14.1 Outline of common functions

"Common functions" are executed according to the user's requirements, regardless of the control method, etc. These common functions are executed by GX Works2 or sequence programs.

The following table shows the functions included in the "common functions".

|                                              |                                                                                                    | Me               | ans       |
|----------------------------------------------|----------------------------------------------------------------------------------------------------|------------------|-----------|
| Common function                              | Details                                                                                                    | Sequence program | GX Works2 |
| Parameter initialization function            | This function returns the parameter stored in the buffer memory/internal memory and flash ROM/internal memory (nonvolatile) of Simple Motion module to the factory-set initial value.                                                                                                    | 0                | 0         |
| Execution data backup function               | This function writes the "execution data", currently being used for control, to the flash ROM/internal memory (nonvolatile).                                                                                                    | 0                | 0         |
| External signal selection function           | This function is used to select from the following signals when using the upper/lower limit signal and proximity dog signal.  • External input signal of servo amplifier  • External input signal via CPU (the buffer memory of LD77MS)                                                                          | 0                | 0         |
| External I/O signal logic switching function | This function switches I/O signal logic according to the equipment connected to the Simple Motion module.  For the system in which with b-contact, upper limit switch, and lower limit switch are not used, the parameter logic setting can be controlled without wiring if it is changed to a "positive logic". | 0                | 0         |
| History monitor function                     | This function monitors the start history, error history, warning history, and current value history of all axes.                                                                                                    | _                | 0         |
| Amplifier-less operation function            | This function executes the positioning control of Simple Motion module without connecting to the servo amplifiers. It is used to debug the program at the start-up of the device or simulate the positioning operation.                                                                                          | 0                | _         |
| Virtual servo amplifier function             | This function executes the operation as the axis (virtual servo amplifier axis) that operates only command (instruction) virtually without servo amplifiers.                                                                                                    | 0                | 0         |
| Driver communication function                | This function uses the "Master-slave operation function" of servo amplifier. The Simple Motion module controls the master axis and the slave axis is controlled by data communication between servo amplifiers (driver communication) without Simple Motion module.                                              | 0                | 0         |
| Mark detection function                      | This function is used to latch any data at the input timing of the mark detection signal (DI1 to DI4).                                                                                                    | $\circ$          | 0         |
| Optional data monitor function               | This function is used to store the data selected by user up to 4 data per axis to buffer memory and monitor them.                                                                                                    | 0                | 0         |

|                                                     |                                                                                                    | Mea              | ans       |
|-----------------------------------------------------|----------------------------------------------------------------------------------------------------|------------------|-----------|
| Common function                                     | Details                                                                                                    | Sequence program | GX Works2 |
| Module error collection function                    | This function collects errors occurred in the Simple Motion module in the PLC CPU. Holding the error contents in the PLC CPU, this function enables to check the error history even after the PLC CPU in powered off or reset. | 1                | 0         |
| Connect/disconnect function of SSCNET communication | Temporarily connect/disconnect of SSCNET communication is executed during system's power supply ON.  This function is used to exchange the servo amplifiers or SSCNET cables.                                                  | 0                | I         |
| LD77MH initial value setting function               | This function is used to set the factory-set initial value of LD77MH in the setting data set in the LD77MS buffer memory/internal memory and flash ROM/internal memory (nonvolatile).                                          | 0                |           |
| Hot line forced stop function                       | This function is used to execute deceleration stop safety for other axes when the servo alarm occurs in the servo amplifier MR-JE-B.                                                                                           | 0                | 0         |

### 14.2 Parameter initialization function

The "parameter initialization function" is used to return the setting data set in the buffer memory/internal memory and flash ROM/internal memory (nonvolatile) of Simple Motion module to their factory-set initial values.

The details shown below explain about the "parameter initialization function".

- [1] Parameter initialization means
- [2] Control details
- [3] Precautions during control
- [4] Parameter initialization method

### [1] Parameter initialization means

- Initialization is executed with a sequence program.
- Initialization is executed by GX Works2.

Refer to the "Simple Motion Module Setting Tool Help" of GX Works2 for the execution method by GX Works2.

### [2] Control details

The following table shows the setting data initialized by the "parameter initialization function".

(The data initialized are "buffer memory/internal memory" and " flash ROM/internal memory (nonvolatile)" setting data.)

|                     | Target area                                    |
|---------------------|------------------------------------------------|
| Parameters          | Basic parameters                               |
|                     | Detailed parameters                            |
|                     | Home position return basic parameters          |
|                     | Home position return detailed parameters       |
|                     | Extended parameters                            |
| Servo parameters    | Servo parameters                               |
|                     | ([Pr.100], PA, PB, PC, PD, PE, PS, PF, Po, PL) |
| Mark detection      | Mark detection setting parameters              |
| Synchronous control | Servo input axis parameters                    |
| parameters          | Synchronous encoder axis parameters            |
|                     | Command generation axis parameters             |
|                     | Command generation axis positioning data       |
|                     | Synchronous parameters                         |
| Positioning data    | Positioning data (No.1 to 100)                 |
|                     | Positioning data (No.101 to 600)               |
| Block start data    | Block start data (block No.7000 to 7001)       |
|                     | Condition data (block No.7000 to 7001)         |
|                     | Block start data (block No.7002 to 7004)       |
|                     | Condition data (block No.7002 to 7004)         |
| Cam data            |                                                |

### [3] Precautions during control

- (1) Parameter initialization is only executed when the positioning control is not carried out (when the PLC READY signal [Y0] is OFF). The warning "In PLC READY" (warning code: 111) will occur if executed when the PLC READY signal [Y0] is ON.
- (2) Writing to the flash ROM is up to 100,000 times. If writing to the flash ROM exceeds 100,000 times, the writing may become impossible, and the error "Flash ROM write error" (error code: 801) will occur.
- (3) A "PLC CPU reset" or "PLC CPU power restart" must be carried out after the parameters are initialized.
- (4) If an error occurs on the parameter set in the Simple Motion module when the PLC READY signal [Y0] is turned ON, the READY signal [X0] will not be turned ON and the control cannot be carried out.

### Important

Parameter initialization takes about 10 seconds. (Up to 30 seconds are sometimes required.)

Do not turn the power ON/OFF or reset the PLC CPU during parameter initialization. If the power is turned OFF or the PLC CPU module is reset to forcibly end the process, the data backed up in the flash ROM/internal memory (nonvolatile) will be lost.

### [4] Parameter initialization method

(1) Parameter initialization is carried out using the dedicated instruction "ZP.PINIT".

(Refer to Chapter 15 "Dedicated Instructions" for details.)

(2) Parameter initialization can also be carried out by the writing of the data shown in the table below to the buffer memory of Simple Motion module using the TO command/intelligent function device.

The initialization of the parameter is executed at the time point the data is written to the buffer memory of Simple Motion module.

| Setting item |                                  | Setting value Setting details |                                              | Buffer memory address |      |
|--------------|----------------------------------|-------------------------------|----------------------------------------------|-----------------------|------|
|              |                                  |                               | LD77MS2<br>LD77MS4                           | LD77MS16              |      |
| Cd.2         | Parameter initialization request | 1                             | Set "1: Requests parameter initialization.". | 1901                  | 5901 |

<sup>\*:</sup> Refer to Section 5.7 "List of control data" for details on the setting details.

When the initialization is complete, "0" will be set in "Cd.2 Parameter initialization request" by the Simple Motion module automatically.

### 14.3 Execution data backup function

When the buffer memory data of Simple Motion module is rewritten from the PLC CPU, "the data backed up in the flash ROM/internal memory (nonvolatile)" of Simple Motion module may differ from "the execution data being used for control (buffer memory data)".

In this case, the execution data will be lost when the PLC power is turned OFF. (Refer to Chapter 7 "Memory Configuration and Data Process".)

The "execution data backup function" is used to back up the execution data by writing to the flash ROM/internal memory (nonvolatile). The data backed up will be written to the buffer memory when the power is turned ON next time.

### **POINT**

When the Simple Motion module is replaced, all the data in the Simple Motion module including absolute position data can be backed up (read to) in the personal computer and restored to (written to) the Simple Motion module again by using the backup/restore function of GX Works2. Refer to the "Simple Motion Module Setting Tool Help" for details.

The details shown below explain about the "execution data backup function".

- [1] Execution data backup (written to flash ROM) means
- [2] Control details
- [3] Precautions during control
- [4] Execution data backup method
- [1] Execution data backup (written to flash ROM) means
  - The backup is executed with a sequence program.
  - The data is written to the flash ROM by GX Works2.

Refer to the "Simple Motion Module Setting Tool Help" of GX Works2 for the flash ROM write method by GX Works2.

### [2] Control details

The following shows the data that can be written to the flash ROM/internal memory (nonvolatile) using the "execution data backup function".

|                     | Target area                                    |
|---------------------|------------------------------------------------|
| Parameters          | Basic parameters                               |
|                     | Detailed parameters                            |
|                     | Home position return basic parameters          |
|                     | Home position return detailed parameters       |
|                     | Extended parameters                            |
| Servo parameters    | Servo parameters                               |
|                     | ([Pr.100], PA, PB, PC, PD, PE, PS, PF, Po, PL) |
| Mark detection      | Mark detection setting parameters              |
| Synchronous control | Servo input axis parameters                    |
| parameters          | Synchronous encoder axis parameters            |
|                     | Command generation axis parameters             |
|                     | Command generation axis positioning data       |
|                     | Synchronous parameters                         |
| Positioning data    | Positioning data (No.1 to 100)                 |
|                     | Positioning data (No.101 to 600)               |
| Block start data    | Block start data (block No.7000 to 7001)       |
|                     | Condition data (block No.7000 to 7001)         |
|                     | Block start data (block No.7002 to 7004)       |
|                     | Condition data (block No.7002 to 7004)         |

<sup>\*:</sup> The cam data (cam storage area) is separately saved in the flash ROM/internal memory (nonvolatile). Therefore, it is not a target of the backup function.

### [3] Precautions during control

- (1) Data can only be written to the flash ROM when the positioning control is not carried out (when the PLC READY signal [Y0] is OFF). The warning "In PLC READY" (warning code: 111) will occur if executed when the PLC READY signal [Y0] is ON.
- (2) Writing to the flash ROM can be executed up to 100,000 times. If writing to the flash ROM exceeds 100,000 times, the writing may become impossible, and the error "Flash ROM writing error" (error code: 801) will occur.
- (3) After one power ON/PLC CPU reset operation, writing to the flash ROM using a sequence program is limited to up to 25 times. If the 26th writing is executed, the error "Flash ROM write number error" (error code: 805) will occur. If this error occurs, carry out the error reset or power OFF→ON/PLC CPU reset operation again. Refer to "Md.19 Number of write accesses to flash ROM" of Section 5.1.9 "Types and roles of monitor data" for details.

### Important

Do not turn the power ON/OFF or reset the PLC CPU during executing the flash ROM writing. If the power is turned OFF or the PLC CPU module is reset to forcibly end the process, the data backed up in the flash ROM/internal memory (nonvolatile) will be lost.

### [4] Execution data backup method

- (1) Execution data backup (writing to the flash ROM/internal memory (nonvolatile)) is carried out using the dedicated instruction "ZP.PFWRT". (Refer to Chapter 15 "Dedicated Instructions" for details.)
- (2) Refer to Section 7.2 "Data transmission process" for the data transmission processing at the backup of the execution data.
- (3) Execution data backup can also be carried out by the writing of the data shown in the table below to the buffer memory of Simple Motion module using the TO command/intelligent function device.

The writing to the flash ROM/internal memory (nonvolatile) is executed at the time point the data is written to the buffer memory of Simple Motion module.

| Setting item |                         | 0 - 44:          | 0.45                                          | Buffer memory address |          |
|--------------|-------------------------|------------------|-----------------------------------------------|-----------------------|----------|
|              |                         | Setting<br>value | Setting details                               | LD77MS2<br>LD77MS4    | LD77MS16 |
| Cd.1         | Flash ROM write request | 1                | Set "1: Requests write access to flash ROM.". | 1900                  | 5900     |

<sup>\*:</sup> Refer to Section 5.7 "List of control data" for details on the setting details.

When the writing to the flash ROM/internal memory (nonvolatile) is complete, "0" will be set in "Cd.1 Flash ROM write request" by the Simple Motion module automatically.

### 14.4 External signal selection function

The "external signal selection function" is used to select from the following signals when using the upper/lower limit signal and proximity dog signal.

- · External input signal of servo amplifier
- External input signal via CPU (buffer memory of LD77MS)

When the external input signal via CPU (the buffer memory of LD77MS) is used, the external input signal status of Simple Motion module can be operated by connecting the limit switch to input module and by operating the buffer memory of sequence program. When the external input signal via CPU (the buffer memory of LD77MS) is used, operation is affected by the PLC scan time.

The details shown below explain about the "External signal selection function".

- [1] Parameter setting details
- [2] Precautions during parameter setting
- [3] Control details
- [4] Program example

### [1] Parameter setting details

The setting details of the "External signal selection function" are shown in the following table.

| Setting item |                                 |               |                                                                                                    | Buffer mem         | ory address |
|--------------|---------------------------------|---------------|----------------------------------------------------------------------------------------------------|--------------------|-------------|
|              |                                 | Setting value | Setting details                                                                                           | LD77MS2<br>LD77MS4 | LD77MS16    |
| Pr.80        | External input signal selection | 1             | Set the external signal selection. 1: External input signal of servo amplifier 2: Buffer memory of LD77MS | 32+                | 150n        |

n: Axis No.-1

- (1) When "1: External input signal of servo amplifier" is set, set the Pin No. of external input signal of servo amplifier shown in the following table.
- \*: At MR-JE-B(F) use, refer to Appendix 6.5 "Connection with MR-JE-B(F)".

|           | Pin No.*1       | Signal name |
|-----------|-----------------|-------------|
|           | CN3-19 (DI3)    | DOG         |
| Servo     | CN3-12 (DI2)    | RLS         |
| amplifier | CN3-2 (DI1)     | FLS         |
|           | Buffer memory*2 | STOP        |

- \*1: Refer to the "Servo Amplifier Instruction Manual" for details on the pin No. of servo amplifier.
- \*2: The stop signal cannot be input from the external input signal of servo amplifier. To input the stop signal, set "[Cd.44] External input signal operation device". For setting details, refer to Section 5.7.1 "System control data".
- (2) When "2: Buffer memory of LD77MS" is set, use the following control data to operate the external input signal (upper/lower limit signal, proximity dog signal and stop signal).

| Setting item |                                        | 0-44:                         |                                                                                               | Buffer memory address |                    |
|--------------|----------------------------------------|-------------------------------|-----------------------------------------------------------------------------------------------|-----------------------|--------------------|
|              |                                        | Setting value Setting details | LD77MS2                                                                                       | LD77MS16              |                    |
|              |                                        |                               |                                                                                               | LD77MS4               | LD//IVIS10         |
| Cd.44        | External input signal operation device | $\rightarrow$                 | Set the status of the upper/lower limit signal, the proximity dog signal and the stop signal. | 1928                  | 5928<br>to<br>5931 |

<sup>\*:</sup> Refer to Section 5.7 "List of control data" for details on the setting details.

### [2] Precautions during parameter setting

(1) When other than "1: External input signal of servo amplifier" and "2: Buffer memory of LD77MS" is set, the error "External input signal selection error" (error code: 936) occurs at turning when the PLC READY signal [Y0] ON, and the READY signal [X0] is not turned ON.

### [3] Control details

The following table shows the external signal that becomes valid by setting "Pr.80 External input signal selection".

| "Pr.80 External input signal selection"                     | n" External signal that becomes valid                                   |                                                       |  |  |
|-------------------------------------------------------------|-------------------------------------------------------------------------|-------------------------------------------------------|--|--|
|                                                             | Upper/lower stroke limit signal                                         | : External input signal of servo amplifier (FLS, RLS) |  |  |
| External input signal of servo amplifier (Setting value: 1) | Proximity dog signal                                                    | External input signal of servo amplifier (DOG)        |  |  |
|                                                             | Stop signal                                                             | : Buffer memory of LD77MS (STOP)                      |  |  |
|                                                             | External command/switching signal: External input signal of LD77MS (DI) |                                                       |  |  |
|                                                             | Upper/lower stroke limit signal                                         | : Buffer memory of LD77MS (FLS, RLS)                  |  |  |
| Buffer memory of LD77MS                                     | Proximity dog signal                                                    | : Buffer memory of LD77MS (DOG)                       |  |  |
| (Setting value: 2)                                          | Stop signal                                                             | : Buffer memory of LD77MS (STOP)                      |  |  |
|                                                             | External command/switching signal: External input signal of LD77MS (DI) |                                                       |  |  |

### [4] Program example

The following shows the program example that is used to operate "Cd.44" External input signal operation device" of axis 1, axis 4, axis 8, and axis 16 using the limit switch connected to the input module when "2: Buffer memory of LD77MS" is set in "Pr.80 External input signal selection".

### System configuration

The following shows the system configuration that is used with the program example.

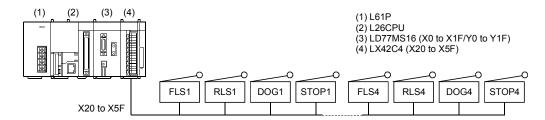

## ■ List of devices to be used The following shows the device list that is used with the program example.

| Device name    | Device | Limit switch to be connected | Purpose                | Description at device ON     |
|----------------|--------|------------------------------|------------------------|------------------------------|
|                | X20    | FLS 1                        | Axis1 FLS ON command   |                              |
|                | X21    | RLS 1                        | Axis1 RLS ON command   |                              |
|                | X22    | DOG 1                        | Axis1 DOG ON command   |                              |
|                | X23    | STOP 1                       | Axis1 STOP ON command  |                              |
|                | X24    | FLS 2                        | Axis4 FLS ON command   |                              |
|                | X25    | RLS 2                        | Axis4 RLS ON command   | When "Pr.22 Input signal     |
|                | X26    | DOG 2                        | Axis4 DOG ON command   | logic selection" is negative |
| External input | X27    | STOP 2                       | Axis4 STOP ON command  | logic: ON                    |
| (command)      | X28    | FLS 3                        | Axis8 FLS ON command   | When "Pr.22 Input signal     |
|                | X29    | RLS 3                        | Axis8 RLS ON command   | logic selection" is positive |
|                | X2A    | DOG 3                        | Axis8 DOG ON command   | logic: OFF                   |
|                | X2B    | STOP 3                       | Axis8 STOP ON command  |                              |
|                | X2C    | FLS 4                        | Axis16 FLS ON command  |                              |
|                | X2D    | RLS 4                        | Axis16 RLS ON command  |                              |
|                | X2E    | DOG 4                        | Axis16 DOG ON command  |                              |
|                | X2F    | STOP 4                       | Axis16 STOP ON command |                              |

### Program example

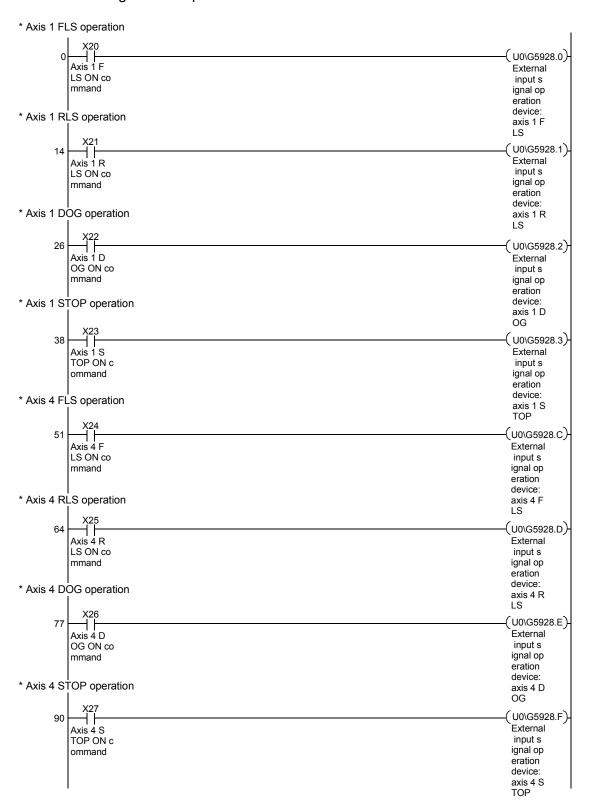

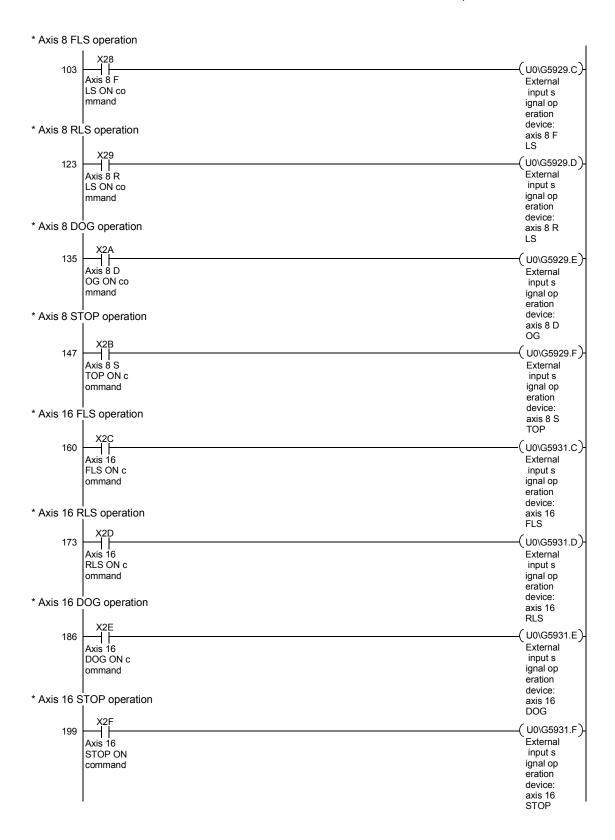

### 14.5 External I/O signal logic switching function

This function switches the signal logic according to the following signals.

- External equipment connected to Simple Motion module
- External input signal of servo amplifier (upper/lower limit switch, proximity dog)

For the system in which b-contact, upper limit switch, and lower limit switch are not used, the parameter logic setting can be controlled without wiring if it is changed to a "positive logic".

When the upper limit switch, and lower limit switch are used, ensure to use them with negative logic (b-contact).

The details shown below explain about the "External I/O signal logic switching function".

- [1] Parameter setting details
- [2] Precautions on parameter setting

### [1] Parameter setting details

To use the "External I/O signal logic switching function", set the parameters shown in the following table.

|              |                              |           |                                                                                  | Factory-                                | Buffer mem         | ory address      |       |  |  |  |    |                      |                                         |  |  |  |
|--------------|------------------------------|-----------|----------------------------------------------------------------------------------|-----------------------------------------|--------------------|------------------|-------|--|--|--|----|----------------------|-----------------------------------------|--|--|--|
| Setting item |                              |           |                                                                                  | set initial value                       | LD77MS2<br>LD77MS4 | LD77MS16         |       |  |  |  |    |                      |                                         |  |  |  |
|              |                              |           | Selection of logic of signals input from external device to Simple Motion module |                                         |                    |                  |       |  |  |  |    |                      |                                         |  |  |  |
|              |                              | b0        | Lower limit                                                                      | 0: Negative logic,                      |                    |                  |       |  |  |  |    |                      |                                         |  |  |  |
|              |                              | b1        | Upper limit                                                                      | 1: Positive logic                       |                    |                  |       |  |  |  |    |                      |                                         |  |  |  |
|              |                              | b2        | Not used                                                                         | Set "0".                                |                    |                  |       |  |  |  |    |                      |                                         |  |  |  |
|              | Input signal logic selection | b3        | Stop signal                                                                      | 0: Negative logic,<br>1: Positive logic | 0 3                |                  |       |  |  |  |    |                      |                                         |  |  |  |
|              |                              | b4        | External command/ switching signal                                               | 0: Negative logic,<br>1: Positive logic |                    | 31+ <sup>-</sup> | ⊦150n |  |  |  |    |                      |                                         |  |  |  |
|              |                              | b5        | Not used                                                                         | Set "0".                                |                    |                  |       |  |  |  |    |                      |                                         |  |  |  |
|              |                              |           |                                                                                  |                                         |                    |                  |       |  |  |  | b6 | Proximity dog signal | 0: Negative logic,<br>1: Positive logic |  |  |  |
|              |                              | b7        | Not used                                                                         | Set "0".                                |                    |                  |       |  |  |  |    |                      |                                         |  |  |  |
|              |                              | b8        | Manual pulse generator input *1                                                  | 0: Negative logic,<br>1: Positive logic |                    |                  |       |  |  |  |    |                      |                                         |  |  |  |
|              |                              | b9 to b15 | Not used                                                                         | Set "0".                                |                    |                  |       |  |  |  |    |                      |                                         |  |  |  |

n: Axis No.-1

<sup>\*1:</sup> Only the value specified against the axis 1 is valid for the logic selection of manual pulse generator input (b8).

<sup>\*:</sup> Refer to Section 5.2 "List of parameters" for the information on detail settings.

### [2] Precautions on parameter setting

- (1) The external I/O signal logic switching parameters are validated when the PLC READY signal [Y0] is turned OFF to ON. (The logic is negative right after power-on.)
- (2) If the logic of each signal is set erroneously, the operation may not be carried out correctly.
  Before setting, check the specifications of the equipment to be used.
- (3) When the same external input signal is set to use to the multiple axes in "Pr.80 External input signal selection" or "Pr.95 External command signal selection" in the LD77MS16, "Input signal logic selection" of those axes should be the same. Otherwise, the error "Input signal logic selection setting error" (error code: 938) occurs when the PLC READY signal [Y0] is turned ON, and the READY signal [X0] will not be turned ON.

### 14.6 History monitor function

This function monitors start history, error history, warning history, and current history stored in the buffer memory of the Simple Motion module on the operation monitor of GX Works2.

### [1] Start history

The start history logs of operations such as positioning operation, JOG operation, and manual pulse generator operation can be monitored. The latest history 16 logs are stored all the time. This function allows users to check the operation sequence (whether the operations have been started in a predetermined sequence) at system start-up.

For the start history check method, refer to the "Simple Motion Module Setting Tool Help" of GX Works2.

### [2] Error history, warning history

The error and warning history logs can be monitored.

The latest history 16 logs are stored all the time.

For the error and warning history check method, refer to the "Simple Motion Module Setting Tool Help" of GX Works2.

### **POINT**

Set the clock of PLC CPU. Refer to the "GX Works2 Version1 Operating Manual (Common)" for setting method.

### [3] Current value history

The current value history data of each axis can be monitored. The following shows about the current value history data of each axis.

| Monitor details                        | Monitor item                            |
|----------------------------------------|-----------------------------------------|
|                                        | Feed current value                      |
|                                        | Servo command value                     |
|                                        | Encoder position within one revolution  |
| Latest backup data                     | Encoder multiple revolution counter     |
| The number of backup: Once             | Time 1 (Year: month)*1                  |
|                                        | Time 2 (Day: hour)*1                    |
|                                        | Time 3 (Minute: second)*1               |
|                                        | Latest backup data pointer              |
|                                        | Feed current value                      |
|                                        | Servo command value                     |
|                                        | Encoder position within one revolution  |
| Backup data at the power disconnection | Encoder multiple revolution counter     |
| The number of backup: 4 times          | Time 1 (Year: month)*1                  |
|                                        | Time 2 (Day: hour)*1                    |
|                                        | Time 3 (Minute: second)*1               |
|                                        | Backup data pointer                     |
|                                        | Feed current value                      |
|                                        | Servo command value                     |
|                                        | Encoder position within one revolution  |
| Backup data at the power on            | Encoder multiple revolution counter     |
| The number of backup: 4 times          | Time 1 (Year: month)*1                  |
|                                        | Time 2 (Day: hour)*1                    |
|                                        | Time 3 (Minute: second)*1               |
|                                        | Error code at current value restoration |
|                                        | Feed current value                      |
|                                        | Servo command value                     |
| Home position return data              | Encoder position within one revolution  |
| The number of backup: Once             | Encoder multiple revolution counter     |
|                                        | Time 1 (Year: month)*1                  |
|                                        | Time 2 (Day: hour)*1                    |
|                                        | Time 3 (Minute: second)*1               |

<sup>\*1:</sup> Displays a value set by the clock function of the CPU module.

### Latest backup data

The latest backup data outputs the following data saved in the fixed cycle to the buffer memory.

- Feed current value
- Servo command value
- Encoder position within one revolution
- Encoder multiple revolution counter
- Time 1 (Year: month) data
- Time 2 (Day: hour) data
- Time 3 (Minute: second) data
- · Latest backup data pointer

The latest backup data starts outputting the data after the power on.

After the home position is established in the absolute system, the data becomes valid and outputs the current value.

The following servo amplifier and servo motor are connected artificially during amplifier-less operation. Therefore, the encoder position within one revolution and encoder multiple revolution counter made virtually by the command value are output.

| Pr.97 SSCNET setting    | Servo amplifier type | Motor type                                                         |
|-------------------------|----------------------|--------------------------------------------------------------------|
| 1: SSCNET <u>II</u> I/H | MR-J4-10B            | HG-KR053 (Resolution per servo motor rotation: 4194304 pulses/rev) |
| 0: SSCNET               | MR-J3-10B            | HF-KP053 (Resolution per servo motor rotation: 262144 pulses/rev)  |

### Backup data at the power disconnection

The detail of the latest backup data right before the power disconnection is output to the buffer memory.

The backup data at the power disconnection starts being output after the power on. The detail of the latest backup data right before the power disconnection used in the absolute system setting is output, regardless of the setting of the absolute system or incremental system.

If the data has never been used in the absolute system in the incremental system setting, "0" is output in all storage items.

### Backup data at the power on

After the power on, the detail of the data which restored the current value is output to the buffer memory.

The backup data at the power on starts being output after the power on.

If the current value cannot be restored in the absolute system, "0" is set to the feed current value and servo command value.

The error "HPR data incorrect" (error code: 1201) is set in the error code at current value restoration.

When the incremental system is set, the detail of the backup data at the power on used in the absolute system setting is output. If the data has never been used in the absolute system, "0" is output in all storage items.

### Home position return data

The following data saved at home position return completion to the buffer memory.

- Feed current value at home position return completion
- Servo command value at home position return completion
- Encoder position within one revolution of absolute position reference point data
- Encoder multiple revolution counter of absolute position reference point data
- Time 1 (Year: month) data
- Time 2 (Day: hour) data
- Time 3 (Minute: second) data

The data becomes valid only when the absolute system is set.

If the data has never been used in the absolute system in the incremental system setting, "0" is output in all storage items.

### 14.7 Amplifier-less operation function

The positioning control of Simple Motion module without servo amplifiers connection can be executed in the amplifier-less function. This function is used to debug of user program or simulate of positioning operation at the start.

The details shown below explain about the "Amplifier-less operation function".

- [1] Control details
- [2] Restrictions
- [3] Buffer memory list
- [4] Operation mode switching procedure

### [1] Control details

Switch the mode from the normal operation mode (with servo amplifier connection) to the amplifier-less operation mode (without servo amplifier connection) to use the amplifier-less operation function.

Operation for each axis without servo amplifier connection as the normal operation mode can be executed during amplifier-less operation mode. The start method of positioning control is also the same procedure of normal operation mode.

The normal operation (with servo amplifier connection) is possible by switching from the amplifier-less operation mode to the normal operation mode after amplifier-less operation.

The current value management (feed current value, feed machine value) at the switching the normal operation mode and amplifier-less operation mode is shown below.

| "A book ito monition                        | Current value management a                                                                                                    | the operation mode switching                                                                                                    |
|---------------------------------------------|----------------------------------------------------------------------------------------------------|----------------------------------------------------------------------------------------------------|
| "Absolute position detection system (PA03)" | Normal operation mode → Amplifier-less operation mode                                                                                                    | Amplifier-less operation mode → Normal operation mode                                                                                                    |
| "0: Disabled"                               | The feed current value and feed machine value are "0".                                                                                                    | The feed current value and feed machine value are "0". (At the communication start to the servo amplifiers)                                                                                                    |
| "1: Enabled"                                | The amplifier-less operation mode starts with the address that the servo amplifier's power supply was finally turned OFF. However, the HP is not established in the normal operation mode, the feed current value and feed machine value are "0". | The feed current value and feed machine value are restored according the actual position of servomotor. (At the communication start to the servo amplifiers) However, when the HP is not established in the normal operation mode before switching to the amplifier-less operation mode, the feed current value and feed machine value are not restored. Execute the HPR. When the mode is switched to the normal operation mode after moving that exceeds the range "-2147483648(-2 <sup>31</sup> ) to 2147483647(2 <sup>31</sup> -1) [PLS]" from the actual position of servo motor during amplifier-less operation mode, the feed current value and feed machine value might be not restored correctly. |

### **POINT**

- (1) Switch of the normal operation mode and amplifier-less operation mode is executed by the batch of all axes. Switch of the operation mode for each axis cannot be executed.
- (2) Only axis that operated either the followings before switching to the amplifier-less operation mode becomes the connection status during amplifier-less operation.
  - "Pr.100 Servo series" is set, and then the written to flash ROM is executed. (Turn the power supply ON or PLC CPU reset after written to flash ROM.)
  - "Pr.100 Servo series" is set, and then the PLC READY signal is turned ON.) (Servo amplifier connection is unnecessary.)
- (3) Suppose the following servo amplifier and servo motor are connected during amplifier-less operation mode.

When "1: SSCNET <u>III</u>/H" is set in "Pr.97 SSCNET setting"

Servo amplifier type: MR-J4-10B

Motor type: HG-KR053 (Resolution per servo motor rotation: 4194304PLS/rev)

When "0: SSCNET III" is set in "Pr.97 SSCNET setting"

Servo amplifier type: MR-J3-10B

Motor type: HF-KP053 (Resolution per servo motor rotation: 262144PLS/rev)

### [2] Restrictions

(1) Some monitor data differ from the actual servo amplifier during amplifier-less operation mode.

| ness operation mode. |                                                               |                                                                                                    |                       |           |  |  |
|----------------------|---------------------------------------------------------------|----------------------------------------------------------------------------------------------------|-----------------------|-----------|--|--|
| _                    |                                                               |                                                                                                    | Buffer memory address |           |  |  |
|                      | Storage item                                                  | Storage details                                                                                                    | LD77MS2<br>LD77MS4    | LD77MS16  |  |  |
| Md 100               | Deviation equator value                                       | Always IIOII                                                                                                    | 852+100n              | 2452+100n |  |  |
| Md.102               | Deviation counter value                                       | Always "0".                                                                                                    | 853+100n              | 2453+100n |  |  |
|                      | Con a complifier                                              |                                                                                                    | 864+100n              | 2464+100n |  |  |
| Md.106               | Servo amplifier software No.                                  | Always "0".                                                                                                    | to                    | to        |  |  |
|                      | SURWAIE INU.                                                  |                                                                                                    | 869+100n              | 2469+100n |  |  |
| Md.107               | Parameter error No.                                           | Always "0".                                                                                                    | 870+100n              | 2470+100n |  |  |
|                      |                                                               | Zero point pass (b0) : Always ON     Zero speed (b3) : Changed depending on the command speed     Speed limit (b4) : Always ON when other than "0" is set to the command torque at torque control mode. Otherwise, always OFF.  PID control (b8) : Always OFF                                                                                                    | 876+100n              | 2476+100n |  |  |
| Md.108               | Servo status                                                  | READY ON(b0), Servo ON(b1): Changed depending on the all axis servo ON signal[Y1] and "Cd.100] Servo OFF command".  Control mode (b2, b3) : Indicates control mode.  Gain switching (b4) : Always OFF  Fully closed loop control (b5): Always OFF  Servo alarm(b7) : Always OFF  In-position(b12) : Always ON  Torque limit(b13) : Changed depending on "Md.104] Motor current value".  (Refer to "Restrictions (2) and (3)" for details.)  Absolute position lost(b14) : Always OFF  Servo warning(b15) : Always OFF | 877+100n              | 2477+100n |  |  |
| Md.109               | Regenerative load ratio/<br>Optional data monitor<br>output 1 | Always "0".                                                                                                    | 878+100n              | 2478+100n |  |  |
| Md.110               | Effective load torque/<br>Optional data monitor<br>output 2   | Always "0".                                                                                                    | 879+100n              | 2479+100n |  |  |
| Md.111               | Peak torque ratio/<br>Optional data monitor<br>output 3       | Always "0".                                                                                                    | 880+100n              | 2480+100n |  |  |
| Md.112               | Optional data monitor output 4                                | Always "0".                                                                                                    | 881+100n              | 2481+100n |  |  |

n: Axis No.-1

(2) The operation of following function differs from the normal operation mode during amplifier-less operation mode.

| Function                           | Operation                                                                                                    |  |  |  |
|------------------------------------|----------------------------------------------------------------------------------------------------|--|--|--|
| External signal selection function | When "1: External input signal of servo amplifier" is set in "Pr.80 External input signal selection", the status of external signal at the amplifier-less operation mode start is shown below.  • Upper/lower limit signal (FLS, RLS): ON  • Proximity dog signal (DOG): OFF  Change "Md.30 External input signal" to change the signal status.  (Refer to "Restrictions (3)" for details.)  When "2: Buffer memory of LD77MS" is set in "Pr.80 External input signal selection", the upper/lower limit signal (FLS, RLS) and proximity dog signal (DOG) follow the buffer memory status of Simple Motion module during amplifier-less operation mode. |  |  |  |
| Torque limit function              | Turns ON/OFF torque limit ("Md.108" Servo status" high-order buffer memory address: b13) depending on "Md.104" Motor current value". (Refer to "Restrictions (3)" for details.)                                                                                                    |  |  |  |

(3) The operation of following monitor data differs from the normal operation mode during amplifier-less operation mode.

| Storage item |                       |                                                                                                    | Buffer memory address |           |  |
|--------------|-----------------------|----------------------------------------------------------------------------------------------------|-----------------------|-----------|--|
|              |                       | Storage details                                                                                                    | LD77MS2<br>LD77MS4    | LD77MS16  |  |
| Md.30        | External input signal |                                                                                                    |                       | 2416+100n |  |
| Md.104       | Motor current value   | "0" is set at the amplifier-less operation mode start.  The motor current value can be emulated by changing this monitor data in user side during amplifier-less operation mode. | 856+100n              | 2456+100n |  |

n: Axis No.-1

- (4) When the power supply is turned OFF → ON or PLC CPU is reset during amplifier-less operation mode, the mode is switched to the normal operation mode.
- (5) The operation of servo motor or the timing of operation cycle, etc. at the amplifier-less operation is different from the case where the servo amplifiers are connected at the normal operation mode. Confirm the operation finally with a real machine.
- (6) The amplifier-less operation cannot be used in the test mode. Do not request to switch to the amplifier-less operation mode during test mode.
- (7) The amplifier-less operation cannot be used in the fully closed loop system, linear servo or direct drive motor.

- (8) Even if the PLC READY signal [Y0] is turned ON by changing "Pr.100 Servo series" from "0: Servo series is not set" to other than "0", the setting does not become valid. (The axis connecting status remains disconnection.)
- (9) The operation cannot be changed to amplifier-less operation when connected and not connected servo amplifier axes are mixed. Change to amplifier-less operation when all axes are connected, or disconnect all axes of the servo amplifier.
- (10) The synchronous encoder via servo amplifier cannot be used during amplifier-less operation mode.

### [3] Buffer memory list

The buffer memory used in the amplifier-less operation function is shown below.

### (1) System control data

| Setting item |                                                 | 0-44:         |                                                                                                    | Buffer memory address |      |
|--------------|-------------------------------------------------|---------------|----------------------------------------------------------------------------------------------------|-----------------------|------|
|              |                                                 | value         | LD77MS2<br>LD77MS4                                                                                                    | LD77MS16              |      |
|              |                                                 |               |                                                                                                    | LD//IVIO4             |      |
| Cd.137       | Amplifier-less operation mode switching request | $\rightarrow$ | Switch operation mode.  ABCDh: Switch from the normal operation mode to the amplifier-less operation mode.  0000h: Switch from the amplifier-less operation mode to the normal operation mode | 1926                  | 5926 |

### (2) System monitor data

| Monitor item |                                      | Monitor<br>value | Storage details                                                                                | Buffer memory address |          |
|--------------|--------------------------------------|------------------|------------------------------------------------------------------------------------------------|-----------------------|----------|
|              |                                      |                  |                                                                                                | LD77MS2               | LD77MS16 |
|              |                                      |                  |                                                                                                | LD77MS4               |          |
| Md.51        | Amplifier-less operation mode status | $\rightarrow$    | Indicate the current operation mode. 0: Normal operation mode 1: Amplifier-less operation mode | 1432                  | 4232     |

### [4] Operation mode switching procedure

- (1) Switch from the normal operation mode to the amplifier-less operation mode
  - 1) Stop all operating axes, and then confirm that the BUSY signal for all axes turned OFF.
  - 2) Turn OFF the PLC READY signal [Y0].
  - 3) Confirm that the READY signal [X0] turned OFF.
  - 4) Set "ABCDh" in "Cd.137 Amplifier-less operation mode switching request".
  - 5) Confirm that "1: Amplifier-less operation mode" was set in "Md.51 Amplifier-less operation mode status".
- (2) Switch from the amplifier-less operation mode to the normal operation mode
  - 1) Stop all operating axes, and then confirm that the BUSY signal for all axes turned OFF.
  - 2) Turn OFF the PLC READY signal [Y0].
  - 3) Confirm that the READY signal [X0] turned OFF.
  - 4) Set "0000h" in "Cd.137 Amplifier-less operation mode switching request".
  - 5) Confirm that "0: Normal operation mode" was set in "Md.51 Amplifier-less operation mode status".

# (3) Operation chart The following drawing shows the operation for the switching of the normal operation mode and amplifier-less operation mode

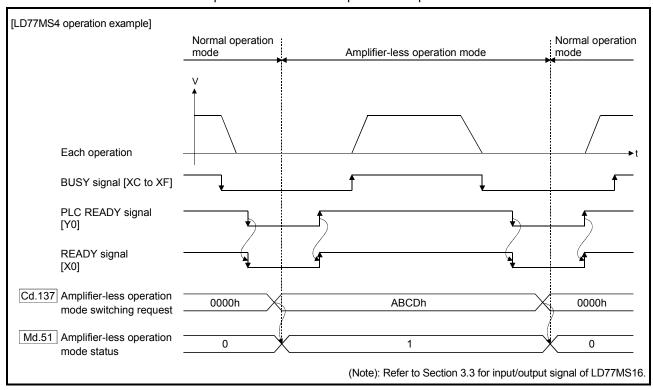

### **POINT**

- (1) Switch the "normal operation mode" and "amplifier-less operation mode" after confirming the all input signals except synchronization flag [X1] OFF. When switching the normal operation mode and amplifier-less operation mode in the status that any one of input signals except the synchronization flag [X1] is ON, the error "Error when switching from normal operation mode to amplifier-less operation mode" (error code: 808) or "Error when switching from amplifier-less operation mode to normal operation mode" (error code: 809) will occur, and the switching of operation mode will not execute.
- (2) When the operation mode is switched with the servo amplifiers connected, the communication to the servo amplifiers is shown below.
  - At switching from normal operation mode to amplifier-less operation mode: The communication for all axes during connection is disconnected. (The servo amplifier LED indicates "AA".)
  - At switching from amplifier-less operation mode to normal operation mode: The communication to the servo amplifiers during connection is started.
- (3) Even if the servo amplifiers are not connected, the switching of operation mode is possible.
- (4) The forced stop is invalid regardless of the setting in "Pr.82 Forced stop valid/invalid selection" during the amplifier-less operation mode.
- (5) Only "0000h" and "ABCDh" are valid for the "Cd.137 Amplifier-less operation mode switching request". The switching to amplifier-less operation mode can be accepted only when "Cd.137 Amplifier-less operation mode switching request" is switched from "0000h" to "ABCDh". The switching to normal operation mode can be accepted only when "Cd.137 Amplifier-less operation mode switching request" is switched from "ABCDh" to "0000h".

### 14.8 Virtual servo amplifier function

This function executes the operation virtually without connecting servo amplifiers (regarded as connected) by setting "4097, 4128" in servo parameter "Pr.100 Servo series". The synchronous control with virtually input command is possible by using the virtual servo amplifier axis as servo input axis of synchronous control.

Also, it can be used as simulation operation for axes without servo amplifiers.

| Setting value of "Pr.97 SSCNET setting" | Setting value of "Pr.100 Servo series" |  |  |
|-----------------------------------------|----------------------------------------|--|--|
| 0: SSCNET <b>Ⅲ</b>                      | 4097: Virtual servo amplifier (MR-J3)  |  |  |
| 1: SSCNET <b>Ⅲ</b> /H                   | 4128: Virtual servo amplifier (MR-J4)  |  |  |

The details shown below explain about the "Virtual servo amplifier function".

- [1] Control details
- [2] Restrictions

### [1] Control details

- (1) When "4097, 4128" is set in "Pr.100 Servo series" set in the flash ROM, it operates as virtual servo amplifier immediately after power supply ON.
- (2) When "0" is set in "Pr.100 Servo series" set in the flash ROM, it operates as virtual servo amplifier by setting "4097, 4128" in "Pr.100 Servo series" of buffer memory and by turning the PLC READY signal [Y0] OFF to ON after power supply ON.
- (3) Do not connect the actual servo amplifier to axis set as virtual servo amplifier. If the servo amplifier is connected, the LED display status remains "Ab." and the servo amplifier is not recognized. The following servo amplifiers cannot be connected until the end station.
- (4) The feed current value and feed machine value of virtual servo amplifier are as follows.
  - (a) When the absolute position detection system is invalid The both of feed current value and feed machine value are set to "0".
  - (b) When the absolute position detection system is valid
     HP is established: Address at latest power supply OFF
     HP is not established: "0" (Feed current value and feed machine value)
- (5) When the virtual servo amplifier is set in the system setting of GX Works2, "0: Disabled (incremental system)" is set in "Absolute position detection system (PA03)".
  - Set "1: Enabled (absolute position system)" to the buffer memory to use as absolute position system.

### **POINT**

Do not make to operate by switching between the actual servo amplifier and virtual servo amplifier. When a value except "0" is set in "Pr.100 Servo series" set in the flash ROM, the servo series is not changed even if the "Pr.100 Servo series" of buffer memory is changed after power supply ON and then the PLC READY signal [Y0] is turned OFF to ON. To change the servo series, write to the flash ROM and turn the power ON again or reset the PLC CPU.

### [2] Restrictions

(1) The following monitor data of virtual servo amplifier differ from the actual servo amplifier.

|        |                                                               |                                                                                                    | Buffer memory address      |                              |
|--------|---------------------------------------------------------------|----------------------------------------------------------------------------------------------------|----------------------------|------------------------------|
| S      | Storage item                                                  | Storage details                                                                                                    | LD77MS2<br>LD77MS4         | LD77MS16                     |
| Md.102 | Deviation counter value                                       | Always "0".                                                                                                    | 852+100n<br>853+100n       | 2452+100n<br>2453+100n       |
| Md.106 | Servo amplifier software No.                                  | Always "0".                                                                                                    | 864+100n<br>to<br>869+100n | 2464+100n<br>to<br>2469+100n |
| Md.107 | Parameter error No.                                           | Always "0".                                                                                                    | 870+100n                   | 2470+100n                    |
|        | Servo status                                                  | <ul> <li>Zero point pass (b0) : Always ON</li> <li>Zero speed (b3) : Changed depending on the command speed</li> <li>Speed limit (b4) : Always ON when other than "0" is set to the command torque at torque control mode. Otherwise, always OFF.</li> <li>PID control (b8) : Always OFF</li> </ul>                                                                                                    | 876+100n                   | 2476+100n                    |
| Md.108 |                                                               | READY ON (b0), Servo ON (b1)  : Changed depending on the all axis servo ON signal [Y1] and "Cd.100" Servo OFF command"  • Control mode (b2, b3) : Indicates control mode.  • Gain switching (b4) : Always OFF  • Fully closed loop control (b5) : Always OFF  • Servo alarm (b7) : Always OFF  • In-position (b12) : Always ON  • Torque limit (b13) : Changed depending on "Md.104 Motor current value". (Refer to "Restrictions (2) and (3)" for details.)  • Absolute position lost (b14) : Always OFF  • Servo warning (b15) : Always OFF | 877+100n                   | 2477+100n                    |
| Md.109 | Regenerative load ratio/Optional data monitor output 1        | Always "0".                                                                                                    | 878+100n                   | 2478+100n                    |
| Md.110 | Effective load<br>torque/Optional<br>data monitor output<br>2 | Always "0".                                                                                                    | 879+100n                   | 2479+100n                    |
| Md.111 | Peak torque ratio/Optional data monitor output 3              | Always "0".                                                                                                    | 880+100n                   | 2480+100n                    |
| Md.112 | Optional data monitor output 4 Always "0".                    |                                                                                                    |                            | 2481+100n                    |

n: Axis No.-1

(2) The operation of the following function of virtual servo amplifier differs from the actual servo amplifier.

| Function                           | Operation                                                                                                    |
|------------------------------------|----------------------------------------------------------------------------------------------------|
| External signal selection function | When "1: External input signal of servo amplifier" is set in "Pr.80 External input signal selection", the external signal status immediately after power supply ON is shown below.  • Upper/lower limit signal (FLS, RLS): ON  • Proximity dog signal (DOG): OFF Change the signal status in "Md.30 External input signal".  (Refer to "Restrictions (3)" for details.) When "2: Buffer memory of LD77MS" is set in "[Pr.80] External input signal selection", the upper/lower limit signal (FLS, RLS) and the proximity dog signal |
|                                    | (DOG) follow the buffer memory status of the Simple Motion module even in the virtual servo amplifier.                                                                                                    |
| Torque limit function              | Turns ON/OFF torque limit ("Md.108 Servo status" high-order buffer memory address: b13) depending on "Md.104 Motor current value". (Refer to "Restrictions (3)" for details.)                                                                                                    |

(3) The following monitor data of virtual servo amplifier differ from the actual servo amplifiers. The writing operation is possible in the virtual servo amplifier.

|              |                                                                                                    |                                                                                                    | Buffer memory address |           |
|--------------|----------------------------------------------------------------------------------------------------|----------------------------------------------------------------------------------------------------|-----------------------|-----------|
| Storage item |                                                                                                    | Storage details                                                                                                    | LD77MS2<br>LD77MS4    | LD77MS16  |
| Md.30        | When "1: External input signal of servo amplifier" is set in  "Pr.80 External input signal selection", the external input signal status can be operated by turning ON/OFF the following signals.  • b0: Lower limit signal  • b1: Upper limit signal  • b6: Proximity dog signal |                                                                                                    | 816+100n              | 2416+100n |
| Md.104       | Motor current value                                                                                                    | "0" is set after immediately power supply ON.  The motor current value can be emulated by changing this monitor data in user side. | 856+100n              | 2456+100n |

n: Axis No.-1

#### 14.9 Driver communication function

This function uses the "Master-slave operation function" of servo amplifier. The Simple Motion module controls master axis and the slave axis is controlled by data communication between servo amplifiers (driver communication) without Simple Motion module.

There are restrictions in the function that can be used by the version of servo amplifier. Refer to each servo amplifier instruction manual for details.

The following shows the number of settable axes for the master axis and slave axis.

| Network             | Servo amplifier                  | Module   | Combination of number of settable axes |                                  | Remark                             |  |
|---------------------|----------------------------------|----------|----------------------------------------|----------------------------------|------------------------------------|--|
|                     |                                  |          | Master axis                            | Slave axis                       |                                    |  |
|                     | MR-J3B_                          | LD77MS2  | 1 axis                                 | ,                                |                                    |  |
| SSCNET <b>II</b>    | MR-J3BS_<br>MR-J3BRJ006 (Note-1) | LD77MS4  | 1 axis to 2 axes                       | 1 axis or more/<br>1 master axis | The axes other than the master     |  |
|                     |                                  | LD77MS16 | 1 axis to 4 axes                       |                                  |                                    |  |
|                     | MD IA D (Note-2)                 | LD77MS2  | 1 axis                                 | ,                                | axis and slave<br>axis can be used |  |
| SSCNET <b>I</b> I/H | MR-J4B_ (NOIE-2)<br>  MR-J4B -RJ | LD77MS4  | 1 axis to 2 axes                       | 1 axis or more/<br>1 master axis | as normal axis.                    |  |
|                     | WII (-04D1\0                     | LD77MS16 | 1 axis to 8 axes                       | i madici axio                    |                                    |  |

(Note-1): The fully closed loop control servo amplifier can be set for the master axis only. It cannot be set for the slave axis.

(Note-2): In the fully closed loop system, the servo amplifier can be set for the master axis only. It cannot be set for the slave axis. Also, it cannot be used with the linear servo motors or direct drive motors. Refer to each servo amplifier instruction manual for details.

The details shown below explain about the "Driver communication function".

- [1] Control details
- [2] Precautions during control
- [3] Servo parameter

# [1] Control details

Set the master axis and slave axis in the servo parameter.

Execute each control of Simple Motion module for the master axis. (However, be sure to execute the servo ON/OFF of slave axis and error reset at servo alarm occurrence in the slave axis.) The servo amplifier set as master axis receives command (positioning command, speed command, torque command) from the Simple Motion module, and send the control data to the servo amplifier set as slave axis by driver communication between servo amplifiers.

The servo amplifier set as the slave axis is controlled with the control data transmitted from master axis by driver communication between servo amplifiers.

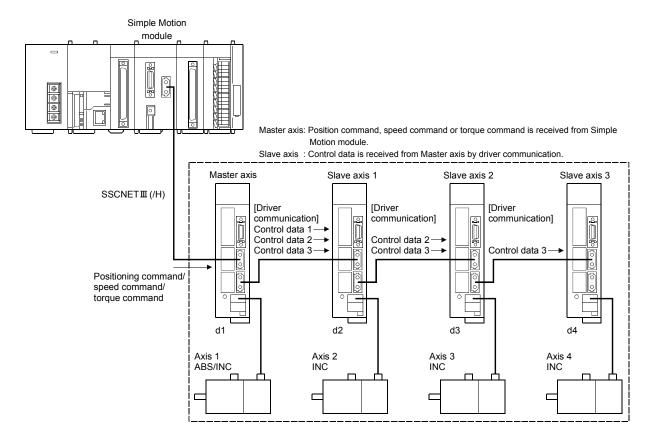

#### **POINT**

- (1) When the communication is disconnected due to a fault in the servo amplifier, it is not possible to communicate with the axis after the faulty axis. Therefore, when connecting the SSCNETII cable, connect the master axis in the closest position to the Simple Motion module.
- (2) This function is used for the case to operate by multiple motors in one system. Connect the master axis and slave axis without slip.

# [2] Precautions during control

# **⚠** CAUTION

In the operation by driver communication, the positioning control or JOG operation of the
master axis is not interrupted even if the servo alarm occurs in the slave axis. Be sure to stop
by user program.

#### (1) Servo amplifier

- (a) Use the servo amplifiers compatible with the driver communication for the axis to execute the driver communication.
- (b) The combination of the master axis and slave axis is set in the servo parameters. The setting is valid by turning ON or resetting the system's power supply after writing the servo parameters to the Simple Motion module.
- (c) Check the operation enabled status of driver communication in "Md.52" Communication between amplifiers axes searching flag". The operation cannot be changed to amplifier-less operation when connected and not connected servo amplifier axes are mixed. Change to amplifier-less operation when all axes are connected, or disconnect all axes of the servo amplifier.
- (d) When connecting/disconnecting at driver communication function use, it can be executed only for the head axis (servo amplifier connected directly to the Simple Motion module). The servo amplifier other than the head axis can be disconnected, however it cannot be connected again.
- (e) Differences between SSCNETⅢ connection and SSCNETⅢ/H connection in driver communication function are shown below.

|                                                                            | SSCNETⅢ                                                                                                    | SSCNETII/H                                                                                                    |
|----------------------------------------------------------------------------|----------------------------------------------------------------------------------------------------|----------------------------------------------------------------------------------------------------|
| Communication with the servo amplifiers after controller's power supply ON | The servo amplifiers cannot be operated until the connection with all system setting axes is confirmed.                                                                                              | The servo amplifiers cannot be operated until the connection with all driver communication setting axes is confirmed. The normal operation axis (driver communication unset up axis) can be connected after the network is established.                                                                                                    |
| Connect/<br>disconnect with<br>servo amplifier                             | Only the first axis (servo amplifier connected directly to the Simple Motion module) can connect/disconnect. Servo amplifiers other than the first axis can be disconnected but cannot be connected. | Only the first axis (servo amplifier connected directly to the Simple Motion module) can connect/disconnect. Only normal axes (axes not set to driver communication) other than the first axis can be connected when they are disconnected. However, when axes set to driver communication are disconnected, they cannot communicate with servo amplifiers that were connected after disconnecting. (The servo amplifier's LED display remains "AA".) |

(f) If all axes set to driver communication are not detected at the start of communication with the servo amplifier, all axes including independent axes cannot be operated. (The servo amplifier's LED display remains "Ab".) Check the operation enabled status with "Md.52 Communication between amplifiers axes searching flag". When all independent axes and axes set to driver communication are connected, "0: Search end" is set in "Md.52 Communication between amplifiers axes searching flag".

| Monitor item |                         | Monitor | nitor                                                                                                    |                    | Buffer memory address |  |
|--------------|-------------------------|---------|----------------------------------------------------------------------------------------------------|--------------------|-----------------------|--|
|              |                         | value   | Storage details                                                                                               | LD77MS2<br>LD77MS4 | LD77MS16              |  |
| Md.52        | between amplifiers axes |         | The detection status of axis that set communication between amplifiers is stored.  0: Search end 1: Searching | 1434               | 4234                  |  |

- (2) HPR control, positioning control, manual control, expansion control, and synchronous control
  - (a) Do not start the slave axis. The command to servo amplifier is invalid even if the slave axis is started.
  - (b) The HPR request flag (Md.31 Status: b3) of slave axis is always ON. There is no influence for control of slave axis.
  - (c) There are some restrictions for data used as the positioning control of slave axis. The external input signals such as FLS or RLS, and the parameters such as software stroke limit are invalid. Refer to this section (4) or (5) for details.
  - (d) For setting the slave axis as a servo input axis, set "2: Real current value" or "4: Feedback value" in "Pr.300 Servo input axis type". Otherwise, the slave axis does not operate as an input axis.
  - (e) At the driver communication operation, only the switching to positioning control mode, speed control mode, and torque control mode are possible. When the mode is switched to continuous operation to torque control mode for the master axis, the warning "Control mode switching not possible" (warning code: 125) will occur, and the control mode is not switched.
- (3) Absolute position system

Set "0: Disabled (incremental system)" in "Absolute position detection system (PA03)" of servo parameter for slave axis. If "1: Enabled (absolute position detection system)" is set, the error "HPR data incorrect" (error code: 1201) will occur and the HPR of slave axis cannot be executed.

# (4) I/O signals of slave axis

(a) Input signal

[LD77MS2]

Only the error detection signal [X8, X9] is valid. And only the servo alarm detection is valid. (The control of slave axis is not influenced even if the error other than servo alarm has been occurred.)
[LD77MS4]

Only the error detection signal [X8 to XB] is valid. And only the servo alarm detection is valid. (The control of slave axis is not influenced even if the error other than servo alarm has been occurred.)
[LD77MS16]

All signals cannot be used. The error detection signal turns ON "Error detection" ([Md.31] Status: b13).

(b) Output signal

All output signals of slave axis cannot be used.

# (5) Data used for positioning control of slave axis

(a) Only the following axis monitor data are valid in slave axis.

|        | Item                                                        | Remark                                                                                                    |
|--------|-------------------------------------------------------------|----------------------------------------------------------------------------------------------------|
| Md.23  | Axis error No.                                              | Valid for only servo alarm detection.                                                                                                    |
| Md.35  | Torque limit stored value/forward torque limit stored value | _                                                                                                    |
| Md.102 | Deviation counter value                                     | _                                                                                                    |
| Md.103 | Motor rotation speed                                        | _                                                                                                    |
| Md.104 | Motor current value                                         | _                                                                                                    |
| Md.107 | Parameter error No.                                         | _                                                                                                    |
| Md.108 | Servo status                                                | The following bit is valid.  • b0: Zero point pass (Execute HPR to the master axis.)  The following bits are valid.  • b0: READY ON  • b1: Servo ON  • b7: Servo alarm (Note): The slave axis is always controlled in torque control mode, "control mode (high-order buffer memory address: b2, b3)" is set to torque control mode (0, 1). |
| Md.109 | Regenerative load ratio/Optional data monitor output 1      | _                                                                                                    |
| Md.110 | Effective load torque/Optional data monitor output 2        | _                                                                                                    |
| Md.111 | Peak torque ratio/Optional data monitor output 3            | _                                                                                                    |
| Md.112 | Optional data monitor output 4                              | _                                                                                                    |
| Md.114 | Servo alarm                                                 | _                                                                                                    |
| Md.120 | Reverse torque limit stored value                           | _                                                                                                    |

# (b) Only the following axis control data are valid in slave axis.

|        | Item                                      | Remark                     |
|--------|-------------------------------------------|----------------------------|
| Cd.5   | Axis error reset                          | Only servo alarm detection |
| Cd.22  | New torque value/forward new torque value | _                          |
| Cd.100 | Servo OFF command                         | _                          |
| Cd.101 | Torque output setting value               | _                          |
| Cd.112 | Torque change function switching request  | _                          |
| Cd.113 | New reverse torque value                  | _                          |

# [3] Servo parameter

Set the following parameters for the axis to execute the driver communication. (Refer to each servo amplifier instruction manual for details.)

[MR-J3-\_B\_/MR-J3-\_BS\_/MR-J3-\_B\_-RJ006 use]

|                      |      |                                                                    |                                                                                | Buffer mem         | ory address           |
|----------------------|------|--------------------------------------------------------------------|--------------------------------------------------------------------------------|--------------------|-----------------------|
|                      |      | Setting item                                                       | Setting details                                                                | LD77MS2<br>LD77MS4 | LD77MS16              |
|                      | PA04 | Forced stop deceleration function selection                        | Disable deceleration stop function at the master axis and slave axis. (Note-3) | 30104+200n         | 28404+100n            |
|                      | PD15 | Driver communication setting                                       | Set the master axis and slave axis.                                            | 30210+200n         |                       |
| Input/output setting | PD16 | Driver communication setting Master transmit data selection 1      | Set the transmitted data at master axis setting.                               | 30211+200n         |                       |
|                      | PD17 | Driver communication setting Master transmit data selection 2      |                                                                                | 30212+200n         |                       |
| nput/ou              | PD20 | Driver communication setting Master axis No. selection 1 for slave | Set the axis No. of master axis at slave axis setting.                         | 30215+200n         | Set with<br>GX Works2 |
| _                    | PD30 | Master-slave operation - Torque command coefficient on slave       |                                                                                | 30225+200n         |                       |
|                      | PD31 | Master-slave operation - Speed limit coefficient on slave          | Set the parameter at slave axis setting.                                       | 30226+200n         |                       |
|                      | PD32 | Master-slave operation - Speed limit adjusted value on slave       |                                                                                | 30227+200n         |                       |

n: Axis No.-1

- (Note-1): When the slave axis is not allocated for the master axis, the operation is normal operation only of master axis.
- (Note-2): For LD77MS16, the above servo parameters are not allocated to the buffer memory. Write them to Simple Motion module with GX Works2.
- (Note-3): At MR-J3-\_B\_/MR-J3-\_B\_-RJ006 use, it is not necessary to change the setting since the initial value is disabled. However, it is required to set disabled since the initial value is enabled at MR-J3- BS use.

#### **POINT**

- (1) The servo parameters are transmitted from Simple Motion module to servo amplifier after power supply ON or reset of PLC CPU. Execute flash ROM writing of Simple Motion module after writing the servo parameter to buffer memory, and then turn the power supply ON or reset the PLC CPU.
- (2) The servo parameters for driver communication setting (PD15 to PD17, PD20) become valid by turning the servo amplifier's power supply OFF to ON. Turn the servo amplifier's power supply OFF to ON after executing the above (1). Then, turn the system's power supply ON again or reset the PLC CPU.
- (3) In the driver communication function, the torque generation direction for slave axis can be set in "Rotation direction selection/travel direction selection (PA14)".

# [MR-J4-\_B\_/MR-J4-\_B\_-RJ use]

|         |      |                                                                    |                                                                       | Buffer mem         | ory address           |  |
|---------|------|--------------------------------------------------------------------|-----------------------------------------------------------------------|--------------------|-----------------------|--|
|         |      | Setting item                                                       | Setting details                                                       | LD77MS2<br>LD77MS4 | LD77MS16              |  |
|         | PA04 | Forced stop deceleration function selection                        | Disable deceleration stop function at the master axis and slave axis. | 30104+200n         | 28404+100n            |  |
|         | PD15 | Driver communication setting                                       | Set the master axis and slave axis.                                   | 30210+200n         |                       |  |
| settir  | PD16 | Driver communication setting Master transmit data selection 1      | Set the transmitted data at master axis setting.                      | 30211+200n         |                       |  |
|         | PD17 | Driver communication setting Master transmit data selection 2      |                                                                       | 30212+200n         |                       |  |
| nput/ou | PD20 | Driver communication setting Master axis No. selection 1 for slave | Set the axis No. of master axis at slave axis setting.                | 30215+200n         | Set with<br>GX Works2 |  |
|         | PD30 | Master-slave operation - Torque command coefficient on slave       |                                                                       | 30225+200n         |                       |  |
|         | PD31 | Master-slave operation - Speed limit coefficient on slave          | Set the parameter at slave axis setting.                              | 30226+200n         |                       |  |
|         | PD32 | Master-slave operation - Speed limit adjusted value on slave       |                                                                       | 30227+200n         |                       |  |

n: Axis No.-1

- (Note-1): When the slave axis is not allocated for the master axis, the operation is normal operation only of master axis.
- (Note-2): For LD77MS16, the above servo parameters of PD\_ are not allocated to the buffer memory. Write them to Simple Motion module with GX Works2.
- (Note-3): At slave setting, set only "Driver communication setting Master axis No. selection 1 for slave (PD20)" in the master axis No. selection normally.

#### **POINT**

- (1) The servo parameters are transmitted from Simple Motion module to servo amplifier after power supply ON or reset of PLC CPU. Execute flash ROM writing of Simple Motion module after writing the servo parameter to buffer memory, and then turn the power supply ON or reset the PLC CPU.
- (2) The servo parameters for driver communication setting (PA04, PD15 to PD17, PD20) become valid by turning the servo amplifier's power supply OFF to ON. Turn the servo amplifier's power supply OFF to ON after executing the above (1). Then, turn the system's power supply ON or reset the PLC CPU.
- (3) In the driver communication function, the torque generation direction for slave axis can be set in "Rotation direction selection/travel direction selection (PA14)".

#### 14.10 Mark detection function

Any data can be latched at the input timing of the mark detection signal (DI1 to DI4). Also, only data within a specific range can be latched by specifying the data detection range.

The following three modes are available for execution of mark detection.

#### 1) Continuous detection mode

The latched data is always stored to the first of mark detection data storage area at mark detection.

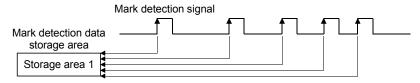

# 2) Specified number of detections mode

The latched data from a specified number of detections is stored.

The detected position for a specified number of detections can be collected when the mark detection signal is continuously input at high speed.

#### Example) Number of detections: 3

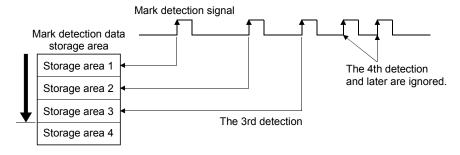

#### 3) Ring buffer mode

The latched data is stored in a ring buffer for a specified number of detections. The latched data is always stored at mark detection.

#### Example) Number of detections: 4

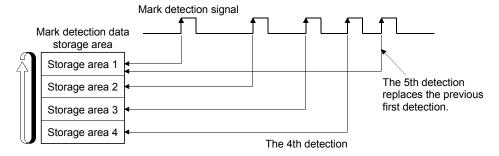

|                                         |                                                                                                  | Performance specifications             |                                    |  |  |
|-----------------------------------------|--------------------------------------------------------------------------------------------------|----------------------------------------|------------------------------------|--|--|
| Item                                    | LD77MS2 LD77MS4                                                                                  |                                        | LD77MS16                           |  |  |
| Number of mark detection settings       | Up                                                                                               | to 4                                   | Up to 16                           |  |  |
| Input signal                            | Axis 1 to Axis 2                                                                                 | Axis 1 to Axis 4                       | Axis 1 to Axis 16                  |  |  |
| Input signal                            | External input signal (DI1 to DI2)                                                               | External input signal (DI1 to DI4)     | External input signal (DI1 to DI4) |  |  |
| Input signal detection direction        | Selectable for leading e                                                                         | edge or trailing edge in logic setting | of external input signal           |  |  |
| Input signal compensation time          | signal compensation time Correctable within the range of -32768 to 32767µs                       |                                        |                                    |  |  |
| Detection accuracy                      | 10µs                                                                                             |                                        |                                    |  |  |
|                                         | 11 types + Optional buffer memory data (2 word)                                                  |                                        |                                    |  |  |
|                                         | (Feed current value, Feed machine value, Real current value, Servo input axis current value,     |                                        |                                    |  |  |
|                                         | Synchronous encoder axis current value, Synchronous encoder axis current value per cycle,        |                                        |                                    |  |  |
| Latch data                              | Current value after composite main shaft gear, Current value per cycle after main shaft gear,    |                                        |                                    |  |  |
|                                         | Current value per cycle after auxiliary shaft gear, Cam axis current value per cycle,            |                                        |                                    |  |  |
|                                         | Cam axis current value per cycle (real position), Feed current value of command generation axis, |                                        |                                    |  |  |
|                                         | Current value per cycle of command generation axis)                                              |                                        |                                    |  |  |
| Number of continuous latch data storage | Up to 32                                                                                         |                                        |                                    |  |  |
| Latched data range                      | Settable                                                                                         | in the range of -2147483648 to 214     | 17483647                           |  |  |

The details shown below explain about the "Mark detection function".

- [1] Operation for mark detection function
- [2] How to use mark detection function
- [3] List of buffer memory
- [4] Precautions

# [1] Operation for mark detection function

Operations done at mark detection are shown below.

- Calculations for the mark detection data are estimated at leading edge/trailing edge of the mark detection signal.
- However, when the specified number of detections mode is set, the current number of mark detection is checked, and then it is judged whether to execute the mark detection.
- When a mark detection data range is set, it is first confirmed whether the mark detection data is within the range or not. Data outside the range are not detected.
- The mark detection data is stored in the mark detection data storage area according to the mark detection mode, and then the number of mark detection is updated.

#### (1) Continuous detection mode

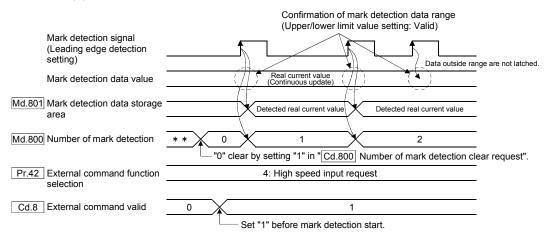

## (2) Specified number of detection mode (Number of detections: 2)

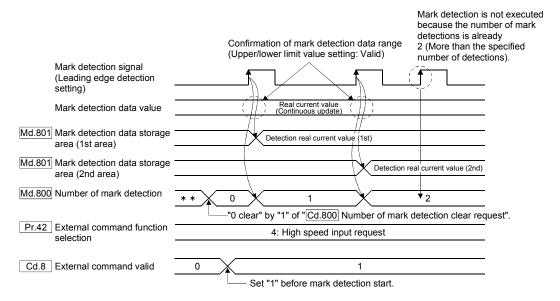

# [2] How to use mark detection function

The following shows an example for mark detection by the external command signal (DI2) of axis 2.

The mark detection target is axis 1 real current value, and the all range is detected in continuous detection mode.

(1) Allocate the input signal (DI2) to the external command signal of axis 2, and set the "high speed input request" for mark detection.

| Setting item     |                                   | 0.41             |                                                                                                  | Buffer memory address |                  |
|------------------|-----------------------------------|------------------|--------------------------------------------------------------------------------------------------|-----------------------|------------------|
|                  |                                   | Setting<br>value | Setting details/setting value                                                                    | LD77MS2<br>LD77MS4    | LD77MS16         |
| Pr.95            | External command signal selection | 2                | Set "2: DI2" to the external command signal of axis 2.                                           | _                     | 219<br>(69+150n) |
| External command |                                   | 4                | Set "4: High speed input request" as the function used in the external command signal of axis 2. | 212 (62               | 2+150n)          |

n: Axis No.-1

(2) Set the following mark detection setting parameters. The optional mark detection setting No. can be set.

|              |                                         |                  |                                                                                                    | Buffer mem             | ory address |
|--------------|-----------------------------------------|------------------|----------------------------------------------------------------------------------------------------|------------------------|-------------|
| Setting item |                                         | Setting<br>value | Setting details/setting value                                                                                                    | LD77MS2<br>LD77MS4     | LD77MS16    |
| Pr.800       | Mark detection signal setting           | 2                | Set "2: Axis 2" to the external input signal for mark detection.                                                                                                    | 54000                  | 0+20k       |
| Pr.801       | Mark detection signal compensation time | 0                | Set "0: (No compensation)" to the compensation time such as delay of sensor.                                                                                        | 5400                   | 1+20k       |
| Pr.802       | Mark detection data type                | 2                | Set "2: Real current value" to the target data for mark detection.                                                                                                  | 54002+20k              |             |
| Pr.803       | Mark detection data axis No.            | 1                | Set "1: Axis 1" to the axis No. of target data for mark detection.                                                                                                  | 54003+20k              |             |
| Pr.805       | Latch data range<br>upper limit value   | 0                | Set "0" to the valid upper limit value for latch data at mark detection. (Mark detection for all range is executed by setting the same value as lower limit value.) | 54006+20k<br>54007+20k |             |
| Pr.806       | Latch data range<br>lower limit value   | 0                | Set "0" to the valid lower limit value for latch data at mark detection. (Mark detection for all range is executed by setting the same value as upper limit value.) | 54008+20k<br>54009+20k |             |
| Pr.807       | Mark detection mode setting             | 0                | Set "0: Continuous detection mode" to the mark detection mode.                                                                                                    | 54010                  | 0+20k       |

k: Mark detection setting No.-1

- (3) Turn the power supply OFF or reset of PLC CPU to validate the setting parameters.
- (4) The mark detection starts by setting "1: Validates an external command." in "Cd.8 External command valid" of axis 2 with the sequence program.

  Refer to "Md.800 Number of mark detection" or "Md.801 Mark detection data storage area" of mark detection setting No. set in this section (2) for the number of mark detections and mark detection data.

#### **POINT**

When "1: Valid" is set in "Pr.114 External command signal compensation valid/invalid setting", the response time of the high-speed input signal is compensated and the latch accuracy will be enhanced.

(For details of "Pr.114] External command signal compensation valid/invalid setting", refer to Section 5.2.7 "Expansion parameters".)

# [3] List of buffer memory

The following shows the configuration of buffer memory for mark detection function.

| Buffer memory address | Number of word | Item                             | Mark detection setting No. |
|-----------------------|----------------|----------------------------------|----------------------------|
| 54000 to 54019        | 20             |                                  | Mark detection setting 1   |
| 54020 to 54039        | 20             | Mark detection setting parameter | Mark detection setting 2   |
| 54040 to 54059        | 20             | Pr.800 to Pr.807                 | Mark detection setting 3   |
| to                    | to             | 11.000                           | to                         |
| 54300 to 54319        | 20             |                                  | Mark detection setting 16  |
| 54640 to 54649        | 10             |                                  | Mark detection setting 1   |
| 54650 to 54659        | 10             | Mark detection control data      | Mark detection setting 2   |
| 54660 to 54669        | 10             | Cd.800], Cd.801], Cd.802         | Mark detection setting 3   |
| to                    | to             | <u> </u>                         | to                         |
| 54790 to 54799        | 10             |                                  | Mark detection setting 16  |
| 54960 to 55039        | 80             |                                  | Mark detection setting 1   |
| 55040 to 55119        | 80             | Mark detection monitor data      | Mark detection setting 2   |
| 55120 to 55199        | 80             | Md.800], Md.801                  | Mark detection setting 3   |
| to                    | to             | [Md.001]                         | to                         |
| 56160 to 56239        | 80             |                                  | Mark detection setting 16  |

(Note): Refer to the table of "Performance specifications" in this section for the range of mark detection setting No. that can be used for each module.

# Guide to buffer memory address In the buffer memory address, "k" in "54002+20k", etc. indicates a value corresponding to mark detection setting No. such as the following table.

| Mark detection setting No. | k | Mark detection setting No. | k | Mark detection setting No. | k  | Mark detection setting No. | k  |
|----------------------------|---|----------------------------|---|----------------------------|----|----------------------------|----|
| 1                          | 0 | 5                          | 4 | 9                          | 8  | 13                         | 12 |
| 2                          | 1 | 6                          | 5 | 10                         | 9  | 14                         | 13 |
| 3                          | 2 | 7                          | 6 | 11                         | 10 | 15                         | 14 |
| 4                          | 3 | 8                          | 7 | 12                         | 11 | 16                         | 15 |

(Note): Refer to the table of "Performance specifications" in this section for the range of mark detection setting No. that can be used for each module.

(Note): Calculate as follows for the buffer memory address corresponding to each mark detection setting No.

(Example) For mark detection setting 16

54002+20k (Pr.802) Mark detection data type)=54002+20×15=54302

(Note): The range from mark detection setting No.1 to 4 (k=0 to 3) is valid in the LD77MS2/LD77MS4.

The following shows the buffer memory used in the mark detection function.

# (1) Mark detection setting parameters

|        |                                             |                                                                                                    |                  | Buffer mem             | ory address |
|--------|---------------------------------------------|----------------------------------------------------------------------------------------------------|------------------|------------------------|-------------|
| S      | Setting item                                | Setting details/setting value                                                                                                    | Default<br>value | LD77MS2<br>LD77MS4     | LD77MS16    |
| Pr.800 | Mark detection signal setting               | Set the external input signal (high speed input request) for mark detection.  0 : Invalid  1 to 2 : External command signal of axis 1 to axis 2 (LD77MS2)  1 to 4 : External command signal of axis 1 to axis 4 (LD77MS4)  1 to 16 : External command signal of axis 1 to axis 16 (LD77MS16)  Fetch cycle: Power supply ON | 0                | 54000                  | )+20k       |
| Pr.801 | Mark detection signal compensation time     | Set the compensation time such as delay of sensor. Set a positive value to compensate for a delay32768 to 32767[µs]  Fetch cycle: Power supply ON or PLC READY signal [Y0]  OFF to ON                                                                                                    | 0                | 54001                  | l+20k       |
| Pr.802 | Mark detection data type                    | Set the target data for mark detection.  0 to 14: Data type -1: Optional 2 word buffer memory  Fetch cycle: Power supply ON                                                                                                    | 0                | 54002                  | 2+20k       |
| Pr.803 | Mark detection<br>data axis No.             | Set the axis No. of target data for mark detection.  1 to 2 : Axis 1 to axis 2 (LD77MS2)  1 to 4 : Axis 1 to axis 4 (LD77MS4)  1 to 16 : Axis 1 to axis 16 (LD77MS16)  801 to 804 : Synchronous encoder axis 1 to axis 4  201 to 202 : Command generation axis 1 to axis 2                                                 | 0                | 54003                  | 3+20k       |
| Pr.804 | Mark detection<br>data buffer<br>memory No. | Set the optional buffer memory No. Set this parameter as an even number. 0 to 65534: Optional buffer memory  Fetch cycle: Power supply ON                                                                                                    | 0                | 54004+20k<br>54005+20k |             |
| Pr.805 | Latch data range<br>upper limit value       | Set the valid upper limit value for latch data at mark detection2147483648 to 2147483647  Fetch cycle: Power supply ON, PLC READY signal [Y0] OFF to ON, or latch data range change request                                                                                                    | 0                | 54006<br>54007         |             |
| Pr.806 | Latch data range<br>lower limit value       | Set the valid lower limit value for latch data at mark detection -2147483648 to 2147483647  Fetch cycle: Power supply ON, PLC READY signal [Y0] OFF to ON, or latch data range change request                                                                                                    | 0                | 54008<br>54009         |             |

|        |                             |                                                                                                    |   | Buffer memory address |          |
|--------|-----------------------------|----------------------------------------------------------------------------------------------------|---|-----------------------|----------|
| (      | Setting item                | Setting details/setting value                                                                                                    |   | LD77MS2<br>LD77MS4    | LD77MS16 |
| Pr.807 | Mark detection mode setting | Set the continuous detection mode or specified number of detection mode.  0 : Continuous detection mode  1 to 32 : Specified number of detection mode (Set the number of detections.)  -1 to -32 : Ring buffer mode (Set the value that made the number of buffers into negative value.)  Fetch cycle: Power supply ON or PLC READY signal [Y0]  OFF to ON | 0 | 54010                 | 0+20k    |

k: Mark detection setting No.-1

#### **POINT**

The above parameters are valid with the value set in the flash ROM of the Simple Motion module when the power ON or the CPU module reset. Except for a part, the value is not fetched by turning the PLC READY signal ON from OFF.

Therefore, write to the flash ROM after setting the value in the buffer memory to change.

# Pr.800 Mark detection signal setting

Set the input signal for mark detection.

0 : Invalid

1 to 2 : External command signal (DI) of axis 1 to axis 2 (LD77MS2) 1 to 4 : External command signal (DI) of axis 1 to axis 4 (LD77MS4)

1 to 16: External command signal (DI) of axis 1 to axis 16 (LD77MS16)

If a value other than the above is set, the warning "Outside mark detection signal setting range" (warning code: 130) occurs and the target mark detection is not available.

Set "4: High speed input request" in "Pr.42 External command function selection" and set "1: Validates an external command." in "Cd.8 External command valid".

## Pr.801 Mark detection signal compensation time

Compensate the input timing of the mark detection signal.

Set this parameter to compensate such as delay of sensor input. (Set a positive value to compensate for a delay.)

# Pr.802 Mark detection data type

Set the data that latched at mark detection.

The target data is latched by setting "0 to 14". Set the axis No. in "Pr.803 Mark detection data axis No.".

Optional 2 word buffer memory is latched by setting "-1". Set the buffer memory No. in "Pr.804] Mark detection data buffer memory No.".

- 0 : Feed current value
- 1 : Feed machine value
- 2 : Real current value
- 3 : Servo input axis current value
- 6 : Synchronous encoder axis current value
- 7 : Synchronous encoder axis current value per cycle
- 8 : Current value after composite main shaft gear
- 9 : Current value per cycle after main shaft gear
- 10 : Current value per cycle after auxiliary shaft gear
- 11 : Cam axis current value per cycle
- 12 : Cam axis current value per cycle (Real position)
- 13 : Feed current value of command generation axis
- 14 : Current value per cycle of command generation axis
- -1 : Optional 2 words buffer memory

If a value other than the above is set, the warning "Outside mark detection data type setting range" (warning code: 131) occurs and the target mark detection is not available.

# Pr.803 Mark detection data axis No.

Set the axis No. of data that latched at mark detection.

|               | Pr.802 Mark detection data type                         |                                                 | Pr.803 Mark | detection data a | xis No.    |  |
|---------------|---------------------------------------------------------|-------------------------------------------------|-------------|------------------|------------|--|
| Setting value | Data name                                               | Unit                                            | LD77MS2     | LD77MS4          | LD77MS16   |  |
| 0             | Feed current value                                      |                                                 |             |                  |            |  |
| 1             | Feed machine value                                      | 10 <sup>-1</sup> [µm], 10 <sup>-5</sup> [inch], | 1 to 2      | 1 to 4           | 1 to 10    |  |
| 2             | Real current value                                      | 10 <sup>-5</sup> [degree], [PLS]                | 1 10 2      | 1 10 4           | 1 to 16    |  |
| 3             | Servo input axis current value                          |                                                 |             |                  |            |  |
| 6             | Synchronous encoder axis current value                  | Synchronous                                     | 801 to 804  |                  |            |  |
| 7             | Synchronous encoder axis current value per cycle        | encoder axis position unit                      |             |                  |            |  |
| 8             | Current value after composite main shaft gear           | Main input axis position unit                   |             |                  |            |  |
| 9             | Current value per cycle after main shaft gear           |                                                 |             |                  |            |  |
| 10            | Current value per cycle after auxiliary shaft gear      |                                                 | 1 to 2      | 1 to 4           | 1 to 16    |  |
| 11            | Cam axis current value per cycle                        | Cam axis cycle unit                             |             |                  |            |  |
| 12            | Cam axis current value per cycle (Real position) (Note) |                                                 |             |                  |            |  |
| 13            | Feed current value of command generation axis           | Command                                         | 201 to 202  | 201 to 204       | 201 to 208 |  |
| 14            | Current value per cycle of command generation axis      | generation axis position unit                   | 201 (0 202  | 201 (0 204       | 201 (0 200 |  |

(Note): Cam axis current value per cycle that considered delay of the servo system.

If a value other than the above is set, the warning "Outside mark detection data axis No. setting range" (warning code: 132) occurs and the target mark detection is not available.

Pr.804 Mark detection data buffer memory No.

Set the No. of optional 2 words buffer memory that latched at mark detection. Set this No. as an even No.

If a value other than the above is set, the warning "Outside mark detection data buffer memory No. setting range" (warning code: 133) occurs and the target mark detection is not available.

Pr.805 Latch data range upper limit value, Pr.806 Latch data range lower limit value

Set the upper limit value and lower limit value of the latch data at mark detection. When the data at mark detection is within the range, they are stored in "Md.801 Mark detection data storage area" (1 to 32) and the "Md.800 Number of mark detection" is incremented by 1. The mark detection processing is not executed.

Upper limit value > Lower limit value
 The mark detection is executed when the mark detection data is "greater or equal to the lower limit value and less than the upper limit value".

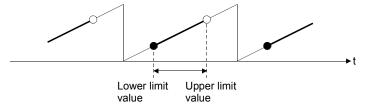

Upper limit value < Lower limit value</li>
 The mark detection is executed when the mark detection data is "greater or equal to the lower limit value or less than the upper limit value".

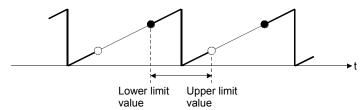

Upper limit value = Lower limit value
 The mark detection range is not checked. The mark detection is executed for all range.

# Pr.807 Mark detection mode setting

Set the data storage method of mark detection.

| Mode                               | Setting value | Operation for mark detection                                                                                                    | Mark detection data<br>storage method                          |
|------------------------------------|---------------|----------------------------------------------------------------------------------------------------|----------------------------------------------------------------|
| Continuous detection mode          | 0             | Always                                                                                                    | The data is updated in the mark detection data storage area 1. |
| Specified number of detection mode | 1 to 32       | Number of detections (If the number of mark detection is the number of detections or more, the mark detection is not executed.) | The data is stored to the mark detection data                  |
| Ring buffer mode                   | -1 to -32     | Always (The mark detection data storage area 1 to 32 is used as a ring buffer for the number of detections.)                    | storage area "n".  n = (1+ Number of mark detection)           |

#### (2) Mark detection control data

| _      |                                              |                                                                                                    |                  | Buffer memory address |          |  |
|--------|----------------------------------------------|----------------------------------------------------------------------------------------------------|------------------|-----------------------|----------|--|
|        | Setting item                                 | Setting details/setting value                                                                                                    | Default<br>value | LD77MS2<br>LD77MS4    | LD77MS16 |  |
| Cd.800 | Number of mark<br>detection clear<br>request | Set "1" to execute "0" clear of number of mark detections. "0" is automatically set after completion by "0" clear of number of mark detections.  1: 0 clear of number of mark detections  Fetch cycle: Operation cycle                                                                                                    | 0                | 5464                  | 0+10k    |  |
| Cd.801 | Mark detection invalid flag                  | Set this flag to invalidate mark detection temporarily.  1 : Mark detection: Invalid Others : Mark detection: Valid  Fetch cycle: Operation cycle                                                                                                    | 0                | 5464                  | 1+10k    |  |
| Cd.802 | Mark detection invalid flag                  | Request the processing of latch data range change.  Set the following value depending on the timing of updating the change value.  1: Change in the next Operation cycle of the requested 2: Change in the next DI input of the requested "0" is automatically set after the change is completed.  Fetch cycle: Operation cycle or DI input | 0                | 54642+10k             |          |  |

k: Mark detection setting No.-1

# Cd.800 Number of mark detection clear request

Set "1" to execute "0" clear of "Md.800 Number of mark detection". "0" is automatically set after completion by "0" clear of "Md.800 Number of mark detection".

# Cd.801 Mark detection invalid flag

Set "1" to invalidate mark detection temporarily. The mark detection signal during invalidity is ignored.

# Cd.802 Latch data range change request

Request the processing of latch data range change. Set the following value depending on the timing of updating the change value.

- 1 : Change in the next Operation cycle of the requested
- 2 : Change in the next DI input of the requested
- "0" is automatically set after receiving the latch data range change request. (It indicates that the latch data range change is completed.)
- "Pr.805] Latch data range upper limit value" and "Pr.806] Latch data range lower limit value" at latch data range change request are used as the change value.
- Restrictions according to the type of latch data range change request are shown below.

| Types of change request           | Cd.801 Mark detection invalid flag  | Changing possibility |
|-----------------------------------|-------------------------------------|----------------------|
| 1: Change in the next Operation   | 1 : Mark detection: Invalid         |                      |
| cycle of the requested            | Other than 1: Mark detection: Valid | )                    |
| 2: Change in the next DI input of | 1 : Mark detection: Invalid         | ×                    |
| the requested                     | Other than 1: Mark detection: Valid | 0                    |

○: Possible, ×: Not possible

#### (3) Mark detection monitor data

|        |                                                                                       |                                                                                                    |                   | ory address                             |
|--------|---------------------------------------------------------------------------------------|----------------------------------------------------------------------------------------------------|-------------------|-----------------------------------------|
|        | Storage item                                                                          | Storage details/storage value                                                                                                    |                   | LD77MS16                                |
| Md.800 | Number of mark detection                                                              | The number of mark detections is stored. "0" clear is executed at power supply ON. Continuous detection mode: 0 to 65535 (Ring counter) Specified number of detection mode: 0 to 32 Ring buffer mode: 0 to (number of buffers - 1)  Refresh cycle: At mark detection        | 5496              | D+80k                                   |
| Md.801 | Mark detection data<br>storage area 1<br>to<br>Mark detection data<br>storage area 32 | The latch data at mark detection is stored.  Data for up to 32 times are stored in the specified number of detection mode.  Data are stored as a ring buffer for number of detections in the ring buffer mode.  -2147483648 to 2147483647  Refresh cycle: At mark detection | 5496<br>t<br>5502 | 2+80k,<br>3+80k<br>o<br>1+80k,<br>5+80k |

k: Mark detection setting No.-1

# Md.800 Number of mark detection

The counter value is incremented by 1 at mark detection. Preset "0" clear in "Cd.800 Number of mark detection clear request" to execute the mark detection in specified number of detections mode or ring buffer mode.

#### Md.801 Mark detection data storage area 1 to 32

The latch data at mark detection is stored. Data for up to 32 times can be stored in the specified number of detection mode or ring buffer mode.

# [4] Precautions

When the data of "Pr.802 Mark detection data type" or "Pr.803 Mark detection data axis No." is selected incorrectly, the incorrect latch data is stored. For the data of "Pr.802 Mark detection data type", set the item No. instead of specifying the buffer memory No. directly.

When "8: Current value after composite main shaft gear" to "12: Cam axis current value per cycle (real position)" are set to "Pr.802] Mark detection data type" and the mark detection is executed other than during synchronous control, the value different from the actual output monitor data may be latched.

# 14.11 Optional data monitor function

The data of the registered monitor is refreshed every operation cycle. This function is used to store the data (refer to following table) up to four points per axis to the buffer memory and monitor them.

The details shown below explain about the "Optional data monitor function".

- [1] Data that can be set
- [2] List of buffer memory

# [1] Data that can be set

|           |                                               |              |               | Monitoring possibility |                           |  |
|-----------|-----------------------------------------------|--------------|---------------|------------------------|---------------------------|--|
| Data type |                                               | Unit         | Used<br>point | MR-J3(W)-B             | MR-J4(W)-B/<br>MR-JE-B(F) |  |
| 1         | Effective load ratio                          | [%]          |               | $\circ$                | $\circ$                   |  |
| 2         | Regenerative load ratio                       | [%]          |               | $\circ$                | $\bigcirc$                |  |
| 3         | Peak load ratio                               | [%]          |               | $\bigcirc$             | $\bigcirc$                |  |
| 4         | Load inertia moment ratio                     | [×0.1]       |               | $\bigcirc$             | $\bigcirc$                |  |
| 5         | Model loop gain                               | [rad/s]      |               | $\circ$                | $\bigcirc$                |  |
| 6         | Main circuit bus voltage                      | [V]          |               | $\bigcirc$             | $\bigcirc$                |  |
| 7         | Servo motor speed                             | [r/min]      |               | $\circ$                | $\bigcirc$                |  |
| 8         | Encoder multiple revolution counter           | [rev]        |               | $\circ$                | 0                         |  |
| 9         | Module power consumption                      | [W]          | 1 word        |                        | $\bigcirc$                |  |
| 10        | Instantaneous torque                          | [×0.1%]      |               | _                      | $\bigcirc$                |  |
| 12        | Servo motor thermistor temperature            | [°C]         |               | 0                      | 0                         |  |
| 13        | Disturbance torque                            | [×0.1%]      |               |                        | $\bigcirc$                |  |
| 14        | Overload alarm margin                         | [×0.1%]      |               |                        | $\bigcirc$                |  |
| 15        | Error excessive alarm margin                  | [×16PLS]     |               | _                      | $\bigcirc$                |  |
| 16        | Settling time                                 | [ms]         |               | _                      | $\circ$                   |  |
| 17        | Overshoot amount                              | [PLS]        |               |                        | $\bigcirc$                |  |
| 18        | Internal temperature of encoder               | [°C]         |               | _                      | $\circ$                   |  |
| 20        | Position feedback                             | [PLS]        |               | $\circ$                | $\circ$                   |  |
| 21        | Encoder position within one revolution        | [PLS]        |               | 0                      | 0                         |  |
| 22        | Selected droop pulse                          | [PLS]        |               | $\circ$                | $\circ$                   |  |
| 23        | Module integral power consumption             | [Wh]         |               | _                      | 0                         |  |
| 24        | Load-side encoder information 1               | [PLS]        |               | (Note-4)               | (Note-4), (Note-5)        |  |
| 25        | Load-side encoder information 2               | _            | 2 words       | (Note-4)               | (Note-4), (Note-5)        |  |
| 26        | Z-phase counter                               | [PLS]        |               |                        | (Note-3)                  |  |
| 27        | Servo motor side/load-side position deviation | [PLS]        |               | _                      | (Note-4)                  |  |
| 28        | Servo motor side/load-side speed deviation    | [×0.01r/min] |               | _                      | (Note-4)                  |  |
| 30        | Module power consumption (2 words)            | [W]          |               | _                      | 0                         |  |

O: Possible, —: Not possible ("0" is stored.)

(Note-1): The motor speed that took the average every 227[ms].

function.

Use the servo amplifiers of version compatible with the monitor of motor speed.

Always "0" if the monitor is executed for the servo amplifier which does not support this

(Note-2): The data set to "Droop pulse monitor selection for controller display" of "Fully closed loop function selection 3 (PE10)" is monitored.

(Note-3): It can be monitored when using the linear servo motors.

(Note-4): It can be monitored when using the fully closed control.

(Note-5): It can be monitored when using the synchronous encoder via servo amplifier.

Refer to each servo amplifier instruction manual for details of the data monitored.

# [2] List of buffer memory

The buffer memory used in the registered monitor of the optional data monitor function is shown below.

(1) Expansion parameter

|       |                                                  |                                                                                                    | Buffer memory address |          |  |
|-------|--------------------------------------------------|----------------------------------------------------------------------------------------------------|-----------------------|----------|--|
|       | Setting item                                     | Setting details/setting value                                                                                                    | LD77MS2<br>LD77MS4    | LD77MS16 |  |
| Pr.91 | Optional data<br>monitor: Data type<br>setting 1 | 100+150n                                                                                                    |                       | 150n     |  |
| Pr.92 | Optional data<br>monitor: Data type<br>setting 2 | <ul> <li>Set the data type monitored in optional data monitor function every data type setting. (Refer to this section [1])</li> <li>When "0: No setting" is set, the stored value of "Md.109</li> </ul> | 101+150n              |          |  |
| Pr.93 | Optional data<br>monitor: Data type<br>setting 3 | Regenerative load ratio/Optional data monitor output 1" to "Md.112 Optional data monitor output 4" is different every data type setting 1 to 4. (Refer to (2))                                           | g 102+150n            |          |  |
| Pr.94 | Optional data<br>monitor: Data type<br>setting 4 |                                                                                                    | 103+150n              |          |  |

n: Axis No.-1

#### **POINT**

- (1) The monitor address of optional data monitor is registered to servo amplifier with initialized communication after power supply ON or PLC CPU reset.
- (2) Set the data type of "used point: 2 words" in "Pr.91 Optional data monitor: Data type setting 1" or "Pr.93 Optional data monitor: Data type setting 3". If it is set in "Pr.92 Optional data monitor: Data type setting 2" or "Pr.94 Optional data monitor: Data type setting 4", the warning "Optional data monitor data type setting error" (warning code: 116) will occur with initialized communication to servo amplifier, and "0" is set in Md.109 to Md.112.
- (3) Set "0" in "Pr.92 Optional data monitor: Data type setting 2" when the data type of "used point: 2 words" is set in "Pr.91 Optional data monitor: Data type setting 1", and set "0" in "Pr.94 Optional data monitor: Data type setting 4" when the data type of "used point: 2 words" is set in "Pr.93 Optional data monitor: Data type setting 3". When other than "0" is set, the warning "Optional data monitor data type setting error" (warning code: 116) will occur with initialized communication to servo amplifier, and "0" is set in Md.109 to Md.112.
- (4) When the data type of "used point: 2 words" is set, the monitor data of low-order is "Md.109 Regenerative load ratio/Optional data monitor output 1" or "Md.111 Peak torque ratio/Optional data monitor output 3".
- (5) Refer to this Section "[1] Data that can be set" for the data type that can be monitored on each servo amplifier. When the data type that cannot be monitored is set, "0" is stored to the monitor output.

# (2) Axis monitor data

|        |                                                            |                                                                                                    | Buffer memory address |           |
|--------|------------------------------------------------------------|----------------------------------------------------------------------------------------------------|-----------------------|-----------|
|        | Storage item                                               | Storage details/storage value                                                                                                    | LD77MS2<br>LD77MS4    | LD77MS16  |
| Md.109 | Regenerative load ratio/Optional data monitor output 1     | <ul> <li>The content set in "Pr.91 Optional data monitor: Data type setting 1" is stored at optional data monitor data type setting.</li> <li>The regenerative load ratio is stored when nothing is set.</li> </ul> | 878+100n              | 2478+100n |
| Md.110 | Effective load<br>torque/Optional data<br>monitor output 2 | <ul> <li>The content set in "Pr.92 Optional data monitor: Data type setting 2" is stored at optional data monitor data type setting.</li> <li>The effective load ratio is stored when nothing is set.</li> </ul>    | 879+100n              | 2479+100n |
| Md.111 | Peak torque<br>ratio/Optional data<br>monitor output 3     | <ul> <li>The content set in "Pr.93 Optional data monitor: Data type setting 3" is stored at optional data monitor data type setting.</li> <li>The peak torque ratio is stored when nothing is set.</li> </ul>       | 880+100n              | 2480+100n |
| Md.112 | Optional data monitor output 4                             | <ul> <li>The content set in "Pr.94 Optional data monitor: Data type setting 4" is stored at optional data monitor data type setting.</li> <li>"0" is stored when nothing is set.</li> </ul>                         | 881+100n              | 2481+100n |

n: Axis No.-1

# **POINT**

When the communication interrupted by the servo amplifier's power supply OFF or disconnection of communication cable with servo amplifiers during optional data monitor, "0" is stored in  $\boxed{\text{Md.109}}$  to  $\boxed{\text{Md.112}}$ .

#### 14.12 Module error collection function

This function collects errors occurred in the Simple Motion module in the PLC CPU. Those errors are stored in a memory (latch area) of the PLC CPU as module error logs. The stored error logs are retained even when the PLC CPU is powered off or reset.

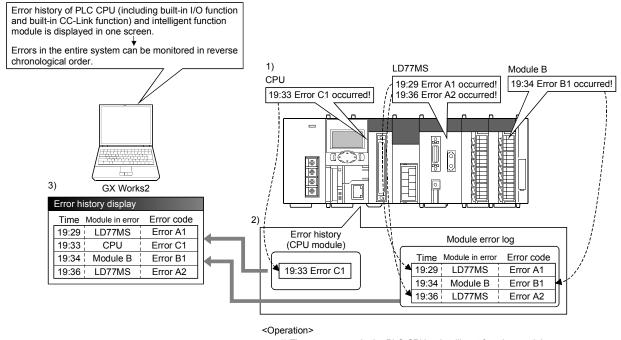

- 1) The error occurs in the PLC CPU or Intelligent function module.
- The PLC CPU collects and stores the error in each intelligent function module as "Module error history".
- The list of error in PLC CPU or each intelligent function module error is displayed with GX Works2.

For details on the module error collection function, refer to Section 16.1 "Checking errors using GX Works2".

#### 14.13 Connect/disconnect function of SSCNET communication

Temporarily connect/disconnect of SSCNET communication is executed during system's power supply ON.

This function is used to exchange the servo amplifiers or SSCNET cables.

The details shown below explain about the "Connect/disconnect function of SSCNET communication".

- [1] Control details
- [2] Precautions during control
- [3] Buffer memory list
- [4] Procedure to connect/disconnect
- [5] Program

# [1] Control details

Set the connect/disconnect request of SSCNET communication in "Cd.102" SSCNET control command", and the status for the command accept waiting or execute waiting is stored in "Md.53" SSCNET control status".

Use this buffer memory to connect the servo amplifiers disconnected by this function.

When the power supply module of head axis of SSCNET system (servo amplifier connected directly to the Simple Motion module) turns OFF/ON, this function is not necessary.

# [2] Precautions during control

- (1) Confirm the LED display of the servo amplifier for "AA" after completion of SSCNET communication disconnect processing. And then, turn OFF the servo amplifier's power supply.
- (2) The "Md.53 SSCNET control status" only changes into the "-1: Execute waiting" even if the "Axis No.: Disconnect command of SSCNET communication" or "-10: Connect command of SSCNET communication" is set in "Cd.102 SSCNET control command". The actual processing is not executed. Set "-2: Execute command" in "Cd.102 SSCNET control command" to execute.
- (3) When the "Axis No.: Disconnect command of SSCNET communication" is set to axis not connect or virtual servo amplifier, the status will not change without "Md.53 SSCNET control status" becoming "-1: Execute waiting".
- (4) Operation failure may occur in some axes if the servo amplifier's power supply is turned OFF without using the disconnect function. Be sure to turn OFF the servo amplifier's power supply by the disconnect function.

- (5) Execute the connect/disconnect command to the A-axis for multiple-axis servo amplifier.
- (6) When using the driver communication function, it can be disconnected by executing the connect/disconnect command, however it cannot be connected again.
- (7) The connect/disconnect/execute command cannot be accepted during amplifier-less operation mode. "Md.53] SSCNET control status" will be "0: Command accept waiting" (The disconnection is released.). If being switched to the amplifier-less operation mode when "Md.53] SSCNET control status" is "1: Disconnected axis existing", the disconnected axis is automatically connected when switching to the normal operation mode again. If being switched to the amplifier-less operation mode when "Md.53] SSCNET control status" is "-1: Execute waiting", the connect/disconnect command becomes invalid.

# [3] Buffer memory list

The buffer memory for the connect/disconnect function of SSCNET communication is shown below.

#### (1) System control data

|              |                        | 0 ""          |                                                                                                    | Buffer memory address |          |
|--------------|------------------------|---------------|----------------------------------------------------------------------------------------------------|-----------------------|----------|
| Setting item |                        | Setting value | Setting details                                                                                                    | LD77MS2<br>LD77MS4    | LD77MS16 |
| Cd.102       | SSCNET control command | $\rightarrow$ | The connect/disconnect command of SSCNET communication is executed.  0 : No command  Axis No. (Note-1) : Disconnect command of SSCNET communication (Axis No. to be disconnected)  -2 : Execute command  -10 : Connect command of SSCNET communication Except above setting: Invalid  (Note-1): LD77MS2 : 1 to 2, LD77MS4 : 1 to 4, LD77MS16: 1 to 16 | 1932                  | 5932     |

## (2) System monitor data

| Ī            |       |                       |                 |                                                                                                    | Buffer memory address |      |
|--------------|-------|-----------------------|-----------------|----------------------------------------------------------------------------------------------------|-----------------------|------|
| Monitor item |       | Monitor<br>value      | Storage details | LD77MS2<br>LD77MS4                                                                                                    | LD77MS16              |      |
|              | Md.53 | SSCNET control status | <b>→</b>        | The connect/disconnect status of SSCNET communication is stored.  1: Disconnected axis existing 0: Command accept waiting -1: Execute waiting -2: Executing | 1433                  | 4233 |

# [4] Procedure to connect/disconnect

Procedure to connect/disconnect at the exchange of servo amplifiers or SSCNETII cables is shown below.

- (1) Procedure to disconnect
  - Set the axis No. to disconnect in "Cd.102 SSCNET control command".
     (Setting value: 1 to 16)
  - 2) Check that "-1: Execute waiting" is stored in "Md.53 SSCNET control status". (Disconnect execute waiting)
  - 3) Set "-2: Execute command" in "Cd.102 SSCNET control command".
  - 4) Check that "1: Disconnected axis existing" is stored in "Md.53] SSCNET control status". (Completion of disconnection. "20: Servo amplifier has not been connected" is stored in "Md.26] Axis operation status".)
  - 5) Turn OFF the servo amplifier's power supply after checking the LED display "AA" of servo amplifier to be disconnected.

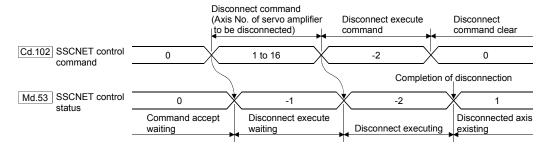

#### (2) Procedure to connect

- 1) Turn ON the servo amplifier's power supply.
- 2) Set "-10: Connect command of SSCNET communication" in "Cd.102 SSCNET control command".
- 3) Check that "-1: Execute waiting" is set in "Md.53 SSCNET control status". (Connect execute waiting)
- 4) Set "-2: Execute command" in "Cd.102 SSCNET control command".
- 5) Check that "0: Command accept waiting" is set in "Md.53 SSCNET control status". (Completion of connection)
- Resume operation of servo amplifier after checking "0: Standby" in "Md.26 Axis operation status" of the connected axis.

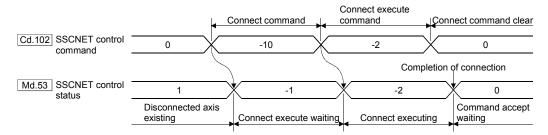

#### **POINT**

When "-1: Execute waiting" is set in "Md.53 SSCNET control status", the command of execute waiting can be canceled if "0: No command" is set in "Cd.102 SSCNET control command".

## [5] Program

The sequence program example to connect/disconnect the servo amplifiers after Axis 5 connected to the LD77MS16 is shown next page.

Disconnect procedure: Turn OFF the servo amplifier's power supply after

checking the LED display "AA" of servo amplifier

by turning X50 from OFF to ON.

Connect procedure : Resume operation of servo amplifier after

checking the "Md.26 Axis operation status" of the

connected servo amplifier by turning X51 from

OFF to ON.

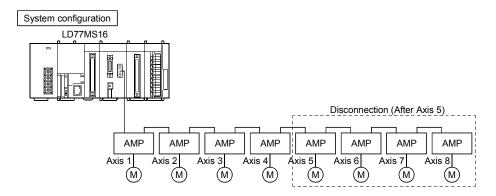

#### (1) Disconnect operation <Set the disconnect axis (Axis 5) > M100 M101 M102 Disconne -1/--1/-MOV K5 D250 Disconne Disconne Disconne ct comma ct reque ct execu ct compl nd st (Axis tion req etion ch 5) uest eck SET M100 Disconne ct reque st (Axis 5) <Set the disconnect command M100 Disconne U0\ G4233 — SSCNET c ontrol s U0\ U0\ K0 MOV D250 G5932 SSCNET c ct reque ontrol c st (Axis tatus ommand 5) U0\ G4233 } -[RST M100 K1 Disconne SSCNET c ct reque ontrol s tatus st (Axis 5) -[SET M101 Disconne ct execu tion req uest <Set the execute command M101 U0\ G4233 } U0\ -[MOV 30 $\dashv \vdash$ K-1 G5932 Disconne SSCNET c SSCNET c ct execu tion req ontrol s ontrol c tatus ommand uest RST M101 Disconne ct execu tion req uest SET M102 Disconne ct compl etion ch eck <Check the disconnect completion U0\ G4233 ]— SSCNET c Disconne K1 -[RST M102 Disconne ct compl ct compl ontrol s etion ch etion ch tatus eck eck

#### (2) Connect operation

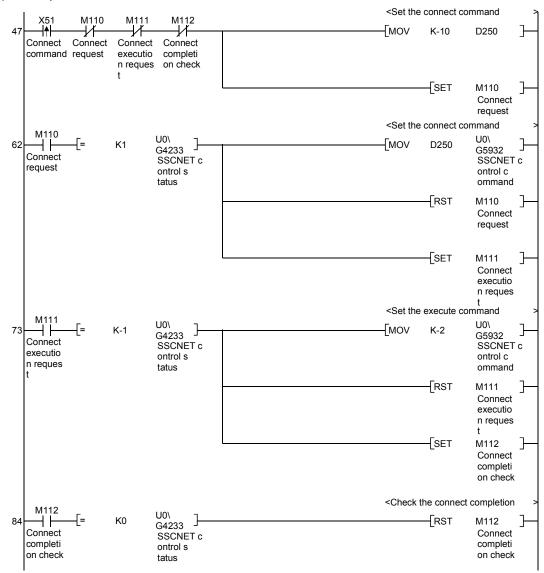

# 14.14 LD77MH initial value setting function

The "LD77MH initial value setting function" is used to set the factory-set initial value of LD77MH in the setting data set in the LD77MS buffer memory/internal memory and flash ROM/internal memory (nonvolatile).

Because some initial values of parameter between LD77MS and LD77MH are different, when switching to LD77MS from LD77MH without using Simple Motion Module Setting Tool of GX Works2, set the parameter value to factory-set initial value of LD77MH by this function before using. (This function does not need to be executed in case the parameter setting of LD77MH is executed using the Simple Motion Module Setting Tool of GX Works2.)

The details shown below explain about the "LD77MH initial value setting function".

- [1] LD77MH initial value setting means
- [2] Control details
- [3] Precautions during control
- [4] LD77MH initial value setting method

# [1] LD77MH initial value setting means

• Initialization is executed with a sequence program.

# [2] Control details

The following table shows the data that the initial value is set by the "LD77MH initial value setting function".

(The data set are "buffer memory/internal memory" and "flash ROM/internal memory (nonvolatile)" setting data.)

| Setting data                                                       |  |  |  |
|--------------------------------------------------------------------|--|--|--|
| Basic parameters (Pr.1 to Pr.10)                                   |  |  |  |
| Detailed parameters (Pr.11 to Pr.42, Pr.80 to Pr.90, Pr.95 )       |  |  |  |
| HPR basic parameters (Pr.43 to Pr.48)                              |  |  |  |
| HPR detailed parameters (Pr.50 to Pr.57)                           |  |  |  |
| Expansion parameters (Pr.91 to Pr.94, Pr.96, Pr.97, Pr.114)        |  |  |  |
| Servo parameters (Pr.100, PA, PB, PC, PD, PE, PS, PF, Po, PL)      |  |  |  |
| Positioning data (No.1 to 600)                                     |  |  |  |
| Block start data (No.7000 to 7004)                                 |  |  |  |
| Servo input axis parameters (Pr.300 to Pr.304)                     |  |  |  |
| Synchronous encoder axis parameters (Pr.320 to Pr.329)             |  |  |  |
| Main shaft parameters (Pr.400 to Pr.404)                           |  |  |  |
| Main shaft clutch parameters (Pr.405) to Pr.414)                   |  |  |  |
| Auxiliary shaft parameters (Pr.418 to Pr.421)                      |  |  |  |
| Auxiliary shaft clutch parameters (Pr.422 to Pr.431)               |  |  |  |
| Speed change gear parameters (Pr.434 to Pr.437)                    |  |  |  |
| Output axis parameters (Pr.438 to Pr.441, Pr.444 to Pr.449)        |  |  |  |
| Synchronous control initial position parameters (Pr.460 to Pr.468) |  |  |  |
| Mark detection setting parameters (Pr.800 to Pr.807)               |  |  |  |

Refer to the "MELSEC-L LD77MH Simple Motion Module User's Manual (Positioning Control)" for set initial value. However, the "initial value of LD77MS" is set in the data of LD77MS only.

# [3] Precautions during control

- (1) Parameter initialization is only executed when the positioning control is not carried out (when the PLC READY signal [Y0] is OFF). The warning "In PLC READY" (warning code: 111) will occur if executed when the PLC READY signal [Y0] is ON.
- (2) Writing to the flash ROM is up to 100,000 times. If writing to the flash ROM exceeds 100,000 times, the writing may become impossible, and the error "Flash ROM write error" (error code: 801) will occur.
- (3) A "PLC CPU reset" or "PLC CPU power restart" must be carried out after the parameters are initialized.

#### Important

Parameter initialization takes about 10 seconds. (Up to 30 seconds are sometimes required.)

Do not turn the power ON/OFF or reset the PLC CPU during parameter initialization. If the power is turned OFF or the PLC CPU module is reset to forcibly end the process, the data backed up in the flash ROM/internal memory (nonvolatile) will be lost.

# [4] LD77MH initial value setting method

(1) LD77MH initial value setting is carried out by the writing of the data shown in the table below to the buffer memory using the TO command/intelligent function device.

The initialization of the parameter is executed at the time point the data is written to the buffer memory.

|                                            | 0.41 |                                                  | Buffer mem         | ory address |
|--------------------------------------------|------|--------------------------------------------------|--------------------|-------------|
| Setting item Settin value                  |      | Setting details                                  | LD77MS2<br>LD77MS4 | LD77MS16    |
| Cd.47 LD77MH initial value setting request | 1    | Set "1" (Requests LD77MH initial value setting). | 1909               | 5909        |

<sup>\*:</sup> Refer to Section 5.7.1 "System control data" for details on the setting details.

When the initialization is complete, "0" will be set in "Cd.47 LD77MH initial value setting request" automatically.

# 14.15 Hot line forced stop function

This function is used to execute deceleration stop safety for other axes when the servo alarm occurs in the servo amplifier MR-JE-B.

The details shown below explain about the "Hot line forced stop function".

- [1] Control details
- [2] Precautions during control

# [1] Control details

The hot line forced stop function is set in the servo parameter. This function can execute deceleration stop for other axes without via Simple Motion module by notifying the servo alarm occurrence.

For details, refer to "MR-JE- B Servo Amplifier Instruction Manual".

This function is enabled at the MR-JE-B factory-set.

To disable this function, set "1: Disabled" in the servo parameter "Hot line forced stop function Hot line forced stop function selection (PA27)". Also, when the system is configured with MR-JE-B and MR-J4-B/MR-JE-BF, this function can execute deceleration stop for MR-J4-B/MR-JE-BF at the servo alarm occurrence in MR-JE-B. To execute deceleration stop for MR-J4-B/MR-JE-BF "Hot line forced stop function Deceleration to stop selection (PA27)". ("0: Disabled" is set at factory-set.)

The following shows the setting value of the servo parameter (PA27) and the operation of servo amplifier.

#### [MR-JE-B]

| Setting value of "Hot line forced stop function Hot line forced stop function selection (PA27)" | Output hot line | Deceleration stop when receiving the hot line signal |
|-------------------------------------------------------------------------------------------------|-----------------|------------------------------------------------------|
| 0: Enabled (Initial value)                                                                      | Enabled         | Enabled                                              |
| 1: Disabled                                                                                     | Disabled        | Disabled                                             |

#### [MR-J4-B/MR-JE-BF]

| Setting value of "Hot line forced stop function Deceleration to stop selection (PA27)" | Output hot line | Deceleration stop when receiving the hot line signal |
|----------------------------------------------------------------------------------------|-----------------|------------------------------------------------------|
| 0: Disabled (Initial value)                                                            | Disabled        | Disabled                                             |
| 2: Enabled                                                                             | Disabled        | Enabled                                              |

Use the software version that supports the hot line forced stop function for the servo amplifier to use the hot line forced stop function.

The following table shows the software version of servo amplifier that supports the hot line forced stop function.

| Servo amplifier type | Software version |  |
|----------------------|------------------|--|
| MR-J4(W)-B           | B7 or later      |  |
| MR-JE-B              | B6 or later      |  |

Note): The servo amplifier except above does not support the hot line forced stop function.

Therefore, it does not output the hot line or execute deceleration stop by receiving the hot line signal.

### [2] Precautions during control

- (1) The servo warning "Controller forced stop warning" (warning No.: E7) occurs in the axis where the hot line forced stop function executes deceleration stop.
- (2) To clear the servo warning "Controller forced stop warning" (warning No.: E7) occurred by the hot line forced stop function, set "1" in "Cd.5] Axis error reset" for each axis after the factor is removed in the axis where the servo alarm occurred. Even if "1" is set in "Cd.5] Axis error reset" before the factor is not removed, the servo warning "Controller forced stop warning" (warning No.: E7) is not cleared.

#### [3] Operation chart

The following shows the timing at the servo alarm occurrence.

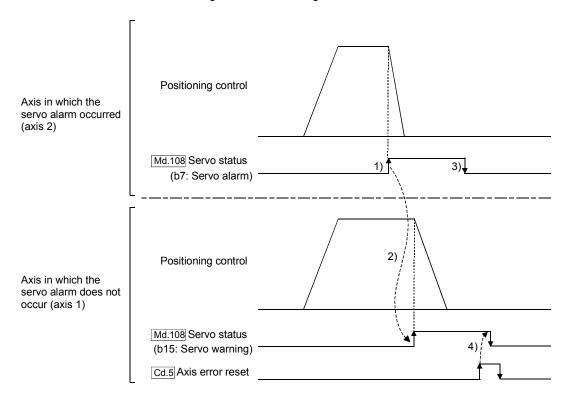

- 1) The servo alarm occurs in axis 2 and the servomotor stops with dynamic brake.
- 2) The notification from the alarm occurrence axis is received in axis 1. The servo warning ("Md.108 Servo status": b15) is turned ON and the deceleration stop is executed.
- 3) The servo alarm ("Md.108 Servo status": b7) is turned OFF by removing the servo alarm factor of axis 2.
- 4) The warning ("Md.108 Servo status": b15) is turned OFF by "Cd.5 Axis error reset" of axis 1.

| MEMO |  |  |  |
|------|--|--|--|
|      |  |  |  |
|      |  |  |  |
|      |  |  |  |
|      |  |  |  |
|      |  |  |  |
|      |  |  |  |
|      |  |  |  |
|      |  |  |  |
|      |  |  |  |
|      |  |  |  |
|      |  |  |  |
|      |  |  |  |
|      |  |  |  |
|      |  |  |  |
|      |  |  |  |
|      |  |  |  |
|      |  |  |  |
|      |  |  |  |
|      |  |  |  |
|      |  |  |  |

# **Chapter 15 Dedicated Instructions**

The dedicated instructions of Simple Motion module are explained in this chapter.

These instructions are used to facilitate the programming for the use of the functions of the intelligent function module.

Using the dedicated instructions, the programming can be carried out without being aware of the buffer memory address of Simple Motion module and interlock signal.

| 15.1 | List of dedicated instructions                     | 15-          | 2  |
|------|----------------------------------------------------|--------------|----|
| 15.2 | Interlock during dedicated instruction is executed | 15-          | 2  |
| 15.3 | ZP.PSTRT1, ZP.PSTRT2, ZP.PSTRT3, ZP.PSTRT4         | 15-          | 3  |
| 15.4 | ZP.TEACH1, ZP.TEACH2, ZP.TEACH3, ZP.TEACH4         | 15-          | 7  |
| 15.5 | ZP.PFWRT                                           | 15- <i>′</i> | 11 |
| 15.6 | 7P.PINIT                                           | 15- 1        | 15 |

#### 15.1 List of dedicated instructions

The dedicated instructions explained in this Chapter are listed in Table 15.1.

Dedicated Application Outline of functions Reference instruction ZP.PSTRT1 ZP.PSTRT2 This function starts the positioning control of the designated Positioning start Section 15.3 axis of the Simple Motion module. ZP.PSTRT3 ZP.PSTRT4 ZP.TEACH1 ZP.TEACH2 This function carries out teaching the designated axis of the Teaching Section 15.4 Simple Motion module. ZP.TEACH3 ZP.TEACH4 This function writes the buffer memory parameters, ZP.PFWRT Writing to flash ROM Section 15.5 positioning data and block start data to the flash ROM. This function initializes the buffer memory and flash ROM Parameter initialization ZP.PINIT setting data to the factory-set data (initial values of the Section 15.6 Simple Motion module).

Table 15.1 List of dedicated instructions

#### POINT

The dedicated instructions of LD77MS16 can be used for only axis 1 to 4. They cannot be used for axis 5 to 16. If the ZP.PSTRT5 to ZP.PSTRT16 or ZP.TEACH5 to ZP.TEACH16 is executed, the error "Program code error" (error code: 4002) for PLC CPU and the error "PLC CPU error" (error code: 803) for LD77MS16 will occur and positioning cannot be started.

Refer to "MELSEC-L CPU Module User's Manual (Hardware Design, Maintenance and Inspection) for error of PLC CPU".

#### 15.2 Interlock during dedicated instruction is executed

The positioning start instruction (ZP.PSTRT\_) and teaching instruction (ZP.TEACH\_) cannot be executed simultaneously in each axis. If they are executed at the same time, the second and later instructions are ignored by an internal interlock (no error will occur).

The timing of the positioning start instruction (ZP.PSTRT\_) is as shown below.

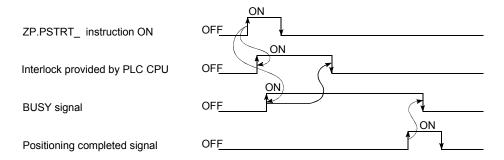

## 15.3 ZP.PSTRT1, ZP.PSTRT2, ZP.PSTRT3, ZP.PSTRT4

| These dedicated instructions | are used to start the | positioning of th | ne designated axis.   |
|------------------------------|-----------------------|-------------------|-----------------------|
| THOSE dedicated metactions   | are acca to clart the | poordorming or d  | io acciginated artic. |

|         |         |          |                  | l           | Jsable device | е                           |                |          |        |
|---------|---------|----------|------------------|-------------|---------------|-----------------------------|----------------|----------|--------|
| Setting | Interna | l device |                  | Link direct | device J_\_   | Intelligent                 | Index          | Constant |        |
| data    | Bit     | Word     | File<br>register | Bit         | Word          | function<br>module<br>U_\G_ | register<br>Zn | K, H     | Others |
| (S)     | _       | Ö        |                  |             | _             |                             | _              | -        |        |
| (D)     | 0       | 0        | _                | _           |               |                             | _              | -        |        |

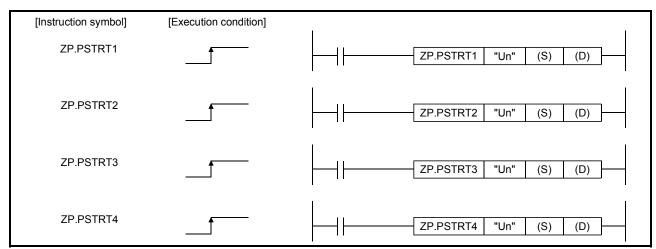

Note) When ZP.PSTRT1, ZP.PSTRT2, ZP.PSTRT3, and ZP.PSTRT4 are common to each other, they are designated as "ZP.PSTRT\_".

#### [Setting data]

| Setting data | Setting details                                                                                                    | Setting side<br>(Note-1) | Data type   |
|--------------|----------------------------------------------------------------------------------------------------|--------------------------|-------------|
| "I In"       | Head I/O number of Simple Motion module (00 to FE: High-order two digits of I/O number expressed in three digits)                                                                                 | User                     | BIN 16 bits |
| (S)          | Head number of a device in which control data is stored                                                                                                    | Ī                        | Device name |
| (D)          | Head number of a bit device which turns ON the operation by one scan at the time of completion of the instruction.  If the instruction is completed abnormally, ((D) + 1) will also be turned ON. | System                   | Bit         |

Note) The file register of each of the local device and the program cannot be used as a device for setting data.

(Note-1): The data on the setting side is as follows.

- User : Data before the execution of dedicated instructions is stored by user.
- System: Data after the execution of dedicated instruction is stored by PLC CPU.

#### [Control data]

| Device | Item            | Setting data                                                                                                    | Setting range                                                     | Setting side<br>(Note-1)                 |      |
|--------|-----------------|----------------------------------------------------------------------------------------------------|-------------------------------------------------------------------|------------------------------------------|------|
| (S)+0  | System area     | _                                                                                                    |                                                                   | _                                        | _    |
| (S)+1  | Complete status | The state at the time of completion is  • 0 : Normal completion  • Other than 0: Abnormal complet                                                                                                 | _                                                                 | System                                   |      |
| (S)+2  | Start No.       | The following data Nos. to be started instruction are designated.  • Positioning data No.  • Block start  • Machine HPR  • Fast HPR  • Current value changing  • Multiple axes simultaneous start | d by the ZP.PSTRT_ : 1 to 600 : 7000 to 7004 : 9001 : 9002 : 9003 | 1 to 600<br>7000 to 7004<br>9001 to 9004 | User |

(Note-1): The data on the setting side is as follows.

- User : Data before the execution of dedicated instructions is stored by user.
- System: Data after the execution of dedicated instruction is stored by PLC CPU.

(Note-2): Refer to Section 16.5 for error codes at abnormal completion.

### [Functions]

- (1) The positioning start of the axes to be processed (See below) is carried out.
  - ZP.PSTRT1: Axis 1
  - ZP.PSTRT2: Axis 2
  - ZP.PSTRT3: Axis 3
  - ZP.PSTRT4: Axis 4
- (2) The block start, HPR start, current value changing, and multiple axes simultaneous start can be carried out by the setting of "start number" 7000 to 7004/9001 to 9004 in ((S)+2).
- (3) The ZP.PSTRT\_ instruction completion can be confirmed using the complete devices ((D)+0) and ((D)+1).
  - (a) Complete device ((D)+0) This device is turned ON by the END processing of the scan for which ZP.PSTRT\_ instruction is completed, and turned OFF by the next END processing.
  - (b) Complete state display device ((D)+1) This device is turned ON and OFF according to the state in which ZP.PSTRT\_ instruction is completed.
    - When completed normally :Kept unchanged at OFF.
    - · When completed abnormally: This device is turned ON by the END

processing of the scan for which ZP.PSTRT\_ instruction is completed, and turned OFF by the next END processing. (Same ON/OFF operation as the complete device.)

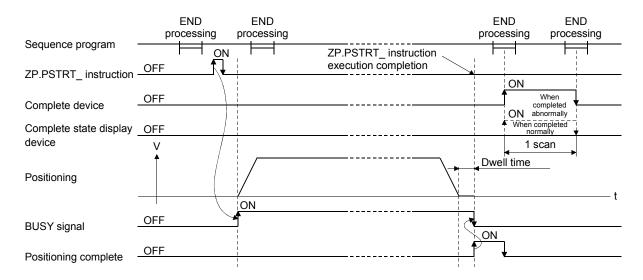

#### [Errors]

 When a ZP.PSTRT\_ instruction is completed abnormally, the error complete signal ((D)+1) is turned ON, and the error code is stored in the complete status ((S)+1).

Check and take a measure against the error referring to Section 16.5 "List of errors".

### [Precautions]

- (1) If the positioning is started by the ZP.PSTRT\_ instruction, the start complete signals turn ON. However, since the ON time is short, the ON status may not to be detected in the program.
  - Confirm the operation during the positioning control using the ZP.PSTRT\_ start instruction and BUSY signals.
- (2) If the stop instruction is input before completion of the positioning which has been started by the ZP.PSTRT\_ instruction, the completion device (D) turns the 1-scan ON to complete execution of the ZP.PSTRT\_ instruction.
- (3) The following dedicated instructions cannot be executed simultaneously for the same axis.

(The instructions can be executed simultaneously for different axes.)

- Positioning start instructions (ZP.PSTRT1 to ZP.PSTRT4)
- Teaching instructions (ZP.TEACH1 to ZP.TEACH4)
- (4) The ZP.PSTRT\_ instruction can only be executed when the READY signal [X0] is turned ON.

Even if the ZP.PSTRT\_ instruction execution request is given when the READY signal [X0] is turned OFF, the ZP.PSTRT\_ instruction will not be executed. (Not processed.)

Before executing the ZP.PSTRT\_ instruction, turn ON the PLC READY signal [Y0], and turn ON the READY signal [X0].

- (5) If the ZP.PSTRT\_ instruction is executed in the following cases, an error "Dedicated instruction error" (error code: 804) will occur and positioning cannot be started.
  - Any value other than 1 to 600, 7000 to 7004, and 9001 to 9004 is set to "Starting number" (device: (S)+2) of the control data.
- (6) When the multiple axes simultaneous start is executed by ZP.PSTRT\_ instruction, the completion device (D) will turn ON when the positioning of the axes executed by ZP.PSTRT\_ instructions (when the instructions is ZP.PSTRT1, the axis will be 1.) is completed.
- (7) When "Cd.3 Positioning start No." is changed from ZP.PSTRT\_ instruction is executed until the positioning start is completed, the changed positioning is started. When starting the positioning using ZP.PSTRT\_ instruction, do not change "Cd.3 Positioning start No." until the start complete signal is turned ON.

#### [Program examples]

- The following program executes the positioning start of positioning data No. 1 when X100 turns ON in LD77MS4.
   Use D30 to D32 as the control data devices of positioning data No. 1, and M32 and
- (1) Positioning start program

M33 as the completion devices.

(2) Positioning start program (when dedicated instruction is not used)

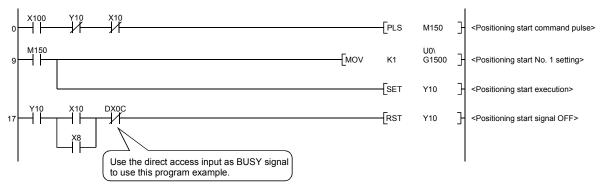

## 15.4 ZP.TEACH1, ZP.TEACH2, ZP.TEACH3, ZP.TEACH4

| These dedicated  | instructions are        | used to teach th   | e designated axis. |
|------------------|-------------------------|--------------------|--------------------|
| Tricoc acaidatea | in loci doction to di c | about to toubil th | c acoignated axio. |

|         |              |                 |                  | l           | Jsable device                | 9                     |       |          |   |
|---------|--------------|-----------------|------------------|-------------|------------------------------|-----------------------|-------|----------|---|
| Setting | Setting data | Internal device |                  | Link direct | Link direct device J_\_ Inte |                       | Indev | Constant |   |
|         |              | Word            | File<br>register | Bit         | Word                         | function module U_\G_ | K, H  | Others   |   |
| (S)     | _            | (               |                  |             |                              | =                     |       | _        | - |
| (D)     | 0            | 0               | _                | _           |                              |                       | _     | _        |   |

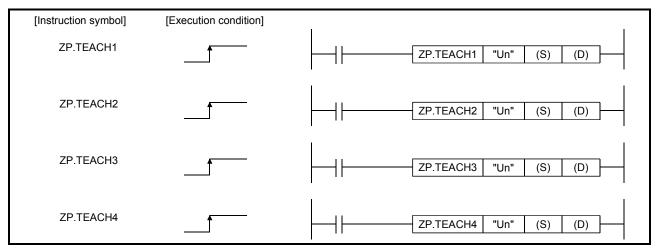

Note) When ZP.TEACH1, ZP.TEACH2, ZP.TEACH3, and ZP.TEACH4 are common to each other, they are designated as "ZP.TEACH\_".

# [Setting data]

| Setting data | Setting details                                                                                                    | Setting side<br>(Note-1) | Data type   |
|--------------|----------------------------------------------------------------------------------------------------|--------------------------|-------------|
| "Un"         | Head I/O number of Simple Motion module (00 to FE: High-order two digits of I/O number expressed in three digits)                                                                                 | User                     | BIN 16 bits |
| (S)          | Head number of a device in which control data is stored                                                                                                    | -                        | Device name |
| ` '          | Head number of a bit device which turns ON the operation by one scan at the time of completion of the instruction.  If the instruction is completed abnormally, ((D) + 1) will also be turned ON. | System                   | Bit         |

Note) The file register of each of the local device and the program cannot be used as a device for setting data.

(Note-1): The data on the setting side is as follows.

- User : Data before the execution of dedicated instructions is stored by user.
- System: Data after the execution of dedicated instruction is stored by PLC CPU.

#### [Control data]

| Device | Item                    | Setting data                                                                                                    | Setting range | Setting side<br>(Note-1) |
|--------|-------------------------|----------------------------------------------------------------------------------------------------|---------------|--------------------------|
| (S)+0  | System area             | -                                                                                                    | _             | _                        |
| (S)+1  | Complete status         | The state at the time of completion is stored.  0 : Normal completion  Other than 0: Abnormal completion (error code) (Note-2)                                                                               | ı             | System                   |
| (S)+2  | Teaching data selection | The address (positioning address/arc address) to which the feed current value is written is set.  0: Feed current value is written to positioning address.  1: Feed current value is written to arc address. | 0, 1          | User                     |
| (S)+3  | Positioning data No.    | The positioning data No. for which teaching is carried out is set.                                                                                                    | 1 to 600      | User                     |

(Note-1): The data on the setting side is as follows.

- User : Data before the execution of dedicated instructions is stored by user.
- System: Data after the execution of dedicated instruction is stored by PLC CPU.

(Note-2): Refer to Section 16.5 for error codes at abnormal completion.

### [Functions]

(1) The "feed current value" of the axes to be set (See below) is set in the positioning address or arc address.

The positioning data other than the positioning addresses and arc addresses are set by GX Works2 or using a sequence program.

ZP.TEACH1: Axis 1ZP.TEACH2: Axis 2ZP.TEACH3: Axis 3ZP.TEACH4: Axis 4

- (2) Teaching can be carried out for the positioning data No. 1 to 600.
- (3) The movement of the machine to the address (position) set in the positioning address/arc address of the positioning data is carried out by the JOG operation, inching operation, or manual pulse generator operation.
- (4) The ZP.TEACH\_ instruction completion can be confirmed using the complete devices ((D)+0) and ((D)+1).
  - (a) Complete device ((D)+0) This device is turned ON by the END processing of the scan for which ZP.TEACH\_ instruction is completed, and turned OFF by the next END processing.
  - (b) Complete state display device ((D)+1) This device is turned ON and OFF according to the state in which ZP.TEACH\_ instruction is completed.
    - When completed normally : Kept unchanged at OFF.
    - When completed abnormally: This device is turned ON by the END

processing of the scan for which ZP.TEACH\_ instruction is completed, and turned OFF by the next END processing. (Same ON/OFF operation as the complete device.)

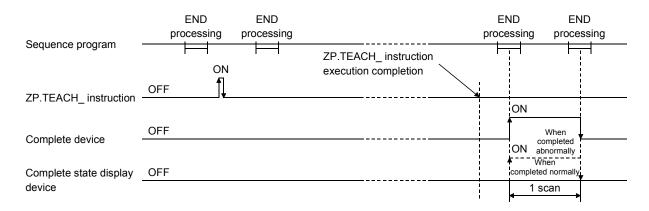

## [Errors]

(1) When a ZP.TEACH\_ instruction is completed abnormally, the error complete signal ((D)+1) is turned ON, and the error code is stored in the complete status (S)+1.

Check and take a measure against the error referring to Section 16.5 "List of errors".

# [Precautions]

(1) The following dedicated instructions cannot be executed simultaneously for the same axis.

(The instructions can be executed simultaneously for different axes.)

- Positioning start instructions (ZP.PSTRT1 to ZP.PSTRT4)
- Teaching instructions (ZP.TEACH1 to ZP.TEACH4)
- (2) The ZP.TEACH\_ instruction can only be executed when the BUSY signal is turned OFF.

When the BUSY signal is turned ON, the ZP.TEACH\_ instruction will not be executed. (Not processed.)

Before executing the ZP.TEACH\_ instruction, make sure that the BUSY signal for the axis to be processed is turned OFF.

- (3) If the ZP.TEACH\_ instruction is executed in any of the following cases, an error "Dedicated instruction error" (error code: 804) will occur and teaching cannot be performed.
  - Any value other than 0 and 1 is set to "Teaching selection" (device: (S)+2) of the control data.
  - Any value other than 1 to 600 is set to "Positioning No." (device: (S)+3) of the control data.

## [Program example]

Program to execute the teaching of the positioning data No. 3 of the axis 1 when X39 is turned ON in LD77MS4.

# (1) Teaching program Positioned manually to target position.

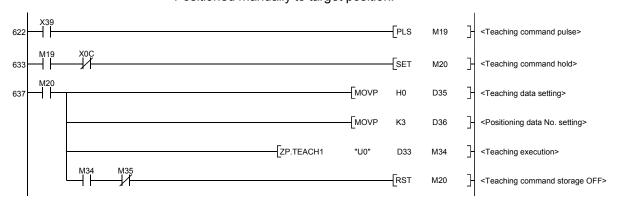

# (2) Teaching program (when dedicated instruction is not used) Positioned manually to target position.

```
Teaching command pulse>

| Value | PLS | M19 | Teaching command pulse>
| Value | Teaching command hold>
| Value | Teaching command hold>
| Value | Teaching command hold>
| Value | Teaching command hold>
| Value | Teaching positioning address>
| Value | Teaching positioning address>
| Value | Teaching positioning data No. to 1>
| Value | Teaching positioning data No. to 1>
| Value | Teaching command storage>
| Value | Teaching command storage>
| Value | Teaching command pulse>
| Value | Teaching command pulse>
| Value | Teaching command hold>
| Value | Teaching command hold>
| Value | Teaching command hold>
| Value | Teaching command hold>
| Value | Teaching command hold>
| Value | Teaching command hold>
| Value | Teaching command hold>
| Value | Teaching command hold>
| Value | Teaching command hold>
| Value | Teaching command hold>
| Value | Teaching command hold>
| Value | Teaching positioning address>
| Value | Teaching command hold>
| Value | Teaching positioning address>
| Value | Teaching positioning data No. to 1>
| Value | Teaching positioning data No. to 1>
| Value | Teaching positioning data No. to 1>
| Value | Teaching positioning data No. to 1>
| Value | Teaching positioning data No. to 1>
| Value | Teaching positioning data No. to 1>
| Value | Teaching positioning data No. to 1>
| Value | Teaching positioning data No. to 1>
| Value | Teaching positioning data No. to 1>
| Value | Teaching positioning data No. to 1>
| Value | Teaching positioning data No. to 1>
| Value | Teaching positioning data No. to 1>
| Value | Teaching positioning data No. to 1>
| Value | Teaching positioning data No. to 1>
| Value | Teaching positioning data No. to 1>
| Value | Teaching positioning data No. to 1>
| Value | Teaching positioning data No. to 1>
| Value | Teaching positioning data No. to 1>
| Value | Teaching positioning data No. to 1>
| Value | Teaching positioning data No. to 1>
| Value | Teaching positioning data No. to 1>
| Value | Teaching positioning data No. to 1>
| Value | Teaching positioning data No. to
```

#### 15.5 ZP.PFWRT

These dedicated instructions are used to write the parameters positioning data, and block start data of Simple Motion module to the flash ROM.

|                           |               |      |                  | Į                                   | Jsable device | е                           |                         |      |        |
|---------------------------|---------------|------|------------------|-------------------------------------|---------------|-----------------------------|-------------------------|------|--------|
| Setting data Internal Bit | ternal device |      | Link direct      | Link direct device J_\_ Intelligent |               | Indov                       | Constant                |      |        |
|                           | Bit           | Word | File<br>register | Bit                                 | Word          | function<br>module<br>U_\G_ | Index<br>register<br>Zn | K, H | Others |
| (S)                       | -             | (    |                  |                                     |               |                             |                         | _    | ı      |
| (D)                       | 0             | 0    | _                | _                                   |               |                             | _                       | _    |        |

| [Instruction symbol] | [Execution condition] |             |          |      |     |     |  |
|----------------------|-----------------------|-------------|----------|------|-----|-----|--|
| ZP.PFWRT             |                       | <del></del> | ZP.PFWRT | "Un" | (S) | (D) |  |

#### [Setting data]

| Setting data | Setting details                                                                                                    | Setting side<br>(Note-1) | Data type   |
|--------------|----------------------------------------------------------------------------------------------------|--------------------------|-------------|
|              | Head I/O number of Simple Motion module (00 to FE: High-order two digits of I/O number expressed in three digits)                                                                                 | User                     | BIN 16 bits |
| (S)          | Head number of a device in which control data is stored                                                                                                    | ĺ                        | Device name |
| (D)          | Head number of a bit device which turns ON the operation by one scan at the time of completion of the instruction.  If the instruction is completed abnormally, ((D) + 1) will also be turned ON. | System                   | Bit         |

Note) The file register of each of the local device and the program cannot be used as a device for setting data.

(Note-1): The data on the setting side is as follows.

- User : Data before the execution of dedicated instructions is stored by user.
- System: Data after the execution of dedicated instruction is stored by PLC CPU.

# [Control data]

| Device | Item            | Setting data                                                                                                    | Setting<br>Range | Setting side<br>(Note-1) |
|--------|-----------------|----------------------------------------------------------------------------------------------------|------------------|--------------------------|
| (S)+0  | System area     | -                                                                                                    | 1                | _                        |
| (S)+1  | Complete status | The state at the time of completion is stored.  0 : Normal completion  Other than 0 : Abnormal completion (error code) (Note-2) | -                | System                   |

(Note-1): The data on the setting side is as follows.

- User : Data before the execution of dedicated instructions is stored by user.
- System: Data after the execution of dedicated instruction is stored by PLC CPU.

(Note-2): Refer to Section 16.5 for error codes at abnormal completion.

## [Functions]

- (1) The ZP.PFWRT instruction completion can be confirmed using the complete devices ((D)+0) and ((D)+1).
  - (a) Complete device ((D)+0) This device is turned ON by the END processing of the scan for which ZP.PFWRT instruction is completed, and turned OFF by the next END processing.
  - (b) Complete state display device ((D)+1) This device is turned ON and OFF according to the state in which ZP.PFWRT instruction is completed.
    - When completed normally : Kept unchanged at OFF.
    - When completed abnormally: This device is turned ON by the END
       processing of the scan for which ZP.PFWRT
       instruction is completed, and turned OFF by

the next END processing. (Same ON/OFF

operation as the complete device.)

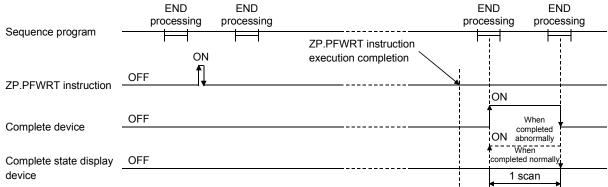

# [Errors]

(1) When a dedicated instruction is completed abnormally, the error complete signal ((D)+1) is turned ON, and the error code is stored in the complete status ((S)+1). Check and take measures against the error referring to Section 16.5 "List of errors".

### [Precautions]

(1) Do not turn ON the power and reset the PLC CPU while parameters, positioning data and block start data are written to the flash ROM using the ZP.PFWRT instruction.

A parameter error will occur or normal positioning start will become impossible because the parameters, positioning data and block start data are not written normally to the flash ROM.

If this occurs, restart the operation by the method shown below.

- For GX Works2, write the parameters, positioning data and block start data again to the flash ROM.
- For a sequence program, write the parameters, positioning data and block start data to the Simple Motion module after initializing the parameters (ZP.PINIT instruction execution and others).

Then execute the ZP.PFWRT instruction again.

- (2) Writing to the flash ROM is up to 100,000 times. If writing to the flash ROM exceeds 100,000 times, the writing to the flash ROM will become impossible.
- (3) After the power ON and PLC CPU reset operation, writing to the flash ROM using a sequence program is limited to up to 25 times. (Not limited to up to 25 times when writing to the flash ROM is carried out by GX Works2.)

  If the 26th or more writing is requested after the power ON/PLC CPU reset operation, the error "Flash ROM write number error" (error code: 805) will occur, and the writing will be disabled. If a flash ROM write error occurs by one writing to the flash ROM, check and correct the flash ROM writing program. Then reset the error or turn ON the power and reset the PLC CPU again.
- (4) The ZP.PFWRT instruction can only be executed when the READY signal [X0] is turned OFF.
  When the READY signal [X0] is turned ON, the ZP.PFWRT instruction cannot be executed.
  Before executing the ZP.PFWRT instruction, turn OFF the PLC READY signal [Y0] and then turn OFF the READY signal [X0].
- (5) When the PLC READY signal [Y0] is turned ON, the error "SSCNET communication error" (error code: 1205) occurs, "Rotation direction selection/travel direction selection (PA14)" is changed by sequence program or the GX Works2 after the servo parameter is transmitted to servo amplifier (LED of the servo amplifier is indicated "b\_", "C\_", or "d\_"). When "Rotation direction selection/travel direction selection (PA14)" is changed, transmit the servo parameter to servo amplifier.

## [Program example]

Program used to write the parameters and positioning data stored in the buffer memory to the flash ROM when X3D is turned ON in LD77MS4.

#### (1) Flash ROM write program

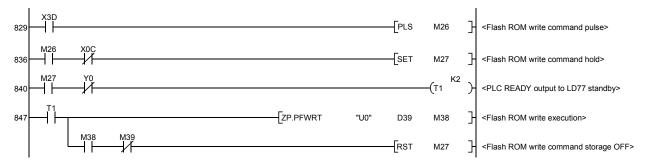

#### (2) Flash ROM write program (when dedicated instruction is not used)

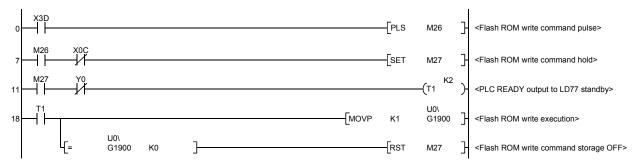

#### 15.6 ZP.PINIT

This dedicated instruction is used to initialize the setting data of the Simple Motion module.

|         |         |          |                  | l           | Jsable device | 9                           |                |          |        |
|---------|---------|----------|------------------|-------------|---------------|-----------------------------|----------------|----------|--------|
| Setting | Interna | I device |                  | Link direct | device J_\_   | Intelligent                 | Index          | Constant |        |
| data    | Bit     | Word     | File<br>register | Bit         | Word          | function<br>module<br>U_\G_ | register<br>Zn | K, H     | Others |
| (S)     | _       | (        |                  |             | -             | _                           |                | _        | _      |
| (D)     | 0       | 0        | _                |             | -             | _                           |                | _        | _      |

| [Instruction symbol] | [Execution condition] | 1        |          |      |     |     | 1 |  |
|----------------------|-----------------------|----------|----------|------|-----|-----|---|--|
| ZP.PINIT             |                       | <u> </u> | ZP.PINIT | "Un" | (S) | (D) |   |  |

# [Setting data]

| Setting data | Setting details                                                                                                    | Setting side<br>(Note-1) | Data type   |
|--------------|----------------------------------------------------------------------------------------------------|--------------------------|-------------|
| "Un"         | Head I/O number of Simple Motion module (00 to FE: High-order two digits of I/O number expressed in three digits)                                                                                 | User                     | BIN 16 bits |
| (S)          | Head number of a device in which control data is stored                                                                                                    | _                        | Device name |
| (D)          | Head number of a bit device which turns ON the operation by one scan at the time of completion of the instruction.  If the instruction is completed abnormally, ((D) + 1) will also be turned ON. | System                   | Bit         |

Note) The file register of each of the local device and the program cannot be used as a device for setting data.

(Note-1): The data on the setting side is as follows.

- User : Data before the execution of dedicated instructions is stored by user.
- System: Data after the execution of dedicated instruction is stored by PLC CPU.

# [Control data]

| Device | Item            | Setting data                                                                                                    | Setting range | Setting side<br>(Note-1) |
|--------|-----------------|----------------------------------------------------------------------------------------------------|---------------|--------------------------|
| (S)+0  | System area     | -                                                                                                    | _             | _                        |
| (S)+1  | Complete status | The state at the time of completion is stored.  0 : Normal completion  Other than 0: Abnormal completion (error code) (Note-2) | _             | System                   |

(Note-1): The data on the setting side is as follows.

- User : Data before the execution of dedicated instructions is stored by user.
- System: Data after the execution of dedicated instruction is stored by PLC CPU.

(Note-2): Refer to Section 16.5 for error codes at abnormal completion.

### [Functions]

(1) This dedicated instruction is used to return the setting data set in the buffer memory of Simple Motion module and flash ROM to their factory-set data (initial values).

Refer to Section 14.2 for initialized setting data.

- (2) The ZP.PINIT instruction completion can be confirmed using the complete devices ((D)+0) and ((D)+1).
  - (a) Complete device ((D)+0) This device is turned ON by the END processing of the scan for which ZP.PINIT instruction is completed, and turned OFF by the next END processing.
  - (b) Complete state display device ((D)+1) This device is turned ON and OFF according to the state in which ZP.PINIT instruction is completed.
    - When completed normally : Kept unchanged at OFF.
    - When completed abnormally: This device is turned ON by the END
       processing of the scan for which ZP.PINIT
       instruction is completed, and turned OFF by
       the next END processing. (Same ON/OFF
       operation as the complete device.)

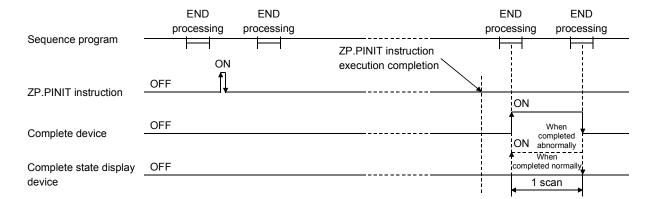

#### [Errors]

(1) When a dedicated instruction is completed abnormally, the error complete signal ((D)+1) is turned ON, and the error code is stored in the complete status ((S)+1). Check and take measures against the error referring to Section 16.5 "List of errors".

#### [Precautions]

(1) The ZP.PINIT instruction can only be executed when the READY signal [X0] is turned OFF.

When the READY signal [X0] is turned ON, the ZP.PINIT instruction cannot be executed.

Before executing the ZP.PINIT instruction, turn OFF the PLC READY signal [Y0] and then turn OFF the READY signal [X0].

(2) Writing to the flash ROM is up to 100,000 times.
If writing to the flash ROM exceeds 100,000 times, the writing to the flash ROM will become impossible.

(3) After the power ON and PLC CPU reset operation, writing to the flash ROM using a sequence program is limited to up to 25 times. (Not limited to up to 25 times when writing to the flash ROM is carried out by GX Works2.) If the 26th or more writing is requested after the power ON/PLC CPU reset operation, the error "Flash ROM write number error" (error code: 805) will occur, and the writing will be disabled. If a flash ROM write error occurs by one writing to the flash ROM, check and correct the flash ROM writing program. Then reset the error or turn ON the power and reset the PLC CPU again.

#### [Program example]

The following program initializes the parameters in buffer memory and flash ROM when X3C turns ON in LD77MS4.

#### (1) Parameter initialization program

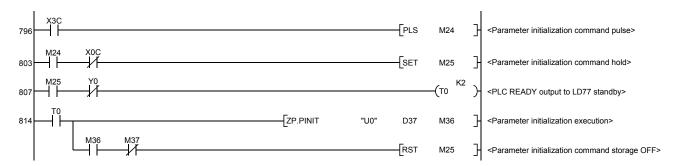

#### (2) Parameter initialization program (when dedicated instruction is not used)

# **Chapter 16 Troubleshooting**

The "errors" and "warnings" detected by the Simple Motion module are explained in this chapter.

Errors can be confirmed with the LED display of Simple Motion module and GX Works2. When an error or warning is detected, confirm the detection details and carry out the required measures.

| 16.1 | Checking errors using GX Works2          | 16- 2  |
|------|------------------------------------------|--------|
| 16.2 | Checking errors using a display unit     | 16- 4  |
|      | Troubleshooting                          |        |
| 16.4 | Error and warning details                | 16- 9  |
| 16.5 | List of errors                           | 16- 16 |
|      | 16.5.1 LD77MS detection error            | 16- 16 |
|      | 16.5.2 Servo amplifier detection error   | 16- 50 |
| 16.6 | List of warnings                         | 16- 52 |
|      | 16.6.1 LD77MS detection warning          | 16- 52 |
|      | 16.6.2 Servo amplifier detection warning | 16- 64 |

#### 16.1 Checking errors using GX Works2

Error codes corresponding to the errors occurred in the Simple Motion module can be checked either on the following screen of GX Works2.

Select the screen according to the purpose and usage.

- "Module's Detailed Information" screen
- "Error History" screen
- (1) Checking errors on the "Module's Detailed Information" screen Select [Diagnostics]→ [System Monitor] on GX Works2. Select "LD77MS" for "Main block" and click the [Detailed information] button. The "Module's Detailed Information" screen for the LD77MS appears and error code, error details, and corrective actions can be checked.
- (2) Checking errors on the "Error History" screen.

#### **POINT**

The PLC CPU and GX Works2 that support the module error collection function are required to confirm errors on the "Error History" screen. Refer to each PLC CPU manual for the version of the PLC CPU or GX Works2 that supports the module error collection function.

On the "Error History" screen, the error logs of the LD77MS are displayed in a list together with the error logs of other modules. The logs can be output to a CSV format file. The error codes and the time of error occurrence can be checked even after the PLC CPU is powered off and then on or reset. Select [Diagnostics]  $\rightarrow$  [System Monitor]  $\rightarrow$  [System Error History] button on GX Works2.

(a) Error History ListModule error logs are displayed in a list.

- (b) Error and Solution, Intelligent Module Information
  - Error and Solution
     Details of the selected in the "Error History List" and its corrective action are displayed.
  - Intelligent Module Information

    The status of Simple Motion module when the error selected in the "Error History List" occurred is displayed.

| Item                                                                                                    | Description                                                                                                    |
|----------------------------------------------------------------------------------------------------|----------------------------------------------------------------------------------------------------|
| Start axis                                                                                                    | The axis No. requested to start is stored.                                                                             |
| Positioning start No.                                                                                                    | The start No. at positioning start is stored. (Note-1)                                                                 |
| Axis in which the error occurred                                                                                                    | The axis No. in which the error occurred is stored.                                                                    |
| Axis error occurrence (Data No.)                                                                                                    | The positioning data No. currently being executed in which the error occurred is stored. (Note-1), (Note-2)            |
| Feed current value                                                                                                    | The feed current value of the axis in which the error occurred (at error occurrence) is stored.                        |
| State of the input signal [X0 to XF]                                                                                                    | The status of input signals [X0 to XF] (at error occurrence) is stored (in binary). (Note-5)                           |
| State of the input signal [X10 to X1F]                                                                                                    | The status of input signals [X10 to X1F] (at error occurrence) is stored (in binary). (Note-5)                         |
| State of the output signal [Y0 to YF]                                                                                                    | The status of output signals [Y0 to YF] (at error occurrence) is stored (in binary). (Note-5)                          |
| State of the output signal [Y10 to Y1F]                                                                                                    | The status of output signals [Y10 to Y1F] (at error occurrence) is stored (in binary). (Note-5)                        |
| Axis in which the error occurred (Upper limit signal) Axis in which the error occurred (Lower limit signal) Axis in which the error occurred (Stop signal) Axis in which the error occurred (External command signal/switching signal) Axis in which the error occurred (Proximity signal) | The status of external input signals of the axis in which the error occurred (at error occurrence) is stored. (Note-5) |
| Servo alarm                                                                                                    | The alarm code detected by servo amplifier is stored. (Note-3), (Note-5)                                               |
| Driver operation alarm                                                                                                    | The driver operation alarm detected by servo amplifier is stored. (Note-4), (Note-5)                                   |

<sup>(</sup>Note-1): "0" is stored at the servo alarm occurrence.

<sup>(</sup>Note-2): The current cam data No. is displayed for output axis of synchronous control.

<sup>(</sup>Note-3): "0" is stored unless the servo alarm occurs.

<sup>(</sup>Note-4): "0" is stored unless the driver operation alarm occurs.

<sup>(</sup>Note-5): Always "0" is output for the command generation axis.

(c) [Create CSV File] buttonThe module error logs are output to a CSV format file.

#### **POINT**

 If errors frequently occur in the Simple Motion module, "\*HST.LOSS\*" (instead of an actual error code) may be displayed in the Error Code column. (Display example)

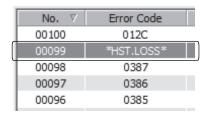

If "\*HST.LOSS\*" is frequently displayed, set a larger value for the number of errors collected per scan in the PLC RAS tab of the PLC Parameter dialog box.

For the setting, refer to the "User's Manual (Function Explanation, Program Fundamentals)" of the CPU module in use.

(2) If the error occurred at the simultaneous start, the axis No. in which the error is detected is stored in the "Starting axis" in Error History.

#### 16.2 Checking errors using a display unit

The buffer memory monitor/test function of a display unit allows users to check the errors in the Simple Motion module without using the software package.

For the operation methods of a display unit and display contents, refer to the "User's Manual (Function Explanation, Program Fundamentals)" of the CPU module in use.

#### 16.3 Troubleshooting

#### (1) Troubleshooting using the LEDs

Check items and corrective actions for troubleshooting using the indicator LEDs of the Simple Motion module are described below.

#### (a) When the RUN LED turns off.

| Check item                               | Action                                                                                                    |
|------------------------------------------|----------------------------------------------------------------------------------------------------|
| Is the power supplied?                   | Check that the voltage supplied to the power supply module is within the rated range.                                                                                                    |
| Is the power supply capacity sufficient? | Calculate the total current consumption of the connected modules (PLC CPU module, I/O modules, and intelligent function modules) and check that the power supply capacity is not insufficient. |
| Is the module connected correctly?       | Check the state of connection with the module.                                                                                                    |

If there is no problem on the above check items, a watchdog timer error may have occurred. Reset the PLC CPU and check that the RUN LED turns on. If not, the possible cause is a hardware failure. Please consult your local Mitsubishi representative, explaining a detailed description of the problem.

#### (b) When the ERR. LED turns on

| Check item               | Action                                                                                        |  |  |
|--------------------------|-----------------------------------------------------------------------------------------------|--|--|
| Is there a system error? | An error may have occurred in the PLC CPU. Check the error code and take a corrective action. |  |  |

#### (c) When the ERR. LED and axis LED flash

| Check item              | Action                                                              |
|-------------------------|---------------------------------------------------------------------|
| Is there an axis error? | Check the error code and take the action described in Section 16.5. |

#### (d) When the ERR. LED flashes

| Check item                                 | Action                                                              |
|--------------------------------------------|---------------------------------------------------------------------|
| Is there a synchronous encoder axis error? | Check the error code and take the action described in Section 16.5. |
| Is there a command generation axis error?  | Check the error code and take the action described in Section 16.5. |

#### (e) When all LEDs turn on

Reset the PLC CPU and check that the module is in the normal status. If all LEDs still turn on, the possible cause is a hardware failure. Please consult your local Mitsubishi representative, explaining a detailed description of the problem.

### (2) Troubleshooting when a motor does not rotate

Check items and corrective actions for troubleshooting when a motor does not rotate are described below.

#### **POINT**

The following signals must be ON for the Simple Motion module to operate (excluding when the "positioning test function" of GX Works2 is used).

- READY signal [X0]
- Servo READY signal
- Upper limit signal and Lower limit signal

The ON status of signals can be checked by the following monitor data.

- Servo READY signal: "Md.108 Servo status (high-order buffer memory address)" (b0, b1).
- Upper limit signal and Lower limit signal: "Md.30 External input signal" (b0, b1).

|                             | Buffer memory address (high-order) |           |  |
|-----------------------------|------------------------------------|-----------|--|
|                             | LD77MS2/LD77MS4                    | LD77MS16  |  |
| Md.108 Servo status: b0, b1 | 877+100n                           | 2477+100n |  |

n: Axis No.-1

| Check item                                                                                 | Action                                                                                                    |
|--------------------------------------------------------------------------------------------|----------------------------------------------------------------------------------------------------|
| Is the PLC READY signal turned ON?                                                         | Review the program to turn ON the PLC READY signal.                                                                         |
| Is the servo amplifier powered ON?                                                         | Power on the servo amplifier.                                                                                               |
| Is there an error in the servo amplifier?                                                  | Check the error code of the servo amplifier and take a corrective action.                                                   |
| Is the wiring between the Simple Motion module and servo amplifier correct?                | Check the wiring between the Simple Motion module and servo amplifier, and correct it.                                      |
| Is the wiring between the servo amplifier and motor correct?                               | Check the wiring between the servo amplifier and motor, and correct it.                                                     |
| Is the wiring of the limit signal correct?                                                 | Check the wiring and logic setting of the limit signal, and correct the wiring.                                             |
| Is there an error in the Simple Motion module? (ERR. LED is on or flashing)                | Check the error code and take a corrective action.                                                                          |
| Isn't the value in "Md.26 Axis operation status" "1: stopped"?                             | Review the stop program.     Review whether the stop signal (STOP) is not input erroneously.                                |
| Is the value in "Md.20 Feed current value" changed after positioning control is performed? | Review the start program.                                                                                                   |
| Is the cumulative pulse of servo amplifier changed after positioning control is performed? | Refer to each servo amplifier instruction manual and check that the function to suppress the motor rotation is not working. |

If a motor does not rotate even after the above items are checked, the possible cause is a hardware failure.

Please consult your local Mitsubishi representative, explaining a detailed description of the problem.

(3) Troubleshooting when a motor does not rotate as intended.

Check items and corrective actions for troubleshooting when a motor does not rotate as intended are described below.

(a) When a motor rotates only in the opposite direction

| Check item                                                                                 | Action                                                                                                    |
|--------------------------------------------------------------------------------------------|----------------------------------------------------------------------------------------------------|
| Is the value in "Rotation direction selection/ travel direction selection (PA14)" correct? | Check that the value in "Rotation direction selection/ travel direction selection (PA14)" matches the settings of servo amplifier. When "Rotation direction selection/travel direction selection (PA14)" has been changed, turn the servo amplifier power supply ON again from OFF or reset the controller, and execute the home position return. |

#### (b) When a motor does not rotate at the set speed

| Action                                                                                                    |                                                                                                    |                                                                                                    |                                                                                                    |                                                                                                    |
|----------------------------------------------------------------------------------------------------|----------------------------------------------------------------------------------------------------|----------------------------------------------------------------------------------------------------|----------------------------------------------------------------------------------------------------|----------------------------------------------------------------------------------------------------|
| Check that "Pr.3 Move magnification When the set that the set When "Md.2 Check that limit value". In the JOG value in "Fe | the valuement ament (AM)" reservo an attings more the special operation operation of the value operation operation of the value operation operation operatio | ues in "Pr.2 Number or count per rotation (AL)", meet the system. Inplifier has the electroget the system. Inpediate (Note) does not ed is not limited by the con, check that the specific speed limit value". In plifier has the electroget has the electroget has the system. In plifier has the electroget has the system. In plifier has the system has the system has the | f pulses per rotation (AP) and "Pr.4 Unit onic gear function, che t indicate the set speed value in "Pr.8 Speed eed is not limited by the drun JOG start signa                                                                                                    | eck<br>ed]<br>d                                                                                                    |
| Sign                                                                                                    | al                                                                                                    | LD77MS2/LD77MS4                                                                                                    | LD77MS16                                                                                                    |                                                                                                    |
| Forward run JOG start signal                                                                                              | -                                                                                                    | Y8, YA, YC, YE                                                                                                    | Cd.181 Forward run JOG start                                                                                                    |                                                                                                    |
|                                                                                                    |                                                                                                    | Y9, YB, YD, YF                                                                                                    | Cd.182 Reverse run<br>JOG start                                                                                                    |                                                                                                    |
|                                                                                                    | Check that Fr.3 Move magnificatio When the set that the set When "Md.2 Check that limit value". In the JOG value in "F In the JOG and Revers OFF. Sigr Forward r JOG start Reverse r                                                                                                    | Check that the value "Pr.3 Movement ammagnification (AM)" in the servo are that the settings me [When "Md.28 Axis for the check that the spellimit value".  In the JOG operation value in "Pr.31 JOG operation and Reverse run JOFF.  Signal Forward run                                                                                                    | [When "Md.28] Axis feedrate" (Note) indicates  • Check that the values in "Pr.2] Number of "Pr.3] Movement amount per rotation (AL)", magnification (AM)" meet the system.  • When the servo amplifier has the electro that the settings meet the system.  [When "Md.28] Axis feedrate" (Note) does no • Check that the speed is not limited by the limit value".  • In the JOG operation, check that the spee value in "Pr.31] JOG speed limit value".  • In the JOG operation, check that Forwar and Reverse run JOG start signal do no OFF.  Signal LD77MS2/LD77MS4  Forward run JOG start signal Reverse run Y9, YB, YD, YF | [When "Md.28] Axis feedrate" (Note) indicates the set speed]  • Check that the values in "Pr.2] Number of pulses per rotation (AP "Pr.3] Movement amount per rotation (AL)", and "Pr.4] Unit magnification (AM)" meet the system.  • When the servo amplifier has the electronic gear function, che that the settings meet the system.  [When "Md.28] Axis feedrate" (Note) does not indicate the set speed imit value".  • Check that the speed is not limited by the value in "Pr.8] Speed limit value".  • In the JOG operation, check that the speed is not limited by the value in "Pr.31] JOG speed limit value".  • In the JOG operation, check that Forward run JOG start signal and Reverse run JOG start signal do not repeatedly turn ON a OFF.  Signal LD77MS2/LD77MS4 LD77MS16  Forward run JOG start signal  Reverse run Y9, Y8, YA, YC, YE  Gd.181] Forward run JOG start  JOG start  JOG start  Reverse run Y9, YB, YD, YF |

(Note): Speed control mode and continuous operation to torque control mode: "Md.122 Speed during command"

# (c) When the set position is not reached

| Check item                                                                                         | Action                                                                                                    |                                                                                                    |                                                                                                    |  |  |
|----------------------------------------------------------------------------------------------------|----------------------------------------------------------------------------------------------------|----------------------------------------------------------------------------------------------------|----------------------------------------------------------------------------------------------------|--|--|
| Does the value in "Md.20] Feed current value" indicate the intended position when the motor stops? | Check that the val "Pr.3 Movement an magnification (AM)" When the servo ar that the settings m  [When the position selection is a check that the model.] | mount per rotation (AL)", a meet the system. Implifier has the electroneet the system.  Set in "Md.20 Feed currotor is not stopped by Aboy them, the value "1: set in the system. | pulses per rotation (AP)",<br>and "Pr.4 Unit<br>onic gear function, chec<br>rent value" is not reache<br>Axis stop signals. If a |  |  |
|                                                                                                    | Signal                                                                                                    | LD77MS2/LD77MS4                                                                                                    | LD77MS16                                                                                                    |  |  |
|                                                                                                    | Axis stop signal Y4 to Y7 Cd.180 Axis stop                                                                                                    |                                                                                                    |                                                                                                    |  |  |
|                                                                                                    |                                                                                                    |                                                                                                    |                                                                                                    |  |  |

#### 16.4 Error and warning details

#### [1] Errors

#### Types of errors

Errors detected by the Simple Motion module include parameter setting range errors, errors at the operation start or during operation and errors detected by servo amplifier.

 Errors detected by the Simple Motion module include parameter setting range errors

The parameters are checked when the power is turned ON and at the rising edge (OFF  $\rightarrow$  ON) of the PLC READY signal [Y0]. An error will occur if there is a mistake in the parameter setting details at that time.

When this kind of error occurs, the READY signal [X0] does not turn ON. To cancel this kind of error, set the correct value in the parameter for which the error occurred, and then turn ON the PLC READY signal [Y0].

## POINT

Re-set the parameters after parameter initialization (refer to Section 14.2) if errors (error code: 900 to 999) frequently occur and the Simple Motion module does not start.

(2) Errors at the operation start or during operation (Simple Motion module detection errors)

These are errors that occur at the operation start or during operation when the positioning control, JOG operation, or inching operation is used. If an axis error occurs during interpolation operation, the error code will be stored in both the reference axis and the interpolation axis.

Note that, in the following cases (a) and (b), the axis error No. will be stored only in the reference axis during analysis of the positioning data set in each point of the positioning start data table.

- (a) When the interpolation axis is BUSY.
- (b) When the error occurs in positioning data or parameters unrelated to interpolation control.

If the error occurs at the simultaneous start of a positioning operation, the axis error storage details will differ depending on whether the error occurred before or after the simultaneous start.

- If the error (illegal axis No., other axis BUSY, etc.) occurs before the simultaneous start, the error "Error before simultaneous start" (error code: 501) will occur for the start axis.
- If the error (positioning data error, software stroke limit error, etc.) occurs after the simultaneous start, an error code corresponding to the axis in which the error occurred will be stored. Because a simultaneous start cannot be carried out due to this, the error "Simultaneous start not possible" (error code: 532) will be stored in all axes in which an error has not occurred.

The axis operation status will be displayed as "error occurring" for axes in which an error occurred.

If an error occurs during operation, any moving axes will deceleration stop, and their operation status will be displayed as "error occurring".

All axes will decelerate to a stop during interpolation operations, even if the error occurs in only one axis.

#### (3) Servo amplifier detection errors

The errors that occur when the hardware error of the servo amplifier or servo motor or the servo parameter error occurs. The servo is turned off at the error occurrence and the axis stops. Remove the error factor and reset the error, reset the controller, or turn the servo amplifier power supply ON again from OFF.

#### (4) Types of error codes

| Error code     | Classification of errors                     |
|----------------|----------------------------------------------|
| 001 to 009     | Fatal errors                                 |
| 100 to 199     |                                              |
|                | Common errors                                |
| 200 to 299     | HPR errors                                   |
| 300 to 399     | JOG operation errors                         |
| 400 to 499     | Manual pulse generator operation errors      |
| 500 to 599     | Positioning operation errors                 |
| 600 to 699     | Synchronous control input axis errors        |
| 700 to 799     | Synchronous control output axis errors       |
| 800 to 899     | I/F (Interface) errors                       |
| 900 to 1099    | Parameter setting range errors               |
| 1201 to 1209   | Encoder errors                               |
| 2000 to 2999   | Servo amplifier errors                       |
| 61440 to 61695 | Errors for servo driver VCII series          |
| 61696 to 61951 | Errors for inverter                          |
| 61952 to 62207 | Errors for stepping driver AlphaStep/5-phase |
| 62208 to 62463 | Errors for IAI electric actuator controller  |
| 62464 to 62719 | Errors for servo driver VPH series           |

#### Error storage

When an error occurs, the error detection signal turns ON, and the error code corresponding to the error details is stored in the following buffer memory address (Md.23 Axis error No.) for axis error No. storage. Note that there is a delay of up to operation cycle after the error detection signal turns ON until the error code is stored.

|          | LD77            | MS2           | LD77            | MS4           | LD77                 | MS16          |
|----------|-----------------|---------------|-----------------|---------------|----------------------|---------------|
| Axis No. | Error detection | Buffer memory | Error detection | Buffer memory | Error detection      | Buffer memory |
|          | signal          | address       | signal          | address       | signal               | address       |
| 1        | X8              | 806           | X8              | 806           |                      | 2406          |
| 2        | X9              | 906           | X9              | 906           |                      | 2506          |
| 3        |                 |               | XA              | 1006          |                      | 2606          |
| 4        |                 |               | XB              | 1106          |                      | 2706          |
| 5        |                 |               |                 |               |                      | 2806          |
| to       |                 |               |                 |               | [Mil Od]             | to            |
| 16       |                 |               |                 |               | Md.31<br>Status: b13 | 3906          |
| 201      | Md.31           | 60917         |                 | 60917         | Status. DTS          | 60917         |
| 202      | Status: b13     | 61037         | Md.31           | 61037         |                      | 61037         |
| 203      |                 |               | Status: b13     | 61157         |                      | 61157         |
| 204      |                 |               |                 | 61277         |                      | 61277         |
| to       |                 |               |                 |               |                      | to            |
| 208      |                 |               |                 |               |                      | 61757         |

A new error code is stored in the buffer memory address (Md.23 Axis error No.) for axis error storage every time an error occurs.

#### **POINT**

When any of the following errors that are independent of an axis is detected, it is stored in the axis error No. of axis 1. (These errors are stored in the axis error No. of axis 1 for the system which does not use the axis 1.)

Error code: 001, 002, 107, 190, 800, 802, 805, 999

When an alarm occurs on servo amplifier, the alarm No. displayed in LED of servo amplifier is stored in the following buffer memory address (Md.114 Servo alarm). Check the error details and remedies by this servo alarm details.

| Auda Na  | Buffer memory address |         |          |  |
|----------|-----------------------|---------|----------|--|
| Axis No. | LD77MS2               | LD77MS4 | LD77MS16 |  |
| 1        | 888                   | 888     | 2488     |  |
| 2        | 988                   | 988     | 2588     |  |
| 3        |                       | 1088    | 2688     |  |
| 4        |                       | 1188    | 2788     |  |
| 5        |                       |         | 2888     |  |
| to       |                       |         | to       |  |
| 16       |                       |         | 3988     |  |

### [2] Warnings

### Types of warnings

Warnings detected by the Simple Motion module include system warnings, axis warnings and warnings detected by servo amplifier.

#### (1) Simple Motion module detection system warnings

The types of system warnings are shown below.

- System control data setting warnings An axis warning for axis 1 will occur.
- Positioning data setting warnings
   An axis warning for each axis will occur.

   Note that a warning will occur for the reference axis when an interpolation designation or axis setting warning occurs.

#### (2) Simple Motion module detection axis warnings

- Axis warnings occur due to setting warnings from operations such as positioning operations, JOG operations or manual pulse generator operations.
- Axis warnings occur due to system warnings.
   The axis operation status does not change even if an axis warning occurs.

#### (3) Servo amplifier detection warnings

The warnings that occur when the hardware error of the servo amplifier or servo motor occurs or the servo parameter is inapplicable.

The servo may not be turned off depending on the warning. However, an error occurs or the operation cannot be executed normally if the warning is remained.

When the warning cause is removed, warning is automatically released in the servo amplifier. However, the state that the warning occurs is continued in the Simple Motion module.

Reset it if necessary.

#### (4) Types of warning codes

| Warning code   | Classification of warnings                                       |
|----------------|------------------------------------------------------------------|
| 100 to 199     | Common warnings                                                  |
| 200 to 299     | HPR warnings                                                     |
| 300 to 399     | JOG operation warnings                                           |
| 400 to 499     | Manual pulse generator operation warnings                        |
| 500 to 599     | Positioning operation warnings                                   |
| 600 to 699     | Synchronous control input axis warnings                          |
| 700 to 799     | Synchronous control output axis warnings                         |
| 800 to 899     | Cam data operation warnings                                      |
| 900 to 999     | System control data setting range check warnings                 |
| 2000 to 2999   | Servo amplifier warnings                                         |
| 2000 to 2999   | (The contents of warnings vary in the model of servo amplifier.) |
| 61440 to 61695 | Warnings for servo driver VCII series                            |
| 61696 to 61951 | Warnings for inverter                                            |
| 62464 to 62719 | Warnings for servo driver VPH series                             |

#### ■ Warning storage

(1) When an axis warning occurs, the warning code corresponding to the warning details is stored in the following buffer memory (Md.24 Axis warning No.) for axis warning No. storage.

|          | Buffer memory address |       |          |  |
|----------|-----------------------|-------|----------|--|
| Axis No. | LD77MS2 LD77MS4       |       | LD77MS16 |  |
| 1        | 807                   | 807   | 2407     |  |
| 2        | 907                   | 907   | 2507     |  |
| 3        |                       | 1007  | 2607     |  |
| 4        |                       | 1107  | 2707     |  |
| 5        |                       |       | 2807     |  |
| to       |                       |       | to       |  |
| 16       |                       |       | 3907     |  |
| 201      | 60917                 | 60917 | 60917    |  |
| 202      | 61037                 | 61037 | 61037    |  |
| 203      |                       | 61157 | 61157    |  |
| 204      |                       | 61277 | 61277    |  |
| to       |                       |       | to       |  |
| 208      |                       |       | 61757    |  |

A new warning code is stored in the buffer memory address (Md.24 Axis warning No.) for axis warning storage every time a warning occurs.

(2) When an axis warning occurs in a positioning operation, etc., "axis warning detection (Md.31) Status: b9)" of the following buffer memory for axis status storage turns ON.

|          | Buffer memory address |         |          |  |
|----------|-----------------------|---------|----------|--|
| Axis No. | LD77MS2               | LD77MS4 | LD77MS16 |  |
| 1        | 817                   | 817     | 2417     |  |
| 2        | 917                   | 917     | 2517     |  |
| 3        |                       | 1017    | 2617     |  |
| 4        |                       | 1117    | 2717     |  |
| 5        |                       |         | 2817     |  |
| to       |                       |         | to       |  |
| 16       |                       |         | 3917     |  |

When a warning occurs on servo amplifier, the warning No. displayed in LED of servo amplifier is stored in the following buffer memory address (Md.114) Servo alarm). Check the warning details and remedies by this servo alarm details.

| A.da Nia | Buffer memory address |         |          |  |  |
|----------|-----------------------|---------|----------|--|--|
| Axis No. | LD77MS2               | LD77MS4 | LD77MS16 |  |  |
| 1        | 888                   | 888     | 2488     |  |  |
| 2        | 988                   | 988     | 2588     |  |  |
| 3        |                       | 1088    | 2688     |  |  |
| 4        |                       | 1188    | 2788     |  |  |
| 5        |                       |         | 2888     |  |  |
| to       |                       |         | to       |  |  |
| 16       |                       |         | 3988     |  |  |

### [3] Resetting errors and warnings

Remove the cause of error or warning following the actions described in Section 16.5 and 16.6, before cancel an error or warning state by resetting the error.

#### How to clear errors or warnings

An error or warning state is canceled after the following processing has been carried out by setting "1" in the address of the buffer memory for resetting axis error (Cd.5) Axis error reset).

- · Axis error detection signal is turned OFF.
- "Md.23 Axis error No." is cleared.
- "Md.24 Axis warning No." is cleared.
- "Md.26 Axis operation status" is changed from "Error" to "Standby".
- "Axis warning detection (Md.31 Status: b9)" is turned OFF.

#### POINT

When servo alarms cannot be reset even if error reset is requested, "0" is not stored in "Cd.5 Axis error reset" by Simple Motion module. It remains "1". Set "0" in "Cd.5 Axis error reset" and then set "1" to execute the error reset again by user side.

#### [4] Confirming the error and warning definitions

The error and warning definitions can be confirmed with the error codes and warning codes. Confirming them requires GX Works2.

#### ■ Confirming the error definitions

- System monitor of GX Works2 (Refer to Section 16.1.)
- Error history screen of GX Works2 (Simple Motion Module Setting Tool)
   (Refer to the Simple Motion Module Setting Tool Help.)

#### Confirming the warning definitions

Warning history screen of GX Works2 (Simple Motion Module Setting Tool)
 (Refer to the Simple Motion Module Setting Tool Help.)

## 16.5 List of errors

The following table shows the error details and remedies to be taken when an error occurs.

# 16.5.1 LD77MS detection error

| Classification of errors      | Error<br>code | Error name                     | Error                                                                                     | Operation status at error occurrence                                                                                                    |  |
|-------------------------------|---------------|--------------------------------|-------------------------------------------------------------------------------------------|----------------------------------------------------------------------------------------------------|--|
| _                             | 000           | (Normal status)                | _                                                                                         | _                                                                                                    |  |
| F                             | 001           | Faults                         |                                                                                           |                                                                                                    |  |
| Fatal errors 002              | 002           | Internal circuit fault         | Hardware is faulty.                                                                       | The system stops.                                                                                                    |  |
| 101 102 103 Common errors 104 | 101           | PLC READY OFF during operation | The PLC READY signal [Y0] is turned OFF during operation.                                 | The system stops with the setting (deceleration stop/rapid stop) of the detailed parameter 2 rapid stop selection (stop group 2). (Note that the deceleration stop only occurs during the manual pulse generator operation.) |  |
|                               |               | Servo READY signal             | The servo READY signal is turned OFF                                                      | During operation: The system stops                                                                                                    |  |
|                               | 102           | OFF during operation           | during operation.                                                                         | immediately.                                                                                                    |  |
|                               | 103           |                                | The personal computer cannot communicate with the CPU module.                             | The system stops with the setting (deceleration stop/rapid stop) of the detailed parameter 2 rapid stop selection (stop group 2). (Note that the deceleration stop only occurs during the manual pulse generator operation.) |  |
|                               | 104           | Hardware stroke limit (+)      | The hardware stroke limit (upper limit signal FLS) is turned OFF during operation.        | The system stops with the setting (deceleration stop/rapid stop) of the detailed parameter 2 rapid stop selection (stop group 1). (Note that the deceleration stop only occurs during the manual pulse generator operation.) |  |
|                               |               |                                | Start is requested when the hardware stroke limit (upper limit signal FLS) is turned OFF. | The system does not start.                                                                                                    |  |
|                               | 105           | Hardware stroke limit (–)      | The hardware stroke limit (lower limit signal RLS) is turned OFF during operation.        | The system stops with the setting (deceleration stop/rapid stop) of the detailed parameter 2 rapid stop selection (stop group 1). (Note that the deceleration stop only occurs during the manual pulse generator operation.) |  |
|                               | 105           |                                | Start is requested when the hardware stroke limit (lower limit signal RLS) is turned OFF. | The system does not start.                                                                                                    |  |
|                               | 106           | Stop signal ON at start        | Start is requested when a stop signal is turned ON.                                       | The system does not start.                                                                                                    |  |

| Related buffer m   | nemory address | Set range                       |                                                                                                    |
|--------------------|----------------|---------------------------------|----------------------------------------------------------------------------------------------------|
| LD77MS2<br>LD77MS4 | LD77MS16       | (Setting with sequence program) | Remedy                                                                                                    |
| _                  | _              | _                               | _                                                                                                    |
| _                  | _              | _                               | Check that there is no influence from noise.                                                                                                    |
|                    | _              | _                               | Review the program which turns ON/OFF PLC READY signal [Y0].                                                                                                    |
| _                  | _              | _                               | Check the servo amplifier power, wiring with the servo amplifier, and connection of connectors.                                                                                                    |
| _                  | _              | _                               | Check that there is no error on the personal computer side I/F to which a cable is connected.                                                                                                    |
| _                  | _              | _                               | After making an axis error reset (refer to [3] in Section 16.4), perform manual control operation (refer to Chapter 11) to move the axis to the other position in order that the upper limit signal (FLS) will not turn OFF.                                                                                                    |
| _                  | _              | <u>—</u>                        | Check the wiring of upper limit signal FLS. Check if the specification of the limit switch and the setting of the "Pr.22 Input signal logic selection" match. If hardware stroke limit (limit switch) is unnecessary system for installation, wire to always turn ON the upper limit signal (FLS) input of the Simple Motion module. |
| _                  | _              | _                               | After making an axis error reset (refer to [3] in Section 16.4), perform manual control operation (refer to Chapter 11) to move the axis to the other position in order that the lower limit signal (RLS) will not turn OFF.                                                                                                    |
| _                  |                | _                               | Check the wiring of lower limit signal RLS. Check if the specification of the limit switch and the setting of the "Pr.22 Input signal logic selection" match. If hardware stroke limit (limit switch) is unnecessary system for installation, wire to always turn ON the lower limit signal (RLS) input of the Simple Motion module. |
| _                  | _              | _                               | After confirming the stop command status, then review the timing of start.                                                                                                    |

| Classification of errors         | Error<br>code | Error name                             | Error                                                                                                    | Operation status at error occurrence                                                                                                    |  |
|----------------------------------|---------------|----------------------------------------|----------------------------------------------------------------------------------------------------|----------------------------------------------------------------------------------------------------|--|
|                                  | 107           | READY OFF → ON during BUSY             | The PLC READY signal is turned from OFF to ON when BUSY signal is turned ON.                                                                                                    | The READY signal [X0] is not turned ON.                                                                                                    |  |
|                                  | 108           | Start not possible                     | Start is requested when start is not possible in the axis operation state.                                                                                                    | The system does not start positioning.                                                                                                    |  |
| Common<br>errors                 | 109           | Servo amplifier series error           | The set series of the servo parameter "Pr.100] Servo series" and the series of connected servo amplifier are mismatch.                                                                                                    | The communication between servo amplifiers or later of target axis is not executed. (The servo amplifier's LED display remains "Ab".)                                                                                         |  |
|                                  | 110           | Unsupported servo amplifier connection | A servo amplifier/driver which is not supported is connected.                                                                                                    | The target axis is not connected to the servo amplifier.                                                                                                    |  |
|                                  | 190           | Operation cycle time over error        | The calculation process time of the positioning etc. exceeds the operation cycle.                                                                                                    | The operation continues.                                                                                                    |  |
|                                  | 201           | Start at HP                            | <ul> <li>When the HPR retry invalid is set, the proximity dog method machine HPR is started with the HPR complete flag turned ON.</li> <li>Scale origin signal detection method machine HPR is started with the HPR complete flag turned ON and the proximity dog signal turned ON.</li> </ul> | The machine HPR does not start.                                                                                                    |  |
| Home<br>position<br>return (HPR) | 203           | Dog detection timing fault             | The proximity dog signal is turned OFF during the deceleration from an HPR speed to a creep speed by the proximity dog method machine HPR.                                                                                                    | The system stops with the setting (deceleration stop/rapid stop) of the detailed parameter 2 rapid stop selection (stop group 3).  (Note that the deceleration stop only occurs during the manual pulse generator operation.) |  |
|                                  | 206           | Count method movement amount fault     | In the count method 1) and 2) machine HPR, a parameter "Setting for the movement amount after proximity dog ON" is smaller than a distance necessary for deceleration stop from an HPR speed.                                                                                                  | At start : The system does not operate.  During operation: The system stops with the setting (deceleration stop/rapid stop) of the detailed parameter 2 rapid stop selection (stop group 3).                                  |  |
|                                  | 207           | HPR request ON                         | The HPR request flag is turned ON when a fast -HPR is started (positioning start No. 9002).                                                                                                    | The fast -HPR does not start.                                                                                                    |  |
|                                  | 209           | HPR restart not possible               | The restart command is turned ON after the machine HPR is stopped using a stop signal.                                                                                                    | The restart is not carried out.                                                                                                    |  |
|                                  | 210           | HPR zero point not passed              | The zero point is not passed when the dog method, count method or scale origin signal detection method HPR is re-started, or data set method HPR is executed.                                                                                                    |                                                                                                    |  |
|                                  | 211           | ZCT read error                         | The data is not loaded from the servo amplifier properly upon the HPR.                                                                                                    | The HPR does not complete.                                                                                                    |  |

|  | Related buffer m                         | nemory address | Set range                                                                                       |                                                                                                    |
|--|------------------------------------------|----------------|-------------------------------------------------------------------------------------------------|----------------------------------------------------------------------------------------------------|
|  | LD77MS2<br>LD77MS4                       | LD77MS16       | (Setting with sequence program)                                                                 | Remedy                                                                                                    |
|  | _                                        | _              | -                                                                                               | Turn ON the PLC READY signal [Y0] with the BUSY signals of all axes OFF.                                                                                                    |
|  | _                                        | 1              | _                                                                                               | Do not request the start when the axis operation state is other than "standby", "stop", and "step standby".                                                                                                    |
|  | 30100+200n                               | 28400+100n     | <servo series=""> 0, 1, 3, 4, 6, 7, 32, 48, 64, 96, 97, 98, 99</servo>                          | Match the set series of the servo parameter "Pr.100] Servo series" to the series of connected servo amplifier.                                                                                                    |
|  | 30100+200n                               | 28400+100n     | <servo series=""><br/>97</servo>                                                                | Connect supported servo amplifier/driver.                                                                                                    |
|  | 147                                      | 105            | _                                                                                               | Review the content of the positioning or "Pr.96 Operation cycle setting" longer than the current setting.                                                                                                    |
|  | 78+1                                     | 50n            | <hpr retry=""><br/>0, 1</hpr>                                                                   | <ul> <li>Validate the HPR retry function (set value: 1). (Refer to Section 13.2.1).</li> <li>Move the work piece from the current position (on HP) using the manual control operation (refer to Chapter 11), then carry out a machine HPR again.</li> </ul>                                                                       |
|  | 74+150n<br>75+150n                       |                | <hpr speed=""> 1 to 1000000000 [PLS/s] 1 to 2000000000 [×10<sup>-2</sup>mm/min or others]</hpr> | Lower the HPR speed.     Increase the dog signal input time.     (Refer to Section 8.2.3)                                                                                                    |
|  | 80+150n<br>81+150n<br>74+150n<br>75+150n |                | <movement after="" amount="" dog="" on="" proximity="" setting=""> 0 to 2147483647</movement>   | <ul> <li>Calculate the movement distance using a speed limit, HPR<br/>speed, and deceleration time, and set the movement amount<br/>after proximity dog ON so that the distance becomes a<br/>deceleration distance or longer.</li> </ul>                                                                                         |
|  |                                          |                | <hpr speed=""> 1 to 1000000000 [PLS/s] 1 to 2000000000 [×10<sup>-2</sup>mm/min]</hpr>           | <ul> <li>Lower the HPR speed.</li> <li>Adjust the proximity dog position so that the movement<br/>amount after proximity dog ON becomes longer. (Refer to<br/>Section 8.2.4, 8.2.5)</li> </ul>                                                                                                    |
|  | 1500+100n                                | 4300+100n      | <positioning no.="" start=""> 1 to 600, 7000 to 7004, 9001 to 9004</positioning>                | Execute the machine HPR (positioning start No. 9001). (Refer to Section 8.2)                                                                                                    |
|  | 1500+100n                                | 4300+100n      | <positioning no.="" start=""> 1 to 600, 7000 to 7004, 9001 to 9004</positioning>                | Start the machine HPR (positioning start No. 9001) again. (Refer to Section 8.2)                                                                                                    |
|  | _                                        | _              | _                                                                                               | Turn the motor more than one revolution using JOG or positioning operation.                                                                                                    |
|  | _                                        | _              | _                                                                                               | Execute HPR again.     When the servo parameter "Function selection C-4 (PC17)" is changed to "1: Not need to pass servo motor Z-phase after power on", transfer the parameter from the Simple Motion module to the servo amplifier and turn the power supply of the servo amplifier OFF. Then, turn it ON and execute HPR again. |

| Classification of errors                              | Error<br>code | Error name                        | Error                                                                                                    | Operation status at error occurrence                                                                                              |  |
|-------------------------------------------------------|---------------|-----------------------------------|----------------------------------------------------------------------------------------------------|----------------------------------------------------------------------------------------------------|--|
|                                                       | 212           | ABS reference point read error    | <ul> <li>The data is not loaded from the servo<br/>amplifier properly upon the HPR.</li> <li>The in-position signal is not turned ON<br/>within 1.5 seconds after moving an axis to<br/>the HP.</li> </ul>                                                                                                    | The HPR does not complete.                                                                                                    |  |
|                                                       | 230           | Encoder ABS data not established  | HPR is started on the direct drive motor when the absolute position data of the encoder has not been established.                                                                                                    | The HPR does not start.                                                                                                    |  |
| Home<br>position<br>return (HPR)                      | 231           | Z-phase passing parameter invalid | Servo parameter "Function selection C-4 (PC17)" is not set to "0: Need to pass servo motor Z-phase after power on" in the machine HPR of scale origin signal detection method.                                                                                                    | The HPR does not start.                                                                                                    |  |
|                                                       | 232           | HPR method invalid                | HPR is started with the HPR method which is not supported by the connected device.                                                                                                    | The HPR does not start.                                                                                                    |  |
|                                                       | 233           | Driver HPR error                  | A driver alarm was detected during HPR for the stepping motor driver.                                                                                                    |                                                                                                    |  |
|                                                       | 234           | HPR mode timeout                  | tor the stepping motor driver.                                                                                                    | The HPR completes at the error occurrence position.                                                                               |  |
|                                                       | 235           |                                   | The data is not loaded from the stepping motor driver properly upon the HPR.                                                                                                    |                                                                                                    |  |
|                                                       | 236           | HPR finish timeout                | inotor unver properly upon the Fir K.                                                                                                    |                                                                                                    |  |
|                                                       | 300           | Outside JOG speed range           | At the time of JOG starting, the JOG speed comes out of a specified range.                                                                                                    | The JOG operation is not carried out when the JOG speed is outside the setting range at the time of JOG start.                    |  |
| JOG<br>operation or<br>inching<br>operation<br>errors | 301           | Inching movement amount error     | The inching movement amount dose not satisfy the setting conditions. (The setting value is large.)  Setting condition:  "Inching movement amount $\times$ (A) $\leq$ JOG speed limit value"  Use the following values for (A). Unit [ms]  Operation cycle 0.88 1.77  When unit is set to PLS 1125 562.5  When unit is set to degree and "PF.83 Speed control 10 x multiplier setting for degree axis" is valid  When unit setting is other than the above | The inching operation is not carried out when the inching movement amount exceeds a JOG speed limit at the time of inching start. |  |
| Positioning operation errors                          | 500           | Illegal condition data<br>No.     | The condition data No. is outside the setting range when a block using the condition data is started by a special starting (conditional start, wait start, simultaneous start, FOR (condition)).  (1 ≤ Condition data No. ≤ 10)                                                                                                    | The operation is terminated.                                                                                                    |  |

| Related buffer memory address                   |                        |                                                                                                    |                                                                                                    |  |
|-------------------------------------------------|------------------------|----------------------------------------------------------------------------------------------------|----------------------------------------------------------------------------------------------------|--|
| LD77MS2<br>LD77MS4                              | LD77MS16               | Set range<br>(Setting with sequence program)                                                               | Remedy                                                                                                    |  |
|                                                 |                        | _                                                                                                    | Execute HPR again.     Adjust the servo gain and in-position range, and execute HPR again.                                                   |  |
| _                                               | _                      | _                                                                                                    | Turn the power supplies of the system or servo amplifier from OFF to ON after passing the zero point of the motor by the JOG operation, etc. |  |
| 30180+200n                                      | 28480+100n             |                                                                                                    | Set "0: Need to pass servo motor Z-phase after power on" in the servo parameter "Function selection C-4 (PC17)".                             |  |
| 70+1                                            | 150n                   | <hpr method=""> 0, 4, 5, 6, 7, 8</hpr>                                                                     | Correct to the available HPR method.                                                                                                    |  |
| _                                               | _                      | _                                                                                                    | Check the contents of driver alarm, and then execute HPR again.                                                                              |  |
| _                                               | _                      | _                                                                                                    | Execute HPR again.                                                                                                    |  |
| _                                               | _                      | _                                                                                                    | If the same error is displayed again, the hardware of the Simple Motion module or the stepping motor driver is faulty.                       |  |
| _                                               | _                      | _                                                                                                    | Please consult your sales representative.                                                                                                    |  |
| 1518+100n<br>1519+100n                          | 4318+100n<br>4319+100n | <pre><jog speed=""> 1 to 1000000000 [PLS/s] 1 to 2000000000 [×10<sup>-2</sup>mm/min or others]</jog></pre> | Bring the JOG speed into the setting range. (Refer to Section 11.2)                                                                          |  |
| 1517+100n                                       | 4317+100n              |                                                                                                    | Set a smaller inching movement amount so that the setting condition is satisfied. (Refer to Section 11.3)                                    |  |
| Refer to Section 5.4 "List of block start data" |                        | <condition data="" no.=""><br/>1 to 10</condition>                                                         | Review the condition data No. (Refer to Section 5.4 Da.14)                                                                                   |  |

| Classification of errors     | Error<br>code | Error name                                      | Error                                                                                                    | Operation status at error occurrence                                                     |  |
|------------------------------|---------------|-------------------------------------------------|----------------------------------------------------------------------------------------------------|------------------------------------------------------------------------------------------|--|
|                              |               | Error before simultaneous start LD77MS2 LD77MS4 | <when are="" blocks="" simultaneously="" started=""> • The partner axis for simultaneous start is BUSY.</when>                                                                                                    |                                                                                          |  |
|                              |               |                                                 | <when and="" are="" axes="" controlled="" multiple="" simultaneously="" started=""> <ul> <li>The partner axis for simultaneous start is BUSY.</li> <li>The "Simultaneous starting axis start data No." of the start axis is 0 or is outside the setting range.</li> <li>The "Simultaneous starting axis start data No." of those axes other than the start axis is outside the setting range.</li> </ul> </when>                                                                                                    | At start : The system does not operate.  During operation: The system stops immediately. |  |
|                              | 501           | Error before<br>simultaneous start<br>LD77MS16  | <when are="" blocks="" simultaneously="" started=""> <ul> <li>The partner axis for simultaneous start is BUSY.</li> </ul></when>                                                                                                    |                                                                                          |  |
| Positioning operation errors |               |                                                 | <when and="" are="" axes="" controlled="" multiple="" simultaneously="" started=""> <ul> <li>The same axis number is set to multiple simultaneous start axes.</li> <li>The own axis number is set to a simultaneous start axis.</li> <li>The number of simultaneous start axes is outside the setting range of 2 to 4.</li> <li>The partner axis for simultaneous start is BUSY.</li> <li>The "Simultaneous starting axis start data No." of the start axis and the partner axis for simultaneous start is 0 or is outside the setting range.</li> </ul> </when> |                                                                                          |  |
|                              | 502           | Illegal data No.                                | <ul> <li>The positioning data No. tried to be executed is outside the ranges of 1 to 600, 7000 to 7004, and 9001 to 9004.</li> <li>The designation of a JUMP destination is executed currently.</li> <li>The designation of a JUMP destination is outside the ranges of 1 to 600.</li> </ul>                                                                                                    | The positioning data is not executed.                                                    |  |
|                              | 503           | No command speed                                | <ul> <li>At the start of positioning, a current speed (-1) is set for the command speed of the positioning data to be initially executed.</li> <li>The current speed is set by speed control.</li> <li>The current speed is set for speed-position or position-speed switching control.</li> </ul>                                                                                                    | The operation does not start at positioning start.                                       |  |

| 1542+100n                                                                                                    |  | Related buffer m                                | nemory address | Code                                                                                                    |                                                            |                                                                                 |
|----------------------------------------------------------------------------------------------------|--|-------------------------------------------------|----------------|----------------------------------------------------------------------------------------------------|------------------------------------------------------------|---------------------------------------------------------------------------------|
| Condition operators                                                                                                    |  |                                                 | LD77MS16       |                                                                                                    | =                                                          | Remedy                                                                          |
| 1540+100n                                                                                                    |  | Refer to Section 5.5                            |                | <condition operators=""> Axis designation: 10H, 20H, 30H, 40H, 50H, 60H, 70H, 80H, 90H, A0H, B0H, C0H,</condition> |                                                            |                                                                                 |
| Axis 3 start data No.                                                                                                    |  | 1540+100n                                       |                |                                                                                                    |                                                            |                                                                                 |
| 1542+100n                                                                                                    |  | 1541+100n                                       |                | Axis 2 start data No                                                                                               |                                                            |                                                                                 |
| Axis 4 start data No.                                                                                                    |  | 1542+100n                                       |                | Axis 3 start data No                                                                                               | data No.                                                   | Normalize the simultaneous starting axis start data No. (Refer to Section 10.5) |
| 1500+100n                                                                                                    |  | 1543+100n                                       |                | Axis 4 start data No                                                                                               |                                                            |                                                                                 |
| 1500+100n   1500+100n   1500 |  |                                                 | 4339+100n      | b12 to b19<br>b8 to b11<br>b4 to b7                                                                                | 5 : 2 to 4<br>: 0h to Fh<br>: 0h to Fh                     | Normalize the simultaneous start axis.                                          |
| A340+100n   Simultaneous starting own axis start data   No.> 1 to 600   Normalize the simultaneous starting own axis start data and the simultaneous starting axis start data No.(1 to 3)                                                                                                    |  |                                                 | 4340+100n      | b12 to b19<br>b8 to b11<br>b4 to b7                                                                                | s starting axis><br>5 : 2 to 4<br>: 0h to Fh<br>: 0h to Fh |                                                                                 |
| Simultaneous starting axis start data No.1  Simultaneous starting axis start data No.1  Simultaneous starting axis start data No.1  Simultaneous starting axis start data No. (1 to 3)> 1 to 600  1500+100n  4300+100n  Simultaneous starting axis start data No. 1  Simultaneous starting axis start data No. (1 to 3)> 1 to 600  7000 to 7004, 9001 to 9004  Additional to simultaneous starting axis start data No. (1 to 3)  (Refer to Section 10.5)  (Refer to Section 10.5)  (Refer to Section 10.5)  (Refer to Section 10.5)                                                                                                    |  |                                                 |                | No.>                                                                                                    |                                                            |                                                                                 |
| Simultaneous starting axis start data No. (1 to 3)> 1 to 600  Simultaneous starting axis start data No. (1 to 3)> 1 to 600  1500+100n  4300+100n  4300+100n  4300+100n  Simultaneous starting axis start data No. (1 to 3)> 1 to 600  7000 to 7004, 9001 to 9004  Normalize the positioning start No., positioning start data block start), and positioning data (in JUMP instruction).                                                                                                    |  |                                                 |                | 4341+100n starting axis start                                                                                      | Simultaneous starting axis start                           |                                                                                 |
| 4343+100n starting axis start data No.3 <pre></pre>                                                                                                    |  |                                                 | 4342+100n      | starting axis start                                                                                                | starting axis start data<br>No. (1 to 3)>                  |                                                                                 |
| 1500+100n 4300+100n 1 to 600, 7000 to 7004, 9001 to 9004 Normalize the positioning start No., positioning start dat block start), and positioning data (in JUMP instruction).                                                                                                    |  |                                                 | 4343+100n      | starting axis start                                                                                                |                                                            |                                                                                 |
|                                                                                                    |  | 1500+100n                                       | 4300+100n      | 1 to<br>7000 to                                                                                                    | 600,<br>o 7004,                                            | Normalize the positioning start No., positioning start data (in                 |
| 1 to 600                                                                                                    |  | Refer to Section 5.3 "List of positioning data" |                |                                                                                                    |                                                            | block starty, and positioning data (in colvin instruction).                     |
|                                                                                                    |  |                                                 |                | 1 to 1000000                                                                                                    | 0000 [PLS/s]                                               | Normalize the positioning data.                                                 |

| Classification of errors     | Error<br>code | Error name                                 | Error                                                                                                    | Operation status at error occurrence                                                                                                    |  |
|------------------------------|---------------|--------------------------------------------|----------------------------------------------------------------------------------------------------|----------------------------------------------------------------------------------------------------|--|
| Positioning operation errors | 504           | Outside linear<br>movement amount<br>range | When the parameter "interpolation speed designation method" performs a linear interpolation in setting a "composite speed", the axis movement amount for each positioning data exceeds 1073741824(2 <sup>30</sup> ). The positioning address is —360.00000 or less or 360.00000 or more using INC instruction, where the control unit is set to "degree" and software stroke limit upper limit is not equal to the software stroke limit lower limit.                                                                          | At start : The system does not operate. During operation: The system stops immediately.                                                                                                    |  |
|                              | 506           | Large arc error<br>deviation               | When an arc is interpolated by the designation of the center point, a difference between a radius of start point-center point and a radius of end point-center point exceeds the parameter "Circular interpolation error allowable limit".                                                                                                    | At start : The circular interpolation control by center point designation is not executed.  During operation: The system stops immediately.                                                                                                    |  |
|                              | 507           | Software stroke limit+                     | The positioning is executed at a position exceeding the upper limit of the software stroke limit.  The positioning address and the new current value exceed the upper limit of the software stroke limit.  In the circular interpolation with sub points designated, the sub point exceeds the upper limit of the software stroke limit.  During the speed control mode/the torque control mode/the continuous operation to torque control mode, the feed current value exceeded the upper limit of the software stroke limit. | The system stops immediately when the positioning address during position control (including position control in speed-position switching control or position-speed switching control) is switched to the data outside the software stroke limit range.  During speed control (including |  |
|                              | 508           | Software stroke limit–                     | The positioning is executed at a position exceeding the lower limit of the software stroke limit. The positioning address and the new current value exceed the lower limit of the software stroke limit. In the circular interpolation with sub points designated, the sub point exceeds the lower limit of the software stroke limit. During the speed control mode/the torque control mode/the continuous operation to torque control mode, the feed current value exceeded the lower limit of the software stroke limit.    | speed control in speed-position switching control or position-speed switching control), the system stops at the setting (normal deceleration stop only) of rapid stop selection (stop group 3) in the detailed parameter 2 when the feed current value or feed machine value during      |  |

|  | Related buffer memory address |                              | Set range                                                                                                    |                                                                                                    |  |
|--|-------------------------------|------------------------------|----------------------------------------------------------------------------------------------------|----------------------------------------------------------------------------------------------------|--|
|  | LD77MS2<br>LD77MS4            | LD77MS16                     | (Setting with sequence program)                                                                                                    | Remedy                                                                                                    |  |
|  | Refer to S                    | Section 5.3<br>tioning data" | <positioning address="" amount="" movement=""> ABS unit [mm] [inch] [PLS] -2147483648 to 2147483647 Unit [degree] 0 to 35999999 • INC (When software stroke limits are valid) Unit [mm], [inch] [PLS]: -2147483648 to 2147483647 Unit [degree]: -35999999 to 35999999 (When software stroke limits are invalid) -2147483648 to 2147483647</positioning> | Review the positioning address.                                                                                                    |  |
|  | 60+                           | 150n                         | Speed-position switching     INC mode: 0 to 2147483647     ABS mode: 0 to 35999999                                                                                                    | Correct the center point address (arc address)     Correct the end address (positioning address)                                                                                                    |  |
|  |                               | 150n<br>150n                 | <circular allowable="" error="" interpolation="" limit=""> 0 to 1000000</circular>                                                                                                    | Correct the circular interpolation error allowable limit value.                                                                                                    |  |
|  | 1506+100n                     |                              | 100n 100n                                                                                                    |                                                                                                    |  |
|  |                               |                              |                                                                                                    | At operation start : • Set the feed current value within the software stroke limit by the manual control operation.  (Refer to Chapter 11)  • Correct the positioning address. (At circular interpolation with sub points designated, also check the arc address.)  New current value: Set the new current value within the                                                 |  |
|  |                               |                              |                                                                                                    | software stroke limit. (Refer to Section 9.2.19)  During operation: Correct the positioning address. (For the positioning and arc addresses, refer to Da.6 and Da.7 in Section 5.3)  At speed control mode/torque control mode/continuous operation to torque control mode:  Review the operation so that the feed current value does not exceed the software stroke limit. |  |
|  |                               |                              |                                                                                                    |                                                                                                    |  |

| Classification of errors     | Error<br>code | Error name                                  | Error                                                                                                    | Operation status at error occurrence                                                                       |  |
|------------------------------|---------------|---------------------------------------------|----------------------------------------------------------------------------------------------------|----------------------------------------------------------------------------------------------------|--|
|                              | 514           | Outside new current value range             | The new current address is outside the ranges of 0 to 359.99999, where the control unit is set to "degree".                                                                                                    |                                                                                                    |  |
| Positioning operation errors | 515           | New current value not possible              | <ul> <li>The control method sets an operation pattern (continuous path control) using new current positioning data.</li> <li>The operation pattern sets a "new current value" in the control method using the data following the "continuous path control" positioning data.</li> </ul>                                                                                                    | Current value is not changed.                                                                              |  |
|                              | 516           | Continuous path control not possible        | The continuous path control is designated using a control method which is not allowed to use for continuous path control such as speed control, speed-position switching control, position-speed switching control, fixed-feed, and current value changing. The previous data such as those on speed control, speed-position switching control, position-speed switching control, fixed-feed, and current value changing shows a continuous path control. The continuous positioning control is designated for speed control or position-speed switching control. | The system does not operate at start.                                                                      |  |
|                              | 518           | Outside operation pattern range             | The operation pattern set value is 2.                                                                                                    |                                                                                                    |  |
|                              | 519           | Interpolation while interpolation axis BUSY | Interpolation is started during the operation of the interpolation axis.                                                                                                    |                                                                                                    |  |
|                              | 520           | Unit group unmatched                        | The reference and interpolation axis units are different at the parameter "interpolation speed designation method" setting of "composite speed".                                                                                                    | At start : The system does not operate.  During operation: The system stops with the setting (deceleration |  |
|                              | 521           | Illegal interpolation description command   | In 2-axis interpolation, the axis to be interpolated is the self axis or an axis not present.                                                                                                    | stop/rapid stop) of the detailed parameter 2 rapid stop selection (stop group 3).                          |  |
|                              | 522           | Command speed setting error                 | The command speed is outside the setting range. Linear interpolation, circular interpolation: Reference axis is outside the setting range. Speed control interpolation: Either of reference axis and interpolation axis is outside the speed range.                                                                                                    | (Note that the deceleration stop only occurs during the manual pulse generator operation.)                 |  |

| Related buffer n<br>LD77MS2<br>LD77MS4          | nemory address<br>LD77MS16 | Set range<br>(Setting with sequence program)                                                                                                    | Remedy                                                                                                    |  |
|-------------------------------------------------|----------------------------|----------------------------------------------------------------------------------------------------|----------------------------------------------------------------------------------------------------|--|
| 1506+100n<br>1507+100n                          | 4306+100n<br>4307+100n     | <new current="" value=""> [degree] 0 to 35999999</new>                                                                                                    | Bring the new current value into the setting range. (Refer to Section 9.2.19)                                                                                                    |  |
|                                                 |                            | <control method=""> 01H to 1EH, 80H to 84H • 03H, 0CH, 17H, 1CH: 1 to 4 axis fixed-</control>                                                                                                    | <ul> <li>Do not designate a current value changing using the positioning data following the continuous path control.</li> <li>Do not designate positioning data following continuous path control using a "current value changing".  (Refer to Section 9.2.19)</li> </ul>                                                                                                    |  |
| Refer to Section 5.3 "List of positioning data" |                            | feed control  • 04H, 05H, 13H, 14H, 18H, 19H, 1DH, 1EH: 1 to 4 axis speed control  • 81H: current value changing  • Speed-position switching control:  06H, 07H  • Position-speed switching control:  08H, 09H <operation pattern=""> 00, 01, 11  • 01: Continuous positioning control  • 11: Continuous path control</operation> | <ul> <li>Do not designate a speed control, fixed-feed, speed-position switching control, position-speed switching control, and current value changing using the positioning data following the continuous path control data.</li> <li>Do not carry out the fixed-feed, speed control, speed-position switching control, position-speed switching control, and current value changing using the continuous path control operation pattern.</li> <li>Do not carry out the speed control and position-speed switching control using the continuous path control operation pattern. (Refer to Chapter 9)</li> </ul> |  |
|                                                 | Same as e                  | rror codes 515 to 516                                                                                                    | Correct the operation pattern. (Refer to Section 5.3 Da.1)  Correct the control method. (Refer to Section 5.3 Da.2)                                                                                                    |  |
| 0+150n                                          |                            | <unit setting=""> 0, 1, 2, 3</unit>                                                                                                    | Correct the positioning data or change the parameter "Unit setting" of the axis to be interpolated. (Refer to Section 9.1.6)                                                                                                    |  |
|                                                 | Same as e                  | rror codes 515 to 516                                                                                                    | Correct the control method.  (Refer to Section 5.3 Da.2)  Correct the axis to be interpolated.  (Refer to Section 5.3 Da.5), Da.20 to Da.22)                                                                                                    |  |
| Command sp<br>addresses of p<br>No. 11          | ositioning data            | <command speed=""/> 1 to 1000000000 [PLS/s] 1 to 2000000000 [×10 <sup>-2</sup> mm/min or others]                                                                                                    | Correct the command speed. (Refer to Section 5.3 Da.8)                                                                                                    |  |

|                              |               |                              |                                                                                                    |                                                                                                    | 1 |
|------------------------------|---------------|------------------------------|----------------------------------------------------------------------------------------------------|----------------------------------------------------------------------------------------------------|---|
| Classification of errors     | Error<br>code | Error name                   | Error                                                                                                    | Operation status at error occurrence                                                                                                    |   |
| Positioning operation errors | 523           | Interpolation mode error     | For starting, a composite speed is designated in the reference axis parameter "Interpolation speed designation method" using the speed interpolation control or     4-axis linear interpolation control.      For starting, a reference axis speed is designated in the reference axis parameter "Interpolation speed designation method" using the circular interpolation control. | At start : The system does not operate.  During operation: The system stops with the setting (deceleration stop/rapid stop) of the detailed parameter 2 rapid |   |
|                              | 524           | Control method setting error | The control method setting value is outside the setting range. The number of control axes or the axis to be interpolated differs from the previous data when continuous positioning control or continuous path control is to be exercised for continuously. The NOP instruction was set to the control method of positioning data No. 600.                                          | stop selection (stop group 3). (Note that the deceleration                                                                                                    |   |
|                              | 525           | Sub point setting error      | Either of the following applies in the circular interpolation with sub points designated.  • Start point = sub point  • End point = sub point  • Start point, end point, and sub point are in line with each other.  • Sub point address and center point address are outside the range of —2147483648 to 2147483647.                                                               |                                                                                                    |   |
|                              | 526           | End point setting error      | <ul> <li>Start point is equal to end point in the circular interpolation with sub points designated.</li> <li>End point address is outside the range of -2147483648 to 2147483647 in the circular interpolation with auxiliary point designation and center point designation.</li> </ul>                                                                                           | At start : The system does not operate.  During operation: The system stops immediately.                                                                      |   |
|                              | 527           | Center point setting error   | Circular interpolation with center point designation applicable to one of the followings.  • Start point = Center point  • End point = Center point  • Center point address is outside the range of –2147483648 to 2147483647.                                                                                                    |                                                                                                    |   |

|  | LD77MS2                                         | nemory address | Set range<br>(Setting with sequence program)                                                                                                   | Remedy                                                                                             |
|--|-------------------------------------------------|----------------|----------------------------------------------------------------------------------------------------|----------------------------------------------------------------------------------------------------|
|  | LD//MS4                                         |                | <interpolation designation="" method="" speed=""> <ul> <li>0: Composite speed</li> <li>1: Reference axis speed</li> </ul></interpolation>      | Set the "Interpolation speed designation method" correctly. (Refer to Section 9.1.6)               |
|  |                                                 | Same as e      | rror codes 515 to 516                                                                                                    | Correct the control method, axis to be interpolated or parameter. (Refer to Section 9.1.6, 9.2.20) |
|  | Refer to Section 5.3 "List of positioning data" |                | <positioning address="" amount="" movement=""> • Unit [mm] [PLS] [inch] —2147483648 to 2147483647 (Unit [degree]) cannot be set.</positioning> | Correct the sub address (arc address). (Refer to Section 9.2.10)                                   |
|  |                                                 |                | <arc address=""> -2147483648 to 2147483647</arc>                                                                                               | Correct the end address (positioning address). (Refer to Section 9.2.10)                           |
|  |                                                 | Same as in     | error codes 525 to 526.                                                                                                    | Correct the center point address (arc address). (Refer to Section 9.2.11)                          |

| Classification of errors     | Error<br>code | Error name                                                  | Error                                                                                                    | Operation status at error occurrence                                                                                                    |  |
|------------------------------|---------------|-------------------------------------------------------------|----------------------------------------------------------------------------------------------------|----------------------------------------------------------------------------------------------------|--|
|                              | 530           | Outside address range                                       | <ul> <li>In the speed-position switching control and the position-speed switching control, the setting value of a positioning address is negative.</li> <li>In ABS1, ABS2, ABS3 and ABS4, the setting value of a positioning address is outside the range of 0 to 359.99999 degrees.</li> </ul>                                                                                                    | At start : The system does not operate.  During operation: The system stops immediately with the setting (deceleration stop/rapid stop) of the detailed parameter 2 rapid stop selection (stop group 3). |  |
|                              | 532           | Simultaneous start not possible                             | Among the axes to be started simultaneously, there is an axis on which an error other than this error occurs.                                                                                                    | (Note that the deceleration stop only occurs during the manual pulse generator operation.)                                                                                                    |  |
| Positioning operation errors | 533           | Condition data error                                        | <ul> <li>The condition setting values are not set or outside the setting range.</li> <li>The condition operator setting values are not set or outside the setting range.</li> <li>The condition operator is a bit operator, and the parameter 1 is 32 or more.</li> <li>An unusable condition operator is set for the set condition.</li> <li>The conditional operator has been [parameter 1 is greater than to parameter 2] with 05H (P1 ≤ ** ≤ P2).</li> <li>The setting value of "address" is outside the setting range when the condition target is set to "Buffer memory (1-word/2-word)".</li> <li>(1-word: 0 to 32767, 2-word: 0 to 32766)</li> <li>The setting value of "simultaneous starting axis" is outside the setting range when the condition target is set to "positioning data No.".</li> </ul> | The operation is terminated.                                                                                                    |  |
|                              | 534           | error                                                       | No applicable special start instruction is present.                                                                                                    |                                                                                                    |  |
|                              | 535<br>536    | Circular interpolation not possible  M code ON signal start | Circular interpolation is carried out on an axis in the unit of degree.  The positioning start is carried out when an                                                                                                    |                                                                                                    |  |
|                              | 537           | PLC READY OFF start                                         | M code ON signal is turned ON.  The positioning start is carried out when the PLC READY signal [Y0] is turned OFF.                                                                                                    |                                                                                                    |  |
|                              | 538           | READY OFF start                                             | The positioning start is carried out when the READY signal [X0] is turned OFF.                                                                                                    | The system does not operate at start.                                                                                                    |  |
|                              | 543           | Outside start No. range                                     | <ul> <li>At the start of positioning, the setting value of the "positioning start No." of the axis control data is outside the ranges of 1 to 600, 7000 to 7004, and 9001 to 9004.</li> <li>At a Pre-reading start, the "positioning start No." setting of the axis control data is other than 1 to 600.</li> </ul>                                                                                                    |                                                                                                    |  |

| Related buffer n             | nemory address               | Set renge                                                                        |                                                                                                    |
|------------------------------|------------------------------|----------------------------------------------------------------------------------|----------------------------------------------------------------------------------------------------|
| LD77MS2<br>LD77MS4           | LD77MS16                     | Set range<br>(Setting with sequence program)                                     | Remedy                                                                                                    |
|                              | Same as in                   | error codes 504, 506.                                                            | Correct the positioning address. (Refer to Section 9.2.16, 9.2.17, or 9.2.18)                                                                                        |
| "List of posit               | .4 "List of block            | _                                                                                | In the error history, check the axis where the error other than this error occurred, and remove the error factor. Correct the block start data and positioning data. |
|                              | Section 5.4<br>k start data" |                                                                                  | Normalize the block start data.                                                                                                    |
|                              |                              | <special instruction="" start=""> 00H to 06H</special>                           | Correct the instruction code of the special start. (Refer to Section 5.4 Da.13)                                                                                      |
| Refer to S<br>"List of posit | Section 5.3<br>tioning data" | _                                                                                | Correct the control method.<br>(Refer to Section 5.3 Da.2)                                                                                                    |
| 1504+100n                    | 4304+100n                    | <m code="" off="" request=""> 1: M code ON signal is turned OFF</m>              | After turning OFF the M code ON signal, start the system. (Refer to Section 13.7.3)                                                                                  |
| _                            | _                            | _                                                                                | Check the program which turns ON/OFF the PLC READY signal [Y0], and turn ON the PLC READY signal. Then start the system.                                             |
|                              |                              | _                                                                                | Check the READY ON signal, and then start the system. (Refer to Section 3.3.2)                                                                                       |
| 1500+100n                    | 4300+100n                    | <positioning no.="" start=""> 1 to 600, 7000 to 7004, 9001 to 9004</positioning> | Normalize the positioning start No. (Refer to Section 13.7.7)                                                                                                    |

|                          |               |                                                                 | 1                                                                                                    |                                                                                                    | T |
|--------------------------|---------------|-----------------------------------------------------------------|----------------------------------------------------------------------------------------------------|----------------------------------------------------------------------------------------------------|---|
| Classification of errors | Error<br>code | Error name                                                      | Error                                                                                                    | Operation status at error occurrence                                                                                                    |   |
|                          | 544           | Outside radius range                                            | The arc radius exceeds 536870912.                                                                                                    | At start : The system does not operate.  During operation: The system stops immediately.                                                                                                    |   |
|                          | 545           | Control method LOOP setting error                               | A "0" is set in the repeating times of the control method "LOOP".                                                                                                    | The operation is terminated.                                                                                                    |   |
| Positioning              | 546           | Illegal setting of ABS direction in unit of degree              | The setting value of ABS direction in the unit of degree is as follows.  • Set outside the setting range.  • A figure other than "0" is set when the software stroke limit is valid.                          | At start : The system does not operate.  During operation: The system decelerates to a stop.  (Note that, in the continuous positioning control and continuous path control, the system continues operating with the setting set at the time of start even if the setting is changed during the operation.) |   |
| operation<br>errors      | 547           | Start at HPR incomplete                                         | When executing operation setting at HPR incomplete, positioning was started at HPR request ON.     When executing operation setting at HPR incomplete, control mode switching was executed at HPR request ON. | At start : The system does not operate. At control mode switching: The mode does not change.                                                                                                    |   |
|                          | 550           | Continuous operation to torque control not supported            | Switching to the continuous operation to torque control mode is requested to a servo amplifier which does not support the continuous operation to torque control.                                             | During positioning control:  The system stops with the setting of the detailed                                                                                                    |   |
|                          | 551           | Outside control mode<br>auto-shift switching<br>parameter range | When setting the control mode auto-shift switching selection, the control mode auto-shift switching parameter is outside the range.                                                                           | parameter 2 rapid stop selection (stop group 3).  During speed control mode: The mode is switched to position control mode, and the system stops immediately.                                                                                                    |   |
| I/F<br>errors            | 800           | Hold error                                                      | In the CPU module parameter "Output at error stop", the setting for the Simple Motion module is "Hold".                                                                                                    | At start : The system does not operate.  During operation: The system stops with the setting (deceleration stop/rapid stop) of the detailed parameter 2 rapid stop selection (stop group 3).  (Note that the deceleration stop only occurs during the manual pulse generator operation.)                    |   |
|                          | 801           | Flash ROM write error                                           | Data is not written to the flash ROM.                                                                                                    |                                                                                                    |   |
|                          | 802           | Flash ROM sum check error                                       | While data is written to the flash ROM, the power is turned OFF.                                                                                                    | At start: The system does not operate.                                                                                                    |   |
|                          |               |                                                                 |                                                                                                    |                                                                                                    |   |

| Related buffer memory address   LD77MS2   LD77MS4   LD77MS16   Clear the setting with sequence program)                                                                                                    |   |                  |                |                                                                                                    | _                                                                                                    |  |
|----------------------------------------------------------------------------------------------------|---|------------------|----------------|----------------------------------------------------------------------------------------------------|----------------------------------------------------------------------------------------------------|--|
| LD77MS4 LD77MS4 LD77MS4 LD77MS4 Refer to Section 5.3 Refer to Section 5.3 "List of positioning data"  LDOP to LEND> SARS setting direction in the unit of degree  1500 HOM                                                                                                    |   | Related buffer n | nemory address | Sat range                                                                                                    |                                                                                                    |  |
| Refer to Section 5.3 "List of positioning data"  ABS setting direction in the unit of degree  1550+100n                                                                                                    |   | LD77MS2          | I D77MS16      | _                                                                                                    | Remedy                                                                                                    |  |
| Refer to Section 9.2.10 or 9.2.11                                                                                                    |   | LD77MS4          | LD//WS10       | (Setting with sequence program)                                                                                                    |                                                                                                    |  |
| ABS setting direction in the unit of degree  1550+100n 4350+100n 4350+100n  Software stroke limit upper limit  18+150n - 2147483648 to 2147483647  (degree)  1 (clockwise)  2 (counterclockwise)  2 (clockwise)  3 (clockwise)  3 (clockwise)  4 (clockwise)  5 (clockwise)  5 (clockwise)  5 (clockwise)  5 (clockwise)  5 (clockwise)  5 (clockwise)  5 (clockwise)  6 (clockwise)  6 (clockwise)  7 (clockwise)  7 (clockwise)  8 (clockwise)  8 (cloc |   |                  |                |                                                                                                    |                                                                                                    |  |
| ABS setting direction in the unit of degree within the setting range.  1550-100n                                                                                                    |   | "List of posit   | tioning data"  |                                                                                                    |                                                                                                    |  |
| O'Shortout   1:Clockwise   1:500+100n   4350+100n   2:Clockwise   2:Counterclockwise   2:Counterclockwise   2:Co   |   |                  |                | 1 to 65535                                                                                                    | ,                                                                                                    |  |
| 1550+100n 4350+100n 2: Counterclockwise 2: Counterclockwise 2: Counterclockwise 2: Counterclockwise 3: Counterclockwise 2: Counterclockwise 3: Counterclockwise 3: Cou |   | _                |                | 0: Shortcut                                                                                                    |                                                                                                    |  |
| Software stroke limit upper limit  18+150n 19+150n 19+150n Software stroke limit lower limit 10 to 35999999  Software stroke limit 10 to 35999999  Operation setting for incompletion of HPR  87+150n  Operation setting for incompletion of HPR  87+150n  Operation setting for incompletion of HPR  0, 1  Software stroke limit lower limit value to the software stroke limit lower limit value.)  (Refer to Section 9.1.5)  Start after the HPR is executed. Switch the control mode after the HPR is executed. Switch the control mode after the HPR is executed. Switch the contr |   |                  |                |                                                                                                    | Set "0" when the software stroke limits are valid. (Refer to                                                    |  |
| Imml [inch] [PLS]                                                                                                    |   |                  |                |                                                                                                    | Section 9.1.3)                                                                                                  |  |
| 19+150n                                                                                                    |   |                  |                |                                                                                                    |                                                                                                    |  |
| Software stroke limit lower limit lower limit lower limit lower limit lower limit lower limit lower limit lower limit lower limit lower limit lower limit value.)  20+150n  Operation setting for incompletion of HPR  87+150n  Operation setting for incompletion of HPR  0, 1  Software stroke limit lower limit value.)  (Refer to Section 9.1.5)  - Start after the HPR is executed.  - Switch the control mode after the HPR is executed.  - For systems which can operate the positioning control and speed-forque control though the HPR request is ON, set "1" to the setting value of the operation setting at HPR incomplete.  - Use a servo amplifier which supports the continuous operation to torque control.  Set the control mode auto-shift switching parameter within the range and switch to the continuous operation to torque control mode.  Set the control mode auto-shift switching parameter within the range and switch to the continuous operation to torque control mode.  Clear the setting of the CPU module parameter "Output at error stop".  Clear the setting of the CPU module parameter "Output at error stop".  The flash ROM is expected to be at the end of its writable life.  Return the parameter to that set at the time of delivery from Return the parameter to that set at the time of delivery from Return the parameter to that set at the time of delivery from Return the parameter to that set at the time of delivery from Return the parameter to that set at the time of delivery from Return the parameter to that set at the time of delivery from Return the parameter to that set at the time of delivery from Return the parameter to that set at the time of delivery from Return the parameter to that set at the time of delivery from Return the parameter to that set at the time of delivery from Return the parameter to that set at the time of delivery from Return the parameter to that set at the time of delivery from Return the parameter to the set of the parameter to the set of the parameter to the set of the parameter to the parameter to th |   |                  |                |                                                                                                    |                                                                                                    |  |
| lower limit                                                                                                    |   |                  |                |                                                                                                    |                                                                                                    |  |
| 20+150n 21+150n 21+150n Operation setting for incompletion of incompletion of incompletion of HPR  47+150n  87+150n                                                                                                    |   |                  |                |                                                                                                    | ·                                                                                                    |  |
| Operation setting for incompletion of HPR  **COperation setting for incompletion of HPR                                                                                                    | • |                  |                | 0 to 3399999                                                                                                    | (Refer to Section 9.1.5)                                                                                        |  |
| Operation setting for incompletion of HPR  Operation setting for incompletion of HPR> Operation setting for incompletion of HPR> Operation setting for incompletion of HPR  Systems which can operate the positioning control and speed-torque control thought the HPR is executed.  Switching occurrent to the setting at HPR incomplete.  Use a servo amplifier which supports the continuous operation to torque control mode auto-shift switching parameter within the range and switch to the continuous operation to torque control mode.  Set the control mode auto-shift switching parameter within the range and switch to the continuous operation to torque control mode.  Clear the setting of the CPU module parameter "Output at error stop".  Clear the setting of the CPU module parameter "Output at error stop".                                                                                                    |   |                  |                |                                                                                                    |                                                                                                    |  |
| Switch the control mode after the HPR is executed.  Poperation setting for incompletion of HPR  87+150n  Operation setting for incompletion of HPR  0, 1  Switch the control mode after the HPR is executed. For systems which can operate the positioning control and speed-torque control though the HPR request is ON, set "1" to the setting value of the operation setting at HPR incomplete.  Set the control mode auto-shift switching parameter range > When "1" or "2" is set in "Ca153" Control mode auto-shift switching parameter within the range and switch to the continuous operation to torque control mode.  Set the control mode auto-shift switching parameter within the range and switch to the continuous operation to torque control mode.  Clear the setting of the CPU module parameter "Output at error stop".  Clear the setting of the CPU module parameter "Output at error stop".                                                                                                    |   |                  |                |                                                                                                    | • Start after the HDD is executed                                                                               |  |
| Cuperation setting for incompletion of HPR>                                                                                                    |   |                  | =              |                                                                                                    |                                                                                                    |  |
| 87+150n  87+150n  0, 1  Speed-torque control though the HPR request is ON, set "1" to the setting value of the operation setting at HPR incomplete.  Use a servo amplifier which supports the continuous operation to torque control.  Coutside control mode auto-shift switching parameter range > When "1" or "2" is set in "Cat53 Control mode auto-shift selection.  Inm] [inch] [PLS]  -2147483648 to 2147483647  Idegree]  O to 35999999  Clear the setting of the CPU module parameter "Output at error stop".                                                                                                    |   | meompieu         | OIT OIT III TX | <operation for="" incompletion="" of<="" p="" setting=""></operation>                                                                                         |                                                                                                    |  |
| to torque control.  Coutside control mode auto-shift switching parameter range > When "1" or "2" is set in "Cots3 Control mode auto-shift switching parameter within the range and switch to the continuous operation to torque control mode.  Set the control mode auto-shift switching parameter within the range and switch to the continuous operation to torque control mode.  Clear the setting of the CPU module parameter "Output at error stop".  The flash ROM is expected to be at the end of its writable life.                                                                                                    |   | 87+              | 150n           |                                                                                                    | speed-torque control though the HPR request is ON, set "1" to the setting value of the operation setting at HPR |  |
| switching parameter range > When "1" or "2" is set in "Cd_153 Control mode auto-shift selection".  *Imm] [inch] [PLS] -2147483648 to 2147483647  *[degree] 0 to 35999999   Clear the setting of the CPU module parameter "Output at error stop".  Clear the setting of the CPU module parameter "Output at error stop".                                                                                                    |   | _                | -              | _                                                                                                    |                                                                                                    |  |
| error stop".  — — The flash ROM is expected to be at the end of its writable life.  Separameter initialization requests  Return the parameter to that set at the time of delivery from                                                                                                    |   |                  |                | switching parameter range > When "1" or "2" is set in "Cd.153 Control mode auto-shift selection".  • [mm] [inch] [PLS]  –2147483648 to 2147483647  • [degree] | range and switch to the continuous operation to torque control                                                  |  |
| <parameter initialization="" request=""> Return the parameter to that set at the time of delivery from</parameter>                                                                                                    |   | _                | _              | _                                                                                                    |                                                                                                    |  |
| 1001 </td <td></td> <td>_</td> <td>_</td> <td>_</td> <td>The flash ROM is expected to be at the end of its writable life.</td>                                                                                                    |   | _                | _              | _                                                                                                    | The flash ROM is expected to be at the end of its writable life.                                                |  |
|                                                                                                    |   | 4004             | F004           | <parameter initialization="" request=""></parameter>                                                                                                    | -                                                                                                    |  |
| 1: Parameter initialization is requested the plant. (Refer to Section 14.2)                                                                                                    |   | 1901             | 5901           | 1: Parameter initialization is requested                                                                                                    | the plant. (Refer to Section 14.2)                                                                              |  |

| Classification of errors             | Error<br>code | Error name                                                                                | Error                                                                                                    | Operation status at error occurrence                                                                                                    |  |
|--------------------------------------|---------------|-------------------------------------------------------------------------------------------|----------------------------------------------------------------------------------------------------|----------------------------------------------------------------------------------------------------|--|
|                                      | 803           | PLC CPU error                                                                             | The CPU module resulted in an error.                                                                                                    | At start : The system does not operate.  During operation: The system stops with the setting (deceleration stop/rapid stop) of the detailed parameter 2 rapid stop selection (stop group 2).  (Note that the deceleration stop only occurs during the manual pulse generator operation.) |  |
| I/F<br>errors                        | 804           | Dedicated instruction error                                                               | <ul> <li>The ZP.PSTRT_ instruction is executed with the start No. set to other than 1 to 600, 7000 to 7004 and 9001 to 9004.</li> <li>The ZP.TEACH_ instruction is executed with the teaching data selection set to other than 0 and 1.</li> <li>The ZP.TEACH_ instruction is executed with the positioning data No. set to other than 1 to 600.</li> <li>The instruction of a non-existent axis is specified by the ZP.PSTRT_ or ZP.TEACH_ instruction.</li> </ul> | The function for each instruction is not executed.                                                                                                    |  |
|                                      | 805           | Flash ROM write number error                                                              | Data is written to the flash ROM continuously 25 times or more from the program.                                                                                                    | At start: The system does not operate.                                                                                                    |  |
|                                      | 806           | Dedicated instruction I/F error                                                           | Mismatching occurs between the CPU module and the Simple Motion module.                                                                                                    |                                                                                                    |  |
|                                      | 808           | Error when switching from normal operation mode to amplifier-less operation mode          | Input signals other than synchronization flag [X1] are ON when switching from the normal operation mode to the amplifier-less operation mode.                                                                                                    | The operation mode is not changed.                                                                                                    |  |
|                                      | 809           | Error when switching<br>from amplifier-less<br>operation mode to<br>normal operation mode | Input signals other than synchronization flag [X1] are ON when switching from the amplifier-less operation mode to the normal operation mode.                                                                                                    |                                                                                                    |  |
| Parameter<br>setting range<br>errors | 900           | Outside unit setting range                                                                | The set value of the basic parameter 1 "Unit setting" is outside the setting range.                                                                                                    |                                                                                                    |  |
|                                      | 901           | Outside pulse number per rotation range                                                   | The set value of the basic parameter 1 "Number of pulses per rotation" is outside the setting range.                                                                                                    | The READY signal [X0] is not turned ON.                                                                                                    |  |
|                                      | 902           | Outside movement amount per rotation range                                                | The set value of the basic parameter 1 "Movement amount per rotation" is outside the setting range.                                                                                                    |                                                                                                    |  |

|  | Related buffer n           | nemory address | •                                                                                                    |                                                                                                    |
|--|----------------------------|----------------|----------------------------------------------------------------------------------------------------|----------------------------------------------------------------------------------------------------|
|  | LD77MS2<br>LD77MS4         | LD77MS16       | Set range<br>(Setting with sequence program)                                                                                                    | Remedy                                                                                                    |
|  | _                          | _              | _                                                                                                    | Check the error code in CPU module. (Refer to the "MELSEC-L CPU Module User's Manual (Hardware Design, Maintenance and Inspection)".)                                                                                                    |
|  |                            |                | <pre><zp.pstrt_ no.="" start=""> 1 to 600, 7000 to 7004, 9001 to 9004 <zp.teach_ data="" selection="" teaching=""> 0: The feed current value is written to the positioning address. 1: The feed current value is written to the arc address. <zp.teach_ data="" no.="" positioning=""> 1 to 600</zp.teach_></zp.teach_></zp.pstrt_></pre> | When executing the ZP.PSTRT_ instruction, set the start No. within the setting range. (Refer to Section 15.3) When executing the ZP.TEACH_ instruction, set the teaching data selection and positioning data No. within the setting range. (Refer to Section 15.4) Do not specify the instruction of a non-existent axis by the ZP.PSTRT_ and ZP.TEACH_ instructions. (Refer to Section 15.3 to Section 15.4) |
|  | _                          | _              | _                                                                                                    | Review the program so that data is not written continuously to the flash ROM. (Using "Md.19" in Section 5.6.1, the number of flash ROM write times can be monitored.) (If this error has occurred in a proper using method, writing is enabled by resetting the error, switching power OFF, then ON, or resetting the CPU module.)                                                                            |
|  | _                          | _              | _                                                                                                    | A trouble occurs. Repair.                                                                                                    |
|  | _                          | _              | _                                                                                                    | Switch the operation mode after confirming that all input                                                                                                    |
|  | ı                          | -              | _                                                                                                    | signals other than synchronization flag [X1] are OFF.                                                                                                    |
|  | 0+150n<br>2+150n<br>3+150n |                | 0, 1, 2, 3                                                                                                    |                                                                                                    |
|  |                            |                | 1 to 200000000                                                                                                    | With the setting brought into the setting range, turn the PLC READY signal [Y0] from OFF to ON.                                                                                                    |
|  | 4+1<br>5+1                 |                | 1 to 200000000                                                                                                    |                                                                                                    |

| · ·                      |               | 1                                        | T                                                                                                    | T                                                                             |  |
|--------------------------|---------------|------------------------------------------|----------------------------------------------------------------------------------------------------|-------------------------------------------------------------------------------|--|
| Classification of errors | Error<br>code | Error name                               | Error                                                                                                    | Operation status at error occurrence                                          |  |
|                          | 903           | Outside unit magnification range         | <ul> <li>The set value of the basic parameter 1 "Unit magnification" is outside the setting range.</li> <li>"Movement amount per rotation (AL)" × "Unit magnification (AM)" exceeds 2147483648.</li> </ul>                                                                                                    |                                                                               |  |
|                          | 906           | Outside bias speed range                 | <ul> <li>The set value of the basic parameter 1</li> <li>"Bias speed at start" is outside the setting range.</li> <li>The bias speed exceeds the speed limit.</li> </ul>                                                                                                    | The READY signal [X0] is not turned ON.                                       |  |
|                          | 907           | Outside electronic gear setting range    | The set value of the electronic gear is outside the setting range.                                                                                                    |                                                                               |  |
|                          | 910           | Outside speed limit value range          | The set value of the basic parameter 2 "Speed limit value" is outside the setting range. The speed limit value is smaller than the HPR speed.                                                                                                    | When the PLC READY signal [Y0] is turned from OFF to ON                       |  |
| Parameter setting range  | 911           | Outside acceleration time 0 range        | The set value of the basic parameter 2 "Acceleration time 0" is outside the setting range.                                                                                                    | : READY signal [X0] is not turned ON. At start : The system does not operate. |  |
| errors                   | 912           | Outside deceleration time 0 range        | The set value of the basic parameter 2 "Deceleration time 0" is outside the setting range.                                                                                                    |                                                                               |  |
|                          | 920           | Backlash<br>compensation amount<br>error | The calculation result of the following equation is smaller than 0 or larger than 4194304. $0 \le \frac{\boxed{\text{Pr.11}} \times \boxed{\text{Pr.2}}}{\boxed{\text{Pr.3}} \times \boxed{\text{Pr.4}}} \le 4194303$                                                                                           |                                                                               |  |
|                          | 921           | Software stroke limit upper limit        | <ul> <li>In the unit of "degree", the set value of the detailed parameter 1 "Software stroke limit upper limit value" is outside the setting range.</li> <li>In a unit other than "degree", the software stroke limit upper limit value is smaller than the software stroke limit lower limit value.</li> </ul> | The READY signal [X0] is not turned ON.                                       |  |
|                          | 922           | Software stroke limit lower limit        | <ul> <li>In the unit of "degree", the set value of the detailed parameter 1 "Software stroke limit lower limit value" is outside the setting range.</li> <li>In a unit other than "degree", the software stroke limit upper limit value is smaller than the software stroke limit lower limit value.</li> </ul> |                                                                               |  |

|  | Related buffer n                                         | nemory address                                     | Set range                                                                                                    | Remedy                                                                                                    |
|--|----------------------------------------------------------|----------------------------------------------------|----------------------------------------------------------------------------------------------------|----------------------------------------------------------------------------------------------------|
|  | LD77MS4                                                  | LD77MS16                                           | (Setting with sequence program)                                                                              | remedy                                                                                                    |
|  | 1+1                                                      | 50n                                                | 1,10,100,1000                                                                                                | <ul> <li>Set AL and AM values which make "Movement amount per rotation (AL)" × "Unit magnification (AM)" within 2147483647, and then turn the PLC READY signal [Y0] from OFF to ON.</li> <li>With the setting brought into the setting range, turn the PLC READY signal [Y0] from OFF to ON.</li> </ul> |
|  | 6+1<br>7+1                                               |                                                    | 0 [PLS/s]<br>0 [×10 <sup>-2</sup> mm/min or others]                                                          | Set the bias speed to not more than the speed limit value.     With the setting brought into the setting range, turn the PLC READY signal [Y0] from OFF to ON.                                                                                                    |
|  | Unit mag 1+1 Number of puls 2+1 3+1 Movement amo 4+1 5+1 | 50n ses per rotation 50n 50n ount per rotation 50n | 0.001 ≤ Electronic gear ≤ 320000  Electronic gear =     Pr.2   Pr.4   Pr.4                                   | "Pr.2 Number of pulses per rotation (AP)", "Pr.3 Movement amount per rotation (AL)", "Pr.4 Unit magnification (AM)" Review these parameters. (Refer to Section 5.2.1)                                                                                                    |
|  | 10+1<br>11+1                                             |                                                    | <speed limit="" value=""> 1 to 1000000000 [PLS/s] 1 to 2000000000 [×10<sup>-2</sup>mm/min or others]</speed> | Set a value which is not less than the HPR speed.  With the setting brought into the setting range, turn the PLC READY signal [Y0] from OFF to ON.                                                                                                    |
|  | 12+1<br>13+1                                             |                                                    | 1 to 8388608                                                                                                 | With the setting brought into the setting range, turn the PLC                                                                                                    |
|  | 14+1<br>15+1                                             |                                                    | 1 to 8388608                                                                                                 | READY signal [Y0] from OFF to ON.                                                                                                    |
|  | 17+1                                                     | 150n                                               | $0 \le \frac{\boxed{Pr.11} \times \boxed{Pr.2}}{\boxed{Pr.3} \times \boxed{Pr.4}} \le 4194303$               | "Pr.2 Number of pulses per rotation (AP)", "Pr.3 Movement amount per rotation (AL)", "Pr.4 Unit magnification (AM)" "Pr.11 Backlash compensation amount" Review the items above. (Refer to Section 5.2.1 or Section 5.2.3)                                                                              |
|  | 18+150n<br>19+150n<br>20+150n<br>21+150n                 |                                                    | • [mm] [inch] [PLS] -2147483648 to 2147483647 • [degree] 0 to 35999999                                       | Bring the setting into the setting range.                                                                                                    |
|  |                                                          |                                                    | • [mm] [inch] [PLS] -2147483648 to 2147483647 • [degree] 0 to 35999999                                       | In a unit other than "degree", set so that the lower limit value is smaller than the upper limit value.  In a unit other than "degree", set so that the lower limit value is smaller than the upper limit value.                                                                                        |

| Classification of errors | Error<br>code | Error name                                    | Error                                                                                                    | Operation status at error occurrence    |  |
|--------------------------|---------------|-----------------------------------------------|----------------------------------------------------------------------------------------------------|-----------------------------------------|--|
|                          | 923           | Software stroke limit selection               | <ul> <li>The set value of the detailed parameter 1 "Software stroke limit selection" is outside the setting range.</li> <li>In the unit of "degree", "1: Apply software stroke limit on feed machine value" is set.</li> </ul> |                                         |  |
|                          | 924           | Software stroke limit valid/invalid setting   | The set value of the detailed parameter 1 "Software stroke limit valid/invalid setting" is outside the setting range.                                                                                                    |                                         |  |
|                          | 925           | Command in-position width                     | The set value of the detailed parameter 1 "Command in-position width" is outside the setting range.                                                                                                    |                                         |  |
|                          | 926           | Illegal torque limit setting value            | The set value of the detailed parameter 1 "Torque limit setting value" is outside the setting range.                                                                                                    |                                         |  |
|                          | 927           | M code ON timing error                        | The set value of the detailed parameter 1 "M M code ON timing error code ON signal output timing" is outside the setting range.                                                                                                |                                         |  |
|                          | 928           | Speed switching mode error                    | The set value of the detailed parameter 1 "Speed switching mode" is outside the setting range.                                                                                                    | The READY signal [X0] is not turned ON. |  |
| Parameter                | 929           | Interpolation speed designation method error  | The set value of the detailed parameter 1 "Interpolation speed designation method" is outside the setting range.                                                                                                    |                                         |  |
| setting range errors     | 930           | Current value update request error            | The set value of the detailed parameter 1 "Feed current value during speed control" is outside the setting range.                                                                                                    |                                         |  |
|                          | 932           | 932 Manual pulse generator input mode error   | The set value of the detailed parameter 1 "Manual pulse generator/Incremental synchronous encoder input selection" is outside the setting range.                                                                               |                                         |  |
|                          | 935           | 935 Speed-position function selection error   | The detailed parameter 1 "Speed-position function selection" is preset to 2 and the following three conditions are not satisfied: 1) Unit is "degree". 2) Software stroke limits are invalid. 3) Update feed current value.    |                                         |  |
|                          | 936           | External input signal selection error         | The set value of the detailed parameter 1 "External input signal selection" is outside the setting range.                                                                                                    |                                         |  |
|                          | 937           | Forced stop<br>valid/invalid setting<br>error | The set value of the detailed parameter 1 "Forced stop valid/invalid setting" is outside the setting range.                                                                                                    |                                         |  |
|                          | 938           | Input signal logic selection setting error    | The set values of the detailed parameter 1 "Input signal logic selection" are different in the axis that uses the same input signal.                                                                                           |                                         |  |

|  | Related buffer n   | nemory address |                                              |                                                                                                    |
|--|--------------------|----------------|----------------------------------------------|----------------------------------------------------------------------------------------------------|
|  | LD77MS2<br>LD77MS4 | LD77MS16       | Set range<br>(Setting with sequence program) | Remedy                                                                                                    |
|  | 22+                | 150n           | 0, 1                                         | Bring the setting into the setting range. In the unit of "degree", set "0: Apply software stroke limit on feed current value".                                                                                                    |
|  | 23+                | 150n           | 0, 1                                         | With the setting brought into the setting range, turn the PLC READY signal [Y0] from OFF to ON.                                                                                                    |
|  |                    | 150n<br>150n   | 1 to 2147483647                              |                                                                                                    |
|  | 26+ <sup>-</sup>   | 150n           | 1 to 1000                                    |                                                                                                    |
|  | 27+                | 150n           | 0, 1                                         |                                                                                                    |
|  | 28+                | 150n           | 0, 1                                         | With the setting brought into the setting range, turn the PLC READY signal [Y0] from OFF to ON.                                                                                                    |
|  | 29+                | 150n           | 0, 1                                         |                                                                                                    |
|  | 30+                | 150n           | 0, 1, 2                                      |                                                                                                    |
|  | 3                  | 33             | 0, 1, 2, 3                                   |                                                                                                    |
|  | 34+150n            |                | 0, 2                                         | <ul> <li>Speed-position switching control (ABS mode) should satisfy the conditions 1) to 3) given on the left.</li> <li>When speed-position switching control (ABS mode) is not to be exercised, set 0 to speed-position function selection and turn the PLC READY signal [Y0] from OFF to ON.</li> </ul> |
|  | 32+150n<br>35      |                | 0, 1, 2, 3, 4, 5, 6                          | With the setting brought into the setting range, turn the PLC                                                                                                    |
|  |                    |                | 0, 1, 2                                      | READY signal [Y0] from OFF to ON.                                                                                                    |
|  | 31+                | 150n           | 0, 1                                         | With the setting of the axis is matched, turn the PLC READY signal [Y0] from OFF to ON.                                                                                                    |

| Classification of errors | Error<br>code | Error name                        | Error                                                                                         | Operation status at error occurrence                                                            |              |
|--------------------------|---------------|-----------------------------------|-----------------------------------------------------------------------------------------------|-------------------------------------------------------------------------------------------------|--------------|
|                          | 950           | Acceleration time 1 setting error | The set value of the detailed parameter 2 "Acceleration time 1" is outside the setting range. | When the PLC READY signal [Y0] is turned                                                        | )] is turned |
|                          | 951           | Acceleration time 2 setting error | The set value of the detailed parameter 2 "Acceleration time 2" is outside the setting range. | from OFF to ON:The READY signal [X0] is not turned ON.  At start : The system does not          |              |
| Parameter                | 952           | Acceleration time 3 setting error | The set value of the detailed parameter 2 "Acceleration time 3" is outside the setting range. | setting (deceleration stop/rapid stop) of the detailed parameter 2 rapid stop selection         |              |
| setting range errors     | 953           | Deceleration time 1 setting error | The set value of the detailed parameter 2 "Deceleration time 1" is outside the setting range. |                                                                                                 |              |
|                          | 954           | Deceleration time 2 setting error | The set value of the detailed parameter 2 "Deceleration time 2" is outside the setting range. | (stop group 3).  (Note that the deceleration stop only occurs during the manual pulse generator |              |
|                          | 955           | Deceleration time 3 setting error | The set value of the detailed parameter 2 "Deceleration time 3" is outside the setting range. | operation.)                                                                                     |              |

| Related buffer m<br>LD77MS2<br>LD77MS4 | nemory address<br>LD77MS16 | Set range<br>(Setting with sequence program) | Remedy                                                        |
|----------------------------------------|----------------------------|----------------------------------------------|---------------------------------------------------------------|
| 36+150n<br>37+150n                     |                            | 1 to 8388608                                 |                                                               |
| 38+150n<br>39+150n                     |                            | 1 to 8388608                                 |                                                               |
| 40+150n<br>41+150n                     |                            | 1 to 8388608                                 | With the setting brought into the setting range, turn the PLC |
| 42+150n<br>43+150n                     |                            | 1 to 8388608                                 | READY signal [Y0] from OFF to ON.                             |
| 44+150n<br>45+150n                     |                            | 1 to 8388608                                 |                                                               |
| 46+150n<br>47+150n                     |                            | 1 to 8388608                                 |                                                               |

| ı                        |               | T                                                           |                                                                                                    | I                                                                                | 1 |
|--------------------------|---------------|-------------------------------------------------------------|----------------------------------------------------------------------------------------------------|----------------------------------------------------------------------------------|---|
| Classification of errors | Error<br>code | Error name                                                  | Error                                                                                                    | Operation status at error occurrence                                             |   |
|                          | 956           | JOG speed limit value error                                 | <ul> <li>The set value of the detailed parameter 2 "JOG speed limit value" is outside the setting range.</li> <li>The set value of the detailed parameter 2 "JOG speed limit value" exceeds the speed limit.</li> </ul> |                                                                                  |   |
|                          | 957           | JOG acceleration time selection setting error               | The set value of the detailed parameter 2 "JOG operation acceleration time selection" is outside the setting range.                                                                                                    |                                                                                  |   |
|                          | 958           | JOG deceleration time selection setting error               | The set value of the detailed parameter 2 "JOG operation deceleration time selection" is outside the setting range.                                                                                                    | When the PLC READY signal [Y0] is turned from OFF to ON:The READY signal [X0] is |   |
|                          | 959           | Acceleration/ deceleration process selection setting error  | The set value of the detailed parameter 2 "Acceleration/deceleration process selection" is outside the setting range.                                                                                                   | not turned ON. At start : The system does not operate.                           |   |
|                          | 960           | S-curve ratio setting error                                 | The set value of the detailed parameter 2 "S-curve ratio" is outside the setting range.                                                                                                    | During operation : The system stops with the setting (deceleration               |   |
|                          | 961           | Illegal rapid stop deceleration time                        | The set value of the detailed parameter 2 "Rapid stop deceleration time" is outside the setting range.                                                                                                    | stop/rapid stop) of the<br>detailed parameter 2 rapid<br>stop selection          |   |
|                          | 962           | Stop group 1 rapid stop selection error                     | The set value of the detailed parameter 2 "Stop group 1 rapid stop selection" is outside the setting range.                                                                                                    | (stop group 3). (Note that the deceleration stop only occurs during the          |   |
| Parameter setting range  | 963           | Stop group 2 rapid stop selection error                     | The set value of the detailed parameter 2 "Stop group 2 rapid stop selection" is outside the setting range.                                                                                                    | manual pulse generator operation.)                                               |   |
| errors                   | 964           | Stop group 3 rapid stop selection error                     | The set value of the detailed parameter 2 "Stop group 3 rapid stop selection" is outside the setting range.                                                                                                    |                                                                                  |   |
|                          | 966           | Outside allowance circular interpolation error width        | The set value of the detailed parameter 2 "Allowance circular interpolation error width" is outside the setting range.                                                                                                  |                                                                                  |   |
|                          | 967           | External command function selection error                   | The set value of the detailed parameter 2 "External command function selection" is outside the setting range.                                                                                                    |                                                                                  |   |
|                          | 970           | Restart allowable range error                               | The set value of the detailed parameter 2 "Restart allowable range when servo OFF to ON" is outside the setting range.                                                                                                  |                                                                                  |   |
|                          | 971           | Speed control 10 x multiplier setting for degree axis error | The set value of the detailed parameter 2 "Speed control 10 x multiplier setting for degree axis" is outside the setting range.                                                                                         |                                                                                  |   |
|                          | 972           | Number of master axis error                                 | Number of axes set for the master axis in servo parameter "Driver communication setting (PD15)" exceed the setting range.                                                                                               | The READY signal [X0] is not turned ON.                                          |   |
|                          | 973           | Master axis No. error                                       | Servo parameters "Driver communication setting Master axis No. selection (1 to 4) for slave (PD20 to PD23)" are set the self axis.                                                                                      |                                                                                  |   |
|                          | 974           | Master axis setting error                                   | Not setting the master axis in Servo parameters " Driver communication setting Master axis No. selection (1 to 4) for slave (PD20 to PD23) ".                                                                           |                                                                                  |   |

| Related buffer memory address                        |                       | Set range                                                                                                    |                                                                                                    |  |
|------------------------------------------------------|-----------------------|----------------------------------------------------------------------------------------------------|----------------------------------------------------------------------------------------------------|--|
| LD77MS2<br>LD77MS4                                   | LD77MS16              | (Setting with sequence program)                                                                                                  | Remedy                                                                                                    |  |
| 48+150n<br>49+150n                                   |                       | <pre><jog limit="" speed="" value="">     1 to 1000000000 [PLS/s] 1 to 2000000000 [×10<sup>-2</sup>mm/min or others]</jog></pre> | With the setting brought into the setting range, turn the PLC READY signal [Y0] from OFF to ON. Bring the setting into the speed limit value or below. |  |
| 50+1                                                 | 150n                  | 0, 1, 2, 3                                                                                                    |                                                                                                    |  |
| <b>51+</b> 1                                         | 150n                  | 0, 1, 2, 3                                                                                                    |                                                                                                    |  |
| <b>52+</b> 1                                         | 150n                  | 0, 1                                                                                                    |                                                                                                    |  |
| 53+1                                                 | 150n                  | 1 to 100                                                                                                    |                                                                                                    |  |
| 54+1<br>55+1                                         |                       | 1 to 8388608                                                                                                    |                                                                                                    |  |
| 56+150n                                              |                       | 0, 1                                                                                                    | Mills the continue become the first of the continue of the DLO                                                                                         |  |
| 57+150n                                              |                       |                                                                                                    | With the setting brought into the setting range, turn the PLC READY signal [Y0] from OFF to ON.                                                        |  |
| 58+1                                                 | 150n                  | 0, 1                                                                                                    |                                                                                                    |  |
| 60+1<br>61+1                                         |                       | 0 to 100000                                                                                                    |                                                                                                    |  |
| 62+1                                                 | 150n                  | 0, 1, 2, 3, 4                                                                                                    |                                                                                                    |  |
| <b>64+</b> 1<br><b>65+</b> 1                         |                       | 0 to 327680                                                                                                    |                                                                                                    |  |
| 63+150n                                              |                       | 0, 1                                                                                                    |                                                                                                    |  |
| 30210+200n                                           | Set with<br>GX Works2 | _                                                                                                    | Set the number of master axis not more than the number can be set in servo parameter "PD15".                                                           |  |
| 30215+200n<br>30216+200n<br>30217+200n<br>30218+200n | Set with<br>GX Works2 | _                                                                                                    | Review the master axis No. of servo parameters "PD20 to PD23".                                                                                         |  |

|                                      |               | 1                                                                                             |                                                                                                    |                                                                                                    |  |
|--------------------------------------|---------------|-----------------------------------------------------------------------------------------------|----------------------------------------------------------------------------------------------------|----------------------------------------------------------------------------------------------------|--|
| Classification of errors             | Error<br>code | Error name                                                                                    | Error                                                                                                    | Operation status at error occurrence                                                                                         |  |
|                                      | 975           | Driver communication setting error                                                            | <ul> <li>Setting the driver communication to servo<br/>amplifier which does not support the<br/>driver communication.</li> <li>The driver communication setting is<br/>different in the module and the servo<br/>amplifier.</li> </ul>                                                                                                    | The communication between servo amplifiers of target axis is not executed. (The servo amplifier's LED display remains "Ab".) |  |
|                                      | 976           | Manual pulse<br>generator/Incremental<br>synchronous encoder<br>input type selection<br>error | The set value of the detailed parameter 2 "Manual pulse generator/Incremental synchronous encoder input type selection" is outside the setting range.                                                                                                    |                                                                                                    |  |
|                                      | 977           | Operation setting for speed-torque control mode error                                         | The set value of the detailed parameter 2 "Operation setting for speed-torque control mode" is outside the setting range.                                                                                                    |                                                                                                    |  |
|                                      | 978           | External command signal selection error                                                       | The set value of the detailed parameter 2 "External command signal selection" is outside the setting range.                                                                                                    |                                                                                                    |  |
| Parameter<br>setting range<br>errors | 979           | Synchronous encoder<br>via servo amplifier<br>invalid error                                   | The servo amplifier axis set as synchronous encoder via servo amplifier is not supported with scale measurement mode. In system construction, the unset up servo amplifier axis is set as the synchronous encoder via servo amplifier. In system construction, the axis set to "Invalid" at the external synchronization encoder input is set as the synchronous encoder via servo amplifier. The servo amplifier axis set as synchronous encoder via servo amplifier is connected to the linear scale. | The READY signal [X0] is not turned ON.                                                                                      |  |
|                                      | 980           | HPR method error                                                                              | The set value of the HPR basic parameter "HPR method" is outside the setting range.                                                                                                    |                                                                                                    |  |
|                                      | 981           | HPR direction error                                                                           | The set value of the HPR basic parameter "HPR direction" is outside the setting range.                                                                                                    |                                                                                                    |  |
|                                      | 982           | HP address setting error                                                                      | The set value of the HPR basic parameter "HP address" is outside the setting range.                                                                                                    |                                                                                                    |  |
|                                      | 983           | HPR speed error                                                                               | The set value of the HPR basic parameter "HPR speed" is outside the setting range. The set value of the HPR basic parameter "HPR speed" is smaller than the bias speed at start.                                                                                                    |                                                                                                    |  |

| Related buffer n   | nemory address | Catanana                                                                                                    |                                                                                                    |
|--------------------|----------------|----------------------------------------------------------------------------------------------------|----------------------------------------------------------------------------------------------------|
| LD77MS2            | 1 57714040     | Set range                                                                                                    | Remedy                                                                                                    |
| LD77MS4            | LD77MS16       | (Setting with sequence program)                                                                                                    |                                                                                                    |
| _                  | _              | -                                                                                                    | <ul> <li>Confirm the driver communication and the actually connected servo amplifier.</li> <li>After setting 'The driver communication setting', write to a flash ROM and switch the power on again or reset the PLC. After that turning the power of servo amplifier on again, switch the power on again or reset the PLC.</li> </ul> |
| 6                  | 7              | 0, 1                                                                                                    |                                                                                                    |
| 68+150n            |                | <torque (b4="" b7)="" initial="" selection="" to="" value=""> 0, 1  <speed (b8="" b11)="" initial="" selection="" to="" value=""> 0, 1, 2  <condition (b12="" at="" b15)="" mode="" selection="" switching="" to=""> 0, 1</condition></speed></torque> | With the setting brought into the setting range, turn the PLC READY signal [Y0] from OFF to ON.                                                                                                    |
|                    | 69+150n        | 0, 1, 2, 3, 4                                                                                                    |                                                                                                    |
| 30100+200n         | 28400+100n     | 32                                                                                                    | With the setting brought into the setting range, switch the power on again or reset the PLC.                                                                                                    |
| 70+1               | 150n           | 0, 4, 5, 6, 7, 8                                                                                                    |                                                                                                    |
| 71+150n            |                |                                                                                                    | With the setting brought into the setting range, turn the PLC READY signal [Y0] from OFF to ON.                                                                                                    |
| 72+150n<br>73+150n |                | • [mm] [inch] [PLS]<br>-2147483648 to 2147483647<br>• [degree] 0 to 35999999                                                                                                    |                                                                                                    |
| 74+150n<br>75+150n |                | <hpr speed=""> 1 to 1000000000 [PLS/s] 1 to 2000000000 [×10<sup>-2</sup>mm/min or others]</hpr>                                                                                                    | <ul> <li>Bring the setting into the setting range.</li> <li>Set the speed to the bias speed at start or higher.<br/>(Refer to Section 5.2.5)</li> </ul>                                                                                                    |

| Classification of errors | Error code | Error name                                                   | Error                                                                                                    | Operation status at error occurrence    |  |
|--------------------------|------------|--------------------------------------------------------------|----------------------------------------------------------------------------------------------------|-----------------------------------------|--|
|                          | 984        | Creep speed error                                            | <ul> <li>The set value of the HPR basic parameter "Creep speed" is outside the setting range.</li> <li>The set value of the HPR basic parameter "Creep speed" is larger than the HPR speed.</li> <li>The set value of the HPR basic parameter "Creep speed" is smaller than the bias speed at start.</li> </ul> |                                         |  |
|                          | 985        | HPR retry error                                              | The set value of the HPR basic parameter "HPR retry" is outside the setting range.                                                                                                    |                                         |  |
|                          | 991        | Setting for the movement amount after proximity dog ON error | The set value of the HPR detailed parameter "Setting for the movement amount after proximity dog ON" is outside the setting range.                                                                                                    |                                         |  |
|                          | 992        | HPR acceleration time selection error                        | The set value of the HPR detailed parameter "HPR acceleration time selection" is outside the setting range.                                                                                                    | The READY signal [X0] is not turned ON. |  |
| Parameter                | 993        | HPR deceleration time selection error                        | The set value of the HPR detailed parameter "HPR deceleration time selection" is outside the setting range.                                                                                                    |                                         |  |
| setting range errors     | 995        | HPR torque limit value error                                 | <ul> <li>The set value of the HPR detailed parameter "HPR torque limit value" is outside the setting range.</li> <li>The HPR detailed parameter "HPR torque limit value" has exceeded the detailed parameter 1 "Torque limit setting value".</li> </ul>                                                         |                                         |  |
|                          | 997        | Speed designation during HP shift error                      | The set value of the HPR detailed parameter "Speed designation during HP shift" is outside the setting range.                                                                                                    |                                         |  |
|                          | 998        | Operation setting for incompletion of HPR error              | The set value of the HPR detailed parameter "Operation setting for incompletion of HPR" is outside the setting range.                                                                                                    |                                         |  |
|                          | 999        | Operation cycle setting error                                | The set value of the expansion parameter "Operation cycle setting" is outside the setting range.                                                                                                    |                                         |  |
|                          | 1003       | SSCNET setting error                                         | The set values of the expansion parameter "SSCNET setting" and the servo parameter "Servo series" are mismatch.                                                                                                    |                                         |  |

|                    | nemory address | Set range                                                                                           |                                                                                                    |
|--------------------|----------------|----------------------------------------------------------------------------------------------------|----------------------------------------------------------------------------------------------------|
| LD77MS2<br>LD77MS4 | LD77MS16       | (Setting with sequence program)                                                                     | Remedy                                                                                                    |
|                    | 150n<br>150n   | <creep speed=""> 1 to 1000000000 [PLS/s] 1 to 2000000000 [×10<sup>-2</sup>mm/min or others]</creep> | <ul> <li>Bring the setting into the setting range.</li> <li>Set the speed to that below the HPR speed.</li> <li>Set the value to the bias speed at start or higher.<br/>(Refer to Section 5.2.5)</li> </ul> |
| 78+                | 150n           | 0, 1                                                                                                | With the setting brought into the setting range, turn the PLC READY signal [Y0] from OFF to ON.                                                                                                    |
|                    | 150n<br>150n   | 0 to 2147483647                                                                                     |                                                                                                    |
| 82+150n            |                | 0, 1, 2, 3                                                                                          |                                                                                                    |
| 83+150n            |                | 0, 1, 2, 3                                                                                          |                                                                                                    |
| 86+150n            |                | 1 to 1000                                                                                           | With the setting brought into the setting range, turn the PLC READY signal [Y0] from OFF to ON.                                                                                                    |
| 88+                | 150n           | 0, 1                                                                                                |                                                                                                    |
| 87+150n            |                | 0, 1                                                                                                |                                                                                                    |
| 147                | 105            | 0, 1                                                                                                | With the setting brought into the setting range, write to the flash ROM and switch the power on again or reset the PLC.                                                                                     |
| 106                |                | <sscnet setting=""> 0, 1 <servo series=""> 0, 1, 3, 4, 6, 7, 32, 96, 4097, 4128</servo></sscnet>    | With "SSCNET setting" and "Servo series" set by a correct combination, write to the flash ROM and switch the power on again or reset the PLC.                                                               |

| Classification of errors | Error<br>code | Error name                 | Error                                                                                                    | Operation status at error occurrence                                                   |  |
|--------------------------|---------------|----------------------------|----------------------------------------------------------------------------------------------------|----------------------------------------------------------------------------------------|--|
| Encoder<br>errors        | 1201          | HPR data incorrect         | The backup data for absolute position restoration is illegal. The home position return has never been executed after the system start. The home position return is started, but not completed correctly. The servo alarm "Absolute position erased" (alarm No.: 25) or the servo warning "Absolute position counter warning" (warning No.: E3) occurred. The servo parameter "Rotation direction selection/travel direction selection (PA14)" is changed. | The operation continues.                                                               |  |
| Absolute position        | 1205          | SSCNET communication error | Data received from servo amplifier is in error.                                                                                                    | The operation continues.                                                               |  |
| Servo<br>amplifier       | 2999          | Stepping driver fault      | Hardware is faulty.                                                                                                    | At start: The system does not operate. During operation: The system stops immediately. |  |

| Related buffer memory address |          | Set renge                                    |                                                                                                    |  |
|-------------------------------|----------|----------------------------------------------|----------------------------------------------------------------------------------------------------|--|
| LD77MS2<br>LD77MS4            | LD77MS16 | Set range<br>(Setting with sequence program) | Remedy                                                                                                    |  |
|                               | _        | _                                            | Execute HPR.                                                                                                    |  |
|                               | _        | _                                            | Check the SSCNETII cable. Check the servomotor and encoder cable. Take measures against noise. Check whether the rotation direction selection/travel direction selection (PA14) is set "0 → 1" or "1 → 0" in the user program or the GX Works2. (Refer to Section 15.5) Check whether "Absolute position detection system (PA03)" has been changed from invalid to valid after SSCNET communication establishment. |  |
| _                             | _        | _                                            | Cycle the power. Contact your nearest Oriental Motor sales office.                                                                                                    |  |

## 16.5.2 Servo amplifier detection error

The detection error list for servo amplifier is shown below. Refer to each servo amplifier instruction manual for details.

# (1) MR-J4(W)-B/MR-J3(W)-B/MR-J3-\_BS\_/MR-JE-B(F)

| Classification of errors | Error code | Servo amplifier LED display |
|--------------------------|------------|-----------------------------|
|                          | 2010       | 10_                         |
|                          | 2011       | 11_ <sup>(Note-1)</sup>     |
|                          | 2012       | 12_                         |
|                          | 2013       | 13_                         |
|                          | 2014       | 14_                         |
|                          | 2015       | 15_                         |
|                          | 2016       | 16_                         |
|                          | 2017       | 17_                         |
|                          | 2019       | 19_                         |
|                          | 2020       | 20_                         |
|                          | 2021       | 21_                         |
|                          | 2024       | 24_                         |
|                          | 2025       | 25_                         |
|                          | 2027       | 27_                         |
|                          | 2028       | 28_                         |
|                          | 2030       | 30_                         |
|                          | 2031       | 31_                         |
|                          | 2032       | 32_                         |
|                          | 2033       | 33_                         |
|                          | 2034       | 34_                         |
|                          | 2035       | 35_                         |
| Servo amplifier errors   | 2036       | 36_                         |
|                          | 2037       | 37_                         |
|                          | 2042       | 42                          |
|                          | 2045       | 45_                         |
|                          | 2046       | 46_                         |
|                          | 2047       | 47_                         |
|                          | 2050       | 50_                         |
|                          | 2051       | 51_                         |
|                          | 2052       | 52_                         |
|                          | 2054       | 54                          |
|                          | 2056       | 56                          |
|                          | 2060       | 1A_                         |
|                          | 2061       | 2A_                         |
|                          |            | 63_                         |
|                          | 2063       | 1E_                         |
|                          |            | 64_                         |
|                          | 2064       | 1F_                         |
|                          | 2065       | 65_                         |
| -                        | 2066       | 66_                         |
|                          | 2067       | 67_                         |
| -                        | 2068       | 68_                         |

| Classification of errors | Error code | Servo amplifier LED display |
|--------------------------|------------|-----------------------------|
|                          | 2070       | 70_                         |
|                          | 2071       | 71_                         |
|                          | 2072       | 72_ <sup>(Note-1)</sup>     |
|                          | 2079       | 79_                         |
|                          | 2082       | 82_                         |
|                          | 2088       | 88_                         |
|                          | 2907       | 1B_                         |
|                          | 2913       | 2B_                         |
| Servo amplifier errors   | 2918       | 3A_ <sup>(Note-1)</sup>     |
|                          | 2921       | 3D_                         |
|                          | 2922       | 3E_ <sup>(Note-1)</sup>     |
|                          | 2942       | 7A_                         |
|                          | 2943       | 7B_                         |
|                          | 2944       | 7C_                         |
|                          | 2945       | 7D_                         |
|                          | 2948       | 8A_                         |
|                          | 2952       | 8E_                         |

(Note-1): For MR-J4W $\_$ -B or MR-J3W- $\_$ B.

# 16.6 List of warnings

The following table shows the warning details and remedies to be taken when a warning occurs.

# 16.6.1 LD77MS detection warning

| Classification of warnings | Warning code | Warning name                                                          | Warning                                                                                                    | Operation status at warning occurrence                                                                                                    |  |
|----------------------------|--------------|-----------------------------------------------------------------------|----------------------------------------------------------------------------------------------------|----------------------------------------------------------------------------------------------------|--|
| _                          | 000          | (Normal status)                                                       | _                                                                                                    | _                                                                                                    |  |
|                            | 100          | Start during operation                                                | The start request is issued while the axis is BUSY. Positioning was started during speed control mode/torque control mode.                                                                                                    | Position control mode: The operation continues. Speed control mode/torque control mode: The operation continues. (Positioning start is not executed.) |  |
|                            | 104          | Restart not possible                                                  | The restart command is issued when the axis operation status is not "Stopped".                                                                                                    | Continue the operation.                                                                                                    |  |
|                            | 109          | Teaching in BUSY                                                      | The teaching request is issued while the axis is BUSY.                                                                                                    | The warning is issued for the axis designated at the time of the teaching request.                                                                    |  |
|                            | 110          | Less than minimum speed                                               | The overridden speed becomes "0".                                                                                                    | The system is controlled with the currently executing unit of 1.                                                                                      |  |
|                            | 111          | In PLC READY                                                          | The request for writing to the flash ROM is issued when the PLC READY is turned ON.                                                                                                    | The warning for axis 1 is issued.                                                                                                    |  |
| Common<br>warnings         | 112          | Illegal override value                                                | A value other than 1 to 300 is set for the override value.                                                                                                    | When a setting value is 0: Controlled at 100. When a setting value is 301 or more: Controlled at 300.                                                 |  |
|                            | 113          | Outside new torque value range/outside forward new torque value range | A new torque value/forward new torque value is exceeded the torque limit setting value. (Note): When the individual setting is used for new torque value and new reverse torque value, it indicates outside forward new torque value. | The torque change is not carried out.                                                                                                    |  |
|                            | 114          | Below bias speed                                                      | The command speed is below the bias speed at start.                                                                                                    | Operate by the bias speed at start.                                                                                                    |  |
|                            | 115          | Outside new reverse torque value range                                | A new reverse torque value is exceeded the torque limit setting value.                                                                                                    | The torque change is not carried out.                                                                                                    |  |

| Related buffer memory address                                                                       |                        | Cat range                                                                                                    |                                                                                                    |
|----------------------------------------------------------------------------------------------------|------------------------|----------------------------------------------------------------------------------------------------|----------------------------------------------------------------------------------------------------|
| LD77MS2<br>LD77MS4                                                                                  | LD77MS16               | Set range<br>(Setting with sequence program)                                                                   | Remedy                                                                                                    |
| _                                                                                                   |                        | _                                                                                                    | _                                                                                                    |
| _                                                                                                   | _                      | _                                                                                                    | Normalize the start request ON timing. When in speed control mode/torque control mode, start positioning after switching to the position control mode. |
| 1503+100n                                                                                           | 4303+100n              | <restart command=""> 1: Restart</restart>                                                                      | Normalize the start request ON timing. (Refer to Section 6.5.5) (Do not issue the restart command when the axis operation is not stopped.)             |
| 1548+100n<br>1549+100n                                                                              | 4348+100n<br>4349+100n | <teaching data="" selection=""> 0, 1 <teaching data="" no.="" positioning=""> 1 to 600</teaching></teaching>   | Carry out the teaching request when the axis is not BUSY. (Refer to Section 13.7.4)                                                                    |
| 1513+100n                                                                                           | 4313+100n              | <positioning operation="" override="" speed=""> 1 to 300</positioning>                                         | Prevent the overridden speed from being reduced to 0. (Refer to Section 13.5.2)                                                                        |
| Same as w                                                                                           |                        | varning code 109                                                                                               | Request to write when the PLC READY signal [Y0] is OFF.                                                                                                |
| 1513+100n                                                                                           | 4313+100n              | <positioning operation="" override="" speed=""> 1 to 300</positioning>                                         | Set a value within the setting range.                                                                                                    |
| 1525+100n                                                                                           | 4325+100n              | <new forward="" new="" torque="" value=""> 0 to [Torque limit setting value]</new>                             | Set a new torque value or a forward new torque value                                                                                                   |
| 26+150n                                                                                             |                        | <torque limit="" setting="" value=""> 1 to 1000</torque>                                                       | less than the limit value.                                                                                                    |
| Refer to Section 5.3 "List of positioning data" for command speed Bias speed at start 6+150n 7+150n |                        | <pre><command speed=""/>     1 to 1000000000 [PLS/s] 1 to 2000000000 [×10<sup>-2</sup>mm/min or another]</pre> | Re-set the command speed/bias speed at start so that the command speed is equal to or larger than the bias speed at start.                             |
| 1564+100n                                                                                           | 4364+100n              | <new reverse="" torque="" value=""> 0 to [Torque limit setting value]</new>                                    | Set a value which does not exceed the torque limit                                                                                                    |
| 26+1                                                                                                | 150n                   | <torque limit="" setting="" value=""><br/>1 to 1000</torque>                                                   | setting value as the new reverse torque value.                                                                                                    |

| Classification of warnings | Warning<br>code | Warning name                                     | Warning                                                                                                    | Operation status at warning occurrence                                                                  |  |
|----------------------------|-----------------|--------------------------------------------------|----------------------------------------------------------------------------------------------------|----------------------------------------------------------------------------------------------------|--|
|                            | 116             | Optional data monitor<br>data type setting error | In the optional data monitor, 2-word data is not set correctly.                                                                                                    | Monitoring is not carried out. "0" is stored in Md.109 to Md.112 (Optional data monitor output 1 to 4). |  |
|                            | 120             | Control mode switching during BUSY               | Control mode switching was executed from the position control mode to the speed control mode/torque control mode while BUSY was turned ON.                                                                                                    | The control mode is not switched. (Positioning during operation continues.)                             |  |
|                            | 121             | Control mode switching during zero speed OFF     | Control mode was changed when "Zero speed" (Md.108 Servo status) was turned OFF.                                                                                                    | The control mode is not switched.                                                                       |  |
|                            | 122             | Outside control mode range                       | Control mode switching request was performed by specifying a value outside the range for "Cd.139 Control mode setting".                                                                                                    | (Current operation continues.)                                                                          |  |
| Common                     | 123             | Control mode switching                           | Control mode switching request was performed during the control mode switching.                                                                                                    |                                                                                                    |  |
| warnings ,                 | 124             | Illegal control mode switching                   | <ul> <li>Switching to the speed-torque control mode is requested to the axis which does not support the control mode switching.</li> <li>Switching to the continuous operation to torque control mode is requested to the axis which does not support the control mode switching.</li> </ul>                                                                                                    | Control mode switching request is not accepted.                                                         |  |
|                            | 125             | Control mode switching not possible              | Control mode switching was performed from the position control mode to the continuous operation to torque control mode and then from the continuous operation to torque control mode to the speed control mode.  Control mode switching was performed from the speed control mode to the continuous operation to torque control mode and then from the continuous operation to torque control mode and then from the continuous operation to torque control mode to the position control mode.  Control mode switching was performed between the torque control mode and continuous operation to torque control mode and continuous operation to torque control mode. | The control mode is not switched. (Current operation continues.)                                        |  |

|                  |                   |                                         | T. T. T. T. T. T. T. T. T. T. T. T. T. T                                                                                  |  |
|------------------|-------------------|-----------------------------------------|----------------------------------------------------------------------------------------------------|--|
| Related buffer n | nemory address    | Set range                               |                                                                                                    |  |
| LD77MS2          | LD77MS16          | (Setting with sequence program)         | Remedy                                                                                                    |  |
| LD77MS4          |                   | (====================================== |                                                                                                    |  |
|                  | onitor: Data type |                                         |                                                                                                    |  |
| setti            |                   |                                         |                                                                                                    |  |
| 100+             | 150n              |                                         |                                                                                                    |  |
| Optional data me | onitor: Data type |                                         | Set the 2 word date to " Outland date manifer Date                                                                        |  |
| setti            | ng 2              |                                         | Set the 2-word data to "Pr.91 Optional data monitor: Data                                                                 |  |
| 101+             | 150n              |                                         | type setting 1" or "Pr.93 Optional data monitor: Data type                                                                |  |
| Optional data me | onitor: Data type | _                                       | setting 3" and 0 to "Pr.92 Optional data monitor: Data type setting 2" or "Pr.94 Optional data monitor: Data type setting |  |
| setti            | ng 3              |                                         | 4".                                                                                                    |  |
| 102+             | 150n              |                                         | ,                                                                                                    |  |
| Optional data me | onitor: Data type |                                         |                                                                                                    |  |
| setti            | ng 4              |                                         |                                                                                                    |  |
| 103+             | 150n              |                                         |                                                                                                    |  |
|                  |                   |                                         |                                                                                                    |  |
|                  |                   |                                         |                                                                                                    |  |
| _                | _                 | _                                       | Switch the control mode after turning BUSY OFF.                                                                           |  |
|                  |                   |                                         |                                                                                                    |  |
|                  |                   |                                         |                                                                                                    |  |
| _                | _                 | _                                       | Switch the control mode after turning "Zero speed"                                                                        |  |
|                  |                   |                                         | (Md.108 Servo status) ON.                                                                                                 |  |
|                  |                   |                                         |                                                                                                    |  |
| 1575+100n        | 4375+100n         | <control mode="" setting=""></control>  | Switch the control mode after setting a value within the                                                                  |  |
|                  |                   | 0, 10, 20, 30                           | range for "Cd.139 Control mode setting".                                                                                  |  |
|                  |                   |                                         |                                                                                                    |  |
| _                | _                 | _                                       | Carry out the control mode switching request after                                                                        |  |
|                  |                   |                                         | completing the control mode switching.                                                                                    |  |
|                  |                   |                                         |                                                                                                    |  |
|                  |                   |                                         |                                                                                                    |  |
|                  |                   |                                         | Do not use the speed-torque control to the axis                                                                           |  |
|                  |                   |                                         | which does not support the control mode switching.                                                                        |  |
| _                | _                 | _                                       | Do not use the continuous operation to torque                                                                             |  |
|                  |                   |                                         | control to the axis which does not support the                                                                            |  |
|                  |                   |                                         | control mode switching.                                                                                                   |  |
|                  |                   |                                         |                                                                                                    |  |
|                  |                   |                                         |                                                                                                    |  |
|                  |                   |                                         |                                                                                                    |  |
|                  |                   |                                         |                                                                                                    |  |
|                  |                   |                                         |                                                                                                    |  |
|                  |                   |                                         |                                                                                                    |  |
|                  |                   |                                         | Deview so that central made avitahing is perfermed                                                                        |  |
|                  |                   |                                         | Review so that control mode switching is performed                                                                        |  |
|                  |                   |                                         | between the position control mode and continuous                                                                          |  |
| _                | _                 | _                                       | operation to torque control mode or between the speed                                                                     |  |
|                  |                   |                                         | control mode and continuous operation to torque                                                                           |  |
|                  |                   |                                         | control mode.                                                                                                    |  |
|                  |                   |                                         |                                                                                                    |  |
|                  |                   |                                         |                                                                                                    |  |
|                  |                   |                                         |                                                                                                    |  |
|                  |                   |                                         |                                                                                                    |  |
| <br>             |                   |                                         |                                                                                                    |  |
|                  |                   |                                         |                                                                                                    |  |

n: Axis No.-1

k: Mark detection setting No.-1

# Chapter 16 Troubleshooting

| Classification of warnings                         | Warning code | Warning name                                                   | Warning                                                                                                    | Operation status at warning occurrence                                                                                                    |  |
|----------------------------------------------------|--------------|----------------------------------------------------------------|----------------------------------------------------------------------------------------------------|----------------------------------------------------------------------------------------------------|--|
|                                                    | 126          | VCII series parameter setting error                            | The servo parameter "Absolute position detection system (PA03)" is different from VCII series.                                                                                                    | The operation is executed by the setting of VCII series.                                                                                                    |  |
|                                                    | 130          | Outside mark detection signal setting range                    | The mark detection signal setting is outside the range.                                                                                                    | All and detections are not assessed                                                                                                    |  |
| Common                                             | 131          | Outside mark detection data type setting range                 | The mark detection data type setting is outside the range.                                                                                                    | All mark detections are not operated.                                                                                                    |  |
| warnings                                           | 132          | Outside mark detection data axis No. setting range             | When the mark detection data type setting is not "Optional 2 word buffer memory", the mark detection data type setting is outside the range.                                                                                                    |                                                                                                    |  |
|                                                    | 133          | Outside mark detection data buffer memory No. setting range    | When the mark detection data type setting is "Optional 2 word buffer memory", the mark detection data buffer memory No. is outside the range or odd number.                                                                                                    | All mark detections are not operated.                                                                                                    |  |
|                                                    | 300          | Speed change during deceleration                               | The speed change request is issued during deceleration stop with JOG start signal OFF.                                                                                                    | The speed change is not carried out.                                                                                                    |  |
| JOG operation<br>warnings                          | 301          | JOG speed limit value                                          | The JOG speed (Note-1) is exceeded the speed limit value at start. The new speed value (Note-1) exceeds the JOG speed limit value when the speed is changed during operation. (Note-1): This speed is a value in which override value is considered when override function is used.  ("Cd.13 Positioning operation speed override" is set other than 100[%].) | When the speed exceeds the JOG speed limit, the JOG operation is carried out with the JOG speed limit value. While the speed is limited by the JOG speed limit value, the "Md.39 In speed limit flag" is turned ON. |  |
| Manual pulse<br>generator<br>operation<br>warnings | 401          | Outside manual pulse<br>generator input<br>magnification range | The manual pulse generator 1 pulse input magnification is set to 0, 10001 or more, or negative value.                                                                                                    | When input magnification is set at 10001 or more, or negative value: Re-set to 10000. When input magnification is set at 0: Reset to 1.                                                                             |  |

| Related buffer memory address   |                        |                                                                                                    |                                                                                                    |
|---------------------------------|------------------------|----------------------------------------------------------------------------------------------------|----------------------------------------------------------------------------------------------------|
| LD77MS2<br>LD77MS4              | LD77MS16               | Set range<br>(Setting with sequence program)                                                                | Remedy                                                                                                    |
| 30103+200n                      | 28403+100n             | <servo "absolute<br="" parameter="">position detection system (PA03)"&gt;<br/>0, 1</servo>                  | Match the setting of the servo parameter "Absolute position detection system (PA03)" to the setting of VCII series, and turn the PLC READY signal [Y0] from OFF to ON. |
| 54000                           | )+20k                  | < Mark detection signal setting > 0 to 16                                                                   |                                                                                                    |
| 54002                           | 2+20k                  | < Mark detection data type > -1 to 14                                                                       | Set a value within the setting range.                                                                                                    |
| 54003                           | 3+20k                  | < Mark detection data axis No.><br>1 to 16, 801 to 804, 201 to 208                                          | Set a value within the setting range.                                                                                                    |
| 54004+20k<br>54005+20k          |                        | <mark buffer="" data="" detection="" memory="" no.=""> 0 to 65534</mark>                                    | Set a value with an even number within the setting range.                                                                                                    |
| JOG s<br>1518+100n<br>1519+100n | 4318+100n<br>4319+100n | <pre><jog speed=""> 1 to 1000000000 [PLS/s] 1 to 2000000000 [×10<sup>-2</sup>mm/min or another]</jog></pre> | Do not carry out the JOG speed change during deceleration with the JOG start signal OFF.                                                                               |
| New spe                         | ed value               | <new speed="" value=""></new>                                                                               |                                                                                                    |
| 1514+100n<br>1515+100n          | 4314+100n<br>4315+100n | 0 to 1000000000 [PLS/s]<br>0 to 2000000000 [×10 <sup>-2</sup> mm/min or another]                            |                                                                                                    |
| JOG speed                       | I limit value          | <jog limit="" speed="" value=""></jog>                                                                      |                                                                                                    |
| 48+1                            |                        | 1 to 1000000000 [PLS/s]                                                                                     |                                                                                                    |
| 49+1<br>Positioning operati     |                        | 1 to 2000000000 [×10 <sup>-2</sup> mm/min or another]                                                       | Set a value within the setting range.                                                                                                    |
| 1513+100n                       | 4313+100n              | < Positioning operation speed override > 1 to 300 [%]                                                       |                                                                                                    |
| 1522+100n<br>1523+100n          | 4322+100n<br>4323+100n | <manual 1="" generator="" input<br="" pulse="">magnification&gt;<br/>1 to 1000</manual>                     | Set the manual pulse generator 1 pulse input magnification to within the setting range.                                                                                |

k: Mark detection setting No.-1

| 1                              |                 | 1                                                              | T                                                                                                    | T                                                                                                    |  |
|--------------------------------|-----------------|----------------------------------------------------------------|----------------------------------------------------------------------------------------------------|----------------------------------------------------------------------------------------------------|--|
| Classification of warnings     | Warning<br>code | Warning name                                                   | Warning                                                                                                    | Operation status at warning occurrence                                                                                                    |  |
|                                | 500             | Deceleration/stop speed change                                 | The speed change request is issued during deceleration stop.                                                                                                    | The speed change is not carried out.                                                                                                    |  |
| Positioning operation warnings | 501             | Speed limit value over                                         | Setting speeds (Note-2) exceed the speed limit value when starting/restarting the positioning or when changing the speed at the positioning (Note-1). (At the interpolation control, either of reference axes or interpolation axes exceeds the speed limit value.)  "Cd.140 Command speed at speed control mode" exceeds "Pr.8 Speed limit value" during the speed control mode.  "Cd.146 Speed limit value at torque control mode" exceeds "Pr.8 Speed limit value" during the torque control mode.  "Cd.147 Speed limit value at continuous operation to torque control mode" exceeds "Pr.8 Speed limit value" during the continuous operation to torque control mode exceeds "Pr.8 Speed limit value" during the continuous operation to torque control mode.  (Note-1): The speed change by position-speed switching control, target position change function, or override function is contained.  (Note-2): This speed is a value in which override value is considered when override function is used.  ("Cd.13 Positioning operation speed override" is set other than 100[%].) | [Position control mode]  • The speed is controlled with the speed limit value.  • The "Md.39] In speed limit flag" is turned ON. [Speed control mode/Torque control mode/Continuous operation to torque control]  • The speed is controlled with the speed limit value. (The "Md.39] In speed limit flag" is not turned ON.) |  |
|                                | 503             | M code ON signal ON                                            | The M code ON signal is turned ON when the positioning data is executed.                                                                                                    | Continue executing the positioning data.                                                                                                    |  |
|                                | 505             | No operation termination setting                               | In the positioning by block starting, the 50th point of the positioning start data is set to CONTINUE.                                                                                                    | The operation is terminated.                                                                                                    |  |
|                                | 506             | FOR to NEXT nest construction                                  | FOR to NEXT is nested.                                                                                                    |                                                                                                    |  |
|                                | 508             | Speed-position<br>switching (during<br>acceleration) signal ON | The switching signal for speed-position switching control (INC mode) is turned ON during acceleration.                                                                                                    | The operation is continued.                                                                                                    |  |

|   | Related buffer memory address                   |                   |                                                                                    |                                                       |
|---|-------------------------------------------------|-------------------|------------------------------------------------------------------------------------|-------------------------------------------------------|
| • | LD77MS2                                         | iomony dadarooc   | Set range                                                                          | Remedy                                                |
|   | LD77MS4                                         | LD77MS16          | (Setting with sequence program)                                                    | remedy                                                |
|   | LD171VIS4                                       |                   |                                                                                    |                                                       |
|   | 4=40,400                                        | 1010 100          | <speed change="" request=""></speed>                                               | Do not carry out the speed change during deceleration |
|   | 1516+100n                                       | 4316+100n         | 1: Speed change is requested                                                       | with a stop command, during stoppage, or during       |
|   |                                                 |                   |                                                                                    | automatic deceleration with position control.         |
|   | HPR:                                            | speed             | <hpr speed=""></hpr>                                                               |                                                       |
|   | 74+1                                            | 150n              | 1 to 1000000000 [PLS/s]                                                            |                                                       |
| • | 75+1                                            | 150n              | 1 to 2000000000 [×10 <sup>-2</sup> mm/min or another]                              |                                                       |
|   | Commar                                          | nd speed          | <command speed=""/>                                                                |                                                       |
|   | Refer to S                                      | ection 5.3        | 1 to 1000000000 [PLS/s]                                                            |                                                       |
|   | "List of posit                                  | tioning data"     | 1 to 2000000000 [×10 <sup>-2</sup> mm/min or another]                              |                                                       |
|   | New spe                                         | ed value          | <new speed="" value=""></new>                                                      |                                                       |
|   | 1514+100n                                       | 4314+100n         | 0 to 1000000000 [PLS/s]                                                            |                                                       |
|   | 1515+100n                                       | 4315+100n         | 0 to 2000000000 [×10 <sup>-2</sup> mm/min or another]                              |                                                       |
|   | Position-speed s                                | switching control | <position-speed control="" speed<="" switching="" td=""><td></td></position-speed> |                                                       |
|   | speed char                                      | nge register      | change register>                                                                   |                                                       |
| • | 1530+100n                                       | 4330+100n         | 0 to 1000000000 [PLS/s]                                                            |                                                       |
|   | 1531+100n                                       | 4331+100n         | 0 to 2000000000 [×10 <sup>-2</sup> mm/min or another]                              |                                                       |
| • | Target position                                 | change value      | <target (new<="" change="" position="" td="" value=""><td></td></target>           |                                                       |
|   | (News                                           | =                 | speed)>                                                                            |                                                       |
| • | 1536+100n                                       | 4336+100n         | 0 to 1000000000 [PLS/s]                                                            |                                                       |
|   | 1537+100n                                       | 4337+100n         | 0 to 2000000000 [×10 <sup>-2</sup> mm/min or another]                              |                                                       |
| • | Speed lii                                       |                   | <jog limit="" speed="" value=""></jog>                                             | Review each speed so that setting speeds do not       |
| - | 10+1                                            |                   | 1 to 1000000000 [PLS/s]                                                            | exceed the speed limit value.                         |
|   | 11+1                                            |                   | 1 to 2000000000 [×10 <sup>-2</sup> mm/min or another]                              |                                                       |
| - | Positioning operati                             |                   | <positioning operation="" override="" speed=""></positioning>                      |                                                       |
|   | 1513+100n                                       | 4313+100n         | 1 to 300[%]                                                                        |                                                       |
| • | Command speed                                   |                   | Command speed at speed control mode>                                               |                                                       |
|   | mo                                              |                   | -1000000000 to 1000000000 [PLS/s]                                                  |                                                       |
| - | 1576+100n                                       | 4376+100n         | -2000000000 to 2000000000                                                          |                                                       |
|   | 1577+100n                                       | 4377+100n         | [×10 <sup>-2</sup> mm/min or another]                                              |                                                       |
| - | Speed limit value                               |                   |                                                                                    |                                                       |
|   | Speed IIIIII value                              |                   | <speed at="" control="" limit="" mode="" torque="" value=""></speed>               |                                                       |
| - | 1584+100n                                       | 4384+100n         | 0 to 1000000000 [PLS/s]                                                            |                                                       |
|   |                                                 |                   | 0 to 2000000000 [×10 <sup>-2</sup> mm/min or another]                              |                                                       |
|   | 1585+100n                                       | 4385+100n         |                                                                                    |                                                       |
|   | •                                               | e at continuous   | < Speed limit value at continuous operation                                        |                                                       |
|   | operation to torq                               | ue control mode   | to torque control mode >                                                           |                                                       |
|   | 1586+100n                                       | 4386+100n         | -1000000000 to 1000000000 [PLS/s]                                                  |                                                       |
|   | 1587+100n                                       | 4387+100n         | -2000000000 to 2000000000                                                          |                                                       |
|   |                                                 |                   | [×10 <sup>-2</sup> mm/min or another]                                              | Name alies the ON and OFF timings of the WM and       |
|   | 1504+100n                                       | 4304+100n         | <pre><m code="" off="" request=""></m></pre>                                       | Normalize the ON and OFF timings of the "M code       |
|   |                                                 |                   | 1: M code ON signal is turned OFF                                                  | OFF request". (Refer to Section 13.7.3)               |
|   | D-f ( )                                         | entine F O        | <operation pattern=""></operation>                                                 | Cottles an author towards at the TOU                  |
|   | Refer to Section 5.3 "List of positioning data" |                   | 00: Positioning end                                                                | Set the operation termination to the 50th point.      |
|   |                                                 |                   | 01: Continuous positioning control                                                 | (Refer to Chapter 10)                                 |
|   |                                                 |                   | 11: Continuous path control                                                        | Make 4 meet comptraction for EOD / NEVE               |
|   | _                                               | _                 | _                                                                                  | Make 1 nest construction for FOR to NEXT.             |
|   |                                                 |                   |                                                                                    | (Refer to Section 10.3.8)                             |
|   |                                                 |                   |                                                                                    | Do not turn ON the speed-position switching signal    |
|   | _                                               | _                 | _                                                                                  | during acceleration.                                  |
|   |                                                 |                   |                                                                                    | (Refer to Section 9.2.16)                             |

| Classification of warnings     | Warning code | Warning name                      | Warning                                                                                                    | Operation status at warning occurrence                                                                                                    |  |
|--------------------------------|--------------|-----------------------------------|----------------------------------------------------------------------------------------------------|----------------------------------------------------------------------------------------------------|--|
|                                | 509          | Insufficient remaining distance   | <ul> <li>At a continuous operation interrupt request, the distance required deceleration stop is not long enough.</li> <li>At a speed change request, the remaining distance is shorter than the distance required for speed change.</li> </ul>                                                                                                    | When a command speed is changed: Change to a value as near a new speed value as possible. When a target position is changed: Adjust the speed to a value as near the command speed as possible, and then change to a target position. (When the operation pattern is a continuous path control, ignore the operations stated above.) |  |
|                                | 511          | Step not possible                 | Code 1 is set for the step start information when the step is outside standby.                                                                                                    | The step will not start.                                                                                                    |  |
|                                | 512          | Illegal external command function | The detailed parameter 2 "External command function selection" setting range is exceeded.                                                                                                    | Even if the external command signal is turned ON, the system will not perform anything.                                                                                                    |  |
|                                | 513          | Insufficient movement amount      | The movement amount is not large enough for automatic deceleration.                                                                                                    | The system stops immediately after it reaches the positioning address.                                                                                                    |  |
| Positioning operation warnings | 514          | Outside command<br>speed range    | The speed change value is outside the setting range when changing the speed during operation. (Note-1)  "Cd.140] Command speed at speed control mode" is outside the setting range during the speed control mode.  "Cd.146] Speed limit value at torque control mode" is outside the setting range during the torque control mode.  (Note-1): The speed change by position-speed switching control or target position change function is contained. | The speed change value is controlled as the "maximum value within the setting range". The "Md.39 In speed limit flag" is turned ON.                                                                                                    |  |
|                                | 516          | Illegal teaching data<br>No.      | The positioning data No. is set outside the setting range.                                                                                                    | Teaching is not carried out when the set value is 0 or 601 or more. (The set value is automatically reset to "0" by the Simple Motion module even when a "0" or "601" or more is set.)                                                                                                    |  |
|                                | 517          | Illegal teaching data selection   | The teaching data selection set value is outside the setting range.                                                                                                    | Teaching is not carried out.                                                                                                    |  |

| Related buffer memory address                   |                                                                                                    | Set range                                                                             |                                                                                                    |  |
|-------------------------------------------------|----------------------------------------------------------------------------------------------------|---------------------------------------------------------------------------------------|----------------------------------------------------------------------------------------------------|--|
| LD77MS2<br>LD77MS4                              | LD77MS16                                                                                                    | (Setting with sequence program)                                                       | Remedy                                                                                                    |  |
|                                                 |                                                                                                    | _                                                                                     | Give a request at the position where there is an enough remaining distance.                                                                                                    |  |
| 1546+100n                                       | 4346+100n                                                                                                    | <step information="" start=""> 1: Step is continued 2: Re-start is carried out</step> | Do not set a "1" to the step start information when the step is not in standby state. (Refer to Section 13.7.1)                                                                                                    |  |
| 62+150n                                         |                                                                                                    | <external command="" function="" selection=""> 0, 1, 2, 3, 4</external>               | Set the detailed parameter 2 "External command function selection" to within the setting range.                                                                                                    |  |
| Refer to S<br>"List of posit                    |                                                                                                    | _                                                                                     | Set a decelerating address or a movement amount to the positioning data.                                                                                                    |  |
| New spe  1514+100n  1515+100n  Position-speed s | ed value  4314+100n 4315+100n switching control age register  4330+100n 4331+100n change value speed)  4336+100n 4337+100n lat speed control ade  4376+100n 4377+100n at torque control | <pre></pre>                                                                           | Set the speed change value to within the setting range. Set "Cd.140 Command speed at speed control mode" to within the setting range during the speed control mode. Set "Cd.146 Speed limit value at torque control mode" to within the setting range during the torque control mode. |  |
| 1585+100n<br>1549+100n                          | 4385+100n<br>4349+100n                                                                                                    | <teaching data="" no.="" positioning=""> 1 to 600</teaching>                          | Set the positioning data No. to within the setting range.                                                                                                    |  |
| 1548+100n                                       | 4348+100n                                                                                                    | <teaching data="" selection=""> 0, 1</teaching>                                       | Set the teaching data selection set value to within the setting range.                                                                                                    |  |

# Chapter 16 Troubleshooting

| Classification of warnings | Warning code | Warning name                           | Warning                                                                                                    | Operation status at warning occurrence                           |  |
|----------------------------|--------------|----------------------------------------|----------------------------------------------------------------------------------------------------|------------------------------------------------------------------|--|
| Positioning operation      | 518          | Target position change not possible    | <ul> <li>A target position change request was given for the control method other than ABS1 and INC1.</li> <li>A target position change request is turned ON during continuous path control.</li> <li>A new target position address is outside the software stroke limit range.</li> <li>A target position change request was given during deceleration to a stop.</li> <li>A target position change request was issued when speed change 0 flag (Md.31) Status: b10) was ON.</li> <li>A target position change request was given during speed control mode, torque control mode or continuous operation to torque control mode.</li> </ul> | The target position change is not carried out.                   |  |
| warnings                   | 520          | Torque limit value over                | <ul> <li>A value exceeding "Pr.17] Torque limit setting value" is set to "Cd.143] Command torque at torque control mode" at torque control mode.</li> <li>A value exceeding "Pr.17] Torque limit setting value" is set to "Cd.150] Target torque at continuous operation to torque control mode" at continuous operation to torque control control mode.</li> </ul>                                                                                                    | The torque is controlled with the torque limit setting value.    |  |
|                            | 521          | Torque initial value selection invalid | The servo parameter "Function selection C-B POL reflection selection at torque control (PC29)" is "0: Enabled" on the axis that set feedback torque into the torque initial value selection.                                                                                                    | The initial value selection is controlled as the command torque. |  |

| Related buffer memory address                           |                      | Set range                                                                                    | Demot                                                                                                    |  |
|---------------------------------------------------------|----------------------|----------------------------------------------------------------------------------------------|----------------------------------------------------------------------------------------------------|--|
| LD77MS2<br>LD77MS4                                      | LD77MS16             | (Setting with sequence program)                                                              | Remedy                                                                                                    |  |
| 1538+100n                                               | 4338+100n            | <target change="" flag="" position="" request=""> 1: Target position change request</target> | <ul> <li>Do not turn ON the target position change request in the following cases.</li> <li>1) An operating pattern "continuous path control" is used.</li> <li>2) A control method other than ABS1, and INC1 is used.</li> <li>3) During deceleration stop.</li> <li>4) When speed change 0 flag (Md.31 Status: b10) is ON.</li> <li>5) During speed control mode</li> <li>6) During torque control mode</li> <li>7) During continuous operation to torque control mode</li> <li>When the target position change address is outside the software stroke limit range, correct the target position change address. (Refer to Section 13.5.5)</li> </ul> |  |
| Command torque                                          | -                    | Command torque at torque control mode><br>-10000 to 10000 [×10 <sup>-1</sup> %]              |                                                                                                    |  |
| 1580+100n                                               | 4380+100n            | -10000 to 10000 [×10 1%]                                                                     |                                                                                                    |  |
| Target torque at continuous operation to torque control |                      | < Target torque at continuous operation to torque control >                                  | Review the setting value so that the setting torque is                                                                                                    |  |
| 1590+100n                                               | 4390+100n            | -10000 to 10000 [×10 <sup>-1</sup> %]                                                        | not exceeded the torque limit setting value.                                                                                                    |  |
| Torque limit :                                          | setting value        | Tanana limit attiana alian                                                                   |                                                                                                    |  |
| 26+1                                                    | 150n                 | <torque limit="" setting="" value=""> 1 to 1000[%]</torque>                                  |                                                                                                    |  |
| Operation setting for speed-torque control mode         |                      | <torque (b4="" b7)="" initial="" selection="" to="" value=""></torque>                       | Use a servo amplifier which supports the servo<br>parameter "Function selection C-B POL reflection                                                                                                    |  |
| 68+1                                                    | 150n                 | 0, 1                                                                                         | selection at torque control (PC29)" and set (PC29) to "1: Disabled".  • Set the torque initial value selection to command                                                                                                    |  |
| POL reflection setting                                  | ng at torque control | <pol at="" control="" reflection="" setting="" torque=""></pol>                              |                                                                                                    |  |
| 30192+200n                                              | 28492+100n           | 0, 1                                                                                         | torque.                                                                                                    |  |

# 16.6.2 Servo amplifier detection warning

The detection warning list for Servo amplifier is shown below. Refer to each servo amplifier instruction manual for details.

# (1) MR-J4(W)-B/MR-J3(W)-B/MR-J3-\_BS\_/MR-JE-B(F)

| Classification of warnings | Warning code | Servo amplifier LED display |
|----------------------------|--------------|-----------------------------|
|                            | 2095         | 95_                         |
|                            | 2101         | 91_                         |
|                            | 2102         | 92_                         |
|                            | 2106         | 96_                         |
|                            | 2116         | 9F_                         |
|                            | 2140         | E0_                         |
|                            | 2141         | E1_                         |
|                            | 2142         | E2_                         |
|                            | 2143         | E3_                         |
|                            | 2144         | E4_                         |
| Servo amplifier warnings   | 2146         | E6_                         |
| Servo ampliner warnings    | 2147         | E7_                         |
|                            | 2148         | E8_                         |
|                            | 2149         | E9_                         |
|                            | 2151         | EB_ (Note-1)                |
|                            | 2152         | EC_                         |
|                            | 2153         | ED_                         |
|                            | 2160         | F0_                         |
|                            | 2162         | F2_                         |
|                            | 2163         | F3_                         |
|                            | 2955         | 9B_                         |
|                            | 2956         | 9C_                         |

(Note-1): For MR-J4W\_-\_B or MR-J3W-\_B.

# **Appendices**

| Appendix 1 List of buffer memory addresses             | Appendix- 2  |
|--------------------------------------------------------|--------------|
| Appendix 2 Connection with servo amplifiers            |              |
| Appendix 2.1 SSCNETII cables                           | Appendix- 29 |
| Appendix 2.2 Serial absolute synchronous encoder cable | Appendix- 33 |
| Appendix 2.3 SSCNETⅢ cable (SC-J3BUS_M-C)              |              |
| manufactured by Mitsubishi Electric System & Service   | Appendix- 36 |
| Appendix 3 Connection with external device             | Appendix- 37 |
| Appendix 3.1 Connector                                 | Appendix- 37 |
| Appendix 3.2 External input signal cable               |              |
| Appendix 3.3 Manual pulse generator (MR-HDP01)         | Appendix- 46 |
| Appendix 4 Comparisons with LD77MH models              |              |
| Appendix 5 When using GX Works2                        | Appendix- 52 |
| Appendix 6 Compatible devices with SSCNETII(/H)        | Appendix- 53 |
| Appendix 6.1 Servo driver VCII series/VPH series       |              |
| manufactured by CKD NIKKI DENSO CO., LTD               | Appendix- 53 |
| Appendix 6.2 Inverter FR-A700 series                   | Appendix- 60 |
| Appendix 6.3 AlphaStep/5-phase stepping motor driver   |              |
| manufactured by ORIENTAL MOTOR Co., Ltd                | Appendix- 69 |
| Appendix 6.4 IAI electric actuator controller          |              |
| manufactured by IAI Corporation                        | Appendix- 78 |
| Appendix 6.5 Connection with MR-JE-B(F)                | Appendix- 87 |
| Appendix 7 External dimension drawing                  | Appendix- 95 |

#### Appendix 1 List of buffer memory addresses

The following shows the relation between the buffer memory addresses and the various items.

- (Note-1): Do not use the buffer memory address that not been described here for a "Maker setting".
- (Note-2): For the list of buffer memory addresses for positioning data, refer to the "Simple Motion Module Setting Tool Help" of GX Works2.
- (Note-3): For the list of buffer memory addresses used in synchronous control, refer to the "MELSEC-Q/L QD77MS/QD77GF/LD77MS/LD77MH Simple Motion Module User's Manual (Synchronous Control)".
- (Note-4): Guide to buffer memory address
  - •In the buffer memory address, "n" in "1+150n", etc. indicates a value corresponding to axis No.

Calculate as follows for the buffer memory address corresponding to each axis

(Example) For axis No. 16

1+150n (Pr.4 Unit magnification (AM))=1+150×15=2251

•In the buffer memory address, "p" in "4012+5p", etc. indicates a pointer No. Calculate as follows for the buffer memory address corresponding to each pointer No.

(Example) For pointer No. 15

4012+5p (Md.3 Start information)=4012+5×15=4087

| Buffer mem<br>LD77MS2<br>LD77MS4 | ory address<br>LD77MS16 | Compatibility<br>of setting value<br>of LD77MS2/<br>LD77MS4 and<br>LD77MS16 | Item                                    |                   | nory<br>ea  |
|----------------------------------|-------------------------|-----------------------------------------------------------------------------|-----------------------------------------|-------------------|-------------|
| 0+1                              | 50n                     | 0                                                                           | Pr.1 Unit setting                       | _                 |             |
| 1+1                              | 50n                     | 0                                                                           | Pr.4 Unit magnification (AM)            |                   |             |
| 2+1<br>3+1                       |                         | 0                                                                           | Pr.2 Number of pulses per rotation (AP) | parameters        | eters       |
| 4+1<br>5+1                       |                         | 0                                                                           | Pr.3 Movement amount per rotation (AL)  | asic pa           | parameters  |
| 6+1<br>7+1                       | 50n<br>50n              | 0                                                                           | Pr.7 Bias speed at start                | Ba                |             |
| _                                | 150n<br>150n            | 0                                                                           | Pr.8 Speed limit value                  | rs 2              | Positioning |
|                                  | 150n<br>150n            | 0                                                                           | Pr.9 Acceleration time 0                | Basic<br>rameters | а.          |
|                                  | 150n<br>150n            | 0                                                                           | Pr.10 Deceleration time 0               | para              |             |

n: Axis No.-1

| Buffer mem         | ory address | Compatibility                                              |                                                                              |                       |                        |
|--------------------|-------------|------------------------------------------------------------|------------------------------------------------------------------------------|-----------------------|------------------------|
| LD77MS2<br>LD77MS4 | LD77MS16    | of setting value<br>of LD77MS2/<br>LD77MS4 and<br>LD77MS16 | Item                                                                         |                       | nory<br>ea             |
| 17+1               | 150n        | 0                                                          | Pr.11 Backlash compensation amount                                           |                       |                        |
| 18+1<br>19+1       |             | 0                                                          | Pr.12 Software stroke limit upper limit value                                |                       |                        |
| 20+1<br>21+1       |             | 0                                                          | Pr.13 Software stroke limit lower limit value                                |                       |                        |
| 22+1               | 150n        | 0                                                          | Pr.14 Software stroke limit selection                                        |                       |                        |
| 23+1               | 150n        | 0                                                          | Pr.15 Software stroke limit valid/invalid setting                            |                       |                        |
| 24+1<br>25+1       |             | 0                                                          | Pr.16 Command in-position width                                              | _                     | S                      |
| 26+1               | 150n        | 0                                                          | Pr.17 Torque limit setting value                                             | eters                 | mete                   |
| 27+1               | 150n        | 0                                                          | Pr.18 M code ON signal output timing                                         | ırame                 | para                   |
| 28+1               | 150n        | 0                                                          | Pr.19 Speed switching mode                                                   | ed be                 | ning                   |
| 29+1               | 150n        | 0                                                          | Pr.20 Interpolation speed designation method                                 | Detailed parameters 1 | Positioning parameters |
| 30+1               | 150n        | 0                                                          | Pr.21 Feed current value during speed control                                |                       | ď                      |
| 31+1               | 150n        | 0                                                          | Pr.22 Input signal logic selection                                           |                       |                        |
| 32+1               | 150n        | 0                                                          | Pr.80 External input signal selection                                        |                       |                        |
| 3                  | 3           | 0                                                          | Pr.24 Manual pulse generator/Incremental synchronous encoder input selection |                       |                        |
| 34+1               | 150n        | 0                                                          | Pr.81 Speed-position function selection                                      |                       |                        |
| 3                  | 5           | 0                                                          | Pr.82 Forced stop valid/invalid selection                                    |                       |                        |

| Buffer memo<br>LD77MS2<br>LD77MS4 | LD77MS16 | Compatibility<br>of setting value<br>of LD77MS2/<br>LD77MS4 and<br>LD77MS16 | Item                                                                              |                       | mory<br>rea            |
|-----------------------------------|----------|-----------------------------------------------------------------------------|-----------------------------------------------------------------------------------|-----------------------|------------------------|
| 36+1<br>37+1                      |          | 0                                                                           | Pr.25 Acceleration time 1                                                         |                       |                        |
| 38+1<br>39+1                      | 50n      | 0                                                                           | Pr.26 Acceleration time 2                                                         |                       |                        |
| 40+1<br>41+1                      | 50n      | 0                                                                           | Pr.27 Acceleration time 3                                                         |                       |                        |
| 42+1<br>43+1                      | 50n      | 0                                                                           | Pr.28 Deceleration time 1                                                         |                       |                        |
| 44+1                              | 50n      | 0                                                                           | Pr.29 Deceleration time 2                                                         |                       |                        |
| 45+1<br>46+1                      | 50n      | 0                                                                           | Pr.30 Deceleration time 3                                                         |                       |                        |
| 47+1<br>48+1                      | 50n      | 0                                                                           | Pr.31 JOG speed limit value                                                       |                       |                        |
| 49+1<br>50+1                      |          |                                                                             | <u> </u>                                                                          | 1                     |                        |
|                                   |          | 0                                                                           | Pr.32 JOG operation acceleration time selection                                   | 1                     |                        |
| 51+1                              |          | 0                                                                           | Pr.33 JOG operation deceleration time selection                                   | \$ 2                  | ers                    |
| 52+1                              | 50n      | 0                                                                           | Pr.34 Acceleration/deceleration process selection                                 | eters                 | ımet                   |
| 53+1                              |          | 0                                                                           | Pr.35 S-curve ratio                                                               | ram                   | para                   |
| 54+1<br>55+1                      |          | 0                                                                           | Pr.36 Rapid stop deceleration time                                                | Detailed parameters 2 | ing                    |
| 56+1                              | 50n      | 0                                                                           | Pr.37 Stop group 1 rapid stop selection                                           | taile                 | Positioning parameters |
| 57+1                              | 50n      | 0                                                                           | Pr.38 Stop group 2 rapid stop selection                                           |                       | <sub>S</sub>           |
| 58+1                              | 50n      | 0                                                                           | Pr.39 Stop group 3 rapid stop selection                                           |                       |                        |
| 59+1                              | 50n      | 0                                                                           | Pr.40 Positioning complete signal output time                                     |                       |                        |
| 60+1<br>61+1                      |          | 0                                                                           | Pr.41 Allowable circular interpolation error width                                |                       |                        |
| 62+1                              |          | 0                                                                           | Pr.42 External command function selection                                         |                       |                        |
| 63+1                              | 50n      | 0                                                                           | Pr.83 Speed control 10 x multiplier setting for degree axis                       |                       |                        |
| 64+1<br>65+1                      |          | 0                                                                           | Pr.84 Restart allowable range when servo OFF to ON                                |                       |                        |
| 67                                |          | 0                                                                           | Pr.89 Manual pulse generator/incremental synchronous encoder input type selection |                       |                        |
| 68+1                              | 50n      | 0                                                                           | Pr.90 Operation setting for speed-torque control mode                             |                       |                        |
|                                   | 69+150n  | ×                                                                           | Pr.95 External command signal selection                                           |                       |                        |
| 70+1                              | 50n      | 0                                                                           | Pr.43 HPR method                                                                  |                       |                        |
| 71+1                              | 50n      | 0                                                                           | Pr.44 HPR direction                                                               | eters                 | မှ                     |
| 72+1<br>73+1                      |          | 0                                                                           | Pr.45 HP address                                                                  | aram                  | HPR parameters         |
| 74+1<br>75+1                      | 50n      | 0                                                                           | Pr.46 HPR speed                                                                   | asic p                | , para                 |
| 76+1<br>77+1                      | 50n      | 0                                                                           | Pr.47 Creep speed                                                                 | HPR basic parameters  | HPR                    |
| 78+1                              |          | 0                                                                           | Pr.48 HPR retry                                                                   | ]                     |                        |

| Buffer mem         | ory address                                                             | Compatibility of                                        |                                                              |                         |            |
|--------------------|-------------------------------------------------------------------------|---------------------------------------------------------|--------------------------------------------------------------|-------------------------|------------|
| LD77MS2<br>LD77MS4 | LD77MS16                                                                | setting value of<br>LD77MS2/<br>LD77MS4 and<br>LD77MS16 | Item                                                         |                         | nory<br>ea |
| 80+1<br>81+1       |                                                                         | 0                                                       | Pr.50 Setting for the movement amount after proximity dog ON |                         |            |
| 82+1               | 150n                                                                    | 0                                                       | Pr.51 HPR acceleration time selection                        | ters                    |            |
| 83+1               | 150n                                                                    | 0                                                       | Pr.52 HPR deceleration time selection                        | ame                     | ters       |
| 84+1<br>85+1       |                                                                         | 0                                                       | Pr.53 HP shift amount                                        | HPR detailed parameters | parameters |
| 86+1               | 150n                                                                    | 0                                                       | Pr.54 HPR torque limit value                                 | etaile                  | HPR pa     |
| 87+1               | 150n                                                                    | 0                                                       | Pr.55 Operation setting for incompletion of HPR              | 7R de                   | 出          |
| 88+1               | 150n                                                                    | 0                                                       | Pr.56 Speed designation during HP shift                      | 生                       |            |
| 89+1               | 150n                                                                    | 0                                                       | Pr.57 Dwell time during HPR retry                            |                         |            |
| 100+               | 150n                                                                    | 0                                                       | Pr.91 Optional data monitor: Data type setting 1             |                         |            |
| 101+               | 150n                                                                    | 0                                                       | Pr.92 Optional data monitor: Data type setting 2             |                         |            |
| 102+               | 150n                                                                    | 0                                                       | Pr.93 Optional data monitor: Data type setting 3             | Ę                       | Ē          |
| 103+               | 150n                                                                    | 0                                                       | Pr.94 Optional data monitor: Data type setting 4             | Expansion parameter     |            |
| 147                | 105                                                                     | 0                                                       | Pr.96 Operation cycle setting                                | e axii                  | oara       |
| 10                 | 06                                                                      | 0                                                       | Pr.97 SSCNET setting                                         |                         | _          |
| 11                 | 114 O Pr.114 External command signal compensation valid/invalid setting |                                                         | -                                                            |                         |            |

| Buffer mem         | ory address  | Compatibility of                                        |                                                                                                    |   |                     |              |
|--------------------|--------------|---------------------------------------------------------|----------------------------------------------------------------------------------------------------|---|---------------------|--------------|
| LD77MS2<br>LD77MS4 | LD77MS16     | setting value of<br>LD77MS2/<br>LD77MS4 and<br>LD77MS16 | Item                                                                                                    |   | Men<br>are          | ,            |
| 1200               | 4000         | 0                                                       | Md.1 In test mode flag                                                                                                    |   |                     |              |
| 1206<br>1207       | 4006<br>4007 | 0                                                       | Md.130 OS version                                                                                                    |   |                     |              |
| 1208               | 4008         | 0                                                       | Md.134 Operation time                                                                                                    |   |                     |              |
| 1209               | 4009         | 0                                                       | Md.135 Maximum operation time                                                                                                   |   |                     |              |
| 1211               | 4011         | 0                                                       | Md.131 Digital oscilloscope running flag                                                                                        |   |                     |              |
| 1212+5p            | 4012+5p      | 0                                                       | Md.3 Start information                                                                                                    |   |                     |              |
| 1213+5p            | 4013+5p      | 0                                                       | Md.4 Start No.                                                                                                    |   |                     |              |
| 1440+p             | 4240+p       | 0                                                       | Md.54     Start Year: month       Md.5     Start Day: hour       Md.6     Start Minute: second                                  |   |                     |              |
| 1214+5p            | 4014+5p      | 0                                                       | Md.5 Start Day: hour                                                                                                    |   |                     |              |
| 1215+5p            | 4015+5p      | 0                                                       | Md.6 Start Minute: second                                                                                                    |   |                     |              |
| 1216+5p            | 4016+5p      | 0                                                       | Md.7 Error judgment                                                                                                    |   |                     |              |
| 1292               | 4092         | 0                                                       | Md.8 Start history pointer                                                                                                    |   |                     |              |
| 1293+4p            | 4093+4p      | 0                                                       | Md.9 Axis in which the error occurred                                                                                           |   |                     |              |
| 1294+4p            | 4094+4p      | 0                                                       | Md.10 Axis error No.                                                                                                    |   |                     |              |
| 3130               | )0+p         | 0                                                       | Md.57 Servo alarm                                                                                                    | , |                     |              |
| 3133               | 33+p         | 0                                                       | Md.61 Driver operation alarm number                                                                                             |   | ţ2                  |              |
| 1456+p             | 4256+p       | 0                                                       | Md.61   Driver operation alarm number   Md.55   Axis error occurrence (Year: month)   Md.44   Axis error occurrence (Pay: hour) |   | r da                | ta           |
| 129 5+4p           | 4095+4p      | 0                                                       | Md.11 Axis error occurrence (Day: hour)                                                                                         |   | System monitor data | Monitor data |
| 1296+4p            | 4096+4p      | 0                                                       | Md.12 Axis error occurrence (Minute: second)                                                                                    |   | m m                 | 1onit        |
| 1357               | 4157         | 0                                                       | Md.13 Error history pointer                                                                                                    |   | syste               | 2            |
| 1358+4p            | 4158+4p      | 0                                                       | Md.14 Axis in which the warning occurred                                                                                        |   | S                   |              |
| 1359+4p            | 4159+4p      | 0                                                       | Md.15 Axis warning No.                                                                                                    | , |                     |              |
| 3131               | 16+p         | 0                                                       | Md.58 Servo warning                                                                                                    |   |                     |              |
| 1472+p             | 4272+p       | 0                                                       | Md.56 Axis warning occurrence (Year: month)                                                                                     | ) |                     |              |
| 1360+4p            | 4160+4p      | 0                                                       | Md.56 Axis warning occurrence (Year: month)  Md.16 Axis warning occurrence (Day: hour)                                          |   |                     |              |
| 1361+4p            | 4161+4p      | 0                                                       | Md.17 Axis warning occurrence (Minute: second)                                                                                  |   |                     |              |
| 1422               | 4222         | 0                                                       | Md.18 Warning history pointer                                                                                                   |   |                     |              |
| 1424<br>1425       | 4224<br>4225 | 0                                                       | Md.19 Number of write accesses to flash ROM                                                                                     |   |                     |              |
| 1431               | 4231         | 0                                                       | Md.50 Forced stop input                                                                                                    |   |                     |              |
| 1432               | 4232         | 0                                                       | Md.51 Amplifier–less operation mode status                                                                                      |   |                     |              |
| 1433               | 4233         | 0                                                       | Md.53 SSCNET control status                                                                                                    |   |                     |              |
| 1434               | 4234         | 0                                                       | Md.52 Communication between amplifiers axes searching flag                                                                      | 9 |                     |              |
| 1435               | 4235         | 0                                                       | Md.59 Module information                                                                                                    |   |                     |              |
| 1438               | 4238         | 0                                                       | Md.132 Operation cycle setting                                                                                                  |   |                     |              |
| 1439               | 4239         | 0                                                       | Md.133 Operation cycle over flag                                                                                                |   |                     |              |

p: Pointer No.-1

O: Compatible  $\Delta$ : Partly compatible

×: Not compatible

| Buffer mem           | ory address            | Compatibility of                                        |                                                                    |                   |              |
|----------------------|------------------------|---------------------------------------------------------|--------------------------------------------------------------------|-------------------|--------------|
| LD77MS2<br>LD77MS4   | LD77MS16               | setting value of<br>LD77MS2/<br>LD77MS4 and<br>LD77MS16 | Item                                                               | Men<br>are        | ,            |
| 800+100n<br>801+100n | 2400+100n<br>2401+100n | 0                                                       | Md.20 Feed current value                                           |                   |              |
| 802+100n<br>803+100n | 2402+100n<br>2403+100n | 0                                                       | Md.21 Feed machine value                                           |                   |              |
| 804+100n<br>805+100n | 2404+100n<br>2405+100n | 0                                                       | Md.22 Feedrate                                                     |                   |              |
| 806+100n             | 2406+100n              | 0                                                       | Md.23 Axis error No.                                               |                   |              |
| 807+100n             | 2407+100n              | 0                                                       | Md.24 Axis warning No.                                             |                   |              |
| 808+100n             | 2408+100n              | 0                                                       | Md.25 Valid M code                                                 |                   |              |
| 809+100n             | 2409+100n              | 0                                                       | Md.26 Axis operation status                                        |                   |              |
| 810+100n<br>811+100n | 2410+100n<br>2411+100n | 0                                                       | Md.27 Current speed                                                |                   |              |
| 812+100n<br>813+100n | 2412+100n<br>2413+100n | 0                                                       | Md.28 Axis feedrate                                                |                   |              |
| 814+100n<br>815+100n | 2414+100n<br>2415+100n | 0                                                       | Md.29 Speed-position switching control positioning movement amount |                   |              |
| 816+100n             | 2416+100n              | 0                                                       | Md.30 External input signal                                        |                   |              |
| 817+100n             | 2417+100n              | Δ                                                       | Md.31 Status                                                       | ıţa               |              |
| 818+100n<br>819+100n | 2418+100n<br>2419+100n | 0                                                       | Md.32 Target value                                                 | or da             | data         |
| 820+100n<br>821+100n | 2420+100n<br>2421+100n | 0                                                       | Md.33 Target speed                                                 | Axis monitor data | Monitor data |
| 824+100n<br>825+100n | 2424+100n<br>2425+100n | 0                                                       | Md.34 Movement amount after proximity dog ON                       | Axis              | Mc           |
| 826+100n             | 2426+100n              | 0                                                       | Md.35 Torque limit stored value/forward torque limit stored value  |                   |              |
| 827+100n             | 2427+100n              | 0                                                       | Md.36 Special start data instruction code setting value            |                   |              |
| 828+100n             | 2428+100n              | 0                                                       | Md.37 Special start data instruction parameter setting value       |                   |              |
| 829+100n             | 2429+100n              | 0                                                       | Md.38 Start positioning data No. setting value.                    |                   |              |
| 830+100n             | 2430+100n              | 0                                                       | Md.39 In speed limit flag                                          |                   |              |
| 831+100n             | 2431+100n              | 0                                                       | Md.40 In speed change processing flag                              |                   |              |
| 832+100n             | 2432+100n              | 0                                                       | Md.41 Special start repetition counter                             |                   |              |
| 833+100n             | 2433+100n              | 0                                                       | Md.42 Control system repetition counter                            |                   |              |
| 834+100n             | 2434+100n              | 0                                                       | Md.43 Start data pointer being executed                            |                   |              |
| 835+100n             | 2435+100n              | 0                                                       | Md.44 Positioning data No. being executed                          |                   |              |
| 836+100n             | 2436+100n              | 0                                                       | Md.45 Block No. being executed                                     |                   |              |
| 837+100n             | 2437+100n              | 0                                                       | Md.46 Last executed positioning data No.                           |                   |              |

| Buffer mem                                                           | ory address                                                                | Compatibility                                              |                                          |                                     |                   |              |
|----------------------------------------------------------------------|----------------------------------------------------------------------------|------------------------------------------------------------|------------------------------------------|-------------------------------------|-------------------|--------------|
| LD77MS2<br>LD77MS4                                                   | LD77MS16                                                                   | of setting value<br>of LD77MS2/<br>LD77MS4 and<br>LD77MS16 | Item                                     |                                     | Memo<br>area      |              |
| 838+100n                                                             | 2438+100n                                                                  | Δ                                                          |                                          | Positioning identifier              |                   |              |
| 839+100n                                                             | 2439+100n                                                                  | 0                                                          |                                          | M code                              |                   |              |
| 840+100n                                                             | 2440+100n                                                                  | 0                                                          |                                          | Dwell time                          |                   |              |
|                                                                      | 2441+100n                                                                  | ×                                                          | Md.47 Positioning data being             | Axis to be interpolated             |                   |              |
| 842+100n<br>843+100n                                                 | 2442+100n<br>2443+100n                                                     | 0                                                          | executed                                 | Command speed                       |                   |              |
| 844+100n<br>845+100n                                                 | 2444+100n<br>2445+100n                                                     | 0                                                          |                                          | Positioning address                 |                   |              |
| 846+100n<br>847+100n                                                 | 2446+100n<br>2447+100n                                                     | 0                                                          |                                          | Arc address                         |                   |              |
| 848+100n<br>849+100n                                                 | 2448+100n<br>2449+100n                                                     | 0                                                          | Md.100 HPR re-travel value               |                                     |                   |              |
| 850+100n<br>851+100n                                                 | 2450+100n<br>2451+100n                                                     | 0                                                          | Md.101 Real current value                |                                     |                   |              |
| 852+100n<br>853+100n                                                 | 2452+100n<br>2453+100n                                                     | 0                                                          | Md.102 Deviation counter value           | •                                   |                   |              |
| 854+100n<br>855+100n                                                 | 2454+100n<br>2455+100n                                                     | 0                                                          | Md.103 Motor rotation speed              |                                     |                   |              |
| 856+100n                                                             | 2456+100n                                                                  | 0                                                          | Md.104 Motor current value               |                                     |                   |              |
| 858+100n                                                             | 2458+100n                                                                  | 0                                                          | Md.125 Servo status3                     |                                     |                   |              |
| 864+100n<br>865+100n<br>866+100n<br>867+100n<br>868+100n<br>869+100n | 2464+100n<br>2465+100n<br>2466+100n<br>2467+100n<br>2468+100n<br>2469+100n | O Md.106 Servo amplifier so                                | Md.106 Servo amplifier softwar           | Md.106 Servo amplifier software No. |                   | Monitor data |
| 870+100n                                                             | 2470+100n                                                                  | 0                                                          | Md.107 Parameter error No.               |                                     | Axis monitor data | Mon          |
| 876+100n                                                             | 2476+100n                                                                  | 0                                                          | Md 400 Convo etetus                      |                                     | ₹                 |              |
| 877+100n                                                             | 2477+100n                                                                  | Ö                                                          | Md.108 Servo status                      |                                     |                   |              |
| 878+100n                                                             | 2478+100n                                                                  | 0                                                          | Md.109 Regenerative load ration output 1 | n/Optional data monitor             |                   |              |
| 879+100n                                                             | 2479+100n                                                                  | 0                                                          | Md.110 Effective load torque/O           | ptional data monitor output 2       |                   |              |
| 880+100n                                                             | 2480+100n                                                                  | 0                                                          | Md.111 Peak torque ratio/Optio           | onal data monitor output 3          |                   |              |
| 881+100n                                                             | 2481+100n                                                                  | 0                                                          | Md.112 Optional data monitor of          |                                     |                   |              |
| 887+100n                                                             | 2487+100n                                                                  | 0                                                          | Md.113 Semi/Fully closed loop            | status                              |                   |              |
| 888+100n                                                             | 2488+100n                                                                  | 0                                                          | Md.114 Servo alarm                       |                                     |                   |              |
| 890+100n                                                             | 2490+100n                                                                  | 0                                                          | Md.116 Encoder option information        | ation                               |                   |              |
| 891+100n                                                             | 2491+100n                                                                  | 0                                                          | Md.120 Reverse torque limit sto          | ored value                          |                   |              |
| 892+100n<br>893+100n                                                 | 2492+100n<br>2493+100n                                                     | 0                                                          | Md.122 Speed during comman               | d                                   |                   |              |
| 894+100n                                                             | 2494+100n                                                                  | 0                                                          | Md.123 Torque during commar              | nd                                  |                   |              |
| 895+100n                                                             | 2495+100n                                                                  | 0                                                          | Md.124 Control mode switching            | g status                            |                   |              |
| 899+100n                                                             | 2499+100n                                                                  | 0                                                          | Md.48 Deceleration start flag            |                                     |                   |              |
| 59300                                                                | +100n                                                                      | 0                                                          | Md.500 Servo status7                     |                                     |                   |              |
| 59302                                                                | +100n                                                                      | 0                                                          | Md.502 Driver operation alarm            | number                              |                   |              |

| Buffer mem             | ory address            | Compatibility of setting value         |                                                                        | Men               | nory         |
|------------------------|------------------------|----------------------------------------|------------------------------------------------------------------------|-------------------|--------------|
| LD77MS2<br>LD77MS4     | LD77MS16               | of LD77MS2/<br>LD77MS4 and<br>LD77MS16 | Item                                                                   |                   | ea           |
| 1500+100n              | 4300+100n              | 0                                      | Cd.3 Positioning start No.                                             |                   |              |
| 1501+100n              | 4301+100n              | 0                                      | Cd.4 Positioning starting point No.                                    |                   |              |
| 1502+100n              | 4302+100n              | 0                                      | Cd.5 Axis error reset                                                  |                   |              |
| 1503+100n              | 4303+100n              | 0                                      | Cd.6 Restart command                                                   |                   |              |
| 1504+100n              | 4304+100n              | 0                                      | Cd.7 M code OFF request                                                |                   |              |
| 1505+100n              | 4305+100n              | 0                                      | Cd.8 External command valid                                            |                   |              |
| 1506+100n<br>1507+100n | 4306+100n<br>4307+100n | 0                                      | Cd.9 New current value                                                 |                   |              |
| 1508+100n<br>1509+100n | 4308+100n<br>4309+100n | 0                                      | Cd.10 New acceleration time value                                      |                   |              |
| 1510+100n<br>1511+100n | 4310+100n<br>4311+100n | 0                                      | Cd.11 New deceleration time value                                      |                   |              |
| 1512+100n              | 4312+100n              | 0                                      | Cd.12 Acceleration/deceleration time change value during               |                   |              |
| 1012 10011             | 1012 10011             | 0                                      | speed change, enable/disable                                           |                   |              |
| 1513+100n              | 4313+100n              | 0                                      | Cd.13 Positioning operation speed override                             |                   |              |
| 1514+100n<br>1515+100n | 4314+100n<br>4315+100n | 0                                      | Cd.14 New speed value                                                  |                   |              |
| 1516+100n              | 4316+100n              | 0                                      | Cd.15 Speed change request                                             | ata               | σ.           |
| 1517+100n              | 4317+100n              | 0                                      | Cd.16 Inching movement amount                                          | rol d             | data         |
| 1518+100n<br>1519+100n | 4318+100n<br>4319+100n | 0                                      | Cd.17 JOG speed                                                        | Axis control data | Control data |
| 1520+100n              | 4320+100n              | 0                                      | Cd.18 Interrupt request during continuous operation                    | Axis              | O            |
| 1521+100n              | 4321+100n              | 0                                      | Cd.19 HPR request flag OFF request                                     |                   |              |
| 1522+100n<br>1523+100n | 4322+100n<br>4323+100n | 0                                      | Cd.20 Manual pulse generator 1 pulse input magnification               |                   |              |
| 1524+100n              | 4324+100n              | 0                                      | Cd.21 Manual pulse generator enable flag                               |                   |              |
| 1525+100n              | 4325+100n              | 0                                      | Cd.22 New torque value/forward new torque value                        |                   |              |
| 1526+100n<br>1527+100n | 4326+100n<br>4327+100n | 0                                      | Cd.23 Speed-position switching control movement amount change register |                   |              |
| 1528+100n              | 4328+100n              | 0                                      | Cd.24 Speed-position switching enable flag                             |                   |              |
| 1530+100n<br>1531+100n | 4330+100n<br>4331+100n | 0                                      | Cd.25 Position-speed switching control speed change register           |                   |              |
| 1532+100n              | 4332+100n              | 0                                      | Cd.26 Position-speed switching enable flag                             |                   |              |
| 1534+100n<br>1535+100n | 4334+100n<br>4335+100n | 0                                      | Cd.27 Target position change value (New address)                       |                   |              |
| 1536+100n<br>1537+100n | 4336+100n<br>4337+100n | 0                                      | Cd.28 Target position change value (New speed)                         |                   |              |
| 1538+100n              | 4338+100n              | 0                                      | Cd.29 Target position change request flag                              |                   |              |
|                        | 4339+100n              | ×                                      | Cd.43 Simultaneous starting axis                                       |                   |              |

| Buffer mem             | ory address            | Compatibility                                              |                                                                         |                   |              |
|------------------------|------------------------|------------------------------------------------------------|-------------------------------------------------------------------------|-------------------|--------------|
| LD77MS2<br>LD77MS4     | LD77MS16               | of setting value<br>of LD77MS2/<br>LD77MS4 and<br>LD77MS16 | Item                                                                    |                   | nory<br>ea   |
| 1540+100n              |                        | ×                                                          | Cd.30 Simultaneous starting axis start data No. (axis 1 start data No.) |                   |              |
|                        | 4340+100n              | <u> </u>                                                   | Cd.30 Simultaneous starting own axis start data No.                     |                   |              |
|                        |                        |                                                            | Cd.31 Simultaneous starting axis start data No. (axis 2 start           |                   |              |
| 1541+100n              |                        | ×                                                          | data No.)                                                               |                   |              |
|                        | 4341+100n              |                                                            | Cd.31 Simultaneous starting axis start data No.1                        |                   |              |
| 1542+100n              |                        |                                                            | Cd.32 Simultaneous starting axis start data No. (axis 3 start           |                   |              |
|                        | 1212 122               | ×                                                          | data No.)                                                               |                   |              |
|                        | 4342+100n              |                                                            | Cd.32 Simultaneous starting axis start data No.2                        |                   |              |
| 1543+100n              |                        |                                                            | Cd.33 Simultaneous starting axis start data No. (axis 4 start           |                   |              |
|                        |                        | ×                                                          | data No.)                                                               |                   |              |
|                        | 4343+100n              |                                                            | Cd.33 Simultaneous starting axis start data No.3                        |                   |              |
| 1544+100n              | 4344+100n              | 0                                                          | Cd.34 Step mode                                                         |                   |              |
| 1545+100n              | 4345+100n              | 0                                                          | Cd.35 Step valid flag                                                   |                   |              |
| 1546+100n              | 4346+100n              | 0                                                          | Cd.36 Step start information                                            |                   |              |
| 1547+100n              | 4347+100n              | 0                                                          | Cd.37 Skip command                                                      |                   |              |
| 1548+100n              | 4348+100n              | 0                                                          | Cd.38 Teaching data selection                                           | ata               | a            |
| 1549+100n              | 4349+100n              | 0                                                          | Cd.39 Teaching positioning data No.                                     | Axis control data | Control data |
| 1550+100n              | 4350+100n              | 0                                                          | Cd.40 ABS direction in degrees                                          | ontro             | ıtrol        |
| 1551+100n              | 4351+100n              | 0                                                          | Cd.100 Servo OFF command                                                | χs                | Cor          |
| 1552+100n              | 4352+100n              | 0                                                          | Cd.101 Torque output setting value                                      | AX                |              |
| 1554+100n              | 4354+100n              | 0                                                          | Cd.130 Servo parameter write request                                    |                   |              |
| 1555+100n              | 4355+100n              | 0                                                          | Cd.131 Parameter No. (Setting for servo parameters to be changed)       |                   |              |
| 1556+100n<br>1557+100n | 4356+100n<br>4357+100n | 0                                                          | Cd.132 Change data                                                      |                   |              |
| 1558+100n              | 4357+100n              | 0                                                          | Cd.133 Semi/Fully closed loop switching request                         |                   |              |
| 1559+100n              | 4359+100n              | 0                                                          | Cd.108 Gain switching command flag                                      |                   |              |
| 1563+100n              | 4363+100n              | 0                                                          | Cd.112 Torque change function switching request                         |                   |              |
| 1564+100n              | 4364+100n              | 0                                                          | Cd.113 New reverse torque value                                         |                   |              |
| 1565+100n              | 4365+100n              | 0                                                          | Cd.136 PI-PID switching request                                         |                   |              |
| 1566+100n              | 4366+100n              | 0                                                          | Cd.45 Speed-position switching device selection                         |                   |              |
| 1567+100n              | 4367+100n              | 0                                                          | Cd.46 Speed-position switching command                                  |                   |              |
| 1574+100n              | 4374+100n              | 0                                                          | Cd.138 Control mode switching request                                   |                   |              |
| 1575+100n              | 4375+100n              | 0                                                          | Cd.139 Control mode setting                                             |                   |              |
| 1576+100n              | 4376+100n              |                                                            | Cd 140 Command speed at speed central made                              |                   |              |
| 1577+100n              | 4377+100n              | 0                                                          | Cd.140 Command speed at speed control mode                              |                   |              |

| Buffer mem             | ory address                  | Compatibility                                              |                                                                                                 |                   |              |
|------------------------|------------------------------|------------------------------------------------------------|-------------------------------------------------------------------------------------------------|-------------------|--------------|
| LD77MS2<br>LD77MS4     | LD77MS16                     | of setting value<br>of LD77MS2/<br>LD77MS4 and<br>LD77MS16 | Item                                                                                            |                   | mory<br>ea   |
| 1578+100n              | 4378+100n                    | 0                                                          | Cd.141 Acceleration time at speed control mode                                                  |                   |              |
| 1579+100n              | 4379+100n                    | 0                                                          | Cd.142 Deceleration time at speed control mode                                                  |                   |              |
| 1580+100n              | 4380+100n                    | 0                                                          | Cd.143 Command torque at torque control mode                                                    |                   |              |
| 1581+100n              | 4381+100n                    | 0                                                          | Cd.144 Torque time constant at torque control mode (Forward direction)                          |                   |              |
| 1582+100n              | 4382+100n                    | 0                                                          | Cd.145 Torque time constant at torque control mode (Negative direction)                         |                   |              |
| 1584+100n<br>1585+100n | 4384+100n<br>4385+100n       | 0                                                          | Cd.146 Speed limit value at torque control mode                                                 |                   |              |
| 1586+100n<br>1587+100n | 4386+100n<br>4387+100n       | 0                                                          | Cd.147 Speed limit value at continuous operation to torque control mode                         |                   |              |
| 1588+100n              | 4388+100n                    | 0                                                          | Cd.148 Acceleration time at continuous operation to torque control mode                         |                   |              |
| 1589+100n              | 4389+100n                    | 0                                                          | Cd.149 Deceleration time at continuous operation to torque control mode                         |                   |              |
| 1590+100n              | 4390+100n                    | 0                                                          | Cd.150 Target torque at continuous operation to torque control mode                             |                   |              |
| 1591+100n              | 4391+100n                    | 0                                                          | Cd.151 Torque time constant at continuous operation to torque control mode (Forward direction)  | ta                | _            |
| 1592+100n              | 4392+100n                    | 0                                                          | Cd.152 Torque time constant at continuous operation to torque control mode (Negative direction) | Axis control data | Control data |
| 1593+100n              | 4393+100n                    | 0                                                          | Cd.153 Control mode auto-shift selection                                                        | 00 00             | Cont         |
| 1594+100n<br>1595+100n | 4394+100n<br>4395+100n       | 0                                                          | Cd.154 Control mode auto-shift parameter                                                        | Axis              |              |
|                        | 30100+10n                    | ×                                                          | Cd.180 Axis stop                                                                                |                   |              |
|                        | 30101+10n                    | ×                                                          | Cd.181 Forward run JOG start                                                                    |                   |              |
|                        | 30102+10n                    | ×                                                          | Cd.182 Reverse run JOG start                                                                    |                   |              |
|                        | 30103+10n                    | ×                                                          | Cd.183 Execution prohibition flag                                                               |                   |              |
| 1900                   | 5900                         | 0                                                          | Cd.1 Flash ROM write request                                                                    |                   |              |
| 1901                   | 5901                         | 0                                                          | Cd.2 Parameter initialization request                                                           |                   |              |
| 1905                   | 5905                         | 0                                                          | Cd.41 Deceleration start flag valid                                                             |                   |              |
| 1907                   | 5907                         | 0                                                          | Cd.42 Stop command processing for deceleration stop selection                                   |                   |              |
| 1909                   | 5909                         | 0                                                          | Cd.47 LD77MH initial value setting request                                                      |                   |              |
| 1926                   | 5926                         | 0                                                          | Cd.137 Amplifier-less operation mode switching request                                          |                   |              |
| 1928                   | 5928<br>5929<br>5930<br>5931 | Δ                                                          | Cd.44 External input signal operation device (Axis 1 to 16)                                     |                   |              |
| 1932                   | 5932                         | 0                                                          | Cd.102 SSCNET control command                                                                   |                   |              |
| 1945                   | 5945                         | 0                                                          | Cd.158 Forced stop input                                                                        |                   |              |

| Buffer mem                     | ory address                    | Compatibility                                              |                                                                                                    |                         |      |                  |                  |
|--------------------------------|--------------------------------|------------------------------------------------------------|----------------------------------------------------------------------------------------------------|-------------------------|------|------------------|------------------|
| LD77MS2<br>LD77MS4             | LD77MS16                       | of setting value<br>of LD77MS2/<br>LD77MS4 and<br>LD77MS16 | Item                                                                                                    |                         |      |                  | ory              |
|                                |                                | 0                                                          | Da.1 Operation pattern                                                                                     |                         |      |                  |                  |
|                                | C000+4000=                     | 0                                                          | Da.2 Control method                                                                                        |                         |      |                  |                  |
| 2000+6000n                     | 6000+1000n                     | 0                                                          | Da.3 Acceleration time No.                                                                                 | Positioning             |      |                  |                  |
|                                |                                | 0                                                          | Da.4 Deceleration time No.                                                                                 | identifier              |      |                  |                  |
|                                |                                | ×                                                          | Da.5 Axis to be interpolated                                                                               |                         |      |                  |                  |
| 2001+6000n                     | 6001+1000n                     | 0                                                          | Da.10 M code/condition data No. /Number of LEND repetitions                                                | LOOP to                 |      |                  |                  |
| 2002+6000n                     | 6002+1000n                     | 0                                                          | Da.9 Dwell time/JUMP destination positioning                                                               | data No.                | No.1 |                  |                  |
|                                | 6003+1000n                     | ×                                                          | Da.20 Axis to be interpolated No.1  Da.21 Axis to be interpolated No.2  Da.22 Axis to be interpolated No.3 | Axis to be interpolated | N    |                  |                  |
| 2004+6000n<br>2005+6000n       | 6004+1000n<br>6005+1000n       | 0                                                          | Da.8 Command speed                                                                                         |                         |      | ata              | ata              |
| 2006+6000n<br>2007+6000n       | 6006+1000n<br>6007+1000n       | 0                                                          | Da.6 Positioning address/movement amount                                                                   |                         |      | Positioning data | Positioning data |
| 2008+6000n<br>2009+6000n       | 6008+1000n<br>6009+1000n       | 0                                                          | Da.7 Arc address                                                                                           |                         |      | Positi           | Positi           |
| 2010+6000n<br>to<br>2019+6000n | 6010+1000n<br>to<br>6019+1000n | Δ                                                          | No.2                                                                                                    |                         |      |                  |                  |
| 2020+6000n<br>to<br>2029+6000n | 6020+1000n<br>to<br>6029+1000n | Δ                                                          | No.3                                                                                                    |                         |      |                  |                  |
| to                             | to                             | to                                                         | to                                                                                                    |                         |      |                  |                  |
| 2990+6000n<br>to<br>2999+6000n | 6990+1000n<br>to<br>6999+1000n | Δ                                                          | No.100                                                                                                    |                         |      |                  |                  |
| 3000+6000n<br>to<br>3009+6000n |                                | Δ                                                          | No.101                                                                                                    |                         |      |                  |                  |
| to                             | Set with<br>GX Works2          | to                                                         | to                                                                                                    |                         |      |                  |                  |
| 7990+6000n<br>to<br>7999+6000n |                                | Δ                                                          | No.600                                                                                                    |                         |      |                  |                  |

| But                              | ffer mem              | ory addre      | ess                          | Compatibility                                              |                                                  |                                            |                                       |                  |                                        |     |
|----------------------------------|-----------------------|----------------|------------------------------|------------------------------------------------------------|--------------------------------------------------|--------------------------------------------|---------------------------------------|------------------|----------------------------------------|-----|
| LD77<br>LD77                     | 7MS2<br>7MS4          | LD77           | MS16                         | of setting value<br>of LD77MS2/<br>LD77MS4 and<br>LD77MS16 | Item                                             | Mer                                        | mory                                  | are              | а                                      |     |
| 26000+<br>1000n                  |                       | 22000+<br>400n |                              | 0                                                          | Da.11 Shape Da.12 Start data No.                 | 1st point                                  |                                       |                  |                                        |     |
|                                  | 26050+<br>1000n       |                | 22050+<br>400n               | 0                                                          | Da.13 Special start instruction  Da.14 Parameter | 1st p                                      | Block start data                      |                  |                                        |     |
| 26001+<br>1000n                  | 26051+<br>1000n       | 22001+<br>400n | 22051+<br>400n               | 0                                                          | 2nd point                                        |                                            | Sts Sts                               |                  |                                        |     |
| 26002+<br>1000n                  | 26052+<br>1000n       | 22002+<br>400n | 22052+<br>400n               | 0                                                          | 3rd point                                        |                                            | 읆                                     |                  |                                        |     |
| to                               | -                     |                | 0                            | to                                                         | to                                               |                                            |                                       |                  |                                        |     |
| 26049+<br>1000n                  | 26099+<br>1000n       | 22049+<br>400n | 22099+<br>400n               | 0                                                          | 50th point                                       |                                            |                                       |                  |                                        |     |
| 20400                            | . 1000-               | 22400          | 1.400-                       | 0                                                          | Da.15 Condition target                           |                                            |                                       |                  |                                        |     |
| 26100+                           | +1000n                | 22100          | +400n                        | Δ                                                          | Da.16 Condition operator                         |                                            |                                       |                  |                                        |     |
|                                  | 22101+400n            |                | 22101+400n                   |                                                            |                                                  | Da.23 Number of simultaneous starting axes |                                       |                  | 0                                      | ta) |
|                                  |                       |                |                              |                                                            | ±400n                                            | .,                                         | Da.24 Simultaneous starting axis No.1 |                  |                                        | ock |
| /                                |                       |                | + <del>4</del> 0011          | ×                                                          | Da.25 Simultaneous starting axis No.2            |                                            |                                       | ld bı            | olock                                  |     |
|                                  |                       |                |                              |                                                            | Da.26 Simultaneous starting axis No.3            | lo.1                                       |                                       | Starting block 0 | ing k                                  |     |
|                                  | +1000n<br>+1000n      |                | +400n<br>+400n               | 0                                                          | Da.17 Address                                    |                                            | 酉                                     | S                | a (Stari                               |     |
|                                  | +1000n<br>+1000n      |                | +400n<br>+400n               | Δ                                                          | Da.18 Parameter 1                                |                                            | Condition data                        |                  | Positioning data (Starting block data) |     |
|                                  | +1000n                | 22106          | +400n<br>+400n               | Δ                                                          | Da.19 Parameter 2                                |                                            | Cond                                  |                  | Positior                               |     |
| 26110+<br>to                     | +1000n<br>o           | 22110<br>to    | +400n<br>o                   | Δ                                                          | No.2                                             |                                            |                                       |                  |                                        |     |
| 26119+<br>26120+<br>to<br>26129+ | +1000n<br>o           | 22120<br>t     | +400n<br>+400n<br>o<br>+400n | Δ                                                          | No.3                                             |                                            |                                       |                  |                                        |     |
| to                               | 0                     | t              | 0                            | to                                                         | to                                               |                                            |                                       |                  |                                        |     |
| 26190+<br>to<br>26199+           |                       | t              | +400n<br>o<br>+400n          | Δ                                                          | No.10                                            |                                            |                                       |                  |                                        |     |
| 26200+<br>to<br>26299+           | +1000n<br>o           | 22200<br>to    | +400n<br>o<br>+400n          | 0                                                          | Block start data                                 |                                            |                                       | block 1          |                                        |     |
| to                               | +1000n<br>o<br>+1000n | t              | +400n<br>o<br>+400n          | Δ                                                          | Condition data                                   |                                            |                                       | Starting block   |                                        |     |

| Buffer mem                       | ory address | Compatibility                                              |                  |       |                                                        |
|----------------------------------|-------------|------------------------------------------------------------|------------------|-------|--------------------------------------------------------|
| LD77MS2<br>LD77MS4               | LD77MS16    | of setting value<br>of LD77MS2/<br>LD77MS4 and<br>LD77MS16 | Item             | Memoi | ry area                                                |
| 26400+1000n<br>to<br>26499+1000n |             | 0                                                          | Block start data |       | block 2                                                |
| 26500+1000n<br>to<br>26599+1000n |             | Δ                                                          | Condition data   |       | Starting<br>ock data)                                  |
| 26600+1000n<br>to<br>26699+1000n | Set with    | 0                                                          | Block start data |       | Starting block 3 Startin<br>data (Starting block data) |
| 26700+1000n<br>to<br>26799+1000n | GX Works2   | Δ                                                          | Condition data   |       |                                                        |
| 26800+1000n<br>to<br>26899+1000n |             | 0                                                          | Block start data |       | Starting block 4 Startir Positioning data              |
| 26900+1000n<br>to<br>26999+1000n |             | Δ                                                          | Condition data   |       | Starting                                               |

The following shows the relation between the buffer memory addresses of servo parameter and the various items.

(Note): The setting range is different depending on the servo amplifier model. Refer to each servo amplifier instruction manual for details.

| Buffer mem         | ory address           | Compatibility                                              |                     |                               |                  |
|--------------------|-----------------------|------------------------------------------------------------|---------------------|-------------------------------|------------------|
| LD77MS2<br>LD77MS4 | LD77MS16              | of setting value<br>of LD77MS2/<br>LD77MS4 and<br>LD77MS16 | ltem                | Servo amplifier parameter No. | Memory<br>area   |
| 30100+200n         | 28400+100n            | 0                                                          | Pr.100 Servo series | _                             |                  |
| 30101+200n         | 28401+100n            | 0                                                          | 1                   | PA01                          |                  |
| 30102+200n         | 28402+100n            | 0                                                          | ı                   | PA02                          |                  |
| 30103+200n         | 28403+100n            | 0                                                          | 1                   | PA03                          |                  |
| 30104+200n         | 28404+100n            | 0                                                          | _                   | PA04                          |                  |
| 30105+200n         | 28405+100n            | 0                                                          | ı                   | PA05                          |                  |
| 30106+200n         | 28406+100n            | 0                                                          | ı                   | PA06                          |                  |
| 30107+200n         | 28407+100n            | 0                                                          | _                   | PA07                          |                  |
| 30108+200n         | 28408+100n            | 0                                                          | ı                   | PA08                          |                  |
| 30109+200n         | 28409+100n            | 0                                                          | ı                   | PA09                          |                  |
| 30110+200n         | 28410+100n            | 0                                                          | 1                   | PA10                          |                  |
| 30111+200n         | 28411+100n            | 0                                                          | ı                   | PA11                          |                  |
| 30112+200n         | 28412+100n            | 0                                                          | ı                   | PA12                          |                  |
| 30113+200n         | 28413+100n            | 0                                                          | ı                   | PA13                          |                  |
| 30114+200n         | 28414+100n            | 0                                                          | ı                   | PA14                          |                  |
| 30115+200n         | 28415+100n            | 0                                                          | ı                   | PA15                          |                  |
| 30116+200n         | 28416+100n            | 0                                                          | _                   | PA16                          |                  |
| 30117+200n         | 28417+100n            | 0                                                          | ı                   | PA17                          | Servo parameters |
| 30118+200n         | 28418+100n            | 0                                                          | -                   | PA18                          | parameters       |
| 30932+50n          | Set with<br>GX Works2 | 0                                                          | -                   | PA19                          |                  |
| 64400+250n         | 64400+70n             | 0                                                          | _                   | PA20                          |                  |
| 64401+250n         | 64401+70n             | 0                                                          | ı                   | PA21                          |                  |
| 64402+250n         | 64402+70n             | 0                                                          | ı                   | PA22                          |                  |
| 64403+250n         | 64403+70n             | 0                                                          | -                   | PA23                          |                  |
| 64404+250n         | 64404+70n             | 0                                                          | -                   | PA24                          |                  |
| 64405+250n         | 64405+70n             | 0                                                          | -                   | PA25                          |                  |
| 64406+250n         | 64406+70n             | 0                                                          | -                   | PA26                          |                  |
| 64407+250n         | 64407+70n             | 0                                                          | _                   | PA27                          | 7                |
| 64408+250n         | 64408+70n             | 0                                                          | _                   | PA28                          |                  |
| 64409+250n         | 64408+70n             | 0                                                          | _                   | PA29                          | 7                |
| 64410+250n         | 64410+70n             | 0                                                          | _                   | PA30                          | <b>1</b>         |
| 64411+250n         | 64411+70n             | 0                                                          | _                   | PA31                          | 7                |
| 64412+250n         | 64412+70n             | 0                                                          | _                   | PA32                          | 7                |

n: Axis No.-1

| Buffer mem         | orv address | Compatibility                                              |      |                               |                |
|--------------------|-------------|------------------------------------------------------------|------|-------------------------------|----------------|
| LD77MS2<br>LD77MS4 | LD77MS16    | of setting value<br>of LD77MS2/<br>LD77MS4 and<br>LD77MS16 | ltem | Servo amplifier parameter No. | Memory<br>area |
| 30119+200n         | 28419+100n  | 0                                                          |      | PB01                          |                |
| 30120+200n         | 28420+100n  | 0                                                          |      | PB02                          |                |
| 30121+200n         | 28421+100n  | 0                                                          | _    | PB03                          |                |
| 30122+200n         | 28422+100n  | 0                                                          | _    | PB04                          |                |
| 30123+200n         | 28423+100n  | 0                                                          | _    | PB05                          |                |
| 30124+200n         | 28424+100n  | 0                                                          | _    | PB06                          |                |
| 30125+200n         | 28425+100n  | 0                                                          | _    | PB07                          |                |
| 30126+200n         | 28426+100n  | 0                                                          | -    | PB08                          |                |
| 30127+200n         | 28427+100n  | 0                                                          | _    | PB09                          |                |
| 30128+200n         | 28428+100n  | 0                                                          | -    | PB10                          |                |
| 30129+200n         | 28429+100n  | 0                                                          | -    | PB11                          |                |
| 30130+200n         | 28430+100n  | 0                                                          | -    | PB12                          |                |
| 30131+200n         | 28431+100n  | 0                                                          | -    | PB13                          |                |
| 30132+200n         | 28432+100n  | 0                                                          | -    | PB14                          |                |
| 30133+200n         | 28433+100n  | 0                                                          | _    | PB15                          |                |
| 30134+200n         | 28434+100n  | 0                                                          | _    | PB16                          |                |
| 30135+200n         | 28435+100n  | 0                                                          | -    | PB17                          |                |
| 30136+200n         | 28436+100n  | 0                                                          | _    | PB18                          |                |
| 30137+200n         | 28437+100n  | 0                                                          | _    | PB19                          | 7              |
| 30138+200n         | 28438+100n  | 0                                                          | _    | PB20                          | Servo          |
| 30139+200n         | 28439+100n  | 0                                                          | _    | PB21                          | parameters     |
| 30140+200n         | 28440+100n  | 0                                                          | _    | PB22                          |                |
| 30141+200n         | 28441+100n  | 0                                                          | _    | PB23                          | 7              |
| 30142+200n         | 28442+100n  | 0                                                          | -    | PB24                          |                |
| 30143+200n         | 28443+100n  | 0                                                          | _    | PB25                          |                |
| 30144+200n         | 28444+100n  | 0                                                          | -    | PB26                          |                |
| 30145+200n         | 28445+100n  | 0                                                          | -    | PB27                          |                |
| 30146+200n         | 28446+100n  | 0                                                          | -    | PB28                          | 7              |
| 30147+200n         | 28447+100n  | 0                                                          | -    | PB29                          |                |
| 30148+200n         | 28448+100n  | 0                                                          | -    | PB30                          |                |
| 30149+200n         | 28449+100n  | 0                                                          | -    | PB31                          |                |
| 30150+200n         | 28450+100n  | 0                                                          | -    | PB32                          |                |
| 30151+200n         | 28451+100n  | 0                                                          | -    | PB33                          |                |
| 30152+200n         | 28452+100n  | 0                                                          | -    | PB34                          |                |
| 30153+200n         | 28453+100n  | 0                                                          | -    | PB35                          |                |
| 30154+200n         | 28454+100n  | 0                                                          | -    | PB36                          |                |
| 30155+200n         | 28455+100n  | 0                                                          | -    | PB37                          |                |
| 30156+200n         | 28456+100n  | 0                                                          | -    | PB38                          |                |
| 30157+200n         | 28457+100n  | 0                                                          | _    | PB39                          |                |
| 30158+200n         | 28458+100n  | 0                                                          | _    | PB40                          |                |

| Buffer mem         | orv address | Compatibility                                              |      |                               |                |
|--------------------|-------------|------------------------------------------------------------|------|-------------------------------|----------------|
| LD77MS2<br>LD77MS4 | LD77MS16    | of setting value<br>of LD77MS2/<br>LD77MS4 and<br>LD77MS16 | ltem | Servo amplifier parameter No. | Memory<br>area |
| 30159+200n         | 28459+100n  | 0                                                          | _    | PB41                          |                |
| 30160+200n         | 28460+100n  | 0                                                          | _    | PB42                          |                |
| 30161+200n         | 28461+100n  | 0                                                          | _    | PB43                          |                |
| 30162+200n         | 28462+100n  | 0                                                          | _    | PB44                          |                |
| 30163+200n         | 28463+100n  | 0                                                          | 1    | PB45                          |                |
| 64413+250n         | 64413+70n   | 0                                                          | ı    | PB46                          |                |
| 64414+250n         | 64414+70n   | 0                                                          |      | PB47                          |                |
| 64415+250n         | 64415+70n   | 0                                                          |      | PB48                          |                |
| 64416+250n         | 64416+70n   | 0                                                          | _    | PB49                          |                |
| 64417+250n         | 64417+70n   | 0                                                          | Г    | PB50                          |                |
| 64418+250n         | 64418+70n   | 0                                                          | -    | PB51                          |                |
| 64419+250n         | 64419+70n   | 0                                                          | _    | PB52                          |                |
| 64420+250n         | 64420+70n   | 0                                                          | _    | PB53                          |                |
| 64421+250n         | 64421+70n   | 0                                                          | _    | PB54                          |                |
| 64422+250n         | 64422+70n   | 0                                                          | _    | PB55                          |                |
| 64423+250n         | 64423+70n   | 0                                                          | _    | PB56                          |                |
| 64424+250n         | 64424+70n   | 0                                                          | _    | PB57                          |                |
| 64425+250n         | 64425+70n   | 0                                                          | _    | PB58                          |                |
| 64426+250n         | 64426+70n   | 0                                                          | -    | PB59                          |                |
| 64427+250n         | 64427+70n   | 0                                                          | -    | PB60                          | Servo          |
| 64428+250n         | 64428+70n   | 0                                                          | -    | PB61                          | parameters     |
| 64429+250n         | 64429+70n   | 0                                                          | -    | PB62                          |                |
| 64430+250n         | 64430+70n   | 0                                                          | _    | PB63                          |                |
| 64431+250n         | 64431+70n   | 0                                                          | _    | PB64                          |                |
| 30164+200n         | 28464+100n  | 0                                                          | _    | PC01                          |                |
| 30165+200n         | 28465+100n  | 0                                                          | _    | PC02                          |                |
| 30166+200n         | 28466+100n  | 0                                                          | _    | PC03                          |                |
| 30167+200n         | 28467+100n  | 0                                                          | _    | PC04                          |                |
| 30168+200n         | 28468+100n  | 0                                                          | _    | PC05                          |                |
| 30169+200n         | 28469+100n  | 0                                                          | _    | PC06                          |                |
| 30170+200n         | 28470+100n  | 0                                                          | _    | PC07                          | 7              |
| 30171+200n         | 28471+100n  | 0                                                          | -    | PC08                          | 7              |
| 30172+200n         | 28472+100n  | 0                                                          | _    | PC09                          | 7              |
| 30173+200n         | 28473+100n  | 0                                                          | -    | PC10                          | 7              |
| 30174+200n         | 28474+100n  | 0                                                          | _    | PC11                          | $\neg$         |
| 30175+200n         | 28475+100n  | 0                                                          | _    | PC12                          | $\neg$         |
| 30176+200n         | 28476+100n  | 0                                                          | -    | PC13                          | 7              |
| 30177+200n         | 28477+100n  | 0                                                          | _    | PC14                          | 7              |
| 30178+200n         | 28478+100n  | 0                                                          | _    | PC15                          | $\neg$         |

| Buffer mem         | ory address | Compatibility                                              |      |                               |                  |
|--------------------|-------------|------------------------------------------------------------|------|-------------------------------|------------------|
| LD77MS2<br>LD77MS4 | LD77MS16    | of setting value<br>of LD77MS2/<br>LD77MS4 and<br>LD77MS16 | ltem | Servo amplifier parameter No. | Memory<br>area   |
| 30179+200n         | 28479+100n  | 0                                                          |      | PC16                          |                  |
| 30180+200n         | 28480+100n  | 0                                                          | _    | PC17                          |                  |
| 30181+200n         | 28481+100n  | 0                                                          | _    | PC18                          |                  |
| 30182+200n         | 28482+100n  | 0                                                          | _    | PC19                          |                  |
| 30183+200n         | 28483+100n  | 0                                                          | -    | PC20                          |                  |
| 30184+200n         | 28484+100n  | 0                                                          | -    | PC21                          |                  |
| 30185+200n         | 28485+100n  | 0                                                          | -    | PC22                          |                  |
| 30186+200n         | 28486+100n  | 0                                                          | -    | PC23                          |                  |
| 30187+200n         | 28487+100n  | 0                                                          | -    | PC24                          |                  |
| 30188+200n         | 28488+100n  | 0                                                          | -    | PC25                          |                  |
| 30189+200n         | 28489+100n  | 0                                                          | _    | PC 26                         |                  |
| 30190+200n         | 28490+100n  | 0                                                          | _    | PC 27                         |                  |
| 30191+200n         | 28491+100n  | 0                                                          | _    | PC28                          | 1                |
| 30192+200n         | 28492+100n  | 0                                                          | _    | PC29                          | 1                |
| 30193+200n         | 28493+100n  | 0                                                          | _    | PC30                          | 7                |
| 30194+200n         | 28494+100n  | 0                                                          | _    | PC31                          | 7                |
| 30195+200n         | 28495+100n  | 0                                                          | _    | PC32                          | 1                |
| 64432+250n         | 64432+70n   | 0                                                          | _    | PC33                          | 7                |
| 64433+250n         | 64433+70n   | 0                                                          | _    | PC34                          | T _              |
| 64434+250n         | 64434+70n   | 0                                                          | _    | PC35                          | Servo parameters |
| 64435+250n         | 64435+70n   | 0                                                          | _    | PC36                          | parameters       |
| 64436+250n         | 64436+70n   | 0                                                          | _    | PC37                          | 1                |
| 64437+250n         | 64437+70n   | 0                                                          | _    | PC38                          | 1                |
| 64438+250n         | 64438+70n   | 0                                                          | _    | PC39                          | 1                |
| 64439+250n         | 64439+70n   | 0                                                          | _    | PC40                          | 1                |
| 64440+250n         | 64440+70n   | 0                                                          | -    | PC41                          |                  |
| 64441+250n         | 64441+70n   | 0                                                          | _    | PC42                          |                  |
| 64442+250n         | 64442+70n   | 0                                                          | _    | PC43                          | 1                |
| 64443+250n         | 64443+70n   | 0                                                          | _    | PC44                          | 1                |
| 64444+250n         | 64444+70n   | 0                                                          | -    | PC45                          |                  |
| 64445+250n         | 64445+70n   | 0                                                          |      | PC46                          |                  |
| 64446+250n         | 64446+70n   | 0                                                          |      | PC47                          |                  |
| 64447+250n         | 64447+70n   | 0                                                          |      | PC48                          |                  |
| 64448+250n         | 64448+70n   | 0                                                          |      | PC49                          |                  |
| 64449+250n         | 64449+70n   | 0                                                          | =    | PC50                          |                  |
| 64450+250n         | 64450+70n   | 0                                                          | =    | PC51                          |                  |
| 64451+250n         | 64451+70n   | 0                                                          |      | PC52                          |                  |
| 64452+250n         | 64452+70n   | 0                                                          |      | PC53                          |                  |
| 64453+250n         | 64453+70n   | 0                                                          |      | PC54                          |                  |

| Buffer mem               | ory address | Compatibility                                              |                |                               |                |
|--------------------------|-------------|------------------------------------------------------------|----------------|-------------------------------|----------------|
| LD77MS2<br>LD77MS4       | LD77MS16    | of setting value<br>of LD77MS2/<br>LD77MS4 and<br>LD77MS16 | Item           | Servo amplifier parameter No. | Memory<br>area |
| 64454+250n               | 64454+70n   | 0                                                          | _              | PC55                          |                |
| 64455+250n               | 64455+70n   | 0                                                          | _              | PC56                          |                |
| 64456+250n               | 64456+70n   | 0                                                          | _              | PC57                          |                |
| 64457+250n               | 64457+70n   | 0                                                          | -              | PC58                          |                |
| 64458+250n               | 64458+70n   | 0                                                          | -              | PC59                          |                |
| 64459+250n               | 64459+70n   | 0                                                          | -              | PC60                          |                |
| 64460+250n               | 64460+70n   | 0                                                          | _              | PC61                          |                |
| 64461+250n               | 64461+70n   | 0                                                          | _              | PC62                          |                |
| 64462+250n               | 64462+70n   | 0                                                          | _              | PC63                          |                |
| 64463+250n               | 64463+70n   | 0                                                          | _              | PC64                          |                |
| 30196+200n               |             | 0                                                          |                | PD01                          |                |
| 30197+200n               |             | 0                                                          | _              | PD02                          |                |
| 30198+200n               |             | 0                                                          | _              | PD03                          |                |
| 30199+200n               |             | 0                                                          | _              | PD04                          |                |
| 30200+200n               |             | 0                                                          | _              | PD05                          |                |
| 30201+200n               |             | 0                                                          | _              | PD06                          |                |
| 30202+200n               |             | 0                                                          | _              | PD07                          |                |
| 30203+200n               |             | 0                                                          | <del>-</del> . | PD08                          |                |
| 30204+200n               |             | 0                                                          | -              | PD09                          |                |
| 30205+200n               |             | 0                                                          | _              | PD10                          | Servo          |
| 30206+200n               |             | 0                                                          | _              | PD11                          | parameters     |
| 30207+200n               |             | 0                                                          | _              | PD12                          | <u> </u>       |
| 30208+200n               |             | 0                                                          | _              | PD13                          |                |
| 30209+200n               |             | 0                                                          | _              | PD14                          |                |
| 30210+200n               | Set with    | 0                                                          | _              | PD15                          |                |
| 30211+200n               | GX Works2   | 0                                                          | _              | PD16                          |                |
| 30212+200n               |             | 0                                                          | _              | PD17                          |                |
| 30213+200n               |             | 0                                                          | _              | PD18                          |                |
| 30214+200n               |             | 0                                                          | _              | PD19                          |                |
| 30215+200n               |             | 0                                                          | _              | PD20                          |                |
| 30216+200n               |             | 0                                                          | _              | PD21                          |                |
| 30217+200n               |             | 0                                                          | _              | PD22                          |                |
| 30218+200n               |             | 0                                                          | _              | PD23                          |                |
| 30219+200n               |             | 0                                                          | _              | PD24                          |                |
| 30220+200n               |             | 0                                                          | _              | PD25                          | <del> </del>   |
| 30220+200n               |             | 0                                                          |                | PD26                          | <del> </del>   |
| 30221+200n               |             |                                                            |                | PD27                          | <del> </del>   |
| 30222+200n<br>30223+200n |             | 0                                                          | <del>-</del>   |                               | <del> </del>   |
|                          |             | 0                                                          | _              | PD28                          | <del> </del>   |
| 30224+200n               |             | 0                                                          | _              | PD29                          | <u> </u>       |
| 30225+200n               |             | 0                                                          | -              | PD30                          |                |

| Buffer mem         | ory address | Compatibility                                              |              |                               |                |
|--------------------|-------------|------------------------------------------------------------|--------------|-------------------------------|----------------|
| LD77MS2<br>LD77MS4 | LD77MS16    | of setting value<br>of LD77MS2/<br>LD77MS4 and<br>LD77MS16 | Item         | Servo amplifier parameter No. | Memory<br>area |
| 30226+200n         |             | 0                                                          |              | PD31                          |                |
| 30227+200n         |             | 0                                                          | _            | PD32                          |                |
| 64464+250n         |             | 0                                                          | _            | PD33                          |                |
| 64465+250n         |             | 0                                                          | _            | PD34                          |                |
| 64466+250n         |             | 0                                                          | _            | PD35                          |                |
| 64467+250n         |             | 0                                                          | _            | PD36                          |                |
| 64468+250n         |             | 0                                                          | _            | PD37                          |                |
| 64469+250n         |             | 0                                                          | _            | PD38                          |                |
| 64470+250n         |             | 0                                                          | _            | PD39                          |                |
| 64471+250n         |             | 0                                                          | _            | PD40                          |                |
| 64472+250n         |             | 0                                                          | _            | PD41                          |                |
| 64473+250n         |             | 0                                                          | _            | PD42                          |                |
| 64474+250n         |             | 0                                                          | _            | PD43                          |                |
| 64475+250n         |             | 0                                                          | _            | PD44                          |                |
| 64476+250n         |             | 0                                                          | _            | PD45                          |                |
| 64477+250n         |             | 0                                                          | _            | PD46                          |                |
| 64478+250n         |             | 0                                                          | _            | PD47                          |                |
| 64479+250n         |             | 0                                                          | _            | PD48                          |                |
| 30228+200n         |             | 0                                                          | _            | PE01                          |                |
| 30229+200n         | Set with    | 0                                                          | _            | PE02                          | Servo          |
| 30230+200n         | GX Works2   | 0                                                          | _            | PE03                          | parameters     |
| 30231+200n         |             | 0                                                          | _            | PE04                          |                |
| 30232+200n         |             | 0                                                          | _            | PE05                          |                |
| 30233+200n         |             | 0                                                          | _            | PE06                          |                |
| 30234+200n         |             | 0                                                          | _            | PE07                          |                |
| 30235+200n         |             | 0                                                          | _            | PE08                          |                |
| 30236+200n         |             | 0                                                          | _            | PE09                          |                |
| 30237+200n         |             | 0                                                          | _            | PE10                          |                |
| 30238+200n         |             | 0                                                          | _            | PE11                          |                |
| 30239+200n         |             | 0                                                          | _            | PE12                          |                |
| 30240+200n         |             | 0                                                          | _            | PE13                          |                |
| 30241+200n         |             | 0                                                          | _            | PE14                          |                |
| 30242+200n         |             | 0                                                          | _            | PE15                          |                |
| 30243+200n         |             | 0                                                          | _            | PE16                          |                |
| 30244+200n         |             | 0                                                          | _            | PE17                          |                |
| 30245+200n         |             | 0                                                          | _            | PE18                          |                |
| 30246+200n         |             | 0                                                          | <del>-</del> | PE19                          |                |
| 30247+200n         |             | 0                                                          | _            | PE20                          |                |
| 30248+200n         |             | 0                                                          | _            | PE21                          |                |
| 30249+200n         |             | 0                                                          | _            | PE22                          |                |

 $O: Compatible \quad \Delta: Partly compatible \quad X: Not compatible$ 

| Buffer mem         | ory address | Compatibility                                              |          |                               |                |
|--------------------|-------------|------------------------------------------------------------|----------|-------------------------------|----------------|
| LD77MS2<br>LD77MS4 | LD77MS16    | of setting value<br>of LD77MS2/<br>LD77MS4 and<br>LD77MS16 | Item     | Servo amplifier parameter No. | Memory<br>area |
| 30250+200n         |             | 0                                                          | _        | PE23                          |                |
| 30251+200n         |             | 0                                                          | _        | PE24                          |                |
| 30252+200n         |             | 0                                                          | _        | PE25                          |                |
| 30253+200n         |             | 0                                                          | _        | PE26                          |                |
| 30254+200n         |             | 0                                                          | _        | PE27                          |                |
| 30255+200n         |             | 0                                                          | _        | PE28                          |                |
| 30256+200n         |             | 0                                                          | _        | PE29                          |                |
| 30257+200n         |             | 0                                                          | _        | PE30                          |                |
| 30258+200n         |             | 0                                                          | _        | PE31                          |                |
| 30259+200n         |             | 0                                                          | _        | PE32                          |                |
| 30260+200n         |             | 0                                                          | _        | PE33                          |                |
| 30261+200n         |             | 0                                                          |          | PE34                          |                |
| 30262+200n         |             | 0                                                          | <u> </u> | PE35                          |                |
| 30263+200n         |             | 0                                                          |          | PE36                          |                |
| 30264+200n         |             | 0                                                          |          | PE37                          |                |
| 30265+200n         |             | 0                                                          | _        | PE38                          |                |
| 30266+200n         |             | 0                                                          |          | PE39                          |                |
| 30267+200n         |             | 0                                                          | _        | PE40                          |                |
| 64480+250n         |             | 0                                                          | _        | PE41                          |                |
| 64481+250n         |             | 0                                                          | _        | PE42                          |                |
| 64482+250n         | Set with    | 0                                                          | _        | PE43                          | Servo          |
| 64483+250n         | GX Works2   | 0                                                          | _        | PE44                          | parameters     |
| 64484+250n         |             | 0                                                          | _        | PE45                          |                |
| 64485+250n         |             | 0                                                          | _        | PE46                          |                |
| 64486+250n         |             | 0                                                          | _        | PE47                          |                |
| 64487+250n         |             | 0                                                          | _        | PE48                          |                |
| 64488+250n         |             | 0                                                          | _        | PE49                          |                |
| 64489+250n         |             | 0                                                          | _        | PE50                          |                |
| 64490+250n         |             | 0                                                          | _        | PE51                          |                |
| 64491+250n         |             | 0                                                          | _        | PE52                          |                |
| 64492+250n         |             | 0                                                          | _        | PE53                          |                |
| 64493+250n         |             | 0                                                          | _        | PE54                          |                |
| 64494+250n         |             | 0                                                          | _        | PE55                          |                |
| 64495+250n         |             | 0                                                          | _        | PE56                          |                |
| 64496+250n         |             | 0                                                          | _        | PE57                          |                |
| 64497+250n         |             | 0                                                          |          | PE58                          |                |
| 64498+250n         |             | 0                                                          | _        | PE59                          |                |
| 64499+250n         |             | 0                                                          |          | PE60                          |                |
| 64500+250n         |             | 0                                                          | <u>-</u> | PE61                          |                |
| 64501+250n         |             | 0                                                          | _        | PE62                          |                |
| 64502+250n         |             | 0                                                          | <u> </u> | PE63                          |                |
| 64503+250n         |             | 0                                                          | _        | PE64                          |                |

| Buffer mem         | ory address | Compatibility                                              |            |                               |                |
|--------------------|-------------|------------------------------------------------------------|------------|-------------------------------|----------------|
| LD77MS2<br>LD77MS4 | LD77MS16    | of setting value<br>of LD77MS2/<br>LD77MS4 and<br>LD77MS16 | ltem       | Servo amplifier parameter No. | Memory<br>area |
| 30268+200n         |             | 0                                                          | _          | PS01                          |                |
| 30269+200n         |             | 0                                                          | _          | PS02                          |                |
| 30270+200n         |             | 0                                                          | _          | PS03                          |                |
| 30271+200n         |             | 0                                                          | _          | PS04                          |                |
| 30272+200n         |             | 0                                                          | _          | PS05                          |                |
| 30273+200n         |             | 0                                                          | _          | PS06                          |                |
| 30274+200n         |             | 0                                                          | _          | PS07                          |                |
| 30275+200n         |             | 0                                                          | -          | PS08                          |                |
| 30276+200n         |             | 0                                                          | <b>-</b> . | PS09                          |                |
| 30277+200n         |             | 0                                                          | -          | PS10                          |                |
| 30278+200n         |             | 0                                                          |            | PS11                          |                |
| 30279+200n         |             | 0                                                          |            | PS12                          |                |
| 30280+200n         |             | 0                                                          |            | PS13                          | 1              |
| 30281+200n         |             | 0                                                          |            | PS14                          |                |
| 30282+200n         |             | 0                                                          | -          | PS15                          |                |
| 30283+200n         | Set with    | 0                                                          | -          | PS16                          | Servo          |
| 30284+200n         | GX Works2   | 0                                                          |            | PS17                          | parameters     |
| 30285+200n         |             | 0                                                          | -          | PS18                          |                |
| 30286+200n         |             | 0                                                          | -          | PS19                          |                |
| 30287+200n         |             | 0                                                          | -          | PS20                          |                |
| 30288+200n         |             | 0                                                          | -          | PS21                          |                |
| 30289+200n         |             | 0                                                          | -          | PS22                          |                |
| 30290+200n         |             | 0                                                          |            | PS23                          |                |
| 30291+200n         |             | 0                                                          |            | PS24                          |                |
| 30292+200n         |             | 0                                                          | -          | PS25                          |                |
| 30293+200n         |             | 0                                                          | -          | PS26                          |                |
| 30294+200n         |             | 0                                                          | _          | PS27                          |                |
| 30295+200n         |             | 0                                                          | _          | PS28                          |                |
| 30296+200n         |             | 0                                                          | _          | PS29                          | 1              |
| 30297+200n         |             | 0                                                          | _          | PS30                          |                |
| 30298+200n         |             | 0                                                          | _          | PS31                          | 1              |
| 30299+200n         |             | 0                                                          | _          | PS32                          |                |

| Buffer memo        | ory address | Compatibility                                              |              |                                  |                |
|--------------------|-------------|------------------------------------------------------------|--------------|----------------------------------|----------------|
| LD77MS2<br>LD77MS4 | LD77MS16    | of setting value<br>of LD77MS2/<br>LD77MS4 and<br>LD77MS16 | Item         | Servo amplifier<br>parameter No. | Memory<br>area |
| 30900+50n          |             | 0                                                          | <u> </u>     | PF01                             |                |
| 30901+50n          |             | 0                                                          | _            | PF02                             |                |
| 30902+50n          |             | 0                                                          | _            | PF03                             |                |
| 30903+50n          |             | 0                                                          | _            | PF04                             |                |
| 30904+50n          |             | 0                                                          | _            | PF05                             |                |
| 30905+50n          |             | 0                                                          | _            | PF06                             |                |
| 30906+50n          |             | 0                                                          | -            | PF07                             |                |
| 30907+50n          |             | 0                                                          | -            | PF08                             |                |
| 30908+50n          |             | 0                                                          | -            | PF09                             |                |
| 30909+50n          |             | 0                                                          | _            | PF10                             |                |
| 30910+50n          |             | 0                                                          | _            | PF11                             |                |
| 30911+50n          |             | 0                                                          | _            | PF12                             |                |
| 30912+50n          |             | 0                                                          | _            | PF13                             |                |
| 30913+50n          |             | 0                                                          | -            | PF14                             |                |
| 30914+50n          |             | 0                                                          | _            | PF15                             |                |
| 30915+50n          |             | 0                                                          | _            | PF16                             |                |
| 64504+250n         |             | 0                                                          | _            | PF17                             |                |
| 64505+250n         |             | 0                                                          | _            | PF18                             |                |
| 64506+250n         |             | 0                                                          | _            | PF19                             |                |
| 64507+250n         | Set with    | 0                                                          | _            | PF20                             | Servo          |
| 64508+250n         | GX Works2   | 0                                                          | _            | PF21                             | parameters     |
| 64509+250n         |             | 0                                                          | _            | PF22                             |                |
| 64510+250n         |             | 0                                                          | -            | PF23                             |                |
| 64511+250n         |             | 0                                                          | _            | PF24                             |                |
| 64512+250n         |             | 0                                                          | _            | PF25                             |                |
| 64513+250n         |             | 0                                                          | _            | PF26                             |                |
| 64514+250n         |             | 0                                                          | -            | PF27                             |                |
| 64515+250n         |             | 0                                                          | -            | PF28                             |                |
| 64516+250n         |             | 0                                                          | -            | PF29                             |                |
| 64517+250n         |             | 0                                                          | _            | PF30                             |                |
| 64518+250n         |             | 0                                                          | -            | PF31                             |                |
| 64519+250n         |             | 0                                                          | -            | PF32                             |                |
| 64520+250n         |             | 0                                                          | <del>-</del> | PF33                             |                |
| 64521+250n         |             | 0                                                          | _            | PF34                             |                |
| 64522+250n         |             | 0                                                          | <del>-</del> | PF35                             |                |
| 64523+250n         |             | 0                                                          | _            | PF36                             |                |
| 64524+250n         |             | 0                                                          | <del>-</del> | PF37                             |                |
| 64525+250n         |             | 0                                                          | _            | PF38                             |                |
| 64526+250n         |             | 0                                                          | _            | PF39                             |                |
| 64527+250n         |             | 0                                                          | <del>-</del> | PF40                             |                |

| Buffer mem         | orv address | Compatibility                                              |      |                               |                |
|--------------------|-------------|------------------------------------------------------------|------|-------------------------------|----------------|
| LD77MS2<br>LD77MS4 | LD77MS16    | of setting value<br>of LD77MS2/<br>LD77MS4 and<br>LD77MS16 | ltem | Servo amplifier parameter No. | Memory<br>area |
| 64528+250n         |             | 0                                                          | -    | PF41                          |                |
| 64529+250n         |             | 0                                                          | _    | PF42                          |                |
| 64530+250n         |             | 0                                                          | _    | PF43                          |                |
| 64531+250n         |             | 0                                                          | _    | PF44                          |                |
| 64532+250n         |             | 0                                                          | _    | PF45                          |                |
| 64533+250n         |             | 0                                                          | _    | PF46                          |                |
| 64534+250n         |             | 0                                                          | -    | PF47                          |                |
| 64535+250n         |             | 0                                                          | _    | PF48                          |                |
| 30916+50n          |             | 0                                                          | -    | Po01                          |                |
| 30917+50n          |             | 0                                                          |      | Po02                          |                |
| 30918+50n          |             | 0                                                          | _    | Po03                          |                |
| 30919+50n          |             | 0                                                          |      | Po04                          |                |
| 30920+50n          |             | 0                                                          | _    | Po05                          |                |
| 30921+50n          |             | 0                                                          | _    | Po06                          |                |
| 30922+50n          |             | 0                                                          | _    | Po07                          |                |
| 30923+50n          |             | 0                                                          | _    | Po08                          |                |
| 30924+50n          |             | 0                                                          | _    | Po09                          |                |
| 30925+50n          |             | 0                                                          | _    | Po10                          |                |
| 30926+50n          |             | 0                                                          | _    | Po11                          |                |
| 30927+50n          | Set with    | 0                                                          | _    | Po12                          | Servo          |
| 30928+50n          | GX Works2   | 0                                                          | _    | Po13                          | parameters     |
| 30929+50n          |             | 0                                                          | _    | Po14                          |                |
| 30930+50n          |             | 0                                                          | _    | Po15                          |                |
| 30931+50n          |             | 0                                                          | _    | Po16                          |                |
| 64536+250n         |             | 0                                                          | _    | Po17                          |                |
| 64537+250n         |             | 0                                                          | _    | Po18                          |                |
| 64538+250n         |             | 0                                                          | _    | Po19                          |                |
| 64539+250n         |             | 0                                                          | _    | Po20                          |                |
| 64540+250n         |             | 0                                                          | _    | Po21                          |                |
| 64541+250n         |             | 0                                                          | _    | Po22                          |                |
| 64542+250n         |             | 0                                                          | _    | Po23                          |                |
| 64543+250n         |             | 0                                                          | -    | Po24                          | 1              |
| 64544+250n         |             | 0                                                          | -    | Po25                          | 1              |
| 64545+250n         |             | 0                                                          | -    | Po26                          |                |
| 64546+250n         |             | 0                                                          | -    | Po27                          |                |
| 64547+250n         |             | 0                                                          | -    | Po28                          |                |
| 64548+250n         |             | 0                                                          | _    | Po29                          |                |
| 64549+250n         |             | 0                                                          | -    | Po30                          | 1              |
| 64550+250n         |             | 0                                                          | -    | Po31                          |                |
| 64551+250n         |             | 0                                                          | _    | Po32                          |                |

| Buffer mem         | ory address | Compatibility                                              |              |                               |                |
|--------------------|-------------|------------------------------------------------------------|--------------|-------------------------------|----------------|
| LD77MS2<br>LD77MS4 | LD77MS16    | of setting value<br>of LD77MS2/<br>LD77MS4 and<br>LD77MS16 | Item         | Servo amplifier parameter No. | Memory<br>area |
| 64552+250n         |             | 0                                                          | _            | PL01                          |                |
| 64553+250n         |             | 0                                                          | _            | PL02                          |                |
| 64554+250n         |             | 0                                                          | _            | PL03                          |                |
| 64555+250n         |             | 0                                                          | _            | PL04                          |                |
| 64556+250n         |             | 0                                                          | _            | PL05                          |                |
| 64557+250n         |             | 0                                                          | _            | PL06                          |                |
| 64558+250n         |             | 0                                                          | _            | PL07                          |                |
| 64559+250n         |             | 0                                                          | П            | PL08                          |                |
| 64560+250n         |             | 0                                                          | П            | PL09                          |                |
| 64561+250n         |             | 0                                                          | П            | PL10                          |                |
| 64562+250n         |             | 0                                                          | -            | PL11                          |                |
| 64563+250n         |             | 0                                                          | 1            | PL12                          |                |
| 64564+250n         |             | 0                                                          | 1            | PL13                          |                |
| 64565+250n         |             | 0                                                          | 1            | PL14                          |                |
| 64566+250n         |             | 0                                                          | 1            | PL15                          |                |
| 64567+250n         |             | 0                                                          | 1            | PL16                          |                |
| 64568+250n         |             | 0                                                          | 1            | PL17                          |                |
| 64569+250n         |             | 0                                                          | -            | PL18                          |                |
| 64570+250n         |             | 0                                                          | 1            | PL19                          |                |
| 64571+250n         | Set with    | 0                                                          | ı            | PL20                          | Servo          |
| 64572+250n         | GX Works2   | 0                                                          | 1            | PL21                          | parameters     |
| 64573+250n         |             | 0                                                          | ı            | PL22                          |                |
| 64574+250n         |             | 0                                                          | 1            | PL23                          |                |
| 64575+250n         |             | 0                                                          | ı            | PL24                          |                |
| 64576+250n         |             | 0                                                          | 1            | PL25                          |                |
| 64577+250n         |             | 0                                                          | ı            | PL26                          |                |
| 64578+250n         |             | 0                                                          | 1            | PL27                          |                |
| 64579+250n         |             | 0                                                          | 1            | PL28                          |                |
| 64580+250n         |             | 0                                                          | 1            | PL29                          |                |
| 64581+250n         |             | 0                                                          | 1            | PL30                          |                |
| 64582+250n         |             | 0                                                          | _            | PL31                          |                |
| 64583+250n         |             | 0                                                          |              | PL32                          |                |
| 64584+250n         |             | 0                                                          | -            | PL33                          |                |
| 64585+250n         |             | 0                                                          | <del>-</del> | PL34                          |                |
| 64586+250n         |             | 0                                                          |              | PL35                          |                |
| 64587+250n         |             | 0                                                          | _            | PL36                          |                |
| 64588+250n         |             | 0                                                          | <del>-</del> | PL37                          |                |
| 64589+250n         |             | 0                                                          | _            | PL38                          |                |
| 64590+250n         |             | 0                                                          | _            | PL39                          |                |
| 64591+250n         |             | 0                                                          | ı            | PL40                          |                |

n: Axis No.-1

## **Appendices**

| Buffer mem         | ory address | Compatibility                                          |     |                                  |                |
|--------------------|-------------|--------------------------------------------------------|-----|----------------------------------|----------------|
| LD77MS2<br>LD77MS4 | LD77MS16    | of setting value of LD77MS2/ Item LD77MS4 and LD77MS16 |     | Servo amplifier<br>parameter No. | Memory<br>area |
| 64592+250n         |             | 0                                                      | -   | PL41                             |                |
| 64593+250n         |             | 0                                                      | ı   | PL42                             |                |
| 64594+250n         |             | 0                                                      | ı   | PL43                             |                |
| 64595+250n         | Set with    | 0                                                      | ı   | PL44                             | Servo          |
| 64596+250n         | GX Works2   | 0                                                      | _   | PL45                             | parameters     |
| 64597+250n         |             | 0                                                      | _   | PL46                             |                |
| 64598+250n         |             | 0                                                      | -   | PL47                             |                |
| 64599+250n         |             | 0                                                      | - 1 | PL48                             |                |

n: Axis No.-1

 The following shows the relation between the buffer memory addresses for mark detection function and the various items.

(Note): Do not use the buffer memory address that not been described here for a "Maker setting".

| Buffer mem                                                                       | ory address    | Compatibility                                              |                                                   |    |                                   |  |
|----------------------------------------------------------------------------------|----------------|------------------------------------------------------------|---------------------------------------------------|----|-----------------------------------|--|
| LD77MS2<br>LD77MS4                                                               | LD77MS16       | of setting value<br>of LD77MS2/<br>LD77MS4 and<br>LD77MS16 | ltem                                              |    | Memory<br>area                    |  |
| 54000                                                                            | 0+20k          | 0                                                          | Pr.800 Mark detection signal setting              |    | ည                                 |  |
| 5400°                                                                            | 1+20k          | 0                                                          | Pr.801 Mark detection signal compensation time    |    | ietei                             |  |
| 54002                                                                            | 2+20k          | 0                                                          | Pr.802 Mark detection data type                   |    | ram                               |  |
| 54003                                                                            | 3+20k          | 0                                                          | Pr.803 Mark detection data axis No.               |    | у ра                              |  |
| 54004<br>54005                                                                   |                | 0                                                          | Pr.804 Mark detection data buffer memory No.      |    | setting                           |  |
| 54006<br>54007                                                                   |                | 0                                                          | Pr.805 Latch data range upper limit value         |    | tection                           |  |
| 54008+20k<br>54009+20k                                                           |                | 0                                                          | Pr.806 Latch data range lower limit value         |    | Mark detection setting parameters |  |
| 54010+20k                                                                        |                | 0                                                          | Pr.807 Mark detection mode setting                |    | ≥                                 |  |
| 54640                                                                            | 54640+10k      |                                                            | Cd.800 Number of mark detection clear request     |    | Mark                              |  |
| 54641                                                                            | 1+10k          | 0                                                          | Cd.801 Mark detection invalid flag                |    | detection                         |  |
| 54642                                                                            | 2+10k          | 0                                                          | Cd.802 Latch data range change request            |    | control data                      |  |
| 54960                                                                            | 0+80k          | 0                                                          | Md.800 Number of mark detection                   |    |                                   |  |
| 54962<br>54963                                                                   | 2+80k<br>3+80k |                                                            |                                                   | 1  | r data                            |  |
| 54964+80k<br>54965+80k<br>54966+80k<br>54967+80k<br>to<br>55024+80k<br>55025+80k |                |                                                            |                                                   | 2  | Mark detection monitor data       |  |
|                                                                                  |                | 0                                                          | Md.801 Mark detection data storage area (1 to 32) | 3  |                                   |  |
|                                                                                  |                |                                                            |                                                   |    | k de                              |  |
|                                                                                  |                |                                                            |                                                   | 32 | Mar                               |  |

k: Mark detection setting No.-1

O: Compatible  $\Delta$ : Partly compatible  $\times$ : Not compatible

## Appendix 2 Connection with servo amplifiers

SSCNET cables are used to connect between Simple Motion module and servo amplifier or between servo amplifiers.

Install the battery to servo amplifier to execute absolute position detection control. Refer to each servo amplifier instruction manual for details.

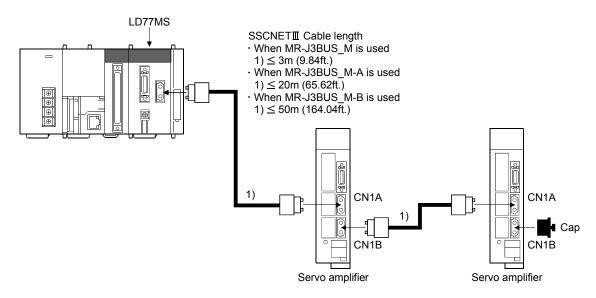

(Note): It cannot communicate with that the connection of CN1A and CN1B is mistaken.

## **∆** CAUTION

- Be sure to connect SSCNETⅢ cable with the above connector. If the connection is mistaken, between the Simple Motion module and servo amplifier cannot be communicated.
- SSCNETⅢ connector to connect the SSCNETⅢ cable is put a cap to protect light device inside connector from dust. For this reason, do not remove a cap until just before connecting SSCNETⅢ cable. Then, when removing SSCNETⅢ cable, make sure to put a cap.
- Keep the cap and the tube for protecting light cord end of SSCNETII cable in a plastic bag with a zipper of SSCNETII cable to prevent them from becoming dirty.
- Do not remove the SSCNETⅢ cable while turning on the power supply of Simple Motion module and servo amplifier. Do not see directly the light generated from SSCNETⅢ connector of Simple Motion module or servo amplifier and the end of SSCNETⅢ cable. When the light gets into eye, may feel something is wrong for eye. (The light source of SSCNETⅢ cable complies with class1 defined in JISC6802 or IEC60825-1.)
- When exchanging the Simple Motion module or servo amplifier, make sure to put a cap on SSCNETⅢ connector. When asking repair of Simple Motion module or servo amplifier for some troubles, make also sure to put a cap on SSCNETⅢ connector. When the connector is not put a cap, the light device may be damaged at the transit. In this case, exchange and repair of light device is required.

## Appendix 2.1 SSCNETⅢ cables

Generally use the SSCNET cables available as our products.

Refer to Appendix 2.3 for long distance cable up to 100[m] and ultra-long bending life cable.

## (1) Model explanation

Numeral in the column of cable length on the table is a symbol put in the "\_" part of cable model. Cables of which symbol exists are available.

Table 2.1 SSCNETⅢ cable list

|                       |                |               |               |             | Cable       | e length [ı  | m(ft.)]       |               |               |                |                |              | Application/                     |
|-----------------------|----------------|---------------|---------------|-------------|-------------|--------------|---------------|---------------|---------------|----------------|----------------|--------------|----------------------------------|
| Cable model           | 0.15<br>(0.49) | 0.3<br>(0.98) | 0.5<br>(1.64) | 1<br>(3.28) | 3<br>(9.84) | 5<br>(16.40) | 10<br>(32.81) | 20<br>(65.62) | 30<br>(98.43) | 40<br>(131.23) | 50<br>(164.04) | Bending life | remark                           |
| MR-J3BUS_M            | 015            | 03            | 05            | 1           | 3           |              |               |               |               |                |                | Standard     | Standard cord for inside panel   |
| MR-J3BUS_M-A          |                |               |               |             |             | 5            | 10            | 20            |               |                |                | Standard     | Standard cable for outside panel |
| MR-J3BUS_M-B (Note-1) |                |               |               |             |             |              |               |               | 30            | 40             | 50             |              | Long distance cable              |

(Note-1): For the cable of less than 30m (98.43ft.) contact your nearest Mitsubishi sales representative.

## (2) Specification

Table 2.2 SSCNETⅢ cable list

|                         |                                             | Description                                                     |                            |                                                                                                    |                                                     |  |
|-------------------------|---------------------------------------------|-----------------------------------------------------------------|----------------------------|----------------------------------------------------------------------------------------------------|-----------------------------------------------------|--|
| SSCNETⅢ cable model     |                                             | MR-J3BUS M                                                      |                            | MR-J3BUS_M-A                                                                                                    | MR-J3BUS M-B                                        |  |
| SSCNET <b>Ⅲ</b> ca      | able length [m(ft.)]                        | 0.15<br>(0.49)                                                  | 0.3 to 3<br>(0.98 to 9.84) | 5 to 20<br>(16.40 to 65.62)                                                                                     | 30 to 50<br>(98.43 to 164.04)                       |  |
|                         | Minimum bend radius [mm(inch)]              | 25(0                                                            | 0.98)                      | Enforced covering cord: 50 (1.97)<br>Cord: 25 (0.98)                                                            | Enforced covering cord: 50 (1.97)<br>Cord: 30(1.18) |  |
|                         | Tension strength [N]                        | 70                                                              | 140                        | 420 (Enforced covering cord)                                                                                    | 980 (Enforced covering cord)                        |  |
|                         | Temperature range for use [°C(°F)] (Note-1) |                                                                 | -40 to 80<br>(-40 to 176)  |                                                                                                    |                                                     |  |
|                         | Ambient                                     |                                                                 | Indoors (no c              | lirect sunlight), No solvent or oil                                                                             |                                                     |  |
| Optical cable<br>(Cord) | External appearance<br>[mm(inch)]           | 2.2±0.07<br>(0.09±0.003)<br>10.16 <sup>(Note-2)</sup><br>(0.40) | 4.4±0.1<br>(0.10±0.004)    | 4.4±0.1<br>(0.17±0.004)<br>(0.17±0.004)<br>(0.0000)<br>(0.0000)<br>(0.0000)<br>(0.0000)<br>(0.0000)<br>(0.0000) | 7.6±0.5<br>(0.30±0.02)                              |  |

(Note-1): This temperature range for use is the value for optical cable (cord) only.

(Note-2): Dimension of connector fiber insert location. The distance of two cords is changed by how to bend it.

## **∆** CAUTION

- ◆ Please use the processing method and the processing treatment device that exists in the connector when you fix the cord part of the SSCNETⅢ cable to the connector.
- It must not cut squarely when you cut the cord part of the SSCNETⅢ cable, the cutting edge side must not be made smooth, and garbage etc. must not adhere.
- The damage etc. must not adhere to the optical cord part when you peel off the film of the cable of the SSCNETII cable.
- If the end face of cord tip for the SSCNETII cable is dirty, optical transmission is interrupted and it may cause malfunctions. If it becomes dirty, wipe with a bonded textile, etc. Do not use solvent such as alcohol.
- Do not add impossible power to the connector of the SSCNET cable.
- When incinerating the SSCNETⅢ cable (optical fiber), hydrogen fluoride gas or hydrogen chloride gas which is corrosive and harmful may be generated. For disposal of the SSCNETⅢ cable (optical fiber), request for specialized industrial waste disposal services who has incineration facility for disposing hydrogen fluoride gas or hydrogen chloride gas.

# (a) MR-J3BUS\_M1) Model explanation

Type: MR-J3BUS \_ M - \*

| Sym  | nbol | Cable type                       |
|------|------|----------------------------------|
| None |      | Standard cord for inside panel   |
| A    | 4    | Standard cable for outside panel |
| Е    | 3    | Long distance cable              |

| Cable length [m(ft.)] |
|-----------------------|
| 0.15(0.49)            |
| 0.3(0.98)             |
| 0.5(1.64)             |
| 1(3.28)               |
| 3(9.84)               |
| 5(16.40)              |
| 10(32.81)             |
| 20(65.62)             |
| 30(98.43)             |
| 40(131.23)            |
| 50(164.04)            |
|                       |

## 2) Exterior dimensions

• MR-J3BUS015M

[Unit: mm(inch)]

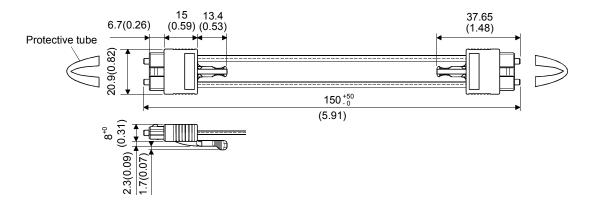

MR-J3BUS03M to MR-J3BUS3M
 Refer to the table of this section (1) for cable length (L).

[Unit: mm(inch)]

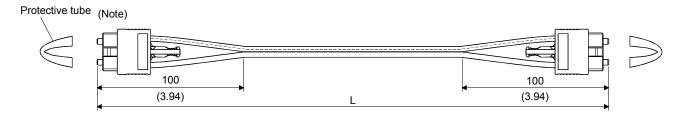

(Note): Dimension of connector part is the same as that of MR-J3BUS015M.

- MR-J3BUS5M-A to MR-J3BUS20M-A
- MR-J3BUS30M-B to MR-J3BUS50M-B
   Refer to the table of this section (1) for cable length (L).

| OCCUPATE CALLS                 | Variation [mm(inch)] |          |  |  |
|--------------------------------|----------------------|----------|--|--|
| SSCNETII Cable                 | А                    | В        |  |  |
| MR-J3BUS5M-A to MR-J3BUS20M-A  | 100(3.94)            | 30(1.18) |  |  |
| MR-J3BUS30M-B to MR-J3BUS50M-B | 150(5.91)            | 50(1.97) |  |  |

[Unit: mm(inch)]

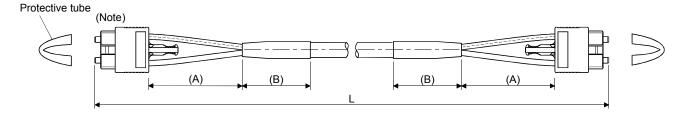

(Note): Dimension of connector part is the same as that of MR-J3BUS015M.

## **POINT**

Keep the cap and the tube for protecting light cord end of SSCNETⅢ cable in a plastic bag with a zipper of SSCNETⅢ cable to prevent them from becoming dirty.

## (b) SSCNETⅢ cable connector

[Unit: mm(inch)]

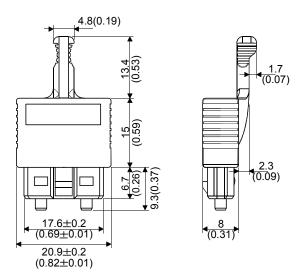

## Appendix 2.2 Serial absolute synchronous encoder cable

Generally use the serial absolute synchronous encoder cables available as our products. If the required length is not found in our products, fabricate the cable on the customer side.

## (1) Selection

The following table indicates the serial absolute synchronous encoder cables used with the serial absolute synchronous encoder.

Connector sets (MR-J3CN2) are also available for your fabrication.

Table 2.3 Wire models

| Cable model    | Cable length [m(ft.)]                                             | Wire model                        |
|----------------|-------------------------------------------------------------------|-----------------------------------|
| Q170ENCCBL_M-A | 2(6.56), 5(16.40), 10(32.81), 20(65.62),<br>30(98.43), 50(164.04) | J14B103715-00 12 pairs<br>(BLACK) |

Use the following or equivalent twisted pair cables as the serial absolute synchronous encoder cables.

Table 2.4 Connector sets

| Connector sets type | Description               |
|---------------------|---------------------------|
| MR-J3CN2            | Servo amplifier connector |

Table 2.5 Wire specifications

|                                | Core                       |                 | Chara                                | L                           |                                                      |                                            |
|--------------------------------|----------------------------|-----------------|--------------------------------------|-----------------------------|------------------------------------------------------|--------------------------------------------|
| Wire model                     | size<br>[mm <sup>2</sup> ] | Number of cores | Structure<br>[Number of<br>wires/mm] | Conductor resistance [Ω/km] | Insulating<br>sheath OD<br>d[mm] <sup>(Note-1)</sup> | Finished<br>OD<br>[mm] <sup>(Note-2)</sup> |
| J14B103715-00 12 pairs (BLACK) | 0.2                        | 24(12 pair)     | 40/0.08                              | 105 or less                 | 0.88                                                 | 9.0                                        |

(Note-1): d is as shown below.

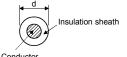

(Note-2): Standard OD (Outside Diameter). Maximum OD is about 10% larger.

## **∆** CAUTION

When fabricating the encoder cable, do not make incorrect connection. Wrong connection will cause runaway or explosion.

## (a) Q170ENCCBL\_M-A1) Model explanation

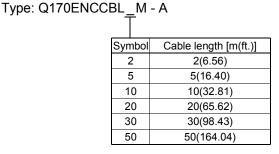

## 2) Connection diagram

When fabricating a cable, use the recommended wire and connector set MR-J3CN2 for encoder cable given on this section (1), and make the cable as show in the following connection diagram. Maximum cable length is 50m(164.04ft.).

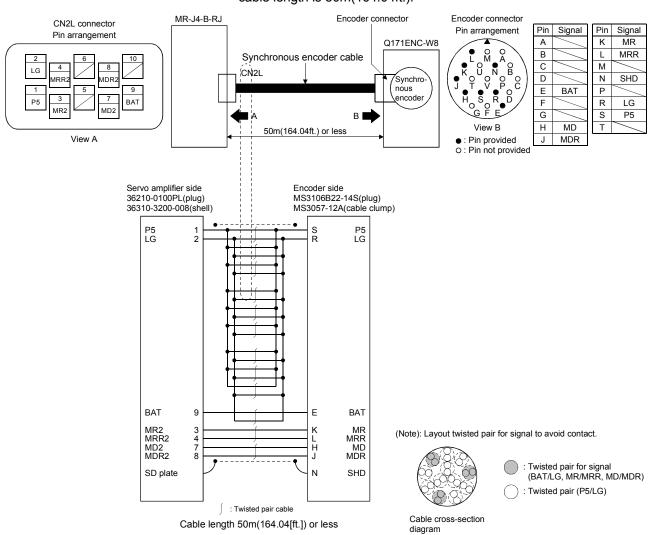

## (2) External dimension drawing

## (a) Serial absolute synchronous encoder (Q171ENC-W8)

[Unit: mm (inch)]

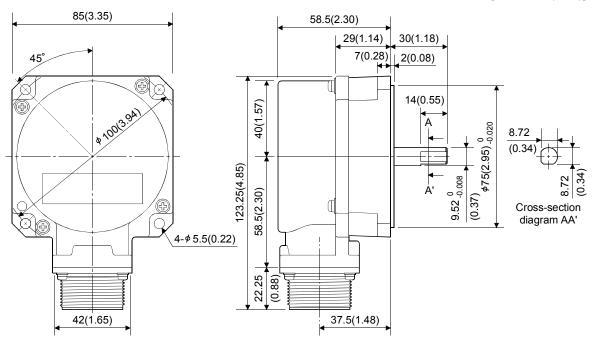

## Appendix 2.3 SSCNETIII cable (SC-J3BUS\_M-C) manufactured by Mitsubishi Electric System & Service

## **POINT**

- For the details of the SSCNET cables, contact your local sales office.
- Do not look directly at the light generated from CN1A/CN1B connector of servo amplifier or the end of SSCNETⅢ cable. The light can be a discomfort when it enters the eye.

The cable is available per 1[m] up to 100[m]. The number of the length (1 to 100) will be in the "\_" part in the cable model.

| Cable model  | Cable length [m(ft.)]     | Bending life               | Application/ remark |
|--------------|---------------------------|----------------------------|---------------------|
| SC-J3BUS_M-C | 1 to 100 (3.28 to 328.08) | Ultra-long<br>bending life | Long distance cable |

## Appendix 3 Connection with external device

## Appendix 3.1 Connector

Mounted onto an external input connection connector of the Simple Motion module and used for wiring an external device. The "external device connector" includes the following 3 types.

## (1) Connector type

| T                                 |                                | Туре         |                |  |
|-----------------------------------|--------------------------------|--------------|----------------|--|
| Туре                              |                                | Connector    | Connector case |  |
| Soldering type<br>(LD77MHIOCON)   | Quick release metal latch type | 10126-3000PE | 10326-52F0-008 |  |
| Soldering type (Note)             | Threaded type                  | 10126-3000PE | 10326-52A0-008 |  |
| Pressure-displacement type (Note) | Quick release metal latch type | 10126-6000EL | 10326-3210-000 |  |

(Note): These connectors are not options. Please purchase them by customer.

## (2) Specifications of the connector

| Part name            | Specification                                                  |                                                             |  |  |  |
|----------------------|----------------------------------------------------------------|-------------------------------------------------------------|--|--|--|
| Applicable connector | Soldering type (Quick release metal latch type/ Threaded type) | Pressure-displacement type (Quick release metal latch type) |  |  |  |
| Applicable wire size | AWG30 to AWG24 (0.05 to 0.2mm <sup>2</sup> )                   | AWG28 (Stranded, 0.08mm <sup>2</sup> )                      |  |  |  |

(Note): The external input wiring connector has been prepared. Please purchase them by customer.

#### Specialized tool

• MDR assembly press for pressure-displacement type

Model name: 10960 (Hand press)

: 10962 (Fixture unit) : 10963 (Fixture block)

: 10964-1 (Cable clamp (black) 14 - 50 position)

 Contact for the specialized tool: Sumitomo 3M http://www.3m.com

## (3) External dimension drawing

## (a) Soldering type (Quick release metal latch type) (LD77MHIOCON)

[Unit: mm(inch)]

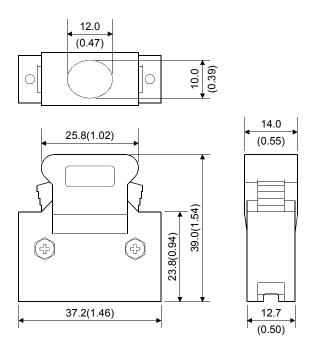

## (b) Soldering type (Threaded type)

[Unit: mm(inch)]

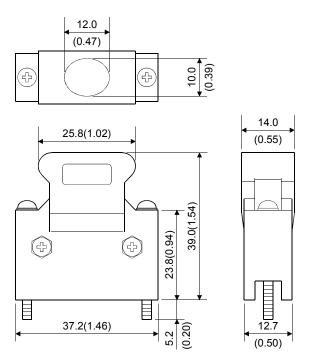

## **Appendices**

## (c) Pressure-displacement type (Quick release metal latch type)

[Unit: mm(inch)]

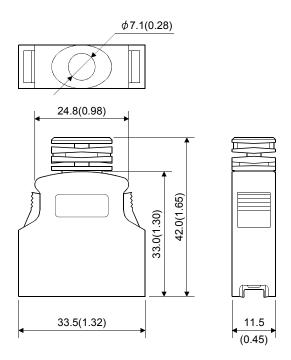

## Appendix 3.2 External input signal cable

The external input signal cable is not prepared as an option. Fabricate the cable on the customer side.

## (1) Connection diagram

The connection diagram differs depending on the type of the manual pulse generator/incremental synchronous encoder to be used and the connected power supply.

Make the cable as shown in the following connection diagram.

## (a) Differential-output type

Make the cable within 30m(98.43ft.).

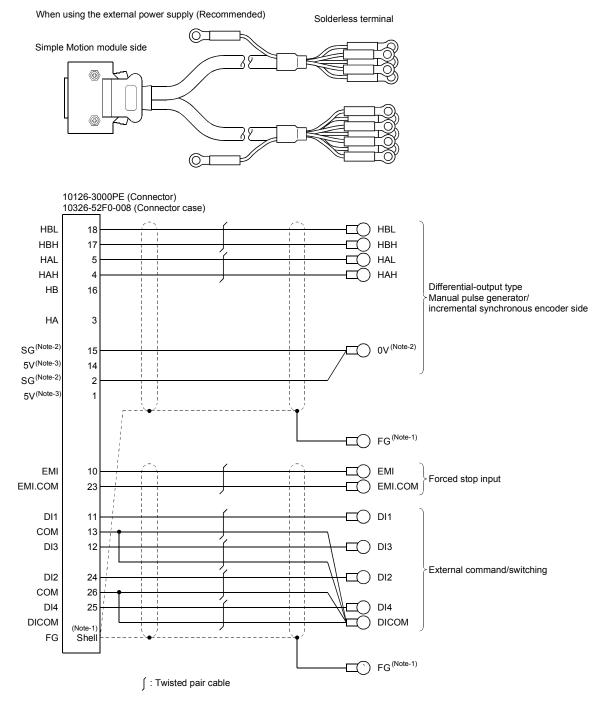

(Note-1): Ground FG terminal on the used equipment side. Also, connect it to the shell of connector side. (Note-2): Be sure to connect the 0 V (-) of the manual pulse generator/incremental synchronous encoder and the SG of the Simple Motion module.

(Note-3): The 5VDC power supply from the Simple Motion module must not be used.

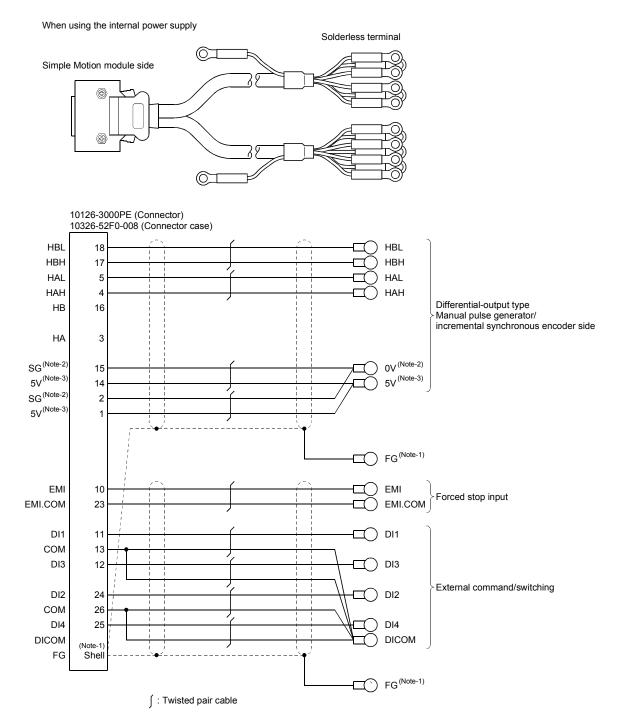

- (Note-1): Ground FG terminal on the used equipment side. Also, connect it to the shell of connector side. (Note-2): Be sure to connect the 0 V (-) of the manual pulse generator/incremental synchronous encoder and the SG of the Simple Motion module.

  (Note-3): Be sure not to be used except for supplying the power to the manual pulse generator.

## (b) Voltage-output/Open-collector type Make the cable within 10m(32.81ft.).

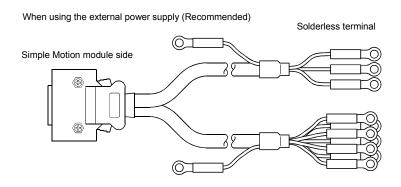

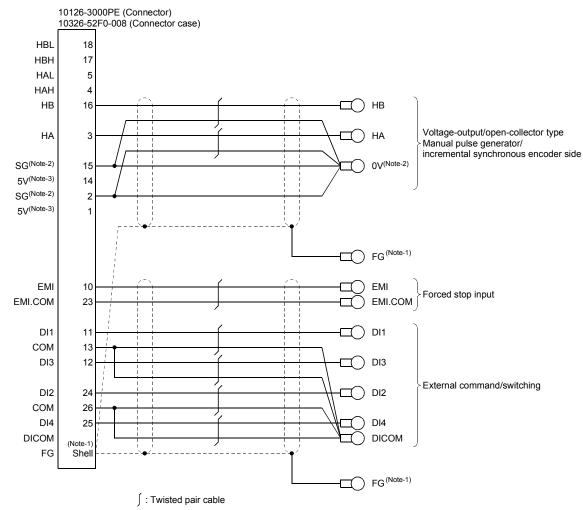

(Note-1): Ground FG terminal on the used equipment side. Also, connect it to the shell of connector side. (Note-2): Be sure to connect the 0 V (-) of the manual pulse generator/incremental synchronous encoder and the SG of the Simple Motion module.

(Note-3): The 5VDC power supply from the Simple Motion module must not be used.

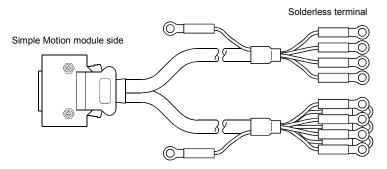

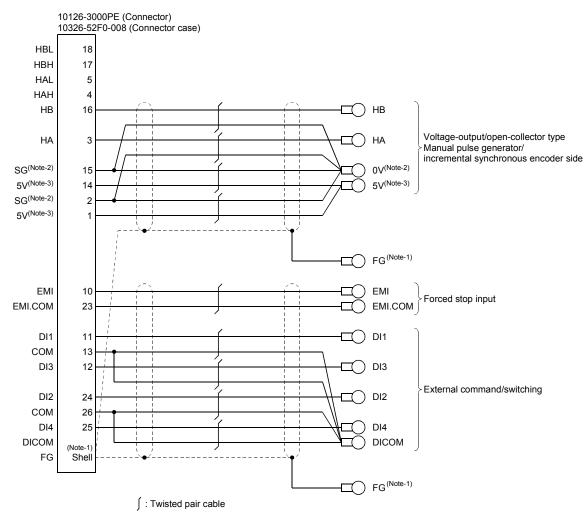

(Note-1): Ground FG terminal on the used equipment side. Also, connect it to the shell of connector side. (Note-2): Be sure to connect the 0 V (-) of the manual pulse generator/incremental synchronous encoder and the SG of the Simple Motion module.

(Note-3): Be sure not to be used except for supplying the power to the manual pulse generator.

 The following table indicates the external input wiring cables used with motion controller and the manual pulse generator. Make selection according to your operating conditions.

Table 3.1 Table of wire specifications

|                        |                             |             | Chara      |            |                           |                          |
|------------------------|-----------------------------|-------------|------------|------------|---------------------------|--------------------------|
| Wire model             | Core size                   | Number of   | Structure  | Conductor  | Insulating                | Finish OD                |
| vvire moder            | [mm <sup>2</sup> ]          | cores       | [Number of | resistance | sheath OD                 | [mm] <sup>(Note-2)</sup> |
|                        |                             |             | wires/mm]  | [Ω/km]     | d[mm] <sup>(Note-1)</sup> |                          |
| 20276FACBL 7/0.18mm×4P | AWG25(0.16mm <sup>2</sup> ) | 8(4 pairs)  | 7/0.18TA   | 115        | 1.0                       | 6.8                      |
| 20276FACBL 7/0.18mm×5P | AWG25(0.16mm <sup>2</sup> ) | 10(5 pairs) | 7/0.18TA   | 115        | 1.0                       | 7.3                      |

(Note-1): d is as shown below.

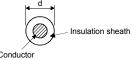

(Note-2): Standard OD. Max. OD is about 10% larger.

## **∆**CAUTION

When fabricating the cable, do not make incorrect connection. Wrong connection will cause runaway or explosion.

## Appendix 3.3 Manual pulse generator (MR-HDP01)

## (1) External dimension drawing

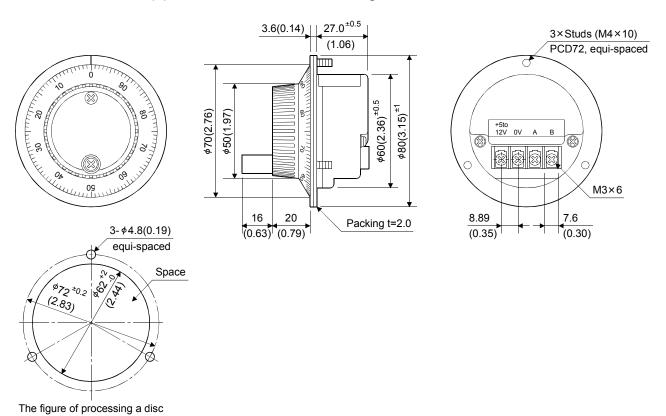

## Appendix 4 Comparisons with LD77MH models

## (1) Differences of performance specifications

|                                  | Model                           |                                                      |                               |            |                                                       |                              |
|----------------------------------|---------------------------------|------------------------------------------------------|-------------------------------|------------|-------------------------------------------------------|------------------------------|
| Item                             |                                 | LD77MS2                                              | LD77MS4                       | LD77MS16   | LD77MH4                                               | LD77MH16                     |
| Number of contr                  | rol axes                        | 2                                                    | 4                             | 16         | 4                                                     | 16                           |
| Operation cycle                  | [ms]                            |                                                      | 0.88/1.77                     | 1          | 0.88                                                  | 0.88/1.77                    |
| Starting time [ms                | s]                              |                                                      |                               |            |                                                       |                              |
| 1-axis linear                    | 1-axis linear control           |                                                      |                               |            |                                                       |                              |
| 1-axis speed                     | d control                       |                                                      |                               |            |                                                       |                              |
| 2-axis linear                    | interpolation control           |                                                      |                               |            |                                                       |                              |
| (Composite                       | speed)                          | 0.88ms                                               |                               |            |                                                       |                              |
| 2-axis linear                    | interpolation control           |                                                      |                               |            |                                                       |                              |
| (Reference a                     | axis speed)                     |                                                      |                               |            |                                                       |                              |
| 2-axis circula                   | ar interpolation control        |                                                      | 0.88ms                        | 1.77ms     | 0.88ms                                                | 1.77ms                       |
| 2-axis speed                     | d control                       |                                                      | 0.001110                      | 1.77110    | 0.001110                                              | 1.171110                     |
|                                  | interpolation control           |                                                      |                               |            |                                                       |                              |
| (Composite                       | •                               |                                                      |                               |            |                                                       |                              |
|                                  | interpolation control           |                                                      |                               |            |                                                       |                              |
| (Reference a                     |                                 | _                                                    |                               |            |                                                       |                              |
|                                  | 3-axis speed control            |                                                      |                               |            |                                                       |                              |
|                                  | interpolation control           |                                                      |                               |            |                                                       |                              |
| <u> </u>                         | 4-axis speed control            |                                                      | <br>                          | <u> </u>   |                                                       | ·                            |
| SSCNET comm                      | unication                       | SSCNETII/H or SSCNETII                               |                               |            | SSCI                                                  | NETII                        |
|                                  |                                 |                                                      | MR-J4WB/MF                    |            | MR-J3B_/MR-J3WB/MR-J3BRJ006/<br>MR-J3BS_/MR-J3BRJ004/ |                              |
| Compatible serv                  | o amplifier                     |                                                      | IR-J3WB/MR-J                  |            |                                                       |                              |
|                                  |                                 | MR-J3BS_/MR-J3BRJ004/<br>MR-J3- B-RJ080W/MR-JE- B(F) |                               |            | MR-J3B-RJ080W (Note-1)                                |                              |
| Controlled                       |                                 |                                                      |                               |            |                                                       |                              |
| servo                            | SSCNET <u>II</u> /H             | PA, PB, P                                            | C, PD, PE, PS, I              | PF, Po, PL | _                                                     |                              |
| parameter                        | <del></del>                     |                                                      |                               |            |                                                       | (Note 1) - (Note 1)          |
| group                            | SSCNETII                        | PA, PB,                                              | PC, PD, PE, PS                | s, PF, Po  | PA, PB, PC, PD, PE, F                                 | PS, PF (Note-1), Po (Note-1) |
|                                  |                                 |                                                      | 6 types                       |            | 5 ty                                                  | pes                          |
| Machine HPR fu                   | unction                         | l ` ` `                                              | g method, Count               | , ,        | (Proximity o                                          | •                            |
| (HPR method)                     |                                 |                                                      | od, Scale origin s            | ŭ          | ,                                                     | ), Data set method,          |
|                                  |                                 |                                                      | d, Driver HPR m               |            |                                                       | l detection method)          |
| Saving area for                  | Saving area for servo parameter |                                                      | Internal memory (nonvolatile) |            |                                                       | ROM                          |
| Programming tool                 |                                 | GX Works2, MR Configurator2                          |                               |            |                                                       | R Configurator2/             |
| Linnan Beritan                   | af alaahaada aasa               |                                                      |                               |            | GX Developer, GX Configurator-QP (Note-1)             |                              |
|                                  | e of electronic gear            |                                                      | 320000                        |            | 20000                                                 |                              |
| setting range  Hot line forced s | eton function                   |                                                      | Possible                      |            |                                                       |                              |
| riot line lorced s               | stop fullction                  | Possible                                             |                               |            | Not possible                                          |                              |

(Note-1): GX Configurator-QP does not support with a part of LD77MH4 function and LD77MH16.

## (2) Differences of function

## (a) Added functions

| Functions                                                                                     | Remarks                                                                                |
|-----------------------------------------------------------------------------------------------|----------------------------------------------------------------------------------------|
| Driver HPR method                                                                             | Refer to Appendix 6.3.                                                                 |
| Driver communication function (SSCNETⅢ/H)                                                     | Refer to Section 14.9.                                                                 |
| LD77MH initial value setting function                                                         | Refer to Section 14.14.                                                                |
| Hot line forced stop function                                                                 | Refer to Section 14.15.                                                                |
| Compatible with servo driver VCII series/VPH series manufactured by CKD NIKKI DENSO CO., LTD. | Refer to Appendix 6.1.                                                                 |
| Compatible with inverter FR-A700 series                                                       | Refer to Appendix 6.2.                                                                 |
| AlphaStep/5-phase stepping motor driver manufactured by ORIENTAL MOTOR Co., Ltd.              | Refer to Appendix 6.3.                                                                 |
| IAI electric actuator controller manufactured by IAI Corporation                              | Refer to Appendix 6.4.                                                                 |
| Synchronous encoder via servo amplifier                                                       | Refer to "MELSEC-Q/L                                                                   |
| Command generation axis                                                                       | QD77MS/QD77GF/LD77MS/LD77MH Simple Motion Module User's Manual (Synchronous Control)". |

## (b) Changed functions

|                                                                               |                        |                                                                                                    |                | Specification                                                                                                    |                                                                                   |                          |  |
|-------------------------------------------------------------------------------|------------------------|----------------------------------------------------------------------------------------------------|----------------|----------------------------------------------------------------------------------------------------|-----------------------------------------------------------------------------------|--------------------------|--|
| Function                                                                      | Description            | LD77MS2                                                                                                    | LD77MS4        | LD77MS16                                                                                                    | LD77MH4                                                                           | LD77MH16                 |  |
| Input signal [X0]                                                             | Signal name            | READY                                                                                                    |                |                                                                                                    | LD77 READY                                                                        |                          |  |
| Driver communication function                                                 | Function name          | Driver communica                                                                                                    | ation function |                                                                                                    | Master-slave ope                                                                  | ration function          |  |
| Pr.7 Bias speed at start                                                      | Range of setting value | <setting is="" pi<br="" unit="">0 to 10000000000</setting>                                                                                    |                |                                                                                                    | <setting is="" pi<br="" unit="">0 to 50000000 [P</setting>                        |                          |  |
| Pr.8 Speed limit value                                                        | Range of setting value | <control is="" p="" p<="" unit=""> 1 to 1000000000</control>                                                                                  |                |                                                                                                    | <control is="" p<br="" unit="">1 to 50000000 [P</control>                         | _                        |  |
| Pr.22 Input signal logic selection                                            | Range of setting value | No limitation                                                                                                    |                |                                                                                                    | b4: Only the value against the ax                                                 | '                        |  |
| Pr.24 Manual pulse generator /Incremental synchronous encoder input selection | Range of setting value | 0: A-phase/B-phase multiplied by 4  1: A-phase/B-phase multiplied by 2  2: A-phase/B-phase multiplied by 1  3: PLS/SIGN                       |                |                                                                                                    | 1: A-phase/B-phase multiplied by 2 2: A-phase/B-phase multiplied by 1 3: PLS/SIGN |                          |  |
| Pr.31 JOG speed limit value                                                   | Range of setting value | <control is="" p="" p<="" unit=""> 1 to 1000000000</control>                                                                                  |                |                                                                                                    | <control is="" p<br="" unit="">1 to 50000000 [P</control>                         | -                        |  |
| Pr.43 HPR method                                                              | Range of setting value | 0: Proximity dog method 4: Count method 1) 5: Count method 2) 6: Data set method 7: Scale origin signal detection method 8: Driver HPR method |                | 4: Count method 1) 5: Count method 2) 6: Data set method 7: Scale origin signal detection method 4: Count method 1) 5: Count method 2) 6: Data set method 7: Scale origin signal detection method 7: Scale origin signal |                                                                                   | method<br>1)<br>2)<br>od |  |
| Pr.46 HPR speed                                                               | Range of setting value | <control is="" pls="" unit=""> 1 to 1000000000 [PLS/s]</control>                                                                              |                | <control is="" p<br="" unit="">1 to 50000000 [P</control>                                                                                                    | _                                                                                 |                          |  |
| Pr.47 Creep speed                                                             | Range of setting value | <control is="" pls="" unit=""> 1 to 1000000000 [PLS/s]</control>                                                                              |                | <control is="" p<br="" unit="">1 to 50000000 [P</control>                                                                                                    | -                                                                                 |                          |  |
| Pr.82 Forced stop valid/invalid selection                                     | Range of setting value | 0: Valid (External<br>1: Invalid<br>2: Valid (Buffer m                                                                                        |                |                                                                                                    | 0: Valid<br>1: Invalid                                                            |                          |  |

## Changed functions (Continued)

| - ··                                                              | D- '''                 |                                                                                                    |                                                                                                    | Specification                                       |                                                                                                    |                        |
|-------------------------------------------------------------------|------------------------|----------------------------------------------------------------------------------------------------|----------------------------------------------------------------------------------------------------|-----------------------------------------------------|----------------------------------------------------------------------------------------------------|------------------------|
| Function                                                          | Description            | LD77MS2                                                                                                    | LD77MS4                                                                                                    | LD77MS16                                            | LD77MH4                                                                                                    | LD77MH16               |
| Pr.91 Optional data monitor:  Data type setting 1                 |                        | 0: No setting 1: Effective load ratio 2: Regenerative load ratio 3: Peak load ratio 4: Load inertia moment ratio 5: Model loop gain                                                                        |                                                                                                    |                                                     | 0: No setting 1: Effective load ratio 2: Regenerative load ratio 3: Peak load ratio 4: Load to motor inertia ratio 5: Position loop gain 1  |                        |
| Pr.92 Optional data monitor:  Data type setting 2                 |                        | 6: Main circuit bus voltage 7: Servo motor speed 8: Encoder multiple revolution counter 9: Module power consumption 10: Instantaneous torque 12: Servo motor thermistor temperature 13: Disturbance torque |                                                                                                    |                                                     | 6: Main circuit bus voltage 7: Servo motor speed 20: Position feedback 21: Encoder position within one revolution 22: Selected droop pulses |                        |
| Pr.93 Optional data monitor:  Data type setting 3                 | Range of setting value | <ul><li>14: Overload alarn</li><li>15: Error excessiv</li><li>16: Settling time</li><li>17: Overshoot am</li><li>18: Internal tempe</li><li>20: Position feedb</li><li>21: Encoder position</li></ul>      | ve alarm margin  nount  erature of encoder  pack                                                                                         |                                                     |                                                                                                    |                        |
| Pr.94 Optional data monitor:  Data type setting 4                 |                        | 22: Selected droo<br>23: Module integr<br>24: Load-side end<br>25: Load-side end<br>26: Z-phase coun<br>27: Servo motor s<br>28: Servo motor s                                                             | p pulse al power consump<br>coder information<br>coder information<br>ter side/load-side pos<br>side /load-side spe<br>der counter value | otion<br>1<br>2<br>ition deviation<br>eed deviation |                                                                                                    |                        |
| Pr.96 Operation cycle setting                                     | Compatible model       | 0: 0.88ms<br>1: 1.77ms                                                                                                    |                                                                                                    |                                                     | No parameter setting                                                                                                    | 0: 0.88ms<br>1: 1.77ms |
| Pr.97 SSCNET setting                                              | New parameter          | 0: SSCNETⅢ<br>1: SSCNETⅢ/H                                                                                                    |                                                                                                    |                                                     | No parameter se                                                                                                    | tting                  |
| Pr.114 External command signal compensation valid/invalid setting | New parameter          | 0: Invalid<br>1: Valid                                                                                                    |                                                                                                    |                                                     | No parameter se                                                                                                    | tting                  |
| Pr.439 Cam axis length per cycle  Pr.441 Cam stroke amount        | Default value          | 4194304                                                                                                    |                                                                                                    |                                                     | 262144                                                                                                    |                        |
| Md.57 Servo alarm                                                 | New monitor data       | The LED display of                                                                                                    | details of servo ar                                                                                                    | nplifier detection                                  | No monitor data                                                                                                    |                        |
| Md.58 Servo warning                                               | New monitor data       | The LED display of warning                                                                                                    | details of servo ar                                                                                                    | nplifier detection                                  | No monitor data                                                                                                    |                        |
| Md.59 Module information                                          | Storage value          | 3000H                                                                                                    | 3001H                                                                                                    | 3002H                                               | 0001H                                                                                                    | 0002H                  |
| Md.61 Driver operation alarm number                               | New monitor data       | Displays the drive                                                                                                    | er operation alarn                                                                                                    | n number.                                           | No monitor data                                                                                                    |                        |

## Changed functions (Continued)

| - ·                                  | 5                         |                                                                                                    |                                                                                                    | Specification |                                                       |                                                                                                |
|--------------------------------------|---------------------------|----------------------------------------------------------------------------------------------------|----------------------------------------------------------------------------------------------------|---------------|-------------------------------------------------------|------------------------------------------------------------------------------------------------|
| Function                             | Description               | LD77MS2                                                                                                    | LD77MS4                                                                                                    | LD77MS16      | LD77MH4                                               | LD77MH16                                                                                       |
| Md.107 Parameter error No.           | Range of monitor<br>value | <sscnetiii h=""> 1 to 64 : PAI 65 to 128 : PBI 129 to 192 : PCI 193 to 256 : PDI 257 to 320 : PEI 321 to 384 : PFI 385 to 448 : POI 449 to 512 : PSI 513 to 576 : PLI <sscnetiii> 1 to 18 : PAI 19 to 63 : PBI</sscnetiii></sscnetiii> | 01 to PA64 01 to PB64 01 to PC64 01 to PE64 01 to PF64 01 to PF64 01 to PS64 01 to PA18 01 to PA18 01 to PB45 01 to PB45 01 to PD32 01 to PD32 01 to PF16 01 to PF16 01 to PF16 |               | <sscnet<b>Ⅲ&gt; 1 to 18 : PA 19 to 63 : PB</sscnet<b> | 01 to PA18<br>01 to PB45<br>01 to PC32<br>01 to PD32<br>01 to PE40<br>01 to PF16<br>01 to Po16 |
| Md.116 Encoder option information    | New storage item          | control                                                                                                    | continuous operation                                                                                                    | ·             | No storage item                                       |                                                                                                |
| Md.132 Operation cycle setting       | Compatible model          | 0: 0.88ms<br>1: 1.77ms                                                                                                    |                                                                                                    |               | No monitor data                                       | 0: 0.88ms<br>1: 1.77ms                                                                         |
| Md.133 Operation cycle over flag     | Compatible model          | 0: OFF<br>1: ON (Operation                                                                                                    | cycle over occurre                                                                                                    | ed.)          | No monitor data                                       | 0: OFF<br>1: ON (Operation<br>cycle over<br>occurred.)                                         |
| Md.500 Servo status7                 | New monitor data          | b9: Driver operati                                                                                                    | on alarm                                                                                                    |               | No monitor data                                       |                                                                                                |
| Md.502 Driver operation alarm number | New monitor data          | Displays the drive                                                                                                    | er operation alarm                                                                                                    | number.       | No monitor data                                       |                                                                                                |

## Changed functions (Continued)

|                                                                         |                           |                                                                                                    | Specification |                                                                                                    |                       |
|-------------------------------------------------------------------------|---------------------------|----------------------------------------------------------------------------------------------------|---------------|----------------------------------------------------------------------------------------------------|-----------------------|
| Function                                                                | Description               |                                                                                                    | LD77MS16      | LD77MH4                                                                                                    | LD77MH16              |
| Cd.14 New speed value                                                   | Range of setting value    | <control is="" pls="" unit=""> 0 to 10000000000 [PLS/s]</control>                                                                                                    |               | <control is="" p<br="" unit="">0 to 50000000 [P</control>                                                                 |                       |
| Cd.17 JOG speed                                                         | Range of setting value    | <control is="" pls="" unit=""><br/>1 to 1000000000 [PLS/s]</control>                                                                                                    |               | <control is="" p<br="" unit="">1 to 50000000 [P</control>                                                                 | _                     |
| Cd.25 Position-speed<br>switching control speed<br>change register      | Range of setting value    | <control is="" pls="" unit=""> 0 to 1000000000 [PLS/s]</control>                                                                                                    |               | <control is="" p<br="" unit="">0 to 50000000 [P</control>                                                                 |                       |
| Cd.28 Target position change value (New speed)                          | Range of setting value    | <control is="" pls="" unit=""> 0 to 1000000000 [PLS/s]</control>                                                                                                    |               | <control is="" p<br="" unit="">0 to 50000000 [P</control>                                                                 |                       |
| Cd.47 LD77MH initial value setting request                              | New control data          | 1: Requests LD77MH initial value settin                                                                                                    | ng            | No control data                                                                                                    |                       |
| Cd.130 Servo parameter write request                                    | Range of setting value    | 1 : 1 word write reques 2 : 2 words write reques Other than 1 and 2: Not request                                                                                                    |               | 1 : Wrii<br>Other than 1: Not                                                                                             | te request<br>request |
| Cd.131 Parameter No.                                                    | Range of setting<br>value | <mr-j4(w)-b mr-je-b(f)=""> 0: PA group 1: PB group 2: PC group 3: PD group 4: PE group 5: PF group 9: Po group A: PS group B: PL group <vcii series="" vph=""> 0: Group 0 1: Group 1 2: Group 2 3: Group 3 4: Group 4 5: Group 5 6: Group 6 7: Group 7 8: Group 8 9: Group 9</vcii></mr-j4(w)-b> |               | <mr-j3(w)-b> 0: PA group 1: PB group 2: PC group 3: PD group 4: PE group 5: PF group 9: Po group A: PS group</mr-j3(w)-b> |                       |
| Cd.140 Command speed at speed control mode                              | Range of setting value    | <control is="" pls="" unit=""> -1000000000 to 1000000000 [PLS/s]</control>                                                                                                    |               | <control is="" p<br="" unit="">-50000000 to 500</control>                                                                 | 00000 [PLS/s]         |
| Cd.146 Speed limit value at torque control mode                         | Range of setting value    | <pre><control is="" pls="" unit=""> 0 to 1000000000 [PLS/s]</control></pre>                                                                                                    |               | <control is="" p<br="" unit="">0 to 50000000 [P</control>                                                                 |                       |
| Cd.147 Speed limit value at continuous operation to torque control mode | Range of setting value    | <control is="" pls="" unit=""> -1000000000 to 1000000000 [PLS/s]</control>                                                                                                    |               | <control is="" p<br="" unit="">-50000000 to 500</control>                                                                 |                       |
| Cd.158 Forced stop input                                                | New control data          | 0: Forced stop ON (Forced stop) 1: Forced stop OFF (Forced stop release)                                                                                                    |               | No control data                                                                                                    |                       |
| Cd.802 Latch data range change request                                  | New control data          | 1: Change in the next Operation cycle of the                                                                                                    |               | No control data                                                                                                    |                       |
| Da.8 Command speed                                                      | Range of setting value    | <control is="" pls="" unit=""> 1 to 1000000000 [PLS/s]</control>                                                                                                    |               | <control is="" p<br="" unit="">1 to 50000000 [P</control>                                                                 |                       |

## Appendix 5 When using GX Works2

Use the "Simple Motion Module Setting Tool" for Simple Motion module various setting. The following shows the procedure for positioning operation when GX Works2 is used.

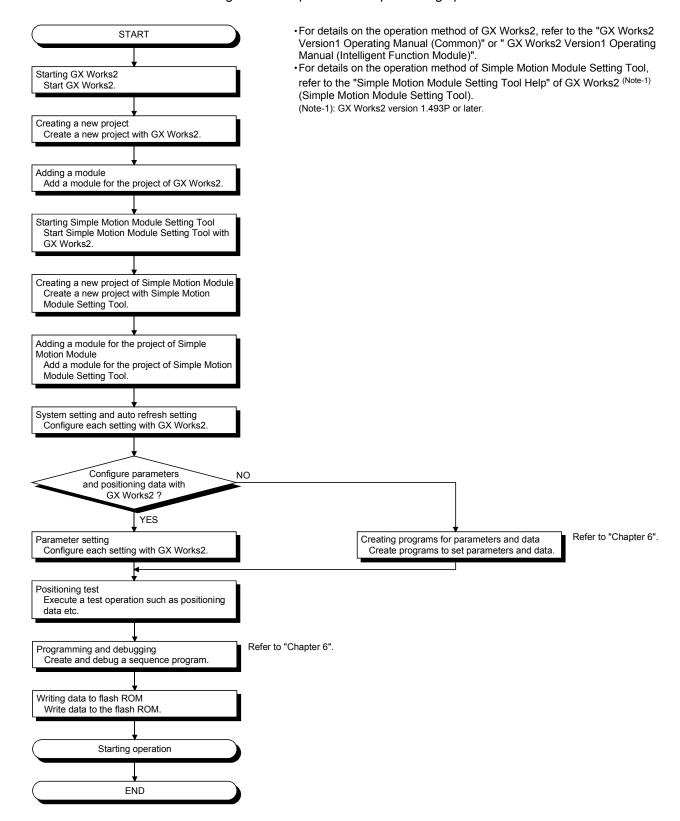

## Appendix 6 Compatible devices with SSCNETⅢ(/H)

## Appendix 6.1 Servo driver VCII series/VPH series manufactured by CKD NIKKI DENSO CO., LTD.

The direct drive  $\tau DISC/\tau iD \ roll/\tau Servo \ compass/\tau Linear stages, etc. manufactured by CKD NIKKI DENSO CO., LTD. can be controlled by connecting with the servo driver VCII series/VPH series manufactured by the same company using SSCNET or SSCNET <math>\!I\!I\!I$ .

Contact to CKD NIKKI DENSO overseas sales office for details of VCII series/VPH series.

The details shown below explain about the "Connection with VCII series/VPH series".

- [1] Connecting method
- [2] Comparisons of specifications with MR-J4(W)-B/MR-J3(W)-B
- [3] Precautions during control
- [4] VCII series/VPH series detection error/warning

## [1] Connecting method

System configuration
 The system configuration using VCII series/VPH series is shown below.

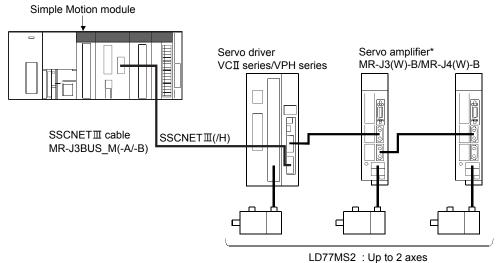

\* MR-JE-\_B can be connected via SSCNETII/H.

LD77MS4: Up to 4 axes LD77MS16: Up to 16 axes

## (2) Parameter setting

To connect VCII series/VPH series, set the following parameters.

|              |                                    |                                                                                                    | Default | Buffer memory address |            |
|--------------|------------------------------------|----------------------------------------------------------------------------------------------------|---------|-----------------------|------------|
| Setting item |                                    | Setting value                                                                                                    | value   | LD77MS2<br>LD77MS4    | LD77MS16   |
| Pr.100       | Servo series                       | 96: VCII series (manufactured by<br>CKD NIKKI DENSO CO., LTD.)<br>99: VPH series (manufactured by<br>CKD NIKKI DENSO CO., LTD.) | 0       | 30100+200n            | 28400+100n |
| PA03         | Absolute position detection system | Disabled (incremental system)     Enabled (absolute position detection system)                                                  | 0       | 30103+200n            | 28403+100n |

n: Axis No.-1

## **POINT**

- Parameters set in VCII series/VPH series are not controlled by Simple Motion module.
- When using VCII series, match the servo parameter "Absolute position detection system (PA03)" with the setting of VCII series. Otherwise, it does not operate correctly.

## [2] Comparisons of specifications with MR-J4(W)-B/MR-J3(W)-B

|                      | Item                                  | VCII series/VPH series (Note-1)                                                                                        | MR-J4(W)-B                                               | MR-J3(W)-B                                                                                                    |  |
|----------------------|---------------------------------------|----------------------------------------------------------------------------------------------------|----------------------------------------------------------|----------------------------------------------------------------------------------------------------|--|
| Pr.100 Servo series  |                                       | 96: VCII series (manufactured by CKD NIKKI DENSO CO., LTD.) 99: VPH series (manufactured by CKD NIKKI DENSO CO., LTD.) | 32: MR-J4B_(-RJ), MR-<br>J4WB (2-, 3- axis type)         | 1: MR-J3B_, MR-J3WB (2-axis type) 3: MR-J3BRJ006 (For fully closed loop control) MR-J3BS_ (For safety servo) 4: MR-J3B-RJ004 (For linear servo) 6: MR-J3B-RJ080W (For direct drive motor) |  |
| Control of servo     | amplifier                             | Controlled by VCII series/VPH series. (Note-2)                                                                         | Controlled by Simple Motion mo                           | dule.                                                                                                    |  |
| ABS/INC settin       | 9                                     | Set by Simple Motion module. (Note-2) Set by VCII/VPH data editing software.                                           | Set by Simple Motion module.                             |                                                                                                    |  |
| Input filter setti   | ng                                    | Setting is not available. (fixed to 0.88 ms)                                                                           | Setting is available.                                    |                                                                                                    |  |
| Detailed parameter 1 | Pr.80 External input signal selection | External input signals of VCII series/VPH series are available.                                                        | External input signals of servo amplifier are available. |                                                                                                    |  |

|                                | Item               | VCII series/VPH series (Note-1)           | MR-J4(W)-B                             | MR-J3(W)-B                          |
|--------------------------------|--------------------|-------------------------------------------|----------------------------------------|-------------------------------------|
|                                |                    | The following items can be                | The following items can be             | The following items can be          |
|                                |                    | monitored.                                | monitored.                             | monitored.                          |
|                                |                    | 1: Effective load ratio                   | 1: Effective load ratio                | 1: Effective load ratio             |
|                                |                    | 2: Regenerative load ratio                | 2: Regenerative load ratio             | 2: Regenerative load ratio          |
|                                |                    | 3: Peak load ratio                        | 3: Peak load ratio                     | 3: Peak load ratio                  |
|                                |                    | 5: Position loop gain                     | 4: Load inertia moment ratio           | 4: Load inertia moment ratio        |
|                                |                    | 6: Main circuit bus voltage (Note-7)      | 5: Model loop gain                     | 5: Model loop gain                  |
|                                |                    | 8: Encoder multiple revolution            | 6: Main circuit bus voltage            | 6: Main circuit bus voltage         |
|                                |                    | counter                                   | 7: Servo motor speed                   | 7: Servo motor speed                |
|                                |                    | 20: Position feedback                     | 8: Encoder multiple revolution         | 8: Encoder multiple revolution      |
|                                |                    | 21: Encoder position within one           | counter                                | counter                             |
|                                |                    | revolution                                | 9: Module power                        | 12: Servo motor thermistor          |
|                                |                    |                                           | consumption                            | temperature                         |
|                                |                    |                                           | 10: Instantaneous torque               | 20: Position feedback               |
|                                |                    |                                           | 12: Servo motor thermistor             | 21: Encoder position within one     |
|                                |                    |                                           | temperature                            | revolution                          |
|                                |                    |                                           | 13: Disturbance torque                 | 22: Selected droop pulse            |
|                                |                    |                                           | 14: Overload alarm margin              | 24: Load-side encoder               |
|                                | Pr.91 to Pr.94     |                                           | 15: Error excessive alarm              | information 1 25: Load-side encoder |
| Expansion                      | Optional data      |                                           | margin                                 | information 2                       |
| parameter                      | monitor: Data type |                                           | 16: Settling time 17: Overshoot amount | IIIIOIIIIatioii 2                   |
|                                | setting            |                                           | 18: Internal temperature of            |                                     |
|                                | -                  |                                           | encoder                                |                                     |
|                                |                    |                                           | 20: Position feedback                  |                                     |
|                                |                    |                                           | 21: Encoder position within            |                                     |
|                                |                    |                                           | one revolution                         |                                     |
|                                |                    |                                           | 22: Selected droop pulse               |                                     |
|                                |                    |                                           | 23: Module integral power              |                                     |
|                                |                    |                                           | consumption                            |                                     |
|                                |                    |                                           | 24: Load-side encoder                  |                                     |
|                                |                    |                                           | information 1                          |                                     |
|                                |                    |                                           | 25: Load-side encoder                  |                                     |
|                                |                    |                                           | information 2                          |                                     |
|                                |                    |                                           | 26: Z-phase counter                    |                                     |
|                                |                    |                                           | 27: Servo motor side/load-             |                                     |
|                                |                    |                                           | side position deviation                |                                     |
|                                |                    |                                           | 28: Servo motor side/load-             |                                     |
|                                |                    |                                           | side speed deviation                   |                                     |
|                                |                    |                                           | 30: Module power                       |                                     |
| Abaalusta sa                   | tion overtour      | Possible (Note-3)                         | consumption (2 words)                  |                                     |
| Absolute posi<br>Unlimited len |                    | Possible (Note-4)                         | Possible Possible                      |                                     |
|                                | gui ieeu           | Proximity dog method, Count metho         |                                        |                                     |
| HPR method                     |                    | Scale origin signal detection method      |                                        |                                     |
| Positioning co                 | ontrol,            | Position control mode, Speed              |                                        | ontrol mode, Torque control mode,   |
| Expansion control              |                    | control mode, Torque control mode         | Continuous operation to torque         |                                     |
|                                |                    | Possible                                  | Possible                               |                                     |
| Torque limit value change      |                    | (Separate setting: Restrictions (Note-5)) |                                        |                                     |
| Gain switching command         |                    | Valid                                     | Valid                                  |                                     |
|                                | ing command        | VCII series: Valid VPH series: Invalid    | Valid                                  |                                     |
| Control loop (                 | semi/fullv)        | Invalid                                   | Valid when using servo amplifie        | r for fully closed loop control     |
| switching con                  |                    |                                           | 1 2 Moning convolumplime               | iang sissou loop sortion            |
|                                |                    | I .                                       | 1                                      |                                     |

| Item                                                   | VCII series/VPH series (Note-1)                                                                                                    | MR-J4(W)-B                                                                                 | MR-J3(W)-B |
|--------------------------------------------------------|----------------------------------------------------------------------------------------------------|--------------------------------------------------------------------------------------------|------------|
| Amplifier-less operation function                      | Possible (Operates artificially as one of the followings during amplifier-less operation.  • Servo amplifier type: MR-J4-10B, Motor type: HG-KR053 (resolution per servomotor rotation: 4194304 pulses/rev)  • Servo amplifier type: MR-J3-10B, Motor type: HF-KP053 (resolution per servomotor rotation: 262144 pulses/rev)) |                                                                                            |            |
| Servo parameter change request                         | Possible (2 words write)                                                                                                    | Possible (1 word write)                                                                    |            |
| Driver communication                                   | Not possible                                                                                                    | Possible (Note-6)                                                                          |            |
| Monitoring of servo parameter error No.                | Not possible                                                                                                    | Possible                                                                                   |            |
| Servo alarm/warning<br>(Error history/warning history) | Alarm codes/warning codes<br>detected by VCII series/VPH series<br>are stored in "Servo<br>alarm/warning".                                                                                                    | Alarm codes/warning codes detected by servo amplifier are stored in "Servo alarm/warning". |            |
| Programming tool                                       | Test mode is available. MR Configurator2 is not available. Use VCII/VPH data editing software.                                                                                                    | Test mode is available. MR Configurator2 is available.                                     |            |

- (Note-1): Confirm the specifications of VCII series/VPH series for details.
- (Note-2): Match the absolute position detection system setting in each setting of VCII series and Simple Motion module.
- (Note-3): The direct drive τDISC series manufactured by CKD NIKKI DENSO CO., LTD. can restore the absolute position in the range from -2147483648 to 2147483647. Confirm the specifications of VCII series/VPH series for restrictions by the version of VCII series/VPH series.
- (Note-4): When using the virtual encoder pulse number function of VCII series/VPH series, the unlimited length feed is available. When this function is not used, the unlimited length feed is not available. Confirm the specifications of VCII series/VPH series for details of this function.
- (Note-5): The specification of torque limit direction differs by the version of VCII series/VPH series. Confirm the specifications of VCII series/VPH series for details.
- (Note-6): Refer to each servo amplifier instruction manual for the servo amplifiers that can be used.
- (Note-7): It can be monitored when using VPH series.

## [3] Precautions during control

(1) Absolute position system (ABS)/Incremental system (INC) At the ABS/INC setting, operation will be carried out by the setting of VCII series/VPH series.

#### (2) Unlimited length feed

When using the virtual encoder pulse number function of VCII series/VPH series, the unlimited length feed is available. When this function is not used, the servo alarm 61468 (F01CH) "Absolute encoder over flow error" occurs after "Encoder multiple revolution counter × Encoder resolution + Encoder position within one revolution" exceeds the range of -2147483648 to 2147483647, and the operation stops.

#### (3) HPR

When "1" is set in the first digit of the parameter of VCII series "Select function for SSCNETI on communicate mode", it is possible to carry out the home position return (HPR) without passing the zero point. (Return to origin after power is supplied will be executed when passing of Motor Z phase is not necessary.) When "0" is set, the error "HPR zero point not passed" (error code: 210) occurs because the HPR is executed without passing the motor Z phase (Motor reference position signal). When "Zero return operation allowed." is set in the parameter of VPH series "Marker transit selection", it is possible to carry out the HPR without passing the Motor Z phase after power is supplied. When "Zero return operation allowed after the marker is passed." is set, the error "HPR zero point not passed" (error code: 210) occurs because the HPR is executed without passing the motor Z phase.

### (4) Control mode

Control modes that can be used are shown below.

- Position control mode (speed control including position control and position loop)
- Speed control mode (speed control not including position loop)
- Torque control mode (torque control)

However, it is not available to switch to continuous operation to torque control mode of expansion control "Speed-torque control". If the mode is switched to continuous operation to torque control mode, the error "Continuous operation to torque control not supported" (error code: 550) occurs and the operation stops.

"1: Feedback torque" cannot be set in "Torque initial value selection (b4 to b7)" of "Pr.90 Operation setting for speed-torque control mode". If it is set, the warning "Torque initial value selection invalid" (warning code: 521) occurs and the command value immediately after switching is the same as the case of selecting "0: Command torque".

## (5) Servo parameter

### (a) Control of servo parameters

Parameters of VCII series/VPH series are not controlled by Simple Motion module. Therefore, even though the parameter of VCII series/VPH series is changed during the communication between Simple Motion module and VCII series/VPH series, it does not reflect to the buffer memory of the Simple Motion module.

#### (b) Servo parameter change request

Change request of servo parameter ("Cd.130) Servo parameter write request" to "Cd.132] Change data") can be executed. However, the servo parameter of VCII series/VPH series is controlled in a unit of 2 words, so that it is necessary to set "2: 2 words write request" in "Cd.130) Servo parameter write request" for executing the parameter write. If 1 word write is executed to VCII series/VPH series, the parameter write is failure, and "3" is stored in "Cd.130) Servo parameter write request".

When the servo parameter of VCII series/VPH series is changed by the servo parameter change request, the parameter value after changing the servo parameter cannot be confirmed using VCII/VPH data editing software. Also, when the power of VCII series/VPH series is turned OFF, the parameter changed by the servo parameter change request becomes invalid, and the value written by VCII/VPH data editing software becomes valid.

## (6) Optional data monitor

The following table shows data types that can be set.

| Data type                                                    |  |
|--------------------------------------------------------------|--|
| Effective load ratio                                         |  |
| Regenerative load ratio                                      |  |
| Peak load ratio                                              |  |
| Model loop gain                                              |  |
| Main circuit bus voltage (Note)                              |  |
| Encoder multiple revolution counter                          |  |
| Position feedback (Used point: 2 words)                      |  |
| Encoder position within one revolution (Used point: 2 words) |  |

(Note): It can be monitored when using VPH series.

(7) Gain switching command, PI-PID switching request, Semi/Fully closed loop switching request

Gain switching command and PI-PID switching request are available. Semi/fully closed loop switching request becomes invalid.

#### (8) Driver communication

The driver communication is not supported. If the driver communication is set in a servo parameter, the error "Driver communication setting error" (error code: 975) will occur when the power is turned ON, and any servo amplifiers including VCII series/VPH series cannot be connected.

## [4] VCII series/VPH series detection error/warning

### (1) Error

When an error occurs on VCII series/VPH series, the error detection signal turns ON, and the error code (61440 to 61695) is stored in "Md.23 Axis error No.". The servo alarm (0x00 to 0xFF) of VCII series/VPH series is stored in "Md.114 Servo alarm" and "Md.57 Servo alarm" in error history. The alarm detail number is not stored. However, "0" is always stored in "Md.107 Parameter error No.".

Confirm the specifications of VCII series/VPH series for details.

## (2) Warning

When a warning occurs on VCII series/VPH series, the warning code (61440 to 61695) is stored in "Md.24] Axis warning No.".

The servo warning No. of VCII series/VPH series is stored in "Md.58 Servo warning" in warning history.

Confirm the specifications of VCII series/VPH series for details.

## Appendix 6.2 Inverter FR-A700 series

FR-A700 series can be connected via SSCNET by using built-in option FR-A7AP and FR-A7NS.

The details shown below explain about the "Connection with FR-A700 series".

- [1] Connecting method
- [2] Comparisons of specifications with MR-J3(W)-B
- [3] Precautions during control
- [4] FR-A700 series detection error/warning

## [1] Connecting method

### (1) System configuration

The system configuration using FR-A700 series is shown below. Set "0: SSCNET II" in "Pr.97] SSCNET setting" to use FR-A700 series.

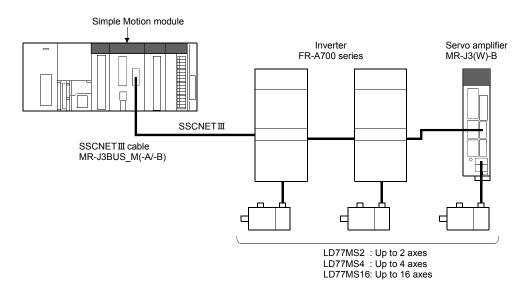

### (2) Parameter setting

To connect FR-A700 series, execute flash ROM writing after setting the following parameters to buffer memory. The setting value is valid when the power supply is turned ON or the PLC CPU is reset.

"Pr.97 SSCNET setting": "0: SSCNETII"

"Pr.100 Servo series" : "64: FR-A700 series (Inverter)"

(3) Control of FR-A700 series parameters Parameters set in FR-A700 series are not controlled by Simple Motion module. Set the parameters by connecting FR-A700 series directly with the operation panel on the front of inverter (FR-DU07/FR-PU07) or FR Configurator that is inverter setup software. Confirm the instruction manual of FR-A700 series for details of the setting items.

### **POINT**

In the state of connecting between FR-A700 series and Simple Motion module, only a part of parameters can be set if the parameter of the inverter "Pr.77 Parameter write selection" is in the initial state. Set "2: Write parameters during operation" to rewrite the parameters of FR-A700 series.

(4) Reset selection/disconnected PU detection/PU stop selection When PU stop is executed in FR-A700 series, position error excessive, etc. occur because a command from Simple Motion module does not stop. Set "0 to 3" in the parameter of the inverter "Pr.75 Reset selection/disconnected PU detection/PU stop selection". To stop FR-A700 series, use the stop signal and the forced stop of Simple Motion module, or use the output stop (MRS) of FR-A700 series.

|        | Setting item                                                           | Default<br>value | Setting value | Details                                                                                                    |                                                                                                    |                                                                                                    |  |  |
|--------|------------------------------------------------------------------------|------------------|---------------|----------------------------------------------------------------------------------------------------|----------------------------------------------------------------------------------------------------|----------------------------------------------------------------------------------------------------|--|--|
|        |                                                                        | 14               |               |                                                                                                    | 0                                                                                                    | <ul> <li>Reset input is always enabled.</li> <li>If the PU is disconnected, operation will be continued.</li> <li>PU stop is disabled at SSCNET connection.</li> </ul>                                                 |  |  |
|        | Reset selection/<br>disconnected PU<br>detection/<br>PU stop selection |                  |               |                                                                                                    | 1                                                                                                    | <ul> <li>A reset can be input only when the protective function is activated.</li> <li>If the PU is disconnected, operation will be continued.</li> <li>PU stop is disabled at SSCNET connection.</li> </ul>           |  |  |
|        |                                                                        |                  |               |                                                                                                    |                                                                                                    |                                                                                                    |  |  |
| [D-75] |                                                                        |                  | 3             | <ul> <li>A reset can be input only when the protective function is activated.</li> <li>When the PU is disconnected, the inverter trips.</li> <li>PU stop is disabled at SSCNET connection.</li> </ul>           |                                                                                                    |                                                                                                    |  |  |
| Pr.75  |                                                                        |                  |               | 14                                                                                                    | <ul> <li>Reset input is always enabled.</li> <li>If the PU is disconnected, operation will be continued.</li> <li>Deceleration stop by PU stop in any operation mode.</li> </ul> |                                                                                                    |  |  |
|        |                                                                        |                  |               |                                                                                                    | 15                                                                                                    | <ul> <li>A reset can be input only when the protective function is activated.</li> <li>If the PU is disconnected, operation will be continued.</li> <li>Deceleration stop by PU stop in any operation mode.</li> </ul> |  |  |
|        |                                                                        |                  | 16            | <ul> <li>Reset input is always enabled.</li> <li>When the PU is disconnected, the inverter trips.</li> <li>Deceleration stop by PU stop in any operation mode.</li> </ul>                                       |                                                                                                    |                                                                                                    |  |  |
|        |                                                                        |                  | 17            | <ul> <li>A reset can be input only when the protective function is activated.</li> <li>When the PU is disconnected, the inverter trips.</li> <li>Deceleration stop by PU stop in any operation mode.</li> </ul> |                                                                                                    |                                                                                                    |  |  |

(Note): Note that the default value is set to "14". (Change the value to "1 to 3".)

### (5) In-position range

Set the servo parameter "In-position range (PA10)" and the parameter of the inverter "Pr.426 In-position width" to be matched. Otherwise, it may not operate correctly.

|              |                   | Dofault          |                     | Buffer memory address |            |
|--------------|-------------------|------------------|---------------------|-----------------------|------------|
| Setting item |                   | Default<br>value | Setting range       | LD77MS2<br>LD77MS4    | LD77MS16   |
| PA10         | In-position range | 100<br>(PLS)     | 0 to 65535<br>(PLS) | 30110+200n            | 28410+100n |

n: Axis No.-1

| Setting item |        | Default value     | Setting range | Details             |                                                                                        |
|--------------|--------|-------------------|---------------|---------------------|----------------------------------------------------------------------------------------|
|              | Pr.426 | In-position width | 100<br>(PLS)  | 0 to 32767<br>(PLS) | When droop pulses have fallen below the setting value, the inposition signal turns ON. |

### (6) Optional data monitor setting

The following table shows data types that can be set.

| Data type                              | Name at FR-A700 series use             |
|----------------------------------------|----------------------------------------|
| Effective load ratio                   | Motor load factor                      |
| Load inertia moment ratio              | Load inertia ratio                     |
| Model loop gain                        | Position loop gain                     |
| Main circuit bus voltage               | Converter output voltage               |
| Encoder multiple revolution counter    | Encoder multiple revolution counter    |
| Position feedback                      | Position feedback                      |
| Encoder position within one revolution | Encoder position within one revolution |

### **POINT**

When FR-A700 series is used, each data is delayed for "update delay time + communication cycle" because of the update cycle of the inverter. The following table shows the update delay time of each data.

| Data type                              | Update delay time of FR-A700 series |
|----------------------------------------|-------------------------------------|
| Effective load ratio                   | 12.5ms                              |
| Load inertia moment ratio              | 56ms or more (up to 2500ms)         |
| Model loop gain                        | 56ms or more (up to 2500ms)         |
| Main circuit bus voltage               | 9.888ms                             |
| Encoder multiple revolution counter    | 222µs                               |
| Position feedback                      | 222µs                               |
| Encoder position within one revolution | 222µs                               |

### (7) External input signal

Set as the followings to fetch the external input signal (FLS/RLS/DOG) via FR-A700 series.

- Set "1: External input signal of servo amplifier" in "Pr.80 External input signal selection".
- Set the parameters of the inverter as below. (Otherwise, each signal remains OFF.)

| Setting item |                                          | Default<br>value | Setting value                                               | Details                                                           |
|--------------|------------------------------------------|------------------|-------------------------------------------------------------|-------------------------------------------------------------------|
| Pr.178       | STF<br>terminal<br>function<br>selection | 60               | 60                                                          | Use with the default value.                                       |
| Pr.179       | STR<br>terminal<br>function<br>selection | 61               | 61                                                          | Use with the default value.                                       |
| Pr.185       | JOG<br>terminal<br>function<br>selection | 5                | 76                                                          | Set 76 (Proximity dog).                                           |
| Pr.449       | SSCNET <b>II</b> input filter setting    | 4                | 0: None<br>1: 0.88ms<br>2: 1.77ms<br>3: 2.66ms<br>4: 3.55ms | Set the input filter setting value at reading an external signal. |

• Set the servo parameter of Simple Motion module "Input filter setting (PD11)" to be the same value as the parameter of the inverter "Pr.449 SSCNETII input filter setting".

| Setting item |                      | Default<br>value | Setting value                                               | Details                                                           |
|--------------|----------------------|------------------|-------------------------------------------------------------|-------------------------------------------------------------------|
| PD11         | Input filter setting | 4                | 0: None<br>1: 0.88ms<br>2: 1.77ms<br>3: 2.66ms<br>4: 3.55ms | Set the input filter setting value at reading an external signal. |

### [2] Comparisons of specifications with MR-J3(W)-B

|                                                        | Item                                                    | FR-A700 series (Note-1)                                                                                                    | MR-J3(W)-B                                                                                                    |
|--------------------------------------------------------|---------------------------------------------------------|----------------------------------------------------------------------------------------------------|----------------------------------------------------------------------------------------------------|
| Pr.100 Servo                                           | series                                                  | 64: FR-A700 series (Inverter)                                                                                                    | 1: MR-J3B_, MR-J3WB (2-axis type)                                                                                                    |
| Control of serv                                        | o amplifier parameters                                  | Set directly by inverter. (Not controlled by Simple Motion module.)                                                                                                    | Controlled by Simple Motion module.                                                                                                    |
| Detailed parameter 1                                   | Pr.80 External input signal selection                   | External input signals of FR-A700 series are available.                                                                                                    | External input signals of servo amplifier are available.                                                                                                    |
| Expansion parameter                                    | Pr.91 to Pr.94 Optional data monitor: Data type setting | The following items can be monitored.  1: Motor load factor  4: Load inertia ratio  5: Position loop gain  6: Converter output voltage  8: Encoder multiple revolution counter  20: Position feedback  21: Encoder position within one revolution | The following items can be monitored.  1: Effective load ratio  2: Regenerative load ratio  3: Peak load ratio  4: Load inertia moment ratio  5: Model loop gain  6: Main circuit bus voltage  7: Servo motor speed  8: Encoder multiple revolution counter  12: Servo motor thermistor temperature  20: Position feedback  21: Encoder position within one revolution  22: Selected droop pulse  24: Load-side encoder information 1  25: Load-side encoder information 2 |
| Absolute position system                               |                                                         | Not possible                                                                                                    | Possible                                                                                                    |
| Positioning cor<br>Expansion con                       | •                                                       | Position control mode, Speed control mode, Torque control mode                                                                                                    | Position control mode, Speed control mode,<br>Torque control mode, Continuous operation to<br>torque control mode                                                                                                    |
| Gain switching                                         | command                                                 | Valid                                                                                                    | Valid                                                                                                    |
| PI-PID switching                                       | ng command                                              | Valid                                                                                                    | Valid                                                                                                    |
| Control loop (s command                                | emi/fully) switching                                    | Invalid                                                                                                    | Valid when using servo amplifier for fully closed loop control (MR-J3BRJ006)                                                                                                    |
| Servo paramet                                          | ter write/read                                          | Not possible                                                                                                    | Possible                                                                                                    |
|                                                        |                                                         | Possible (Note-2)                                                                                                    | Possible                                                                                                    |
| Amplifier-less operation function                      |                                                         | (Operates artificially as the followings during am Servo amplifier type: MR-J3-10B, Motor type: HI 262144 pulses/rev))                                                                                                    | F-KP053 (resolution per servomotor rotation:                                                                                                    |
| Driver communication                                   |                                                         | Not possible                                                                                                    | Possible (Note-3)                                                                                                    |
| Monitoring of s                                        | ervo parameter error No.                                | Not possible                                                                                                    | Possible                                                                                                    |
| Servo alarm/warning<br>(Error history/warning history) |                                                         | Error codes/warning codes detected by FR-A700 series are stored in "Servo alarm/warning".                                                                                                    | Alarm codes/warning codes detected by servo amplifier are stored in "Servo alarm/warning".                                                                                                    |
| Programming t                                          | tool                                                    | MR Configurator2 is not available. Use FR-DU07/FR-PU07 or FR Configurator.                                                                                                    | MR Configurator2 is available.                                                                                                    |

<sup>(</sup>Note-1): Confirm the specifications of FR-A700 series for details.

(Note-2): Parameters set in FR-A700 series are not controlled by Simple Motion module. Therefore, the operation is the same as when the servo parameter "Rotation direction selection/travel direction selection (PA14)" is set as below during amplifier-less operation mode.

| Setting item                              |   | Setting value                                           | Details                                                |  |
|-------------------------------------------|---|---------------------------------------------------------|--------------------------------------------------------|--|
| Rotation direction                        | 0 | Positioning address increase: CCW or positive direction |                                                        |  |
| PA14 selection/travel direction selection |   | 0                                                       | Positioning address decrease: CW of negative direction |  |

(Note-3): Refer to each servo amplifier instruction manual for the servo amplifiers that can be used.

### [3] Precautions during control

- (1) Absolute position system (ABS)/Incremental system (INC) When using FR-A700 series, absolute position system (ABS) cannot be used. Even though "1: Enable (absolute position detection system)" is set in the servo parameter "Absolute position detection system (PA03)", the servo amplifier operates as incremental system.
  - When the Simple Motion module is powered ON, HPR request is turned ON and the feed current value is set to 0. (The feed current value is set to 0 even if only the power of inverter is turned OFF to ON.)
  - Errors at absolute position system (1201 to 1205) are not detected.

#### (2) Control mode

Control modes that can be used are shown below.

- Position control mode (speed control including position control and position loop)
- Speed control mode (speed control not including position loop)
- Torque control mode (torque control)

However, it is not available to switch to continuous operation to torque control mode of expansion control "Speed-torque control". If the mode is switched to continuous operation to torque control mode, the error "Continuous operation to torque control not supported" (error code: 550) occurs and the operation stops.

"1: Feedback torque" cannot be set in "Torque initial value selection (b4 to b7)" of "Pr.90 Operation setting for speed-torque control mode". If it is set, the warning "Torque initial value selection invalid" (warning code: 521) occurs and the command value immediately after switching is the same as the case of selecting "0: Command torque".

### (3) Driver communication

The driver communication is not supported. If the driver communication is set in a servo parameter, the error "Driver communication setting error" (error code: 975) will occur when the power is turned ON.

(4) Control mode switching of speed-torque control The axis connected with FR-A700 series takes more time to switch the control mode than the axis connected with the servo amplifier.

| Switching operation                                    | Switching time at the servo amplifier use | Switching time at FR-A700 series use |
|--------------------------------------------------------|-------------------------------------------|--------------------------------------|
| Position control mode $\rightarrow$ Speed control mode |                                           |                                      |
| Speed control mode → Position control mode             |                                           |                                      |
| Position control mode → Torque control mode            | C to 11mo                                 | 40 to 04ma                           |
| Torque control mode → Position control mode            | 6 to 11ms                                 | 19 to 24ms                           |
| Speed control mode → Torque control mode               |                                           |                                      |
| Torque control mode → Speed control mode               |                                           |                                      |

### [4] FR-A700 series detection error/warning

### (1) Error

When an error occurs on FR-A700 series, the error code (61696 to 61951) is stored in "Md.23 Axis error No.". The alarm No. of FR-A700 series is stored in "Md.114 Servo alarm" and "Md.57 Servo alarm" in error history. However, "0" is always stored in "Md.107 Parameter error No." and "Absolute position lost (b14)" of "Md.108 Servo status".

The detection error list for FR-A700 series is shown below. Confirm the instruction manual of FR-A700 series for details.

| Classification of errors | Error code    | Alarm No. of FR-A700 series | FR-A700 series<br>LED display | Name                                                       | Remarks                           |
|--------------------------|---------------|-----------------------------|-------------------------------|------------------------------------------------------------|-----------------------------------|
|                          | 61712 (F110H) | 10H                         | E.OC1                         | Overcurrent trip during acceleration                       |                                   |
|                          | 61713 (F111H) | 11H                         | E.OC2                         | Overcurrent trip during constant speed                     |                                   |
|                          | 61714 (F112H) | 12H                         | E.OC3                         | Overcurrent trip during deceleration or stop               |                                   |
|                          | 61715 (F113H) | 13H                         | E.OV1                         | Regenerative overvoltage trip during acceleration          |                                   |
|                          | 61716 (F114H) | 14H                         | E.OV2                         | Regenerative overvoltage trip during constant speed        |                                   |
|                          | 61717 (F115H) | 15H                         | E.OV3                         | Regenerative overvoltage trip during deceleration or stop  |                                   |
|                          | 61718 (F116H) | 16H                         | E.THM                         | Motor overload trip (electronic thermal relay function)    |                                   |
|                          | 61719 (F117H) | 17H                         | E.THT                         | Inverter overload trip (electronic thermal relay function) |                                   |
|                          | 61720 (F118H) | 18H                         | E.IPF                         | Instantaneous power failure                                |                                   |
| <b>l</b>                 | 61721 (F119H) | 19H                         | E.UVT                         | Undervoltage                                               |                                   |
| Inverter                 | 61728 (F120H) | 20H                         | E.BE                          | Brake transistor alarm detection                           |                                   |
| FR-A700<br>series        | 61729 (F121H) | 21H                         | E.GF                          | Output side earth (ground) fault overcurrent               |                                   |
|                          | 61730 (F122H) | 22H                         | E.OHT                         | External thermal relay operation                           |                                   |
|                          | 61731 (F123H) | 23H                         | E.OLT                         | Stall prevention stop                                      |                                   |
|                          | 61732 (F124H) | 24H                         | E.OPT                         | Option fault                                               |                                   |
|                          | 61735 (F127H) | 27H                         | E.PE                          | Parameter storage device fault                             |                                   |
|                          | 61736 (F128H) | 28H                         | E.PUE                         | PU disconnection                                           |                                   |
|                          | 61737 (F129H) | 29H                         | E.RET                         | Retry count excess                                         | Not be output when using FR-A7NS. |
|                          | 61744 (F130H) | 30H                         | E.CPU                         | CPU fault                                                  |                                   |
|                          | 61745 (F131H) | 31H                         | E.ILF                         | Input phase loss                                           |                                   |
|                          | 61746 (F132H) | 32H                         | E.FIN                         | Heatsink overheat                                          |                                   |
|                          | 61747 (F133H) | 33H                         | E.OS                          | Overspeed occurrence                                       |                                   |
| ]                        | 61748 (F134H) | 34H                         | E.OSD                         | Speed deviation excess detection                           |                                   |
|                          | 61749 (F135H) | 35H                         | E.ECT                         | Signal loss detection                                      |                                   |
|                          | 61750 (F136H) | 36H                         | E.OD                          | Excessive position fault                                   |                                   |

| Classification of errors | Error code    | Alarm No. of FR-A700 series | FR-A700 series<br>LED display | Name                                                                                   | Remarks       |
|--------------------------|---------------|-----------------------------|-------------------------------|----------------------------------------------------------------------------------------|---------------|
| 01 011010                | 61752 (F138H) | 38H                         | E.MB1                         | Brake sequence fault                                                                   | Not be output |
| ·                        | 61753 (F139H) | 39H                         | E.MB2                         |                                                                                        | when using    |
| j                        | 61760 (F140H) | 40H                         | E.MB3                         |                                                                                        | FR-A7NS.      |
|                          | 61761 (F141H) | 41H                         | E.MB4                         |                                                                                        |               |
| •                        | 61762 (F142H) | 42H                         | E.MB5                         |                                                                                        |               |
|                          | 61763 (F143H) | 43H                         | E.MB6                         |                                                                                        |               |
|                          | 61764 (F144H) | 44H                         | E.MB7                         |                                                                                        |               |
|                          | 61765 (F145H) | 45H                         | E.P24                         | 24VDC power output short circuit                                                       |               |
|                          | 61766 (F146H) | 46H                         | E.CTE                         | Operation panel power supply short circuit, RS-485 terminal power supply short circuit |               |
|                          | 61767 (F147H) | 47H                         | E.LF                          | Output phase loss                                                                      |               |
|                          | 61768 (F148H) | 48H                         | E.PTC                         | PTC thermistor operation                                                               |               |
|                          | 61769 (F149H) | 49H                         | E.PE2                         | Parameter storage device fault                                                         |               |
|                          | 61776 (F150H) | 50H                         | E.CDO                         | Output current detection value exceeded                                                |               |
| Inverter                 | 61777 (F151H) | 51H                         | E.IOH                         | Inrush current limit circuit fault                                                     |               |
| FR-A700                  | 61778 (F152H) | 52H                         | E.SER                         | Communication fault (inverter)                                                         |               |
| series                   | 61779 (F153H) | 53H                         | E.AIE                         | Analog input fault                                                                     |               |
|                          | 61781 (F155H) | 55H                         | E.USB                         | USB communication fault                                                                |               |
|                          | 61782 (F156H) | 56H                         | E.1                           | Option fault                                                                           |               |
|                          | 61783 (F157H) | 57H                         | E.2                           |                                                                                        |               |
|                          | 61784 (F158H) | 58H                         | E.3                           |                                                                                        |               |
|                          | 61792 (F160H) | 60H                         | E.5                           | CPU fault                                                                              |               |
|                          | 61793 (F161H) | 61H                         | E.6                           |                                                                                        |               |
|                          | 61794 (F162H) | 62H                         | E.7                           |                                                                                        |               |
|                          | 61798 (F166H) | 66H                         | E.11                          | Opposite rotation deceleration fault                                                   |               |
|                          | 61800 (F168H) | 68H                         | E.13                          | Internal circuit fault                                                                 |               |
|                          | 61808 (F170H) | 70H                         | E.EP                          | Encoder phase fault                                                                    |               |
|                          | 61840 (F190H) | 90H                         | E.OP3                         | Communication option fault                                                             |               |
|                          | 61841 (F191H) | 91H                         | E.OP3                         |                                                                                        |               |
|                          | 61842 (F192H) | 92H                         | E.OP3                         |                                                                                        |               |
|                          | 61843 (F193H) | 93H                         | E.OP3                         |                                                                                        |               |
|                          | 61951 (F1FFH) | _                           | E.OP3                         | Internal circuit fault                                                                 |               |

### (2) Warning

When a warning occurs on FR-A700 series, the warning code (61696 to 61951) is stored in "Md.24 Axis warning No.". The warning No. of FR-A700 series is stored in "[Md.114] Servo alarm" and "Md.58 Servo warning" in warning history.

The detection warning list for FR-A700 series is shown below. Confirm the instruction manual of FR-A700 series for details.

| Classification of warnings | Warning code  | Warning No. of FR-A700 series | FR-A700 series<br>LED display | Name                                  | Remarks |
|----------------------------|---------------|-------------------------------|-------------------------------|---------------------------------------|---------|
|                            | 61924 (F1E4H) | E4H                           | _                             | Parameter write error                 |         |
|                            | 61926 (F1E6H) | E6H                           | 1                             | Output stop                           |         |
|                            | 61927 (F1E7H) | E7H                           | 1                             | Emergency stop                        |         |
|                            | 61936 (F1F0H) | F0H                           | OL                            | Stall prevention (overcurrent)        |         |
|                            | 61937 (F1F1H) | F1H                           | oL                            | Stall prevention (overvoltage)        |         |
| las conton                 | 61938 (F1F2H) | F2H                           | PS                            | PU stop                               |         |
| Inverter<br>FR-A700        | 61939 (F1F3H) | F3H                           | RB                            | Regenerative brake pre-alarm          |         |
| series                     | 61940 (F1F4H) | F4H                           | TH                            | Electronic thermal relay function     |         |
| Series                     |               |                               |                               | pre-alarm                             |         |
|                            | 61941 (F1F5H) | F5H                           | MT                            | Maintenance signal output             |         |
|                            | 61942 (F1F6H) | F6H                           | CP                            | Parameter copy                        |         |
|                            | 61943 (F1F7H) | F7H                           | SL                            | Speed limit indication (Output during |         |
|                            |               |                               |                               | speed limit)                          |         |
|                            | 61944 (F1F8H) | F8H                           | Fn                            | Fan alarm                             |         |

# Appendix 6.3 AlphaStep/5-phase stepping motor driver manufactured by ORIENTAL MOTOR Co., Ltd.

The ORIENTAL MOTOR Co., Ltd. made stepping motor driver AlphaStep/5-phase can be connected via SSCNET**I**/H.

For details of stepping motor driver, please contact your nearest Oriental Motor branch or sales office.

The details shown below explain about the "Connection with AlphaStep/5-phase".

- [1] Connecting method
- [2] Comparisons of specifications with MR-J4(W)-B
- [3] Precautions during control
- [4] AlphaStep/5-phase detection error/warning

### [1] Connecting method

(1) System configuration

The system configuration using AlphaStep/5-phase is shown below.

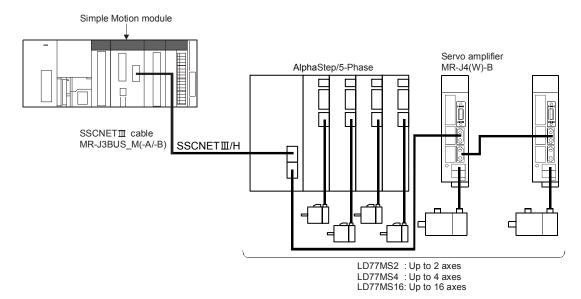

### (2) Parameter setting

To connect AlphaStep/5-phase, set the following parameters.

| Setting item |                                                                                      |               | Default          | Buffer memory address |            |
|--------------|--------------------------------------------------------------------------------------|---------------|------------------|-----------------------|------------|
|              |                                                                                      | Setting value | Default<br>value | LD77MS2<br>LD77MS4    | LD77MS16   |
| Pr.100       | Pr.100 Servo series 97: AlphaStep/5-Phase (manufactured by ORIENTAL MOTOR Co., Ltd.) |               | 0                | 30100+200n            | 28400+100n |

n: Axis No.-1

### **POINT**

All the stepping motor driver axes that can be connected need to be set in the system setting regardless of the number of stepping motors.

(For example, when a 2-axis unit is used and only 1 motor is connected, the

settings for two axes are required in the system setting.)

Parameters set in AlphaStep/5-phase are not controlled by the Simple Motion module.

## [2] Comparisons of specifications with MR-J4(W)-B

|                                       | Item                                     | Alpha Ctor/F Dhasa                          | MR-J4(W)-B                                        |
|---------------------------------------|------------------------------------------|---------------------------------------------|---------------------------------------------------|
| ioni                                  |                                          | AlphaStep/5-Phase                           | ` '                                               |
| Pr.100 Servo series                   |                                          | 97: AlphaStep/5-Phase (manufactured by      | 32: MR-J4B_(-RJ), MR-J4WB (2-, 3- axis            |
|                                       |                                          | ORIENTAL MOTOR Co., Ltd.)                   | type)                                             |
| Control of servo amplifier parameters |                                          | Controlled by AlphaStep/5-phase.            | Controlled by Simple Motion module.               |
| Detailed                              | Pr.80 External input                     | External input signals of AlphaStep/5-phase | External input signals of servo amplifier are     |
| parameter 1                           | signal selection                         | are available.                              | available.                                        |
|                                       |                                          | The following items can be monitored.       | The following items can be monitored.             |
|                                       |                                          | 8: Encoder multiple revolution counter      | 1: Effective load ratio                           |
|                                       |                                          | 20: Position feedback                       | 2: Regenerative load ratio                        |
|                                       |                                          | 21: Encoder position within one revolution  | 3: Peak load ratio                                |
|                                       |                                          | 29: External encoder counter value          | 4: Load inertia moment ratio                      |
|                                       |                                          |                                             | 5: Model loop gain                                |
|                                       |                                          |                                             | 6: Main circuit bus voltage                       |
|                                       |                                          |                                             | 7: Servo motor speed                              |
|                                       |                                          |                                             | 8: Encoder multiple revolution counter            |
|                                       |                                          |                                             | 9: Module power consumption                       |
|                                       |                                          |                                             | 10: Instantaneous torque                          |
|                                       |                                          |                                             | 12: Servo motor thermistor temperature            |
|                                       |                                          |                                             | 13: Disturbance torque                            |
| Expansion                             | Pr.91 to Pr.94                           |                                             | 14: Overload alarm margin                         |
| parameter                             | Optional data monitor: Data type setting |                                             | 15: Error excessive alarm margin                  |
|                                       |                                          |                                             | 16: Settling time                                 |
|                                       |                                          |                                             | 17: Overshoot amount                              |
|                                       |                                          |                                             | 18: Internal temperature of encoder               |
|                                       |                                          |                                             | 20: Position feedback                             |
|                                       |                                          |                                             | 21: Encoder position within one revolution        |
|                                       |                                          |                                             | 22: Selected droop pulse                          |
|                                       |                                          |                                             | 23: Module integral power consumption             |
|                                       |                                          |                                             | 24: Load-side encoder information 1               |
|                                       |                                          |                                             | 25: Load-side encoder information 2               |
|                                       |                                          |                                             | 26: Z-phase counter                               |
|                                       |                                          |                                             | 27: Servo motor side/load-side position deviation |
|                                       |                                          |                                             | 28: Servo motor side/load-side speed deviation    |
|                                       |                                          |                                             | 30: Module power consumption (2 words)            |
| Absolute posit                        | ion evetem                               | AlphaStep: Possible                         | Possible                                          |
| Absolute posit                        | lon system                               | 5-Phase: Not possible                       |                                                   |
| Unlimited length feed                 |                                          | Possible                                    | Possible                                          |
| HPR method                            |                                          | Count method 2), Data set method, Driver    | Proximity dog method, Count method 1), 2), Data   |
| TH TYTICUIOG                          |                                          | HPR method                                  | set method, Scale origin signal detection method  |
| Positioning control,                  |                                          | Position control mode                       | Position control mode, Speed control mode, Torque |
| Expansion control                     |                                          |                                             | control mode, Continuous operation to torque      |
|                                       |                                          |                                             | control mode                                      |
| Gain switching                        | g command                                | Invalid                                     | Valid                                             |
| PI-PID switchi                        | ng command                               | Invalid                                     | Valid                                             |
| Control loop (s                       | semi/fully) switching                    | Invalid                                     | Valid when using servo amplifier for fully closed |
| command                               |                                          |                                             | · · ···· · · · · · · · · · · · · · ·              |

| Item                                                   | AlphaStep/5-Phase                                                                                                    | MR-J4(W)-B                                                                                                    |
|--------------------------------------------------------|----------------------------------------------------------------------------------------------------|----------------------------------------------------------------------------------------------------|
| Amplifier-less operation function                      | Invalid <sup>(Note-1)</sup>                                                                                                    | Possible (Operates artificially as the followings during amplifier-less operation. Servo amplifier type: MR-J4-10B, Motor type: HG-KR053 (resolution per servomotor rotation: 4194304 pulses/rev))                                                                                                    |
| Servo parameter change request                         | Possible                                                                                                    | Possible (1 word write)                                                                                                    |
| Driver communication                                   | Not possible                                                                                                    | Possible                                                                                                    |
| Monitoring of servo parameter error No.                | Not possible                                                                                                    | Possible                                                                                                    |
| Servo alarm/warning<br>(Error history/warning history) | Alarm codes/warning codes detected by AlphaStep/5-phase and operation error codes during driver HPR method are stored in "Servo alarm/warning". | Alarm codes/warning codes detected by servo amplifier are stored in "Servo alarm/warning".                                                                                                    |
| Md.108 Servo status                                    | High-order buffer memory address b0: READY ON b1: Servo ON b7: Servo alarm b12: In-position b13: Current cutback b14: Absolute position lost    | High-order buffer memory address b0: READY ON b1: Servo ON b2, b3: Control mode b4: Gain switching b5: Fully closed loop control b7: Servo alarm b12: In-position b13: Torque limit b14: Absolute position lost b15: Servo warning Low-order buffer memory b0: Zero point pass b3: Zero speed b4: Speed limit b8: PID control |
| Md.500 Servo status7                                   | b9: Driver operation alarm                                                                                                    | _                                                                                                    |
| Programming tool                                       | Test mode is available. MR Configurator2 is not available. Use AlphaStep/5-phase data editing software.                                         | Test mode is available. MR Configurator2 is available.                                                                                                    |
| Servo input axis type                                  | Setting possible (Restrictions (Note-2))                                                                                                    | Setting possible                                                                                                    |

(Note-1): Set as the unconnected status during amplifier-less operation.

(Note-2): When using absolute position system (ABS), "3: Servo command value" or "4: Feedback value" in servo input axis type cannot be used. If it is set, the current value of the servo input axis might be not restored correctly. Therefore, set "1: Feed current value" or "2: Real current value" before using.

### [3] Precautions during control

 Absolute position system (ABS)/Incremental system (INC)
 Set the ABS/INC setting correctly according to the connected stepping motor driver.

For the INC setting, the restriction is shown below.

• When the power of the Simple Motion module is turned OFF and ON again, "Md.20 Feed current value" is undefined.

#### (2) HPR

The method and some operation of the HPR using AlphaStep/5-phase differ from those of the HPR using the servo amplifier.

#### (a) HPR method that can be used

| Pr.43 HPR method                     | Possible/Not possible |
|--------------------------------------|-----------------------|
| Proximity dog method                 | ×*1                   |
| Count method 1)                      | ×*1                   |
| Count method 2)                      | 0                     |
| Data set method                      | 0                     |
| Scale origin signal detection method | ×*1                   |
| Driver HPR method                    | 0                     |

○: Possible ×: Not possible

#### (b) Driver HPR method

The following shows an operation outline of the HPR method "Driver HPR method".

The HPR is executed based on the positioning pattern set in AlphaStep/5-phase. Set the setting values of HPR in the parameters of AlphaStep/5-phase. The operation of HPR and "b0: Lower limit", "b1: Upper limit" and "b6: Proximity dog signal" of "Pr.22 Input signal logic selection" depend on the specification of AlphaStep/5-phase, so that refer to the AlphaStep/5-phase manual and match the settings. For parameters that can be set by the Simple Motion module, refer to Section 5.1.3 "Setting items for HPR parameters".

This method is not available except for the stepping driver. If the method is executed, the error "HPR method invalid" (error code: 232) occurs.

#### (c) Backlash compensation after the driver HPR method

When "Pr.11 Backlash compensation amount" is set in the Simple Motion module, whether the backlash compensation is necessary or not is judged from "Pr.44 HPR direction" of the Simple Motion module in the axis operation such as positioning after the driver HPR. When the positioning is executed in the same direction as "Pr.44 HPR direction", the backlash compensation is not executed. However, when the positioning is executed in the reverse direction against "Pr.44 HPR direction", the backlash compensation is executed.

Note that the HPR is executed based on the HPR direction of the parameter of AlphaStep/5-phase during the driver HPR. Therefore, set the same direction to "Pr.44 HPR direction" of the Simple Motion module and the HPR direction of the parameter of AlphaStep/5-phase.

<sup>\*1:</sup> The error "HPR method invalid" (error code: 232) occurs and HPR is not performed.

### Operation chart

1)

The machine HPR is started.

The HPR is executed based on the positioning pattern set in AlphaStep/5-phase.)

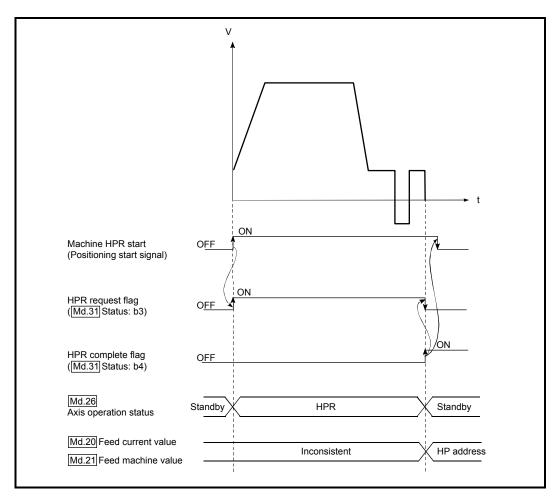

Driver HPR method

### (3) Servo OFF

- For 5-phase (open loop control system), if the motor is moved by an external force when servo OFF occurs, it is not possible to detect the position and position information is not updated.
- Do not rotate the motor during servo OFF. If the motors are rotated, a position displacement occurs.
- For 5-phase (open loop control system), "HPR request flag" (Md.31) Status: b3) turns ON in a servo OFF state. After turning servo ON, perform an HPR again.
- For 5-phase (open loop control system) when an encoder is installed, checking position displacement and maladjustments is possible by monitoring "position feedback" and "external encoder counter value" in the optional data monitor. Refer to the manual of AlphaStep/5-phase for the units and increase direction of the encoder count value, and checking methods.

#### (4) Control mode

Position control mode position control, and speed control including position loop can be used. Speed control mode and torque control mode of expansion control (speed control not including position loop, torque control, continuous operation to torque control) cannot be used. If a control mode switch is performed, the warning "Illegal control mode switching" (warning code: 124) occurs and the switching is not executed.

#### (5) Servo parameter

#### (a) Control of servo parameters

Parameters of AlphaStep/5-phase are not controlled by the Simple Motion module. Therefore, even though the parameter of AlphaStep/5-phase is changed during the communication between the Simple Motion module and AlphaStep/5-phase, the change is not applied to the buffer memory of the Simple Motion module.

### (b) Servo parameter change request

Change request of servo parameter ("Cd.130] Servo parameter write request" to "Cd.132] Change data") can be executed. The servo parameter of AlphaStep/5-phase is controlled in a unit of 2 words. However, "1" (1 word write request) and "2" (2 words write request) can be set in "Cd.130] Servo parameter write request".

Refer to the AlphaStep/5-phase manual for the specification method of parameters to change.

When the power of AlphaStep/5-phase is turned OFF, the parameter changed by the servo parameter change request becomes invalid, and the value written by AlphaStep/5-phase data editing software becomes valid.

### (6) Optional data monitor

The following shows data types that can be set.

| Data type                                                    | Unit  |  |
|--------------------------------------------------------------|-------|--|
| Encoder multiple revolution counter                          | [rev] |  |
| Position feedback (Used point: 2 words)                      |       |  |
| Encoder position within one revolution (Used point: 2 words) | [PLS] |  |
| External encoder counter value (Used point: 2 words)         | [PLS] |  |

### (7) Gain switching command, PI-PID switching request, and Semi/Fully closed loop switching request

Gain switching command, PI-PID switching request, and Semi/Fully closed loop switching request are not available.

#### (8) Driver communication

The driver communication is not supported.

If the driver communication is set in a servo parameter, the setting is ignored.

### (9) Torque limit

The torque limit set by the Simple Motion module is ignored. Set the torque limit value with the parameter on the AlphaStep/5-phase.

### (10) Axis monitor data

- (a) "Md.104 Motor current value" is always "0". When the optional data monitor is not used, "Md.109 Regenerative load ratio/Optional data monitor output 1", "Md.110 Effective load torque/Optional data monitor output 2", and "Md.111 Peak torque ratio/Optional data monitor output 3" are "0".
- (b) "Zero point pass" (Md.108) Servo status (low-order buffer memory address): b0) is always OFF.
- (c) "Zero speed" (Md.108 Servo status (low-order buffer memory address): b3) and "Speed limit" (Md.108 Servo status (low-order buffer memory address): b4) are always OFF.
- (d) "Md.113 Semi/Fully closed loop status" is always "0".
- (e) "Md.107 Parameter error No." is always "0".
- (f) "In-position" (Md.108 Servo status (high-order buffer memory address): b12) is OFF during the axis operation. It is turned ON when the axis operation is completed.

### (11) Amplifier-less operation

The amplifier-less operation cannot be used to the AlphaStep/5-phase axis. If the amplifier-less operation is used, the AlphaStep/5-phase set axis is not connected.

#### (12) In-position range

When the position of the cam axis is restored in synchronous control, a check is performed by the servo parameter "In-position range" (PA10). However, because the servo parameter settings are not performed in AlphaStep/5-phase, the "In-position range" is checked as 100 [PLS].

### [4] AlphaStep/5-phase detection error/warning

### (1) Error

When an error occurs on AlphaStep/5-phase, the error detection signal turns ON, and the error code (61952 to 62207) is stored in "Md.23 Axis error No.". The servo alarms (0x00 to 0xFF) of AlphaStep/5-phase are stored in "Md.114 Servo alarm" and "Md.57 Servo alarm" in error history. The alarm detail number is not stored. However, "0" is always stored in "Md.107 Parameter error No.".

When the driver HPR method is selected and an HPR error is detected, the error "Driver HPR error" (error code: 233) is stored in "Md.23 Axis error No.". Also, "Driver operation alarm" (Md.500 Servo status7: b9) is turned ON and the operation alarm generated on AlphaStep/5-phase is stored in "Md.502 Driver operation alarm number" and "Md.61 Driver operation alarm number" in error history.

Confirm the specifications of AlphaStep/5-phase for details.

#### (2) Warning

No warning occurs on AlphaStep/5-phase.

### Appendix 6.4 IAI electric actuator controller manufactured by IAI Corporation

The IAI Corporation made IAI electric actuator controller can be connected via SSCNETIM. Contact your nearest IAI sales office for details of IAI electric actuator controller.

The details shown below explain about the "Connection with IAI electric actuator controller".

- [1] Connecting method
- [2] Comparisons of specifications with MR-J4(W)-B
- [3] Precautions during control
- [4] IAI electric actuator controller detection error/warning

### [1] Connecting method

(1) System configuration

The system configuration using IAI electric actuator controller is shown below.

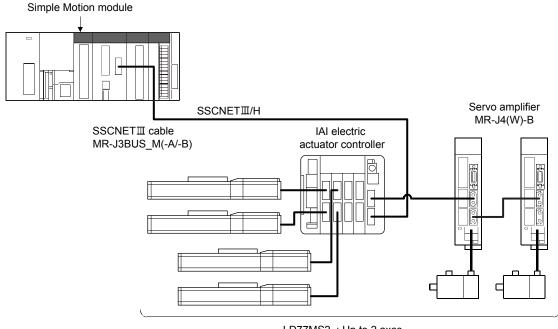

LD77MS2: Up to 2 axes LD77MS4: Up to 4 axes LD77MS16: Up to 16 axes

### (2) Parameter setting

To connect IAI electric actuator controller, set the following parameters.

| Setting item |                                                                                                |               | D - f It         | Buffer memory address |            |
|--------------|------------------------------------------------------------------------------------------------|---------------|------------------|-----------------------|------------|
|              |                                                                                                | Setting value | Default<br>value | LD77MS2<br>LD77MS4    | LD77MS16   |
| Pr.100       | Pr.100 Servo series 98: IAI Controller for Electric Actuator (manufactured by IAI Corporation) |               | 0                | 30100+200n            | 28400+100n |

n: Axis No.-1

### **POINT**

Parameters set in IAI electric actuator controller are not controlled by the Simple Motion module.

## [2] Comparisons of specifications with MR-J4(W)-B

| Item                                      |                                                         | IAI electric actuator controller                | MR-J4(W)-B                                                                                                    |
|-------------------------------------------|---------------------------------------------------------|-------------------------------------------------|----------------------------------------------------------------------------------------------------|
| D-400 Comin conin                         |                                                         | 98: IAI Controller for Electric Actuator        | 32: MR-J4B_(-RJ), MR-J4WB (2-, 3-axis                                                                                                    |
| Pr.100 Servo series                       |                                                         | (manufactured by IAI Corporation)               | type)                                                                                                    |
| Control of serv                           | vo amplifier parameters                                 | Controlled by IAI electric actuator controller. | Controlled by Simple Motion module.                                                                                                    |
| Detailed                                  | Pr.80 External input                                    | External input signals of IAI electric actuator | External input signals of servo amplifier are                                                                                                    |
| parameter 1                               | signal selection                                        | controller are not available.                   | available.                                                                                                    |
|                                           |                                                         | Monitoring is not possible.                     | The following items can be monitored.  1: Effective load ratio 2: Regenerative load ratio 3: Peak load ratio 4: Load inertia moment ratio 5: Model loop gain 6: Main circuit bus voltage 7: Servo motor speed                                                                                                    |
| Expansion parameter                       | Pr.91 to Pr.94 Optional data monitor: Data type setting |                                                 | 8: Encoder multiple revolution counter 9: Module power consumption 10: Instantaneous torque 12: Servo motor thermistor temperature 13: Disturbance torque 14: Overload alarm margin 15: Error excessive alarm margin 16: Settling time 17: Overshoot amount 18: Internal temperature of encoder 20: Position feedback 21: Encoder position within one revolution 22: Selected droop pulse 23: Module integral power consumption 24: Load-side encoder information 1 25: Load-side encoder information 2 26: Z-phase counter 27: Servo motor side/load-side position deviation 28: Servo motor side/load-side speed deviation 30: Module power consumption (2 words) |
| Absolute posit                            | tion system                                             | Not possible                                    | Possible                                                                                                    |
| Unlimited leng                            | gth feed                                                | Not possible                                    | Possible                                                                                                    |
| HPR method                                |                                                         | Driver HPR method                               | Proximity dog method, Count method 1), 2), Data set method, Scale origin signal detection method                                                                                                    |
| Positioning control,<br>Expansion control |                                                         | Position control mode                           | Position control mode, Speed control mode, Torque control mode, Continuous operation to torque control mode                                                                                                    |
| Gain switching                            | g command                                               | Invalid                                         | Valid                                                                                                    |
| PI-PID switchi                            | ing command                                             | Invalid                                         | Valid                                                                                                    |
| Control loop (s                           | semi/fully) switching                                   | Invalid                                         | Valid when using servo amplifier for fully closed loop control                                                                                                    |

| Item                                                   | IAI electric actuator controller                                                                                                    | MR-J4(W)-B                                                                                                    |
|--------------------------------------------------------|----------------------------------------------------------------------------------------------------|----------------------------------------------------------------------------------------------------|
| Amplifier-less operation function                      | Not possible (Note-1)                                                                                                    | Possible (Operates artificially as the followings during amplifier-less operation. Servo amplifier type: MR-J4-10B, Motor type: HG-KR053 (resolution per servomotor rotation: 4194304 pulses/rev))                                                                                                    |
| Servo parameter change request                         | Not possible                                                                                                    | Possible (1 word write)                                                                                                    |
| Driver communication                                   | Not possible                                                                                                    | Possible                                                                                                    |
| Monitoring of servo parameter error No.                | Not possible                                                                                                    | Possible                                                                                                    |
| Servo alarm/warning<br>(Error history/warning history) | Alarm codes/warning codes detected by IAI electric actuator controller and operation error codes during driver HPR method are stored in "Servo alarm/warning". | Alarm codes/warning codes detected by servo amplifier are stored in "Servo alarm/warning".                                                                                                    |
| Md.108 Servo status                                    | High-order buffer memory address b0: READY ON b1: Servo ON b7: Servo alarm b12: In-position b13: Torque limit                                                  | High-order buffer memory address b0: READY ON b1: Servo ON b2, b3: Control mode b4: Gain switching b5: Fully closed loop control b7: Servo alarm b12: In-position b13: Torque limit b14: Absolute position lost b15: Servo warning Low-order buffer memory address b0: Zero point pass b3: Zero speed b4: Speed limit b8: PID control |
| Md.500 Servo status7                                   | b9: Driver operation alarm                                                                                                    | _                                                                                                    |
| Programming tool                                       | MR Configurator2 is not available. Use IAI electric actuator controller editing software.                                                                      | MR Configurator2 is available.                                                                                                    |

(Note-1): Set as the unconnected status during amplifier-less operation.

### [3] Precautions during control

(1) Absolute position system (ABS)

The INC motor is built-in the IAI electric actuator controlled by the IAI electric actuator controller. The IAI electric actuator controller is not compatible with the absolute position system.

#### (2) HPR

The method and some operation of the HPR using the IAI electric actuator controller differ from those of the HPR using the servo amplifier.

#### (a) HPR method that can be used

| Pr.43 HPR method                     | Possible/Not possible |
|--------------------------------------|-----------------------|
| Proximity dog method                 | ×*1                   |
| Count method 1)                      | ×*1                   |
| Count method 2)                      | ×*1                   |
| Data set method                      | ×*1                   |
| Scale origin signal detection method | ×*1                   |
| Driver HPR method                    | 0                     |

: Possible X: Not possible

#### (b) Driver HPR method

The following shows an operation outline of the HPR method "Driver HPR method".

The HPR is executed based on the positioning pattern set in the IAI electric actuator controller. Set the setting values of HPR in the parameters of the IAI electric actuator controller. The operation of HPR and "b0: Lower limit", "b1: Upper limit" and "b6: Proximity dog signal" of "Pr.22 Input signal logic selection" depend on the specification of the IAI electric actuator controller, so that refer to the IAI electric actuator controller manual and match the settings. For parameters that can be set by the Simple Motion module, refer to Section 5.1.3 "Setting items for HPR parameters".

This method is not available except for the stepping driver (including the IAI electric actuator controller). If the method is executed, the error "HPR method invalid" (error code: 232) occurs.

#### (c) Backlash compensation after the driver HPR method

When "Pr.11 Backlash compensation amount" is set in the Simple Motion module, set the positive direction in "Pr.44 HPR direction".

<sup>\*1:</sup> The error "HPR method invalid" (error code: 232) occurs and HPR is not performed.

### Operation chart

The machine HPR is started.

(The HPR is executed based on the positioning pattern set in the IAI electric actuator controller.)

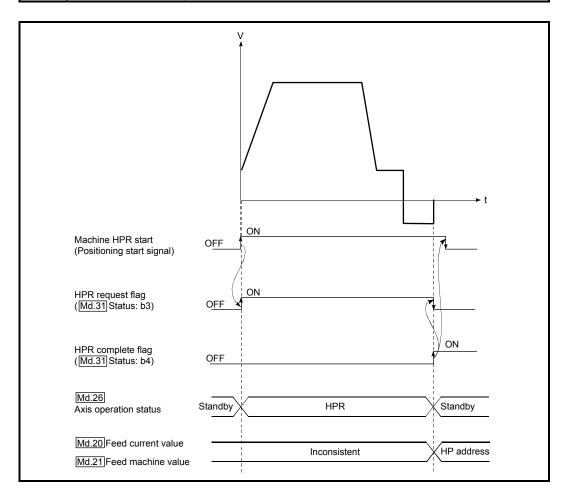

Driver HPR method

#### (3) Servo OFF

The system is closed loop configuration. If the motor is moved by an external force, the position information is updated.

### (4) Control mode

Position control mode (position control, and speed control including position loop) can be used. Speed control mode and torque control mode of expansion control (speed control not including position loop, torque control, continuous operation to torque control) cannot be used. If a control mode switch is performed, the warning "Illegal control mode switching" (warning code: 124) occurs and the switching is not executed.

#### (5) Servo parameter

(a) Control of servo parameters

Parameters of IAI electric actuator controller are not controlled by the Simple Motion module. Therefore, even though the parameter of IAI electric actuator controller is changed during the communication between the Simple Motion module and IAI electric actuator controller, the change is not applied to the buffer memory of the Simple Motion module.

### (6) Optional data monitor

Optional data monitor is not available.

(7) Gain switching command, PI-PID switching request, Semi/Fully closed loop switching request

Gain switching command, PI-PID switching request, and Semi/Fully closed loop switching request are not available.

#### (8) Driver communication

The driver communication is not supported.

If the driver communication is set in a servo parameter, the setting is ignored.

#### (9) Torque limit

The torque limit set by the Simple Motion module is ignored. Set the torque limit value with the parameter on the IAI electric actuator controller side.

### (10) Axis monitor data

- (a) "Md.104 Motor current value" is always "0". When the optional data monitor is not used, "Md.109 Regenerative load ratio/Optional data monitor output 1", "Md.110 Effective load torque/Optional data monitor output 2", and "Md.111 Peak torque ratio/Optional data monitor output 3" are "0".
- (b) "Zero point pass" (Md.108 Servo status (low-order buffer memory address): b0) is always OFF.
- (c) "Zero speed" (Md.108 Servo status (low-order buffer memory address): b3) and "Speed limit" (Md.108 Servo status (low-order buffer memory address): b4) are always OFF.
- (d) "Md.113 Semi/Fully closed loop status" is always "0".
- (e) "Md.107 Parameter error No." is always "0".
- (f) "In-position" (Md.108 Servo status (high-order buffer memory address): b12) is OFF during the axis operation. It is turned ON when the axis operation is completed.

### (11) Amplifier-less operation

The amplifier-less operation cannot be used to the IAI electric actuator controller axis. If the amplifier-less operation is used, the IAI electric actuator controller set axis is not connected.

#### (12) In-position range

When the position of the cam axis is restored in synchronous control, a check is performed by the servo parameter "In-position range" (PA10). However, because the servo parameter settings are not performed in IAI electric actuator controller, the "In-position range" is checked as 100 [PLS].

### [4] IAI electric actuator controller detection error/warning

### (1) Error

When an error occurs on IAI electric actuator controller, the error detection signal turns ON, and the error code (62208 to 62463) is stored in "Md.23" Axis error No.". The servo alarms (0x00 to 0xFF) of IAI electric actuator controller are stored in "Md.114" Servo alarm" and "Md.57" Servo alarm" in error history. The alarm detail number is not stored. However, "0" is always stored in "Md.107" Parameter error No.".

When the driver HPR method is selected and an HPR error is detected, the error "Driver HPR error" (error code: 233) is stored in "Md.23 Axis error No.". Also, "Driver operation alarm" (Md.500 Servo status7: b9) is turned ON and the operation alarm generated on the IAI electric actuator controller is stored in "Md.502 Driver operation alarm number" and "Md.61 Driver operation alarm number" in error history.

Confirm the specifications of IAI electric actuator controller for details.

#### (2) Warning

No warning occurs on IAI electric actuator controller.

| MEMO |  |  |  |
|------|--|--|--|
|      |  |  |  |
|      |  |  |  |
|      |  |  |  |
|      |  |  |  |
|      |  |  |  |
|      |  |  |  |
|      |  |  |  |
|      |  |  |  |
|      |  |  |  |
|      |  |  |  |
|      |  |  |  |
|      |  |  |  |
|      |  |  |  |
|      |  |  |  |
|      |  |  |  |
|      |  |  |  |
|      |  |  |  |
|      |  |  |  |
|      |  |  |  |
|      |  |  |  |

### Appendix 6.5 Connection with MR-JE-B(F)

The servo amplifier MR-JE-B(F) can be connected using SSCNET**I**/H.

The details shown below explain about the "Connection with MR-JE-B(F)". [1] Comparisons of specifications with MR-J4(W)-B

### [1] Comparisons of specifications with MR-J4(W)-B

| Item                                        |                                       | MR-JE-B(F)                                                        | MR- J4(W)-B                                                    |
|---------------------------------------------|---------------------------------------|-------------------------------------------------------------------|----------------------------------------------------------------|
| Pr.100 Servo series                         |                                       | 48: MR-JEB(F)                                                     | 32: MR-J4B_(-RJ), MR-J4WB<br>(2-, 3- axis type)                |
| Operation mode                              |                                       | Standard                                                          | Standard/Fully closed/Linear/Direct drive                      |
| Detailed parameter 1                        | Pr.80 External input signal selection | External input signals of servo amplifier are available. (Note-1) | External input signals of servo amplifier are available.       |
| Control loop (semi/fully) switching command |                                       | Invalid                                                           | Valid when using servo amplifier for fully closed loop control |
| Encoder resolution                          |                                       | 131072 pulses/rev                                                 | 4194304 pulses/rev                                             |
| Amplifier-less operation function           |                                       | Possible (Note-2)                                                 | Possible                                                       |
| Driver communication                        |                                       | Not possible                                                      | Possible                                                       |
| Virtual servo a                             | amplifier function                    | Not possible                                                      | Possible                                                       |

(Note-1): When the software version of the servo amplifier MR-JE-B is "C4" or before:

When "1: External input signal of servo amplifier" is set in "Pr.80 External input signal selection" at

MR-JE-B use, the axis error or warning does not occur and the external signal (upper/lower limit switch, proximity dog) cannot be operated. Refer to Section 14.4 "External signal selection function" for the program example and system configuration when "2: Buffer memory of LD77MS" is set.

(Note-2): Operates artificially as the following servo amplifier and servo motor during amplifier-less operation mode.

Servo amplifier type: MR-J4-10B

Motor type: HG-KR053 (Resolution per servo motor rotation: 4194304 pulses)

### Important

The servo amplifier MR-JE-B(F) is integrated with the main circuit power supply and the control power supply.

Therefore, when the power of the servo amplifier is turned OFF, the controller cannot communicate with the axes after the axis whose power is turned OFF.

### [2] External circuit design

Configure up the power supply circuit and main circuit which turn off the power supply after detection alarm occurrence and servo forced stop. When designing the main circuit of the power supply, make sure to use a circuit breaker (MCCB).

The outline diagrams for the external device connection interface are shown below.

(1) Example when using the forced stop of the LD77MS (For MR-JE-BF)

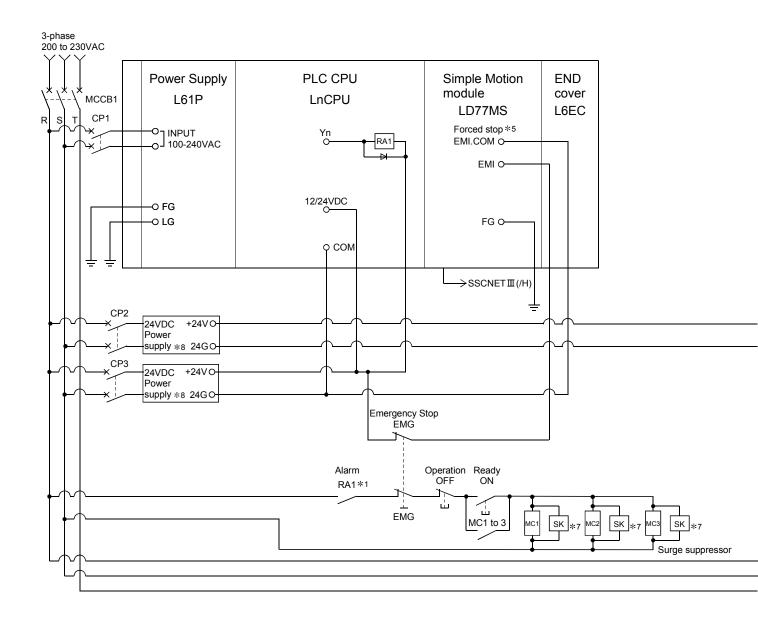

#### **POINT**

- (1) \*1: Configure up the power supply circuit which switch off the electromagnetic contactor (MC) after detection alarm occurrence on the PLC CPU.
- (2) \*2: It is also possible to use a full wave rectified power supply as the power supply for the electromagnetic brake.
- (3) \*3: It is also possible to perform the forced stop using forced stop terminal of the servo amplifier.
- (4) \*4: Set the axis selection rotary switch of servo amplifier as follows to set the axis No. of servo amplifier.

• Axis 1: 0 • Axis 5: 4 Axis 9: 8 • Axis 13: C Axis 2: 1 • Axis 6: 5 • Axis 10: 9 • Axis 14: D • Axis 3: 2 • Axis 7: 6 • Axis 11: A • Axis 15: E • Axis 4: 3 • Axis 8: 7 • Axis 12: B • Axis 16: F

- (5) \*5: The status of forced stop input signal can be confirmed with "Md.50" Forced stop input". Be sure that the forced stop 24 V DC power supply is not used with the electromagnetic brake of the motor or the electromagnetic valve power supply.
- (6) \*6: Refer to the servo amplifier instruction manual for selection of the circuit breaker and electromagnetic contactor.
- (7) \*7: The surge suppressor is recommended to be used for an AC relay or electromagnetic contactor (MC) near the servo amplifier. Refer to the servo amplifier instruction manual for selection of the surge suppressor.
- (8) \*8: Wire the electromagnetic brake power supply and the control power supply using a separate power supply.

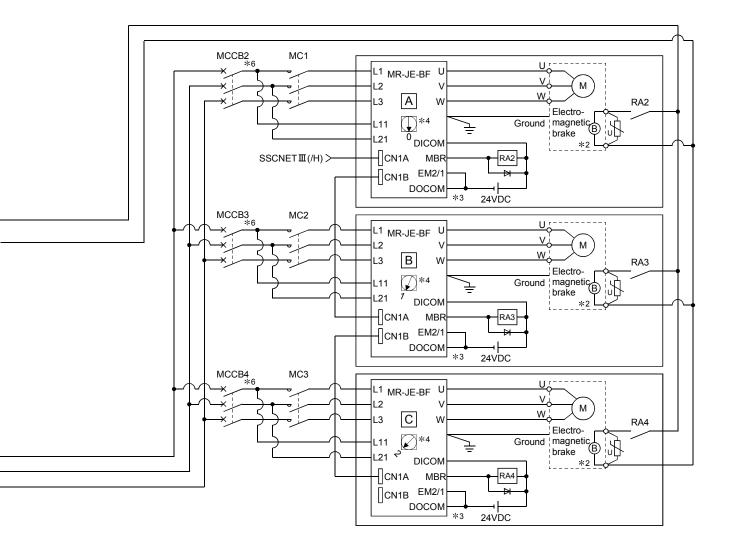

- (Note-1): When the control power supply of servo amplifier is shut off, it is not possible to communicate with the servo amplifier after that. Example) When the control power supply L11/L21 of the servo amplifier  $\boxed{\mathbb{B}}$  in the figure is shut off, it is also not possible to communicate with the servo amplifier  $\boxed{\mathbb{C}}$ .
  - If only a specific servo amplifier main circuit power supply is shut off, be sure to shut off the main circuit power supply L1/L2/L3, and do not shut off the control power supply L11/L21.
- (Note-2): Be sure to shut off the both of main circuit power supply L1/L2/L3 and control power supply L11/L21 after disconnection of SSCNET communication by the connect/disconnect function of SSCNET communication at the time of exchange of servo amplifier. At this time, it is not possible to communicate between the servo amplifier and Simple Motion module. Therefore, be sure to exchange the servo amplifier after stopping the operating of machine beforehand.
- (Note-3): If the emergency stop signal of Simple Motion module turns OFF when setting of "Pr.82 Forced stop valid/invalid selection" to "0: Valid (External input signal)", servomotor is stopped with dynamic brake. (The LED display of servo amplifier indicates "E7.1" (Controller forced stop input warning).)

| MEMO |  |  |
|------|--|--|
|      |  |  |
|      |  |  |
|      |  |  |
|      |  |  |
|      |  |  |
|      |  |  |
|      |  |  |
|      |  |  |
|      |  |  |
|      |  |  |
|      |  |  |
|      |  |  |
|      |  |  |
|      |  |  |
|      |  |  |
|      |  |  |
|      |  |  |
|      |  |  |
|      |  |  |
|      |  |  |

(2) Example when using the forced stop of the LD77MS and MR-JE-BF

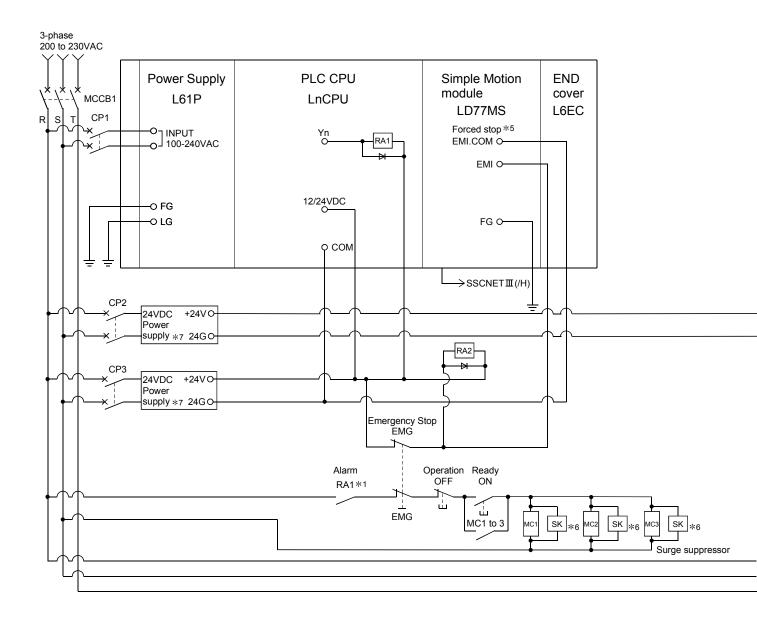

### **POINT**

• Axis 4: 3

- (1) \*1: Configure up the power supply circuit which switch off the electromagnetic contactor (MC) after detection alarm occurrence on the PLC CPU.
- (2) \*2: It is also possible to use a full wave rectified power supply as the power supply for the electromagnetic brake.
- (3) \*3: Set the axis selection rotary switch of servo amplifier as follows to set the axis No. of servo amplifier.

• Axis 12: B

Axis 1: 0
Axis 5: 4
Axis 9: 8
Axis 13: C
Axis 2: 1
Axis 6: 5
Axis 10: 9
Axis 14: D
Axis 3: 2
Axis 7: 6
Axis 11: A
Axis 15: E

• Axis 8: 7

- (4) \*4: Refer to the servo amplifier instruction manual for selection of the circuit breaker and electromagnetic contactor.
- (5) \*5: The status of forced stop input signal can be confirmed with "Md.50 Forced stop input". Be sure that the forced stop 24 V DC power supply is not used with the electromagnetic brake of the motor or the electromagnetic valve power supply.

• Axis 16: F

- (6) \*6: The surge suppressor is recommended to be used for an AC relay or electromagnetic contactor (MC) near the servo amplifier. Refer to the servo amplifier instruction manual for selection of the surge suppressor.
- (7) \*7: Wire the electromagnetic brake power supply and the control power supply using a separate power supply.

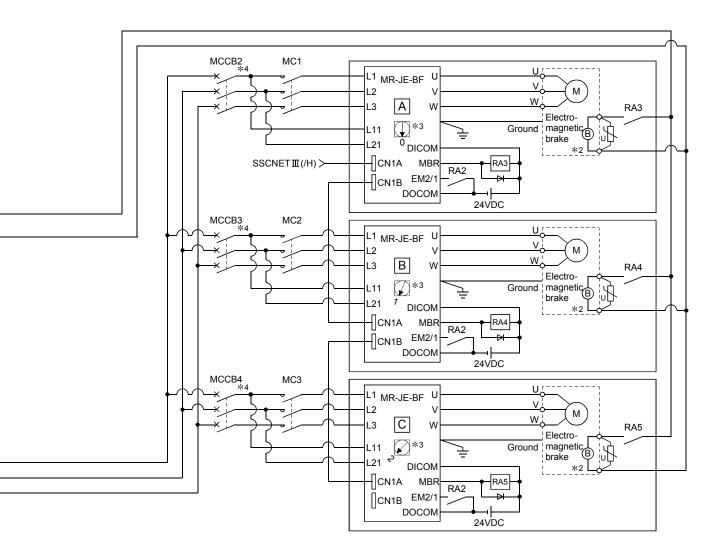

- (Note-1): When the control power supply of servo amplifier is shut off, it is not possible to communicate with the servo amplifier after that. Example) When the control power supply L11/L21 of the servo amplifier B in the figure is shut off, it is also not possible to communicate with the servo amplifier C.
  - If only a specific servo amplifier main circuit power supply is shut off, be sure to shut off the main circuit power supply L1/L2/L3, and do not shut off the control power supply L11/L21.
- (Note-2): Be sure to shut off the both of main circuit power supply L1/L2/L3 and control power supply L11/L21 after disconnection of SSCNET communication by the connect/disconnect function of SSCNET communication at the time of exchange of servo amplifier. At this time, it is not possible to communicate between the servo amplifier and Simple Motion module. Therefore, be sure to exchange the servo amplifier after stopping the operating of machine beforehand.
- (Note-3): The dynamic brake is operated, and servomotor occurs to the free run when EM1 (forced stop) of servo amplifier turn OFF. At the time, the display shows the servo forced stop warning (E6.1).
  - During ordinary operation, do not used forced stop signal to alternate stop and run. \\
  - The service life of the servo amplifier may be shortened.

### Appendix 7 External dimension drawing

### [1] LD77MS2

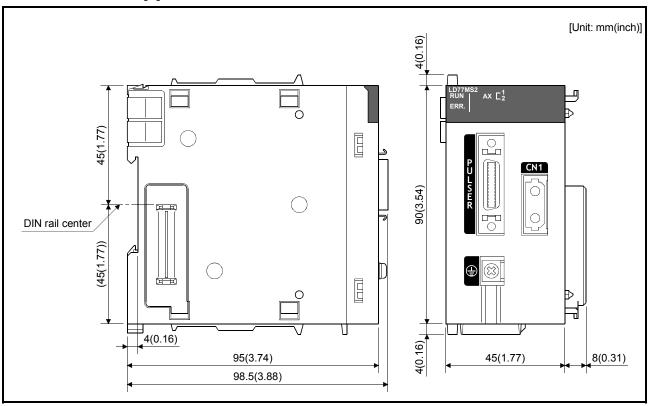

## [2] LD77MS4

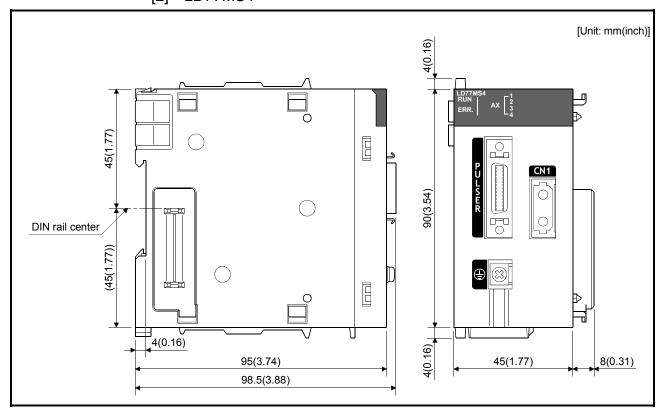

Appendix - 95

## [3] LD77MS16

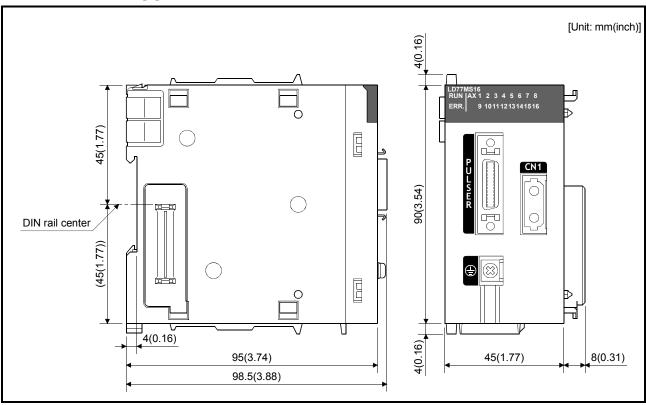

### **WARRANTY**

Please confirm the following product warranty details before using this product.

#### 1. Gratis Warranty Term and Gratis Warranty Range

If any faults or defects (hereinafter "Failure") found to be the responsibility of Mitsubishi occurs during use of the product within the gratis warranty term, the product shall be repaired at no cost via the sales representative or Mitsubishi Service Company.

However, if repairs are required onsite at domestic or overseas location, expenses to send an engineer will be solely at the customer's discretion. Mitsubishi shall not be held responsible for any re-commissioning, maintenance, or testing on-site that involves replacement of the failed module.

[Gratis Warranty Term]

The gratis warranty term of the product shall be for one year after the date of purchase or delivery to a designated place. Note that after manufacture and shipment from Mitsubishi, the maximum distribution period shall be six (6) months, and the longest gratis warranty term after manufacturing shall be eighteen (18) months. The gratis warranty term of repair parts shall not exceed the gratis warranty term before repairs.

[Gratis Warranty Range]

- (1) The range shall be limited to normal use within the usage state, usage methods and usage environment, etc., which follow the conditions and precautions, etc., given in the instruction manual, user's manual and caution labels on the product.
- (2) Even within the gratis warranty term, repairs shall be charged for in the following cases.
  - 1. Failure occurring from inappropriate storage or handling, carelessness or negligence by the user. Failure caused by the user's hardware or software design.
  - 2. Failure caused by unapproved modifications, etc., to the product by the user.
  - When the Mitsubishi product is assembled into a user's device, Failure that could have been avoided if functions or structures, judged as necessary in the legal safety measures the user's device is subject to or as necessary by industry standards, had been provided.
  - 4. Failure that could have been avoided if consumable parts (battery, backlight, fuse, etc.) designated in the instruction manual had been correctly serviced or replaced.
  - 5. Failure caused by external irresistible forces such as fires or abnormal voltages, and Failure caused by force majeure such as earthquakes, lightning, wind and water damage.
  - 6. Failure caused by reasons unpredictable by scientific technology standards at time of shipment from Mitsubishi.
  - 7. Any other failure found not to be the responsibility of Mitsubishi or that admitted not to be so by the user.

#### 2. Onerous repair term after discontinuation of production

- (1) Mitsubishi shall accept onerous product repairs for seven (7) years after production of the product is discontinued. Discontinuation of production shall be notified with Mitsubishi Technical Bulletins, etc.
- (2) Product supply (including repair parts) is not available after production is discontinued.

#### 3. Overseas service

Overseas, repairs shall be accepted by Mitsubishi's local overseas FA Center. Note that the repair conditions at each FA Center may differ.

#### 4. Exclusion of loss in opportunity and secondary loss from warranty liability

Regardless of the gratis warranty term, Mitsubishi shall not be liable for compensation to:

- (1) Damages caused by any cause found not to be the responsibility of Mitsubishi.
- (2) Loss in opportunity, lost profits incurred to the user by Failures of Mitsubishi products.
- (3) Special damages and secondary damages whether foreseeable or not, compensation for accidents, and compensation for damages to products other than Mitsubishi products.
- (4) Replacement by the user, maintenance of on-site equipment, start-up test run and other tasks.

#### 5. Changes in product specifications

The specifications given in the catalogs, manuals or technical documents are subject to change without prior notice.

## **TRADEMARKS**

Ethernet is a registered trademark of Fuji Xerox Co., Ltd. in Japan.

Microsoft and Windows are either registered trademarks or trademarks of Microsoft Corporation in the United States and/or other countries.

The company names, system names and product names mentioned in this manual are either registered trademarks or trademarks of their respective companies.

In some cases, trademark symbols such as ¹™₁ or ¹®₁ are not specified in this manual.

<u>IB(NA)-0300211-E(1706)MEE</u> MODEL: LD77MS-U-S-E

MODEL CODE: 1XB961

## MITSUBISHI ELECTRIC CORPORATION

HEAD OFFICE : TOKYO BUILDING, 2-7-3 MARUNOUCHI, CHIYODA-KU, TOKYO 100-8310, JAPAN NAGOYA WORKS : 1-14 , YADA-MINAMI 5-CHOME , HIGASHI-KU, NAGOYA , JAPAN

When exported from Japan, this manual does not require application to the Ministry of Economy, Trade and Industry for service transaction permission.

Specifications subject to change without notice.